# **DeskPack Advanced 16.1**

# Benutzerhandbuch

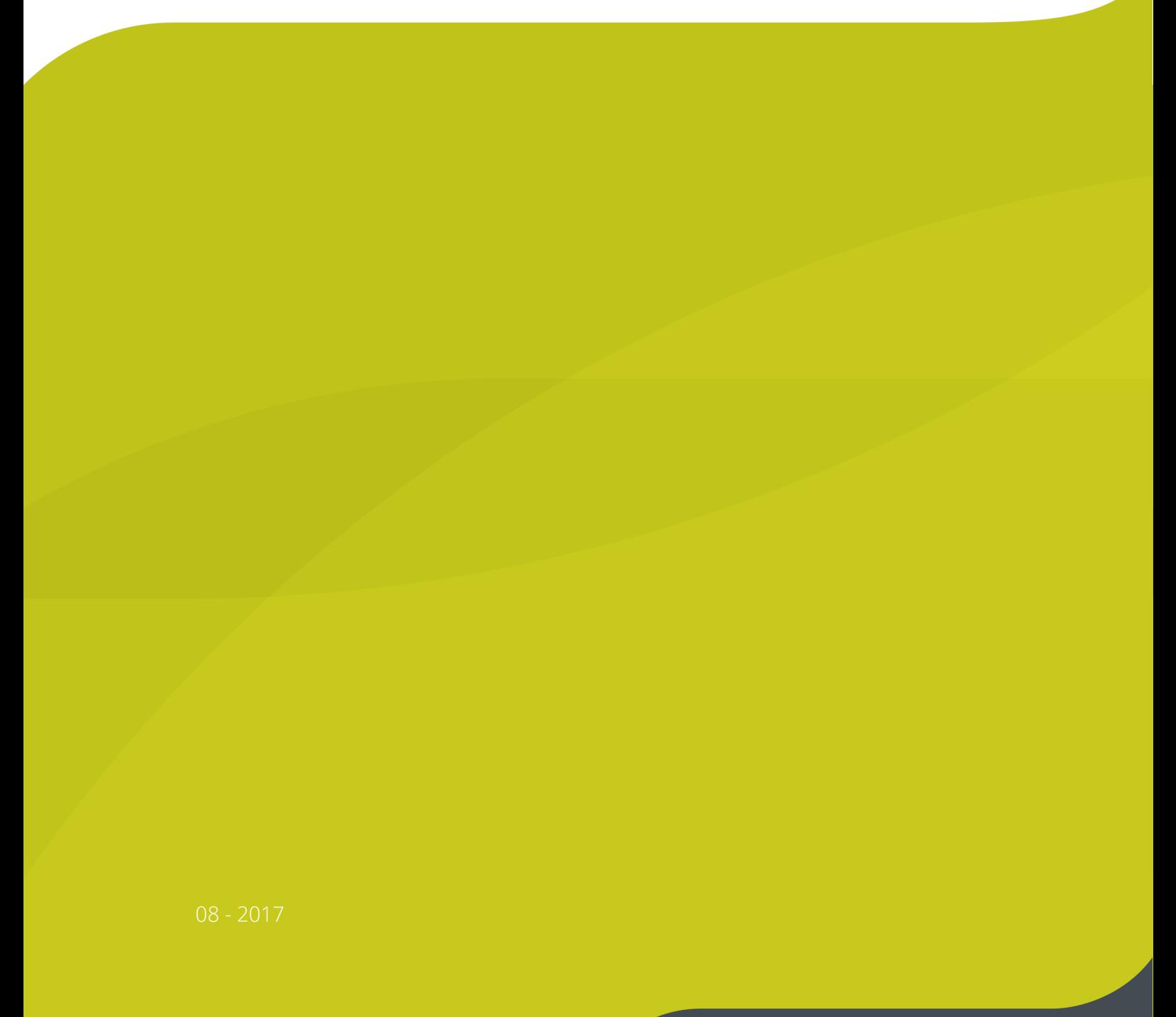

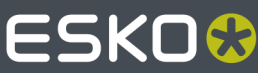

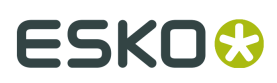

## Inhalt

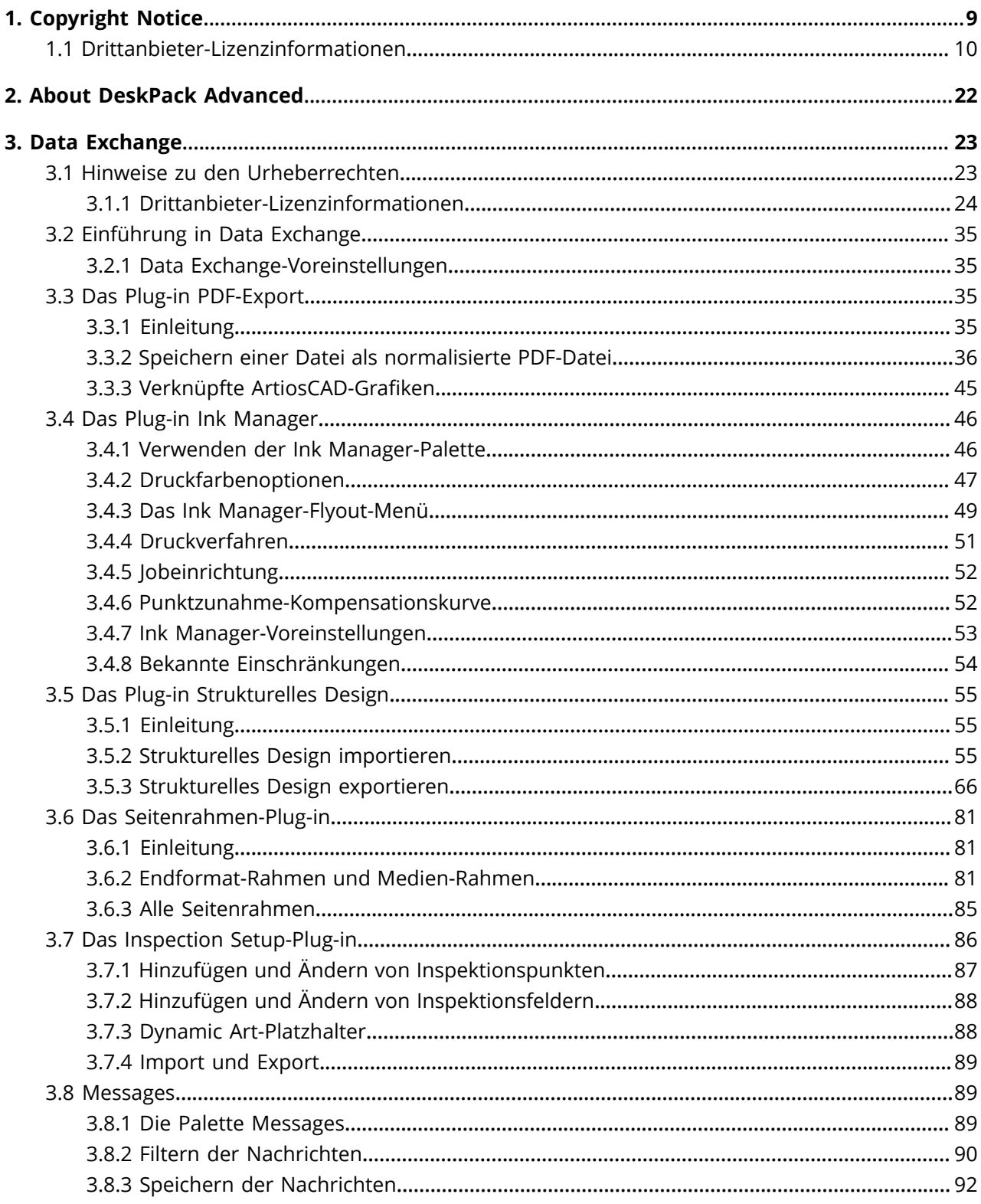

### Inhalt

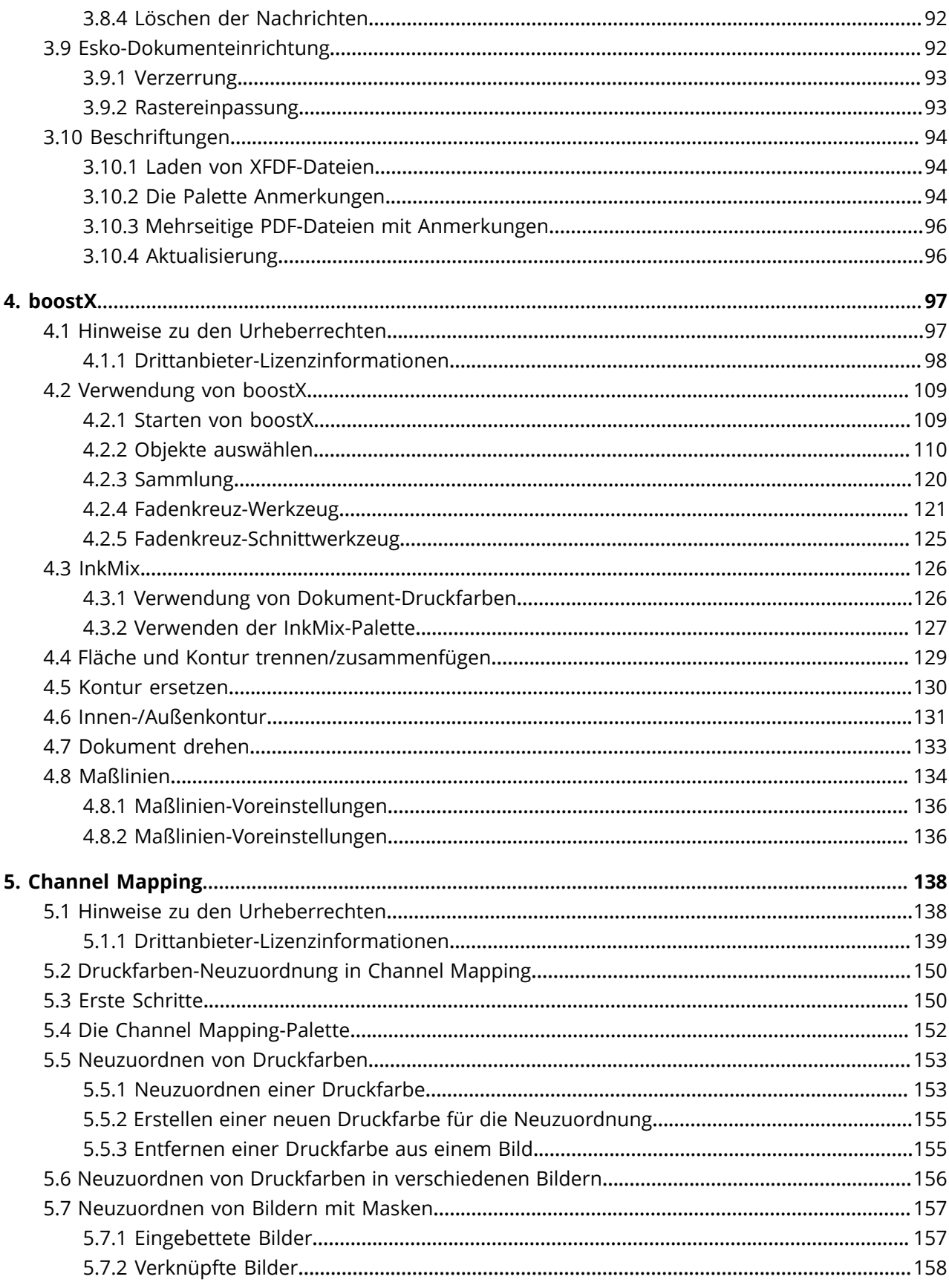

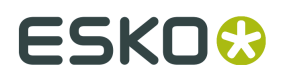

#### **DeskPack Advanced**

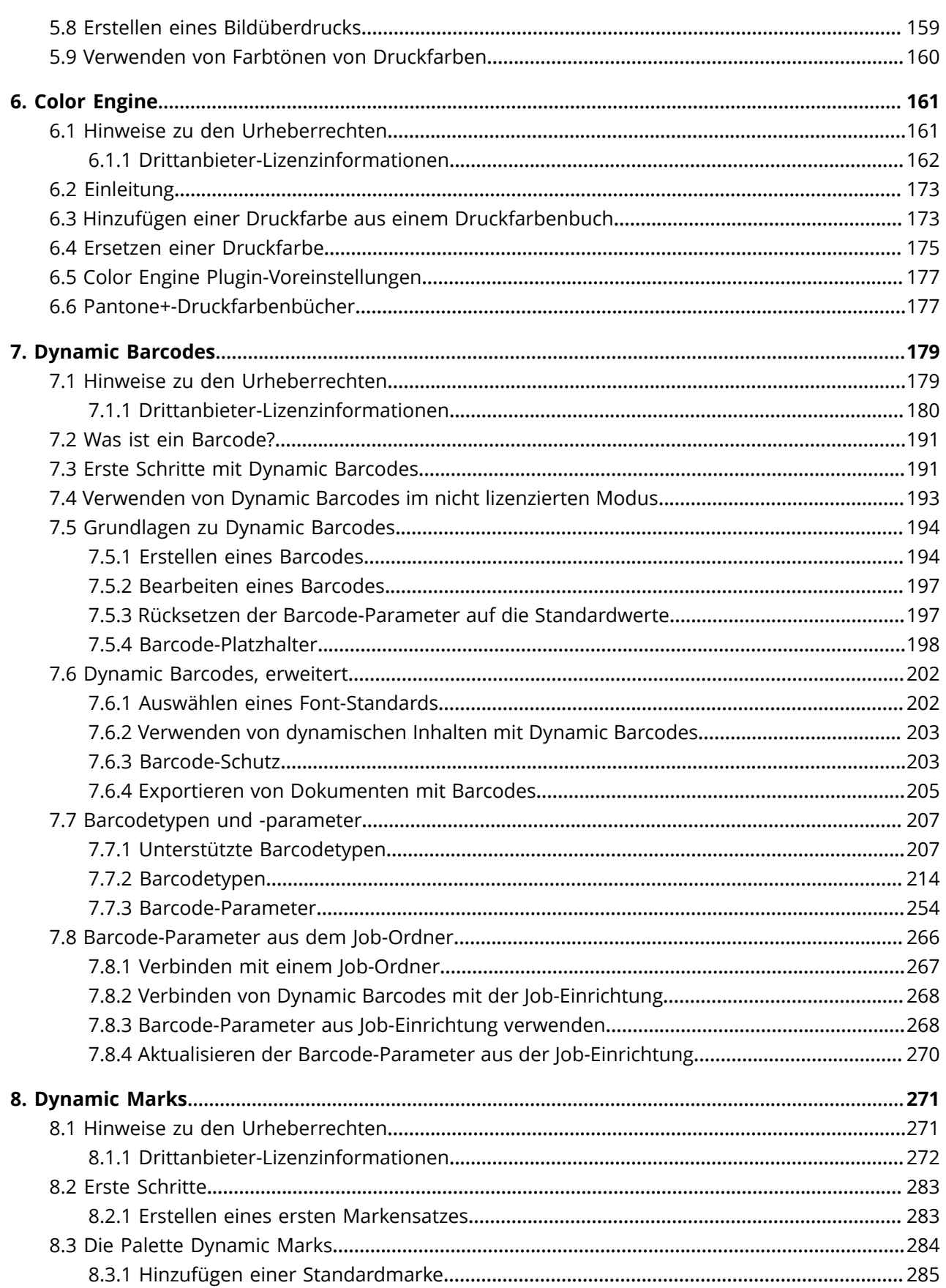

### Inhalt

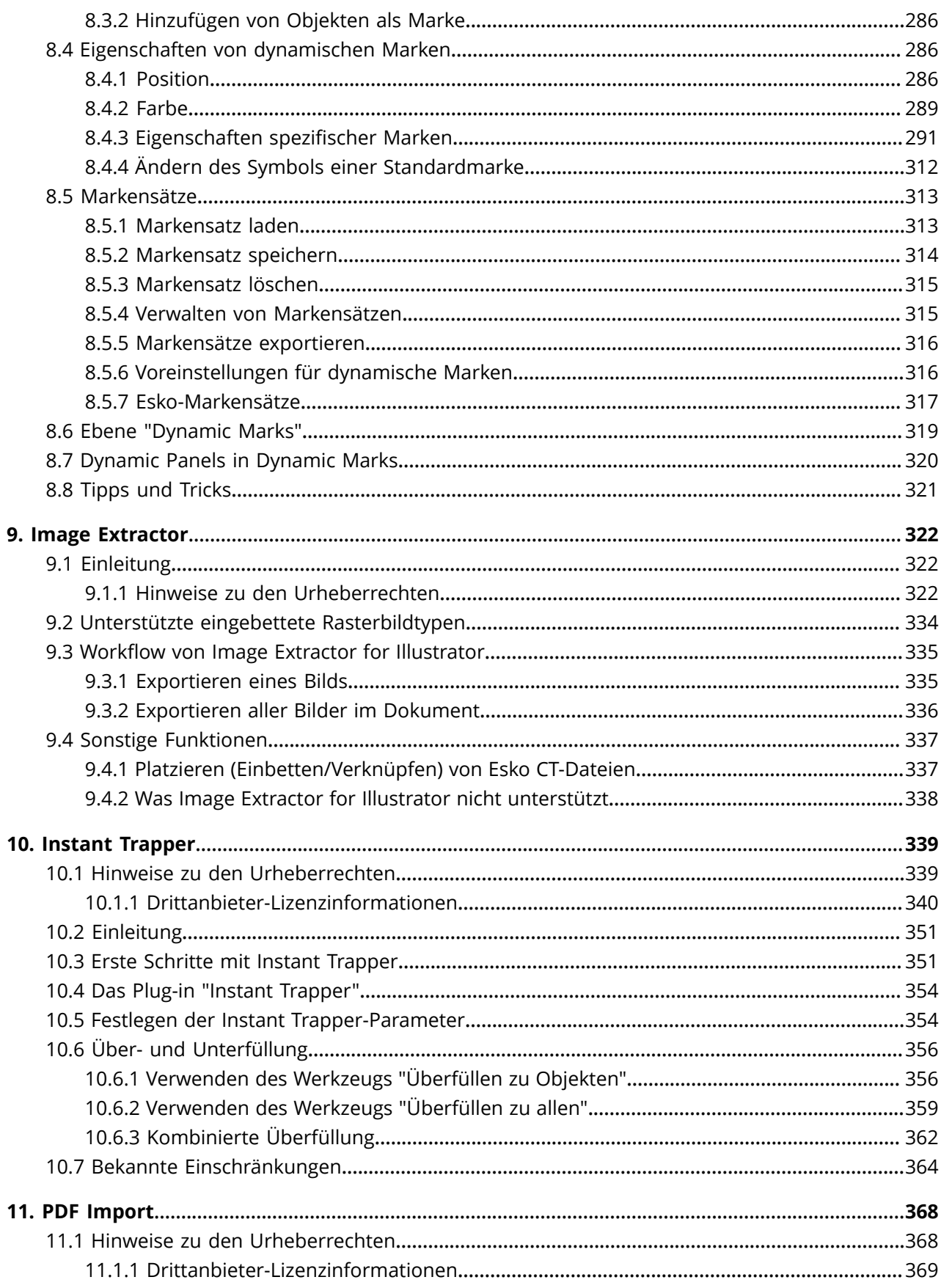

#### **DeskPack Advanced**

## **ESKO&**

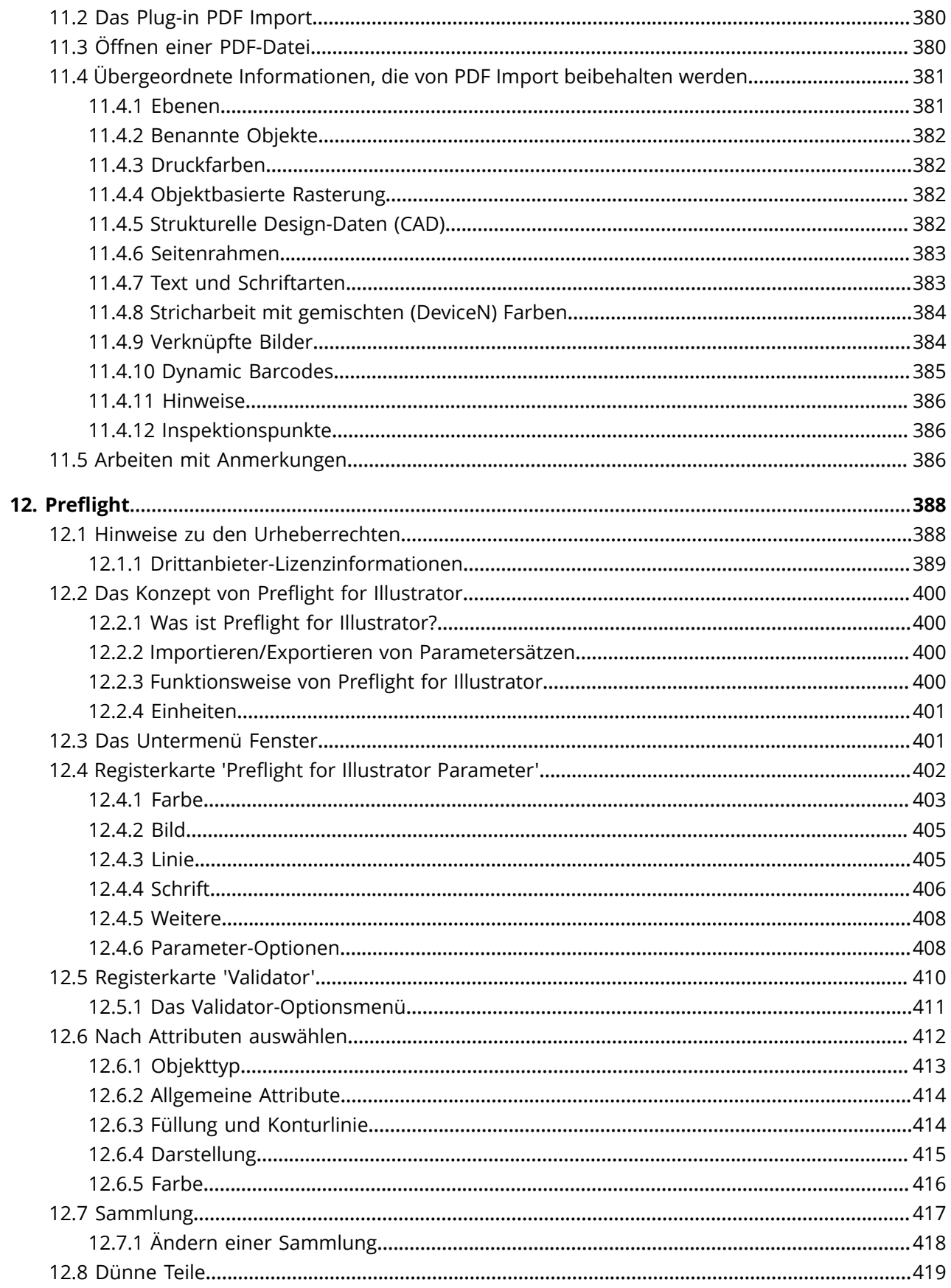

### Inhalt

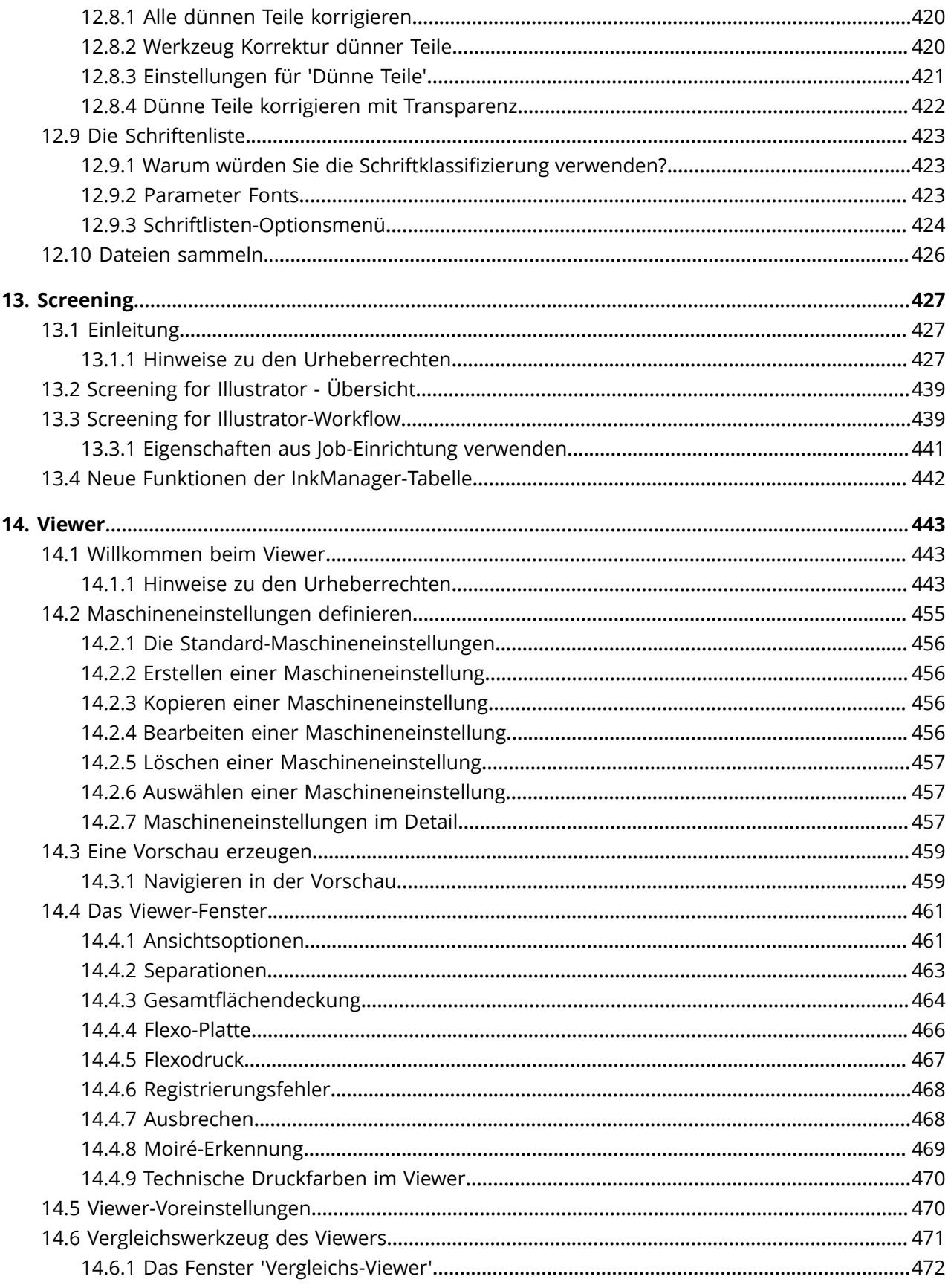

#### **DeskPack Advanced**

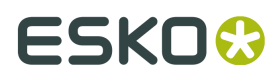

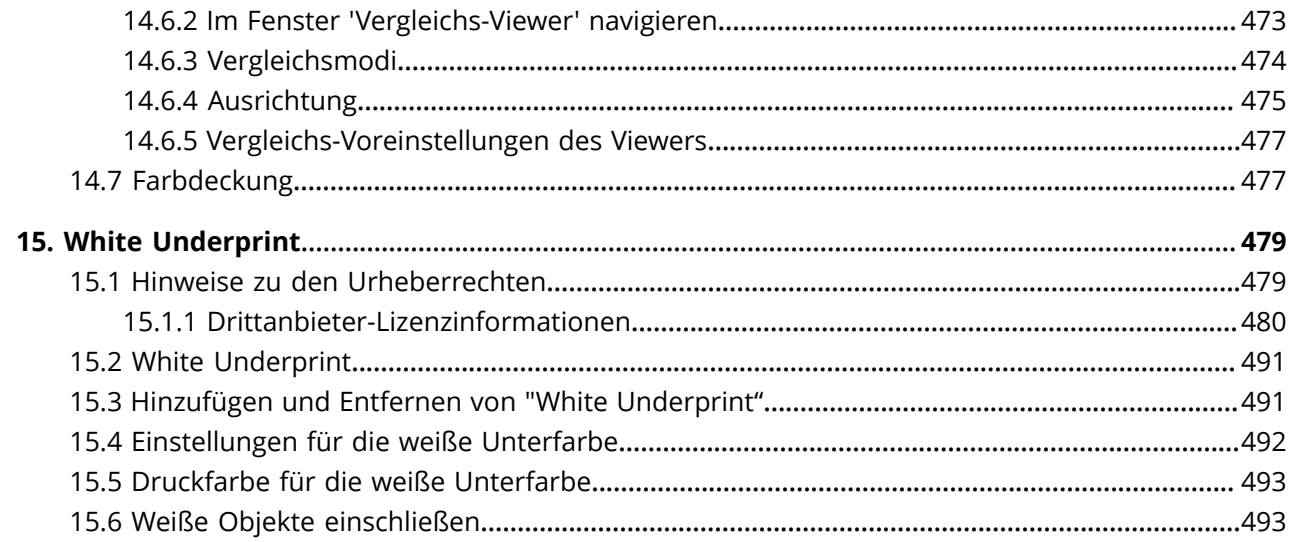

## **1. Copyright Notice**

#### © Copyright 2017 Esko Software BVBA, Gent, Belgium

All rights reserved. This material, information and instructions for use contained herein are the property of Esko Software BVBA. The material, information and instructions are provided on an AS IS basis without warranty of any kind. There are no warranties granted or extended by this document. Furthermore Esko Software BVBA does not warrant, guarantee or make any representations regarding the use, or the results of the use of the software or the information contained herein. Esko Software BVBA shall not be liable for any direct, indirect, consequential or incidental damages arising out of the use or inability to use the software or the information contained herein.

The information contained herein is subject to change without notice. Revisions may be issued from time to time to advise of such changes and/or additions.

No part of this document may be reproduced, stored in a data base or retrieval system, or published, in any form or in any way, electronically, mechanically, by print, photoprint, microfilm or any other means without prior written permission from Esko Software BVBA.

This document supersedes all previous dated versions.

PANTONE<sup>®</sup>, PantoneLIVE and other Pantone trademarks are the property of Pantone LLC. All other trademarks or registered trademarks are the property of their respective owners. Pantone is a wholly owned subsidiary of X-Rite, Incorporated. © Pantone LLC, 2015. All rights reserved.

This software is based in part on the work of the Independent JPEG Group.

Portions of this software are copyright <sup>©</sup> 1996-2002 The FreeType Project (www.freetype.org). All rights reserved.

Portions of this software are copyright 2006 Feeling Software, copyright 2005-2006 Autodesk Media Entertainment.

Portions of this software are copyright ©1998-2003 Daniel Veillard. All rights reserved.

Portions of this software are copyright ©1999-2006 The Botan Project. All rights reserved.

Part of the software embedded in this product is gSOAP software. Portions created by gSOAP are Copyright ©2001-2004 Robert A. van Engelen, Genivia inc. All rights reserved.

Portions of this software are copyright ©1998-2008 The OpenSSL Project and ©1995-1998 Eric Young (eay@cryptsoft.com). All rights reserved.

This product includes software developed by the Apache Software Foundation (http:// www.apache.org/).

Adobe, the Adobe logo, Acrobat, the Acrobat logo, Adobe Creative Suite, Illustrator, InDesign, PDF, Photoshop, PostScript, XMP and the Powered by XMP logo are either registered trademarks or trademarks of Adobe Systems Incorporated in the United States and/or other countries.

Microsoft and the Microsoft logo are registered trademarks of Microsoft Corporation in the United States and other countries.

SolidWorks is a registered trademark of SolidWorks Corporation.

Portions of this software are owned by Spatial Corp. 1986 2003. All Rights Reserved.

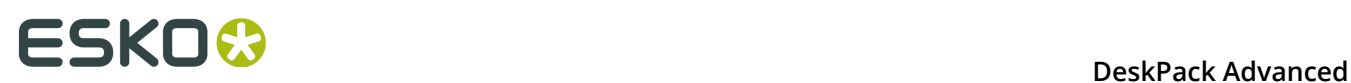

JDF and the JDF logo are trademarks of the CIP4 Organisation. Copyright 2001 The International Cooperation for the Integration of Processes in Prepress, Press and Postpress (CIP4). All rights reserved.

The Esko software contains the RSA Data Security, Inc. MD5 Message-Digest Algorithm.

Java and all Java-based trademarks and logos are trademarks or registered trademarks of Sun Microsystems in the U.S. and other countries.

Part of this software uses technology by Best Color Technology (EFI). EFI and Bestcolor are registered trademarks of Electronics For Imaging GmbH in the U.S. Patent and Trademark Office.

Contains PowerNest library Copyrighted and Licensed by Alma, 2005 – 2007.

Part of this software uses technology by Global Vision. ArtProof and ScanProof are registered trademarks of Global Vision Inc.

Part of this software uses technology by Qoppa Software. Copyright © 2002-Present. All Rights Reserved.

All other product names are trademarks or registered trademarks of their respective owners.

Correspondence regarding this publication should be forwarded to:

Esko Software BVBA

Kortrijksesteenweg 1095

B – 9051 Gent

info.eur@esko.com

## **1.1 Drittanbieter-Lizenzinformationen**

This product includes Bonjour SDK.

Copyright (c) 2003-2004, Apple Computer, Inc. All rights reserved.

 Redistribution and use in source and binary forms, with or without modification, are permitted provided that the following conditions are met:

- 1. Redistributions of source code must retain the above copyright notice, this list of conditions and the following disclaimer.
- 2. Redistributions in binary form must reproduce the above copyright notice, this list of conditions and the following disclaimer in the documentation and/or other materials provided with the distribution.
- 3. Neither the name of Apple Computer, Inc. ("Apple") nor the names of its contributors may be used to endorse or promote products derived from this software without specific prior written permission.

 THIS SOFTWARE IS PROVIDED BY APPLE AND ITS CONTRIBUTORS "AS IS" AND ANY EXPRESS OR IMPLIED WARRANTIES, INCLUDING, BUT NOT LIMITED TO, THE IMPLIED WARRANTIES OF MERCHANTABILITY AND FITNESS FOR A PARTICULAR PURPOSE ARE DISCLAIMED. IN NO EVENT SHALL APPLE OR ITS CONTRIBUTORS BE LIABLE FOR ANY DIRECT, INDIRECT, INCIDENTAL, SPECIAL, EXEMPLARY, OR CONSEQUENTIAL DAMAGES (INCLUDING, BUT NOT LIMITED TO, PROCUREMENT OF SUBSTITUTE GOODS OR SERVICES; LOSS OF USE, DATA, OR PROFITS; OR BUSINESS INTERRUPTION) HOWEVER CAUSED AND ON ANY THEORY OF LIABILITY, WHETHER IN CONTRACT, STRICT LIABILITY, OR TORT (INCLUDING NEGLIGENCE OR OTHERWISE) ARISING IN ANY WAY OUT OF THE USE OF THIS SOFTWARE, EVEN IF ADVISED OF THE POSSIBILITY OF SUCH DAMAGE.

------------------------------------------------------------

This product includes Botan.

 Copyright (C) 1999-2009 Jack Lloyd 2001 Peter J Jones

 2004-2007 Justin Karneges 2005 Matthew Gregan 2005-2006 Matt Johnston 2006 Luca Piccarreta 2007 Yves Jerschow 2007-2008 FlexSecure GmbH 2007-2008 Technische Universitat Darmstadt 2007-2008 Falko Strenzke 2007-2008 Martin Doering 2007 Manuel Hartl 2007 Christoph Ludwig 2007 Patrick Sona All rights reserved. Redistribution and use in source and binary forms, with or without modification, are permitted provided that the following conditions are met: 1. Redistributions of source code must retain the above copyright notice, this list of conditions, and the following disclaimer. 2. Redistributions in binary form must reproduce the above copyright notice, this list of conditions, and the following disclaimer in the documentation and/or other materials provided with the distribution. THIS SOFTWARE IS PROVIDED BY THE AUTHOR(S) "AS IS" AND ANY EXPRESS OR IMPLIED WARRANTIES, INCLUDING, BUT NOT LIMITED TO, THE IMPLIED WARRANTIES OF MERCHANTABILITY AND FITNESS FOR A PARTICULAR PURPOSE, ARE DISCLAIMED. IN NO EVENT SHALL THE AUTHOR(S) OR CONTRIBUTOR(S) BE LIABLE FOR ANY DIRECT, INDIRECT, INCIDENTAL, SPECIAL, EXEMPLARY, OR CONSEQUENTIAL DAMAGES (INCLUDING, BUT NOT LIMITED TO, PROCUREMENT OF SUBSTITUTE GOODS OR SERVICES; LOSS OF USE, DATA, OR PROFITS; OR BUSINESS INTERRUPTION) HOWEVER CAUSED AND ON ANY THEORY OF LIABILITY, WHETHER IN CONTRACT, STRICT LIABILITY, OR TORT (INCLUDING NEGLIGENCE OR OTHERWISE) ARISING IN ANY WAY OUT OF THE USE OF THIS SOFTWARE, EVEN IF ADVISED OF THE POSSIBILITY OF SUCH DAMAGE. ------------------------------------------------------------ This product includes ICC Profiles. Some ICC Profiles were created by FFEI Ltd. (www.ffei.co.uk) using Fujifilm ColourKit Profiler Suite (www.colourprofiling.com) ------------------------------------------------------------ This product includes ICC Profiles. Some ICC profiles are copyright (C) by European Color Initiative, www.eci.org ------------------------------------------------------------ This product includes ICC Profiles. Some ICC profiles are copyright (C) of WAN-IFRA, www.wan-ifra.org ------------------------------------------------------------ This product includes ICC Profiles. Some ICC profiles are copyright (C) IDEAlliance(R). G7(R), GRACol(R) and SWOP(R) are all registered trademarks of IDEAlliance(C). ------------------------------------------------------------ This product includes curl. Copyright (c) 1996 - 2015, Daniel Stenberg, <daniel@haxx.se>. All rights reserved. Permission to use, copy, modify, and distribute this software for any purpose with or without fee is hereby granted, provided that the above copyright notice and this permission notice appear in all copies. THE SOFTWARE IS PROVIDED "AS IS", WITHOUT WARRANTY OF ANY KIND, EXPRESS OR IMPLIED, INCLUDING BUT NOT LIMITED TO THE WARRANTIES OF MERCHANTABILITY, FITNESS FOR A PARTICULAR PURPOSE AND NONINFRINGEMENT OF THIRD PARTY RIGHTS. IN

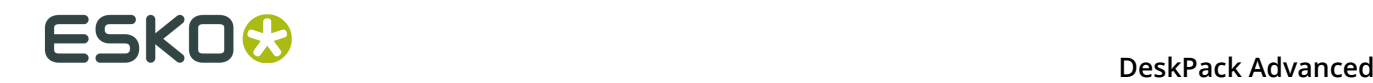

 NO EVENT SHALL THE AUTHORS OR COPYRIGHT HOLDERS BE LIABLE FOR ANY CLAIM, DAMAGES OR OTHER LIABILITY, WHETHER IN AN ACTION OF CONTRACT, TORT OR OTHERWISE, ARISING FROM, OUT OF OR IN CONNECTION WITH THE SOFTWARE OR THE USE OR OTHER DEALINGS IN THE SOFTWARE.

 Except as contained in this notice, the name of a copyright holder shall not be used in advertising or otherwise to promote the sale, use or other dealings in this Software without prior written authorization of the copyright holder.

------------------------------------------------------------

This product includes LibTIFF.

 Copyright (c) 1988-1997 Sam Leffler Copyright (c) 1991-1997 Silicon Graphics, Inc.

Permission to use,  $copy$ , modify, distribute, and sell this software and its documentation for any purpose is hereby granted without fee, provided that (i) the above copyright notices and this permission notice appear in all copies of the software and related documentation, and (ii) the names of Sam Leffler and Silicon Graphics may not be used in any advertising or publicity relating to the software without the specific, prior written permission of Sam Leffler and Silicon Graphics.

 THE SOFTWARE IS PROVIDED "AS-IS" AND WITHOUT WARRANTY OF ANY KIND, EXPRESS, IMPLIED OR OTHERWISE, INCLUDING WITHOUT LIMITATION, ANY WARRANTY OF MERCHANTABILITY OR FITNESS FOR A PARTICULAR PURPOSE.

 IN NO EVENT SHALL SAM LEFFLER OR SILICON GRAPHICS BE LIABLE FOR ANY SPECIAL, INCIDENTAL, INDIRECT OR CONSEQUENTIAL DAMAGES OF ANY KIND, OR ANY DAMAGES WHATSOEVER RESULTING FROM LOSS OF USE, DATA OR PROFITS, WHETHER OR NOT ADVISED OF THE POSSIBILITY OF DAMAGE, AND ON ANY THEORY OF LIABILITY, ARISING OUT OF OR IN CONNECTION WITH THE USE OR PERFORMANCE OF THIS SOFTWARE.

------------------------------------------------------------

This product includes FCollada.

Copyright 2006 Feeling Software. All rights reserved.

 Copyright 2005-2006 Feeling Software and Copyright 2005-2006 Autodesk Media Entertainment.

Copyright (C) 1998-2003 Daniel Veillard. All Rights Reserved.

 $\blacksquare$  Permission is hereby granted, free of charge, to any person obtaining a  $\mathop{\rm copy}\nolimits$  of this software and associated documentation files (the "Software"), to deal in the Software without restriction, including without limitation the rights to use, copy, modify, merge, publish, distribute, sublicense, and/or sell copies of the Software, and to permit persons to whom the Software is fur nished to do so, subject to the following conditions:

 The above copyright notice and this permission notice shall be included in all copies or substantial portions of the Software.

 THE SOFTWARE IS PROVIDED "AS IS", WITHOUT WARRANTY OF ANY KIND, EXPRESS OR IMPLIED, INCLUDING BUT NOT LIMITED TO THE WARRANTIES OF MERCHANTABILITY, FIT- NESS FOR A PARTICULAR PURPOSE AND NONINFRINGEMENT. IN NO EVENT SHALL THE AUTHORS OR COPYRIGHT HOLDERS BE LIABLE FOR ANY CLAIM, DAMAGES OR OTHER LIABILITY, WHETHER IN AN ACTION OF CONTRACT, TORT OR OTHERWISE, ARISING FROM, OUT OF OR IN CONNECTION WITH THE SOFTWARE OR THE USE OR OTHER DEALINGS IN THE SOFTWARE.

------------------------------------------------------------

This product includes FreeType.

 Portions of this software are copyright (C) 2014 The FreeType Project (www.freetype.org) licensed under the Freetype License. All rights reserved.

------------------------------------------------------------

This product includes gSOAP.

EXHIBIT B.

 Part of the software embedded in this product is gSOAP software. Portions created by gSOAP are Copyright (C) 2001-2007 Robert A. van Engelen, Genivia inc. All Rights Reserved.

 THE SOFTWARE IN THIS PRODUCT WAS IN PART PROVIDED BY GENIVIA INC AND ANY EXPRESS OR IMPLIED WARRANTIES, INCLUDING, BUT NOT LIMITED TO, THE IMPLIED WARRANTIES OF MERCHANTABILITY AND FITNESS FOR A PARTICULAR PURPOSE ARE DISCLAIMED. IN NO EVENT SHALL THE AUTHOR BE LIABLE FOR ANY DIRECT, INDIRECT, INCIDENTAL, SPECIAL, EXEMPLARY, OR CONSEQUENTIAL DAMAGES (INCLUDING, BUT NOT LIMITED TO, PROCUREMENT OF SUBSTITUTE GOODS OR SERVICES; LOSS OF USE, DATA, OR PROFITS; OR BUSINESS INTERRUPTION) HOWEVER CAUSED AND ON ANY THEORY OF LIABILITY, WHETHER IN CONTRACT, STRICT LIABILITY, OR TORT (INCLUDING NEGLIGENCE OR OTHERWISE) ARISING IN ANY WAY OUT OF THE USE OF THIS SOFTWARE, EVEN IF ADVISED OF THE POSSIBILITY OF SUCH DAMAGE.

------------------------------------------------------------

This product includes ICU.

 Copyright (c) 1995-2014 International Business Machines Corporation and others All rights reserved.

 Permission is hereby granted, free of charge, to any person obtaining a copy of this software and associated documentation files (the "Software"), to deal in the Software without restriction, including without limitation the rights to use, copy, modify, merge, publish, distribute, and/or sell copies of the Software, and to permit persons to whom the Software is furnished to do so, provided that the above copyright notice(s) and this permission notice appear in all copies of the Software and that both the above copyright notice(s) and this permission notice appear in supporting documentation.

 THE SOFTWARE IS PROVIDED "AS IS", WITHOUT WARRANTY OF ANY KIND, EXPRESS OR IMPLIED, INCLUDING BUT NOT LIMITED TO THE WARRANTIES OF MERCHANTABILITY, FITNESS FOR A PARTICULAR PURPOSE AND NONINFRINGEMENT OF THIRD PARTY RIGHTS. IN NO EVENT SHALL THE COPYRIGHT HOLDER OR HOLDERS INCLUDED IN THIS NOTICE BE LIABLE FOR ANY CLAIM, OR ANY SPECIAL INDIRECT OR CONSEQUENTIAL DAMAGES, OR ANY DAMAGES WHATSOEVER RESULTING FROM LOSS OF USE, DATA OR PROFITS, WHETHER IN AN ACTION OF CONTRACT, NEGLIGENCE OR OTHER TORTIOUS ACTION, ARISING OUT OF OR IN CONNECTION WITH THE USE OR PERFORMANCE OF THIS SOFTWARE.

------------------------------------------------------------

This product includes ilmbase.

 Copyright (c) 2006, Industrial Light & Magic, a division of Lucasfilm Entertainment Company Ltd. Portions contributed and copyright held by others as indicated. All rights reserved.

 Redistribution and use in source and binary forms, with or without modification, are permitted provided that the following conditions are met:

- \* Redistributions of source code must retain the above copyright notice, this list of conditions and the following disclaimer.
- \* Redistributions in binary form must reproduce the above copyright notice, this list of conditions and the following disclaimer in the documentation and/or other materials provided with the distribution.
- \* Neither the name of Industrial Light & Magic nor the names of any other contributors to this software may be used to endorse or promote products derived from this software without specific prior written permission.

 THIS SOFTWARE IS PROVIDED BY THE COPYRIGHT HOLDERS AND CONTRIBUTORS "AS IS" AND ANY EXPRESS OR IMPLIED WARRANTIES, INCLUDING, BUT NOT LIMITED TO, THE IMPLIED WARRANTIES OF MERCHANTABILITY AND FITNESS FOR A PARTICULAR PURPOSE ARE DISCLAIMED. IN NO EVENT SHALL THE COPYRIGHT OWNER OR CONTRIBUTORS BE LIABLE FOR ANY DIRECT, INDIRECT, INCIDENTAL, SPECIAL, EXEMPLARY, OR CONSEQUENTIAL DAMAGES (INCLUDING, BUT NOT LIMITED TO, PROCUREMENT OF SUBSTITUTE GOODS OR SERVICES; LOSS OF USE, DATA, OR PROFITS; OR BUSINESS INTERRUPTION) HOWEVER CAUSED AND ON ANY THEORY OF LIABILITY, WHETHER IN CONTRACT, STRICT LIABILITY, OR TORT (INCLUDING NEGLIGENCE OR OTHERWISE) ARISING IN ANY WAY OUT OF THE USE OF THIS SOFTWARE, EVEN IF ADVISED OF THE POSSIBILITY OF SUCH DAMAGE.

## **1 DeskPack Advanced**<br> **1 DeskPack Advanced**

------------------------------------------------------------

This product includes iODBC.

 Copyright (C) 1995-2006, OpenLink Software Inc and Ke Jin. All rights reserved.

 Redistribution and use in source and binary forms, with or without modification, are permitted provided that the following conditions are met:

- 1. Redistributions of source code must retain the above copyright notice, this list of conditions and the following disclaimer.
- 2. Redistributions in binary form must reproduce the above copyright notice, this list of conditions and the following disclaimer in the documentation and/or other materials provided with the distribution.
	- 3. Neither the name of OpenLink Software Inc. nor the names of its contributors may be used to endorse or promote products derived from this software without specific prior written permission.

 THIS SOFTWARE IS PROVIDED BY THE COPYRIGHT HOLDERS AND CONTRIBUTORS "AS IS" AND ANY EXPRESS OR IMPLIED WARRANTIES, INCLUDING, BUT NOT LIMITED TO, THE IMPLIED WARRANTIES OF MERCHANTABILITY AND FITNESS FOR A PARTICULAR PURPOSE ARE DISCLAIMED. IN NO EVENT SHALL OPENLINK OR CONTRIBUTORS BE LIABLE FOR ANY DIRECT, INDIRECT, INCIDENTAL, SPECIAL, EXEMPLARY, OR CONSEQUENTIAL DAMAGES (INCLUDING, BUT NOT LIMITED TO, PROCUREMENT OF SUBSTITUTE GOODS OR SERVICES; LOSS OF USE, DATA, OR PROFITS; OR BUSINESS INTERRUPTION) HOWEVER CAUSED AND ON ANY THEORY OF LIABILITY, WHETHER IN CONTRACT, STRICT LIABILITY, OR TORT (INCLUDING NEGLIGENCE OR OTHERWISE) ARISING IN ANY WAY OUT OF THE USE OF THIS SOFTWARE, EVEN IF ADVISED OF THE POSSIBILITY OF SUCH DAMAGE.

------------------------------------------------------------

This product includes IP\*Works!.

Copyright (c) 2013 /n software inc. - All rights reserved.

------------------------------------------------------------

 DISCLAIMER OF WARRANTY. THE LICENSED SOFTWARE IS PROVIDED "AS IS" WITHOUT WARRANTY OF ANY KIND, INCLUDING BUT NOT LIMITED TO THE IMPLIED WARRANTIES OF MERCHANTABILITY AND FITNESS FOR A PARTICULAR PURPOSE. FURTHER, /N SOFTWARE SPECIFICALLY DOES NOT WARRANT, GUARANTEE, OR MAKE ANY REPRESENTATIONS REGARDING THE USE, OR THE RESULTS OF THE USE, OF THE LICENSED SOFTWARE OR DOCUMENTATION IN TERMS OF CORRECTNESS, ACCURACY, RELIABILITY, CURRENTNESS, OR OTHERWISE. THE ENTIRE RISK AS TO THE RESULTS AND PERFORMANCE OF THE LICENSED SOFTWARE IS ASSUMED BY YOU. NO ORAL OR WRITTEN INFORMATION OR ADVICE GIVEN BY /N SOFTWARE OR ITS EMPLOYEES SHALL CREATE A WARRANTY OR IN ANY WAY INCREASE THE SCOPE OF THIS WARRANTY, AND YOU MAY NOT RELY ON ANY SUCH INFORMATION OR ADVICE. FURTHER, THE LICENSED SOFTWARE IS NOT FAULT-TOLERANT AND IS NOT DESIGNED, MANUFACTURED OR INTENDED FOR USE OR RESALE AS ON-LINE CONTROL EQUIPMENT IN HAZARDOUS ENVIRONMENTS REQUIRING FAIL-SAFE PERFORMANCE, SUCH AS IN THE OPERATION OF NUCLEAR FACILITIES, AIRCRAFT NAVIGATION OR COMMUNICATION SYSTEMS, AIR TRAFFIC CONTROL, DIRECT LIFE SUPPORT MACHINES, OR WEAPONS SYSTEMS, IN WHICH THE FAILURE OF THE LICENSED SOFTWARE COULD LEAD DIRECTLY TO DEATH, PERSONAL INJURY, OR SEVERE PHYSICAL OR ENVIRONMENTAL DAMAGE ("HIGH RISK ACTIVITIES"). /N SOFTWARE AND ITS SUPPLIERS SPECIFICALLY DISCLAIM ANY EXPRESS OR IMPLIED WARRANTY OF FITNESS FOR HIGH RISK ACTIVITIES.

 LIMITATION ON LIABILITY. TO THE MAXIMUM EXTENT PERMITTED BY APPLICABLE LAW, THE LIABILITY OF /N SOFTWARE, IF ANY, FOR DAMAGES RELATING TO THE LICENSED SOFTWARE SHALL BE LIMITED TO THE ACTUAL AMOUNTS PAID BY YOU FOR SUCH LICENSED SOFTWARE. /N SOFTWARE'S LICENSORS AND THEIR SUPPLIERS SHALL HAVE NO LIABILITY TO YOU FOR ANY DAMAGES SUFFERED BY YOU OR ANY THIRD PARTY AS A RESULT OF USING THE LICENSED SOFTWARE, OR ANY PORTION THEREOF. NOTWITHSTANDING THE FOREGOING, IN NO EVENT SHALL /N SOFTWARE, ITS LICENSORS, OR ANY OF THEIR RESPECTIVE SUPPLIERS BE LIABLE FOR ANY LOST REVENUE, PROFIT OR DATA, OR FOR INDIRECT, PUNITIVE, SPECIAL, INCIDENTAL OR CONSEQUENTIAL DAMAGES

 OF ANY CHARACTER, INCLUDING, WITHOUT LIMITATION, ANY COMMERCIAL DAMAGES OR LOSSES, HOWEVER CAUSED AND REGARDLESS OF THE THEORY OF LIABILITY, ARISING OUT OF THE USE OR INABILITY TO USE THE LICENSED SOFTWARE, OR ANY PORTION THEREOF, EVEN IF /N SOFTWARE, ITS LICENSORS AND/OR ANY OF THEIR RESPECTIVE SUPPLIERS HAVE BEEN INFORMED OF THE POSSIBILITY OF SUCH DAMAGES. SOME STATES DO NOT ALLOW THE EXCLUSION OF INCIDENTAL OR CONSEQUENTIAL DAMAGES, SO THE ABOVE LIMITATIONS MAY NOT APPLY. EACH EXCLUSION OF LIMITATION IS INTENDED TO BE SEPARATE AND THEREFORE SEVERABLE.

```
This product includes IP*Works! SSH.
```
Copyright (c) 2013 /n software inc. - All rights reserved.

 DISCLAIMER OF WARRANTY. THE LICENSED SOFTWARE IS PROVIDED "AS IS" WITHOUT WARRANTY OF ANY KIND, INCLUDING BUT NOT LIMITED TO THE IMPLIED WARRANTIES OF MERCHANTABILITY AND FITNESS FOR A PARTICULAR PURPOSE. FURTHER, /N SOFTWARE SPECIFICALLY DOES NOT WARRANT, GUARANTEE, OR MAKE ANY REPRESENTATIONS REGARDING THE USE, OR THE RESULTS OF THE USE, OF THE LICENSED SOFTWARE OR DOCUMENTATION IN TERMS OF CORRECTNESS, ACCURACY, RELIABILITY, CURRENTNESS, OR OTHERWISE. THE ENTIRE RISK AS TO THE RESULTS AND PERFORMANCE OF THE LICENSED SOFTWARE IS ASSUMED BY YOU. NO ORAL OR WRITTEN INFORMATION OR ADVICE GIVEN BY /N SOFTWARE OR ITS EMPLOYEES SHALL CREATE A WARRANTY OR IN ANY WAY INCREASE THE SCOPE OF THIS WARRANTY, AND YOU MAY NOT RELY ON ANY SUCH INFORMATION OR ADVICE. FURTHER, THE LICENSED SOFTWARE IS NOT FAULT-TOLERANT AND IS NOT DESIGNED, MANUFACTURED OR INTENDED FOR USE OR RESALE AS ON-LINE CONTROL EQUIPMENT IN HAZARDOUS ENVIRONMENTS REQUIRING FAIL-SAFE PERFORMANCE, SUCH AS IN THE OPERATION OF NUCLEAR FACILITIES, AIRCRAFT NAVIGATION OR COMMUNICATION SYSTEMS, AIR TRAFFIC CONTROL, DIRECT LIFE SUPPORT MACHINES, OR WEAPONS SYSTEMS, IN WHICH THE FAILURE OF THE LICENSED SOFTWARE COULD LEAD DIRECTLY TO DEATH, PERSONAL INJURY, OR SEVERE PHYSICAL OR ENVIRONMENTAL DAMAGE ("HIGH RISK ACTIVITIES"). /N SOFTWARE AND ITS SUPPLIERS SPECIFICALLY DISCLAIM ANY EXPRESS OR IMPLIED WARRANTY OF FITNESS FOR HIGH RISK ACTIVITIES.

 LIMITATION ON LIABILITY. TO THE MAXIMUM EXTENT PERMITTED BY APPLICABLE LAW, THE LIABILITY OF /N SOFTWARE, IF ANY, FOR DAMAGES RELATING TO THE LICENSED SOFTWARE SHALL BE LIMITED TO THE ACTUAL AMOUNTS PAID BY YOU FOR SUCH LICENSED SOFTWARE. /N SOFTWARE'S LICENSORS AND THEIR SUPPLIERS SHALL HAVE NO LIABILITY TO YOU FOR ANY DAMAGES SUFFERED BY YOU OR ANY THIRD PARTY AS A RESULT OF USING THE LICENSED SOFTWARE, OR ANY PORTION THEREOF. NOTWITHSTANDING THE FOREGOING, IN NO EVENT SHALL /N SOFTWARE, ITS LICENSORS, OR ANY OF THEIR RESPECTIVE SUPPLIERS BE LIABLE FOR ANY LOST REVENUE, PROFIT OR DATA, OR FOR INDIRECT, PUNITIVE, SPECIAL, INCIDENTAL OR CONSEQUENTIAL DAMAGES

 OF ANY CHARACTER, INCLUDING, WITHOUT LIMITATION, ANY COMMERCIAL DAMAGES OR LOSSES, HOWEVER CAUSED AND REGARDLESS OF THE THEORY OF LIABILITY, ARISING OUT OF THE USE OR INABILITY TO USE THE LICENSED SOFTWARE, OR ANY PORTION THEREOF, EVEN IF /N SOFTWARE, ITS LICENSORS AND/OR ANY OF THEIR RESPECTIVE SUPPLIERS HAVE BEEN INFORMED OF THE POSSIBILITY OF SUCH DAMAGES. SOME STATES DO NOT ALLOW THE EXCLUSION OF INCIDENTAL OR CONSEQUENTIAL DAMAGES, SO THE ABOVE LIMITATIONS MAY NOT APPLY. EACH EXCLUSION OF LIMITATION IS INTENDED TO BE SEPARATE AND THEREFORE SEVERABLE.

------------------------------------------------------------

This product includes IP\*Works! SSL.

Copyright (c) 2013 /n software inc. - All rights reserved.

 DISCLAIMER OF WARRANTY. THE LICENSED SOFTWARE IS PROVIDED "AS IS" WITHOUT WARRANTY OF ANY KIND, INCLUDING BUT NOT LIMITED TO THE IMPLIED WARRANTIES OF MERCHANTABILITY AND FITNESS FOR A PARTICULAR PURPOSE. FURTHER, /N SOFTWARE SPECIFICALLY DOES NOT WARRANT, GUARANTEE, OR MAKE ANY REPRESENTATIONS REGARDING THE USE, OR THE RESULTS OF THE USE, OF THE LICENSED SOFTWARE OR DOCUMENTATION IN TERMS OF CORRECTNESS, ACCURACY, RELIABILITY, CURRENTNESS, OR OTHERWISE. THE ENTIRE RISK AS TO THE RESULTS AND PERFORMANCE OF THE LICENSED SOFTWARE IS ASSUMED BY YOU. NO ORAL OR WRITTEN INFORMATION OR ADVICE GIVEN BY /N SOFTWARE OR ITS EMPLOYEES SHALL CREATE A WARRANTY OR IN ANY WAY INCREASE THE SCOPE OF THIS WARRANTY, AND YOU MAY NOT RELY ON ANY SUCH INFORMATION OR ADVICE. FURTHER, WARRANTY, AND YOU MAY NOT RELY ON ANY SUCH INFORMATION OR ADVICE. FURTHER, THE LICENSED SOFTWARE IS NOT FAULT-TOLERANT AND IS NOT DESIGNED, MANUFACTURED OR INTENDED FOR USE OR RESALE AS ON-LINE CONTROL EQUIPMENT IN HAZARDOUS ENVIRONMENTS REQUIRING FAIL-SAFE PERFORMANCE, SUCH AS IN THE OPERATION OF NUCLEAR FACILITIES, AIRCRAFT NAVIGATION OR COMMUNICATION SYSTEMS, AIR TRAFFIC CONTROL, DIRECT LIFE SUPPORT MACHINES, OR WEAPONS SYSTEMS, IN WHICH THE FAILURE OF THE LICENSED SOFTWARE COULD LEAD DIRECTLY TO DEATH, PERSONAL INJURY, OR SEVERE PHYSICAL OR ENVIRONMENTAL DAMAGE ("HIGH RISK ACTIVITIES"). /N SOFTWARE AND ITS SUPPLIERS SPECIFICALLY DISCLAIM ANY EXPRESS OR IMPLIED WARRANTY OF FITNESS FOR HIGH RISK ACTIVITIES.

 LIMITATION ON LIABILITY. TO THE MAXIMUM EXTENT PERMITTED BY APPLICABLE LAW, THE LIABILITY OF /N SOFTWARE, IF ANY, FOR DAMAGES RELATING TO THE LICENSED SOFTWARE SHALL BE LIMITED TO THE ACTUAL AMOUNTS PAID BY YOU FOR SUCH LICENSED SOFTWARE. /N SOFTWARE'S LICENSORS AND THEIR SUPPLIERS SHALL HAVE NO LIABILITY TO YOU FOR ANY DAMAGES SUFFERED BY YOU OR ANY THIRD PARTY AS A RESULT OF USING THE LICENSED SOFTWARE, OR ANY PORTION THEREOF. NOTWITHSTANDING THE FOREGOING, IN NO EVENT SHALL /N SOFTWARE, ITS LICENSORS, OR ANY OF THEIR RESPECTIVE SUPPLIERS BE LIABLE FOR ANY LOST REVENUE, PROFIT OR DATA, OR FOR INDIRECT, PUNITIVE, SPECIAL, INCIDENTAL OR CONSEQUENTIAL DAMAGES

 OF ANY CHARACTER, INCLUDING, WITHOUT LIMITATION, ANY COMMERCIAL DAMAGES OR LOSSES, HOWEVER CAUSED AND REGARDLESS OF THE THEORY OF LIABILITY, ARISING OUT OF THE USE OR INABILITY TO USE THE LICENSED SOFTWARE, OR ANY PORTION THEREOF, EVEN IF /N SOFTWARE,

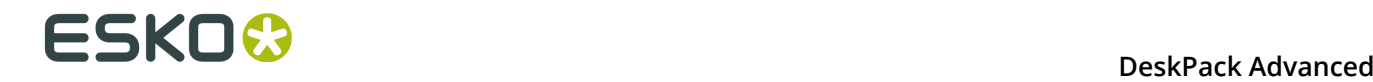

 ITS LICENSORS AND/OR ANY OF THEIR RESPECTIVE SUPPLIERS HAVE BEEN INFORMED OF THE POSSIBILITY OF SUCH DAMAGES. SOME STATES DO NOT ALLOW THE EXCLUSION OF INCIDENTAL OR CONSEQUENTIAL DAMAGES, SO THE ABOVE LIMITATIONS MAY NOT APPLY. EACH EXCLUSION OF LIMITATION IS INTENDED TO BE SEPARATE AND THEREFORE SEVERABLE. ------------------------------------------------------------ This product includes JBIG2Lib. Portions of this product copyrights (C) 2002 Glyph & Cog, LLC. ------------------------------------------------------------ This product includes JPEGLib. This software is copyright (C) 1991-2016, Thomas G. Lane, Guido Vollbeding. All Rights Reserved. This software is based in part on the work of the Independent JPEG Group. ------------------------------------------------------------ This product includes Little CMS. Little CMS Copyright (c) 1998-2011 Marti Maria Saguer Permission is hereby granted, free of charge, to any person obtaining a copy of this software and associated documentation files (the "Software"), to deal in the Software without restriction, including without limitation the rights to use, copy, modify, merge, publish, distribute, sublicense, and/or sell copies of the Software, and to permit persons to whom the Software is furnished to do so, subject to the following conditions: The above copyright notice and this permission notice shall be included in all copies or substantial portions of the Software. THE SOFTWARE IS PROVIDED "AS IS", WITHOUT WARRANTY OF ANY KIND, EXPRESS OR IMPLIED, INCLUDING BUT NOT LIMITED TO THE WARRANTIES OF MERCHANTABILITY, FOR A PARTICULAR PURPOSE AND NONINFRINGEMENT. IN NO EVENT SHALL THE AUTHORS OR COPYRIGHT HOLDERS BE LIABLE FOR ANY CLAIM, DAMAGES OR OTHER LIABILITY, WHETHER IN AN ACTION OF CONTRACT, TORT OR OTHERWISE, ARISING FROM, OUT OF OR IN CONNECTION WITH THE SOFTWARE OR THE USE OR OTHER DEALINGS IN THE SOFTWARE. ------------------------------------------------------------ This product includes libpng. Copyright (c) 2000-2002 Glenn Randers-Pehrson The PNG Reference Library is supplied "AS IS". The Contributing Authors and Group 42, Inc. disclaim all warranties, expressed or implied, including, without limitation, the warranties of merchantability and of fitness for any purpose. The Contributing Authors and Group 42, Inc. assume no liability for direct, indirect, incidental, special, exemplary, or consequential damages, which may result from the use of the PNG Reference Library, even if advised of the possibility of such damage. There is no warranty against interference with your enjoyment of the library or against infringement. There is no warranty that our efforts or the library will fulfill any of your particular purposes or needs. This library is provided with all faults, and the entire risk of satisfactory quality, performance, accuracy, and effort is with the user. ------------------------------------------------------------

This product includes libxml2.

Copyright (C) 1998-2012 Daniel Veillard. All Rights Reserved.

 Permission is hereby granted, free of charge, to any person obtaining a copy of this software and associated documentation files (the "Software"), to deal in the Software without restriction, including without limitation the rights to use, copy, modify, merge, publish, distribute, sublicense, and/or sell copies of the Software, and to permit persons to whom the Software is fur nished to do so, subject to the following conditions:

The above copyright notice and this permission notice shall be included in

all copies or substantial portions of the Software.

 THE SOFTWARE IS PROVIDED "AS IS", WITHOUT WARRANTY OF ANY KIND, EXPRESS OR IMPLIED, INCLUDING BUT NOT LIMITED TO THE WARRANTIES OF MERCHANTABILITY, FIT- NESS FOR A PARTICULAR PURPOSE AND NONINFRINGEMENT. AUTHORS OR COPYRIGHT HOLDERS BE LIABLE FOR ANY CLAIM, DAMAGES OR OTHER LIABILITY, WHETHER IN AN ACTION OF CONTRACT, TORT OR OTHERWISE, ARISING FROM, OUT OF OR IN CONNECTION WITH THE SOFTWARE OR THE USE OR OTHER DEALINGS IN THE SOFTWARE.

------------------------------------------------------------

This product includes openexr.

 Copyright (c) 2006, Industrial Light & Magic, a division of Lucasfilm Entertainment Company Ltd. Portions contributed and copyright held by others as indicated. All rights reserved.

 Redistribution and use in source and binary forms, with or without modification, are permitted provided that the following conditions are  $m \ominus t$ .

- \* Redistributions of source code must retain the above copyright notice, this list of conditions and the following disclaimer.
- \* Redistributions in binary form must reproduce the above copyright notice, this list of conditions and the following disclaimer in the documentation and/or other materials provided with the distribution.
- \* Neither the name of Industrial Light & Magic nor the names of any other contributors to this software may be used to endorse or promote products derived from this software without specific prior written permission.

 THIS SOFTWARE IS PROVIDED BY THE COPYRIGHT HOLDERS AND CONTRIBUTORS "AS IS" AND ANY EXPRESS OR IMPLIED WARRANTIES, INCLUDING, BUT NOT LIMITED TO, THE IMPLIED WARRANTIES OF MERCHANTABILITY AND FITNESS FOR A PARTICULAR PURPOSE ARE DISCLAIMED. IN NO EVENT SHALL THE COPYRIGHT OWNER OR CONTRIBUTORS BE LIABLE FOR ANY DIRECT, INDIRECT, INCIDENTAL, SPECIAL, EXEMPLARY, OR CONSEQUENTIAL DAMAGES (INCLUDING, BUT NOT LIMITED TO, PROCUREMENT OF SUBSTITUTE GOODS OR SERVICES; LOSS OF USE, DATA, OR PROFITS; OR BUSINESS INTERRUPTION) HOWEVER CAUSED AND ON ANY THEORY OF LIABILITY, WHETHER IN CONTRACT, STRICT LIABILITY, OR TORT (INCLUDING NEGLIGENCE OR OTHERWISE) ARISING IN ANY WAY OUT OF THE USE OF THIS SOFTWARE, EVEN IF ADVISED OF THE POSSIBILITY OF SUCH DAMAGE.

------------------------------------------------------------

This product includes OpenJPEG.

 Copyright (c) 2002-2012, Communications and Remote Sensing Laboratory, Universite catholique de Louvain (UCL), Belgium Copyright (c) 2002-2012, Professor Benoit Macq Copyright (c) 2003-2012, Antonin Descampe Copyright (c) 2003-2009, Francois-Olivier Devaux Copyright (c) 2005, Herve Drolon, FreeImage Team Copyright (c) 2002-2003, Yannick Verschueren Copyright (c) 2001-2003, David Janssens Copyright (c) 2011-2012, Centre National d'Etudes Spatiales (CNES), France Copyright (c) 2012, CS Systemes d'Information, France All rights reserved. Redistribution and use in source and binary forms, with or without modification, are permitted provided that the following conditions are met:

 1. Redistributions of source code must retain the above copyright notice, this list of conditions and the following disclaimer.

 2. Redistributions in binary form must reproduce the above copyright notice, this list of conditions and the following disclaimer in the documentation and/or other materials provided with the distribution.

 THIS SOFTWARE IS PROVIDED BY THE COPYRIGHT HOLDERS AND CONTRIBUTORS `AS IS' AND ANY EXPRESS OR IMPLIED WARRANTIES, INCLUDING, BUT NOT LIMITED TO, THE IMPLIED WARRANTIES OF MERCHANTABILITY AND FITNESS FOR A PARTICULAR PURPOSE ARE DISCLAIMED. IN NO EVENT SHALL THE COPYRIGHT OWNER OR CONTRIBUTORS BE

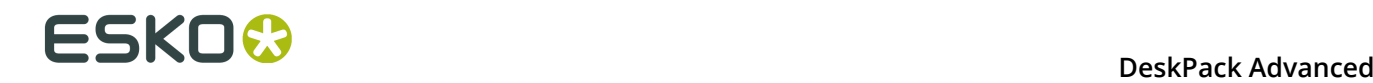

 LIABLE FOR ANY DIRECT, INDIRECT, INCIDENTAL, SPECIAL, EXEMPLARY, OR CONSEQUENTIAL DAMAGES (INCLUDING, BUT NOT LIMITED TO, PROCUREMENT OF SUBSTITUTE GOODS OR SERVICES; LOSS OF USE, DATA, OR PROFITS; OR BUSINESS INTERRUPTION) HOWEVER CAUSED AND ON ANY THEORY OF LIABILITY, WHETHER IN CONTRACT, STRICT LIABILITY, OR TORT (INCLUDING NEGLIGENCE OR OTHERWISE) ARISING IN ANY WAY OUT OF THE USE OF THIS SOFTWARE, EVEN IF ADVISED OF THE POSSIBILITY OF SUCH DAMAGE.

------------------------------------------------------------

This product includes OpenSSL.

Copyright (c) 1998-2011 The OpenSSL Project. All rights reserved.

Redistribution and use in source and binary forms, with or without modification, are permitted provided that the following conditions are met:

- 1. Redistributions of source code must retain the above copyright notice, this list of conditions and the following disclaimer.
- 2. Redistributions in binary form must reproduce the above copyright notice, this list of conditions and the following disclaimer in the documentation and/or other materials provided with the distribution.
- 3. All advertising materials mentioning features or use of this software must display the following acknowledgment: "This product includes software developed by the OpenSSL Project for use in the OpenSSL Toolkit. (http://www.openssl.org/)"
- 4. The names "OpenSSL Toolkit" and "OpenSSL Project" must not be used to endorse or promote products derived from this software without prior written permission. For written permission, please contact openssl-core@openssl.org.
- 5. Products derived from this software may not be called "OpenSSL" nor may "OpenSSL" appear in their names without prior written permission of the OpenSSL Project.
	- 6. Redistributions of any form whatsoever must retain the following acknowledgment: "This product includes software developed by the OpenSSL Project for use in the OpenSSL Toolkit (http://www.openssl.org/)"

 THIS SOFTWARE IS PROVIDED BY THE OpenSSL PROJECT ``AS IS'' AND ANY EXPRESSED OR IMPLIED WARRANTIES, INCLUDING, BUT NOT LIMITED TO, THE IMPLIED WARRANTIES OF MERCHANTABILITY AND FITNESS FOR A PARTICULAR PURPOSE ARE DISCLAIMED. IN NO EVENT SHALL THE OpenSSL PROJECT OR ITS CONTRIBUTORS BE LIABLE FOR ANY DIRECT, INDIRECT, INCIDENTAL, SPECIAL, EXEMPLARY, OR CONSEQUENTIAL DAMAGES (INCLUDING, BUT NOT LIMITED TO, PROCUREMENT OF SUBSTITUTE GOODS OR SERVICES; LOSS OF USE, DATA, OR PROFITS; OR BUSINESS INTERRUPTION) HOWEVER CAUSED AND ON ANY THEORY OF LIABILITY, WHETHER IN CONTRACT, STRICT LIABILITY, OR TORT (INCLUDING NEGLIGENCE OR OTHERWISE) ARISING IN ANY WAY OUT OF THE USE OF THIS SOFTWARE, EVEN IF ADVISED OF THE POSSIBILITY OF SUCH DAMAGE.

------------------------------------------------------------

This product includes OpenSSL.

 Copyright (C) 1995-1998 Eric Young (eay@cryptsoft.com) All rights reserved.

 Redistribution and use in source and binary forms, with or without modification, are permitted provided that the following conditions are met:

- 1. Redistributions of source code must retain the copyright notice, this list of conditions and the following disclaimer.
- 2. Redistributions in binary form must reproduce the above copyright notice, this list of conditions and the following disclaimer in the documentation and/or other materials provided with the distribution.
- 3. All advertising materials mentioning features or use of this software must display the following acknowledgement: "This product includes cryptographic software written by Eric Young (eay@cryptsoft.com)"

 The word 'cryptographic' can be left out if the rouines from the library being used are not cryptographic related :-). 4. If you include any Windows specific code (or a derivative thereof) from the apps directory (application code) you must include an acknowledgement: "This product includes software written by Tim Hudson (tjh@cryptsoft.com)" THIS SOFTWARE IS PROVIDED BY ERIC YOUNG ``AS IS'' AND ANY EXPRESS OR IMPLIED WARRANTIES, INCLUDING, BUT NOT LIMITED TO, THE IMPLIED WARRANTIES OF MERCHANTABILITY AND FITNESS FOR A PARTICULAR PURPOSE ARE DISCLAIMED. IN NO EVENT SHALL THE AUTHOR OR CONTRIBUTORS BE LIABLE FOR ANY DIRECT, INDIRECT, INCIDENTAL, SPECIAL, EXEMPLARY, OR CONSEQUENTIAL DAMAGES (INCLUDING, BUT NOT LIMITED TO, PROCUREMENT OF SUBSTITUTE GOODS OR SERVICES; LOSS OF USE, DATA, OR PROFITS; OR BUSINESS INTERRUPTION) HOWEVER CAUSED AND ON ANY THEORY OF LIABILITY, WHETHER IN CONTRACT, STRICT LIABILITY, OR TORT (INCLUDING NEGLIGENCE OR OTHERWISE) ARISING IN ANY WAY OUT OF THE USE OF THIS SOFTWARE, EVEN IF ADVISED OF THE POSSIBILITY OF SUCH DAMAGE. ------------------------------------------------------------ This product includes PCRE. Copyright (c) 1997-2016 University of Cambridge All rights reserved. Copyright(c) 2010-2016 Zoltan Herczeg All rights reserved. Copyright(c) 2009-2016 Zoltan Herczeg All rights reserved. Redistribution and use in source and binary forms, with or without modification, are permitted provided that the following conditions are met: \* Redistributions of source code must retain the above copyright notice, this list of conditions and the following disclaimer. \* Redistributions in binary form must reproduce the above copyright notice, this list of conditions and the following disclaimer in the documentation and/or other materials provided with the distribution. \* Neither the name of the University of Cambridge nor the names of any contributors may be used to endorse or promote products derived from this software without specific prior written permission. THIS SOFTWARE IS PROVIDED BY THE COPYRIGHT HOLDERS AND CONTRIBUTORS "AS IS" AND ANY EXPRESS OR IMPLIED WARRANTIES, INCLUDING, BUT NOT LIMITED TO, THE IMPLIED WARRANTIES OF MERCHANTABILITY AND FITNESS FOR A PARTICULAR PURPOSE ARE DISCLAIMED. IN NO EVENT SHALL THE COPYRIGHT OWNER OR CONTRIBUTORS BE LIABLE FOR ANY DIRECT, INDIRECT, INCIDENTAL, SPECIAL, EXEMPLARY, OR CONSEQUENTIAL DAMAGES (INCLUDING, BUT NOT LIMITED TO, PROCUREMENT OF SUBSTITUTE GOODS OR SERVICES; LOSS OF USE, DATA, OR PROFITS; OR BUSINESS INTERRUPTION) HOWEVER CAUSED AND ON ANY THEORY OF LIABILITY, WHETHER IN

------------------------------------------------------------

This product includes Qt.

POSSIBILITY OF SUCH DAMAGE.

The Qt Toolkit is Copyright (C) 2015 Digia Plc and/or its subsidiary(-ies).

------------------------------------------------------------

The Qt Toolkit is Copyright (C) 2014 Digia Plc and/or its subsidiary(-ies).

------------------------------------------------------------

This product includes QtMigration.

Copyright (C) 2013 Digia Plc and/or its subsidiary(-ies).

 CONTRACT, STRICT LIABILITY, OR TORT (INCLUDING NEGLIGENCE OR OTHERWISE) ARISING IN ANY WAY OUT OF THE USE OF THIS SOFTWARE, EVEN IF ADVISED OF THE

 Redistribution and use in source and binary forms, with or without modification, are permitted provided that the following conditions are met:

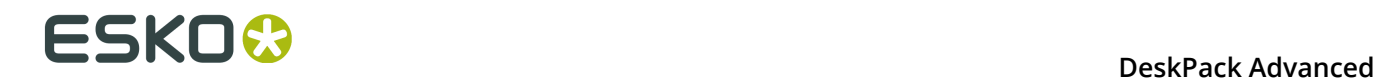

 \* Redistributions of source code must retain the above copyright notice, this list of conditions and the following disclaimer. \* Redistributions in binary form must reproduce the above copyright

- notice, this list of conditions and the following disclaimer in the documentation and/or other materials provided with the distribution.
- Neither the name of Digia Plc and its Subsidiary(-ies) nor the names of its contributors may be used to endorse or promote products derived from this software without specific prior written permission.

 THIS SOFTWARE IS PROVIDED BY THE COPYRIGHT HOLDERS AND CONTRIBUTORS "AS IS" AND ANY EXPRESS OR IMPLIED WARRANTIES, INCLUDING, BUT NOT LIMITED TO, THE IMPLIED WARRANTIES OF MERCHANTABILITY AND FITNESS FOR A PARTICULAR PURPOSE ARE DISCLAIMED. IN NO EVENT SHALL THE COPYRIGHT OWNER OR CONTRIBUTORS BE LIABLE FOR ANY DIRECT, INDIRECT, INCIDENTAL, SPECIAL, EXEMPLARY, OR CONSEQUENTIAL DAMAGES (INCLUDING, BUT NOT LIMITED TO, PROCUREMENT OF SUBSTITUTE GOODS OR SERVICES; LOSS OF USE, DATA, OR PROFITS; OR BUSINESS INTERRUPTION) HOWEVER CAUSED AND ON ANY THEORY OF LIABILITY, WHETHER IN CONTRACT, STRICT LIABILITY, OR TORT (INCLUDING NEGLIGENCE OR OTHERWISE) ARISING IN ANY WAY OUT OF THE USE OF THIS SOFTWARE, EVEN IF ADVISED OF THE POSSIBILITY OF SUCH DAMAGE."

------------------------------------------------------------

This product includes XercesC.

 NOTICE file corresponding to section 4(d) of the Apache License, Version 2.0, in this case for the Apache Xerces distribution.

 This product includes software developed by The Apache Software Foundation (http://www.apache.org/).

 Portions of this software were originally based on the following: - software copyright (c) 1999, IBM Corporation., http://www.ibm.com.

------------------------------------------------------------

This product includes XMP Toolkit.

 Copyright (c) 1999 - 2010, Adobe Systems Incorporated All rights reserved.

 Redistribution and use in source and binary forms, with or without modification, are permitted provided that the following conditions are met:

 \* Redistributions of source code must retain the above copyright notice, this list of conditions and the following disclaimer. \* Redistributions in binary form must reproduce the above copyright notice, this list of conditions and the following disclaimer in the documentation and/or other materials provided with the distribution. \* Neither the name of Adobe Systems Incorporated, nor the names of its contributors may be used to endorse or promote products derived from this software without specific prior written permission.

 THIS SOFTWARE IS PROVIDED BY THE COPYRIGHT HOLDERS AND CONTRIBUTORS "AS IS" AND ANY EXPRESS OR IMPLIED WARRANTIES, INCLUDING, BUT NOT LIMITED TO, THE IMPLIED WARRANTIES OF MERCHANTABILITY AND FITNESS FOR A PARTICULAR PURPOSE ARE DISCLAIMED. IN NO EVENT SHALL THE COPYRIGHT OWNER OR CONTRIBUTORS BE LIABLE FOR ANY DIRECT, INDIRECT, INCIDENTAL, SPECIAL, EXEMPLARY, OR CONSEQUENTIAL DAMAGES (INCLUDING, BUT NOT LIMITED TO, PROCUREMENT OF SUBSTITUTE GOODS OR SERVICES; LOSS OF USE, DATA, OR PROFITS; OR BUSINESS INTERRUPTION) HOWEVER CAUSED AND ON ANY THEORY OF LIABILITY, WHETHER IN CONTRACT, STRICT LIABILITY, OR TORT (INCLUDING NEGLIGENCE OR OTHERWISE) ARISING IN ANY WAY OUT OF THE USE OF THIS SOFTWARE, EVEN IF ADVISED OF THE POSSIBILITY OF SUCH DAMAGE.

------------------------------------------------------------

This product includes zlib.

Copyright (C) 1995-2004 Jean-loup Gailly and Mark Adler

 This software is provided 'as-is', without any express or implied warranty. In no event will the authors be held liable for any damages arising from the use of this software.

**DeskPack Advanced** 

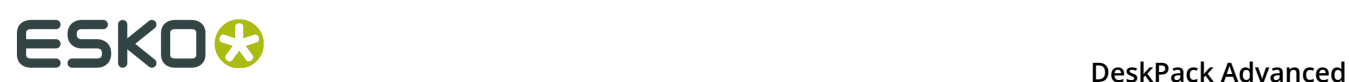

## **2. About DeskPack Advanced**

The 'DeskPack Advanced for Illustrator' bundle offers essential prepress functionality: adding barcodes, do preflighting, remap image channels, adding white underprint, trap your files, adding screening… Everything needed to make packaging artwork "ready to print".

It combines the following plug-ins:

- *Data [Exchange](#page-22-0)* auf Seite 23 (Free)
- *[boostX](#page-96-0)* auf Seite 97
- *[Channel Mapping](#page-137-0)* auf Seite 138
- *[Color Engine](#page-160-0)* auf Seite 161
- *Dynamic [Barcodes](#page-178-0)* auf Seite 179
- *[Dynamic Marks](#page-270-0)* auf Seite 271
- *Image [Extractor](#page-321-0)* auf Seite 322
- *Instant [Trapper](#page-338-0)* auf Seite 339
- *[PDF Import](#page-367-0)* auf Seite 368
- *[Preflight](#page-387-0)* auf Seite 388
- *[Screening](#page-426-0)* auf Seite 427
- *[Viewer](#page-442-0)* auf Seite 443
- *[White Underprint](#page-478-0)* auf Seite 479

## <span id="page-22-0"></span>**3. Data Exchange**

## **3.1 Hinweise zu den Urheberrechten**

© Copyright 2015 Esko Software BVBA, Gent, Belgien

Alle Rechte vorbehalten. Diese Dokumentation sowie die darin enthaltenen Informationen und Verwendungsanweisungen sind Eigentum von Esko Software BVBA. Die Dokumentation, die Informationen und die Anweisungen werden WIE BESICHTIGT und völlig ohne Garantie irgendeiner Art geliefert. Durch dieses Dokument werden keine Garantien gewährt bzw. erweitert. Des Weiteren übernimmt Esko Software BVBA keine Gewährleistung, Garantie oder andere Zusicherungen hinsichtlich der Verwendung oder den Ergebnisse der Verwendung der Software oder der hierin enthaltenen Informationen. Esko Software BVBA haftet nicht für etwaige direkte, indirekte, Folge- oder Zufallsschäden, die möglicherweise durch die Verwendung bzw. die Unmöglichkeit der Verwendung der Software oder der darin enthaltenen Informationen entstehen.

Die hierin enthaltenen Informationen können ohne Vorankündigung geändert werden. Von Zeit zu Zeit können Überarbeitungen ausgegeben werden, um Benutzer über solche Änderungen und/oder Ergänzungen zu informieren.

Es ist nicht gestattet, dieses Dokument ohne vorherige schriftliche Genehmigung von Esko Software BVBA zu reproduzieren, in einer Datenbank oder einem Abrufsystem zu speichern oder in irgendeiner Form oder durch irgendwelche Mittel (elektronisch, mechanisch, Druck, Fotodruck, Mikrofilm) zu veröffentlichen.

Dieses Dokument macht alle früher datierten Versionen hinfällig.

PANTONE<sup>®</sup>, PantoneLIVE und andere Pantone Warenzeichen sind Eigentum von Pantone, LLC. Alle anderen Warenzeichen oder eingetragene Warenzeichen sind Eigentum ihrer jeweiligen Inhaber. Pantone ist eine 100-prozentige Tochtergesellschaft von X-Rite, Incorporated. © Pantone LLC, 2015. Alle Rechte vorbehalten.

Diese Software basiert teilweise auf der Arbeit der Independent JPEG Group.

Teile dieser Software sind urheberrechtlich geschützt durch: © 1996-2002 The FreeType Project (www.freetype.org). Alle Rechte vorbehalten.

Teile dieser Software sind urheberrechtlich geschützt durch: 2006 Feeling Software, copyright 2005-2006 Autodesk Media Entertainment.

Teile dieser Software sind urheberrechtlich geschützt: ©1998-2003 Daniel Veillard. Alle Rechte vorbehalten.

Teile dieser Software sind urheberrechtlich geschützt durch: ©1999-2006 The Botan Project. Alle Rechte vorbehalten.

Teile der in dieses Produkt eingebetteten Software ist gSOAP-Software. Die von gSOAP erstellten Teile sind urheberrechtlich geschützt: ©2001-2004 Robert A. van Engelen, Genivia inc. Alle rechte vorbehalten.

Teile dieser Software sind urheberrechtlich geschützt durch: ©1998-2008 The OpenSSL Project und ©1995-1998 Eric Young (eay@cryptsoft.com). Alle Rechte vorbehalten.

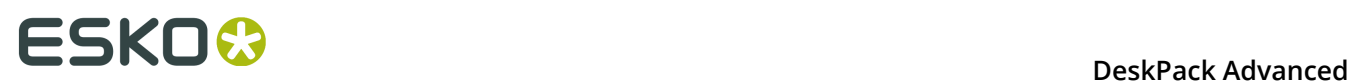

Dieses Produkt enthält Software, die von der Apache Software Foundation (http:// www.apache.org/) entwickelt wurde.

Adobe, das Adobe-Logo, Acrobat, das Acrobat-Logo, Adobe Creative Suite, Illustrator, InDesign, PDF, Photoshop, PostScript, XMP und das Powered by XMP-Logo sind eingetragene Marken bzw. Marken von Adobe Systems Incorporated in den Vereinigten Staaten und/oder anderen Ländern.

Microsoft und das Microsoft-Logo sind eingetragene Marken der Microsoft Corporation in den Vereinigten Staaten und in anderen Ländern.

SolidWorks ist eine eingetragene Marke der SolidWorks Corporation.

Teile dieser Software sind Eigentum der Spatial Corp. 1986 2003. Alle Rechte vorbehalten.

JDF und das JDF-Logo sind Marken der CIP4-Organisation. Copyright 2001 The International Cooperation for the Integration of Processes in Prepress, Press and Postpress (CIP4). Alle Rechte vorbehalten.

Die Esko-Software enthält den "RSA Data Security, Inc. MD5 Message-Digest Algorithm".

Java und alle Java-basierten Marken und Logos sind Marken oder eingetragene Marken von Sun Microsystems in den USA und/oder anderen Ländern.

Teile dieser Software verwenden Technologie von BestTM Color Technology (EFI). EFI und Bestcolor sind beim United States Patent and Trademark Office eingetragene Marken der Electronics For Imaging GmbH.

Enthält PowerNest-Bibliothek, urheberrechtlich geschützt und lizenziert von Alma, 2005 - 2007.

Alle anderen Produktnamen sind Marken bzw. eingetragene Marken ihrer jeweiligen Eigentümer.

Korrespondenz zu dieser Publikation richten Sie bitte an folgende Adresse:

Esko Software BVBA

Kortrijksesteenweg 1095

B – 9051 Gent

info.eur@esko.com

## **3.1.1 Drittanbieter-Lizenzinformationen**

This product includes Bonjour SDK.

Copyright (c) 2003-2004, Apple Computer, Inc. All rights reserved.

 Redistribution and use in source and binary forms, with or without modification, are permitted provided that the following conditions are met:

- 1. Redistributions of source code must retain the above copyright notice, this list of conditions and the following disclaimer.
- 2. Redistributions in binary form must reproduce the above copyright notice, this list of conditions and the following disclaimer in the documentation and/or other materials provided with the distribution.
- 3. Neither the name of Apple Computer, Inc. ("Apple") nor the names of its contributors may be used to endorse or promote products derived from this software without specific prior written permission.

 THIS SOFTWARE IS PROVIDED BY APPLE AND ITS CONTRIBUTORS "AS IS" AND ANY EXPRESS OR IMPLIED WARRANTIES, INCLUDING, BUT NOT LIMITED TO, THE IMPLIED WARRANTIES OF MERCHANTABILITY AND FITNESS FOR A PARTICULAR PURPOSE ARE DISCLAIMED. IN NO EVENT SHALL APPLE OR ITS CONTRIBUTORS BE LIABLE FOR ANY DIRECT, INDIRECT, INCIDENTAL, SPECIAL, EXEMPLARY, OR CONSEQUENTIAL DAMAGES (INCLUDING, BUT NOT LIMITED TO, PROCUREMENT OF SUBSTITUTE GOODS OR SERVICES;

 LOSS OF USE, DATA, OR PROFITS; OR BUSINESS INTERRUPTION) HOWEVER CAUSED AND ON ANY THEORY OF LIABILITY, WHETHER IN CONTRACT, STRICT LIABILITY, OR TORT (INCLUDING NEGLIGENCE OR OTHERWISE) ARISING IN ANY WAY OUT OF THE USE OF THIS SOFTWARE, EVEN IF ADVISED OF THE POSSIBILITY OF SUCH DAMAGE.

------------------------------------------------------------

This product includes Botan.

 Copyright (C) 1999-2009 Jack Lloyd 2001 Peter J Jones 2004-2007 Justin Karneges 2005 Matthew Gregan 2005-2006 Matt Johnston 2006 Luca Piccarreta 2007 Yves Jerschow 2007-2008 FlexSecure GmbH 2007-2008 Technische Universitat Darmstadt 2007-2008 Falko Strenzke 2007-2008 Martin Doering 2007 Manuel Hartl 2007 Christoph Ludwig 2007 Patrick Sona All rights reserved.

 Redistribution and use in source and binary forms, with or without modification, are permitted provided that the following conditions are  $m \ominus t$ .

 1. Redistributions of source code must retain the above copyright notice, this list of conditions, and the following disclaimer.

 2. Redistributions in binary form must reproduce the above copyright notice, this list of conditions, and the following disclaimer in the documentation and/or other materials provided with the distribution.

 THIS SOFTWARE IS PROVIDED BY THE AUTHOR(S) "AS IS" AND ANY EXPRESS OR IMPLIED WARRANTIES, INCLUDING, BUT NOT LIMITED TO, THE IMPLIED WARRANTIES OF MERCHANTABILITY AND FITNESS FOR A PARTICULAR PURPOSE, ARE DISCLAIMED. IN NO EVENT SHALL THE AUTHOR(S) OR CONTRIBUTOR(S) BE LIABLE FOR ANY DIRECT, INDIRECT, INCIDENTAL, SPECIAL, EXEMPLARY, OR CONSEQUENTIAL DAMAGES (INCLUDING, BUT NOT LIMITED TO, PROCUREMENT OF SUBSTITUTE GOODS OR SERVICES; LOSS OF USE, DATA, OR PROFITS; OR BUSINESS INTERRUPTION) HOWEVER CAUSED AND ON ANY THEORY OF LIABILITY, WHETHER IN CONTRACT, STRICT LIABILITY, OR TORT (INCLUDING NEGLIGENCE OR OTHERWISE) ARISING IN ANY WAY OUT OF THE USE OF THIS SOFTWARE, EVEN IF ADVISED OF THE POSSIBILITY OF SUCH DAMAGE.

```
------------------------------------------------------------
This product includes ICC Profiles.
     Some ICC Profiles were created by FFEI Ltd. (www.ffei.co.uk) using Fujifilm
    ColourKit Profiler Suite (www.colourprofiling.com)
------------------------------------------------------------
This product includes ICC Profiles.
    Some ICC profiles are copyright (C) by European Color Initiative, www.eci.org
    ------------------------------------------------------------
This product includes ICC Profiles.
    Some ICC profiles are copyright (C) of WAN-IFRA, www.wan-ifra.org
------------------------------------------------------------
```
This product includes ICC Profiles.

Some ICC profiles are copyright (C) IDEAlliance(R). G7(R), GRACol(R) and SWOP(R) are all registered trademarks of IDEAlliance(C).

 $-$ 

This product includes curl.

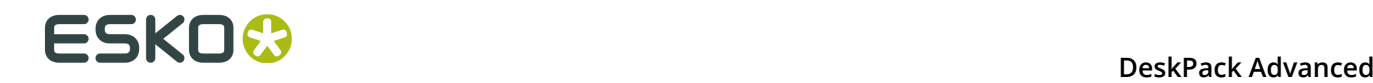

 Copyright (c) 1996 - 2015, Daniel Stenberg, <daniel@haxx.se>. All rights reserved.

 $\blacksquare$  Permission to use, copy, modify, and distribute this software for any purpose with or without fee is hereby granted, provided that the above copyright notice and this permission notice appear in all copies.

 THE SOFTWARE IS PROVIDED "AS IS", WITHOUT WARRANTY OF ANY KIND, EXPRESS OR IMPLIED, INCLUDING BUT NOT LIMITED TO THE WARRANTIES OF MERCHANTABILITY, FITNESS FOR A PARTICULAR PURPOSE AND NONINFRINGEMENT OF THIRD PARTY RIGHTS. IN NO EVENT SHALL THE AUTHORS OR COPYRIGHT HOLDERS BE LIABLE FOR ANY CLAIM, DAMAGES OR OTHER LIABILITY, WHETHER IN AN ACTION OF CONTRACT, TORT OR OTHERWISE, ARISING FROM, OUT OF OR IN CONNECTION WITH THE SOFTWARE OR THE USE OR OTHER DEALINGS IN THE SOFTWARE.

 Except as contained in this notice, the name of a copyright holder shall not be used in advertising or otherwise to promote the sale, use or other dealings in this Software without prior written authorization of the copyright holder.

------------------------------------------------------------

This product includes LibTIFF.

 Copyright (c) 1988-1997 Sam Leffler Copyright (c) 1991-1997 Silicon Graphics, Inc.

Permission to use, copy, modify, distribute, and sell this software and its documentation for any purpose is hereby granted without fee, provided that (i) the above copyright notices and this permission notice appear in all copies of the software and related documentation, and (ii) the names of Sam Leffler and Silicon Graphics may not be used in any advertising or publicity relating to the software without the specific, prior written permission of Sam Leffler and Silicon Graphics.

 THE SOFTWARE IS PROVIDED "AS-IS" AND WITHOUT WARRANTY OF ANY KIND, EXPRESS, IMPLIED OR OTHERWISE, INCLUDING WITHOUT LIMITATION, ANY WARRANTY OF MERCHANTABILITY OR FITNESS FOR A PARTICULAR PURPOSE.

 IN NO EVENT SHALL SAM LEFFLER OR SILICON GRAPHICS BE LIABLE FOR ANY SPECIAL, INCIDENTAL, INDIRECT OR CONSEQUENTIAL DAMAGES OF ANY KIND, OR ANY DAMAGES WHATSOEVER RESULTING FROM LOSS OF USE, DATA OR PROFITS, WHETHER OR NOT ADVISED OF THE POSSIBILITY OF DAMAGE, AND ON ANY THEORY OF LIABILITY, ARISING OUT OF OR IN CONNECTION WITH THE USE OR PERFORMANCE OF THIS SOFTWARE.

------------------------------------------------------------

This product includes FCollada.

Copyright 2006 Feeling Software. All rights reserved.

 Copyright 2005-2006 Feeling Software and Copyright 2005-2006 Autodesk Media Entertainment.

------------------------------------------------------------

Copyright (C) 1998-2003 Daniel Veillard. All Rights Reserved.

 Permission is hereby granted, free of charge, to any person obtaining a copy of this software and associated documentation files (the "Software"), to deal in the Software without restriction, including without limitation the rights to use, copy, modify, merge, publish, distribute, sublicense, and/or sell copies of the Software, and to permit persons to whom the Software is fur nished to do so, subject to the following conditions:

 The above copyright notice and this permission notice shall be included in all copies or substantial portions of the Software.

 THE SOFTWARE IS PROVIDED "AS IS", WITHOUT WARRANTY OF ANY KIND, EXPRESS OR IMPLIED, INCLUDING BUT NOT LIMITED TO THE WARRANTIES OF MERCHANTABILITY, FIT- NESS FOR A PARTICULAR PURPOSE AND NONINFRINGEMENT. IN NO EVENT SHALL THE AUTHORS OR COPYRIGHT HOLDERS BE LIABLE FOR ANY CLAIM, DAMAGES OR OTHER LIABILITY, WHETHER IN AN ACTION OF CONTRACT, TORT OR OTHERWISE, ARISING FROM, OUT OF OR IN CONNECTION WITH THE SOFTWARE OR THE USE OR OTHER DEALINGS IN THE SOFTWARE.

This product includes FreeType.

```
 Portions of this software are copyright (C) 2014 The FreeType
 Project (www.freetype.org) licensed under the Freetype License.
All rights reserved.
```
------------------------------------------------------------

This product includes gSOAP.

EXHIBIT B.

 Part of the software embedded in this product is gSOAP software. Portions created by gSOAP are Copyright (C) 2001-2007 Robert A. van Engelen, Genivia inc. All Rights Reserved.

 THE SOFTWARE IN THIS PRODUCT WAS IN PART PROVIDED BY GENIVIA INC AND ANY EXPRESS OR IMPLIED WARRANTIES, INCLUDING, BUT NOT LIMITED TO, THE IMPLIED WARRANTIES OF MERCHANTABILITY AND FITNESS FOR A PARTICULAR PURPOSE ARE DISCLAIMED. IN NO EVENT SHALL THE AUTHOR BE LIABLE FOR ANY DIRECT, INDIRECT, INCIDENTAL, SPECIAL, EXEMPLARY, OR CONSEQUENTIAL DAMAGES (INCLUDING, BUT NOT LIMITED TO, PROCUREMENT OF SUBSTITUTE GOODS OR SERVICES; LOSS OF USE, DATA, OR PROFITS; OR BUSINESS INTERRUPTION) HOWEVER CAUSED AND ON ANY THEORY OF LIABILITY, WHETHER IN CONTRACT, STRICT LIABILITY, OR TORT (INCLUDING NEGLIGENCE OR OTHERWISE) ARISING IN ANY WAY OUT OF THE USE OF THIS SOFTWARE, EVEN IF ADVISED OF THE POSSIBILITY OF SUCH DAMAGE.

------------------------------------------------------------

This product includes ICU.

 Copyright (c) 1995-2014 International Business Machines Corporation and others All rights reserved.

 Permission is hereby granted, free of charge, to any person obtaining a copy of this software and associated documentation files (the "Software"), to deal in the Software without restriction, including without limitation the rights to use, copy, modify, merge, publish, distribute, and/or sell copies of the Software, and to permit persons to whom the Software is furnished to do so, provided that the above copyright notice(s) and this permission notice appear in all copies of the Software and that both the above copyright notice(s) and this permission notice appear in supporting documentation.

 THE SOFTWARE IS PROVIDED "AS IS", WITHOUT WARRANTY OF ANY KIND, EXPRESS OR IMPLIED, INCLUDING BUT NOT LIMITED TO THE WARRANTIES OF MERCHANTABILITY, FITNESS FOR A PARTICULAR PURPOSE AND NONINFRINGEMENT OF THIRD PARTY RIGHTS. IN NO EVENT SHALL THE COPYRIGHT HOLDER OR HOLDERS INCLUDED IN THIS NOTICE BE LIABLE FOR ANY CLAIM, OR ANY SPECIAL INDIRECT OR CONSEQUENTIAL DAMAGES, OR ANY DAMAGES WHATSOEVER RESULTING FROM LOSS OF USE, DATA OR PROFITS, WHETHER IN AN ACTION OF CONTRACT, NEGLIGENCE OR OTHER TORTIOUS ACTION, ARISING OUT OF OR IN CONNECTION WITH THE USE OR PERFORMANCE OF THIS SOFTWARE.

------------------------------------------------------------

This product includes ilmbase.

 Copyright (c) 2006, Industrial Light & Magic, a division of Lucasfilm Entertainment Company Ltd. Portions contributed and copyright held by others as indicated. All rights reserved.

 Redistribution and use in source and binary forms, with or without modification, are permitted provided that the following conditions are  $m \ominus t$ .

- \* Redistributions of source code must retain the above copyright notice, this list of conditions and the following disclaimer.
- \* Redistributions in binary form must reproduce the above copyright notice, this list of conditions and the following disclaimer in the documentation and/or other materials provided with the distribution.
- \* Neither the name of Industrial Light & Magic nor the names of any other contributors to this software may be used to endorse or promote products derived from this software without specific prior written permission.

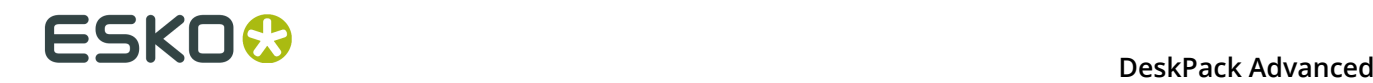

 THIS SOFTWARE IS PROVIDED BY THE COPYRIGHT HOLDERS AND CONTRIBUTORS "AS IS" AND ANY EXPRESS OR IMPLIED WARRANTIES, INCLUDING, BUT NOT LIMITED TO, THE IMPLIED WARRANTIES OF MERCHANTABILITY AND FITNESS FOR A PARTICULAR PURPOSE ARE DISCLAIMED. IN NO EVENT SHALL THE COPYRIGHT OWNER OR CONTRIBUTORS BE LIABLE FOR ANY DIRECT, INDIRECT, INCIDENTAL, SPECIAL, EXEMPLARY, OR CONSEQUENTIAL DAMAGES (INCLUDING, BUT NOT LIMITED TO, PROCUREMENT OF SUBSTITUTE GOODS OR SERVICES; LOSS OF USE, DATA, OR PROFITS; OR BUSINESS INTERRUPTION) HOWEVER CAUSED AND ON ANY THEORY OF LIABILITY, WHETHER IN CONTRACT, STRICT LIABILITY, OR TORT (INCLUDING NEGLIGENCE OR OTHERWISE) ARISING IN ANY WAY OUT OF THE USE OF THIS SOFTWARE, EVEN IF ADVISED OF THE POSSIBILITY OF SUCH DAMAGE.

------------------------------------------------------------

This product includes iODBC.

 Copyright (C) 1995-2006, OpenLink Software Inc and Ke Jin. All rights reserved.

 Redistribution and use in source and binary forms, with or without modification, are permitted provided that the following conditions are met:

- 1. Redistributions of source code must retain the above copyright notice, this list of conditions and the following disclaimer.
- 2. Redistributions in binary form must reproduce the above copyright notice, this list of conditions and the following disclaimer in the documentation and/or other materials provided with the distribution.
- 3. Neither the name of OpenLink Software Inc. nor the names of its contributors may be used to endorse or promote products derived from this software without specific prior written permission.

 THIS SOFTWARE IS PROVIDED BY THE COPYRIGHT HOLDERS AND CONTRIBUTORS "AS IS" AND ANY EXPRESS OR IMPLIED WARRANTIES, INCLUDING, BUT NOT LIMITED TO, THE IMPLIED WARRANTIES OF MERCHANTABILITY AND FITNESS FOR A PARTICULAR PURPOSE ARE DISCLAIMED. IN NO EVENT SHALL OPENLINK OR CONTRIBUTORS BE LIABLE FOR ANY DIRECT, INDIRECT, INCIDENTAL, SPECIAL, EXEMPLARY, OR CONSEQUENTIAL DAMAGES (INCLUDING, BUT NOT LIMITED TO, PROCUREMENT OF SUBSTITUTE GOODS OR SERVICES; LOSS OF USE, DATA, OR PROFITS; OR BUSINESS INTERRUPTION) HOWEVER CAUSED AND ON ANY THEORY OF LIABILITY, WHETHER IN CONTRACT, STRICT LIABILITY, OR TORT (INCLUDING NEGLIGENCE OR OTHERWISE) ARISING IN ANY WAY OUT OF THE USE OF THIS SOFTWARE, EVEN IF ADVISED OF THE POSSIBILITY OF SUCH DAMAGE.

------------------------------------------------------------

This product includes IP\*Works!.

Copyright (c) 2013 /n software inc. - All rights reserved.

 DISCLAIMER OF WARRANTY. THE LICENSED SOFTWARE IS PROVIDED "AS IS" WITHOUT WARRANTY OF ANY KIND, INCLUDING BUT NOT LIMITED TO THE IMPLIED WARRANTIES OF MERCHANTABILITY AND FITNESS FOR A PARTICULAR PURPOSE. FURTHER, /N SOFTWARE SPECIFICALLY DOES NOT WARRANT, GUARANTEE, OR MAKE ANY REPRESENTATIONS REGARDING THE USE, OR THE RESULTS OF THE USE, OF THE LICENSED SOFTWARE OR DOCUMENTATION IN TERMS OF CORRECTNESS, ACCURACY, RELIABILITY, CURRENTNESS, OR OTHERWISE. THE ENTIRE RISK AS TO THE RESULTS AND PERFORMANCE OF THE LICENSED SOFTWARE IS ASSUMED BY YOU. NO ORAL OR WRITTEN INFORMATION OR ADVICE GIVEN BY /N SOFTWARE OR ITS EMPLOYEES SHALL CREATE A WARRANTY OR IN ANY WAY INCREASE THE SCOPE OF THIS<br>WARRANTY, AND YOU MAY NOT RELY ON ANY SUCH INFORMATION OR ADVICE. FURTHER, WARRANTY, AND YOU MAY NOT RELY ON ANY SUCH INFORMATION OR ADVICE. FURTHER, THE LICENSED SOFTWARE IS NOT FAULT-TOLERANT AND IS NOT DESIGNED, MANUFACTURED OR INTENDED FOR USE OR RESALE AS ON-LINE CONTROL EQUIPMENT IN HAZARDOUS ENVIRONMENTS REQUIRING FAIL-SAFE PERFORMANCE, SUCH AS IN THE OPERATION OF NUCLEAR FACILITIES, AIRCRAFT NAVIGATION OR COMMUNICATION SYSTEMS, AIR TRAFFIC CONTROL, DIRECT LIFE SUPPORT MACHINES, OR WEAPONS SYSTEMS, IN WHICH THE FAILURE OF THE LICENSED SOFTWARE COULD LEAD DIRECTLY TO DEATH, PERSONAL INJURY, OR SEVERE PHYSICAL OR ENVIRONMENTAL DAMAGE ("HIGH RISK ACTIVITIES"). /N SOFTWARE AND ITS SUPPLIERS SPECIFICALLY DISCLAIM ANY EXPRESS OR IMPLIED WARRANTY OF FITNESS FOR HIGH RISK ACTIVITIES.

 LIMITATION ON LIABILITY. TO THE MAXIMUM EXTENT PERMITTED BY APPLICABLE LAW, THE LIABILITY OF /N SOFTWARE, IF ANY, FOR DAMAGES RELATING TO THE LICENSED SOFTWARE SHALL BE LIMITED TO THE ACTUAL AMOUNTS PAID BY YOU FOR SUCH LICENSED SOFTWARE. /N SOFTWARE'S LICENSORS AND THEIR SUPPLIERS SHALL HAVE NO LIABILITY TO YOU FOR ANY DAMAGES SUFFERED BY YOU OR ANY THIRD PARTY AS A RESULT OF USING THE LICENSED SOFTWARE, OR ANY PORTION THEREOF. NOTWITHSTANDING THE FOREGOING, IN NO EVENT SHALL /N SOFTWARE, ITS LICENSORS, OR ANY OF THEIR RESPECTIVE SUPPLIERS BE LIABLE FOR ANY LOST REVENUE,

 PROFIT OR DATA, OR FOR INDIRECT, PUNITIVE, SPECIAL, INCIDENTAL OR CONSEQUENTIAL DAMAGES

 OF ANY CHARACTER, INCLUDING, WITHOUT LIMITATION, ANY COMMERCIAL DAMAGES OR LOSSES, HOWEVER CAUSED AND REGARDLESS OF THE THEORY OF LIABILITY, ARISING OUT OF THE USE OR INABILITY TO USE THE LICENSED SOFTWARE, OR ANY PORTION THEREOF, EVEN IF /N SOFTWARE, ITS LICENSORS AND/OR ANY OF THEIR RESPECTIVE SUPPLIERS HAVE BEEN INFORMED OF THE POSSIBILITY OF SUCH DAMAGES. SOME STATES DO NOT ALLOW THE EXCLUSION OF INCIDENTAL OR CONSEQUENTIAL DAMAGES, SO THE ABOVE LIMITATIONS MAY NOT APPLY. EACH EXCLUSION OF LIMITATION IS INTENDED TO BE SEPARATE AND THEREFORE SEVERABLE.

------------------------------------------------------------

This product includes IP\*Works! SSH.

Copyright (c) 2013 /n software inc. - All rights reserved.

 DISCLAIMER OF WARRANTY. THE LICENSED SOFTWARE IS PROVIDED "AS IS" WITHOUT WARRANTY OF ANY KIND, INCLUDING BUT NOT LIMITED TO THE IMPLIED WARRANTIES OF MERCHANTABILITY AND FITNESS FOR A PARTICULAR PURPOSE. FURTHER, /N SOFTWARE SPECIFICALLY DOES NOT WARRANT, GUARANTEE, OR MAKE ANY REPRESENTATIONS REGARDING THE USE, OR THE RESULTS OF THE USE, OF THE LICENSED SOFTWARE OR DOCUMENTATION IN TERMS OF CORRECTNESS, ACCURACY, RELIABILITY, CURRENTNESS, OR OTHERWISE. THE ENTIRE RISK AS TO THE RESULTS AND PERFORMANCE OF THE LICENSED SOFTWARE IS ASSUMED BY YOU. NO ORAL OR WRITTEN INFORMATION OR ADVICE GIVEN BY /N SOFTWARE OR ITS EMPLOYEES SHALL CREATE A WARRANTY OR IN ANY WAY INCREASE THE SCOPE OF THIS WARRANTY, AND YOU MAY NOT RELY ON ANY SUCH INFORMATION OR ADVICE. FURTHER, THE LICENSED SOFTWARE IS NOT FAULT-TOLERANT AND IS NOT DESIGNED, MANUFACTURED OR INTENDED FOR USE OR RESALE AS ON-LINE CONTROL EQUIPMENT IN HAZARDOUS ENVIRONMENTS REQUIRING FAIL-SAFE PERFORMANCE, SUCH AS IN THE OPERATION OF NUCLEAR FACILITIES, AIRCRAFT NAVIGATION OR COMMUNICATION SYSTEMS, AIR TRAFFIC CONTROL, DIRECT LIFE SUPPORT MACHINES, OR WEAPONS SYSTEMS, IN WHICH THE FAILURE OF THE LICENSED SOFTWARE COULD LEAD DIRECTLY TO DEATH, PERSONAL INJURY, OR SEVERE PHYSICAL OR ENVIRONMENTAL DAMAGE ("HIGH RISK ACTIVITIES"). /N SOFTWARE AND ITS SUPPLIERS SPECIFICALLY DISCLAIM ANY EXPRESS OR IMPLIED WARRANTY OF FITNESS FOR HIGH RISK ACTIVITIES.

 LIMITATION ON LIABILITY. TO THE MAXIMUM EXTENT PERMITTED BY APPLICABLE LAW, THE LIABILITY OF /N SOFTWARE, IF ANY, FOR DAMAGES RELATING TO THE LICENSED SOFTWARE SHALL BE LIMITED TO THE ACTUAL AMOUNTS PAID BY YOU FOR SUCH LICENSED SOFTWARE. /N SOFTWARE'S LICENSORS AND THEIR SUPPLIERS SHALL HAVE NO LIABILITY TO YOU FOR ANY DAMAGES SUFFERED BY YOU OR ANY THIRD PARTY AS A RESULT OF USING THE LICENSED SOFTWARE, OR ANY PORTION THEREOF. NOTWITHSTANDING THE FOREGOING, IN NO EVENT SHALL /N SOFTWARE, ITS LICENSORS, OR ANY OF THEIR RESPECTIVE SUPPLIERS BE LIABLE FOR ANY LOST REVENUE, PROFIT OR DATA, OR FOR INDIRECT, PUNITIVE, SPECIAL, INCIDENTAL OR CONSEQUENTIAL DAMAGES

 OF ANY CHARACTER, INCLUDING, WITHOUT LIMITATION, ANY COMMERCIAL DAMAGES OR LOSSES, HOWEVER CAUSED AND REGARDLESS OF THE THEORY OF LIABILITY, ARISING OUT OF THE USE OR INABILITY TO USE THE LICENSED SOFTWARE, OR ANY PORTION THEREOF, EVEN IF /N SOFTWARE, ITS LICENSORS AND/OR ANY OF THEIR RESPECTIVE SUPPLIERS HAVE BEEN INFORMED OF THE POSSIBILITY OF SUCH DAMAGES. SOME STATES DO NOT ALLOW THE EXCLUSION OF INCIDENTAL OR CONSEQUENTIAL DAMAGES, SO THE ABOVE LIMITATIONS MAY NOT APPLY. EACH EXCLUSION OF LIMITATION IS INTENDED TO BE SEPARATE AND THEREFORE SEVERABLE.

------------------------------------------------------------

This product includes IP\*Works! SSL.

Copyright (c) 2013 /n software inc. - All rights reserved.

 DISCLAIMER OF WARRANTY. THE LICENSED SOFTWARE IS PROVIDED "AS IS" WITHOUT WARRANTY OF ANY KIND, INCLUDING BUT NOT LIMITED TO THE IMPLIED WARRANTIES OF MERCHANTABILITY AND FITNESS FOR A PARTICULAR PURPOSE. FURTHER, /N SOFTWARE SPECIFICALLY DOES NOT WARRANT, GUARANTEE, OR MAKE ANY REPRESENTATIONS REGARDING THE USE, OR THE RESULTS OF THE USE, OF THE LICENSED SOFTWARE OR DOCUMENTATION IN TERMS OF CORRECTNESS, ACCURACY, RELIABILITY, CURRENTNESS, OR OTHERWISE. THE ENTIRE RISK AS TO THE RESULTS AND PERFORMANCE OF THE LICENSED SOFTWARE IS ASSUMED BY YOU. NO ORAL OR WRITTEN INFORMATION OR ADVICE GIVEN BY /N SOFTWARE OR ITS EMPLOYEES SHALL CREATE A WARRANTY OR IN ANY WAY INCREASE THE SCOPE OF THIS WARRANTY, AND YOU MAY NOT RELY ON ANY SUCH INFORMATION OR ADVICE. FURTHER, THE LICENSED SOFTWARE IS NOT FAULT-TOLERANT AND IS NOT DESIGNED, MANUFACTURED OR INTENDED FOR USE OR RESALE AS ON-LINE CONTROL EQUIPMENT IN HAZARDOUS ENVIRONMENTS REQUIRING FAIL-SAFE PERFORMANCE, SUCH AS IN THE OPERATION OF NUCLEAR FACILITIES, AIRCRAFT NAVIGATION OR COMMUNICATION SYSTEMS, AIR TRAFFIC CONTROL, DIRECT LIFE SUPPORT MACHINES, OR WEAPONS SYSTEMS, IN WHICH THE FAILURE OF THE LICENSED SOFTWARE COULD LEAD DIRECTLY TO DEATH, PERSONAL INJURY, OR SEVERE PHYSICAL OR ENVIRONMENTAL DAMAGE ("HIGH RISK ACTIVITIES"). /N SOFTWARE AND ITS SUPPLIERS SPECIFICALLY DISCLAIM ANY EXPRESS OR IMPLIED WARRANTY OF FITNESS FOR HIGH RISK ACTIVITIES.

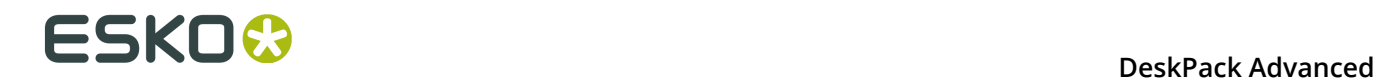

 LIMITATION ON LIABILITY. TO THE MAXIMUM EXTENT PERMITTED BY APPLICABLE LAW, THE LIABILITY OF /N SOFTWARE, IF ANY, FOR DAMAGES RELATING TO THE LICENSED SOFTWARE SHALL BE LIMITED TO THE ACTUAL AMOUNTS PAID BY YOU FOR SUCH LICENSED SOFTWARE. /N SOFTWARE'S LICENSORS AND THEIR SUPPLIERS SHALL HAVE NO LIABILITY TO YOU FOR ANY DAMAGES SUFFERED BY YOU OR ANY THIRD PARTY AS A RESULT OF USING THE LICENSED SOFTWARE, OR ANY PORTION THEREOF. NOTWITHSTANDING THE FOREGOING, IN NO EVENT SHALL /N SOFTWARE, ITS LICENSORS, OR ANY OF THEIR RESPECTIVE SUPPLIERS BE LIABLE FOR ANY LOST REVENUE, PROFIT OR DATA, OR FOR INDIRECT, PUNITIVE, SPECIAL, INCIDENTAL OR CONSEQUENTIAL DAMAGES OF ANY CHARACTER, INCLUDING, WITHOUT LIMITATION, ANY COMMERCIAL DAMAGES OR LOSSES, HOWEVER CAUSED AND REGARDLESS OF THE THEORY OF LIABILITY, ARISING OUT OF THE USE OR INABILITY TO USE THE LICENSED SOFTWARE, OR ANY PORTION THEREOF, EVEN IF /N SOFTWARE, ITS LICENSORS AND/OR ANY OF THEIR RESPECTIVE SUPPLIERS HAVE BEEN INFORMED OF THE POSSIBILITY OF SUCH DAMAGES. SOME STATES DO NOT ALLOW THE EXCLUSION OF INCIDENTAL OR CONSEQUENTIAL DAMAGES, SO THE ABOVE LIMITATIONS MAY NOT APPLY. EACH EXCLUSION OF LIMITATION IS INTENDED TO BE SEPARATE AND THEREFORE SEVERABLE. ------------------------------------------------------------ This product includes JBIG2Lib. Portions of this product copyrights (C) 2002 Glyph & Cog, LLC. ------------------------------------------------------------ This product includes JPEGLib. This software is copyright (C) 1991-2016, Thomas G. Lane, Guido Vollbeding. All Rights Reserved. This software is based in part on the work of the Independent JPEG Group. ------------------------------------------------------------ This product includes Little CMS. Little CMS Copyright (c) 1998-2011 Marti Maria Saguer Permission is hereby granted, free of charge, to any person obtaining a copy of this software and associated documentation files (the "Software"), to deal in the Software without restriction, including without limitation the rights to use, copy, modify, merge, publish, distribute, sublicense, and/or sell copies of the Software, and to permit persons to whom the Software is furnished to do so, subject to the following conditions: The above copyright notice and this permission notice shall be included in all copies or substantial portions of the Software. THE SOFTWARE IS PROVIDED "AS IS", WITHOUT WARRANTY OF ANY KIND, EXPRESS OR IMPLIED, INCLUDING BUT NOT LIMITED TO THE WARRANTIES OF MERCHANTABILITY, FITNESS FOR A PARTICULAR PURPOSE AND NONINFRINGEMENT. IN NO EVENT SHALL THE AUTHORS OR COPYRIGHT HOLDERS BE LIABLE FOR ANY CLAIM, DAMAGES OR OTHER LIABILITY, WHETHER IN AN ACTION OF CONTRACT, TORT OR OTHERWISE, ARISING FROM, OUT OF OR IN CONNECTION WITH THE SOFTWARE OR THE USE OR OTHER DEALINGS IN THE SOFTWARE. ------------------------------------------------------------ This product includes libpng. Copyright (c) 2000-2002 Glenn Randers-Pehrson The PNG Reference Library is supplied "AS IS". The Contributing Authors and Group 42, Inc. disclaim all warranties, expressed or implied, including, without limitation, the warranties of merchantability and of fitness for any purpose. The Contributing Authors and Group 42, Inc. assume no liability for direct, indirect, incidental, special, exemplary, or consequential damages, which may result from the use of the PNG Reference Library, even if advised of the possibility of such damage. There is no warranty against interference with your enjoyment of the library or against infringement. There is no warranty that our efforts or the library will fulfill any of your particular purposes

 or needs. This library is provided with all faults, and the entire risk of satisfactory quality, performance, accuracy, and effort is with the user.

------------------------------------------------------------

**30**

This product includes libxml2.

Copyright (C) 1998-2012 Daniel Veillard. All Rights Reserved.

 Permission is hereby granted, free of charge, to any person obtaining a copy of this software and associated documentation files (the "Software"), to deal in the Software without restriction, including without limitation the rights to use, copy, modify, merge, publish, distribute, sublicense, and/or sell copies of the Software, and to permit persons to whom the Software is fur nished to do so, subject to the following conditions:

 The above copyright notice and this permission notice shall be included in all copies or substantial portions of the Software.

 THE SOFTWARE IS PROVIDED "AS IS", WITHOUT WARRANTY OF ANY KIND, EXPRESS OR IMPLIED, INCLUDING BUT NOT LIMITED TO THE WARRANTIES OF MERCHANTABILITY, FIT- NESS FOR A PARTICULAR PURPOSE AND NONINFRINGEMENT. IN NO EVENT SHALL THE AUTHORS OR COPYRIGHT HOLDERS BE LIABLE FOR ANY CLAIM, DAMAGES OR OTHER LIABILITY, WHETHER IN AN ACTION OF CONTRACT, TORT OR OTHERWISE, ARISING FROM, OUT OF OR IN CONNECTION WITH THE SOFTWARE OR THE USE OR OTHER DEALINGS IN THE SOFTWARE.

------------------------------------------------------------

This product includes openexr.

 Copyright (c) 2006, Industrial Light & Magic, a division of Lucasfilm Entertainment Company Ltd. Portions contributed and copyright held by others as indicated. All rights reserved.

 Redistribution and use in source and binary forms, with or without modification, are permitted provided that the following conditions are met:

- \* Redistributions of source code must retain the above copyright notice, this list of conditions and the following disclaimer.
- \* Redistributions in binary form must reproduce the above copyright notice, this list of conditions and the following disclaimer in the documentation and/or other materials provided with the distribution.
- \* Neither the name of Industrial Light & Magic nor the names of any other contributors to this software may be used to endorse or promote products derived from this software without specific prior written permission.

 THIS SOFTWARE IS PROVIDED BY THE COPYRIGHT HOLDERS AND CONTRIBUTORS "AS IS" AND ANY EXPRESS OR IMPLIED WARRANTIES, INCLUDING, BUT NOT LIMITED TO, THE IMPLIED WARRANTIES OF MERCHANTABILITY AND FITNESS FOR A PARTICULAR PURPOSE ARE DISCLAIMED. IN NO EVENT SHALL THE COPYRIGHT OWNER OR CONTRIBUTORS BE LIABLE FOR ANY DIRECT, INDIRECT, INCIDENTAL, SPECIAL, EXEMPLARY, OR CONSEQUENTIAL DAMAGES (INCLUDING, BUT NOT LIMITED TO, PROCUREMENT OF SUBSTITUTE GOODS OR SERVICES; LOSS OF USE, DATA, OR PROFITS; OR BUSINESS INTERRUPTION) HOWEVER CAUSED AND ON ANY THEORY OF LIABILITY, WHETHER IN CONTRACT, STRICT LIABILITY, OR TORT (INCLUDING NEGLIGENCE OR OTHERWISE) ARISING IN ANY WAY OUT OF THE USE OF THIS SOFTWARE, EVEN IF ADVISED OF THE POSSIBILITY OF SUCH DAMAGE.

------------------------------------------------------------

This product includes OpenJPEG.

 Copyright (c) 2002-2012, Communications and Remote Sensing Laboratory, Universite catholique de Louvain (UCL), Belgium Copyright (c) 2002-2012, Professor Benoit Macq Copyright (c) 2003-2012, Antonin Descampe Copyright (c) 2003-2009, Francois-Olivier Devaux Copyright (c) 2005, Herve Drolon, FreeImage Team Copyright (c) 2002-2003, Yannick Verschueren Copyright (c) 2001-2003, David Janssens Copyright (c) 2011-2012, Centre National d'Etudes Spatiales (CNES), France Copyright (c) 2012, CS Systemes d'Information, France All rights reserved.

Redistribution and use in source and binary forms, with or without

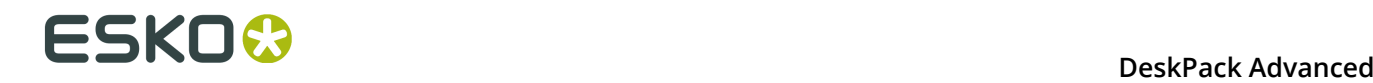

 modification, are permitted provided that the following conditions are met:

- 1. Redistributions of source code must retain the above copyright
- notice, this list of conditions and the following disclaimer. 2. Redistributions in binary form must reproduce the above copyright notice, this list of conditions and the following disclaimer in the
	- documentation and/or other materials provided with the distribution.

 THIS SOFTWARE IS PROVIDED BY THE COPYRIGHT HOLDERS AND CONTRIBUTORS `AS IS' AND ANY EXPRESS OR IMPLIED WARRANTIES, INCLUDING, BUT NOT LIMITED TO, THE IMPLIED WARRANTIES OF MERCHANTABILITY AND FITNESS FOR A PARTICULAR PURPOSE ARE DISCLAIMED. IN NO EVENT SHALL THE COPYRIGHT OWNER OR CONTRIBUTORS BE LIABLE FOR ANY DIRECT, INDIRECT, INCIDENTAL, SPECIAL, EXEMPLARY, OR CONSEQUENTIAL DAMAGES (INCLUDING, BUT NOT LIMITED TO, PROCUREMENT OF SUBSTITUTE GOODS OR SERVICES; LOSS OF USE, DATA, OR PROFITS; OR BUSINESS INTERRUPTION) HOWEVER CAUSED AND ON ANY THEORY OF LIABILITY, WHETHER IN CONTRACT, STRICT LIABILITY, OR TORT (INCLUDING NEGLIGENCE OR OTHERWISE) ARISING IN ANY WAY OUT OF THE USE OF THIS SOFTWARE, EVEN IF ADVISED OF THE POSSIBILITY OF SUCH DAMAGE.

------------------------------------------------------------

This product includes OpenSSL.

Copyright (c) 1998-2011 The OpenSSL Project. All rights reserved.

 Redistribution and use in source and binary forms, with or without modification, are permitted provided that the following conditions are met:

- 1. Redistributions of source code must retain the above copyright notice, this list of conditions and the following disclaimer.
- 2. Redistributions in binary form must reproduce the above copyright notice, this list of conditions and the following disclaimer in the documentation and/or other materials provided with the distribution.
- 3. All advertising materials mentioning features or use of this software must display the following acknowledgment: "This product includes software developed by the OpenSSL Project for use in the OpenSSL Toolkit. (http://www.openssl.org/)"
- 4. The names "OpenSSL Toolkit" and "OpenSSL Project" must not be used to endorse or promote products derived from this software without prior written permission. For written permission, please contact openssl-core@openssl.org.
- 5. Products derived from this software may not be called "OpenSSL" nor may "OpenSSL" appear in their names without prior written permission of the OpenSSL Project.
- 6. Redistributions of any form whatsoever must retain the following acknowledgment: "This product includes software developed by the OpenSSL Project for use in the OpenSSL Toolkit (http://www.openssl.org/)"

 THIS SOFTWARE IS PROVIDED BY THE OpenSSL PROJECT ``AS IS'' AND ANY EXPRESSED OR IMPLIED WARRANTIES, INCLUDING, BUT NOT LIMITED TO, THE IMPLIED WARRANTIES OF MERCHANTABILITY AND FITNESS FOR A PARTICULAR PURPOSE ARE DISCLAIMED. IN NO EVENT SHALL THE OpenSSL PROJECT OR ITS CONTRIBUTORS BE LIABLE FOR ANY DIRECT, INDIRECT, INCIDENTAL, SPECIAL, EXEMPLARY, OR CONSEQUENTIAL DAMAGES (INCLUDING, BUT NOT LIMITED TO, PROCUREMENT OF SUBSTITUTE GOODS OR SERVICES; LOSS OF USE, DATA, OR PROFITS; OR BUSINESS INTERRUPTION) HOWEVER CAUSED AND ON ANY THEORY OF LIABILITY, WHETHER IN CONTRACT, STRICT LIABILITY, OR TORT (INCLUDING NEGLIGENCE OR OTHERWISE) ARISING IN ANY WAY OUT OF THE USE OF THIS SOFTWARE, EVEN IF ADVISED OF THE POSSIBILITY OF SUCH DAMAGE.

------------------------------------------------------------

This product includes OpenSSL.

 Copyright (C) 1995-1998 Eric Young (eay@cryptsoft.com) All rights reserved.

 Redistribution and use in source and binary forms, with or without modification, are permitted provided that the following conditions are met: 1. Redistributions of source code must retain the copyright

- notice, this list of conditions and the following disclaimer.
- 2. Redistributions in binary form must reproduce the above copyright notice, this list of conditions and the following disclaimer in the documentation and/or other materials provided with the distribution.

 3. All advertising materials mentioning features or use of this software must display the following acknowledgement: "This product includes cryptographic software written by Eric Young (eay@cryptsoft.com)" The word 'cryptographic' can be left out if the rouines from the library being used are not cryptographic related :-).

 4. If you include any Windows specific code (or a derivative thereof) from the apps directory (application code) you must include an acknowledgement: "This product includes software written by Tim Hudson (tjh@cryptsoft.com)"

 THIS SOFTWARE IS PROVIDED BY ERIC YOUNG ``AS IS'' AND ANY EXPRESS OR IMPLIED WARRANTIES, INCLUDING, BUT NOT LIMITED TO, THE IMPLIED WARRANTIES OF MERCHANTABILITY AND FITNESS FOR A PARTICULAR PURPOSE ARE DISCLAIMED. IN NO EVENT SHALL THE AUTHOR OR CONTRIBUTORS BE LIABLE FOR ANY DIRECT, INDIRECT, INCIDENTAL, SPECIAL, EXEMPLARY, OR CONSEQUENTIAL DAMAGES (INCLUDING, BUT NOT LIMITED TO, PROCUREMENT OF SUBSTITUTE GOODS OR SERVICES; LOSS OF USE, DATA, OR PROFITS; OR BUSINESS INTERRUPTION) HOWEVER CAUSED AND ON ANY THEORY OF LIABILITY, WHETHER IN CONTRACT, STRICT LIABILITY, OR TORT (INCLUDING NEGLIGENCE OR OTHERWISE) ARISING IN ANY WAY OUT OF THE USE OF THIS SOFTWARE, EVEN IF ADVISED OF THE POSSIBILITY OF SUCH DAMAGE.

------------------------------------------------------------

This product includes PCRE.

 Copyright (c) 1997-2016 University of Cambridge All rights reserved.

 Copyright(c) 2010-2016 Zoltan Herczeg All rights reserved.

 Copyright(c) 2009-2016 Zoltan Herczeg All rights reserved.

 Redistribution and use in source and binary forms, with or without modification, are permitted provided that the following conditions are met:

- \* Redistributions of source code must retain the above copyright notice, this list of conditions and the following disclaimer.
- \* Redistributions in binary form must reproduce the above copyright notice, this list of conditions and the following disclaimer in the documentation and/or other materials provided with the distribution.
- \* Neither the name of the University of Cambridge nor the names of any contributors may be used to endorse or promote products derived from this software without specific prior written permission.

 THIS SOFTWARE IS PROVIDED BY THE COPYRIGHT HOLDERS AND CONTRIBUTORS "AS IS" AND ANY EXPRESS OR IMPLIED WARRANTIES, INCLUDING, BUT NOT LIMITED TO, THE IMPLIED WARRANTIES OF MERCHANTABILITY AND FITNESS FOR A PARTICULAR PURPOSE ARE DISCLAIMED. IN NO EVENT SHALL THE COPYRIGHT OWNER OR CONTRIBUTORS BE LIABLE FOR ANY DIRECT, INDIRECT, INCIDENTAL, SPECIAL, EXEMPLARY, OR CONSEQUENTIAL DAMAGES (INCLUDING, BUT NOT LIMITED TO, PROCUREMENT OF SUBSTITUTE GOODS OR SERVICES; LOSS OF USE, DATA, OR PROFITS; OR BUSINESS INTERRUPTION) HOWEVER CAUSED AND ON ANY THEORY OF LIABILITY, WHETHER IN CONTRACT, STRICT LIABILITY, OR TORT (INCLUDING NEGLIGENCE OR OTHERWISE) ARISING IN ANY WAY OUT OF THE USE OF THIS SOFTWARE, EVEN IF ADVISED OF THE POSSIBILITY OF SUCH DAMAGE.

------------------------------------------------------------

This product includes Qt.

The Qt Toolkit is Copyright (C) 2015 Digia Plc and/or its subsidiary(-ies).

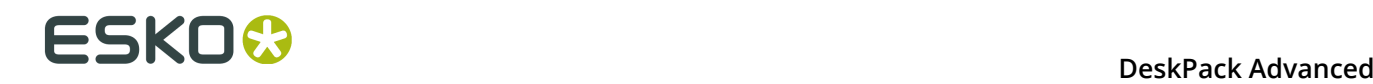

 The Qt Toolkit is Copyright (C) 2014 Digia Plc and/or its subsidiary(-ies). ------------------------------------------------------------ This product includes QtMigration. Copyright (C) 2013 Digia Plc and/or its subsidiary(-ies). Redistribution and use in source and binary forms, with or without modification, are permitted provided that the following conditions are met: \* Redistributions of source code must retain the above copyright notice, this list of conditions and the following disclaimer. \* Redistributions in binary form must reproduce the above copyright notice, this list of conditions and the following disclaimer in the documentation and/or other materials provided with the distribution. \* Neither the name of Digia Plc and its Subsidiary(-ies) nor the names of its contributors may be used to endorse or promote products derived from this software without specific prior written permission. THIS SOFTWARE IS PROVIDED BY THE COPYRIGHT HOLDERS AND CONTRIBUTORS "AS IS" AND ANY EXPRESS OR IMPLIED WARRANTIES, INCLUDING, BUT NOT LIMITED TO, THE IMPLIED WARRANTIES OF MERCHANTABILITY AND FITNESS FOR A PARTICULAR PURPOSE ARE DISCLAIMED. IN NO EVENT SHALL THE COPYRIGHT OWNER OR CONTRIBUTORS BE LIABLE FOR ANY DIRECT, INDIRECT, INCIDENTAL, SPECIAL, EXEMPLARY, OR CONSEQUENTIAL DAMAGES (INCLUDING, BUT NOT LIMITED TO, PROCUREMENT OF SUBSTITUTE GOODS OR SERVICES; LOSS OF USE, DATA, OR PROFITS; OR BUSINESS INTERRUPTION) HOWEVER CAUSED AND ON ANY THEORY OF LIABILITY, WHETHER IN CONTRACT, STRICT LIABILITY, OR TORT (INCLUDING NEGLIGENCE OR OTHERWISE) ARISING IN ANY WAY OUT OF THE USE OF THIS SOFTWARE, EVEN IF ADVISED OF THE POSSIBILITY OF SUCH DAMAGE."  $-$ This product includes XercesC. NOTICE file corresponding to section 4(d) of the Apache License, Version 2.0, in this case for the Apache Xerces distribution. This product includes software developed by The Apache Software Foundation (http://www.apache.org/). Portions of this software were originally based on the following: - software copyright (c) 1999, IBM Corporation., http://www.ibm.com. ------------------------------------------------------------ This product includes XMP Toolkit. Copyright (c) 1999 - 2010, Adobe Systems Incorporated All rights reserved. Redistribution and use in source and binary forms, with or without modification, are permitted provided that the following conditions are met: \* Redistributions of source code must retain the above copyright notice, this list of conditions and the following disclaimer. \* Redistributions in binary form must reproduce the above copyright notice, this list of conditions and the following disclaimer in the documentation and/or other materials provided with the distribution. \* Neither the name of Adobe Systems Incorporated, nor the names of its contributors may be used to endorse or promote products derived from this software without specific prior written permission. THIS SOFTWARE IS PROVIDED BY THE COPYRIGHT HOLDERS AND CONTRIBUTORS "AS IS" AND ANY EXPRESS OR IMPLIED WARRANTIES, INCLUDING, BUT NOT LIMITED TO, THE IMPLIED WARRANTIES OF MERCHANTABILITY AND FITNESS FOR A PARTICULAR PURPOSE ARE DISCLAIMED. IN NO EVENT SHALL THE COPYRIGHT OWNER OR CONTRIBUTORS BE LIABLE FOR ANY DIRECT, INDIRECT, INCIDENTAL, SPECIAL, EXEMPLARY, OR CONSEQUENTIAL DAMAGES (INCLUDING, BUT NOT LIMITED TO, PROCUREMENT OF SUBSTITUTE GOODS OR SERVICES; LOSS OF USE, DATA, OR PROFITS; OR BUSINESS INTERRUPTION) HOWEVER CAUSED AND ON ANY THEORY OF LIABILITY, WHETHER IN CONTRACT, STRICT LIABILITY, OR TORT (INCLUDING NEGLIGENCE OR OTHERWISE) ARISING IN ANY WAY OUT OF THE USE OF THIS

```
 SOFTWARE, EVEN IF ADVISED OF THE POSSIBILITY OF SUCH DAMAGE.
```

```
------------------------------------------------------------
```
This product includes zlib.

Copyright (C) 1995-2004 Jean-loup Gailly and Mark Adler

 This software is provided 'as-is', without any express or implied warranty. In no event will the authors be held liable for any damages arising from the use of this software.

------------------------------------------------------------

## **3.2 Einführung in Data Exchange**

Das Esko Plug-in **Data Exchange** für Adobe® Illustrator ® kombiniert verschiedene Plug-ins zur einfacheren Installation zu einem Paket. Dies sind die kombinierten Plug-ins:

- *[Das Plug-in PDF-Export](#page-34-0)* auf Seite 35
- *Das Plug-in [Strukturelles](#page-54-0) Design* auf Seite 55
- *[Das Plug-in Ink Manager](#page-45-0)* auf Seite 46
- *Das [Seitenrahmen-Plug-in](#page-80-0)* auf Seite 81
- *[Messages](#page-88-0)* auf Seite 89
- *Das WebCenter Connector-Plug-in*

Neben einer kombinierten Installation bieten die aktualisierten Plug-ins neue Funktionen:

- Unterstützung für die OPI (Open Press Interface)-Server-Zuordnung in PDF-Export
- Ein kombiniertes **Voreinstellungen**-Dialogfeld für PDF-Export und Endformat-Rahmen/Medien-Rahmen, das auch mit Shuttle und "Aufgabe starten" in Client-Server-Konfigurationen funktioniert.
- Die Möglichkeit, dass XMP-Daten in Illustrator-Dokumenten beim Speichern immer gespeichert (oder nicht gespeichert) werden.
- Esko-Dokumenteinrichtung

## **3.2.1 Data Exchange-Voreinstellungen**

**XMP auf Dokumentsicherung aktualisieren** im Menü **Voreinstellungen** > **Esko** steuert, ob die XMP-Daten des Dokuments aktualisiert werden, wenn das Dokument im .AI-Format oder als Adobe PDF mit beibehaltenen Illustrator-Bearbeitungsfähigkeit gespeichert wird. Diese Einstellung ist standardmäßig aktiviert. Wenn diese Option deaktiviert wird, dauert der Speichervorgang der Dokumente etwas kürzer.

## <span id="page-34-0"></span>**3.3 Das Plug-in PDF-Export**

## **3.3.1 Einleitung**

Mit dem Plug-in **PDF-Export** können Sie Ihre Illustrator-Dateien direkt in das Format **Normalisiertes PDF** exportieren.

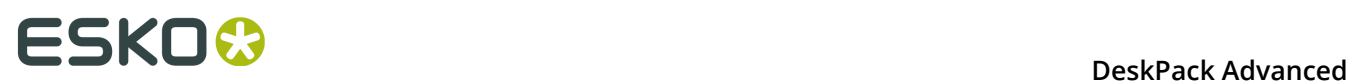

Dieses Format enthält alle notwendigen Esko-Metadaten, um eine Kompatibilität mit Ihrem Esko-Workflow sicherzustellen:

- Liste der verknüpften Bilder,
- Barcode-Informationen,
- platzierte CAD-Grafik-Metadaten,
- Druckfarben-Informationen

...und andere Dokumenteigenschaften.

## **3.3.2 Speichern einer Datei als normalisierte PDF-Datei**

So speichern Sie Ihre Illustrator-Datei als normalisierte PDF-Datei mit **PDF Export**:

- **1.** Wählen Sie **Datei** > **Export...**
- **2.** Wählen Sie in dem Dialogfeld, das angezeigt wird, den Namen und den Speicherort Ihrer Datei, und wählen Sie das Format **Normalisierte PDF (pdf)**.

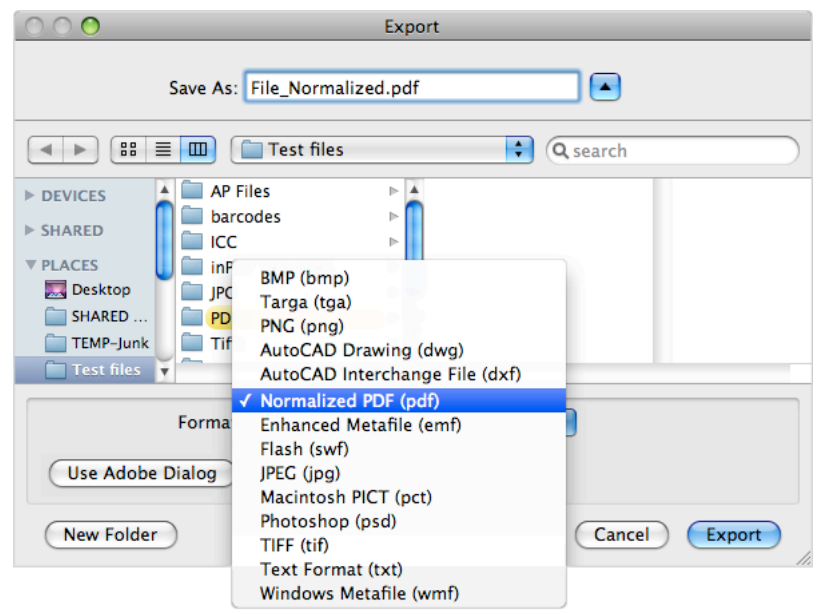

- **3.** Klicken Sie auf **Exportieren**.
- **4.** Geben Sie in dem Dialogfeld **PDF Export-einstellungen** die Exporteinstellungen ein (siehe *[PDF-Exporteinstellungen](#page-35-0)* auf Seite 36).
- **5.** Klicken Sie auf **OK**, um die Datei zu exportieren.

#### <span id="page-35-0"></span>**PDF-Exporteinstellungen**

Wenn Sie Ihre Dateien in das Format "Normalisierte PDF" exportieren, müssen Sie die Einstellungen für den PDF Export festlegen.
#### **DeskPack Advanced** 3

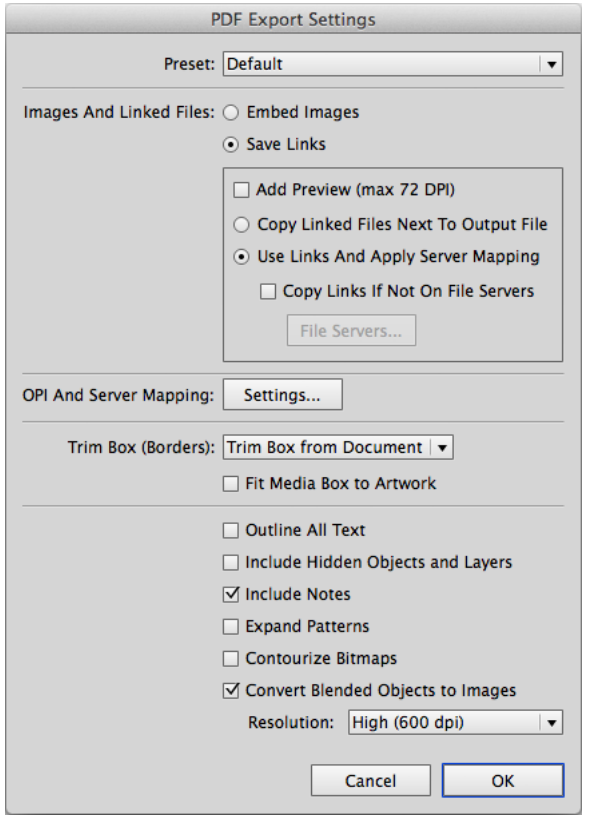

#### <span id="page-36-1"></span>**Voreinstellung**

Mit Hilfe von **Voreinstellungen** können Sie die Einstellungen für das Dialogfeld "PDF Export" speichern und wiederverwenden.

Sie können die aktuellen Einstellungen als eine Voreinstellung speichern, indem Sie die Option **Speichern...** auswählen und einen Namen eingeben. Der Speicherort für die Voreinstellungen wird in den PDF Export-Voreinstellungen definiert. Weitere Informationen finden Sie unter *[PDF-](#page-43-0)[Export-Voreinstellungen](#page-43-0)* auf Seite 44.

Sie können eine Voreinstellung laden, indem Sie sie im Dropdown-Listenfeld auswählen.

Wenn Sie die Voreinstellung auf **Standard** setzen, werden die in den **PDF Export-Voreinstellungen** festgelegten Parameter verwendet. Weitere Informationen finden Sie unter *[PDF-Export-Voreinstellungen](#page-43-0)* auf Seite 44.

Wenn die aktuellen Einstellungen nicht als eine Einstellung gespeichert sind, zeigt das Dropdown-Listenfeld **Voreinstellung** "Benutzerdefiniert" an.

#### <span id="page-36-0"></span>**Bilder und verknüpfte Dateien**

- **1.** Wählen Sie in der Gruppe **Bilder und verknüpfte Dateien** entweder **Bilder einbetten** in das normalisierte PDF oder **Verknüpfungen speichern** zu den Bildern.
	- Wenn Sie sich für das Einbetten der Bilder entscheiden, müssen Sie keine weiteren Einstellungen festlegen und können einfach auf **OK** klicken.

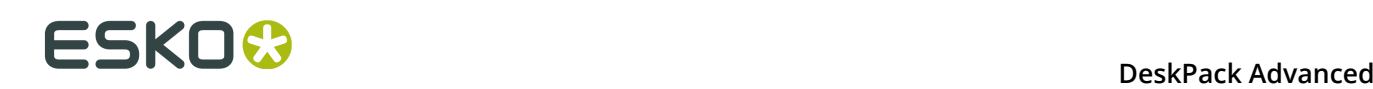

**Hinweis:** Dabei werden nicht die Verknüpfungsinformationen der Bilder gespeichert (mit Ausnahme verknüpfter ArtiosCAD-Grafiken, siehe *Verknüpfte [ArtiosCAD-Grafiken](#page-44-0)* auf Seite 45).

- Wenn Sie sich dazu entscheiden, verknüpfte Bilder zu verwenden, legen Sie die übrigen Einstellungen des Dialogfeldes fest.
- **2.** Aktivieren Sie **Vorschau hinzufügen (max. 72 DPI)**, wenn die normalisierte PDF-Datei eine Vorschau der verknüpften Bilder in einer niedrigen Auflösung enthalten soll.

Über diese Vorschau können Sie auch die verknüpften Bilder anzeigen, wenn Sie Ihre Datei z. B. in Acrobat ™ öffnen.

- **3.** Legen Sie fest, wohin die verknüpften Bilder kopiert werden sollen:
	- Wählen Sie **Bilder neben Ausgangsdatei kopieren**, um sie neben den Ordner zu kopieren, in dem Sie die normalisierte PDF-Datei speichern werden (sodass andere Anwendungen wie **ArtPro** oder **PackEdge** sie noch immer öffnen können, wenn die Verknüpfungen unterbrochen sind).
	- Wählen Sie **Verknüpfungen verwenden und Serverzuordnung übernehmen**, um die Bilder an ihrem Speicherort zu belassen, aber die Verknüpfungen zu aktualisieren (z. B. wenn die Bilder sich in einem freigegebenen Ordner auf einem anderen Rechner befinden).
- **4.** Wenn Sie **Verknüpfungen verwenden und Serverzuordnung übernehmen** wählen, füllen Sie eine Server-Zuordnung aus, wenn die Freigabenamen bei dem Clientrechner und beim anderen Server nicht übereinstimmen.
	- a) Wenn die Option aktiviert ist, überprüft **Verknüpfungen kopieren, falls nicht auf Dateiservern**, ob die verknüpften Bilder bereits auf Dateiservern liegen und kopiert sie zusammen mit der exportierten, normalisierten PDF-Datei, wenn dies nicht der Fall ist. Wenn Sie diese Option aktivieren, wird auch die Schaltfläche **Dateiserver...** aktiviert, über die Sie die Rechner hinzufügen können, auf denen verknüpfte Bilder gespeichert sind, sodass die Esko-Workflow-Server sie finden können.

Weitere Informationen finden Sie unter *Was ist eine Server-Zuordnung?* und *Hinzufügen einer Server-Zuordnung*.

## <span id="page-37-0"></span>**OPI- und Server-Zuordnung**

Wenn Sie in der Gruppe **OPI- und Server-Zuordnung** des Dialogfeldes **PDF-Exporteinstellungen** von "Data Exchange-Voreinstellungen" auf **Einstellungen** klicken, wird das Dialogfeld **OPI- und Server-Zuordnung** angezeigt:

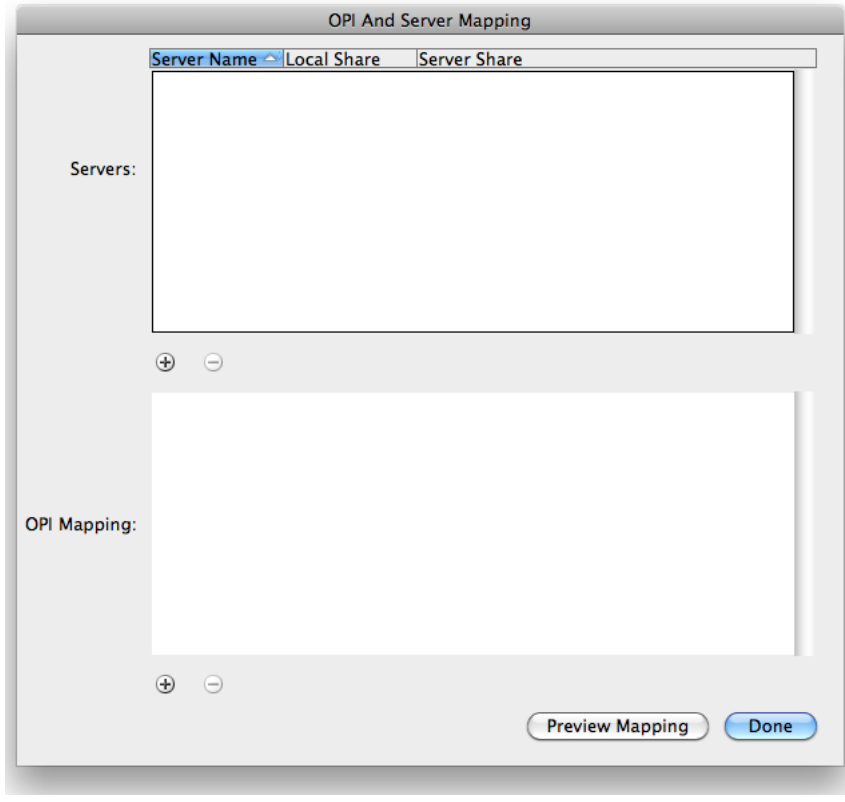

#### **Hinweis:**

Dieses Dialogfeld ist nur verfügbar, wenn Sie sich entschieden haben, Verknüpfungen in exportierten normalisierten PDF-Dateien zu speichern. Wenn Sie eine normalisierte PDF-Datei exportieren, wird zuerst die OPI-Zuordnung und dann die Server-Zuordnung angewendet.

#### **Server**

Der oberste Bereich des Dialogfeldes konfiguriert **Server-Zuordnungen**. Sie müssen Server-Zuordnungen verwenden, wenn die ausgegebene normalisierte PDF-Datei den folgenden Merkmalen entspricht:

- verfügt über verknüpfte Bilder, die sich auf einem anderen Rechner (Dateiserver) befinden,
- wird auf einem anderen Rechner verwendet werden (nicht auf Ihrem lokalen Rechner oder dem Dateiserver).

Durch Server-Zuordnungen können Sie bei der Ausgabe automatisch die Bildverknüpfungen eines Freigabenamens einem anderen zuordnen. Damit wird sichergestellt, dass die Verknüpfungen nicht unterbrochen sind, wenn die normalisierte PDF auf einem anderen Rechner verwendet wird.

#### Beispiel:

- Die verknüpften Bilder sind auf einem Dateiserver mit der Bezeichnung "Server" in einem freigegebenen Ordner mit der Bezeichnung "Images" gespeichert,
- Ihre Kopie von Illustrator mit PDF-Export befindet sich auf einem Mac und der freigegebene Ordner, der die Bilder enthält, ist als "Hi-Res\_Images" gemountet.

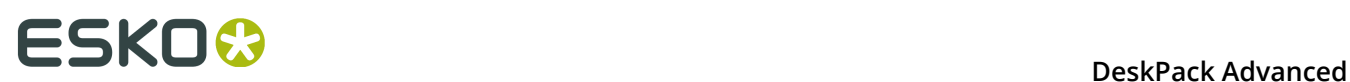

• Die normalisierte PDF-Datei, die Sie exportieren, wird auf einem Computer verwendet, bei dem der freigegebene Ordner, der die Bilder enthält, als "Shared\_Images" gemountet ist.

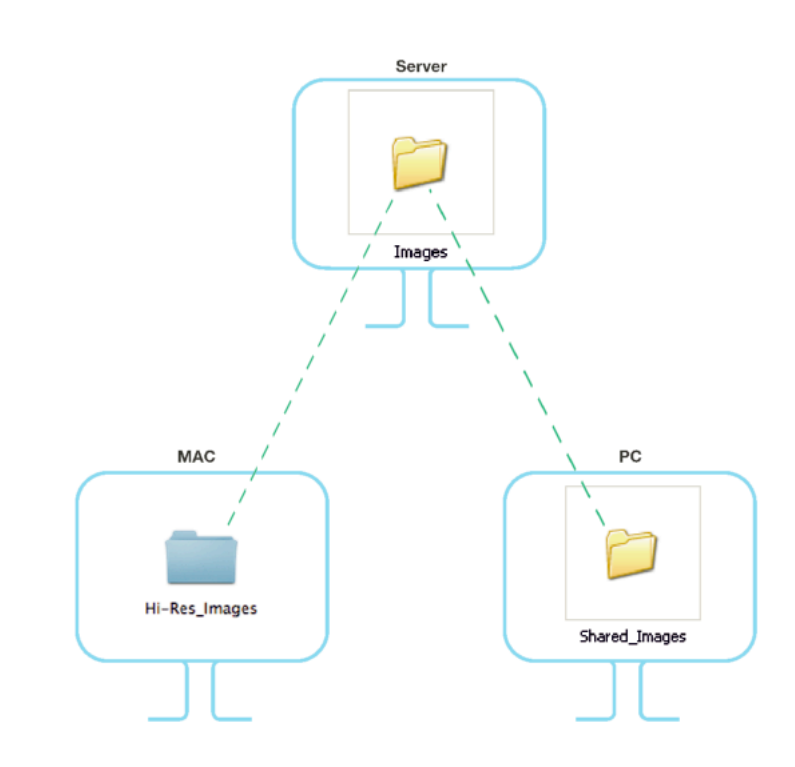

Die Verknüpfung zu einem Bild mit der Bezeichnung "My\_Image.psd" ist "Server/Hi-Res\_Images/My\_Image.psd" auf dem Mac und sollte "\\Server\Shared\_Images \My\_Image.psd" auf dem PC sein.

Wenn Sie die Server-Zuordnung im Dialogfeld **OPI- und Server-Zuordnung** hinzufügen, sollten Sie die **Details zur Freigabe** wie folgt eingeben:

- den Namen des Dateiservers unter **Servername**,
- den Namen des freigegebenen Ordners, der die Bilder enthält, wie auf Ihrem lokalen Mac dargestellt, unter **Lokale Freigabe**,
- den Namen des freigegebenen Ordners, der die Bilder enthält, wie auf dem anderen PC dargestellt, unter **Server-Freigabe**.

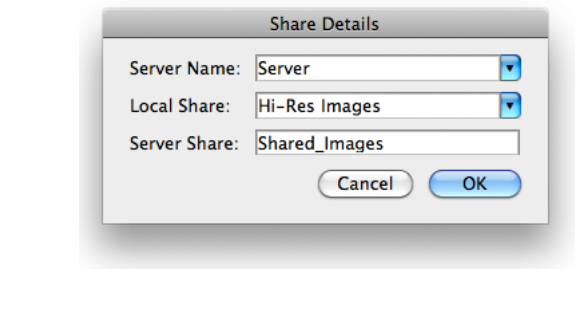

#### **Hinweis:**

• Sie können bei einer Server-Zuordnung Unterordner verwenden.

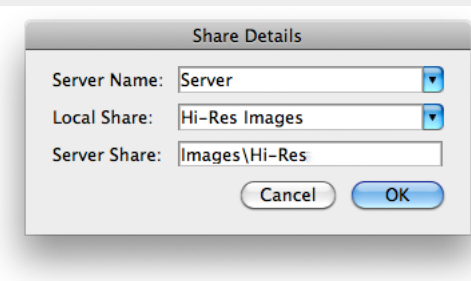

• Sie können Server-Zuordnungen auch nutzen, um Bilder zu ersetzen (z. B. um Bilder mit niedriger Auflösung gegen Bilder mit hoher Auflösung auszutauschen, **wenn die Bilder mit niedriger und hoher Auflösung über identische Farbauszüge verfügen**).

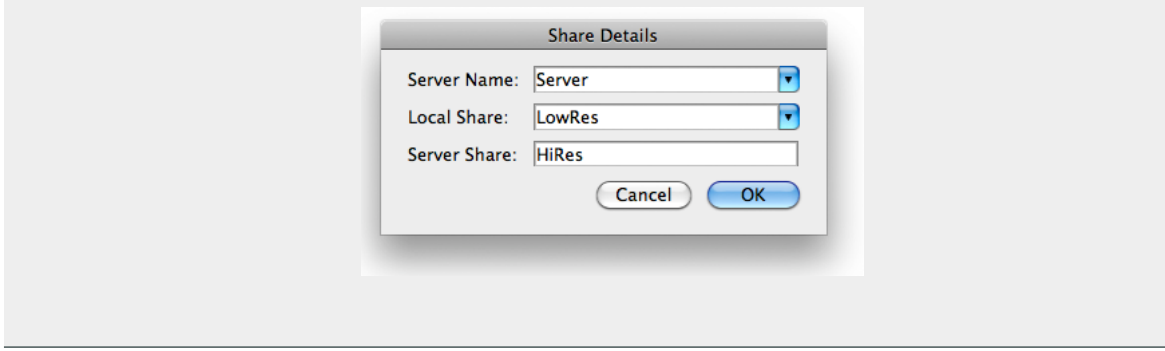

So fügen Sie eine Server-Zuordnung hinzu:

**1.** Klicken Sie im Dialogfeld **OPI- und Server-Zuordnung** auf die Schaltfläche mit dem Pluszeichen im unteren linken Bereich des Bereichs Server. Damit wird das Dialogfeld **Details zur Freigabe** geöffnet.

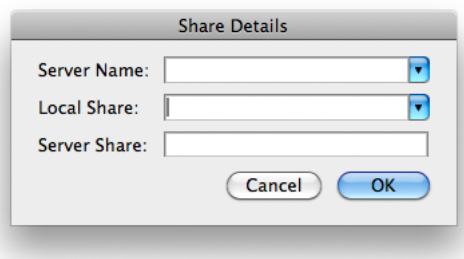

- **2.** Geben Sie den Namen des Dateiservers, der Ihre verknüpften Bilder enthält, unter **Servername** ein, oder wählen Sie den Namen aus.
- **3.** Geben Sie unter **Lokale Freigabe** den Freigabenamens des Dateiservers ein, der Ihre verknüpften Bilder enthält, **wie er auf Ihrem lokalen Rechner angezeigt wird**, oder wählen Sie ihn aus.
- **4.** Geben Sie den Freigabenamens des Dateiservers, der Ihre verknüpften Bilder enthält, unter **Server-Freigabe** so ein, **wie er auf dem anderen Rechner angezeigt wird, auf dem Ihre normalisierte PDF-Datei verwendet wird**.

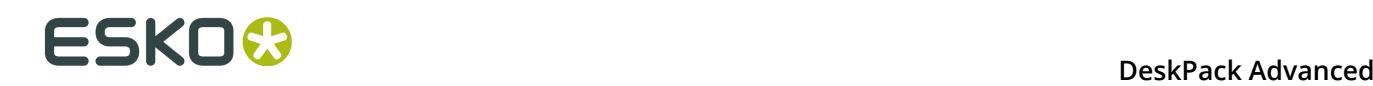

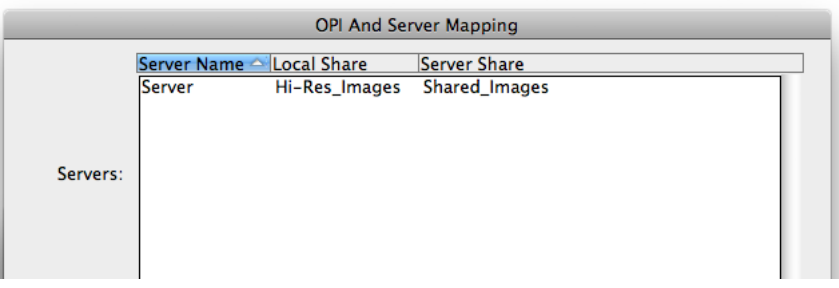

**5.** Wenn Sie eine weitere Server-Zuordnung hinzufügen möchten (um Ihre normalisierte PDF-Datei auf noch einem weiteren Rechner zu verwenden), wiederholen Sie die Schritte 1 bis 4.

Um eine Server-Zuordnung zu bearbeiten, klicken Sie diese doppelt an. Um eine Server-Zuordnung zu entfernen, wählen Sie diese aus und klicken auf die Minus-Schaltfläche im unteren linken Bereich des Bereichs Server.

### **OPI-Zuordnung**

In der unteren Hälfte des Dialogfeldes **OPI- und Server-Zuordnung** wird die **OPI-Zuordnung** konfiguriert, welche die Regeln für die Bildersetzung definiert, wenn eine normalisierte PDF-Datei auf eine genauere Art als mit der Server-Zuordnung exportiert wird. OPI steht für Open Press Interface.

So fügen Sie eine OPI-Zuordnung hinzu:

**1.** Klicken Sie auf das Pluszeichen im unteren linken Bereich des Listenbereichs. Damit wird das Dialogfeld **OPI-Regeleditor** geöffnet.

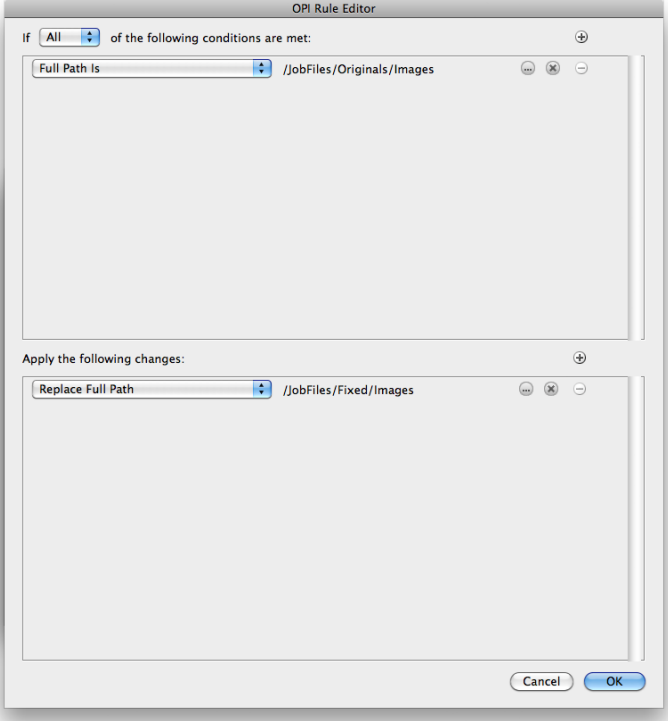

**2.** Nach dem Wort **Falls** können Sie festlegen, wie viele Bedingungen für diese Zuordnungsregel zutreffen müssen, damit sie wirksam ist: **Alle**, **Beliebige** oder **Keine**.

- **3.** Wählen Sie für die Bedingung im oberen Bereich im ersten Feld des Dialogfeldes das Element des Bilddateipfades, das untersucht werden soll. Die Bildpfade liegen im Format URI (Uniform Resource Identifier) vor, wie z. B. file://mymac/MacHD/images/lowres/ tests/Spacebar CMYK.eps. Wenn Sie diese Elemente wählen, werden in der gleichen Zeile weitere Steuerelemente angezeigt, um die Bedingung zu verfeinern. Wenn Sie z. B. "Vollständiger Pfad ist" wählen, können Sie auf **...** klicken, um zu einem Ordner zu wechseln, oder auf **x**, um zum vorherigen Ordner zu wechseln. Um eine Bedingung hinzuzufügen, klicken Sie auf **+**, um eine Bedingung zu entfernen, klicken Sie auf **-**.
- **4.** Wenn Sie die Bedingungen definiert haben, definieren Sie die Änderungen des Pfades im unteren Bereich des Fensters. Verwenden Sie die gleichen Schritte, um die Änderungen zu definieren, mit denen Sie die Bedingungen definiert haben: Wählen Sie die Änderung, und legen Sie dann in der gleichen Zeile die Optionen fest. Um eine Änderung hinzuzufügen, klicken Sie auf **+**, um eine Änderung zu entfernen, klicken Sie auf **-**.
- **5.** Klicken Sie auf **OK**, um die Definition der Regel abzuschließen.
- **6.** Um eine weitere Regel hinzuzufügen, klicken Sie auf **+**, um eine Regel zu entfernen, klicken Sie auf **-**.

Sehen Sie sich noch einmal diesen URI-Beispieldateinamen an: file://ImageServer/ LOWRES/images/lowres/tests/Spacebar\_CMYK.eps.

- Die Bedingung **Erweiterung**, **Ist gleich mit**, EPS trifft zu.
- **Ordnername**, **Beginnt mit**, lowres/ trifft zu. Sie können am Ende des Textes / angeben, um festzulegen, dass es sich um den gesamten Ordnernamen handeln muss, und um sicherzustellen, dass Verzeichnisse, die (z. B.) mit lowres plus/ beginnen, nicht der Bedingung entsprechen.
- **Servername**, **Ist gleich mit**, imageserver ist ebenfalls erfüllt, da die Groß- und Kleinschreibung nicht beachtet wird.

Wenn Sie in einer Regel mehr als eine Bedingung verwenden, werden die Änderungen **1. übereinstimmenden Teil des Pfads ersetzen** und **2. übereinstimmenden Teil des Pfads ersetzen** aktiv.

Sehen Sie sich diese Datei an: file://Serv/SharedImg/LORESIMAGES/ANIMALS/LOWRES/ myimage.eps

- mit den Bedingungen **Ordnername**, **Enthält**, LORESIMAGES und **Ordnername**, **Enthält**, LOWRES.
- und den Änderungen **1. übereinstimmenden Teil des Pfads ersetzen**, HIGHRESIMAGES und **2. übereinstimmenden Teil des Pfads ersetzen**, HIGHRES.

Die erste Änderung ersetzt LOWRESIMAGES durch HIGHRESIMAGES (da es die erste ist), und die zweite Änderung ersetzt LOWRES durch HIGHRES.

## **Hinweise und Einschränkungen**

Um die OPI-Einstellungen zwischen Computern zu kopieren, sodass alle gleich sind, kopieren Sie AE10-OPISettings.prefs. Unter Windows finden Sie diese Datei unter C:\Dokumente und Einstellungen\Benutzername\AppData\Roaming\Adobe\Adobe Illustrator CSx Settings, aber der genaue Speicherort hängt vom Typ der Anmeldung (lokal oder Domäne) und der Illustrator-Version ab (CSx, wobei x eine Zahl ist). Auf dem Mac befindet sich die Datei normalerweise unter Users/username/Library/Preferences/Adobe illustrator CSx Settings/. Kopieren Sie die Datei an den gleichen Speicherort auf den Zielrechnern.

Die Verwendung der OPI-Zuordnung unterliegt ein paar Einschränkungen:

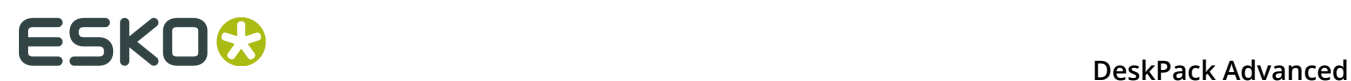

- Auf die Bilder mit der hohen Auflösung muss über die Client-Workstation zugegriffen werden können.
- Ink Manager zeigt keine zusätzlichen Druckfarben an, die in den Bildern mit hoher Auflösung vorliegen.
- Wenn die Datei mit Shuttle exportiert wird, werden nur die Druckfarben von Ink Manager angezeigt, keine weiteren, die möglicherweise in den Bildern mit hoher Auflösung vorliegen.
- PDF-Export, Viewer for Illustrator und PowerTrapper Client und Standalone verwenden die Bilder mit hoher Auflösung und verfügen über Informationen zu zusätzlichen Druckfarben.

## <span id="page-43-1"></span>**Endformat-Rahmen und andere Einstellungen**

### **Endformat-Rahmen**

In der Gruppe **Endformat-Rahmen (Ränder)** des Dialogfeldes **PDF-Export-Voreinstellungen** können Sie in der Dropdown-Liste **Beschnittkasten (Ränder)** wählen, wie die Kante der exportierten PDF-Datei gewählt wird: mit **Beschnittkasten aus Dokument**, mit **Aktuelles Artboard** oder mit **Grafik-Begrenzungsrechteck**.

**Medien-Rahmen an Grafik anpassen** erweitert oder verkleinert den Medien-Rahmen nach Bedarf.

#### **Weitere**

**Sämtlichen Text konturisieren** wandelt den gesamten Text in Konturen um.

**Ausgeblendete Objekte und Ebenen einschließen** schließt ausgeblendete Objekte ein, wenn die PDF-Datei exportiert wird.

**Hinweise einschließen** ermöglicht, Anmerkungen in die PDF aufzunehmen. Diese Option ist nur in Kombination mit dem Plug-in "PDF Import plug-in" verfügbar.

Wenn **Muster erweitern** ausgewählt ist, werden Muster durch tatsächliche Objekte ersetzt. Der Pfad, der die Musterfüllung enthält, wird dann mit den Objekten, wie im Muster festgelegt, ausgefüllt.

**Bitmaps konturieren** konvertiert 1-Bit-Bilder (verknüpft oder eingebettet) in Vektoren.

**Überblendungsobjekte in Bilder umwandeln** wandelt Überblendungsobjekte in Bilder um. Sie können die Auflösung für diese Bilder auf Hoch (600 dpi), Mittel (300 dpi) oder Niedrig (150 dpi) setzen.

**Hinweis:** Bei der Umwandlung von Überblendungsobjekten mit verschiedenen Überdruckeinstellungen (eines überdruckt, das andere nicht), kann die Umwandlung zu einer Änderung des Endergebnisses führen. Die folgende Meldung wird angezeigt: "Die gerasterte Überblendung kombiniert Grafiken im Überdruck- und Nicht-Überdruck-Modus." Die Rasterung kann zu einem geänderten Aussehen führen."

## <span id="page-43-0"></span>**PDF-Export-Voreinstellungen**

Sie können die PDF Export-Voreinstellungen öffnen, indem Sie **Illustrator** > **Voreinstellungen** > **Esko** > **PDF Export-Voreinstellungen** wählen.

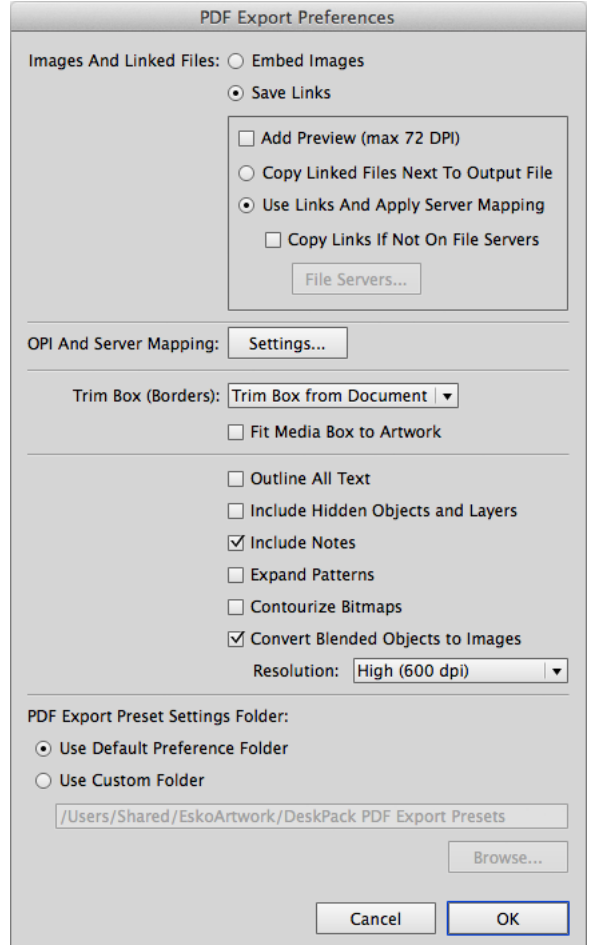

Der Hauptbereich der Voreinstellungen enthält dieselben Einstellungen wie die PDF Export-Einstellungen. Diese Einstellungen werden verwendet, wenn die Voreinstellung "Standard" ausgewählt ist. Siehe:

- *[Bilder und verknüpfte Dateien](#page-36-0)* auf Seite 37
- *OPI- und [Server-Zuordnung](#page-37-0)* auf Seite 38
- *[Endformat-Rahmen](#page-43-1) und andere Einstellungen* auf Seite 44

Mit der Option **Ordner für PDF Export-Voreinstellungen:** wird der Speicherort festgelegt, an dem die Voreinstellungen gespeichert werden: entweder der Standard-Voreinstellungsordner oder ein benutzerdefinierter Ordner, den Sie durch Anklicken der Schaltfläche **Durchsuchen...** Auswählen können. Weitere Informationen dazu finden Sie unter *[Voreinstellung](#page-36-1)* auf Seite 37.

## <span id="page-44-0"></span>**3.3.3 Verknüpfte ArtiosCAD-Grafiken**

Wenn Sie ein Dokument mit verknüpften ArtiosCAD-Grafiken in eine normalisierte PDF-Datei exportieren, werden die Grafiken etwas unterschiedlich behandelt:

#### **Wenn Sie in den Einstellungen Bilder einbetten wählen:**

• Die ArtiosCAD-Grafiken werden in Ihre normalisierte PDF-Datei eingebettet.

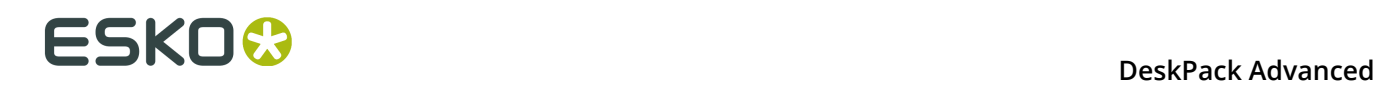

• Die ursprünglichen Verknüpfungsinformationen werden in Ihrer normalisierten PDF-Datei **gespeichert**.

**Wenn Sie in den Einstellungen Verknüpfungen speichern wählen:**

- Die ArtiosCAD-Grafiken werden in Ihre normalisierte PDF-Datei **eingebettet**.
- Sie werden außerdem an den Speicherort **kopiert**, den Sie festlegen: **Neben Ausgangsdatei** oder auf einem anderen Server (entsprechend einer **Server-Zuordnung**, wenn eine definiert ist).
- Die Verknüpfung zu den kopierten Grafiken wird in Ihrer normalisierten PDF-Datei gespeichert.

## **3.4 Das Plug-in Ink Manager**

## **3.4.1 Verwenden der Ink Manager-Palette**

Die Ink Manager-Palette ist ein leistungsstarkes Tool zur Druckvorstufen-Farbbearbeitung und zum Proofing. Sie können ganz einfach feststellen, wo Pantone-Farben in einem Dokument verwendet wurden oder wo benutzerdefinierte Sonderfarben auftreten, und diese Farben dann in eine benutzerdefinierte Sonderfarbe umwandeln oder die Farben verarbeiten.

Mit der Ink Manager-Palette können Sie auch wichtige Druckfarbenparameter festlegen, wie z. B. Druckfarbtyp, Rasterwinkel und Rasterweite. Wenn diese Parameter einmal definiert wurden, werden sie im Illustrator-Dokument gespeichert.

#### **Hinweis:**

Mit Screening for Illustrator können Sie Ausnahmen für diese Druckfarbenparameter erstellen. Mit Screening for Illustrator können Objekte unterschiedliche Einstellungen für Rasterdichte, Rasterwinkel und Punktform haben. Weitere Informationen finden Sie in der Dokumentation zu Screening for Illustrator.

Um die Ink Manager-Palette zu verwenden, wählen Sie **Windows** > **Esko** > **Ink Manager**. Die Ink Manager-Palette wird angezeigt.

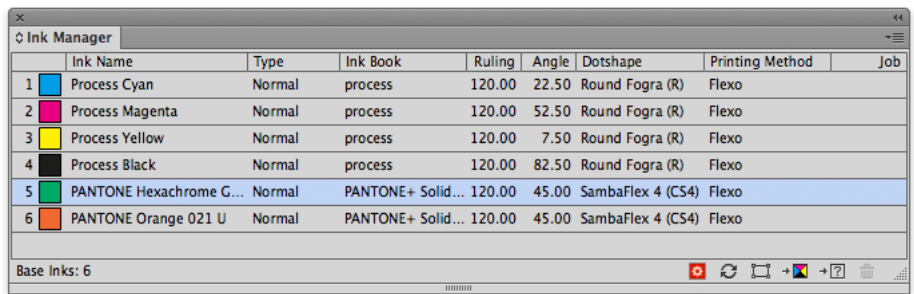

**Variable Druckfarbe löschen**. Um eine variable Druckfarben zu löschen, die mit Screening for Illustrator erstellt wurde, wählen Sie die variable Druckfarbe, die entfernt werden soll, und klicken auf die Schaltfläche "Variable Druckfarbe löschen". Die Objekte übernehmen die Druckfarbeneinstellungen der übergeordneten Druckfarbe.

**Aktualisieren**. Um die Listen der in Ihrem Dokument verwendeten Druckfarben zu aktualisieren, klicken Sie auf die Schaltfläche "Aktualisieren". Nachdem ein Dokument geändert wurde, klicken Sie auf die Schaltfläche "Aktualisieren", um die Liste der verwendeten Druckfarben zu aktualisieren.

**Auswählen**. Um Objekte in einem Job zu identifizieren, die bestimmte Druckfarben enthalten, wählen Sie die Druckfarbe aus, nach der Sie suchen möchten, und klicken auf die Schaltfläche "Auswählen". Sie können mehrere Druckfarben gleichzeitig auszuwählen.

**In andere konvertieren**. Um eine ausgewählte Druckfarbe Ihrer Dokument-Druckfarbenliste in eine andere Druckfarbe umzuwandeln, klicken Sie auf "In andere konvertieren". Es können gleichzeitig mehrere Druckfarben ausgewählt werden.

## **Hinweis:**

Das Konvertieren einer Druckfarbe wirkt sich nur auf die Strichgrafik aus. Wenn Sie jedoch das Channel Mapping- oder Color Engine-Plug-in installiert und lizenziert haben, führt die Konvertierung einer Druckfarbe auch zur entsprechenden Kanalzuordnung für alle Bilder. Weitere Informationen hierzu finden Sie in der Channel Mapping-Dokumentation.

**Zu CMYK konvertieren**. Um eine ausgewählte Sonderfarbe aus Ihrer Dokument-Druckfarbenliste in einen Prozessfarbmix (CMYK) umzuwandeln, klicken Sie auf "Zu CMYK konvertieren". Es können gleichzeitig mehrere Druckfarben ausgewählt werden.

## **Hinweis:**

"In andere konvertieren" und "In CMYK konvertieren" sind nur verfügbar, wenn Sie über eine Lizenz für das boostX-, Channel Mapping- oder Color Engine Plugin verfügen.

## **3.4.2 Druckfarbenoptionen**

# **ESKOO**

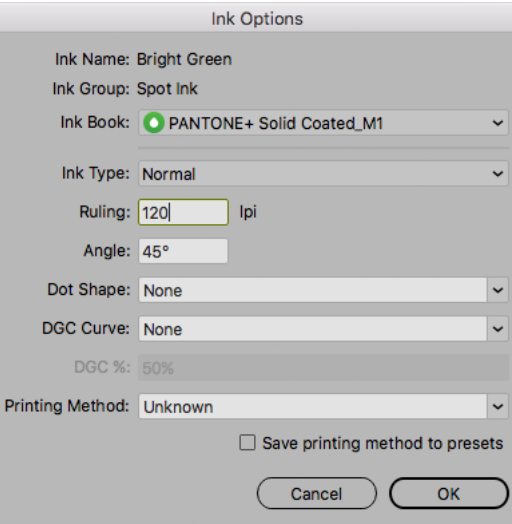

Klicken Sie eine Druckfarbe der Liste doppelt an, um das entsprechende Dialogfeld Druckfarbenoptionen zu öffnen. Dort können Sie den Druckfarbentyp, Rasterweite, Rasterwinkel und Punktform der ausgewählten Druckfarbe festlegen.

Wenn Sie mehrere Druckfarben ausgewählt haben, können Sie die Eigenschaften aller Druckfarben gleichzeitig ändern. Das Dialogfeld zeigt "≠" für Einstellungen an, die andere Werte haben.

Das Dropdown-Listenfeld **Druckfarbenbuch** enthält alle Druckfarbenbücher, für die die aktuelle Druckfarbe definiert ist. Standardmäßig wird die zuletzt verwendete Druckfarbe angezeigt.

Die verfügbaren **Druckfarbentypen** sind: Normal, Opak, Lack und Technisch. Die Druckfarbentypen für Prozessfarben können nicht geändert werden. Der Druckfarbentyp ist immer normal. Die folgenden Pantone-Druckfarben sind immer opake Druckfarben: Pantone 8003 C, Pantone 8021 C, Pantone 8062 C, Pantone 8100 C, Pantone 8201 C, Pantone 8281 C, Pantone 8321 C, Pantone 871 C, Pantone 872 C, Pantone 873 C, Pantone 874 C, Pantone 875 C, Pantone 876 C, Pantone 877 C. Die Druckfarbentypen dieser Druckfarben können nicht geändert werden.

**Hinweis:** Wenn Sie eine Druckfarbe in **Technisch** oder **Opak** ändern, wird die Druckfarbe nach ganz unten in der Druckfarbenliste verschoben. Wenn Sie die Druckfarbenreihenfolge anschließend ändern, wird diese neue Reihenfolge berücksichtigt.

**Punktform** zeigt eine Liste aller für den FlexRip verfügbaren Punktformen. Statt der vorgeschlagenen Punktformen kann aber jeder Punkt, der in Ihrem Rip verfügbar ist, eingegeben werden. Verwenden Sie nur eine Punktform, die in dem Rip installiert ist, der zur Belichtung des Dokuments verwendet wird.

**Hinweis:** Die Eingabe einer Punktform ist nicht kompatibel mit Nexus RIP.

Sie können eine DGC-Kurve und einen DGC-Prozentsatz definieren. Weitere Informationen finden Sie unter *[Punktzunahme-Kompensationskurve](#page-51-0)* auf Seite 52.

Sie können das **Druckverfahren** festlegen. Weitere Informationen finden Sie unter *[Druckverfahren](#page-50-0)* auf Seite 51.

Sie können die **DGC-Kurve** definieren. Weitere Informationen finden Sie unter *[Punktzunahme-](#page-51-0)[Kompensationskurve](#page-51-0)* auf Seite 52.

Diese Druckfarbenoptionen werden im Illustrator-Dokument gespeichert und von anderen DeskPack-Plug-ins wie PowerTrapper Client, PowerLayout Client usw. verwendet. So ignoriert PowerTrapper Client beispielsweise Lack- und technische Druckfarben und berücksichtigt die Undurchlässigkeit von Druckfarben, wenn Überfüllungsrichtungen bestimmt werden.

## <span id="page-48-0"></span>**3.4.3 Das Ink Manager-Flyout-Menü**

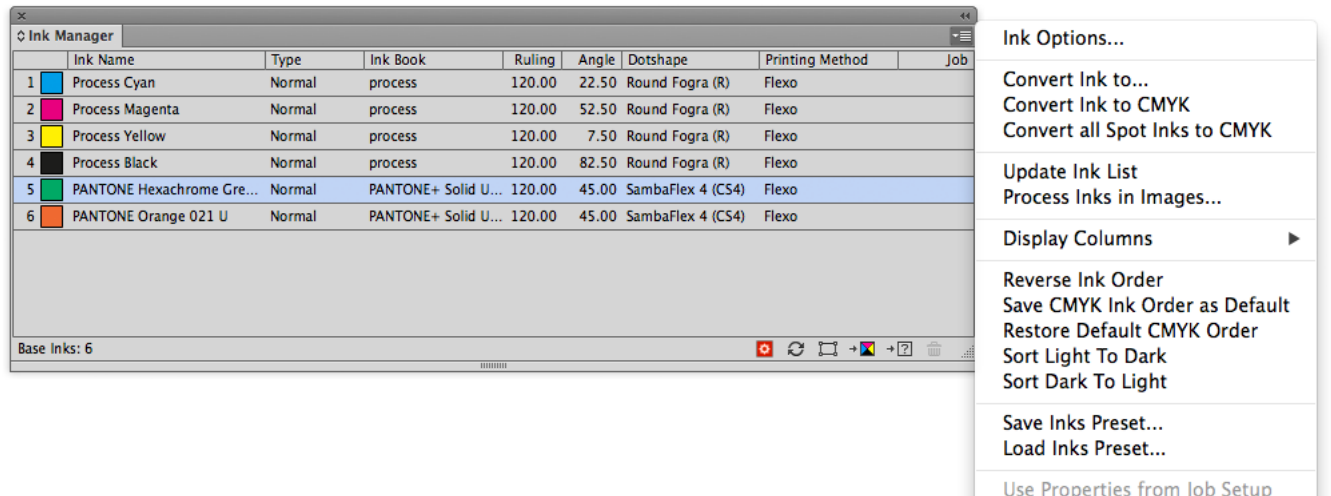

- **Druckfarbenoptionen...** öffnet das Druckfarben-Dialogfeld.
- **Druckfarbe konvertieren in...** hat die gleiche Funktionalität wie die Schaltfläche "In andere konvertieren"  $\overline{P}$ .
- **Druckfarbe in CMYK konvertieren** hat die gleiche Funktionalität wie die Schaltfläche "Zu CMYK konvertieren"  $+$   $\blacksquare$
- **Alle Sonderdruckfarben in CMYK konvertieren** konvertiert alle Sonderdruckfarben im Dokument in ihre CMYK-Entsprechung.

#### **Hinweis:**

Beachten Sie, dass diese Funktion auch weiße Objekte konvertiert, die vom White Underprint-Plug-in erstellt wurden, indem eine spezielle Sonderfarbe verwendet wird.

- **Druckfarbenliste aktualisieren** aktualisiert die Druckfarbenliste.
- **Druckfarben in Bildern verarbeiten...** Das Plug-in bestimmt mit Illustrator welche Druckfarben in externen Bildern verwendet werden. Illustrator hat einige Beschränkungen:
	- Bei verknüpften EPS-Bildern ist es nicht möglich zu bestimmen, ob CMYK in dem verknüpften Bild verwendet wurde. Ink Manager geht davon aus, dass CMYK in den verknüpften EPS-Bildern vorliegt, wenn der Anwender es nicht anders festgelegt hat.
	- TIFF-Bilder mit Sonderfarbenkanälen haben immer CMYK-Kanäle, auch wenn diese Kanäle leer sind.

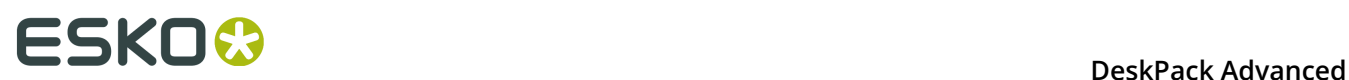

Bei extern verknüpften Bildern kann das Plug-in also nicht richtig feststellen, ob CMYK verwendet wird. "Druckfarben in Bildern verarbeiten" bietet eine manuelle Lösung. Wenn Sie diese Option anklicken, wird das Dialogfeld "Druckfarben in Bildern verarbeiten" angezeigt:

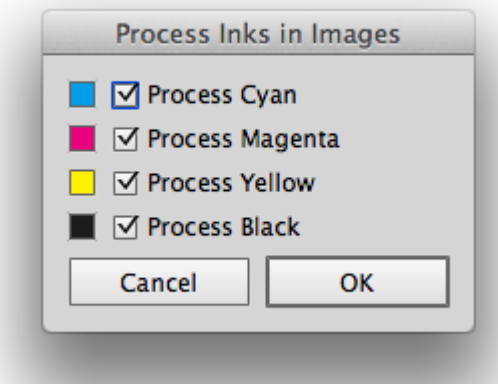

Standardmäßig sind alle Umschaltfelder aktiviert, was bedeutet, dass das Plug-in davon ausgeht, dass externe Bilder Cyan, Magenta, Gelb und Schwarz enthalten.

Wenn Sie wissen, dass in den extern platzierten Bildern kein Cyan vorliegt, können Sie "Cyan verarbeiten" deaktivieren. Klicken Sie auf "Anwenden". Daraufhin erscheint im unteren Bereich von Ink Manager die Anzeige "In Bildern deaktiviert: C".

Das Plug-in geht davon aus, dass nur Magenta, Gelb und Schwarz in den extern platzierten Bildern verwendet werden. Wenn Cyan in anderen Objekten des Dokuments verwendet wird, wird es im Ink Manager aufgeführt.

- Mit Hilfe von **Spalten anzeigen** können Sie festlegen, welche Spalten des Ink Managers angezeigt werden sollen: der Druckfarbentyp, das Druckfarbenbuch, die Rasterungsdetails (LPI, Winkel und Punktform), DGC-Kurve (siehe *[Punktzunahme-Kompensationskurve](#page-51-0)* auf Seite 52), das Druckverfahren (siehe *[Druckverfahren](#page-50-0)* auf Seite 51) und die Job-Einrichtung (siehe *[Jobeinrichtung](#page-51-1)* auf Seite 52).
- **Druckfarbenreihenfolge umkehren** kehrt die Reihenfolge der Druckfarben um.
- Standardmäßig lautet die Reihenfolge der Prozessfarben: Cyan Magenta Gelb Schwarz. Wenn Sie diese Reihenfolge ändern und **CMYK-Farbreihenfolge als Standard speichern** anwenden, wird die geänderte Reihenfolge als Standardreihenfolge verwendet. Durch Auswahl von **CMYK-Standardreihenfolge wiederherstellen** wird die ursprüngliche Standardreihenfolge wiederhergestellt.
- Bei Verwendung von **Von Hell nach Dunkel sortieren** oder **Von Dunkel nach Hell sortieren** können Sie die Reihenfolge der Druckfarben auf der Grundlage der Lumineszenz verändern. Beachten Sie, dass opake und technische Druckfarben ganz unten in der Liste eingeordnet werden, aber auch von hell bis dunkel bzw. von dunkel bis hell sortiert werden.
- Wenn Sie häufig dieselben Druckfarbenparameter wiederverwenden, können Sie **Druckfarben-Voreinstellung speichern...** Verwenden, um alle Druckfarbenparameter einschließlich des Druckfarbennamens, des Druckfarbentyps, des Druckfarbenbuchs, der Rasterung, des Winkels, der Punktform, der Punktzunahmekompensation und des Druckverfahrens zu speichern. Sie können die Option **Druckfarben-Voreinstellung laden...** verwenden, um alle Druckfarbenparameter im aktuellen Dokument mit den

zuvor gespeicherten Parametern zu überschreiben. Sie können den Speicherort für die gespeicherten Druckfarben-Voreinstellungen in den Voreinstellungen festlegen. Weitere Informationen finden Sie unter *Ink [Manager-Voreinstellungen](#page-52-0)* auf Seite 53.

• Durch Aktivieren von **Eigenschaften aus Job-Einrichtung verwenden** werden die in der Job-Einrichtung festgelegten Druckfarben und Druckfarbenparameter erzwungen. Weitere Informationen finden Sie unter *[Jobeinrichtung](#page-51-1)* auf Seite 52.

## <span id="page-50-0"></span>**3.4.4 Druckverfahren**

Sie können das **Druckverfahren** für jede -Druckfarbe festlegen.

Die Informationen zum **Druckverfahren** können in SmartNames oder für Automation Engine-Aufgaben verwendet werden, die mit dem Druckverfahren arbeiten.

Standardmäßig ist die Spalte "Druckverfahren" ausgeblendet. Durch Auswahl von **Druckverfahren anzeigen** im Flyout-Menü können Sie die Spalte anzeigen.

Sie können das Druckverfahren in der Palette "Ink Manager" ändern.

Sie können eines der vordefinierten Druckverfahren ausgewählten oder ein neues Druckverfahren erstellen.

#### **Voreinstellungen**

Ab der Version 12.1.2 wird bei bestehender Verbindung zu einem Automation Engine-Server die Liste der Druckverfahren vom Automation Engine Server geladen.

**Hinweis:** Dies impliziert, dass die in früheren Versionen von Deskpack gespeicherten Druckverfahren nicht mehr sichtbar sind und neu definiert werden müssen.

Druckverfahren können im Konfigurationstool von Automation Engine oder in den Druckoptionen durch Auswahl von **In Voreinstellungen speichern** gespeichert werden.

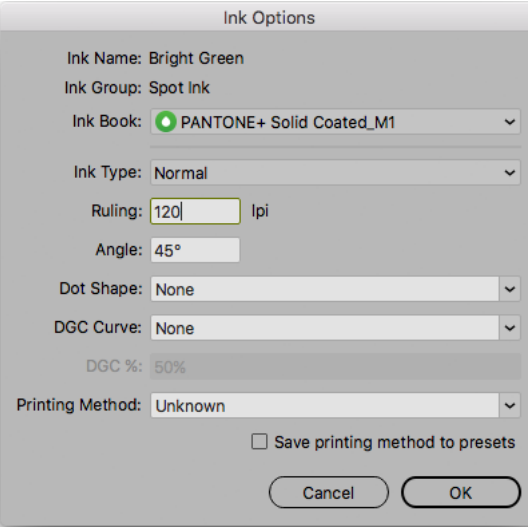

Wenn keine Verbindung zu Automation Engine besteht, werden die Voreinstellungen lokal in den Adobe Illustrator-Voreinstellungen gespeichert.

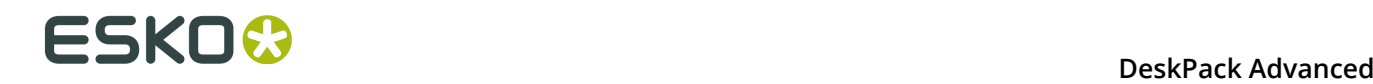

## <span id="page-51-1"></span>**3.4.5 Jobeinrichtung**

Wenn ein Dokument ausgehend von einem Automation Engine-Job mittels **Datei** > **Job-Ordner** > **Aus Job-Ordner öffnen...** geöffnet wird, können Sie Ink Manager forcieren, die in der Job-Einrichtung definierten Druckfarbparameter zu verwenden, die die aktuellen Druckfarbparameter überschreiben, indem Sie **Eigenschaften aus Job-Einrichtung verwenden** entweder im Flyout-Menü oder durch Anklicken der entsprechenden Schaltfläche

in der Palette "Ink Manager" **Danager** aktivieren.

Die Spalte **Job** wird automatisch angezeigt. Sie können die Sichtbarkeit der Spalte unter **Spalten anzeigen** im Flyout-Menü ändern.

Die Spalte enthält ein Statussymbol für jede Druckfarbe:

- $\mathbf{E}$ : Die Druckfarbe ist in der Job-Einrichtung definiert. Die in der Job-Einrichtung definierten Parameter werden verwendet.
- $\ddot{\bullet}$ : Die Druckfarbe befindet sich nicht in der Job-Einrichtung, wird aber im Dokument verwendet.
- $\bigcap$ : Die Druckfarbe ist in der Job-Einrichtung definiert, wird jedoch nicht im Dokument verwendet. Die Zeile wird ausgeblendet und verfügt über keine Nummer.

Wenn **Eigenschaften aus Job-Einrichtung verwenden** aktiviert ist, zeigt das Dialogfeld "Druckfarbenoptionen" für in der Job-Einrichtung definierte Druckfarben ein Statussymbol für jeden Parameter an:

- : Der Parameter aus der Job-Einrichtung wird verwendet, daher kann er nicht geändert werden.
- : Der Parameter ist nicht in der Job-Einrichtung definiert, daher kann er frei festgelegt werden.

## <span id="page-51-0"></span>**3.4.6 Punktzunahme-Kompensationskurve**

Sie können die **Punktzunahme-Kompensationskurve** (DGC-Kurve) für jede Druckfarbe festlegen.

Standardmäßig ist die Spalte "DGC-Kurve" ausgeblendet. Durch Auswahl von **DGC-Kurve anzeigen** im Flyout-Menü können Sie die Spalte anzeigen.

Sie können die Punktzunahmekurve in der Palette "Ink Manager" ändern.

Sie können eine der vordefinierten Punktzunahmekurven auswählen oder den Namen eingeben, um eine benutzerdefinierte DGC-Kurve zu verwenden. Wenn Sie eine PressSync-Kurve auswählen, können Sie den Prozentsatz für die Kurve in das Feld **DGC%** eingeben.

Die Punktzunahmekompensation wird im Adobe Illustrator-Dokument gespeichert, wenn dies in eine Normalisierte PDF exportiert wird, und wenn Druckfarben-Voreinstellungen gespeichert werden (siehe *[Das Ink Manager-Flyout-Menü](#page-48-0)* auf Seite 49).

**Hinweis:** Die Punktzunahmekompensation ist nicht Bestandteil der Jobeinrichtung. Das bedeutet, dass die Verwendung von **Eigenschaften aus Job-Einrichtung verwenden** weder die Punktzunahmekompensation ändert, noch die Änderung der Punktzunahmekompensation den Jobstatus beeinflusst.

## <span id="page-52-0"></span>**3.4.7 Ink Manager-Voreinstellungen**

Die Ink Manager-Voreinstellungen können ausgehend von **Illustrator** > **Voreinstellungen** > **Esko** > **Ink Manager-Voreinstellungen...** geöffnet werden. (Mac OS) oder **Bearbeiten** > **Voreinstellungen** > **Esko** > **Ink Manager-Voreinstellungen...** (Windows)

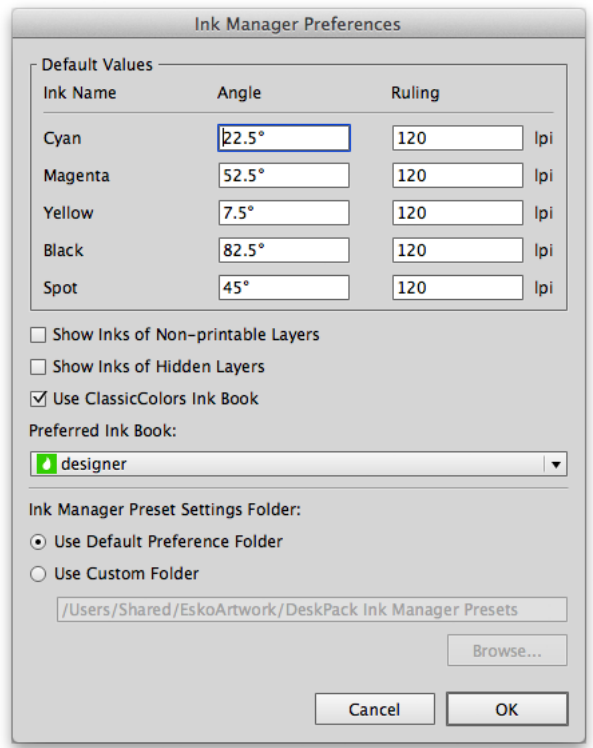

In den Ink Manager-Voreinstellungen können Sie die **Standardwerte** (Winkel und Rasterweite) für CMYK-Druckfarben festlegen.

Sie können auch den Standardwinkel und die Standard-Rasterweite festlegen, die für neue Sonderfarben verwendet werden sollen. Diese Standardwerte können jedoch bei Verwendung einer zuvor verwendeten Sonderfarbe mit einem anderen Winkel- und Rasterweitenwert umgangen werden. Der Winkel und die Rasterweite für alle verwendeten Sonderfarben werden in der Voreinstellungsdatei gespeichert.

Sie können außerdem definieren, ob Druckfarben, die nur in nicht druckbaren Ebenen oder in ausgeblendeten Ebenen im Ink Manager angezeigt werden sollen, indem Sie die Optionen **Druckfarben auf nicht druckbaren Ebenen anzeigen** und **Druckfarben auf ausgeblendeten Ebenen anzeigen** festlegen.

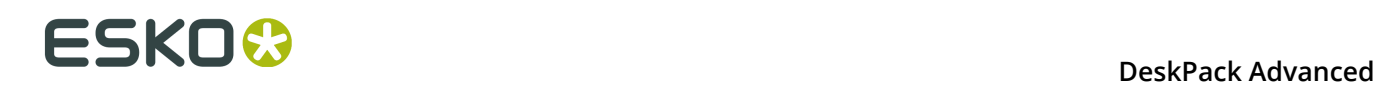

## **Hinweis:**

Die Funktion zum Neuzuordnen von Druckfarben berücksichtigt auch die Optionen **Druckfarben auf nicht druckbaren Ebenen anzeigen** und **Druckfarben auf ausgeblendeten Ebenen anzeigen**: Wenn diese deaktiviert sind, erfolgt keine Zuordnung für Druckfarben auf nicht druckbaren oder ausgeblendeten Ebenen.

Aktivieren Sie **ClassicColors-Druckfarbenbuch verwenden**, um das ClassicColors-Druckfarbenbuch zu verwenden. Bei der Verwendung eines ClassicColors-Druckfarbenbuch in Ihrem HP-Gerät können Sie die Option "ClassicColors-Druckfarbenbuch verwenden" aktivieren, um Konflikte mit Druckfarben mit allgemeinen Namen zu vermeiden, wie beispielsweise für "Weiß".

Das **Bevorzugte Druckfarbenbuch** ist das standardmäßig beim Öffnen des Dialogfeld **Druckfarbe aus Druckfarbenbuch hinzufügen** angezeigte Druckfarbenbuch.

Sie können den Speicherort für die Speicherung der **Ink Manager-Voreinstellungen** angeben: Speichern Sie sie entweder im standardmäßigen Voreinstellungsordner oder in einem benutzerdefinierten Ordner.

## **3.4.8 Bekannte Einschränkungen**

Ab DeskPack Suite 10.1 Assembly 6 hat InkManager verschiedene Methoden zur Druckfarbumwandlung verwendet.

Die neue Methode nutzt das Erscheinungsbild von Illustrator, wodurch mehrere Füllungen und Konturen in einem einzelnen Objekt möglich sind, anstatt temporäre Druckfarben (BG-Druckfarben) zu erstellen. Neben den zahlreichen Vorteilen gibt es jedoch auch einige Einschränkungen, die in Verbindung mit den Einschränkungen und dem Verhalten von Illustrator stehen.

## **Neuzuordnung von Prozessdruckfarben zu Sonderfarben**

Da es unmöglich ist, eine der Prozessdruckfarben einfach in die Sonderfarbe zu ändern, besteht die einzige Lösung darin, eine neue Füllung zum Objekt mit der neuen Sonderfarbe hinzuzufügen und den Überdruck zu verwenden, um diese Füllungen zu mischen.

- Das Hinzufügen einer neuen Füllung ist für Textobjekte auf der Zeichenebene nicht möglich. Textobjekte, die verschiedene Druckfarben für getrennte Zeichen verwenden, werden nicht zugeordnet, und der Bediener wird gewarnt.
- Die Neuzuordnung von Prozess- zu Sonderfarben auf Pfaden mittels Effekten für Füllungen und Konturen führt zur Generierung einer Warnung, da das Hinzufügen einer neuen Füllung das visuelle Erscheinungsbild ändern könnte.

## **Neuzuordnen von Druckfarben in Farbverläufen**

Die Neuzuordnung der Prozessfarbe zur Sonderfarbe führt aus demselben Grund wie zuvor zu einer neuen Füllung.

• Betrachten wir ein Beispiel, bei dem der Farbverlauf bereits die Ziel-Sonderfarbe in einem seiner Stopps enthält und ein weiterer Stopp die umzuwandelnde Prozessfarbe enthält. Durch die Neuzuordnung einer der Prozessdruckfarben wird eine neue Füllung mit demselben Farbverlauf hinzugefügt. Allerdings befinden sich die Ziel-Sonderfarben an der Stelle der Prozessdruckfarbe. In anderen Fällen mischt der Überdruck diese beiden

Füllungen und erzeugt so das erwartete visuelle Erscheinungsbild. In diesem besonderen Fall mischt Illustrator diese Füllungen nicht, da beide dieselbe Sonderfarbe enthalten und Illustrator den Überdruck dann ignoriert. Der Bediener wird hierüber informiert.

• Ein ähnliches Problem ergibt sich, wenn das Objekt bereits zwei Verlaufsfüllungen enthält. Der Bediener wird in diesem Fall ebenfalls gewarnt.

## **3.5 Das Plug-in Strukturelles Design**

## **3.5.1 Einleitung**

## **Einführung in das strukturelle Design**

Structural Design ermöglicht Anwendern von Adobe Illustrator das Einlesen einer ArtiosCAD-ARD-Datei, einer flexiblen Esko-Datei mit der Erweiterung .bag und/oder einer Collada-Datei mit der Erweiterung .dae oder .zae. Diese ARD-Datei kann dann an den Grafiken ausgerichtet werden und diese Ausrichtung wird im Rest des Esko-Verfahrens beibehalten (z. B. ArtiosCAD, Visualizer, PackEdge, ArtPro, Plato, RIPs). Außerdem können Sie eine Lackplatte aus der Beschnittzugabekontur, aus dem Illustrator-Artboard oder aus dem Begrenzungsrechteck der Struktur erstellen und die beschichtungsfreien Flächen ausnehmen.

Structural Design Export ermöglicht Anwendern von Adobe Illustrator den Export von Konturen aus dem Illustrator-Format in das native ArtiosCAD .ard-Format. Außerdem unterstützt es das Hinzufügen und Ändern von Ausschnittsfenstern zur geladenen ArtiosCAD-Datei.

## **3.5.2 Strukturelles Design importieren**

## **Allgemeine Prinzipien**

Mit dem Plug-in für das strukturelle Design können Sie Dateien für das strukturelle Design in Adobe Illustrator öffnen oder platzieren. Die importierten Dateien für das strukturelle Design werden mit den Adobe Illustrator-Dateien (.ai) verknüpft, jedoch nicht eingebettet. Nach dem Öffnen oder Platzieren einer Datei für das strukturelle Design wird die Datei in der Ebenenpalette von Adobe Illustrator angezeigt. Die strukturellen Design-Pfade sind spezielle Pfade, die nicht versehentlich geändert werden dürfen. Die strukturelle Design-Ebene und deren Unterebenen sind standardmäßig gesperrt. Es ist möglich, die strukturellen Design-Ebenen zu entsperren. Dies ermöglicht Ihnen, einzelne strukturelle Design-Pfade zu wählen und die Ausrichtungswerkzeuge von Illustrator zum Ausrichten der Grafiken an die strukturellen Design-Pfade zu verwenden.

## **Öffnen oder Platzieren einer ARD-, BAG-, DAE- oder ZAE-Datei**

Ab Studio 10.0 findet sich, wenn das Plug-in installiert ist, der dezidierte Befehl **Datei platzieren** im Menü **Datei**, der nur Dateien für das strukturelle Design anzeigt. Wählen Sie **Datei** > **Strukturelles Design** > **Datei platzieren...**

Die entsprechenden Dateitypen werden auch in den Dialogfeldern Öffnen und Platzieren von Illustrator angezeigt:

# **ESKOO**

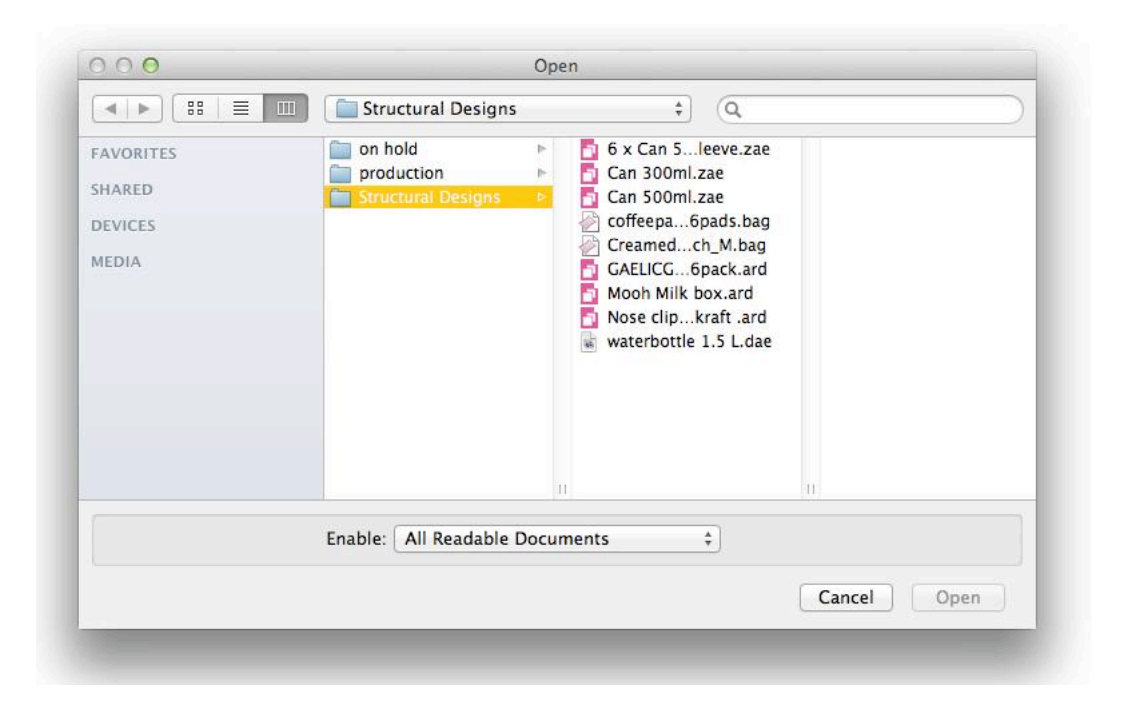

Nach dem Öffnen eines strukturellen Designs werden die Objekte des strukturellen Designs in Illustrator-Objekte konvertiert, die nicht versehentlich geändert werden können.

Die CAD-Ebenen werden in gesperrte Illustrator-Subebenen umgewandelt. Sie können diese Ebenen entsperren. Sie werden unter einer Ebene gruppiert, die den Namen der ARD-Datei erhält.

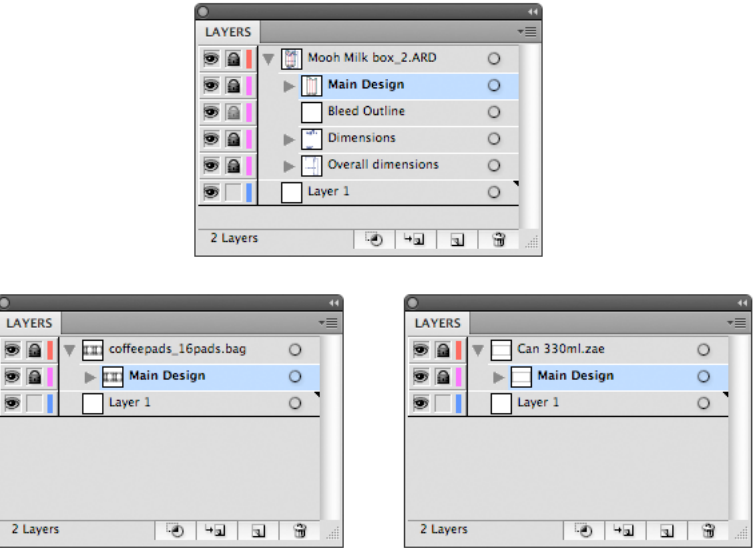

Die unterschiedlichen CAD-Linienarten (Schnitt, Falz, Beschnittzugabe) werden in fest codierte, angepasste Farben übersetzt. Alle ArtiosCAD-Linienarten werden unterstützt.

## **DeskPack Advanced**

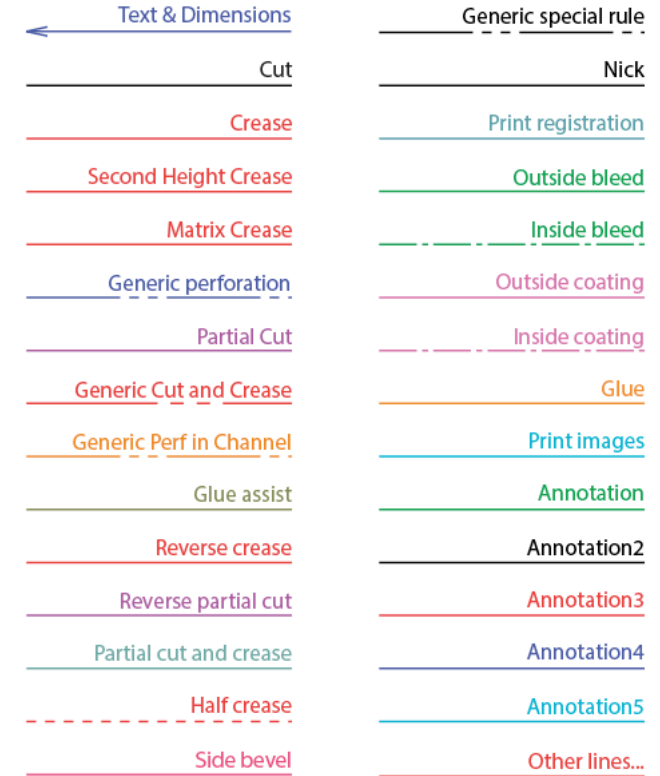

Bei Platzierung einer Collada-Datei wird eine Überprüfung durchgeführt, um zu ermitteln, ob für die Collada-Datei ein druckbares Teil definiert ist. Ein druckbares Teil ist eine Esko-Erweiterung des Collada-Formats. Collada-Dateien mit einem oder mehreren druckbaren Teilen können in ArtiosCAD, in Studio Toolkit for Flexibles, Studio Toolkit for Labels und Studio Toolkit for Shrinksleeves erstellt werden. Weitere Informationen zum druckbaren Bereich in einer Collada-Datei finden Sie in dem White Paper, das Sie hier finden:

- Für Mac: Im Ordner extra der Installations-Disc.
- Für PC: Wählen Sie **Start** > **Programme** > **Esko** > **DeskPack Plug-ins** > **Data Exchange** > **Extra...**.

Wenn eine Collada-Datei mehrere druckbare Teile enthält, werden Sie in einem Dialogfeld zur Auswahl eines Teils aufgefordert. Wählen Sie das Teil, zu dem Sie die Grafiken in Adobe Illustrator erstellen möchten.

# **ESKOO**

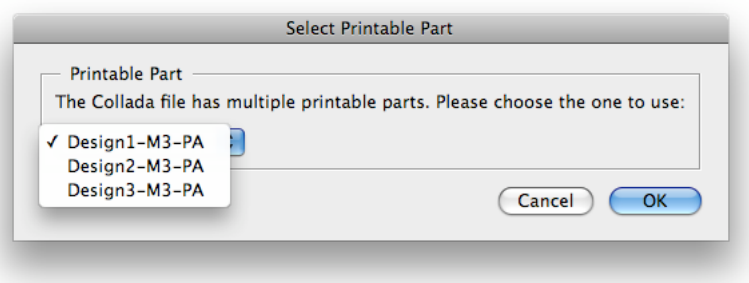

Wenn Sie eine Illustrator-Datei öffnen, die CAD-Daten enthält, werden zwei Kontrollen durchgeführt.

- **1.** Zuerst überprüft das Plug-in, ob sich die ARD-Datei noch stets an ihrem ursprünglichen Platz befindet. Wenn dies nicht der Fall ist, sucht das Plug-in die ARD-Datei in dem Verzeichnis, wo sich die Illustrator-Datei befindet. Wenn die ARD-Datei dort gefunden wird, wird diese ARD-Datei verwendet, und erscheint die folgende Meldung: Falls die ARD-Datei nicht gefunden werden kann, erscheint die folgende Meldung, und ein Fenster öffnet sich, in dem spezifiziert werden kann, wo sich die Datei befindet:
- **2.** Dann wird überprüft, ob es Modifizierungen an dieser ARD-Datei gab, nachdem sie in die Illustrator-Datei eingebettet wurde. Wenn dies der Fall ist, wird die Datei aktualisiert, und die folgende Warnung erscheint:

**Platzieren einer Datei für das strukturelle Design:** Wenn eine Datei für das strukturelle Design bereits geladen ist und Sie eine neue Datei für das strukturelle Design platzieren, wird die alte Datei für das strukturelle Design durch die neue ersetzt. Sie können also niemals mehr als eine Datei für das strukturelle Design in einem Illustrator-Dokument haben.

**Der Unterschied zwischen dem Platzieren und Öffnen einer Datei für das strukturelle Design:** Beim Öffnen einer Datei für das strukturelle Design übernimmt das Artboard die Größe des Begrenzungsrechtecks der Struktur. Beim Platzieren einer Datei für das strukturelle Design wird das Artboard nicht geändert.

## **Aus Shapes öffnen oder platzieren**

Der **Shapes**-Store ist eine kontinuierlich wachsende Online-Sammlung hochwertiger 3D-Modelle im Collada-Dateiformat. Wenn Sie über ein Abonnement oder einen Wartungsvertrag für Studio oder ArtiosCAD verfügen, können Sie alle verfügbaren Modelle herunterladen. Die Muster im Abschnitt "Kostenlose Muster" stehen für jedermann mit einer Esko ID kostenlos zur Verfügung.

Sie können Dateien direkt aus Shapes öffnen oder sie in bestehende Illustrator-Dateien platzieren, indem Sie die Befehle unter **Datei** > **Strukturelles Design** verwenden.

Das Öffnen und Platzieren einer Datei aus Shapes folgt dem gleichen allgemeinen Workflow. Dieses Beispiel zeigt Ihnen, wie Sie eine Shapes-Datei platzieren.

**1.** Klicken Sie in einem geöffneten Illustrator-Dokument auf **Datei** > **Strukturelles Design** > **Aus Shapes platzieren...**.

Um auf den Shapes-Store zuzugreifen, müssen Sie Ihre Esko ID eingeben, wenn Sie erstmalig das Shapes-Fenster öffnen. Sie können die Esko ID auch im Dialogfeld "ShapesVoreinstellungen" unter **Voreinstellungen** > **Esko** > **Shapes-Voreinstellungen** eingeben oder dort eine andere Esko ID auswählen.

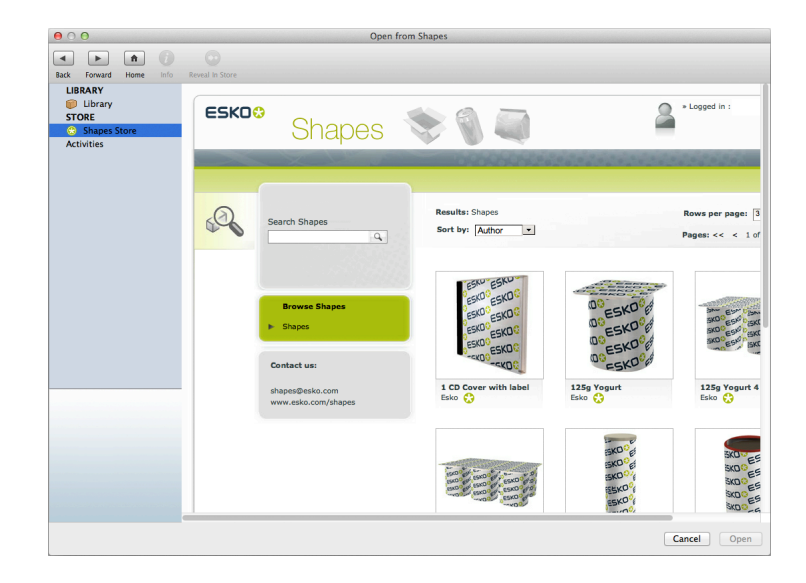

Es gibt dort einen Bereich mit der Bezeichnung "Shapes-Store", in dem Sie alle Modelle in der Cloud durchsuchen können, und einen Bereich mit der Bezeichnung "Bibliothek", in dem alle Assets angezeigt werden, die Sie bislang heruntergeladen haben. Wenn Sie das Shapes-Fenster öffnen, ist der zuletzt verwendete Bereich aktiv.

- **2.** Wenn Sie eine neue Form verwenden möchten, wählen Sie diese aus und laden Sie sie herunter. Sie wird in die Shapes-Bibliothek Ihres lokalen Computers heruntergeladen.
- **3.** Wenn Sie eine neue Form heruntergeladen haben, sollte das Shapes-Fenster automatisch zur Shapes-Bibliothek wechseln. Um eine vorhandene Form zu verwenden, klicken Sie im Shapes-Fenster auf **Bibliothek**. Wählen Sie die gewünschte Form aus, und klicken Sie auf **Platzieren**.

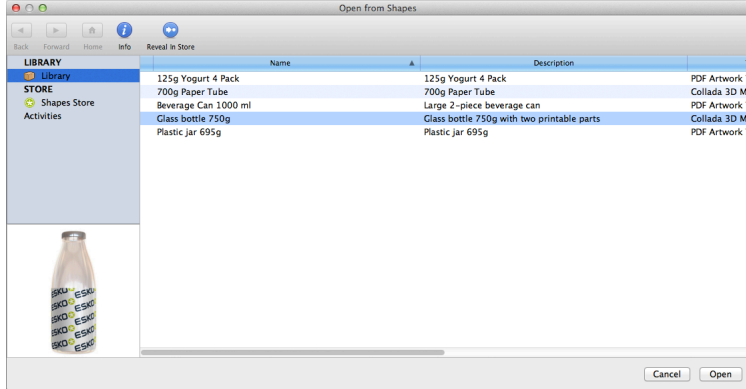

**4.** Die Form wird entweder in einem geöffneten Illustrator-Dokument platziert oder als neues Dokument geöffnet. Nur der druckbare Bereich der Form ist in Illustrator sichtbar. Wenn Sie mit einem der Studio-Produkte arbeiten, zeigen Sie die Form mit dem druckbaren Bereich über die Studio-Palette an.

Unten sehen Sie eine Flasche aus Shapes mit einem Etikett, das in Illustrator entworfen wurde, und dem 3D-Modell in der Studio-Palette.

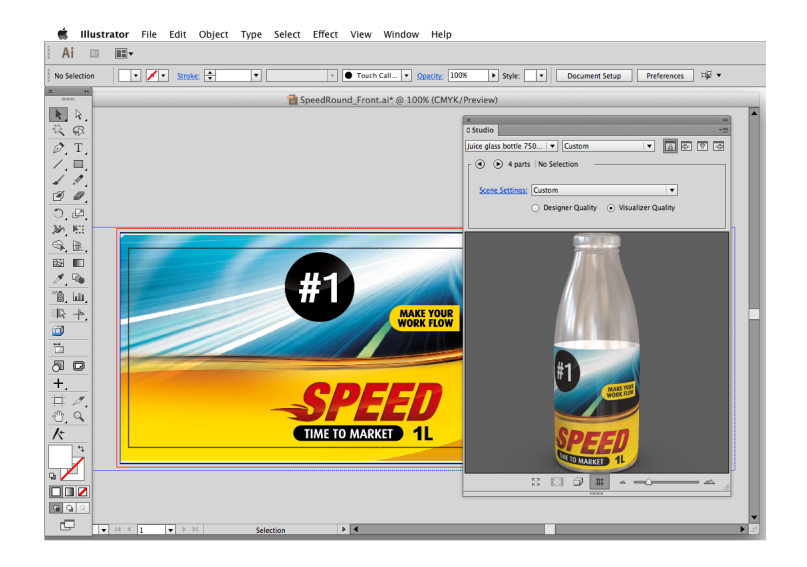

## **Aktualisieren der Datei für das strukturelle Design**

Wenn die Datei für das strukturelle Design geändert wurde, während die Illustrator-Datei noch weiter bearbeitet wird, kann eine Aktualisierung der Datei für das strukturelle Design erzwungen werden. Im Menü **Datei** finden Sie einen dedizierte Befehl zum Aktualisieren für Dateien für das strukturelle Design. Wählen Sie **Datei** > **Strukturelles Design** > **Aktualisieren**

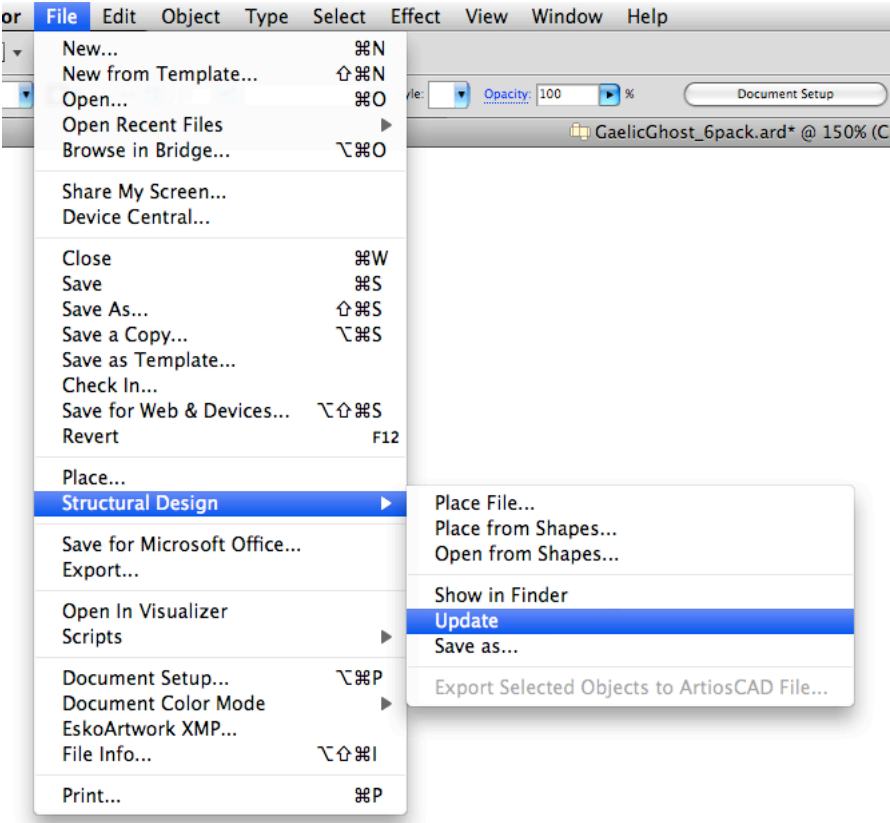

## **Struktur und Grafiken ausrichten**

## **Interaktives CAD verschieben-Werkzeug**

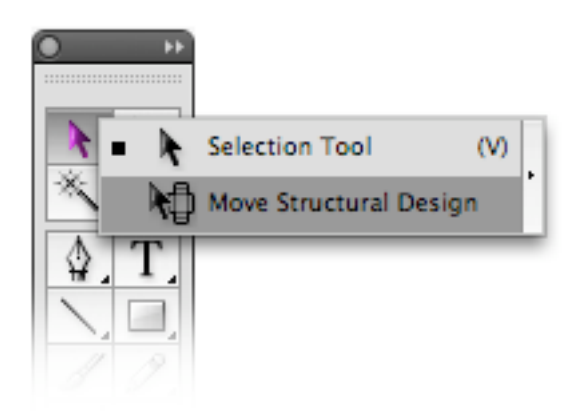

Ein **CAD verschieben**-Werkzeug wurde zum normalen Auswahlwerkzeug hinzugefügt. Wenn Sie dieses Tool auswählen, können Sie die CAD-Struktur, Beschnittzugabe und/oder

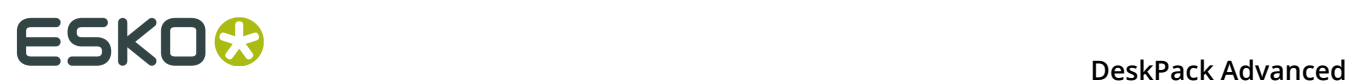

Beschichtungskonturen interaktiv verschieben, ohne die CAD-Subebenen zu entsperren. Drücken Sie die Maustaste und ziehen Sie, um das strukturelle Design zu verschieben.

#### **Tipp:**

Wenn Sie **Ansicht** > **Smart Guides** wählen, springen die Strukturdaten zu den Grafiken.

## **Fenster für das strukturelles Design**

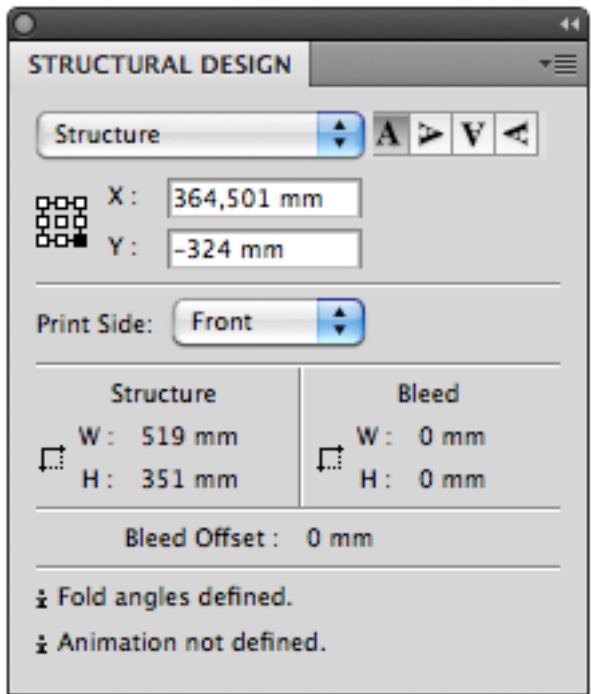

Diese gleitende Palette gibt Informationen zur Beschnittzugabe und zu Strukturkonturen der Datei für das strukturelle Design. Außerdem ermöglicht sie das numerische Drehen und Verschieben der Konturen. Öffnen Sie die Palette, indem Sie **Windows** > **Esko** > **Structural Design** > **Structural Design-Fenster anzeigen** wählen.

Der obere Teil enthält die Koordinaten des (oberen linken) Punkts des Begrenzungsrechtecks, welches die Strukturkontur umschließt. Die Koordinaten beziehen sich auf den Ursprung der Illustrator-Datei. Sie können die Koordinaten von 9 Punkten des Begrenzungsrechtecks anzeigen lassen. Außerdem können Sie einstellen, dass die Position des Begrenzungsrechtecks um die Beschnittzugabekontur angezeigt wird.

Wenn Sie einen neuen Wert in das X- und Y-Eingabefeld eingeben, wird der ausgewählte Punkt zur neuen Position verschoben.

Sie können das strukturelle Design kippen, so dass Sie seiner Rückseite Grafiken hinzufügen können. Diese Funktion ist für ArtiosCAD-Dateien und für Collada-Dateien mit einem platzierten druckbaren Teil, auf den Grafiken auf der Rückseite angewendet werden können, aktiviert.

Im unteren Teil der Palette werden die Breite und Höhe der Begrenzungsrechtecke **Struktur** und **Beschnittzugabe** angezeigt. **Beschnittzugabe-Versatz** zeigt den Versatz zwischen der Struktur und der Beschnittzugabekontur an.

Der untere Teil enthält Informationen darüber, ob im strukturellen Design Faltwinkel und Animation definiert wurden oder nicht.

klicken Sie auf die Symbole zum **Drehen**, um die Konturen des strukturellen Designs zu drehen. Die Drehung erfolgt immer um die Mitte der Strukturkontur.

## **Lackplatte erstellen**

Wählen Sie **Windows** > **Esko** > **Structural Design** > **Lackplatte erstellen...**.

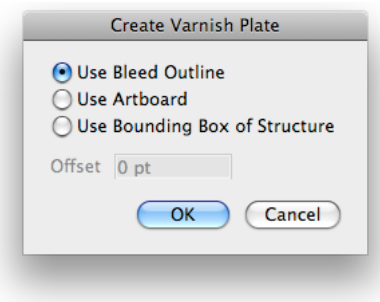

- Wenn Sie **Beschnittzugabekontur verwenden** wählen, wird die Kontur aus der Beschnittzugabekontur minus den beschichtungsfreien Bereichen erzeugt.
- Wenn Sie **ArtBoard verwenden** wählen, wird die Kontur aus dem Design (Artboard) minus den beschichtungsfreien Bereichen erzeugt.
- Wenn Sie **Begrenzungsrechteck der Struktur verwenden** wählen, wird die Kontur aus dem Begrenzungsrechteck der Struktur minus den beschichtungsfreien Bereichen erzeugt.

Bei **Artboard** und **Begrenzungsrechteck der Struktur verwenden** können Sie einen positiven oder negativen Versatz spezifizieren. Die resultierende Lackplatte wird mit dem angegebenen Versatz in Relation zum Artboard oder zum Begrenzungsrechteck vergrößert oder verkleinert.

Dieses Tool erzeugt eine Kontur, die mit einer hellgelben Sonderfarbe gefüllt ist. Diese Kontur wird in eine neue Ebene mit dem Namen "Varnish" eingebracht. Diese Ebene wird direkt unter den Ebenen des strukturellen Designs eingefügt.

#### **Hinweis:**

"Lackplatte erstellen" schließt die beschichtungsfreien Bereich in der Datei für das strukturelle Design automatisch aus.

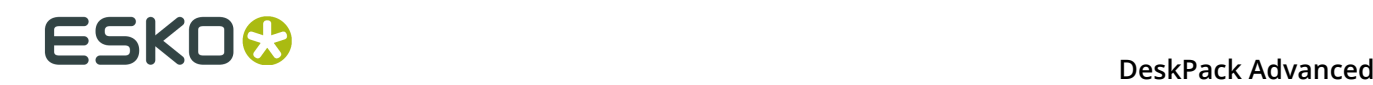

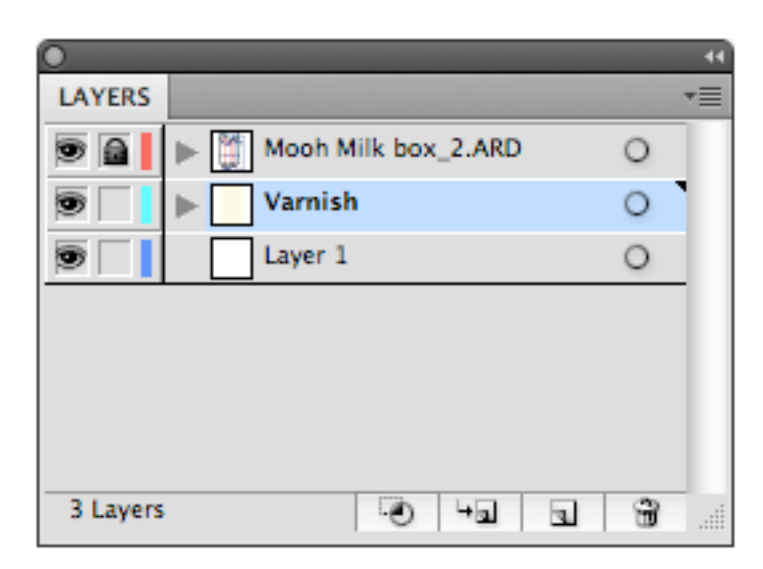

## **Strukturelle Design-Ebene erweitern**

Wählen Sie **Fenster** > **Esko** > **Strukturelles Design** > **Ebene für das strukturelle Design erweitern...**.

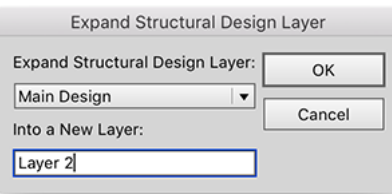

Sie können die Ebene für das strukturelle Design auswählen, die in eine neue Illustrator-Ebene erweitert werden soll. Das gesamte Design, das sich auf der Ebene des strukturellen Designs befindet, wird in die neue Illustrator-Ebene kopiert. Die Objekte auf der neuen Ebene sind dann nicht mehr als Objekte des strukturellen Designs getaggt. Die resultierenden Objekte liegen in den Druckfarben des technischen strukturellen Designs vor.

Dieses Tool können Sie beispielsweise verwenden, wenn Sie einen Beschnittverlauf aus der Beschnittzugabekontur der Datei für das strukturelle Design erstellen möchten.

## **Strukturelles Design-Voreinstellungen**

Wenn Sie ARD-Dateien öffnen oder platzieren, die in ältere Versionen von ArtiosCAD erstellt wurden ( < 7.3), kann es zu einer inkorrekten Darstellung der CAD-Ebenennamen kommen. In der folgenden Abbildung sind das ß und u in Bemaßung nicht ordnungsgemäß dargestellt.

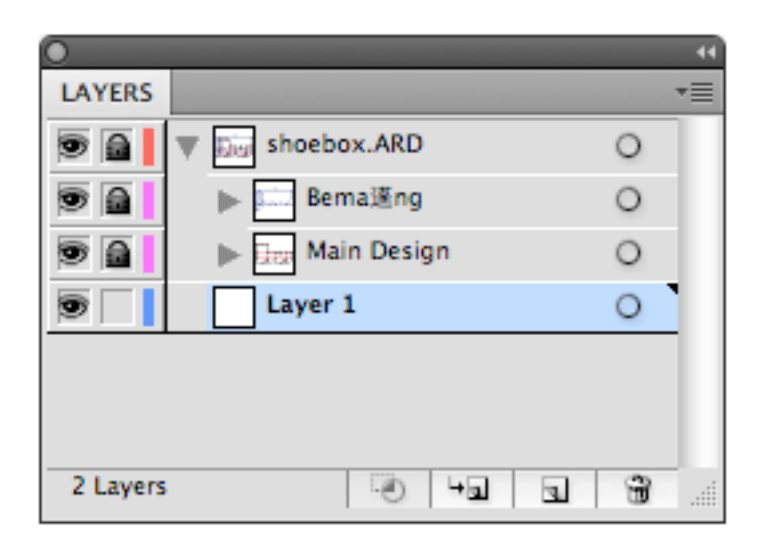

Dies passiert, wenn der Ebenenname, der in der Datei für das strukturelle Design gespeichert ist, eine andere Textcodierung als die verwendet, die zum Anzeigen des Ebenennamens in Illustrator verwendet wird. Da ARD-Dateien, die in älteren Versionen von ArtiosCAD erstellt wurden ( < 7.3), die verwendete Textcodierung nicht enthalten, kann das Plugin nur raten, welche Textcodierung verwendet wurde. Dafür verwendet es standardmäßig die aktuellen Spracheinstellungen.

Dies sollte zumeist zum korrekten Resultat führen, sofern Sie nicht versuchen, beispielsweise eine deutsche Datei für das strukturelle Design auf einem chinesischen System zu öffnen. In diesem Fall können Sie die Textcodierung in **Illustrator** > **Voreinstellungen** > **Esko** > **Voreinstellungen für das strukturelle Design…**(MAC) oder **Datei** > **Voreinstellungen** > **Esko** > **Voreinstellungen für das strukturelle Design…** (PC) überschreiben.

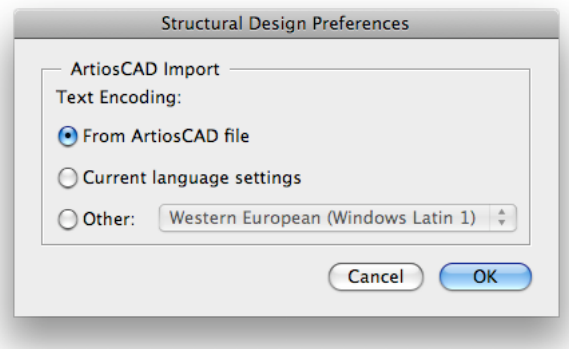

**Aus ArtiosCAD-Datei**: ARD-Dateien, die mit ArtiosCAD 7.3 und höher geschrieben werden, enthalten die für die Ebenennamen verwendete Textcodierung. Bei solchen Dateien visualisiert der Ebenen-Browser in Illustrator die Ebenennamen des strukturellen Designs immer richtig, auch wenn Sie zum Beispiel eine deutsche text-codierte ARD-Datei auf einem chinesischen System öffnen. Bei den ARD-Dateien, die mit älteren Versionen von ArtiosCAD erzeugt wurden,

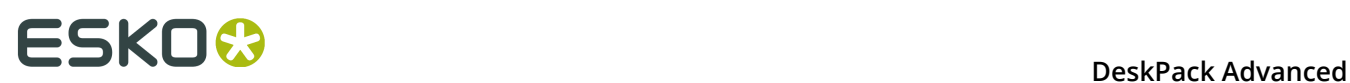

verwendet das Plugin Ihre aktuellen Spracheinstellungen für die Textcodierung. In den meisten Fällen ist es sinnvoll, auf diese Option zu klicken.

**Aktuelle Spracheinstellungen**: Wenn diese Option ausgewählt ist, verwendet das Plugin stets die Textcodierung Ihres Systems statt der Codierung, die möglicherweise in der Datei für das strukturelle Design spezifiziert ist.

**Weitere**: Sie können direkt angeben, welche Textcodierung verwendet werden soll. Im Beispiel der deutschen ARD-Datei, die auf einem chinesischen System geöffnet wird, sollten Sie die Textcodierung auf "Westeuropäisch" (Windows Latin 1) einstellen. Wenn Sie auf OK klicken, wird die Ebenenpalette mit der neuen Textcodierung aktualisiert. Im obigen Beispiel zeigt die Ebenenpalette Folgendes an:

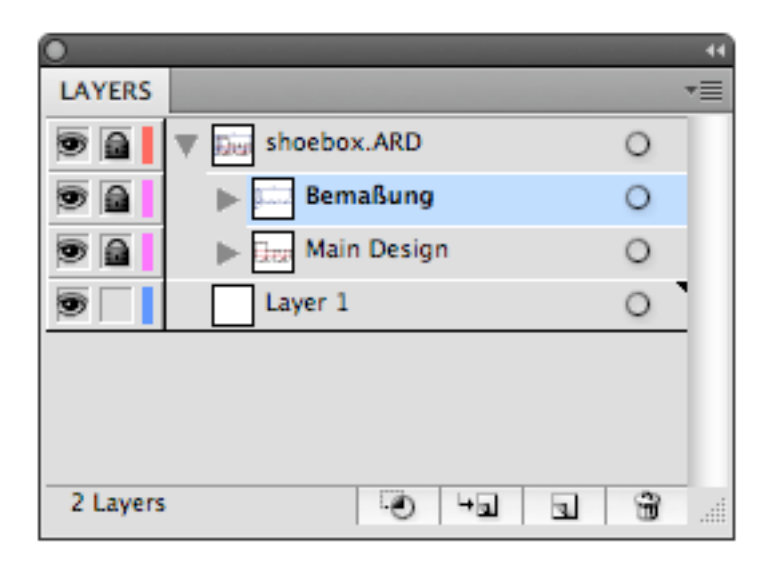

## **3.5.3 Strukturelles Design exportieren**

## **Strukturelles Design Sichern unter**

Strukturelles Design Sichern unter... speichert eine Kopie der verknüpften Datei für das strukturelle Design, die in der Illustrator-Datei an einer neuen Position platziert wird. Die Illustrator-Datei enthält eine Verknüpfung zur neu gespeicherten Datei für das strukturelle Design. Wählen Sie **Datei** > **Strukturelles Design** > **Speichern unter...**.

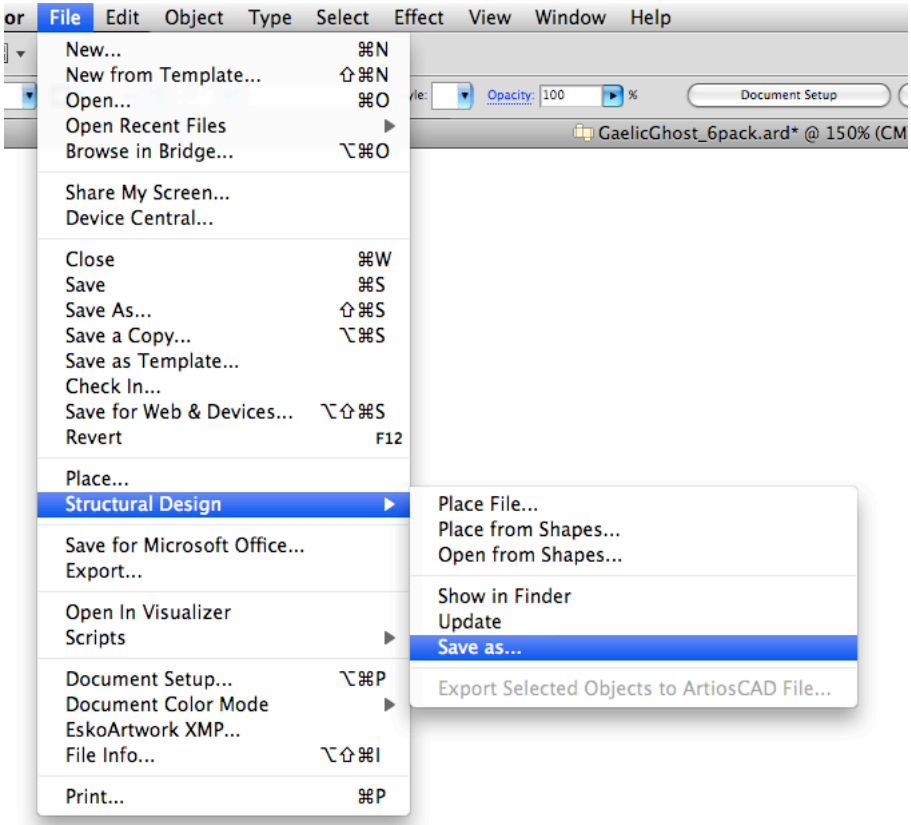

## **Ausgewählte Objekte in ArtiosCAD-Datei exportieren**

ArtiosCAD Export fügt den Eintrag **Ausgewählte Objekte in ArtiosCAD-Datei exportieren** zum Menü **Strukturelles Design** hinzu. Nur ARD-Dateien können aufgenommen werden, wenn in eine neue ArtiosCAD-Datei exportiert wird.

## **ESKOO**

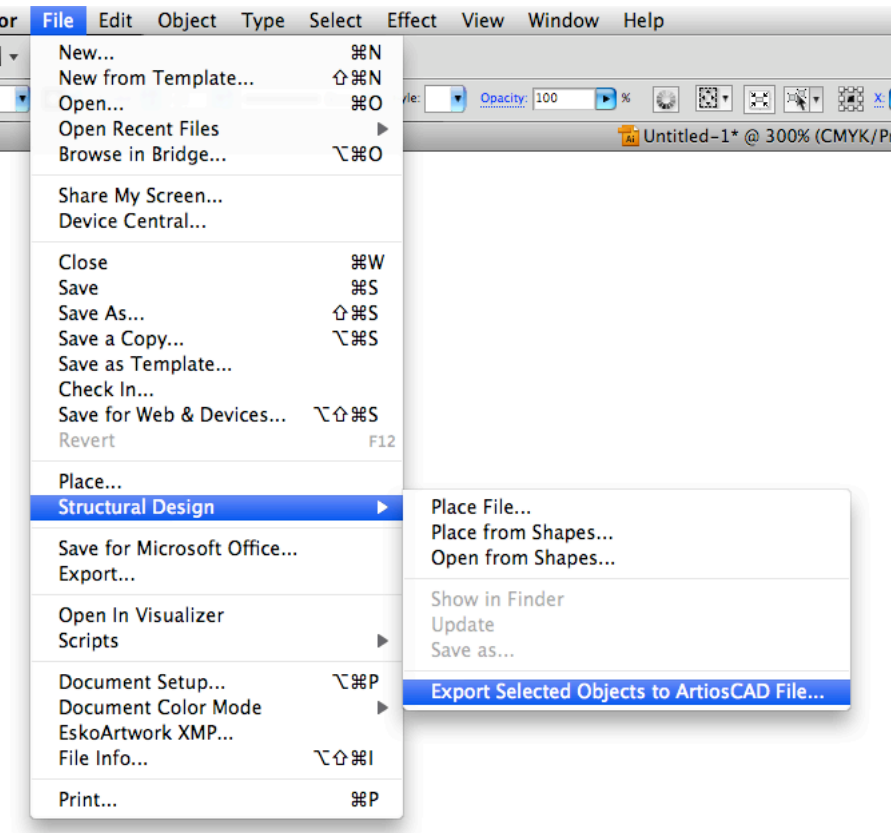

Wählen Sie die Konturen aus, die in die ARD-Datei exportiert werden sollen, und wählen Sie **Datei** > **Strukturelles Design** > **Ausgewählte Objekte in ArtiosCAD-Datei exportieren**.

Das Dialogfeld **Ausgewählte Objekte in ArtiosCAD-Datei exportieren** wird geöffnet.

### **DeskPack Advanced** 3

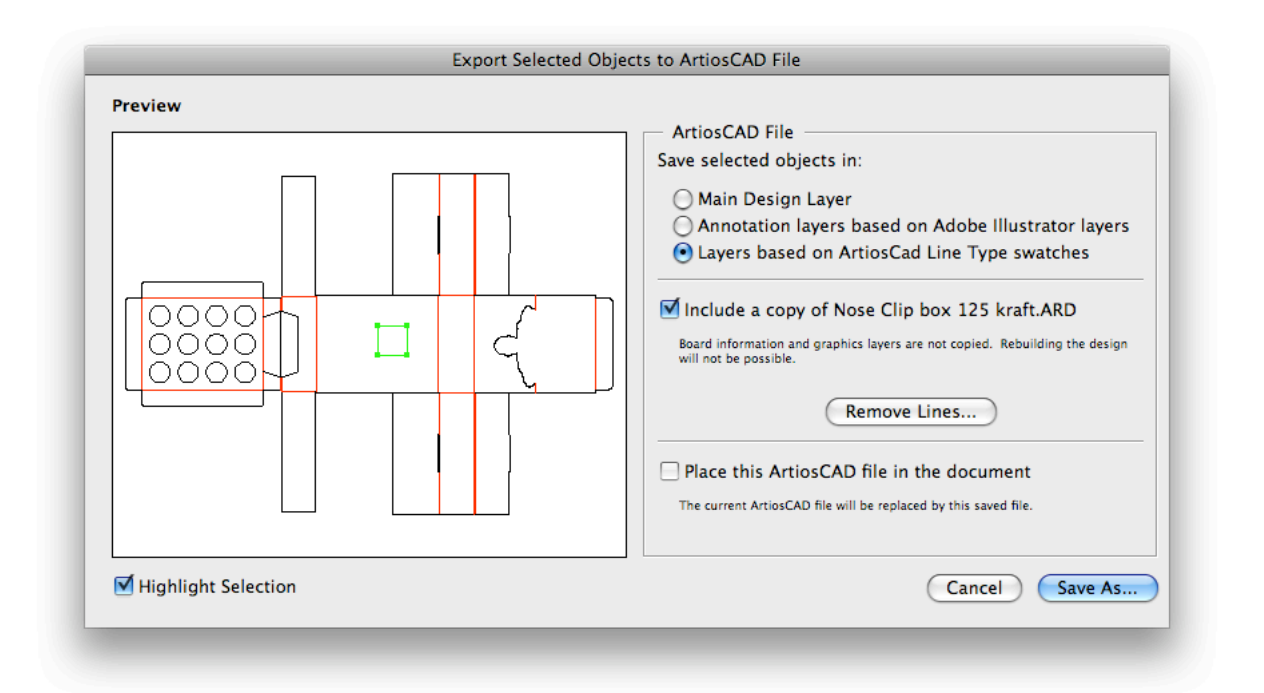

## **Ausgewählte Objekte speichern in**

Sie können angeben, dass die ausgewählten Objekte in der Haupt-Designebene oder in Anmerkungsebenen gespeichert werden. Wenn Sie die Objekte in einer Anmerkungsebene speichern, wird eine ARD-Datei erstellt, deren Anmerkungsebene den gleichen Namen wie die Illustrator-Ebene hat.

Daneben können Sie **Ebenen basierend auf ArtiosCad-Linientypfeldern** wählen. Wenn die ausgewählten Objekte eine Farbe haben, die einem ArtiosCAD-Linientyp entspricht (z. B. Schneiden, Falzen), erstellt diese Option Ebenen basierend auf dem Namen der Konturfarbe.

- Schnitt- und Falzlinien werden in eine Hauptebene verschoben
- Äußere Beschnittzugabelinien werden in eine Ebene für den äußeren Beschnitt verschoben
- Äußere Beschichtungslinien werden in eine Ebene für die äußere Beschichtung verschoben
- Abmessungen und Text werden in eine Abmessungsebene verschoben
- Alle anderen Linientypen werden in eine Anmerkungsebene verschoben

Das Plug-in enthält die Farbfeld-Bibliothek ArtiosCAD-Linientypen. Sie können die Farbfeld-Bibliothek durch Auswahl von **Windows** > **Farbfeld-Bibliotheken** > **ArtiosCAD Linientypen**. Darin sind alle ArtiosCAD-Linientypen vordefiniert.

## **Kopie von \*\*\*\*.ard einschließen**

Sie können auswählen, dass eine Kopie der ARD-Datei eingeschlossen wird, die in das Illustrator-Dokument geladen wurde. Die resultierende ARD-Datei enthält dann die ausgewählten Objekte UND das, was sich auf den CAD-Ebenen in Illustrator befand.

## **Linien entfernen**

Es ist möglich. aus der ursprünglichen ArtiosCAD-Datei einige Linien zu entfernen. Dies dient zum Ändern von Ausschnittsfenstern. Versuchen Sie nicht, Faltlinien mit diesem Werkzeug zu entfernen. Wenn Sie dies tun, gehen die ursprünglichen Faltwinkel verloren.

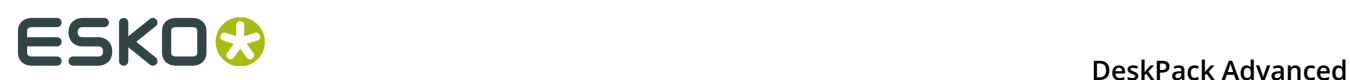

## **Platziere diese ArtiosCAD-Datei im Dokument**

Wenn Sie diese Option aktivieren, wird die resultierende ARD-Datei im Illustrator-Dokument platziert. Sie ersetzt die Datei für das strukturelle Design, die ursprünglich geladen wurde.

#### **Vorschau**

Im Vorschaufenster sehen Sie eine Vorschau dessen, was gespeichert wird. Sie können die ausgewählten Konturen markieren, indem Sie "Auswahl markieren" aktivieren. Anschließend sehen Sie den Unterschied zwischen den Konturen, die der resultierenden ARD-Datei neu hinzugefügt wurden, und den Konturen, die aus der ursprünglichen ARD-Datei stammen.

Wenn Sie auf **Speichern unter** klicken, wird das Dialogfeld **Speichern unter** geöffnet.

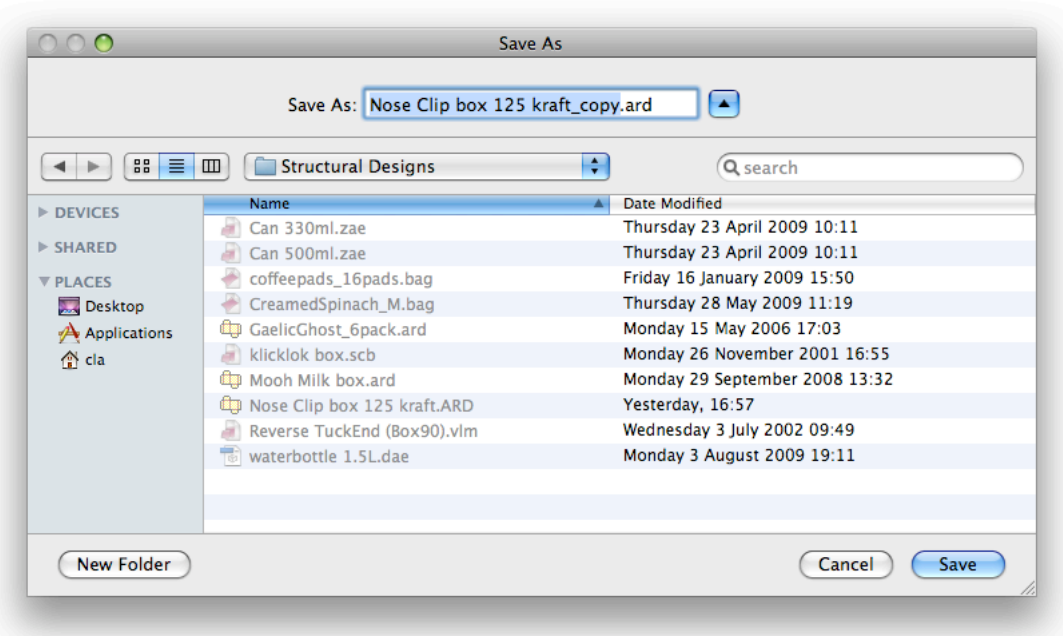

Wenn Sie eine ArtiosCAD-Datei in Ihr Illustrator-Dokument geladen haben, schlägt die Software den Namen der geladenen ArtiosCAD-Datei, gefolgt von \_copy, als Dateinamen vor.

Wir empfehlen, die ursprüngliche ARD-Datei nicht zu überschreiben, da ein Teil der Funktionalität der ARD-Datei verloren geht: Grafikebenen werden nicht kopiert und es ist nicht möglich, die erstellte ARD-Datei neu aufzubauen, und Text wird konturisiert.

#### **Hinweis:**

Platzierte EPS-Objekte und/oder pixelbasierte Objekte können nicht in eine ARD-Datei kopiert werden. Die Füllfarbe der ausgewählten Konturen wird in ArtiosCAD nicht beibehalten. Die Konturlinienfarbe bestimmt den Linientyp in ArtiosCAD. Wenn sich die ausgewählte Kontur auf der Haupt-Designebene befindet, hat die Kontur die Punktstärke 2. In allen anderen Fällen ist die Punktstärke 0.

## **ArtiosCAD - In Zwischenablage kopieren**

### **Hinweis:**

Diese Funktion ist nur auf PCs verfügbar.

Sie befindet sich im Menü **Bearbeiten**:

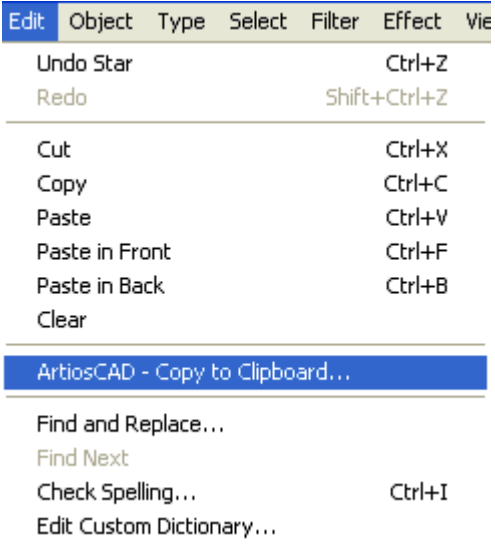

**ArtiosCAD-In Zwischenablage kopieren** kopiert die ausgewählten Konturen in die Zwischenablage von Windows. Sie können dann direkt in ArtiosCAD eingefügt werden. Wenn Sie den selben ArtiosCAD-Arbeitsbereich in ArtiosCAD geöffnet und nicht verändert haben, seitdem er in Illustrator geöffnet wurde, wird beim Einfügen aus der Zwischenablage in ArtiosCAD die gleiche Platzierung wie in Illustrator verwendet. Diese Funktion ist für ArtiosCAD-Anwender nützlich, die Formen aus den Grafiken benötigen, die zum Box-Design hinzugefügt werden sollen.

**In Zwischenablage kopieren** gibt Ihnen auch die Möglichkeit, die ARD-Datei hinzuzufügen, die momentan im Illustrator-Dokument geladen ist. Denken Sie daran, dass Grafikebenen nicht kopiert werden. Die resultierende ARD-Datei kann auch nicht mehr neu aufgebaut werden und der Text wird konturisiert.

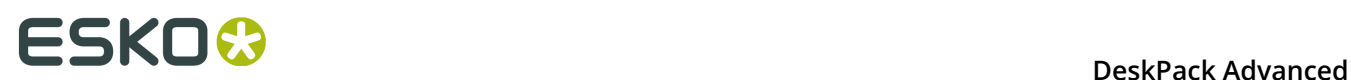

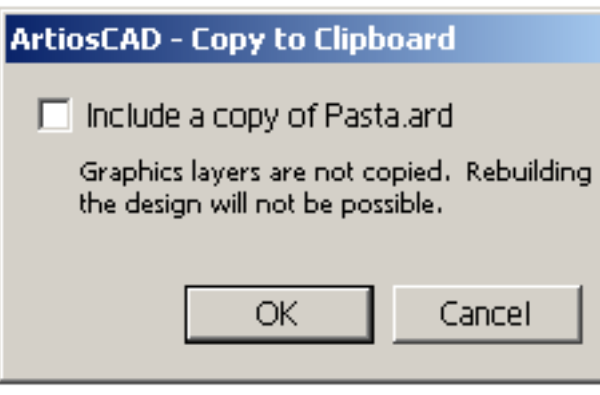

#### **Hinweis:**

Platzierte EPS-Objekte und/oder pixelbasierte Objekte können nicht in eine ARD-Datei kopiert werden. Die Füllfarbe der ausgewählten Konturen wird in ArtiosCAD nicht beibehalten. Die Farbe der Konturlinie bestimmt den Linientyp in ArtiosCAD. Wenn sich die ausgewählte Kontur auf der Haupt-Designebene befindet, hat die Kontur die Punktstärke 2. In allen anderen Fällen ist die Punktstärke 0.

## **Die Beziehung zwischen der Konturlinienfarbe in Illustrator und dem Linientyp in ArtiosCAD**

Wenn die Konturen eine Farbe haben, die einem ArtiosCAD-Linientyp entspricht (z. B. Schneiden, Falzen), erhalten diese Elemente in ArtiosCAD den entsprechenden Linientyp. Geben Sie beispielsweise einer Kontur eine Konturlinienfarbe mit dem Namen "Beschriftung", erhält diese Kontur in ArtiosCAD den Linientyp "Beschriftung". Wenn der Name nicht mit einem ArtiosCAD-Linientyp übereinstimmt, wird die Kontur eine Schnittlinie sein. Das Plugin enthält die Farbfeld-Bibliothek ArtiosCAD-Linientypen. Sie können die Farbfeld-Bibliothek durch Auswahl von **Windows** > **Farbfeld-Bibliotheken** > **ArtiosCAD Linientypen**. Darin sind alle ArtiosCAD-Linientypen vordefiniert.

## **So fügen Sie ein Ausschnittsfenster zu einer vorhandenen ArtiosCAD-Datei hinzu**

**1.** Öffnen oder platzieren Sie eine ARD-Datei.

Wenn auch Studio Designer installiert ist, sehen Sie eine 3D-Ansicht des gefalteten Kartons im Studio-Fenster.
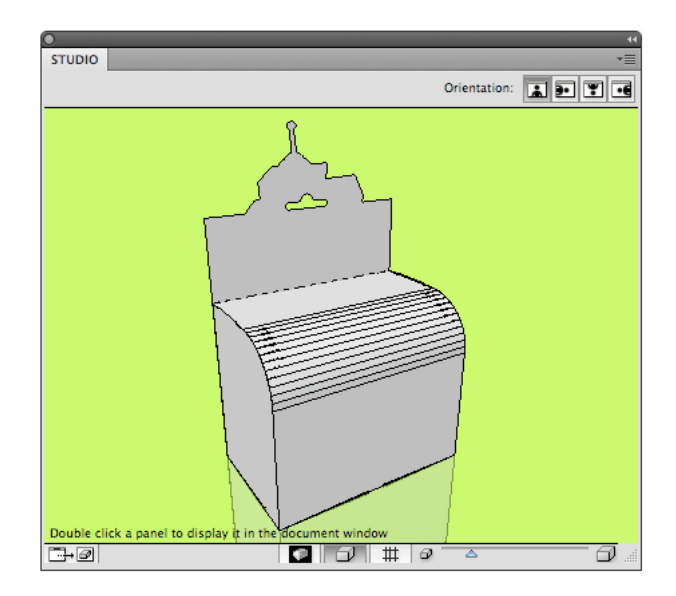

**2.** Erstellen und wählen Sie die Schnittform, die Sie zur ArtiosCAD-Datei hinzufügen möchten.

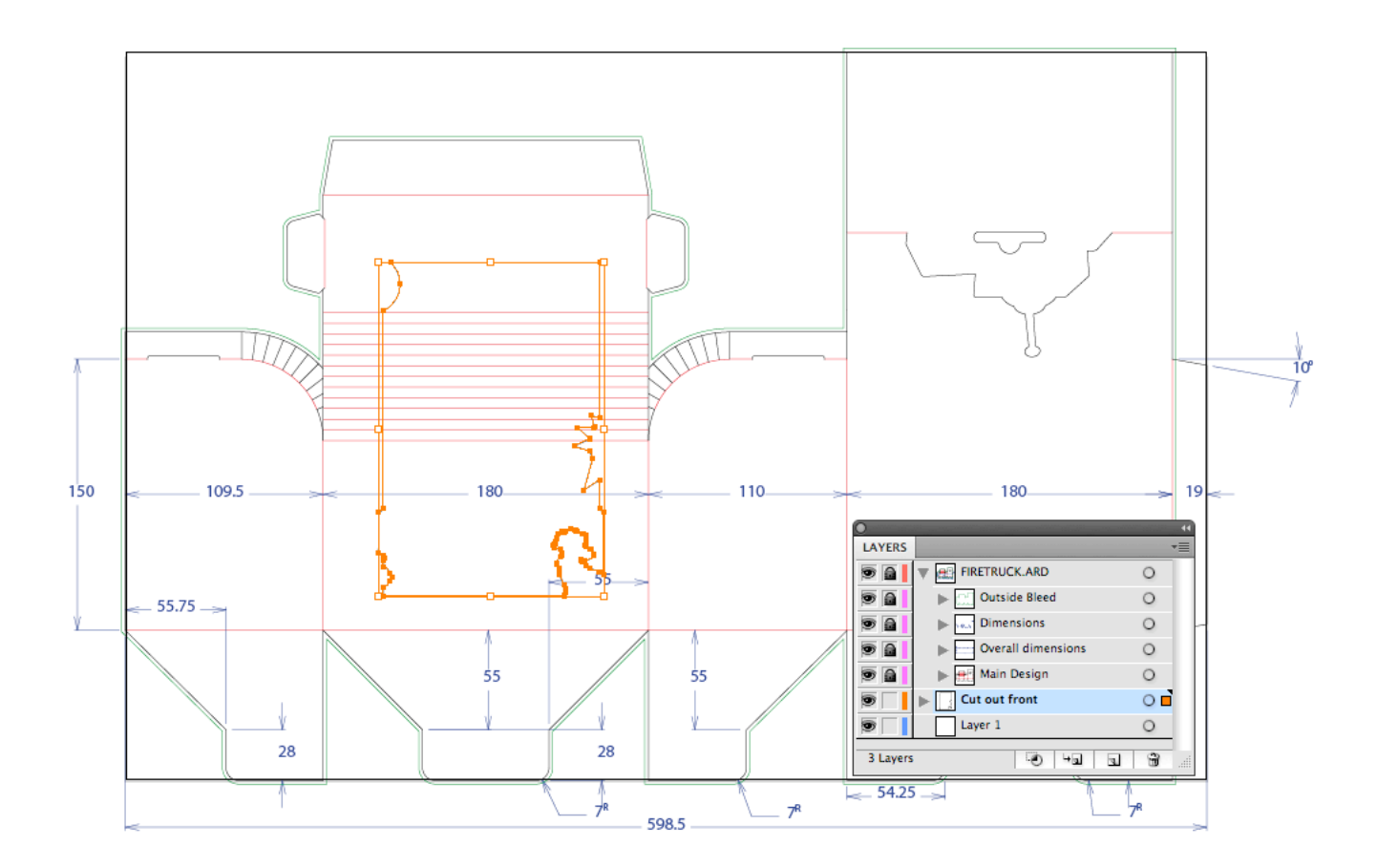

**3.** Wählen Sie **Datei** > **Strukturelles Design** > **Ausgewählte Objekte in ArtiosCAD-Datei exportieren**.

Das Dialogfeld **Ausgewählte Objekte in ArtiosCAD-Datei exportieren** wird angezeigt.

# **ESKOO**

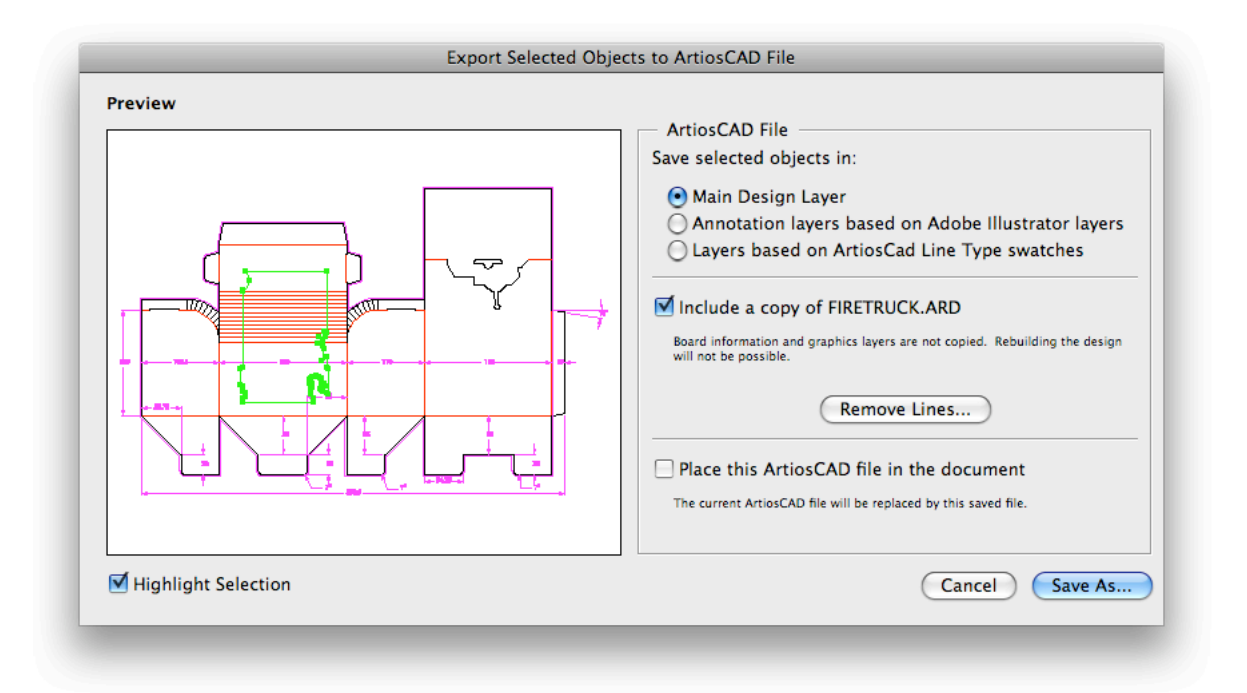

- **4.** Führen Sie einen oder mehrere der folgenden Schritte aus:
	- Ausgewählte Objekte in der Haupt-Designebene speichern.
	- Eine Kopie der ursprünglichen ARD-Datei einschließen.
	- Diese ArtiosCAD-Datei im Dokument platzieren.

Weitere Informationen zu den unterschiedlichen Optionen finden Sie unter *[Ausgewählte](#page-66-0) Objekte in [ArtiosCAD-Datei](#page-66-0) exportieren* auf Seite 67.

**5.** Klicken Sie auf **Speichern unter...**.

Die ausgewählten Objekte werden in der **Haupt-Designebene** gespeichert. Sie erhalten den Typ "Schnittlinie" (dies erfolgt standardmäßig, sofern Sie kein Farbfeld mit dem Namen eines ArtiosCAD-Linientyps spezifiziert haben). Neben den ausgewählten Objekten wird auch die ursprüngliche ARD-Datei in die resultierende ARD-Datei kopiert, die sofort im Illustrator-Dokument platziert wird. Wenn Sie **Studio Designer** installiert haben, sehen Sie automatisch die ARD-Datei mit dem gefalteten Ausschnitt in 3D:

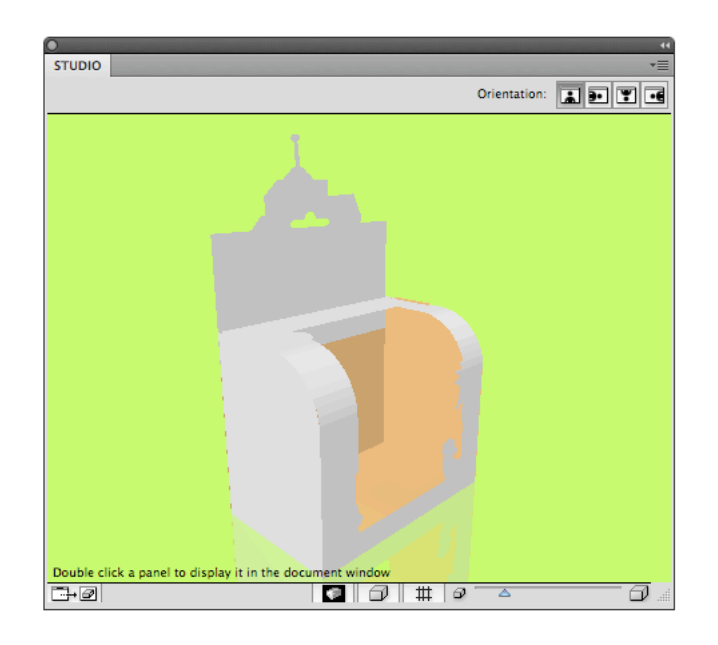

#### **So ändern Sie ein Ausschnittsfenster in einer ArtiosCAD-Datei**

**1.** Öffnen oder Platzieren Sie eine ARD-Datei, die bereits ein Ausschnittfenster enthält.

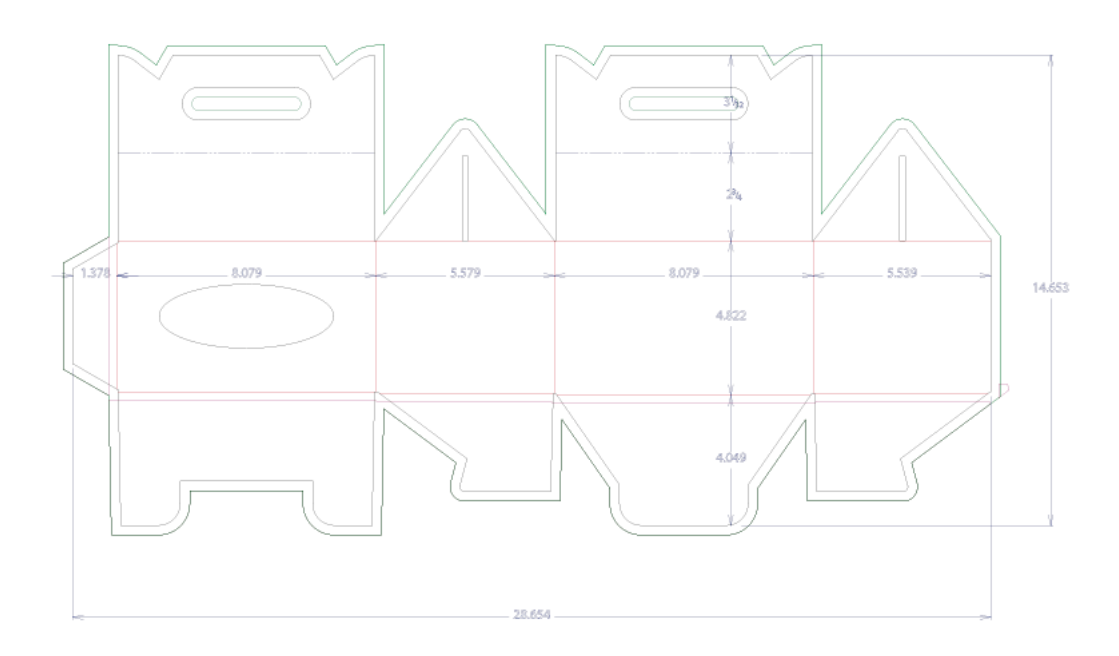

Wenn auch **Studio Designer** installiert ist, sehen Sie eine 3D-Ansicht des gefalteten Kartons im Studio-Fenster.

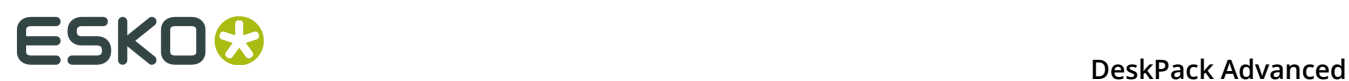

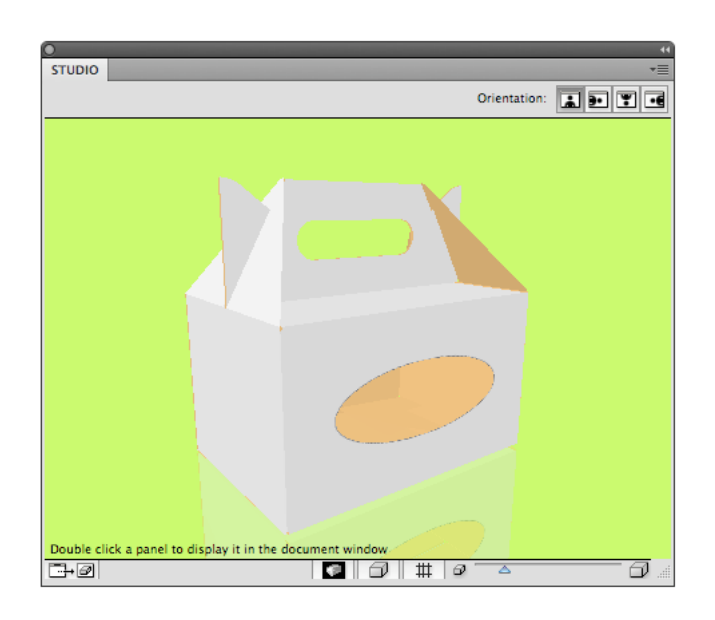

**2.** Erstellen und wählen Sie die neue Schnittform, die Sie zur ARD-Datei hinzufügen möchten.

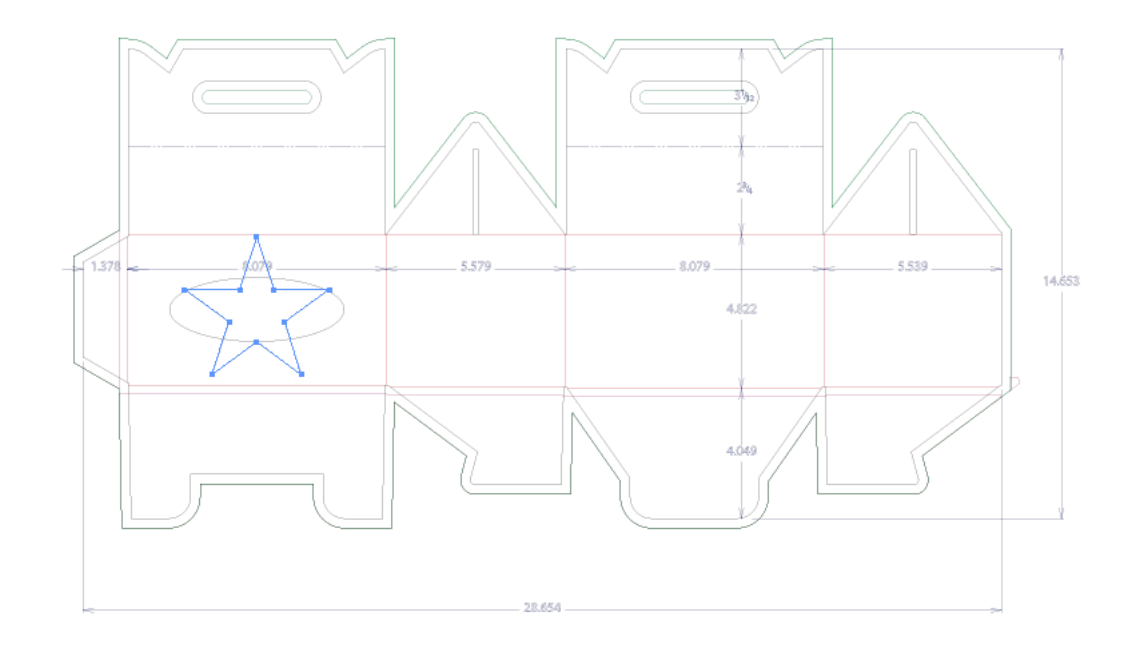

**3.** Wählen Sie **Datei** > **Strukturelles Design** > **Ausgewählte Objekte in ArtiosCAD-Datei exportieren**.

Das Dialogfeld **Ausgewählte Objekte in ArtiosCAD-Datei exportieren** wird angezeigt.

#### **DeskPack Advanced**

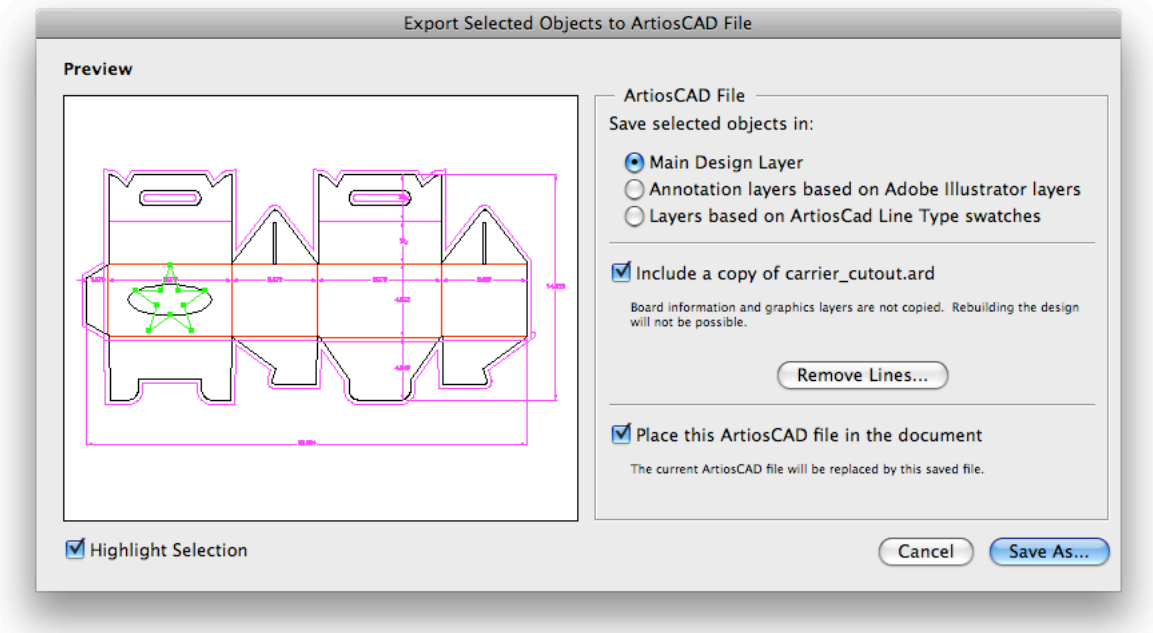

Im Vorschaufenster stellen Sie fest, dass Sie nicht das gewünschte Ergebnis erreicht haben. Sie müssen das ursprüngliche Ausschnittfenster entfernen.

**4.** Klicken Sie auf **Linien entfernen**.

Das Dialogfeld **Linien entfernen** wird angezeigt.

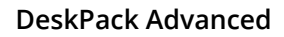

# **ESKO &**

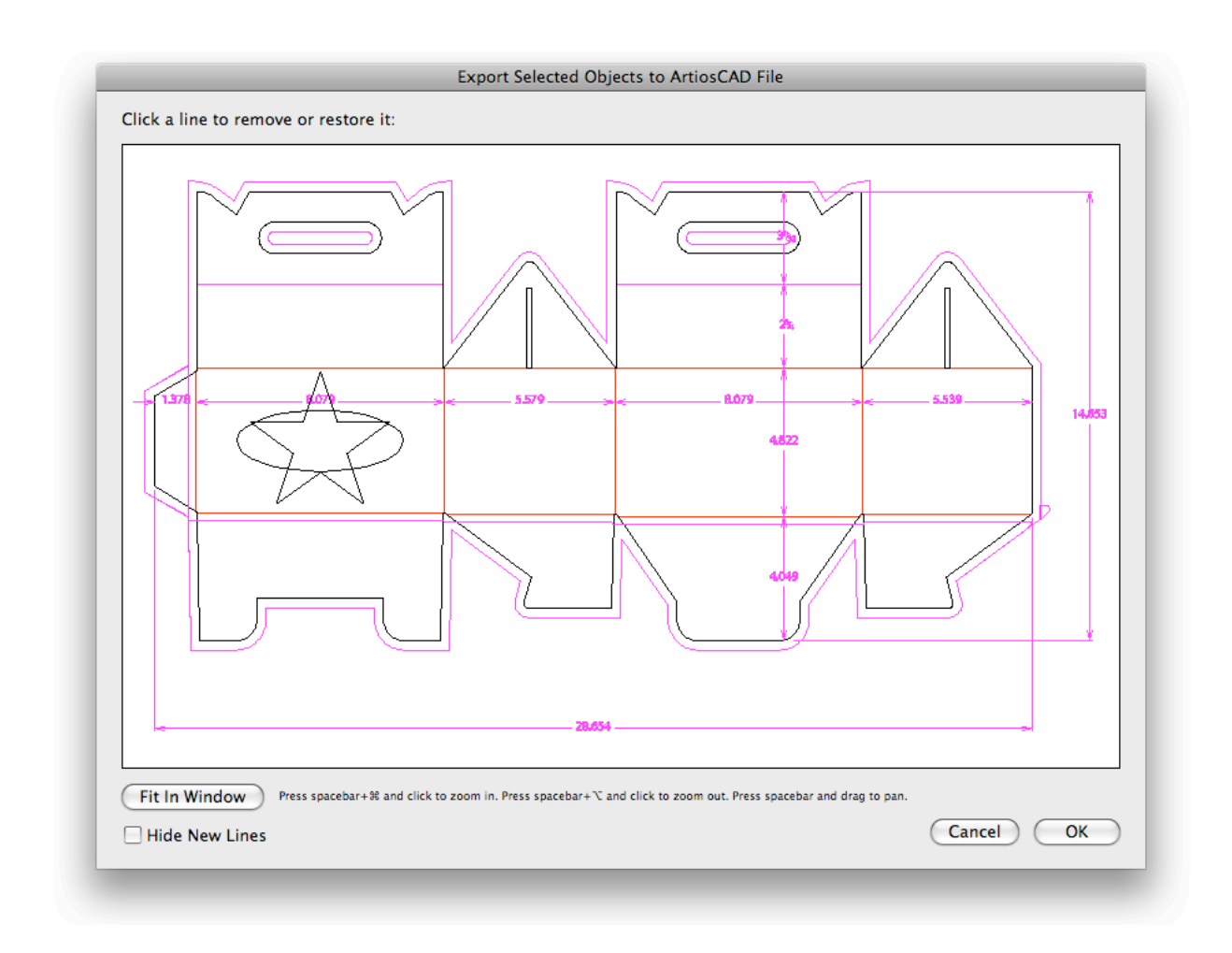

- **5.** In diesem Dialogfeld können Sie die zu entfernenden Linien wählen. Die Auswahl der neuen Linien ist nicht möglich. Sie können die neuen Linien ausblenden, indem Sie **Neue Linien ausblenden** aktivieren.
- **6.** Klicken Sie und ziehen Sie ein Rechteck um das ursprüngliche Ausschnittfenster.

Dieses Fenster wird ausgeblendet. Dies bedeutet, dass es aus der endgültigen ARD-Datei entfernt wird.

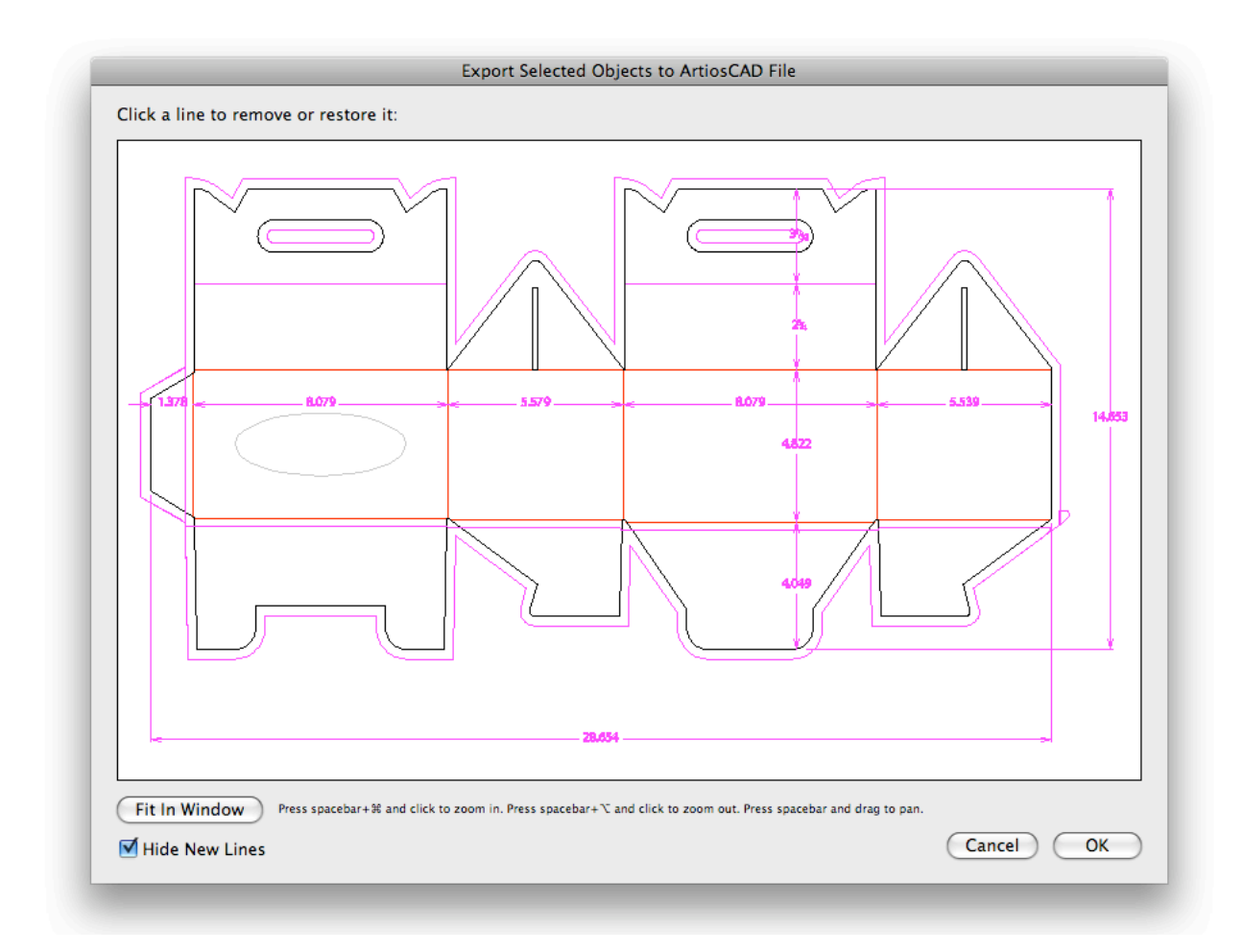

**7.** Klicken Sie auf **OK**.

Das Dialogfeld **Ausgewählte Objekte in ArtiosCAD-Datei exportieren** wird wieder angezeigt. Im Vorschaufenster stellen Sie fest, dass der ursprüngliche Ausschnitt entfernt wurde.

# **ESKO &**

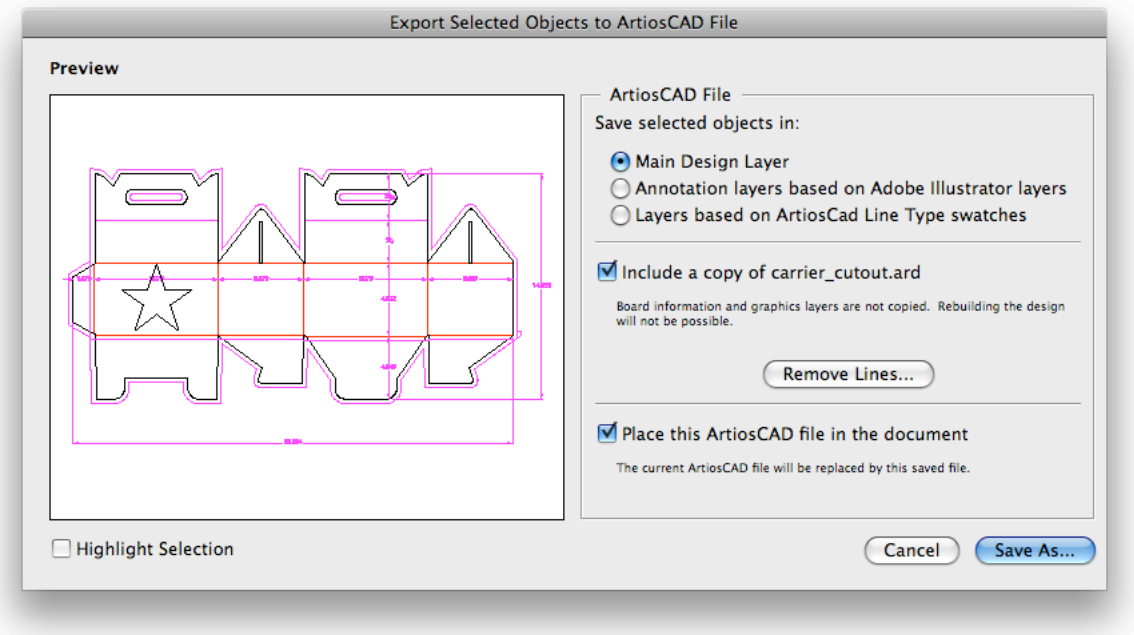

#### **8.** Klicken Sie auf **Speichern unter**.

**9.** Geben Sie im Dialogfeld **Speichern unter** einen Dateinamen an.

Die Software schlägt den Namen der geladenen ArtiosCAD-Datei, gefolgt von "\_copy" als Namen vor.

#### **10.**Klicken Sie auf **Speichern**.

Wenn Sie **Studio Designer** installiert haben, sehen Sie automatisch die ARD-Datei mit dem neuen gefalteten Ausschnitt in 3D.

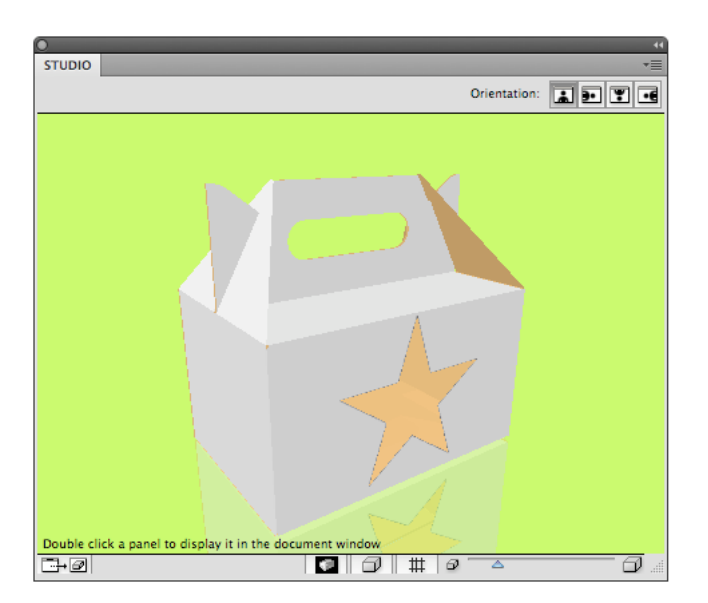

# **3.6 Das Seitenrahmen-Plug-in**

# **3.6.1 Einleitung**

Seitenrahmen werden verwendet, um die äußeren Ränder und die Ränder Ihres Dokuments zu definieren. Sie werden in der Workflow-Umgebung der Esko Software Suite verwendet.

Definitionen für Seitenrahmen werden als Teil der Illustrator-Datei gespeichert, die von den Plug-ins Shuttle und PowerLayout Client verwendet wird.

Seitenrahmen werden nicht berücksichtigt, wenn direkt über Adobe Illustrator gedruckt wird. Sie werden auch nicht exportiert, wenn über Standard-Adobe-Plug-ins in ein nicht natives Format exportiert wird. Sie erscheinen nicht als Objekte in der Ebenen-Palette.

Sie finden das Seitenrahmen-Plug-in unter **Windows** > **Esko** > **Endformat-Rahmen und Medien-Rahmen**.

Das Seitenrahmen-Plug-in kann in zwei Modi arbeiten:

- **Beschnittkasten und Medien-Rahmen** (definiert nur diese beiden Seitenrahmen). Weitere Informationen finden Sie unter *[Endformat-Rahmen und Medien-Rahmen](#page-80-0)* auf Seite 81.
- **Alle Seitenrahmen**. Weitere Informationen finden Sie unter *Alle [Seitenrahmen](#page-84-0)* auf Seite 85.

Sie können den Modus durch Auswahl von **Wechseln zu [Modus]** aus dem Flyout-Menü ändern.

### <span id="page-80-0"></span>**3.6.2 Endformat-Rahmen und Medien-Rahmen**

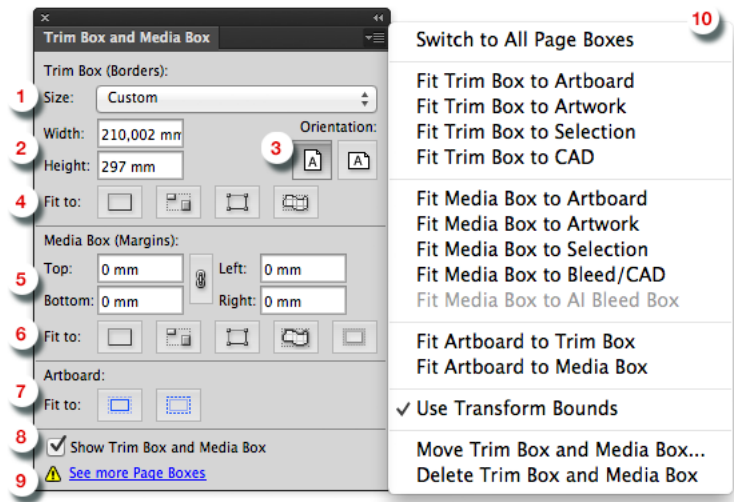

**1. Trimmrahmengröße**: Wählen Sie die Größe aus der Dropdown-Liste.

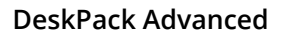

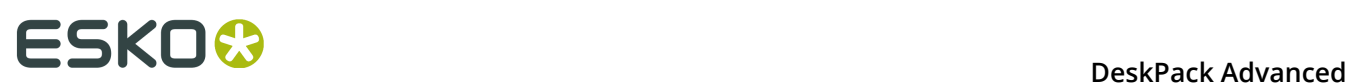

**2. Endformat-Rahmen Breite/Länge**: Geben Sie die Breite/Länge ein, wenn Sie ein benutzerdefiniertes Format verwenden möchten.

#### **Tipp:**

Die Einheiten werden in den Illustrator-Einstellungen definiert.

**3. Endformat-Rahmen Ausrichtung**: Wählen Sie die Ausrichtung Hochformat/Querformat.

#### **Hinweis:**

Wenn der Endformat-Rahmen gezogen wird oder die Bearbeitungsfelder Breite oder Höhe bearbeitet werden, wechseln die Optionsfelder Hochformat/Querformat automatisch, sodass Querformat aktiv ist, wenn Breite > Höhe ist, und Hochformat, wenn Breite < Höhe ist.

#### **4. Endformat-Rahmen anpassen an**

- **CO** Endformat-Rahmen an Artboard anpassen
- Endformat-Rahmen an Grafik anpassen
- Endformat-Rahmen an Auswahl anpassen
- Endformat-Rahmen an CAD anpassen
- **5. Medien-Rahmen (Beschnitt)** Geben Sie die Werte für oben, unten, links und rechts ein.

#### **Tipp:**

Die Einheiten werden in den Illustrator-Einstellungen definiert.

#### **6. Medien-Rahmen anpassen an**

- **Medien-Rahmen an Artboard anpassen**
- **ET** Medien-Rahmen an Grafik anpassen
- Medien-Rahmen an Auswahl anpassen
- **Hammen and Anschnitt/CAD anpassen (wenn kein Anschnitt definiert wurde,** wird die CAD als Referenz verwendet)

#### **7. Artboard anpassen an**

- Artboard an Endformat-Rahmen anpassen
- Artboard an Medien-Rahmen anpassen
- **8. Endformat-Rahmen und Medien-Rahmen anzeigen**: Verwenden Sie diese Umschalttaste, um den Endformat-Rahmen und den Medien-Rahmen anzuzeigen oder auszublenden.
- **9. Weitere Seitenrahmen anzeigen**: Wenn andere Seitenrahmen als Beschnitt- und Medien-Rahmen definiert sind, öffnet diese Verknüpfung die Version **Alle Seitenrahmen** der Palette. Weitere Informationen finden Sie unter *Alle [Seitenrahmen](#page-84-0)* auf Seite 85.

#### **10.Dropdown-Menü Endformat-Rahmen und Medien-Rahmen**

- Zu "Alle Seitenrahmen" wechseln, siehe *Alle [Seitenrahmen](#page-84-0)* auf Seite 85
- Endformat-Rahmen an Artboard anpassen
- Endformat-Rahmen an Grafik anpassen
- Endformat-Rahmen an Auswahl anpassen
- Endformat-Rahmen an CAD anpassen
- Endformat-Rahmen an Beschnittbereich anpassen
- Medien-Rahmen an Artboard anpassen
- Medien-Rahmen an Grafik anpassen
- Medien-Rahmen an Auswahl anpassen
- Medien-Rahmen an Anschnitt/CAD anpassen (wenn kein Anschnitt definiert wurde, wird die CAD als Referenz verwendet)
- Medien-Rahmen an AI Beschnittzugabe anpassen
- Artboard an Endformat-Rahmen anpassen
- Artboard an Medien-Rahmen anpassen
- Transformationsbegrenzungen verwenden: Wenn diese Option aktiviert ist, berücksichtigen der Endformat-Rahmen/Medien-Rahmen sie so, wie sie in Adobe Illustrator definiert sind. Falls deaktiviert, werden der Endformat-Rahmen/Medien-Rahmen die sichtbaren Grenzen berücksichtigen.
- Endformat-Rahmen und Medien-Rahmen verschieben ... Öffnen Sie die Benutzeroberfläche "Endformat-Rahmen und Medien-Rahmen verschieben"
- Endformat- und Medien-Rahmen löschen

Die nachstehende Abbildung zeigt den Endformat-Rahmen (Ränder) und Medien-Rahmen (Ränder) eines Ausgabedokuments, wie sie auf einem Esko-System interpretiert werden. Die durchgehende schwarze Linie stellt die Ränder dar (entsprechend einer der obigen Optionen), und die schwarze Punktlinie gibt den Beschnitt des Dokuments an:

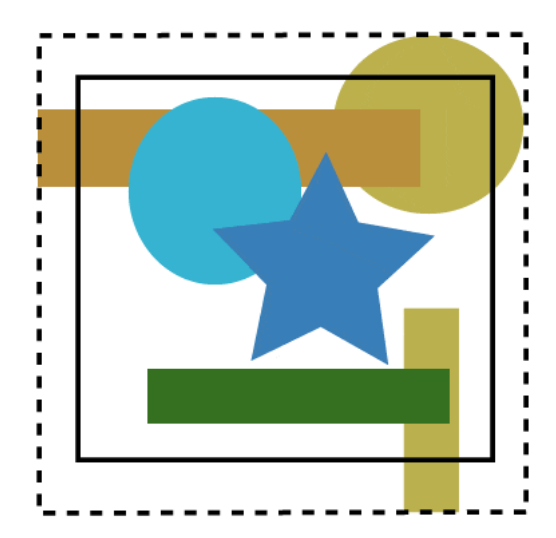

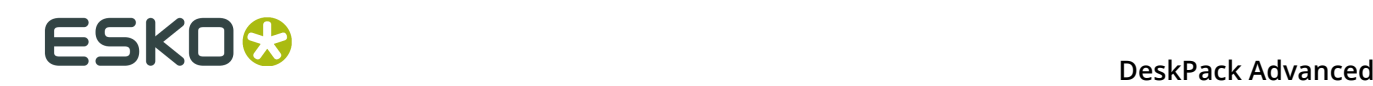

#### **Verschieben und Skalieren von Endformat-Rahmen und Medien-Rahmen**

Um die Endformat-Rahmen und Medien-Rahmen zu verschieben oder zu ändern, können Sie

• Das Tool Trim und Media Box der AI-Werkzeugpalette auswählen.

Mit dem Endformat-Rahmen und dem Medien-Rahmen den Endformat-Rahmen und den Medien-Rahmen anklicken und ziehen.

- Das Tool Trim und Media Box der AI-Werkzeugpalette auswählen.
	- ALT + Ziehen = Skalieren von der Mitte aus
	- UMSCHALTTASTE + Ziehen = proportionales Skalieren
	- ALT + UMSCHALTTASTE + Ziehen = proportionales Skalieren von der Mitte aus

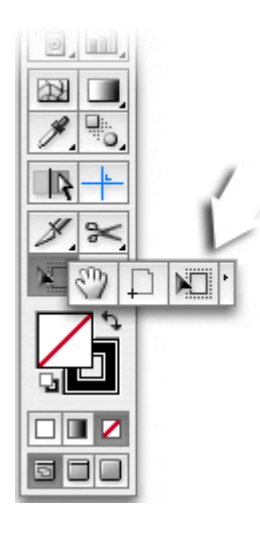

*ODER*

- Wählen Sie eine Einstellung im Dropdown-Menü. *ODER*
- Verwenden Sie das Zahleneingabefeld. Das Zahleneingabefeld wird angezeigt, wenn Sie im Dropdown-Menü **Endformat-Rahmen und Medien-Rahmen verschieben** auswählen.

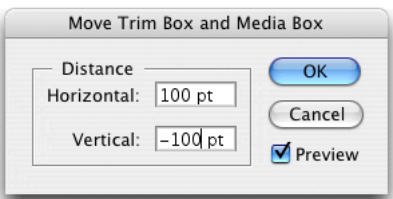

#### **Tipp:**

Doppelklicken Sie auf das Tool Trim und Media Box in der Werkzeugpalette, um das Dialogfeld "Endformat-Rahmen und Medien-Rahmen verschieben" zu öffnen.

*ODER*

• Sie können eine der Optionen "anpassen an" (Artboard, Artwork, Auswahl, CAD oder Beschnittbereich) verwenden.

**Tipp:**

Die Einheiten werden in den Illustrator-Einstellungen definiert.

### <span id="page-84-0"></span>**3.6.3 Alle Seitenrahmen**

Mit Hilfe des Modus **Alle Seitenrahmen** können Sie alle 5 Seitenrahmen festlegen: Medien-Rahmen, Masken-Rahmen, Anschnitt-Rahmen, Endformat-Rahmen und Objekt-Rahmen

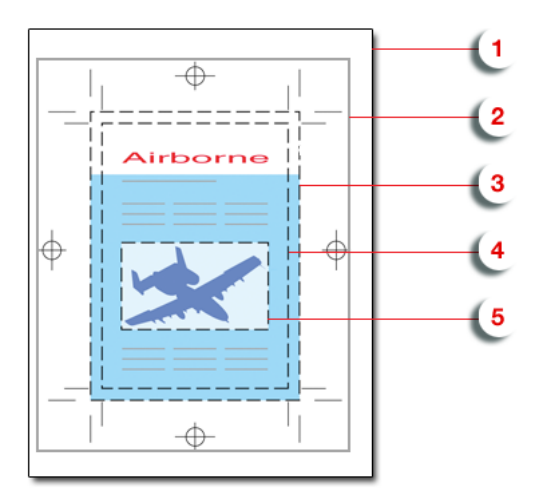

- **1.** Medien-Rahmen: hierbei handelt es sich um das Seitenformat.
- **2.** Masken-Rahmen: umfasst den Anschnitt-Rahmen einschließlich aller Marken.
- **3.** Anschnitt-Rahmen: definiert die Endformatseite plus den Anschnitt.
- **4.** Endformat-Rahmen: dies ist das Format des fertigen Dokuments.
- **5.** Objekt-Rahmen: mit dem Objekt-Rahmen kann ein beliebiger Bereich der Seite definiert werden.

Die Abmessungen aller Seitenrahmen werden in der Liste "Seitenrahmen" angezeigt. Sie können:

- **1.** Wählen Sie einen Seitenrahmen in der Liste aus. Die Details werden im unteren Teil des Dialogfelds angezeigt.
- **2.** Aktivieren (bzw. deaktivieren) die den gewünschten Seitenrahmen, indem Sie die Option **[...] -Rahmen festlegen** aktivieren.
- **3.** Geben Sie Versatz, Breite und Höhe ein. Sie können auf die Schaltfläche klicken, um Breite und Höhe zu tauschen. Im Dropdown-Listenfeld **Größe** können Sie eine beliebige der vorgegebenen Größen auswählen.
- **4.** Klicken Sie auf ein der Schaltflächen **Anpassen an**, um den ausgewählten Seitenrahmen entweder an das ArtBoard, das Artwork, die Auswahl oder an das CAD anzupassen.

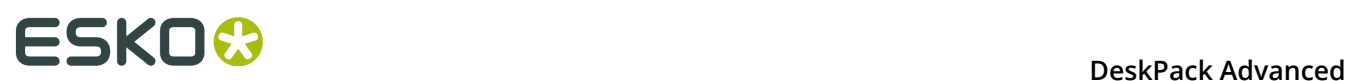

**5.** Verenden Sie die Option **Alle Seitenrahmen anzeigen**, um alle Seitenrahmen in Ihrem Job anzuzeigen bzw. auszublenden.

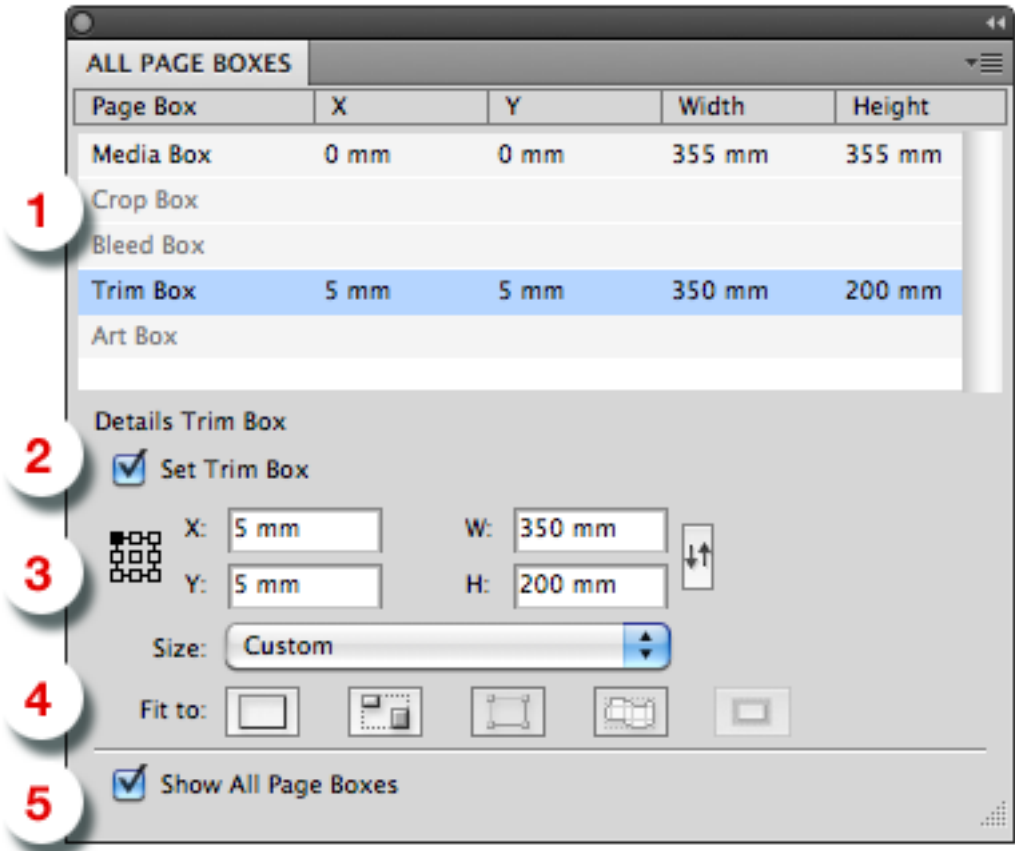

# **3.7 Das Inspection Setup-Plug-in**

Das Inspection Setup-Plug-in ermöglicht Ihnen die Definition der Inspektionspunkte oder Inspektionsfelder in Ihrem Job.

Für jeden dieser Inspektionspunkte wird der Lab-Wert und der DeltaE-Wert angezeigt. Für jedes Inspektionsfeld können Sie das Profil festlegen. Inspektionspunkte und -felder werden exportiert, um beispielsweise in einem Inspektionssystem in Inline-Druckmaschinen verwendet zu werden. Dieses Inspektionssystem gibt eine Warnung aus, wenn die an einer bestimmten Position gemessenen Werte weiter von den eingegebenen Lab-Werten abweichen als der zulässige deltaE-Wert oder wenn das Inspektionsfeld oder das Dynamic Art-Feld nicht mit dem definierten Profil übereinstimmt.

Das Plug-in besteht aus

•

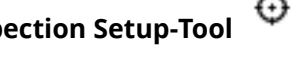

dem **Inspection Setup-Tool** unter dem Pipettenwerkzeug in der Symbolleiste,

• der **Inspection Setup-Palette**, die durch Auswahl des Inspection Setup-Tool oder durch Hinzufügen eines Inspektionspunktes geöffnet werden kann.

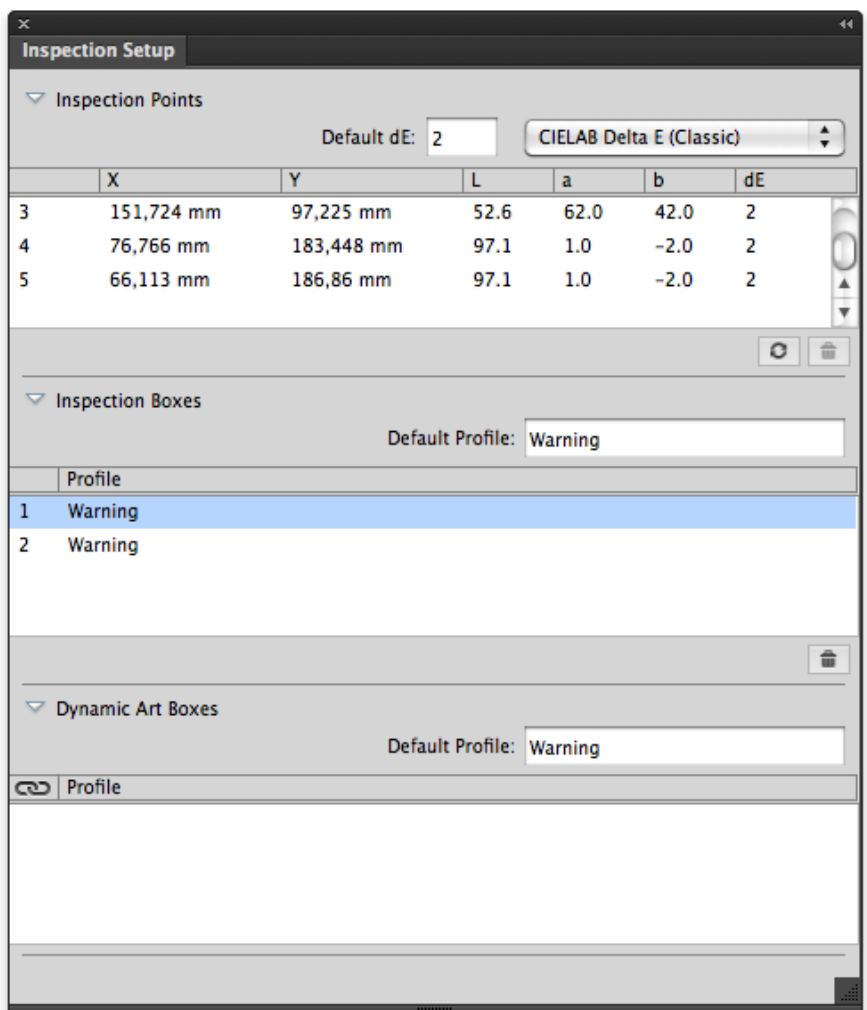

# **3.7.1 Hinzufügen und Ändern von Inspektionspunkten**

•

Die **Palette "Inspection Setup"** zeigt alle Inspektionspunkte, die die Koordinaten angeben (Abstand von der linken oberen Ecke des Beschnittkastens), den Lab-Wert und den standardmäßigen deltaE-Wert.

Wählen Sie das **Inspection Setup-Tool**  $\bigoplus$  in der Symbolleiste von Illustrator und klicken Sie auf den Job, um einen neuen Inspektionspunkt einzufügen.

Der Inspektionspunkt wird im Job mit seiner Nummer daneben angezeigt.

- Wählen Sie einen Inspektionspunkt in der Palette aus, um den entsprechenden Inspektionspunkt im Illustrator-Job zu markieren. Sie können mehrere Inspektionspunkte auswählen.
- Wählen Sie einen oder mehrere Inspektionspunkte aus und klicken Sie dann auf die

Schaltfläche **Löschen** , um die Inspektionspunkte zu löschen.

• Sie können den Lab- und deltaE-Wert für jeden Inspektionspunkt manuell ändern.

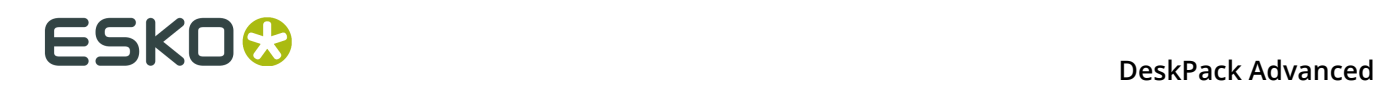

•

- Klicken Sie auf die Schaltfläche **Aktualisieren** , um die Liste der Inspektionspunkte zu aktualisieren.
- Sie können einen Inspektionspunkt auf zwei Arten verschieben:
	- Klicken Sie auf den Inspektionspunkt und ziehen Sie ihn an seine neue Position.
	- Ändern Sie in der Liste der Inspektionspunkte die Koordinaten für den Inspektionspunkt.

# **3.7.2 Hinzufügen und Ändern von Inspektionsfeldern**

Die **Palette "Inspection Setup"** zeigt alle Inspektionsfelder an.

Wählen Sie das **Inspection Setup-Tool**  $\bigoplus$  in der Symbolleiste von Illustrator, klicken Sie auf den Job und ziehen Sie dann, um ein neues Inspektionsfeld einzufügen.

Das Inspektionsfeld wird im Job mit seiner Nummer daneben angezeigt. Wenn Sie ein neues Inspektionsfeld erstellen, wird das **Standardprofil** verwendet.

- Wählen Sie ein Inspektionsfeld in der Palette aus, um das entsprechende Inspektionsfeld im Illustrator-Job zu markieren. Sie können mehrere Inspektionsfelder auswählen.
- Wählen Sie ein oder mehrere Inspektionsfelder aus und klicken Sie dann auf die

Schaltfläche **Löschen** , um die Inspektionsfelder zu löschen.

- Sie können das **Profil** auch manuell ändern.
- Sie können ein Inspektionsfeld auf verschiedene Weise verschieben oder ändern:
	- Klicken Sie auf den Mittelpunkt des Inspektionsfeldes und ziehen Sie es, um das Inspektionsfeld an eine neue Position zu bewegen.
	- Klicken Sie auf einen der 8 Ziehpunkte am Inspektionsfeld und ziehen Sie den Punkt, um das Inspektionsfeld zu ändern.

### **3.7.3 Dynamic Art-Platzhalter**

Im Bereich "Dynamic Art" der **Palette "Inspection Setup"** werden alle im Job definierten Dynamic Art-Platzhalter angezeigt.

• Aktivieren Sie das Kontrollkästchen vor dem Dynamic Art-Platzhalter, um ihn als ein Inspektionsfeld zu verwenden.

Wenn Sie einen Dynamic Art-Platzhalter verwenden, wird das **Standardprofil** verwendet.

- Wählen Sie einen Dynamic Art-Platzhalter in der Liste aus, um den entsprechenden Dynamic Art-Platzhalter im Illustrator-Job zu markieren. Sie können mehrere Dynamic Art-Platzhalter auswählen.
- Sie können das **Profil** auch manuell ändern.

• Deaktivieren Sie das Kontrollkästchen vor dem Dynamic Art-Platzhalter, um die Verwendung als ein Inspektionsfeld aufzuheben.

### **3.7.4 Import und Export**

Beim Export einer normalisierten PDF werden zu einem Job hinzugefügte Inspektionspunkte und -felder in der PDF-Datei gespeichert, und diese Inspektionspunkte und -felder werden von PackEdge und AE erkannt.

Außerdem werden beim Öffnen einer normalisierten PDF ausgehend von einem anderen Esko-Produkt (wie etwa PackEdge) die im PDF-Dokument gespeicherten Informationen zu den Inspektionspunkten und -feldern in der Palette "Inspection Setup" angezeigt.

**Hinweis:** Dynamic Art-Platzhalter werden nicht als solches in der normalisierten PDF gespeichert. Die ausgewählten Dynamic Art-Platzhalter werden als "Inspektionsfeld" gespeichert. Wenn Sie die normalisierte PDF erneut in Adobe Illustrator importieren oder die normalisierte PDF-Datei z. B. in PackEdge öffnen, werden diese Dynamic Art-Platzhalter als Inspektionsfelder angezeigt.

# **3.8 Messages**

Das Plug-in **Messages** ist in allen Esko DeskPack Plug-ins enthalten.

Es zeigt die Informationen, Warnungen und Fehler von allen anderen DeskPack Plug-ins an und zeigt Ihnen, welches Plug-in sie generiert hat.

Sie können die Meldungen filtern, die angezeigt werden, wenn die Palette "Messages" geöffnet ist, und alle Meldungen löschen oder speichern.

### **3.8.1 Die Palette Messages**

Die Palette **Messages** wird automatisch angezeigt, wenn ein anderes DeskPack Plug-in eine Warnung oder einen Fehler ausgibt.

Sie können sie auch durch Auswahl von **Windows** > **Esko** > **Messages** aufrufen.

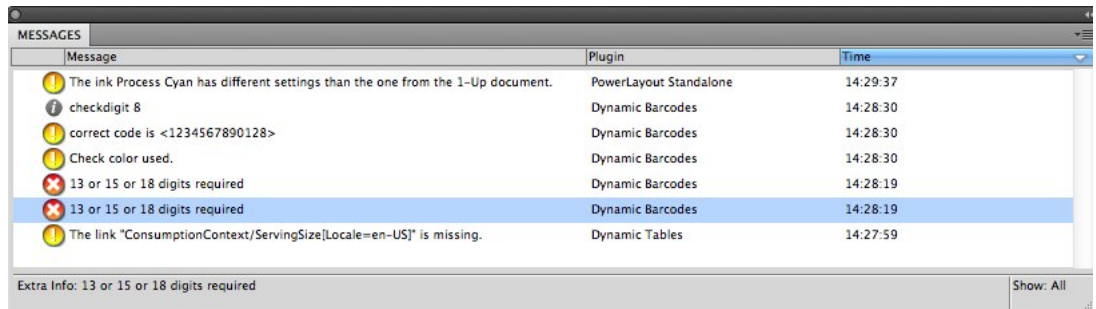

Diese Palette zeigt Folgendes an:

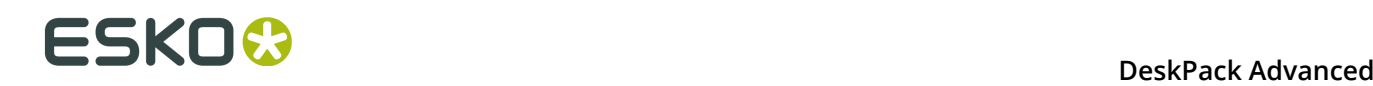

•

den Schweregrad der Nachricht (  $\bullet$  Information,  $\bullet$  Warnung oder  $\bullet$  Fehler),

- den Text der Nachricht in der Spalte **Nachricht**,
- welches **Plug-in** die Nachricht generiert hat,
- die **Zeit**, wann die Nachricht generiert wurde.

**Tipp:** Sie können die Spaltentitel anklicken, um die Nachrichten zu sortieren, und die Spalten horizontal verschieben, um die Spaltenbreite zu verändern.

Sie können die Palette auch verwenden, um zusätzliche Informationen zu erhalten, und/oder die Objekte auswählen, die Warnungen oder Fehler generiert haben:

• Klicken Sie auf eine Nachricht, um zusätzliche Informationen unten in der Palette anzuzeigen.

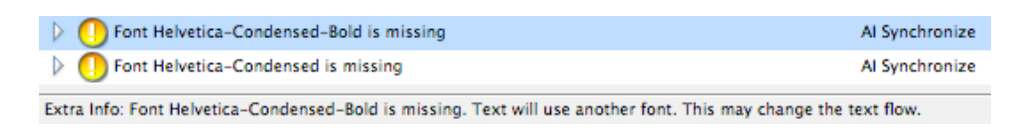

• Klicken Sie auf das Dreieck vor einer Nachricht, um die Liste der mit der Nachricht zusammenhängenden Objekte anzuzeigen.

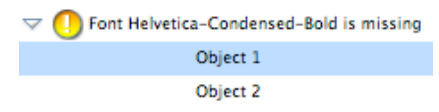

- Klicken Sie auf eines der Objekte in der Liste, um das entsprechende Objekt in der Datei auszuwählen.
- Doppelklicken Sie auf dieses Objekt, um es auszuwählen und in der Datei zu vergrößern.
- Doppelklicken Sie auf die Nachricht, um alle mit der Nachricht zusammenhängenden Objekte in der Datei auszuwählen und zu vergrößern.

#### **3.8.2 Filtern der Nachrichten**

Sie können bestimmte Nachrichtentypen mit Hilfe des Flyout-Menüs der Palette anzeigen oder ausblenden.

- Um Folgendes auszublenden:
	- alle informativen Nachrichten, wählen Sie **Infomeldungen ausblenden** im Flyout-Menü.
	- alle Warnungen, wählen Sie **Warnmeldungen ausblenden**,
	- alle Fehler, wählen Sie **Fehlermeldungen ausblenden**.

**Hide Info Messages Hide Warning Messages Hide Error Messages** 

**Show All** 

Clear

Save Messages as ...

- Um sie wieder anzuzeigen, wählen Sie entweder:
	- **Infomeldungen anzeigen**,
	- **Warnmeldungen anzeigen**,
	- **Fehlermeldungen anzeigen**.

Show Info Messages **Show Warning Messages Hide Error Messages** 

**Show All** 

Clear

Save Messages as ...

- Um nur die letzte Nachricht anzuzeigen, wählen Sie **Letzte anzeigen** im Flyout-Menü.
- Um wieder alle Nachrichten anzuzeigen, wählen Sie **Alle anzeigen**.

Wenn alle Nachrichten angezeigt werden, wird **Anzeigen: Alle** unten rechts in der Palette angezeigt.

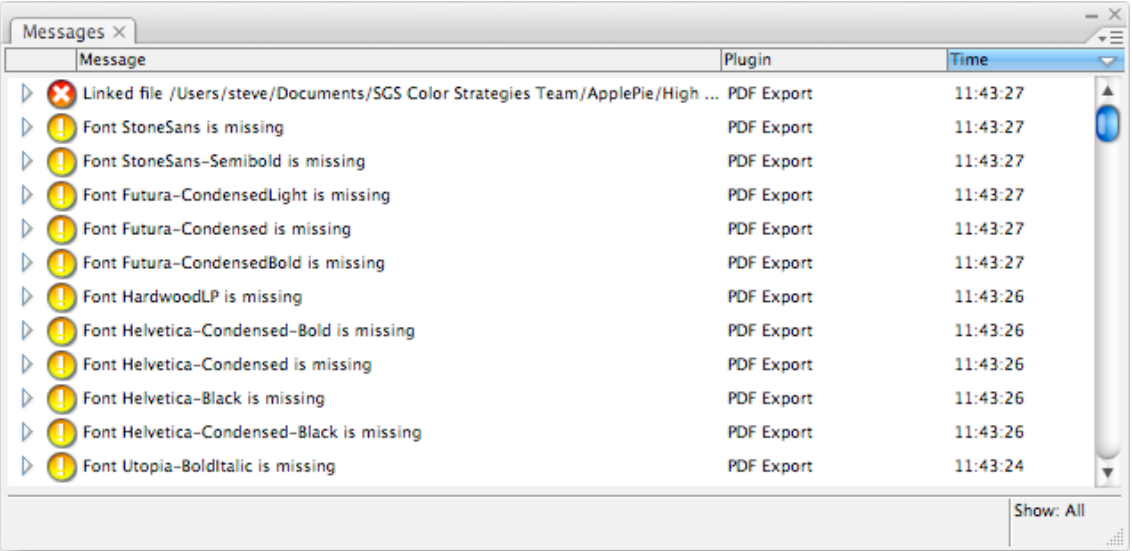

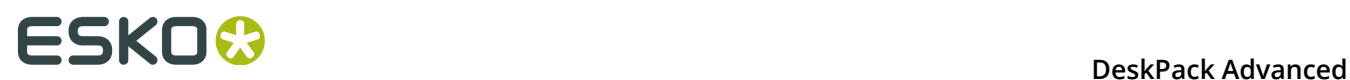

Beim Filtern der Nachrichten (zum Beispiel zum Herausfiltern der Warnmeldungen oder zum Anzeigen nur der letzten Nachricht) wird **Anzeigen: Gefiltert** unten rechts in der Palette angezeigt.

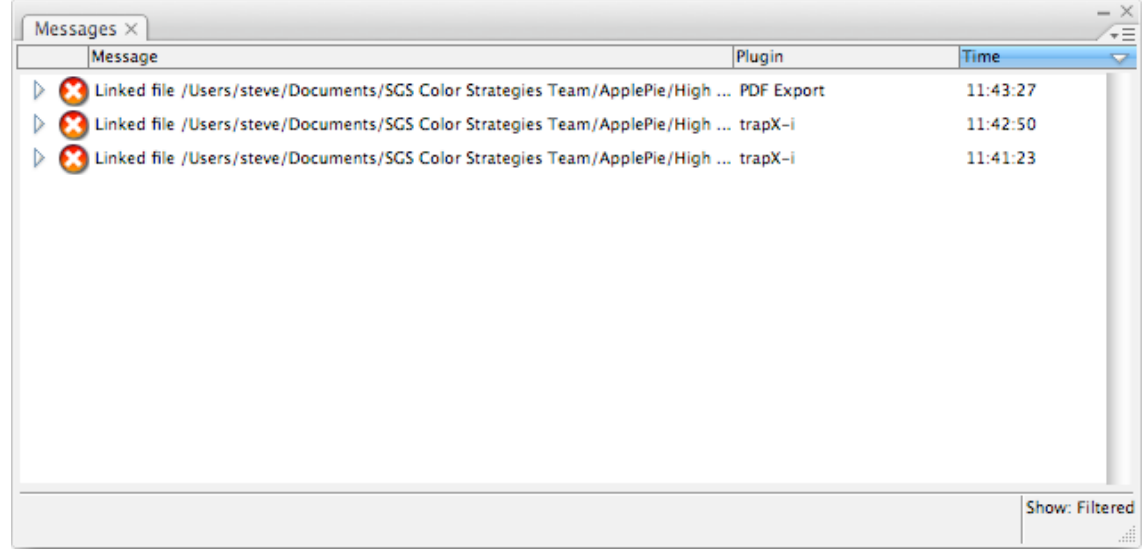

# **3.8.3 Speichern der Nachrichten**

So speichern Sie alle Nachrichten in einer Textdatei:

- **1.** Wählen Sie **Meldungen speichern unter...** im Flyout-Menü.
- **2.** Wählen Sie in dem sich öffnenden Browser-Fenster den für die Speicherung Ihrer Datei zu verwendenden Namen sowie den Speicherort.

### **3.8.4 Löschen der Nachrichten**

• Um alle Nachrichten aus der Palette **Messages** zu entfernen, wählen Sie **Löschen** im Flyout-Menü.

# **3.9 Esko-Dokumenteinrichtung**

Durch Auswahl von **Datei** > **Esko-Dokumenteinrichtung** öffnen Sie das Dialogfeld **Esko-Dokumenteinrichtung**.

Die hier vorgenommenen Einstellungen werden in den Esko XMP-Dokumentinformationen gespeichert.

#### **3.9.1 Verzerrung**

Der Wert der vertikalen und horizontalen Verformung wird mit dem Dokument gespeichert und bei der Erstellung der endgültigen Ausgabe von Esko RIPs verwendet. Er ermöglicht die Kompensation von Verformungen bei bestimmten Druckverfahren wie z. B. der Flexografie. Bei der Montage einer Flexo-Platte auf der Presse wird diese in einer Richtung gedehnt. Diese Dehnung kann ausgeglichen werden, indem der Job etwas kleiner (z. B. 95%) ausgegeben wird, als benötigt.

Die Werte für die vertikale und horizontale Verformung sind auf 90% - 110% begrenzt.

### **3.9.2 Rastereinpassung**

•

•

Der Parameter **Registrierung** ermöglicht die Auswahl

ob der RIP den Rasterursprung für jeden Einzelnutzen zurücksetzen soll ,

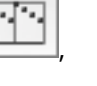

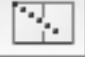

**BARAAAAA** 

oder denselben Rasterursprung für das komplette Dokument beibehalten soll

Nachfolgend ist eine schematische Darstellung einer Wiederholung mit (links) und ohne (rechts) Rücksetzen des Rasterursprungs für jeden Einzelnutzen abgebildet.

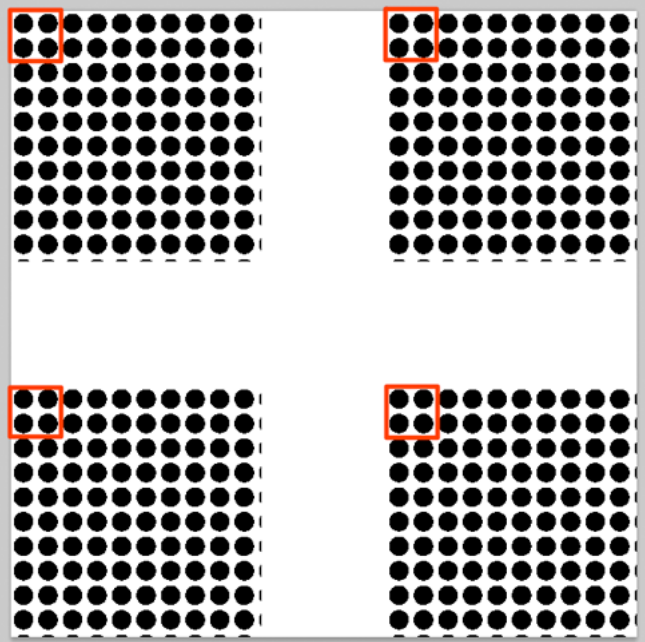

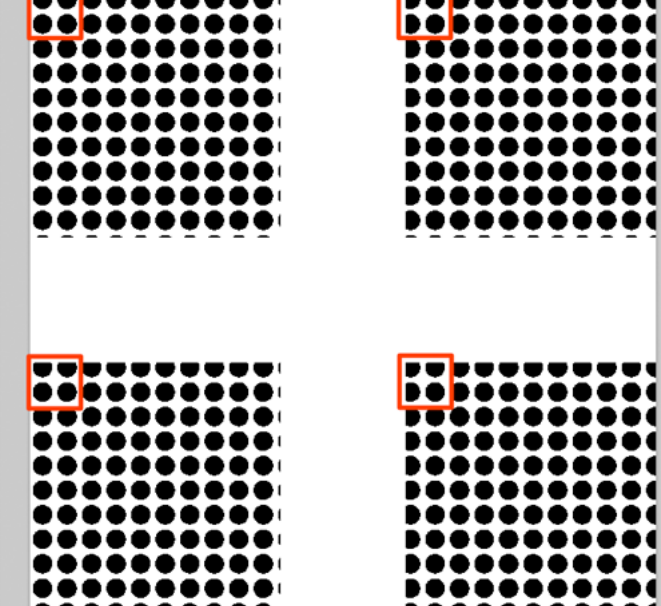

**BARAAAAAA** 

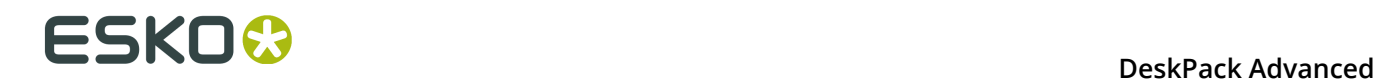

# **3.10 Beschriftungen**

Mit dem Plug-in **Anmerkungen** können Sie von Global Vision und WebCenter generierte .xfdf-Anmerkungen anzeigen.

Mit der Version 16 wurde Global Vision SDK in die Automation Engine von Esko integriert. Global Vision SDK ermöglicht die Ausführung verschiedener Global Vision-Prüfungsaufgaben.

Die Ausgabe einer Global Vision-Prüfung ist eine .xfdf-Datei, die die erkannten Fehler und Probleme im Dokument angibt.

Die .xfdf-Datei kann geladen werden (siehe *[Laden von XFDF-Dateien](#page-93-0)* auf Seite 94) und die Anmerkungen werden in der Palette "Anmerkungen" angezeigt (siehe *[Die Palette Anmerkungen](#page-93-1)* auf Seite 94).

### <span id="page-93-0"></span>**3.10.1 Laden von XFDF-Dateien**

Immer, wenn eine Datei in Adobe Illustrator geöffnet wird, versucht das Plug-in "Anmerkungen", die entsprechende, zu öffnende XFDF-Datei zu finden.

- Für GlobalVision-Anmerkungen werden Adobe PDF-, Normalisierte PDF- und Adobe Illustrator-Dateien unterstützt.
- Für WebCenter-Anmerkungen werden Adobe PDF-, Normalisierte PDF- und Adobe Illustrator ZIP- und ARD-Dateien unterstützt.

Wenn beispielsweise die Datei "sample.pdf" geöffnet wird, sucht das Plug-in nach der entsprechenden .xfdf-Datei an den folgenden Speicherorten in dem unten gezeigten spezifischen Ordner.

- **1.** .view/sample.pdf/\*.xfdf
- **2.** .view/sample\*.xfdf
- **3.** sample\*.xfdf
- 4. ./sample\_wcr.xfdf für WebCenter-Anmerkungen

#### <span id="page-93-1"></span>**3.10.2 Die Palette Anmerkungen**

Die Palette "Anmerkung" zeigt alle in der .xfdf-Datei gefundenen Anmerkungen. Sie können die Palette öffnen, indem Sie **Fenster** > **Esko** > **Anmerkungen** wählen.

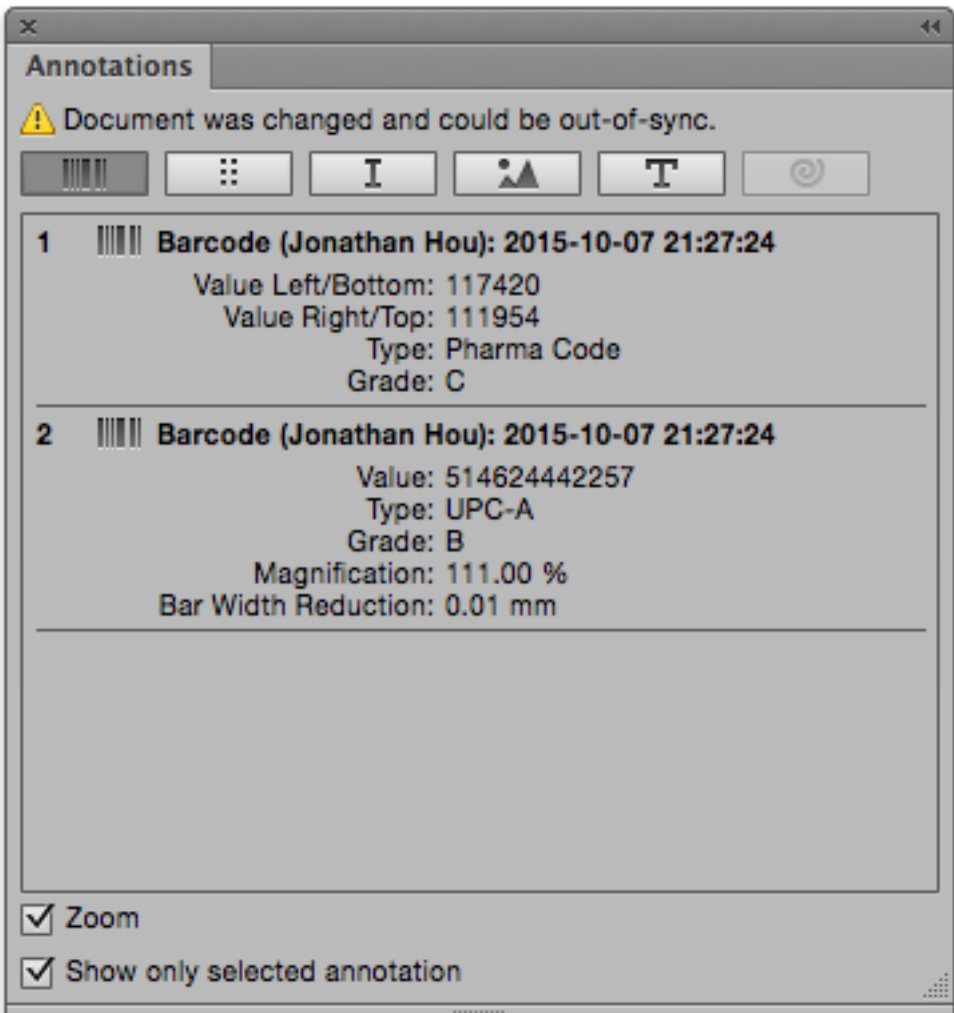

Es gibt verschiedene Anmerkungstypen: Barcode-, Braille-, Rechtschreibprüfung-, Grafik-, Textvergleich- und WebCenter-Anmerkungen. Sie können zu diesen Typen wechseln, indem Sie auf die Schaltflächen über der Palette klicken.

**Hinweis:** Wenn das Dokument nur WebCenter-Anmerkungen enthält, verfügen Sie über keine Filteroptionen. Wenn Ihr Dokument nur Global Vision-Anmerkungen enthält, ist die Schaltfläche "WebCenter" ausgeblendet.

Für jedes erkannte Problem wird ein Eintrag in der Liste angezeigt. Einige dieser Anmerkungen haben Textinhalte, während andere über eine Bildvorschau verfügen können, die den Unterschied zwischen der tatsächlichen Grafik und der Grafik, so wie sie aussehen sollte, angibt.

Wenn **Nur ausgewählte Anmerkungen anzeigen** aktiviert ist, werden nur die von Ihnen in der Liste ausgewählte Anmerkungen mittels eines farbigen Rechtecks in Ihrem Job hervorgehoben. Andernfalls werden alle Anmerkungen im Job hervorgehoben.

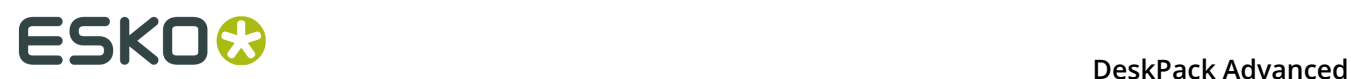

Wenn **Zoom** aktiviert ist, wird bei Auswahl einer Anmerkung in der Liste automatisch das Problem vergrößert.

# **3.10.3 Mehrseitige PDF-Dateien mit Anmerkungen**

Eine XFDF-Datei kann Anmerkungen für eine mehrseitige PDF enthalten. Jede Anmerkung verfügt über einen Verweis, zu welcher Seite sie gehört.

Wenn Sie eine mehrseitige normalisierte PDF importieren, weiß das Plug-in, welche Seite Sie importiert haben, und nur die Anmerkungen für diese bestimmte Seite werden angezeigt.

Wenn Sie eine mehrseitige PDF als Adobe PDF importiert haben, kann das Plug-in nicht wissen, welche Seite Sie importiert haben. In diesem Fall verfügt die Palette "Anmerkung" über ein Dropdown-Listenfeld unten in der Palette, um zu entscheiden, für welche Seite Sie die Anmerkungen laden möchten.

**Hinweis:** Mehrseitige Anmerkungen werden für WebCenter-Anmerkungen nicht unterstützt.

### **3.10.4 Aktualisierung**

Jede Anmerkung enthält einen Zeitstempel, der den Zeitpunkt der Erstellung der Anmerkung angibt. Wenn die Quelldatei geändert und später als die Anmerkung gespeichert wird, wird ein Warnsymbol über der Palette angezeigt, das angibt, dass die Anmerkung möglicherweise nicht mehr mit dem Dokument synchronisiert ist.

Wenn das Dokument ausgehend von WebCenter geöffnet wird, können Sie **Anmerkungen aktualisieren** aus dem Flyout-Menü in der Palette "Anmerkungen" auswählen, um die neuesten Anmerkungen von WebCenter abzurufen. Falls die Anmerkungen nicht geladen werden können (z. B. wenn Sie nicht mehr mit dem WebCenter Connector angemeldet sind, wenn keine Anmerkungen für das Dokument verfügbar sind oder wenn das Dokument nicht mehr vorhanden ist), dann wird eine Warnmeldung angezeigt, die angibt, warum der Ladevorgang nicht ausgeführt werden konnte.

# **4. boostX**

# **4.1 Hinweise zu den Urheberrechten**

© Copyright 2015 Esko Software BVBA, Gent, Belgien

Alle Rechte vorbehalten. Diese Dokumentation sowie die darin enthaltenen Informationen und Verwendungsanweisungen sind Eigentum von Esko Software BVBA. Die Dokumentation, die Informationen und die Anweisungen werden WIE BESICHTIGT und völlig ohne Garantie irgendeiner Art geliefert. Durch dieses Dokument werden keine Garantien gewährt bzw. erweitert. Des Weiteren übernimmt Esko Software BVBA keine Gewährleistung, Garantie oder andere Zusicherungen hinsichtlich der Verwendung oder den Ergebnisse der Verwendung der Software oder der hierin enthaltenen Informationen. Esko Software BVBA haftet nicht für etwaige direkte, indirekte, Folge- oder Zufallsschäden, die möglicherweise durch die Verwendung bzw. die Unmöglichkeit der Verwendung der Software oder der darin enthaltenen Informationen entstehen.

Die hierin enthaltenen Informationen können ohne Vorankündigung geändert werden. Von Zeit zu Zeit können Überarbeitungen ausgegeben werden, um Benutzer über solche Änderungen und/oder Ergänzungen zu informieren.

Es ist nicht gestattet, dieses Dokument ohne vorherige schriftliche Genehmigung von Esko Software BVBA zu reproduzieren, in einer Datenbank oder einem Abrufsystem zu speichern oder in irgendeiner Form oder durch irgendwelche Mittel (elektronisch, mechanisch, Druck, Fotodruck, Mikrofilm) zu veröffentlichen.

Dieses Dokument macht alle früher datierten Versionen hinfällig.

PANTONE<sup>®</sup>, PantoneLIVE und andere Pantone Warenzeichen sind Eigentum von Pantone, LLC. Alle anderen Warenzeichen oder eingetragene Warenzeichen sind Eigentum ihrer jeweiligen Inhaber. Pantone ist eine 100-prozentige Tochtergesellschaft von X-Rite, Incorporated. © Pantone LLC, 2015. Alle Rechte vorbehalten.

Diese Software basiert teilweise auf der Arbeit der Independent JPEG Group.

Teile dieser Software sind urheberrechtlich geschützt durch: © 1996-2002 The FreeType Project (www.freetype.org). Alle Rechte vorbehalten.

Teile dieser Software sind urheberrechtlich geschützt durch: 2006 Feeling Software, copyright 2005-2006 Autodesk Media Entertainment.

Teile dieser Software sind urheberrechtlich geschützt: ©1998-2003 Daniel Veillard. Alle Rechte vorbehalten.

Teile dieser Software sind urheberrechtlich geschützt durch: ©1999-2006 The Botan Project. Alle Rechte vorbehalten.

Teile der in dieses Produkt eingebetteten Software ist gSOAP-Software. Die von gSOAP erstellten Teile sind urheberrechtlich geschützt: ©2001-2004 Robert A. van Engelen, Genivia inc. Alle rechte vorbehalten.

Teile dieser Software sind urheberrechtlich geschützt durch: ©1998-2008 The OpenSSL Project und ©1995-1998 Eric Young (eay@cryptsoft.com). Alle Rechte vorbehalten.

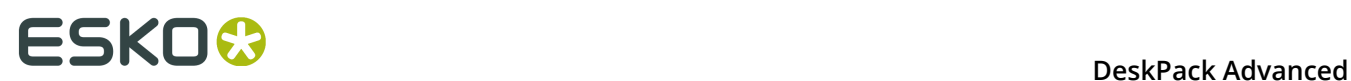

Dieses Produkt enthält Software, die von der Apache Software Foundation (http:// www.apache.org/) entwickelt wurde.

Adobe, das Adobe-Logo, Acrobat, das Acrobat-Logo, Adobe Creative Suite, Illustrator, InDesign, PDF, Photoshop, PostScript, XMP und das Powered by XMP-Logo sind eingetragene Marken bzw. Marken von Adobe Systems Incorporated in den Vereinigten Staaten und/oder anderen Ländern.

Microsoft und das Microsoft-Logo sind eingetragene Marken der Microsoft Corporation in den Vereinigten Staaten und in anderen Ländern.

SolidWorks ist eine eingetragene Marke der SolidWorks Corporation.

Teile dieser Software sind Eigentum der Spatial Corp. 1986 2003. Alle Rechte vorbehalten.

JDF und das JDF-Logo sind Marken der CIP4-Organisation. Copyright 2001 The International Cooperation for the Integration of Processes in Prepress, Press and Postpress (CIP4). Alle Rechte vorbehalten.

Die Esko-Software enthält den "RSA Data Security, Inc. MD5 Message-Digest Algorithm".

Java und alle Java-basierten Marken und Logos sind Marken oder eingetragene Marken von Sun Microsystems in den USA und/oder anderen Ländern.

Teile dieser Software verwenden Technologie von BestTM Color Technology (EFI). EFI und Bestcolor sind beim United States Patent and Trademark Office eingetragene Marken der Electronics For Imaging GmbH.

Enthält PowerNest-Bibliothek, urheberrechtlich geschützt und lizenziert von Alma, 2005 - 2007.

Alle anderen Produktnamen sind Marken bzw. eingetragene Marken ihrer jeweiligen Eigentümer.

Korrespondenz zu dieser Publikation richten Sie bitte an folgende Adresse:

Esko Software BVBA

Kortrijksesteenweg 1095

B – 9051 Gent

info.eur@esko.com

### **4.1.1 Drittanbieter-Lizenzinformationen**

This product includes Bonjour SDK.

Copyright (c) 2003-2004, Apple Computer, Inc. All rights reserved.

 Redistribution and use in source and binary forms, with or without modification, are permitted provided that the following conditions are met:

- 1. Redistributions of source code must retain the above copyright notice, this list of conditions and the following disclaimer.
- 2. Redistributions in binary form must reproduce the above copyright notice, this list of conditions and the following disclaimer in the documentation and/or other materials provided with the distribution.
- 3. Neither the name of Apple Computer, Inc. ("Apple") nor the names of its contributors may be used to endorse or promote products derived from this software without specific prior written permission.

 THIS SOFTWARE IS PROVIDED BY APPLE AND ITS CONTRIBUTORS "AS IS" AND ANY EXPRESS OR IMPLIED WARRANTIES, INCLUDING, BUT NOT LIMITED TO, THE IMPLIED WARRANTIES OF MERCHANTABILITY AND FITNESS FOR A PARTICULAR PURPOSE ARE DISCLAIMED. IN NO EVENT SHALL APPLE OR ITS CONTRIBUTORS BE LIABLE FOR ANY DIRECT, INDIRECT, INCIDENTAL, SPECIAL, EXEMPLARY, OR CONSEQUENTIAL DAMAGES (INCLUDING, BUT NOT LIMITED TO, PROCUREMENT OF SUBSTITUTE GOODS OR SERVICES;

 LOSS OF USE, DATA, OR PROFITS; OR BUSINESS INTERRUPTION) HOWEVER CAUSED AND ON ANY THEORY OF LIABILITY, WHETHER IN CONTRACT, STRICT LIABILITY, OR TORT (INCLUDING NEGLIGENCE OR OTHERWISE) ARISING IN ANY WAY OUT OF THE USE OF THIS SOFTWARE, EVEN IF ADVISED OF THE POSSIBILITY OF SUCH DAMAGE.

------------------------------------------------------------

This product includes Botan.

 Copyright (C) 1999-2009 Jack Lloyd 2001 Peter J Jones 2004-2007 Justin Karneges 2005 Matthew Gregan 2005-2006 Matt Johnston 2006 Luca Piccarreta 2007 Yves Jerschow 2007-2008 FlexSecure GmbH 2007-2008 Technische Universitat Darmstadt 2007-2008 Falko Strenzke 2007-2008 Martin Doering 2007 Manuel Hartl 2007 Christoph Ludwig 2007 Patrick Sona All rights reserved.

 Redistribution and use in source and binary forms, with or without modification, are permitted provided that the following conditions are  $m \ominus t$ .

 1. Redistributions of source code must retain the above copyright notice, this list of conditions, and the following disclaimer.

 2. Redistributions in binary form must reproduce the above copyright notice, this list of conditions, and the following disclaimer in the documentation and/or other materials provided with the distribution.

 THIS SOFTWARE IS PROVIDED BY THE AUTHOR(S) "AS IS" AND ANY EXPRESS OR IMPLIED WARRANTIES, INCLUDING, BUT NOT LIMITED TO, THE IMPLIED WARRANTIES OF MERCHANTABILITY AND FITNESS FOR A PARTICULAR PURPOSE, ARE DISCLAIMED. IN NO EVENT SHALL THE AUTHOR(S) OR CONTRIBUTOR(S) BE LIABLE FOR ANY DIRECT, INDIRECT, INCIDENTAL, SPECIAL, EXEMPLARY, OR CONSEQUENTIAL DAMAGES (INCLUDING, BUT NOT LIMITED TO, PROCUREMENT OF SUBSTITUTE GOODS OR SERVICES; LOSS OF USE, DATA, OR PROFITS; OR BUSINESS INTERRUPTION) HOWEVER CAUSED AND ON ANY THEORY OF LIABILITY, WHETHER IN CONTRACT, STRICT LIABILITY, OR TORT (INCLUDING NEGLIGENCE OR OTHERWISE) ARISING IN ANY WAY OUT OF THE USE OF THIS SOFTWARE, EVEN IF ADVISED OF THE POSSIBILITY OF SUCH DAMAGE.

```
This product includes ICC Profiles.
     Some ICC Profiles were created by FFEI Ltd. (www.ffei.co.uk) using Fujifilm
    ColourKit Profiler Suite (www.colourprofiling.com)
------------------------------------------------------------
This product includes ICC Profiles.
    Some ICC profiles are copyright (C) by European Color Initiative, www.eci.org
    ------------------------------------------------------------
This product includes ICC Profiles.
    Some ICC profiles are copyright (C) of WAN-IFRA, www.wan-ifra.org
------------------------------------------------------------
This product includes ICC Profiles.
```
Some ICC profiles are copyright (C) IDEAlliance(R). G7(R), GRACol(R) and SWOP(R) are all registered trademarks of IDEAlliance(C).

 $-$ 

------------------------------------------------------------

This product includes curl.

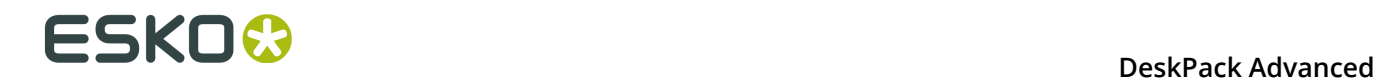

 Copyright (c) 1996 - 2015, Daniel Stenberg, <daniel@haxx.se>. All rights reserved.

 $\blacksquare$  Permission to use, copy, modify, and distribute this software for any purpose with or without fee is hereby granted, provided that the above copyright notice and this permission notice appear in all copies.

 THE SOFTWARE IS PROVIDED "AS IS", WITHOUT WARRANTY OF ANY KIND, EXPRESS OR IMPLIED, INCLUDING BUT NOT LIMITED TO THE WARRANTIES OF MERCHANTABILITY, FITNESS FOR A PARTICULAR PURPOSE AND NONINFRINGEMENT OF THIRD PARTY RIGHTS. IN NO EVENT SHALL THE AUTHORS OR COPYRIGHT HOLDERS BE LIABLE FOR ANY CLAIM, DAMAGES OR OTHER LIABILITY, WHETHER IN AN ACTION OF CONTRACT, TORT OR OTHERWISE, ARISING FROM, OUT OF OR IN CONNECTION WITH THE SOFTWARE OR THE USE OR OTHER DEALINGS IN THE SOFTWARE.

 Except as contained in this notice, the name of a copyright holder shall not be used in advertising or otherwise to promote the sale, use or other dealings in this Software without prior written authorization of the copyright holder.

------------------------------------------------------------

This product includes LibTIFF.

 Copyright (c) 1988-1997 Sam Leffler Copyright (c) 1991-1997 Silicon Graphics, Inc.

Permission to use, copy, modify, distribute, and sell this software and its documentation for any purpose is hereby granted without fee, provided that (i) the above copyright notices and this permission notice appear in all copies of the software and related documentation, and (ii) the names of Sam Leffler and Silicon Graphics may not be used in any advertising or publicity relating to the software without the specific, prior written permission of Sam Leffler and Silicon Graphics.

 THE SOFTWARE IS PROVIDED "AS-IS" AND WITHOUT WARRANTY OF ANY KIND, EXPRESS, IMPLIED OR OTHERWISE, INCLUDING WITHOUT LIMITATION, ANY WARRANTY OF MERCHANTABILITY OR FITNESS FOR A PARTICULAR PURPOSE.

 IN NO EVENT SHALL SAM LEFFLER OR SILICON GRAPHICS BE LIABLE FOR ANY SPECIAL, INCIDENTAL, INDIRECT OR CONSEQUENTIAL DAMAGES OF ANY KIND, OR ANY DAMAGES WHATSOEVER RESULTING FROM LOSS OF USE, DATA OR PROFITS, WHETHER OR NOT ADVISED OF THE POSSIBILITY OF DAMAGE, AND ON ANY THEORY OF LIABILITY, ARISING OUT OF OR IN CONNECTION WITH THE USE OR PERFORMANCE OF THIS SOFTWARE.

------------------------------------------------------------

This product includes FCollada.

Copyright 2006 Feeling Software. All rights reserved.

 Copyright 2005-2006 Feeling Software and Copyright 2005-2006 Autodesk Media Entertainment.

------------------------------------------------------------

Copyright (C) 1998-2003 Daniel Veillard. All Rights Reserved.

 Permission is hereby granted, free of charge, to any person obtaining a copy of this software and associated documentation files (the "Software"), to deal in the Software without restriction, including without limitation the rights to use, copy, modify, merge, publish, distribute, sublicense, and/or sell copies of the Software, and to permit persons to whom the Software is fur nished to do so, subject to the following conditions:

 The above copyright notice and this permission notice shall be included in all copies or substantial portions of the Software.

 THE SOFTWARE IS PROVIDED "AS IS", WITHOUT WARRANTY OF ANY KIND, EXPRESS OR IMPLIED, INCLUDING BUT NOT LIMITED TO THE WARRANTIES OF MERCHANTABILITY, FIT- NESS FOR A PARTICULAR PURPOSE AND NONINFRINGEMENT. IN NO EVENT SHALL THE AUTHORS OR COPYRIGHT HOLDERS BE LIABLE FOR ANY CLAIM, DAMAGES OR OTHER LIABILITY, WHETHER IN AN ACTION OF CONTRACT, TORT OR OTHERWISE, ARISING FROM, OUT OF OR IN CONNECTION WITH THE SOFTWARE OR THE USE OR OTHER DEALINGS IN THE SOFTWARE.

This product includes FreeType.

```
 Portions of this software are copyright (C) 2014 The FreeType
 Project (www.freetype.org) licensed under the Freetype License.
All rights reserved.
```
------------------------------------------------------------

This product includes gSOAP.

EXHIBIT B.

 Part of the software embedded in this product is gSOAP software. Portions created by gSOAP are Copyright (C) 2001-2007 Robert A. van Engelen, Genivia inc. All Rights Reserved.

 THE SOFTWARE IN THIS PRODUCT WAS IN PART PROVIDED BY GENIVIA INC AND ANY EXPRESS OR IMPLIED WARRANTIES, INCLUDING, BUT NOT LIMITED TO, THE IMPLIED WARRANTIES OF MERCHANTABILITY AND FITNESS FOR A PARTICULAR PURPOSE ARE DISCLAIMED. IN NO EVENT SHALL THE AUTHOR BE LIABLE FOR ANY DIRECT, INDIRECT, INCIDENTAL, SPECIAL, EXEMPLARY, OR CONSEQUENTIAL DAMAGES (INCLUDING, BUT NOT LIMITED TO, PROCUREMENT OF SUBSTITUTE GOODS OR SERVICES; LOSS OF USE, DATA, OR PROFITS; OR BUSINESS INTERRUPTION) HOWEVER CAUSED AND ON ANY THEORY OF LIABILITY, WHETHER IN CONTRACT, STRICT LIABILITY, OR TORT (INCLUDING NEGLIGENCE OR OTHERWISE) ARISING IN ANY WAY OUT OF THE USE OF THIS SOFTWARE, EVEN IF ADVISED OF THE POSSIBILITY OF SUCH DAMAGE.

------------------------------------------------------------

This product includes ICU.

 Copyright (c) 1995-2014 International Business Machines Corporation and others All rights reserved.

 Permission is hereby granted, free of charge, to any person obtaining a copy of this software and associated documentation files (the "Software"), to deal in the Software without restriction, including without limitation the rights to use, copy, modify, merge, publish, distribute, and/or sell copies of the Software, and to permit persons to whom the Software is furnished to do so, provided that the above copyright notice(s) and this permission notice appear in all copies of the Software and that both the above copyright notice(s) and this permission notice appear in supporting documentation.

 THE SOFTWARE IS PROVIDED "AS IS", WITHOUT WARRANTY OF ANY KIND, EXPRESS OR IMPLIED, INCLUDING BUT NOT LIMITED TO THE WARRANTIES OF MERCHANTABILITY, FITNESS FOR A PARTICULAR PURPOSE AND NONINFRINGEMENT OF THIRD PARTY RIGHTS. IN NO EVENT SHALL THE COPYRIGHT HOLDER OR HOLDERS INCLUDED IN THIS NOTICE BE LIABLE FOR ANY CLAIM, OR ANY SPECIAL INDIRECT OR CONSEQUENTIAL DAMAGES, OR ANY DAMAGES WHATSOEVER RESULTING FROM LOSS OF USE, DATA OR PROFITS, WHETHER IN AN ACTION OF CONTRACT, NEGLIGENCE OR OTHER TORTIOUS ACTION, ARISING OUT OF OR IN CONNECTION WITH THE USE OR PERFORMANCE OF THIS SOFTWARE.

------------------------------------------------------------

This product includes ilmbase.

 Copyright (c) 2006, Industrial Light & Magic, a division of Lucasfilm Entertainment Company Ltd. Portions contributed and copyright held by others as indicated. All rights reserved.

 Redistribution and use in source and binary forms, with or without modification, are permitted provided that the following conditions are  $m \ominus t$ .

- \* Redistributions of source code must retain the above copyright notice, this list of conditions and the following disclaimer.
- \* Redistributions in binary form must reproduce the above copyright notice, this list of conditions and the following disclaimer in the documentation and/or other materials provided with the distribution.
- \* Neither the name of Industrial Light & Magic nor the names of any other contributors to this software may be used to endorse or promote products derived from this software without specific prior written permission.

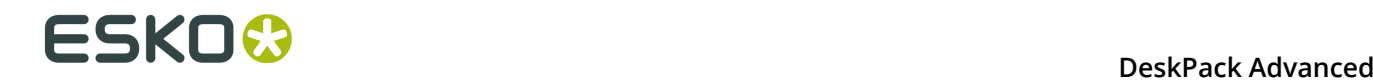

 THIS SOFTWARE IS PROVIDED BY THE COPYRIGHT HOLDERS AND CONTRIBUTORS "AS IS" AND ANY EXPRESS OR IMPLIED WARRANTIES, INCLUDING, BUT NOT LIMITED TO, THE IMPLIED WARRANTIES OF MERCHANTABILITY AND FITNESS FOR A PARTICULAR PURPOSE ARE DISCLAIMED. IN NO EVENT SHALL THE COPYRIGHT OWNER OR CONTRIBUTORS BE LIABLE FOR ANY DIRECT, INDIRECT, INCIDENTAL, SPECIAL, EXEMPLARY, OR CONSEQUENTIAL DAMAGES (INCLUDING, BUT NOT LIMITED TO, PROCUREMENT OF SUBSTITUTE GOODS OR SERVICES; LOSS OF USE, DATA, OR PROFITS; OR BUSINESS INTERRUPTION) HOWEVER CAUSED AND ON ANY THEORY OF LIABILITY, WHETHER IN CONTRACT, STRICT LIABILITY, OR TORT (INCLUDING NEGLIGENCE OR OTHERWISE) ARISING IN ANY WAY OUT OF THE USE OF THIS SOFTWARE, EVEN IF ADVISED OF THE POSSIBILITY OF SUCH DAMAGE.

------------------------------------------------------------

This product includes iODBC.

 Copyright (C) 1995-2006, OpenLink Software Inc and Ke Jin. All rights reserved.

 Redistribution and use in source and binary forms, with or without modification, are permitted provided that the following conditions are met:

- 1. Redistributions of source code must retain the above copyright notice, this list of conditions and the following disclaimer.
- 2. Redistributions in binary form must reproduce the above copyright notice, this list of conditions and the following disclaimer in the documentation and/or other materials provided with the distribution.
- 3. Neither the name of OpenLink Software Inc. nor the names of its contributors may be used to endorse or promote products derived from this software without specific prior written permission.

 THIS SOFTWARE IS PROVIDED BY THE COPYRIGHT HOLDERS AND CONTRIBUTORS "AS IS" AND ANY EXPRESS OR IMPLIED WARRANTIES, INCLUDING, BUT NOT LIMITED TO, THE IMPLIED WARRANTIES OF MERCHANTABILITY AND FITNESS FOR A PARTICULAR PURPOSE ARE DISCLAIMED. IN NO EVENT SHALL OPENLINK OR CONTRIBUTORS BE LIABLE FOR ANY DIRECT, INDIRECT, INCIDENTAL, SPECIAL, EXEMPLARY, OR CONSEQUENTIAL DAMAGES (INCLUDING, BUT NOT LIMITED TO, PROCUREMENT OF SUBSTITUTE GOODS OR SERVICES; LOSS OF USE, DATA, OR PROFITS; OR BUSINESS INTERRUPTION) HOWEVER CAUSED AND ON ANY THEORY OF LIABILITY, WHETHER IN CONTRACT, STRICT LIABILITY, OR TORT (INCLUDING NEGLIGENCE OR OTHERWISE) ARISING IN ANY WAY OUT OF THE USE OF THIS SOFTWARE, EVEN IF ADVISED OF THE POSSIBILITY OF SUCH DAMAGE.

------------------------------------------------------------

This product includes IP\*Works!.

Copyright (c) 2013 /n software inc. - All rights reserved.

 DISCLAIMER OF WARRANTY. THE LICENSED SOFTWARE IS PROVIDED "AS IS" WITHOUT WARRANTY OF ANY KIND, INCLUDING BUT NOT LIMITED TO THE IMPLIED WARRANTIES OF MERCHANTABILITY AND FITNESS FOR A PARTICULAR PURPOSE. FURTHER, /N SOFTWARE SPECIFICALLY DOES NOT WARRANT, GUARANTEE, OR MAKE ANY REPRESENTATIONS REGARDING THE USE, OR THE RESULTS OF THE USE, OF THE LICENSED SOFTWARE OR DOCUMENTATION IN TERMS OF CORRECTNESS, ACCURACY, RELIABILITY, CURRENTNESS, OR OTHERWISE. THE ENTIRE RISK AS TO THE RESULTS AND PERFORMANCE OF THE LICENSED SOFTWARE IS ASSUMED BY YOU. NO ORAL OR WRITTEN INFORMATION OR ADVICE GIVEN BY /N SOFTWARE OR ITS EMPLOYEES SHALL CREATE A WARRANTY OR IN ANY WAY INCREASE THE SCOPE OF THIS WARRANTY, AND YOU MAY NOT RELY ON ANY SUCH INFORMATION OR ADVICE. FURTHER, THE LICENSED SOFTWARE IS NOT FAULT-TOLERANT AND IS NOT DESIGNED, MANUFACTURED OR INTENDED FOR USE OR RESALE AS ON-LINE CONTROL EQUIPMENT IN HAZARDOUS ENVIRONMENTS REQUIRING FAIL-SAFE PERFORMANCE, SUCH AS IN THE OPERATION OF NUCLEAR FACILITIES, AIRCRAFT NAVIGATION OR COMMUNICATION SYSTEMS, AIR TRAFFIC CONTROL, DIRECT LIFE SUPPORT MACHINES, OR WEAPONS SYSTEMS, IN WHICH THE FAILURE OF THE LICENSED SOFTWARE COULD LEAD DIRECTLY TO DEATH, PERSONAL INJURY, OR SEVERE PHYSICAL OR ENVIRONMENTAL DAMAGE ("HIGH RISK ACTIVITIES"). /N SOFTWARE AND ITS SUPPLIERS SPECIFICALLY DISCLAIM ANY EXPRESS OR IMPLIED WARRANTY OF FITNESS FOR HIGH RISK ACTIVITIES.

 LIMITATION ON LIABILITY. TO THE MAXIMUM EXTENT PERMITTED BY APPLICABLE LAW, THE LIABILITY OF /N SOFTWARE, IF ANY, FOR DAMAGES RELATING TO THE LICENSED SOFTWARE SHALL BE LIMITED TO THE ACTUAL AMOUNTS PAID BY YOU FOR SUCH LICENSED SOFTWARE. /N SOFTWARE'S LICENSORS AND THEIR SUPPLIERS SHALL HAVE NO LIABILITY TO YOU FOR ANY DAMAGES SUFFERED BY YOU OR ANY THIRD PARTY AS A RESULT OF USING THE LICENSED SOFTWARE, OR ANY PORTION THEREOF. NOTWITHSTANDING THE FOREGOING, IN NO EVENT SHALL /N SOFTWARE, ITS LICENSORS, OR ANY OF THEIR RESPECTIVE SUPPLIERS BE LIABLE FOR ANY LOST REVENUE,

 PROFIT OR DATA, OR FOR INDIRECT, PUNITIVE, SPECIAL, INCIDENTAL OR CONSEQUENTIAL DAMAGES

 OF ANY CHARACTER, INCLUDING, WITHOUT LIMITATION, ANY COMMERCIAL DAMAGES OR LOSSES, HOWEVER CAUSED AND REGARDLESS OF THE THEORY OF LIABILITY, ARISING OUT OF THE USE OR INABILITY TO USE THE LICENSED SOFTWARE, OR ANY PORTION THEREOF, EVEN IF /N SOFTWARE, ITS LICENSORS AND/OR ANY OF THEIR RESPECTIVE SUPPLIERS HAVE BEEN INFORMED OF THE POSSIBILITY OF SUCH DAMAGES. SOME STATES DO NOT ALLOW THE EXCLUSION OF INCIDENTAL OR CONSEQUENTIAL DAMAGES, SO THE ABOVE LIMITATIONS MAY NOT APPLY. EACH EXCLUSION OF LIMITATION IS INTENDED TO BE SEPARATE AND THEREFORE SEVERABLE.

------------------------------------------------------------

This product includes IP\*Works! SSH.

Copyright (c) 2013 /n software inc. - All rights reserved.

 DISCLAIMER OF WARRANTY. THE LICENSED SOFTWARE IS PROVIDED "AS IS" WITHOUT WARRANTY OF ANY KIND, INCLUDING BUT NOT LIMITED TO THE IMPLIED WARRANTIES OF MERCHANTABILITY AND FITNESS FOR A PARTICULAR PURPOSE. FURTHER, /N SOFTWARE SPECIFICALLY DOES NOT WARRANT, GUARANTEE, OR MAKE ANY REPRESENTATIONS REGARDING THE USE, OR THE RESULTS OF THE USE, OF THE LICENSED SOFTWARE OR DOCUMENTATION IN TERMS OF CORRECTNESS, ACCURACY, RELIABILITY, CURRENTNESS, OR OTHERWISE. THE ENTIRE RISK AS TO THE RESULTS AND PERFORMANCE OF THE LICENSED SOFTWARE IS ASSUMED BY YOU. NO ORAL OR WRITTEN INFORMATION OR ADVICE GIVEN BY /N SOFTWARE OR ITS EMPLOYEES SHALL CREATE A WARRANTY OR IN ANY WAY INCREASE THE SCOPE OF THIS WARRANTY, AND YOU MAY NOT RELY ON ANY SUCH INFORMATION OR ADVICE. FURTHER, THE LICENSED SOFTWARE IS NOT FAULT-TOLERANT AND IS NOT DESIGNED, MANUFACTURED OR INTENDED FOR USE OR RESALE AS ON-LINE CONTROL EQUIPMENT IN HAZARDOUS ENVIRONMENTS REQUIRING FAIL-SAFE PERFORMANCE, SUCH AS IN THE OPERATION OF NUCLEAR FACILITIES, AIRCRAFT NAVIGATION OR COMMUNICATION SYSTEMS, AIR TRAFFIC CONTROL, DIRECT LIFE SUPPORT MACHINES, OR WEAPONS SYSTEMS, IN WHICH THE FAILURE OF THE LICENSED SOFTWARE COULD LEAD DIRECTLY TO DEATH, PERSONAL INJURY, OR SEVERE PHYSICAL OR ENVIRONMENTAL DAMAGE ("HIGH RISK ACTIVITIES"). /N SOFTWARE AND ITS SUPPLIERS SPECIFICALLY DISCLAIM ANY EXPRESS OR IMPLIED WARRANTY OF FITNESS FOR HIGH RISK ACTIVITIES.

 LIMITATION ON LIABILITY. TO THE MAXIMUM EXTENT PERMITTED BY APPLICABLE LAW, THE LIABILITY OF /N SOFTWARE, IF ANY, FOR DAMAGES RELATING TO THE LICENSED SOFTWARE SHALL BE LIMITED TO THE ACTUAL AMOUNTS PAID BY YOU FOR SUCH LICENSED SOFTWARE. /N SOFTWARE'S LICENSORS AND THEIR SUPPLIERS SHALL HAVE NO LIABILITY TO YOU FOR ANY DAMAGES SUFFERED BY YOU OR ANY THIRD PARTY AS A RESULT OF USING THE LICENSED SOFTWARE, OR ANY PORTION THEREOF. NOTWITHSTANDING THE FOREGOING, IN NO EVENT SHALL /N SOFTWARE, ITS LICENSORS, OR ANY OF THEIR RESPECTIVE SUPPLIERS BE LIABLE FOR ANY LOST REVENUE, PROFIT OR DATA, OR FOR INDIRECT, PUNITIVE, SPECIAL, INCIDENTAL OR CONSEQUENTIAL DAMAGES

 OF ANY CHARACTER, INCLUDING, WITHOUT LIMITATION, ANY COMMERCIAL DAMAGES OR LOSSES, HOWEVER CAUSED AND REGARDLESS OF THE THEORY OF LIABILITY, ARISING OUT OF THE USE OR INABILITY TO USE THE LICENSED SOFTWARE, OR ANY PORTION THEREOF, EVEN IF /N SOFTWARE, ITS LICENSORS AND/OR ANY OF THEIR RESPECTIVE SUPPLIERS HAVE BEEN INFORMED OF THE POSSIBILITY OF SUCH DAMAGES. SOME STATES DO NOT ALLOW THE EXCLUSION OF INCIDENTAL OR CONSEQUENTIAL DAMAGES, SO THE ABOVE LIMITATIONS MAY NOT APPLY. EACH EXCLUSION OF LIMITATION IS INTENDED TO BE SEPARATE AND THEREFORE SEVERABLE.

------------------------------------------------------------

This product includes IP\*Works! SSL.

Copyright (c) 2013 /n software inc. - All rights reserved.

 DISCLAIMER OF WARRANTY. THE LICENSED SOFTWARE IS PROVIDED "AS IS" WITHOUT WARRANTY OF ANY KIND, INCLUDING BUT NOT LIMITED TO THE IMPLIED WARRANTIES OF MERCHANTABILITY AND FITNESS FOR A PARTICULAR PURPOSE. FURTHER, /N SOFTWARE SPECIFICALLY DOES NOT WARRANT, GUARANTEE, OR MAKE ANY REPRESENTATIONS REGARDING THE USE, OR THE RESULTS OF THE USE, OF THE LICENSED SOFTWARE OR DOCUMENTATION IN TERMS OF CORRECTNESS, ACCURACY, RELIABILITY, CURRENTNESS, OR OTHERWISE. THE ENTIRE RISK AS TO THE RESULTS AND PERFORMANCE OF THE LICENSED SOFTWARE IS ASSUMED BY YOU. NO ORAL OR WRITTEN INFORMATION OR ADVICE GIVEN BY /N SOFTWARE OR ITS EMPLOYEES SHALL CREATE A WARRANTY OR IN ANY WAY INCREASE THE SCOPE OF THIS WARRANTY, AND YOU MAY NOT RELY ON ANY SUCH INFORMATION OR ADVICE. FURTHER, THE LICENSED SOFTWARE IS NOT FAULT-TOLERANT AND IS NOT DESIGNED, MANUFACTURED OR INTENDED FOR USE OR RESALE AS ON-LINE CONTROL EQUIPMENT IN HAZARDOUS ENVIRONMENTS REQUIRING FAIL-SAFE PERFORMANCE, SUCH AS IN THE OPERATION OF NUCLEAR FACILITIES, AIRCRAFT NAVIGATION OR COMMUNICATION SYSTEMS, AIR TRAFFIC CONTROL, DIRECT LIFE SUPPORT MACHINES, OR WEAPONS SYSTEMS, IN WHICH THE FAILURE OF THE LICENSED SOFTWARE COULD LEAD DIRECTLY TO DEATH, PERSONAL INJURY, OR SEVERE PHYSICAL OR ENVIRONMENTAL DAMAGE ("HIGH RISK ACTIVITIES"). /N SOFTWARE AND ITS SUPPLIERS SPECIFICALLY DISCLAIM ANY EXPRESS OR IMPLIED WARRANTY OF FITNESS FOR HIGH RISK ACTIVITIES.

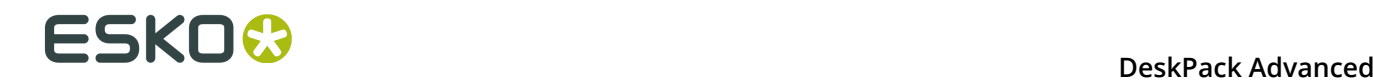

 LIMITATION ON LIABILITY. TO THE MAXIMUM EXTENT PERMITTED BY APPLICABLE LAW, THE LIABILITY OF /N SOFTWARE, IF ANY, FOR DAMAGES RELATING TO THE LICENSED SOFTWARE SHALL BE LIMITED TO THE ACTUAL AMOUNTS PAID BY YOU FOR SUCH LICENSED SOFTWARE. /N SOFTWARE'S LICENSORS AND THEIR SUPPLIERS SHALL HAVE NO LIABILITY TO YOU FOR ANY DAMAGES SUFFERED BY YOU OR ANY THIRD PARTY AS A RESULT OF USING THE LICENSED SOFTWARE, OR ANY PORTION THEREOF. NOTWITHSTANDING THE FOREGOING, IN NO EVENT SHALL /N SOFTWARE, ITS LICENSORS, OR ANY OF THEIR RESPECTIVE SUPPLIERS BE LIABLE FOR ANY LOST REVENUE, PROFIT OR DATA, OR FOR INDIRECT, PUNITIVE, SPECIAL, INCIDENTAL OR CONSEQUENTIAL DAMAGES OF ANY CHARACTER, INCLUDING, WITHOUT LIMITATION, ANY COMMERCIAL DAMAGES OR LOSSES, HOWEVER CAUSED AND REGARDLESS OF THE THEORY OF LIABILITY, ARISING OUT OF THE USE OR INABILITY TO USE THE LICENSED SOFTWARE, OR ANY PORTION THEREOF, EVEN IF /N SOFTWARE, ITS LICENSORS AND/OR ANY OF THEIR RESPECTIVE SUPPLIERS HAVE BEEN INFORMED OF THE POSSIBILITY OF SUCH DAMAGES. SOME STATES DO NOT ALLOW THE EXCLUSION OF INCIDENTAL OR CONSEQUENTIAL DAMAGES, SO THE ABOVE LIMITATIONS MAY NOT APPLY. EACH EXCLUSION OF LIMITATION IS INTENDED TO BE SEPARATE AND THEREFORE SEVERABLE. ------------------------------------------------------------ This product includes JBIG2Lib. Portions of this product copyrights (C) 2002 Glyph & Cog, LLC. ------------------------------------------------------------ This product includes JPEGLib. This software is copyright (C) 1991-2016, Thomas G. Lane, Guido Vollbeding. All Rights Reserved. This software is based in part on the work of the Independent JPEG Group. ------------------------------------------------------------ This product includes Little CMS. Little CMS Copyright (c) 1998-2011 Marti Maria Saguer Permission is hereby granted, free of charge, to any person obtaining a copy of this software and associated documentation files (the "Software"), to deal in the Software without restriction, including without limitation the rights to use, copy, modify, merge, publish, distribute, sublicense, and/or sell copies of the Software, and to permit persons to whom the Software is furnished to do so, subject to the following conditions: The above copyright notice and this permission notice shall be included in all copies or substantial portions of the Software. THE SOFTWARE IS PROVIDED "AS IS", WITHOUT WARRANTY OF ANY KIND, EXPRESS OR IMPLIED, INCLUDING BUT NOT LIMITED TO THE WARRANTIES OF MERCHANTABILITY, FITNESS FOR A PARTICULAR PURPOSE AND NONINFRINGEMENT. IN NO EVENT SHALL THE AUTHORS OR COPYRIGHT HOLDERS BE LIABLE FOR ANY CLAIM, DAMAGES OR OTHER LIABILITY, WHETHER IN AN ACTION OF CONTRACT, TORT OR OTHERWISE, ARISING FROM, OUT OF OR IN CONNECTION WITH THE SOFTWARE OR THE USE OR OTHER DEALINGS IN THE SOFTWARE. ------------------------------------------------------------ This product includes libpng. Copyright (c) 2000-2002 Glenn Randers-Pehrson The PNG Reference Library is supplied "AS IS". The Contributing Authors and Group 42, Inc. disclaim all warranties, expressed or implied, including, without limitation, the warranties of merchantability and of fitness for any purpose. The Contributing Authors and Group 42, Inc. assume no liability for direct, indirect, incidental, special, exemplary, or consequential damages, which may result from the use of the PNG Reference Library, even if advised of the possibility of such damage. There is no warranty against interference with your enjoyment of the library or against infringement. There is no warranty that our efforts or the library will fulfill any of your particular purposes or needs. This library is provided with all faults, and the entire risk of satisfactory quality, performance, accuracy, and effort is with

the user.

------------------------------------------------------------

**104**

This product includes libxml2.

Copyright (C) 1998-2012 Daniel Veillard. All Rights Reserved.

 Permission is hereby granted, free of charge, to any person obtaining a copy of this software and associated documentation files (the "Software"), to deal in the Software without restriction, including without limitation the rights to use, copy, modify, merge, publish, distribute, sublicense, and/or sell copies of the Software, and to permit persons to whom the Software is fur nished to do so, subject to the following conditions:

 The above copyright notice and this permission notice shall be included in all copies or substantial portions of the Software.

 THE SOFTWARE IS PROVIDED "AS IS", WITHOUT WARRANTY OF ANY KIND, EXPRESS OR IMPLIED, INCLUDING BUT NOT LIMITED TO THE WARRANTIES OF MERCHANTABILITY, FIT- NESS FOR A PARTICULAR PURPOSE AND NONINFRINGEMENT. IN NO EVENT SHALL THE AUTHORS OR COPYRIGHT HOLDERS BE LIABLE FOR ANY CLAIM, DAMAGES OR OTHER LIABILITY, WHETHER IN AN ACTION OF CONTRACT, TORT OR OTHERWISE, ARISING FROM, OUT OF OR IN CONNECTION WITH THE SOFTWARE OR THE USE OR OTHER DEALINGS IN THE SOFTWARE.

------------------------------------------------------------

This product includes openexr.

 Copyright (c) 2006, Industrial Light & Magic, a division of Lucasfilm Entertainment Company Ltd. Portions contributed and copyright held by others as indicated. All rights reserved.

 Redistribution and use in source and binary forms, with or without modification, are permitted provided that the following conditions are met:

- \* Redistributions of source code must retain the above copyright notice, this list of conditions and the following disclaimer.
- \* Redistributions in binary form must reproduce the above copyright notice, this list of conditions and the following disclaimer in the documentation and/or other materials provided with the distribution.
- \* Neither the name of Industrial Light & Magic nor the names of any other contributors to this software may be used to endorse or promote products derived from this software without specific prior written permission.

 THIS SOFTWARE IS PROVIDED BY THE COPYRIGHT HOLDERS AND CONTRIBUTORS "AS IS" AND ANY EXPRESS OR IMPLIED WARRANTIES, INCLUDING, BUT NOT LIMITED TO, THE IMPLIED WARRANTIES OF MERCHANTABILITY AND FITNESS FOR A PARTICULAR PURPOSE ARE DISCLAIMED. IN NO EVENT SHALL THE COPYRIGHT OWNER OR CONTRIBUTORS BE LIABLE FOR ANY DIRECT, INDIRECT, INCIDENTAL, SPECIAL, EXEMPLARY, OR CONSEQUENTIAL DAMAGES (INCLUDING, BUT NOT LIMITED TO, PROCUREMENT OF SUBSTITUTE GOODS OR SERVICES; LOSS OF USE, DATA, OR PROFITS; OR BUSINESS INTERRUPTION) HOWEVER CAUSED AND ON ANY THEORY OF LIABILITY, WHETHER IN CONTRACT, STRICT LIABILITY, OR TORT (INCLUDING NEGLIGENCE OR OTHERWISE) ARISING IN ANY WAY OUT OF THE USE OF THIS SOFTWARE, EVEN IF ADVISED OF THE POSSIBILITY OF SUCH DAMAGE.

------------------------------------------------------------

This product includes OpenJPEG.

 Copyright (c) 2002-2012, Communications and Remote Sensing Laboratory, Universite catholique de Louvain (UCL), Belgium Copyright (c) 2002-2012, Professor Benoit Macq Copyright (c) 2003-2012, Antonin Descampe Copyright (c) 2003-2009, Francois-Olivier Devaux Copyright (c) 2005, Herve Drolon, FreeImage Team Copyright (c) 2002-2003, Yannick Verschueren Copyright (c) 2001-2003, David Janssens Copyright (c) 2011-2012, Centre National d'Etudes Spatiales (CNES), France Copyright (c) 2012, CS Systemes d'Information, France All rights reserved.

Redistribution and use in source and binary forms, with or without

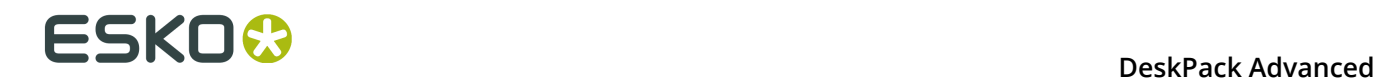

 modification, are permitted provided that the following conditions are met:

- 1. Redistributions of source code must retain the above copyright
- notice, this list of conditions and the following disclaimer. 2. Redistributions in binary form must reproduce the above copyright notice, this list of conditions and the following disclaimer in the
	- documentation and/or other materials provided with the distribution.

 THIS SOFTWARE IS PROVIDED BY THE COPYRIGHT HOLDERS AND CONTRIBUTORS `AS IS' AND ANY EXPRESS OR IMPLIED WARRANTIES, INCLUDING, BUT NOT LIMITED TO, THE IMPLIED WARRANTIES OF MERCHANTABILITY AND FITNESS FOR A PARTICULAR PURPOSE ARE DISCLAIMED. IN NO EVENT SHALL THE COPYRIGHT OWNER OR CONTRIBUTORS BE LIABLE FOR ANY DIRECT, INDIRECT, INCIDENTAL, SPECIAL, EXEMPLARY, OR CONSEQUENTIAL DAMAGES (INCLUDING, BUT NOT LIMITED TO, PROCUREMENT OF SUBSTITUTE GOODS OR SERVICES; LOSS OF USE, DATA, OR PROFITS; OR BUSINESS INTERRUPTION) HOWEVER CAUSED AND ON ANY THEORY OF LIABILITY, WHETHER IN CONTRACT, STRICT LIABILITY, OR TORT (INCLUDING NEGLIGENCE OR OTHERWISE) ARISING IN ANY WAY OUT OF THE USE OF THIS SOFTWARE, EVEN IF ADVISED OF THE POSSIBILITY OF SUCH DAMAGE.

------------------------------------------------------------

This product includes OpenSSL.

Copyright (c) 1998-2011 The OpenSSL Project. All rights reserved.

 Redistribution and use in source and binary forms, with or without modification, are permitted provided that the following conditions are met:

- 1. Redistributions of source code must retain the above copyright notice, this list of conditions and the following disclaimer.
- 2. Redistributions in binary form must reproduce the above copyright notice, this list of conditions and the following disclaimer in the documentation and/or other materials provided with the distribution.
- 3. All advertising materials mentioning features or use of this software must display the following acknowledgment: "This product includes software developed by the OpenSSL Project for use in the OpenSSL Toolkit. (http://www.openssl.org/)"
- 4. The names "OpenSSL Toolkit" and "OpenSSL Project" must not be used to endorse or promote products derived from this software without prior written permission. For written permission, please contact openssl-core@openssl.org.
- 5. Products derived from this software may not be called "OpenSSL" nor may "OpenSSL" appear in their names without prior written permission of the OpenSSL Project.
- 6. Redistributions of any form whatsoever must retain the following acknowledgment: "This product includes software developed by the OpenSSL Project for use in the OpenSSL Toolkit (http://www.openssl.org/)"

 THIS SOFTWARE IS PROVIDED BY THE OpenSSL PROJECT ``AS IS'' AND ANY EXPRESSED OR IMPLIED WARRANTIES, INCLUDING, BUT NOT LIMITED TO, THE IMPLIED WARRANTIES OF MERCHANTABILITY AND FITNESS FOR A PARTICULAR PURPOSE ARE DISCLAIMED. IN NO EVENT SHALL THE OpenSSL PROJECT OR ITS CONTRIBUTORS BE LIABLE FOR ANY DIRECT, INDIRECT, INCIDENTAL, SPECIAL, EXEMPLARY, OR CONSEQUENTIAL DAMAGES (INCLUDING, BUT NOT LIMITED TO, PROCUREMENT OF SUBSTITUTE GOODS OR SERVICES; LOSS OF USE, DATA, OR PROFITS; OR BUSINESS INTERRUPTION) HOWEVER CAUSED AND ON ANY THEORY OF LIABILITY, WHETHER IN CONTRACT, STRICT LIABILITY, OR TORT (INCLUDING NEGLIGENCE OR OTHERWISE) ARISING IN ANY WAY OUT OF THE USE OF THIS SOFTWARE, EVEN IF ADVISED OF THE POSSIBILITY OF SUCH DAMAGE.

------------------------------------------------------------

This product includes OpenSSL.

 Copyright (C) 1995-1998 Eric Young (eay@cryptsoft.com) All rights reserved.

 Redistribution and use in source and binary forms, with or without modification, are permitted provided that the following conditions are met: 1. Redistributions of source code must retain the copyright

- notice, this list of conditions and the following disclaimer.
- 2. Redistributions in binary form must reproduce the above copyright notice, this list of conditions and the following disclaimer in the documentation and/or other materials provided with the distribution.
- 3. All advertising materials mentioning features or use of this software must display the following acknowledgement: "This product includes cryptographic software written by Eric Young (eay@cryptsoft.com)" The word 'cryptographic' can be left out if the rouines from the library being used are not cryptographic related :-).
- 4. If you include any Windows specific code (or a derivative thereof) from the apps directory (application code) you must include an acknowledgement: "This product includes software written by Tim Hudson (tjh@cryptsoft.com)"

 THIS SOFTWARE IS PROVIDED BY ERIC YOUNG ``AS IS'' AND ANY EXPRESS OR IMPLIED WARRANTIES, INCLUDING, BUT NOT LIMITED TO, THE IMPLIED WARRANTIES OF MERCHANTABILITY AND FITNESS FOR A PARTICULAR PURPOSE ARE DISCLAIMED. IN NO EVENT SHALL THE AUTHOR OR CONTRIBUTORS BE LIABLE FOR ANY DIRECT, INDIRECT, INCIDENTAL, SPECIAL, EXEMPLARY, OR CONSEQUENTIAL DAMAGES (INCLUDING, BUT NOT LIMITED TO, PROCUREMENT OF SUBSTITUTE GOODS OR SERVICES; LOSS OF USE, DATA, OR PROFITS; OR BUSINESS INTERRUPTION) HOWEVER CAUSED AND ON ANY THEORY OF LIABILITY, WHETHER IN CONTRACT, STRICT LIABILITY, OR TORT (INCLUDING NEGLIGENCE OR OTHERWISE) ARISING IN ANY WAY OUT OF THE USE OF THIS SOFTWARE, EVEN IF ADVISED OF THE POSSIBILITY OF SUCH DAMAGE.

------------------------------------------------------------

This product includes PCRE.

 Copyright (c) 1997-2016 University of Cambridge All rights reserved.

 Copyright(c) 2010-2016 Zoltan Herczeg All rights reserved.

 Copyright(c) 2009-2016 Zoltan Herczeg All rights reserved.

 Redistribution and use in source and binary forms, with or without modification, are permitted provided that the following conditions are met:

- \* Redistributions of source code must retain the above copyright notice, this list of conditions and the following disclaimer.
- \* Redistributions in binary form must reproduce the above copyright notice, this list of conditions and the following disclaimer in the documentation and/or other materials provided with the distribution.
- \* Neither the name of the University of Cambridge nor the names of any contributors may be used to endorse or promote products derived from this software without specific prior written permission.

 THIS SOFTWARE IS PROVIDED BY THE COPYRIGHT HOLDERS AND CONTRIBUTORS "AS IS" AND ANY EXPRESS OR IMPLIED WARRANTIES, INCLUDING, BUT NOT LIMITED TO, THE IMPLIED WARRANTIES OF MERCHANTABILITY AND FITNESS FOR A PARTICULAR PURPOSE ARE DISCLAIMED. IN NO EVENT SHALL THE COPYRIGHT OWNER OR CONTRIBUTORS BE LIABLE FOR ANY DIRECT, INDIRECT, INCIDENTAL, SPECIAL, EXEMPLARY, OR CONSEQUENTIAL DAMAGES (INCLUDING, BUT NOT LIMITED TO, PROCUREMENT OF SUBSTITUTE GOODS OR SERVICES; LOSS OF USE, DATA, OR PROFITS; OR BUSINESS INTERRUPTION) HOWEVER CAUSED AND ON ANY THEORY OF LIABILITY, WHETHER IN CONTRACT, STRICT LIABILITY, OR TORT (INCLUDING NEGLIGENCE OR OTHERWISE) ARISING IN ANY WAY OUT OF THE USE OF THIS SOFTWARE, EVEN IF ADVISED OF THE POSSIBILITY OF SUCH DAMAGE.

------------------------------------------------------------

This product includes Qt.

The Qt Toolkit is Copyright (C) 2015 Digia Plc and/or its subsidiary(-ies).

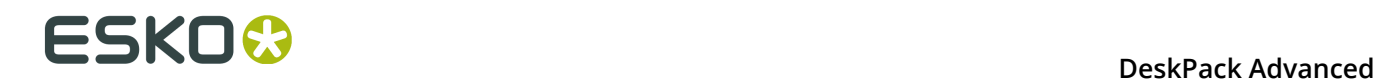

 The Qt Toolkit is Copyright (C) 2014 Digia Plc and/or its subsidiary(-ies). ------------------------------------------------------------ This product includes QtMigration. Copyright (C) 2013 Digia Plc and/or its subsidiary(-ies). Redistribution and use in source and binary forms, with or without modification, are permitted provided that the following conditions are met: \* Redistributions of source code must retain the above copyright notice, this list of conditions and the following disclaimer. \* Redistributions in binary form must reproduce the above copyright notice, this list of conditions and the following disclaimer in the documentation and/or other materials provided with the distribution. \* Neither the name of Digia Plc and its Subsidiary(-ies) nor the names of its contributors may be used to endorse or promote products derived from this software without specific prior written permission. THIS SOFTWARE IS PROVIDED BY THE COPYRIGHT HOLDERS AND CONTRIBUTORS "AS IS" AND ANY EXPRESS OR IMPLIED WARRANTIES, INCLUDING, BUT NOT LIMITED TO, THE IMPLIED WARRANTIES OF MERCHANTABILITY AND FITNESS FOR A PARTICULAR PURPOSE ARE DISCLAIMED. IN NO EVENT SHALL THE COPYRIGHT OWNER OR CONTRIBUTORS BE LIABLE FOR ANY DIRECT, INDIRECT, INCIDENTAL, SPECIAL, EXEMPLARY, OR CONSEQUENTIAL DAMAGES (INCLUDING, BUT NOT LIMITED TO, PROCUREMENT OF SUBSTITUTE GOODS OR SERVICES; LOSS OF USE, DATA, OR PROFITS; OR BUSINESS INTERRUPTION) HOWEVER CAUSED AND ON ANY THEORY OF LIABILITY, WHETHER IN CONTRACT, STRICT LIABILITY, OR TORT (INCLUDING NEGLIGENCE OR OTHERWISE) ARISING IN ANY WAY OUT OF THE USE OF THIS SOFTWARE, EVEN IF ADVISED OF THE POSSIBILITY OF SUCH DAMAGE." ------------------------------------------------------------ This product includes XercesC. NOTICE file corresponding to section 4(d) of the Apache License, Version 2.0, in this case for the Apache Xerces distribution. This product includes software developed by The Apache Software Foundation (http://www.apache.org/). Portions of this software were originally based on the following: - software copyright (c) 1999, IBM Corporation., http://www.ibm.com. ------------------------------------------------------------ This product includes XMP Toolkit. Copyright (c) 1999 - 2010, Adobe Systems Incorporated All rights reserved. Redistribution and use in source and binary forms, with or without modification, are permitted provided that the following conditions are met: \* Redistributions of source code must retain the above copyright notice, this list of conditions and the following disclaimer. \* Redistributions in binary form must reproduce the above copyright notice, this list of conditions and the following disclaimer in the documentation and/or other materials provided with the distribution. \* Neither the name of Adobe Systems Incorporated, nor the names of its contributors may be used to endorse or promote products derived from this software without specific prior written permission. THIS SOFTWARE IS PROVIDED BY THE COPYRIGHT HOLDERS AND CONTRIBUTORS "AS IS" AND ANY EXPRESS OR IMPLIED WARRANTIES, INCLUDING, BUT NOT LIMITED TO, THE IMPLIED WARRANTIES OF MERCHANTABILITY AND FITNESS FOR A PARTICULAR PURPOSE ARE DISCLAIMED. IN NO EVENT SHALL THE COPYRIGHT OWNER OR CONTRIBUTORS BE LIABLE FOR ANY DIRECT, INDIRECT, INCIDENTAL, SPECIAL, EXEMPLARY, OR CONSEQUENTIAL DAMAGES (INCLUDING, BUT NOT LIMITED TO, PROCUREMENT OF SUBSTITUTE GOODS OR SERVICES; LOSS OF USE, DATA, OR PROFITS; OR BUSINESS INTERRUPTION) HOWEVER CAUSED AND ON ANY THEORY OF LIABILITY, WHETHER IN CONTRACT, STRICT LIABILITY, OR TORT (INCLUDING NEGLIGENCE OR OTHERWISE) ARISING IN ANY WAY OUT OF THE USE OF THIS
SOFTWARE, EVEN IF ADVISED OF THE POSSIBILITY OF SUCH DAMAGE. ------------------------------------------------------------ This product includes zlib. Copyright (C) 1995-2004 Jean-loup Gailly and Mark Adler This software is provided 'as-is', without any express or implied warranty. In no event will the authors be held liable for any damages arising from the use of this software. ------------------------------------------------------------

### **4.2 Verwendung von boostX**

#### **4.2.1 Starten von boostX**

Um das boostX-Plug-in zu starten, wählen Sie **Windows**> **Esko**> **boostX**.

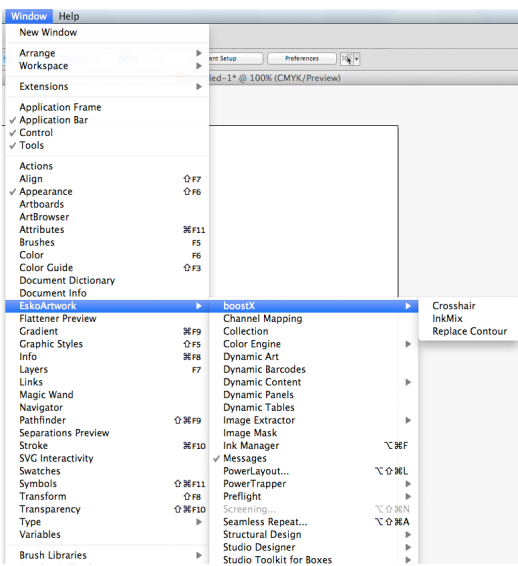

#### **boostX-Voreinstellungen**

Um die boostX-Einstellungen zu öffnen, wählen Sie **Illustrator** > **Voreinstellungen** > **Esko** > **boostX-Einstellungen**. Erläuterungen zu den Fadenkreuz-Voreinstellungen finden Sie im Kapitel *Verwendung der [Fadenkreuz-Ausrichtungswerkzeuge](#page-122-0)* auf Seite 123.

Das boostX **Werkzeug-Layout** ermöglicht das Platzieren der verschiedenen boostX-Tools entweder integriert in die Illustrator-Tools, gruppiert oder als individuelle Tools in der Werkzeugleiste von Illustrator.

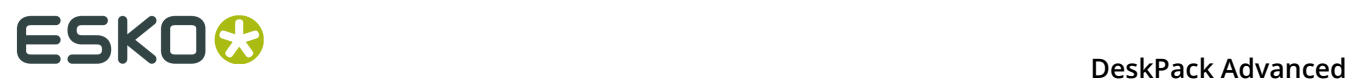

In den **Menü-Layout**-Einstellungen von boostX können Sie festlegen, ob die boostX-Menüs in den Menüs **Objekt** > **Pfad** > **Esko** und **Auswählen** > **Esko** (Integriert) oder in **Objekt** > **Filter** > **Esko** (In einzelnem Menü) angezeigt werden sollen.

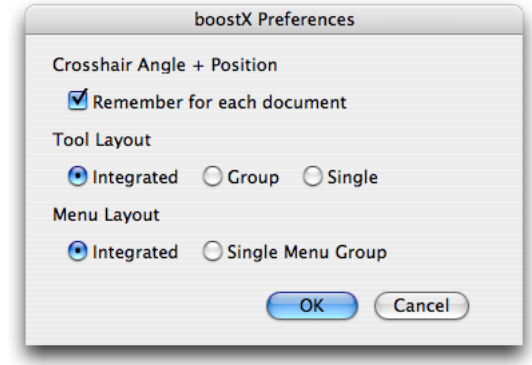

### **4.2.2 Objekte auswählen**

#### **Bereichsauswahl-Werkzeug**

Das Bereichsauswahlwerkzeug ermöglicht die Auswahl von Objekten in einem Auswahlrahmen. Die Objekte werden nur ausgewählt, wenn sie sich vollständig im Auswahlrahmen befinden oder direkt angeklickt wurden. Mit dem Bereichsauswahlwerkzeug können Sie ausschließlich die Objekte auswählen, mit denen Sie arbeiten möchten, denn das Auswahlwerkzeug von Adobe Illustrator wählt auch die Objekte aus, die vom Auswahlrechteck nur berührt werden. Das Bereichsauswahlwerkzeug von boostX verhindert ein versehentliches Verschieben von Objekten.

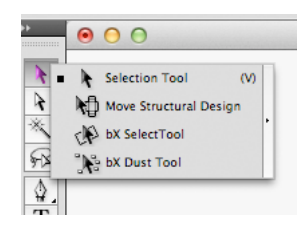

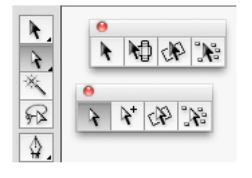

**Um das Auswahlwerkzeugs von boostX zu verwenden, wählen Sie Windows** > **Werkzeuge**; drücken Sie dann die rechte Maustaste, um **Auswahloptionen** > **boostX-Auswahlwerkzeug** anzuzeigen.

Erstellen Sie einen Auswahlrahmen um die Objekte, die Sie auswählen möchten. Die Auswahl wird hervorgehoben.

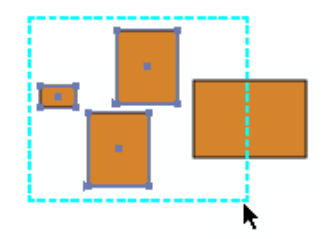

#### **Tipp:**

Wenn Sie die Wahltaste drücken, während Sie eine boostX-Rahmenauswahl durchführen, wird die Auswahl um den Ursprungspunkt des Auswahlrahmens gedreht. Wenn Sie die Umschalttaste drücken, wird die Auswahl im Rahmen um jeweils 45 Grad gedreht.

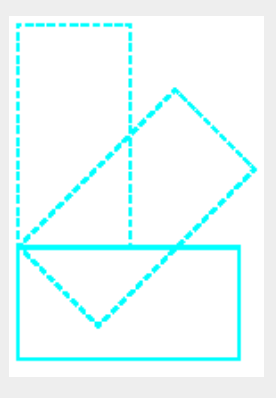

#### **Tipp:**

Um zum Illustrator-Auswahlwerkzeug zu wechseln, verwenden Sie den Shortcut "v".

**Um das Direkt-Auswahlwerkzeugs von boostX zu verwenden,** drücken Sie die rechte Maustaste, um "Direkt-Auswahloptionen" > **boostX Direkt-Auswahlwerkzeug** anzuzeigen.

Erstellen Sie einen Auswahlrahmen um einen Objektverbund oder um einzelne Objekte innerhalb einer Gruppe von Objekten. Die Auswahl wird hervorgehoben.

Mit dem Flächen-Direktauswahlwerkzeug (Area Direct Select) von boostX können Sie Objekte mit einem Auswahlrahmen auswählen und dann den Verbundpfad des Objekts editieren oder verarbeiten. Das Direkt-Auswahlwerkzeug von boostX kann auch für einzelne Objekte innerhalb einer "Gruppe" von Objekten verwendet werden.

Das Direkt-Auswahlwerkzeug von Adobe Illustrator ermöglicht nur das Editieren und Umpositionieren von einzelnen Knotenpunkten eines Objekts. Mit dem Auswahlwerkzeug

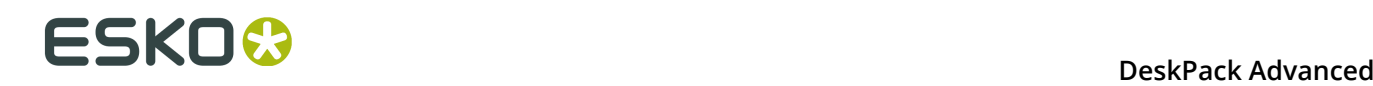

von boostX können Sie jedoch "vollständige" Subpfade von gruppierten Objekten und Verbundobjekten auswählen.

> Marquee select an object's compound path with the boostX DirectSelect tool.

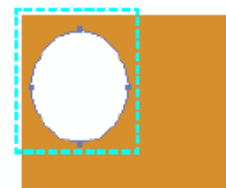

#### **Staub-Auswahlwerkzeug**

Das Staub-Auswahlwerkzeug ermöglicht die Auswahl von Objekten mit gleicher oder kleinerer Größe, basierend auf dem Auswahlrahmen, den Sie erstellen. Der Auswahlrahmen kann überall auf der Zeichenfläche erstellt werden. Das Staub-Auswahlwerkzeug berechnet den Bereich, sucht im Design nach anderen Objekten mit derselben oder einer kleineren Größe, und wählt diese Objekte aus.

#### **Hinweis:**

Größendefinition: Das Staub-Auswahlwerkzeug berücksichtigt sowohl die Länge als auch die Breite und sucht nicht nur an der Oberfläche.

Auf dieses Weise eignet es sich hervorragend, um kleine Objekte und Partikeln zu finden. Solche Objekte können zu klein zum Drucken sein, oder können Artefakte vom Scannen sein, die entfernt werden müssen.

Um das Staub-Auswahlwerkzeug zu verwenden, wählen Sie **Fenster** > **Werkzeuge**. Drücken Sie die rechte Maustaste, um Auswahloptionen > **boostX Staub-Werkzeug** anzuzeigen.

Das Staub-Tool ist nun das aktive Werkzeug in der Toolbox von Adobe Illustrator.

Um eine Auswahl zu erstellen, ziehen Sie mit der Maus einen Auswahlrahmen der gewünschten Größe. Das Staub-Auswahlwerkzeug sucht im Design nach Objekten mit der gleichen oder einer kleineren Größe und markiert alle Objekte, die dem Größenwert entsprechen.

**Verwendung des Staub Direkt-Auswahlwerkzeugs**Das Staub Direkt-Auswahlwerkzeug ermöglicht die Auswahl von Objekten oder deren Verbundpfaden mit einem Auswahlrahmen, um eine Auswahl festzulegen. Drücken Sie die rechte Maustaste, um die Direkt-Auswahloptionen > **boostXStaubDirektAuswahlwerkzeug** anzuzeigen. Die Staub-Direktauswahl ist jetzt das aktive Werkzeug in der Toolbox von Adobe Illustrator.

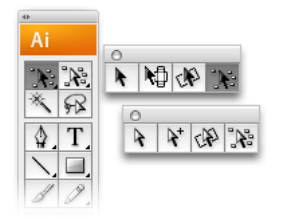

#### **Tipp:**

Ziehen Sie Ihren Auswahlrahmen und drücken Sie die STRG-Taste, um alles in der Auswahl zu löschen.

Um eine Auswahl zu erstellen, ziehen Sie mit der Maus einen Auswahlrahmen der gewünschten Größe. Die Staub-Direktauswahl sucht im Design und wählt Objekte, Pfade von Verbundobjekten oder Pfade von Gruppen aus, die dieselbe oder eine kleinere Größe haben.

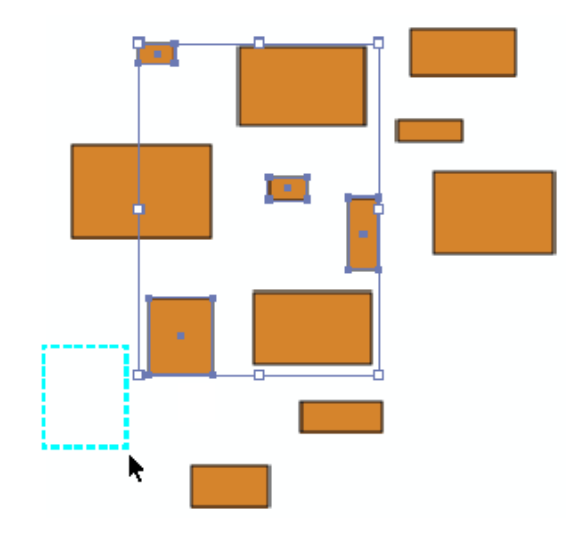

#### **Auswahlwerkzeuge unter Auswählen > Esko**

#### **Staub auswählen**

Der Staub-Auswahlfilter durchsucht Ihr Dokument nach Objekten, die dieselbe Größe haben (Flächenberechnung) oder kleiner sind. Dies eignet sich besonders zum Säubern von gescannten Vorlagen. Suchen Sie das größte Objekt im Dokument, das entfernt werden soll, wählen Sie es aus und aktivieren Sie den boostX Staub-Auswahlfilter. Alle Objekte mit derselben Größe und alle kleineren Objekte werden ausgewählt. Nun können Sie entscheiden, ob diese Objekte gelöscht werden sollen.

Um "Staub auswählen" zu verwenden, wählen Sie ein Objekt aus. Wählen Sie **Auswählen** > **Esko** > **boostX Staub**

# **ESKOO**

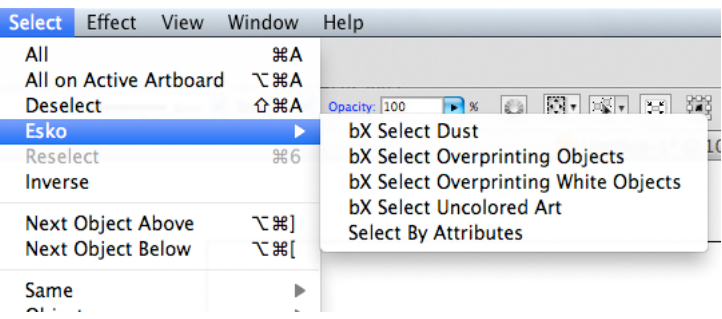

Der Filter durchsucht das Dokument und wählt alle Objekte aus, die die gleiche Größe (Fläche) haben oder kleiner sind.

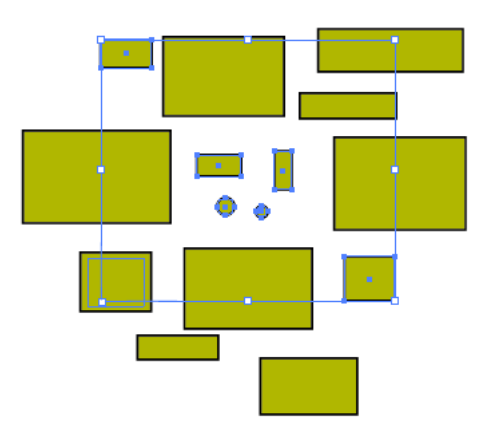

#### **Überdruckende Objekte auswählen**

#### **bX Überdruckende Objekte auswählen**

"bX Überdruckende Objekte auswählen" durchsucht Ihre Dokumente nach Objekten, die sich im Überdruck befinden.

Um alle Objekte im Überdruck auszuwählen, wählen Sie **Auswählen** > **Esko** > **bX Überdruckende Objekte auswählen**.

#### **Weiß überdruckende Objekte auswählen**

#### **bX Weiß überdruckende Objekte auswählen**

"bX Weiß überdruckende Objekte auswählen" durchsucht Ihr Dokument nach Objekten, deren Füllung oder Kontur weiß ist (alle Druckfarben = 0 %) und die sich im Überdruck befinden.

Klicken Sie auf **Auswählen** > **Esko** > **bX Weiß überdruckende Objekte auswählen**, um alle Objekte mit einer weißen Füllung oder Kontur auszuwählen, die sich im Überdruck befinden.

#### **Nicht eingefärbte Objekte auswählen**

Der Auswahlfilter "bX Nicht eingefärbte Objekte auswählen" durchsucht Ihre Dokumente nach Objekten, die keine Füllfarbe haben oder denen keine Konturfarbe zugeordnet ist.

Um alle Objekte ohne Füll- und Konturfarbe zu selektieren, wählen Sie **Auswählen** > **Esko** > **bX Nicht eingefärbte Objekte auswählen**.

#### <span id="page-114-0"></span>**Nach Attributen auswählen**

Die Option "Nach Attributen auswählen" öffnet die Palette "Nach Attributen auswählen", in der Sie einen benutzerdefinierten Auswahlfilter auf der Grundlage der Attribute der Objekte im Illustrator-Dokument definieren können. "Nach Attributen auswählen" ist ein Produktivitätsund QA-Tool. Es ermöglicht Ihnen die schnelle Auswahl aller Elemente in der Datei (oder einer Unterauswahl innerhalb einer Auswahl), die Ihren Kriterien entsprechen: Farbe, Objekttyp, Aussehen oder auch Objektform. Verwenden Sie es QA-Werkzeug, um Elemente in Ihrem Dokument zu verfolgen, die sich außerhalb der Druckspezifikationen befinden (kürzere Texte, dünne Linien etc.). Klicken Sie auf **Auswählen** > **Esko** > **Nach Attributen auswählen**, um die Palette "Nach Attributen auswählen" zu öffnen.

#### **Warum Nach Attributen auswählen?**

Durch die Kombination mehrerer Auswahlkriterien im Bereich "Nach Attribut auswählen" können Sie Ihren eigenen, speziellen und maßgeschneiderten Auswahlfilter erstellen.

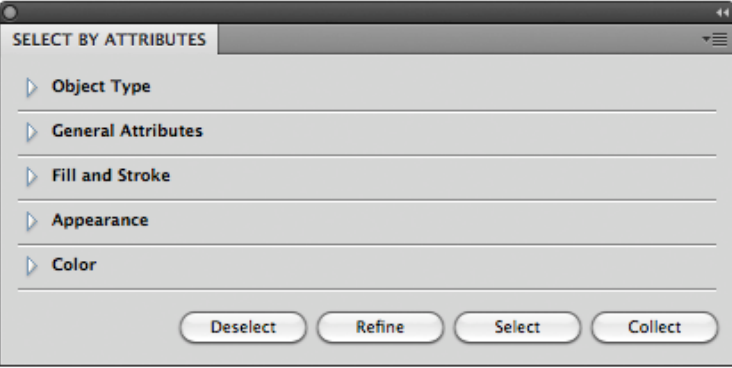

Die Option "Nach Attributen auswählen" umfasst die vier Schaltflächen **Auswählen**, **Optimieren**, **Auswahl aufheben** und **Sammeln**.

- **Auswählen:** Wählen Sie alle Objekte im Dokument aus, die den aktuell ausgewählten Kriterien entsprechen.
- **Optimieren:** Optimieren Sie die aktuelle Auswahl, indem Sie zusätzliche Auswahlkriterien hinzufügen. Dies ermöglicht Ihnen, Ihre Ergebnisse schnell zu optimieren.
- **Auswahl aufheben:** Heben Sie die Auswahl aller Objekte auf, die den neuen Auswahlkriterien innerhalb der aktuellen Auswahl entsprechen.
- **Sammeln:** Erstellen Sie eine Sammlung aller Objekte im Dokument, die den aktuell ausgewählten Kriterien entsprechen. Weitere Informationen finden Sie unter *[Sammlung](#page-119-0)* auf Seite 120.

#### **Auswahlgruppen**

Die folgenden Auswahlkriteriengruppen sind verfügbar:

- Objekttyp
- Allgemeine Attribute
- Füllung und Konturlinie

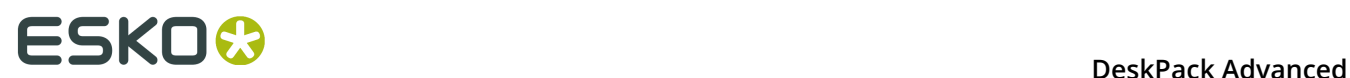

- Darstellung
- Farbe

Die Option "Nach Attributen auswählen" funktioniert anders, wenn Sie Auswahlen innerhalb derselben Auswahlgruppe miteinander kombinieren oder wenn Sie Auswahlen aus verschiedenen Auswahlgruppen miteinander kombinieren.

Wenn Sie Auswahlkriterien in derselben Auswahlgruppe hinzufügen, fügt die Option "Nach Attributen auswählen" die Suchkriterien einfach hinzu (so führt beispielsweise die Suche in "Objekttyp" nach einem "Pfad", "Text" und "Netz" zu einer Auswahl aller Pfade, aller Texte und aller Netzobjekte).

Wenn Sie jedoch die Auswahlen in verschiedenen Auswahlgruppen miteinander kombinieren, kombiniert "Nach Attributen auswählen" die Auswahlkriterien (so werden bei einer Suche nach "Text" in "Objekttyp" und "Kontur" in "Füllung und Konturlinie" nur mit einer Kontur gefärbte Textobjekte ausgewählt).

**Hinweis:** Klicken Sie auf ein Dreieck, um die Auswahl zu reduzieren oder zu erweitern. Drücken Sie die Taste "Alt" und klicken Sie auf eine erweiterte Auswahl, um alle Abschnitte zu öffnen. Drücken Sie die Taste "Alt" und klicken Sie auf eine reduzierte Auswahl, um diesen Bereich zu erweitern und alle anderen zu reduzieren.

#### **Objekttyp**

Die Gruppe "Objekttyp" verfügt über zehn Optionen:

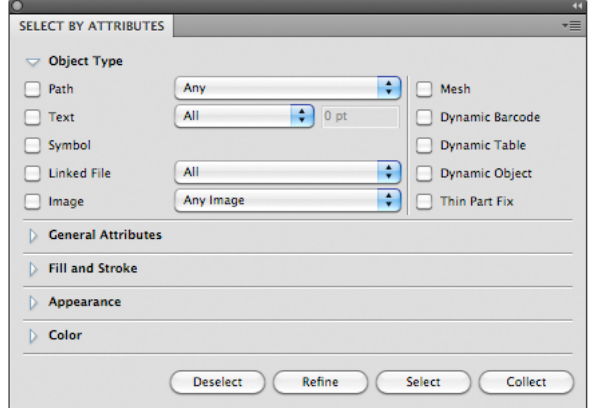

**Pfad:** Wählen Sie Objekte auf der Grundlage des Pfadtyps aus: Offen, Geschlossen oder Verbund. Bei Verwendung von **Beliebige Option** erfolgt die Auswahl zwischen Objekten, die Offen, Geschlossen oder Verbund sind.

**Text:** Wählen Sie den gesamten Text oder den gesamten Text, der kleiner als die von Ihnen im Feld "Text" angegebene Punktgröße ist, aus.

**Symbol:** Wählen Sie alle Objekte aus, die Adobe Illustrator-Symbole sind.

**Verknüpfte Datei:** Wählen Sie Objekte oder Bilder aus, die mit der Adobe Illustrator-Datei verknüpft sind (und nicht in diese eingebettet sind).

**Bild:** Wählen Sie alle platzierten Bilddateien des in der Liste definierten Dateityps aus. Das Bild muss in die Datei eingebettet sein.

**Netz:** Wählen Sie alle Objekte aus, die Adobe Illustrator-Netzobjekte sind.

**Dynamische Barcodes:** Wählen Sie vom Esko Dynamic Barcodes Plug-in erstellte dynamische Barcodeobjekte aus.

**Dynamische Tabellen:** Wählen Sie vom Esko Dynamic Tables Plug-in erstellte dynamische Tabellenobjekte aus.

**Dynamische Objekte:** Wählen Sie vom Esko Dynamic Content Plug-in erstellte XML-gesteuerte dynamische Objekte aus.

**Korrektur dünner Teile:** Wählen Sie die erstellten Objekte, indem Sie auf die Schaltfläche **Korrigieren** in der Funktion "Dünne Teile" des Preflight for Illustrator-Plug-in klicken.

#### **Allgemeine Attribute**

Die Gruppe "Allgemeine Attribute" verfügt über drei Optionen:

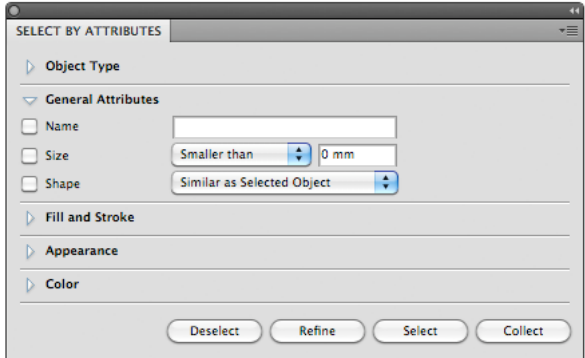

**Name:** Wählen Sie ein Objekt durch Eingabe seines Namens aus. Der Name eines Objekts wird in der Ebenenpalette von Illustrator angezeigt und kann dort geändert werden. Objektnamen werden standardmäßig zwischen eckigen Klammern (< >) angegeben. Beachten Sie, dass Sie die Klammern nicht eingeben müssen und dass bei Objektnamen zwischen Klein- und Großbuchstaben unterschieden wird.

**Größe:** Wählen Sie die Größe des Objekts aus (kleiner oder größer als die in mm angegebene Größe).

**Form:** Wählen Sie die Objekte aus, die dieselbe Form wie die in der Liste angegebene Form aufweisen. Beachten Sie, dass die Option "Wie ausgewähltes Objekt" nur funktioniert, wenn ein Objekt ausgewählt ist.

#### **Füllung und Konturlinie**

Die Gruppe "Füllung und Konturlinie" verfügt über zwei Optionen:

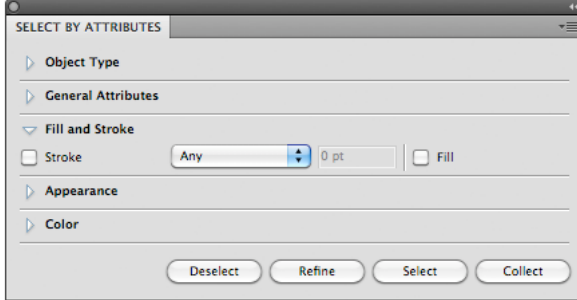

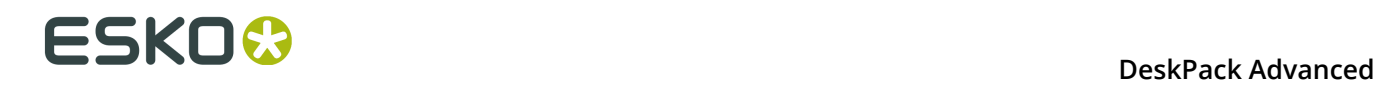

**Füllung:** Wählt die Objekte mit einer Füllung aus.

**Kontur:** Wählt alle Konturlinien oder Konturlinien, die kleiner als die von Ihnen im Textfeld angegebene Größe sind, aus.

#### **Darstellung**

Die Gruppe "Darstellung" verfügt über sieben Optionen:

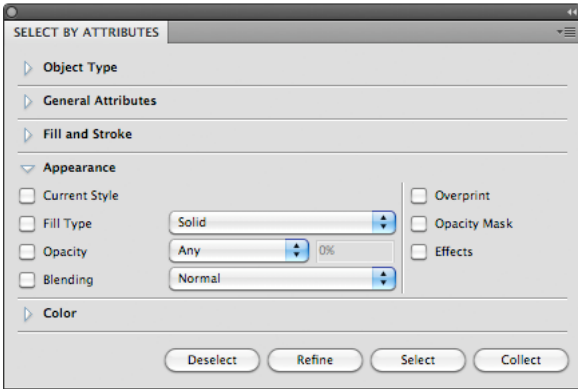

**Aktueller Stil:** Wählen Sie Objekte aus, die dem ausgewählten Objekt ähnlich sind. Die Auswahl ist an den Stil der Illustrator-Farbpalette gebunden. Das bedeutet, dass Sie auch nach einem beliebigen Objekt mit einem bestimmten Stil suchen können.

**Fülltyp:** Wählen Sie die Objekte mit einem bestimmten Fülltyp. Sie können zwischen Durchgängig, Gradient oder Muster wählen.

**Opazität:** Wählen Sie die Objekte aus, die über eine Füllung oder Kontur mit einer Opazitätsstärke oder einer Transparenz unter einem bestimmten Prozentsatz verfügen.

**Überblendung:** Wählen Sie Objekte aus, die über eine Füllung oder Kontur mit einem der Überblendungstypen verfügen, zum Beispiel "Abdunkeln" oder "Multiplizieren". Wählen Sie einen Überblendungsmodus aus der Dropdown-Liste aus.

**Überdruck:** Wählen Sie die Objekte aus, für die Überdruck festgelegt ist.

**Opazitätsmaske:** Wählen Sie beliebige Objekte aus, mit denen eine Opazitätsmaske verknüpft ist. Opazitätsmasken werden verwendet, um die Transparenz von Objekten zu verändern. Sie können auch über die Option "Opazität" ausgewählt werden.

**Effekte:** Wählen Sie beliebige Objekte aus, auf die ein Adobe Illustrator-Effekt angewandt ist.

#### **Farbe**

Die Gruppe "Farbe" verfügt über verschiedene Optionen:

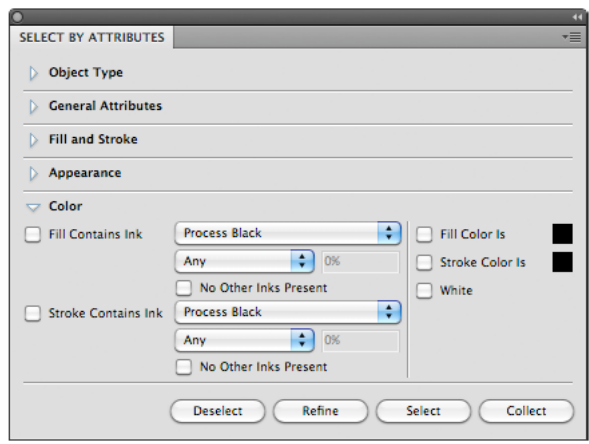

**Füllfarbe ist:** Wählen Sie ein beliebiges Objekt auf der Grundlage der für dessen Füllung verwendeten Farbe aus. Durch einmaliges Anklicken des Farbfelds wird die Farbe des aktuell ausgewählten Objekts verwendet. Wenn kein Objekt ausgewählt ist, wird der aktuelle Illustrator-Stil verwendet. Wenn mehrere Objekte ausgewählt sind und Sie einmal klicken, wird die Standardfarbe ausgewählt. Durch Doppelklick auf das Farbfeld wird die Illustrator-Farbpipette ausgewählt.

**Konturfarbe ist:** Wählen Sie ein beliebiges Objekt auf der Grundlage der für dessen Kontur verwendeten Farbe aus. Durch einmaliges Anklicken des Farbfelds wird die Farbe des aktuell ausgewählten Objekts verwendet. Wenn kein Objekt ausgewählt ist, wird der aktuelle Illustrator-Stil verwendet. Wenn mehrere Objekte ausgewählt sind und Sie einmal klicken, wird die Standardfarbe ausgewählt. Durch Doppelklick auf das Farbfeld wird die Illustrator-Farbpipette ausgewählt.

**Tipp:** Ändern Sie Ihren aktuellen Stil für die Füllung oder Kontur in "Keine" (siehe Werkzeugpalette oder Aussehen) und wählen Sie alle Objekte ohne Füllung oder Kontur aus.

**Füllung enthält Druckfarbe:** Wählen Sie ein beliebiges Objekt auf der Grundlage der für dessen Füllung verwendeten Druckfarbe aus. Dies kann eine Prozessfarbe oder eine Sonderfarbe sein.

- Verwenden Sie die Optionen "Niedriger als" und "Höher als" aus, um nur die Objekte mit einem bestimmten Prozentsatz der Druckfarbe auszuwählen.
- Aktivieren Sie das Kontrollkästchen **Keine anderen Druckfarben vorhanden**, wenn Sie nur Objekte mit einer Füllung in der ausgewählten Druckfarbe, jedoch ohne andere zusätzliche Druckfarben auswählen möchten.

**Kontur enthält Druckfarbe:** Wählen Sie ein beliebiges Objekt auf der Grundlage der für dessen Kontur verwendeten Druckfarbe aus. Dies kann eine Prozessfarbe oder eine Sonderfarbe sein.

- Verwenden Sie die Optionen "Niedriger als" und "Höher als" aus, um nur die Objekte mit einem bestimmten Prozentsatz der Druckfarbe auszuwählen.
- Aktivieren Sie das Kontrollkästchen **Keine anderen Druckfarben vorhanden**, wenn Sie nur Objekte mit einer Kontur in der ausgewählten Druckfarbe, jedoch ohne andere zusätzliche Druckfarben auswählen möchten.

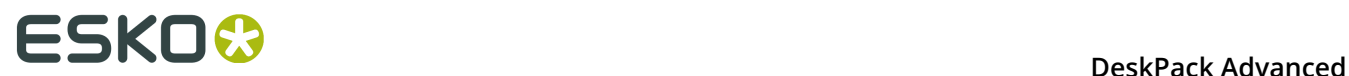

**Weiß:** Wählen Sie ein beliebiges Objekt mit weißer Füllung oder Kontur aus.

#### <span id="page-119-0"></span>**4.2.3 Sammlung**

Eine **Sammlung** ist ein temporärer Satz von Objekten, der auf einer Auswahl basiert. Er ermöglicht das Navigieren durch die Objekte in der Sammlung und das automatische Vergrößern der Objekte.

Eine Sammlung ist temporär und wird nur beibehalten, bis sie gelöscht oder das Dokument geschlossen wird.

**1.** Wählen Sie eine Anzahl von Objekten aus.

Sie können Objekte manuell auswählen oder indem Sie beispielsweise **Nach Attribut auswählen** verwenden.

**2.** Wählen Sie **Windows** > **Esko** > **Sammlung...**, um das Dialogfeld "Sammlung" zu öffnen.

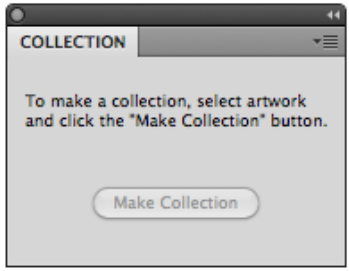

**3.** Klicken Sie auf die Schaltfläche **Sammlung erstellen**, um basierend auf der Auswahl eine Sammlung zu erstellen.

**Hinweis:** Durch Klicken auf die Schaltfläche **Sammeln** in der Palette **Nach Attribut auswählen** können Sie die Schritte 2 und 3 überspringen und direkt eine Sammlung basierend auf den Eigenschaften erstellen, die in der Palette "Nach Attribut auswählen" festgelegt sind. Weitere Informationen dazu finden Sie unter *[Nach Attributen auswählen](#page-114-0)* auf Seite 115.

**4.** Durchsuchen Sie die Sammlung.

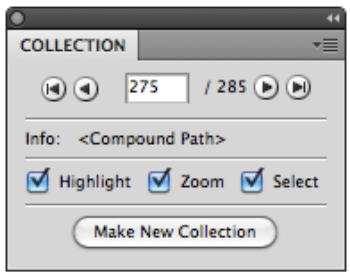

Im Dialogfeld "Sammlung" wird die Anzahl der Objekte in der Sammlung angezeigt.

• Verwenden Sie die Durchsuchen-Suchschaltflächen, um durch die unterschiedlichen Objekte in der Sammlung zu navigieren.

- Im Feld "Info" wird der Typ des aktuell ausgewählten Objekts angezeigt.
- Wählen Sie die Option **Vergrößern**, um das aktuell gefundene Objekt zu vergrößern.
- Wählen Sie die Option **Auswählen**, um das aktuell gefundene Objekt auszuwählen.

#### **Hinweis:**

Durch die Auswahl oder das Aufheben der Auswahl von Objekten wird die Sammlung nicht geändert. Sie können Objekte weiterhin auswählen und/oder bearbeiten, ohne Ihre Sammlung zu verlieren.

#### **Ändern einer Sammlung**

Sie können die Sammlung ändern, indem Sie eine der Funktionen im Flyout-Menü der Palette "Sammlung" verwenden:

- Klicken Sie auf die Schaltfläche **Neue Sammlung erstellen**, oder wählen Sie im Flyout-Menü der aktuellen Sammlung die Option **Sammlung erstellen**, und erstellen Sie eine neue Sammlung basierend auf der aktuellen Auswahl.
- Wählen Sie im Flyout-Menü die Option **Sammlung löschen**, um die aktuelle Sammlung zu verwerfen.
- Wählen Sie ein oder mehrere Objekte im Job und wählen Sie im Flyout-Menü die Option **Auswahl hinzufügen**, um die ausgewählten Objekten zur Sammlung hinzuzufügen.
- Suchen Sie ein Objekt in der Sammlung, und wählen Sie im Flyout-Menü die Option **Auswahl entfernen**, um die ausgewählten Objekten aus der Sammlung zu entfernen.

**Hinweis:** Objekte, die aus dem Job entfernt werden, werden automatisch aus der Sammlung entfernt.

• Wählen Sie im Flyout-Menü die Option **Alle auswählen**, um alle Objekte in der Sammlung auszuwählen.

#### <span id="page-120-0"></span>**4.2.4 Fadenkreuz-Werkzeug**

#### **Fadenkreuz-Palette**

Mit der Fadenkreuz-Palette können Sie Ursprungshilfslinien erstellen (sich schneidende "x"- und "y"-Hilfslinien). Diese Hilfslinien können gedreht und an beliebigen Stellen der Arbeitsfläche von Adobe Illustrator positioniert werden. Objekte im Dokument können an diesen Hilfslinien ausgerichtet werden.

Um die Fadenkreuz-Palette auszuwählen, wählen Sie **Windows** > **Esko** > **boostX** > **Fadenkreuz**. Die boostX-Fadenkreuzpalette wird angezeigt.

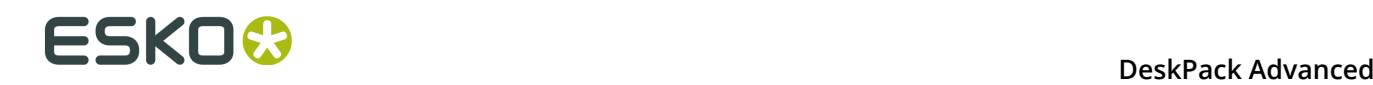

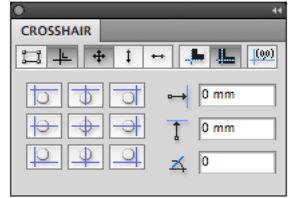

Horizontaler Fadenkreuzversatz

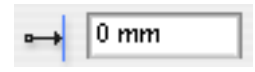

Position der "x"-Achse der Fadenkreuz-Hilfslinie, vom Ursprungspunkt des Dokuments.

Vertikaler Fadenkreuz-

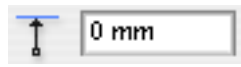

versatz Position der "y"-Achse der Fadenkreuz-Hilfslinie, vom Ursprungspunkt des Dokuments.

Fadenkreuz-Drehung

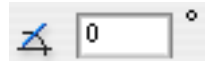

Spezifizieren Sie den Rotationswinkel der Fadenkreuz-Hilfslinien: - 45 Grad bis +45 Grad um den horizontalen und vertikalen Schnittpunkt.

- **1.** *Objekte ausrichten* Die ausgewählten Objekte werden entsprechend den Fadenkreuz-Ausrichtungsoptionen an den Fadenkreuzlinien positioniert.
- **2.** *Fadenkreuz ausrichten* Die Fadenkreuzlinien werden entsprechend den Fadenkreuz-Ausrichtungsoptionen an ausgewählten Objekten positioniert.
- **3.** *Alle Richtungen* Die Objekte werden an beiden Fadenkreuzlinien positioniert. Wählen Sie im Fenster "Ausrichtungsposition" eine Position aus. Alle 9 Ausrichtungsposition-Schaltflächen sind aktiv.
- **4.** *Vertikal ausrichten* Die Objekte werden entlang der vertikalen Fadenkreuzlinie ausgerichtet. Wählen Sie im Fenster "Ausrichtungsposition" eine Position aus. Die Schaltflächen für die vertikale Ausrichtung sind aktiv.
- **5.** *Horizontal ausrichten* Die Objekte werden entlang der horizontalen Fadenkreuzlinie ausgerichtet. Wählen Sie im Fenster "Ausrichtungsposition" eine Position aus. Die Schaltflächen für die horizontale Ausrichtung sind aktiv.
- **6.** *Visuelle Grenzen* Die Objekte werden entlang der Objekt-Zeichenattribute ausgerichtet, unter Verwendung der Außenseite der Konturlinienbreite.
- **7.** *Transformationsgrenzen* Die Objekte werden unter Verwendung des eigentlichen Artwork-Pfades des Objekts ausgerichtet, die Zeichenattribute der Objekte werden ignoriert.
- **8.** *Lineal ausrichten* Der Linealursprung der Zeichnung wird am Ursprungspunkt des Fadenkreuzes ausgerichtet.

#### **Hinweis:**

In Adobe Illustrator CS5 und CS5.5 können nur globale Lineale am Ursprungspunkt des Fadenkreuzes ausgerichtet werden. Wenn Sie Artboard-Lineale verwenden, müssen Sie diese zuerst in globale Lineale ändern.

#### <span id="page-122-0"></span>**Verwendung der Fadenkreuz-Ausrichtungswerkzeuge**

Interaktive Positionierung des Fadenkreuzes

Um mit der Verwendung des Fadenkreuz-Werkzeugs zu beginnen, klicken Sie in der Standard-Toolbox auf dieses Werkzeug.

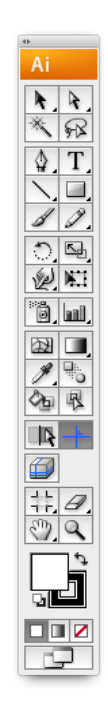

Wenn Sie das Fadenkreuz-Werkzeug zum ersten Mal auswählen, werden die blauen Hilfslinien am "0,0"-Punkt des Lineals ausgerichtet. Die Fadenkreuzlinien können mit der Maus positioniert werden, um den Ursprungspunkt des Fadenkreuzes zu setzen. Drücken Sie die Wahltaste und die Maustaste, um den Winkel der Fadenkreuz-Hilfslinien einzustellen. Drücken Sie die Wahltaste, die Umschalttaste und die Maustaste, um die Fadenkreuz-Hilfslinien um jeweils 45 Grad zu drehen.

#### **Ausrichten der Fadenkreuz-Hilfslinien an ausgewählten Objekten**

Ausrichten der Fadenkreuz-Hilfslinien an ausgewählten Objekten:

- **1.** Wählen Sie die Objekte aus, an denen die Ausrichtung erfolgen soll.
- **2.** Klicken Sie auf die Schaltfläche **Fadenkreuz ausrichten**.
- **3.** Wählen Sie "Alle Richtungen", "Vertikal ausrichten" oder "Horizontal ausrichten", um die gewünschte Ausrichtungskonfiguration zu erhalten.

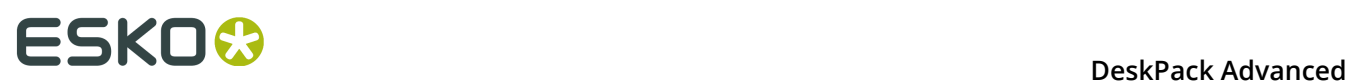

Wenn Sie auf eine der 9 Fadenkreuz-Ausrichtungstasten klicken, werden die Fadenkreuzlinien unter Beibehaltung des Fadenkreuzwinkels an den ausgewählten Objekten ausgerichtet. Sie können die Fadenkreuz-Ausrichtungswerkzeuge verwenden, um den Winkel zu ändern. Auf diese Weise können Sie eine Referenz zum Ausrichten von Objekten oder exakte Daten zum Ausrichten erhalten.

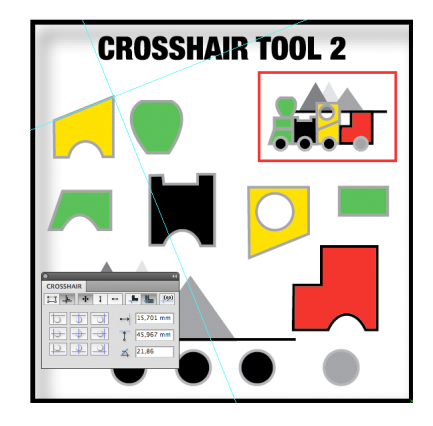

#### **Objekte an Fadenkreuzlinien ausrichten**

So können Sie Objekte an Fadenkreuzlinien ausrichten:

- **1.** Wählen Sie die Objekte, die ausgerichtet werden sollen.
- **2.** Klicken Sie auf die Schaltfläche **Objekte ausrichten**.
- **3.** Wählen Sie "Alle Richtungen", "Vertikal ausrichten" oder "Horizontal ausrichten", um die gewünschte Ausrichtungskonfiguration zu erhalten.

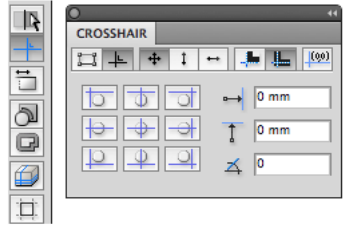

Wenn Sie auf eine der 9 Objektausrichtungstasten klicken, werden die Objekte unter Berücksichtigung der ausgewählten Einstellungen an den Fadenkreuzlinien ausgerichtet. Die Kombination des Ausrichtens von Fadenkreuz-Hilfslinien an Objekten und dem anschließenden Ausrichten von Objekten an den Fadenkreuz-Hilfslinien ermöglicht das schnelle Erstellen von Objekten, die korrekt aneinander ausgerichtet sind.

Um den linken Rand eines Objekts A am rechten Rand von Objekt B auszurichten und gleichzeitig die vertikale Position von Objekt A beizubehalten, gehen Sie wie folgt vor:

- **1.** Wählen Sie **Objekt B** aus.
- **2.** Richten Sie das Fadenkreuz am rechten Rand von Objekt B aus (Winkel zuerst auf Null stellen).
- **3.** Wählen Sie **Objekt A** aus.
- **4.** Wechseln Sie in den Ausrichtungsmodus zur Objektausrichtung.
- **5.** Wählen Sie den Modus **Horizontal ausrichten**.
- **6.** Richten Sie Objekt A an den Fadenkreuz-Hilfslinien links aus.

#### **Zuweisen von Fadenkreuz-Einstellungen**

Im Dialogfeld "Fadenkreuz-Einstellungen" können Sie Fadenkreuzeinstellungen für Dokumente festlegen. Sie können den Winkel und die Position des Fadenkreuzes für alle Dokumente beibehalten, wenn Sie zwischen verschiedenen offenen Dokumenten wechseln (durch Auswahl von **Für jedes Dokument merken**), oder Sie können die selben Fadenkreuzeinstellungen für alle Dokumente anwenden (durch Deaktivieren der Option). Dadurch können Sie das Fadenkreuz in einem Dokument ausrichten und Objekte in anderen Dokumenten mit diesen Einstellungen ausrichten.

#### **Einrichten der boostX Fadenkreuz-Einstellungen**:

Wählen Sie **Bearbeiten** > **Voreinstellungen** > **Esko** > **boostX Einstellungen (PC)** oder **Illustrator** > **Voreinstellungen** > **Esko** > **boostX Einstellungen (MAC)**.

Das Dialogfeld "boostX Einstellungen" erscheint. Wählen Sie die gewünschte Einstellung für den Winkel und die Position des Fadenkreuzes aus und speichern Sie diese Einstellungen.

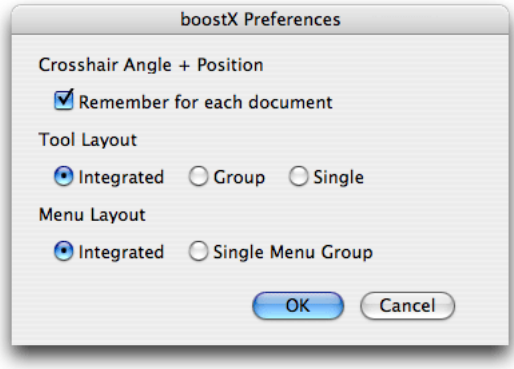

#### **Hinweis:**

Legen Sie niemals Grafiken in der boostX-Fadenkreuzebene ab. Alle Objekte auf der boostX-Ebene werden ignoriert.

#### **4.2.5 Fadenkreuz-Schnittwerkzeug**

Mit Hilfe des Fadenkreuz-Schnittwerkzeugs können Sie Teile eines Objekts basierend auf der Position des Fadenkreuzes wegschneiden.

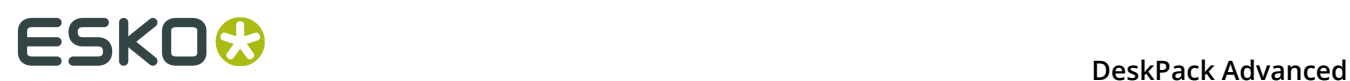

- **1.** Wählen Sie die zu beschneidenden Objekte aus.
- **2.** Positionieren Sie das Fadenkreuz mit Hilfe des **Fadenkreuz-Werkzeugs** in der Auswahl. Weitere Informationen finden Sie unter *[Fadenkreuz-Werkzeug](#page-120-0)* auf Seite 121.
- **3.** Wählen Sie das **Fadenkreuz-Schnittwerkzeug** aus, das sich unter dem Fadenkreuz-Werkzeug in der Werkzeugleiste befindet.

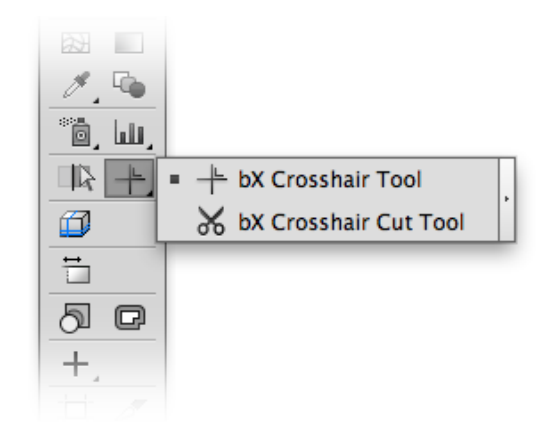

Der Cursor verwandelt sich in eine Schere.

**4.** Klicken Sie in den Quadranten, der weggeschnitten werden soll.

Der von Ihnen ausgewählte Quadrant wird mit Hilfe eines Schneidepfads weggeschnitten.

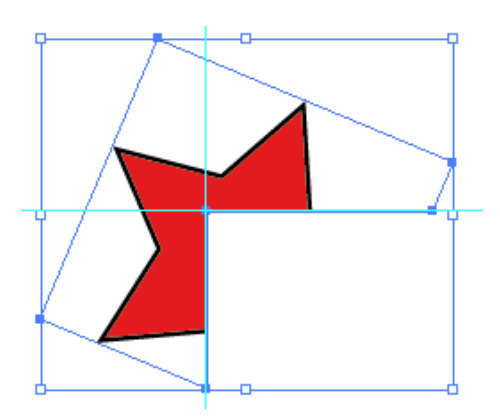

### <span id="page-125-0"></span>**4.3 InkMix**

### **4.3.1 Verwendung von Dokument-Druckfarben**

Die InkMix-Farbmischpalette ist eine Kombination von Plug-in-Filtern, mit denen Sie eigene Druckfarben (Farbfeldpalette) hinzufügen können. Diese benutzerdefinierten Druckfarben sind die Basis, für die ein professioneller Drucker seine Druckmaschinen für einen bestimmten

Druckauftrag einrichtet. Es wird empfohlen, dass Sie eng mit einem professionellen Drucker zusammenarbeiten, um zu gewährleisten, dass die Basisfarben für den Job korrekt sind. Mit der InkMix-Farbmischpalette können Sie einem Objekt mehrere Sonderfarben zuordnen sowie Skalenfarben und Sonderfarben im selben Objekt mischen. Das InkMix-Plug-in hilft Ihnen bei der Beantwortung wichtiger Fragen bezüglich der Druckherstellung:

- Welche Farben und Sonderfarben möchten Sie spezifizieren, sodass sie korrekt angewendet werden können?
- Für welche Farben in Ihrem Dokument sind spezielle Druckinstruktionen erforderlich?
- Wie viele Farben können in einem Maschinendurchgang gedruckt werden?
- Wird Ihr Job auf einer Zweifarben-, Vierfarben- oder Sechsfarben-Druckmaschine verarbeitet?
- Welche Farbauszugsinstruktionen werden von Ihrer Druckerei benötigt?

#### **4.3.2 Verwenden der InkMix-Palette**

Um die InkMix-Palette zu verwenden, wählen Sie **Windows** > **Esko** > **boostX** > **InkMix**.

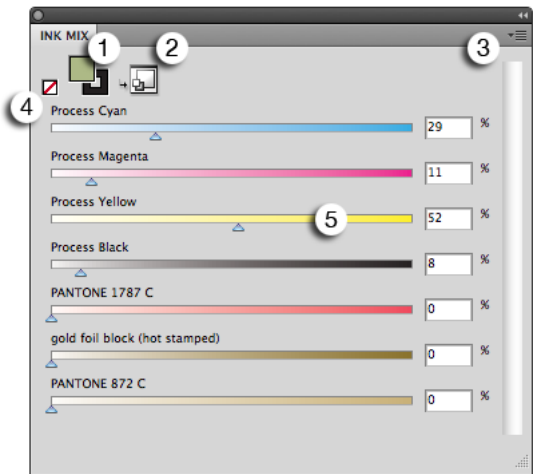

- **1.** Füllung oder Kontur
- **2.** Zu Grafikstilen hinzufügen
- **3.** Flyout-Menü
- **4.** Schaltfläche "Keine"
- **5.** Schieber & Prozentsatz für Druckfarbe

#### **Ändern von InkMix für ein Objekt**

Bei der Auswahl eines Objekts zeigt die InkMix-Palette die tatsächliche Farbe an (Füllung oder Konturlinie).

Sie können die Farbe einfach ändern, indem Sie die entsprechenden Prozentsätze in die Eingabefelder eingeben oder die Schieber für die einzelnen Druckfarben verschieben.

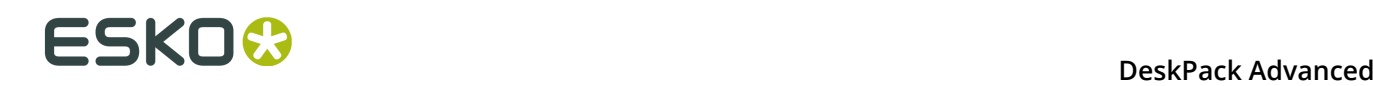

Sie können eine Farbe aus dem Farbfeld anwenden, indem Sie eine Farbe aus der Farbfeldpalette durch Ziehen und Ablegen auf das Symbol für Füllung/Konturlinie verschieben.

Sie können alle Druckfarben im ausgewählten Objekt (bzw. in den ausgewählten Objekten) durch Klicken auf die Schaltfläche **Keine** löschen (4).

#### **Hinweis:**

Sie können auch den Gradienten der Farbstopps mischen. Wählen Sie das Objekt mit dem Gradienten einfach aus und klicken Sie auf einen der Farbstopps.

#### **Druckfarben in der InkMix-Palette**

Die InkMix-Palette zeigt alle Druckfarben an, die derzeit in den Dokumenten verwendet werden.

Zum Hinzufügen von Druckfarben stehen mehrere Möglichkeiten zur Verfügung:

- Verschieben einer Farbe aus dem Farbfeld in die InkMix-Palette durch Ziehen und Ablegen.
- Auswählen von **Druckfarben des ausgewählten Farbfelds hinzufügen** aus dem Flyout-Menü, um die Druckfarben aus dem ausgewählten Farbfeld hinzuzufügen
- Wählen Sie eine der Optionen für **[...] Druckfarben hinzufügen** aus dem Flyout-Menü, um Skalenfarben, Hexachrom-Druckfarben, Opaltone-Druckfarbe oder Skalenfarben + Orange und Grün hinzuzufügen.

Wenn Druckfarben in Ihrem Dokument entfernt oder konvertiert werden, wird InkMix nur nach der Auswahl von **Unbenutzte Druckfarben entfernen** aus dem Flyout-Menü aktualisiert

#### **Hinzufügen eines InkMix zu Grafikstilen**

Sie können den aktuellen InkMix zu den Grafikstilen hinzufügen, indem Sie auf die Schaltfläche **Zu Grafikstilen hinzufügen** klicken oder aus dem Flyout-Menü "Zu Grafikstilen hinzufügen" auswählen.

#### **Umgang mit Druckfarbenmischungen aus Vorgängerversionen**

Druckfarbenmischungen, die in früheren Versionen von boostX erstellt wurden, verwenden spezielle BG-Druckfarben. Diese Druckfarbenmischungen können noch gelesen, aber nicht mehr erstellt werden.

Mit **Auf Erscheinungsformen upgraden** erfolgt ein Upgrade für die BG-Druckfarben, die in den ausgewählten Objekten ausgewählt wurden, auf die entsprechenden Erscheinungsformen.

#### **Einschränkungen**

Beachten Sie, das InkMix in diesen Fällen nicht verfügbar ist:

- wenn die Auswahl mehrere Objekte mit unterschiedlichen Farben enthält (Füllung oder Kontur)
- wenn die Auswahl mehrere Objekte mit einer unterschiedlichen Konturbreite enthält
- wenn Effekte auf eine einzelne Füllung oder Kontur in der Palette des Erscheinungsbilds angewendet wurden. Ein Effekt auf das gesamte Objekt ist kein Problem
- wenn eine Kontur mit "Pfeilspitze" oder "Profil" ausgewählt ist (Uniform ist kein Problem)
- wenn ein Objekt mit einem "Erscheinungsbild" mit umgekehrter Reihenfolge ausgewählt ist: Füllung - Kontur statt Kontur - Füllung.
- wenn eine Kombination aus Objekten mit Gradienten und ohne Gradienten ausgewählt ist
- wenn die Palette "Erscheinungsbild" Füllungen oder Konturen enthält, diese jedoch nicht alle im Überdruck vorhanden sind. Nur die letzte Füllung oder Kontur kann überdruckt werden oder nicht.
- wenn die Gradientenschieber nicht an genau derselben Position in der Auswahl oder in den mehrfachen Füllungen in der Palette für Erscheinungsbild sind.

### **4.4 Fläche und Kontur trennen/zusammenfügen**

Der Filter "Fläche und Kontur trennen" trennt die Füllung eines Objekts von seiner Kontur. Dieser Filter kann zum Modifizieren der Überfüllungsoptionen und zum Arbeiten mit Überund Unterfüllungen für die Farbregistrierung des Druckers verwendet werden.

#### **Verwendung von "Fläche und Kontur trennen"**

Wählen Sie ein Objekt mit einer Füllung und einer Kontur aus. Wählen Sie **Objekt** > **Pfad** > **boostX Fläche und Kontur trennen**.

Der Filter trennt die Füllung und Kontur des Objekts in zwei verschiedene Objekte auf: ein Objekt mit einer Füllung und ohne Kontur, und ein Objekt mit Kontur und ohne Füllung.

#### **Verwendung des Filters "Fläche und Kontur zusammenfügen"**

Der Filter "Fläche und Kontur zusammenfügen" kombiniert das Resultat des vorherigen "Fläche und Kontur trennen" für ein Objekt.

Um "Fläche und Kontur zusammenfügen" zu verwenden, wählen Sie **Objekt** > **Pfad** > **boostX Fläche und Kontur zusammenfügen**.

Der Filter "Fläche und Kontur zusammenfügen" durchsucht das Dokument nach getrennten Objekten. Danach fügt der Filter die Füllung und Kontur des Objekts wieder zu einem Objekt zusammen, das über eine Kontur und eine Füllung verfügt.

Die "Fläche und Kontur"-Filter können für alle Objekte (einschließlich Text) verwendet werden, wie im Beispiel zu sehen ist. Wenn Sie den Filter "Fläche und Kontur trennen" anwenden, wird das Textobjekt in zwei unabhängige Textobjekte aufgeteilt. Das Ergebnis ist dann ein Textobjekt mit nur einer Füllung, und ein anderes Textobjekt mit nur einer Kontur.

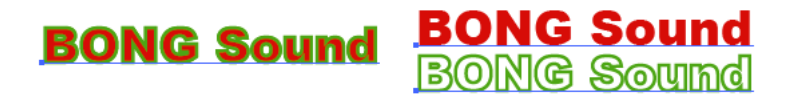

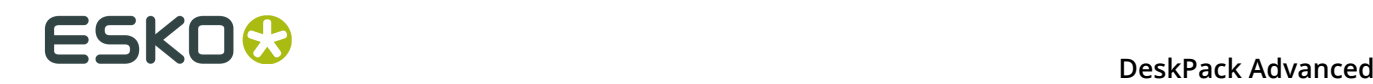

### **4.5 Kontur ersetzen**

Das Werkzeug "Pfad ersetzen" ermöglicht das Erstellen eines neuen Objekts durch das Kombinieren von zwei Objekten - einem Objekt mit geschlossenem Pfad und einem mit offenem Pfad.

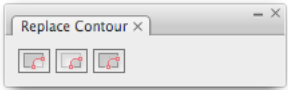

Um "boostX Kontur ersetzen" zu verwenden, wählen Sie **Windows** > **Esko** > **boostX** > **Kontur ersetzen**. Das Dialogfeld "Pfad ersetzen" erscheint.

- **1.** Wählen Sie ein Objekt mit "geschlossenem Pfad" oder mit "geöffnetem Pfad" aus und klicken Sie auf die Schaltfläche "Den größten Teil behalten".*Den größten Teil behalten* erstellt eine einzige, zusammengeführte Form, die den größten geschlossenen Pfad ausschließt. Die neue Form ist das größere der beiden Objekte (nach Fläche berechnet).
- **2.** Wählen Sie ein Objekt mit "geschlossenem Pfad" oder mit "geöffnetem Pfad" aus und klicken Sie auf die Schaltfläche "Den kleinsten Teil behalten".*Den kleinsten Teil behalten* erstellt eine einzige, zusammengeführte Form, die den kleinsten geschlossenen Pfad ausschließt. Die neue Form ist das kleinere der beiden Objekte (nach Fläche berechnet).
- **3.** Wählen Sie ein Objekt mit "geschlossenem Pfad" oder mit "geöffnetem Pfad" aus und klicken Sie auf die Schaltfläche "Beide Teile beibehalten".*Beide Teile beibehalten* erstellt zwei Formen. Die neue Form ist die Kombination des Objekts mit der größeren Fläche und des Objekts mit der kleineren Fläche.

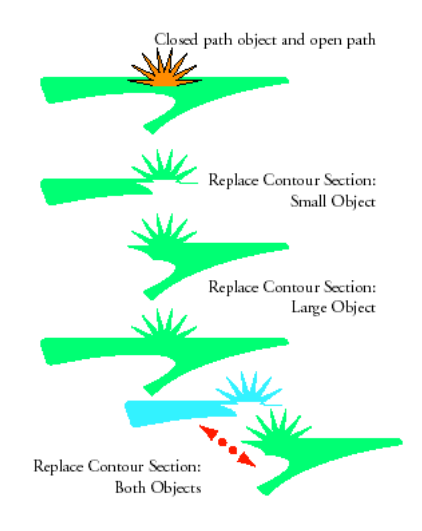

### **4.6 Innen-/Außenkontur**

Die Innen-/Außenkontur ermöglicht die Erstellung von Konturen mit einer unterschiedlichen Breite an der Innenseite und Außenseite des Objekts.

Sie können das Dialogfeld durch Auswahl von **Windows** > **Esko** > **boostX** > **Innen-/ Außenkonturen** öffnen.

**Hinweis:** "Innen-/Außenkontur" ist deaktiviert, wenn das ausgewählte Objekt (wie etwa ein Bildobjekt oder Text) keine Innen-/Außenkonturen unterstützt.

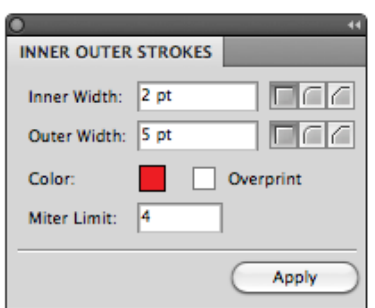

•

•

**Innere Breite** legt den Abstand vom Originalobjekt zur Innenseite fest, **Äußere Breite** den Abstand zur Außenseite.

Diese "Kanten"-Schaltflächen ermöglichen Ihnen die Festlegung, wie die scharfen Kanten der Überfüllungen behandelt werden.

**Rund** (Standardwert): An allen Ecken wird eine runde Kappe platziert.

• **Abgeschrägt** : Diese Option schneidet scharfe Kanten ab.

**Geschnitten** : Diese Option arbeitet mit einem Gehrungsverhältnis.

Das Gehrungsverhältnis dient als Grenzwert für die Länge der scharfen Kante (der Abstand von der Basis der Kontur zum Eckpunkt).

Das Standard-Gehrungsverhältnis ist 4. Übertrifft bedeutet, dass wenn die Länge einer scharfen Ecke den 4-fachen Wert des Abstands übertrifft, die Ecke abgeschnitten (abgeschrägt) wird. Ist der Wert kleiner als das 4-fache des Abstands, wird die Ecke in ihrem Zustand belassen.

# **ESKOO**

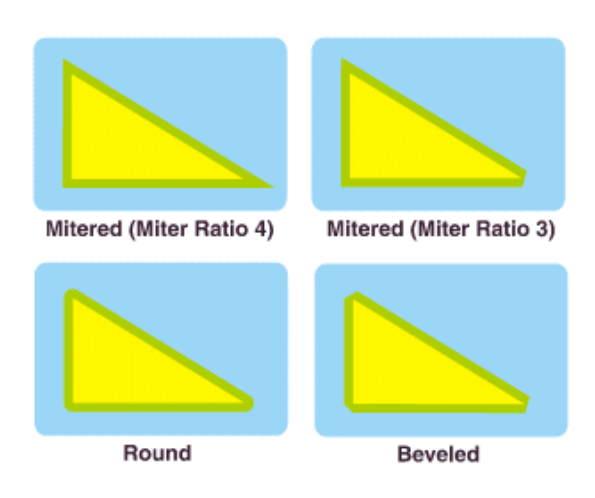

**Farbe** ermöglicht die Festlegung der Farbe für die Innen-/Außenkontur. Sie können einen Doppelklick auf die Farbe ausführen, um die Farbpipette von Adobe Illustrator zu öffnen, oder Sie können ein Farbfeld von Adobe Illustrator Swatch per Drag & Drop hierher verschieben.

Sie können mit Hilfe der Option **Überdrucken** festlegen, dass die Kontur überdrucken soll.

Wenn Sie ein einzelnes Objekt mit einer Innen-/Außenkontur auswählen, zeigt das Dialogfeld "Innen-/Außenkontur" die Eigenschaften der Innen-/Außenkontur an. Wenn mehrere Objekte ausgewählt sind, werden die gemeinsamen Einstellungen angezeigt. Wenn die Objekte über verschiedene Einstellungen verfügen (z. B. unterschiedliche Innen-/Außenbreite oder eine unterschiedliche Farbe), sind die Einstellungen leer (bei verschiedenen Farben) oder es wird ein Fragezeichen angezeigt.

#### **InkMix**

Innen-/Außenkontur kann mit InkMix-Farben verwendet werden. Das Farbfeld der Palette für die Innen-/Außenkontur erhält eine gemischte Farbe (angezeigt durch ein "m" im Farbfeld), die identisch mit dem Kontur-Farbfeld der InkMix-Palette ist.

Wenn Sie den Druckfarbenwert in der InkMix-Palette ändern, wird die Innen-/Außenkontur automatisch geändert. Wenn das Innen-/Außenkontur-Farbfeld eine gemischte Farbe aufweist, wird durch Doppelklick auf das Farbfeld die InkMix-Palette angezeigt, da gemischte Farben nur in InkMix geändert werden können.

Weitere Informationen zu InkMix finden Sie unter *[InkMix](#page-125-0)* auf Seite 126.

Im Beispiel unten hat der Stern eine Innenbreite von 2 pt und eine Außenbreite von 6 pt.

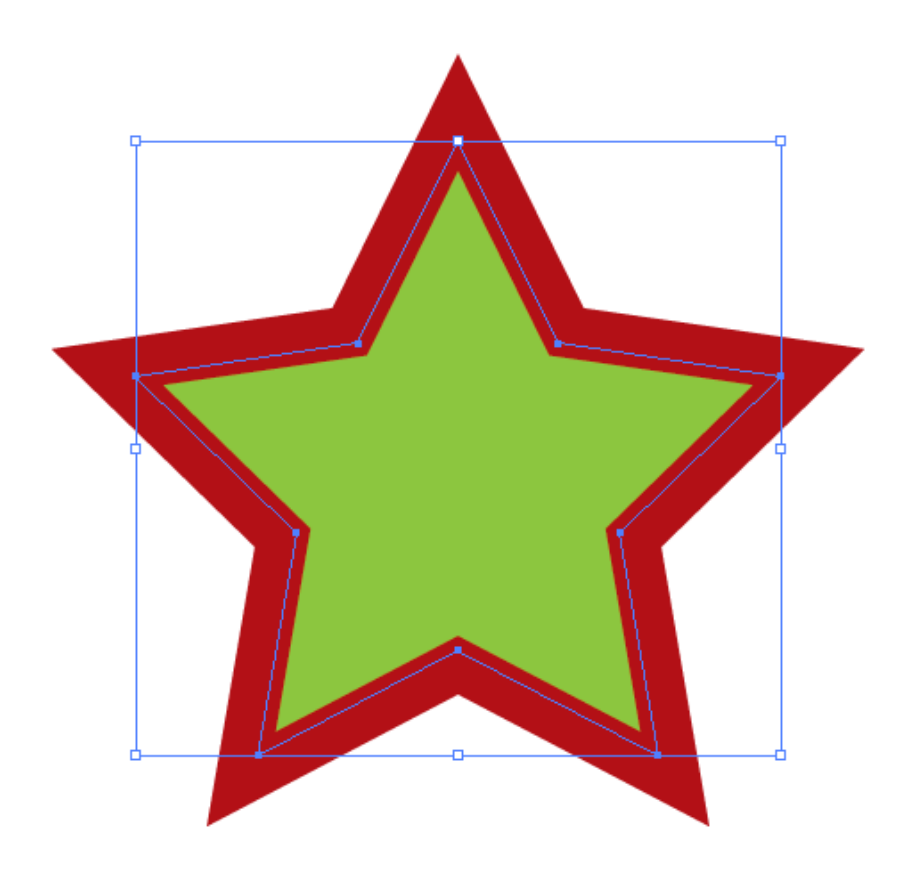

## **4.7 Dokument drehen**

Mit Hilfe von **Dokument drehen**, können Sie das komplette Dokument drehen: Grafikrahmen, Seitenrahmen und alle Objekte. Alle Objekte und Seitenrahmen behalten ihre relativen Positionen.

Wählen Sie **Datei** > **Dokumentdrehung** und wählen Sie die Drehung aus, die Sie anwenden möchten.

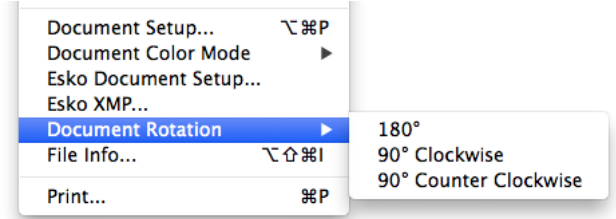

Verfügbare Optionen:

- 90º im Uhrzeigersinn
- 90º gegen den Uhrzeigersinn
- $180^{\circ}$

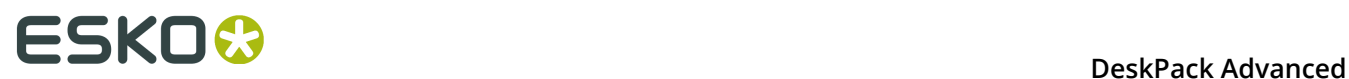

**Hinweis:** In einigen Fällen wird das Drehen des kompletten Dokuments nicht unterstützt. So werden beispielsweise Dynamic Marks-, Drop Shadows- und Adobe Illustrator-Effekte etc. nicht unterstützt. Falls dies auftritt, wird eine Meldung angezeigt.

## **4.8 Maßlinien**

Mit Hilfe der Funktion **Maßlinien** können Sie Maßlinien zu Ihrer Illustrator-Datei hinzufügen.

Maßlinien können basierend auf dem Artboard, dem Endformat-Rahmen oder dem Medien-Rahmen zum vollständigen Dokument hinzugefügt werden.

Sie können auch Maßlinien von Unterteilungen des Dokuments, entweder in Spalten oder in Zeilen, hinzufügen.

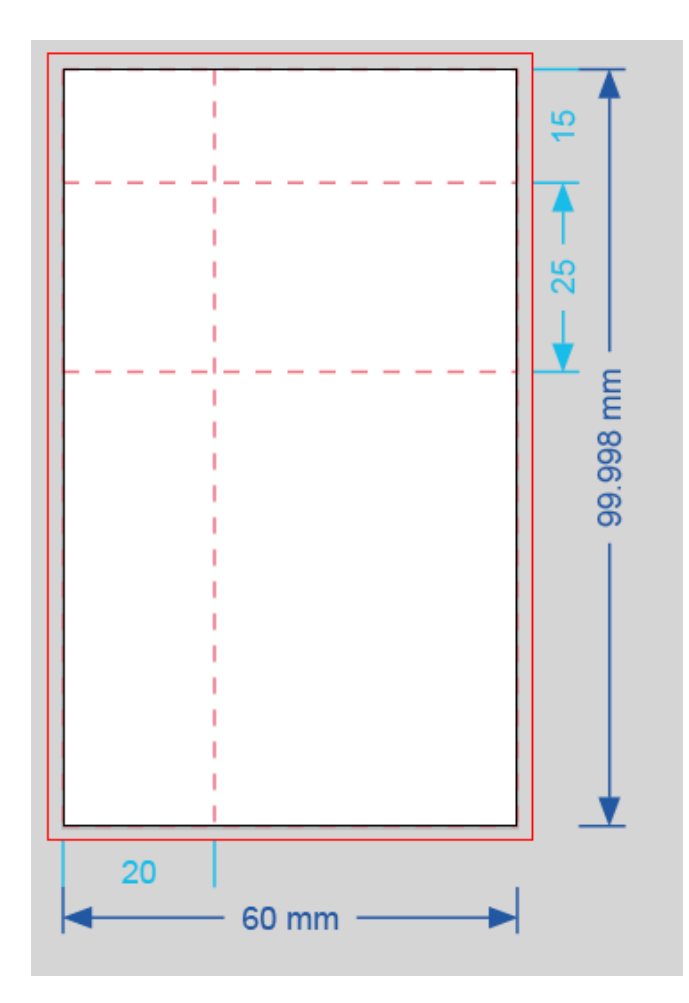

- **1.** Öffnen Sie die Palette **Abmessungen**, indem Sie **Fenster** > **Esko** > **boostX** > **Maßlinien** auswählen.
- **2.** Legen Sie die allgemeinen Einstellungen fest:
- a) Wählen Sie die für die Abmessungen zu verwendenden **Einheiten** fest: entweder die in den Illustrator-Voreinstellungen definierten Einheiten oder eine bestimmte Einheit aus dem Dropdown-Listenfeld.
- b) Wählen Sie den Stil für die **Pfeile** und die Linienstärke aus.
- c) Wählen Sie die **Schriftart** und die Schriftgröße für die Abmessungen aus.
- **3.** Richten Sie die Maßlinien für den vollständigen Job im Bereich **Gesamtabmessungen** ein.
	- a) Legen Sie die **Größe** fest, auf der die Maßlinien platziert werden sollen: entweder das Artboard oder einer der Seitenrahmen.

Die Felder "Breite" und "Höhe" zeigen die Abmessungen der aktuell ausgewählten Größe an.

- b) Legen Sie fest, wo die Maßlinien platziert werden sollen, indem Sie die **Breitenposition** und die **Höhenposition** festlegen. Der **Rand** legt den Abstand zwischen dem Job und den Abmessungen oder zwischen zwei Abmessungen auf derselben Seite fest.
- c) Legen Sie die **Farbe** für die Gesamtabmessungen fest. Die zuletzt verwendeten Farben werden für jedes neue Dokument gespeichert. Standardmäßig wird eine technische Sonderfarbe mit der Bezeichnung "Bemaßung und Text" verwendet.
- **4.** Richten Sie die Unterteilungslinien im Bereich **Unterteilungen** ein.
	- a) Legen Sie die **Linienart** für die Unterteilungen fest: entweder eine gestrichelte Linie, eine durchgezogene Linie oder keine Linie.
	- b) Richten Sie die **Farbe** für die Abmessungen und für die gestrichelten Linien ein. Die zuletzt verwendeten Farben werden für jedes neue Dokument gespeichert. Standardmäßig wird eine technische Sonderfarbe mit der Bezeichnung "Sekundäre Bemaßung" und "Allgemeine Strukturlinien" verwendet.
	- c) Legen Sie die **Spalten** fest, indem Sie einen Abstand in die verschiedenen Felder eingeben.
		- Klicken Sie auf die Schaltfläche "+", um ein neues Feld hinzuzufügen. Wenn ein Eingabefeld ausgewählt ist, wird das neue Feld davor hinzugefügt. Andernfalls wird es am Ende hinzugefügt.
		- Klicken Sie auf die Schaltfläche "-", um das aktuell ausgewählte Feld zu entfernen. Wenn kein Eingabefeld ausgewählt ist, wird das letzte entfernt.
		- Wenn die Größe der Spalten nicht die Gesamtgröße ergibt, wird eine gelbe Warnung angezeigt. Durch Anklicken dieser Schaltfläche werden die Spalten automatisch angepasst so angepasst, dass sie die Gesamtbreite ergeben. Wenn die Summe aller Spalten kleiner als die Gesamtbreite ist, wird eine Spalte hinzugefügt. Die Breite dieser Spalte entspricht der Differenz. Wenn die Summe aller Spalten größer als die Gesamtbreite ist, werden jegliche außerhalb der Gesamtbreite liegenden Spalten entfernt, und die letzte Spalte wird reduziert, damit die Summe aller Spaltenbreiten der Gesamtbreite entspricht.
	- d) Legen Sie fest, wo die Spaltenabmessungen platziert werden sollen, entweder Oben oder Unten. Der **Rand** legt den Abstand zwischen dem Job und den Abmessungen fest.
	- e) Legen Sie die **Zeilen** fest, indem Sie einen Abstand in die verschiedenen Felder eingeben. Dies funktioniert auf gleiche Weise wie für die **Spalten** (siehe oben).
	- f) Legen Sie fest, wo die Zeilenabmessungen platziert werden sollen, entweder Links oder Rechts. Der **Rand** legt den Abstand zwischen dem Job und den Abmessungen oder zwischen zwei Abmessungen auf derselben Seite fest.
- **5.** Klicken Sie auf **Erstellen**, um die Maßlinien und die Abmessungen in der separaten, gesperrten Ebene **Maßlinien** zu erstellen.

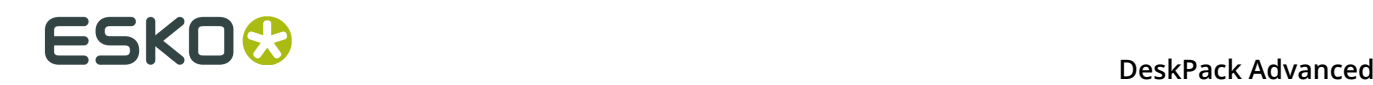

Wenn Sie bereits Maßlinien im Dokument erstellt haben, wird die Schaltfläche in **Ändern** geändert. Sie ermöglicht Ihnen, die aktuellen Maßlinien mittels anderer Einstellungen zu ändern.

### **4.8.1 Maßlinien-Voreinstellungen**

Mit den Voreinstellungen für Maßlinien können Sie all Ihre Einstellungen als eine Voreinstellung speichern, um sie für andere Dokumente wiederzuverwenden.

- **1.** Legen Sie Ihre Einstellungen im Dialogfeld **Maßlinien** fest.
- **2.** Wählen Sie in der Liste **Voreinstellungen** die Option **Speichern...**.
- **3.** Weisen Sie Ihrer Voreinstellung einen Namen zu und klicken Sie dann auf **OK**.

Ihre Voreinstellung wird in der Liste **Voreinstellungen** angezeigt. Um die Voreinstellung zukünftig zu verwenden, wählen Sie sie einfach in der Liste aus.

- Um eine Voreinstellung zu löschen, wählen Sie sie in der Liste **Voreinstellungen** aus und wählen Sie dann **Entfernen**.
- Um eine Voreinstellung zu bearbeiten, wählen Sie sie in der Liste **Voreinstellungen** aus, nehmen Sie Ihre Änderungen an den Einstellungen vor und speichern Sie sie dann erneut unter demselben Namen.
- Der Speicherort, an dem die Voreinstellungen gespeichert werden, wird in den Maßlinien-Voreinstellungen festgelegt. Weitere Informationen finden Sie unter *[Maßlinien-](#page-135-0)[Voreinstellungen](#page-135-0)* auf Seite 136.

#### <span id="page-135-0"></span>**4.8.2 Maßlinien-Voreinstellungen**

Öffnen Sie die Maßlinien-Voreinstellungen durch Auswahl von **Illustrator** > **Voreinstellungen** > **Maßlinien-Voreinstellungen**.

- Bei Verwendung von **Zoll-Einheiten** können Sie auswählen, ob ein Maß in Zoll als Text (z. B. 12 Zoll) oder als Symbol (z. B. 12") angezeigt werden soll.
- Durch Einstellung von **Dezimalstellen anzeigen** können Sie festlegen, wie viele Dezimalstellen im Maßtext angezeigt werden sollen. Bei Auswahl von **Standard** wird die Anzahl der Dezimalstellen von Adobe Illustrator auf der Grundlage der ausgewählten Einheit festgelegt. Bei Auswahl von 0, 1, 2 oder 3 werden die Abstände bei Bedarf abgerundet. In diesem Fall werden die Maße kursiv angezeigt, was angibt, dass die angezeigten Maße abgerundet sein können. Endende Nullen (nach der Rundung) werden nicht angezeigt.
- Wenn die Option **Maßlinien überdrucken** aktiviert ist, werden alle neu erstellten Maßlinien in den Überdruck platziert.
- **Ordner für die Einstellungen der Maßlinien-Voreinstellungen:**

Bei Auswahl von **Standard-Voreinstellungsordner verwenden** werden die Voreinstellungen im standardmäßigen, von allen Benutzern verwendeten Ordner gespeichert:

Bei Auswahl von **Benutzerdefinierten Ordner verwenden** werden die Voreinstellungen in dem Ordner gespeichert, den Sie durch Klicken auf die Schaltfläche **Durchsuchen** definieren können.

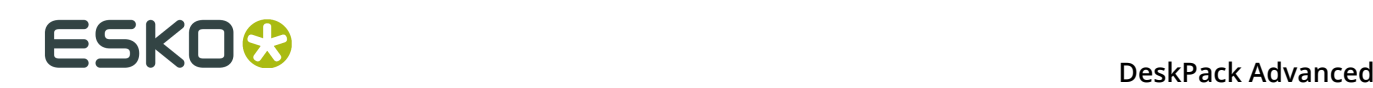

# **5. Channel Mapping**

## **5.1 Hinweise zu den Urheberrechten**

© Copyright 2015 Esko Software BVBA, Gent, Belgien

Alle Rechte vorbehalten. Diese Dokumentation sowie die darin enthaltenen Informationen und Verwendungsanweisungen sind Eigentum von Esko Software BVBA. Die Dokumentation, die Informationen und die Anweisungen werden WIE BESICHTIGT und völlig ohne Garantie irgendeiner Art geliefert. Durch dieses Dokument werden keine Garantien gewährt bzw. erweitert. Des Weiteren übernimmt Esko Software BVBA keine Gewährleistung, Garantie oder andere Zusicherungen hinsichtlich der Verwendung oder den Ergebnisse der Verwendung der Software oder der hierin enthaltenen Informationen. Esko Software BVBA haftet nicht für etwaige direkte, indirekte, Folge- oder Zufallsschäden, die möglicherweise durch die Verwendung bzw. die Unmöglichkeit der Verwendung der Software oder der darin enthaltenen Informationen entstehen.

Die hierin enthaltenen Informationen können ohne Vorankündigung geändert werden. Von Zeit zu Zeit können Überarbeitungen ausgegeben werden, um Benutzer über solche Änderungen und/oder Ergänzungen zu informieren.

Es ist nicht gestattet, dieses Dokument ohne vorherige schriftliche Genehmigung von Esko Software BVBA zu reproduzieren, in einer Datenbank oder einem Abrufsystem zu speichern oder in irgendeiner Form oder durch irgendwelche Mittel (elektronisch, mechanisch, Druck, Fotodruck, Mikrofilm) zu veröffentlichen.

Dieses Dokument macht alle früher datierten Versionen hinfällig.

PANTONE<sup>®</sup>, PantoneLIVE und andere Pantone Warenzeichen sind Eigentum von Pantone, LLC. Alle anderen Warenzeichen oder eingetragene Warenzeichen sind Eigentum ihrer jeweiligen Inhaber. Pantone ist eine 100-prozentige Tochtergesellschaft von X-Rite, Incorporated. © Pantone LLC, 2015. Alle Rechte vorbehalten.

Diese Software basiert teilweise auf der Arbeit der Independent JPEG Group.

Teile dieser Software sind urheberrechtlich geschützt durch: © 1996-2002 The FreeType Project (www.freetype.org). Alle Rechte vorbehalten.

Teile dieser Software sind urheberrechtlich geschützt durch: 2006 Feeling Software, copyright 2005-2006 Autodesk Media Entertainment.

Teile dieser Software sind urheberrechtlich geschützt: ©1998-2003 Daniel Veillard. Alle Rechte vorbehalten.

Teile dieser Software sind urheberrechtlich geschützt durch: ©1999-2006 The Botan Project. Alle Rechte vorbehalten.

Teile der in dieses Produkt eingebetteten Software ist gSOAP-Software. Die von gSOAP erstellten Teile sind urheberrechtlich geschützt: ©2001-2004 Robert A. van Engelen, Genivia inc. Alle rechte vorbehalten.

Teile dieser Software sind urheberrechtlich geschützt durch: ©1998-2008 The OpenSSL Project und ©1995-1998 Eric Young (eay@cryptsoft.com). Alle Rechte vorbehalten.

Dieses Produkt enthält Software, die von der Apache Software Foundation (http:// www.apache.org/) entwickelt wurde.

Adobe, das Adobe-Logo, Acrobat, das Acrobat-Logo, Adobe Creative Suite, Illustrator, InDesign, PDF, Photoshop, PostScript, XMP und das Powered by XMP-Logo sind eingetragene Marken bzw. Marken von Adobe Systems Incorporated in den Vereinigten Staaten und/oder anderen Ländern.

Microsoft und das Microsoft-Logo sind eingetragene Marken der Microsoft Corporation in den Vereinigten Staaten und in anderen Ländern.

SolidWorks ist eine eingetragene Marke der SolidWorks Corporation.

Teile dieser Software sind Eigentum der Spatial Corp. 1986 2003. Alle Rechte vorbehalten.

JDF und das JDF-Logo sind Marken der CIP4-Organisation. Copyright 2001 The International Cooperation for the Integration of Processes in Prepress, Press and Postpress (CIP4). Alle Rechte vorbehalten.

Die Esko-Software enthält den "RSA Data Security, Inc. MD5 Message-Digest Algorithm".

Java und alle Java-basierten Marken und Logos sind Marken oder eingetragene Marken von Sun Microsystems in den USA und/oder anderen Ländern.

Teile dieser Software verwenden Technologie von BestTM Color Technology (EFI). EFI und Bestcolor sind beim United States Patent and Trademark Office eingetragene Marken der Electronics For Imaging GmbH.

Enthält PowerNest-Bibliothek, urheberrechtlich geschützt und lizenziert von Alma, 2005 - 2007.

Alle anderen Produktnamen sind Marken bzw. eingetragene Marken ihrer jeweiligen Eigentümer.

Korrespondenz zu dieser Publikation richten Sie bitte an folgende Adresse:

Esko Software BVBA

Kortrijksesteenweg 1095

B – 9051 Gent

info.eur@esko.com

#### **5.1.1 Drittanbieter-Lizenzinformationen**

This product includes Bonjour SDK.

Copyright (c) 2003-2004, Apple Computer, Inc. All rights reserved.

 Redistribution and use in source and binary forms, with or without modification, are permitted provided that the following conditions are met:

- 1. Redistributions of source code must retain the above copyright notice, this list of conditions and the following disclaimer.
- 2. Redistributions in binary form must reproduce the above copyright notice, this list of conditions and the following disclaimer in the documentation and/or other materials provided with the distribution.
- 3. Neither the name of Apple Computer, Inc. ("Apple") nor the names of its contributors may be used to endorse or promote products derived from this software without specific prior written permission.

 THIS SOFTWARE IS PROVIDED BY APPLE AND ITS CONTRIBUTORS "AS IS" AND ANY EXPRESS OR IMPLIED WARRANTIES, INCLUDING, BUT NOT LIMITED TO, THE IMPLIED WARRANTIES OF MERCHANTABILITY AND FITNESS FOR A PARTICULAR PURPOSE ARE DISCLAIMED. IN NO EVENT SHALL APPLE OR ITS CONTRIBUTORS BE LIABLE FOR ANY DIRECT, INDIRECT, INCIDENTAL, SPECIAL, EXEMPLARY, OR CONSEQUENTIAL DAMAGES (INCLUDING, BUT NOT LIMITED TO, PROCUREMENT OF SUBSTITUTE GOODS OR SERVICES;

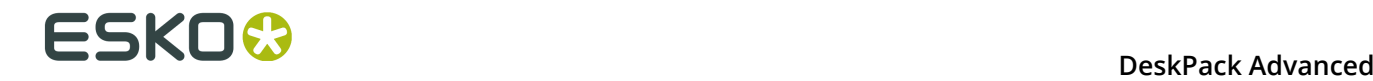

 LOSS OF USE, DATA, OR PROFITS; OR BUSINESS INTERRUPTION) HOWEVER CAUSED AND ON ANY THEORY OF LIABILITY, WHETHER IN CONTRACT, STRICT LIABILITY, OR TORT (INCLUDING NEGLIGENCE OR OTHERWISE) ARISING IN ANY WAY OUT OF THE USE OF THIS SOFTWARE, EVEN IF ADVISED OF THE POSSIBILITY OF SUCH DAMAGE. ------------------------------------------------------------ This product includes Botan. Copyright (C) 1999-2009 Jack Lloyd 2001 Peter J Jones 2004-2007 Justin Karneges 2005 Matthew Gregan 2005-2006 Matt Johnston 2006 Luca Piccarreta 2007 Yves Jerschow 2007-2008 FlexSecure GmbH 2007-2008 Technische Universitat Darmstadt 2007-2008 Falko Strenzke 2007-2008 Martin Doering 2007 Manuel Hartl 2007 Christoph Ludwig 2007 Patrick Sona All rights reserved. Redistribution and use in source and binary forms, with or without modification, are permitted provided that the following conditions are  $m \ominus t$ . 1. Redistributions of source code must retain the above copyright notice, this list of conditions, and the following disclaimer. 2. Redistributions in binary form must reproduce the above copyright notice, this list of conditions, and the following disclaimer in the documentation and/or other materials provided with the distribution. THIS SOFTWARE IS PROVIDED BY THE AUTHOR(S) "AS IS" AND ANY EXPRESS OR IMPLIED WARRANTIES, INCLUDING, BUT NOT LIMITED TO, THE IMPLIED WARRANTIES OF MERCHANTABILITY AND FITNESS FOR A PARTICULAR PURPOSE, ARE DISCLAIMED. IN NO EVENT SHALL THE AUTHOR(S) OR CONTRIBUTOR(S) BE LIABLE FOR ANY DIRECT, INDIRECT, INCIDENTAL, SPECIAL, EXEMPLARY, OR CONSEQUENTIAL DAMAGES (INCLUDING, BUT NOT LIMITED TO, PROCUREMENT OF SUBSTITUTE GOODS OR SERVICES; LOSS OF USE, DATA, OR PROFITS; OR BUSINESS INTERRUPTION) HOWEVER CAUSED AND ON ANY THEORY OF LIABILITY, WHETHER IN CONTRACT, STRICT LIABILITY, OR TORT (INCLUDING NEGLIGENCE OR OTHERWISE) ARISING IN ANY WAY OUT OF THE USE OF THIS SOFTWARE, EVEN IF ADVISED OF THE POSSIBILITY OF SUCH DAMAGE. ------------------------------------------------------------ This product includes ICC Profiles. Some ICC Profiles were created by FFEI Ltd. (www.ffei.co.uk) using Fujifilm ColourKit Profiler Suite (www.colourprofiling.com) ------------------------------------------------------------ This product includes ICC Profiles. Some ICC profiles are copyright (C) by European Color Initiative, www.eci.org ------------------------------------------------------------ This product includes ICC Profiles. Some ICC profiles are copyright (C) of WAN-IFRA, www.wan-ifra.org ------------------------------------------------------------ This product includes ICC Profiles. Some ICC profiles are copyright (C) IDEAlliance(R). G7(R), GRACol(R) and SWOP(R) are all registered trademarks of IDEAlliance(C).  $-$ 

This product includes curl.

 Copyright (c) 1996 - 2015, Daniel Stenberg, <daniel@haxx.se>. All rights reserved.

 $\blacksquare$  Permission to use, copy, modify, and distribute this software for any purpose with or without fee is hereby granted, provided that the above copyright notice and this permission notice appear in all copies.

 THE SOFTWARE IS PROVIDED "AS IS", WITHOUT WARRANTY OF ANY KIND, EXPRESS OR IMPLIED, INCLUDING BUT NOT LIMITED TO THE WARRANTIES OF MERCHANTABILITY, FITNESS FOR A PARTICULAR PURPOSE AND NONINFRINGEMENT OF THIRD PARTY RIGHTS. IN NO EVENT SHALL THE AUTHORS OR COPYRIGHT HOLDERS BE LIABLE FOR ANY CLAIM, DAMAGES OR OTHER LIABILITY, WHETHER IN AN ACTION OF CONTRACT, TORT OR OTHERWISE, ARISING FROM, OUT OF OR IN CONNECTION WITH THE SOFTWARE OR THE USE OR OTHER DEALINGS IN THE SOFTWARE.

 Except as contained in this notice, the name of a copyright holder shall not be used in advertising or otherwise to promote the sale, use or other dealings in this Software without prior written authorization of the copyright holder.

------------------------------------------------------------

This product includes LibTIFF.

 Copyright (c) 1988-1997 Sam Leffler Copyright (c) 1991-1997 Silicon Graphics, Inc.

 Permission to use, copy, modify, distribute, and sell this software and its documentation for any purpose is hereby granted without fee, provided that (i) the above copyright notices and this permission notice appear in all copies of the software and related documentation, and (ii) the names of Sam Leffler and Silicon Graphics may not be used in any advertising or publicity relating to the software without the specific, prior written permission of Sam Leffler and Silicon Graphics.

 THE SOFTWARE IS PROVIDED "AS-IS" AND WITHOUT WARRANTY OF ANY KIND, EXPRESS, IMPLIED OR OTHERWISE, INCLUDING WITHOUT LIMITATION, ANY WARRANTY OF MERCHANTABILITY OR FITNESS FOR A PARTICULAR PURPOSE.

 IN NO EVENT SHALL SAM LEFFLER OR SILICON GRAPHICS BE LIABLE FOR ANY SPECIAL, INCIDENTAL, INDIRECT OR CONSEQUENTIAL DAMAGES OF ANY KIND, OR ANY DAMAGES WHATSOEVER RESULTING FROM LOSS OF USE, DATA OR PROFITS, WHETHER OR NOT ADVISED OF THE POSSIBILITY OF DAMAGE, AND ON ANY THEORY OF LIABILITY, ARISING OUT OF OR IN CONNECTION WITH THE USE OR PERFORMANCE OF THIS SOFTWARE.

------------------------------------------------------------

This product includes FCollada.

Copyright 2006 Feeling Software. All rights reserved.

 Copyright 2005-2006 Feeling Software and Copyright 2005-2006 Autodesk Media Entertainment.

------------------------------------------------------------

Copyright (C) 1998-2003 Daniel Veillard. All Rights Reserved.

Permission is hereby granted, free of charge, to any person obtaining a copy of this software and associated documentation files (the "Software"), to deal in the Software without restriction, including without limitation the rights to use, copy, modify, merge, publish, distribute, sublicense, and/or sell copies of the Software, and to permit persons to whom the Software is fur nished to do so, subject to the following conditions:

 The above copyright notice and this permission notice shall be included in all copies or substantial portions of the Software.

 THE SOFTWARE IS PROVIDED "AS IS", WITHOUT WARRANTY OF ANY KIND, EXPRESS OR IMPLIED, INCLUDING BUT NOT LIMITED TO THE WARRANTIES OF MERCHANTABILITY, FIT- NESS FOR A PARTICULAR PURPOSE AND NONINFRINGEMENT. IN NO EVENT SHALL THE AUTHORS OR COPYRIGHT HOLDERS BE LIABLE FOR ANY CLAIM, DAMAGES OR OTHER LIABILITY, WHETHER IN AN ACTION OF CONTRACT, TORT OR OTHERWISE, ARISING FROM, OUT OF OR IN CONNECTION WITH THE SOFTWARE OR THE USE OR OTHER DEALINGS IN THE SOFTWARE.

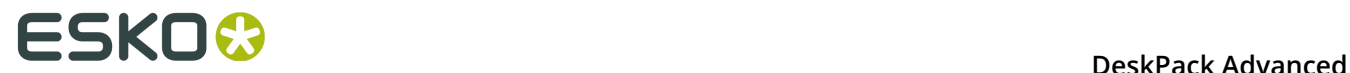

This product includes FreeType.

```
 Portions of this software are copyright (C) 2014 The FreeType
Project (www.freetype.org) licensed under the Freetype License.
All rights reserved.
```
------------------------------------------------------------

This product includes gSOAP.

EXHIBIT B.

 Part of the software embedded in this product is gSOAP software. Portions created by gSOAP are Copyright (C) 2001-2007 Robert A. van Engelen, Genivia inc. All Rights Reserved.

 THE SOFTWARE IN THIS PRODUCT WAS IN PART PROVIDED BY GENIVIA INC AND ANY EXPRESS OR IMPLIED WARRANTIES, INCLUDING, BUT NOT LIMITED TO, THE IMPLIED WARRANTIES OF MERCHANTABILITY AND FITNESS FOR A PARTICULAR PURPOSE ARE DISCLAIMED. IN NO EVENT SHALL THE AUTHOR BE LIABLE FOR ANY DIRECT, INDIRECT, INCIDENTAL, SPECIAL, EXEMPLARY, OR CONSEQUENTIAL DAMAGES (INCLUDING, BUT NOT LIMITED TO, PROCUREMENT OF SUBSTITUTE GOODS OR SERVICES; LOSS OF USE, DATA, OR PROFITS; OR BUSINESS INTERRUPTION) HOWEVER CAUSED AND ON ANY THEORY OF LIABILITY, WHETHER IN CONTRACT, STRICT LIABILITY, OR TORT (INCLUDING NEGLIGENCE OR OTHERWISE) ARISING IN ANY WAY OUT OF THE USE OF THIS SOFTWARE, EVEN IF ADVISED OF THE POSSIBILITY OF SUCH DAMAGE.

------------------------------------------------------------

This product includes ICU.

 Copyright (c) 1995-2014 International Business Machines Corporation and others All rights reserved.

 Permission is hereby granted, free of charge, to any person obtaining a copy of this software and associated documentation files (the "Software"), to deal in the Software without restriction, including without limitation the rights to use, copy, modify, merge, publish, distribute, and/or sell copies of the Software, and to permit persons to whom the Software is furnished to do so, provided that the above copyright notice(s) and this permission notice appear in all copies of the Software and that both the above copyright notice(s) and this permission notice appear in supporting documentation.

 THE SOFTWARE IS PROVIDED "AS IS", WITHOUT WARRANTY OF ANY KIND, EXPRESS OR IMPLIED, INCLUDING BUT NOT LIMITED TO THE WARRANTIES OF MERCHANTABILITY, FITNESS FOR A PARTICULAR PURPOSE AND NONINFRINGEMENT OF THIRD PARTY RIGHTS. IN NO EVENT SHALL THE COPYRIGHT HOLDER OR HOLDERS INCLUDED IN THIS NOTICE BE LIABLE FOR ANY CLAIM, OR ANY SPECIAL INDIRECT OR CONSEQUENTIAL DAMAGES, OR ANY DAMAGES WHATSOEVER RESULTING FROM LOSS OF USE, DATA OR PROFITS, WHETHER IN AN ACTION OF CONTRACT, NEGLIGENCE OR OTHER TORTIOUS ACTION, ARISING OUT OF OR IN CONNECTION WITH THE USE OR PERFORMANCE OF THIS SOFTWARE.

------------------------------------------------------------

This product includes ilmbase.

 Copyright (c) 2006, Industrial Light & Magic, a division of Lucasfilm Entertainment Company Ltd. Portions contributed and copyright held by others as indicated. All rights reserved.

 Redistribution and use in source and binary forms, with or without modification, are permitted provided that the following conditions are  $m \ominus t$ .

- \* Redistributions of source code must retain the above copyright notice, this list of conditions and the following disclaimer.
- \* Redistributions in binary form must reproduce the above copyright notice, this list of conditions and the following disclaimer in the documentation and/or other materials provided with the distribution.
- \* Neither the name of Industrial Light & Magic nor the names of any other contributors to this software may be used to endorse or promote products derived from this software without specific prior written permission.

 THIS SOFTWARE IS PROVIDED BY THE COPYRIGHT HOLDERS AND CONTRIBUTORS "AS IS" AND ANY EXPRESS OR IMPLIED WARRANTIES, INCLUDING, BUT NOT LIMITED TO, THE IMPLIED WARRANTIES OF MERCHANTABILITY AND FITNESS FOR A PARTICULAR PURPOSE ARE DISCLAIMED. IN NO EVENT SHALL THE COPYRIGHT OWNER OR CONTRIBUTORS BE LIABLE FOR ANY DIRECT, INDIRECT, INCIDENTAL, SPECIAL, EXEMPLARY, OR CONSEQUENTIAL DAMAGES (INCLUDING, BUT NOT LIMITED TO, PROCUREMENT OF SUBSTITUTE GOODS OR SERVICES; LOSS OF USE, DATA, OR PROFITS; OR BUSINESS INTERRUPTION) HOWEVER CAUSED AND ON ANY THEORY OF LIABILITY, WHETHER IN CONTRACT, STRICT LIABILITY, OR TORT (INCLUDING NEGLIGENCE OR OTHERWISE) ARISING IN ANY WAY OUT OF THE USE OF THIS SOFTWARE, EVEN IF ADVISED OF THE POSSIBILITY OF SUCH DAMAGE.

------------------------------------------------------------

This product includes iODBC.

 Copyright (C) 1995-2006, OpenLink Software Inc and Ke Jin. All rights reserved.

 Redistribution and use in source and binary forms, with or without modification, are permitted provided that the following conditions are met:

- 1. Redistributions of source code must retain the above copyright notice, this list of conditions and the following disclaimer.
- 2. Redistributions in binary form must reproduce the above copyright notice, this list of conditions and the following disclaimer in the documentation and/or other materials provided with the distribution.
- 3. Neither the name of OpenLink Software Inc. nor the names of its contributors may be used to endorse or promote products derived from this software without specific prior written permission.

 THIS SOFTWARE IS PROVIDED BY THE COPYRIGHT HOLDERS AND CONTRIBUTORS "AS IS" AND ANY EXPRESS OR IMPLIED WARRANTIES, INCLUDING, BUT NOT LIMITED TO, THE IMPLIED WARRANTIES OF MERCHANTABILITY AND FITNESS FOR A PARTICULAR PURPOSE ARE DISCLAIMED. IN NO EVENT SHALL OPENLINK OR CONTRIBUTORS BE LIABLE FOR ANY DIRECT, INDIRECT, INCIDENTAL, SPECIAL, EXEMPLARY, OR CONSEQUENTIAL DAMAGES (INCLUDING, BUT NOT LIMITED TO, PROCUREMENT OF SUBSTITUTE GOODS OR SERVICES; LOSS OF USE, DATA, OR PROFITS; OR BUSINESS INTERRUPTION) HOWEVER CAUSED AND ON ANY THEORY OF LIABILITY, WHETHER IN CONTRACT, STRICT LIABILITY, OR TORT (INCLUDING NEGLIGENCE OR OTHERWISE) ARISING IN ANY WAY OUT OF THE USE OF THIS SOFTWARE, EVEN IF ADVISED OF THE POSSIBILITY OF SUCH DAMAGE.

------------------------------------------------------------

This product includes IP\*Works!.

Copyright (c) 2013 /n software inc. - All rights reserved.

 DISCLAIMER OF WARRANTY. THE LICENSED SOFTWARE IS PROVIDED "AS IS" WITHOUT WARRANTY OF ANY KIND, INCLUDING BUT NOT LIMITED TO THE IMPLIED WARRANTIES OF MERCHANTABILITY AND FITNESS FOR A PARTICULAR PURPOSE. FURTHER, /N SOFTWARE SPECIFICALLY DOES NOT WARRANT, GUARANTEE, OR MAKE ANY REPRESENTATIONS REGARDING THE USE, OR THE RESULTS OF THE USE, OF THE LICENSED SOFTWARE OR DOCUMENTATION IN TERMS OF CORRECTNESS, ACCURACY, RELIABILITY, CURRENTNESS, OR OTHERWISE. THE ENTIRE RISK AS TO THE RESULTS AND PERFORMANCE OF THE LICENSED SOFTWARE IS ASSUMED BY YOU. NO ORAL OR WRITTEN INFORMATION OR ADVICE GIVEN BY /N SOFTWARE OR ITS EMPLOYEES SHALL CREATE A WARRANTY OR IN ANY WAY INCREASE THE SCOPE OF THIS<br>WARRANTY, AND YOU MAY NOT RELY ON ANY SUCH INFORMATION OR ADVICE. FURTHER, WARRANTY, AND YOU MAY NOT RELY ON ANY SUCH INFORMATION OR ADVICE. FURTHER, THE LICENSED SOFTWARE IS NOT FAULT-TOLERANT AND IS NOT DESIGNED, MANUFACTURED OR INTENDED FOR USE OR RESALE AS ON-LINE CONTROL EQUIPMENT IN HAZARDOUS ENVIRONMENTS REQUIRING FAIL-SAFE PERFORMANCE, SUCH AS IN THE OPERATION OF NUCLEAR FACILITIES, AIRCRAFT NAVIGATION OR COMMUNICATION SYSTEMS, AIR TRAFFIC CONTROL, DIRECT LIFE SUPPORT MACHINES, OR WEAPONS SYSTEMS, IN WHICH THE FAILURE OF THE LICENSED SOFTWARE COULD LEAD DIRECTLY TO DEATH, PERSONAL INJURY, OR SEVERE PHYSICAL OR ENVIRONMENTAL DAMAGE ("HIGH RISK ACTIVITIES"). /N SOFTWARE AND ITS SUPPLIERS SPECIFICALLY DISCLAIM ANY EXPRESS OR IMPLIED WARRANTY OF FITNESS FOR HIGH RISK ACTIVITIES.

 LIMITATION ON LIABILITY. TO THE MAXIMUM EXTENT PERMITTED BY APPLICABLE LAW, THE LIABILITY OF /N SOFTWARE, IF ANY, FOR DAMAGES RELATING TO THE LICENSED SOFTWARE SHALL BE LIMITED TO THE ACTUAL AMOUNTS PAID BY YOU FOR SUCH LICENSED SOFTWARE. /N SOFTWARE'S LICENSORS AND THEIR SUPPLIERS SHALL HAVE NO LIABILITY TO YOU FOR ANY DAMAGES SUFFERED BY YOU OR ANY THIRD PARTY AS A RESULT OF USING THE LICENSED SOFTWARE, OR ANY PORTION THEREOF. NOTWITHSTANDING THE FOREGOING, IN NO EVENT SHALL /N SOFTWARE, ITS LICENSORS, OR ANY OF THEIR RESPECTIVE SUPPLIERS BE LIABLE FOR ANY LOST REVENUE,

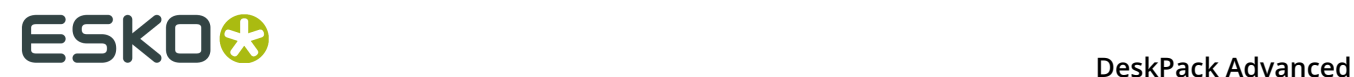

 PROFIT OR DATA, OR FOR INDIRECT, PUNITIVE, SPECIAL, INCIDENTAL OR CONSEQUENTIAL DAMAGES

 OF ANY CHARACTER, INCLUDING, WITHOUT LIMITATION, ANY COMMERCIAL DAMAGES OR LOSSES, HOWEVER CAUSED AND REGARDLESS OF THE THEORY OF LIABILITY, ARISING OUT OF THE USE OR INABILITY TO USE THE LICENSED SOFTWARE, OR ANY PORTION THEREOF, EVEN IF /N SOFTWARE, ITS LICENSORS AND/OR ANY OF THEIR RESPECTIVE SUPPLIERS HAVE BEEN INFORMED OF THE POSSIBILITY OF SUCH DAMAGES. SOME STATES DO NOT ALLOW THE EXCLUSION OF INCIDENTAL OR CONSEQUENTIAL DAMAGES, SO THE ABOVE LIMITATIONS MAY NOT APPLY. EACH EXCLUSION OF LIMITATION IS INTENDED TO BE SEPARATE AND THEREFORE SEVERABLE.

------------------------------------------------------------

This product includes IP\*Works! SSH.

Copyright (c) 2013 /n software inc. - All rights reserved.

 DISCLAIMER OF WARRANTY. THE LICENSED SOFTWARE IS PROVIDED "AS IS" WITHOUT WARRANTY OF ANY KIND, INCLUDING BUT NOT LIMITED TO THE IMPLIED WARRANTIES OF MERCHANTABILITY AND FITNESS FOR A PARTICULAR PURPOSE. FURTHER, /N SOFTWARE SPECIFICALLY DOES NOT WARRANT, GUARANTEE, OR MAKE ANY REPRESENTATIONS REGARDING THE USE, OR THE RESULTS OF THE USE, OF THE LICENSED SOFTWARE OR DOCUMENTATION IN TERMS OF CORRECTNESS, ACCURACY, RELIABILITY, CURRENTNESS, OR OTHERWISE. THE ENTIRE RISK AS TO THE RESULTS AND PERFORMANCE OF THE LICENSED SOFTWARE IS ASSUMED BY YOU. NO ORAL OR WRITTEN INFORMATION OR ADVICE GIVEN BY /N SOFTWARE OR ITS EMPLOYEES SHALL CREATE A WARRANTY OR IN ANY WAY INCREASE THE SCOPE OF THIS WARRANTY, AND YOU MAY NOT RELY ON ANY SUCH INFORMATION OR ADVICE. FURTHER, THE LICENSED SOFTWARE IS NOT FAULT-TOLERANT AND IS NOT DESIGNED, MANUFACTURED OR INTENDED FOR USE OR RESALE AS ON-LINE CONTROL EQUIPMENT IN HAZARDOUS ENVIRONMENTS REQUIRING FAIL-SAFE PERFORMANCE, SUCH AS IN THE OPERATION OF NUCLEAR FACILITIES, AIRCRAFT NAVIGATION OR COMMUNICATION SYSTEMS, AIR TRAFFIC CONTROL, DIRECT LIFE SUPPORT MACHINES, OR WEAPONS SYSTEMS, IN WHICH THE FAILURE OF THE LICENSED SOFTWARE COULD LEAD DIRECTLY TO DEATH, PERSONAL INJURY, OR SEVERE PHYSICAL OR ENVIRONMENTAL DAMAGE ("HIGH RISK ACTIVITIES"). /N SOFTWARE AND ITS SUPPLIERS SPECIFICALLY DISCLAIM ANY EXPRESS OR IMPLIED WARRANTY OF FITNESS FOR HIGH RISK ACTIVITIES.

 LIMITATION ON LIABILITY. TO THE MAXIMUM EXTENT PERMITTED BY APPLICABLE LAW, THE LIABILITY OF /N SOFTWARE, IF ANY, FOR DAMAGES RELATING TO THE LICENSED SOFTWARE SHALL BE LIMITED TO THE ACTUAL AMOUNTS PAID BY YOU FOR SUCH LICENSED SOFTWARE. /N SOFTWARE'S LICENSORS AND THEIR SUPPLIERS SHALL HAVE NO LIABILITY TO YOU FOR ANY DAMAGES SUFFERED BY YOU OR ANY THIRD PARTY AS A RESULT OF USING THE LICENSED SOFTWARE, OR ANY PORTION THEREOF. NOTWITHSTANDING THE FOREGOING, IN NO EVENT SHALL /N SOFTWARE, ITS LICENSORS, OR ANY OF THEIR RESPECTIVE SUPPLIERS BE LIABLE FOR ANY LOST REVENUE, PROFIT OR DATA, OR FOR INDIRECT, PUNITIVE, SPECIAL, INCIDENTAL OR CONSEQUENTIAL DAMAGES

 OF ANY CHARACTER, INCLUDING, WITHOUT LIMITATION, ANY COMMERCIAL DAMAGES OR LOSSES, HOWEVER CAUSED AND REGARDLESS OF THE THEORY OF LIABILITY, ARISING OUT OF THE USE OR INABILITY TO USE THE LICENSED SOFTWARE, OR ANY PORTION THEREOF, EVEN IF /N SOFTWARE, ITS LICENSORS AND/OR ANY OF THEIR RESPECTIVE SUPPLIERS HAVE BEEN INFORMED OF THE POSSIBILITY OF SUCH DAMAGES. SOME STATES DO NOT ALLOW THE EXCLUSION OF INCIDENTAL OR CONSEQUENTIAL DAMAGES, SO THE ABOVE LIMITATIONS MAY NOT APPLY. EACH EXCLUSION OF LIMITATION IS INTENDED TO BE SEPARATE AND THEREFORE SEVERABLE.

------------------------------------------------------------

This product includes IP\*Works! SSL.

Copyright (c) 2013 /n software inc. - All rights reserved.

 DISCLAIMER OF WARRANTY. THE LICENSED SOFTWARE IS PROVIDED "AS IS" WITHOUT WARRANTY OF ANY KIND, INCLUDING BUT NOT LIMITED TO THE IMPLIED WARRANTIES OF MERCHANTABILITY AND FITNESS FOR A PARTICULAR PURPOSE. FURTHER, /N SOFTWARE SPECIFICALLY DOES NOT WARRANT, GUARANTEE, OR MAKE ANY REPRESENTATIONS REGARDING THE USE, OR THE RESULTS OF THE USE, OF THE LICENSED SOFTWARE OR DOCUMENTATION IN TERMS OF CORRECTNESS, ACCURACY, RELIABILITY, CURRENTNESS, OR OTHERWISE. THE ENTIRE RISK AS TO THE RESULTS AND PERFORMANCE OF THE LICENSED SOFTWARE IS ASSUMED BY YOU. NO ORAL OR WRITTEN INFORMATION OR ADVICE GIVEN BY /N SOFTWARE OR ITS EMPLOYEES SHALL CREATE A WARRANTY OR IN ANY WAY INCREASE THE SCOPE OF THIS WARRANTY, AND YOU MAY NOT RELY ON ANY SUCH INFORMATION OR ADVICE. FURTHER, THE LICENSED SOFTWARE IS NOT FAULT-TOLERANT AND IS NOT DESIGNED, MANUFACTURED OR INTENDED FOR USE OR RESALE AS ON-LINE CONTROL EQUIPMENT IN HAZARDOUS ENVIRONMENTS REQUIRING FAIL-SAFE PERFORMANCE, SUCH AS IN THE OPERATION OF NUCLEAR FACILITIES, AIRCRAFT NAVIGATION OR COMMUNICATION SYSTEMS, AIR TRAFFIC CONTROL, DIRECT LIFE SUPPORT MACHINES, OR WEAPONS SYSTEMS, IN WHICH THE FAILURE OF THE LICENSED SOFTWARE COULD LEAD DIRECTLY TO DEATH, PERSONAL INJURY, OR SEVERE PHYSICAL OR ENVIRONMENTAL DAMAGE ("HIGH RISK ACTIVITIES"). /N SOFTWARE AND ITS SUPPLIERS SPECIFICALLY DISCLAIM ANY EXPRESS OR IMPLIED WARRANTY OF FITNESS FOR HIGH RISK ACTIVITIES.
LIMITATION ON LIABILITY. TO THE MAXIMUM EXTENT PERMITTED BY APPLICABLE LAW, THE LIABILITY OF /N SOFTWARE, IF ANY, FOR DAMAGES RELATING TO THE LICENSED SOFTWARE SHALL BE LIMITED TO THE ACTUAL AMOUNTS PAID BY YOU FOR SUCH LICENSED SOFTWARE. /N SOFTWARE'S LICENSORS AND THEIR SUPPLIERS SHALL HAVE NO LIABILITY TO YOU FOR ANY DAMAGES SUFFERED BY YOU OR ANY THIRD PARTY AS A RESULT OF USING THE LICENSED SOFTWARE, OR ANY PORTION THEREOF. NOTWITHSTANDING THE FOREGOING, IN NO EVENT SHALL /N SOFTWARE, ITS LICENSORS, OR ANY OF THEIR RESPECTIVE SUPPLIERS BE LIABLE FOR ANY LOST REVENUE, PROFIT OR DATA, OR FOR INDIRECT, PUNITIVE, SPECIAL, INCIDENTAL OR CONSEQUENTIAL DAMAGES

 OF ANY CHARACTER, INCLUDING, WITHOUT LIMITATION, ANY COMMERCIAL DAMAGES OR LOSSES, HOWEVER CAUSED AND REGARDLESS OF THE THEORY OF LIABILITY, ARISING OUT OF THE USE OR INABILITY TO USE THE LICENSED SOFTWARE, OR ANY PORTION THEREOF, EVEN IF /N SOFTWARE, ITS LICENSORS AND/OR ANY OF THEIR RESPECTIVE SUPPLIERS HAVE BEEN INFORMED OF THE POSSIBILITY OF SUCH DAMAGES. SOME STATES DO NOT ALLOW THE EXCLUSION OF INCIDENTAL OR CONSEQUENTIAL DAMAGES, SO THE ABOVE LIMITATIONS MAY NOT APPLY. EACH EXCLUSION OF LIMITATION IS INTENDED TO BE SEPARATE AND THEREFORE SEVERABLE.

------------------------------------------------------------

This product includes JBIG2Lib.

Portions of this product copyrights (C) 2002 Glyph & Cog, LLC.

------------------------------------------------------------

------------------------------------------------------------

This product includes JPEGLib. This software is copyright (C) 1991-2016, Thomas G. Lane, Guido Vollbeding. All Rights Reserved.

This software is based in part on the work of the Independent JPEG Group.

This product includes Little CMS.

 $L_1 + L_2$  CMS Copyright (c) 1998-2011 Marti Maria Saguer

 Permission is hereby granted, free of charge, to any person obtaining a copy of this software and associated documentation files (the "Software"), to deal in the Software without restriction, including without limitation the rights to use, copy, modify, merge, publish, distribute, sublicense, and/or sell copies of the Software, and to permit persons to whom the Software is furnished to do so, subject to the following conditions:

 The above copyright notice and this permission notice shall be included in all copies or substantial portions of the Software.

 THE SOFTWARE IS PROVIDED "AS IS", WITHOUT WARRANTY OF ANY KIND, EXPRESS OR IMPLIED, INCLUDING BUT NOT LIMITED TO THE WARRANTIES OF MERCHANTABILITY, FITNESS FOR A PARTICULAR PURPOSE AND NONINFRINGEMENT. IN NO EVENT SHALL THE AUTHORS OR COPYRIGHT HOLDERS BE LIABLE FOR ANY CLAIM, DAMAGES OR OTHER LIABILITY, WHETHER IN AN ACTION OF CONTRACT, TORT OR OTHERWISE, ARISING FROM, OUT OF OR IN CONNECTION WITH THE SOFTWARE OR THE USE OR OTHER DEALINGS IN THE SOFTWARE.

------------------------------------------------------------

This product includes libpng.

Copyright (c) 2000-2002 Glenn Randers-Pehrson

------------------------------------------------------------

 The PNG Reference Library is supplied "AS IS". The Contributing Authors and Group 42, Inc. disclaim all warranties, expressed or implied, including, without limitation, the warranties of merchantability and of fitness for any purpose. The Contributing Authors and Group 42, Inc. assume no liability for direct, indirect, incidental, special, exemplary, or consequential damages, which may result from the use of the PNG Reference Library, even if advised of the possibility of such damage. There is no warranty against interference with your enjoyment of the library or against infringement. There is no warranty that our efforts or the library will fulfill any of your particular purposes or needs. This library is provided with all faults, and the entire risk of satisfactory quality, performance, accuracy, and effort is with the user.

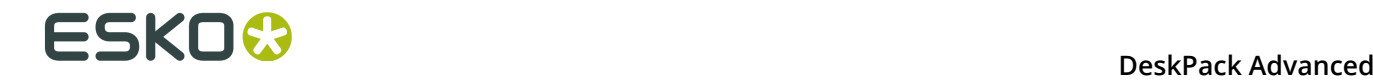

#### This product includes libxml2.

Copyright (C) 1998-2012 Daniel Veillard. All Rights Reserved.

 Permission is hereby granted, free of charge, to any person obtaining a copy of this software and associated documentation files (the "Software"), to deal in the Software without restriction, including without limitation the rights to use, copy, modify, merge, publish, distribute, sublicense, and/or sell copies of the Software, and to permit persons to whom the Software is fur nished to do so, subject to the following conditions:

 The above copyright notice and this permission notice shall be included in all copies or substantial portions of the Software.

 THE SOFTWARE IS PROVIDED "AS IS", WITHOUT WARRANTY OF ANY KIND, EXPRESS OR IMPLIED, INCLUDING BUT NOT LIMITED TO THE WARRANTIES OF MERCHANTABILITY, FIT- NESS FOR A PARTICULAR PURPOSE AND NONINFRINGEMENT. IN NO EVENT SHALL THE AUTHORS OR COPYRIGHT HOLDERS BE LIABLE FOR ANY CLAIM, DAMAGES OR OTHER LIABILITY, WHETHER IN AN ACTION OF CONTRACT, TORT OR OTHERWISE, ARISING FROM, OUT OF OR IN CONNECTION WITH THE SOFTWARE OR THE USE OR OTHER DEALINGS IN THE SOFTWARE.

------------------------------------------------------------

This product includes openexr.

 Copyright (c) 2006, Industrial Light & Magic, a division of Lucasfilm Entertainment Company Ltd. Portions contributed and copyright held by others as indicated. All rights reserved.

 Redistribution and use in source and binary forms, with or without modification, are permitted provided that the following conditions are met:

- \* Redistributions of source code must retain the above copyright notice, this list of conditions and the following disclaimer.
- \* Redistributions in binary form must reproduce the above copyright notice, this list of conditions and the following disclaimer in the documentation and/or other materials provided with the distribution.
- \* Neither the name of Industrial Light & Magic nor the names of any other contributors to this software may be used to endorse or promote products derived from this software without specific prior written permission.

 THIS SOFTWARE IS PROVIDED BY THE COPYRIGHT HOLDERS AND CONTRIBUTORS "AS IS" AND ANY EXPRESS OR IMPLIED WARRANTIES, INCLUDING, BUT NOT LIMITED TO, THE IMPLIED WARRANTIES OF MERCHANTABILITY AND FITNESS FOR A PARTICULAR PURPOSE ARE DISCLAIMED. IN NO EVENT SHALL THE COPYRIGHT OWNER OR CONTRIBUTORS BE LIABLE FOR ANY DIRECT, INDIRECT, INCIDENTAL, SPECIAL, EXEMPLARY, OR CONSEQUENTIAL DAMAGES (INCLUDING, BUT NOT LIMITED TO, PROCUREMENT OF SUBSTITUTE GOODS OR SERVICES; LOSS OF USE, DATA, OR PROFITS; OR BUSINESS INTERRUPTION) HOWEVER CAUSED AND ON ANY THEORY OF LIABILITY, WHETHER IN CONTRACT, STRICT LIABILITY, OR TORT (INCLUDING NEGLIGENCE OR OTHERWISE) ARISING IN ANY WAY OUT OF THE USE OF THIS SOFTWARE, EVEN IF ADVISED OF THE POSSIBILITY OF SUCH DAMAGE.

------------------------------------------------------------

This product includes OpenJPEG.

 Copyright (c) 2002-2012, Communications and Remote Sensing Laboratory, Universite catholique de Louvain (UCL), Belgium Copyright (c) 2002-2012, Professor Benoit Macq Copyright (c) 2003-2012, Antonin Descampe Copyright (c) 2003-2009, Francois-Olivier Devaux Copyright (c) 2005, Herve Drolon, FreeImage Team Copyright (c) 2002-2003, Yannick Verschueren Copyright (c) 2001-2003, David Janssens Copyright (c) 2011-2012, Centre National d'Etudes Spatiales (CNES), France Copyright (c) 2012, CS Systemes d'Information, France All rights reserved. Redistribution and use in source and binary forms, with or without

 modification, are permitted provided that the following conditions are met:

- 1. Redistributions of source code must retain the above copyright
- notice, this list of conditions and the following disclaimer. 2. Redistributions in binary form must reproduce the above copyright notice, this list of conditions and the following disclaimer in the
	- documentation and/or other materials provided with the distribution.

 THIS SOFTWARE IS PROVIDED BY THE COPYRIGHT HOLDERS AND CONTRIBUTORS `AS IS' AND ANY EXPRESS OR IMPLIED WARRANTIES, INCLUDING, BUT NOT LIMITED TO, THE IMPLIED WARRANTIES OF MERCHANTABILITY AND FITNESS FOR A PARTICULAR PURPOSE ARE DISCLAIMED. IN NO EVENT SHALL THE COPYRIGHT OWNER OR CONTRIBUTORS BE LIABLE FOR ANY DIRECT, INDIRECT, INCIDENTAL, SPECIAL, EXEMPLARY, OR CONSEQUENTIAL DAMAGES (INCLUDING, BUT NOT LIMITED TO, PROCUREMENT OF SUBSTITUTE GOODS OR SERVICES; LOSS OF USE, DATA, OR PROFITS; OR BUSINESS INTERRUPTION) HOWEVER CAUSED AND ON ANY THEORY OF LIABILITY, WHETHER IN CONTRACT, STRICT LIABILITY, OR TORT (INCLUDING NEGLIGENCE OR OTHERWISE) ARISING IN ANY WAY OUT OF THE USE OF THIS SOFTWARE, EVEN IF ADVISED OF THE POSSIBILITY OF SUCH DAMAGE.

------------------------------------------------------------

This product includes OpenSSL.

Copyright (c) 1998-2011 The OpenSSL Project. All rights reserved.

 Redistribution and use in source and binary forms, with or without modification, are permitted provided that the following conditions are met:

- 1. Redistributions of source code must retain the above copyright notice, this list of conditions and the following disclaimer.
- 2. Redistributions in binary form must reproduce the above copyright notice, this list of conditions and the following disclaimer in the documentation and/or other materials provided with the distribution.
- 3. All advertising materials mentioning features or use of this software must display the following acknowledgment: "This product includes software developed by the OpenSSL Project for use in the OpenSSL Toolkit. (http://www.openssl.org/)"
- 4. The names "OpenSSL Toolkit" and "OpenSSL Project" must not be used to endorse or promote products derived from this software without prior written permission. For written permission, please contact openssl-core@openssl.org.
- 5. Products derived from this software may not be called "OpenSSL" nor may "OpenSSL" appear in their names without prior written permission of the OpenSSL Project.
- 6. Redistributions of any form whatsoever must retain the following acknowledgment: "This product includes software developed by the OpenSSL Project for use in the OpenSSL Toolkit (http://www.openssl.org/)"

 THIS SOFTWARE IS PROVIDED BY THE OpenSSL PROJECT ``AS IS'' AND ANY EXPRESSED OR IMPLIED WARRANTIES, INCLUDING, BUT NOT LIMITED TO, THE IMPLIED WARRANTIES OF MERCHANTABILITY AND FITNESS FOR A PARTICULAR PURPOSE ARE DISCLAIMED. IN NO EVENT SHALL THE OpenSSL PROJECT OR ITS CONTRIBUTORS BE LIABLE FOR ANY DIRECT, INDIRECT, INCIDENTAL, SPECIAL, EXEMPLARY, OR CONSEQUENTIAL DAMAGES (INCLUDING, BUT NOT LIMITED TO, PROCUREMENT OF SUBSTITUTE GOODS OR SERVICES; LOSS OF USE, DATA, OR PROFITS; OR BUSINESS INTERRUPTION) HOWEVER CAUSED AND ON ANY THEORY OF LIABILITY, WHETHER IN CONTRACT, STRICT LIABILITY, OR TORT (INCLUDING NEGLIGENCE OR OTHERWISE) ARISING IN ANY WAY OUT OF THE USE OF THIS SOFTWARE, EVEN IF ADVISED OF THE POSSIBILITY OF SUCH DAMAGE.

------------------------------------------------------------

This product includes OpenSSL.

 Copyright (C) 1995-1998 Eric Young (eay@cryptsoft.com) All rights reserved.

# **ESKOO**

 Redistribution and use in source and binary forms, with or without modification, are permitted provided that the following conditions are met: 1. Redistributions of source code must retain the copyright

- 
- notice, this list of conditions and the following disclaimer. 2. Redistributions in binary form must reproduce the above copyright notice, this list of conditions and the following disclaimer in the documentation and/or other materials provided with the distribution.

 3. All advertising materials mentioning features or use of this software must display the following acknowledgement: "This product includes cryptographic software written by Eric Young (eay@cryptsoft.com)" The word 'cryptographic' can be left out if the rouines from the library being used are not cryptographic related :-).

 4. If you include any Windows specific code (or a derivative thereof) from the apps directory (application code) you must include an acknowledgement: "This product includes software written by Tim Hudson (tjh@cryptsoft.com)"

 THIS SOFTWARE IS PROVIDED BY ERIC YOUNG ``AS IS'' AND ANY EXPRESS OR IMPLIED WARRANTIES, INCLUDING, BUT NOT LIMITED TO, THE IMPLIED WARRANTIES OF MERCHANTABILITY AND FITNESS FOR A PARTICULAR PURPOSE ARE DISCLAIMED. IN NO EVENT SHALL THE AUTHOR OR CONTRIBUTORS BE LIABLE FOR ANY DIRECT, INDIRECT, INCIDENTAL, SPECIAL, EXEMPLARY, OR CONSEQUENTIAL DAMAGES (INCLUDING, BUT NOT LIMITED TO, PROCUREMENT OF SUBSTITUTE GOODS OR SERVICES; LOSS OF USE, DATA, OR PROFITS; OR BUSINESS INTERRUPTION) HOWEVER CAUSED AND ON ANY THEORY OF LIABILITY, WHETHER IN CONTRACT, STRICT LIABILITY, OR TORT (INCLUDING NEGLIGENCE OR OTHERWISE) ARISING IN ANY WAY OUT OF THE USE OF THIS SOFTWARE, EVEN IF ADVISED OF THE POSSIBILITY OF SUCH DAMAGE.

------------------------------------------------------------

This product includes PCRE.

 Copyright (c) 1997-2016 University of Cambridge All rights reserved.

 Copyright(c) 2010-2016 Zoltan Herczeg All rights reserved.

 Copyright(c) 2009-2016 Zoltan Herczeg All rights reserved.

 Redistribution and use in source and binary forms, with or without modification, are permitted provided that the following conditions are met:

- \* Redistributions of source code must retain the above copyright notice, this list of conditions and the following disclaimer.
- \* Redistributions in binary form must reproduce the above copyright notice, this list of conditions and the following disclaimer in the documentation and/or other materials provided with the distribution.
- \* Neither the name of the University of Cambridge nor the names of any contributors may be used to endorse or promote products derived from this software without specific prior written permission.

 THIS SOFTWARE IS PROVIDED BY THE COPYRIGHT HOLDERS AND CONTRIBUTORS "AS IS" AND ANY EXPRESS OR IMPLIED WARRANTIES, INCLUDING, BUT NOT LIMITED TO, THE IMPLIED WARRANTIES OF MERCHANTABILITY AND FITNESS FOR A PARTICULAR PURPOSE ARE DISCLAIMED. IN NO EVENT SHALL THE COPYRIGHT OWNER OR CONTRIBUTORS BE LIABLE FOR ANY DIRECT, INDIRECT, INCIDENTAL, SPECIAL, EXEMPLARY, OR CONSEQUENTIAL DAMAGES (INCLUDING, BUT NOT LIMITED TO, PROCUREMENT OF SUBSTITUTE GOODS OR SERVICES; LOSS OF USE, DATA, OR PROFITS; OR BUSINESS INTERRUPTION) HOWEVER CAUSED AND ON ANY THEORY OF LIABILITY, WHETHER IN CONTRACT, STRICT LIABILITY, OR TORT (INCLUDING NEGLIGENCE OR OTHERWISE) ARISING IN ANY WAY OUT OF THE USE OF THIS SOFTWARE, EVEN IF ADVISED OF THE POSSIBILITY OF SUCH DAMAGE.

------------------------------------------------------------

This product includes Qt.

The Qt Toolkit is Copyright (C) 2015 Digia Plc and/or its subsidiary(-ies).

------------------------------------------------------------

 The Qt Toolkit is Copyright (C) 2014 Digia Plc and/or its subsidiary(-ies). ------------------------------------------------------------ This product includes QtMigration. Copyright (C) 2013 Digia Plc and/or its subsidiary(-ies). Redistribution and use in source and binary forms, with or without modification, are permitted provided that the following conditions are met: \* Redistributions of source code must retain the above copyright notice, this list of conditions and the following disclaimer. \* Redistributions in binary form must reproduce the above copyright notice, this list of conditions and the following disclaimer in the documentation and/or other materials provided with the distribution. \* Neither the name of Digia Plc and its Subsidiary(-ies) nor the names of its contributors may be used to endorse or promote products derived from this software without specific prior written permission. THIS SOFTWARE IS PROVIDED BY THE COPYRIGHT HOLDERS AND CONTRIBUTORS "AS IS" AND ANY EXPRESS OR IMPLIED WARRANTIES, INCLUDING, BUT NOT LIMITED TO, THE IMPLIED WARRANTIES OF MERCHANTABILITY AND FITNESS FOR A PARTICULAR PURPOSE ARE DISCLAIMED. IN NO EVENT SHALL THE COPYRIGHT OWNER OR CONTRIBUTORS BE LIABLE FOR ANY DIRECT, INDIRECT, INCIDENTAL, SPECIAL, EXEMPLARY, OR CONSEQUENTIAL DAMAGES (INCLUDING, BUT NOT LIMITED TO, PROCUREMENT OF SUBSTITUTE GOODS OR SERVICES; LOSS OF USE, DATA, OR PROFITS; OR BUSINESS INTERRUPTION) HOWEVER CAUSED AND ON ANY THEORY OF LIABILITY, WHETHER IN CONTRACT, STRICT LIABILITY, OR TORT (INCLUDING NEGLIGENCE OR OTHERWISE) ARISING IN ANY WAY OUT OF THE USE OF THIS SOFTWARE, EVEN IF ADVISED OF THE POSSIBILITY OF SUCH DAMAGE."  $-$ This product includes XercesC. NOTICE file corresponding to section 4(d) of the Apache License, Version 2.0, in this case for the Apache Xerces distribution. This product includes software developed by The Apache Software Foundation (http://www.apache.org/). Portions of this software were originally based on the following: - software copyright (c) 1999, IBM Corporation., http://www.ibm.com. ------------------------------------------------------------ This product includes XMP Toolkit. Copyright (c) 1999 - 2010, Adobe Systems Incorporated All rights reserved. Redistribution and use in source and binary forms, with or without modification, are permitted provided that the following conditions are met: \* Redistributions of source code must retain the above copyright notice, this list of conditions and the following disclaimer. \* Redistributions in binary form must reproduce the above copyright notice, this list of conditions and the following disclaimer in the documentation and/or other materials provided with the distribution. \* Neither the name of Adobe Systems Incorporated, nor the names of its contributors may be used to endorse or promote products derived from this software without specific prior written permission. THIS SOFTWARE IS PROVIDED BY THE COPYRIGHT HOLDERS AND CONTRIBUTORS "AS IS" AND ANY EXPRESS OR IMPLIED WARRANTIES, INCLUDING, BUT NOT LIMITED TO, THE IMPLIED WARRANTIES OF MERCHANTABILITY AND FITNESS FOR A PARTICULAR PURPOSE ARE DISCLAIMED. IN NO EVENT SHALL THE COPYRIGHT OWNER OR CONTRIBUTORS BE LIABLE FOR ANY DIRECT, INDIRECT, INCIDENTAL, SPECIAL, EXEMPLARY, OR CONSEQUENTIAL DAMAGES (INCLUDING, BUT NOT LIMITED TO, PROCUREMENT OF SUBSTITUTE GOODS OR SERVICES; LOSS OF USE, DATA, OR PROFITS; OR BUSINESS INTERRUPTION) HOWEVER CAUSED AND ON ANY THEORY OF LIABILITY, WHETHER IN CONTRACT, STRICT LIABILITY, OR TORT (INCLUDING

NEGLIGENCE OR OTHERWISE) ARISING IN ANY WAY OUT OF THE USE OF THIS

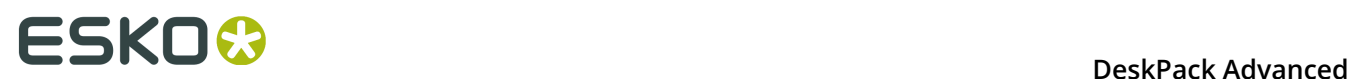

```
 SOFTWARE, EVEN IF ADVISED OF THE POSSIBILITY OF SUCH DAMAGE.
    ------------------------------------------------------------
This product includes zlib.
      Copyright (C) 1995-2004 Jean-loup Gailly and Mark Adler
 This software is provided 'as-is', without any express or implied
 warranty. In no event will the authors be held liable for any damages
 arising from the use of this software.
------------------------------------------------------------
```
# **5.2 Druckfarben-Neuzuordnung in Channel Mapping**

Mit Channel Mapping können Sie Druckfarben in CMYK-Bildern neu zuordnen, die in Ihren Illustrator-Dokumenten entweder eingebettet oder platziert sind.

Im Fall von platzierten Bildern ändert Channel Mapping das ursprüngliche (verknüpfte) Bild nicht, jedoch die eingebettete Version in Ihrem Dokument, sodass die Änderungen nicht destruktiv sind. Channel Mapping behält außerdem den Namen des Originalbilds bei, nachdem Sie es bearbeitet haben.

Channel Mapping kann die Druckfarben aller gängigen Bildformate (TIFF, JPEG, PSD, Photoshop DCS, Photoshop EPS, PNG, GIF etc.) neu zuordnen und außerdem verschiedene Bilder, die über dieselben Eigenschaften verfügen, gleichzeitig neu zuordnen.

Channel Mapping ermöglicht Ihnen außerdem, Ihre Bilder so einzurichten, dass andere Objekte in Ihrem Dokument überdruckt werden, oder dass Farbtöne der Druckfarbe in Ihren Bildern verwendet werden.

# **5.3 Erste Schritte**

**1.** Platzieren Sie ein CMYK-Bild in Ihrem Illustrator-Dokument.

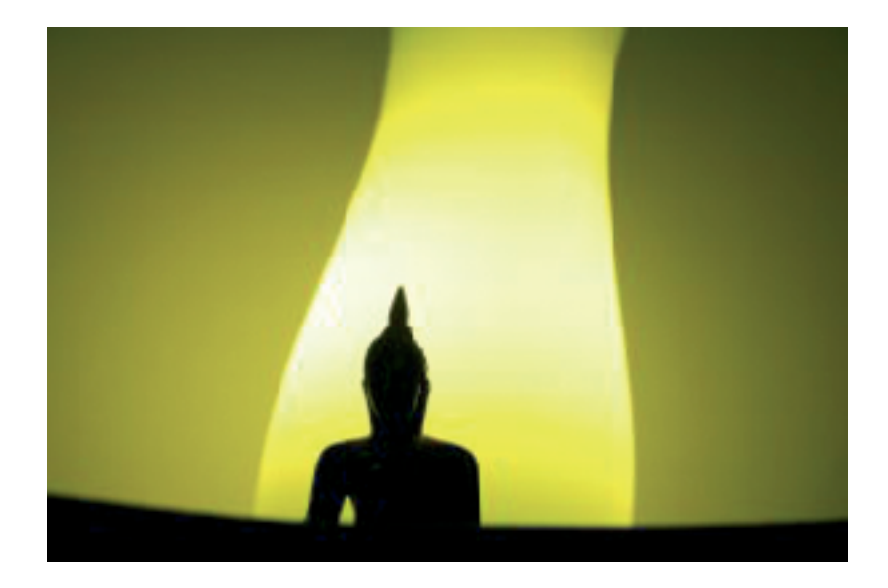

#### **2.** Wählen Sie **Windows** > **Esko** > **Channel Mapping**.

Hierdurch wird die Palette **Channel Mapping** geöffnet. Sie zeigt die in Ihrem Bild verwendeten Druckfarben in der Spalte **Druckfarben** an und ermöglicht Ihnen, die Druckfarben mit Hilfe der Spalte **Zuordnen zu** anderen Druckfarben zuzuordnen.

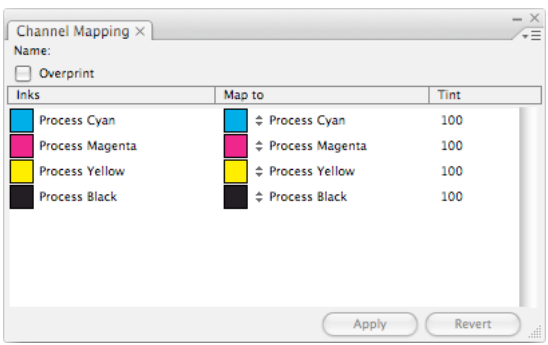

**3.** Um eine Druckfarbe neu zuzuordnen, klicken Sie in der Spalte **Zuordnen zu** auf den Namen der Druckfarbe und wählen Sie eine andere Druckfarbe im Dropdown-Listenfeld aus.

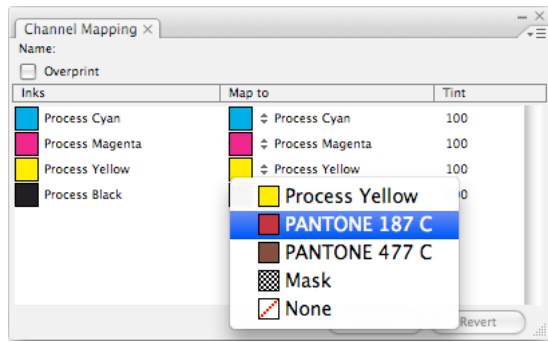

**Hinweis:** Das Dropdown-Listenfeld enthält nur Druckfarben, die in Ihrem Dokument definiert sind.

**4.** Klicken Sie auf die Schaltfläche **Anwenden** unten in der Palette.

Die Druckfarbe wurde in Ihrem Bild neu zugeordnet.

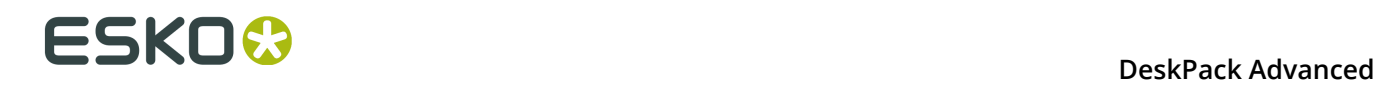

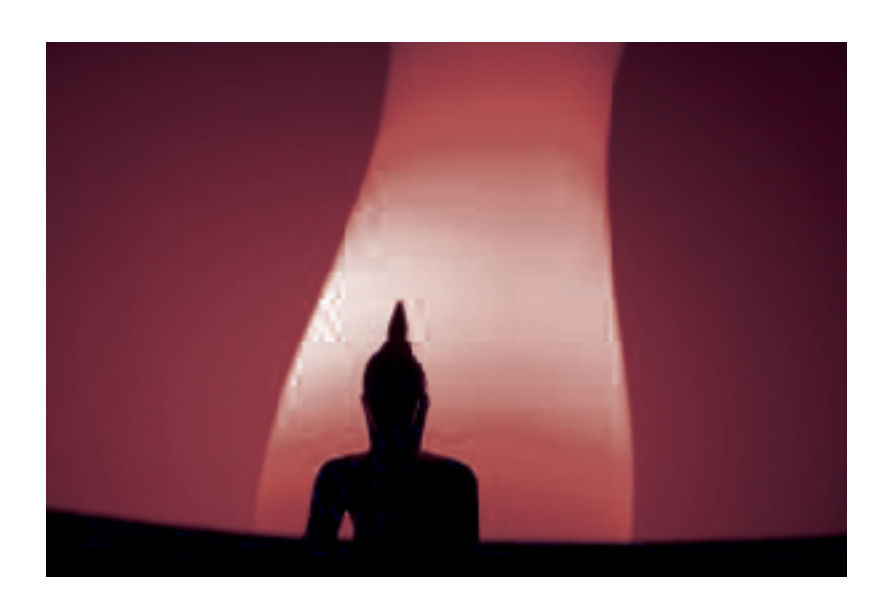

**Hinweis:** Wenn Sie die Neuzuordnung rückgängig machen möchten, verwenden Sie die Tastenkombination **Befehl + Z**.

# **5.4 Die Channel Mapping-Palette**

Sie können die Channel Mapping-Palette ausgehend von **Fenster** > **EskoArtwork** > **Channel Mapping** öffnen.

Wenn Sie ein CMYK-Bild auswählen, zeigt diese Palette Folgendes:

- den **Namen** des ursprünglich verknüpften Bilds,
- ob dieses Bild im **Überdruck** ist oder nicht,
- in der Spalte **Farben** die in Ihrem Bild verwendeten Druckfarben,
- in der Spalte **Zuordnen zu** die Druckfarben, denen diese Druckfarben derzeit zugeordnet sind,
- in der Spalte **Farbton** den Prozentsatz des für jede Druckfarbe verwendeten Farbtons.

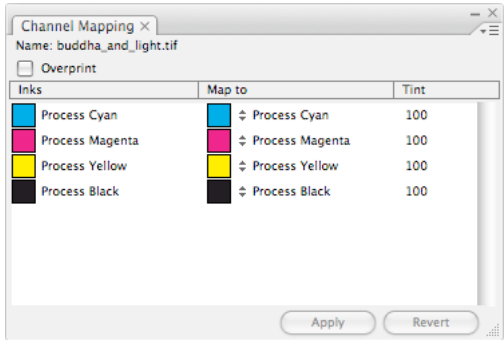

#### **Achtung:**

Um Informationen in der Palette **Channel Mapping** anzuzeigen, wählen Si entweder nur ein Bild oder nur Bilder mit identischen Eigenschaften aus (ausführlichere Informationen finden Sie unter *Neuzuordnen von Druckfarben in [verschiedenen](#page-155-0) Bildern* auf Seite 156).

Wenn keine Informationen in der Palette angezeigt werden, nachdem Sie ein Bild ausgewählt haben, haben Sie möglicherweise versehentlich auch andere Objekte ausgewählt.

Um eine bessere Kontrolle darüber zu haben, welche Bilder Sie auswählen, können Sie die Bilder in der Illustrator-Palette **Ebenen** auswählen oder die Schaltfläche **Gehe zu Verknüpfung** in der Illustrator-Palette **Verknüpfungen** verwenden.

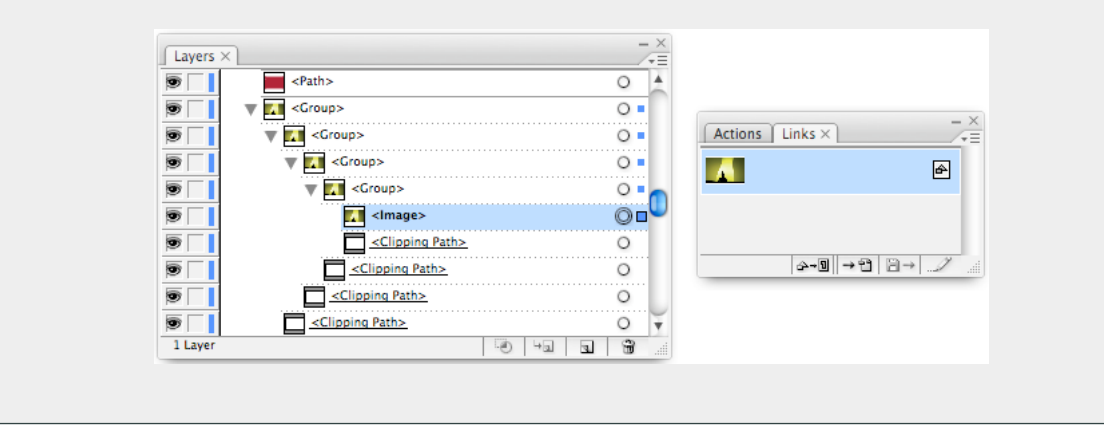

# **5.5 Neuzuordnen von Druckfarben**

### <span id="page-152-0"></span>**5.5.1 Neuzuordnen einer Druckfarbe**

**1.** Wählen Sie das CMYK-Bild, das Sie neu zuordnen möchten, in Ihrem Illustrator-Dokument aus.

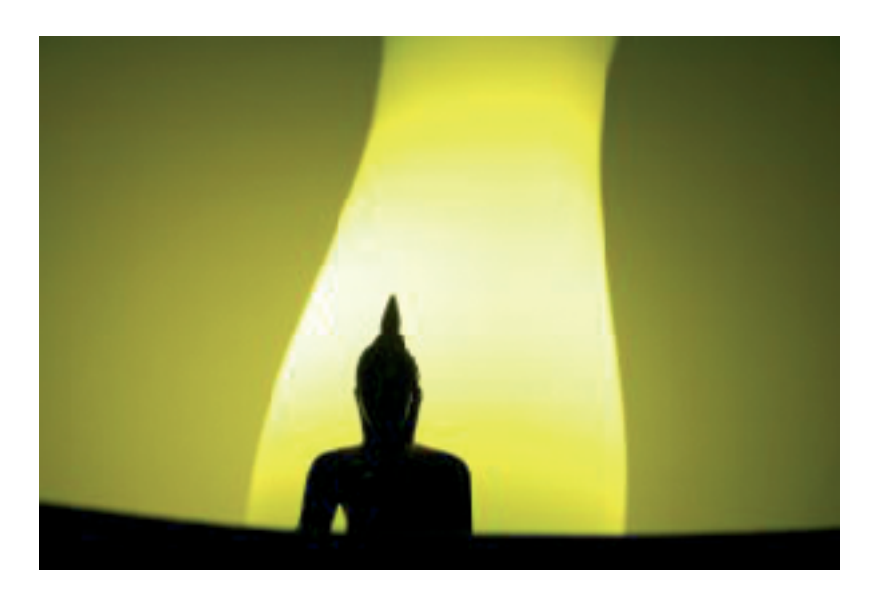

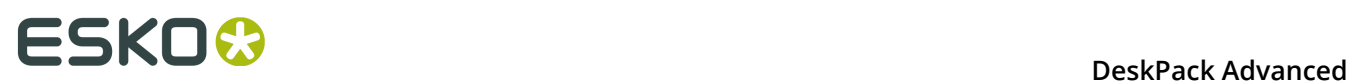

Um sicherzustellen, dass Sie nur das Bild auswählen, wählen Sie es aus der Illustrator-Palette **Ebenen** aus oder verwenden Sie die Schaltfläche **Gehe zu Verknüpfung** in der Illustrator-Palette **Verknüpfungen**.

**2.** Wählen Sie **Windows** > **Esko** > **Channel Mapping**.

Hierdurch wird die Palette **Channel Mapping** geöffnet. Sie zeigt die in Ihrem Bild verwendeten Druckfarben in der Spalte **Druckfarben** an und ermöglicht Ihnen, die Druckfarben mit Hilfe der Spalte **Zuordnen zu** anderen Druckfarben zuzuordnen.

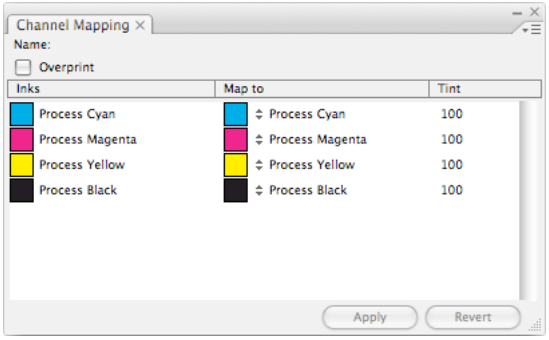

**3.** Um eine Druckfarbe neu zuzuordnen, klicken Sie in der Spalte **Zuordnen zu** auf den Namen der Druckfarbe und wählen Sie eine andere Druckfarbe im Dropdown-Listenfeld aus.

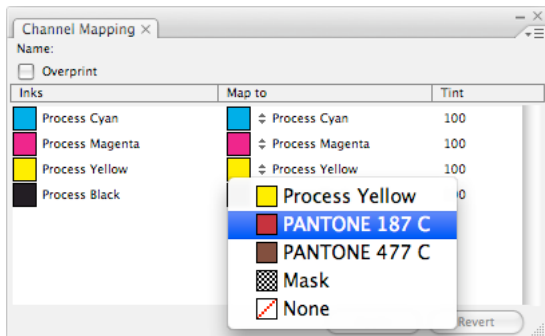

Sie können eine Druckfarbe einer beliebigen anderen Druckfarbe zuordnen, die:

- in Ihrem Dokument definiert ist (um alle in Ihrem Dokument definierten Druckfarben anzuzeigen, wählen Sie **Windows** > **Esko** > **Ink Manager**),
- in der Swatch-Liste als eine **Sonderfarbe** definiert ist (ein Punkt wird in der rechten

unteren Ecke der Swatch angezeigt

#### **Hinweis:**

Wie Sie eine Ihrer Druckfarben einer Druckfarbe zuordnen können, die nicht in Ihrem Dokument definiert ist, ist unter *Erstellen einer neuen Druckfarbe für die [Neuzuordnung](#page-154-0)* auf Seite 155 beschrieben.

**4.** Klicken Sie auf die Schaltfläche **Anwenden** unten in der Palette oder klicken Sie auf **Anwenden** im Flyout-Menü, um die Neuzuordnung auf Ihr Dokument anzuwenden.

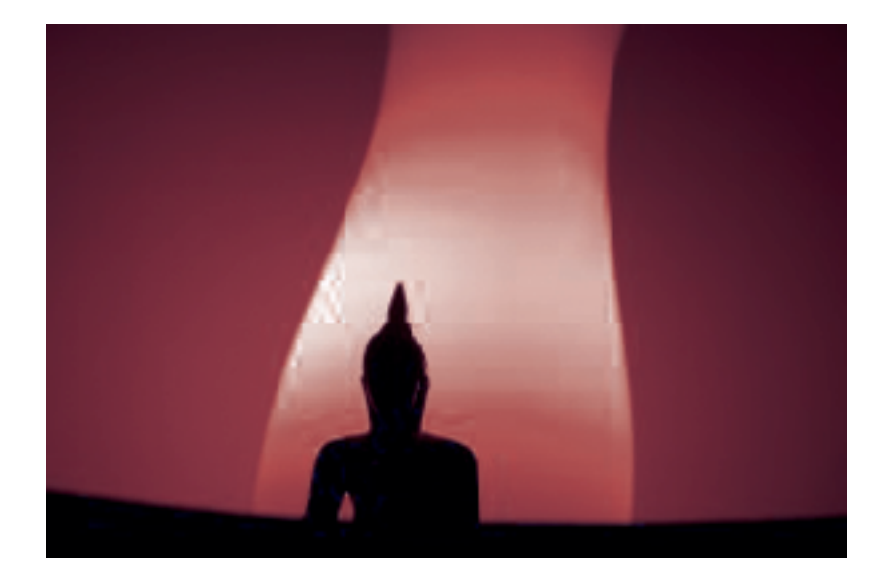

Die Druckfarbe wurde in Ihrem Bild neu zugeordnet.

#### **Hinweis:**

Um die letzte Neuzuordnung rückgängig zu machen, verwenden Sie die Tastenkombination **Befehl + Z**.

Um alle Neuzuordnungen rückgängig zu machen und zum Originalbild zurückzukehren, klicken Sie auf **Zurück zur letzen Version** unten in der Palette oder auf **Auf Original zurücksetzen** im Flyout-Menü.

## <span id="page-154-0"></span>**5.5.2 Erstellen einer neuen Druckfarbe für die Neuzuordnung**

Wenn Ihr Dokument nicht die Druckfarbe enthält, die Sie einer Ihrer Druckfarben neu zuordnen möchten, können Sie sie in Illustrator erstellen.

- **1.** Rufen Sie bei geöffnetem Dokument die Illustrator-Palette **Swatches** auf.
- **2.** Definieren Sie eine neue **Sonderfarb**-Swatch, so wie Sie dies normalerweise in Illustrator tun.
- **3.** Verwenden Sie diese Swatch, um ein Objekt in Ihrem Dokument zu erstellen.
- **4.** Speichern Sie Ihr Dokument.
- **5.** Weisen Sie Ihre Druckfarbe dieser neuen Druckfarbe in der Channel Mapping-Palette zu (wie unter *[Neuzuordnen](#page-152-0) einer Druckfarbe* auf Seite 153 beschrieben).
- **6.** Löschen Sie erforderlichenfalls das Objekt, das Sie in der neuen Swatch (in Schritt 3) erstellt haben, und speichern Sie erneut Ihr Dokument.

### **5.5.3 Entfernen einer Druckfarbe aus einem Bild**

**1.** Wählen Sie Ihr Bild aus.

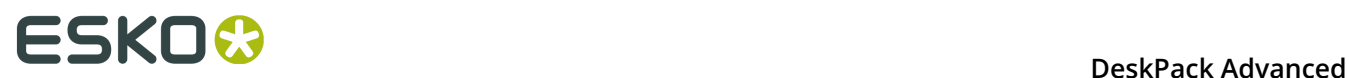

**2.** Klicken Sie in der Palette **Channel Mapping** in der Spalte **Zuordnen zu** auf die Druckfarbe, die Sie entfernen möchten, und wählen Sie **Keine** im Dropdown-Listenfeld aus.

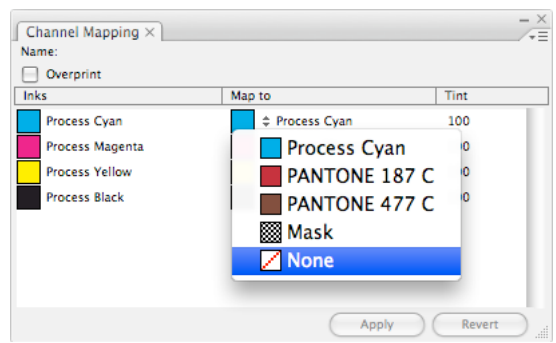

**3.** Klicken Sie auf **Ausführen**.

# <span id="page-155-0"></span>**5.6 Neuzuordnen von Druckfarben in verschiedenen Bildern**

Sie können Channel Mapping verwenden, um Druckfarben in mehreren Bildern auf einmal neu zuzuordnen, wenn diese Bilder:

- alle eingebettet oder alle verknüpft sind;
- entweder nicht zugeordnet sind oder alle auf gleiche Weise zugeordnet sind (mit denselben Quellkanälen und denselben Zielkanälen);
- alle über denselben Überdruckstatus verfügen (entweder Überdrucken oder Nicht überdrucken).
- **1.** Wählen Sie die Bilder, die Sie zuordnen möchten, entweder im Auswahlwerkzeug von Illustrator oder ausgehend von der Palette **Ebenen** oder **Verknüpfungen** aus.

Die Palette **Channel Mapping** zeigt die Druckfarben so, wie dies normalerweise für ein Bild erfolgt, und die Namen der ausgewählten Bilder an.

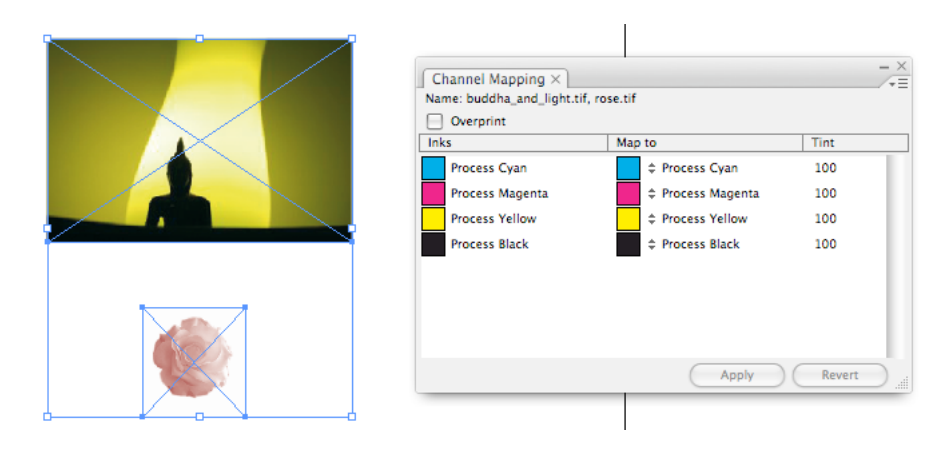

**2.** Weisen Sie Ihre Druckfarben wie unter *[Neuzuordnen](#page-152-0) einer Druckfarbe* auf Seite 153 erläutert neu zu.

Wenn Sie auf **Anwenden** klicken, werden all Ihre Änderungen auf alle ausgewählten Bilder angewandt.

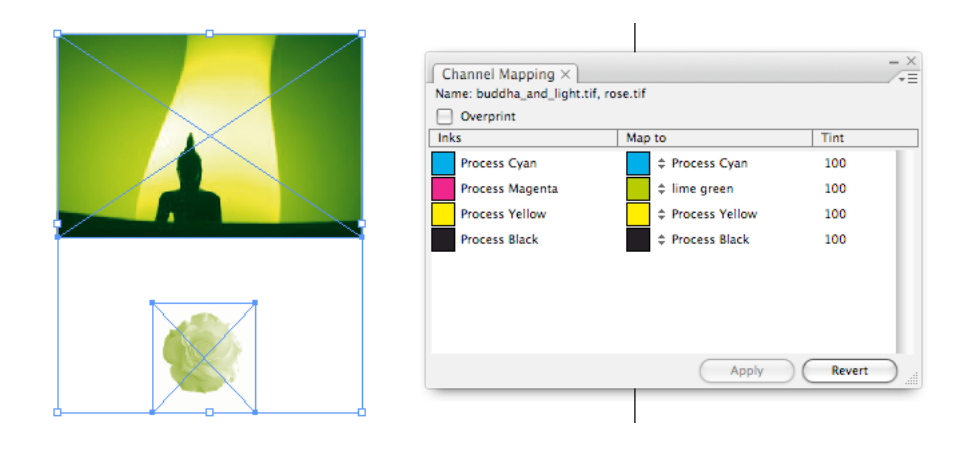

# **5.7 Neuzuordnen von Bildern mit Masken**

## **5.7.1 Eingebettete Bilder**

Bei eingebetteten Bildern können Sie jede beliebige Druckfarbe unabhängig davon, ob das Originalbild über eine Maske verfügt oder nicht, einer Maske zuordnen, um sie als einen Alpha-Kanal zu verwenden.

Wenn Ihr eingebettetes Bild über eine Maske verfügt, können Sie sie entfernen, indem Sie sie der Option **Keine** oder einer Druckfarbe zuordnen.

**Hinweis:** Sie können nur eine Druckfarbe in Ihrem Bild als eine Maske zugeordnet haben.

- So ordnen Sie eine Druckfarbe einer Maske zu:
	- a) Wählen Sie Ihr Bild aus.

Um sicherzustellen, dass Sie nur das Bild auswählen, wählen Sie es aus der Illustrator-Palette **Ebenen** aus oder verwenden Sie die Schaltfläche **Gehe zu Verknüpfung** in der Illustrator-Palette **Verknüpfungen**.

b) Ordnen Sie in der Palette **Channel Mapping** Ihre ausgewählte Druckfarbe der Option **Maske** zu.

# **ESKO &**

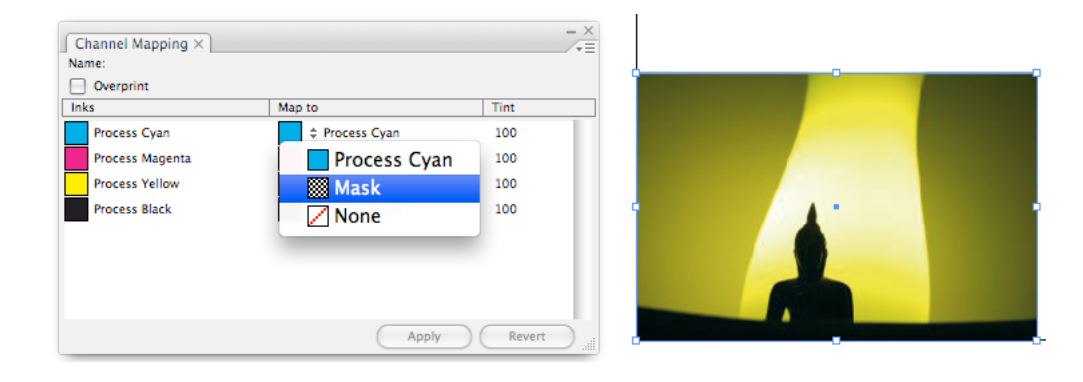

c) Klicken Sie auf **Ausführen**.

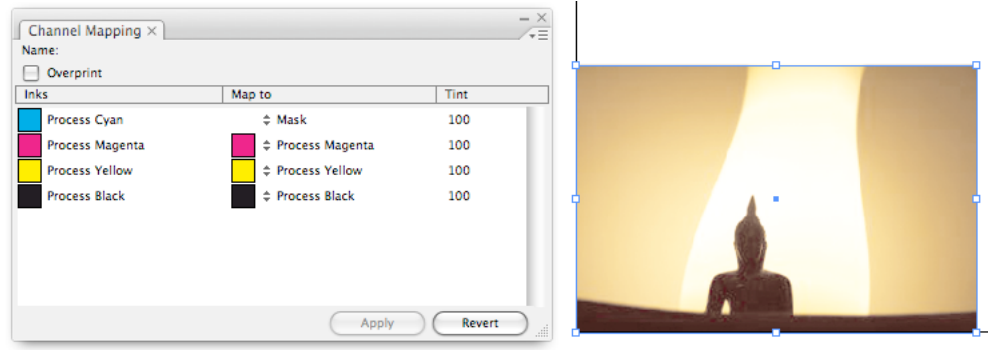

- So ordnen Sie eine Maske einer Druckfarbe neu zu/entfernen Sie sie vollständig:
	- a) Wählen Sie Ihr Bild aus.
	- b) Ordnen Sie in der Palette **Channel Mapping** Ihre Maske der ausgewählten Druckfarbe/ der Option **Keine** zu.
	- c) Klicken Sie auf **Ausführen**.

## **5.7.2 Verknüpfte Bilder**

Wenn Ihr verknüpftes Bild über eine Maske verfügt, können Sie diese entfernen und wiederherstellen. Sie können bei verknüpften Bildern keine Druckfarben einer Maske zuordnen. Wenn Ihr verknüpftes Bild über keine Maske verfügt, können Sie keine erstellen.

- So entfernen Sie die Maske aus dem Bild:
	- a) Wählen Sie Ihr Bild aus.
	- b) Ordnen Sie in der Palette **Channel Mapping** die Maske der Option **Keine** zu.

#### **DeskPack Advanced**

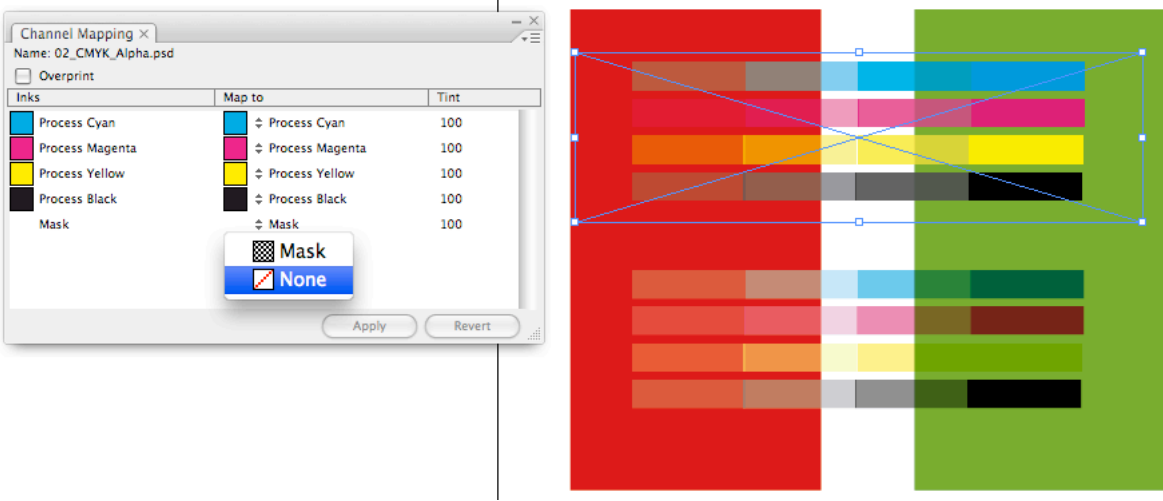

#### c) Klicken Sie auf **Ausführen**.

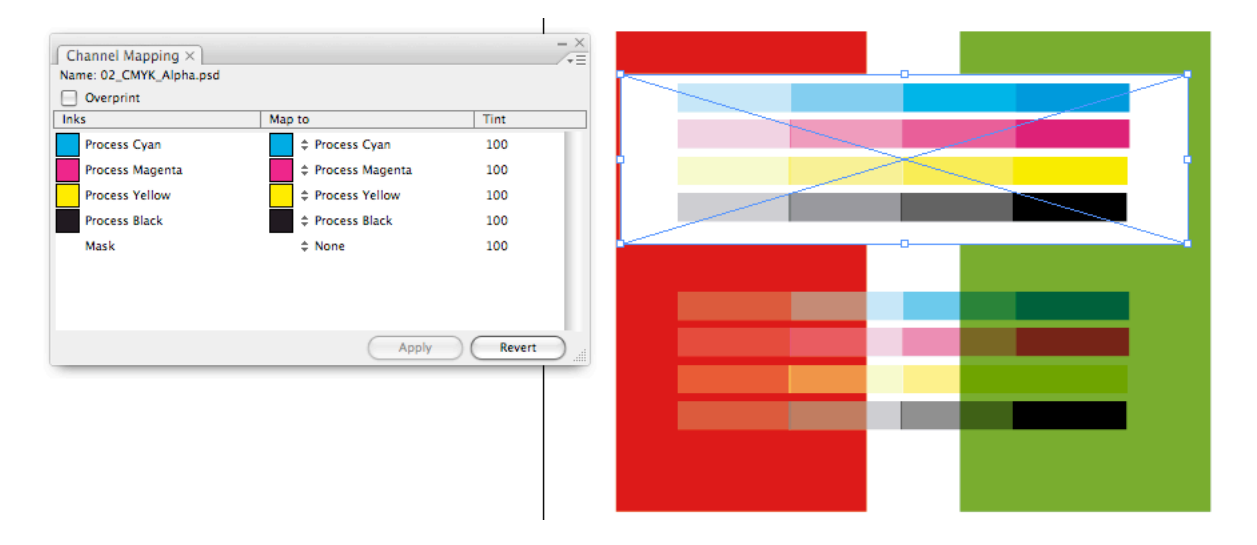

• Um die Maske wiederherzustellen, weisen Sie sie wieder der Option **Maske** zu.

#### **Alpha-Kanal - Besondere Überlegungen**

Wenn ein verknüpftes Bild über Prozessfarben (CMYK), Sonderfarben und eine Maske verfügt, wendet Illustrator die Maske standardmäßig nur auf die CMYK-Kanäle an und belässt die Sonderfarbenkanäle in mehrfacher Überblendung und unmaskiert. Channel Mapping behält dieses Verhalten bei.

# **5.8 Erstellen eines Bildüberdrucks**

Sie können Channel Mapping verwenden, um festzulegen, dass Ihre Bilder überdrucken.

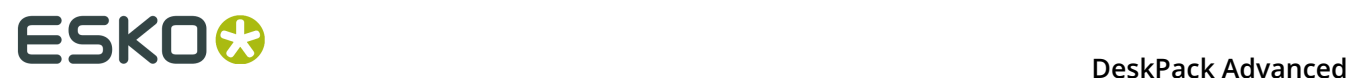

• Aktivieren Sie hierzu das Kontrollkästchen **Überdruck** unten in der Palette **Channel Mapping**.

Sie müssen nicht auf **Anwenden** klicken.

# **5.9 Verwenden von Farbtönen von Druckfarben**

Mit Hilfe von Channel Mapping können Sie Farbtöne von Druckfarben in Ihrem Bild verwenden. So ändern Sie den Farbton einer Druckfarbe in Ihrem Bild:

**1.** Ändern Sie in der Spalte **Farbton** in der Palette **Channel Mapping** den Prozentsatz des Farbtons.

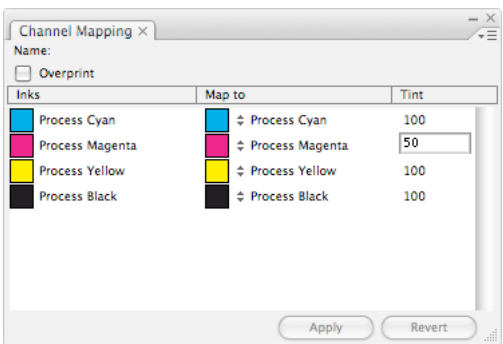

**2.** Klicken Sie auf **Ausführen**.

# **6. Color Engine**

# **6.1 Hinweise zu den Urheberrechten**

© Copyright 2015 Esko Software BVBA, Gent, Belgien

Alle Rechte vorbehalten. Diese Dokumentation sowie die darin enthaltenen Informationen und Verwendungsanweisungen sind Eigentum von Esko Software BVBA. Die Dokumentation, die Informationen und die Anweisungen werden WIE BESICHTIGT und völlig ohne Garantie irgendeiner Art geliefert. Durch dieses Dokument werden keine Garantien gewährt bzw. erweitert. Des Weiteren übernimmt Esko Software BVBA keine Gewährleistung, Garantie oder andere Zusicherungen hinsichtlich der Verwendung oder den Ergebnisse der Verwendung der Software oder der hierin enthaltenen Informationen. Esko Software BVBA haftet nicht für etwaige direkte, indirekte, Folge- oder Zufallsschäden, die möglicherweise durch die Verwendung bzw. die Unmöglichkeit der Verwendung der Software oder der darin enthaltenen Informationen entstehen.

Die hierin enthaltenen Informationen können ohne Vorankündigung geändert werden. Von Zeit zu Zeit können Überarbeitungen ausgegeben werden, um Benutzer über solche Änderungen und/oder Ergänzungen zu informieren.

Es ist nicht gestattet, dieses Dokument ohne vorherige schriftliche Genehmigung von Esko Software BVBA zu reproduzieren, in einer Datenbank oder einem Abrufsystem zu speichern oder in irgendeiner Form oder durch irgendwelche Mittel (elektronisch, mechanisch, Druck, Fotodruck, Mikrofilm) zu veröffentlichen.

Dieses Dokument macht alle früher datierten Versionen hinfällig.

PANTONE<sup>®</sup>, PantoneLIVE und andere Pantone Warenzeichen sind Eigentum von Pantone, LLC. Alle anderen Warenzeichen oder eingetragene Warenzeichen sind Eigentum ihrer jeweiligen Inhaber. Pantone ist eine 100-prozentige Tochtergesellschaft von X-Rite, Incorporated. © Pantone LLC, 2015. Alle Rechte vorbehalten.

Diese Software basiert teilweise auf der Arbeit der Independent JPEG Group.

Teile dieser Software sind urheberrechtlich geschützt durch: © 1996-2002 The FreeType Project (www.freetype.org). Alle Rechte vorbehalten.

Teile dieser Software sind urheberrechtlich geschützt durch: 2006 Feeling Software, copyright 2005-2006 Autodesk Media Entertainment.

Teile dieser Software sind urheberrechtlich geschützt: ©1998-2003 Daniel Veillard. Alle Rechte vorbehalten.

Teile dieser Software sind urheberrechtlich geschützt durch: ©1999-2006 The Botan Project. Alle Rechte vorbehalten.

Teile der in dieses Produkt eingebetteten Software ist gSOAP-Software. Die von gSOAP erstellten Teile sind urheberrechtlich geschützt: ©2001-2004 Robert A. van Engelen, Genivia inc. Alle rechte vorbehalten.

Teile dieser Software sind urheberrechtlich geschützt durch: ©1998-2008 The OpenSSL Project und ©1995-1998 Eric Young (eay@cryptsoft.com). Alle Rechte vorbehalten.

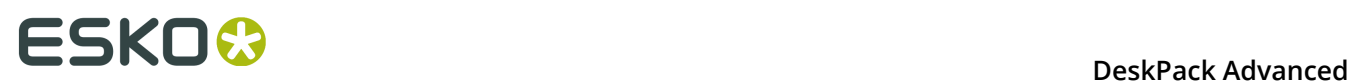

Dieses Produkt enthält Software, die von der Apache Software Foundation (http:// www.apache.org/) entwickelt wurde.

Adobe, das Adobe-Logo, Acrobat, das Acrobat-Logo, Adobe Creative Suite, Illustrator, InDesign, PDF, Photoshop, PostScript, XMP und das Powered by XMP-Logo sind eingetragene Marken bzw. Marken von Adobe Systems Incorporated in den Vereinigten Staaten und/oder anderen Ländern.

Microsoft und das Microsoft-Logo sind eingetragene Marken der Microsoft Corporation in den Vereinigten Staaten und in anderen Ländern.

SolidWorks ist eine eingetragene Marke der SolidWorks Corporation.

Teile dieser Software sind Eigentum der Spatial Corp. 1986 2003. Alle Rechte vorbehalten.

JDF und das JDF-Logo sind Marken der CIP4-Organisation. Copyright 2001 The International Cooperation for the Integration of Processes in Prepress, Press and Postpress (CIP4). Alle Rechte vorbehalten.

Die Esko-Software enthält den "RSA Data Security, Inc. MD5 Message-Digest Algorithm".

Java und alle Java-basierten Marken und Logos sind Marken oder eingetragene Marken von Sun Microsystems in den USA und/oder anderen Ländern.

Teile dieser Software verwenden Technologie von BestTM Color Technology (EFI). EFI und Bestcolor sind beim United States Patent and Trademark Office eingetragene Marken der Electronics For Imaging GmbH.

Enthält PowerNest-Bibliothek, urheberrechtlich geschützt und lizenziert von Alma, 2005 - 2007.

Alle anderen Produktnamen sind Marken bzw. eingetragene Marken ihrer jeweiligen Eigentümer.

Korrespondenz zu dieser Publikation richten Sie bitte an folgende Adresse:

Esko Software BVBA

Kortrijksesteenweg 1095

B – 9051 Gent

info.eur@esko.com

### **6.1.1 Drittanbieter-Lizenzinformationen**

This product includes Bonjour SDK.

Copyright (c) 2003-2004, Apple Computer, Inc. All rights reserved.

 Redistribution and use in source and binary forms, with or without modification, are permitted provided that the following conditions are met:

- 1. Redistributions of source code must retain the above copyright notice, this list of conditions and the following disclaimer.
- 2. Redistributions in binary form must reproduce the above copyright notice, this list of conditions and the following disclaimer in the documentation and/or other materials provided with the distribution.
- 3. Neither the name of Apple Computer, Inc. ("Apple") nor the names of its contributors may be used to endorse or promote products derived from this software without specific prior written permission.

 THIS SOFTWARE IS PROVIDED BY APPLE AND ITS CONTRIBUTORS "AS IS" AND ANY EXPRESS OR IMPLIED WARRANTIES, INCLUDING, BUT NOT LIMITED TO, THE IMPLIED WARRANTIES OF MERCHANTABILITY AND FITNESS FOR A PARTICULAR PURPOSE ARE DISCLAIMED. IN NO EVENT SHALL APPLE OR ITS CONTRIBUTORS BE LIABLE FOR ANY DIRECT, INDIRECT, INCIDENTAL, SPECIAL, EXEMPLARY, OR CONSEQUENTIAL DAMAGES (INCLUDING, BUT NOT LIMITED TO, PROCUREMENT OF SUBSTITUTE GOODS OR SERVICES;

 LOSS OF USE, DATA, OR PROFITS; OR BUSINESS INTERRUPTION) HOWEVER CAUSED AND ON ANY THEORY OF LIABILITY, WHETHER IN CONTRACT, STRICT LIABILITY, OR TORT (INCLUDING NEGLIGENCE OR OTHERWISE) ARISING IN ANY WAY OUT OF THE USE OF THIS SOFTWARE, EVEN IF ADVISED OF THE POSSIBILITY OF SUCH DAMAGE.

------------------------------------------------------------

This product includes Botan.

 Copyright (C) 1999-2009 Jack Lloyd 2001 Peter J Jones 2004-2007 Justin Karneges 2005 Matthew Gregan 2005-2006 Matt Johnston 2006 Luca Piccarreta 2007 Yves Jerschow 2007-2008 FlexSecure GmbH 2007-2008 Technische Universitat Darmstadt 2007-2008 Falko Strenzke 2007-2008 Martin Doering 2007 Manuel Hartl 2007 Christoph Ludwig 2007 Patrick Sona All rights reserved.

 Redistribution and use in source and binary forms, with or without modification, are permitted provided that the following conditions are  $m \ominus t$ .

 1. Redistributions of source code must retain the above copyright notice, this list of conditions, and the following disclaimer.

 2. Redistributions in binary form must reproduce the above copyright notice, this list of conditions, and the following disclaimer in the documentation and/or other materials provided with the distribution.

 THIS SOFTWARE IS PROVIDED BY THE AUTHOR(S) "AS IS" AND ANY EXPRESS OR IMPLIED WARRANTIES, INCLUDING, BUT NOT LIMITED TO, THE IMPLIED WARRANTIES OF MERCHANTABILITY AND FITNESS FOR A PARTICULAR PURPOSE, ARE DISCLAIMED. IN NO EVENT SHALL THE AUTHOR(S) OR CONTRIBUTOR(S) BE LIABLE FOR ANY DIRECT, INDIRECT, INCIDENTAL, SPECIAL, EXEMPLARY, OR CONSEQUENTIAL DAMAGES (INCLUDING, BUT NOT LIMITED TO, PROCUREMENT OF SUBSTITUTE GOODS OR SERVICES; LOSS OF USE, DATA, OR PROFITS; OR BUSINESS INTERRUPTION) HOWEVER CAUSED AND ON ANY THEORY OF LIABILITY, WHETHER IN CONTRACT, STRICT LIABILITY, OR TORT (INCLUDING NEGLIGENCE OR OTHERWISE) ARISING IN ANY WAY OUT OF THE USE OF THIS SOFTWARE, EVEN IF ADVISED OF THE POSSIBILITY OF SUCH DAMAGE.

```
------------------------------------------------------------
This product includes ICC Profiles.
     Some ICC Profiles were created by FFEI Ltd. (www.ffei.co.uk) using Fujifilm
    ColourKit Profiler Suite (www.colourprofiling.com)
------------------------------------------------------------
This product includes ICC Profiles.
    Some ICC profiles are copyright (C) by European Color Initiative, www.eci.org
    ------------------------------------------------------------
This product includes ICC Profiles.
    Some ICC profiles are copyright (C) of WAN-IFRA, www.wan-ifra.org
------------------------------------------------------------
This product includes ICC Profiles.
```
Some ICC profiles are copyright (C) IDEAlliance(R). G7(R), GRACol(R) and SWOP(R) are all registered trademarks of IDEAlliance(C).

 $-$ 

This product includes curl.

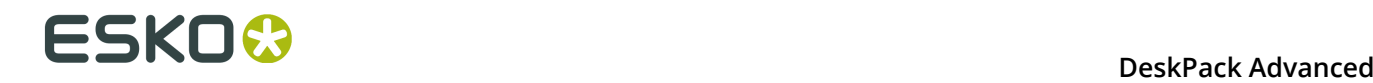

 Copyright (c) 1996 - 2015, Daniel Stenberg, <daniel@haxx.se>. All rights reserved.

 $\blacksquare$  Permission to use, copy, modify, and distribute this software for any purpose with or without fee is hereby granted, provided that the above copyright notice and this permission notice appear in all copies.

 THE SOFTWARE IS PROVIDED "AS IS", WITHOUT WARRANTY OF ANY KIND, EXPRESS OR IMPLIED, INCLUDING BUT NOT LIMITED TO THE WARRANTIES OF MERCHANTABILITY, FITNESS FOR A PARTICULAR PURPOSE AND NONINFRINGEMENT OF THIRD PARTY RIGHTS. IN NO EVENT SHALL THE AUTHORS OR COPYRIGHT HOLDERS BE LIABLE FOR ANY CLAIM, DAMAGES OR OTHER LIABILITY, WHETHER IN AN ACTION OF CONTRACT, TORT OR OTHERWISE, ARISING FROM, OUT OF OR IN CONNECTION WITH THE SOFTWARE OR THE USE OR OTHER DEALINGS IN THE SOFTWARE.

 Except as contained in this notice, the name of a copyright holder shall not be used in advertising or otherwise to promote the sale, use or other dealings in this Software without prior written authorization of the copyright holder.

------------------------------------------------------------

This product includes LibTIFF.

 Copyright (c) 1988-1997 Sam Leffler Copyright (c) 1991-1997 Silicon Graphics, Inc.

Permission to use, copy, modify, distribute, and sell this software and its documentation for any purpose is hereby granted without fee, provided that (i) the above copyright notices and this permission notice appear in all copies of the software and related documentation, and (ii) the names of Sam Leffler and Silicon Graphics may not be used in any advertising or publicity relating to the software without the specific, prior written permission of Sam Leffler and Silicon Graphics.

 THE SOFTWARE IS PROVIDED "AS-IS" AND WITHOUT WARRANTY OF ANY KIND, EXPRESS, IMPLIED OR OTHERWISE, INCLUDING WITHOUT LIMITATION, ANY WARRANTY OF MERCHANTABILITY OR FITNESS FOR A PARTICULAR PURPOSE.

 IN NO EVENT SHALL SAM LEFFLER OR SILICON GRAPHICS BE LIABLE FOR ANY SPECIAL, INCIDENTAL, INDIRECT OR CONSEQUENTIAL DAMAGES OF ANY KIND, OR ANY DAMAGES WHATSOEVER RESULTING FROM LOSS OF USE, DATA OR PROFITS, WHETHER OR NOT ADVISED OF THE POSSIBILITY OF DAMAGE, AND ON ANY THEORY OF LIABILITY, ARISING OUT OF OR IN CONNECTION WITH THE USE OR PERFORMANCE OF THIS SOFTWARE.

------------------------------------------------------------

This product includes FCollada.

Copyright 2006 Feeling Software. All rights reserved.

 Copyright 2005-2006 Feeling Software and Copyright 2005-2006 Autodesk Media Entertainment.

------------------------------------------------------------

Copyright (C) 1998-2003 Daniel Veillard. All Rights Reserved.

 Permission is hereby granted, free of charge, to any person obtaining a copy of this software and associated documentation files (the "Software"), to deal in the Software without restriction, including without limitation the rights to use, copy, modify, merge, publish, distribute, sublicense, and/or sell copies of the Software, and to permit persons to whom the Software is fur nished to do so, subject to the following conditions:

 The above copyright notice and this permission notice shall be included in all copies or substantial portions of the Software.

 THE SOFTWARE IS PROVIDED "AS IS", WITHOUT WARRANTY OF ANY KIND, EXPRESS OR IMPLIED, INCLUDING BUT NOT LIMITED TO THE WARRANTIES OF MERCHANTABILITY, FIT- NESS FOR A PARTICULAR PURPOSE AND NONINFRINGEMENT. IN NO EVENT SHALL THE AUTHORS OR COPYRIGHT HOLDERS BE LIABLE FOR ANY CLAIM, DAMAGES OR OTHER LIABILITY, WHETHER IN AN ACTION OF CONTRACT, TORT OR OTHERWISE, ARISING FROM, OUT OF OR IN CONNECTION WITH THE SOFTWARE OR THE USE OR OTHER DEALINGS IN THE SOFTWARE.

This product includes FreeType.

```
 Portions of this software are copyright (C) 2014 The FreeType
 Project (www.freetype.org) licensed under the Freetype License.
All rights reserved.
```
------------------------------------------------------------

This product includes gSOAP.

EXHIBIT B.

 Part of the software embedded in this product is gSOAP software. Portions created by gSOAP are Copyright (C) 2001-2007 Robert A. van Engelen, Genivia inc. All Rights Reserved.

 THE SOFTWARE IN THIS PRODUCT WAS IN PART PROVIDED BY GENIVIA INC AND ANY EXPRESS OR IMPLIED WARRANTIES, INCLUDING, BUT NOT LIMITED TO, THE IMPLIED WARRANTIES OF MERCHANTABILITY AND FITNESS FOR A PARTICULAR PURPOSE ARE DISCLAIMED. IN NO EVENT SHALL THE AUTHOR BE LIABLE FOR ANY DIRECT, INDIRECT, INCIDENTAL, SPECIAL, EXEMPLARY, OR CONSEQUENTIAL DAMAGES (INCLUDING, BUT NOT LIMITED TO, PROCUREMENT OF SUBSTITUTE GOODS OR SERVICES; LOSS OF USE, DATA, OR PROFITS; OR BUSINESS INTERRUPTION) HOWEVER CAUSED AND ON ANY THEORY OF LIABILITY, WHETHER IN CONTRACT, STRICT LIABILITY, OR TORT (INCLUDING NEGLIGENCE OR OTHERWISE) ARISING IN ANY WAY OUT OF THE USE OF THIS SOFTWARE, EVEN IF ADVISED OF THE POSSIBILITY OF SUCH DAMAGE.

------------------------------------------------------------

This product includes ICU.

 Copyright (c) 1995-2014 International Business Machines Corporation and others All rights reserved.

 Permission is hereby granted, free of charge, to any person obtaining a copy of this software and associated documentation files (the "Software"), to deal in the Software without restriction, including without limitation the rights to use, copy, modify, merge, publish, distribute, and/or sell copies of the Software, and to permit persons to whom the Software is furnished to do so, provided that the above copyright notice(s) and this permission notice appear in all copies of the Software and that both the above copyright notice(s) and this permission notice appear in supporting documentation.

 THE SOFTWARE IS PROVIDED "AS IS", WITHOUT WARRANTY OF ANY KIND, EXPRESS OR IMPLIED, INCLUDING BUT NOT LIMITED TO THE WARRANTIES OF MERCHANTABILITY, FITNESS FOR A PARTICULAR PURPOSE AND NONINFRINGEMENT OF THIRD PARTY RIGHTS. IN NO EVENT SHALL THE COPYRIGHT HOLDER OR HOLDERS INCLUDED IN THIS NOTICE BE LIABLE FOR ANY CLAIM, OR ANY SPECIAL INDIRECT OR CONSEQUENTIAL DAMAGES, OR ANY DAMAGES WHATSOEVER RESULTING FROM LOSS OF USE, DATA OR PROFITS, WHETHER IN AN ACTION OF CONTRACT, NEGLIGENCE OR OTHER TORTIOUS ACTION, ARISING OUT OF OR IN CONNECTION WITH THE USE OR PERFORMANCE OF THIS SOFTWARE.

------------------------------------------------------------

This product includes ilmbase.

 Copyright (c) 2006, Industrial Light & Magic, a division of Lucasfilm Entertainment Company Ltd. Portions contributed and copyright held by others as indicated. All rights reserved.

 Redistribution and use in source and binary forms, with or without modification, are permitted provided that the following conditions are  $m \ominus t$ .

- \* Redistributions of source code must retain the above copyright notice, this list of conditions and the following disclaimer.
- \* Redistributions in binary form must reproduce the above copyright notice, this list of conditions and the following disclaimer in the documentation and/or other materials provided with the distribution.
- \* Neither the name of Industrial Light & Magic nor the names of any other contributors to this software may be used to endorse or promote products derived from this software without specific prior written permission.

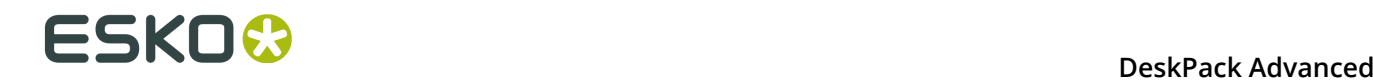

 THIS SOFTWARE IS PROVIDED BY THE COPYRIGHT HOLDERS AND CONTRIBUTORS "AS IS" AND ANY EXPRESS OR IMPLIED WARRANTIES, INCLUDING, BUT NOT LIMITED TO, THE IMPLIED WARRANTIES OF MERCHANTABILITY AND FITNESS FOR A PARTICULAR PURPOSE ARE DISCLAIMED. IN NO EVENT SHALL THE COPYRIGHT OWNER OR CONTRIBUTORS BE LIABLE FOR ANY DIRECT, INDIRECT, INCIDENTAL, SPECIAL, EXEMPLARY, OR CONSEQUENTIAL DAMAGES (INCLUDING, BUT NOT LIMITED TO, PROCUREMENT OF SUBSTITUTE GOODS OR SERVICES; LOSS OF USE, DATA, OR PROFITS; OR BUSINESS INTERRUPTION) HOWEVER CAUSED AND ON ANY THEORY OF LIABILITY, WHETHER IN CONTRACT, STRICT LIABILITY, OR TORT (INCLUDING NEGLIGENCE OR OTHERWISE) ARISING IN ANY WAY OUT OF THE USE OF THIS SOFTWARE, EVEN IF ADVISED OF THE POSSIBILITY OF SUCH DAMAGE.

------------------------------------------------------------

This product includes iODBC.

 Copyright (C) 1995-2006, OpenLink Software Inc and Ke Jin. All rights reserved.

 Redistribution and use in source and binary forms, with or without modification, are permitted provided that the following conditions are met:

- 1. Redistributions of source code must retain the above copyright notice, this list of conditions and the following disclaimer.
- 2. Redistributions in binary form must reproduce the above copyright notice, this list of conditions and the following disclaimer in the documentation and/or other materials provided with the distribution.
- 3. Neither the name of OpenLink Software Inc. nor the names of its contributors may be used to endorse or promote products derived from this software without specific prior written permission.

 THIS SOFTWARE IS PROVIDED BY THE COPYRIGHT HOLDERS AND CONTRIBUTORS "AS IS" AND ANY EXPRESS OR IMPLIED WARRANTIES, INCLUDING, BUT NOT LIMITED TO, THE IMPLIED WARRANTIES OF MERCHANTABILITY AND FITNESS FOR A PARTICULAR PURPOSE ARE DISCLAIMED. IN NO EVENT SHALL OPENLINK OR CONTRIBUTORS BE LIABLE FOR ANY DIRECT, INDIRECT, INCIDENTAL, SPECIAL, EXEMPLARY, OR CONSEQUENTIAL DAMAGES (INCLUDING, BUT NOT LIMITED TO, PROCUREMENT OF SUBSTITUTE GOODS OR SERVICES; LOSS OF USE, DATA, OR PROFITS; OR BUSINESS INTERRUPTION) HOWEVER CAUSED AND ON ANY THEORY OF LIABILITY, WHETHER IN CONTRACT, STRICT LIABILITY, OR TORT (INCLUDING NEGLIGENCE OR OTHERWISE) ARISING IN ANY WAY OUT OF THE USE OF THIS SOFTWARE, EVEN IF ADVISED OF THE POSSIBILITY OF SUCH DAMAGE.

------------------------------------------------------------

This product includes IP\*Works!.

Copyright (c) 2013 /n software inc. - All rights reserved.

 DISCLAIMER OF WARRANTY. THE LICENSED SOFTWARE IS PROVIDED "AS IS" WITHOUT WARRANTY OF ANY KIND, INCLUDING BUT NOT LIMITED TO THE IMPLIED WARRANTIES OF MERCHANTABILITY AND FITNESS FOR A PARTICULAR PURPOSE. FURTHER, /N SOFTWARE SPECIFICALLY DOES NOT WARRANT, GUARANTEE, OR MAKE ANY REPRESENTATIONS REGARDING THE USE, OR THE RESULTS OF THE USE, OF THE LICENSED SOFTWARE OR DOCUMENTATION IN TERMS OF CORRECTNESS, ACCURACY, RELIABILITY, CURRENTNESS, OR OTHERWISE. THE ENTIRE RISK AS TO THE RESULTS AND PERFORMANCE OF THE LICENSED SOFTWARE IS ASSUMED BY YOU. NO ORAL OR WRITTEN INFORMATION OR ADVICE GIVEN BY /N SOFTWARE OR ITS EMPLOYEES SHALL CREATE A WARRANTY OR IN ANY WAY INCREASE THE SCOPE OF THIS WARRANTY, AND YOU MAY NOT RELY ON ANY SUCH INFORMATION OR ADVICE. FURTHER, THE LICENSED SOFTWARE IS NOT FAULT-TOLERANT AND IS NOT DESIGNED, MANUFACTURED OR INTENDED FOR USE OR RESALE AS ON-LINE CONTROL EQUIPMENT IN HAZARDOUS ENVIRONMENTS REQUIRING FAIL-SAFE PERFORMANCE, SUCH AS IN THE OPERATION OF NUCLEAR FACILITIES, AIRCRAFT NAVIGATION OR COMMUNICATION SYSTEMS, AIR TRAFFIC CONTROL, DIRECT LIFE SUPPORT MACHINES, OR WEAPONS SYSTEMS, IN WHICH THE FAILURE OF THE LICENSED SOFTWARE COULD LEAD DIRECTLY TO DEATH, PERSONAL INJURY, OR SEVERE PHYSICAL OR ENVIRONMENTAL DAMAGE ("HIGH RISK ACTIVITIES"). /N SOFTWARE AND ITS SUPPLIERS SPECIFICALLY DISCLAIM ANY EXPRESS OR IMPLIED WARRANTY OF FITNESS FOR HIGH RISK ACTIVITIES.

 LIMITATION ON LIABILITY. TO THE MAXIMUM EXTENT PERMITTED BY APPLICABLE LAW, THE LIABILITY OF /N SOFTWARE, IF ANY, FOR DAMAGES RELATING TO THE LICENSED SOFTWARE SHALL BE LIMITED TO THE ACTUAL AMOUNTS PAID BY YOU FOR SUCH LICENSED SOFTWARE. /N SOFTWARE'S LICENSORS AND THEIR SUPPLIERS SHALL HAVE NO LIABILITY TO YOU FOR ANY DAMAGES SUFFERED BY YOU OR ANY THIRD PARTY AS A RESULT OF USING THE LICENSED SOFTWARE, OR ANY PORTION THEREOF. NOTWITHSTANDING THE FOREGOING, IN NO EVENT SHALL /N SOFTWARE, ITS LICENSORS, OR ANY OF THEIR RESPECTIVE SUPPLIERS BE LIABLE FOR ANY LOST REVENUE,

 PROFIT OR DATA, OR FOR INDIRECT, PUNITIVE, SPECIAL, INCIDENTAL OR CONSEQUENTIAL DAMAGES

 OF ANY CHARACTER, INCLUDING, WITHOUT LIMITATION, ANY COMMERCIAL DAMAGES OR LOSSES, HOWEVER CAUSED AND REGARDLESS OF THE THEORY OF LIABILITY, ARISING OUT OF THE USE OR INABILITY TO USE THE LICENSED SOFTWARE, OR ANY PORTION THEREOF, EVEN IF /N SOFTWARE, ITS LICENSORS AND/OR ANY OF THEIR RESPECTIVE SUPPLIERS HAVE BEEN INFORMED OF THE POSSIBILITY OF SUCH DAMAGES. SOME STATES DO NOT ALLOW THE EXCLUSION OF INCIDENTAL OR CONSEQUENTIAL DAMAGES, SO THE ABOVE LIMITATIONS MAY NOT APPLY. EACH EXCLUSION OF LIMITATION IS INTENDED TO BE SEPARATE AND THEREFORE SEVERABLE.

------------------------------------------------------------

This product includes IP\*Works! SSH.

Copyright (c) 2013 /n software inc. - All rights reserved.

 DISCLAIMER OF WARRANTY. THE LICENSED SOFTWARE IS PROVIDED "AS IS" WITHOUT WARRANTY OF ANY KIND, INCLUDING BUT NOT LIMITED TO THE IMPLIED WARRANTIES OF MERCHANTABILITY AND FITNESS FOR A PARTICULAR PURPOSE. FURTHER, /N SOFTWARE SPECIFICALLY DOES NOT WARRANT, GUARANTEE, OR MAKE ANY REPRESENTATIONS REGARDING THE USE, OR THE RESULTS OF THE USE, OF THE LICENSED SOFTWARE OR DOCUMENTATION IN TERMS OF CORRECTNESS, ACCURACY, RELIABILITY, CURRENTNESS, OR OTHERWISE. THE ENTIRE RISK AS TO THE RESULTS AND PERFORMANCE OF THE LICENSED SOFTWARE IS ASSUMED BY YOU. NO ORAL OR WRITTEN INFORMATION OR ADVICE GIVEN BY /N SOFTWARE OR ITS EMPLOYEES SHALL CREATE A WARRANTY OR IN ANY WAY INCREASE THE SCOPE OF THIS WARRANTY, AND YOU MAY NOT RELY ON ANY SUCH INFORMATION OR ADVICE. FURTHER, THE LICENSED SOFTWARE IS NOT FAULT-TOLERANT AND IS NOT DESIGNED, MANUFACTURED OR INTENDED FOR USE OR RESALE AS ON-LINE CONTROL EQUIPMENT IN HAZARDOUS ENVIRONMENTS REQUIRING FAIL-SAFE PERFORMANCE, SUCH AS IN THE OPERATION OF NUCLEAR FACILITIES, AIRCRAFT NAVIGATION OR COMMUNICATION SYSTEMS, AIR TRAFFIC CONTROL, DIRECT LIFE SUPPORT MACHINES, OR WEAPONS SYSTEMS, IN WHICH THE FAILURE OF THE LICENSED SOFTWARE COULD LEAD DIRECTLY TO DEATH, PERSONAL INJURY, OR SEVERE PHYSICAL OR ENVIRONMENTAL DAMAGE ("HIGH RISK ACTIVITIES"). /N SOFTWARE AND ITS SUPPLIERS SPECIFICALLY DISCLAIM ANY EXPRESS OR IMPLIED WARRANTY OF FITNESS FOR HIGH RISK ACTIVITIES.

 LIMITATION ON LIABILITY. TO THE MAXIMUM EXTENT PERMITTED BY APPLICABLE LAW, THE LIABILITY OF /N SOFTWARE, IF ANY, FOR DAMAGES RELATING TO THE LICENSED SOFTWARE SHALL BE LIMITED TO THE ACTUAL AMOUNTS PAID BY YOU FOR SUCH LICENSED SOFTWARE. /N SOFTWARE'S LICENSORS AND THEIR SUPPLIERS SHALL HAVE NO LIABILITY TO YOU FOR ANY DAMAGES SUFFERED BY YOU OR ANY THIRD PARTY AS A RESULT OF USING THE LICENSED SOFTWARE, OR ANY PORTION THEREOF. NOTWITHSTANDING THE FOREGOING, IN NO EVENT SHALL /N SOFTWARE, ITS LICENSORS, OR ANY OF THEIR RESPECTIVE SUPPLIERS BE LIABLE FOR ANY LOST REVENUE, PROFIT OR DATA, OR FOR INDIRECT, PUNITIVE, SPECIAL, INCIDENTAL OR CONSEQUENTIAL DAMAGES

 OF ANY CHARACTER, INCLUDING, WITHOUT LIMITATION, ANY COMMERCIAL DAMAGES OR LOSSES, HOWEVER CAUSED AND REGARDLESS OF THE THEORY OF LIABILITY, ARISING OUT OF THE USE OR INABILITY TO USE THE LICENSED SOFTWARE, OR ANY PORTION THEREOF, EVEN IF /N SOFTWARE, ITS LICENSORS AND/OR ANY OF THEIR RESPECTIVE SUPPLIERS HAVE BEEN INFORMED OF THE POSSIBILITY OF SUCH DAMAGES. SOME STATES DO NOT ALLOW THE EXCLUSION OF INCIDENTAL OR CONSEQUENTIAL DAMAGES, SO THE ABOVE LIMITATIONS MAY NOT APPLY. EACH EXCLUSION OF LIMITATION IS INTENDED TO BE SEPARATE AND THEREFORE SEVERABLE.

------------------------------------------------------------

This product includes IP\*Works! SSL.

Copyright (c) 2013 /n software inc. - All rights reserved.

 DISCLAIMER OF WARRANTY. THE LICENSED SOFTWARE IS PROVIDED "AS IS" WITHOUT WARRANTY OF ANY KIND, INCLUDING BUT NOT LIMITED TO THE IMPLIED WARRANTIES OF MERCHANTABILITY AND FITNESS FOR A PARTICULAR PURPOSE. FURTHER, /N SOFTWARE SPECIFICALLY DOES NOT WARRANT, GUARANTEE, OR MAKE ANY REPRESENTATIONS REGARDING THE USE, OR THE RESULTS OF THE USE, OF THE LICENSED SOFTWARE OR DOCUMENTATION IN TERMS OF CORRECTNESS, ACCURACY, RELIABILITY, CURRENTNESS, OR OTHERWISE. THE ENTIRE RISK AS TO THE RESULTS AND PERFORMANCE OF THE LICENSED SOFTWARE IS ASSUMED BY YOU. NO ORAL OR WRITTEN INFORMATION OR ADVICE GIVEN BY /N SOFTWARE OR ITS EMPLOYEES SHALL CREATE A WARRANTY OR IN ANY WAY INCREASE THE SCOPE OF THIS WARRANTY, AND YOU MAY NOT RELY ON ANY SUCH INFORMATION OR ADVICE. FURTHER, THE LICENSED SOFTWARE IS NOT FAULT-TOLERANT AND IS NOT DESIGNED, MANUFACTURED OR INTENDED FOR USE OR RESALE AS ON-LINE CONTROL EQUIPMENT IN HAZARDOUS ENVIRONMENTS REQUIRING FAIL-SAFE PERFORMANCE, SUCH AS IN THE OPERATION OF NUCLEAR FACILITIES, AIRCRAFT NAVIGATION OR COMMUNICATION SYSTEMS, AIR TRAFFIC CONTROL, DIRECT LIFE SUPPORT MACHINES, OR WEAPONS SYSTEMS, IN WHICH THE FAILURE OF THE LICENSED SOFTWARE COULD LEAD DIRECTLY TO DEATH, PERSONAL INJURY, OR SEVERE PHYSICAL OR ENVIRONMENTAL DAMAGE ("HIGH RISK ACTIVITIES"). /N SOFTWARE AND ITS SUPPLIERS SPECIFICALLY DISCLAIM ANY EXPRESS OR IMPLIED WARRANTY OF FITNESS FOR HIGH RISK ACTIVITIES.

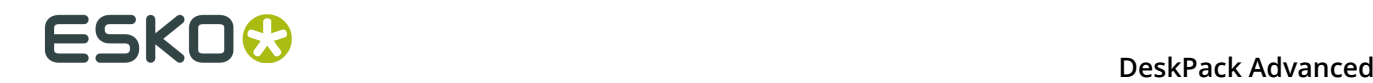

 LIMITATION ON LIABILITY. TO THE MAXIMUM EXTENT PERMITTED BY APPLICABLE LAW, THE LIABILITY OF /N SOFTWARE, IF ANY, FOR DAMAGES RELATING TO THE LICENSED SOFTWARE SHALL BE LIMITED TO THE ACTUAL AMOUNTS PAID BY YOU FOR SUCH LICENSED SOFTWARE. /N SOFTWARE'S LICENSORS AND THEIR SUPPLIERS SHALL HAVE NO LIABILITY TO YOU FOR ANY DAMAGES SUFFERED BY YOU OR ANY THIRD PARTY AS A RESULT OF USING THE LICENSED SOFTWARE, OR ANY PORTION THEREOF. NOTWITHSTANDING THE FOREGOING, IN NO EVENT SHALL /N SOFTWARE, ITS LICENSORS, OR ANY OF THEIR RESPECTIVE SUPPLIERS BE LIABLE FOR ANY LOST REVENUE, PROFIT OR DATA, OR FOR INDIRECT, PUNITIVE, SPECIAL, INCIDENTAL OR CONSEQUENTIAL DAMAGES OF ANY CHARACTER, INCLUDING, WITHOUT LIMITATION, ANY COMMERCIAL DAMAGES OR LOSSES, HOWEVER CAUSED AND REGARDLESS OF THE THEORY OF LIABILITY, ARISING OUT OF THE USE OR INABILITY TO USE THE LICENSED SOFTWARE, OR ANY PORTION THEREOF, EVEN IF /N SOFTWARE, ITS LICENSORS AND/OR ANY OF THEIR RESPECTIVE SUPPLIERS HAVE BEEN INFORMED OF THE POSSIBILITY OF SUCH DAMAGES. SOME STATES DO NOT ALLOW THE EXCLUSION OF INCIDENTAL OR CONSEQUENTIAL DAMAGES, SO THE ABOVE LIMITATIONS MAY NOT APPLY. EACH EXCLUSION OF LIMITATION IS INTENDED TO BE SEPARATE AND THEREFORE SEVERABLE. ------------------------------------------------------------ This product includes JBIG2Lib. Portions of this product copyrights (C) 2002 Glyph & Cog, LLC. ------------------------------------------------------------ This product includes JPEGLib. This software is copyright (C) 1991-2016, Thomas G. Lane, Guido Vollbeding. All Rights Reserved. This software is based in part on the work of the Independent JPEG Group. ------------------------------------------------------------ This product includes Little CMS. Little CMS Copyright (c) 1998-2011 Marti Maria Saguer Permission is hereby granted, free of charge, to any person obtaining a copy of this software and associated documentation files (the "Software"), to deal in the Software without restriction, including without limitation the rights to use, copy, modify, merge, publish, distribute, sublicense, and/or sell copies of the Software, and to permit persons to whom the Software is furnished to do so, subject to the following conditions: The above copyright notice and this permission notice shall be included in all copies or substantial portions of the Software. THE SOFTWARE IS PROVIDED "AS IS", WITHOUT WARRANTY OF ANY KIND, EXPRESS OR IMPLIED, INCLUDING BUT NOT LIMITED TO THE WARRANTIES OF MERCHANTABILITY, FITNESS FOR A PARTICULAR PURPOSE AND NONINFRINGEMENT. IN NO EVENT SHALL THE AUTHORS OR COPYRIGHT HOLDERS BE LIABLE FOR ANY CLAIM, DAMAGES OR OTHER LIABILITY, WHETHER IN AN ACTION OF CONTRACT, TORT OR OTHERWISE, ARISING FROM, OUT OF OR IN CONNECTION WITH THE SOFTWARE OR THE USE OR OTHER DEALINGS IN THE SOFTWARE. ------------------------------------------------------------ This product includes libpng. Copyright (c) 2000-2002 Glenn Randers-Pehrson The PNG Reference Library is supplied "AS IS". The Contributing Authors and Group 42, Inc. disclaim all warranties, expressed or implied, including, without limitation, the warranties of merchantability and of fitness for any purpose. The Contributing Authors and Group 42, Inc. assume no liability for direct, indirect, incidental, special, exemplary, or consequential damages, which may result from the use of the PNG Reference Library, even if advised of the possibility of such damage. There is no warranty against interference with your enjoyment of the library or against infringement. There is no warranty that our efforts or the library will fulfill any of your particular purposes or needs. This library is provided with all faults, and the entire

 risk of satisfactory quality, performance, accuracy, and effort is with the user.

------------------------------------------------------------

This product includes libxml2.

Copyright (C) 1998-2012 Daniel Veillard. All Rights Reserved.

 Permission is hereby granted, free of charge, to any person obtaining a copy of this software and associated documentation files (the "Software"), to deal in the Software without restriction, including without limitation the rights to use, copy, modify, merge, publish, distribute, sublicense, and/or sell copies of the Software, and to permit persons to whom the Software is fur nished to do so, subject to the following conditions:

 The above copyright notice and this permission notice shall be included in all copies or substantial portions of the Software.

 THE SOFTWARE IS PROVIDED "AS IS", WITHOUT WARRANTY OF ANY KIND, EXPRESS OR IMPLIED, INCLUDING BUT NOT LIMITED TO THE WARRANTIES OF MERCHANTABILITY, FIT- NESS FOR A PARTICULAR PURPOSE AND NONINFRINGEMENT. IN NO EVENT SHALL THE AUTHORS OR COPYRIGHT HOLDERS BE LIABLE FOR ANY CLAIM, DAMAGES OR OTHER LIABILITY, WHETHER IN AN ACTION OF CONTRACT, TORT OR OTHERWISE, ARISING FROM, OUT OF OR IN CONNECTION WITH THE SOFTWARE OR THE USE OR OTHER DEALINGS IN THE SOFTWARE.

------------------------------------------------------------

This product includes openexr.

 Copyright (c) 2006, Industrial Light & Magic, a division of Lucasfilm Entertainment Company Ltd. Portions contributed and copyright held by others as indicated. All rights reserved.

 Redistribution and use in source and binary forms, with or without modification, are permitted provided that the following conditions are met:

- \* Redistributions of source code must retain the above copyright notice, this list of conditions and the following disclaimer.
- \* Redistributions in binary form must reproduce the above copyright notice, this list of conditions and the following disclaimer in the documentation and/or other materials provided with the distribution.
- \* Neither the name of Industrial Light & Magic nor the names of any other contributors to this software may be used to endorse or promote products derived from this software without specific prior written permission.

 THIS SOFTWARE IS PROVIDED BY THE COPYRIGHT HOLDERS AND CONTRIBUTORS "AS IS" AND ANY EXPRESS OR IMPLIED WARRANTIES, INCLUDING, BUT NOT LIMITED TO, THE IMPLIED WARRANTIES OF MERCHANTABILITY AND FITNESS FOR A PARTICULAR PURPOSE ARE DISCLAIMED. IN NO EVENT SHALL THE COPYRIGHT OWNER OR CONTRIBUTORS BE LIABLE FOR ANY DIRECT, INDIRECT, INCIDENTAL, SPECIAL, EXEMPLARY, OR CONSEQUENTIAL DAMAGES (INCLUDING, BUT NOT LIMITED TO, PROCUREMENT OF SUBSTITUTE GOODS OR SERVICES; LOSS OF USE, DATA, OR PROFITS; OR BUSINESS INTERRUPTION) HOWEVER CAUSED AND ON ANY THEORY OF LIABILITY, WHETHER IN CONTRACT, STRICT LIABILITY, OR TORT (INCLUDING NEGLIGENCE OR OTHERWISE) ARISING IN ANY WAY OUT OF THE USE OF THIS SOFTWARE, EVEN IF ADVISED OF THE POSSIBILITY OF SUCH DAMAGE.

------------------------------------------------------------

This product includes OpenJPEG.

 Copyright (c) 2002-2012, Communications and Remote Sensing Laboratory, Universite catholique de Louvain (UCL), Belgium Copyright (c) 2002-2012, Professor Benoit Macq Copyright (c) 2003-2012, Antonin Descampe Copyright (c) 2003-2009, Francois-Olivier Devaux Copyright (c) 2005, Herve Drolon, FreeImage Team Copyright (c) 2002-2003, Yannick Verschueren Copyright (c) 2001-2003, David Janssens Copyright (c) 2011-2012, Centre National d'Etudes Spatiales (CNES), France Copyright (c) 2012, CS Systemes d'Information, France All rights reserved.

Redistribution and use in source and binary forms, with or without

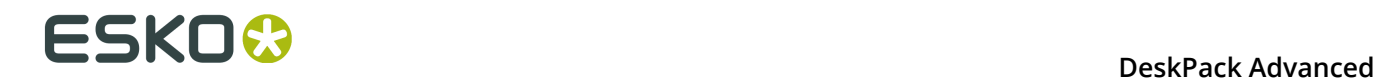

 modification, are permitted provided that the following conditions are met:

- 1. Redistributions of source code must retain the above copyright
- notice, this list of conditions and the following disclaimer. 2. Redistributions in binary form must reproduce the above copyright notice, this list of conditions and the following disclaimer in the
	- documentation and/or other materials provided with the distribution.

 THIS SOFTWARE IS PROVIDED BY THE COPYRIGHT HOLDERS AND CONTRIBUTORS `AS IS' AND ANY EXPRESS OR IMPLIED WARRANTIES, INCLUDING, BUT NOT LIMITED TO, THE IMPLIED WARRANTIES OF MERCHANTABILITY AND FITNESS FOR A PARTICULAR PURPOSE ARE DISCLAIMED. IN NO EVENT SHALL THE COPYRIGHT OWNER OR CONTRIBUTORS BE LIABLE FOR ANY DIRECT, INDIRECT, INCIDENTAL, SPECIAL, EXEMPLARY, OR CONSEQUENTIAL DAMAGES (INCLUDING, BUT NOT LIMITED TO, PROCUREMENT OF SUBSTITUTE GOODS OR SERVICES; LOSS OF USE, DATA, OR PROFITS; OR BUSINESS INTERRUPTION) HOWEVER CAUSED AND ON ANY THEORY OF LIABILITY, WHETHER IN CONTRACT, STRICT LIABILITY, OR TORT (INCLUDING NEGLIGENCE OR OTHERWISE) ARISING IN ANY WAY OUT OF THE USE OF THIS SOFTWARE, EVEN IF ADVISED OF THE POSSIBILITY OF SUCH DAMAGE.

------------------------------------------------------------

This product includes OpenSSL.

Copyright (c) 1998-2011 The OpenSSL Project. All rights reserved.

 Redistribution and use in source and binary forms, with or without modification, are permitted provided that the following conditions are met:

- 1. Redistributions of source code must retain the above copyright notice, this list of conditions and the following disclaimer.
- 2. Redistributions in binary form must reproduce the above copyright notice, this list of conditions and the following disclaimer in the documentation and/or other materials provided with the distribution.
- 3. All advertising materials mentioning features or use of this software must display the following acknowledgment: "This product includes software developed by the OpenSSL Project for use in the OpenSSL Toolkit. (http://www.openssl.org/)"
- 4. The names "OpenSSL Toolkit" and "OpenSSL Project" must not be used to endorse or promote products derived from this software without prior written permission. For written permission, please contact openssl-core@openssl.org.
- 5. Products derived from this software may not be called "OpenSSL" nor may "OpenSSL" appear in their names without prior written permission of the OpenSSL Project.
- 6. Redistributions of any form whatsoever must retain the following acknowledgment: "This product includes software developed by the OpenSSL Project for use in the OpenSSL Toolkit (http://www.openssl.org/)"

 THIS SOFTWARE IS PROVIDED BY THE OpenSSL PROJECT ``AS IS'' AND ANY EXPRESSED OR IMPLIED WARRANTIES, INCLUDING, BUT NOT LIMITED TO, THE IMPLIED WARRANTIES OF MERCHANTABILITY AND FITNESS FOR A PARTICULAR PURPOSE ARE DISCLAIMED. IN NO EVENT SHALL THE OpenSSL PROJECT OR ITS CONTRIBUTORS BE LIABLE FOR ANY DIRECT, INDIRECT, INCIDENTAL, SPECIAL, EXEMPLARY, OR CONSEQUENTIAL DAMAGES (INCLUDING, BUT NOT LIMITED TO, PROCUREMENT OF SUBSTITUTE GOODS OR SERVICES; LOSS OF USE, DATA, OR PROFITS; OR BUSINESS INTERRUPTION) HOWEVER CAUSED AND ON ANY THEORY OF LIABILITY, WHETHER IN CONTRACT, STRICT LIABILITY, OR TORT (INCLUDING NEGLIGENCE OR OTHERWISE) ARISING IN ANY WAY OUT OF THE USE OF THIS SOFTWARE, EVEN IF ADVISED OF THE POSSIBILITY OF SUCH DAMAGE.

------------------------------------------------------------

This product includes OpenSSL.

 Copyright (C) 1995-1998 Eric Young (eay@cryptsoft.com) All rights reserved.

 Redistribution and use in source and binary forms, with or without modification, are permitted provided that the following conditions are met: 1. Redistributions of source code must retain the copyright

- notice, this list of conditions and the following disclaimer.
- 2. Redistributions in binary form must reproduce the above copyright notice, this list of conditions and the following disclaimer in the documentation and/or other materials provided with the distribution.
- 3. All advertising materials mentioning features or use of this software must display the following acknowledgement: "This product includes cryptographic software written by Eric Young (eay@cryptsoft.com)" The word 'cryptographic' can be left out if the rouines from the library being used are not cryptographic related :-).
- 4. If you include any Windows specific code (or a derivative thereof) from the apps directory (application code) you must include an acknowledgement: "This product includes software written by Tim Hudson (tjh@cryptsoft.com)"

 THIS SOFTWARE IS PROVIDED BY ERIC YOUNG ``AS IS'' AND ANY EXPRESS OR IMPLIED WARRANTIES, INCLUDING, BUT NOT LIMITED TO, THE IMPLIED WARRANTIES OF MERCHANTABILITY AND FITNESS FOR A PARTICULAR PURPOSE ARE DISCLAIMED. IN NO EVENT SHALL THE AUTHOR OR CONTRIBUTORS BE LIABLE FOR ANY DIRECT, INDIRECT, INCIDENTAL, SPECIAL, EXEMPLARY, OR CONSEQUENTIAL DAMAGES (INCLUDING, BUT NOT LIMITED TO, PROCUREMENT OF SUBSTITUTE GOODS OR SERVICES; LOSS OF USE, DATA, OR PROFITS; OR BUSINESS INTERRUPTION) HOWEVER CAUSED AND ON ANY THEORY OF LIABILITY, WHETHER IN CONTRACT, STRICT LIABILITY, OR TORT (INCLUDING NEGLIGENCE OR OTHERWISE) ARISING IN ANY WAY OUT OF THE USE OF THIS SOFTWARE, EVEN IF ADVISED OF THE POSSIBILITY OF SUCH DAMAGE.

------------------------------------------------------------

This product includes PCRE.

 Copyright (c) 1997-2016 University of Cambridge All rights reserved.

 Copyright(c) 2010-2016 Zoltan Herczeg All rights reserved.

 Copyright(c) 2009-2016 Zoltan Herczeg All rights reserved.

 Redistribution and use in source and binary forms, with or without modification, are permitted provided that the following conditions are met:

- \* Redistributions of source code must retain the above copyright notice, this list of conditions and the following disclaimer.
- \* Redistributions in binary form must reproduce the above copyright notice, this list of conditions and the following disclaimer in the documentation and/or other materials provided with the distribution.
- \* Neither the name of the University of Cambridge nor the names of any contributors may be used to endorse or promote products derived from this software without specific prior written permission.

 THIS SOFTWARE IS PROVIDED BY THE COPYRIGHT HOLDERS AND CONTRIBUTORS "AS IS" AND ANY EXPRESS OR IMPLIED WARRANTIES, INCLUDING, BUT NOT LIMITED TO, THE IMPLIED WARRANTIES OF MERCHANTABILITY AND FITNESS FOR A PARTICULAR PURPOSE ARE DISCLAIMED. IN NO EVENT SHALL THE COPYRIGHT OWNER OR CONTRIBUTORS BE LIABLE FOR ANY DIRECT, INDIRECT, INCIDENTAL, SPECIAL, EXEMPLARY, OR CONSEQUENTIAL DAMAGES (INCLUDING, BUT NOT LIMITED TO, PROCUREMENT OF SUBSTITUTE GOODS OR SERVICES; LOSS OF USE, DATA, OR PROFITS; OR BUSINESS INTERRUPTION) HOWEVER CAUSED AND ON ANY THEORY OF LIABILITY, WHETHER IN CONTRACT, STRICT LIABILITY, OR TORT (INCLUDING NEGLIGENCE OR OTHERWISE) ARISING IN ANY WAY OUT OF THE USE OF THIS SOFTWARE, EVEN IF ADVISED OF THE POSSIBILITY OF SUCH DAMAGE.

------------------------------------------------------------

This product includes Qt.

The Qt Toolkit is Copyright (C) 2015 Digia Plc and/or its subsidiary(-ies).

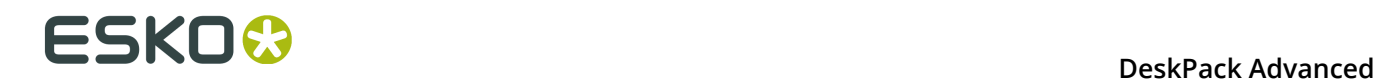

 The Qt Toolkit is Copyright (C) 2014 Digia Plc and/or its subsidiary(-ies). ------------------------------------------------------------ This product includes QtMigration. Copyright (C) 2013 Digia Plc and/or its subsidiary(-ies). Redistribution and use in source and binary forms, with or without modification, are permitted provided that the following conditions are met: \* Redistributions of source code must retain the above copyright notice, this list of conditions and the following disclaimer. \* Redistributions in binary form must reproduce the above copyright notice, this list of conditions and the following disclaimer in the documentation and/or other materials provided with the distribution. \* Neither the name of Digia Plc and its Subsidiary(-ies) nor the names of its contributors may be used to endorse or promote products derived from this software without specific prior written permission. THIS SOFTWARE IS PROVIDED BY THE COPYRIGHT HOLDERS AND CONTRIBUTORS "AS IS" AND ANY EXPRESS OR IMPLIED WARRANTIES, INCLUDING, BUT NOT LIMITED TO, THE IMPLIED WARRANTIES OF MERCHANTABILITY AND FITNESS FOR A PARTICULAR PURPOSE ARE DISCLAIMED. IN NO EVENT SHALL THE COPYRIGHT OWNER OR CONTRIBUTORS BE LIABLE FOR ANY DIRECT, INDIRECT, INCIDENTAL, SPECIAL, EXEMPLARY, OR CONSEQUENTIAL DAMAGES (INCLUDING, BUT NOT LIMITED TO, PROCUREMENT OF SUBSTITUTE GOODS OR SERVICES; LOSS OF USE, DATA, OR PROFITS; OR BUSINESS INTERRUPTION) HOWEVER CAUSED AND ON ANY THEORY OF LIABILITY, WHETHER IN CONTRACT, STRICT LIABILITY, OR TORT (INCLUDING NEGLIGENCE OR OTHERWISE) ARISING IN ANY WAY OUT OF THE USE OF THIS SOFTWARE, EVEN IF ADVISED OF THE POSSIBILITY OF SUCH DAMAGE."  $-$ This product includes XercesC. NOTICE file corresponding to section 4(d) of the Apache License, Version 2.0, in this case for the Apache Xerces distribution. This product includes software developed by The Apache Software Foundation (http://www.apache.org/). Portions of this software were originally based on the following: - software copyright (c) 1999, IBM Corporation., http://www.ibm.com. ------------------------------------------------------------ This product includes XMP Toolkit. Copyright (c) 1999 - 2010, Adobe Systems Incorporated All rights reserved. Redistribution and use in source and binary forms, with or without modification, are permitted provided that the following conditions are met: \* Redistributions of source code must retain the above copyright notice, this list of conditions and the following disclaimer. \* Redistributions in binary form must reproduce the above copyright notice, this list of conditions and the following disclaimer in the documentation and/or other materials provided with the distribution. \* Neither the name of Adobe Systems Incorporated, nor the names of its contributors may be used to endorse or promote products derived from this software without specific prior written permission. THIS SOFTWARE IS PROVIDED BY THE COPYRIGHT HOLDERS AND CONTRIBUTORS "AS IS" AND ANY EXPRESS OR IMPLIED WARRANTIES, INCLUDING, BUT NOT LIMITED TO, THE IMPLIED WARRANTIES OF MERCHANTABILITY AND FITNESS FOR A PARTICULAR PURPOSE ARE DISCLAIMED. IN NO EVENT SHALL THE COPYRIGHT OWNER OR CONTRIBUTORS BE LIABLE FOR ANY DIRECT, INDIRECT, INCIDENTAL, SPECIAL, EXEMPLARY, OR CONSEQUENTIAL DAMAGES (INCLUDING, BUT NOT LIMITED TO, PROCUREMENT OF SUBSTITUTE GOODS OR SERVICES; LOSS OF USE, DATA, OR PROFITS; OR BUSINESS INTERRUPTION) HOWEVER CAUSED AND ON ANY THEORY OF LIABILITY, WHETHER IN CONTRACT, STRICT LIABILITY, OR TORT (INCLUDING NEGLIGENCE OR OTHERWISE) ARISING IN ANY WAY OUT OF THE USE OF THIS

```
 SOFTWARE, EVEN IF ADVISED OF THE POSSIBILITY OF SUCH DAMAGE.
    ------------------------------------------------------------
This product includes zlib.
       Copyright (C) 1995-2004 Jean-loup Gailly and Mark Adler
 This software is provided 'as-is', without any express or implied
 warranty. In no event will the authors be held liable for any damages
 arising from the use of this software.
                                    ------------------------------------------------------------
```
# **6.2 Einleitung**

Das Color Engine Plugin ermöglicht das Hinzufügen oder Ersetzen von Druckfarben mithilfe der Color Engine Druckfarbenbücher.

Das Color Engine Plugin kann nur eine Serverlizenz auf einem Automation Engine Server verwenden.

# <span id="page-172-0"></span>**6.3 Hinzufügen einer Druckfarbe aus einem Druckfarbenbuch**

So fügen Sie eine Druckfarbe aus einem Esko-Druckfarbenbuch hinzu:

**1.** Öffnen Sie das Dialogfeld **Druckfarbe aus Druckfarbenbuch hinzufügen** indem Sie **Windows** > **Esko** > **Color Engine** > **Druckfarbe aus Druckfarbenbuch hinzufügen...** auswählen.

# **ESKOC**

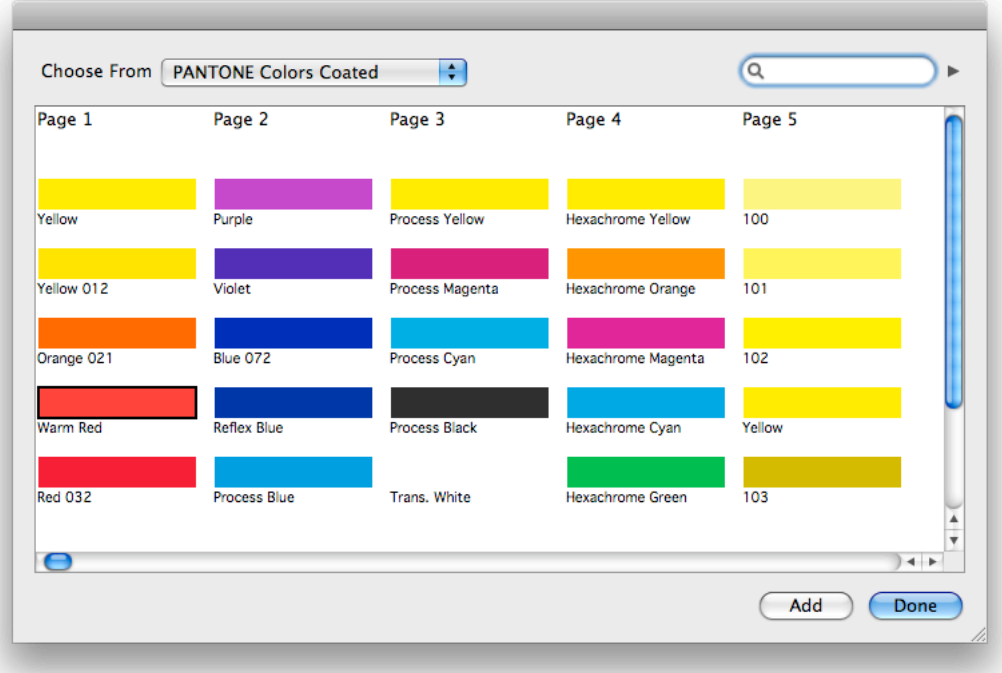

- **2.** Wählen Sie im Dropdown-Listenfeld **Auswahlmöglichkeiten** das Druckfarbenbuch aus, aus dem Sie eine Farbe auswählen möchten.
- **3.** Wählen Sie die Druckfarbe aus, die Sie hinzufügen wollen,
	- indem Sie auf das Farbfeld im Dialogfeld klicken
	- indem Sie den Namen der Druckfarbe oder einen Teil davon in das Feld **Suche** eingeben. Durch Anklicken der dreieckigen Schaltfläche neben dem Suchfeld können Sie zum nächsten Suchergebnis springen.
- **4.** Klicken Sie auf die Schaltfläche **Hinzufügen** oder doppelklicken Sie auf das Farbfeld, um die ausgewählte Druckfarbe zu den Farbfeldern hinzuzufügen.
- **5.** Wiederholen Sie die Schritte 2, 3 und 4, um weitere Druckfarben hinzuzufügen.
- **6.** Klicken Sie auf **Fertig**, um das Dialogfeld zu schließen.

Die hinzugefügten Druckfarben befinden sich in den Illustrator-Farbfeldern.

Aus einem Druckfarbenbuch hinzugefügte Schmuckfarben folgen den Illustrator-Schmuckfarbenoptionen, die sich im Flyout-Menü der Farbfeldpalette befinden. Sie definieren also die Verwendung von LAB- oder CMYK-Werten VOR dem Hinzufügen der Druckfarbe.

#### **Hinweis:**

Wenn Sie ein Druckfarbenbuch oder eine Druckfarbe zu einem Druckfarbenbuch in Color Engine hinzufügen, sind diese erst nach dem Neustart von Illustrator verfügbar.

Wenn die Option **Farbfeldgruppen verwenden** in den Color Engine Plugin-Voreinstellungen aktiviert ist, wird eine aus einem Druckfarbenbuch hinzugefügte Druckfarbe in eine Gruppe in den Illustrator-Farbfeldern platziert. Die Gruppe hat denselben Namen wie das Druckfarbenbuch.

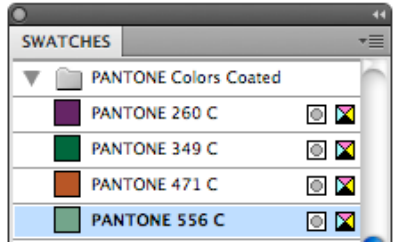

#### **Hinweis:**

•

Wenn Sie versuchen, eine Druckfarbe hinzuzufügen, die bereits in den Farbfeldern vorhanden ist, haben Sie die Möglichkeit, die Druckfarbe in der Farbfeldliste mithilfe der Parameter aus dem Druckfarbenbuch zu aktualisieren oder die Druckfarbe in ihrem Zustand zu belassen.

# **6.4 Ersetzen einer Druckfarbe**

So ersetzen Sie eine Druckfarbe:

- **1.** Öffnen Sie das Dialogfeld **Druckfarbe ersetzen durch**
	- indem Sie **Windows** > **Esko** > **Color Engine** > **Druckfarbe ersetzen...** auswählen, oder
		- indem Sie auf die Schaltfläche **Druckfarbe ersetzen** im **Ink Manager** klicken.

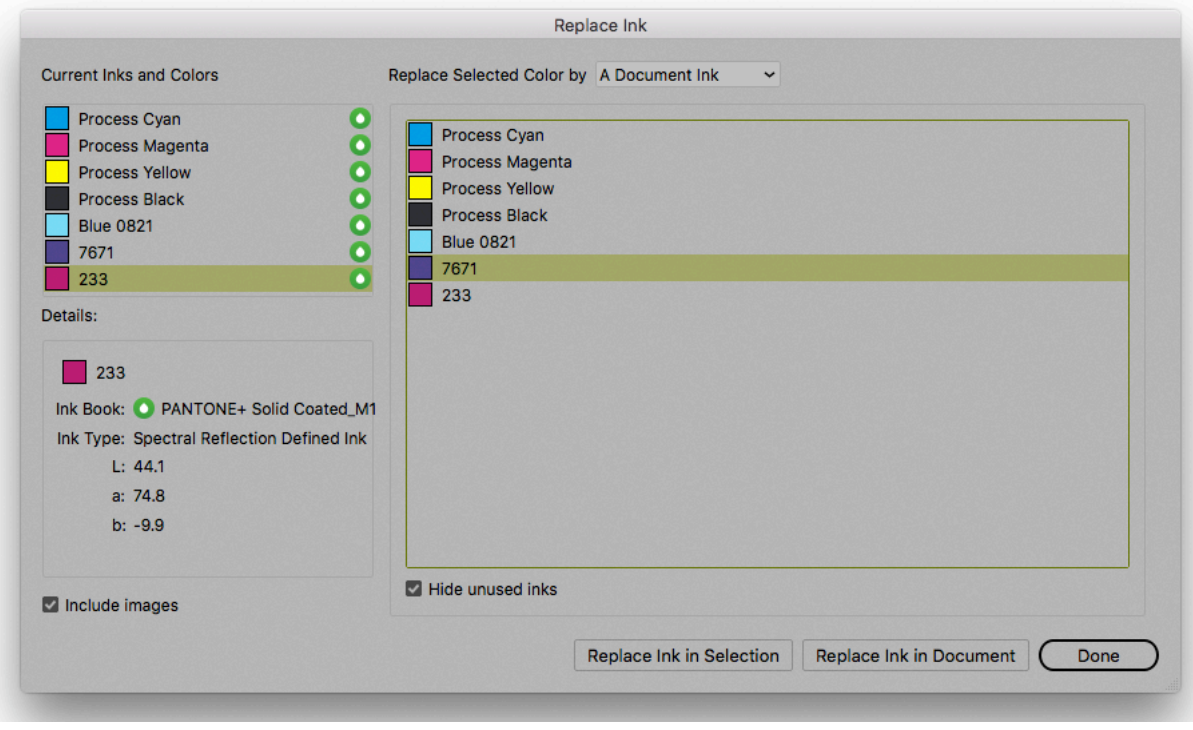

**2.** Wählen Sie im Dialogfeld **Aktuelle Druckfarben und Farben** die Druckfarbe aus, die Sie ersetzen möchten.

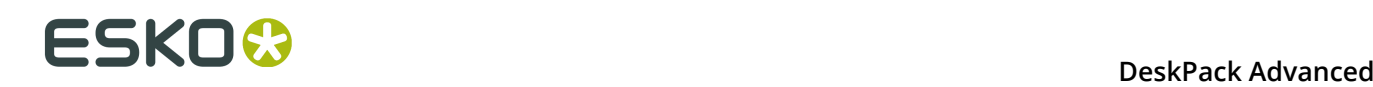

Neben dem Namen der in einem Druckfarbenbuch definierten Druckfarben wird ein Tropfen-Symbol angezeigt. Bei Auswahl der Option können Sie wählen, ob Sie nicht verwendete Druckfarben in der Liste ausblenden möchten. Aktivieren Sie hierzu die Option **Nicht verwendete Druckfarben ausblenden**.

Im Fenster **Details** werden zusätzliche Informationen zur ausgewählten Druckfarbe angezeigt.

- **3.** Legen Sie den Typ für die Option **Ersetzen durch** fest:
	- **Ersetzen durch eine Dokumentdruckfarbe** ermöglicht Ihnen die Auswahl einer Druckfarbe aus den Dokumentdruckfarben. Durch Aktivieren von **Nicht verwendete Druckfarben einschließen** sind alle Schmuckfarben aus der Farbfeldliste verfügbar, selbst wenn die Druckfarben nicht im Auftrag verwendet werden.
	- **Durch CMYK-Farbe ersetzen** ermöglicht die Umwandlung der ausgewählten Druckfarbe in ihr CMYK-Äquivalent. Die verwendeten CMYK-Werte werden darunter angezeigt.

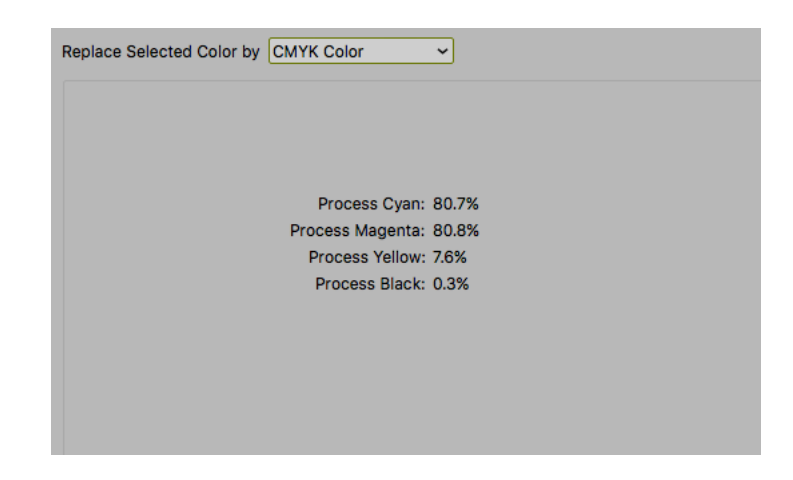

• **Beste Übereinstimmung suchen** scannt das ausgewählte Druckfarbenbuch und listet die Druckfarben mit dem geringsten dE im Vergleich zu der zu ersetzenden Druckfarbe auf. Unten werden die neue und die aktuelle Druckfarbe nebeneinander angezeigt.

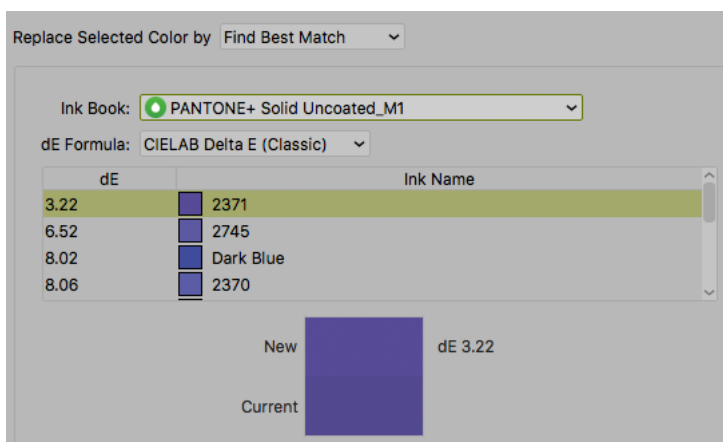

• **Durch Druckfarbe aus Druckfarbenbuch ersetzen** ermöglicht das Ersetzen der Druckfarbe durch eine neue Druckfarbe aus einem Druckfarbenbuch. Die Auswahl der Druckfarbe erfolgt auf gleiche Weise wie das Hinzufügen einer neuen Druckfarbe aus

dem Druckfarbenbuch (siehe *[Hinzufügen einer Druckfarbe aus einem Druckfarbenbuch](#page-172-0)* auf Seite 173).

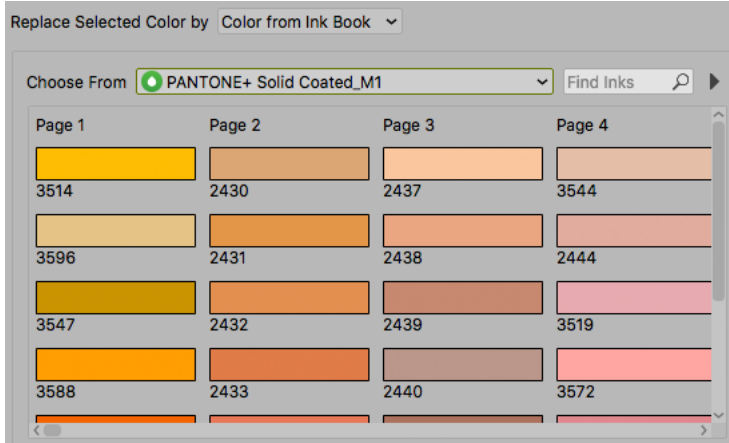

- **4.** Legen Sie fest, ob Sie die Druckfarbe für jedes Objekt (einschließlich Bilder) ersetzen möchten, oder ob Sie Bilder vom Ersetzungsvorgang ausschließen möchten. Verwenden Sie hierzu die Option **Bilder einschließen**. Wenn Sie Bilder ausschließen, wird die ersetzte Druckfarbe logischerweise weiterhin in der Liste der verwendeten Druckfarben angezeigt.
- **5.** Klicken Sie auf die Schaltfläche **Druckfarbe im Dokument ersetzen**, um die Druckfarbe im gesamten Dokument zu ersetzen, oder klicken Sie auf **Druckfarbe in Auswahl ersetzen**, um die Druckfarbe nur für die aktuell ausgewählten Objekte zu ersetzen.

#### **Hinweis:**

Wenn ein oder mehr Objekte nicht umgewandelt werden können, wird eine Beschreibung des Problems im Dialogfeld "Meldungen" angezeigt, und die umgewandelte Druckfarbe wird nicht aus der Liste der verwendeten Druckfarben im Ink Manager gelöscht.

# **6.5 Color Engine Plugin-Voreinstellungen**

Die Color Engine Plugin-Voreinstellungen können ausgehend von **Illustrator** > **Voreinstellungen** > **Esko** > **Color Engine Voreinstellungen...** geöffnet werden.

Falls **Farbfeldgruppen verwenden** aktiviert ist, wird eine aus einem Druckfarbenbuch hinzugefügte Druckfarbe in eine Gruppe in die Illustrator Farbfelder platziert. Die Gruppe hat denselben Namen wie das Druckfarbenbuch.

# **6.6 Pantone+-Druckfarbenbücher**

Ab DeskPack 10.1 können Sie an Stelle der regulären Pantone-Druckfarbenbücher die Pantone +-Druckfarbenbücher verwenden.

Führen Sie hierzu das Pantone+-Installationsprogramm im Ordner "Extras" auf der DVD aus.

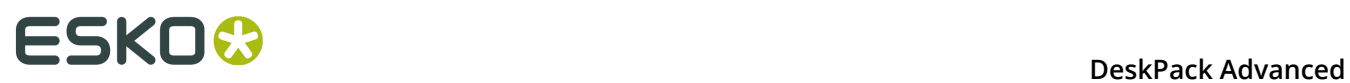

#### **Hinweis:**

Es wird empfohlen, diese Druckfarbenbücher nur zu verwenden, wenn Sie mit Pantone+ vertraut sind.

# **7. Dynamic Barcodes**

# **7.1 Hinweise zu den Urheberrechten**

© Copyright 2015 Esko Software BVBA, Gent, Belgien

Alle Rechte vorbehalten. Diese Dokumentation sowie die darin enthaltenen Informationen und Verwendungsanweisungen sind Eigentum von Esko Software BVBA. Die Dokumentation, die Informationen und die Anweisungen werden WIE BESICHTIGT und völlig ohne Garantie irgendeiner Art geliefert. Durch dieses Dokument werden keine Garantien gewährt bzw. erweitert. Des Weiteren übernimmt Esko Software BVBA keine Gewährleistung, Garantie oder andere Zusicherungen hinsichtlich der Verwendung oder den Ergebnisse der Verwendung der Software oder der hierin enthaltenen Informationen. Esko Software BVBA haftet nicht für etwaige direkte, indirekte, Folge- oder Zufallsschäden, die möglicherweise durch die Verwendung bzw. die Unmöglichkeit der Verwendung der Software oder der darin enthaltenen Informationen entstehen.

Die hierin enthaltenen Informationen können ohne Vorankündigung geändert werden. Von Zeit zu Zeit können Überarbeitungen ausgegeben werden, um Benutzer über solche Änderungen und/oder Ergänzungen zu informieren.

Es ist nicht gestattet, dieses Dokument ohne vorherige schriftliche Genehmigung von Esko Software BVBA zu reproduzieren, in einer Datenbank oder einem Abrufsystem zu speichern oder in irgendeiner Form oder durch irgendwelche Mittel (elektronisch, mechanisch, Druck, Fotodruck, Mikrofilm) zu veröffentlichen.

Dieses Dokument macht alle früher datierten Versionen hinfällig.

PANTONE<sup>®</sup>, PantoneLIVE und andere Pantone Warenzeichen sind Eigentum von Pantone, LLC. Alle anderen Warenzeichen oder eingetragene Warenzeichen sind Eigentum ihrer jeweiligen Inhaber. Pantone ist eine 100-prozentige Tochtergesellschaft von X-Rite, Incorporated. © Pantone LLC, 2015. Alle Rechte vorbehalten.

Diese Software basiert teilweise auf der Arbeit der Independent JPEG Group.

Teile dieser Software sind urheberrechtlich geschützt durch: © 1996-2002 The FreeType Project (www.freetype.org). Alle Rechte vorbehalten.

Teile dieser Software sind urheberrechtlich geschützt durch: 2006 Feeling Software, copyright 2005-2006 Autodesk Media Entertainment.

Teile dieser Software sind urheberrechtlich geschützt: ©1998-2003 Daniel Veillard. Alle Rechte vorbehalten.

Teile dieser Software sind urheberrechtlich geschützt durch: ©1999-2006 The Botan Project. Alle Rechte vorbehalten.

Teile der in dieses Produkt eingebetteten Software ist gSOAP-Software. Die von gSOAP erstellten Teile sind urheberrechtlich geschützt: ©2001-2004 Robert A. van Engelen, Genivia inc. Alle rechte vorbehalten.

Teile dieser Software sind urheberrechtlich geschützt durch: ©1998-2008 The OpenSSL Project und ©1995-1998 Eric Young (eay@cryptsoft.com). Alle Rechte vorbehalten.

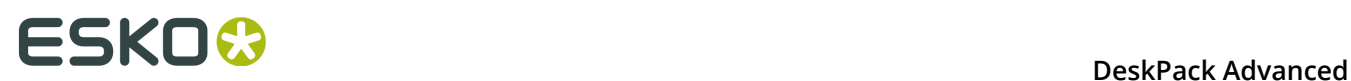

Dieses Produkt enthält Software, die von der Apache Software Foundation (http:// www.apache.org/) entwickelt wurde.

Adobe, das Adobe-Logo, Acrobat, das Acrobat-Logo, Adobe Creative Suite, Illustrator, InDesign, PDF, Photoshop, PostScript, XMP und das Powered by XMP-Logo sind eingetragene Marken bzw. Marken von Adobe Systems Incorporated in den Vereinigten Staaten und/oder anderen Ländern.

Microsoft und das Microsoft-Logo sind eingetragene Marken der Microsoft Corporation in den Vereinigten Staaten und in anderen Ländern.

SolidWorks ist eine eingetragene Marke der SolidWorks Corporation.

Teile dieser Software sind Eigentum der Spatial Corp. 1986 2003. Alle Rechte vorbehalten.

JDF und das JDF-Logo sind Marken der CIP4-Organisation. Copyright 2001 The International Cooperation for the Integration of Processes in Prepress, Press and Postpress (CIP4). Alle Rechte vorbehalten.

Die Esko-Software enthält den "RSA Data Security, Inc. MD5 Message-Digest Algorithm".

Java und alle Java-basierten Marken und Logos sind Marken oder eingetragene Marken von Sun Microsystems in den USA und/oder anderen Ländern.

Teile dieser Software verwenden Technologie von BestTM Color Technology (EFI). EFI und Bestcolor sind beim United States Patent and Trademark Office eingetragene Marken der Electronics For Imaging GmbH.

Enthält PowerNest-Bibliothek, urheberrechtlich geschützt und lizenziert von Alma, 2005 - 2007.

Alle anderen Produktnamen sind Marken bzw. eingetragene Marken ihrer jeweiligen Eigentümer.

Korrespondenz zu dieser Publikation richten Sie bitte an folgende Adresse:

Esko Software BVBA

Kortrijksesteenweg 1095

B – 9051 Gent

info.eur@esko.com

## **7.1.1 Drittanbieter-Lizenzinformationen**

This product includes Bonjour SDK.

Copyright (c) 2003-2004, Apple Computer, Inc. All rights reserved.

 Redistribution and use in source and binary forms, with or without modification, are permitted provided that the following conditions are met:

- 1. Redistributions of source code must retain the above copyright notice, this list of conditions and the following disclaimer.
- 2. Redistributions in binary form must reproduce the above copyright notice, this list of conditions and the following disclaimer in the documentation and/or other materials provided with the distribution.
- 3. Neither the name of Apple Computer, Inc. ("Apple") nor the names of its contributors may be used to endorse or promote products derived from this software without specific prior written permission.

 THIS SOFTWARE IS PROVIDED BY APPLE AND ITS CONTRIBUTORS "AS IS" AND ANY EXPRESS OR IMPLIED WARRANTIES, INCLUDING, BUT NOT LIMITED TO, THE IMPLIED WARRANTIES OF MERCHANTABILITY AND FITNESS FOR A PARTICULAR PURPOSE ARE DISCLAIMED. IN NO EVENT SHALL APPLE OR ITS CONTRIBUTORS BE LIABLE FOR ANY DIRECT, INDIRECT, INCIDENTAL, SPECIAL, EXEMPLARY, OR CONSEQUENTIAL DAMAGES (INCLUDING, BUT NOT LIMITED TO, PROCUREMENT OF SUBSTITUTE GOODS OR SERVICES;
LOSS OF USE, DATA, OR PROFITS; OR BUSINESS INTERRUPTION) HOWEVER CAUSED AND ON ANY THEORY OF LIABILITY, WHETHER IN CONTRACT, STRICT LIABILITY, OR TORT (INCLUDING NEGLIGENCE OR OTHERWISE) ARISING IN ANY WAY OUT OF THE USE OF THIS SOFTWARE, EVEN IF ADVISED OF THE POSSIBILITY OF SUCH DAMAGE.

------------------------------------------------------------

This product includes Botan.

 Copyright (C) 1999-2009 Jack Lloyd 2001 Peter J Jones 2004-2007 Justin Karneges 2005 Matthew Gregan 2005-2006 Matt Johnston 2006 Luca Piccarreta 2007 Yves Jerschow 2007-2008 FlexSecure GmbH 2007-2008 Technische Universitat Darmstadt 2007-2008 Falko Strenzke 2007-2008 Martin Doering 2007 Manuel Hartl 2007 Christoph Ludwig 2007 Patrick Sona All rights reserved.

 Redistribution and use in source and binary forms, with or without modification, are permitted provided that the following conditions are  $m \ominus t$ .

 1. Redistributions of source code must retain the above copyright notice, this list of conditions, and the following disclaimer.

 2. Redistributions in binary form must reproduce the above copyright notice, this list of conditions, and the following disclaimer in the documentation and/or other materials provided with the distribution.

 THIS SOFTWARE IS PROVIDED BY THE AUTHOR(S) "AS IS" AND ANY EXPRESS OR IMPLIED WARRANTIES, INCLUDING, BUT NOT LIMITED TO, THE IMPLIED WARRANTIES OF MERCHANTABILITY AND FITNESS FOR A PARTICULAR PURPOSE, ARE DISCLAIMED. IN NO EVENT SHALL THE AUTHOR(S) OR CONTRIBUTOR(S) BE LIABLE FOR ANY DIRECT, INDIRECT, INCIDENTAL, SPECIAL, EXEMPLARY, OR CONSEQUENTIAL DAMAGES (INCLUDING, BUT NOT LIMITED TO, PROCUREMENT OF SUBSTITUTE GOODS OR SERVICES; LOSS OF USE, DATA, OR PROFITS; OR BUSINESS INTERRUPTION) HOWEVER CAUSED AND ON ANY THEORY OF LIABILITY, WHETHER IN CONTRACT, STRICT LIABILITY, OR TORT (INCLUDING NEGLIGENCE OR OTHERWISE) ARISING IN ANY WAY OUT OF THE USE OF THIS SOFTWARE, EVEN IF ADVISED OF THE POSSIBILITY OF SUCH DAMAGE.

```
This product includes ICC Profiles.
     Some ICC Profiles were created by FFEI Ltd. (www.ffei.co.uk) using Fujifilm
    ColourKit Profiler Suite (www.colourprofiling.com)
------------------------------------------------------------
This product includes ICC Profiles.
    Some ICC profiles are copyright (C) by European Color Initiative, www.eci.org
    ------------------------------------------------------------
This product includes ICC Profiles.
    Some ICC profiles are copyright (C) of WAN-IFRA, www.wan-ifra.org
------------------------------------------------------------
This product includes ICC Profiles.
   Some ICC profiles are copyright (C) IDEAlliance(R). G7(R), GRACol(R) and
    SWOP(R) are all registered trademarks of IDEAlliance(C).
```
------------------------------------------------------------

 $-$ 

This product includes curl.

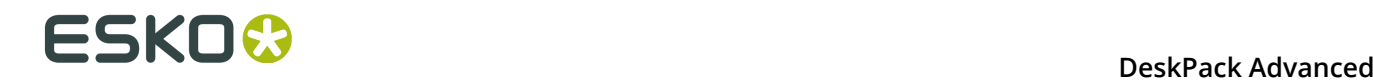

 Copyright (c) 1996 - 2015, Daniel Stenberg, <daniel@haxx.se>. All rights reserved.

 $\blacksquare$  Permission to use, copy, modify, and distribute this software for any purpose with or without fee is hereby granted, provided that the above copyright notice and this permission notice appear in all copies.

 THE SOFTWARE IS PROVIDED "AS IS", WITHOUT WARRANTY OF ANY KIND, EXPRESS OR IMPLIED, INCLUDING BUT NOT LIMITED TO THE WARRANTIES OF MERCHANTABILITY, FITNESS FOR A PARTICULAR PURPOSE AND NONINFRINGEMENT OF THIRD PARTY RIGHTS. IN NO EVENT SHALL THE AUTHORS OR COPYRIGHT HOLDERS BE LIABLE FOR ANY CLAIM, DAMAGES OR OTHER LIABILITY, WHETHER IN AN ACTION OF CONTRACT, TORT OR OTHERWISE, ARISING FROM, OUT OF OR IN CONNECTION WITH THE SOFTWARE OR THE USE OR OTHER DEALINGS IN THE SOFTWARE.

 Except as contained in this notice, the name of a copyright holder shall not be used in advertising or otherwise to promote the sale, use or other dealings in this Software without prior written authorization of the copyright holder.

------------------------------------------------------------

This product includes LibTIFF.

 Copyright (c) 1988-1997 Sam Leffler Copyright (c) 1991-1997 Silicon Graphics, Inc.

Permission to use, copy, modify, distribute, and sell this software and its documentation for any purpose is hereby granted without fee, provided that (i) the above copyright notices and this permission notice appear in all copies of the software and related documentation, and (ii) the names of Sam Leffler and Silicon Graphics may not be used in any advertising or publicity relating to the software without the specific, prior written permission of Sam Leffler and Silicon Graphics.

 THE SOFTWARE IS PROVIDED "AS-IS" AND WITHOUT WARRANTY OF ANY KIND, EXPRESS, IMPLIED OR OTHERWISE, INCLUDING WITHOUT LIMITATION, ANY WARRANTY OF MERCHANTABILITY OR FITNESS FOR A PARTICULAR PURPOSE.

 IN NO EVENT SHALL SAM LEFFLER OR SILICON GRAPHICS BE LIABLE FOR ANY SPECIAL, INCIDENTAL, INDIRECT OR CONSEQUENTIAL DAMAGES OF ANY KIND, OR ANY DAMAGES WHATSOEVER RESULTING FROM LOSS OF USE, DATA OR PROFITS, WHETHER OR NOT ADVISED OF THE POSSIBILITY OF DAMAGE, AND ON ANY THEORY OF LIABILITY, ARISING OUT OF OR IN CONNECTION WITH THE USE OR PERFORMANCE OF THIS SOFTWARE.

------------------------------------------------------------

This product includes FCollada.

Copyright 2006 Feeling Software. All rights reserved.

 Copyright 2005-2006 Feeling Software and Copyright 2005-2006 Autodesk Media Entertainment.

------------------------------------------------------------

Copyright (C) 1998-2003 Daniel Veillard. All Rights Reserved.

 Permission is hereby granted, free of charge, to any person obtaining a copy of this software and associated documentation files (the "Software"), to deal in the Software without restriction, including without limitation the rights to use, copy, modify, merge, publish, distribute, sublicense, and/or sell copies of the Software, and to permit persons to whom the Software is fur nished to do so, subject to the following conditions:

 The above copyright notice and this permission notice shall be included in all copies or substantial portions of the Software.

 THE SOFTWARE IS PROVIDED "AS IS", WITHOUT WARRANTY OF ANY KIND, EXPRESS OR IMPLIED, INCLUDING BUT NOT LIMITED TO THE WARRANTIES OF MERCHANTABILITY, FIT- NESS FOR A PARTICULAR PURPOSE AND NONINFRINGEMENT. IN NO EVENT SHALL THE AUTHORS OR COPYRIGHT HOLDERS BE LIABLE FOR ANY CLAIM, DAMAGES OR OTHER LIABILITY, WHETHER IN AN ACTION OF CONTRACT, TORT OR OTHERWISE, ARISING FROM, OUT OF OR IN CONNECTION WITH THE SOFTWARE OR THE USE OR OTHER DEALINGS IN THE SOFTWARE.

This product includes FreeType.

```
 Portions of this software are copyright (C) 2014 The FreeType
 Project (www.freetype.org) licensed under the Freetype License.
All rights reserved.
```
------------------------------------------------------------

This product includes gSOAP.

EXHIBIT B.

 Part of the software embedded in this product is gSOAP software. Portions created by gSOAP are Copyright (C) 2001-2007 Robert A. van Engelen, Genivia inc. All Rights Reserved.

 THE SOFTWARE IN THIS PRODUCT WAS IN PART PROVIDED BY GENIVIA INC AND ANY EXPRESS OR IMPLIED WARRANTIES, INCLUDING, BUT NOT LIMITED TO, THE IMPLIED WARRANTIES OF MERCHANTABILITY AND FITNESS FOR A PARTICULAR PURPOSE ARE DISCLAIMED. IN NO EVENT SHALL THE AUTHOR BE LIABLE FOR ANY DIRECT, INDIRECT, INCIDENTAL, SPECIAL, EXEMPLARY, OR CONSEQUENTIAL DAMAGES (INCLUDING, BUT NOT LIMITED TO, PROCUREMENT OF SUBSTITUTE GOODS OR SERVICES; LOSS OF USE, DATA, OR PROFITS; OR BUSINESS INTERRUPTION) HOWEVER CAUSED AND ON ANY THEORY OF LIABILITY, WHETHER IN CONTRACT, STRICT LIABILITY, OR TORT (INCLUDING NEGLIGENCE OR OTHERWISE) ARISING IN ANY WAY OUT OF THE USE OF THIS SOFTWARE, EVEN IF ADVISED OF THE POSSIBILITY OF SUCH DAMAGE.

------------------------------------------------------------

This product includes ICU.

 Copyright (c) 1995-2014 International Business Machines Corporation and others All rights reserved.

 Permission is hereby granted, free of charge, to any person obtaining a copy of this software and associated documentation files (the "Software"), to deal in the Software without restriction, including without limitation the rights to use, copy, modify, merge, publish, distribute, and/or sell copies of the Software, and to permit persons to whom the Software is furnished to do so, provided that the above copyright notice(s) and this permission notice appear in all copies of the Software and that both the above copyright notice(s) and this permission notice appear in supporting documentation.

 THE SOFTWARE IS PROVIDED "AS IS", WITHOUT WARRANTY OF ANY KIND, EXPRESS OR IMPLIED, INCLUDING BUT NOT LIMITED TO THE WARRANTIES OF MERCHANTABILITY, FITNESS FOR A PARTICULAR PURPOSE AND NONINFRINGEMENT OF THIRD PARTY RIGHTS. IN NO EVENT SHALL THE COPYRIGHT HOLDER OR HOLDERS INCLUDED IN THIS NOTICE BE LIABLE FOR ANY CLAIM, OR ANY SPECIAL INDIRECT OR CONSEQUENTIAL DAMAGES, OR ANY DAMAGES WHATSOEVER RESULTING FROM LOSS OF USE, DATA OR PROFITS, WHETHER IN AN ACTION OF CONTRACT, NEGLIGENCE OR OTHER TORTIOUS ACTION, ARISING OUT OF OR IN CONNECTION WITH THE USE OR PERFORMANCE OF THIS SOFTWARE.

------------------------------------------------------------

This product includes ilmbase.

 Copyright (c) 2006, Industrial Light & Magic, a division of Lucasfilm Entertainment Company Ltd. Portions contributed and copyright held by others as indicated. All rights reserved.

 Redistribution and use in source and binary forms, with or without modification, are permitted provided that the following conditions are  $m \ominus t$ .

- \* Redistributions of source code must retain the above copyright notice, this list of conditions and the following disclaimer.
- \* Redistributions in binary form must reproduce the above copyright notice, this list of conditions and the following disclaimer in the documentation and/or other materials provided with the distribution.
- \* Neither the name of Industrial Light & Magic nor the names of any other contributors to this software may be used to endorse or promote products derived from this software without specific prior written permission.

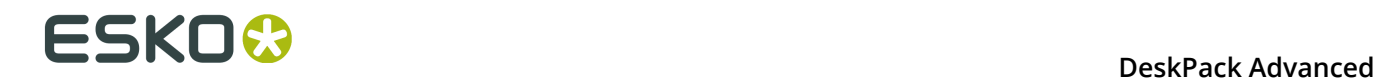

 THIS SOFTWARE IS PROVIDED BY THE COPYRIGHT HOLDERS AND CONTRIBUTORS "AS IS" AND ANY EXPRESS OR IMPLIED WARRANTIES, INCLUDING, BUT NOT LIMITED TO, THE IMPLIED WARRANTIES OF MERCHANTABILITY AND FITNESS FOR A PARTICULAR PURPOSE ARE DISCLAIMED. IN NO EVENT SHALL THE COPYRIGHT OWNER OR CONTRIBUTORS BE LIABLE FOR ANY DIRECT, INDIRECT, INCIDENTAL, SPECIAL, EXEMPLARY, OR CONSEQUENTIAL DAMAGES (INCLUDING, BUT NOT LIMITED TO, PROCUREMENT OF SUBSTITUTE GOODS OR SERVICES; LOSS OF USE, DATA, OR PROFITS; OR BUSINESS INTERRUPTION) HOWEVER CAUSED AND ON ANY THEORY OF LIABILITY, WHETHER IN CONTRACT, STRICT LIABILITY, OR TORT (INCLUDING NEGLIGENCE OR OTHERWISE) ARISING IN ANY WAY OUT OF THE USE OF THIS SOFTWARE, EVEN IF ADVISED OF THE POSSIBILITY OF SUCH DAMAGE.

------------------------------------------------------------

This product includes iODBC.

 Copyright (C) 1995-2006, OpenLink Software Inc and Ke Jin. All rights reserved.

 Redistribution and use in source and binary forms, with or without modification, are permitted provided that the following conditions are met:

- 1. Redistributions of source code must retain the above copyright notice, this list of conditions and the following disclaimer.
- 2. Redistributions in binary form must reproduce the above copyright notice, this list of conditions and the following disclaimer in the documentation and/or other materials provided with the distribution.
- 3. Neither the name of OpenLink Software Inc. nor the names of its contributors may be used to endorse or promote products derived from this software without specific prior written permission.

 THIS SOFTWARE IS PROVIDED BY THE COPYRIGHT HOLDERS AND CONTRIBUTORS "AS IS" AND ANY EXPRESS OR IMPLIED WARRANTIES, INCLUDING, BUT NOT LIMITED TO, THE IMPLIED WARRANTIES OF MERCHANTABILITY AND FITNESS FOR A PARTICULAR PURPOSE ARE DISCLAIMED. IN NO EVENT SHALL OPENLINK OR CONTRIBUTORS BE LIABLE FOR ANY DIRECT, INDIRECT, INCIDENTAL, SPECIAL, EXEMPLARY, OR CONSEQUENTIAL DAMAGES (INCLUDING, BUT NOT LIMITED TO, PROCUREMENT OF SUBSTITUTE GOODS OR SERVICES; LOSS OF USE, DATA, OR PROFITS; OR BUSINESS INTERRUPTION) HOWEVER CAUSED AND ON ANY THEORY OF LIABILITY, WHETHER IN CONTRACT, STRICT LIABILITY, OR TORT (INCLUDING NEGLIGENCE OR OTHERWISE) ARISING IN ANY WAY OUT OF THE USE OF THIS SOFTWARE, EVEN IF ADVISED OF THE POSSIBILITY OF SUCH DAMAGE.

------------------------------------------------------------

This product includes IP\*Works!.

Copyright (c) 2013 /n software inc. - All rights reserved.

 DISCLAIMER OF WARRANTY. THE LICENSED SOFTWARE IS PROVIDED "AS IS" WITHOUT WARRANTY OF ANY KIND, INCLUDING BUT NOT LIMITED TO THE IMPLIED WARRANTIES OF MERCHANTABILITY AND FITNESS FOR A PARTICULAR PURPOSE. FURTHER, /N SOFTWARE SPECIFICALLY DOES NOT WARRANT, GUARANTEE, OR MAKE ANY REPRESENTATIONS REGARDING THE USE, OR THE RESULTS OF THE USE, OF THE LICENSED SOFTWARE OR DOCUMENTATION IN TERMS OF CORRECTNESS, ACCURACY, RELIABILITY, CURRENTNESS, OR OTHERWISE. THE ENTIRE RISK AS TO THE RESULTS AND PERFORMANCE OF THE LICENSED SOFTWARE IS ASSUMED BY YOU. NO ORAL OR WRITTEN INFORMATION OR ADVICE GIVEN BY /N SOFTWARE OR ITS EMPLOYEES SHALL CREATE A WARRANTY OR IN ANY WAY INCREASE THE SCOPE OF THIS<br>WARRANTY, AND YOU MAY NOT RELY ON ANY SUCH INFORMATION OR ADVICE. FURTHER, WARRANTY, AND YOU MAY NOT RELY ON ANY SUCH INFORMATION OR ADVICE. FURTHER, THE LICENSED SOFTWARE IS NOT FAULT-TOLERANT AND IS NOT DESIGNED, MANUFACTURED OR INTENDED FOR USE OR RESALE AS ON-LINE CONTROL EQUIPMENT IN HAZARDOUS ENVIRONMENTS REQUIRING FAIL-SAFE PERFORMANCE, SUCH AS IN THE OPERATION OF NUCLEAR FACILITIES, AIRCRAFT NAVIGATION OR COMMUNICATION SYSTEMS, AIR TRAFFIC CONTROL, DIRECT LIFE SUPPORT MACHINES, OR WEAPONS SYSTEMS, IN WHICH THE FAILURE OF THE LICENSED SOFTWARE COULD LEAD DIRECTLY TO DEATH, PERSONAL INJURY, OR SEVERE PHYSICAL OR ENVIRONMENTAL DAMAGE ("HIGH RISK ACTIVITIES"). /N SOFTWARE AND ITS SUPPLIERS SPECIFICALLY DISCLAIM ANY EXPRESS OR IMPLIED WARRANTY OF FITNESS FOR HIGH RISK ACTIVITIES.

 LIMITATION ON LIABILITY. TO THE MAXIMUM EXTENT PERMITTED BY APPLICABLE LAW, THE LIABILITY OF /N SOFTWARE, IF ANY, FOR DAMAGES RELATING TO THE LICENSED SOFTWARE SHALL BE LIMITED TO THE ACTUAL AMOUNTS PAID BY YOU FOR SUCH LICENSED SOFTWARE. /N SOFTWARE'S LICENSORS AND THEIR SUPPLIERS SHALL HAVE NO LIABILITY TO YOU FOR ANY DAMAGES SUFFERED BY YOU OR ANY THIRD PARTY AS A RESULT OF USING THE LICENSED SOFTWARE, OR ANY PORTION THEREOF. NOTWITHSTANDING THE FOREGOING, IN NO EVENT SHALL /N SOFTWARE, ITS LICENSORS, OR ANY OF THEIR RESPECTIVE SUPPLIERS BE LIABLE FOR ANY LOST REVENUE,

 PROFIT OR DATA, OR FOR INDIRECT, PUNITIVE, SPECIAL, INCIDENTAL OR CONSEQUENTIAL DAMAGES

 OF ANY CHARACTER, INCLUDING, WITHOUT LIMITATION, ANY COMMERCIAL DAMAGES OR LOSSES, HOWEVER CAUSED AND REGARDLESS OF THE THEORY OF LIABILITY, ARISING OUT OF THE USE OR INABILITY TO USE THE LICENSED SOFTWARE, OR ANY PORTION THEREOF, EVEN IF /N SOFTWARE, ITS LICENSORS AND/OR ANY OF THEIR RESPECTIVE SUPPLIERS HAVE BEEN INFORMED OF THE POSSIBILITY OF SUCH DAMAGES. SOME STATES DO NOT ALLOW THE EXCLUSION OF INCIDENTAL OR CONSEQUENTIAL DAMAGES, SO THE ABOVE LIMITATIONS MAY NOT APPLY. EACH EXCLUSION OF LIMITATION IS INTENDED TO BE SEPARATE AND THEREFORE SEVERABLE.

------------------------------------------------------------

This product includes IP\*Works! SSH.

Copyright (c) 2013 /n software inc. - All rights reserved.

 DISCLAIMER OF WARRANTY. THE LICENSED SOFTWARE IS PROVIDED "AS IS" WITHOUT WARRANTY OF ANY KIND, INCLUDING BUT NOT LIMITED TO THE IMPLIED WARRANTIES OF MERCHANTABILITY AND FITNESS FOR A PARTICULAR PURPOSE. FURTHER, /N SOFTWARE SPECIFICALLY DOES NOT WARRANT, GUARANTEE, OR MAKE ANY REPRESENTATIONS REGARDING THE USE, OR THE RESULTS OF THE USE, OF THE LICENSED SOFTWARE OR DOCUMENTATION IN TERMS OF CORRECTNESS, ACCURACY, RELIABILITY, CURRENTNESS, OR OTHERWISE. THE ENTIRE RISK AS TO THE RESULTS AND PERFORMANCE OF THE LICENSED SOFTWARE IS ASSUMED BY YOU. NO ORAL OR WRITTEN INFORMATION OR ADVICE GIVEN BY /N SOFTWARE OR ITS EMPLOYEES SHALL CREATE A WARRANTY OR IN ANY WAY INCREASE THE SCOPE OF THIS WARRANTY, AND YOU MAY NOT RELY ON ANY SUCH INFORMATION OR ADVICE. FURTHER, THE LICENSED SOFTWARE IS NOT FAULT-TOLERANT AND IS NOT DESIGNED, MANUFACTURED OR INTENDED FOR USE OR RESALE AS ON-LINE CONTROL EQUIPMENT IN HAZARDOUS ENVIRONMENTS REQUIRING FAIL-SAFE PERFORMANCE, SUCH AS IN THE OPERATION OF NUCLEAR FACILITIES, AIRCRAFT NAVIGATION OR COMMUNICATION SYSTEMS, AIR TRAFFIC CONTROL, DIRECT LIFE SUPPORT MACHINES, OR WEAPONS SYSTEMS, IN WHICH THE FAILURE OF THE LICENSED SOFTWARE COULD LEAD DIRECTLY TO DEATH, PERSONAL INJURY, OR SEVERE PHYSICAL OR ENVIRONMENTAL DAMAGE ("HIGH RISK ACTIVITIES"). /N SOFTWARE AND ITS SUPPLIERS SPECIFICALLY DISCLAIM ANY EXPRESS OR IMPLIED WARRANTY OF FITNESS FOR HIGH RISK ACTIVITIES.

 LIMITATION ON LIABILITY. TO THE MAXIMUM EXTENT PERMITTED BY APPLICABLE LAW, THE LIABILITY OF /N SOFTWARE, IF ANY, FOR DAMAGES RELATING TO THE LICENSED SOFTWARE SHALL BE LIMITED TO THE ACTUAL AMOUNTS PAID BY YOU FOR SUCH LICENSED SOFTWARE. /N SOFTWARE'S LICENSORS AND THEIR SUPPLIERS SHALL HAVE NO LIABILITY TO YOU FOR ANY DAMAGES SUFFERED BY YOU OR ANY THIRD PARTY AS A RESULT OF USING THE LICENSED SOFTWARE, OR ANY PORTION THEREOF. NOTWITHSTANDING THE FOREGOING, IN NO EVENT SHALL /N SOFTWARE, ITS LICENSORS, OR ANY OF THEIR RESPECTIVE SUPPLIERS BE LIABLE FOR ANY LOST REVENUE, PROFIT OR DATA, OR FOR INDIRECT, PUNITIVE, SPECIAL, INCIDENTAL OR CONSEQUENTIAL DAMAGES

 OF ANY CHARACTER, INCLUDING, WITHOUT LIMITATION, ANY COMMERCIAL DAMAGES OR LOSSES, HOWEVER CAUSED AND REGARDLESS OF THE THEORY OF LIABILITY, ARISING OUT OF THE USE OR INABILITY TO USE THE LICENSED SOFTWARE, OR ANY PORTION THEREOF, EVEN IF /N SOFTWARE, ITS LICENSORS AND/OR ANY OF THEIR RESPECTIVE SUPPLIERS HAVE BEEN INFORMED OF THE POSSIBILITY OF SUCH DAMAGES. SOME STATES DO NOT ALLOW THE EXCLUSION OF INCIDENTAL OR CONSEQUENTIAL DAMAGES, SO THE ABOVE LIMITATIONS MAY NOT APPLY. EACH EXCLUSION OF LIMITATION IS INTENDED TO BE SEPARATE AND THEREFORE SEVERABLE.

------------------------------------------------------------

This product includes IP\*Works! SSL.

Copyright (c) 2013 /n software inc. - All rights reserved.

 DISCLAIMER OF WARRANTY. THE LICENSED SOFTWARE IS PROVIDED "AS IS" WITHOUT WARRANTY OF ANY KIND, INCLUDING BUT NOT LIMITED TO THE IMPLIED WARRANTIES OF MERCHANTABILITY AND FITNESS FOR A PARTICULAR PURPOSE. FURTHER, /N SOFTWARE SPECIFICALLY DOES NOT WARRANT, GUARANTEE, OR MAKE ANY REPRESENTATIONS REGARDING THE USE, OR THE RESULTS OF THE USE, OF THE LICENSED SOFTWARE OR DOCUMENTATION IN TERMS OF CORRECTNESS, ACCURACY, RELIABILITY, CURRENTNESS, OR OTHERWISE. THE ENTIRE RISK AS TO THE RESULTS AND PERFORMANCE OF THE LICENSED SOFTWARE IS ASSUMED BY YOU. NO ORAL OR WRITTEN INFORMATION OR ADVICE GIVEN BY /N SOFTWARE OR ITS EMPLOYEES SHALL CREATE A WARRANTY OR IN ANY WAY INCREASE THE SCOPE OF THIS WARRANTY, AND YOU MAY NOT RELY ON ANY SUCH INFORMATION OR ADVICE. FURTHER, THE LICENSED SOFTWARE IS NOT FAULT-TOLERANT AND IS NOT DESIGNED, MANUFACTURED OR INTENDED FOR USE OR RESALE AS ON-LINE CONTROL EQUIPMENT IN HAZARDOUS ENVIRONMENTS REQUIRING FAIL-SAFE PERFORMANCE, SUCH AS IN THE OPERATION OF NUCLEAR FACILITIES, AIRCRAFT NAVIGATION OR COMMUNICATION SYSTEMS, AIR TRAFFIC CONTROL, DIRECT LIFE SUPPORT MACHINES, OR WEAPONS SYSTEMS, IN WHICH THE FAILURE OF THE LICENSED SOFTWARE COULD LEAD DIRECTLY TO DEATH, PERSONAL INJURY, OR SEVERE PHYSICAL OR ENVIRONMENTAL DAMAGE ("HIGH RISK ACTIVITIES"). /N SOFTWARE AND ITS SUPPLIERS SPECIFICALLY DISCLAIM ANY EXPRESS OR IMPLIED WARRANTY OF FITNESS FOR HIGH RISK ACTIVITIES.

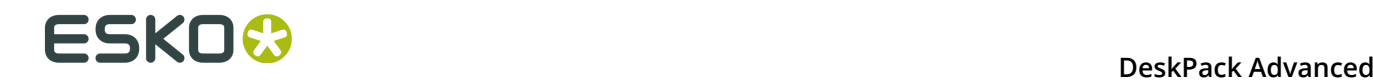

 LIMITATION ON LIABILITY. TO THE MAXIMUM EXTENT PERMITTED BY APPLICABLE LAW, THE LIABILITY OF /N SOFTWARE, IF ANY, FOR DAMAGES RELATING TO THE LICENSED SOFTWARE SHALL BE LIMITED TO THE ACTUAL AMOUNTS PAID BY YOU FOR SUCH LICENSED SOFTWARE. /N SOFTWARE'S LICENSORS AND THEIR SUPPLIERS SHALL HAVE NO LIABILITY TO YOU FOR ANY DAMAGES SUFFERED BY YOU OR ANY THIRD PARTY AS A RESULT OF USING THE LICENSED SOFTWARE, OR ANY PORTION THEREOF. NOTWITHSTANDING THE FOREGOING, IN NO EVENT SHALL /N SOFTWARE, ITS LICENSORS, OR ANY OF THEIR RESPECTIVE SUPPLIERS BE LIABLE FOR ANY LOST REVENUE, PROFIT OR DATA, OR FOR INDIRECT, PUNITIVE, SPECIAL, INCIDENTAL OR CONSEQUENTIAL DAMAGES OF ANY CHARACTER, INCLUDING, WITHOUT LIMITATION, ANY COMMERCIAL DAMAGES OR LOSSES, HOWEVER CAUSED AND REGARDLESS OF THE THEORY OF LIABILITY, ARISING OUT OF THE USE OR INABILITY TO USE THE LICENSED SOFTWARE, OR ANY PORTION THEREOF, EVEN IF /N SOFTWARE, ITS LICENSORS AND/OR ANY OF THEIR RESPECTIVE SUPPLIERS HAVE BEEN INFORMED OF THE POSSIBILITY OF SUCH DAMAGES. SOME STATES DO NOT ALLOW THE EXCLUSION OF INCIDENTAL OR CONSEQUENTIAL DAMAGES, SO THE ABOVE LIMITATIONS MAY NOT APPLY. EACH EXCLUSION OF LIMITATION IS INTENDED TO BE SEPARATE AND THEREFORE SEVERABLE. ------------------------------------------------------------ This product includes JBIG2Lib. Portions of this product copyrights (C) 2002 Glyph & Cog, LLC. ------------------------------------------------------------ This product includes JPEGLib. This software is copyright (C) 1991-2016, Thomas G. Lane, Guido Vollbeding. All Rights Reserved. This software is based in part on the work of the Independent JPEG Group. ------------------------------------------------------------ This product includes Little CMS. Little CMS Copyright (c) 1998-2011 Marti Maria Saguer Permission is hereby granted, free of charge, to any person obtaining a copy of this software and associated documentation files (the "Software"), to deal in the Software without restriction, including without limitation the rights to use, copy, modify, merge, publish, distribute, sublicense, and/or sell copies of the Software, and to permit persons to whom the Software is furnished to do so, subject to the following conditions: The above copyright notice and this permission notice shall be included in all copies or substantial portions of the Software. THE SOFTWARE IS PROVIDED "AS IS", WITHOUT WARRANTY OF ANY KIND, EXPRESS OR IMPLIED, INCLUDING BUT NOT LIMITED TO THE WARRANTIES OF MERCHANTABILITY, FITNESS FOR A PARTICULAR PURPOSE AND NONINFRINGEMENT. IN NO EVENT SHALL THE AUTHORS OR COPYRIGHT HOLDERS BE LIABLE FOR ANY CLAIM, DAMAGES OR OTHER LIABILITY, WHETHER IN AN ACTION OF CONTRACT, TORT OR OTHERWISE, ARISING FROM, OUT OF OR IN CONNECTION WITH THE SOFTWARE OR THE USE OR OTHER DEALINGS IN THE SOFTWARE. ------------------------------------------------------------ This product includes libpng. Copyright (c) 2000-2002 Glenn Randers-Pehrson The PNG Reference Library is supplied "AS IS". The Contributing Authors and Group 42, Inc. disclaim all warranties, expressed or implied, including, without limitation, the warranties of merchantability and of fitness for any purpose. The Contributing Authors and Group 42, Inc. assume no liability for direct, indirect, incidental, special, exemplary, or consequential damages, which may result from the use of the PNG Reference Library, even if advised of the possibility of such damage. There is no warranty against interference with your enjoyment of the library or against infringement. There is no warranty that our efforts or the library will fulfill any of your particular purposes or needs. This library is provided with all faults, and the entire

 risk of satisfactory quality, performance, accuracy, and effort is with the user.

------------------------------------------------------------

This product includes libxml2.

Copyright (C) 1998-2012 Daniel Veillard. All Rights Reserved.

 Permission is hereby granted, free of charge, to any person obtaining a copy of this software and associated documentation files (the "Software"), to deal in the Software without restriction, including without limitation the rights to use, copy, modify, merge, publish, distribute, sublicense, and/or sell copies of the Software, and to permit persons to whom the Software is fur nished to do so, subject to the following conditions:

 The above copyright notice and this permission notice shall be included in all copies or substantial portions of the Software.

 THE SOFTWARE IS PROVIDED "AS IS", WITHOUT WARRANTY OF ANY KIND, EXPRESS OR IMPLIED, INCLUDING BUT NOT LIMITED TO THE WARRANTIES OF MERCHANTABILITY, FIT- NESS FOR A PARTICULAR PURPOSE AND NONINFRINGEMENT. IN NO EVENT SHALL THE AUTHORS OR COPYRIGHT HOLDERS BE LIABLE FOR ANY CLAIM, DAMAGES OR OTHER LIABILITY, WHETHER IN AN ACTION OF CONTRACT, TORT OR OTHERWISE, ARISING FROM, OUT OF OR IN CONNECTION WITH THE SOFTWARE OR THE USE OR OTHER DEALINGS IN THE SOFTWARE.

------------------------------------------------------------

This product includes openexr.

 Copyright (c) 2006, Industrial Light & Magic, a division of Lucasfilm Entertainment Company Ltd. Portions contributed and copyright held by others as indicated. All rights reserved.

 Redistribution and use in source and binary forms, with or without modification, are permitted provided that the following conditions are met:

- \* Redistributions of source code must retain the above copyright notice, this list of conditions and the following disclaimer.
- \* Redistributions in binary form must reproduce the above copyright notice, this list of conditions and the following disclaimer in the documentation and/or other materials provided with the distribution.
- \* Neither the name of Industrial Light & Magic nor the names of any other contributors to this software may be used to endorse or promote products derived from this software without specific prior written permission.

 THIS SOFTWARE IS PROVIDED BY THE COPYRIGHT HOLDERS AND CONTRIBUTORS "AS IS" AND ANY EXPRESS OR IMPLIED WARRANTIES, INCLUDING, BUT NOT LIMITED TO, THE IMPLIED WARRANTIES OF MERCHANTABILITY AND FITNESS FOR A PARTICULAR PURPOSE ARE DISCLAIMED. IN NO EVENT SHALL THE COPYRIGHT OWNER OR CONTRIBUTORS BE LIABLE FOR ANY DIRECT, INDIRECT, INCIDENTAL, SPECIAL, EXEMPLARY, OR CONSEQUENTIAL DAMAGES (INCLUDING, BUT NOT LIMITED TO, PROCUREMENT OF SUBSTITUTE GOODS OR SERVICES; LOSS OF USE, DATA, OR PROFITS; OR BUSINESS INTERRUPTION) HOWEVER CAUSED AND ON ANY THEORY OF LIABILITY, WHETHER IN CONTRACT, STRICT LIABILITY, OR TORT (INCLUDING NEGLIGENCE OR OTHERWISE) ARISING IN ANY WAY OUT OF THE USE OF THIS SOFTWARE, EVEN IF ADVISED OF THE POSSIBILITY OF SUCH DAMAGE.

------------------------------------------------------------

This product includes OpenJPEG.

 Copyright (c) 2002-2012, Communications and Remote Sensing Laboratory, Universite catholique de Louvain (UCL), Belgium Copyright (c) 2002-2012, Professor Benoit Macq Copyright (c) 2003-2012, Antonin Descampe Copyright (c) 2003-2009, Francois-Olivier Devaux Copyright (c) 2005, Herve Drolon, FreeImage Team Copyright (c) 2002-2003, Yannick Verschueren Copyright (c) 2001-2003, David Janssens Copyright (c) 2011-2012, Centre National d'Etudes Spatiales (CNES), France Copyright (c) 2012, CS Systemes d'Information, France All rights reserved.

Redistribution and use in source and binary forms, with or without

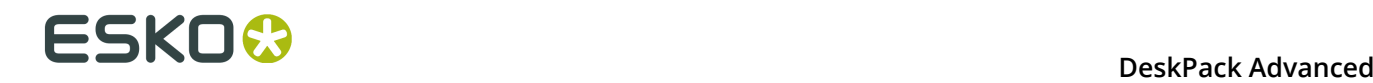

 modification, are permitted provided that the following conditions are met:

- 1. Redistributions of source code must retain the above copyright
- notice, this list of conditions and the following disclaimer. 2. Redistributions in binary form must reproduce the above copyright notice, this list of conditions and the following disclaimer in the
	- documentation and/or other materials provided with the distribution.

 THIS SOFTWARE IS PROVIDED BY THE COPYRIGHT HOLDERS AND CONTRIBUTORS `AS IS' AND ANY EXPRESS OR IMPLIED WARRANTIES, INCLUDING, BUT NOT LIMITED TO, THE IMPLIED WARRANTIES OF MERCHANTABILITY AND FITNESS FOR A PARTICULAR PURPOSE ARE DISCLAIMED. IN NO EVENT SHALL THE COPYRIGHT OWNER OR CONTRIBUTORS BE LIABLE FOR ANY DIRECT, INDIRECT, INCIDENTAL, SPECIAL, EXEMPLARY, OR CONSEQUENTIAL DAMAGES (INCLUDING, BUT NOT LIMITED TO, PROCUREMENT OF SUBSTITUTE GOODS OR SERVICES; LOSS OF USE, DATA, OR PROFITS; OR BUSINESS INTERRUPTION) HOWEVER CAUSED AND ON ANY THEORY OF LIABILITY, WHETHER IN CONTRACT, STRICT LIABILITY, OR TORT (INCLUDING NEGLIGENCE OR OTHERWISE) ARISING IN ANY WAY OUT OF THE USE OF THIS SOFTWARE, EVEN IF ADVISED OF THE POSSIBILITY OF SUCH DAMAGE.

------------------------------------------------------------

This product includes OpenSSL.

Copyright (c) 1998-2011 The OpenSSL Project. All rights reserved.

 Redistribution and use in source and binary forms, with or without modification, are permitted provided that the following conditions are met:

- 1. Redistributions of source code must retain the above copyright notice, this list of conditions and the following disclaimer.
- 2. Redistributions in binary form must reproduce the above copyright notice, this list of conditions and the following disclaimer in the documentation and/or other materials provided with the distribution.
- 3. All advertising materials mentioning features or use of this software must display the following acknowledgment: "This product includes software developed by the OpenSSL Project for use in the OpenSSL Toolkit. (http://www.openssl.org/)"
- 4. The names "OpenSSL Toolkit" and "OpenSSL Project" must not be used to endorse or promote products derived from this software without prior written permission. For written permission, please contact openssl-core@openssl.org.
- 5. Products derived from this software may not be called "OpenSSL" nor may "OpenSSL" appear in their names without prior written permission of the OpenSSL Project.
- 6. Redistributions of any form whatsoever must retain the following acknowledgment: "This product includes software developed by the OpenSSL Project for use in the OpenSSL Toolkit (http://www.openssl.org/)"

 THIS SOFTWARE IS PROVIDED BY THE OpenSSL PROJECT ``AS IS'' AND ANY EXPRESSED OR IMPLIED WARRANTIES, INCLUDING, BUT NOT LIMITED TO, THE IMPLIED WARRANTIES OF MERCHANTABILITY AND FITNESS FOR A PARTICULAR PURPOSE ARE DISCLAIMED. IN NO EVENT SHALL THE OpenSSL PROJECT OR ITS CONTRIBUTORS BE LIABLE FOR ANY DIRECT, INDIRECT, INCIDENTAL, SPECIAL, EXEMPLARY, OR CONSEQUENTIAL DAMAGES (INCLUDING, BUT NOT LIMITED TO, PROCUREMENT OF SUBSTITUTE GOODS OR SERVICES; LOSS OF USE, DATA, OR PROFITS; OR BUSINESS INTERRUPTION) HOWEVER CAUSED AND ON ANY THEORY OF LIABILITY, WHETHER IN CONTRACT, STRICT LIABILITY, OR TORT (INCLUDING NEGLIGENCE OR OTHERWISE) ARISING IN ANY WAY OUT OF THE USE OF THIS SOFTWARE, EVEN IF ADVISED OF THE POSSIBILITY OF SUCH DAMAGE.

------------------------------------------------------------

This product includes OpenSSL.

 Copyright (C) 1995-1998 Eric Young (eay@cryptsoft.com) All rights reserved.

 Redistribution and use in source and binary forms, with or without modification, are permitted provided that the following conditions are met: 1. Redistributions of source code must retain the copyright

- notice, this list of conditions and the following disclaimer.
- 2. Redistributions in binary form must reproduce the above copyright notice, this list of conditions and the following disclaimer in the documentation and/or other materials provided with the distribution.
- 3. All advertising materials mentioning features or use of this software must display the following acknowledgement: "This product includes cryptographic software written by Eric Young (eay@cryptsoft.com)" The word 'cryptographic' can be left out if the rouines from the library being used are not cryptographic related :-).
- 4. If you include any Windows specific code (or a derivative thereof) from the apps directory (application code) you must include an acknowledgement: "This product includes software written by Tim Hudson (tjh@cryptsoft.com)"

 THIS SOFTWARE IS PROVIDED BY ERIC YOUNG ``AS IS'' AND ANY EXPRESS OR IMPLIED WARRANTIES, INCLUDING, BUT NOT LIMITED TO, THE IMPLIED WARRANTIES OF MERCHANTABILITY AND FITNESS FOR A PARTICULAR PURPOSE ARE DISCLAIMED. IN NO EVENT SHALL THE AUTHOR OR CONTRIBUTORS BE LIABLE FOR ANY DIRECT, INDIRECT, INCIDENTAL, SPECIAL, EXEMPLARY, OR CONSEQUENTIAL DAMAGES (INCLUDING, BUT NOT LIMITED TO, PROCUREMENT OF SUBSTITUTE GOODS OR SERVICES; LOSS OF USE, DATA, OR PROFITS; OR BUSINESS INTERRUPTION) HOWEVER CAUSED AND ON ANY THEORY OF LIABILITY, WHETHER IN CONTRACT, STRICT LIABILITY, OR TORT (INCLUDING NEGLIGENCE OR OTHERWISE) ARISING IN ANY WAY OUT OF THE USE OF THIS SOFTWARE, EVEN IF ADVISED OF THE POSSIBILITY OF SUCH DAMAGE.

------------------------------------------------------------

This product includes PCRE.

 Copyright (c) 1997-2016 University of Cambridge All rights reserved.

 Copyright(c) 2010-2016 Zoltan Herczeg All rights reserved.

 Copyright(c) 2009-2016 Zoltan Herczeg All rights reserved.

 Redistribution and use in source and binary forms, with or without modification, are permitted provided that the following conditions are met:

- \* Redistributions of source code must retain the above copyright notice, this list of conditions and the following disclaimer.
- \* Redistributions in binary form must reproduce the above copyright notice, this list of conditions and the following disclaimer in the documentation and/or other materials provided with the distribution.
- \* Neither the name of the University of Cambridge nor the names of any contributors may be used to endorse or promote products derived from this software without specific prior written permission.

 THIS SOFTWARE IS PROVIDED BY THE COPYRIGHT HOLDERS AND CONTRIBUTORS "AS IS" AND ANY EXPRESS OR IMPLIED WARRANTIES, INCLUDING, BUT NOT LIMITED TO, THE IMPLIED WARRANTIES OF MERCHANTABILITY AND FITNESS FOR A PARTICULAR PURPOSE ARE DISCLAIMED. IN NO EVENT SHALL THE COPYRIGHT OWNER OR CONTRIBUTORS BE LIABLE FOR ANY DIRECT, INDIRECT, INCIDENTAL, SPECIAL, EXEMPLARY, OR CONSEQUENTIAL DAMAGES (INCLUDING, BUT NOT LIMITED TO, PROCUREMENT OF SUBSTITUTE GOODS OR SERVICES; LOSS OF USE, DATA, OR PROFITS; OR BUSINESS INTERRUPTION) HOWEVER CAUSED AND ON ANY THEORY OF LIABILITY, WHETHER IN CONTRACT, STRICT LIABILITY, OR TORT (INCLUDING NEGLIGENCE OR OTHERWISE) ARISING IN ANY WAY OUT OF THE USE OF THIS SOFTWARE, EVEN IF ADVISED OF THE POSSIBILITY OF SUCH DAMAGE.

------------------------------------------------------------

This product includes Qt.

The Qt Toolkit is Copyright (C) 2015 Digia Plc and/or its subsidiary(-ies).

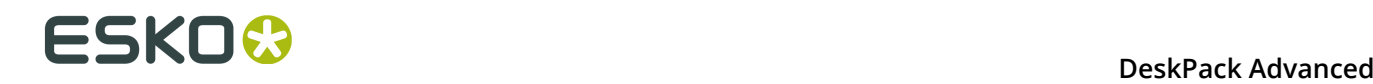

 The Qt Toolkit is Copyright (C) 2014 Digia Plc and/or its subsidiary(-ies). ------------------------------------------------------------ This product includes QtMigration. Copyright (C) 2013 Digia Plc and/or its subsidiary(-ies). Redistribution and use in source and binary forms, with or without modification, are permitted provided that the following conditions are met: \* Redistributions of source code must retain the above copyright notice, this list of conditions and the following disclaimer. \* Redistributions in binary form must reproduce the above copyright notice, this list of conditions and the following disclaimer in the documentation and/or other materials provided with the distribution. \* Neither the name of Digia Plc and its Subsidiary(-ies) nor the names of its contributors may be used to endorse or promote products derived from this software without specific prior written permission. THIS SOFTWARE IS PROVIDED BY THE COPYRIGHT HOLDERS AND CONTRIBUTORS "AS IS" AND ANY EXPRESS OR IMPLIED WARRANTIES, INCLUDING, BUT NOT LIMITED TO, THE IMPLIED WARRANTIES OF MERCHANTABILITY AND FITNESS FOR A PARTICULAR PURPOSE ARE DISCLAIMED. IN NO EVENT SHALL THE COPYRIGHT OWNER OR CONTRIBUTORS BE LIABLE FOR ANY DIRECT, INDIRECT, INCIDENTAL, SPECIAL, EXEMPLARY, OR CONSEQUENTIAL DAMAGES (INCLUDING, BUT NOT LIMITED TO, PROCUREMENT OF SUBSTITUTE GOODS OR SERVICES; LOSS OF USE, DATA, OR PROFITS; OR BUSINESS INTERRUPTION) HOWEVER CAUSED AND ON ANY THEORY OF LIABILITY, WHETHER IN CONTRACT, STRICT LIABILITY, OR TORT (INCLUDING NEGLIGENCE OR OTHERWISE) ARISING IN ANY WAY OUT OF THE USE OF THIS SOFTWARE, EVEN IF ADVISED OF THE POSSIBILITY OF SUCH DAMAGE."  $-$ This product includes XercesC. NOTICE file corresponding to section 4(d) of the Apache License, Version 2.0, in this case for the Apache Xerces distribution. This product includes software developed by The Apache Software Foundation (http://www.apache.org/). Portions of this software were originally based on the following: - software copyright (c) 1999, IBM Corporation., http://www.ibm.com. ------------------------------------------------------------ This product includes XMP Toolkit. Copyright (c) 1999 - 2010, Adobe Systems Incorporated All rights reserved. Redistribution and use in source and binary forms, with or without modification, are permitted provided that the following conditions are met: \* Redistributions of source code must retain the above copyright notice, this list of conditions and the following disclaimer. \* Redistributions in binary form must reproduce the above copyright notice, this list of conditions and the following disclaimer in the documentation and/or other materials provided with the distribution. \* Neither the name of Adobe Systems Incorporated, nor the names of its contributors may be used to endorse or promote products derived from this software without specific prior written permission. THIS SOFTWARE IS PROVIDED BY THE COPYRIGHT HOLDERS AND CONTRIBUTORS "AS IS" AND ANY EXPRESS OR IMPLIED WARRANTIES, INCLUDING, BUT NOT LIMITED TO, THE IMPLIED WARRANTIES OF MERCHANTABILITY AND FITNESS FOR A PARTICULAR PURPOSE ARE DISCLAIMED. IN NO EVENT SHALL THE COPYRIGHT OWNER OR CONTRIBUTORS BE LIABLE FOR ANY DIRECT, INDIRECT, INCIDENTAL, SPECIAL, EXEMPLARY, OR CONSEQUENTIAL DAMAGES (INCLUDING, BUT NOT LIMITED TO, PROCUREMENT OF SUBSTITUTE GOODS OR SERVICES; LOSS OF USE, DATA, OR PROFITS; OR BUSINESS INTERRUPTION) HOWEVER CAUSED AND ON ANY THEORY OF LIABILITY, WHETHER IN CONTRACT, STRICT LIABILITY, OR TORT (INCLUDING NEGLIGENCE OR OTHERWISE) ARISING IN ANY WAY OUT OF THE USE OF THIS

```
 SOFTWARE, EVEN IF ADVISED OF THE POSSIBILITY OF SUCH DAMAGE.
          ------------------------------------------------------------
This product includes zlib.
      Copyright (C) 1995-2004 Jean-loup Gailly and Mark Adler
 This software is provided 'as-is', without any express or implied
 warranty. In no event will the authors be held liable for any damages
 arising from the use of this software.
------------------------------------------------------------
```
# **7.2 Was ist ein Barcode?**

Ein Barcode ist eine von einem Gerät oder einer Maschine lesbare Darstellung von Informationen in einem auf einer Oberfläche sichtbaren Format. Barcodes können von optischen Scannern gelesen werden. Sie ermöglichen de schnelle und einfache Identifikation von beliebigen Waren und Gütern.

Ursprünglich haben Barcodes Daten anhand der Breite und des Abstands von parallel gedruckten Linien gespeichert. Heutzutage weisen Barcodes jedoch auch die Form von Punktmustern oder konzentrischen Kreisen auf oder sind in Bildern verborgen.

Die in einem Barcode enthaltenen Informationen reichen von Zahlen bis hin zu ganzen ASCII-Texten. Der Wunsch, immer mehr Informationen zu verschlüsseln, führte zusammen mit den Platzanforderungen einfacher Barcodes zur Entwicklung von Matrix-Barcodes oder 2D-Barcodes, die nicht mehr als Streifen, sondern einem Raster quadratischer Zellen bestehen.

Barcodes sind nur der sichtbare Teil von häufig recht komplexen Systemen, die häufig als automatische Erkennungssysteme bezeichnet werden. Diese Systeme erweisen sich immer öfter als die effektivsten Verwaltungstools, da sie es Unternehmen ermöglichen, ihre Waren und Lagerbestände in verschiedenen Situationen schnell, präzise und effizient zu verfolgen und zu verwalten.

Mit dem Dynamic Barcodes-Plug-in können Sie einen dynamischen Barcode zu Ihrem Dokument hinzufügen, ohne die Anwendung verlassen zu müssen. "Dynamisch" bedeutet, dass Ihre Barcode-Einstellungen auch später noch geändert werden können, nachdem das Dokument gespeichert, geschlossen und neu geöffnet wurde.

# **7.3 Erste Schritte mit Dynamic Barcodes**

Um Sie mit Dynamic Barcodes vertraut zu machen, wird nachfolgend beschrieben, wie Sie in vier einfachen Schritten Ihren ersten Barcode erstellen.

**1.** Erstellen Sie ein CMYK Illustrator-Dokument und rufen Sie dann **Windows** > **Esko** > **Dynamic Barcodes** auf.

Dadurch wird das Dialogfeld **Dynamic Barcodes** geöffnet.

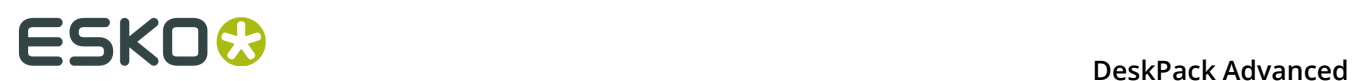

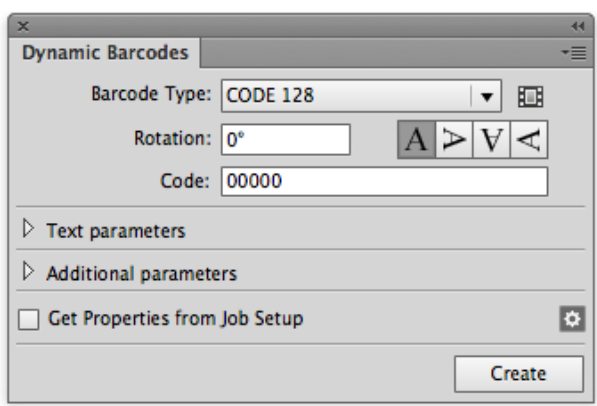

**2.** Legen Sie die Farbe des Barcodes fest. Wählen Sie in Ihrer Illustrator-Farbpalette einen einfarbigen Füllstil und keine Konturlinien aus.

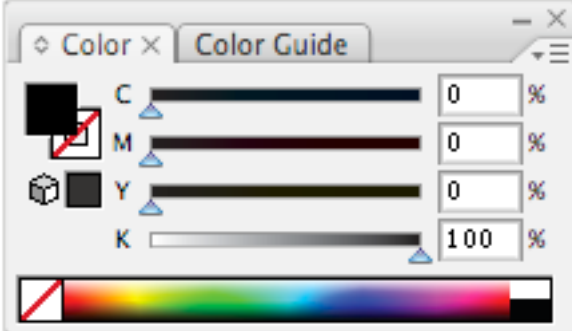

**3.** Geben Sie die Barcode-Parameter (**Barcodetyp**, numerischer **Code** etc.) im Dialogfeld **Dynamic Barcodes** ein.

Wählen Sie beispielsweise für einen EAN 13-Barcode **EAN 13** als **Barcodetyp** aus und geben Sie einen 13-stelligen **Code** ein.

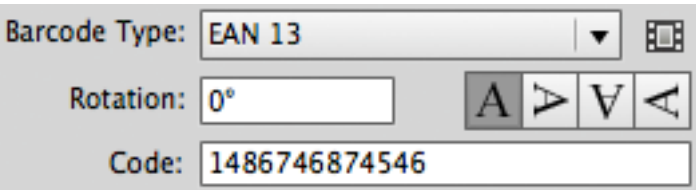

**4.** Klicken Sie auf die Schaltfläche **Erstellen**. Dynamic Barcodes erstellt daraufhin den Barcode in Ihrem Dokument.

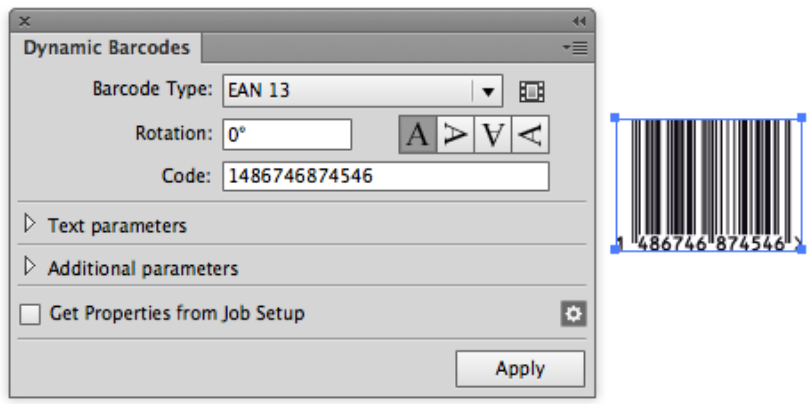

# <span id="page-192-0"></span>**7.4 Verwenden von Dynamic Barcodes im nicht lizenzierten Modus**

Wenn Sie über keine Lizenz für das Dynamic Barcodes-Plug-in verfügen, können Sie es im nicht lizenzierten Modus mit einem eingeschränkten Funktionsumfang nutzen. Sie können:

- Dokumente, die von Dynamic Barcodes erzeugte Barcodes enthalten, ohne Warnmeldungen öffnen.
- Barcode-Platzhalter (ohne Daten) in Ihrem Design erstellen.

Weitere Informationen finden Sie unter *Schnelles Erstellen eines [Barcode-Platzhalters](#page-197-0)* auf Seite 198.

Sie können außerdem die normalen Illustrator-Funktionen verwenden, um folgende Aktionen auszuführen:

- Ändern der Position des Barcodes in Ihrem Dokument
- Drehen des Barcodes um ein Vielfaches von 90 Grad (mittels **Objekt** > **Transformieren** > **Drehen**)

**Tipp:** Sie können mehrere Barcodes auf einmal drehen.

• Ändern der Füllfarbe des Barcodes (es ist nicht möglich, eine Kontur anzuwenden)

### **Achtung:**

Wählen Sie eine Füllfarbe, die:

- eine Prozess- oder Sonderfarbe ist (andere Farben führen möglicherweise zu Überfüllungsproblemen)
- nicht zu hell ist (da der Barcode sonst nicht gescannt werden kann)
- kopieren Sie ihn und fügen Sie ihn ein.
- löschen Sie ihn.

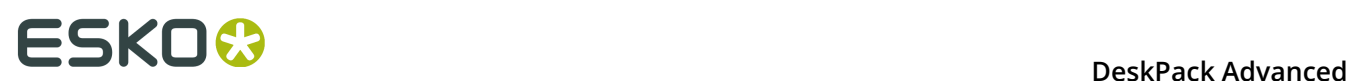

# **7.5 Grundlagen zu Dynamic Barcodes**

# **7.5.1 Erstellen eines Barcodes**

**1.** Erstellen Sie ein CMYK Illustrator-Dokument und rufen Sie dann **Windows** > **Esko** > **Dynamic Barcodes** auf.

Sie können auch die Tastenkombination **Befehl + Option + 4** auf einem Mac oder **STRG + Alt + 4** auf einem PC verwenden.

Dadurch wird das Dialogfeld **Dynamic Barcodes** geöffnet.

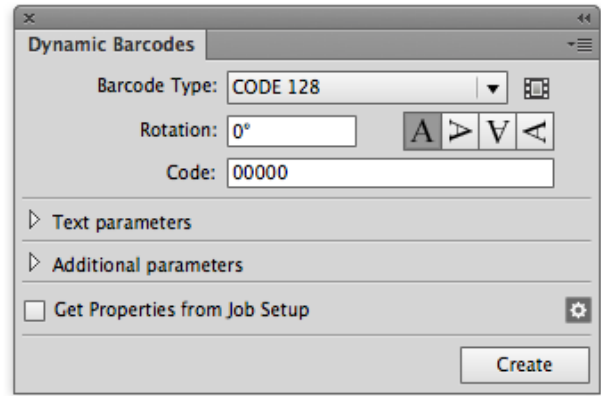

**2.** Legen Sie die Farbe des Barcodes fest: Wählen Sie in Ihrer Illustrator-Farbpalette einen einfarbigen Füllstil und keine Konturlinien aus.

Dynamic Barcodes erstellt Striche, indem es rechteckige Objekte generiert und dann den Objekten den aktuellen Füllstil zuordnet.

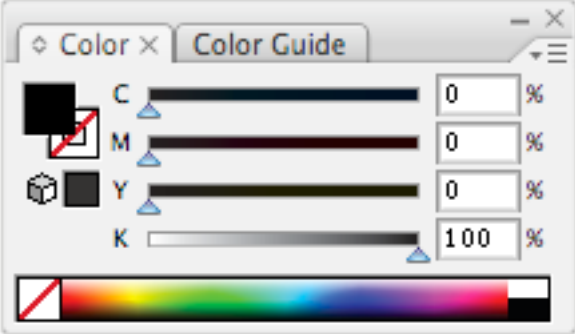

### **Achtung:**

Wählen Sie eine Füllfarbe, die:

- eine Prozess- oder Sonderfarbe ist (andere Farben führen möglicherweise zu Überfüllungsproblemen)
- nicht zu hell ist (da der Barcode sonst nicht gescannt werden kann)
- **3.** Wählen Sie im **Dynamic Barcodes**-Dialogfeld Ihren **Barcodetype** aus.
- **4.** Geben Sie einen **Drehwinkel** für Ihren Barcode ein oder verwenden Sie eine der Rotationsschaltflächen. Wählen Sie die **Ausrichtung** Ihres Barcodes über eine der Schaltflächen oder durch Eingabe eines Winkels aus.
- **5.** Geben Sie die Daten des Barcodes in das Feld **Code** ein. Für die meisten Barcodes können Sie auch auswählen, diese Daten als eine (vom Menschen lesbare) Zahl anzuzeigen.

**Achtung:** Stellen Sie sicher, dass die von Ihnen eingegebenen Barcodedaten für den von Ihnen ausgewählten Barcodetyp gültig sind. Sind sie ungültig, wird eine Warn-/ Fehlermeldung angezeigt.

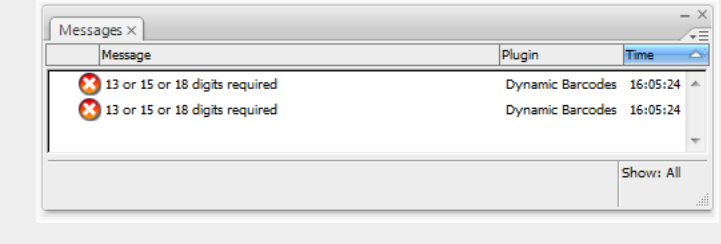

**Hinweis:** Wenn Sie eine falsche Prüfziffer eingeben, kann Dynamic Barcodes dies automatisch für Sie beheben.

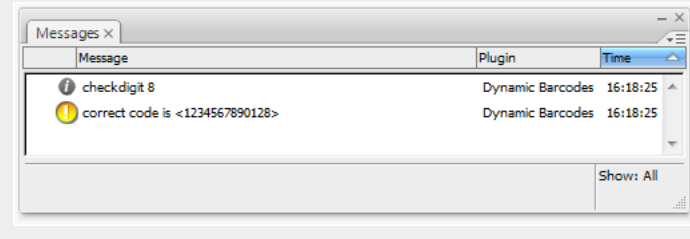

**6.** Um andere für den von Ihnen ausgewählten Barcodetyp spezifische Parameter anzugeben, öffnen Sie den Bereich **Zusätzliche Parameter**. Weitere Informationen finden Sie unter *[Barcodetypen](#page-213-0)* auf Seite 214.

# **FSKOO**

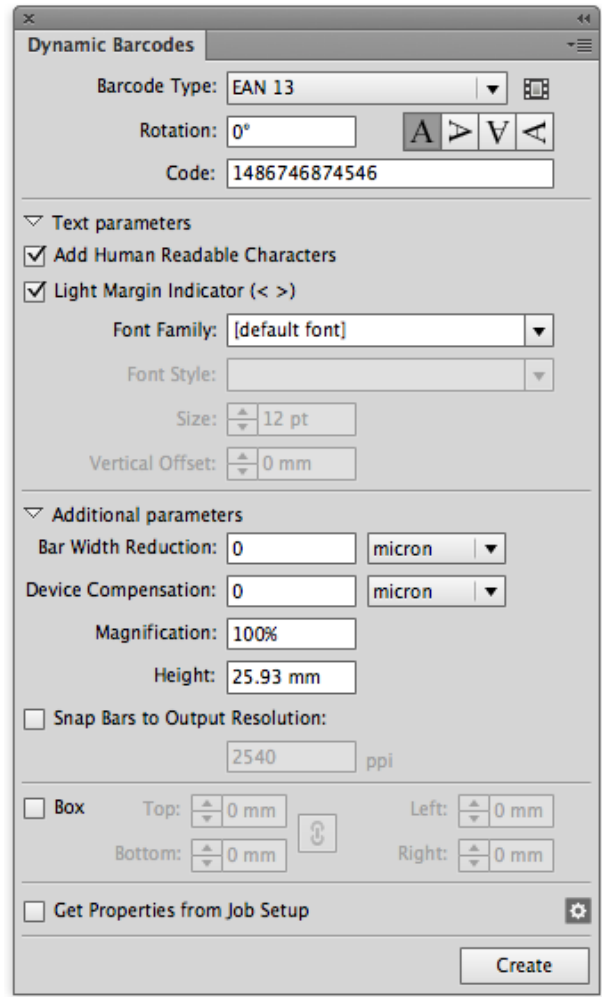

- **7.** Klicken Sie auf die Schaltfläche **Erzeugen**.
	- Wenn das boostX-Plug-in installiert ist, generiert Dynamic Barcodes den Barcode am Schnittpunkt des boostX-Fadenkreuzes.
	- Wenn das boostX-Plug-in nicht installiert ist, generiert Dynamic Barcodes den Barcode in der Mitte der Ansicht.

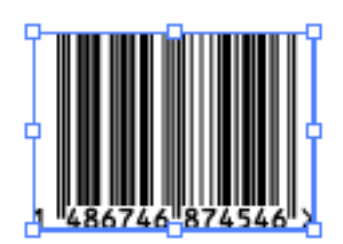

# **7.5.2 Bearbeiten eines Barcodes**

Mit Dynamic Barcodes können Sie auch vorhandene Barcodes bearbeiten.

- **1.** Öffnen Sie das Dialogfeld **Dynamic Barcodes**.
- **2.** Wählen Sie den zu bearbeitenden Barcode in Ihrem Illustrator-Dokument aus.
- **3.** Ändern Sie seine Parameter wie gewünscht im Dialogfeld **Dynamic Barcodes**.

### **Hinweis:**

Wenn Sie den **Barcodetyp** ändern und der vorige **Code** für diesen Barcodetyp ungültig ist, setzt Dynamic Barcodes ihn auf den (ersten) Standardcode für diesen Barcodetyp zurück.

Dies ist der für Platzhalter-Barcodes verwendete Standardcode. Sie können ihn im Dialogfeld "Barcodes voreinstellen" anzeigen (siehe *Anzeigen eines Barcodes als [Vorschau](#page-199-0) und Erstellen eines [Barcode-Platzhalters](#page-199-0)* auf Seite 200).

Dann können Sie entweder:

- Ihren eigenen gültigen Code eingeben oder
- diesen Standardcode verwenden, um einen Platzhalter-Barcode zu erstellen (siehe *Schnelles Erstellen eines [Barcode-Platzhalters](#page-197-0)* auf Seite 198).
- **4.** Klicken Sie auf die Schaltfläche **Übernehmen**, um Ihre Änderungen auf den Barcode anzuwenden.

# **7.5.3 Rücksetzen der Barcode-Parameter auf die Standardwerte**

• Um alle Parameter des ausgewählten Barcodes auf die Standardwerte zurückzusetzen, klicken Sie auf das Palettenmenü  $\overline{=}$  in der oberen rechten Ecke des **Dynamic Barcodes**-Dialogfelds und klicken Sie dann auf **Standardparameter festlegen**.

# **FSKOC**

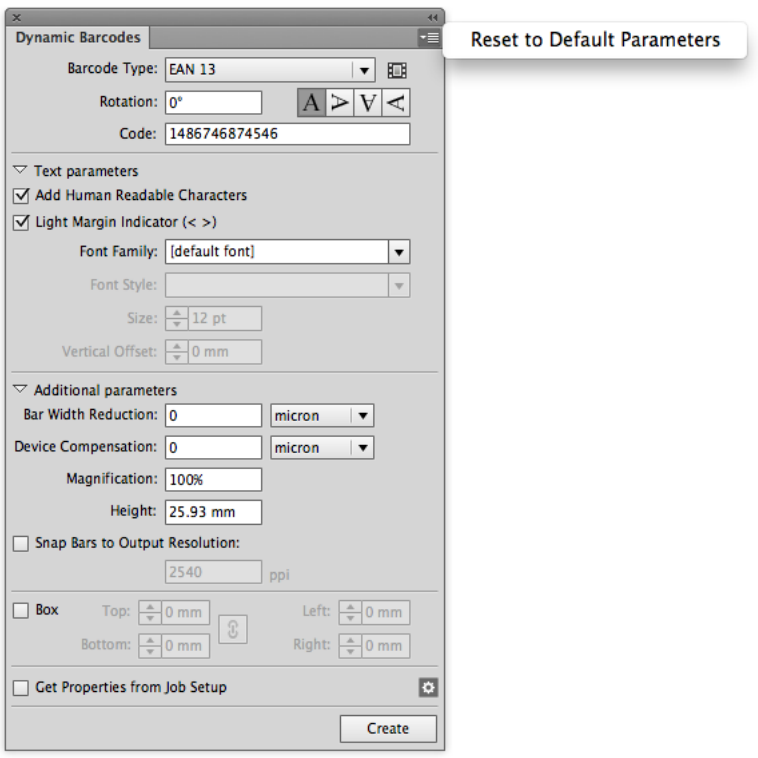

# **7.5.4 Barcode-Platzhalter**

Wenn Sie noch nicht über die genauen, in Ihrem Barcode zu verschlüsselnden Daten verfügen, können Sie ein Barcode-Platzhalter in Ihrem Design erstellen.

Dieser Platzhalter verfügt über den richtigen Symboltyp für den von Ihnen gewählten Barcodetyp, enthält jedoch "leere" oder "standardmäßige" Daten (z. B. 0000000000000 für EAN 13).

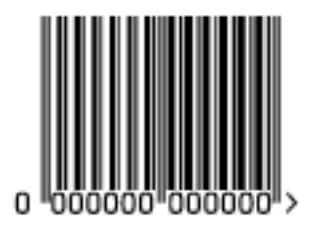

# <span id="page-197-0"></span>**Schnelles Erstellen eines Barcode-Platzhalters**

- **1.** Öffnen Sie das **Dynamic Barcodes**-Dialogfeld ausgehend vom Menü **Windows** > **Esko** > **Dynamic Barcodes**.
- **2.** Legen Sie die Farbe des Barcodes fest. Wählen Sie in Ihrer Illustrator-Farbpalette einen einfarbigen Füllstil und keine Konturlinien aus.

### **DeskPack Advanced** 7

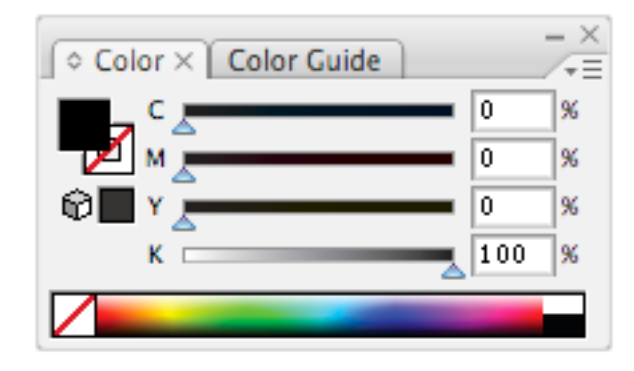

### **Achtung:**

Wählen Sie eine Füllfarbe, die:

- eine Prozess- oder Sonderfarbe ist (andere Farben führen möglicherweise zu Überfüllungsproblemen)
- nicht zu hell ist (da der Barcode sonst nicht gescannt werden kann)
- **3.** Wählen Sie im **Dynamic Barcodes**-Dialogfeld den gewünschten **Barcodetyp** aus.

Das Feld **Code** wird automatisch mit einer Null/einem Standardwert, der die richtige Anzahl von Ziffern für Ihren **Barcodetyp** enthält, gefüllt (z. B. 0000000000000 für EAN 13).

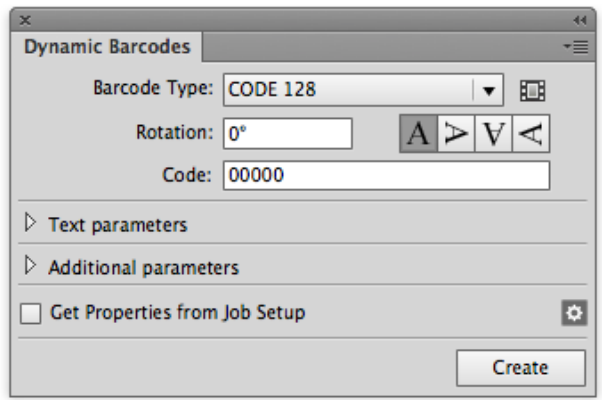

**4.** Klicken Sie auf die Schaltfläche **Erstellen**, um Ihren Barcode-Platzhalter zu erstellen.

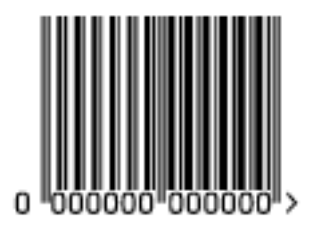

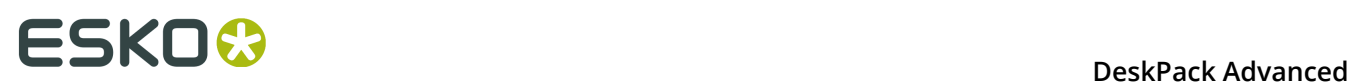

**Hinweis:** Sie können einen Barcode-Platzhalter auch im nicht lizenzierten Modus erstellen (siehe *Verwenden von Dynamic Barcodes im nicht [lizenzierten](#page-192-0) Modus* auf Seite 193).

# <span id="page-199-0"></span>**Anzeigen eines Barcodes als Vorschau und Erstellen eines Barcode-Platzhalters**

Sie können Dynamic Barcodes verwenden, um verschiedene Barcodetypen als Vorschau anzuzeigen, bevor Sie Ihren Barcode-Platzhalter erstellen.

- **1.** Öffnen Sie das **Dynamic Barcodes**-Dialogfeld ausgehend vom Menü **Windows** > **Esko** > **Dynamic Barcodes**.
- **2.** Legen Sie die Farbe des Barcodes fest. Wählen Sie in Ihrer Illustrator-Farbpalette einen einfarbigen Füllstil und keine Konturlinien aus.

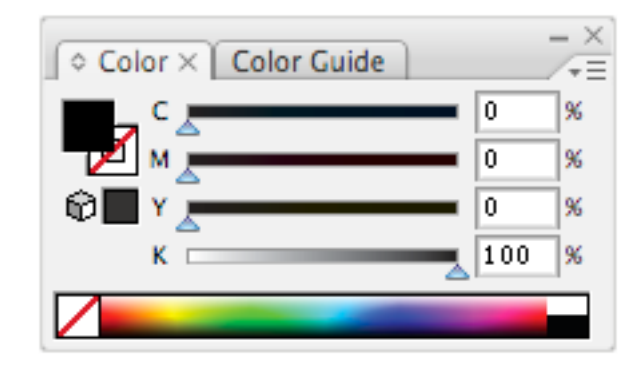

## **Achtung:**

Wählen Sie eine Füllfarbe, die:

- eine Prozess- oder Sonderfarbe ist (andere Farben führen möglicherweise zu Überfüllungsproblemen)
- nicht zu hell ist (da der Barcode sonst nicht gescannt werden kann)
- **3.** Klicken Sie im **Dynamic Barcodes**-Dialogfeld auf das Symbol für die Voreinstellung des

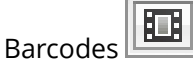

Hierdurch wird das Dialogfeld **Voreinstellung des Barcodes** geöffnet.

### **DeskPack Advanced** 7

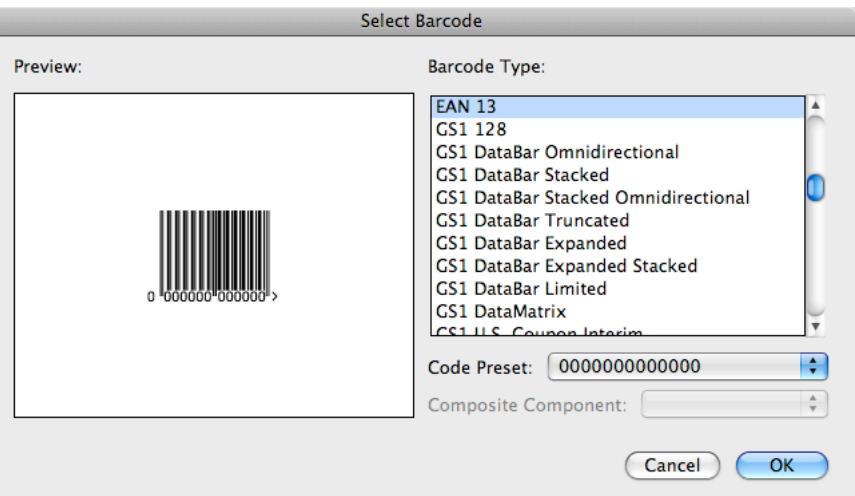

E

**4.** Wählen Sie Ihren **Barcodetyp** rechts aus, um links eine **Vorschau** des Barcodes anzuzeigen.

**Hinweis:** Hierdurch wird eine Vorschau der Barcode-Platzhalter angezeigt. Ihr aktueller Barcode (mit Daten und spezifischen Parametern, die seine Größe beeinflussen) kann etwas anders aussehen. Weitere Informationen zu den Barcode-Parametern finden Sie unter *[Barcodetypen](#page-213-0)* auf Seite 214.

**5.** Wenn Ihre Barcodedaten über verschiedene mögliche Längen verfügen können (z. B. EAN 13 kann über 13, 15 oder 18 Ziffern verfügen), wählen Sie die Länge, die Sie in der Vorschau anzeigen möchten, unter **Code-Voreinstellungen** aus.

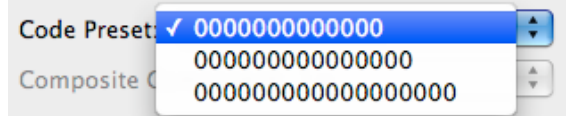

**6.** Wenn Ihr Barcode über eine **Mischungskomponente** verfügen kann (wie etwa einige GS1 Barcodes), können Sie wählen, den Barcode mit oder ohne diese Mischungskomponente als Vorschau anzuzeigen.

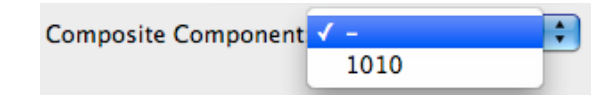

- **7.** Klicken Sie auf **OK**, um die Vorschauparameter (**Barcodetyp**, **Code-Voreinstellung** bzw. **Mischungskomponente**) im Dialogfeld **Dynamic Barcodes** zu verwenden, und schließen Sie dann das Dialogfeld **Barcode auswählen**.
- **8.** Klicken Sie im **Dynamic Barcodes**-Dialogfeld auf die Schaltfläche **Erstellen**, um Ihren Barcode-Platzhalter zu erstellen.

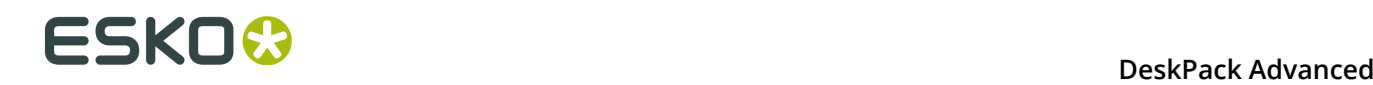

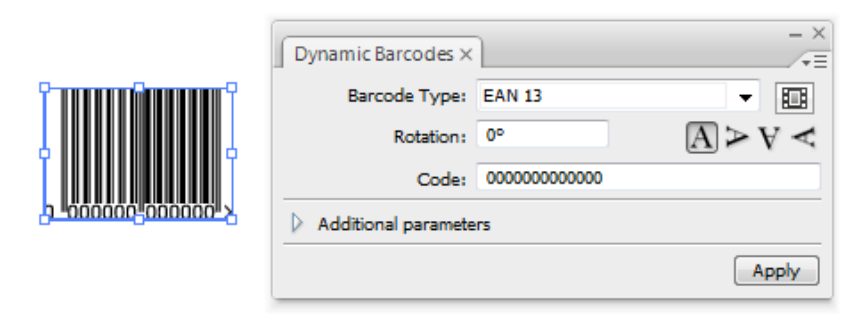

# **7.6 Dynamic Barcodes, erweitert**

# **7.6.1 Auswählen eines Font-Standards**

Sie können zwischen zwei Font-Standards für die vom Menschen lesbaren Zeichen Ihres Barcodes wählen.

**1.** Rufen Sie **Illustrator** > **Voreinstellungen** > **Esko** > **Dynamic Barcodes-Voreinstellungen...** auf, um das Dialogfeld **Dynamic Barcodes-Voreinstellungen** zu öffnen.

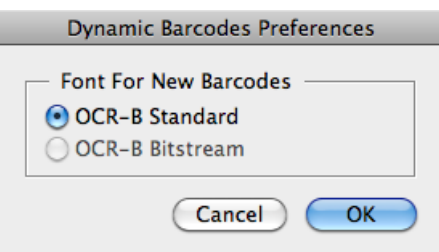

**2.** Wählen Sie entweder **OCR-B Standard** oder **OCR-B Bitstream** aus und klicken Sie dann auf **OK**.

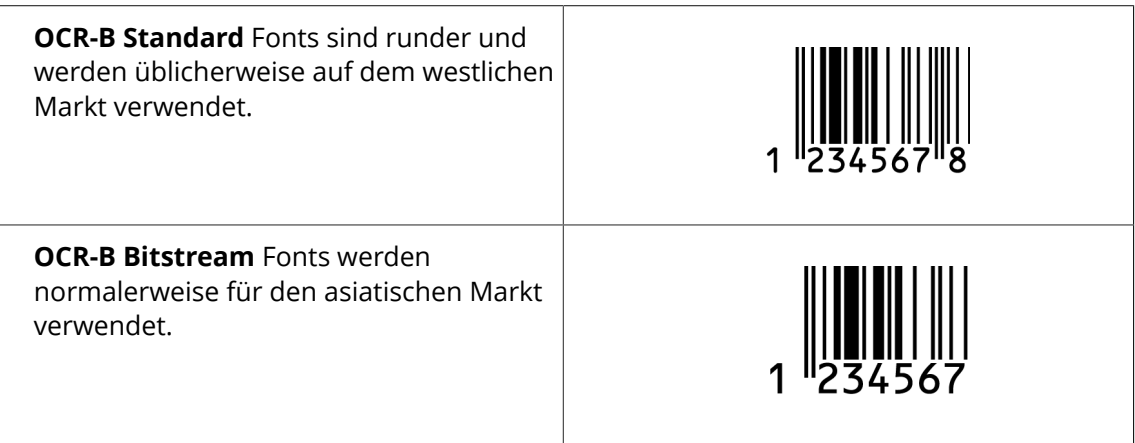

**Hinweis:** Wenn der OCR-B Bitstream Font nicht auf dem System installiert ist, ist die Option deaktiviert. Esko stellt diesen Font nicht bereit.

# **7.6.2 Verwenden von dynamischen Inhalten mit Dynamic Barcodes**

Sie können das Plug-in **Dynamic Content** verwenden, um Barcodes, die mit Dynamic Barcodes erstellt wurden, in XML-gesteuerte Barcodes umzuwandeln. Diese Barcodes werden automatisch aktualisiert, wenn die mit ihnen verknüpften XML-Dateien geändert werden.

Weitere Informationen finden Sie in der Dokumentation zu Dynamic Content.

# **7.6.3 Barcode-Schutz**

Nach dem Erstellen eines Barcodes mit Dynamic Barcodes ist dieser Barcode geschützt. Das bedeutet, dass es nicht möglich ist, ihn mit den gängigsten Illustrator-Tools zu bearbeiten. Der Barcode ist somit vor Änderungen geschützt, die ihn ungültig machen könnten, z. B. Verzerren oder Ändern seiner Größe etc.

Sie können jedoch weiterhin die Parameter des Barcodes im Dialogfeld **Dynamic Barcodes** ändern.

# **Schützen eines Barcodes**

Sie können einen nicht geschützten Dynamic Barcodes-Barcode oder einen mit einer vorigen Version von Dynamic Barcodes erstellten Barcode schützen.

- **1.** Öffnen Sie das Dynamic Barcodes-Plug-in.
- **2.** Wählen Sie den zu schützenden Barcode in Ihrem Illustrator-Dokument aus.
- **3.** Ändern Sie erforderlichenfalls die Parameter des Barcodes im **Dynamic Barcodes**-Dialogfeld.
- **4.** Klicken Sie auf die Schaltfläche **Übernehmen**, um die Parameteränderungen zu übernehmen und Ihren Barcode zu schützen.

**Tipp:** Sie können diese Option nutzen, um einige ungültige Barcodes wieder gültig zu machen.

# **Behandlung eines Barcode ohne Dynamic Barcodes**

## **Öffnen eines Dokuments mit einem Dynamic Barcodes-Barcode ohne Dynamic Barcodes**

Wenn Sie ein Dokument, das einen Dynamic Barcodes-Barcode enthält, in einer Illustrator-Anwendung öffnen, in der nicht das Dynamic Barcodes-Plug-in installiert ist, wird die folgende Warnmeldung angezeigt:

# **FSKOC**

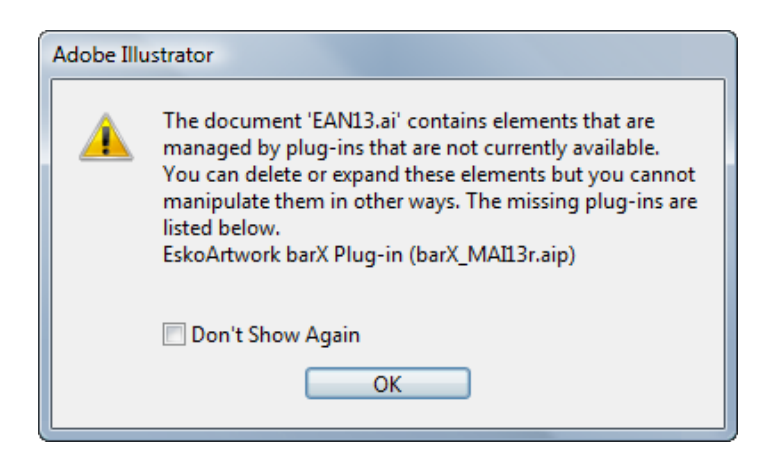

Dies **führt zu keinen Problemen in Ihrer Datei** und Sie können weiterhin mit dieser Datei arbeiten, wie Sie dies normalerweise ohne Bearbeitung des Dynamic Barcodes-Barcodes tun würden.

Wenn Sie den Dynamic Barcodes-Barcode mit Ihrer Illustrator-Anwendung bearbeiten müssen, finden Sie weitere Informationen unter *[Bearbeiten eines Dokuments mit einem Dynamic](#page-203-0) [Barcodes-Barcode](#page-203-0) ohne Dynamic Barcodes* auf Seite 204.

# <span id="page-203-0"></span>**Bearbeiten eines Dokuments mit einem Dynamic Barcodes-Barcode ohne Dynamic Barcodes**

Wenn Sie nicht über das Dynamic Barcodes-Plug-in verfügen, können Sie dennoch Illustrator verwenden, um die folgenden Vorgänge durchzuführen, ohne dass Ihr Barcode ungültig wird.

Wenn Dynamic Barcodes nicht installiert ist, können Sie Folgendes **nicht** ausführen:

- das Objekt mit dem Auswahlwerkzeug verschieben oder skalieren
- das Objekt verschieben oder verzerren (reflektieren, neigen oder skalieren)
- eine Farbe ändern

Sie können Folgendes ausführen:

- den Barcode erweitern
- "Nach Auswahl drehen" oder "Frei transformieren" dies kann zu inkonsistenten Ergebnissen führen, daher empfehlen wir dies nicht.
- mit dem Befehl "Alle transformieren" verschieben, drehen oder verzerren dies kann zu inkonsistenten Ergebnissen führen, daher empfehlen wir dies nicht.
- es in einem Umschlag geben und verzerren
- es löschen
- es kopieren und einfügen

Wenn das Dynamic Barcode-Plug-in installiert ist, jedoch ohne gültige Lizenz, können Sie alles ausführen, was für das Plug-in zulässig ist, außer den Inhalt ändern. Dies bedeutet beispielsweise, dass Verschieben und Drehen zulässig, alle potenziell gefährlich Vorgänge, z. B. Skalieren, Reflektieren oder Neigen, jedoch aufgrund des Barcode-Schutzes nicht zulässig sind. Sie können außerdem die Farbe des Barcodes ändern.

# **Aufheben des Schutzes eines Dynamic Barcodes-Barcodes für die weitere Bearbeitung**

Sie können Ihren Dynamic Barcodes-Barcode auf ein normales Illustrator-Gruppendesign erweitern, um ihn weiter bearbeiten zu können. Hiervon wird jedoch abgeraten, weil dadurch der **Schutz des Barcodes entfernt wird**.

**Achtung:** In dem Fall ist es möglich, Änderungen vorzunehmen, **durch die der Barcode ungültig wird**.

- **1.** Rufen Sie zu diesem Zweck **Objekt** > **Erweitern...** im Illustrator-Menü auf.
- **2.** Wählen Sie die zu erweiternden Merkmale des Objekts auf und klicken Sie dann auf **OK**.

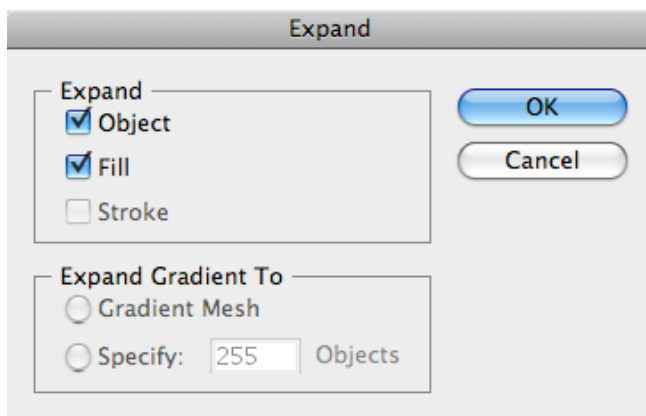

Hierdurch wird Ihr Barcode in ein normales Illustrator-Objekt umgewandelt. Sie können jetzt beispielsweise jeden Strich des Barcodes einzeln bearbeiten.

# **7.6.4 Exportieren von Dokumenten mit Barcodes**

Wenn Sie andere Esko-Anwendungen verwenden, können Sie Illustrator-Dokumente, die Barcodes enthalten, in das normalisierte Esko-PDF-Format unter Beibehaltung der Informationen und Bearbeitungsfähigkeit der Barcodes exportieren.

## **Anzeigen von Barcode-Informationen in anderen Esko-Anwendungen**

- **1.** Exportieren Sie Ihr Illustrator-Dokument in das normalisierte Esko-PDF-Format:
	- Wenn Sie über Automation Engine verfügen, verwenden Sie **Shuttle**, um das Dokument in Ihrem ausgewählten Workflow zu starten. Hierdurch wird das Dokument automatisch in eine normalisierte PDF konvertiert.

**Hinweis:** Informationen zur Einrichtung finden Sie in der Dokumentation zu Adobe Illustrator Client.

• Wenn Sie nicht über Automation Engine verfügen, verwenden Sie **Datei** > **Exportieren** und wählen Sie dann "Normalisierte PDF" als Exportformat.

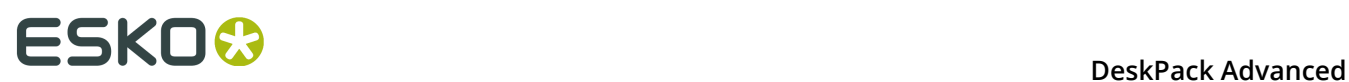

**2.** Wählen Sie Ihr Dokument (in Automation Engine) aus oder öffnen Sie es (in PackEdge/ Acrobat) und öffnen Sie dann die XMP-Informationen wie nachfolgend erläutert:

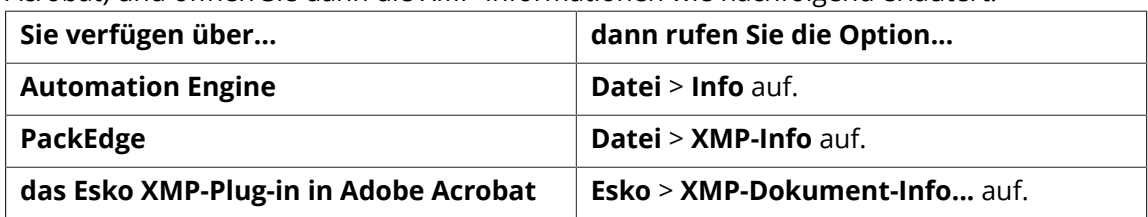

**3.** Klicken Sie auf die **Barcodes** in der Spalte **Datentyp** (wie unten in PackEdge), um die Barcode-Informationen anzuzeigen.

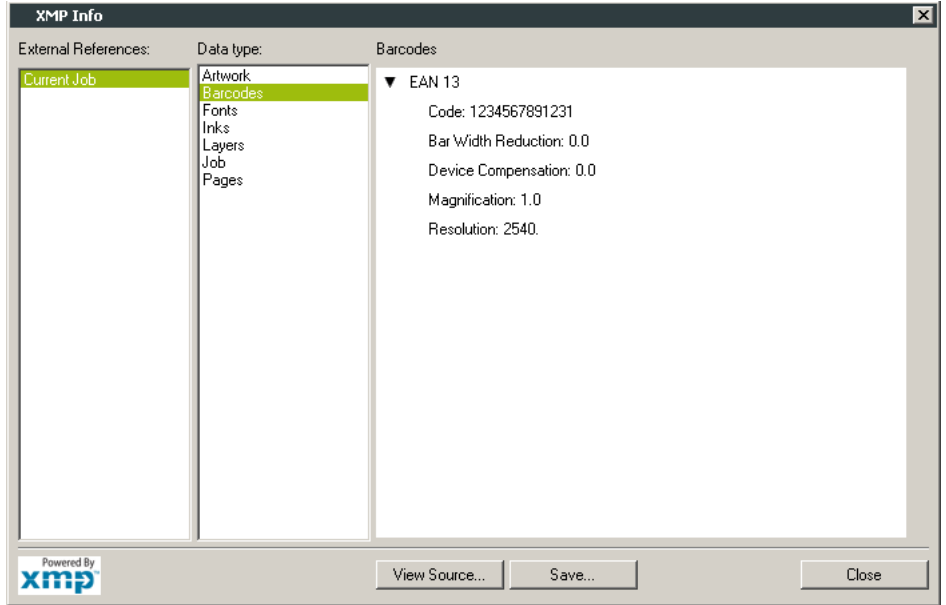

Weitere Informationen finden Sie in der Dokumentation zu Shuttle, Automation Engine, PackEdge oder zum XMP-Plug-in.

# **Bearbeiten von Barcodes in anderen Esko-Anwendungen**

Die Dynamic Barcodes-Funktion ist sowohl als **DeskPack**-Plug-in als auch in **PackEdge** verfügbar.

- So bearbeiten Sie ein Dokument, das Barcodes enthält, in **PackEdge**:
	- a) Exportieren Sie Ihr Illustrator-Dokument in das normalisierte Esko-PDF-Format:
		- Wenn Sie über Automation Engine verfügen, verwenden Sie **Shuttle**, um das Dokument in Ihrem ausgewählten Workflow zu starten. Hierdurch wird das Dokument automatisch in eine normalisierte PDF konvertiert.

**Hinweis:** Informationen zur Einrichtung finden Sie in der Dokumentation zu Adobe Illustrator Client.

• Wenn Sie nicht über Automation Engine verfügen, verwenden Sie **Datei** > **Exportieren** und wählen Sie dann "Normalisierte PDF" als Exportformat.

- b) Öffnen Sie Ihr Dokument in **PackEdge**.
- c) Rufen Sie **Produktion** > **Barcode...** auf, um Ihren Barcode wie mit Dynamic Barcodes zu bearbeiten.

Weitere Informationen finden Sie in der Dokumentation zu Shuttle und PackEdge.

# **7.7 Barcodetypen und -parameter**

# **7.7.1 Unterstützte Barcodetypen**

# **Barcodes für allgemeine Zwecke**

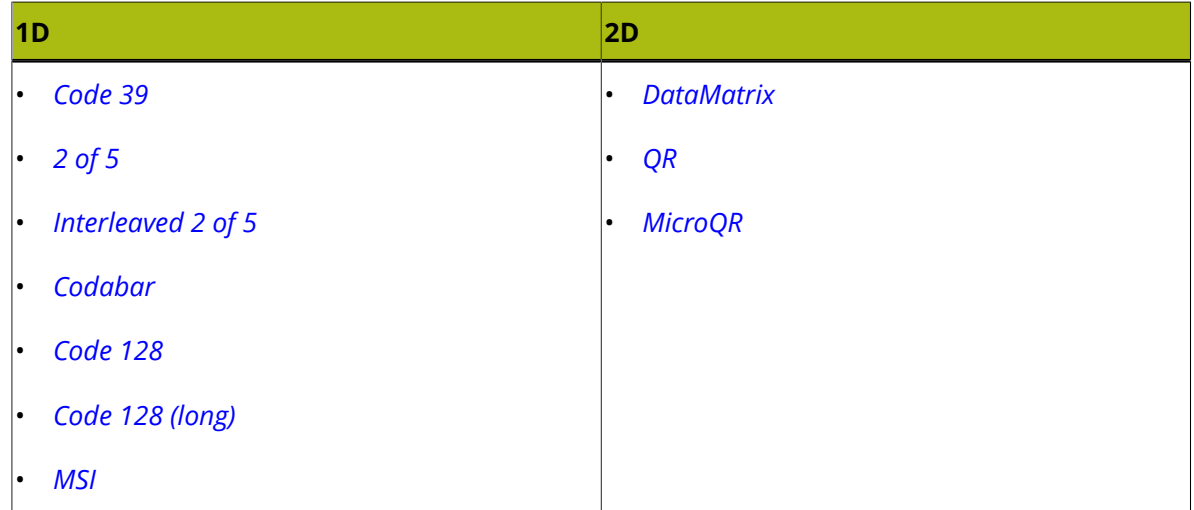

## **Einzelhandel-Barcodes**

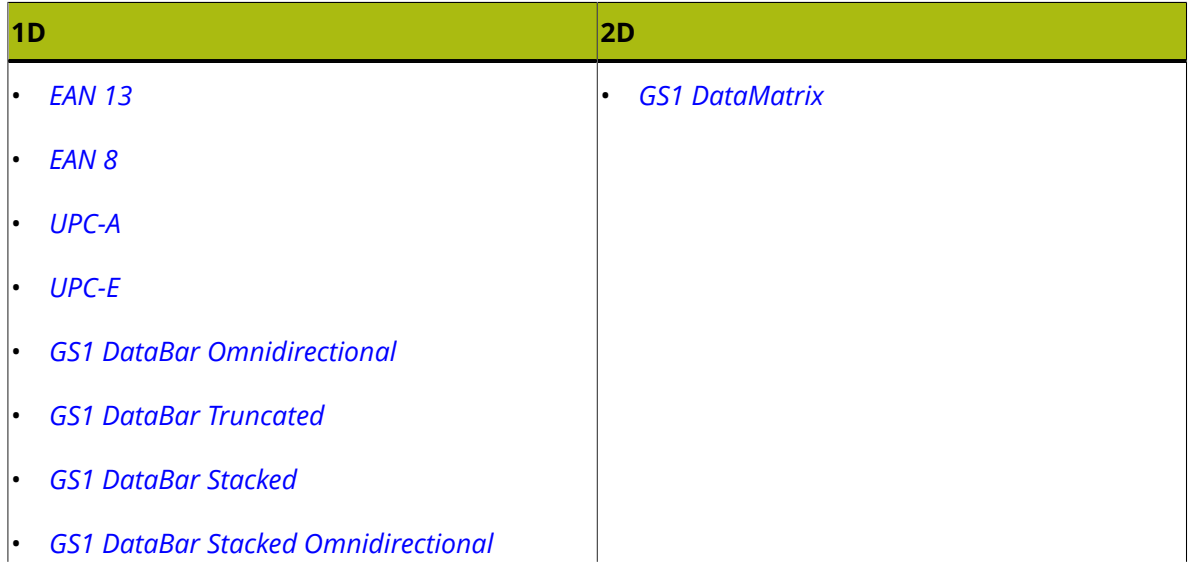

# **FSKOC**

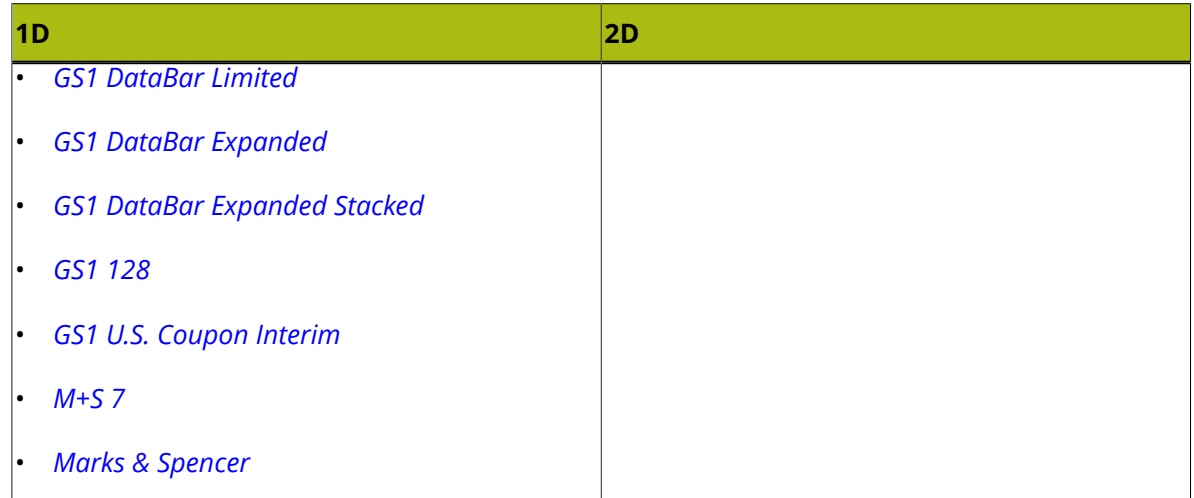

# **Barcodes für die Pharma-, Gesundheits- und Kosmetikindustrie**

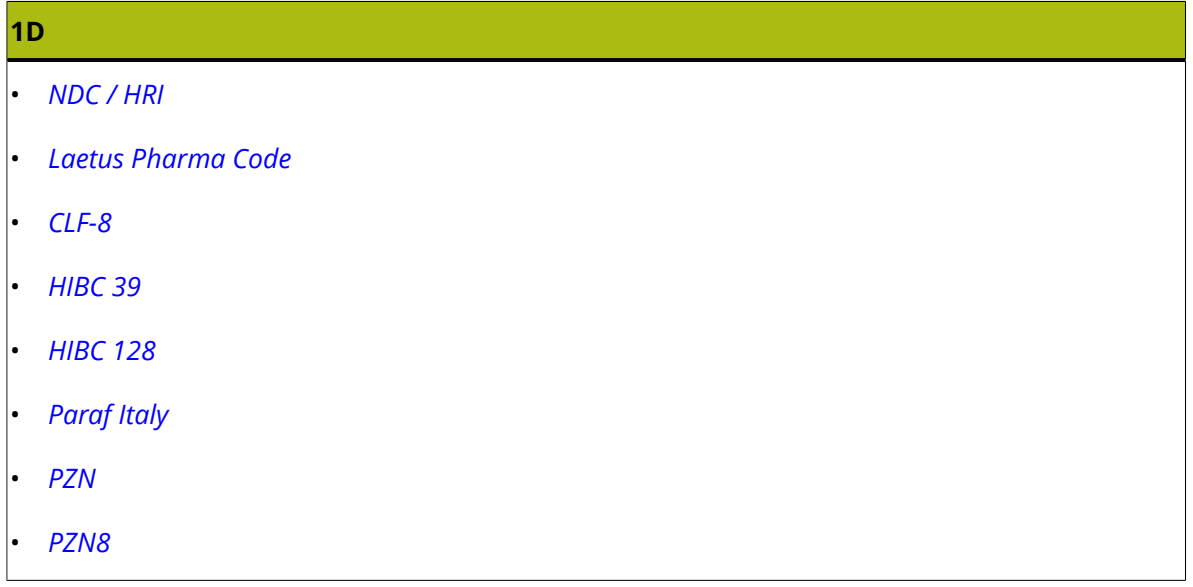

# **Versandcontainer-Barcodes**

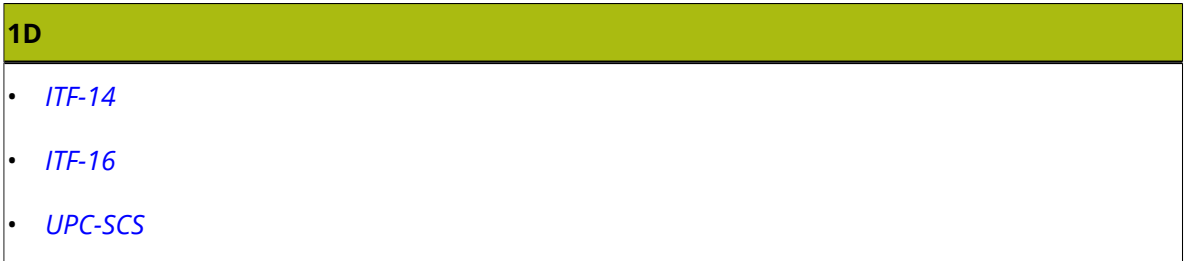

# **Barcodes für Identitätsnachweise**

# **2D**

• *[PDF417](#page-241-0)*

# **2D** • *[MicroPDF417](#page-243-0)*

# **GS1-Anwendungskennzeichen**

Folgende GS1-Anwendungskennzeichen sind in Dynamic Barcodes verfügbar:

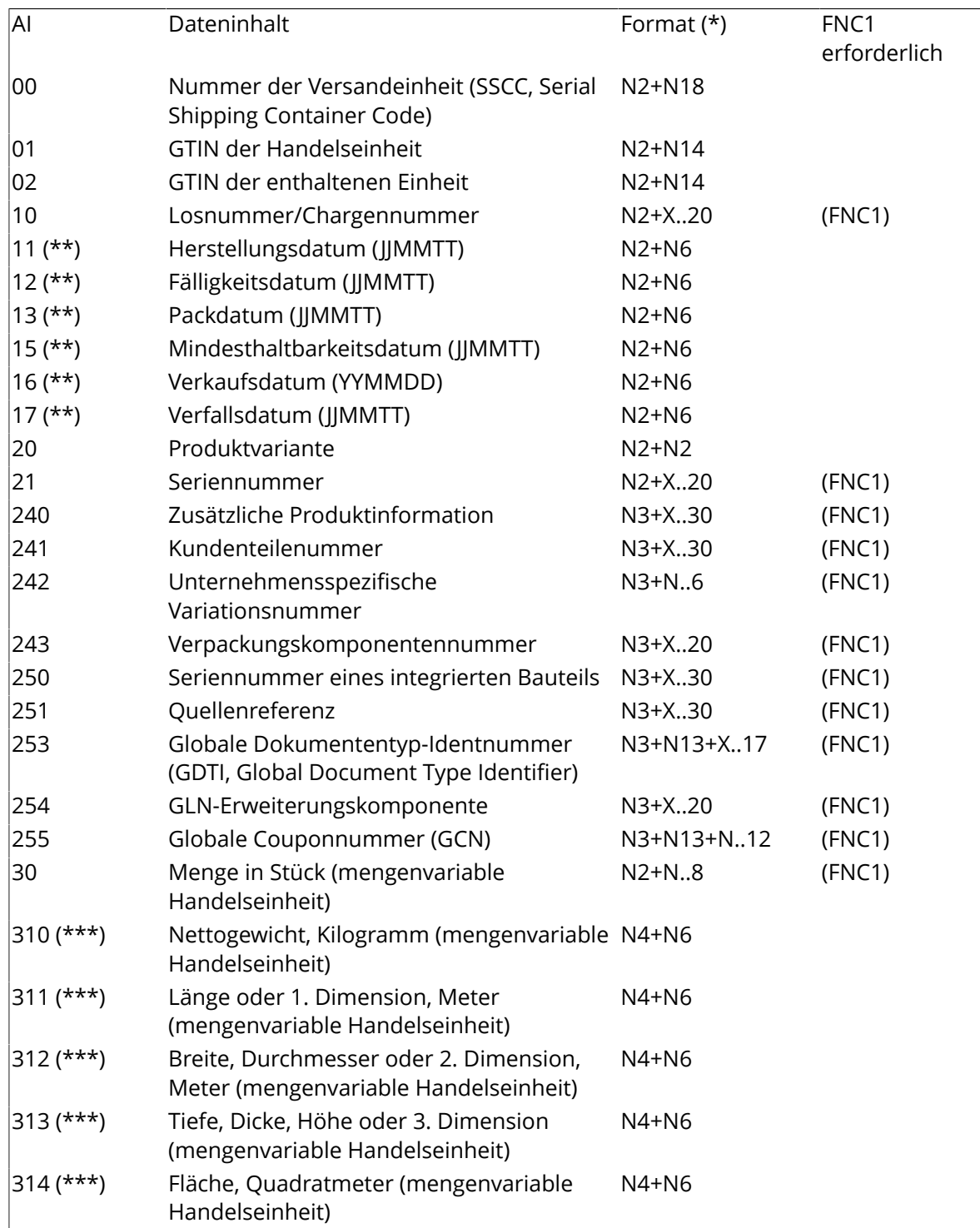

# **ESKOO**

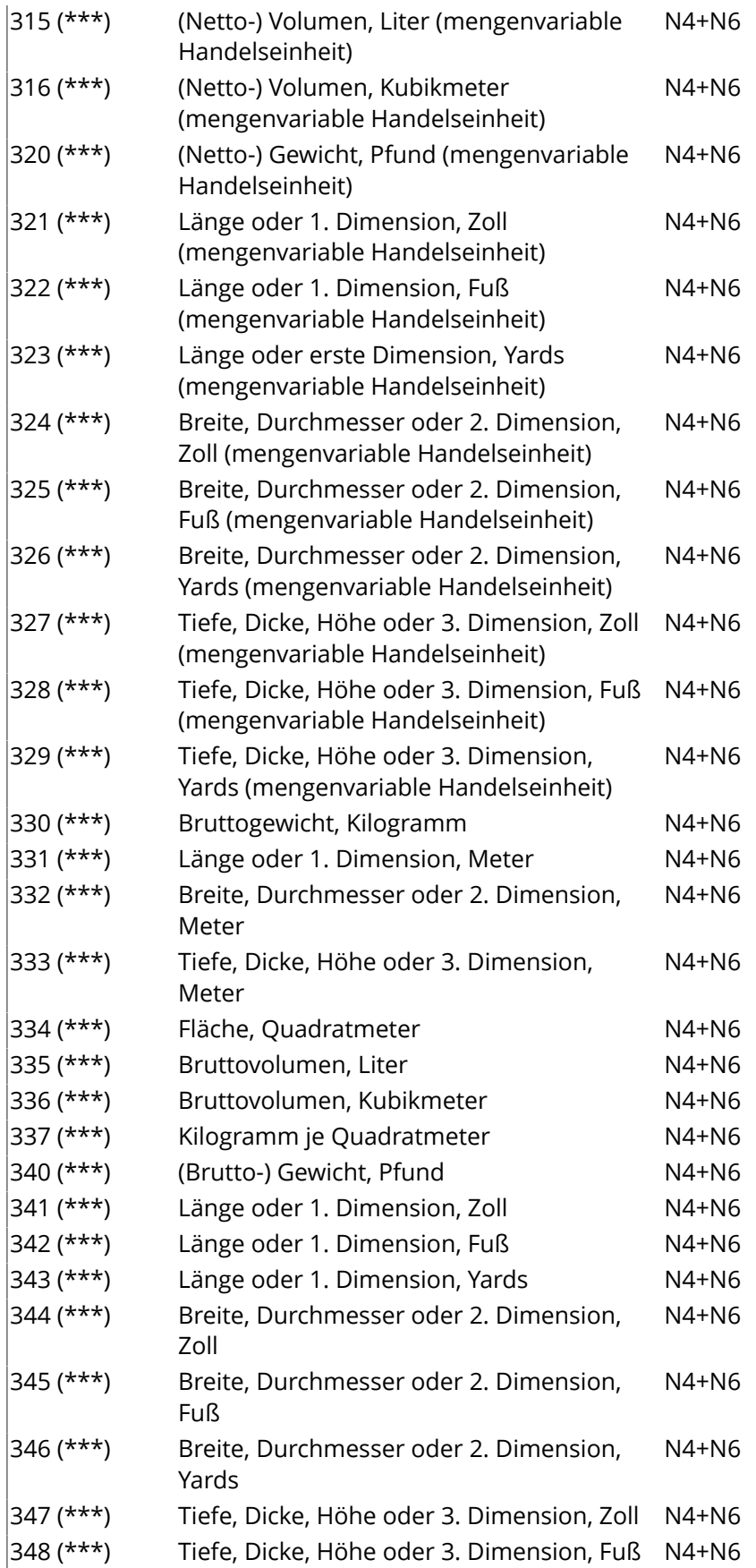

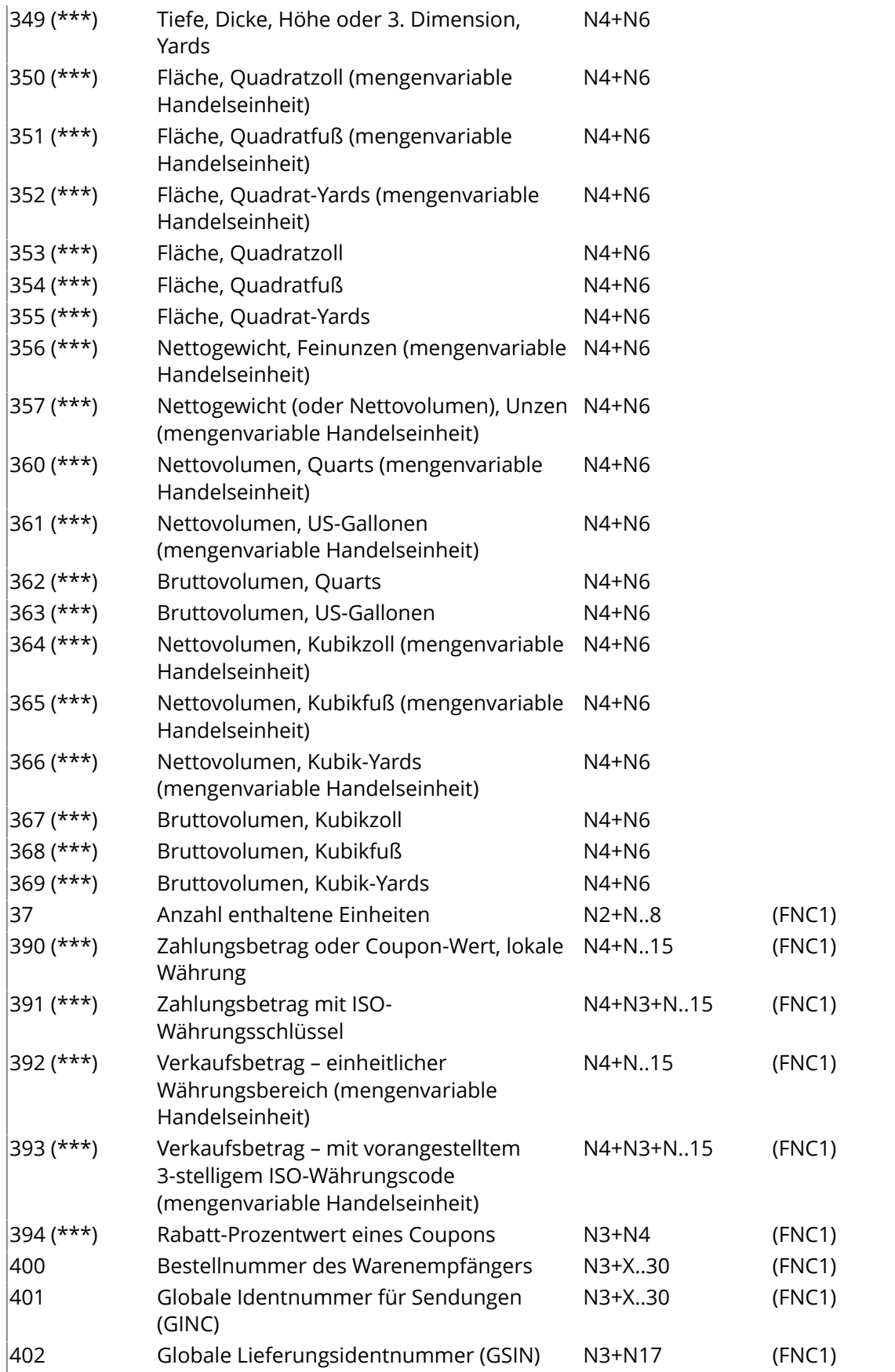

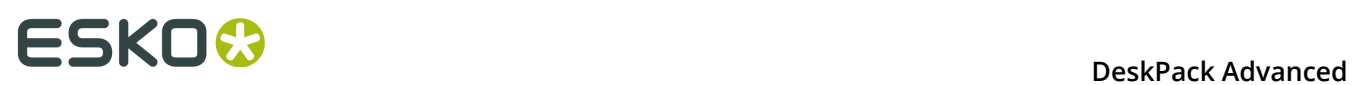

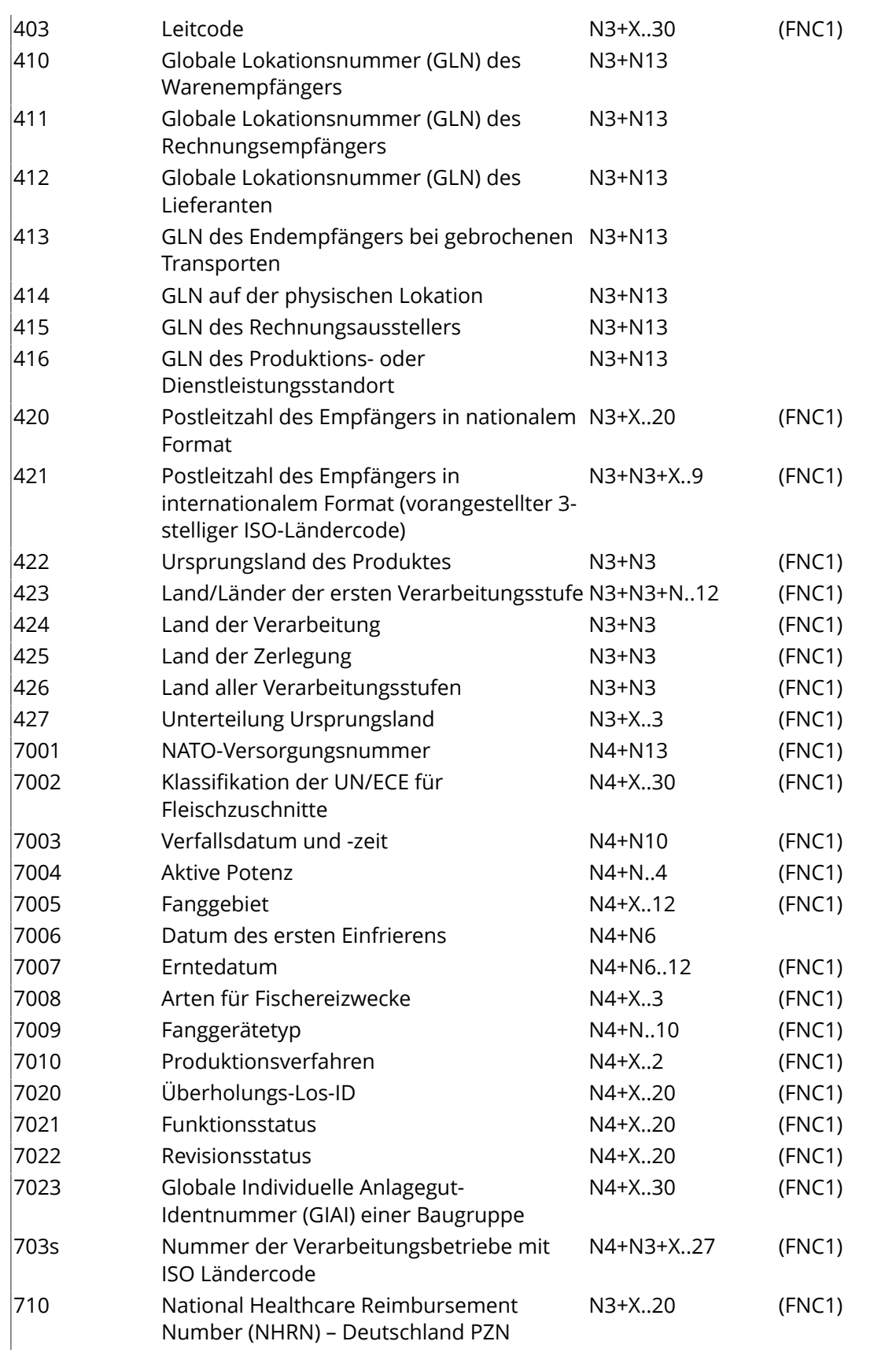

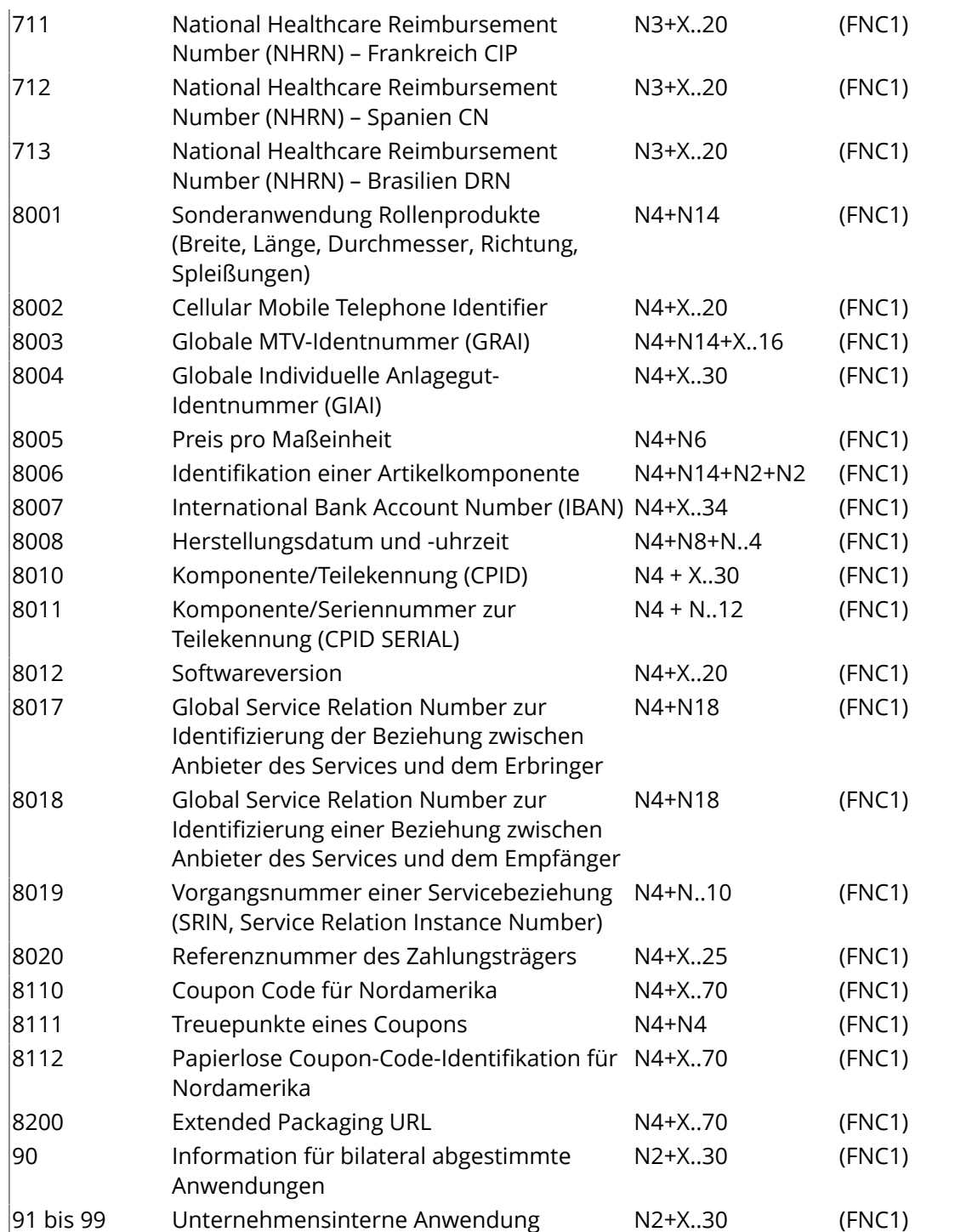

## **Hinweise**

• \*: Die erste Position gibt die Länge (Anzahl der Ziffern) des GS1-Anwendungskennzeichners an. Der folgende Wert bezieht sich auf das Format des Dateninhalts.

# Es gilt folgende Konvention:

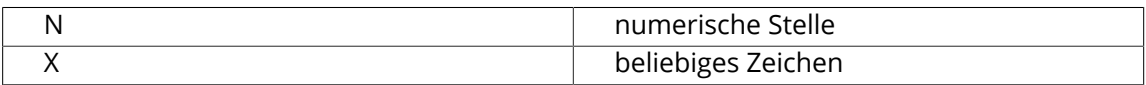

# **FSKO&**

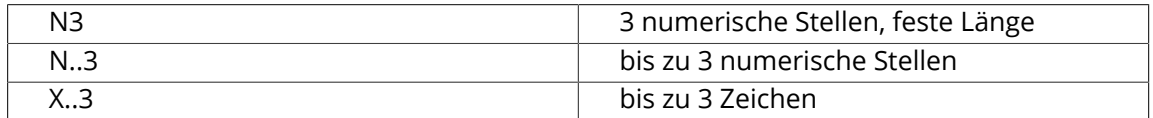

- \*\*: Wenn nur Jahr und Monat verfügbar sind, muss TT mit zwei Nullen ausgefüllt werden.
- \*\*\*: Die vierte Ziffer dieser GS1-Anwendungskennzeichen gibt die implizierte Dezimalstellenposition an. Beispiel:
	- 3100 Nettogewicht in kg ohne Dezimalpunkt
	- 3102 Nettogewicht in kg mit zwei Dezimalpunkten
- FNC1: Alle mit (FNC1) angegebenen GS1-Anwendungskennzeichen haben eine variable Länge und werden durch ein Trennzeichen begrenzt, sofern diese Element-Zeichenfolge nicht die letzte im Symbol zu codierende ist. Das Trennzeichen muss ein Function 1 Symbol Character in der GS1-128-Symbologie, GS1 DataBar Expanded Versions und GS1-Composite-Symbologie sein und muss ein Function 1 Symbol Character in der GS1 DataMatrix- und GS1 QR Code-Symbologie sein.

# <span id="page-213-0"></span>**7.7.2 Barcodetypen**

Um einen Barcode eines bestimmten Typs zu erstellen, wählen Sie ihn im Parameter **Barcodetyp** aus. Hierdurch werden für diesen Strichcodetyp spezifische Parameter im Dialogfeld **Dynamic Barcodes** angezeigt.

## <span id="page-213-1"></span>**2 of 5**

## **Über diesen Barcode...**

2/5 ist ein numerischer, selbst prüfender Barcode mit variabler Länge. Bei diesem Barcode werden nur Daten in den Streifen verschlüsselt. Er wird für industrielle Anwendungen, Artikelnummerierungen, die Fotoentwicklung und das Ticketing verwendet.

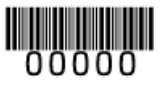

### **Parameter**

### **Allgemeine Parameter**

- *[Drehung](#page-253-0)* auf Seite 254
- *[Code](#page-253-1)* auf Seite 254

### **Textparameter**

- *Für den Menschen lesbare Zeichen [hinzufügen](#page-254-0)* auf Seite 255
- *[Schriftart,](#page-255-0) -stil und -größe* auf Seite 256
- *[Ausrichtung](#page-256-0)* auf Seite 257
- *[Vertikaler](#page-256-1) Versatz* auf Seite 257

### **Zusätzliche Parameter**

- *[Strichbreitenreduzierung](#page-257-0)* auf Seite 258
- *[Gerätekompensation](#page-257-1)* auf Seite 258
- *[Höhe](#page-258-0)* auf Seite 259
- *[Zeichen](#page-259-0) pro Einheit* auf Seite 260
- *[Verhältnis](#page-260-0)* auf Seite 261
- *[Schmaler Strich](#page-260-1)* auf Seite 261
- *Balken zu [Ausgabeauflösung](#page-261-0) bringen* auf Seite 262
- *[Box](#page-264-0)* auf Seite 265

# <span id="page-214-0"></span>**CLF-8**

# **Über diesen Barcode...**

Der CLF-8-Barcode ist Teil derselben Barcode-Familie wie der Laetus Pharma Code. Er wird in der Pharmaindustrie verwendet.

# $\parallel \parallel \parallel \parallel \parallel$

## **Parameter**

### **Allgemeine Parameter**

- *[Drehung](#page-253-0)* auf Seite 254
- *[Code](#page-253-1)* auf Seite 254

### **Textparameter**

- *Für den Menschen lesbare Zeichen [hinzufügen](#page-254-0)* auf Seite 255
- *[Schriftart,](#page-255-0) -stil und -größe* auf Seite 256
- *[Ausrichtung](#page-256-0)* auf Seite 257
- *[Vertikaler](#page-256-1) Versatz* auf Seite 257

### **Zusätzliche Parameter**

- *[Strichbreitenreduzierung](#page-257-0)* auf Seite 258
- *[Gerätekompensation](#page-257-1)* auf Seite 258
- *[Höhe](#page-258-0)* auf Seite 259
- *[Verhältnis](#page-260-0)* auf Seite 261
- *[Schmaler Strich](#page-260-1)* auf Seite 261

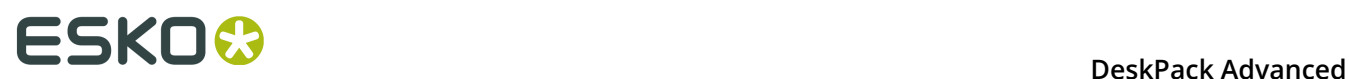

- *[Breiter](#page-260-2) Strich* auf Seite 261
- *[Lücke](#page-260-3)* auf Seite 261
- *Balken zu [Ausgabeauflösung](#page-261-0) bringen* auf Seite 262
- *[Dezimale](#page-261-1) Eingabe* auf Seite 262

# <span id="page-215-0"></span>**Codabar**

## **Über diesen Barcode...**

Der Codabar-Barcode wird üblicherweise in Bibliotheken, Blutbanken und für Luftpostpakete verwendet. Er kann bis zu 126 Datenzeichen und zwei Kontrollzeichen mittels Ziffern und der Zeichen "-", "\$", ":", "/" und "+" verschlüsseln.

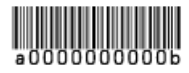

### **Parameter**

### **Allgemeine Parameter**

- *[Drehung](#page-253-0)* auf Seite 254
- *[Code](#page-253-1)* auf Seite 254

### **Textparameter**

- *Für den Menschen lesbare Zeichen [hinzufügen](#page-254-0)* auf Seite 255
- *[Schriftart,](#page-255-0) -stil und -größe* auf Seite 256
- *[Ausrichtung](#page-256-0)* auf Seite 257
- *[Vertikaler](#page-256-1) Versatz* auf Seite 257

### **Zusätzliche Parameter**

- **Rational (Konstante Strichbreite)**: Durch Aktivieren dieser Option können Sie einen Codabar-Barcode des Typs "Rational" erstellen.
- *Verwenden der 992 [Produktfamilie](#page-256-2) in UPC* auf Seite 257
- *[Strichbreitenreduzierung](#page-257-0)* auf Seite 258
- *[Gerätekompensation](#page-257-1)* auf Seite 258
- *[Höhe](#page-258-0)* auf Seite 259
- *[Zeichen](#page-259-0) pro Einheit* auf Seite 260
- *[Verhältnis](#page-260-0)* auf Seite 261
- *[Schmaler Strich](#page-260-1)* auf Seite 261
- *Balken zu [Ausgabeauflösung](#page-261-0) bringen* auf Seite 262
• *[Box](#page-264-0)* auf Seite 265

# **Code 128**

# **Über diesen Barcode...**

Code 128 ist ein alphanumerischer Barcode mit variabler Länge und hoher Dichte. Er weist die zweithöchste Dichte aller 1D-Barcodes auf (nach GS1 Databar Expanded).

Er kann eine Reihe von Prüfzeichen enthalten. Diese Prüfzeichen können den Zeichenverschlüsselungstyp ändern. Sollten diese Prüfzeichen nicht vorhanden sein, erfolgt die Auswahl des Verschlüsselungstyps automatisch, um die Inhaltsverschlüsselung zu optimieren.

Um die Verwendung des Codesets A zu erzwingen, stellen Sie Ihren Daten das Steuerzeichen [a] voran. Um die Verwendung des Codesets B zu erzwingen, stellen Sie Ihren Daten das Steuerzeichen [b] voran. Um eine optimale Nutzung der Codesets A und B zu erzielen, jedoch die Verwendung des platzsparenden Codesets C zu vermeiden, verwenden Sie stattdessen den Barcode-Typ Code 128 (lang).

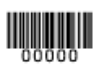

# **Parameter**

# **Allgemeine Parameter**

- *[Drehung](#page-253-0)* auf Seite 254
- *[Code](#page-253-1)* auf Seite 254

# **Textparameter**

- *Für den Menschen lesbare Zeichen [hinzufügen](#page-254-0)* auf Seite 255
- *[Hellzonen-Indikator](#page-255-0)* auf Seite 256
- *[Schriftart,](#page-255-1) -stil und -größe* auf Seite 256
- *[Ausrichtung](#page-256-0)* auf Seite 257
- *[Vertikaler](#page-256-1) Versatz* auf Seite 257

- *[Strichbreitenreduzierung](#page-257-0)* auf Seite 258
- *[Gerätekompensation](#page-257-1)* auf Seite 258
- *[Höhe](#page-258-0)* auf Seite 259
- *[Zeichen](#page-259-0) pro Einheit* auf Seite 260
- *[Schmaler Strich](#page-260-0)* auf Seite 261
- *Balken zu [Ausgabeauflösung](#page-261-0) bringen* auf Seite 262
- *[Box](#page-264-0)* auf Seite 265

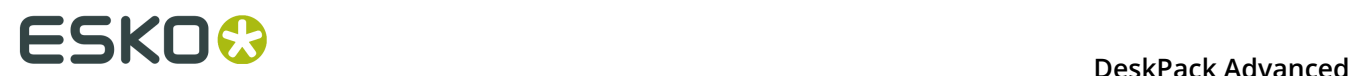

# **Code 128 (long)**

# **Über diesen Barcode...**

Code 128 (long) ist eine Version des Codes 128, die nicht den Platz sparenden "C"-Zeichensatz verwendet. Hierdurch sind Barcodes des Typs "Code 128 (long)" im Allgemeinen länger.

# **Parameter**

# **Allgemeine Parameter**

- *[Drehung](#page-253-0)* auf Seite 254
- *[Code](#page-253-1)* auf Seite 254

#### **Textparameter**

- *Für den Menschen lesbare Zeichen [hinzufügen](#page-254-0)* auf Seite 255
- *[Hellzonen-Indikator](#page-255-0)* auf Seite 256
- *[Schriftart,](#page-255-1) -stil und -größe* auf Seite 256
- *[Ausrichtung](#page-256-0)* auf Seite 257
- *[Vertikaler](#page-256-1) Versatz* auf Seite 257

#### **Zusätzliche Parameter**

- *[Strichbreitenreduzierung](#page-257-0)* auf Seite 258
- *[Gerätekompensation](#page-257-1)* auf Seite 258
- *[Höhe](#page-258-0)* auf Seite 259
- *[Zeichen](#page-259-0) pro Einheit* auf Seite 260
- *[Schmaler Strich](#page-260-0)* auf Seite 261
- *Balken zu [Ausgabeauflösung](#page-261-0) bringen* auf Seite 262
- *[Box](#page-264-0)* auf Seite 265

# **Code 39**

# **Über diesen Barcode...**

Code 39 ist ein insbesondere in den USA häufig verwendeter Barcode in industriellen Barcodesystemen. Er wird außerhalb des Einzelhandels und vor allem im herstellenden Gewerbe, beim Militär und im Gesundheitswesen verwendet. Er dient zur Verschlüsselung von alphanumerischen Daten.

# **Parameter**

# **Allgemeine Parameter**

- *[Drehung](#page-253-0)* auf Seite 254
- *[Code](#page-253-1)* auf Seite 254

#### **Textparameter**

- *Für den Menschen lesbare Zeichen [hinzufügen](#page-254-0)* auf Seite 255
- *[Schriftart,](#page-255-1) -stil und -größe* auf Seite 256
- *[Ausrichtung](#page-256-0)* auf Seite 257
- *[Vertikaler](#page-256-1) Versatz* auf Seite 257

# **Zusätzliche Parameter**

- *[Strichbreitenreduzierung](#page-257-0)* auf Seite 258
- *[Gerätekompensation](#page-257-1)* auf Seite 258
- *[Höhe](#page-258-0)* auf Seite 259
- *[Zeichen](#page-259-0) pro Einheit* auf Seite 260
- *[Verhältnis](#page-260-1)* auf Seite 261
- *[Schmaler Strich](#page-260-0)* auf Seite 261
- *Balken zu [Ausgabeauflösung](#page-261-0) bringen* auf Seite 262
- *[Prüfziffer hinzufügen](#page-262-0)* auf Seite 263
- *[Box](#page-264-0)* auf Seite 265

# **DataMatrix**

# **Über diesen Barcode...**

DataMatrix wird für die Verschlüsselung großer alphanumerischen Datenmengen und/ oder zur Markierung kleiner Objekte verwendet. Er kann alle standardmäßigen ASCII- und erweiterten ASCII-Zeichen verschlüsseln.

Die DataMatrix-Symbolgröße kann abhängig von der Datenmenge automatisch angepasst werden.

Dynamic Barcodes generiert keine vom Menschen lesbare Zeichen für DataMatrix-Symbole. Die in einem DataMatrix-Symbol zu verschlüsselnden Daten können ein FNC1-Zeichen enthalten, jedoch nur am Datenanfang.

**Hinweis:** Dynamic Barcodes generiert DataMatrix-Symbole immer mit dem empfohlenen ECC200 Fehlerkorrekturschema.

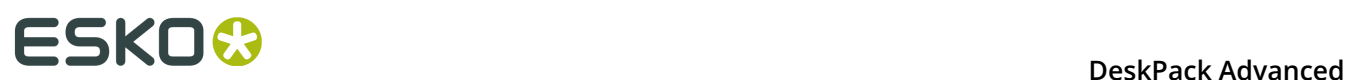

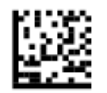

#### **Parameter**

DATAMatrix

# **Allgemeine Parameter**

- *[Drehung](#page-253-0)* auf Seite 254
- *[Code](#page-253-1)* auf Seite 254

# **Zusätzliche Parameter**

- *[Strichbreitenreduzierung](#page-257-0)* auf Seite 258
- *[Gerätekompensation](#page-257-1)* auf Seite 258
- *[Symbol-Typ](#page-262-1)* auf Seite 263
- *[Zellengröße](#page-262-2)* auf Seite 263
- *[Breite/Gesamthöhe](#page-263-0)* auf Seite 264
- *[Box](#page-264-0)* auf Seite 265

# **EAN 8**

# **Über diesen Barcode...**

EAN 8 ist eine abgekürzte Version von EAN 13 zur Verwendung auf kleineren Verpackungen. Er enthält acht Datenziffern.

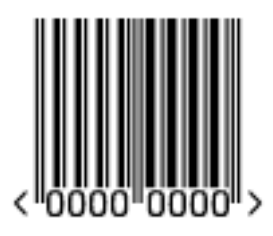

# **Parameter**

# **Allgemeine Parameter**

- *[Drehung](#page-253-0)* auf Seite 254
- *[Code](#page-253-1)* auf Seite 254

#### **Textparameter**

- *Für den Menschen lesbare Zeichen [hinzufügen](#page-254-0)* auf Seite 255
- *[Hellzonen-Indikator](#page-255-0)* auf Seite 256
- *[Schriftart,](#page-255-1) -stil und -größe* auf Seite 256
- *[Vertikaler](#page-256-1) Versatz* auf Seite 257

# **Zusätzliche Parameter**

- *[Strichbreitenreduzierung](#page-257-0)* auf Seite 258
- *[Gerätekompensation](#page-257-1)* auf Seite 258
- *[Vergrößerung](#page-257-2)* auf Seite 258
- *[Höhe](#page-258-0)* auf Seite 259
- *Balken zu [Ausgabeauflösung](#page-261-0) bringen* auf Seite 262
- *[Box](#page-264-0)* auf Seite 265

<span id="page-220-0"></span>**EAN 13**

# **Über diesen Barcode...**

Das European Article Numbering-System, kurz EAN, ist der Standard für die Artikelnummerierung in Europa. Das System wird auch in Japan genutzt, dort aber als "JAN" bezeichnet.

**Hinweis:** EAN ist das europäische Pendant zu dem in den USA und in Kanada genutzten UPC-System. Beide Systeme haben dieselben Platzanforderungen und nutzen ein ähnliches Verschlüsselungsschema. Das bedeutet, dass die meisten europäischen und amerikanischen Einzelhandel-Barcodescanner sowohl EAN- als auch UPC-Barcodes lesen können. Weitere Informationen zu UPC finden Sie unter *[UPC-A](#page-250-0)* auf Seite 251.

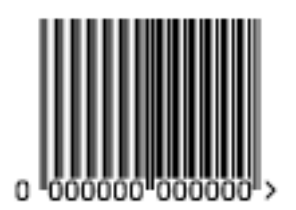

Ein EAN 13 ist ein numerischer Barcode mit 13 Ziffern. Er kann zwei oder fünf zusätzliche Ziffern enthalten.

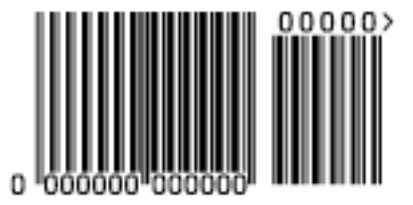

**Parameter Allgemeine Parameter**

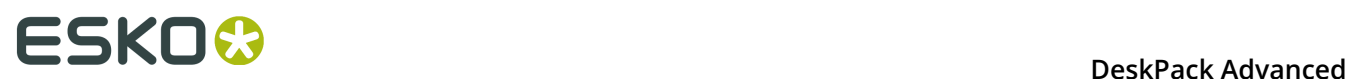

- *[Drehung](#page-253-0)* auf Seite 254
- *[Code](#page-253-1)* auf Seite 254

# **Textparameter**

- *Für den Menschen lesbare Zeichen [hinzufügen](#page-254-0)* auf Seite 255
- *[Hellzonen-Indikator](#page-255-0)* auf Seite 256
- *[Schriftart,](#page-255-1) -stil und -größe* auf Seite 256
- *[Vertikaler](#page-256-1) Versatz* auf Seite 257

# **Zusätzliche Parameter**

- *[Strichbreitenreduzierung](#page-257-0)* auf Seite 258
- *[Gerätekompensation](#page-257-1)* auf Seite 258
- *[Vergrößerung](#page-257-2)* auf Seite 258
- *[Höhe](#page-258-0)* auf Seite 259
- *Balken zu [Ausgabeauflösung](#page-261-0) bringen* auf Seite 262
- *[Box](#page-264-0)* auf Seite 265

# **GS1 128**

# **Über diesen Barcode...**

GS1 128 (ehemals EAN 128) ist ein Code 128-Barcode, der im Wesentlichen für die Produktidentifikation entwickelt wurde.

Er enthält ein oder mehrere FNC1 (GS1 Function Code 1) -Steuerzeichen und Anwendungskennzeichen. Er weist Klammern rund um die vom Menschen lesbare Interpretation der Anwendungskennzeichen auf. Diese Klammern sind jedoch nicht im Barcode verschlüsselt.

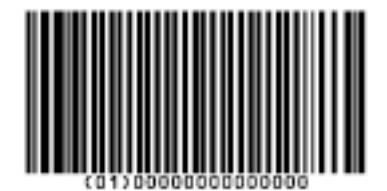

Er ist alphanumerisch und kann auch zusammengesetzte Symbole enthalten.

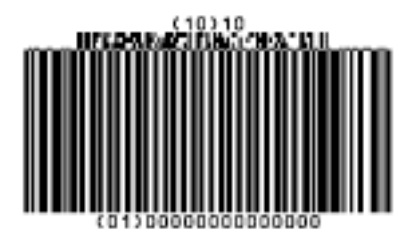

**222**

# **Parameter**

# **Allgemeine Parameter**

- *[Drehung](#page-253-0)* auf Seite 254
- *[Code](#page-253-1)* auf Seite 254
- *[Mischungskomponente](#page-254-1)* auf Seite 255

# **Textparameter**

- *Für den Menschen lesbare Zeichen [hinzufügen](#page-254-0)* auf Seite 255
- *Auf oberster Ebene [positionieren](#page-255-2)* auf Seite 256
- *Mehrere [Textzeilen](#page-255-3)* auf Seite 256
- *[Schriftart,](#page-255-1) -stil und -größe* auf Seite 256
- *[Ausrichtung](#page-256-0)* auf Seite 257
- *[Vertikaler](#page-256-1) Versatz* auf Seite 257

# **Zusätzliche Parameter**

- *[Strichbreitenreduzierung](#page-257-0)* auf Seite 258
- *[Gerätekompensation](#page-257-1)* auf Seite 258
- *[Vergrößerung](#page-257-2)* auf Seite 258
- *[Höhe](#page-258-0)* auf Seite 259
- *[Schmaler Strich](#page-260-0)* auf Seite 261
- *Balken zu [Ausgabeauflösung](#page-261-0) bringen* auf Seite 262
- *[Box](#page-264-0)* auf Seite 265

# **GS1 DataBar Omnidirectional**

# **Über diesen Barcode...**

Barcodes der GS1 DataBar-Familie (ehemals Reduced Space Symbols oder RSS) dienen zur Erkennung kleinerer Artikel und verschlüsseln mehr Informationen als die aktuellen EAN- oder UPC-Barcodes.

Sie können GS1-Anwendungskennzeichen wie etwa Seriennummern, Losnummern, Verfallsdaten etc. enthalten.

**Hinweis:** GS1 DataBar-Codes werden voraussichtlich ab 2010 die meisten gängigen EAN- und UPC-Barcodes ersetzen.

GS1 DataBar Omnidirectional verschlüsselt die Global Trade Item Numbers (GTIN) als ein lineares Symbol, das omnidirektional von entsprechend programmierten Schlitzscannern gescannt werden kann.

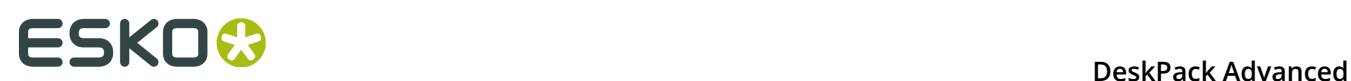

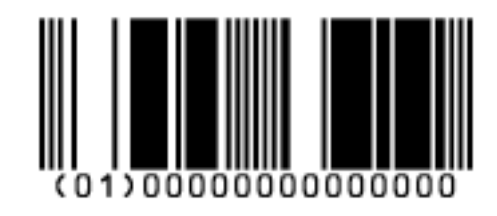

# **Parameter Allgemeine Parameter**

- *[Drehung](#page-253-0)* auf Seite 254
- *[Code](#page-253-1)* auf Seite 254
- *[Mischungskomponente](#page-254-1)* auf Seite 255

# **Textparameter**

- *Für den Menschen lesbare Zeichen [hinzufügen](#page-254-0)* auf Seite 255
- *Auf oberster Ebene [positionieren](#page-255-2)* auf Seite 256
- *Mehrere [Textzeilen](#page-255-3)* auf Seite 256
- *[Schriftart,](#page-255-1) -stil und -größe* auf Seite 256
- *[Ausrichtung](#page-256-0)* auf Seite 257
- *[Vertikaler](#page-256-1) Versatz* auf Seite 257

# **Zusätzliche Parameter**

- *[Strichbreitenreduzierung](#page-257-0)* auf Seite 258
- *[Gerätekompensation](#page-257-1)* auf Seite 258
- *[Schmaler Strich](#page-260-0)* auf Seite 261
- *Balken zu [Ausgabeauflösung](#page-261-0) bringen* auf Seite 262

# **GS1 DataBar Stacked**

# **Über diesen Barcode...**

GS1 DataBar Stacked ist eine Variation des GS1 DataBar-Barcodes, der in zwei Reihen übereinander geschrieben und dann verwendet wird, wenn der normale Barcode zu breit für das Produkt ist.

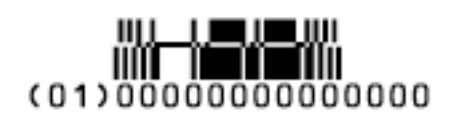

# **Parameter**

# **Allgemeine Parameter**

- *[Drehung](#page-253-0)* auf Seite 254
- *[Code](#page-253-1)* auf Seite 254
- *[Mischungskomponente](#page-254-1)* auf Seite 255

# **Textparameter**

- *Für den Menschen lesbare Zeichen [hinzufügen](#page-254-0)* auf Seite 255
- *Mehrere [Textzeilen](#page-255-3)* auf Seite 256
- *[Schriftart,](#page-255-1) -stil und -größe* auf Seite 256
- *[Ausrichtung](#page-256-0)* auf Seite 257
- *[Vertikaler](#page-256-1) Versatz* auf Seite 257

# **Zusätzliche Parameter**

- *[Strichbreitenreduzierung](#page-257-0)* auf Seite 258
- *[Gerätekompensation](#page-257-1)* auf Seite 258
- *[Schmaler Strich](#page-260-0)* auf Seite 261
- *Balken zu [Ausgabeauflösung](#page-261-0) bringen* auf Seite 262

# **GS1 DataBar Stacked Omnidirectional**

# **Über diesen Barcode...**

GS1 DataBar14 Stacked Omnidirectional ist die größere Version von GS1 DataBar14 Stacked, die von omnidirektionalen Scannern gelesen werden kann.

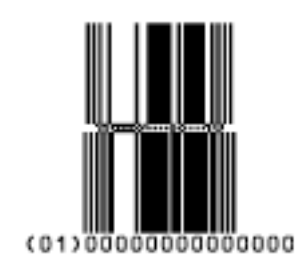

# **Parameter**

# **Allgemeine Parameter**

- *[Drehung](#page-253-0)* auf Seite 254
- *[Code](#page-253-1)* auf Seite 254
- *[Mischungskomponente](#page-254-1)* auf Seite 255

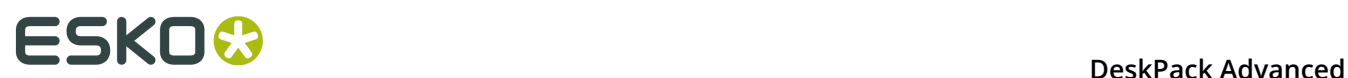

# **Textparameter**

- *Für den Menschen lesbare Zeichen [hinzufügen](#page-254-0)* auf Seite 255
- *Auf oberster Ebene [positionieren](#page-255-2)* auf Seite 256
- *Mehrere [Textzeilen](#page-255-3)* auf Seite 256
- *[Schriftart,](#page-255-1) -stil und -größe* auf Seite 256
- *[Ausrichtung](#page-256-0)* auf Seite 257
- *[Vertikaler](#page-256-1) Versatz* auf Seite 257

# **Zusätzliche Parameter**

- *[Strichbreitenreduzierung](#page-257-0)* auf Seite 258
- *[Gerätekompensation](#page-257-1)* auf Seite 258
- *[Schmaler Strich](#page-260-0)* auf Seite 261
- *Balken zu [Ausgabeauflösung](#page-261-0) bringen* auf Seite 262

# **GS1 DataBar Truncated**

# **Über diesen Barcode...**

GS1 DataBar Truncated (vormals RSS Limited) ähnelt GS1 DataBar, jedoch ist die Höhe der Striche reduziert.

Dieser Barcode verschlüsselt Global Trade Item Numbers in einem kleineren Symbol für die Verwendung auf kleineren Artikeln. Er kann nicht omnidirektional gescannt werden.

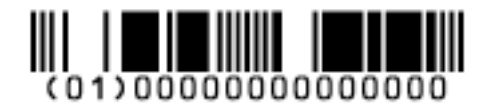

# **Parameter**

# **Allgemeine Parameter**

- *[Drehung](#page-253-0)* auf Seite 254
- *[Code](#page-253-1)* auf Seite 254
- *[Mischungskomponente](#page-254-1)* auf Seite 255

# **Textparameter**

- *Für den Menschen lesbare Zeichen [hinzufügen](#page-254-0)* auf Seite 255
- *Auf oberster Ebene [positionieren](#page-255-2)* auf Seite 256
- *Mehrere [Textzeilen](#page-255-3)* auf Seite 256
- *[Schriftart,](#page-255-1) -stil und -größe* auf Seite 256
- *[Ausrichtung](#page-256-0)* auf Seite 257
- *[Vertikaler](#page-256-1) Versatz* auf Seite 257

# **Zusätzliche Parameter**

- *[Strichbreitenreduzierung](#page-257-0)* auf Seite 258
- *[Gerätekompensation](#page-257-1)* auf Seite 258
- *[Schmaler Strich](#page-260-0)* auf Seite 261
- *Balken zu [Ausgabeauflösung](#page-261-0) bringen* auf Seite 262

# **GS1 DataBar Expanded**

# **Über diesen Barcode...**

GS1 DataBar Expanded (ehemals RSS Expanded) verschlüsselt normale Barcodedaten ("primäre Artikelidentifikationsdaten") und Anwendungskennzeichen. Er dient zur Verschlüsselung von alphanumerischen Zeichen.

Dieser Barcode kann omnidirektional von entsprechend programmierten Schlitzscannern gescannt werden.

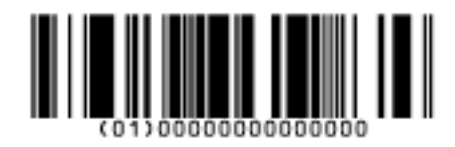

# **Parameter**

# **Allgemeine Parameter**

- *[Drehung](#page-253-0)* auf Seite 254
- *[Code](#page-253-1)* auf Seite 254
- *[Mischungskomponente](#page-254-1)* auf Seite 255

# **Textparameter**

- *Für den Menschen lesbare Zeichen [hinzufügen](#page-254-0)* auf Seite 255
- *Auf oberster Ebene [positionieren](#page-255-2)* auf Seite 256
- *Mehrere [Textzeilen](#page-255-3)* auf Seite 256
- *[Schriftart,](#page-255-1) -stil und -größe* auf Seite 256
- *[Ausrichtung](#page-256-0)* auf Seite 257
- *[Vertikaler](#page-256-1) Versatz* auf Seite 257

# **Zusätzliche Parameter**

• *[Strichbreitenreduzierung](#page-257-0)* auf Seite 258

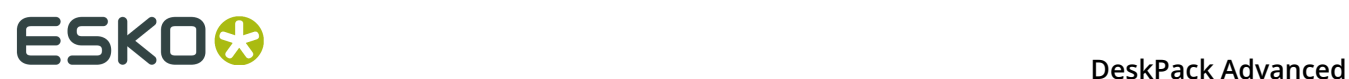

- *[Gerätekompensation](#page-257-1)* auf Seite 258
- *[Schmaler Strich](#page-260-0)* auf Seite 261
- *Balken zu [Ausgabeauflösung](#page-261-0) bringen* auf Seite 262

# **GS1 DataBar Expanded Stacked**

# **Über diesen Barcode...**

GS1 DataBar Expanded Stacked kann dieselbe Datenmenge wie GS1 DataBar Expanded verschlüsseln, den Barcode jedoch auf auf verschiedene Zeilen aufteilen, um Platz zu sparen.

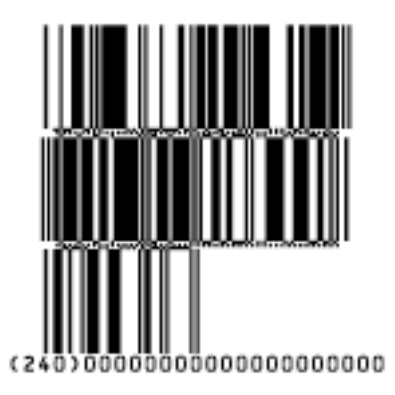

# **Parameter**

# **Allgemeine Parameter**

- *[Drehung](#page-253-0)* auf Seite 254
- *[Code](#page-253-1)* auf Seite 254
- *[Mischungskomponente](#page-254-1)* auf Seite 255

#### **Textparameter**

- *Für den Menschen lesbare Zeichen [hinzufügen](#page-254-0)* auf Seite 255
- *Auf oberster Ebene [positionieren](#page-255-2)* auf Seite 256
- *Mehrere [Textzeilen](#page-255-3)* auf Seite 256
- *[Schriftart,](#page-255-1) -stil und -größe* auf Seite 256
- *[Ausrichtung](#page-256-0)* auf Seite 257
- *[Vertikaler](#page-256-1) Versatz* auf Seite 257

- *Max. [Zeilenbreite](#page-256-2)* auf Seite 257
- *[Strichbreitenreduzierung](#page-257-0)* auf Seite 258
- *[Gerätekompensation](#page-257-1)* auf Seite 258
- *[Schmaler Strich](#page-260-0)* auf Seite 261
- *Balken zu [Ausgabeauflösung](#page-261-0) bringen* auf Seite 262

# **GS1 DataBar Limited**

# **Über diesen Barcode...**

GS1 Databar Limited ist kleiner als der GS1 DataBar-Barcode und kann nur Global Trade Item Numbers verschlüsseln, deren Datenabschnitt mit "1" beginnt.

# $\frac{1}{2}$

# **Parameter**

# **Allgemeine Parameter**

- *[Drehung](#page-253-0)* auf Seite 254
- *[Code](#page-253-1)* auf Seite 254
- *[Mischungskomponente](#page-254-1)* auf Seite 255

# **Textparameter**

- *Für den Menschen lesbare Zeichen [hinzufügen](#page-254-0)* auf Seite 255
- *Auf oberster Ebene [positionieren](#page-255-2)* auf Seite 256
- *Mehrere [Textzeilen](#page-255-3)* auf Seite 256
- *[Schriftart,](#page-255-1) -stil und -größe* auf Seite 256
- *[Ausrichtung](#page-256-0)* auf Seite 257
- *[Vertikaler](#page-256-1) Versatz* auf Seite 257

# **Zusätzliche Parameter**

- *[Strichbreitenreduzierung](#page-257-0)* auf Seite 258
- *[Gerätekompensation](#page-257-1)* auf Seite 258
- *[Schmaler Strich](#page-260-0)* auf Seite 261
- *Balken zu [Ausgabeauflösung](#page-261-0) bringen* auf Seite 262

# **GS1 DataMatrix**

# **Über diesen Barcode...**

Der GS1 Data Matrix-Barcode ist ein hoch dichter, skalierbarer 2D-Barcode mit hoher Kapazität. Er wird verwendet, um eine große Menge (alphanumerischer) Daten auf einem sehr begrenzten Raum unterzubringen.

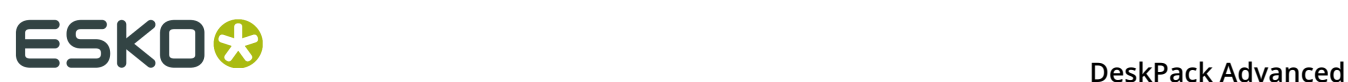

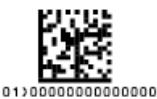

# **Parameter**

#### **Allgemeine Parameter**

- *[Drehung](#page-253-0)* auf Seite 254
- *[Code](#page-253-1)* auf Seite 254

#### **Textparameter**

- *Für den Menschen lesbare Zeichen [hinzufügen](#page-254-0)* auf Seite 255
- *Auf oberster Ebene [positionieren](#page-255-2)* auf Seite 256
- *Mehrere [Textzeilen](#page-255-3)* auf Seite 256
- *[Hellzonen-Indikator](#page-255-0)* auf Seite 256
- *[Schriftart,](#page-255-1) -stil und -größe* auf Seite 256
- *[Ausrichtung](#page-256-0)* auf Seite 257
- *[Vertikaler](#page-256-1) Versatz* auf Seite 257

#### **Zusätzliche Parameter**

- *[Strichbreitenreduzierung](#page-257-0)* auf Seite 258
- *[Gerätekompensation](#page-257-1)* auf Seite 258
- *[Symbol-Typ](#page-262-1)* auf Seite 263
- *[Zellengröße](#page-262-2)* auf Seite 263
- *[Breite/Gesamthöhe](#page-263-0)* auf Seite 264
- *[Box](#page-264-0)* auf Seite 265

# **GS1 QR**

# **Über diesen Barcode...**

Der Barcode "GS1 QR" ist ein hoch dichter, skalierbarer 2D-Barcode mit hoher Kapazität. Er wird verwendet, um mehrere GS1 Anwendungskennzeichen zu einem Barcode mit begrenzten Platzanforderungen zusammenzufügen. Der GS1 QR-Barcode kann die Ziffern 0 - 9, Großbuchstaben A -Z und neun Sonderzeichen enthalten: Leerzeichen \$ % \* + - . /

Weitere technische Informationen zum QR Code finden Sie unter *[QR](#page-246-0)* auf Seite 247.

# **Parameter**

#### **Allgemeine Parameter**

• *[Drehung](#page-253-0)* auf Seite 254

• *[Code](#page-253-1)* auf Seite 254

# **Textparameter**

- *Für den Menschen lesbare Zeichen [hinzufügen](#page-254-0)* auf Seite 255
- *Auf oberster Ebene [positionieren](#page-255-2)* auf Seite 256
- *Mehrere [Textzeilen](#page-255-3)* auf Seite 256
- *[Hellzonen-Indikator](#page-255-0)* auf Seite 256
- *[Schriftart,](#page-255-1) -stil und -größe* auf Seite 256
- *[Ausrichtung](#page-256-0)* auf Seite 257
- *[Vertikaler](#page-256-1) Versatz* auf Seite 257

# **Zusätzliche Parameter**

- *[Strichbreitenreduzierung](#page-257-0)* auf Seite 258
- *[Gerätekompensation](#page-257-1)* auf Seite 258
- *[Symbol-Typ](#page-262-1)* auf Seite 263
- *[Zellengröße](#page-262-2)* auf Seite 263
- *[Breite/Gesamthöhe](#page-263-0)* auf Seite 264
- *[Box](#page-264-0)* auf Seite 265

# **Spezifische Parameter**

# **Minimale Symbolgröße**

Wählen Sie die Anzahl der für Ihren Barcode zu verwendenden Zellen (im Format "horizontale Zellen x vertikale Zellen").

**Hinweis:** Wenn die Anzahl der Zellen, die Sie für Ihr Symbol auswählen, zu klein ist, um die von Ihnen im Feld **Code** eingegebenen Daten zu verschlüsseln, verwendet Dynamic Barcodes automatisch eine größere Symbolgröße.

# **Fehlerkorrektur**

Mit der Fehlerkorrektur wird der Barcode um Prüfsummen erweitert, um falsche Daten zu identifizieren und zu korrigieren. Sie können eine der folgenden **Fehlerkorrekturstufen** verwenden:

- Stufe **L**: 7% der Codewörter können wiederhergestellt werden.
- Stufe **M**: 15% der Codewörter können wiederhergestellt werden.
- Stufe **Q**: 25% der Codewörter können wiederhergestellt werden.
- Stufe **H**: 30% der Codewörter können wiederhergestellt werden.

**Hinweis:** Berücksichtigen Sie dabei, dass eine höhere Korrekturebene den Barcode vergrößert (da mehr Prüfsummen zum Barcode hinzugefügt werden) und eventuell die maximale Länge der codierten Daten beschränken kann.

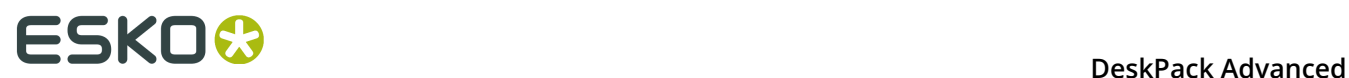

# **Breite/Höhe**

Die Parameter **Breite** und **Gesamthöhe** hängen von der **Zellengröße** und der Anzahl der für das Symbol verwendeten Zellen ab (**Minimale Symbolgröße**).

So ergibt beispielsweise ein Symbol mit 25 x 25 Zellen, von denen jede 2 mm groß ist, eine Breite und Höhe von 50 x 50 mm.

# **GS1 U.S. Coupon Interim**

# **Über diesen Barcode...**

GS1 U.S. Coupon Interim ist ein Interims-Coupon-Barcode. Er wird für den Übergang von UPC-A-Coupons auf die neuen GS1 Databar Expanded Stacked-Coupons, die mehr Informationen verschlüsseln können, verwendet.

Er setzt sich aus einem alten UPC-A-Coupon-Barcode und einem neuen Databar Expanded Stacked Coupon Barcode zusammen und kann sowohl von alten als auch neuen Scannern gelesen werden.

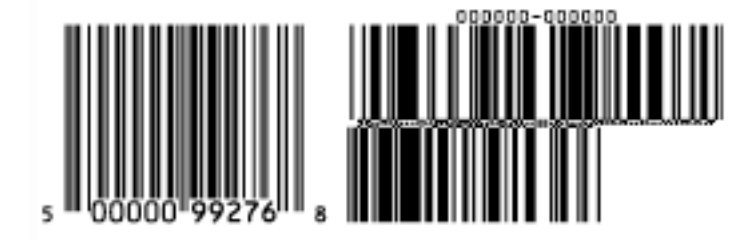

# **Parameter**

# **Allgemeine Parameter**

- *[Drehung](#page-253-0)* auf Seite 254
- *[Code](#page-253-1)* auf Seite 254

# **Textparameter**

- *Für den Menschen lesbare Zeichen [hinzufügen](#page-254-0)* auf Seite 255
- *[Schriftart,](#page-255-1) -stil und -größe* auf Seite 256

- *Verwenden der 992 [Produktfamilie](#page-256-3) in UPC* auf Seite 257
- *Max. [Zeilenbreite](#page-256-2)* auf Seite 257
- *[Strichbreitenreduzierung](#page-257-0)* auf Seite 258
- *[Gerätekompensation](#page-257-1)* auf Seite 258
- *[Vergrößerung](#page-257-2)* auf Seite 258
- *[Schmaler Strich](#page-260-0)* auf Seite 261
- *[Lücke](#page-260-2)* auf Seite 261
- *Vertikale [Ausrichtung](#page-261-1)* auf Seite 262
- *Balken zu [Ausgabeauflösung](#page-261-0) bringen* auf Seite 262

# **HIBC 128**

# **Über diesen Barcode...**

Dieser Barcode basiert auf der Code 128-Symbologie.

Er codiert den primären und/oder sekundären Labeler Identification Code (LIC) des Unternehmens. Diese Verschlüsselung beginnt mit dem Zeichen "+". Wenn sowohl der primäre als auch der sekundäre Labeler Identification Codes in einem Barcode verschlüsselt werden, so werden sie durch das Zeichen "/" voneinander getrennt.

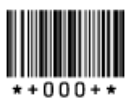

# **Parameter**

# **Allgemeine Parameter**

- *[Drehung](#page-253-0)* auf Seite 254
- *[Code](#page-253-1)* auf Seite 254

# **Textparameter**

- *Für den Menschen lesbare Zeichen [hinzufügen](#page-254-0)* auf Seite 255
- *[Schriftart,](#page-255-1) -stil und -größe* auf Seite 256
- *[Vertikaler](#page-256-1) Versatz* auf Seite 257

# **Zusätzliche Parameter**

- *[Strichbreitenreduzierung](#page-257-0)* auf Seite 258
- *[Gerätekompensation](#page-257-1)* auf Seite 258
- *[Vergrößerung](#page-257-2)* auf Seite 258
- *[Höhe](#page-258-0)* auf Seite 259
- *Balken zu [Ausgabeauflösung](#page-261-0) bringen* auf Seite 262
- *[Box](#page-264-0)* auf Seite 265

# **HIBC 39**

# **Über diesen Barcode...**

Dieser Barcode basiert auf der Code 39-Symbologie.

Er codiert den primären und/oder sekundären Labeler Identification Code (LIC) des Unternehmens. Diese Verschlüsselung beginnt mit dem Zeichen "+". Wenn sowohl der primäre

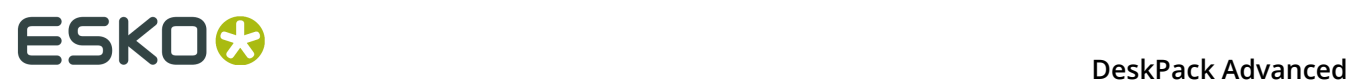

als auch der sekundäre Labeler Identification Codes in einem Barcode verschlüsselt werden, so werden sie durch das Zeichen "/" voneinander getrennt.

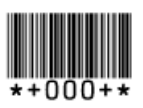

# **Parameter**

# **Allgemeine Parameter**

- *[Drehung](#page-253-0)* auf Seite 254
- *[Code](#page-253-1)* auf Seite 254

# **Textparameter**

- *Für den Menschen lesbare Zeichen [hinzufügen](#page-254-0)* auf Seite 255
- *[Schriftart,](#page-255-1) -stil und -größe* auf Seite 256
- *[Vertikaler](#page-256-1) Versatz* auf Seite 257

# **Zusätzliche Parameter**

- *[Strichbreitenreduzierung](#page-257-0)* auf Seite 258
- *[Gerätekompensation](#page-257-1)* auf Seite 258
- *[Vergrößerung](#page-257-2)* auf Seite 258
- *[Höhe](#page-258-0)* auf Seite 259
- *Balken zu [Ausgabeauflösung](#page-261-0) bringen* auf Seite 262
- *[Box](#page-264-0)* auf Seite 265

# **ITF-14**

# **Über diesen Barcode...**

ITF-14 ist eine standardisierte Version des Interleaved 2/5-Barcodes, der 14 Ziffern enthält. Die letzte Ziffer ist eine Prüfziffer.

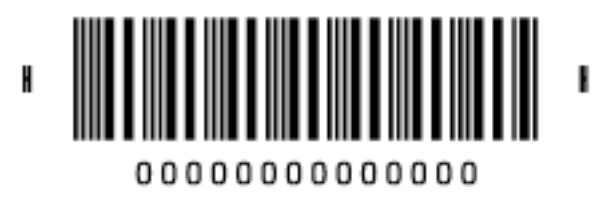

# **Parameter**

**Allgemeine Parameter**

- *[Drehung](#page-253-0)* auf Seite 254
- *[Code](#page-253-1)* auf Seite 254

# **Textparameter**

- *Für den Menschen lesbare Zeichen [hinzufügen](#page-254-0)* auf Seite 255
- *[Schriftart,](#page-255-1) -stil und -größe* auf Seite 256
- *[Vertikaler](#page-256-1) Versatz* auf Seite 257

# **Zusätzliche Parameter**

- *[Textformat](#page-257-3)* auf Seite 258
- *[Strichbreitenreduzierung](#page-257-0)* auf Seite 258
- *[Gerätekompensation](#page-257-1)* auf Seite 258
- *[Vergrößerung](#page-257-2)* auf Seite 258
- *[Höhe](#page-258-0)* auf Seite 259
- *Balken zu [Ausgabeauflösung](#page-261-0) bringen* auf Seite 262
- *[Gesamthöhe](#page-263-1)* auf Seite 264
- *[Smax/Smin](#page-263-2)* auf Seite 264
- *[Box](#page-264-0)* auf Seite 265

# **ITF-16**

# **Über diesen Barcode...**

ITF-16 ist eine standardisierte Version des Interleaved 2/5-Barcodes, der 16 Ziffern enthält. Die letzte Ziffer ist eine Prüfziffer.

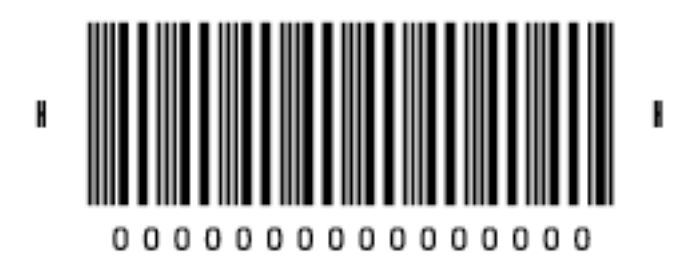

# **Parameter**

# **Allgemeine Parameter**

- *[Drehung](#page-253-0)* auf Seite 254
- *[Code](#page-253-1)* auf Seite 254

# **Textparameter**

• *Für den Menschen lesbare Zeichen [hinzufügen](#page-254-0)* auf Seite 255

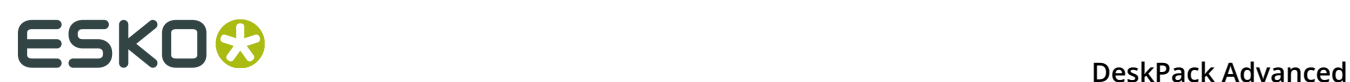

- *[Schriftart,](#page-255-1) -stil und -größe* auf Seite 256
- *[Vertikaler](#page-256-1) Versatz* auf Seite 257

# **Zusätzliche Parameter**

- *[Textformat](#page-257-3)* auf Seite 258
- *[Strichbreitenreduzierung](#page-257-0)* auf Seite 258
- *[Gerätekompensation](#page-257-1)* auf Seite 258
- *[Vergrößerung](#page-257-2)* auf Seite 258
- *[Höhe](#page-258-0)* auf Seite 259
- *Balken zu [Ausgabeauflösung](#page-261-0) bringen* auf Seite 262
- *[Gesamthöhe](#page-263-1)* auf Seite 264
- *[Smax/Smin](#page-263-2)* auf Seite 264
- *[Box](#page-264-0)* auf Seite 265

# **Interleaved 2 of 5**

# **Über diesen Barcode...**

Interleaved 2 of 5 (oder Int. 2 of 5) ist ein ursprünglich für Verpackungen im Transportwesen verwendeter Barcode, der über eine gerade Anzahl von Ziffern verfügen kann. Da es sich bei den Verpackungen meistens um in geringer Qualität gedruckte Kartonschachteln handelt, ist der Barcode "Interleaved 2/5" toleranter gegenüber Verzerrungen als andere Barcodes.

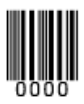

# **Parameter**

# **Allgemeine Parameter**

- *[Drehung](#page-253-0)* auf Seite 254
- *[Code](#page-253-1)* auf Seite 254

# **Textparameter**

- *Für den Menschen lesbare Zeichen [hinzufügen](#page-254-0)* auf Seite 255
- *[Schriftart,](#page-255-1) -stil und -größe* auf Seite 256
- *[Ausrichtung](#page-256-0)* auf Seite 257
- *[Vertikaler](#page-256-1) Versatz* auf Seite 257

# **Zusätzliche Parameter**

• *[Strichbreitenreduzierung](#page-257-0)* auf Seite 258

- *[Gerätekompensation](#page-257-1)* auf Seite 258
- *[Höhe](#page-258-0)* auf Seite 259
- *[Zeichen](#page-259-0) pro Einheit* auf Seite 260
- *[Verhältnis](#page-260-1)* auf Seite 261
- *[Schmaler Strich](#page-260-0)* auf Seite 261
- *Balken zu [Ausgabeauflösung](#page-261-0) bringen* auf Seite 262
- *[Box](#page-264-0)* auf Seite 265

# **Laetus Pharma Code**

# **Über diesen Barcode...**

Dieser Barcode wurde speziell für die Anforderungen des Pharmaprodukt-Verpackungswesens entwickelt. Er hat sich als Barcode-Standard der weltweiten Pharmaindustrie etabliert. Er kann numerische oder binäre Daten verschlüsseln.

# $\parallel$ ||||||||

# **Parameter**

# Laetus Pharma

# **Allgemeine Parameter**

- *[Drehung](#page-253-0)* auf Seite 254
- *[Code](#page-253-1)* auf Seite 254

# **Textparameter**

- *Für den Menschen lesbare Zeichen [hinzufügen](#page-254-0)* auf Seite 255
- *[Schriftart,](#page-255-1) -stil und -größe* auf Seite 256
- *[Ausrichtung](#page-256-0)* auf Seite 257
- *[Vertikaler](#page-256-1) Versatz* auf Seite 257

- **Miniatur**: Verwenden Sie diese Option, um eine Miniaturversion des Barcodes zu erstellen
- *[Strichbreitenreduzierung](#page-257-0)* auf Seite 258
- *[Gerätekompensation](#page-257-1)* auf Seite 258
- *[Höhe](#page-258-0)* auf Seite 259
- *[Verhältnis](#page-260-1)* auf Seite 261
- *[Schmaler Strich](#page-260-0)* auf Seite 261
- *[Breiter](#page-260-3) Strich* auf Seite 261

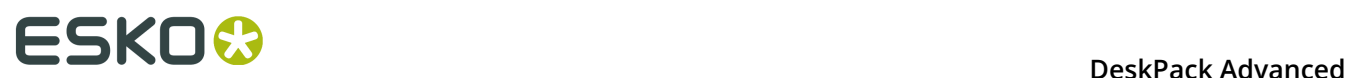

- *[Lücke](#page-260-2)* auf Seite 261
- *Balken zu [Ausgabeauflösung](#page-261-0) bringen* auf Seite 262
- *[Dezimale](#page-261-2) Eingabe* auf Seite 262
- *[Box](#page-264-0)* auf Seite 265

# **M+S 7**

# **Über diesen Barcode...**

Der M+S 7 Barcode ist ein von Marks & Spencer's geänderter EAN 8-Barcode für die in den Geschäften der Kette vertriebenen eigenen Markenprodukte.

Für die Generierung des M+S 7 Barcode wird die führende "0" entfernt. Außerdem werden die zusätzlichen Buchstaben "M" und "S" zu den vom Menschen lesbaren Zeichen hinzugefügt.

Das bedeutet, dass die vom Menschen lesbaren Zeichen sieben Ziffern sowie die Buchstaben "M" und "S" enthalten.

**Hinweis:** Dies hat keinen Einfluss auf die im Barcode verschlüsselten Daten (er verschlüsselt weiterhin acht Ziffern). Daher sollten Sie bei der Erstellung eines M+S 7-Barcodes acht Ziffern eingeben.

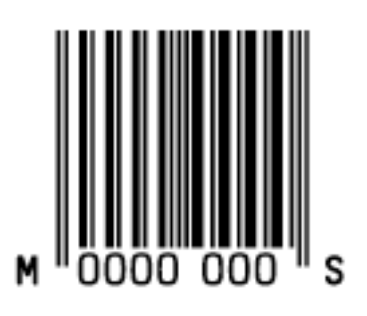

# **Parameter**

# **Allgemeine Parameter**

- *[Drehung](#page-253-0)* auf Seite 254
- *[Code](#page-253-1)* auf Seite 254

# **Textparameter**

- *Für den Menschen lesbare Zeichen [hinzufügen](#page-254-0)* auf Seite 255
- *[Schriftart,](#page-255-1) -stil und -größe* auf Seite 256
- *[Vertikaler](#page-256-1) Versatz* auf Seite 257

- *[Strichbreitenreduzierung](#page-257-0)* auf Seite 258
- *[Gerätekompensation](#page-257-1)* auf Seite 258
- *[Vergrößerung](#page-257-2)* auf Seite 258
- *[Höhe](#page-258-0)* auf Seite 259
- *Balken zu [Ausgabeauflösung](#page-261-0) bringen* auf Seite 262
- *[Box](#page-264-0)* auf Seite 265

**MSI**

# **Über diesen Barcode...**

MSI, auf bekannt als "Modified Plessey", wurde von der MSI Data Corporation auf der Grundlage des Original-Plessey-Code entwickelt. Er ist ein numerischer Barcode, der hauptsächlich zur Markierung von Regalen im Einzelhandel zur Erleichterung der Bestandskontrolle genutzt wird.

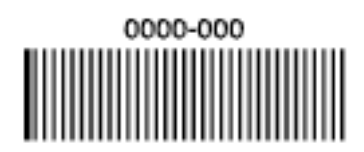

# **Parameter**

# **Allgemeine Parameter**

- *[Drehung](#page-253-0)* auf Seite 254
- *[Code](#page-253-1)* auf Seite 254

# **Textparameter**

- *Für den Menschen lesbare Zeichen [hinzufügen](#page-254-0)* auf Seite 255
- *[Schriftart,](#page-255-1) -stil und -größe* auf Seite 256
- *[Ausrichtung](#page-256-0)* auf Seite 257
- *[Vertikaler](#page-256-1) Versatz* auf Seite 257

- *[Strichbreitenreduzierung](#page-257-0)* auf Seite 258
- *[Gerätekompensation](#page-257-1)* auf Seite 258
- *[Höhe](#page-258-0)* auf Seite 259
- *[Zeichen](#page-259-0) pro Einheit* auf Seite 260
- *[Verhältnis](#page-260-1)* auf Seite 261
- *[Schmaler Strich](#page-260-0)* auf Seite 261
- *Balken zu [Ausgabeauflösung](#page-261-0) bringen* auf Seite 262
- *[Box](#page-264-0)* auf Seite 265

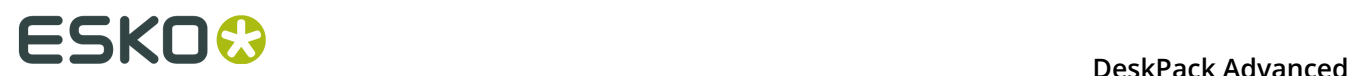

# **Marks & Spencer's**

# **Über diesen Barcode...**

Der Marks & Spencer's-Barcode ist ebenfalls ein von Marks & Spencer's geänderter, für die eigenen Markenprodukte verwendeter EAN 8-Barcode.

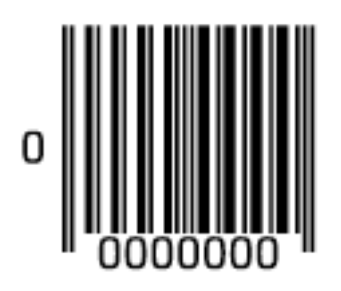

# **Parameter**

# **Allgemeine Parameter**

- *[Drehung](#page-253-0)* auf Seite 254
- *[Code](#page-253-1)* auf Seite 254

#### **Textparameter**

- *Für den Menschen lesbare Zeichen [hinzufügen](#page-254-0)* auf Seite 255
- *[Schriftart,](#page-255-1) -stil und -größe* auf Seite 256
- *[Vertikaler](#page-256-1) Versatz* auf Seite 257

# **Zusätzliche Parameter**

- *[Strichbreitenreduzierung](#page-257-0)* auf Seite 258
- *[Gerätekompensation](#page-257-1)* auf Seite 258
- *[Vergrößerung](#page-257-2)* auf Seite 258
- *[Höhe](#page-258-0)* auf Seite 259
- *Balken zu [Ausgabeauflösung](#page-261-0) bringen* auf Seite 262
- *[Box](#page-264-0)* auf Seite 265

# **NDC / HRI**

# **Über diesen Barcode...**

Der NDC/HRI-Barcode ist eine Variante des UPC-Barcodes mit speziellen, für den Menschen lesbaren Interpretationsformaten, die den Festlegungen des US-amerikanischen National Drug Code entsprechen.

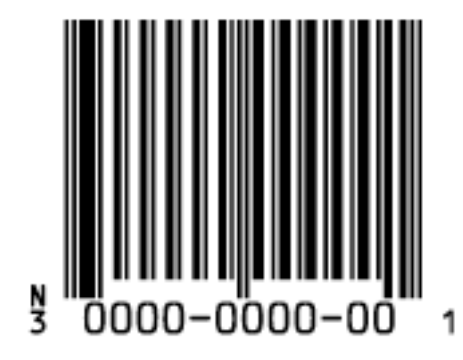

# **Parameter**

#### **Allgemeine Parameter**

- *[Drehung](#page-253-0)* auf Seite 254
- *[Code](#page-253-1)* auf Seite 254

#### **Textparameter**

- *Für den Menschen lesbare Zeichen [hinzufügen](#page-254-0)* auf Seite 255
- *[Schriftart,](#page-255-1) -stil und -größe* auf Seite 256
- *[Vertikaler](#page-256-1) Versatz* auf Seite 257

# **Zusätzliche Parameter**

- *[Textformat](#page-257-3)* auf Seite 258
- *[Strichbreitenreduzierung](#page-257-0)* auf Seite 258
- *[Gerätekompensation](#page-257-1)* auf Seite 258
- *[Vergrößerung](#page-257-2)* auf Seite 258
- *[Höhe](#page-258-0)* auf Seite 259
- *Balken zu [Ausgabeauflösung](#page-261-0) bringen* auf Seite 262
- *[Box](#page-264-0)* auf Seite 265

# **Paraf Italy**

# **Über diesen Barcode...**

Dieser Barcode ist eine von der italienischen Gesundheits- und Kosmetikindustrie verwendete Variante von Code 39. Er wird auch als "Code 32" bezeichnet.

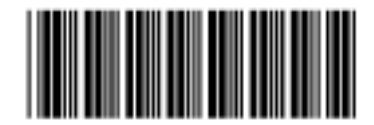

Verwenden Sie **Code Base32**, wenn Ihre Barcodedaten im Base 32-Format verschlüsselt sind. Dieses Format verwendet alphanumerische Zeichen ohne Berücksichtigung von Groß-/ Kleinschreibung für die Verschlüsselung von Daten.

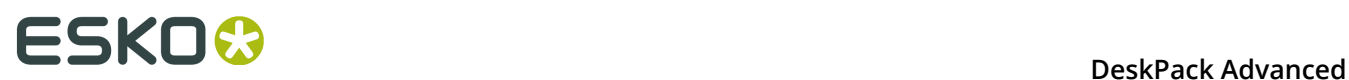

Verwenden Sie **Code Base 10**, wenn Ihre Barcodedaten im dezimalen Format vorliegen. Barcodes des Typs "Paraf Italy" im dezimalen Format sollten mit einem "A" (automatisch von Dynamic Barcodes eingefügt) anfangen, über 8 Datenziffern verfügen und mit einer Prüfziffer (automatisch von Dynamic Barcodes berechnet) enden.

# **Parameter**

# **Allgemeine Parameter**

- *[Drehung](#page-253-0)* auf Seite 254
- *[Code](#page-253-1)* auf Seite 254

#### **Zusätzliche Parameter**

- *[Strichbreitenreduzierung](#page-257-0)* auf Seite 258
- *[Gerätekompensation](#page-257-1)* auf Seite 258
- *[Höhe](#page-258-0)* auf Seite 259
- *[Schmaler Strich](#page-260-0)* auf Seite 261
- *Balken zu [Ausgabeauflösung](#page-261-0) bringen* auf Seite 262
- *[Box](#page-264-0)* auf Seite 265

# **PDF417**

# **Über diesen Barcode...**

Bei PDF417 handelt es sich um einen 2D-Barcode, der vor allem für Sicherheitsdokumente (Reisepässe, Personalausweise, Führerscheine...) verwendet wird.

Er ist ein "Selbstprüfungs"-Barcode, der über mehrere Ebenen der Fehlerkorrektur verfügen kann.

Er kann Daten unter Verwendung von drei "Komprimierungs"-Modi codieren: Text (zur Codierung sämtlicher alphanumerischer Zeichen und Satzzeichen aus dem Zeichensatz ISO-8859-1), Numerisch (zur Codierung ausschließlich numerischer Zeichen) oder Binär (zur Codierung von 8-Bit-Zeichen).

Er kann bei Bedarf die drei Komprimierungsmodi in einem einzigen Barcode einsetzen, Sie können jedoch die Komprimierungsmodi für Text und Numerisch deaktivieren.

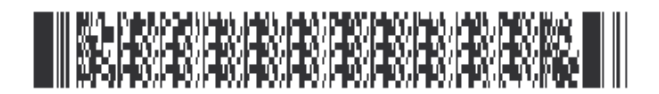

#### **Parameter**

#### **Allgemeine Parameter**

- *[Drehung](#page-253-0)* auf Seite 254
- *[Code](#page-253-1)* auf Seite 254

# **Zusätzliche Parameter**

• *[Strichbreitenreduzierung](#page-257-0)* auf Seite 258

- *[Gerätekompensation](#page-257-1)* auf Seite 258
- *[Höhe](#page-258-0)* auf Seite 259
- *[Schmaler Strich](#page-260-0)* auf Seite 261
- *[Box](#page-264-0)* auf Seite 265

# **Spezifische Parameter**

# **Spalten**

Sie können zwischen 1 und 30 **Spalten** für den Barcode festlegen. Die Anzahl an Spalten entspricht der Anzahl an PDF417-Codewörtern.

# **Zeilen**

Sie können zwischen 3 und 90 **Zeilen** für den Barcode festlegen.

# **Beschnitten**

Wählen Sie **Abschneiden**, um die Breite des Symbols zu verringern, indem Sie es um das Endzeichen (das nicht Teil der codierten Daten ist) und das Endmuster verkürzen. Im nachfolgenden Beispiel ist der obere PDF417-Barcode nicht verkürzt, der untere Barcode ist verkürzt (codiert allerdings dieselben Daten).

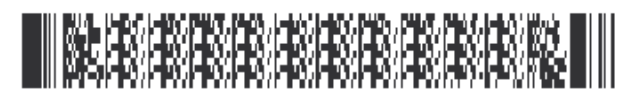

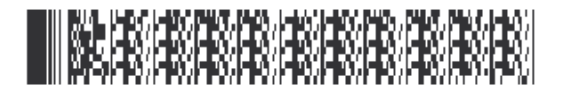

# **Im Alpha-Submodus initialisieren**

Wählen Sie diese Option, um bei Verwendung des Text-Komprimierungsmodus am Anfang des Barcodes ein Zeichen für den "Wechsel in den Textmodus" zu erstellen. So wird die Codierung für Barcodescanner lesbar.

# **Textkompaktierung zulassen**

Wählen Sie diese Option, damit Dynamic Barcodes automatisch in den Text-Komprimierungsmodus wechseln kann, wenn Ihr Barcode Textdaten enthält.

Damit wird die Effizienz der Codierung für die Textdaten in Ihrem Barcode erhöht (und die Größe für diesen Teil des Barcodes verringert).

# **Zahlenkompaktierung zulassen**

Wählen Sie diese Option, damit Dynamic Barcodes automatisch in den Komprimierungsmodus für Numerisch wechseln kann, wenn Ihr Barcode numerische Daten enthält.

Damit wird die Effizienz der Codierung für die numerischen Daten in Ihrem Barcode erhöht.

# **Hinweis:**

Dynamic Barcodes kann jederzeit in den Komprimierungsmodus für Binär wechseln, wenn Ihr Barcode Binärdaten enthält.

Wenn Sie weder **Textkompaktierung zulassen** noch **Zahlenkompaktierung zulassen** aktivieren, verwendet Dynamic Barcodes nur den Komprimierungsmodus für Binär.

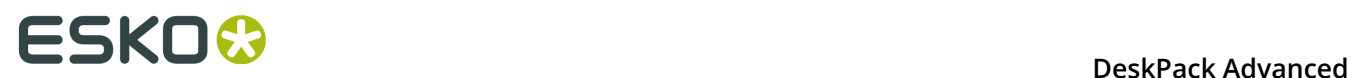

# **Fehler Korrekturebene**

Mit der Fehlerkorrektur wird der Barcode um Prüfsummen erweitert, um falsche Daten zu identifizieren und zu korrigieren. Sie können für die **Fehlerkorrekturebene** einen Wert von 0 bis 8 wählen.

Je höher die Korrekturebene, desto mehr Prüfsummen werden zum Barcode hinzugefügt und desto mehr falsche Daten können korrigiert werden. Berücksichtigen Sie dabei, dass eine höhere Korrekturebene den Barcode vergrößert und eventuell die maximale Länge der codierten Daten beschränken kann.

**Hinweis:** Ebene 0 bedeutet, dass nur eine Prüfsumme zu den Daten hinzugefügt wird, so dass falsche Daten identifiziert aber nicht korrigiert werden.

Sie können **Automatisch** wählen, so dass das Plug-in die beste Fehlerkorrekturebene für die codierten Daten auswählen kann.

# **MicroPDF417**

# **Über diesen Barcode...**

MicroPDF417 ist ein mehrzeiliger 2D-Barcode, der von PDF417 abgeleitet ist und für kleinere Flächen verwendet wird. Er kann bis zu 150 Bytes codieren.

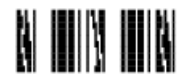

# **Parameter**

# **Allgemeine Parameter**

- *[Drehung](#page-253-0)* auf Seite 254
- *[Code](#page-253-1)* auf Seite 254

# **Zusätzliche Parameter**

- *[Strichbreitenreduzierung](#page-257-0)* auf Seite 258
- *[Gerätekompensation](#page-257-1)* auf Seite 258
- *[Höhe](#page-258-0)* auf Seite 259
- *[Schmaler Strich](#page-260-0)* auf Seite 261
- *Balken zu [Ausgabeauflösung](#page-261-0) bringen* auf Seite 262
- *[Box](#page-264-0)* auf Seite 265

# **Spezifische Parameter**

#### **Spalten**

Sie können zwischen 1 und 4 **Spalten** für den Barcode festlegen.

#### **Zeilen**

Sie können zwischen 4 und 44 **Zeilen** für den Barcode festlegen.

# **Textkompaktierung zulassen**

Wählen Sie diese Option, damit Dynamic Barcodes automatisch in den Text-Komprimierungsmodus wechseln kann, wenn Ihr Barcode Textdaten enthält.

Damit wird die Effizienz der Codierung für die Textdaten in Ihrem Barcode erhöht (und die Größe für diesen Teil des Barcodes verringert).

#### **Zahlenkompaktierung zulassen**

Wählen Sie diese Option, damit Dynamic Barcodes automatisch in den Komprimierungsmodus für Numerisch wechseln kann, wenn Ihr Barcode numerische Daten enthält.

Damit wird die Effizienz der Codierung für die numerischen Daten in Ihrem Barcode erhöht.

#### **Hinweis:**

Dynamic Barcodes kann jederzeit in den Komprimierungsmodus für Binär wechseln, wenn Ihr Barcode Binärdaten enthält.

Wenn Sie weder **Textkompaktierung zulassen** noch **Zahlenkompaktierung zulassen** aktivieren, verwendet Dynamic Barcodes nur den Komprimierungsmodus für Binär.

# **PZN**

# **Über diesen Barcode...**

Der PZN-Barcode (Pharma-Zentral-Nummer) wird für den Vertrieb von Pharma- und Gesundheitsprodukten in Deutschland verwendet. Der PZN-Code wird im Format "PZNnnnnnnn" geschrieben, aber nur der numerische Teil einschließlich des voranstehenden Bindestrichs wird verschlüsselt.

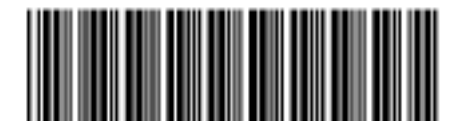

PZN-0000000

# **Parameter**

# **Allgemeine Parameter**

- *[Drehung](#page-253-0)* auf Seite 254
- *[Code](#page-253-1)* auf Seite 254

# **Textparameter**

- *Für den Menschen lesbare Zeichen [hinzufügen](#page-254-0)* auf Seite 255
- *[Schriftart,](#page-255-1) -stil und -größe* auf Seite 256
- *[Ausrichtung](#page-256-0)* auf Seite 257
- *[Vertikaler](#page-256-1) Versatz* auf Seite 257

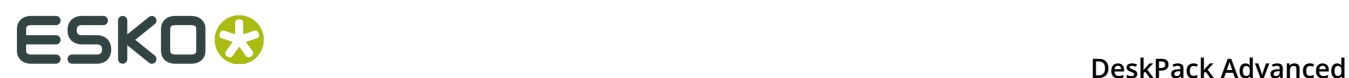

# **Zusätzliche Parameter**

- *[Strichbreitenreduzierung](#page-257-0)* auf Seite 258
- *[Gerätekompensation](#page-257-1)* auf Seite 258
- *[Größe](#page-258-1)* auf Seite 259
- *[Höhe](#page-258-0)* auf Seite 259
- *[Zeichen](#page-259-0) pro Einheit* auf Seite 260
- *[Verhältnis](#page-260-1)* auf Seite 261
- *[Schmaler Strich](#page-260-0)* auf Seite 261
- *Balken zu [Ausgabeauflösung](#page-261-0) bringen* auf Seite 262
- *[Box](#page-264-0)* auf Seite 265

# **PZN8**

# **Über diesen Barcode...**

Der PZN8-Barcode (Pharma-Zentral-Nummer) wird für den Vertrieb von Pharma- und Gesundheitsprodukten in Deutschland verwendet. Der PZN-Code wird im Format "PZNnnnnnnnn" geschrieben, aber nur der numerische Teil einschließlich des voranstehenden Bindestrichs wird verschlüsselt.

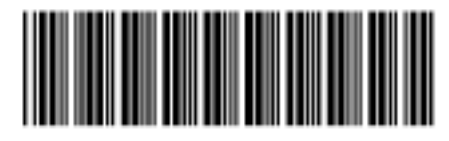

# PZN-00000000

# **Parameter**

# **Allgemeine Parameter**

- *[Drehung](#page-253-0)* auf Seite 254
- *[Code](#page-253-1)* auf Seite 254

# **Textparameter**

- *Für den Menschen lesbare Zeichen [hinzufügen](#page-254-0)* auf Seite 255
- *[Schriftart,](#page-255-1) -stil und -größe* auf Seite 256
- *[Ausrichtung](#page-256-0)* auf Seite 257
- *[Vertikaler](#page-256-1) Versatz* auf Seite 257

- *[Strichbreitenreduzierung](#page-257-0)* auf Seite 258
- *[Gerätekompensation](#page-257-1)* auf Seite 258
- *[Größe](#page-258-1)* auf Seite 259
- *[Höhe](#page-258-0)* auf Seite 259
- *[Zeichen](#page-259-0) pro Einheit* auf Seite 260
- *[Verhältnis](#page-260-1)* auf Seite 261
- *[Schmaler Strich](#page-260-0)* auf Seite 261
- *Balken zu [Ausgabeauflösung](#page-261-0) bringen* auf Seite 262
- *[Box](#page-264-0)* auf Seite 265

# <span id="page-246-0"></span>**QR**

# **Über diesen Barcode...**

Der QR-Barcode ist ein zweidimensionaler Barcode, der für kommerzielle Tracking- und Convenience-orientierte Anwendungen für Mobiltelefonanwender (bekannt als "Mobiles Tagging") entwickelt wurde.

QR-Codes, die Adressen und URLs speichern, können in Zeitschriften, auf Schildern, Bussen, Visitenkarten oder anderen Objekten erscheinen. Benutzer, die über ein Mobiltelefon mit Kamera und die entsprechende Leseanwendung verfügen, können den QR-Code scannen, um Text oder Kontaktdaten anzuzeigen, eine Verbindung zu einem Drahtlosnetz herzustellen oder eine Webseite im Browser des Mobiltelefons aufzurufen.

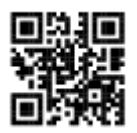

QR-Codes haben die folgende Struktur:

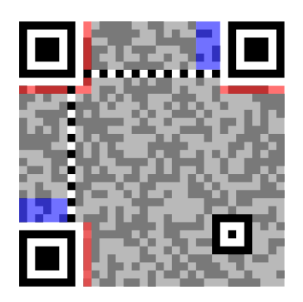

- Positionsmuster (erforderlich)
	- Ausrichtungsmuster (erforderlich)
- •

•

Zeitmuster (erforderlich)

# **FSKOC**

•

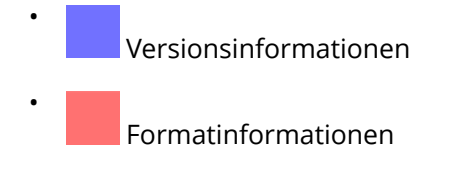

Daten- und Fehlerkorrekturschlüssel

# **Parameter**

# **Allgemeine Parameter**

- *[Drehung](#page-253-0)* auf Seite 254
- *[Code](#page-253-1)* auf Seite 254

# **Zusätzliche Parameter**

- *[Strichbreitenreduzierung](#page-257-0)* auf Seite 258
- *[Gerätekompensation](#page-257-1)* auf Seite 258
- *[Zellengröße](#page-262-2)* auf Seite 263
- *[Breite/Gesamthöhe](#page-263-0)* auf Seite 264
- *[Box](#page-264-0)* auf Seite 265

# **Spezifische Parameter**

# **Minimale Symbolgröße**

Wählen Sie die Anzahl der für Ihren Barcode zu verwendenden Zellen (im Format "horizontale Zellen x vertikale Zellen").

**Hinweis:** Wenn die Anzahl der Zellen, die Sie für Ihr Symbol auswählen, zu klein ist, um die von Ihnen im Feld **Code** eingegebenen Daten zu verschlüsseln, verwendet Dynamic Barcodes automatisch eine größere Symbolgröße.

# **Fehlerkorrektur**

Mit der Fehlerkorrektur wird der Barcode um Prüfsummen erweitert, um falsche Daten zu identifizieren und zu korrigieren. Sie können eine der folgenden **Fehlerkorrekturstufen** verwenden:

- Stufe **L**: 7% der Codewörter können wiederhergestellt werden.
- Stufe **M**: 15% der Codewörter können wiederhergestellt werden.
- Stufe **Q**: 25% der Codewörter können wiederhergestellt werden.
- Stufe **H**: 30% der Codewörter können wiederhergestellt werden.

**Hinweis:** Berücksichtigen Sie dabei, dass eine höhere Korrekturebene den Barcode vergrößert (da mehr Prüfsummen zum Barcode hinzugefügt werden) und eventuell die maximale Länge der codierten Daten beschränken kann.

# **Breite/Höhe**

Die Parameter **Breite** und **Gesamthöhe** hängen von der **Zellengröße** und der Anzahl der für das Symbol verwendeten Zellen ab (**Minimale Symbolgröße**).

So ergibt beispielsweise ein Symbol mit 25 x 25 Zellen, von denen jede 2 mm groß ist, eine Breite und Höhe von 50 x 50 mm.

# **MicroQR**

# **Über diesen Barcode...**

Der Micro QR-Code ist ein sehr kleiner QR-Code zur Verwendung auf kleineren Flächen (zum Beispiel zur Codierung der ID von Platinen und elektronischen Bauteilen).

Er funktioniert mit kleineren Datenmengen (maximal 35 numerische Zeichen) und verwendet nur ein Positionsmuster.

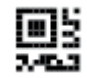

# **Parameter**

# **Allgemeine Parameter**

- *[Drehung](#page-253-0)* auf Seite 254
- *[Code](#page-253-1)* auf Seite 254

# **Zusätzliche Parameter**

- *[Strichbreitenreduzierung](#page-257-0)* auf Seite 258
- *[Gerätekompensation](#page-257-1)* auf Seite 258
- *[Zellengröße](#page-262-2)* auf Seite 263
- *[Breite/Gesamthöhe](#page-263-0)* auf Seite 264
- *[Box](#page-264-0)* auf Seite 265

# **Spezifische Parameter**

#### **Minimale Symbolgröße**

Wählen Sie die Anzahl der für Ihren Barcode zu verwendenden Zellen (im Format "horizontale Zellen x vertikale Zellen").

**Hinweis:** Wenn die Anzahl der Zellen, die Sie für Ihr Symbol auswählen, zu klein ist, um die von Ihnen im Feld **Code** eingegebenen Daten zu verschlüsseln, verwendet Dynamic Barcodes automatisch eine größere Symbolgröße.

#### **Fehlerkorrektur**

Mit der Fehlerkorrektur wird der Barcode um Prüfsummen erweitert, um falsche Daten zu identifizieren und zu korrigieren. Sie können eine der folgenden **Fehlerkorrekturstufen** verwenden:

- Stufe **L**: 7% der Codewörter können wiederhergestellt werden.
- Stufe **M**: 15% der Codewörter können wiederhergestellt werden.
- Stufe **Q**: 25% der Codewörter können wiederhergestellt werden.

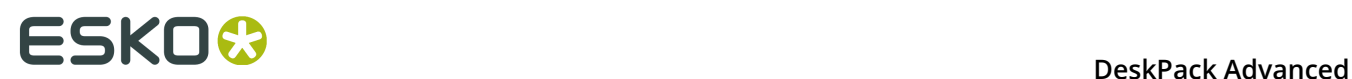

• Stufe **H**: 30% der Codewörter können wiederhergestellt werden.

**Hinweis:** Berücksichtigen Sie dabei, dass eine höhere Korrekturebene den Barcode vergrößert (da mehr Prüfsummen zum Barcode hinzugefügt werden) und eventuell die maximale Länge der codierten Daten beschränken kann.

# **Breite/Höhe**

Die Parameter **Breite** und **Gesamthöhe** hängen von der **Zellengröße** und der Anzahl der für das Symbol verwendeten Zellen ab (**Minimale Symbolgröße**).

So ergibt beispielsweise ein Symbol mit 15 x 15 Zellen, von denen jede 2 mm groß ist, eine Breite und Höhe von 30 x 30 mm.

# **SICK Code**

# **Über diesen Barcode...**

SICK ist ein Strichcode, der von der deutschen Verpackungsindustrie verwendet wird. Es ist ein binärer Barcode, der einen dicken Strich für eine 0 und einen dünnen Strich für eine 1 verwendet. Er kann bis zu 12 Striche umfassen. Er kann numerische oder binäre Daten verschlüsseln.

- Im binären Modus werden alle Ziffern einschließlich führender Nullen verschlüsselt. So wird z. B. "0001" als drei dünne und ein dicker Strich verschlüsselt.
- Im dezimalen Modus können Sie die Anzahl der Striche insgesamt angeben, z. B. durch Eingabe von "6/4". Die erste Zahl (6) gibt die Gesamtzahl der Striche an, die zweite Zahl (4) legt den zu codierenden Wert fest. Wenn Sie nicht die Anzahl der Striche festlegen (oder mit anderen Worten eine einzelne Zahl angeben), wird die minimale Anzahl der für den Wert benötigten Striche verwendet und der Code wird entsprechend angepasst. Wenn Sie beispielsweise "9" eingeben, wird der Wert in "4/9" geändert, da Sie mindestens 4 Striche benötigen, um diesen Wert zu codieren.
- Die Standardeinstellungen entsprechen dem am häufigsten verwendeten standardmäßigen "Codetyp A". Für die Generierung des "Codetyps B" müssen die Barcode-Parameter wie folgt geändert werden: Schmaler Strich in 1,25 mm (von 0,5 mm), Breiter Strich in 3,75 mm (von 1,5 mm) und Lücke in 2,5 mm (von 1 mm).

Standardmäßig werden die Werte für den schmalen Strich (0,5 mm), den breiten Strich (1,5 mm) und die Lücke (1 mm) für den am häufigsten verwendeten Standard "Codetyp A" gesetzt. Wenn Sie einen SICK-Code mittels "Codetyp B" generieren möchten, sollten Sie den schmalen Strich auf 1,25 mm, den breiten Strich auf 3,75 mm und die Lücke auf 2,5 mm setzen.

# $\blacksquare$

# **Parameter**

# **Allgemeine Parameter**

- *[Drehung](#page-253-0)* auf Seite 254
- *[Code](#page-253-1)* auf Seite 254

# **Textparameter**

• *Für den Menschen lesbare Zeichen [hinzufügen](#page-254-0)* auf Seite 255

- *[Schriftart,](#page-255-1) -stil und -größe* auf Seite 256
- *[Ausrichtung](#page-256-0)* auf Seite 257
- *[Vertikaler](#page-256-1) Versatz* auf Seite 257

# **Zusätzliche Parameter**

- *[Strichbreitenreduzierung](#page-257-0)* auf Seite 258
- *[Gerätekompensation](#page-257-1)* auf Seite 258
- *[Höhe](#page-258-0)* auf Seite 259
- *[Verhältnis](#page-260-1)* auf Seite 261
- *[Schmaler Strich](#page-260-0)* auf Seite 261
- *[Breiter](#page-260-3) Strich* auf Seite 261
- *[Lücke](#page-260-2)* auf Seite 261
- *Balken zu [Ausgabeauflösung](#page-261-0) bringen* auf Seite 262
- *[Dezimale](#page-261-2) Eingabe* auf Seite 262
- *[Box](#page-264-0)* auf Seite 265

# <span id="page-250-0"></span>**UPC-A**

# **Über diesen Barcode...**

Universal Product Code oder UPC ist der Standard für die Artikelnummerierung in den USA und in Kanada. Er ist identisch und kompatibel mit dem EAN-System. Weitere Informationen zu EAN finden Sie unter *[EAN 13](#page-220-0)* auf Seite 221.

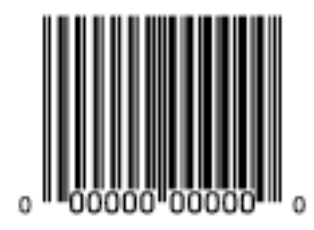

UPC-A ist ein numerischer Barcode mit bis zu 12 Ziffern. Er kann über zwei oder fünf zusätzliche Ziffern verfügen.

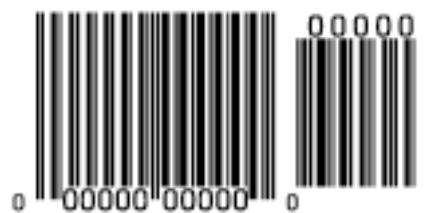

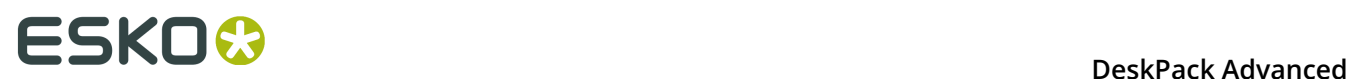

#### **Parameter**

# **Allgemeine Parameter**

- *[Drehung](#page-253-0)* auf Seite 254
- *[Code](#page-253-1)* auf Seite 254

#### **Textparameter**

- *Für den Menschen lesbare Zeichen [hinzufügen](#page-254-0)* auf Seite 255
- *[Schriftart,](#page-255-1) -stil und -größe* auf Seite 256
- *[Vertikaler](#page-256-1) Versatz* auf Seite 257

#### **Zusätzliche Parameter**

- *[Strichbreitenreduzierung](#page-257-0)* auf Seite 258
- *[Gerätekompensation](#page-257-1)* auf Seite 258
- *[Vergrößerung](#page-257-2)* auf Seite 258
- *[Höhe](#page-258-0)* auf Seite 259
- *Balken zu [Ausgabeauflösung](#page-261-0) bringen* auf Seite 262
- *[Box](#page-264-0)* auf Seite 265

# **UPC-E**

# **Über diesen Barcode...**

UPC-E ist eine abgekürzte Version von UPC-A zur Verwendung auf kleineren Verpackungen. Es ist ein numerischer Barcode mit acht Stellen sowie optional 2 oder 5 weiteren Stellen. Sie können den 12-stelligen Code von UPC-A-Codes, der mit 8 Stellen angegeben werden kann, direkt eingeben.

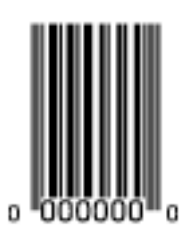

# **Parameter**

#### **Allgemeine Parameter**

- *[Drehung](#page-253-0)* auf Seite 254
- *[Code](#page-253-1)* auf Seite 254

#### **Textparameter**

- *Für den Menschen lesbare Zeichen [hinzufügen](#page-254-0)* auf Seite 255
- *[Schriftart,](#page-255-1) -stil und -größe* auf Seite 256
• *[Vertikaler](#page-256-0) Versatz* auf Seite 257

#### **Zusätzliche Parameter**

- *[Strichbreitenreduzierung](#page-257-0)* auf Seite 258
- *[Gerätekompensation](#page-257-1)* auf Seite 258
- *[Vergrößerung](#page-257-2)* auf Seite 258
- *[Höhe](#page-258-0)* auf Seite 259
- *Balken zu [Ausgabeauflösung](#page-261-0) bringen* auf Seite 262
- *[Box](#page-264-0)* auf Seite 265

#### **UPC-SCS**

#### **Über diesen Barcode...**

Der UPC–SCS (Shipping Container Symbol) -Barcode ist eine Version des Interleaved 2/5- Barcodes, der eine Struktur ähnlich der des Universal Product Code (UPC) auf ein spezifisches Format der vom Menschen lesbaren Interpretation aufweist.

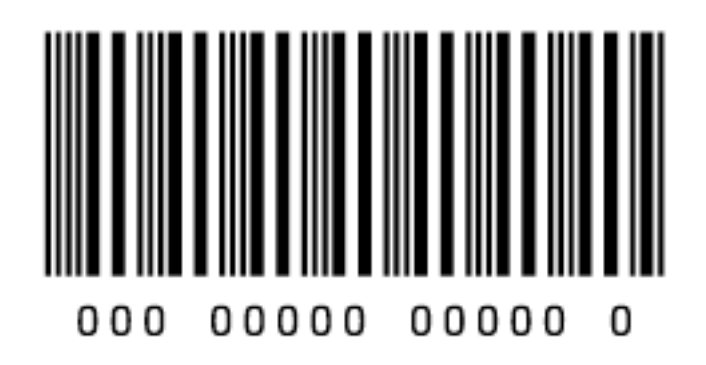

#### **Parameter**

#### **Allgemeine Parameter**

- *[Drehung](#page-253-0)* auf Seite 254
- *[Code](#page-253-1)* auf Seite 254

#### **Textparameter**

- *Für den Menschen lesbare Zeichen [hinzufügen](#page-254-0)* auf Seite 255
- *[Schriftart,](#page-255-0) -stil und -größe* auf Seite 256
- *[Vertikaler](#page-256-0) Versatz* auf Seite 257

#### **Zusätzliche Parameter**

- *[Textformat](#page-257-3)* auf Seite 258
- *[Strichbreitenreduzierung](#page-257-0)* auf Seite 258
- *[Gerätekompensation](#page-257-1)* auf Seite 258

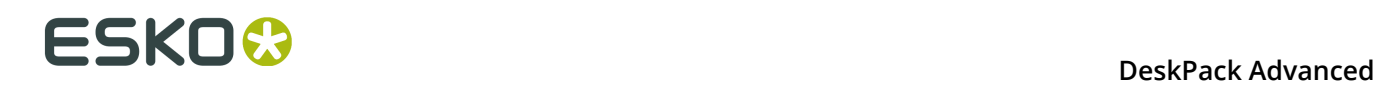

- *[Vergrößerung](#page-257-2)* auf Seite 258
- *[Höhe](#page-258-0)* auf Seite 259
- *Balken zu [Ausgabeauflösung](#page-261-0) bringen* auf Seite 262
- *[Gesamthöhe](#page-263-0)* auf Seite 264
- *[Box](#page-264-0)* auf Seite 265

# **7.7.3 Barcode-Parameter**

#### <span id="page-253-0"></span>**Drehung**

Um den Barcode um 90, 180 oder 270 Grad zu drehen, verwenden Sie die Schaltflächen **Drehen**.

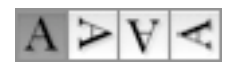

Um den Barcode um einen beliebigen anderen Winkel zu drehen, geben Sie den entsprechenden Winkel in das Feld **Drehung** ein.

#### <span id="page-253-1"></span>**Code**

Geben Sie die zu verschlüsselnden Daten in Ihren Barcode ein.

Dynamic Barcodes überprüft, ob die von Ihnen eingegebenen Daten für den ausgewählten **Barcodetyp** gültig sind. Sind sie ungültig, wird eine Warn-/Fehlermeldung angezeigt.

#### **Code für GS1 Barcodes**

Bei der Eingabe der in GS1-Barcodes zu verschlüsselnden Daten können Sie die Anwendungskennzeichner (Application Identifiers, AI) entweder einschließlich der Klammern oder den Code unter Verwendung von FNC1-Codes am Ende der einzelnen Elemente mit variabler Länge in den Daten ohne Klammern eingeben. Bei der Eingabe der GS1-Daten sollten folgende Hinweise berücksichtigt werden:

- Fügen Sie das obligatorische FNC1-Zeichen nicht zum Datenanfang hinzu. Dynamic Barcodes fügt es automatisch hinzu.
- Für GS1-Barcodes, die nur für die AI (01)-Codierung vorgesehen sind, muss AI ausgelassen werden, d. h., geben Sie nicht "01" zu Beginn ein. Ob Sie die Eingabe mit oder ohne Klammern vorgenommen haben, spielt keine Rolle.
- Die Mischungskomponente kann unter Verwendung derselben Regeln wie für die Verwendung von Klammern und [F1] erstellt werden. Es ist nicht erforderlich, die Mischungskomponente und den Hauptcode auf dieselbe Weise einzugeben.
- Wenn Sie für die Eingabe von AI keine Klammern verwenden, geben Sie [F1] am Ende der einzelnen Elemente mit variabler Länge in den Daten ein, um ein FNC1-Endzeichen anzugeben, Dies gilt nicht, wenn das Element mit variabler Länge am Ende des gesamten Codes platziert wird.
- Sie müssen nicht [F1] am Ende von Elementen mit fester Länge eingeben.
- Mischen Sie nicht [F1] als Endzeichen von Variable AI und die Eingabe von Klammern um den AI herum.

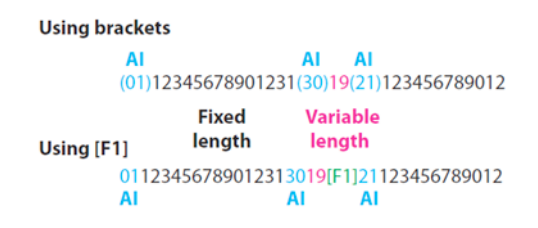

Dynamic Barcodes überprüft auch die Gültigkeit der Anwendungskennzeichner, die Sie in den **Code** und/oder in die **Mischungskomponente** der GS1-Barcodes eingegeben haben.

#### <span id="page-254-1"></span>**Mischungskomponente**

Eine **Mischungskomponente** ist ein auf einem GS1-Barcode platziertes 2D-Symbol, das zusätzliche Informationen (Losnummer, Verfallsdatum etc.) verschlüsselt.

Wenn Ihr Barcode über eine **Mischungskomponente** verfügen soll, geben Sie die zu verschlüsselnden (alphanumerischen) Daten in dieses Feld ein.

**Hinweis:** Dynamic Barcodes überprüft die von Ihnen für die Mischungskomponente eingegebenen Daten (zum Beispiel um zu sehen, ob die von Ihnen eingegebenen Anwendungskennzeichner korrekt sind) und zeigt eine Warnung an, wenn diese ungültig sind.

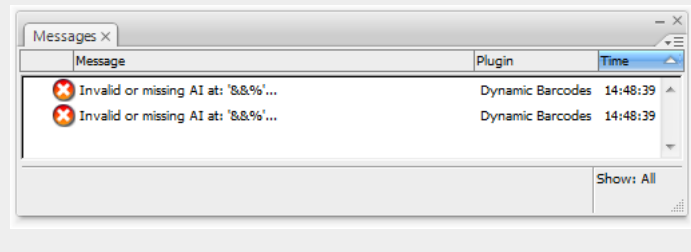

### <span id="page-254-0"></span>**Für den Menschen lesbare Zeichen hinzufügen**

Dieser Parameter fügt "vom Menschen lesbare" Zeichen (numerische oder alphanumerische Zeichen) unter Ihrem Barcode hinzu.

Dies ist derselbe Barcode mit und ohne vom Menschen lesbare Zeichen:

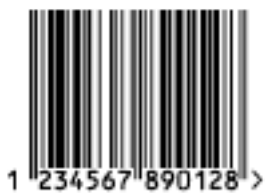

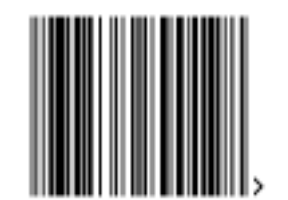

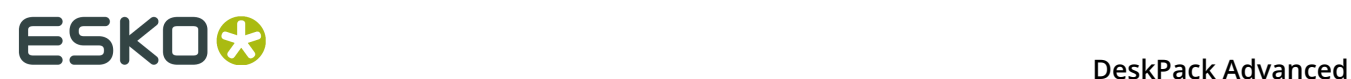

## **Auf oberster Ebene positionieren**

Dieser Parameter ermöglicht Ihnen, die vom Menschen lesbaren Zeichen auf der obersten Ebene anstatt unter den Strichen des Barcodes zu positionieren.

#### **Mehrere Textzeilen**

Wählen Sie diesen Parameter, wenn die die vom Menschen lesbaren Zeichen in mehreren Zeilen unterhalb des Barcodes gedruckt werden sollen. Dynamic Barcodes beginnt für jedes Element der Barcodedaten eine neue Zeile (beginnend mit dem Anwendungskennzeichner).

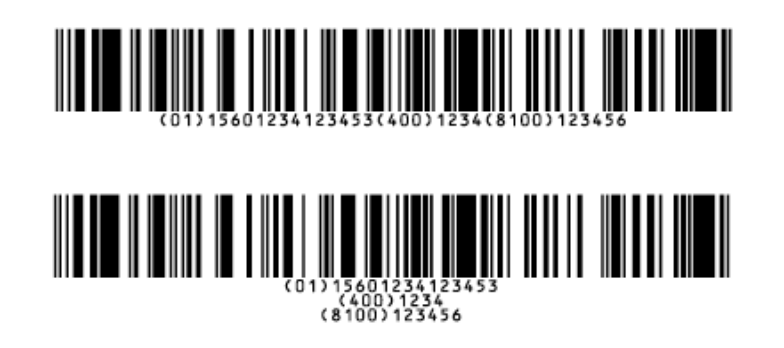

**Hinweis:** Wenn Sie Ihr Dokument in PackEdge öffnen, sind die Zeichen in einer Zeile angeordnet.

#### **Hellzonen-Indikator**

Dieser Parameter fügt die Zeichen "<" und ">" (oder nur ">", abhängig vom Barcodetyp) unten zu Ihrem Barcode hinzu. Dies gibt die Breite an, die der Barcode für optimale Leseergebnisse aufweisen sollte.

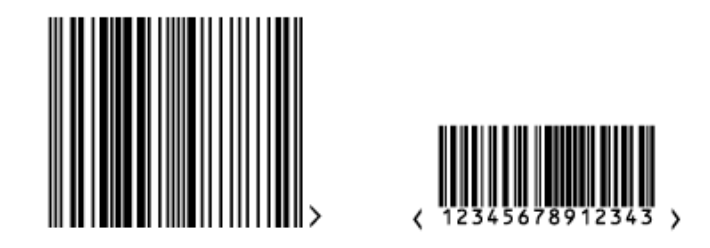

#### <span id="page-255-0"></span>**Schriftart, -stil und -größe**

Diese Optionen können verwendet werden, um die Schriftart, den Schriftstil und die Schriftgröße festzulegen, die für die vom Menschen lesbaren Zeichen verwendet werden sollen. Durch Auswahl von **[Standardschrift]** werden alle anderen Textparameter deaktiviert, da die Standardwerte verwendet werden.

**Hinweis:** Wenn die in einem Barcode verwendete Schrift beim Öffnen der Datei nicht verfügbar ist, gibt Adobe Illustrator eine Warnung bezüglich der fehlenden Schrift aus. Sie können das Problem jedoch nur mittels der Dynamic Barcode-Palette korrigieren, da die Funktion "Schrift suchen" von Adobe Illustrator nicht verwendet werden kann.

## **Ausrichtung**

Bei Verwendung von vom Menschen lesbaren Zeichen in Kombination mit benutzerdefinierten Schrifteinstellungen können Sie die Textausrichtung auf **Links**, **Mitte** oder **Rechts** setzen.

## <span id="page-256-0"></span>**Vertikaler Versatz**

Mit diesem Parameter können Sie einen zusätzlichen Abstand zwischen Ihren Barcodestrichen und den vom Menschen lesbaren Zeichen einfügen.

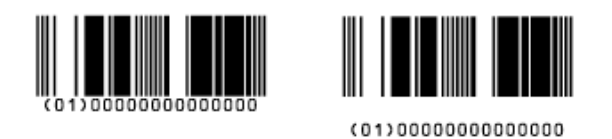

**Hinweis:** Wenn Sie Ihr Dokument in PackEdge öffnen, sind die Zeichen wieder gleich unterhalb der Striche angeordnet.

## **Verwenden der 992 Produktfamilie in UPC**

Aktivieren Sie diesen Parameter, um die spezielle Produktfamilie "992" in Ihrem Barcode zu verwenden (für bestimmte Angebote wie Rabatte beim nächsten Kauf des Kunden oder für Artikel mit variablem Gewicht etc.).

### **Max. Zeilenbreite**

Verwenden Sie diesen Parameter, um festzulegen, wie viele Datensegmente (Strichgruppen, die verschiedene Ziffern verschlüsseln) in eine Zeile passen. Wenn der Barcode mehrere Segmente enthält, werden diese "gestapelt", also übereinander angezeigt.

Im Beispiel unten hat der erste Barcode eine **Max. Zeilenbreite** von 8 Segmenten. Bei Reduzierung dieser Breite auf 4 Segmente werden die Segmente, die nicht mehr in die Zeile passen, gestapelt, d. h. sie bilden eine zweite Zeile (zweiter Barcode).

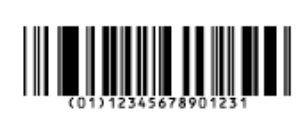

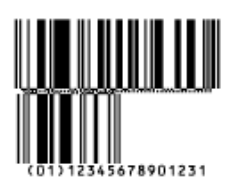

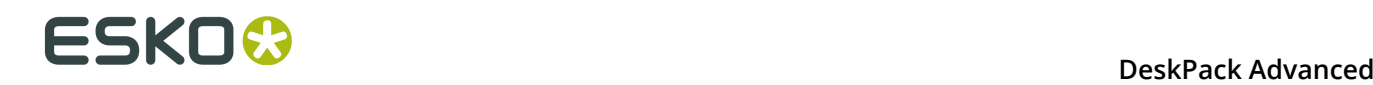

Der Parameter "GS1 Max. Zeilenbreite" gilt für die Komponente "GS1 Databar Expanded Stacked" des Barcodes "GS1 U.S. Coupon Interim".

#### <span id="page-257-3"></span>**Textformat**

Wählen Sie ein Textformat für die vom Menschen lesbare Zeichen Ihres Barcodes.

Für NDC/HRI-Barcodes können Sie eine Variante des US-amerikanischen National Drug Code wählen.

Für die Barcodes ITF-14, ITF-16 und UPC-SCS können Sie eine Variante des Shipping Container Symbols wählen.

#### <span id="page-257-0"></span>**Strichbreitenreduzierung**

Verwenden Sie diese Option, um die Breite der Striche des Barcodes anzupassen, um das Auslaufen der Druckfarbe bei Druck auf Ihrem Substrat zu kompensieren.

Ihr Drucker oder Ihr Kunde kann Ihnen üblicherweise den zu verwendenden Wert nennen. Wenn Ihnen Ihr Drucker beispielsweise mitteilt, dass die Linienstärke um 0,01 mm zunimmt, sollten Sie für die **Strichbreitenreduzierung** einen Wert von 0,01 mm verwenden.

Sie können die **Strichbreitenreduzierung** in Mikrometer, Tausendstel Zoll ("mil"), Millimetern oder Zoll eingeben.

**Tipp:** Sie können einen negativen Wert eingeben, wenn statt dünneren Strichen dickere gedruckt werden sollen.

#### <span id="page-257-1"></span>**Gerätekompensation**

Verwenden Sie diese Option, wenn Ihr Drucker Ihnen einen anderen Geräte-Auslaufwert mitgeteilt hat. Dieser Parameter passt die Strichbreite an, um das vom Platten- oder Filmherstellungsverfahren verursachte Auslaufen zu kompensieren.

Sie können die **Gerätekompensation** in Mikrometer, Tausendstel Zoll, Millimetern oder Zoll eingeben.

**Hinweis:** Wenn Sie sowohl einen Strichbreitenreduzierungswert als auch einen Gerätekompensationswert verwenden, addiert Dynamic Barcodes diese beiden Werte, um die Breite der Striche anzupassen.

**Tipp:** Sie können einen negativen Wert eingeben, wenn statt dünneren Strichen dickere gedruckt werden sollen.

#### <span id="page-257-2"></span>**Vergrößerung**

Verwenden Sie diesen Parameter, um die Barcodegröße proportional zu erhöhen bzw. zu verringern.

Im Beispiel unten sehen Sie denselben Barcode mit einer Vergrößerung von 80 %, 100 % und 120 %.

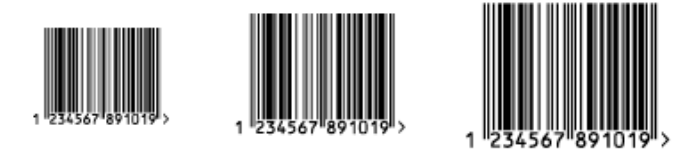

#### **Größe**

Verwenden Sie diesen Parameter, um Ihrem PZN-Barcode die Größe **Klein**, **Normal** oder **Groß** zuzuordnen. Dies sind vordefinierte Größen für diesen Barcode. Die tatsächliche Höhe, Zeichen pro Einheit, Verhältnis- und schmale Leistenwerte werden nachfolgend angezeigt.

Durch Auswahl von **Benutzerdefiniert** können Sie diese vier Parameter manuell bearbeiten.

#### <span id="page-258-0"></span>**Höhe**

Geben Sie die gewünschte Höhe für die Striche Ihres Barcodes ein. Sie müssen groß genug sein, um problemlos von den Barcodescannern gelesen werden zu können.

#### **Code 128**

In Dynamic Barcodes können Sie Code 128-Barcodes erstellen, die kürzer als die Mindesthöhe sind. Dynamic Barcodes zeigt zwar eine Warnung an, wenn Sie das Dokument jedoch als EPF exportieren und in PackEdge öffnen, erweitert PackEdge den Barcode auf seine erforderliche Mindesthöhe.

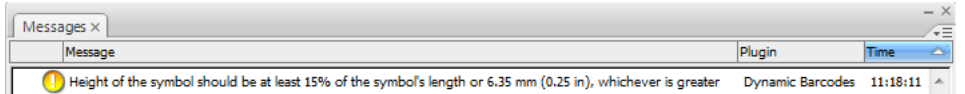

#### **Striche und Ziffern**

Für:

- EAN 8 & 13
- HIBC 128 und 39
- M+S 7 und Marks & Spencer's
- NDC / HRI
- UPC-A und UPC-E

Für die oben aufgeführten Barcodes ist die von Ihnen eingegebene Höhe die kombinierte Höhe der Striche und der vom Menschen lesbaren Zeichen. Ihr Barcode muss groß genug sein, um problemlos von den Barcodescannern gelesen werden zu können.

**Achtung:** Verändern Sie die **Höhe** des Barcodes nicht, bevor Sie einen **Vergrößerungswert** eingeben. Die **Höhe** wird sich erneut entsprechend des definierten **Vergrößerungsfaktors** ändern.

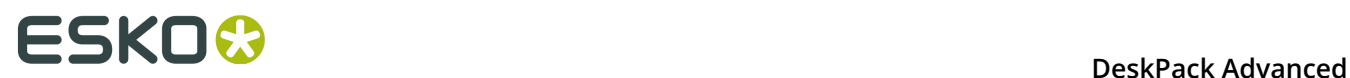

#### **Zeichen pro Einheit**

Dieser Parameter ermöglicht Ihnen die Festlegung der Breite des Barcodes auf der Grundlage der Verschlüsselung von (numerischen oder alphanumerischen) Zeichen.

Sie können die zu verwendende Einheit auswählen: **Mikrometer**, **mil** (Tausendstel Zoll), **mm** oder **Zoll**.

Wählen Sie beispielsweise **mm** und verwenden Sie 1 **Zeichen pro Einheit** im **Dynamic Barcodes**-Dialogfeld, wenn die für die Verschlüsselung von einem Zeichen erforderlichen Striche 1 mm in Anspruch nehmen sollen.

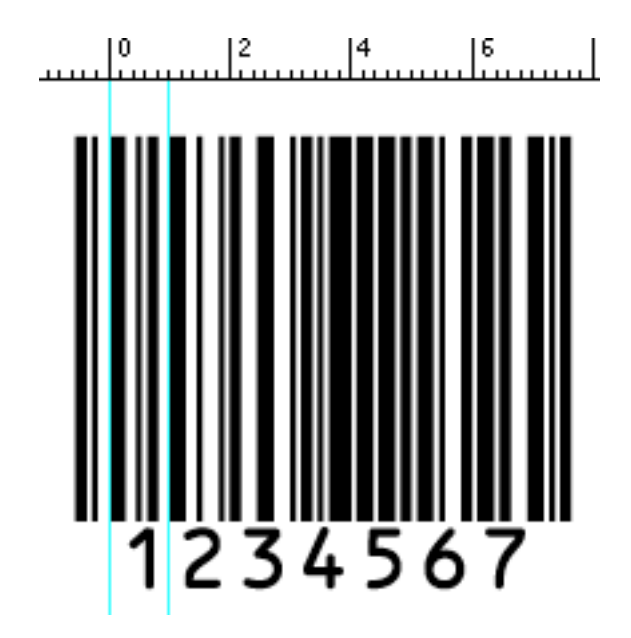

Erhöhen Sie den Wert für **Zeichen pro Einheit**, um den Barcode schmaler zu machen, oder verringern Sie ihn, um den Barcode breiter zu machen. Wenn Sie zum Beispiel 0,5**Zeichen pro Einheit** auswählen, nehmen die für die Verschlüsselung von einem Zeichen erforderlichen Striche 2 mm in Anspruch.

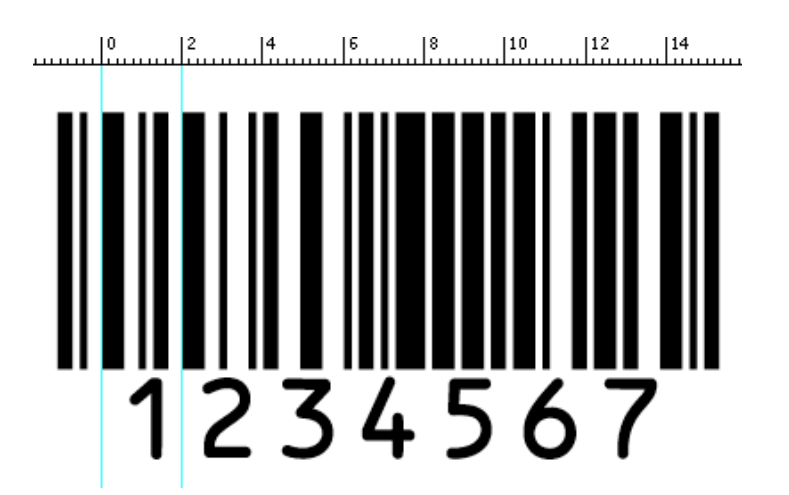

**Hinweis:** Barcodes wie etwa Interleaved 2/5 verschlüsseln zwei Zeichen zusammen in einer Gruppe von schwarzen und weißen Strichen. Für diese Barcodes zieht Dynamic Barcodes die Hälfte der Gruppe von schwarzen und weißen Strichen zur Messung eines Zeichens heran.

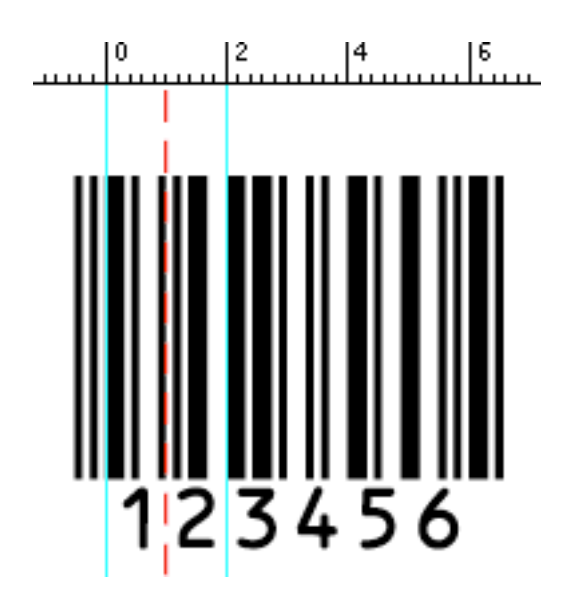

#### <span id="page-260-1"></span>**Verhältnis**

Das **Verhältnis** ist der Faktor zwischen der Breite des schmalen Strichs und der Breite des breiten Strichs in Ihrem Barcode. Geben Sie beispielsweise 3 ein, wenn Ihr breiter Strich dreimal breiter als Ihr schmaler Strich sein soll.

#### <span id="page-260-0"></span>**Schmaler Strich**

Dieser Parameter legt die Breite des schmalsten Strichs Ihres Barcodes fest (und beeinflusst somit proportional die Breite Ihres Barcodes). Für GS1-Barcodes wirkt sich dies proportional auf die Größe (Höhe und Breite) Ihres Barcodes aus.

#### **Breiter Strich**

Dieser Parameter legt die Breite des breitesten Strichs Ihres Barcodes fest.

#### **Lücke**

Geben Sie die Breite des weißen Zwischenraums zwischen den Strichen an.

**Hinweis:** Das **Verhältnis** beeinflusst die Größe der **Lücke**: Durch Erhöhen des Verhältnisses erhöht sich auch die Größe der **Lücke**.

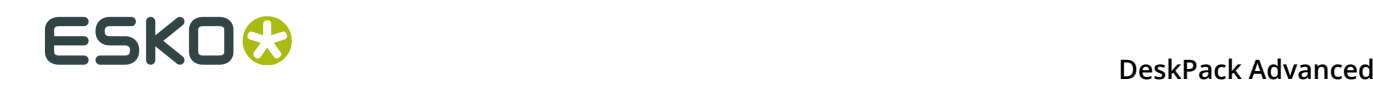

#### **Vertikale Ausrichtung**

Dynamic Barcodes ermöglicht Ihnen, die Größe des UPC-A oder des GS1 Databar Expanded Stacked Coupon-Barcodes zu ändern, sodass diese vertikal aneinander ausgerichtet sind. Dabei gibt es folgende Möglichkeiten:

• **Keine**, um die Originalgröße des UPC- und des GS1-Barcodes beizubehalten,

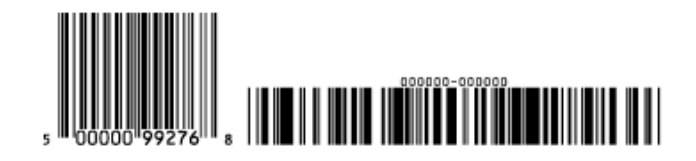

• **UPC an GS1 anpassen**, um die Größe des UPC-Barcodes so anzupassen, dass er dieselbe Höhe wie der GS1-Barcode aufweist,

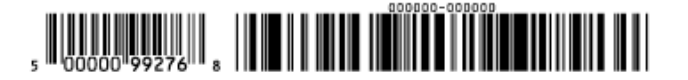

• **GS1 an UPC anpassen**, um die Größe des GS1-Barcodes so anzupassen, dass er dieselbe Höhe wie der UPC-Barcode aufweist.

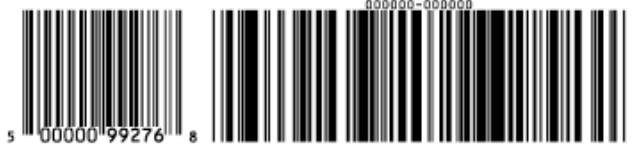

#### <span id="page-261-0"></span>**Balken zu Ausgabeauflösung bringen**

Verwenden Sie diese Option, um die Barcode-Größenparameter (**Strichbreitenreduzierung**, **Gerätekompensation** und **Vergrößerung**) so anzupassen, dass die Breite und die Höhe der Striche eine vollständige Anzahl von Pixeln oder Punkten einnehmen.

Aktivieren Sie **Balken zu Ausgabeauflösung bringen** und geben Sie die Auflösung in ppi ein, die Sie für den Druck Ihres Barcodes verwenden werden.

#### **Dezimale Eingabe**

Verwenden Sie diesen Parameter, um den Typ der Daten zu ändern, den Sie in das Feld **Code** eingeben können.

- Deaktivieren Sie die Option, um die zu verschlüsselnden Daten im binären Format einzugeben.
- Aktivieren Sie die Option, um die Daten im dezimalen anstatt im binären Format einzugeben.

**Hinweis:** Bei Verwendung des binären Formats für die Laetus Pharma Code/CLF-8 Barcodedaten müssen Sie eine spezielles "Pharma"-Binärformat verwenden.

Gehen Sie wie folgt vor, um eine Dezimalzahl in eine binäre Pharma-Zahl umzuwandeln:

- **1.** Addieren Sie 1 zu Ihrer Dezimalzahl.
- **2.** Konvertieren Sie das Ergebnis mittels des normalen Binärumwandlungsalgorithmus in eine Binärzahl um.
- **3.** Entfernen Sie die erste Ziffer (die 1).

Jetzt haben Sie Ihre Pharma-Binäreingabe für den Laetus Pharma Code/CLF-8 Barcode.

Gehen wir beispielhaft davon aus, dass Sie die Zahl 3 umwandeln wollen.

- 1.  $3+1=4$
- **2.** 4 ist im Binärformat 100.
- **3.** Ohne die erste Ziffer lautet der Wert 00.

Geben Sie 00 in das Feld **Code** Ihres Laetus Pharma Code/CLF-8 Barcodes ein.

#### **Prüfziffer hinzufügen**

Verwenden Sie diesen Parameter, um eine Prüfziffer zu Ihren Barcodedaten hinzuzufügen.

**Hinweis:** Code 39 enthält üblicherweise keine Prüfziffer. Sie ist jedoch in bestimmten Fällen erforderlich.

#### <span id="page-262-0"></span>**Symbol-Typ**

Wählen Sie die Anzahl der für Ihren Barcode zu verwendenden Zellen (im Format "horizontale Zellen x vertikale Zellen").

**Hinweis:** Wenn die Anzahl der Zellen, die Sie für Ihr Symbol auswählen, zu klein ist, um die von Ihnen im Feld **Code** eingegebenen Daten zu verschlüsseln, zeigt Dynamic Barcodes eine Fehlermeldung an.

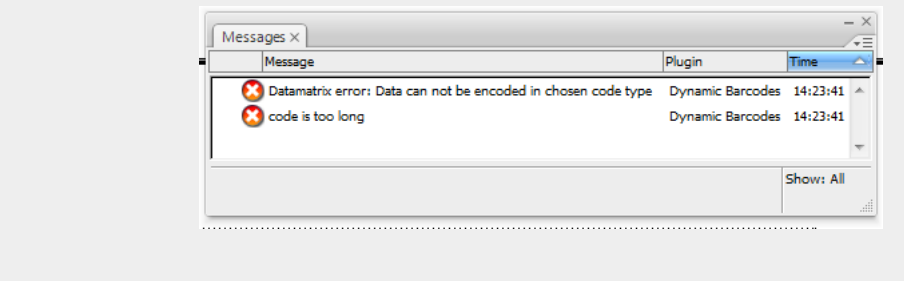

Sie können **Optimal** auswählen, damit Dynamic Barcodes die Anzahl der Zellen automatisch an die von Ihnen in das Feld **Code** eingegebene Datenmenge anpasst.

#### **Zellengröße**

Geben Sie die Größe an, die Sie jeder Zelle des Symbols zuweisen möchten. Dies beeinflusst die Größe des gesamten Symbols.

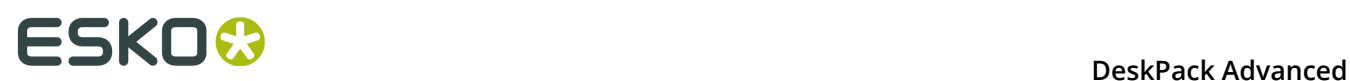

Die verwendete Einheit ist die Einheit, die Sie als die **Allgemeine** Einheit von Illustrator unter **Einheiten & AnzeigeleistungVoreinstellungen** auswählen.

Im Beispiel unten hat das erste Symbol eine Zellengröße von 1 mm (die Zellenseiten sind 1 mm lang) und das zweite Symbol eine Zellengröße von 2 mm.

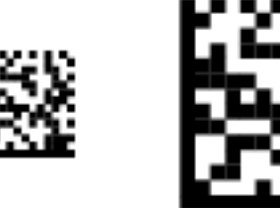

#### **Breite/Gesamthöhe**

Die Parameter **Breite** und **Gesamthöhe** hängen von der **Zellengröße** und der Anzahl der für das Symbol verwendeten Zellen ab (**Symboltyp**).

Im Beispiel unten ergibt ein Symbol von 10 x 10 Zellen, wobei jede Zelle 3 mm aufweist, eine Breite und GesamthöheHöhe von 30 x 30 mm.

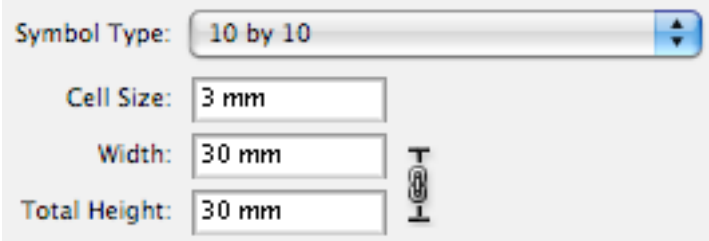

#### <span id="page-263-0"></span>**Gesamthöhe**

Geben Sie die Gesamthöhe für Ihren Barcode aus. Dies ist die kombinierte Höhe der Striche, der vom Menschen lesbaren Zeichen und des Felds. Wenn Ihr Barcode keine vom Menschen lesbaren Zeichen oder kein Feld enthält, ist die **Gesamthöhe** identisch mit der **Höhe** der Striche.

#### **Smax/Smin**

Verwenden Sie diese Parameter, um die Breite der druckbaren Werte ("H"-Markierungen) an den Seiten Ihres Barcodes festzulegen. **Smax** legt die Breite des linken "H" und **Smin** die Breite des rechten "H" fest. Geben Sie 0 in beiden Feldern ein, wenn Sie keine druckbaren Werte verwenden möchten.

Im Beispiel unten hat der obere Barcode einen Wert von 0 für **Smax** und **Smin**, der mittlere Barcode einen Wert von 4 und der untere Barcode einen Wert von 8 (maximaler Wert).

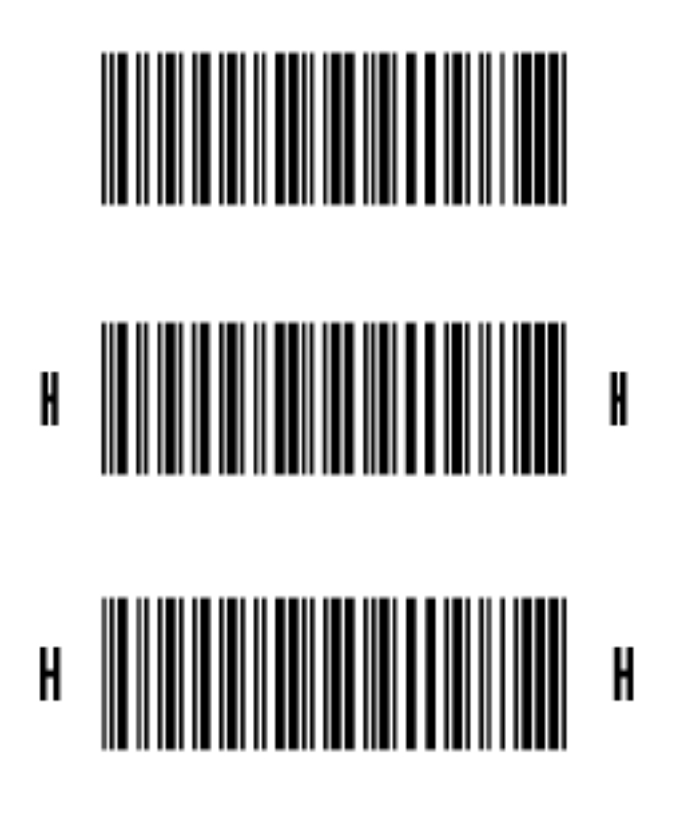

#### <span id="page-264-0"></span>**Box**

Verwenden Sie diesen Parameter, um ein opakes weißes Feld unter Ihrem Barcode zu erstellen.

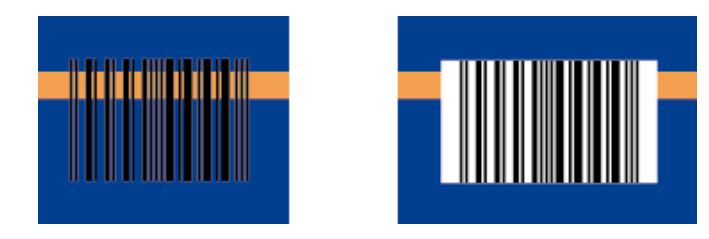

Verwenden Sie die Felder **Oben**, **Unten**, **Links** und **Rechts** , um einen weißen Rand rund um Ihren Barcode hinzuzufügen und um das Feld zu vergrößern.

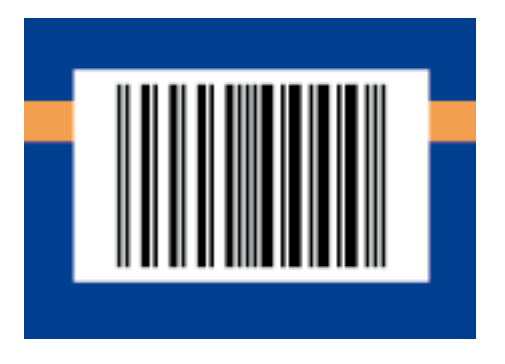

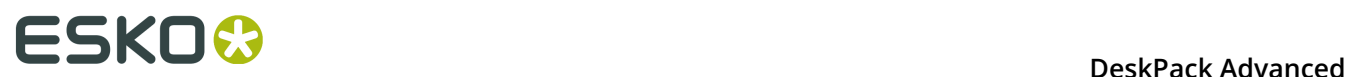

Standardmäßig verknüpft Dynamic Barcodes die vier Randwerte, sodass bei Änderung eines dieser Werte die anderen automatisch aktualisiert werden.

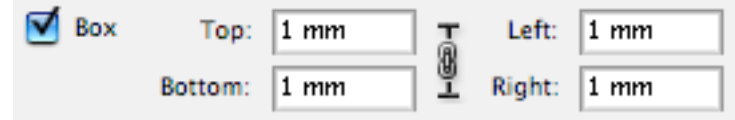

Wenn Sie sie unabhängig voneinander ändern möchten, klicken Sie auf das

Verknüpfungssymbol, um die Verknüpfung aufzuheben

Für die Barcodes ITF, UCP und UPC-SCS muss das Feld transparent sein und rundum Begrenzungslinien haben. Der Parameter **Rahmenlinienbreite** legt die Breite der Trägerränder fest.

Die Option **Nur obere und untere Striche** begrenzt die Trägerränder auf den oberen und unteren Strich.

# **7.8 Barcode-Parameter aus dem Job-Ordner**

Automation Engine speichert mit den Druck-Jobs zusammenhängende Informationen im Job-Ordner. Jeder Job-Ordner kann verschiedene mit dem Job zusammenhängende technische Informationen einschließlich Barcode-Parameter enthalten.

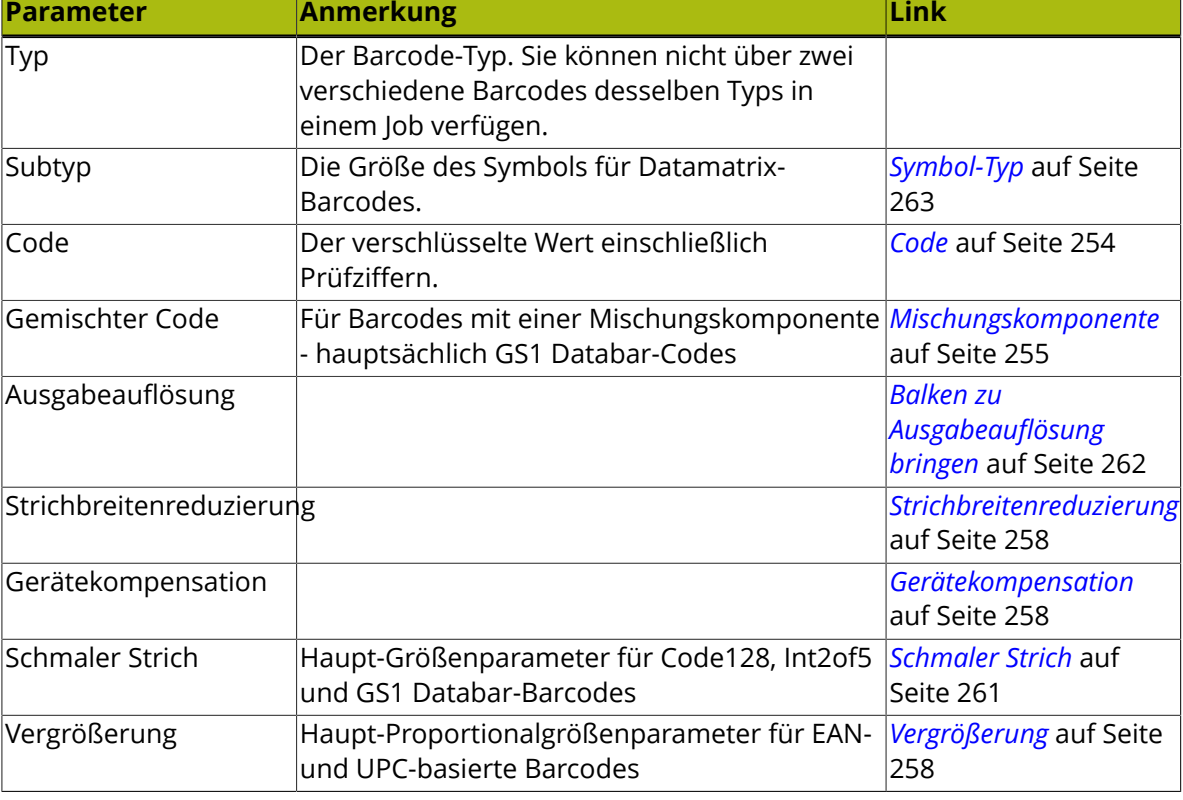

Die folgenden Barcode-Parameter können in Automation Engine Pilot eingerichtet werden:

#### **DeskPack Advanced** 7

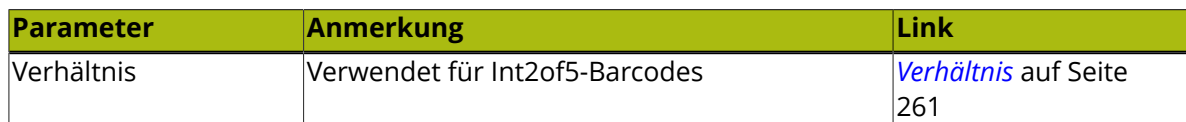

**Wichtig:** Automation Engine überprüft die Parameter nicht. Alle aufgeführten Parameter sind für alle Barcode-Typen verfügbar, selbst wenn sie nicht für den entsprechenden Barcode-Typen gültig sind. Stellen Sie sicher, dass Sie gültige Eingaben einschließlich eines korrekten Codes mit dessen Prüfziffer vornehmen.

**Hinweis:** Es ist nicht erforderlich, dass die Parameter bereits in der Job-Einrichtung gespeichert sind, wenn die Barcodes erstellt werden: sobald die Job-Einrichtung die Einstellungen für die verbundenen Barcodes enthält, werden diese Barcode-Parameter angewandt. Dies ermöglicht Ihnen, Vorlagen oder Platzhalter zu erstellen, bevor die tatsächlichen Daten (Code für den Barcode etc.) verfügbar sind.

# **7.8.1 Verbinden mit einem Job-Ordner**

Um Parameter aus einem Automation Engine Job-Ordner zu berücksichtigen, müssen Sie mit einer Automation Engine verbunden sein und die Datei aus dem Automation Engine Job-Ordner heraus öffnen. Um die Datei leicht auf dem Server zu finden, verwenden Sie die Option **Datei** > **Job-Ordner** > **Aus Job-Ordner öffnen**.

Weitere Informationen bezüglich der Herstellung einer Verbindung zu Automation Engine und bezüglich des Öffnens einer Datei aus einem Job-Ordner finden Sie in der Dokumentation zu

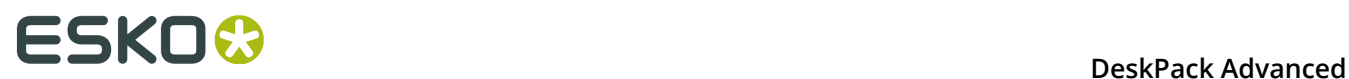

Esko DataExchange. Weitere Informationen finden Sie unter *[http://help.esko.com/products/Esko](http://help.esko.com/products/Esko%20Data%20Exchange%20for%20Adobe%20Illustrator) [%20Data%20Exchange%20for%20Adobe%20Illustrator](http://help.esko.com/products/Esko%20Data%20Exchange%20for%20Adobe%20Illustrator)*.

# **7.8.2 Verbinden von Dynamic Barcodes mit der Job-Einrichtung**

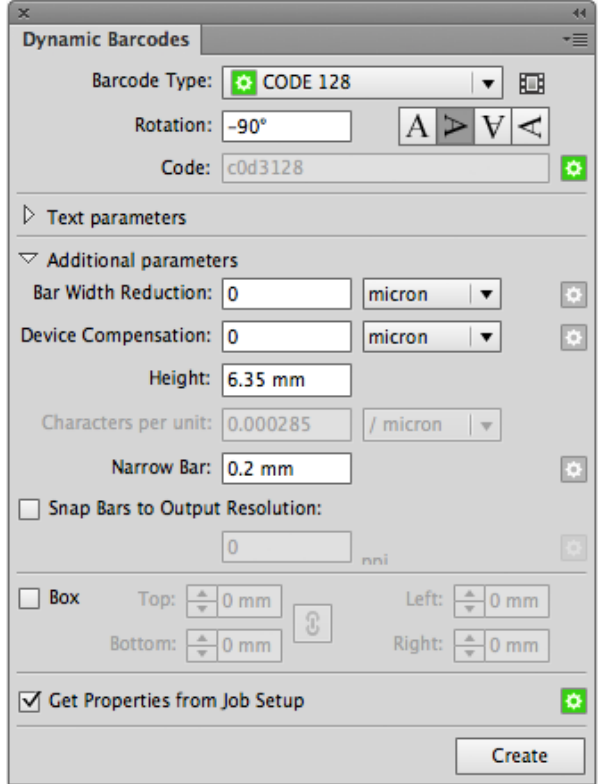

Um die Barcode-Eigenschaften aus dem Job-Ordner zu verwenden, aktivieren Sie die Option **Eigenschaften aus Job-Einrichtung abrufen**.

Falls aktiviert, zeigt das Symbol rechts den Status an:

- Grau: Die Funktion ist deaktiviert.
- Grün: Die Verbindung ist hergestellt.
- Rot: Die Datei befindet sich nicht in einem Job-Ordner oder die Verbindung ist unterbrochen.

# **7.8.3 Barcode-Parameter aus Job-Einrichtung verwenden**

Um die Barcode-Parameter aus der Job-Einrichtung zu verwenden, wählen Sie einen Barcode-Typ aus der Liste "Barcode-Typ" aus, die in der Job-Einrichtung definiert ist. Sie können diese Barcode-Typen am dem davorstehenden grünen Symbol erkennen.

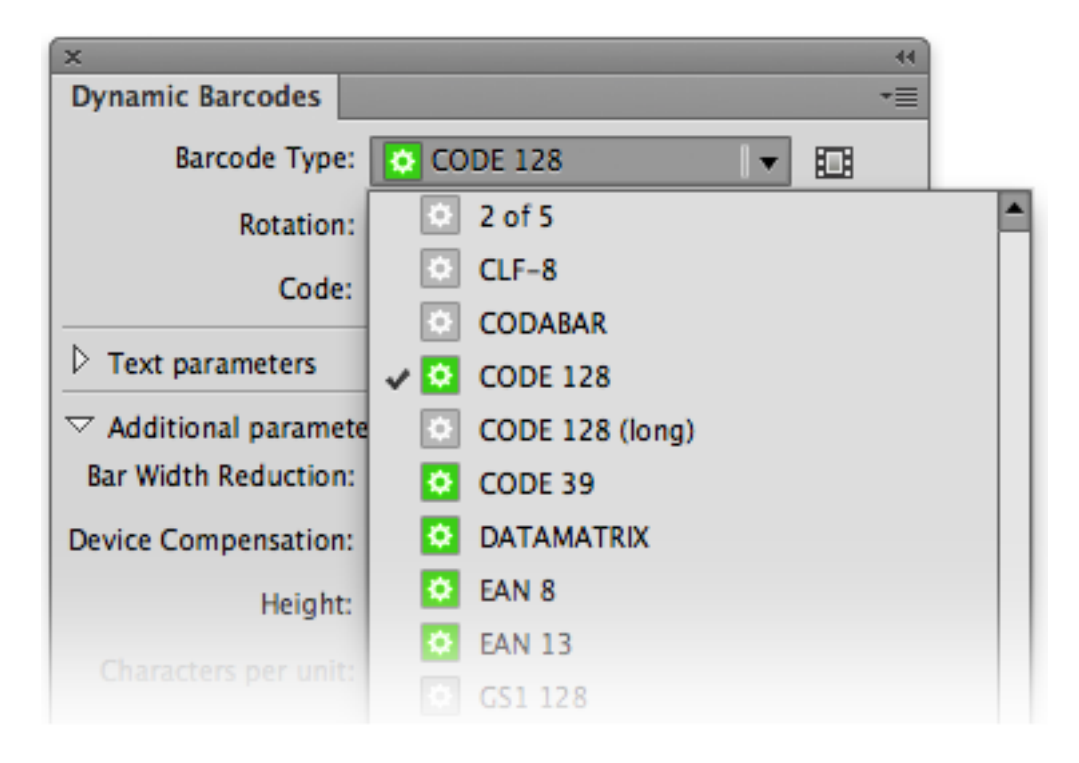

Sobald Sie einen in der Job-Einrichtung definierten Barcode-Typ auswählen, werden alle in der Job-Einrichtung definierten Parameter eingegeben (und sind nicht länger bearbeitbar), was durch dasselbe grüne Symbol angegeben ist.

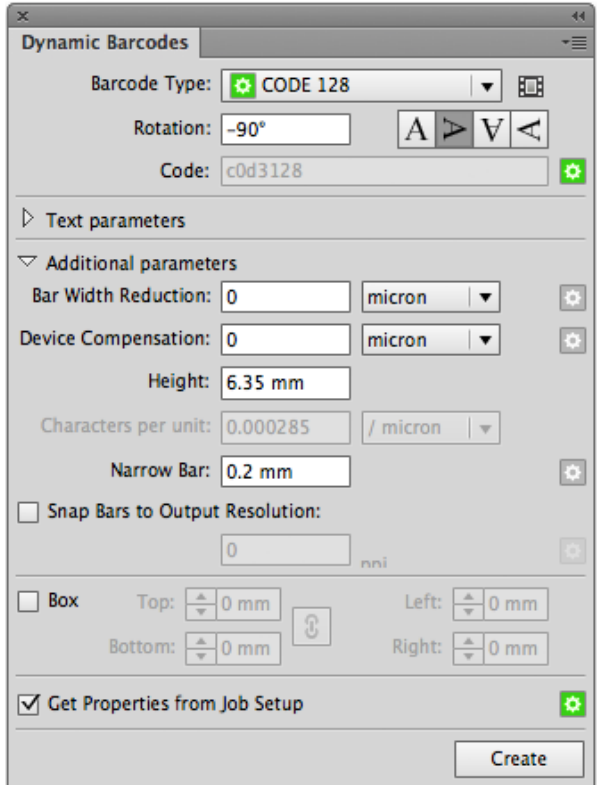

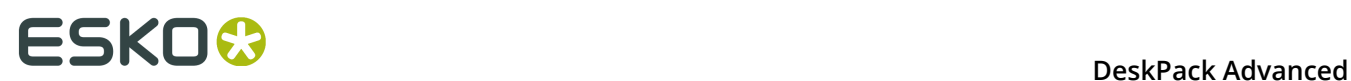

Im Beispiel oben ist nur der **Code** in der Job-Einrichtung definiert. Alle anderen Parameter können frei eingegeben werden.

# **7.8.4 Aktualisieren der Barcode-Parameter aus der Job-Einrichtung**

Wenn ein Barcode mit der Job-Einrichtung verbunden ist, werden jegliche Änderungen an den Barcode-Parametern in der Job-Einrichtung, ganz gleich, ob es sich um einen geänderten Parameter oder einen neu hinzugefügten Parameter handelt, automatisch und sofort in Dynamic Barcodes berücksichtigt.

Beim Öffnen einer Datei werden alle Barcodes, für die Option **Eigenschaften aus Job-Einrichtung abrufen** aktiviert ist, automatisch aktualisiert.

Wenn ein Barcode-Typ aus der Job-Einrichtung entfernt wird, sind die entsprechenden Barcodes im Job nicht länger verbunden, und somit wird die Option **Eigenschaften aus Job-Einrichtung abrufen** deaktiviert.

Ein Barcode wird auch getrennt und die Option **Eigenschaften aus Job-Einrichtung abrufen** wird deaktiviert, wenn die Barcode-Parameter in der Job-Einrichtung für den entsprechenden Barcode-Typ ungültig sind. Sie müssen die Parameter in der Job-Einrichtung ändern. Beachten Sie, dass Sie nach der Korrektur der Parameter manuell den Barcode durch Aktivierung der Option **Eigenschaften aus Job-Einrichtung abrufen** wieder verbinden müssen.

# **8. Dynamic Marks**

# **8.1 Hinweise zu den Urheberrechten**

© Copyright 2015 Esko Software BVBA, Gent, Belgien

Alle Rechte vorbehalten. Diese Dokumentation sowie die darin enthaltenen Informationen und Verwendungsanweisungen sind Eigentum von Esko Software BVBA. Die Dokumentation, die Informationen und die Anweisungen werden WIE BESICHTIGT und völlig ohne Garantie irgendeiner Art geliefert. Durch dieses Dokument werden keine Garantien gewährt bzw. erweitert. Des Weiteren übernimmt Esko Software BVBA keine Gewährleistung, Garantie oder andere Zusicherungen hinsichtlich der Verwendung oder den Ergebnisse der Verwendung der Software oder der hierin enthaltenen Informationen. Esko Software BVBA haftet nicht für etwaige direkte, indirekte, Folge- oder Zufallsschäden, die möglicherweise durch die Verwendung bzw. die Unmöglichkeit der Verwendung der Software oder der darin enthaltenen Informationen entstehen.

Die hierin enthaltenen Informationen können ohne Vorankündigung geändert werden. Von Zeit zu Zeit können Überarbeitungen ausgegeben werden, um Benutzer über solche Änderungen und/oder Ergänzungen zu informieren.

Es ist nicht gestattet, dieses Dokument ohne vorherige schriftliche Genehmigung von Esko Software BVBA zu reproduzieren, in einer Datenbank oder einem Abrufsystem zu speichern oder in irgendeiner Form oder durch irgendwelche Mittel (elektronisch, mechanisch, Druck, Fotodruck, Mikrofilm) zu veröffentlichen.

Dieses Dokument macht alle früher datierten Versionen hinfällig.

PANTONE<sup>®</sup>, PantoneLIVE und andere Pantone Warenzeichen sind Eigentum von Pantone, LLC. Alle anderen Warenzeichen oder eingetragene Warenzeichen sind Eigentum ihrer jeweiligen Inhaber. Pantone ist eine 100-prozentige Tochtergesellschaft von X-Rite, Incorporated. © Pantone LLC, 2015. Alle Rechte vorbehalten.

Diese Software basiert teilweise auf der Arbeit der Independent JPEG Group.

Teile dieser Software sind urheberrechtlich geschützt durch: © 1996-2002 The FreeType Project (www.freetype.org). Alle Rechte vorbehalten.

Teile dieser Software sind urheberrechtlich geschützt durch: 2006 Feeling Software, copyright 2005-2006 Autodesk Media Entertainment.

Teile dieser Software sind urheberrechtlich geschützt: ©1998-2003 Daniel Veillard. Alle Rechte vorbehalten.

Teile dieser Software sind urheberrechtlich geschützt durch: ©1999-2006 The Botan Project. Alle Rechte vorbehalten.

Teile der in dieses Produkt eingebetteten Software ist gSOAP-Software. Die von gSOAP erstellten Teile sind urheberrechtlich geschützt: ©2001-2004 Robert A. van Engelen, Genivia inc. Alle rechte vorbehalten.

Teile dieser Software sind urheberrechtlich geschützt durch: ©1998-2008 The OpenSSL Project und ©1995-1998 Eric Young (eay@cryptsoft.com). Alle Rechte vorbehalten.

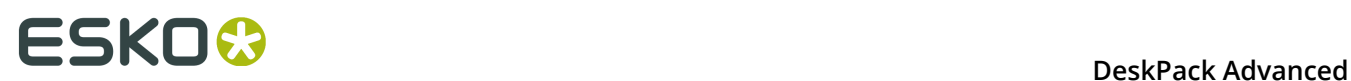

Dieses Produkt enthält Software, die von der Apache Software Foundation (http:// www.apache.org/) entwickelt wurde.

Adobe, das Adobe-Logo, Acrobat, das Acrobat-Logo, Adobe Creative Suite, Illustrator, InDesign, PDF, Photoshop, PostScript, XMP und das Powered by XMP-Logo sind eingetragene Marken bzw. Marken von Adobe Systems Incorporated in den Vereinigten Staaten und/oder anderen Ländern.

Microsoft und das Microsoft-Logo sind eingetragene Marken der Microsoft Corporation in den Vereinigten Staaten und in anderen Ländern.

SolidWorks ist eine eingetragene Marke der SolidWorks Corporation.

Teile dieser Software sind Eigentum der Spatial Corp. 1986 2003. Alle Rechte vorbehalten.

JDF und das JDF-Logo sind Marken der CIP4-Organisation. Copyright 2001 The International Cooperation for the Integration of Processes in Prepress, Press and Postpress (CIP4). Alle Rechte vorbehalten.

Die Esko-Software enthält den "RSA Data Security, Inc. MD5 Message-Digest Algorithm".

Java und alle Java-basierten Marken und Logos sind Marken oder eingetragene Marken von Sun Microsystems in den USA und/oder anderen Ländern.

Teile dieser Software verwenden Technologie von BestTM Color Technology (EFI). EFI und Bestcolor sind beim United States Patent and Trademark Office eingetragene Marken der Electronics For Imaging GmbH.

Enthält PowerNest-Bibliothek, urheberrechtlich geschützt und lizenziert von Alma, 2005 - 2007.

Alle anderen Produktnamen sind Marken bzw. eingetragene Marken ihrer jeweiligen Eigentümer.

Korrespondenz zu dieser Publikation richten Sie bitte an folgende Adresse:

Esko Software BVBA

Kortrijksesteenweg 1095

B – 9051 Gent

info.eur@esko.com

# **8.1.1 Drittanbieter-Lizenzinformationen**

This product includes Bonjour SDK.

Copyright (c) 2003-2004, Apple Computer, Inc. All rights reserved.

 Redistribution and use in source and binary forms, with or without modification, are permitted provided that the following conditions are met:

- 1. Redistributions of source code must retain the above copyright notice, this list of conditions and the following disclaimer.
- 2. Redistributions in binary form must reproduce the above copyright notice, this list of conditions and the following disclaimer in the documentation and/or other materials provided with the distribution.
- 3. Neither the name of Apple Computer, Inc. ("Apple") nor the names of its contributors may be used to endorse or promote products derived from this software without specific prior written permission.

 THIS SOFTWARE IS PROVIDED BY APPLE AND ITS CONTRIBUTORS "AS IS" AND ANY EXPRESS OR IMPLIED WARRANTIES, INCLUDING, BUT NOT LIMITED TO, THE IMPLIED WARRANTIES OF MERCHANTABILITY AND FITNESS FOR A PARTICULAR PURPOSE ARE DISCLAIMED. IN NO EVENT SHALL APPLE OR ITS CONTRIBUTORS BE LIABLE FOR ANY DIRECT, INDIRECT, INCIDENTAL, SPECIAL, EXEMPLARY, OR CONSEQUENTIAL DAMAGES (INCLUDING, BUT NOT LIMITED TO, PROCUREMENT OF SUBSTITUTE GOODS OR SERVICES;

 LOSS OF USE, DATA, OR PROFITS; OR BUSINESS INTERRUPTION) HOWEVER CAUSED AND ON ANY THEORY OF LIABILITY, WHETHER IN CONTRACT, STRICT LIABILITY, OR TORT (INCLUDING NEGLIGENCE OR OTHERWISE) ARISING IN ANY WAY OUT OF THE USE OF THIS SOFTWARE, EVEN IF ADVISED OF THE POSSIBILITY OF SUCH DAMAGE.

------------------------------------------------------------

This product includes Botan.

 Copyright (C) 1999-2009 Jack Lloyd 2001 Peter J Jones 2004-2007 Justin Karneges 2005 Matthew Gregan 2005-2006 Matt Johnston 2006 Luca Piccarreta 2007 Yves Jerschow 2007-2008 FlexSecure GmbH 2007-2008 Technische Universitat Darmstadt 2007-2008 Falko Strenzke 2007-2008 Martin Doering 2007 Manuel Hartl 2007 Christoph Ludwig 2007 Patrick Sona All rights reserved.

 Redistribution and use in source and binary forms, with or without modification, are permitted provided that the following conditions are  $m \ominus t$ .

 1. Redistributions of source code must retain the above copyright notice, this list of conditions, and the following disclaimer.

 2. Redistributions in binary form must reproduce the above copyright notice, this list of conditions, and the following disclaimer in the documentation and/or other materials provided with the distribution.

 THIS SOFTWARE IS PROVIDED BY THE AUTHOR(S) "AS IS" AND ANY EXPRESS OR IMPLIED WARRANTIES, INCLUDING, BUT NOT LIMITED TO, THE IMPLIED WARRANTIES OF MERCHANTABILITY AND FITNESS FOR A PARTICULAR PURPOSE, ARE DISCLAIMED. IN NO EVENT SHALL THE AUTHOR(S) OR CONTRIBUTOR(S) BE LIABLE FOR ANY DIRECT, INDIRECT, INCIDENTAL, SPECIAL, EXEMPLARY, OR CONSEQUENTIAL DAMAGES (INCLUDING, BUT NOT LIMITED TO, PROCUREMENT OF SUBSTITUTE GOODS OR SERVICES; LOSS OF USE, DATA, OR PROFITS; OR BUSINESS INTERRUPTION) HOWEVER CAUSED AND ON ANY THEORY OF LIABILITY, WHETHER IN CONTRACT, STRICT LIABILITY, OR TORT (INCLUDING NEGLIGENCE OR OTHERWISE) ARISING IN ANY WAY OUT OF THE USE OF THIS SOFTWARE, EVEN IF ADVISED OF THE POSSIBILITY OF SUCH DAMAGE.

```
------------------------------------------------------------
This product includes ICC Profiles.
     Some ICC Profiles were created by FFEI Ltd. (www.ffei.co.uk) using Fujifilm
    ColourKit Profiler Suite (www.colourprofiling.com)
------------------------------------------------------------
This product includes ICC Profiles.
    Some ICC profiles are copyright (C) by European Color Initiative, www.eci.org
    ------------------------------------------------------------
This product includes ICC Profiles.
    Some ICC profiles are copyright (C) of WAN-IFRA, www.wan-ifra.org
------------------------------------------------------------
This product includes ICC Profiles.
```
Some ICC profiles are copyright (C) IDEAlliance(R). G7(R), GRACol(R) and SWOP(R) are all registered trademarks of IDEAlliance(C).

 $-$ 

This product includes curl.

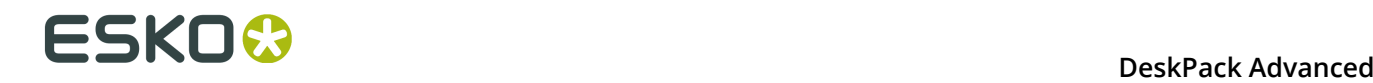

 Copyright (c) 1996 - 2015, Daniel Stenberg, <daniel@haxx.se>. All rights reserved.

 $\blacksquare$  Permission to use, copy, modify, and distribute this software for any purpose with or without fee is hereby granted, provided that the above copyright notice and this permission notice appear in all copies.

 THE SOFTWARE IS PROVIDED "AS IS", WITHOUT WARRANTY OF ANY KIND, EXPRESS OR IMPLIED, INCLUDING BUT NOT LIMITED TO THE WARRANTIES OF MERCHANTABILITY, FITNESS FOR A PARTICULAR PURPOSE AND NONINFRINGEMENT OF THIRD PARTY RIGHTS. IN NO EVENT SHALL THE AUTHORS OR COPYRIGHT HOLDERS BE LIABLE FOR ANY CLAIM, DAMAGES OR OTHER LIABILITY, WHETHER IN AN ACTION OF CONTRACT, TORT OR OTHERWISE, ARISING FROM, OUT OF OR IN CONNECTION WITH THE SOFTWARE OR THE USE OR OTHER DEALINGS IN THE SOFTWARE.

 Except as contained in this notice, the name of a copyright holder shall not be used in advertising or otherwise to promote the sale, use or other dealings in this Software without prior written authorization of the copyright holder.

------------------------------------------------------------

This product includes LibTIFF.

 Copyright (c) 1988-1997 Sam Leffler Copyright (c) 1991-1997 Silicon Graphics, Inc.

Permission to use, copy, modify, distribute, and sell this software and its documentation for any purpose is hereby granted without fee, provided that (i) the above copyright notices and this permission notice appear in all copies of the software and related documentation, and (ii) the names of Sam Leffler and Silicon Graphics may not be used in any advertising or publicity relating to the software without the specific, prior written permission of Sam Leffler and Silicon Graphics.

 THE SOFTWARE IS PROVIDED "AS-IS" AND WITHOUT WARRANTY OF ANY KIND, EXPRESS, IMPLIED OR OTHERWISE, INCLUDING WITHOUT LIMITATION, ANY WARRANTY OF MERCHANTABILITY OR FITNESS FOR A PARTICULAR PURPOSE.

 IN NO EVENT SHALL SAM LEFFLER OR SILICON GRAPHICS BE LIABLE FOR ANY SPECIAL, INCIDENTAL, INDIRECT OR CONSEQUENTIAL DAMAGES OF ANY KIND, OR ANY DAMAGES WHATSOEVER RESULTING FROM LOSS OF USE, DATA OR PROFITS, WHETHER OR NOT ADVISED OF THE POSSIBILITY OF DAMAGE, AND ON ANY THEORY OF LIABILITY, ARISING OUT OF OR IN CONNECTION WITH THE USE OR PERFORMANCE OF THIS SOFTWARE.

------------------------------------------------------------

This product includes FCollada.

Copyright 2006 Feeling Software. All rights reserved.

 Copyright 2005-2006 Feeling Software and Copyright 2005-2006 Autodesk Media Entertainment.

------------------------------------------------------------

Copyright (C) 1998-2003 Daniel Veillard. All Rights Reserved.

 Permission is hereby granted, free of charge, to any person obtaining a copy of this software and associated documentation files (the "Software"), to deal in the Software without restriction, including without limitation the rights to use, copy, modify, merge, publish, distribute, sublicense, and/or sell copies of the Software, and to permit persons to whom the Software is fur nished to do so, subject to the following conditions:

 The above copyright notice and this permission notice shall be included in all copies or substantial portions of the Software.

 THE SOFTWARE IS PROVIDED "AS IS", WITHOUT WARRANTY OF ANY KIND, EXPRESS OR IMPLIED, INCLUDING BUT NOT LIMITED TO THE WARRANTIES OF MERCHANTABILITY, FIT- NESS FOR A PARTICULAR PURPOSE AND NONINFRINGEMENT. IN NO EVENT SHALL THE AUTHORS OR COPYRIGHT HOLDERS BE LIABLE FOR ANY CLAIM, DAMAGES OR OTHER LIABILITY, WHETHER IN AN ACTION OF CONTRACT, TORT OR OTHERWISE, ARISING FROM, OUT OF OR IN CONNECTION WITH THE SOFTWARE OR THE USE OR OTHER DEALINGS IN THE SOFTWARE.

This product includes FreeType.

```
 Portions of this software are copyright (C) 2014 The FreeType
 Project (www.freetype.org) licensed under the Freetype License.
All rights reserved.
```
------------------------------------------------------------

This product includes gSOAP.

EXHIBIT B.

 Part of the software embedded in this product is gSOAP software. Portions created by gSOAP are Copyright (C) 2001-2007 Robert A. van Engelen, Genivia inc. All Rights Reserved.

 THE SOFTWARE IN THIS PRODUCT WAS IN PART PROVIDED BY GENIVIA INC AND ANY EXPRESS OR IMPLIED WARRANTIES, INCLUDING, BUT NOT LIMITED TO, THE IMPLIED WARRANTIES OF MERCHANTABILITY AND FITNESS FOR A PARTICULAR PURPOSE ARE DISCLAIMED. IN NO EVENT SHALL THE AUTHOR BE LIABLE FOR ANY DIRECT, INDIRECT, INCIDENTAL, SPECIAL, EXEMPLARY, OR CONSEQUENTIAL DAMAGES (INCLUDING, BUT NOT LIMITED TO, PROCUREMENT OF SUBSTITUTE GOODS OR SERVICES; LOSS OF USE, DATA, OR PROFITS; OR BUSINESS INTERRUPTION) HOWEVER CAUSED AND ON ANY THEORY OF LIABILITY, WHETHER IN CONTRACT, STRICT LIABILITY, OR TORT (INCLUDING NEGLIGENCE OR OTHERWISE) ARISING IN ANY WAY OUT OF THE USE OF THIS SOFTWARE, EVEN IF ADVISED OF THE POSSIBILITY OF SUCH DAMAGE.

------------------------------------------------------------

This product includes ICU.

 Copyright (c) 1995-2014 International Business Machines Corporation and others All rights reserved.

 Permission is hereby granted, free of charge, to any person obtaining a copy of this software and associated documentation files (the "Software"), to deal in the Software without restriction, including without limitation the rights to use, copy, modify, merge, publish, distribute, and/or sell copies of the Software, and to permit persons to whom the Software is furnished to do so, provided that the above copyright notice(s) and this permission notice appear in all copies of the Software and that both the above copyright notice(s) and this permission notice appear in supporting documentation.

 THE SOFTWARE IS PROVIDED "AS IS", WITHOUT WARRANTY OF ANY KIND, EXPRESS OR IMPLIED, INCLUDING BUT NOT LIMITED TO THE WARRANTIES OF MERCHANTABILITY, FITNESS FOR A PARTICULAR PURPOSE AND NONINFRINGEMENT OF THIRD PARTY RIGHTS. IN NO EVENT SHALL THE COPYRIGHT HOLDER OR HOLDERS INCLUDED IN THIS NOTICE BE LIABLE FOR ANY CLAIM, OR ANY SPECIAL INDIRECT OR CONSEQUENTIAL DAMAGES, OR ANY DAMAGES WHATSOEVER RESULTING FROM LOSS OF USE, DATA OR PROFITS, WHETHER IN AN ACTION OF CONTRACT, NEGLIGENCE OR OTHER TORTIOUS ACTION, ARISING OUT OF OR IN CONNECTION WITH THE USE OR PERFORMANCE OF THIS SOFTWARE.

------------------------------------------------------------

This product includes ilmbase.

 Copyright (c) 2006, Industrial Light & Magic, a division of Lucasfilm Entertainment Company Ltd. Portions contributed and copyright held by others as indicated. All rights reserved.

 Redistribution and use in source and binary forms, with or without modification, are permitted provided that the following conditions are  $m \ominus t$ .

- \* Redistributions of source code must retain the above copyright notice, this list of conditions and the following disclaimer.
- \* Redistributions in binary form must reproduce the above copyright notice, this list of conditions and the following disclaimer in the documentation and/or other materials provided with the distribution.
- \* Neither the name of Industrial Light & Magic nor the names of any other contributors to this software may be used to endorse or promote products derived from this software without specific prior written permission.

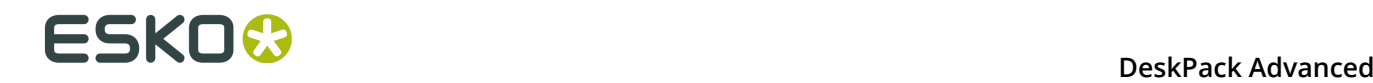

 THIS SOFTWARE IS PROVIDED BY THE COPYRIGHT HOLDERS AND CONTRIBUTORS "AS IS" AND ANY EXPRESS OR IMPLIED WARRANTIES, INCLUDING, BUT NOT LIMITED TO, THE IMPLIED WARRANTIES OF MERCHANTABILITY AND FITNESS FOR A PARTICULAR PURPOSE ARE DISCLAIMED. IN NO EVENT SHALL THE COPYRIGHT OWNER OR CONTRIBUTORS BE LIABLE FOR ANY DIRECT, INDIRECT, INCIDENTAL, SPECIAL, EXEMPLARY, OR CONSEQUENTIAL DAMAGES (INCLUDING, BUT NOT LIMITED TO, PROCUREMENT OF SUBSTITUTE GOODS OR SERVICES; LOSS OF USE, DATA, OR PROFITS; OR BUSINESS INTERRUPTION) HOWEVER CAUSED AND ON ANY THEORY OF LIABILITY, WHETHER IN CONTRACT, STRICT LIABILITY, OR TORT (INCLUDING NEGLIGENCE OR OTHERWISE) ARISING IN ANY WAY OUT OF THE USE OF THIS SOFTWARE, EVEN IF ADVISED OF THE POSSIBILITY OF SUCH DAMAGE.

------------------------------------------------------------

This product includes iODBC.

 Copyright (C) 1995-2006, OpenLink Software Inc and Ke Jin. All rights reserved.

 Redistribution and use in source and binary forms, with or without modification, are permitted provided that the following conditions are met:

- 1. Redistributions of source code must retain the above copyright notice, this list of conditions and the following disclaimer.
- 2. Redistributions in binary form must reproduce the above copyright notice, this list of conditions and the following disclaimer in the documentation and/or other materials provided with the distribution.
- 3. Neither the name of OpenLink Software Inc. nor the names of its contributors may be used to endorse or promote products derived from this software without specific prior written permission.

 THIS SOFTWARE IS PROVIDED BY THE COPYRIGHT HOLDERS AND CONTRIBUTORS "AS IS" AND ANY EXPRESS OR IMPLIED WARRANTIES, INCLUDING, BUT NOT LIMITED TO, THE IMPLIED WARRANTIES OF MERCHANTABILITY AND FITNESS FOR A PARTICULAR PURPOSE ARE DISCLAIMED. IN NO EVENT SHALL OPENLINK OR CONTRIBUTORS BE LIABLE FOR ANY DIRECT, INDIRECT, INCIDENTAL, SPECIAL, EXEMPLARY, OR CONSEQUENTIAL DAMAGES (INCLUDING, BUT NOT LIMITED TO, PROCUREMENT OF SUBSTITUTE GOODS OR SERVICES; LOSS OF USE, DATA, OR PROFITS; OR BUSINESS INTERRUPTION) HOWEVER CAUSED AND ON ANY THEORY OF LIABILITY, WHETHER IN CONTRACT, STRICT LIABILITY, OR TORT (INCLUDING NEGLIGENCE OR OTHERWISE) ARISING IN ANY WAY OUT OF THE USE OF THIS SOFTWARE, EVEN IF ADVISED OF THE POSSIBILITY OF SUCH DAMAGE.

------------------------------------------------------------

This product includes IP\*Works!.

Copyright (c) 2013 /n software inc. - All rights reserved.

 DISCLAIMER OF WARRANTY. THE LICENSED SOFTWARE IS PROVIDED "AS IS" WITHOUT WARRANTY OF ANY KIND, INCLUDING BUT NOT LIMITED TO THE IMPLIED WARRANTIES OF MERCHANTABILITY AND FITNESS FOR A PARTICULAR PURPOSE. FURTHER, /N SOFTWARE SPECIFICALLY DOES NOT WARRANT, GUARANTEE, OR MAKE ANY REPRESENTATIONS REGARDING THE USE, OR THE RESULTS OF THE USE, OF THE LICENSED SOFTWARE OR DOCUMENTATION IN TERMS OF CORRECTNESS, ACCURACY, RELIABILITY, CURRENTNESS, OR OTHERWISE. THE ENTIRE RISK AS TO THE RESULTS AND PERFORMANCE OF THE LICENSED SOFTWARE IS ASSUMED BY YOU. NO ORAL OR WRITTEN INFORMATION OR ADVICE GIVEN BY /N SOFTWARE OR ITS EMPLOYEES SHALL CREATE A WARRANTY OR IN ANY WAY INCREASE THE SCOPE OF THIS WARRANTY, AND YOU MAY NOT RELY ON ANY SUCH INFORMATION OR ADVICE. FURTHER, THE LICENSED SOFTWARE IS NOT FAULT-TOLERANT AND IS NOT DESIGNED, MANUFACTURED OR INTENDED FOR USE OR RESALE AS ON-LINE CONTROL EQUIPMENT IN HAZARDOUS ENVIRONMENTS REQUIRING FAIL-SAFE PERFORMANCE, SUCH AS IN THE OPERATION OF NUCLEAR FACILITIES, AIRCRAFT NAVIGATION OR COMMUNICATION SYSTEMS, AIR TRAFFIC CONTROL, DIRECT LIFE SUPPORT MACHINES, OR WEAPONS SYSTEMS, IN WHICH THE FAILURE OF THE LICENSED SOFTWARE COULD LEAD DIRECTLY TO DEATH, PERSONAL INJURY, OR SEVERE PHYSICAL OR ENVIRONMENTAL DAMAGE ("HIGH RISK ACTIVITIES"). /N SOFTWARE AND ITS SUPPLIERS SPECIFICALLY DISCLAIM ANY EXPRESS OR IMPLIED WARRANTY OF FITNESS FOR HIGH RISK ACTIVITIES.

 LIMITATION ON LIABILITY. TO THE MAXIMUM EXTENT PERMITTED BY APPLICABLE LAW, THE LIABILITY OF /N SOFTWARE, IF ANY, FOR DAMAGES RELATING TO THE LICENSED SOFTWARE SHALL BE LIMITED TO THE ACTUAL AMOUNTS PAID BY YOU FOR SUCH LICENSED SOFTWARE. /N SOFTWARE'S LICENSORS AND THEIR SUPPLIERS SHALL HAVE NO LIABILITY TO YOU FOR ANY DAMAGES SUFFERED BY YOU OR ANY THIRD PARTY AS A RESULT OF USING THE LICENSED SOFTWARE, OR ANY PORTION THEREOF. NOTWITHSTANDING THE FOREGOING, IN NO EVENT SHALL /N SOFTWARE, ITS LICENSORS, OR ANY OF THEIR RESPECTIVE SUPPLIERS BE LIABLE FOR ANY LOST REVENUE,

 PROFIT OR DATA, OR FOR INDIRECT, PUNITIVE, SPECIAL, INCIDENTAL OR CONSEQUENTIAL DAMAGES

 OF ANY CHARACTER, INCLUDING, WITHOUT LIMITATION, ANY COMMERCIAL DAMAGES OR LOSSES, HOWEVER CAUSED AND REGARDLESS OF THE THEORY OF LIABILITY, ARISING OUT OF THE USE OR INABILITY TO USE THE LICENSED SOFTWARE, OR ANY PORTION THEREOF, EVEN IF /N SOFTWARE, ITS LICENSORS AND/OR ANY OF THEIR RESPECTIVE SUPPLIERS HAVE BEEN INFORMED OF THE POSSIBILITY OF SUCH DAMAGES. SOME STATES DO NOT ALLOW THE EXCLUSION OF INCIDENTAL OR CONSEQUENTIAL DAMAGES, SO THE ABOVE LIMITATIONS MAY NOT APPLY. EACH EXCLUSION OF LIMITATION IS INTENDED TO BE SEPARATE AND THEREFORE SEVERABLE.

------------------------------------------------------------

This product includes IP\*Works! SSH.

Copyright (c) 2013 /n software inc. - All rights reserved.

 DISCLAIMER OF WARRANTY. THE LICENSED SOFTWARE IS PROVIDED "AS IS" WITHOUT WARRANTY OF ANY KIND, INCLUDING BUT NOT LIMITED TO THE IMPLIED WARRANTIES OF MERCHANTABILITY AND FITNESS FOR A PARTICULAR PURPOSE. FURTHER, /N SOFTWARE SPECIFICALLY DOES NOT WARRANT, GUARANTEE, OR MAKE ANY REPRESENTATIONS REGARDING THE USE, OR THE RESULTS OF THE USE, OF THE LICENSED SOFTWARE OR DOCUMENTATION IN TERMS OF CORRECTNESS, ACCURACY, RELIABILITY, CURRENTNESS, OR OTHERWISE. THE ENTIRE RISK AS TO THE RESULTS AND PERFORMANCE OF THE LICENSED SOFTWARE IS ASSUMED BY YOU. NO ORAL OR WRITTEN INFORMATION OR ADVICE GIVEN BY /N SOFTWARE OR ITS EMPLOYEES SHALL CREATE A WARRANTY OR IN ANY WAY INCREASE THE SCOPE OF THIS WARRANTY, AND YOU MAY NOT RELY ON ANY SUCH INFORMATION OR ADVICE. FURTHER, THE LICENSED SOFTWARE IS NOT FAULT-TOLERANT AND IS NOT DESIGNED, MANUFACTURED OR INTENDED FOR USE OR RESALE AS ON-LINE CONTROL EQUIPMENT IN HAZARDOUS ENVIRONMENTS REQUIRING FAIL-SAFE PERFORMANCE, SUCH AS IN THE OPERATION OF NUCLEAR FACILITIES, AIRCRAFT NAVIGATION OR COMMUNICATION SYSTEMS, AIR TRAFFIC CONTROL, DIRECT LIFE SUPPORT MACHINES, OR WEAPONS SYSTEMS, IN WHICH THE FAILURE OF THE LICENSED SOFTWARE COULD LEAD DIRECTLY TO DEATH, PERSONAL INJURY, OR SEVERE PHYSICAL OR ENVIRONMENTAL DAMAGE ("HIGH RISK ACTIVITIES"). /N SOFTWARE AND ITS SUPPLIERS SPECIFICALLY DISCLAIM ANY EXPRESS OR IMPLIED WARRANTY OF FITNESS FOR HIGH RISK ACTIVITIES.

 LIMITATION ON LIABILITY. TO THE MAXIMUM EXTENT PERMITTED BY APPLICABLE LAW, THE LIABILITY OF /N SOFTWARE, IF ANY, FOR DAMAGES RELATING TO THE LICENSED SOFTWARE SHALL BE LIMITED TO THE ACTUAL AMOUNTS PAID BY YOU FOR SUCH LICENSED SOFTWARE. /N SOFTWARE'S LICENSORS AND THEIR SUPPLIERS SHALL HAVE NO LIABILITY TO YOU FOR ANY DAMAGES SUFFERED BY YOU OR ANY THIRD PARTY AS A RESULT OF USING THE LICENSED SOFTWARE, OR ANY PORTION THEREOF. NOTWITHSTANDING THE FOREGOING, IN NO EVENT SHALL /N SOFTWARE, ITS LICENSORS, OR ANY OF THEIR RESPECTIVE SUPPLIERS BE LIABLE FOR ANY LOST REVENUE, PROFIT OR DATA, OR FOR INDIRECT, PUNITIVE, SPECIAL, INCIDENTAL OR CONSEQUENTIAL DAMAGES

 OF ANY CHARACTER, INCLUDING, WITHOUT LIMITATION, ANY COMMERCIAL DAMAGES OR LOSSES, HOWEVER CAUSED AND REGARDLESS OF THE THEORY OF LIABILITY, ARISING OUT OF THE USE OR INABILITY TO USE THE LICENSED SOFTWARE, OR ANY PORTION THEREOF, EVEN IF /N SOFTWARE, ITS LICENSORS AND/OR ANY OF THEIR RESPECTIVE SUPPLIERS HAVE BEEN INFORMED OF THE POSSIBILITY OF SUCH DAMAGES. SOME STATES DO NOT ALLOW THE EXCLUSION OF INCIDENTAL OR CONSEQUENTIAL DAMAGES, SO THE ABOVE LIMITATIONS MAY NOT APPLY. EACH EXCLUSION OF LIMITATION IS INTENDED TO BE SEPARATE AND THEREFORE SEVERABLE.

------------------------------------------------------------

This product includes IP\*Works! SSL.

Copyright (c) 2013 /n software inc. - All rights reserved.

 DISCLAIMER OF WARRANTY. THE LICENSED SOFTWARE IS PROVIDED "AS IS" WITHOUT WARRANTY OF ANY KIND, INCLUDING BUT NOT LIMITED TO THE IMPLIED WARRANTIES OF MERCHANTABILITY AND FITNESS FOR A PARTICULAR PURPOSE. FURTHER, /N SOFTWARE SPECIFICALLY DOES NOT WARRANT, GUARANTEE, OR MAKE ANY REPRESENTATIONS REGARDING THE USE, OR THE RESULTS OF THE USE, OF THE LICENSED SOFTWARE OR DOCUMENTATION IN TERMS OF CORRECTNESS, ACCURACY, RELIABILITY, CURRENTNESS, OR OTHERWISE. THE ENTIRE RISK AS TO THE RESULTS AND PERFORMANCE OF THE LICENSED SOFTWARE IS ASSUMED BY YOU. NO ORAL OR WRITTEN INFORMATION OR ADVICE GIVEN BY /N SOFTWARE OR ITS EMPLOYEES SHALL CREATE A WARRANTY OR IN ANY WAY INCREASE THE SCOPE OF THIS WARRANTY, AND YOU MAY NOT RELY ON ANY SUCH INFORMATION OR ADVICE. FURTHER, THE LICENSED SOFTWARE IS NOT FAULT-TOLERANT AND IS NOT DESIGNED, MANUFACTURED OR INTENDED FOR USE OR RESALE AS ON-LINE CONTROL EQUIPMENT IN HAZARDOUS ENVIRONMENTS REQUIRING FAIL-SAFE PERFORMANCE, SUCH AS IN THE OPERATION OF NUCLEAR FACILITIES, AIRCRAFT NAVIGATION OR COMMUNICATION SYSTEMS, AIR TRAFFIC CONTROL, DIRECT LIFE SUPPORT MACHINES, OR WEAPONS SYSTEMS, IN WHICH THE FAILURE OF THE LICENSED SOFTWARE COULD LEAD DIRECTLY TO DEATH, PERSONAL INJURY, OR SEVERE PHYSICAL OR ENVIRONMENTAL DAMAGE ("HIGH RISK ACTIVITIES"). /N SOFTWARE AND ITS SUPPLIERS SPECIFICALLY DISCLAIM ANY EXPRESS OR IMPLIED WARRANTY OF FITNESS FOR HIGH RISK ACTIVITIES.

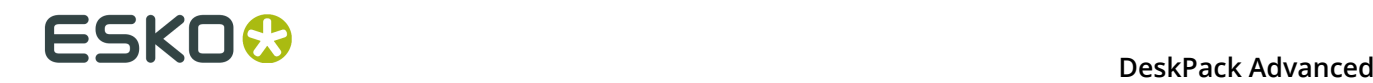

 LIMITATION ON LIABILITY. TO THE MAXIMUM EXTENT PERMITTED BY APPLICABLE LAW, THE LIABILITY OF /N SOFTWARE, IF ANY, FOR DAMAGES RELATING TO THE LICENSED SOFTWARE SHALL BE LIMITED TO THE ACTUAL AMOUNTS PAID BY YOU FOR SUCH LICENSED SOFTWARE. /N SOFTWARE'S LICENSORS AND THEIR SUPPLIERS SHALL HAVE NO LIABILITY TO YOU FOR ANY DAMAGES SUFFERED BY YOU OR ANY THIRD PARTY AS A RESULT OF USING THE LICENSED SOFTWARE, OR ANY PORTION THEREOF. NOTWITHSTANDING THE FOREGOING, IN NO EVENT SHALL /N SOFTWARE, ITS LICENSORS, OR ANY OF THEIR RESPECTIVE SUPPLIERS BE LIABLE FOR ANY LOST REVENUE, PROFIT OR DATA, OR FOR INDIRECT, PUNITIVE, SPECIAL, INCIDENTAL OR CONSEQUENTIAL DAMAGES OF ANY CHARACTER, INCLUDING, WITHOUT LIMITATION, ANY COMMERCIAL DAMAGES OR LOSSES, HOWEVER CAUSED AND REGARDLESS OF THE THEORY OF LIABILITY, ARISING OUT OF THE USE OR INABILITY TO USE THE LICENSED SOFTWARE, OR ANY PORTION THEREOF, EVEN IF /N SOFTWARE, ITS LICENSORS AND/OR ANY OF THEIR RESPECTIVE SUPPLIERS HAVE BEEN INFORMED OF THE POSSIBILITY OF SUCH DAMAGES. SOME STATES DO NOT ALLOW THE EXCLUSION OF INCIDENTAL OR CONSEQUENTIAL DAMAGES, SO THE ABOVE LIMITATIONS MAY NOT APPLY. EACH EXCLUSION OF LIMITATION IS INTENDED TO BE SEPARATE AND THEREFORE SEVERABLE. ------------------------------------------------------------ This product includes JBIG2Lib. Portions of this product copyrights (C) 2002 Glyph & Cog, LLC. ------------------------------------------------------------ This product includes JPEGLib. This software is copyright (C) 1991-2016, Thomas G. Lane, Guido Vollbeding. All Rights Reserved. This software is based in part on the work of the Independent JPEG Group. ------------------------------------------------------------ This product includes Little CMS. Little CMS Copyright (c) 1998-2011 Marti Maria Saguer Permission is hereby granted, free of charge, to any person obtaining a copy of this software and associated documentation files (the "Software"), to deal in the Software without restriction, including without limitation the rights to use, copy, modify, merge, publish, distribute, sublicense, and/or sell copies of the Software, and to permit persons to whom the Software is furnished to do so, subject to the following conditions: The above copyright notice and this permission notice shall be included in all copies or substantial portions of the Software. THE SOFTWARE IS PROVIDED "AS IS", WITHOUT WARRANTY OF ANY KIND, EXPRESS OR IMPLIED, INCLUDING BUT NOT LIMITED TO THE WARRANTIES OF MERCHANTABILITY, FITNESS FOR A PARTICULAR PURPOSE AND NONINFRINGEMENT. IN NO EVENT SHALL THE AUTHORS OR COPYRIGHT HOLDERS BE LIABLE FOR ANY CLAIM, DAMAGES OR OTHER LIABILITY, WHETHER IN AN ACTION OF CONTRACT, TORT OR OTHERWISE, ARISING FROM, OUT OF OR IN CONNECTION WITH THE SOFTWARE OR THE USE OR OTHER DEALINGS IN THE SOFTWARE. ------------------------------------------------------------ This product includes libpng. Copyright (c) 2000-2002 Glenn Randers-Pehrson The PNG Reference Library is supplied "AS IS". The Contributing Authors and Group 42, Inc. disclaim all warranties, expressed or implied, including, without limitation, the warranties of merchantability and of fitness for any purpose. The Contributing Authors and Group 42, Inc. assume no liability for direct, indirect, incidental, special, exemplary, or consequential damages, which may result from the use of the PNG Reference Library, even if advised of the possibility of such damage. There is no warranty against interference with your enjoyment of the library or against infringement. There is no warranty that our efforts or the library will fulfill any of your particular purposes or needs. This library is provided with all faults, and the entire

 risk of satisfactory quality, performance, accuracy, and effort is with the user.

------------------------------------------------------------

**278**

This product includes libxml2.

Copyright (C) 1998-2012 Daniel Veillard. All Rights Reserved.

 Permission is hereby granted, free of charge, to any person obtaining a copy of this software and associated documentation files (the "Software"), to deal in the Software without restriction, including without limitation the rights to use, copy, modify, merge, publish, distribute, sublicense, and/or sell copies of the Software, and to permit persons to whom the Software is fur nished to do so, subject to the following conditions:

 The above copyright notice and this permission notice shall be included in all copies or substantial portions of the Software.

 THE SOFTWARE IS PROVIDED "AS IS", WITHOUT WARRANTY OF ANY KIND, EXPRESS OR IMPLIED, INCLUDING BUT NOT LIMITED TO THE WARRANTIES OF MERCHANTABILITY, FIT- NESS FOR A PARTICULAR PURPOSE AND NONINFRINGEMENT. IN NO EVENT SHALL THE AUTHORS OR COPYRIGHT HOLDERS BE LIABLE FOR ANY CLAIM, DAMAGES OR OTHER LIABILITY, WHETHER IN AN ACTION OF CONTRACT, TORT OR OTHERWISE, ARISING FROM, OUT OF OR IN CONNECTION WITH THE SOFTWARE OR THE USE OR OTHER DEALINGS IN THE SOFTWARE.

------------------------------------------------------------

This product includes openexr.

 Copyright (c) 2006, Industrial Light & Magic, a division of Lucasfilm Entertainment Company Ltd. Portions contributed and copyright held by others as indicated. All rights reserved.

 Redistribution and use in source and binary forms, with or without modification, are permitted provided that the following conditions are met:

- \* Redistributions of source code must retain the above copyright notice, this list of conditions and the following disclaimer.
- \* Redistributions in binary form must reproduce the above copyright notice, this list of conditions and the following disclaimer in the documentation and/or other materials provided with the distribution.
- \* Neither the name of Industrial Light & Magic nor the names of any other contributors to this software may be used to endorse or promote products derived from this software without specific prior written permission.

 THIS SOFTWARE IS PROVIDED BY THE COPYRIGHT HOLDERS AND CONTRIBUTORS "AS IS" AND ANY EXPRESS OR IMPLIED WARRANTIES, INCLUDING, BUT NOT LIMITED TO, THE IMPLIED WARRANTIES OF MERCHANTABILITY AND FITNESS FOR A PARTICULAR PURPOSE ARE DISCLAIMED. IN NO EVENT SHALL THE COPYRIGHT OWNER OR CONTRIBUTORS BE LIABLE FOR ANY DIRECT, INDIRECT, INCIDENTAL, SPECIAL, EXEMPLARY, OR CONSEQUENTIAL DAMAGES (INCLUDING, BUT NOT LIMITED TO, PROCUREMENT OF SUBSTITUTE GOODS OR SERVICES; LOSS OF USE, DATA, OR PROFITS; OR BUSINESS INTERRUPTION) HOWEVER CAUSED AND ON ANY THEORY OF LIABILITY, WHETHER IN CONTRACT, STRICT LIABILITY, OR TORT (INCLUDING NEGLIGENCE OR OTHERWISE) ARISING IN ANY WAY OUT OF THE USE OF THIS SOFTWARE, EVEN IF ADVISED OF THE POSSIBILITY OF SUCH DAMAGE.

------------------------------------------------------------

This product includes OpenJPEG.

 Copyright (c) 2002-2012, Communications and Remote Sensing Laboratory, Universite catholique de Louvain (UCL), Belgium Copyright (c) 2002-2012, Professor Benoit Macq Copyright (c) 2003-2012, Antonin Descampe Copyright (c) 2003-2009, Francois-Olivier Devaux Copyright (c) 2005, Herve Drolon, FreeImage Team Copyright (c) 2002-2003, Yannick Verschueren Copyright (c) 2001-2003, David Janssens Copyright (c) 2011-2012, Centre National d'Etudes Spatiales (CNES), France Copyright (c) 2012, CS Systemes d'Information, France All rights reserved.

Redistribution and use in source and binary forms, with or without

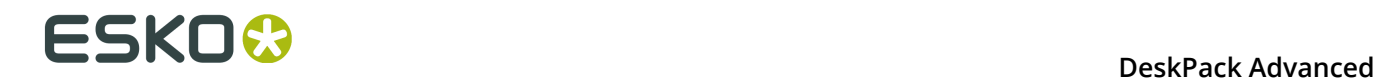

 modification, are permitted provided that the following conditions are met:

- 1. Redistributions of source code must retain the above copyright
- notice, this list of conditions and the following disclaimer. 2. Redistributions in binary form must reproduce the above copyright notice, this list of conditions and the following disclaimer in the
	- documentation and/or other materials provided with the distribution.

 THIS SOFTWARE IS PROVIDED BY THE COPYRIGHT HOLDERS AND CONTRIBUTORS `AS IS' AND ANY EXPRESS OR IMPLIED WARRANTIES, INCLUDING, BUT NOT LIMITED TO, THE IMPLIED WARRANTIES OF MERCHANTABILITY AND FITNESS FOR A PARTICULAR PURPOSE ARE DISCLAIMED. IN NO EVENT SHALL THE COPYRIGHT OWNER OR CONTRIBUTORS BE LIABLE FOR ANY DIRECT, INDIRECT, INCIDENTAL, SPECIAL, EXEMPLARY, OR CONSEQUENTIAL DAMAGES (INCLUDING, BUT NOT LIMITED TO, PROCUREMENT OF SUBSTITUTE GOODS OR SERVICES; LOSS OF USE, DATA, OR PROFITS; OR BUSINESS INTERRUPTION) HOWEVER CAUSED AND ON ANY THEORY OF LIABILITY, WHETHER IN CONTRACT, STRICT LIABILITY, OR TORT (INCLUDING NEGLIGENCE OR OTHERWISE) ARISING IN ANY WAY OUT OF THE USE OF THIS SOFTWARE, EVEN IF ADVISED OF THE POSSIBILITY OF SUCH DAMAGE.

------------------------------------------------------------

This product includes OpenSSL.

Copyright (c) 1998-2011 The OpenSSL Project. All rights reserved.

 Redistribution and use in source and binary forms, with or without modification, are permitted provided that the following conditions are met:

- 1. Redistributions of source code must retain the above copyright notice, this list of conditions and the following disclaimer.
- 2. Redistributions in binary form must reproduce the above copyright notice, this list of conditions and the following disclaimer in the documentation and/or other materials provided with the distribution.
- 3. All advertising materials mentioning features or use of this software must display the following acknowledgment: "This product includes software developed by the OpenSSL Project for use in the OpenSSL Toolkit. (http://www.openssl.org/)"
- 4. The names "OpenSSL Toolkit" and "OpenSSL Project" must not be used to endorse or promote products derived from this software without prior written permission. For written permission, please contact openssl-core@openssl.org.
- 5. Products derived from this software may not be called "OpenSSL" nor may "OpenSSL" appear in their names without prior written permission of the OpenSSL Project.
- 6. Redistributions of any form whatsoever must retain the following acknowledgment: "This product includes software developed by the OpenSSL Project for use in the OpenSSL Toolkit (http://www.openssl.org/)"

 THIS SOFTWARE IS PROVIDED BY THE OpenSSL PROJECT ``AS IS'' AND ANY EXPRESSED OR IMPLIED WARRANTIES, INCLUDING, BUT NOT LIMITED TO, THE IMPLIED WARRANTIES OF MERCHANTABILITY AND FITNESS FOR A PARTICULAR PURPOSE ARE DISCLAIMED. IN NO EVENT SHALL THE OpenSSL PROJECT OR ITS CONTRIBUTORS BE LIABLE FOR ANY DIRECT, INDIRECT, INCIDENTAL, SPECIAL, EXEMPLARY, OR CONSEQUENTIAL DAMAGES (INCLUDING, BUT NOT LIMITED TO, PROCUREMENT OF SUBSTITUTE GOODS OR SERVICES; LOSS OF USE, DATA, OR PROFITS; OR BUSINESS INTERRUPTION) HOWEVER CAUSED AND ON ANY THEORY OF LIABILITY, WHETHER IN CONTRACT, STRICT LIABILITY, OR TORT (INCLUDING NEGLIGENCE OR OTHERWISE) ARISING IN ANY WAY OUT OF THE USE OF THIS SOFTWARE, EVEN IF ADVISED OF THE POSSIBILITY OF SUCH DAMAGE.

------------------------------------------------------------

This product includes OpenSSL.

 Copyright (C) 1995-1998 Eric Young (eay@cryptsoft.com) All rights reserved.

 Redistribution and use in source and binary forms, with or without modification, are permitted provided that the following conditions are met: 1. Redistributions of source code must retain the copyright

- notice, this list of conditions and the following disclaimer.
- 2. Redistributions in binary form must reproduce the above copyright notice, this list of conditions and the following disclaimer in the documentation and/or other materials provided with the distribution.
- 3. All advertising materials mentioning features or use of this software must display the following acknowledgement: "This product includes cryptographic software written by Eric Young (eay@cryptsoft.com)" The word 'cryptographic' can be left out if the rouines from the library being used are not cryptographic related :-).
- 4. If you include any Windows specific code (or a derivative thereof) from the apps directory (application code) you must include an acknowledgement: "This product includes software written by Tim Hudson (tjh@cryptsoft.com)"

 THIS SOFTWARE IS PROVIDED BY ERIC YOUNG ``AS IS'' AND ANY EXPRESS OR IMPLIED WARRANTIES, INCLUDING, BUT NOT LIMITED TO, THE IMPLIED WARRANTIES OF MERCHANTABILITY AND FITNESS FOR A PARTICULAR PURPOSE ARE DISCLAIMED. IN NO EVENT SHALL THE AUTHOR OR CONTRIBUTORS BE LIABLE FOR ANY DIRECT, INDIRECT, INCIDENTAL, SPECIAL, EXEMPLARY, OR CONSEQUENTIAL DAMAGES (INCLUDING, BUT NOT LIMITED TO, PROCUREMENT OF SUBSTITUTE GOODS OR SERVICES; LOSS OF USE, DATA, OR PROFITS; OR BUSINESS INTERRUPTION) HOWEVER CAUSED AND ON ANY THEORY OF LIABILITY, WHETHER IN CONTRACT, STRICT LIABILITY, OR TORT (INCLUDING NEGLIGENCE OR OTHERWISE) ARISING IN ANY WAY OUT OF THE USE OF THIS SOFTWARE, EVEN IF ADVISED OF THE POSSIBILITY OF SUCH DAMAGE.

------------------------------------------------------------

This product includes PCRE.

 Copyright (c) 1997-2016 University of Cambridge All rights reserved.

 Copyright(c) 2010-2016 Zoltan Herczeg All rights reserved.

 Copyright(c) 2009-2016 Zoltan Herczeg All rights reserved.

 Redistribution and use in source and binary forms, with or without modification, are permitted provided that the following conditions are met:

- \* Redistributions of source code must retain the above copyright notice, this list of conditions and the following disclaimer.
- \* Redistributions in binary form must reproduce the above copyright notice, this list of conditions and the following disclaimer in the documentation and/or other materials provided with the distribution.
- \* Neither the name of the University of Cambridge nor the names of any contributors may be used to endorse or promote products derived from this software without specific prior written permission.

 THIS SOFTWARE IS PROVIDED BY THE COPYRIGHT HOLDERS AND CONTRIBUTORS "AS IS" AND ANY EXPRESS OR IMPLIED WARRANTIES, INCLUDING, BUT NOT LIMITED TO, THE IMPLIED WARRANTIES OF MERCHANTABILITY AND FITNESS FOR A PARTICULAR PURPOSE ARE DISCLAIMED. IN NO EVENT SHALL THE COPYRIGHT OWNER OR CONTRIBUTORS BE LIABLE FOR ANY DIRECT, INDIRECT, INCIDENTAL, SPECIAL, EXEMPLARY, OR CONSEQUENTIAL DAMAGES (INCLUDING, BUT NOT LIMITED TO, PROCUREMENT OF SUBSTITUTE GOODS OR SERVICES; LOSS OF USE, DATA, OR PROFITS; OR BUSINESS INTERRUPTION) HOWEVER CAUSED AND ON ANY THEORY OF LIABILITY, WHETHER IN CONTRACT, STRICT LIABILITY, OR TORT (INCLUDING NEGLIGENCE OR OTHERWISE) ARISING IN ANY WAY OUT OF THE USE OF THIS SOFTWARE, EVEN IF ADVISED OF THE POSSIBILITY OF SUCH DAMAGE.

------------------------------------------------------------

This product includes Qt.

The Qt Toolkit is Copyright (C) 2015 Digia Plc and/or its subsidiary(-ies).

------------------------------------------------------------

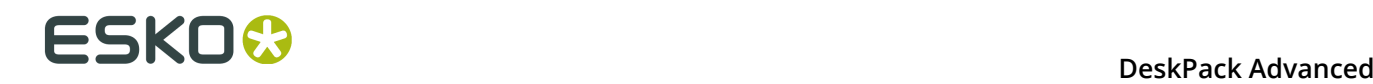

 The Qt Toolkit is Copyright (C) 2014 Digia Plc and/or its subsidiary(-ies). ------------------------------------------------------------ This product includes QtMigration. Copyright (C) 2013 Digia Plc and/or its subsidiary(-ies). Redistribution and use in source and binary forms, with or without modification, are permitted provided that the following conditions are met: \* Redistributions of source code must retain the above copyright notice, this list of conditions and the following disclaimer. \* Redistributions in binary form must reproduce the above copyright notice, this list of conditions and the following disclaimer in the documentation and/or other materials provided with the distribution. \* Neither the name of Digia Plc and its Subsidiary(-ies) nor the names of its contributors may be used to endorse or promote products derived from this software without specific prior written permission. THIS SOFTWARE IS PROVIDED BY THE COPYRIGHT HOLDERS AND CONTRIBUTORS "AS IS" AND ANY EXPRESS OR IMPLIED WARRANTIES, INCLUDING, BUT NOT LIMITED TO, THE IMPLIED WARRANTIES OF MERCHANTABILITY AND FITNESS FOR A PARTICULAR PURPOSE ARE DISCLAIMED. IN NO EVENT SHALL THE COPYRIGHT OWNER OR CONTRIBUTORS BE LIABLE FOR ANY DIRECT, INDIRECT, INCIDENTAL, SPECIAL, EXEMPLARY, OR CONSEQUENTIAL DAMAGES (INCLUDING, BUT NOT LIMITED TO, PROCUREMENT OF SUBSTITUTE GOODS OR SERVICES; LOSS OF USE, DATA, OR PROFITS; OR BUSINESS INTERRUPTION) HOWEVER CAUSED AND ON ANY THEORY OF LIABILITY, WHETHER IN CONTRACT, STRICT LIABILITY, OR TORT (INCLUDING NEGLIGENCE OR OTHERWISE) ARISING IN ANY WAY OUT OF THE USE OF THIS SOFTWARE, EVEN IF ADVISED OF THE POSSIBILITY OF SUCH DAMAGE." ------------------------------------------------------------ This product includes XercesC. NOTICE file corresponding to section 4(d) of the Apache License, Version 2.0, in this case for the Apache Xerces distribution. This product includes software developed by The Apache Software Foundation (http://www.apache.org/). Portions of this software were originally based on the following: - software copyright (c) 1999, IBM Corporation., http://www.ibm.com. ------------------------------------------------------------ This product includes XMP Toolkit. Copyright (c) 1999 - 2010, Adobe Systems Incorporated All rights reserved. Redistribution and use in source and binary forms, with or without modification, are permitted provided that the following conditions are met: \* Redistributions of source code must retain the above copyright notice, this list of conditions and the following disclaimer. \* Redistributions in binary form must reproduce the above copyright notice, this list of conditions and the following disclaimer in the documentation and/or other materials provided with the distribution. \* Neither the name of Adobe Systems Incorporated, nor the names of its contributors may be used to endorse or promote products derived from this software without specific prior written permission. THIS SOFTWARE IS PROVIDED BY THE COPYRIGHT HOLDERS AND CONTRIBUTORS "AS IS" AND ANY EXPRESS OR IMPLIED WARRANTIES, INCLUDING, BUT NOT LIMITED TO, THE IMPLIED WARRANTIES OF MERCHANTABILITY AND FITNESS FOR A PARTICULAR PURPOSE ARE DISCLAIMED. IN NO EVENT SHALL THE COPYRIGHT OWNER OR CONTRIBUTORS BE LIABLE FOR ANY DIRECT, INDIRECT, INCIDENTAL, SPECIAL, EXEMPLARY, OR CONSEQUENTIAL DAMAGES (INCLUDING, BUT NOT LIMITED TO, PROCUREMENT OF SUBSTITUTE GOODS OR SERVICES; LOSS OF USE, DATA, OR PROFITS; OR BUSINESS INTERRUPTION) HOWEVER CAUSED AND ON ANY THEORY OF LIABILITY, WHETHER IN CONTRACT, STRICT LIABILITY, OR TORT (INCLUDING NEGLIGENCE OR OTHERWISE) ARISING IN ANY WAY OUT OF THE USE OF THIS

```
 SOFTWARE, EVEN IF ADVISED OF THE POSSIBILITY OF SUCH DAMAGE.
       -This product includes zlib.
      Copyright (C) 1995-2004 Jean-loup Gailly and Mark Adler
 This software is provided 'as-is', without any express or implied
 warranty. In no event will the authors be held liable for any damages
 arising from the use of this software.
------------------------------------------------------------
```
# **8.2 Erste Schritte**

Mit Hilfe des Plug-ins "Dynamische Marken" können Sie Markensätze erstellen, sie zu einem Dokument hinzufügen und diese Marken verwalten.

## **8.2.1 Erstellen eines ersten Markensatzes**

- **1.** Öffnen Sie eine Datei in Illustrator. Erstellen Sie einige Objekte, die Sie als Marken verwenden möchten.
- **2.** Wählen Sie **Windows** > **Esko** > **Dynamic Marks** > **Dynamic Marks**, um den Bereich **Dynamic Marks** zu öffnen.

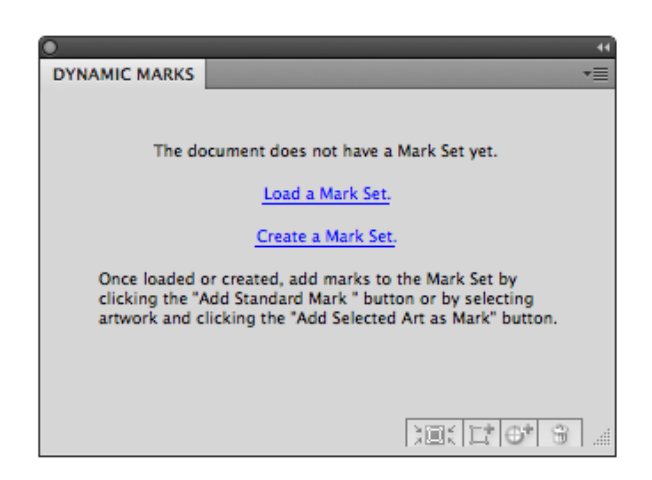

**3.** Klicken Sie auf **Markensatz erstellen**, um einen neuen Markensatz zu erstellen.

**Hinweis:** Dieser Schritt ist optional. Wenn kein Markensatz vorhanden ist, können Sie auch sofort Markensätze hinzufügen (siehe Schritt 4); ein neuer Markensatz wird automatisch erstellt.

- **4.** Sie können Marken auf zwei Arten hinzufügen:
	- Wählen Sie die Objekte, die Sie als Marken verwenden möchten, nacheinander aus und klicken Sie dann auf die Schaltfläche **Ausgewählte Grafik als eine Marke hinzufügen** .

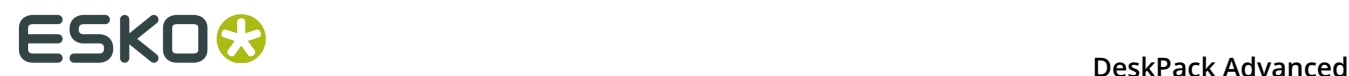

Klicken Sie auf die Schaltfläche **Standardmarke hinzufügen** , um eine Standardmarke zum Satz hinzuzufügen.

**5.** Wählen Sie **Markensatz speichern** aus dem Flyout-Menü.

#### **Hinweis:**

•

Sie können einen Markensatz nur dann speichern, wenn die Illustrator-Datei gespeichert ist. Falls nicht, werden Sie hierzu aufgefordert, bevor Sie den Markensatz speichern.

# **8.3 Die Palette Dynamic Marks**

In der Palette "Dynamic Marks" können sie die Marken in einem Satz verwalten.

Die Palette zeigt den Namen des zuletzt geladenen oder gespeicherten Markensatzes sowie alle Marken im Satz. Das Symbol vor dem Markennamen zeigt den Markentyp: Standardmarke, Text, ein Objekt, etc.

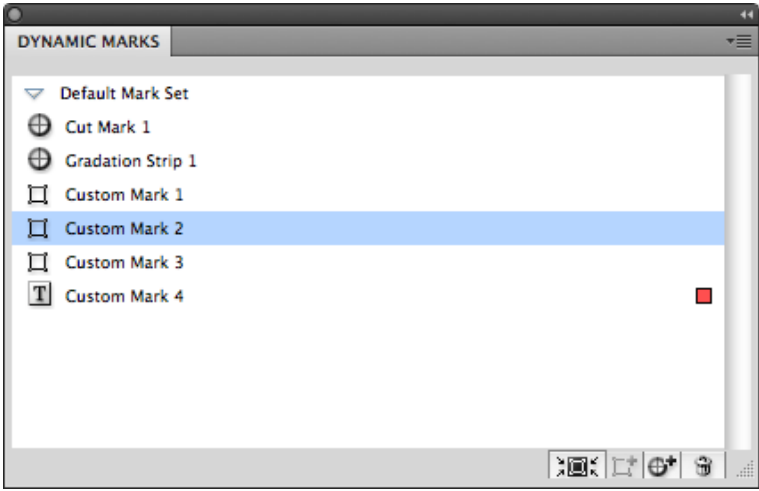

In der Palette können Sie

- den Namen einer Marke ändern, indem Sie darauf doppelklicken,
- eine Marke auswählen und vergrößern, indem Sie auf die Schaltfläche klicken oder das Flyout-Menü nutzen,
- die ausgewählte Grafik als eine Marke hinzufügen, indem Sie auf die Schaltfläche klicken oder das Flyout-Menü nutzen. Weitere Informationen finden Sie unter *[Hinzufügen](#page-285-0) von [Objekten](#page-285-0) als Marke* auf Seite 286.
- eine Standardmarke hinzufügen, indem Sie auf die Schaltfläche  $\mathbf{\oplus}^{\mathbf{+}}$  klicken oder das Flyout-Menü nutzen. Weitere Informationen finden Sie unter *Hinzufügen einer [Standardmarke](#page-284-0)* auf Seite 285.
- die ausgewählte Marke entfernen, indem Sie auf die Schaltfläche klicken oder das Flyout-Menü nutzen.

#### **Hinweis:**

Durch das Entfernen einer Marke wird der Eintrag im Markensatz sowie das eigentliche Objekt entfernt.

- eine Marke erweitern, indem Sie die Funktion im Flyout-Menü auswählen. Durch das Erweitern einer Marke wird die dynamische Marke durch ein normales Objekt ersetzt.
- die Reihenfolge der Marken ändern, indem Sie darauf klicken und sie ziehen.
	- Wenn sich die entsprechenden Objekte in derselben Ebene im Menü "Ebenen" befinden, wird deren Reihenfolge auf gleiche Weise geändert.
	- Wenn Sie die Reihenfolge in der Palette "Ebenen" ändern, werden die Marken in der Palette "Dynamic Marks" entsprechend geändert.

Beachten Sie, dass in der Liste "Marken" die oberste Marke in der Liste ganz unten aufgeführt wird, während in der Palette "Ebenen" die Reihenfolge anders herum ist.

**Hinweis:** Ebenso wie in der Ebenen-Palette von Adobe Illustrator gibt es zwei verschiedene Möglichkeiten der Auswahl in der Palette "Dynamic Marks":

- Wenn Sie auf den Namen klicken, wird die Marke in einer blauen Leiste ausgewählt, aber die eigentliche Grafik ist nicht in Adobe Illustrator ausgewählt. Diese Auswahl wird für Vorgänge in der Palette "Dynamic Marks" (Zoom, Papierkorb, Erweitern, Entfernen) verwendet.
- Wenn Sie rechts auf eine Zeile klicken (oder wenn Sie die Grafik mittels der Auswahlwerkzeuge von Illustrator auswählen), zeigt die Marke ein farbiges Rechteck an, was bedeutet, dass die eigentliche Grafik in Adobe Illustrator ausgewählt ist. Diese Auswahl wird für die Markeneigenschaften verwendet.

# <span id="page-284-0"></span>**8.3.1 Hinzufügen einer Standardmarke**

Sie können eine der vordefinierten Standardmarken zu Ihrem Markensatz hinzufügen:

- **1.** Klicken Sie auf die Schaltfläche **Standardmarke hinzufügen** $\mathbf{\oplus}^{\mathbf{+}}$  oder wählen Sie **Standardmarke hinzufügen** aus dem Flyout-Menü.
- **2.** Wählen Sie die Standardmarke aus, die Sie hinzufügen wollen.
- **3.** Klicken Sie auf **Hinzufügen**.

Die Standardmarke wird zum Markensatz und zum aktuellen Dokument hinzugefügt. Sie können ihre Eigenschaften in der Palette "Eigenschaften für dynamische Marken" ändern Weitere Informationen finden Sie unter *[Eigenschaften](#page-285-1) von dynamischen Marken* auf Seite 286.

Derzeit sind folgende Standardmarken verfügbar:

- Schnittmarke
- Trägerränder
- Gradationsstreifen
- Gittermarken
- Eckmarken
- Farbfelder
- Bildmarke

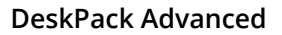

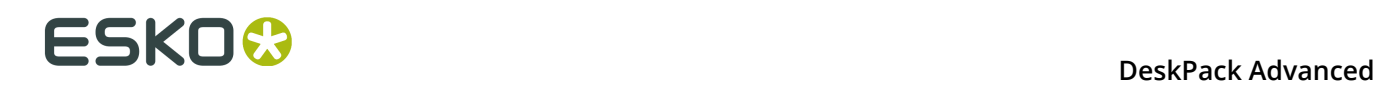

Weitere Informationen zu den Eigenschaften für die Standardmarken finden Sie unter *[Eigenschaften](#page-290-0) spezifischer Marken* auf Seite 291.

**Hinweis:** Eine Skalierung kann nicht auf Standardmarken angewandt werden. Bei jeder Aktualisierung der Marken werden diese mit ihrer ursprünglichen Größe neu generiert.

# <span id="page-285-0"></span>**8.3.2 Hinzufügen von Objekten als Marke**

Sie können vorhandene Objekte als eine Marke zu Ihrem Satz hinzufügen.

- **1.** Wählen Sie das Objekt aus, das Sie als eine Marke verwenden möchten.
- **2.** Klicken Sie auf die Schaltfläche Ausgewählte Grafik als eine Marke hinzufügen  $\overline{L}$  oder wählen Sie **Ausgewählte Grafik als eine Marke hinzufügen** aus dem Flyout-Menü.

Die neue Marke wird in der Palette "Dynamische Marken" angezeigt. Sie können ihre Eigenschaften in der Palette "Eigenschaften für dynamische Marken" ändern Weitere Informationen finden Sie unter *[Eigenschaften](#page-285-1) von dynamischen Marken* auf Seite 286.

**Hinweis:** Wenn Sie mehrere Objekte auswählen, werden diese Objekte als eine einzige Marke gruppiert und zu Ihrem Satz hinzugefügt.

# <span id="page-285-1"></span>**8.4 Eigenschaften von dynamischen Marken**

Sie können die Eigenschaften von dynamischen Marken öffnen, indem Sie **Fenster** > **Esko** > **Dynamic Marks** > **Eigenschaften von dynamischen Marken** oder **Palette "Eigenschaften" öffnen** aus dem Flyout-Menü der Palette "Dynamic Marks" auswählen.

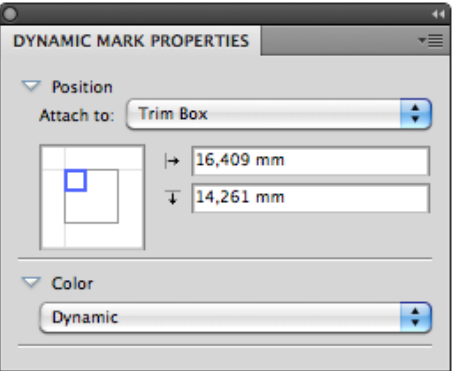

## **8.4.1 Position**

Die Position einer Marke basiert auf 3 Einstellungen:

#### **Hinzufügen zu**

Die Position der Marke kann basieren auf

• jedem beliebigen Seitenrahmen, Masken-Rahmen, Anschnitt-Rahmen, Endformat-Rahmen oder Objekt-Rahmen

#### **Hinweis:**

- Ein Seitenrahmen, der nicht in der Datei verwendet wird, wird abgeblendet.
- Wenn Sie einen Markensatz laden, der einen nicht in der aktuellen Datei definierten Seitenrahmen nutzt, wird statt dessen der Beschnittkasten verwendet und eine Warnung wird angezeigt.
- Sie können einen Seitenrahmen nicht löschen, wenn eine Marke mit ihm verbunden ist.
- einer anderen dynamischen Marke
- einer PowerLayout-Wiederholung wie etwa "PowerLayout-Gitter 1"
- Benannte Grafik

Eine benannte Grafik ist jede Grafik in Ihrem Illustrator-Dokument, der Sie einen Namen in der Ebenen-Palette zugewiesen haben: Suchen Sie in der Ebenen-Palette nach dem Objekt, das Sie benennen möchten, doppelklicken Sie auf den Standardnamen (z. B. <Pfad>) und geben Sie einen Namen ein.

Bei Auswahl von **Benannte Grafik...** wird ein separates Dialogfeld aufgerufen, in dem Sie entweder den Namen der benannten Grafik eingeben können, die Sie verwenden möchten, oder in dem Sie die Grafik aus dem Dropdown-Listenfeld rechts auswählen können. Nachdem die benannte Grafik verwendet wurde, bleibt Sie im Dropdown-Listenfeld **Hinzufügen zu** verfügbar.

Die Option "Benannte Grafik" kann nur auf Objekte, nicht jedoch auf Gruppen angewandt werden. Eine benannte Grafik kann weder ausgeblendet noch gesperrt werden.

**Hinweis:** Standardmarken werden automatisch zu einem aktuell ausgewählten PowerLayout Standalone-Gitter oder einer anderen ausgewählten dynamischen Marke hinzugefügt. Wenn kein Gitter oder keine dynamische Marke ausgewählt ist, wird die Standardmarke zum Endformat-Rahmen hinzugefügt.

Ein PowerLayout Standalone-Gitter ist ein Step-and-Repeat einer einzelnen Datei oder von Objekten, die vom PowerLayout Standalone-Plug-in erstellt wurden. Wenn ein solches Gitter im Dokument verfügbar ist, können Sie dessen Name im Dropdown-Listenfeld auswählen. Weitere Informationen finden Sie in der Dokumentation zu PowerLayout Standalone.

#### **Positionierung**

Die Art und Weise, wie die Marke hinzugefügt wird, kann durch Anklicken und Ziehen des blauen Quadrats (das die Marke darstellt) auf die gewünschte Position auf dem grauen Quadrat (das für die Referenz **Hinzufügen zu** steht) ausgewählt werden. Jedes Quadrat hat 9 Referenzpunkte (Oben links, zentral und rechts, Mitte links, zentral und rechts, Unten links, zentral und rechts), daher haben Sie 81 verschiedene Optionen für die Positionierung der Marke.

Diese Einstellung ist für Trägerränder und Schnittmarken nicht verfügbar.

Im Beispiel unten wird die Mitte oben der Marke (Begrenzungsrechteck der Marke) auf der linken unteren Ecke (Begrenzungsrahmen) der im Feld "Hinzufügen zu" definierten Referenz platziert.

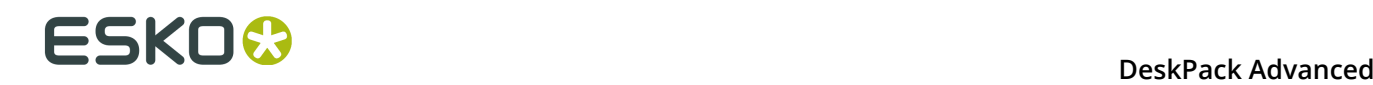

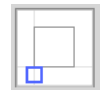

**Hinweis:** Wenn sie eine Marke ausgehend von einem vorhandenen Objekt erstellen, werden die Positionierungseinstellungen (das blaue Rechteck) automatisch mittels des kleinsten möglichen Versatzes festgelegt, wobei das Objekt an der selben Position verbleibt.

#### **Versatz**

In den Versatz-Feldern können Sie die Marke auf der Basis der definierten Position verschieben. Die Richtung des Versatzes (hoch, runter, links oder rechts) hängt von der Positionierung ab und wird durch die Pfeile

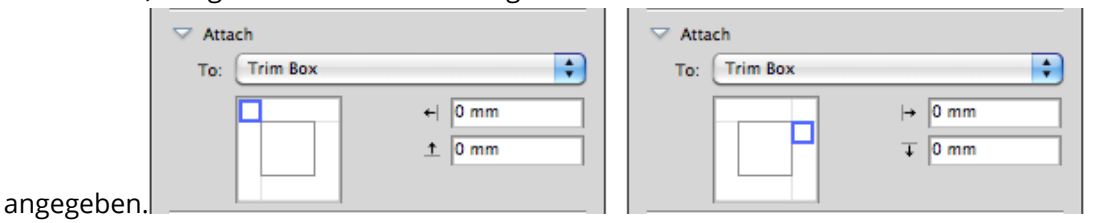

**Hinweis:** Sie können die Marken auch manuell verschieben. In diesem Fall wird der Versatz automatisch an die neue Position angepasst. Die anderen Einstellungen ("Hinzufügen zu" und "Positionierung") werden NICHT geändert.

#### **Wiederholen**

Für benutzerdefinierte Marken können Sie die Schaltflächen **Wiederholen** verwenden, um festzulegen, ob die Marke wiederholt werden soll oder nicht.

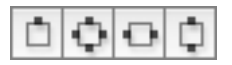

Von links nach rechts:

- Keine Wiederholung
- An allen 4 Seiten wiederholen. Die Positionen der Marken werden um 90º um die Mitte des Objekts "Hinzufügen zu" gedreht. Beispiele:

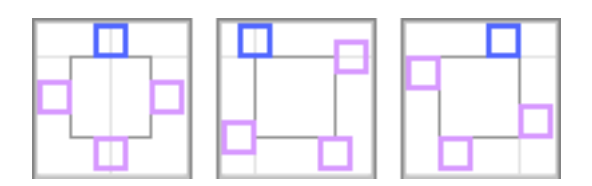

• Horizontal wiederholt. Die Positionen der Marken werden über die vertikale Mittellinie gespiegelt. Beispiele:
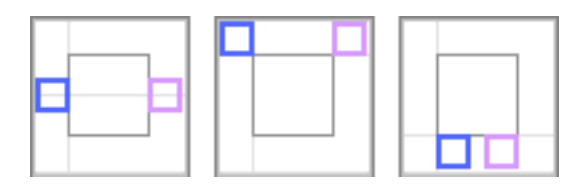

• Vertikal wiederholt. Die Positionen der Marken werden über die horizontale Mittellinie gespiegelt. Beispiele:

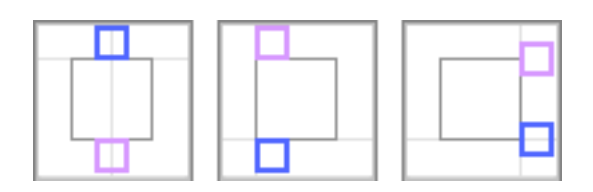

**Hinweis:** Für die vertikale und horizontale Wiederholung wird die Position der Marken gespiegelt, aber die tatsächlichen Marken werden um 180 Grad gedreht.

#### **8.4.2 Farbe**

Für die Farbe einer Marke können folgende Einstellungen vorgenommen werden:

#### **Register**

Die Farbe der Marke entspricht 100% jeder im Dokument verwendeten Druckfarbe. Wenn Sie den Farbton beispielsweise in 42% ändern, wird die Marke 42% jeder im Dokument verwendeten Farbe erhalten.

Durch die Änderung der Druckfarben im Dokument kann sich die Farbe der Marke ändern. Technische Druckfarben werden nicht in der Marke verwendet.

**Hinweis:** Wenn Sie die Farbe eines Markensatzes manuell in "Registrierung" ändern, wird sich dessen Farbeinstellung in "Statisch" ändern (siehe unten), wobei die neu festgelegte Farbe verwendet wird.

#### **Statisch**

Wenn die Farbe auf "Statisch" gesetzt ist, wird die aktuelle Farbe auf der Basis der tatsächlichen Druckfarben gespeichert. Die Farbe der Marke ändert wich nicht, wenn die Reihenfolge der Druckfarbenliste geändert wird.

#### **Hinweis:**

Wenn "statische" Marken in einem vorhandenen Dokument platziert werden, sind sie die einzigen Marken, die die Druckfarbenliste beeinflussen: Die in der Marke verwendeten Druckfarben werden erforderlichenfalls hinzugefügt.

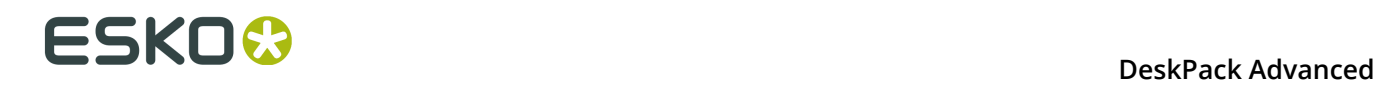

#### **Dynamisch**

Wenn die Farbe auf "Dynamisch" gesetzt ist, wird die aktuelle Farbe gespeichert, jedoch auf der Basis der Druckfarbenpositionen im Ink Manager und nicht auf der Basis der tatsächlichen Druckfarben.

Wenn zum Beispiel die erste Druckfarbe Cyan ist, wird eine 100% Cyan-Marke als "100% der ersten Druckfarbe" gespeichert. Wenn die erste Druckfarbe unterschiedlich ist (durch Änderung der Druckreihenfolge oder durch Platzieren der Marke auf einer anderen Datei), wird die Marke zu 100% der ersten Druckfarbe.

**Hinweis:** Wenn die Druckfarbenliste im Dokument nach dem Hinzufügen von Marken geändert wird, müssen Sie im **Ink Manager** auf **Druckfarbenliste aktualisieren** klicken, damit die Marken an die aktualisierte Druckfarbenliste angepasst wird.

#### **Dunkelste**

Die Farbe der Marke entspricht 100% der dunkelsten im Dokument verwendeten Druckfarbe. Sie können den Prozentsatz für "Dunkelste" nicht ändern, er beträgt immer 100%.

Durch die Änderung der Druckfarben im Dokument kann sich die Farbe der Marke ändern. Technische Druckfarben werden nicht in der Marke verwendet.

**Hinweis:** Wenn Sie die Farbe eines Markensatzes manuell in "Dunkelste" ändern, wird die Farbe bei der nächsten Aktualisierung der Marken zurück in die dunkelste Druckfarbe geändert.

#### **Schwarz oder Dunkelste**

Wenn das Dokument die Druckfarbe Process Black enthält, wird die Markierung mit 100% Schwarz koloriert, andernfalls wird die dunkelste im Dokument verwendete Farbe genutzt. Sie können den Prozentsatz für "Schwarz oder Dunkelste" nicht ändern, er beträgt immer 100%.

Durch die Änderung der Druckfarben im Dokument kann sich die Farbe der Marke ändern. Technische Druckfarben werden nicht in der Marke verwendet.

#### **Füllung/Kontur**

Für benutzerdefinierte Marken und für Farbfeld-Marken können Sie sowohl die Füllung als auch die Kontur definieren. Für die Kontur haben Sie die zusätzliche Option **Wie Füllung**

#### **Vorgaben**

Jede dynamische Marke hat ein Standard-Farbattribut:

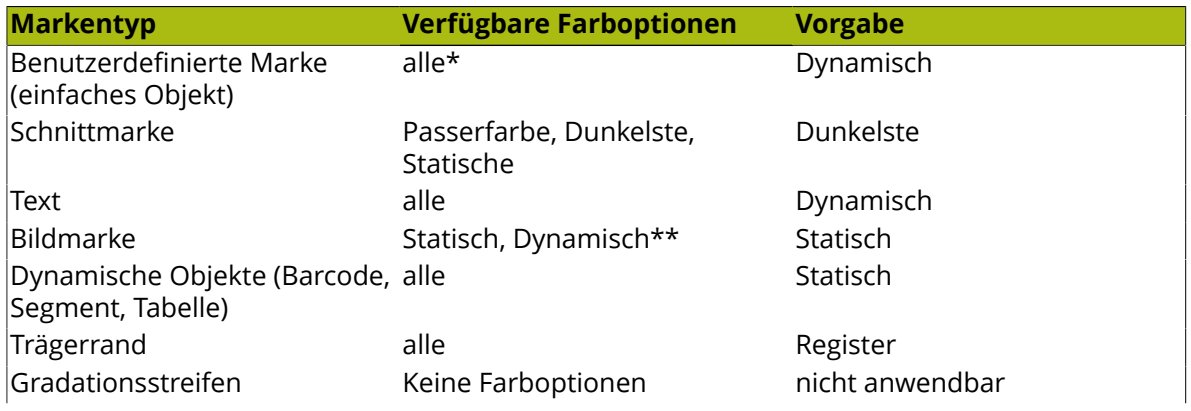

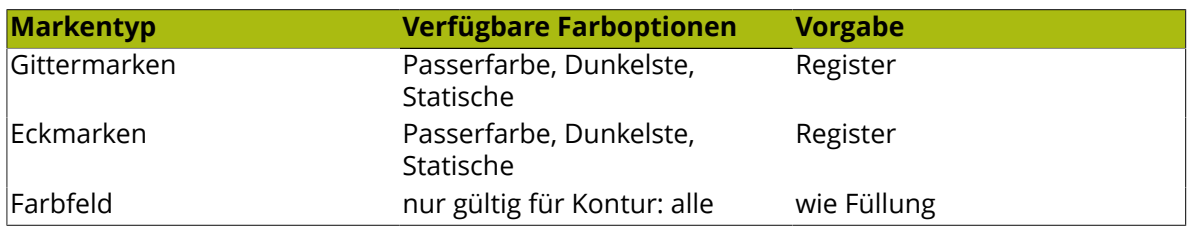

(\*): Eine aus einem a Netz- oder Gradientobjekt erstellte benutzerdefinierte Marke hat immer das Farbattribut "Statisch". Dies kann nicht geändert werden.

(\*\*): EPS-Bildmarken können nur statisch sein.

**Hinweis:** Ein Gradationsstreifen lässt keine Einstellungen der Farboptionen zu. Ein Gradationsstreifen verwendet alle Druckfarben mit Ausnahme von technischen Druckfarben.

#### **Farben**

Wenn Sie **dynamische** Farben verenden, können Sie die aufzunehmenden Farben auswählen: Alle Druckfarben, nur technische Druckfarben oder nur druckende Farben.

Für jegliche andere Farboption können Sie das Dropdown-Listenfeld nicht ändern: für statische Farben und für Registrierung ist es auf "Alle" festgelegt, während es für "Dunkelste" auf "Nur druckend" festgelegt ist.

Wenn die Option **Lackfarben einschließen** deaktiviert ist, werden Druckfarben, die als "Lackfarbe" konfiguriert sind, für Dynamic Color nicht berücksichtigt.

#### **8.4.3 Eigenschaften spezifischer Marken**

Standardmarken haben, neben Position und Farbe, einige spezifische Eigenschaften.

Auch Textmarken haben spezifische Eigenschaften, was die Erstellung von dynamischen Textmarken ermöglicht.

#### **Eigenschaften von Schnittmarken**

Schnittmarken werden ausgehend von einem Symbol mit der Bezeichnung "CutMark" erstellt. Sie sind standardmäßig 0,1 mm breit und 10 mm lang.

# **ESKOO**

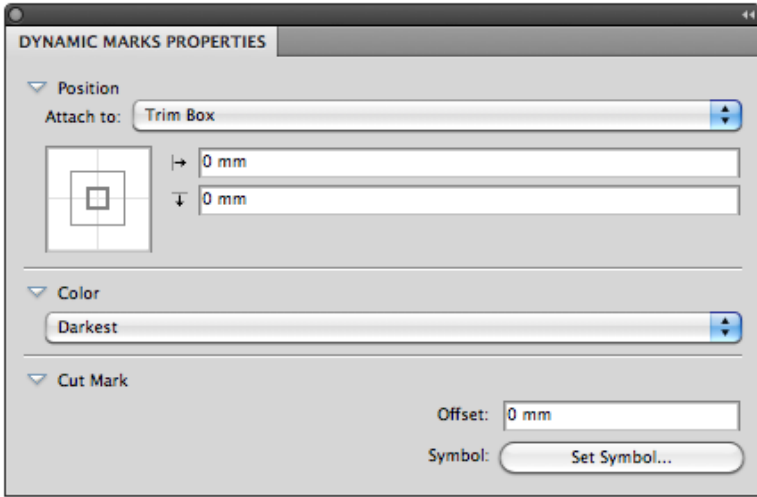

**Position**: Schnittmarken werden automatisch zu einem aktuell ausgewählten PowerLayout Standalone-Gitter oder einer anderen ausgewählten dynamischen Marke hinzugefügt. Wenn kein Gitter oder keine dynamische Marke ausgewählt ist, wird die Schnittmarke zum Endformat-Rahmen hinzugefügt.

**Farbe**: Schnittmarken sind standardmäßig in der "dunkelsten" Farbe.

**Versatz**: Ermöglicht die Definition des Versatzes für die Schnittmarken. Ein positiver Versatz verschiebe die Schnittmarken zur Außenseite.

**Symbol**: Ermöglicht die Änderung des für die Schnittmarke verwendeten Symbols. Weitere Informationen finden Sie unter *Ändern des Symbols einer [Standardmarke](#page-311-0)* auf Seite 312.

#### **Eigenschaften des Trägerrands**

Durch das Hinzufügen einer Trägerrandmarke werden zwei Leisten erstellt, eine auf jeder Seite links und rechts (Standardeinstellung) oder oben und unten. Die Leisten nehmen automatisch die Größe (vertikal oder horizontal) der Auswahl "Hinzufügen zu" an.

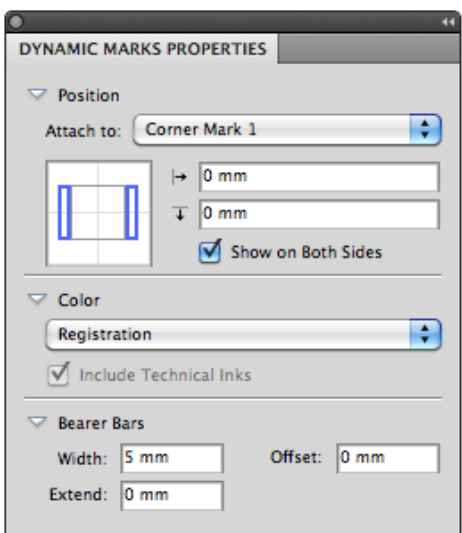

**Position**: Trägerränder werden automatisch zu einem aktuell ausgewählten PowerLayout Standalone-Gitter oder einer anderen ausgewählten dynamischen Marke hinzugefügt. Wenn kein Gitter oder keine dynamische Marke ausgewählt ist, werden die Trägerränder zum Endformat-Rahmen hinzugefügt.

Wenn die Option **Auf beiden Seiten anzeigen** aktiviert ist, wird ein Trägerrand an beiden Seiten angezeigt (oben und unten oder links und rechts).

Durch die Positionierung der blauen Rechtecke können Sie zwischen einer vertikalen und horizontalen Ausrichtung wählen.

**Farbe**: Trägerränder haben standardmäßig die Registrierungsfarbe.

**Breite**: Breite des Trägerrands.

**Erweitern**: Ermöglicht die Erweiterung des Trägerrands an beiden Seiten. So wird der Trägerrand z. B. bei Eingabe von + 5 mm an beiden Enden um 5 mm erweitert.

**Versatz**: Legt den Abstand zwischen dem Objekt "Hinzufügen zu" und den Trägerrändern fest.

#### **Eigenschaften von Gradationsstreifen**

Gradationsstreifen werden ausgehend von einem Symbol mit der Bezeichnung "GradationStrip" erstellt und bestehen standardmäßig aus 3 Quadraten von 5 x 5 mm Größe, horizontal, mit 40%, 80% und 100% Farbe, ein Streifen je Farbe.

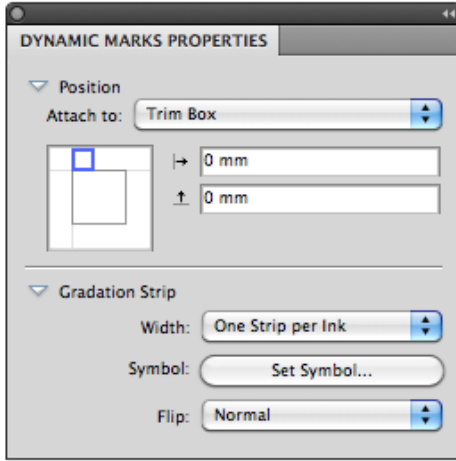

**Position**: Gradationsstreifen werden automatisch zu einem aktuell ausgewählten PowerLayout Standalone-Gitter oder einer anderen ausgewählten dynamischen Marke hinzugefügt. Wenn kein Gitter oder keine dynamische Marke ausgewählt ist, wird der Gradationsstreifen zum Endformat-Rahmen hinzugefügt.

Wenn Sie die Einstellungen für "Positionierung" ändern (das blaue Rechteck), wird der Gradationsstreifen automatisch gemäß der Position des blauen Rechtecks gedreht.

**Breite**: Die Breite kann auf "Ein Streifen je Druckfarbe" oder "Zum Anpassen wiederholen" gesetzt werden.

**Symbol**: Ermöglicht die Änderung des für die Gradationsstreifenmarke verwendeten Symbols. Weitere Informationen finden Sie unter *Ändern des Symbols einer [Standardmarke](#page-311-0)* auf Seite 312.

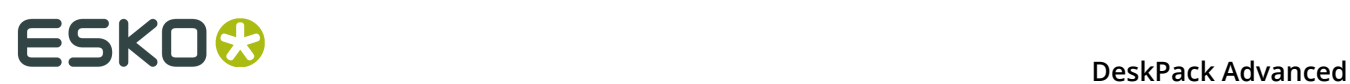

Sie können jede beliebige Grafik im Symbol verwenden, aber nur Pfade und verknüpfte Pfade werden farbig gestaltet. Wenn Sie Text in Ihrem Gradationsstreifensymbol verwenden, wird dieser automatisch mit der dunkelsten Druckfarbe gefüllt.

Wenn Sie das standardmäßige Gradationsstreifensymbol ändern, basiert die Standardposition auf der Größe des Symbols. Wenn die Breite des Symbols größer als dessen Höhe ist, wird der Gradationsstreifen standardmäßig horizontal erstellt. Wenn die Höhe größer ist, wird der Gradationsstreifen standardmäßig vertikal erstellt.

**Kippen**: Wenn diese Option auf "Normal" gesetzt ist, wird der Gradationsstreifen von links nach rechts erstellt. Wenn sie auf "Zurücksetzen" gesetzt ist, wird der Gradationsstreifen von rechts nach links erstellt.

#### **Eigenschaften von Gittermarken**

Gittermarken werden aus einem Symbol mit der Bezeichnung "GridMark" erstellt. Sie sind standardmäßig 5 x 5 mm groß und weisen eine Passerfarbe auf.

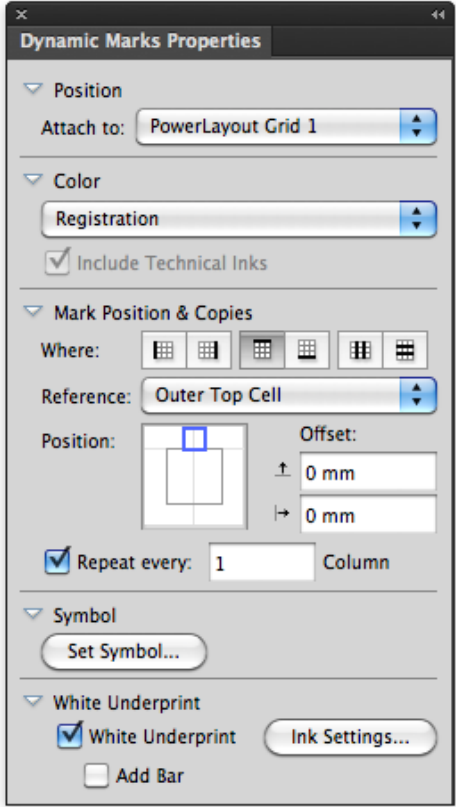

**Position**: Gittermarken werden automatisch mit dem aktuell ausgewählten PowerLayout Standalone-Gitter verknüpft. Wenn kein Gitter ausgewählt ist, wird eine Fehlermeldung angezeigt.

#### **Markenpositionen & Kopien**:

Mit Hilfe der Schaltflächen **Wo** können Sie definieren, wo die Gittermarken positioniert werden sollen:

• auf der linken Seite der Wiederholung

- auf der rechten Seite der Wiederholung
- über der Wiederholung
- unter der Wiederholung
- zwischen den Spalten
- zwischen den Zeilen

**Hinweis:** Die "Zwischen"-Optionen können nicht in Verbindung mit **Versatz** verwendet werden. Wenn Sie "Versatz" aktivieren, während Gittermarken auf "zwischen" gesetzt sind, oder wenn Sie einen Markensatz laden, der eine derartige Marke enthält, werden die Gittermarken seitlich platziert und es wird eine Warnung ausgegeben.

Für die Markenposition können Sie (zusätzlich zu den normalen Positionseinstellungen) die **Referenz** festlegen. Die Referenz legt fest, welche Zelle oder Spalte als Referenz verwendet werden soll. Sie können die Referenz auf **Äußerste linke Zelle** oder **Äußerste rechte Zelle** oder auf **Äußerste linke Spalte** oder **Äußerste rechte Spalte** setzen.

Wenn die Gittermarken oben oder unten auf der Wiederholung positioniert werden, werden die Optionen in Oberseite/Unterseite anstelle von Links/Rechts und Zeile anstelle von Spalte umgewandelt.

Wenn eine **Spalte** verwendet wird, so wird eine einzelne Gittermarke mittels der Spalte als Referenz positioniert.

Falls Sie eine **Zelle** als Referenz verwenden, können Sie wählen, die Gittermarke jede Zeile (oder Spalte) alle 2 Zeilen usw. zu **wiederholen**.

Die Beispiele unten zeigen eine 5 x 5 Wiederholung mit Versatz. Die Position ist immer an der linken Seite zentriert.

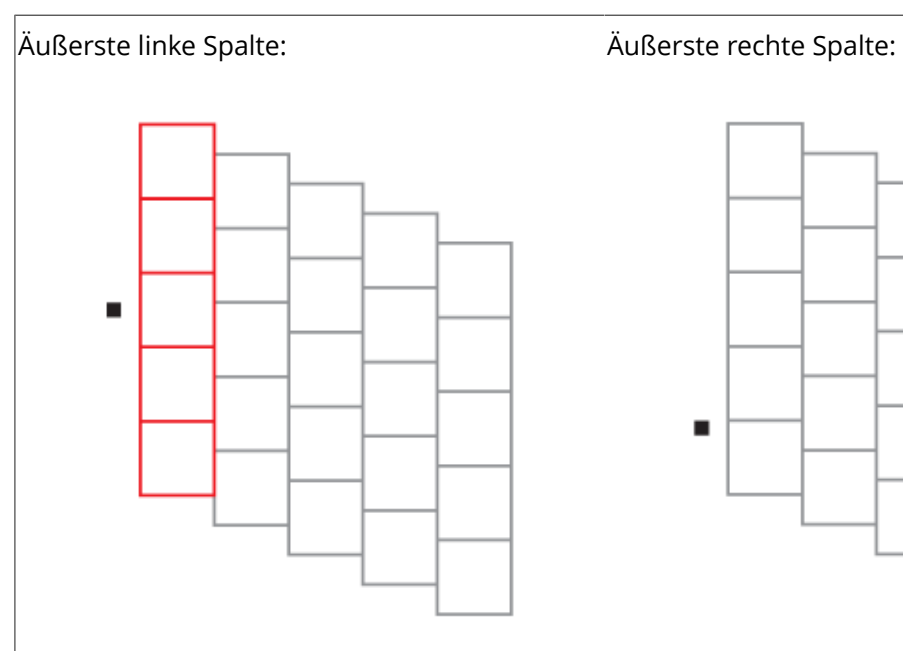

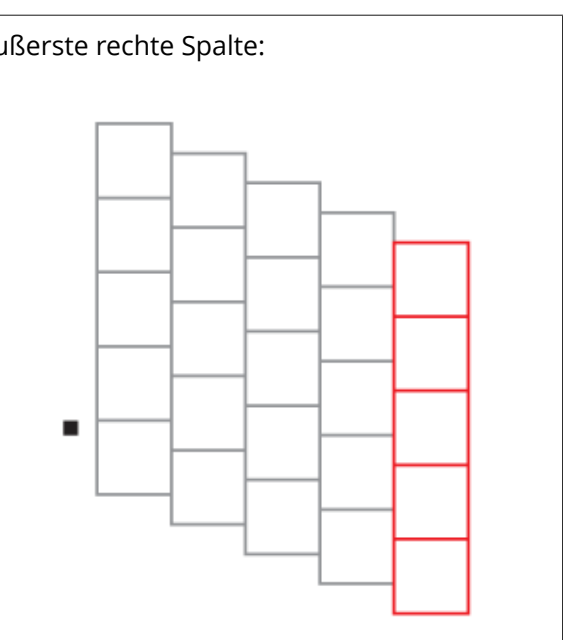

Äußerste linke Zelle, keine Wiederholung: Äußerste rechte Zelle, keine Wiederholung:

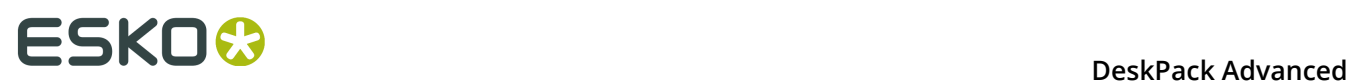

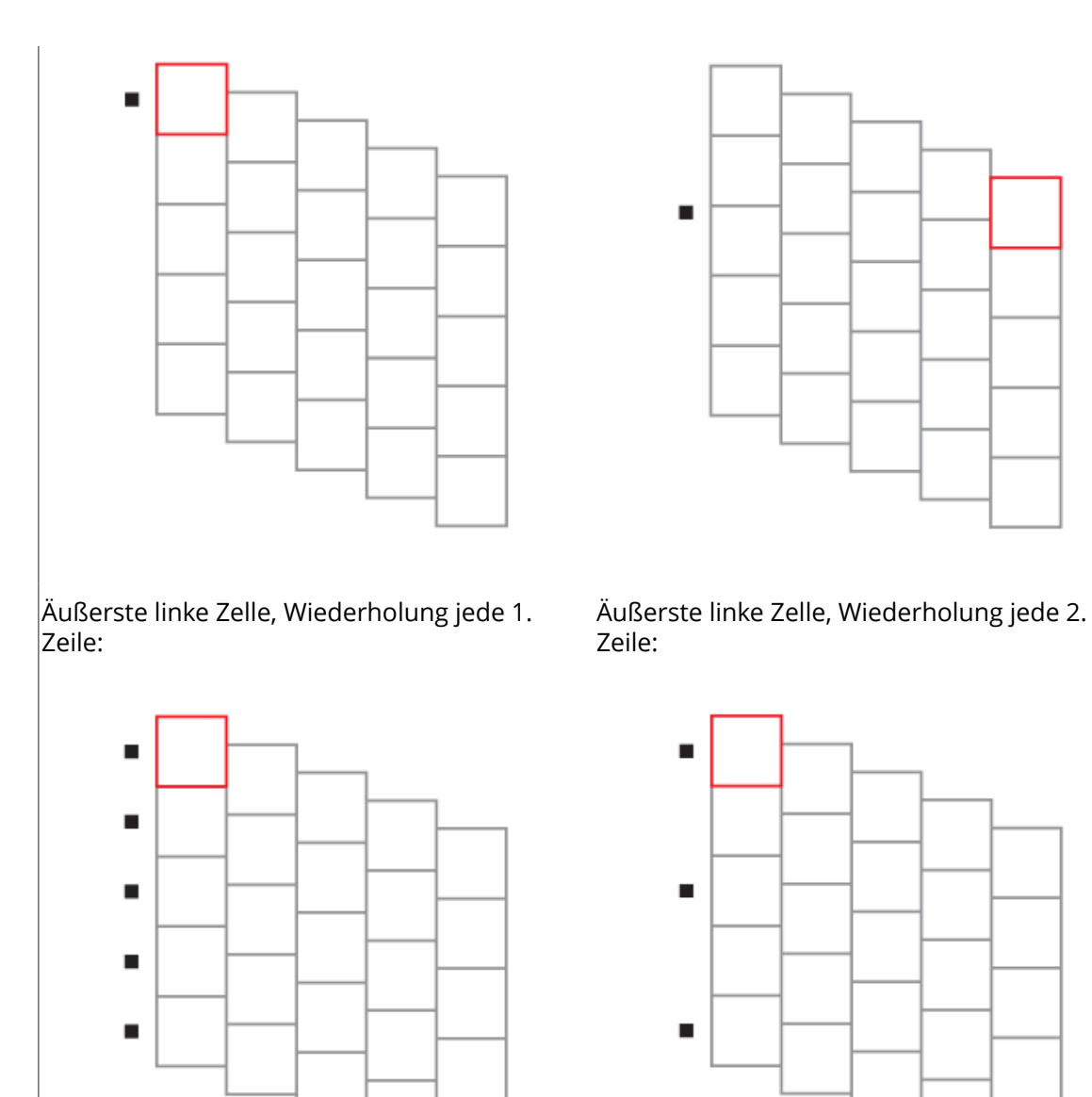

**Symbol**: Ermöglicht die Änderung des für die Gradationsstreifenmarke verwendeten Symbols. Weitere Informationen finden Sie unter *Ändern des Symbols einer [Standardmarke](#page-311-0)* auf Seite 312.

**Weiße Unterfarbe**: siehe *[White Underprint](#page-310-0)* auf Seite 311.

#### **Eigenschaften von Eckenmarken**

Eckenmarken werden aus einem Symbol mit der Bezeichnung "CornerMark" erstellt.

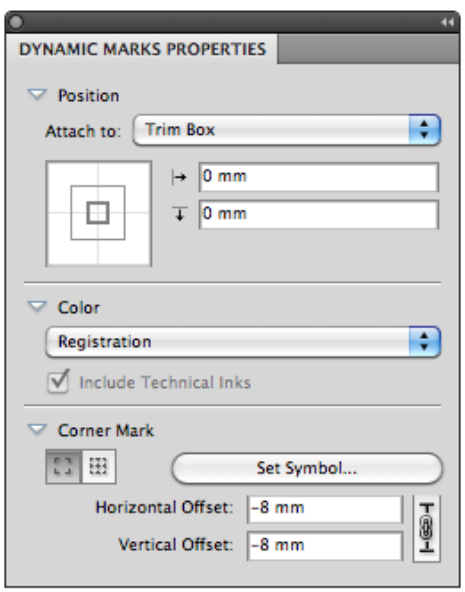

#### **Ecken des Begrenzungsrechtecks** oder **Ecken der Repetierung**:

Mit Hilfe dieser Tasten können Sie festlegen, ob Sie Eckenmarken am Begrenzungsrechteck des ausgewählten **Hinzufügen zu**-Bereichs oder an den Ecken jedes Einzelnutzens haben möchten. Diese Option ist nur verfügbar, wenn Sie die Eckenmarke an ein Rapportgitter anfügen.

**Symbol festlegen**: Ermöglicht die Änderung des für die Gradationsstreifenmarke verwendeten Symbols. Weitere Informationen finden Sie unter *Ändern des Symbols einer [Standardmarke](#page-311-0)* auf Seite 312.

**Versatz** ermöglicht die Definition des Versatzes zwischen der Ecke und der Eckenmarke. Wenn die Sperre aktiviert ist, bleiben vertikaler und horizontaler Versatz gleich. Wenn die Sperre deaktiviert ist, können Sie verschiedene Werte für vertikalen und horizontalen Versatz eingeben.

Wenn ein Versatz von 0 mm verwendet wird (im Bild unten links), wird das Begrenzungsrechteck der Eckenmarke außerhalb des ausgewählten Seitenrahmens platziert. Der Seitenrahmen wird rot angezeigt, die Eckenmarke schwarz und das Begrenzungsrechteck blau.

Im Bild rechts wird der Standardversatz von -8 mm verwendet. Sie können sehen, wie die Eckenmarke 8 mm von der ursprünglichen Position nach Innen verschoben wurde. Da das Standardsymbol 10 mm x 10 mm groß ist, platziert diese Standardeinstellung die Eckenmarke 2 mm außerhalb des ausgewählten Seitenrahmens.

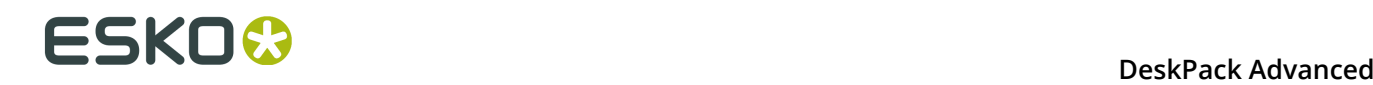

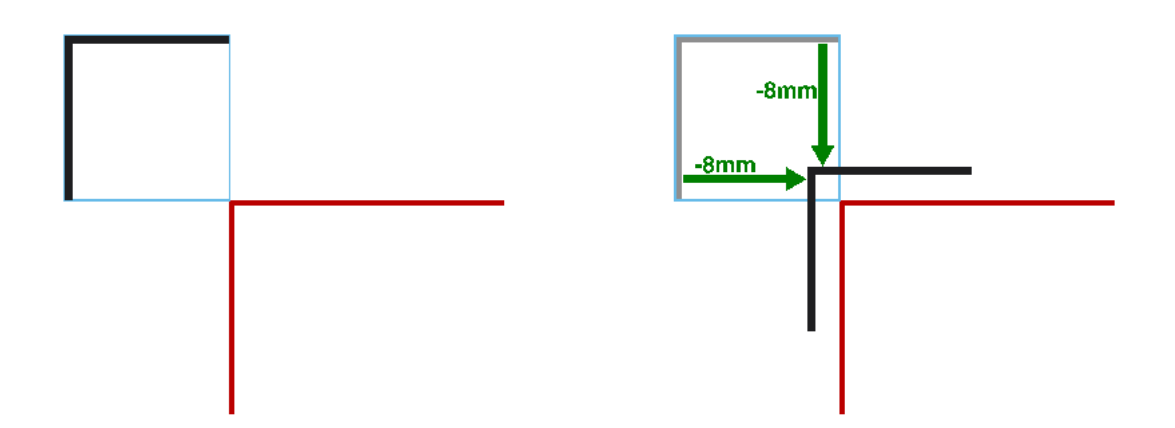

#### **Farbfeldeigenschaften**

Farbfeldmarken werden aus einem Symbol mit der Bezeichnung "ColorPatch" erstellt.

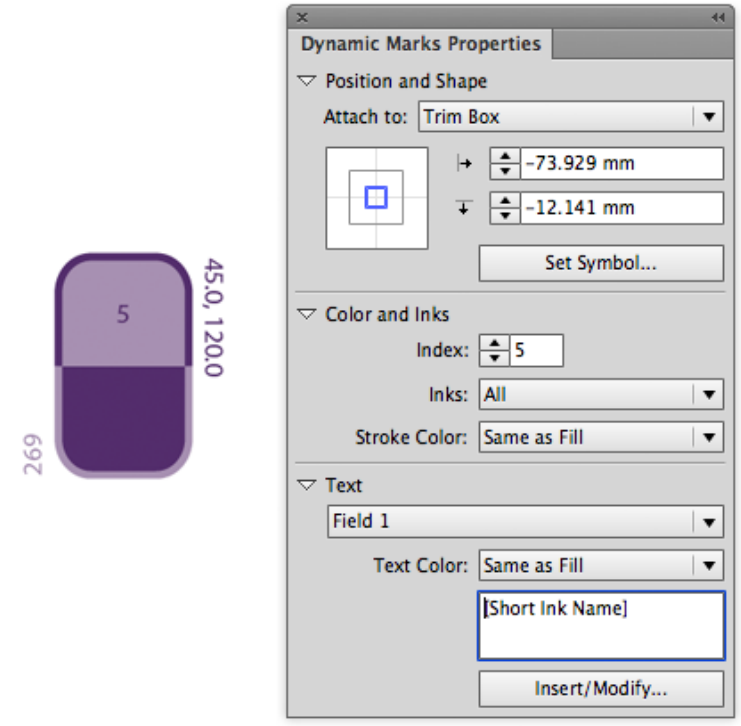

**Symbol festlegen**: Ermöglicht die Änderung des für die Farbfeldmarke verwendeten Symbols. Weitere Informationen finden Sie unter *Ändern des Symbols einer [Standardmarke](#page-311-0)* auf Seite 312.

Eine Farbfeldmarke ist dynamisch in einer Druckfarbe koloriert. Der **Index** gibt die zu verwendende Druckfarbe auf der Grundlage der Druckfarbenposition im Ink Manager an.

Sie können jedoch ein andere Farbe für den Text und für die Kontur definieren.

Die Anzahl der Textfelder hängt von der Anzahl der Textfelder im Symbol ab. Bei Verwendung des Standardsymbols enthält ein Farbfeld 3 Textfelder, die auf den Kurznamen der Druckfarbe, auf die Rasterung und Winkel sowie auf den Index gesetzt sind.

**Hinweis:** Wenn Sie ein Symbol für ein Farbfeld mit genau denselben Variablennamen erstellen (unter Beachtung der Groß- und Kleinschreibung), verwendet Dynamic Marks automatisch Variablen. Auf diese Weise können Sie schnell ein Farbfeldsymbol mit funktionierenden variablen Textfeldern erstellen.

#### <span id="page-298-0"></span>**Textmarken-Eigenschaften**

Eine Textmarke ist eine benutzerdefinierte Marke, die auf der Grundlage eines Textobjekts erstellt wird. Textmarken können aus statischem oder dynamischem Text bestehen.

**1.** Erstellen Sie ein Textobjekt mittels der Schrift- und Texteinstellungen, die die verwenden möchten, und fügen Sie es als eine benutzerdefinierte Marke hinzu.

Weitere Informationen zum Hinzufügen von Objekten als Marke finden Sie unter *[Hinzufügen](#page-285-0) von [Objekten](#page-285-0) als Marke* auf Seite 286.

**2.** Öffnen Sei die Palette "Eigenschaften von Dynamic Marks", indem Sie **Windows** > **Esko** > **Dynamische Marken** > **Eigenschaften für dynamische Marken** wählen.

Der vorhandene Text ist **statisch**, das bedeutet, er bleibt unverändert, wenn Sie die Marke in einem Dokument verwenden oder wenn sich das Dokument ändert.

Sie können den gesamten Text oder Teile des Textes in ein **dynamisches** Objekt umwandeln, so dass er sich mit jedem Dokument ändert, in dem Sie Ihre Marke verwenden.

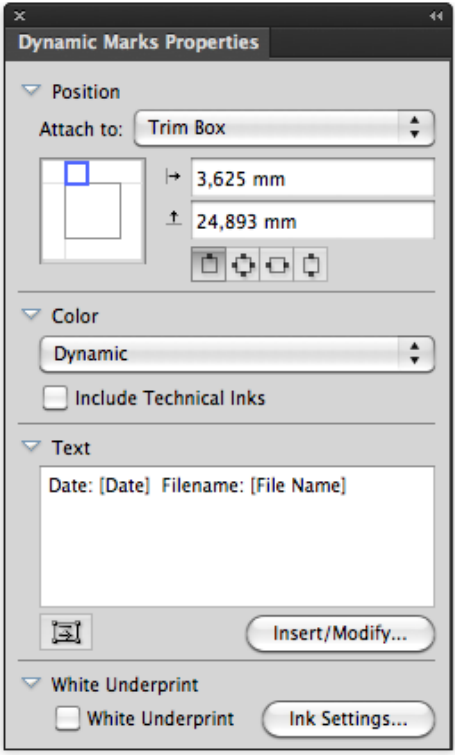

**Hinweis:** Wenn der Text teilweise statisch bleiben soll, lassen Sie diesen Textteil einfach im Bereich **Text** unverändert (oder geben Sie neuen Text ein).

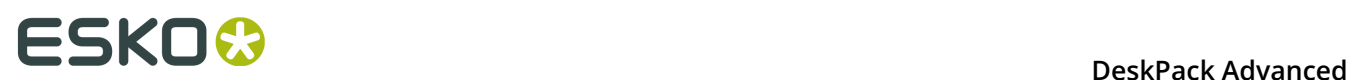

**3.** Um dynamischen Text zu erhalten, müssen Sie dynamische **Felder** einfügen.

Positionieren Sie Ihren Cursor an die gewünschte Feldposition, oder wählen Sie den Text aus, der durch ein Feld ersetzt werden soll, und klicken Sie auf die Schaltfläche **Einfügen/ Ändern...**.

- **4.** Wählen Sie im angezeigten Dialogfeld **Feld einfügen** die einzufügenden Felder aus:
	- a) Wählen Sie **Lokale Variablen**, um Variablen aus der lokalen Datei auszuwählen, oder **Servervariablen**, um SmartNames vom Automation Engine-Server zu verwenden. In diesem Fall sind alle auf dem Server definierten Datenbankabfragen sowie alle Job- und Produktparameter verfügbar.
	- b) Wählen Sie eine **Kategorie** für das Feld aus, beispielsweise **Strichcodes**, **Datum & Uhrzeit**...
	- c) wählen Sie in dieser **Kategorie** das zu verwendende **Feld** aus (eine Liste der verfügbaren Kategorien und Felder finden Sie unter *[Kategorien](#page-300-0) und Typen* auf Seite 301),
	- d) wählen Sie gegebenenfalls das **Format** aus, das für Ihr ausgewähltes **Feld** verwendet werden soll (Details dazu finden Sie unter *Formatieren [dynamischer](#page-303-0) Felder* auf Seite 304),

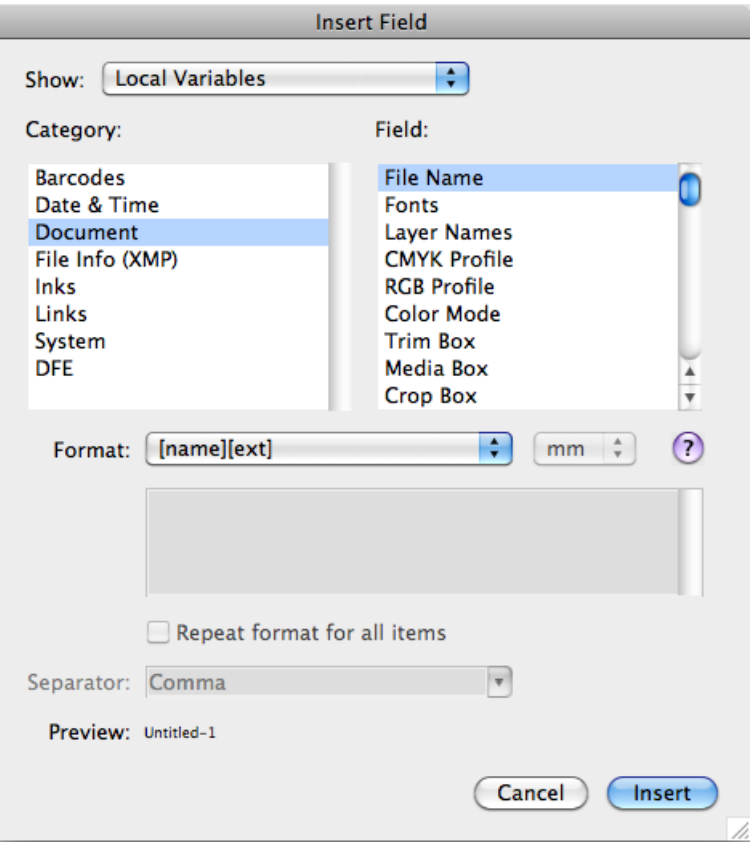

**Hinweis:** Die Zeile **Vorschau** zeigt an, wie das Feld im aktuellen Dokument aufgelöst wird.

e) wenn Sie mit der Darstellung Ihres Felds zufrieden sind, klicken Sie auf **OK**.

Die dynamischen Teile eines Textobjekts werden in eckigen Klammern angezeigt.

**Weißer Unterdruck** ermöglicht das Hinzufügen von weißem Unterdruck zu Ihrer Marke. Weitere Informationen finden Sie unter *[White Underprint](#page-310-0)* auf Seite 311.

#### <span id="page-300-0"></span>**Kategorien und Typen**

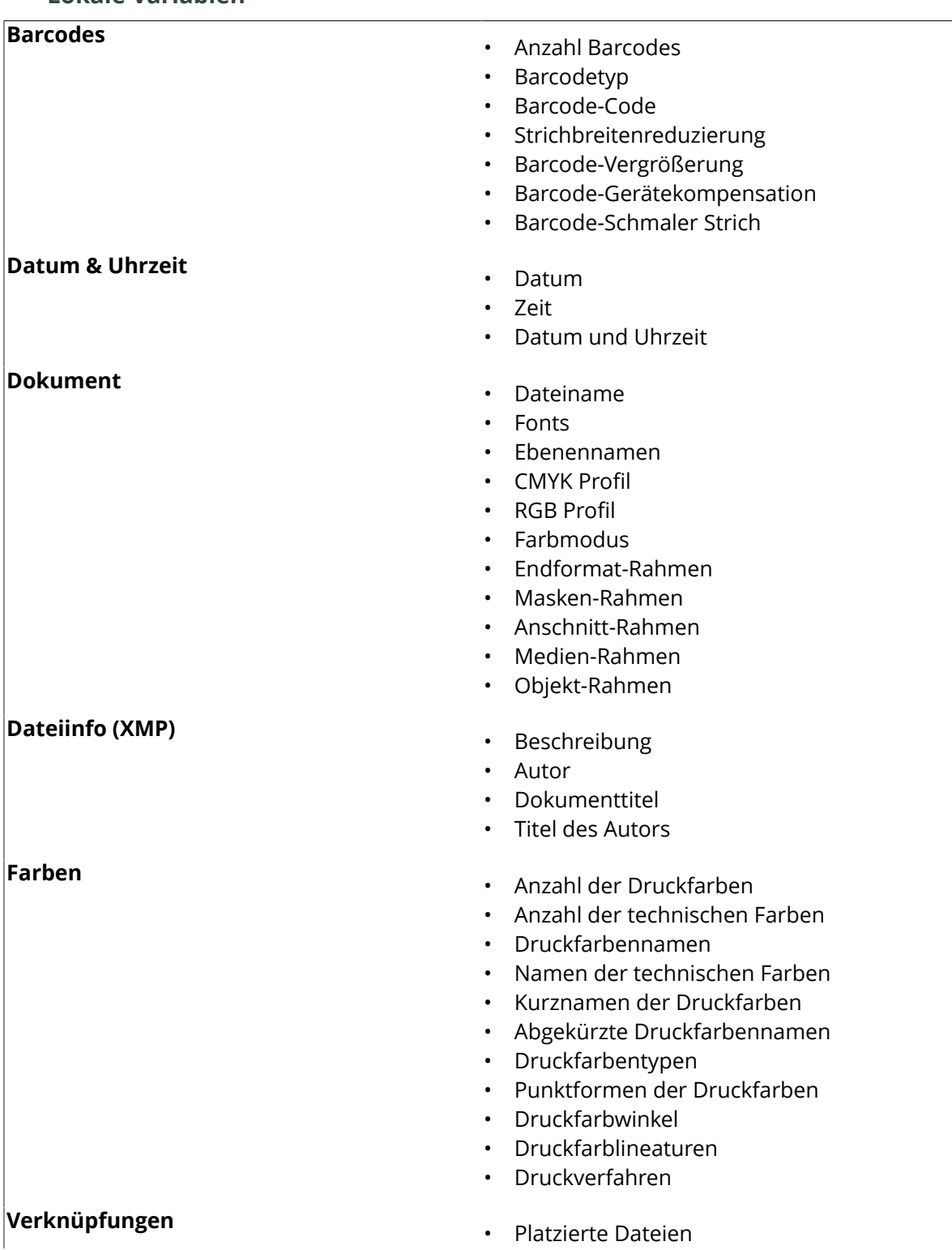

#### **Lokale Variablen**

# **ESKO &**

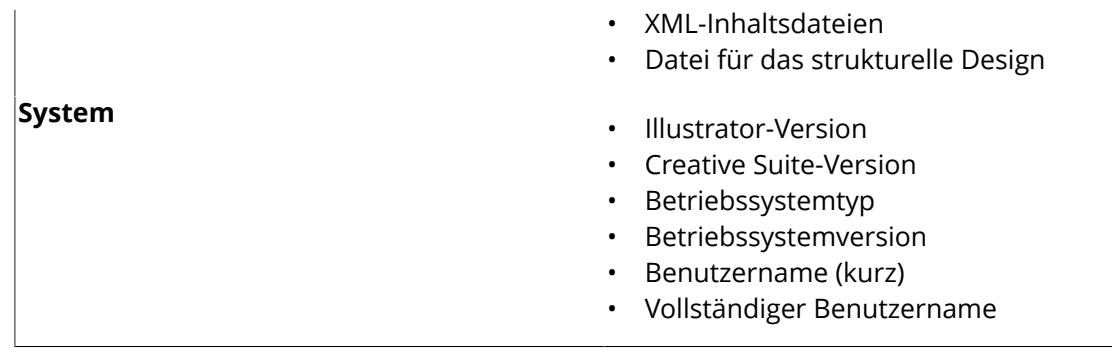

#### **Servervariablen**

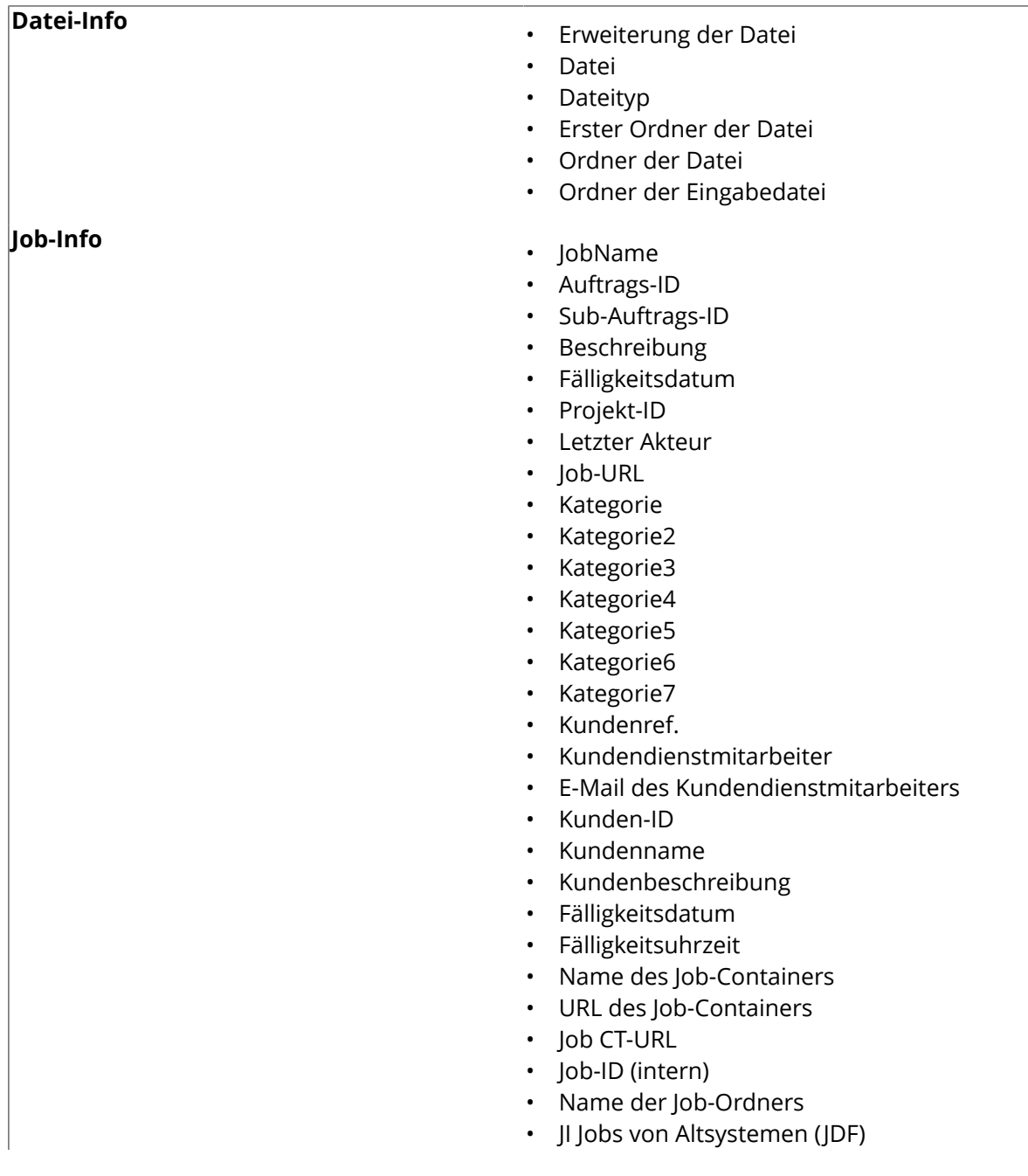

- JI Ursprungsversion (JDF)
- PS-Druckername
- PS-Druckername (JDF)
- Job-Parameter
- Anzahl Barcodes
- Barcodetyp
- Barcode-Code
- **Strichbreitenreduzierung**
- Barcode-Vergrößerung
- Barcode-Gerätekompensation
- Barcode-Schmaler Strich
- Anzahl der Druckfarben
- Anzahl der technischen Farben
- Druckfarbennamen
- Namen der technischen Farben
- Kurznamen der Druckfarben
- Druckfarbentypen
- Punktformen der Druckfarben
- Druckfarbwinkel
- Druckfarblineaturen
- Druckfarben-Druckverfahren

**Global** <br/> **Global** <br/>
<br/>
<br/>
<br/>
<br/>
<br/>
<br/>
<br/>
<br/>
<br/>
<br/>
<br/>
<br/>
<br/>
<br/>
<br/>
<br/>
<br/>
<br/>
<br/>
<br/>
<br/>
<br/>
<br/>
<br/>
<br/>
<br/>
<br/>
<br/>
<br/>
<br/>
<br/>
<br/>

- Server
- Datei-URL
- Temp. Job-URL
- URL-Ordner der Eingabe
- URL der Eingabedatei
- Produktreferenz des Kunden
- Produktmenge
- Benutzerdefiniertes Feld 1 des Produkts
- Benutzerdefiniertes Feld 2 des Produkts
- Benutzerdefiniertes Feld 3 des Produkts
- Kundenbeschreibung des Produkts
- Kunden-ID des Produkts
- Kundenname des Produkts
- Produktbeschreibung
- Produkt-ID
- Produktname
- Benutzerdefiniertes Feld 1 des Produktteils
- Benutzerdefiniertes Feld 2 des Produktteils
- Benutzerdefiniertes Feld 3 des Produktteils
- Produktteil-Datenzone
- Produktteilename
- Status des Produktteils

#### **Job-Barcodes**

**Verschiedenes**

**Pfad-Info**

**Produktinfo**

• 2von5

# **ESKO &**

- Bobst
- $\cdot$  CLF8
- Codabar
- Code 39
- Code 128
- Code 39 Extended
- Data Matrix ECC 200
- EAN 8
- EAN 13
- GS1 128
- GS1 DataBar Omnidirectional
- GS1 Databar Expanded
- GS1 Databar Expanded Stacked
- GS1 Databar Limited
- GS1 Databar Stacked
- GS1 Databar Stacked Omnidirectional
- GS1 Databar Truncated
- GS1 Datamatrix
- GS1 US Coupon Interim
- **HIBC-39**
- **HIBC-128**
- ITF-14
- ITF-16
- Int. 2of5
- Kurandt
- Laetus Pharma
- MS7
- MSI
- Marks and Spencer
- NDC-HRI
- PDF417
- MicroPDF417
- Plessey
- PZN
- PZN8
- Paraf Italy
- QR
- MicroQR
- UPC-A
- UPC-E
- UPC-SCS

#### <span id="page-303-0"></span>**Formatieren dynamischer Felder**

Sie können bestimmte Felder formatieren, so dass sie ein bestimmtes Erscheinungsbild erhalten (damit das Datum beispielsweise im europäischen oder amerikanischen Format angezeigt wird).

Sie können vordefinierte Formate verwenden oder benutzerdefinierte Formate erstellen. Sie können optional auch unterschiedliche Formate für die einzelnen Felder oder dasselbe Format für alle Felder verwenden.

#### *Verwenden eines vorhandenen Formats*

• Sie können ein vorhandenes Format aus der Liste **Format** auswählen, um es anzuwenden.

Verwenden Sie beispielsweise **[Name][Er]**, um den Dateinamen und die Erweiterung für das Feld **Dateiname** anzuzeigen.

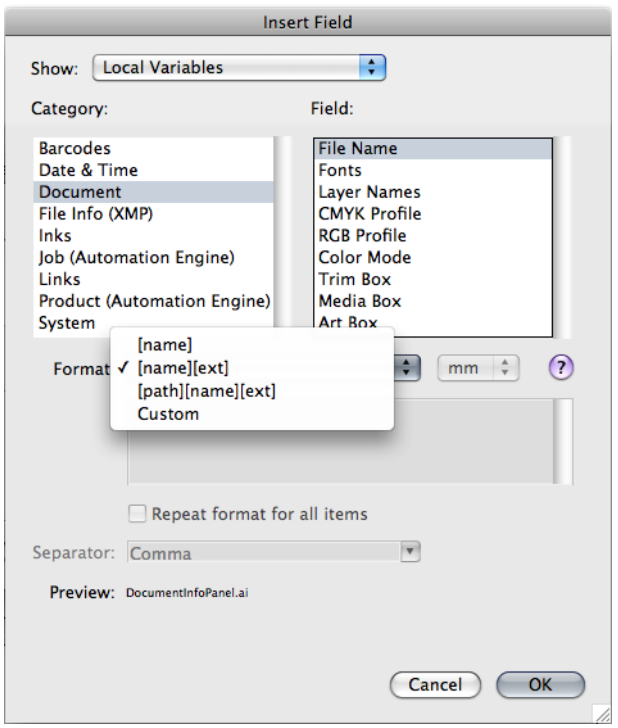

**Tipp:** Ziehen Sie den Cursor über  $\Omega$ , um weitere Informationen zu den unterschiedlichen Formaten zu erhalten.

#### *Definieren eines benutzerdefinierten Formats*

So definieren Sie Ihr eigenes Feldformat:

- **1.** Wählen Sie aus der Formatliste **Benutzerdefiniert** aus.
- **2.** Definieren Sie Ihr Format im unten angezeigten Feld (eventuell unterstützt durch die

vordefinierten Formate und Informationen unter  $\Omega$ ).

# **ESKO &**

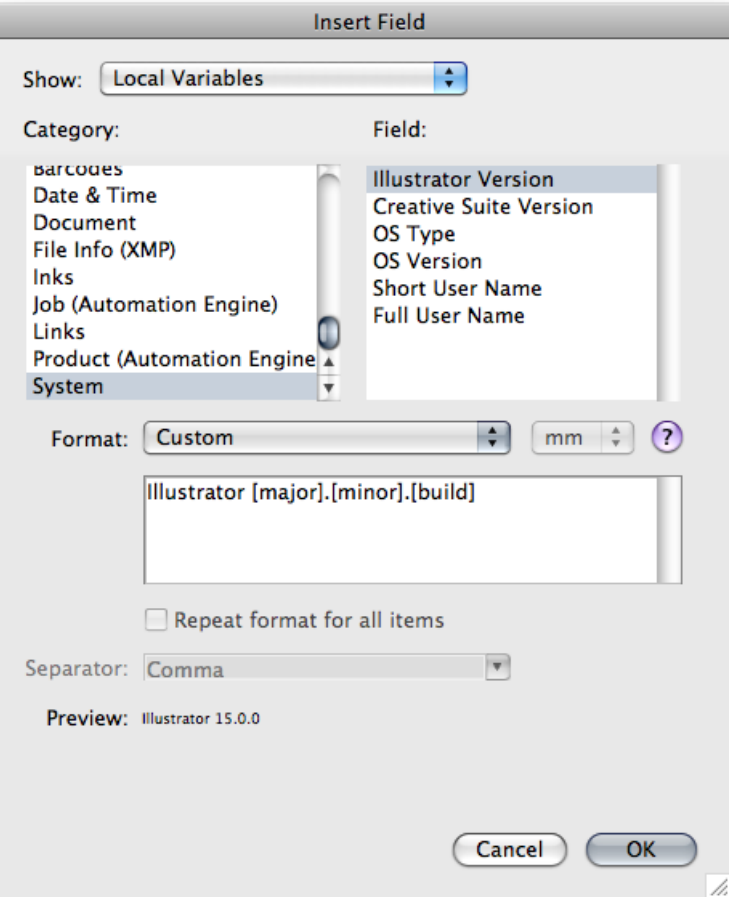

#### **Hinweis:**

- Die Elemente in eckigen Klammern, wie **[major]**, sind dynamisch, der Rest des Textes ist statisch.
- Mit der **Eingabetaste** erhalten Sie eine neue Zeile.
- **3.** Überprüfen Sie in der Zeile **Vorschau**, wie Ihr Format für die aktuelle Datei aufgelöst wird.
- **4.** Klicken Sie auf **OK**, wenn Sie mit dem Ergebnis zufrieden sind.

#### *Wiederholen des Formats für alle Elemente*

Im zu verwendenden Feld können mehrere Werte enthalten sein (z. B. **Schriftarten**, **Druckfarbennamen**, **Platzierte Dateien**...), die Sie alle auf ein dynamisches Objekt anwenden können.

Sie können auch dasselbe Format für alle diese Werte auf einmal anwenden.

Nach Auswahl eines vorhandenen Formats oder Definieren eines benutzerdefinierten Formats:

- **1.** Wählen Sie **Format für alle Elemente wiederholen** aus.
- **2.** Wählen Sie das **Trennzeichen** aus, das zwischen den Werten eingesetzt werden soll (**Komma**, **Leerzeichen**...).

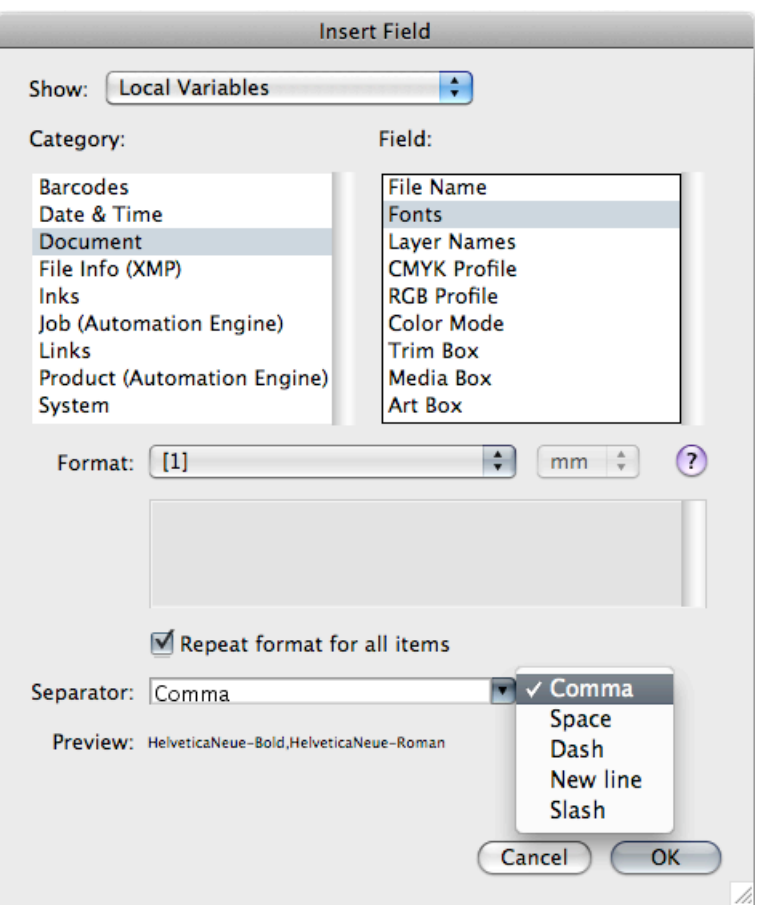

**Hinweis:** Sie können auch ein eigenes Trennzeichen angeben, indem Sie es direkt in die Liste der **Trennzeichen** eingeben.

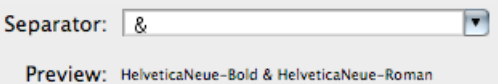

**3.** Wenn Sie mit der Ansicht in der **Vorschau** zufrieden sind, klicken Sie auf **OK**.

#### **Reflow-Text**

Wenn Sie eine benutzerdefinierte Marke auf der Grundlage von Text in einem Textfeld erstellen, wird beim Ändern der Größe mittels der standardmäßigen Transformationswerkzeuge die Größe des Texts "so wie er ist" geändert, anstatt den Text erneut in das größenmäßig geänderte Textfeld fließen zu lassen.

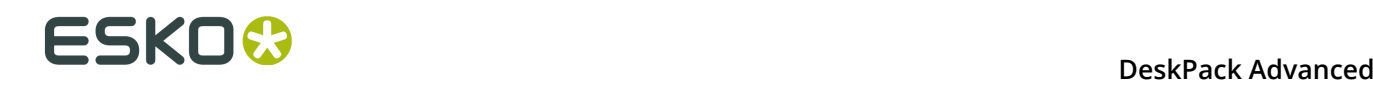

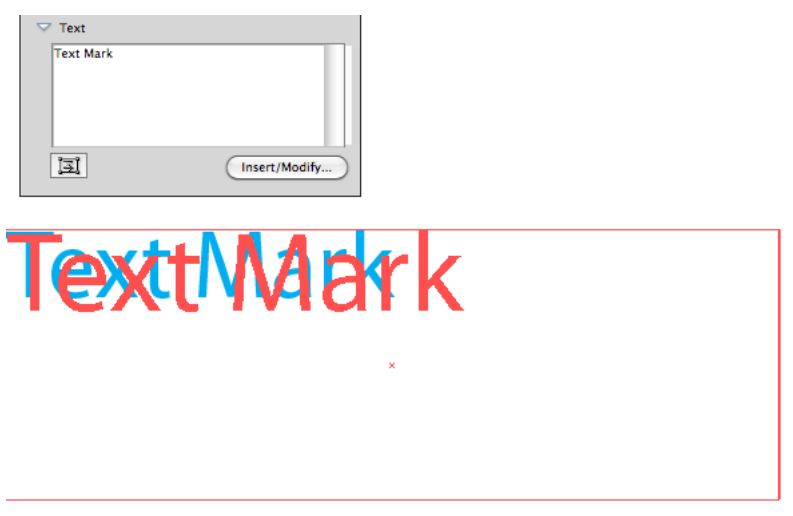

Wenn die Option **Reflow-Text** aktiviert ist, wird beim Ändern der Größe mittels der standardmäßigen Transformationswerkzeuge die Größe des Textfelds geändert, und der Text wird erneut in das größenmäßig geänderte Textfeld fließen gelassen.

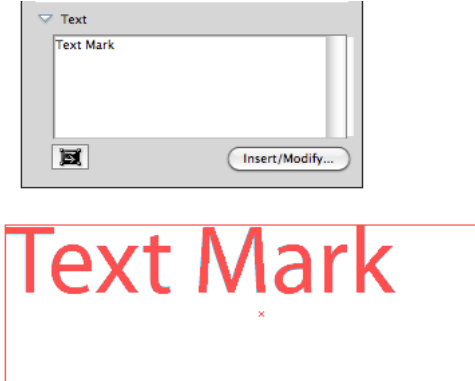

#### **Eigenschaften von Barcode-Marken**

Eine Barcode-Marke ist eine benutzerdefinierte Marke, die auf der Grundlage eines Barcode-Objekts erstellt wird. Weitere Informationen zur Erstellung von Barcodes finden Sie in der Dynamic Barcodes-Dokumentation.

**1.** Erstellen Sie einen Barcode mittels des Barcode-Typs und der Einstellungen, die die verwenden möchten, und fügen Sie ihn als eine benutzerdefinierte Marke hinzu.

Weitere Informationen zum Hinzufügen von Objekten als Marke finden Sie unter *[Hinzufügen](#page-285-0) von [Objekten](#page-285-0) als Marke* auf Seite 286.

**2.** Öffnen Sei die Palette "Eigenschaften von Dynamic Marks", indem Sie **Windows** > **Esko** > **Dynamische Marken** > **Eigenschaften für dynamische Marken** wählen.

Der vorhandene Barcode ist **statisch**, das bedeutet, er bleibt unverändert, wenn Sie die Marke in einem Dokument verwenden oder wenn sich das Dokument ändert.

Sie können den gesamten Code oder Teile des Codes in ein **dynamisches** Objekt umwandeln, so dass er sich mit jedem Dokument ändert, in dem Sie Ihre Marke verwenden.

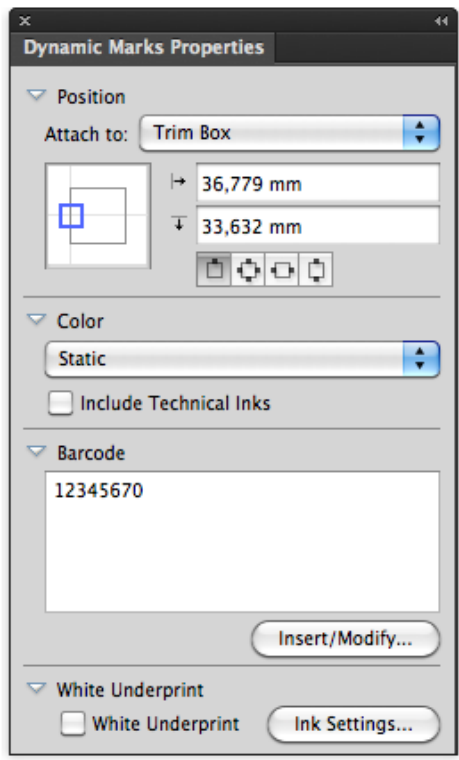

**3.** Um einen dynamischen Barcode zu erhalten, müssen Sie dynamische **Felder** einfügen.

Positionieren Sie Ihren Cursor an die gewünschte Feldposition, oder wählen Sie den Text aus, der durch ein Feld ersetzt werden soll, und klicken Sie auf die Schaltfläche **Einfügen/ Ändern...**.

- **4.** Wählen Sie im angezeigten Dialogfeld **Feld einfügen** die einzufügenden Felder aus:
	- a) Wählen Sie eine **Kategorie** für das Feld aus, beispielsweise **Strichcodes**, **Datum & Uhrzeit**...
	- b) wählen Sie in dieser **Kategorie** das zu verwendende **Feld** aus (eine Liste der verfügbaren Kategorien und Felder finden Sie unter *[Kategorien](#page-300-0) und Typen* auf Seite 301),
	- c) wählen Sie gegebenenfalls das **Format** aus, das für Ihr ausgewähltes **Feld** verwendet werden soll (Details dazu finden Sie unter *Formatieren [dynamischer](#page-303-0) Felder* auf Seite 304),

**Hinweis:** Die Zeile **Vorschau** zeigt an, wie das Feld im aktuellen Dokument aufgelöst wird.

d) wenn Sie mit der Darstellung Ihres Felds zufrieden sind, klicken Sie auf **OK**.

Die dynamischen Teile eines Barcodes werden in eckigen Klammern angezeigt.

**Hinweis:** Nur der Code des Barcodes kann nach der Erstellung geändert werden. Sie können den Barcode-Typ oder andere Einstellungen nach der Erstellung einer Marke ausgehend von einem Barcode nicht ändern. Um diese Einstellungen zu ändern, müssen Sie die Marke löschen und eine neue erstellen.

**Weißer Unterdruck** ermöglicht das Hinzufügen von weißem Unterdruck zu Ihrer Marke. Weitere Informationen finden Sie unter *[White Underprint](#page-310-0)* auf Seite 311.

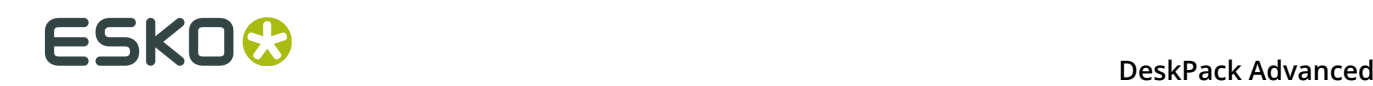

#### **Bildmarken-Eigenschaften**

Eine Bildmarke ist eine aus einem verknüpften Bild erstellte Marke.

- **1.** Es gibt zwei Möglichkeiten, eine Bildmarke zu erstellen.
	- Klicken Sie auf die Schaltfläche **Standardmarke hinzufügen** oder wählen Sie **Standardmarke hinzufügen** aus dem Flyout-Menü aus und wählen Sie **Bildmarke** als Typ aus.
	- Platzieren Sie ein Bild (die unterstützten Dateiformate sind JPG, PDF, TIFF, EPS und PSD) als eine Verknüpfung und fügen Sie es als eine benutzerdefinierte Marke hinzu. Weitere Informationen zum Hinzufügen von Objekten als Marke finden Sie unter *[Hinzufügen von](#page-285-0) [Objekten](#page-285-0) als Marke* auf Seite 286.
- **2.** Öffnen Sei die Palette "Eigenschaften von Dynamic Marks", indem Sie **Windows** > **Esko** > **Dynamische Marken** > **Eigenschaften für dynamische Marken** wählen.

Wenn die Bildmarke ausgehend von einem vorhandenen Bild erstellt wurde, spiegeln die Eigenschaften der dynamischen Marke die Eigenschaften dieses Bilds wieder: seine mit der oberen linken Ecke des Endformat-Rahmens verknüpfte Position und der Pfad der verknüpften Datei.

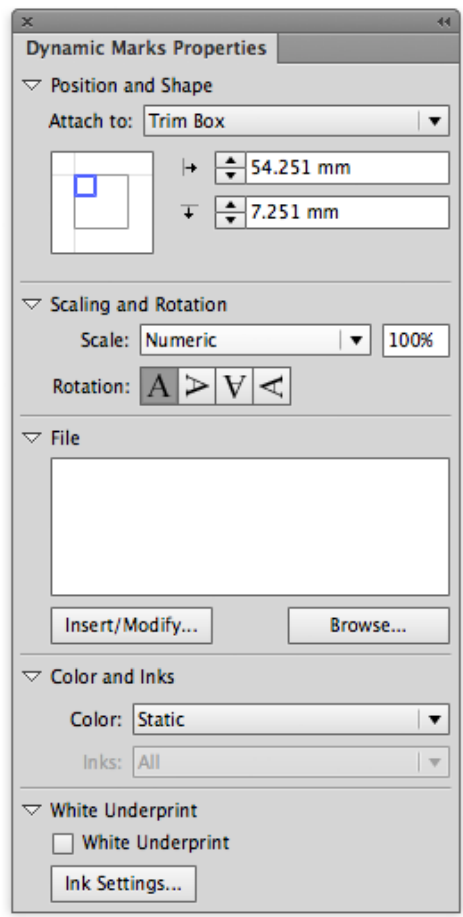

- **3.** Legen Sie die **Skalierung** fest.
	- Falls auf **Numerisch** gesetzt, können Sie die Skalierung in % festlegen.
	- **Passend skalieren** skaliert das Bild proportional, um das im Feld "Hinzufügen zu" festgelegte Objekt passend zu skalieren. Sie können diese Option beispielsweise nutzen, um das Bild in ein benanntes Objekt einzupassen. Das %-Feld gibt den aktuellen Skalierungsfaktor an.
	- **Passend reduzieren** ist identisch mit "Passend skalieren", aber das Bild wird nur reduziert (falls erforderlich), jedoch nicht vergrößert. Das %-Feld gibt den aktuellen Skalierungsfaktor an.
- **4.** Legen Sie die **Rotation** für das Bild mittels der Schaltflächen fest.
- **5.** Verwenden Sie das Feld **Datei**, um den Pfad für das verknüpfte Bild festzulegen. Wenn der Pfad gültig ist, wird das Bild im Dokument angezeigt. Andernfalls wird ein Platzhalter angezeigt.

Wenn Sie ein platziertes Bild für die Erstellung der Bildmarke verwendet haben, wird dessen Dateipfad automatisch eingegeben.

Sie können den Pfad manuell eingeben oder die Schaltfläche **Durchsuchen** verwenden.

Sie können dynamischen Text im Pfad verwenden, z. B. den Jobordner. Verwenden Sie die Schaltfläche **Einfügen/Ändern**. Weitere Informationen zu dynamischem Text finden Sie unter *[Textmarken-Eigenschaften](#page-298-0)* auf Seite 299.

**6. Farbe** kann auf "Statisch" oder "Dynamisch" gesetzt werden. Für ein EPS-Bild ist nur "Statisch" zulässig.

**Hinweis:** Wenn Sie von "Dynamisch" zu "Statisch" umschalten, werden die Farben aus der Originaldatei verwendet. Wenn es einen Unterschied bei der Anzahl der Kanäle zwischen zwei realen Bildern gibt, wird die Marke zurück auf "Statisch" gesetzt.

**7. Weißer Unterdruck** ermöglicht das Hinzufügen von weißem Unterdruck zu Ihrer Marke. Weitere Informationen finden Sie unter *[White Underprint](#page-310-0)* auf Seite 311.

**Hinweis:** Bildmarken können NICHT außerhalb der Palette "Eigenschaften für dynamische Marken" geändert werden (Drehen, Channel Mapping etc.).

#### <span id="page-310-0"></span>**White Underprint**

Die weiße Unterfarbe ermöglicht Ihnen die Erstellung eines weißen Hintergrunds unter den ausgewählten Markierungen. Dieser weiße Hintergrund kann für den Druck auf transparentem oder metallischem Material erforderlich sein. Weiße Unterfarbe ist für Textmarken, Barcode-Marken und Gittermarken verfügbar.

#### **Weißes Unterdruckobjekt**

Objekte mit weißer Unterfarbe werden in der obersten Ebene "White Underprint" erstellt und in den Überdruck verschoben.

Das weißte Unterdruckobjekt ist

- ein Vollton-Rechteck, das das Begrenzungsrechteck einer **Textmarke** verwendet
- ein Vollton-Rechteck, das das Begrenzungsrechteck einer **Barcode-Marke** verwendet
- ein Vollton-Rechteck, das das Begrenzungsrechteck einer **Gittermarke** verwendet

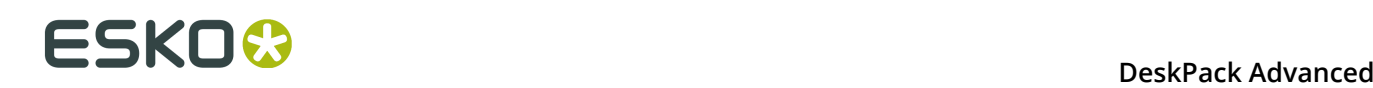

Die Option **Strich hinzufügen**, die für Gittermarken verfügbar ist, dehnt den weißen Unterdruck über die gesamte Größe des Medien-Rahmens aus (oder des Endformat-Rahmens, wenn kein Medien-Rahmen definiert ist).

- Für vertikale Gittermarken ist das weiße Unterdruckobjekt ein vertikaler Strich, der die Breite der Gittermarke und die Höhe des Medien-Rahmens verwendet.
- Für horizontale Gittermarken ist das weiße Unterdruckobjekt ein horizontaler Strich, der die Höhe der Gittermarke und die Breite des Medien-Rahmens verwendet.

Wenn die Marke geändert, gelöscht oder erweitert wird, wird der weiße Unterdruck ebenfalls geändert, gelöscht oder erweitert.

#### **Druckfarbe für die weiße Unterfarbe**

Die für den weißen Unterdruck auf Dynamic Marks verwendete Druckfarbe kann durch Anklicken der Schaltfläche **Druckfarbeneinstellungen** und durch Eingabe des Namens der für den weißen Unterdruck verwendeten Druckfarbe definiert werden.

Wenn die festgelegte Druckfarbe noch nicht vorhanden ist, wird mit Hilfe des Druckfarbennamens und dem Farbfeld eine neue Sonderfarbe zu den Feldern hinzugefügt.

Wenn der Name eines vorhandenen Felds eingegeben wird, wird diese Druckfarbe für die weißen Unterfarbe verwendet.

**Hinweis:** Nur Sonderfarben können als weißer Unterdruck verwendet werden. Wenn ein vorhandener Farbfeldname eingegeben wird und das Farbfeld keine Sonderfarbe ist, wird eine Warnmeldung angezeigt: "Ein Farbfeld mit diesem Namen ist bereits vorhanden, es ist aber nicht als eine Sonderfarbe definiert".

Wenn Sie die Druckfarbe für den weißen Unterdruck ändern, werden alle weißen Unterdruckobjekten auf Dynamic Marks im geöffneten Dokument ebenfalls geändert.

Die Definition der weißen Unterdruckfarbe wird im Markensatz gespeichert. Wenn Sie einen Markensatz laden, der eine andere Druckfarbendefinition für den weißen Unterdruck als im geöffneten Dokument enthält, können Sie wählen, ob Sie Ihre Druckfarbe für den weißen Unterdruck beibehalten möchten oder ob Sie die Druckfarbendefinition für den weißen Unterdruck aus dem Markensatz laden möchten.

### <span id="page-311-0"></span>**8.4.4 Ändern des Symbols einer Standardmarke**

Sie können das für eine Standardmarke verwendete Symbol in den "Eigenschaften von dynamischen Marken" ändern, indem Sie auf die Schaltfläche **Symbol festlegen** klicken und das gewünschte Symbol aus der Liste auswählen.

So ändern Sie Symbole oder fügen neue hinzu:

**1.** Wählen Sie im Flyout-Menü der Palette "Dynamische Marken" die Option **Symbolbibliothek öffnen**.

Die Datei DynamicMarks CS6.ai (CS6) oder DynamicMarks AI18.ai (CC2014 und CC2015) wird geöffnet.

- **2.** Öffnen Sie die Illustrator-Symbolbibliothek, indem Sie **Fenster** > **Symbole** wählen, und verwenden Sie dann die Illustrator-Werkzeuge, um die in der Datei definierten Symbole hinzuzufügen, zu bearbeiten, zu entfernen, zu duplizieren etc.
- **3.** Speichern und schließen Sie die DynamicMarks-Datei.

Die neuen und geänderten Symbole sind jetzt verfügbar, wenn **Symbol festlegen** unter "Eigenschaften für dynamische Marken" angeklickt wird.

### **8.5 Markensätze**

Wenn kein Markensatz geladen ist, haben Sie die Möglichkeit, einen Markensatz zu laden oder einen neuen Satz zu erstellen.

Ausgehend vom Flyout-Menü der Palette "Dynamische Marken" können Sie folgende Aktionen durchführen:

- Laden eines Markensatzes
- Speichern des aktuellen Markensatzes
- Löschen des aktuellen Markensatzes
- Verwalten von Markensätzen

#### **8.5.1 Markensatz laden**

So laden Sie einen Markensatz

**1.** Wählen Sie im Flyout-Menü der Palette "Dynamische Marken" die Option **Markensatz laden**

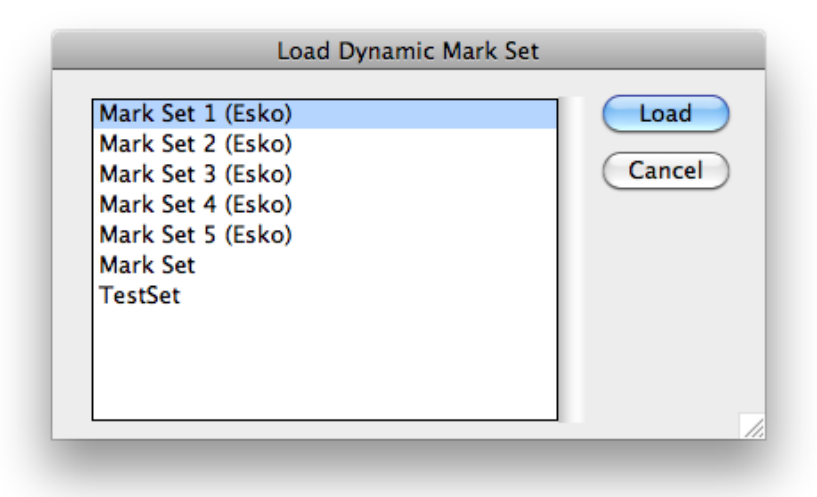

Das Dialogfeld "Laden" zeigt die standardmäßigen Esko-Markensätze sowie Markensätze an, die an dem in den Voreinstellungen für dynamische Marken definierten Speicherort gespeichert sind. Siehe *[Esko-Markensätze](#page-316-0)* auf Seite 317 und *[Voreinstellungen](#page-315-0) für dynamische [Marken](#page-315-0)* auf Seite 316.

**Hinweis:** Da Markensätze normale .ai-Dokumente sind, zeigt die Liste alle Adobe Illustrator-Dateien am angegebenen Speicherort an. Wenn Sie eine Illustrator-Datei laden, die keinen Markensatz enthalten, passiert nichts.

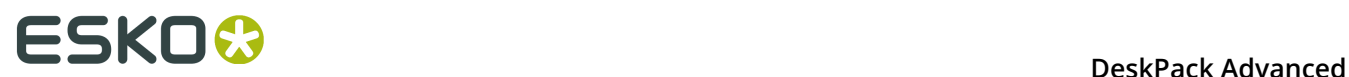

**2.** Wählen Sie einen Markensatz aus der Liste aus und klicken Sie dann auf **Laden**.

**Hinweis:** Wenn der Markensatz eine Marke mit demselben Namen enthält, wie eine bereits in der Palette "Dynamische Marken" vorhandene Datei, wird eine Fehlermeldung angezeigt und der Markensatz wird nicht geladen.

Die Marken aus dem geladenen Markensatz werden zur Palette "Dynamische Marken" **hinzugefügt**. Wenn Sie die aktuellen Marken mit den Marken aus dem geladenen Markensatz ersetzen möchten, müssen Sie zunächst alle Marken ausgewählten und dann löschen.

Wenn Sie Marken mit Abhängigkeiten laden, wird die Marke zum Objekt hinzugefügt (z. B. PowerLayout-Gitter oder Benannte Grafik) mit demselben Namen wie in der Markensatzdatei. Wenn kein derartiges Objekt vorhanden ist, wird eine Fehlermeldung angezeigt und die Marke wird zum Endformat-Rahmen hinzugefügt.

#### **8.5.2 Markensatz speichern**

So speichern Sie einen Markensatz

**1.** Wählen Sie im Flyout-Menü der Palette "Dynamische Marken" die Option **Markensatz speichern**.

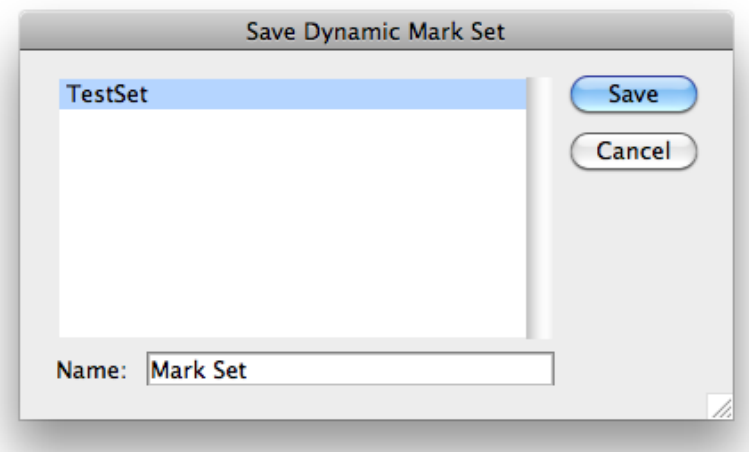

Das Dialogfeld "Speichern" zeigt die Markensätze an, die bereits an dem in den Voreinstellungen für dynamische Marken definierten Speicherort gespeichert sind. Weitere Informationen finden Sie unter *[Voreinstellungen](#page-315-0) für dynamische Marken* auf Seite 316.

**2.** Geben Sie einen Namen für den Markensatz ein und klicken Sie auf **Speichern**. Wenn bereits ein Markensatz mit diesem Namen vorhanden ist, haben Sie die Möglichkeit diesen zu überschreiben.

#### **Hinweis:**

Sie können einen Markensatz nur dann speichern, wenn die Illustrator-Datei gespeichert ist. Falls nicht, werden Sie hierzu aufgefordert, bevor Sie den Markensatz speichern.

Markensätze werden als einfache .ai-Dokumente gespeichert, die nur die für den Markensatz benötigten Objekte enthalten.

**Hinweis:** Alle Marken in einem Satz müssen einen eindeutigen Namen haben. Falls nicht, wird eine Fehlermeldung angezeigt und der Markensatz wird nicht gespeichert.

#### **8.5.3 Markensatz löschen**

Um einen Markensatz zu löschen, wählen Sie **Markensatz löschen** im Flyout-Menü der Palette "Dynamische Marken".

Der Markensatz einschließlich aller dynamischen Marken wird aus der Datei entfernt.

**Hinweis:** Hierdurch wird kein gespeicherter (und geladener) Markensatz von der Festplatte gelöscht. Wählen Sie hierzu die Option **Markensätze verwalten** aus dem Flyout-Menü. Weitere Informationen finden Sie unter *Verwalten von [Markensätzen](#page-314-0)* auf Seite 315.

#### <span id="page-314-0"></span>**8.5.4 Verwalten von Markensätzen**

So verwalten Sie Ihre Markensätze:

**1.** Wählen Sie im Flyout-Menü der Palette "Dynamische Marken" die Option **Verwalten von Markensätzen**.

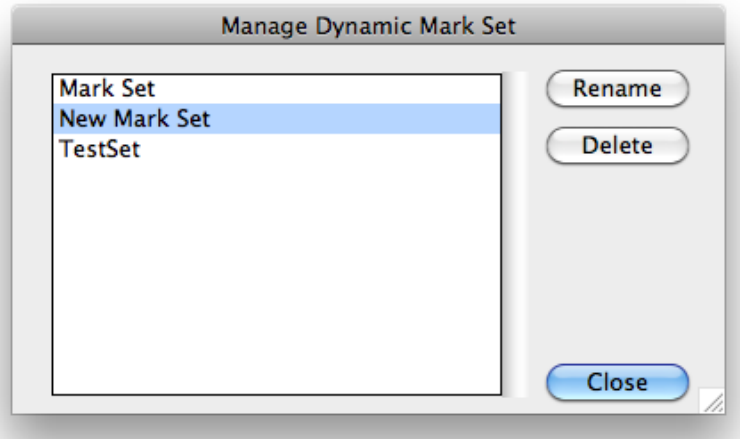

Das Dialogfeld "Dynamischen Markensatz verwalten" zeigt die Markensätze an, die an dem in den Voreinstellungen für dynamische Marken definierten Speicherort gespeichert sind. Weitere Informationen finden Sie unter *[Voreinstellungen](#page-315-0) für dynamische Marken* auf Seite 316.

**Hinweis:** Da Markensätze normale .ai-Dokumente sind, zeigt die Liste alle Adobe Illustrator-Dateien am angegebenen Speicherort an.

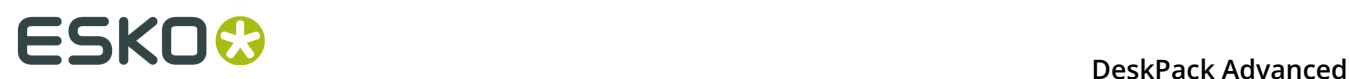

- **2.** Wählen Sie einen Markensatz aus der Liste aus und gehen Sie dann wie folgt vor:
	- Klicken Sie auf **Umbenennen**, geben Sie einen neuen Namen für den Markensatz ein und klicken Sie dann auf **Umbenennen**, um den Namen des Markensatzes zu ändern.
	- Klicken Sie auf **Löschen**, um den ausgewählten Markensatz der Liste zu entfernen. Die aktuelle Illustrator-Datei wird gelöscht. Dieser Vorgang kann nicht rückgängig gemacht werden.

#### **8.5.5 Markensätze exportieren**

Um einen Markensatz in den dynamischen Aufgaben auf dem Automation Engine-Server zu verwenden, können Sie Ihren dynamischen Markensatz als einen **dynamischen Markensatz** (.dmk) exportieren.

So exportieren Sie Ihre Markensätze:

- **1.** Wählen Sie im Flyout-Menü der Palette "Dynamische Marken" die Option **Markensatz exportieren**.
- **2.** Wählen Sie einen Dateinamen und einen Speicherort für die Dynamic Marks-Vorlage.
- **3.** Verschieben Sie die Datei auf Ihren DFE-Server an diesen Speicherort: server \bg\_data\_marks\_v010\DynamicMarks

Einschränkungen:

- Der Server unterstützt nicht verschiedene Füllung- und Kontureinstellungen.
- Es ist nicht möglich, nur technische Druckfarben oder nur druckende Druckfarben auszuwählen.
- Farbfeldmarken werden noch nicht unterstützt. Um dieses Problem zu umgehen, können Sie manuell eine benutzerdefinierte Marke erstellen, die wie das Farbfeld aussieht.

**Hinweis:** Eine Markensatz- kann nicht wieder zurück in Illustrator importiert werden. Es wird dringend empfohlen, die nativen Adobe Illustrator-Dateien für zukünftige Bearbeitungen in den Marken beizubehalten.

### <span id="page-315-0"></span>**8.5.6 Voreinstellungen für dynamische Marken**

Sie können die Voreinstellungen für Dynamic Marks öffnen, indem Sie **Illustrator** > **Voreinstellungen** > **Esko** > **Voreinstellungen für Dynamic Marks** (unter Mac OS) oder **Bearbeiten** > **Voreinstellungen** > **Esko** > **Voreinstellungen für Dynamic Marks** (unter Windows) wählen.

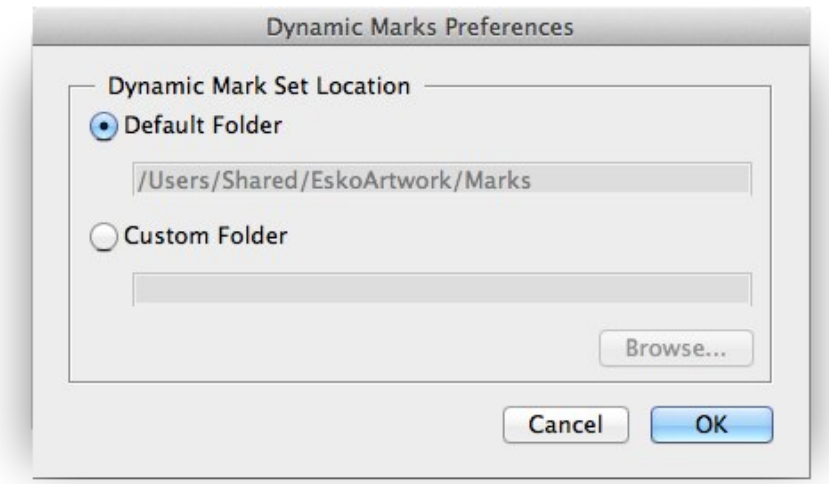

In den Voreinstellungen für dynamische Marken können Sie den Speicherort für die Speicherung und das Laden von Markensätzen auswählen.

- **Standardordner**: Markensätze werden am standardmäßigen Esko-Speicherort gespeichert und von dort geladen.
	- unter Mac OS X: /Benutzer/Freigegeben/EskoArtwork/DynamicMarks/
	- unter Windows Vista und 7: x:\Benutzer\Öffentlich\Dokumente\EskoArtwork \DynamicMarks\
	- unter Windows XP: x:\Dokumente und Einstellungen\Alle Benutzer \Anwendungsdaten\EskoArtwork\DynamicMarks\
- **Benutzerdefinierter Ordner**: Markensätze werden in einem benutzerdefinierten Ordner gespeichert bzw. von dort geladen, den Sie durch Anklicken der Schaltfläche **Durchsuchen** auswählen können.

#### <span id="page-316-0"></span>**8.5.7 Esko-Markensätze**

Bei der Installation des Plug-ins "Dynamische Marken" wird auch eine Reihe von Standard-Markensätzen installiert. Diese Sätze können nicht geändert werden, aber Sie können einen dieser Sätze laden, die gewünschten Änderungen vornehmen und den Satz dann unter einem anderen Namen speichern.

Nachfolgend finden Sie eine Übersicht über diese Markensätze:

#### **1 x KAMA**

Eine benutzerdefinierte Marke, die diese Einstellungen verwendet:

- Die Marke ist ein Kreis mit einem Durchmesser von 3,2 mm und eine vertikale und horizontale Linie von 6,5 mm. Alle Linien sind 0,15 mm dick.
- Verbunden mit dem Endformat-Rahmen
- Die Mitte der Marke ist vertikal zentriert und befindet sich 12 mm rechts vom linken Rand des Endformat-Rahmens.
- Verwendung der dunkelsten Farbe.

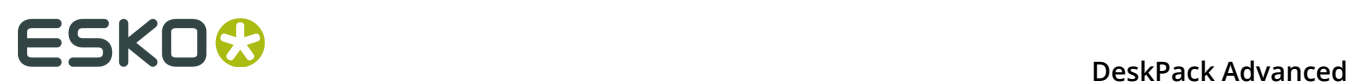

#### **1 x Etikettenzeile**

Eine Gittermarke, die diese Einstellungen verwendet:

- verbunden mit PowerLayout-Gitter 1
- an der rechten Seite mit einem Verweis auf die äußere linke Zelle
- Verwendung eines 3 mm Versatzes in horizontaler Richtung, 0 mm in vertikaler Richtung
- Wiederholung: Jeder Einzelnutzen
- Symbol 10 x 5 mm in Passerfarbe

#### **1 x Bogen**

Eine benutzerdefinierte Marke, die diese Einstellungen verwendet:

- Die Marke ist ein Rechteck von 10 x 5 mm.
- Verbunden mit dem Medien-Rahmen
- Ein 3 mm horizontaler Versatz zum oberen rechten Teil des Medien-Rahmens
- verwendet die Passerfarbe

#### **2x Etikettenzeile**

Zwei Gittermarken, die diese Einstellungen verwenden:

- verbunden mit PowerLayout-Gitter 1
- Die rechte Marke befindet sich rechts, die linke Marke links, beide mit einem Verweis auf die äußere linke Zelle.
- Die rechte Marke ist zur rechten unteren Ecke ausgerichtet, die linke Marke zur oberen linken Ecke.
- Verwendung eines 3 mm Versatzes in horizontaler Richtung, 0 mm in vertikaler Richtung
- Wiederholung: Jeder Einzelnutzen
- Symbol 5 x 5 mm in Passerfarbe

#### **Markensatz 1 (Esko)**

Ein Satz für maximal 6 Druckfarben im Dokument, Einheiten: mm

- 1 an jeder Seite platzierte Registrierungsmarke
- eine Textmarke mit dem Namen des Dokuments
- eine Textmarke mit dem Datum
- ein Gradationsstreifen links, mit 1 Rechteck je Druckfarbe, 100% Farbe
- ein Gradationsstreifen rechts, mit einem 40%, 80% und 100% Rechteck für jede Druckfarbe
- 6 Textmarken, eine je Druckfarbe, mit dem Namen der Druckfarbe, Farbe: 100% der Druckfarbe

#### **Markensatz 2 (Esko)**

Ein Satz für maximal 6 Druckfarben im Dokument, Einheiten: mm

wie Markensatz 1, jedoch mit einem anderen Registrierungsmarkentyp

#### **Markensatz 3 (Esko)**

Ein Satz für maximal 4 Druckfarben im Dokument, Einheiten: mm

• 12 Gallus-Elemente auf der linken und rechten Seite des Dokuments

#### **Markensatz 4 (Esko)**

Ein Satz für maximal 6 Druckfarben im Dokument, Einheiten: mm

- Trägerränder in vertikaler Ausrichtung, hinzugefügt zum Endformat-Rahmen
- 6 Textmarken, eine je Druckfarbe, mit dem Namen der Druckfarbe, platziert im Trägerrand, Farbe: 0,2% Färbung zur Aussparung des Trägerrands in derselben Separation

#### **Markensatz 5 (Esko)**

Ein Satz für maximal 12 Druckfarben im Dokument, Einheiten: mm

- Trägerränder in vertikaler Ausrichtung, hinzugefügt zum Endformat-Rahmen
- ein Gradationsstreifen links, mit einem Kreis je Druckfarbe, 100% Farbe
- ein Gradationsstreifen rechts, mit einem Kreis je Druckfarbe, 50% Farbe
- Links und rechts platzierte Registrierungsmarken
- 12 Gallus-Elemente auf der linken und rechten Seite des Dokuments
- eine Textmarke mit dem Namen des Dokuments, Farbe: Registrierungsfarbe
- eine benutzerdefinierte Markeneinstellung als Hintergrund für die oben aufgeführte Textmarke
- 12 Textmarken, eine je Druckfarbe, mit dem Namen der Druckfarbe, Farbe: 100% der Druckfarbe
- eine benutzerdefinierte Markeneinstellung als Hintergrund für die oben aufgeführten Textmarken
- 12 Textmarken, eine je Druckfarbe, mit dem aktuellen Winkel der Druckfarbe, Farbe: 100% der Druckfarbe
- 12 Textmarken, eine je Druckfarbe, mit der aktuellen Rasterweite der Druckfarbe, Farbe: 100% der Druckfarbe
- eine Textmarke mit dem Datum und der Uhrzeit
- eine Textmarke mit dem Namen des Erstellers, basierend auf den XMP-Infos

## **8.6 Ebene "Dynamic Marks"**

Wenn Sie eine dynamische Marke erstmalig zu einem Dokument hinzufügen, wird eine Ebene namens "Dynamic Marks" erstellt. Standardmarken werden in der Ebene "Dynamic Marks" erstellt, benutzerdefinierte Marken werden in die Ebene "Dynamic Marks" verschoben. Wenn Sie die Ebene "Dynamic Marks" umbenennen, werden alle später erstellten dynamischen Marken (Dynamic Marks) weiterhin in dieser Ebene, die bereits dynamische Marken enthält, erstellt bzw. dorthin verschoben.

#### **Laden eines Markensatzes**

Wenn Sie einen Markensatz laden, werden die im Satz enthaltenen dynamischen Marken (Dynamic Marks) in derselben Ebene wie im Satz gespeichert platziert. Das bedeutet, dass Sie an diesem Punkt zwei verschiedene Ebenen haben können, die dynamische Marken (Dynamic Marks) enthalten. Neu erstellte Marken werden dann in einer dieser Ebenen platziert.

#### **Sperren oder Ausblenden der Ebene "Dynamic Marks"**

Wenn die Ebene "Dynamic Marks" gesperrt ist, können Sie keine Marke hinzufügen. In diesem Fall wird eine Meldung in der Meldungspalette angezeigt. Alle indirekten Vorgänge sind

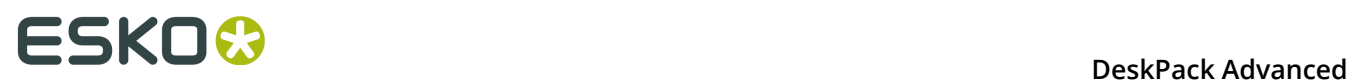

jedoch möglich. So führen beispielsweise Änderungen im Ink Manager zur Änderung des Gradationsstreifens, selbst wenn die Ebene "Dynamic Marks" gesperrt ist.

Wenn die Ebene "Dynamic Marks" sichtbar ist, werden Marken erstellt/in die Ebene "Dynamic Marks" verschoben und sofort sichtbar.

## **8.7 Dynamic Panels in Dynamic Marks**

Wenn Sie ein Dokument öffnen, das ein **Dynamic Panel** enthält, werden diese Dynamic Panels in der Palette "Dynamic Marks" angezeigt.

Durch Auswahl eines Dynamic Info Panels aus anschließende Auswahl von **Segmente in Dynamic Marks konvertieren** im Flyout-Menü können Sie die ausgewählten Dynamic Panels in ein oder mehrere Dynamic Marks konvertieren.

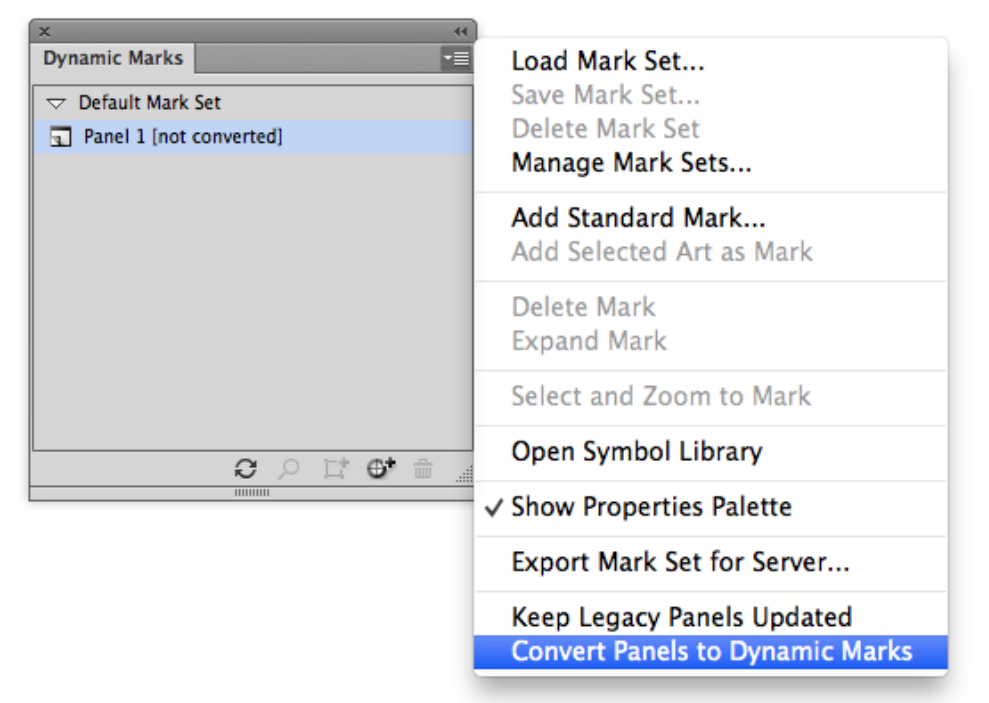

- Jedes Textelement im Dynamic Panel wird in eine separate Dynamic Text Mark konvertiert, die dieselben Variablen verwendet.
- Falls möglich werden andere Panel-Elemente mit demselben Farbattribut gruppiert und in einer einzigen Marke kombiniert.
- Die im Dynamic Panel verwendeten Druckfarben werden durch die entsprechenden Dynamic Marks-Farben ersetzt:
	- Eine Dynamic Panel-Druckfarbe wird zu einer Dynamic-Farbe mit dem Modus "Nur druckende Druckfarben".
	- Eine technische Dynamic Panel-Druckfarbe wird zu einer Dynamic-Farbe mit dem Modus "Nur technische Druckfarben".
	- Die dunkelste Druckfarbe wird zur Farbe "Dunkelste".
	- Ein Objekt, das das Farbfeld "Registrierung" verwendet, wird zu "Registrierung".
	- Andere Druckfarben (nicht dynamisch) werden zu statischen Druckfarben.
- Die Position der konvertierten Panels wird immer relativ zur oberen linken Ecke des Endformat-Rahmens definiert.
- Panel-Elemente, die nicht in eine Dynamic Mark konvertiert werden können (z. B. ein verknüpftes Bild), bleiben ein Panel-Element, während die anderen Elemente konvertiert werden. Es wird eine Meldung angezeigt.

## **8.8 Tipps und Tricks**

**Ich öffne ein neues Dokument, erstelle ein als Marke zu verwendendes Objekt, und sobald ich "Ausgewählte Grafik als Marke hinzufügen" verwende, ändert sich die Farbe des Objekts oder verschwindet. Warum?**

Wenn Sie ein Dokument mit beispielsweise nur einem Rechteck haben, das mit 100% Cyan in Ihrem Dokument gefärbt ist, enthält der Ink Manager nur eine Druckfarbe (Cyan).

Wenn Sie eine benutzerdefinierte Marke erstellen, ist das Standard-Farbattribut "Dynamisch". Dann wird die Farbdefinition der Marke zu "100% der ersten Druckfarbe im Ink Manager". Da Ink Manager keine Druckfarben von Marken mit dem Farbattribut "Registrierung", "Dunkelste" oder "Dynamisch" liest und da keine anderen Objekte im Dokument vorhanden sind, ist die Druckfarbenliste im Ink Manager leer, uns daher ist auch die benutzerdefinierte Marke farblos.

Sobald eine andere Druckfarbe im Dokument verwendet wird, wird diese Druckfarbe die erste Druckfarbe im Ink Manager und von der benutzerdefinierten Marke verwendet.

Ebenso führt, wenn das Originaldokument beispielsweise ein Objekt in Cyan und eins in Magenta (und sonst nichts) enthält, die Erstellung einer benutzerdefinierten Marke ausgehend vom Cyan-Objekt dazu, dass Magenta zur ersten Druckfarbe im Ink Manager wird, und daher würde die Marke von Cyan in Magenta geändert werden.

#### **Kann ich eine vorhandene Standardmarke verwenden, um meine eigenen Markensymbole zu erstellen?**

Ja, können Sie, wenn Sie daran denken, die Marke/das Symbol zunächst zu **erweitern** (d. h. Sie müssen es anstelle eines Symbols zu einem normalen Objekt machen).

#### **Was passiert, wenn ich ein Symbol in der Datei "DynamicMarks(\_CS6).ai" lösche?**

Wenn Sie ein Symbol in der Datei "DynamicMarks.ai" löschen, ist das Symbol natürlich nicht mehr in der Liste **Symbol festlegen** verfügbar. Wenn Sie das Standardsymbol für eine Standardmarke löschen, führt die Erstellung der entsprechenden Standardmarke zu einer Fehlermeldung. Um diesen Fehler zu korrigieren, müssen Sie diese Symbole erneut manuell erstellen.

Vorhandene Marken werden NICHT beeinflusst, da das Symbol beim Erstellen der Marke oder bei der Festlegung eines anderen Symbols intern in die Datei kopiert wird. Das bedeutet auch, dass Sie eine Datei mit Marken, die benutzerdefinierte Symbole verwenden (gespeichert in ihrer lokalen Datei "DynamicMarks.ai") auf einem anderen Computer öffnen können, ohne die Marken zu verlieren.

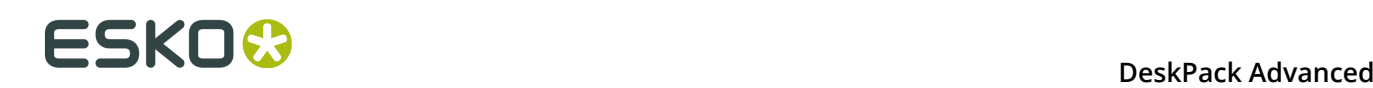

# **9. Image Extractor**

### **9.1 Einleitung**

Mit diesem Plug-in können Sie interne Bilder zu externen Bildern in Adobe Illustrator konvertieren. Sie können ein internes Bild im Dokument auswählen und exportieren. Das interne Bild wird durch die Verknüpfung außerhalb des Bilds ersetzt. Der umgekehrte Vorgang (externe Bilder zu internen konvertieren) wird von diesem Plug-in nur für Esko CTs unterstützt. Sie werden aufgefordert, das Format der externen Datei auszuwählen: TIFF, DCS2, Photoshop DCS2 oder Esko CT. Formate, die sich nicht für die Bilddaten eignen, werden deaktiviert. Ein Teil des Plug-ins von Image Extractor for Illustrator unterstützt die Platzierung (Einbettung/ Verknüpfung) von Esko CT-Dateiformaten im Illustrator-Dokument.

Dieses Dokument enthält folgende Themen:

- *[Unterstützte eingebettete Rasterbildtypen](#page-333-0)*
- *Workflow von Image Extractor for [Illustrator](#page-334-0)*
- *[Sonstige Funktionen](#page-336-0)*

#### **9.1.1 Hinweise zu den Urheberrechten**

© Copyright 2015 Esko Software BVBA, Gent, Belgien

Alle Rechte vorbehalten. Diese Dokumentation sowie die darin enthaltenen Informationen und Verwendungsanweisungen sind Eigentum von Esko Software BVBA. Die Dokumentation, die Informationen und die Anweisungen werden WIE BESICHTIGT und völlig ohne Garantie irgendeiner Art geliefert. Durch dieses Dokument werden keine Garantien gewährt bzw. erweitert. Des Weiteren übernimmt Esko Software BVBA keine Gewährleistung, Garantie oder andere Zusicherungen hinsichtlich der Verwendung oder den Ergebnisse der Verwendung der Software oder der hierin enthaltenen Informationen. Esko Software BVBA haftet nicht für etwaige direkte, indirekte, Folge- oder Zufallsschäden, die möglicherweise durch die Verwendung bzw. die Unmöglichkeit der Verwendung der Software oder der darin enthaltenen Informationen entstehen.

Die hierin enthaltenen Informationen können ohne Vorankündigung geändert werden. Von Zeit zu Zeit können Überarbeitungen ausgegeben werden, um Benutzer über solche Änderungen und/oder Ergänzungen zu informieren.

Es ist nicht gestattet, dieses Dokument ohne vorherige schriftliche Genehmigung von Esko Software BVBA zu reproduzieren, in einer Datenbank oder einem Abrufsystem zu speichern oder in irgendeiner Form oder durch irgendwelche Mittel (elektronisch, mechanisch, Druck, Fotodruck, Mikrofilm) zu veröffentlichen.

Dieses Dokument macht alle früher datierten Versionen hinfällig.

PANTONE ® , PantoneLIVE und andere Pantone Warenzeichen sind Eigentum von Pantone, LLC. Alle anderen Warenzeichen oder eingetragene Warenzeichen sind Eigentum ihrer jeweiligen

Inhaber. Pantone ist eine 100-prozentige Tochtergesellschaft von X-Rite, Incorporated. © Pantone LLC, 2015. Alle Rechte vorbehalten.

Diese Software basiert teilweise auf der Arbeit der Independent JPEG Group.

Teile dieser Software sind urheberrechtlich geschützt durch: © 1996-2002 The FreeType Project (www.freetype.org). Alle Rechte vorbehalten.

Teile dieser Software sind urheberrechtlich geschützt durch: 2006 Feeling Software, copyright 2005-2006 Autodesk Media Entertainment.

Teile dieser Software sind urheberrechtlich geschützt: ©1998-2003 Daniel Veillard. Alle Rechte vorbehalten.

Teile dieser Software sind urheberrechtlich geschützt durch: ©1999-2006 The Botan Project. Alle Rechte vorbehalten.

Teile der in dieses Produkt eingebetteten Software ist gSOAP-Software. Die von gSOAP erstellten Teile sind urheberrechtlich geschützt: ©2001-2004 Robert A. van Engelen, Genivia inc. Alle rechte vorbehalten.

Teile dieser Software sind urheberrechtlich geschützt durch: ©1998-2008 The OpenSSL Project und ©1995-1998 Eric Young (eay@cryptsoft.com). Alle Rechte vorbehalten.

Dieses Produkt enthält Software, die von der Apache Software Foundation (http:// www.apache.org/) entwickelt wurde.

Adobe, das Adobe-Logo, Acrobat, das Acrobat-Logo, Adobe Creative Suite, Illustrator, InDesign, PDF, Photoshop, PostScript, XMP und das Powered by XMP-Logo sind eingetragene Marken bzw. Marken von Adobe Systems Incorporated in den Vereinigten Staaten und/oder anderen Ländern.

Microsoft und das Microsoft-Logo sind eingetragene Marken der Microsoft Corporation in den Vereinigten Staaten und in anderen Ländern.

SolidWorks ist eine eingetragene Marke der SolidWorks Corporation.

Teile dieser Software sind Eigentum der Spatial Corp. 1986 2003. Alle Rechte vorbehalten.

JDF und das JDF-Logo sind Marken der CIP4-Organisation. Copyright 2001 The International Cooperation for the Integration of Processes in Prepress, Press and Postpress (CIP4). Alle Rechte vorbehalten.

Die Esko-Software enthält den "RSA Data Security, Inc. MD5 Message-Digest Algorithm".

Java und alle Java-basierten Marken und Logos sind Marken oder eingetragene Marken von Sun Microsystems in den USA und/oder anderen Ländern.

Teile dieser Software verwenden Technologie von BestTM Color Technology (EFI). EFI und Bestcolor sind beim United States Patent and Trademark Office eingetragene Marken der Electronics For Imaging GmbH.

Enthält PowerNest-Bibliothek, urheberrechtlich geschützt und lizenziert von Alma, 2005 - 2007.

Alle anderen Produktnamen sind Marken bzw. eingetragene Marken ihrer jeweiligen Eigentümer.

Korrespondenz zu dieser Publikation richten Sie bitte an folgende Adresse:

Esko Software BVBA

Kortrijksesteenweg 1095

B – 9051 Gent

info.eur@esko.com

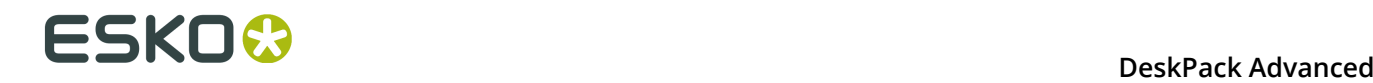

#### **Drittanbieter-Lizenzinformationen**

This product includes Bonjour SDK.

Copyright (c) 2003-2004, Apple Computer, Inc. All rights reserved.

 Redistribution and use in source and binary forms, with or without modification, are permitted provided that the following conditions are met:

- Redistributions of source code must retain the above copyright notice, this list of conditions and the following disclaimer.
- 2. Redistributions in binary form must reproduce the above copyright notice, this list of conditions and the following disclaimer in the documentation and/or other materials provided with the distribution.
- 3. Neither the name of Apple Computer, Inc. ("Apple") nor the names of its contributors may be used to endorse or promote products derived from this software without specific prior written permission.

 THIS SOFTWARE IS PROVIDED BY APPLE AND ITS CONTRIBUTORS "AS IS" AND ANY EXPRESS OR IMPLIED WARRANTIES, INCLUDING, BUT NOT LIMITED TO, THE IMPLIED WARRANTIES OF MERCHANTABILITY AND FITNESS FOR A PARTICULAR PURPOSE ARE DISCLAIMED. IN NO EVENT SHALL APPLE OR ITS CONTRIBUTORS BE LIABLE FOR ANY DIRECT, INDIRECT, INCIDENTAL, SPECIAL, EXEMPLARY, OR CONSEQUENTIAL DAMAGES (INCLUDING, BUT NOT LIMITED TO, PROCUREMENT OF SUBSTITUTE GOODS OR SERVICES; LOSS OF USE, DATA, OR PROFITS; OR BUSINESS INTERRUPTION) HOWEVER CAUSED AND ON ANY THEORY OF LIABILITY, WHETHER IN CONTRACT, STRICT LIABILITY, OR TORT (INCLUDING NEGLIGENCE OR OTHERWISE) ARISING IN ANY WAY OUT OF THE USE OF THIS SOFTWARE, EVEN IF ADVISED OF THE POSSIBILITY OF SUCH DAMAGE.

------------------------------------------------------------

This product includes Botan.

 Copyright (C) 1999-2009 Jack Lloyd 2001 Peter J Jones 2004-2007 Justin Karneges 2005 Matthew Gregan 2005-2006 Matt Johnston 2006 Luca Piccarreta 2007 Yves Jerschow 2007-2008 FlexSecure GmbH 2007-2008 Technische Universitat Darmstadt 2007-2008 Falko Strenzke 2007-2008 Martin Doering 2007 Manuel Hartl 2007 Christoph Ludwig 2007 Patrick Sona

All rights reserved.

 Redistribution and use in source and binary forms, with or without modification, are permitted provided that the following conditions are  $m \ominus t$ .

 1. Redistributions of source code must retain the above copyright notice, this list of conditions, and the following disclaimer.

 2. Redistributions in binary form must reproduce the above copyright notice, this list of conditions, and the following disclaimer in the documentation and/or other materials provided with the distribution.

 THIS SOFTWARE IS PROVIDED BY THE AUTHOR(S) "AS IS" AND ANY EXPRESS OR IMPLIED WARRANTIES, INCLUDING, BUT NOT LIMITED TO, THE IMPLIED WARRANTIES OF MERCHANTABILITY AND FITNESS FOR A PARTICULAR PURPOSE, ARE DISCLAIMED. IN NO EVENT SHALL THE AUTHOR(S) OR CONTRIBUTOR(S) BE LIABLE FOR ANY DIRECT, INDIRECT, INCIDENTAL, SPECIAL, EXEMPLARY, OR CONSEQUENTIAL DAMAGES (INCLUDING, BUT NOT LIMITED TO, PROCUREMENT OF SUBSTITUTE GOODS OR SERVICES; LOSS OF USE, DATA, OR PROFITS; OR BUSINESS INTERRUPTION) HOWEVER CAUSED AND ON ANY THEORY OF LIABILITY, WHETHER IN CONTRACT, STRICT LIABILITY, OR TORT (INCLUDING NEGLIGENCE OR OTHERWISE) ARISING IN ANY WAY OUT OF THE USE OF THIS SOFTWARE, EVEN IF ADVISED OF THE POSSIBILITY OF SUCH DAMAGE.

------------------------------------------------------------
This product includes ICC Profiles. Some ICC Profiles were created by FFEI Ltd. (www.ffei.co.uk) using Fujifilm ColourKit Profiler Suite (www.colourprofiling.com) ------------------------------------------------------------ This product includes ICC Profiles. Some ICC profiles are copyright (C) by European Color Initiative, www.eci.org ------------------------------------------------------------ This product includes ICC Profiles. Some ICC profiles are copyright (C) of WAN-IFRA, www.wan-ifra.org ------------------------------------------------------------ This product includes ICC Profiles. Some ICC profiles are copyright (C) IDEAlliance(R). G7(R), GRACol(R) and SWOP(R) are all registered trademarks of IDEAlliance(C). ------------------------------------------------------------ This product includes curl. Copyright (c) 1996 - 2015, Daniel Stenberg, <daniel@haxx.se>. All rights reserved. Permission to use, copy, modify, and distribute this software for any purpose with or without fee is hereby granted, provided that the above copyright notice and this permission notice appear in all copies. THE SOFTWARE IS PROVIDED "AS IS", WITHOUT WARRANTY OF ANY KIND, EXPRESS OR IMPLIED, INCLUDING BUT NOT LIMITED TO THE WARRANTIES OF MERCHANTABILITY, FITNESS FOR A PARTICULAR PURPOSE AND NONINFRINGEMENT OF THIRD PARTY RIGHTS. IN NO EVENT SHALL THE AUTHORS OR COPYRIGHT HOLDERS BE LIABLE FOR ANY CLAIM, DAMAGES OR OTHER LIABILITY, WHETHER IN AN ACTION OF CONTRACT, TORT OR OTHERWISE, ARISING FROM, OUT OF OR IN CONNECTION WITH THE SOFTWARE OR THE USE OR OTHER DEALINGS IN THE SOFTWARE. Except as contained in this notice, the name of a copyright holder shall not be used in advertising or otherwise to promote the sale, use or other dealings in this Software without prior written authorization of the copyright holder. ------------------------------------------------------------ This product includes LibTIFF. Copyright (c) 1988-1997 Sam Leffler Copyright (c) 1991-1997 Silicon Graphics, Inc. Permission to use,  $copy$ , modify, distribute, and sell this software and its documentation for any purpose is hereby granted without fee, provided that (i) the above copyright notices and this permission notice appear in all copies of the software and related documentation, and (ii) the names of Sam Leffler and Silicon Graphics may not be used in any advertising or publicity relating to the software without the specific, prior written permission of Sam Leffler and Silicon Graphics. THE SOFTWARE IS PROVIDED "AS-IS" AND WITHOUT WARRANTY OF ANY KIND, EXPRESS, IMPLIED OR OTHERWISE, INCLUDING WITHOUT LIMITATION, ANY WARRANTY OF MERCHANTABILITY OR FITNESS FOR A PARTICULAR PURPOSE. IN NO EVENT SHALL SAM LEFFLER OR SILICON GRAPHICS BE LIABLE FOR ANY SPECIAL, INCIDENTAL, INDIRECT OR CONSEQUENTIAL DAMAGES OF ANY KIND,

 OR ANY DAMAGES WHATSOEVER RESULTING FROM LOSS OF USE, DATA OR PROFITS, WHETHER OR NOT ADVISED OF THE POSSIBILITY OF DAMAGE, AND ON ANY THEORY OF LIABILITY, ARISING OUT OF OR IN CONNECTION WITH THE USE OR PERFORMANCE OF THIS SOFTWARE.

------------------------------------------------------------

This product includes FCollada.

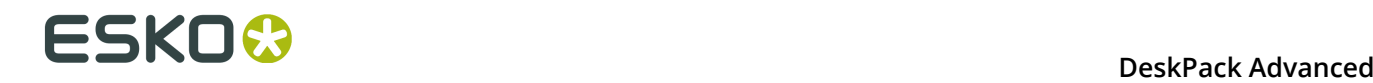

Copyright 2006 Feeling Software. All rights reserved.

 Copyright 2005-2006 Feeling Software and Copyright 2005-2006 Autodesk Media Entertainment.

Copyright (C) 1998-2003 Daniel Veillard. All Rights Reserved.

 Permission is hereby granted, free of charge, to any person obtaining a copy of this software and associated documentation files (the "Software"), to deal in the Software without restriction, including without limitation the rights to use, copy, modify, merge, publish, distribute, sublicense, and/or sell copies of the Software, and to permit persons to whom the Software is fur nished to do so, subject to the following conditions:

 The above copyright notice and this permission notice shall be included in all copies or substantial portions of the Software.

 THE SOFTWARE IS PROVIDED "AS IS", WITHOUT WARRANTY OF ANY KIND, EXPRESS OR IMPLIED, INCLUDING BUT NOT LIMITED TO THE WARRANTIES OF MERCHANTABILITY, FIT- NESS FOR A PARTICULAR PURPOSE AND NONINFRINGEMENT. IN NO EVENT SHALL THE AUTHORS OR COPYRIGHT HOLDERS BE LIABLE FOR ANY CLAIM, DAMAGES OR OTHER LIABILITY, WHETHER IN AN ACTION OF CONTRACT, TORT OR OTHERWISE, ARISING FROM, OUT OF OR IN CONNECTION WITH THE SOFTWARE OR THE USE OR OTHER DEALINGS IN THE SOFTWARE.

------------------------------------------------------------

This product includes FreeType.

 Portions of this software are copyright (C) 2014 The FreeType Project (www.freetype.org) licensed under the Freetype License. All rights reserved.

------------------------------------------------------------

This product includes gSOAP.

EXHIBIT B.

 Part of the software embedded in this product is gSOAP software. Portions created by gSOAP are Copyright (C) 2001-2007 Robert A. van Engelen, Genivia inc. All Rights Reserved.

 THE SOFTWARE IN THIS PRODUCT WAS IN PART PROVIDED BY GENIVIA INC AND ANY EXPRESS OR IMPLIED WARRANTIES, INCLUDING, BUT NOT LIMITED TO, THE IMPLIED WARRANTIES OF MERCHANTABILITY AND FITNESS FOR A PARTICULAR PURPOSE ARE DISCLAIMED. IN NO EVENT SHALL THE AUTHOR BE LIABLE FOR ANY DIRECT, INDIRECT, INCIDENTAL, SPECIAL, EXEMPLARY, OR CONSEQUENTIAL DAMAGES (INCLUDING, BUT NOT LIMITED TO, PROCUREMENT OF SUBSTITUTE GOODS OR SERVICES; LOSS OF USE, DATA, OR PROFITS; OR BUSINESS INTERRUPTION) HOWEVER CAUSED AND ON ANY THEORY OF LIABILITY, WHETHER IN CONTRACT, STRICT LIABILITY, OR TORT (INCLUDING NEGLIGENCE OR OTHERWISE) ARISING IN ANY WAY OUT OF THE USE OF THIS SOFTWARE, EVEN IF ADVISED OF THE POSSIBILITY OF SUCH DAMAGE.

------------------------------------------------------------

This product includes ICU.

 Copyright (c) 1995-2014 International Business Machines Corporation and others All rights reserved.

 Permission is hereby granted, free of charge, to any person obtaining a copy of this software and associated documentation files (the "Software"), to deal in the Software without restriction, including without limitation the rights to use, copy, modify, merge, publish, distribute, and/or sell copies of the Software, and to permit persons to whom the Software is furnished to do so, provided that the above copyright notice(s) and this permission notice appear in all copies of the Software and that both the above copyright notice(s) and this permission notice appear in supporting documentation.

 THE SOFTWARE IS PROVIDED "AS IS", WITHOUT WARRANTY OF ANY KIND, EXPRESS OR IMPLIED, INCLUDING BUT NOT LIMITED TO THE WARRANTIES OF MERCHANTABILITY, FITNESS FOR A PARTICULAR PURPOSE AND NONINFRINGEMENT OF THIRD PARTY RIGHTS. IN NO EVENT SHALL THE COPYRIGHT HOLDER OR HOLDERS INCLUDED IN THIS NOTICE BE LIABLE FOR ANY CLAIM, OR ANY SPECIAL INDIRECT OR CONSEQUENTIAL DAMAGES, OR ANY DAMAGES WHATSOEVER RESULTING FROM LOSS OF USE, DATA OR PROFITS, WHETHER IN AN ACTION OF CONTRACT, NEGLIGENCE OR OTHER TORTIOUS ACTION, ARISING OUT OF OR IN CONNECTION WITH THE USE OR PERFORMANCE OF THIS SOFTWARE.

------------------------------------------------------------

This product includes ilmbase.

 Copyright (c) 2006, Industrial Light & Magic, a division of Lucasfilm Entertainment Company Ltd. Portions contributed and copyright held by others as indicated. All rights reserved.

 Redistribution and use in source and binary forms, with or without modification, are permitted provided that the following conditions are  $m \ominus t$ .

- \* Redistributions of source code must retain the above copyright notice, this list of conditions and the following disclaimer.
- \* Redistributions in binary form must reproduce the above copyright notice, this list of conditions and the following disclaimer in the documentation and/or other materials provided with the distribution.
- \* Neither the name of Industrial Light & Magic nor the names of any other contributors to this software may be used to endorse or promote products derived from this software without specific prior written permission.

 THIS SOFTWARE IS PROVIDED BY THE COPYRIGHT HOLDERS AND CONTRIBUTORS "AS IS" AND ANY EXPRESS OR IMPLIED WARRANTIES, INCLUDING, BUT NOT LIMITED TO, THE IMPLIED WARRANTIES OF MERCHANTABILITY AND FITNESS FOR A PARTICULAR PURPOSE ARE DISCLAIMED. IN NO EVENT SHALL THE COPYRIGHT OWNER OR CONTRIBUTORS BE LIABLE FOR ANY DIRECT, INDIRECT, INCIDENTAL, SPECIAL, EXEMPLARY, OR CONSEQUENTIAL DAMAGES (INCLUDING, BUT NOT LIMITED TO, PROCUREMENT OF SUBSTITUTE GOODS OR SERVICES; LOSS OF USE, DATA, OR PROFITS; OR BUSINESS INTERRUPTION) HOWEVER CAUSED AND ON ANY THEORY OF LIABILITY, WHETHER IN CONTRACT, STRICT LIABILITY, OR TORT (INCLUDING NEGLIGENCE OR OTHERWISE) ARISING IN ANY WAY OUT OF THE USE OF THIS SOFTWARE, EVEN IF ADVISED OF THE POSSIBILITY OF SUCH DAMAGE.

------------------------------------------------------------

This product includes iODBC.

 Copyright (C) 1995-2006, OpenLink Software Inc and Ke Jin. All rights reserved.

 Redistribution and use in source and binary forms, with or without modification, are permitted provided that the following conditions are met:

- 1. Redistributions of source code must retain the above copyright notice, this list of conditions and the following disclaimer.
- 2. Redistributions in binary form must reproduce the above copyright notice, this list of conditions and the following disclaimer in the documentation and/or other materials provided with the distribution.
- 3. Neither the name of OpenLink Software Inc. nor the names of its contributors may be used to endorse or promote products derived from this software without specific prior written permission.

 THIS SOFTWARE IS PROVIDED BY THE COPYRIGHT HOLDERS AND CONTRIBUTORS "AS IS" AND ANY EXPRESS OR IMPLIED WARRANTIES, INCLUDING, BUT NOT LIMITED TO, THE IMPLIED WARRANTIES OF MERCHANTABILITY AND FITNESS FOR A PARTICULAR<br>PURPOSE ARE DISCLAIMED. IN NO EVENT SHALL OPENLINK OR CONTRIBUTORS PURPOSE ARE DISCLAIMED. IN NO EVENT SHALL OPENLINK OR CONTRIBUTORS BE LIABLE FOR ANY DIRECT, INDIRECT, INCIDENTAL, SPECIAL, EXEMPLARY, OR CONSEQUENTIAL DAMAGES (INCLUDING, BUT NOT LIMITED TO, PROCUREMENT OF SUBSTITUTE GOODS OR SERVICES; LOSS OF USE, DATA, OR PROFITS; OR BUSINESS INTERRUPTION) HOWEVER CAUSED AND ON ANY THEORY OF LIABILITY, WHETHER IN CONTRACT, STRICT LIABILITY, OR TORT (INCLUDING NEGLIGENCE OR OTHERWISE) ARISING IN ANY WAY OUT OF THE USE OF THIS SOFTWARE, EVEN IF ADVISED OF THE POSSIBILITY OF SUCH DAMAGE.

------------------------------------------------------------

This product includes IP\*Works!.

Copyright (c) 2013 /n software inc. - All rights reserved.

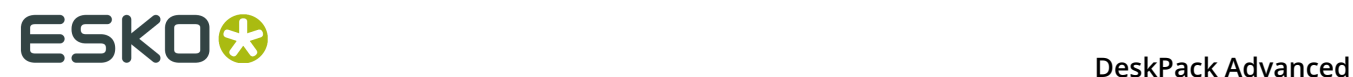

 DISCLAIMER OF WARRANTY. THE LICENSED SOFTWARE IS PROVIDED "AS IS" WITHOUT WARRANTY OF ANY KIND, INCLUDING BUT NOT LIMITED TO THE IMPLIED WARRANTIES OF MERCHANTABILITY AND FITNESS FOR A PARTICULAR PURPOSE. FURTHER, /N SOFTWARE SPECIFICALLY DOES NOT WARRANT, GUARANTEE, OR MAKE ANY REPRESENTATIONS REGARDING THE USE, OR THE RESULTS OF THE USE, OF THE LICENSED SOFTWARE OR DOCUMENTATION IN TERMS OF CORRECTNESS, ACCURACY, RELIABILITY, CURRENTNESS, OR OTHERWISE. THE ENTIRE RISK AS TO THE RESULTS AND PERFORMANCE OF THE LICENSED SOFTWARE IS ASSUMED BY YOU. NO ORAL OR WRITTEN INFORMATION OR ADVICE GIVEN BY /N SOFTWARE OR ITS EMPLOYEES SHALL CREATE A WARRANTY OR IN ANY WAY INCREASE THE SCOPE OF THIS WARRANTY, AND YOU MAY NOT RELY ON ANY SUCH INFORMATION OR ADVICE. FURTHER, THE LICENSED SOFTWARE IS NOT FAULT-TOLERANT AND IS NOT DESIGNED, MANUFACTURED OR INTENDED FOR USE OR RESALE AS ON-LINE CONTROL EQUIPMENT IN HAZARDOUS ENVIRONMENTS REQUIRING FAIL-SAFE PERFORMANCE, SUCH AS IN THE OPERATION OF NUCLEAR FACILITIES, AIRCRAFT NAVIGATION OR COMMUNICATION SYSTEMS, AIR TRAFFIC CONTROL, DIRECT LIFE SUPPORT MACHINES, OR WEAPONS SYSTEMS, IN WHICH THE FAILURE OF THE LICENSED SOFTWARE COULD LEAD DIRECTLY TO DEATH, PERSONAL INJURY, OR SEVERE PHYSICAL OR ENVIRONMENTAL DAMAGE ("HIGH RISK ACTIVITIES"). /N SOFTWARE AND ITS SUPPLIERS SPECIFICALLY DISCLAIM ANY EXPRESS OR IMPLIED WARRANTY OF FITNESS FOR HIGH RISK ACTIVITIES.

 LIMITATION ON LIABILITY. TO THE MAXIMUM EXTENT PERMITTED BY APPLICABLE LAW, THE LIABILITY OF /N SOFTWARE, IF ANY, FOR DAMAGES RELATING TO THE LICENSED SOFTWARE SHALL BE LIMITED TO THE ACTUAL AMOUNTS PAID BY YOU FOR SUCH LICENSED SOFTWARE. /N SOFTWARE'S LICENSORS AND THEIR SUPPLIERS SHALL HAVE NO LIABILITY TO YOU FOR ANY DAMAGES SUFFERED BY YOU OR ANY THIRD PARTY AS A RESULT OF USING THE LICENSED SOFTWARE, OR ANY PORTION THEREOF. NOTWITHSTANDING THE FOREGOING, IN NO EVENT SHALL /N SOFTWARE, ITS LICENSORS, OR ANY OF THEIR RESPECTIVE SUPPLIERS BE LIABLE FOR ANY LOST REVENUE, PROFIT OR DATA, OR FOR INDIRECT, PUNITIVE, SPECIAL, INCIDENTAL OR CONSEQUENTIAL

DAMAGES

 OF ANY CHARACTER, INCLUDING, WITHOUT LIMITATION, ANY COMMERCIAL DAMAGES OR LOSSES, HOWEVER CAUSED AND REGARDLESS OF THE THEORY OF LIABILITY, ARISING OUT OF THE USE OR INABILITY TO USE THE LICENSED SOFTWARE, OR ANY PORTION THEREOF, EVEN IF /N SOFTWARE, ITS LICENSORS AND/OR ANY OF THEIR RESPECTIVE SUPPLIERS HAVE BEEN INFORMED OF THE POSSIBILITY OF SUCH DAMAGES. SOME STATES DO NOT ALLOW THE EXCLUSION OF INCIDENTAL OR CONSEQUENTIAL DAMAGES, SO THE ABOVE LIMITATIONS MAY NOT APPLY. EACH EXCLUSION OF LIMITATION IS INTENDED TO BE SEPARATE AND THEREFORE SEVERABLE.

------------------------------------------------------------

This product includes IP\*Works! SSH.

Copyright (c) 2013 /n software inc. - All rights reserved.

 DISCLAIMER OF WARRANTY. THE LICENSED SOFTWARE IS PROVIDED "AS IS" WITHOUT WARRANTY OF ANY KIND, INCLUDING BUT NOT LIMITED TO THE IMPLIED WARRANTIES OF MERCHANTABILITY AND FITNESS FOR A PARTICULAR PURPOSE. FURTHER, /N SOFTWARE SPECIFICALLY DOES NOT WARRANT, GUARANTEE, OR MAKE ANY REPRESENTATIONS REGARDING THE USE, OR THE RESULTS OF THE USE, OF THE LICENSED SOFTWARE OR DOCUMENTATION IN TERMS OF CORRECTNESS, ACCURACY, RELIABILITY, CURRENTNESS, OR OTHERWISE. THE ENTIRE RISK AS TO THE RESULTS AND PERFORMANCE OF THE LICENSED SOFTWARE IS ASSUMED BY YOU. NO ORAL OR WRITTEN INFORMATION OR ADVICE GIVEN BY /N SOFTWARE OR ITS EMPLOYEES SHALL CREATE A WARRANTY OR IN ANY WAY INCREASE THE SCOPE OF THIS WARRANTY, AND YOU MAY NOT RELY ON ANY SUCH INFORMATION OR ADVICE. FURTHER, THE LICENSED SOFTWARE IS NOT FAULT-TOLERANT AND IS NOT DESIGNED, MANUFACTURED OR INTENDED FOR USE OR RESALE AS ON-LINE CONTROL EQUIPMENT IN HAZARDOUS ENVIRONMENTS REQUIRING FAIL-SAFE PERFORMANCE, SUCH AS IN THE OPERATION OF NUCLEAR FACILITIES, AIRCRAFT NAVIGATION OR COMMUNICATION SYSTEMS, AIR TRAFFIC CONTROL, DIRECT LIFE SUPPORT MACHINES, OR WEAPONS SYSTEMS, IN WHICH THE FAILURE OF THE LICENSED SOFTWARE COULD LEAD DIRECTLY TO DEATH, PERSONAL INJURY, OR SEVERE PHYSICAL OR ENVIRONMENTAL DAMAGE ("HIGH RISK ACTIVITIES"). /N SOFTWARE AND ITS SUPPLIERS SPECIFICALLY DISCLAIM ANY EXPRESS OR IMPLIED WARRANTY OF FITNESS FOR HIGH RISK ACTIVITIES.

 LIMITATION ON LIABILITY. TO THE MAXIMUM EXTENT PERMITTED BY APPLICABLE LAW, THE LIABILITY OF /N SOFTWARE, IF ANY, FOR DAMAGES RELATING TO THE LICENSED SOFTWARE SHALL BE LIMITED TO THE ACTUAL AMOUNTS PAID BY YOU FOR SUCH LICENSED SOFTWARE. /N SOFTWARE'S LICENSORS AND THEIR SUPPLIERS SHALL HAVE NO LIABILITY TO YOU FOR ANY DAMAGES SUFFERED BY YOU OR ANY THIRD PARTY AS A RESULT OF USING THE LICENSED SOFTWARE, OR ANY PORTION THEREOF. NOTWITHSTANDING THE FOREGOING, IN NO EVENT SHALL /N SOFTWARE, ITS LICENSORS, OR ANY OF THEIR RESPECTIVE SUPPLIERS BE LIABLE FOR ANY LOST REVENUE, PROFIT OR DATA, OR FOR INDIRECT, PUNITIVE, SPECIAL, INCIDENTAL OR CONSEQUENTIAL

DAMAGES

 OF ANY CHARACTER, INCLUDING, WITHOUT LIMITATION, ANY COMMERCIAL DAMAGES OR LOSSES, HOWEVER CAUSED AND REGARDLESS OF THE THEORY OF LIABILITY, ARISING OUT OF THE USE OR INABILITY TO USE THE LICENSED SOFTWARE, OR ANY PORTION THEREOF, EVEN IF /N SOFTWARE, ITS LICENSORS AND/OR ANY OF THEIR RESPECTIVE SUPPLIERS HAVE BEEN INFORMED OF THE POSSIBILITY OF SUCH DAMAGES. SOME STATES DO NOT ALLOW THE EXCLUSION OF INCIDENTAL OR CONSEQUENTIAL DAMAGES, SO THE ABOVE LIMITATIONS MAY NOT APPLY. EACH EXCLUSION OF LIMITATION IS INTENDED TO BE SEPARATE AND THEREFORE SEVERABLE.

------------------------------------------------------------

This product includes IP\*Works! SSL.

Copyright (c) 2013 /n software inc. - All rights reserved.

 DISCLAIMER OF WARRANTY. THE LICENSED SOFTWARE IS PROVIDED "AS IS" WITHOUT WARRANTY OF ANY KIND, INCLUDING BUT NOT LIMITED TO THE IMPLIED WARRANTIES OF MERCHANTABILITY AND FITNESS FOR A PARTICULAR PURPOSE. FURTHER, /N SOFTWARE SPECIFICALLY DOES NOT WARRANT, GUARANTEE, OR MAKE ANY REPRESENTATIONS REGARDING THE USE, OR THE RESULTS OF THE USE, OF THE LICENSED SOFTWARE OR DOCUMENTATION IN TERMS OF CORRECTNESS, ACCURACY, RELIABILITY, CURRENTNESS, OR OTHERWISE. THE ENTIRE RISK AS TO THE RESULTS AND PERFORMANCE OF THE LICENSED SOFTWARE IS ASSUMED BY YOU. NO ORAL OR WRITTEN INFORMATION OR ADVICE GIVEN BY /N SOFTWARE OR ITS EMPLOYEES SHALL CREATE A WARRANTY OR IN ANY WAY INCREASE THE SCOPE OF THIS WARRANTY, AND YOU MAY NOT RELY ON ANY SUCH INFORMATION OR ADVICE. FURTHER, THE LICENSED SOFTWARE IS NOT FAULT-TOLERANT AND IS NOT DESIGNED, MANUFACTURED OR INTENDED FOR USE OR RESALE AS ON-LINE CONTROL EQUIPMENT IN HAZARDOUS ENVIRONMENTS REQUIRING FAIL-SAFE PERFORMANCE, SUCH AS IN THE OPERATION OF NUCLEAR FACILITIES, AIRCRAFT NAVIGATION OR COMMUNICATION SYSTEMS, AIR TRAFFIC CONTROL, DIRECT LIFE SUPPORT MACHINES, OR WEAPONS SYSTEMS, IN WHICH THE FAILURE OF THE LICENSED SOFTWARE COULD LEAD DIRECTLY TO DEATH, PERSONAL INJURY, OR SEVERE PHYSICAL OR ENVIRONMENTAL DAMAGE ("HIGH RISK ACTIVITIES"). /N SOFTWARE AND ITS SUPPLIERS SPECIFICALLY DISCLAIM ANY EXPRESS OR IMPLIED WARRANTY OF FITNESS FOR HIGH RISK ACTIVITIES.

 LIMITATION ON LIABILITY. TO THE MAXIMUM EXTENT PERMITTED BY APPLICABLE LAW, THE LIABILITY OF /N SOFTWARE, IF ANY, FOR DAMAGES RELATING TO THE LICENSED SOFTWARE SHALL BE LIMITED TO THE ACTUAL AMOUNTS PAID BY YOU FOR SUCH LICENSED SOFTWARE. /N SOFTWARE'S LICENSORS AND THEIR SUPPLIERS SHALL HAVE NO LIABILITY TO YOU FOR ANY DAMAGES SUFFERED BY YOU OR ANY THIRD PARTY AS A RESULT OF USING THE LICENSED SOFTWARE, OR ANY PORTION THEREOF. NOTWITHSTANDING THE FOREGOING, IN NO EVENT SHALL /N SOFTWARE, ITS LICENSORS, OR ANY OF THEIR RESPECTIVE SUPPLIERS BE LIABLE FOR ANY LOST REVENUE, PROFIT OR DATA, OR FOR INDIRECT, PUNITIVE, SPECIAL, INCIDENTAL OR CONSEQUENTIAL DAMAGES

 OF ANY CHARACTER, INCLUDING, WITHOUT LIMITATION, ANY COMMERCIAL DAMAGES OR LOSSES, HOWEVER CAUSED AND REGARDLESS OF THE THEORY OF LIABILITY, ARISING OUT OF THE USE OR INABILITY TO USE THE LICENSED SOFTWARE, OR ANY PORTION THEREOF, EVEN IF /N SOFTWARE, ITS LICENSORS AND/OR ANY OF THEIR RESPECTIVE SUPPLIERS HAVE BEEN INFORMED OF THE POSSIBILITY OF SUCH DAMAGES. SOME STATES DO NOT ALLOW THE EXCLUSION OF INCIDENTAL OR CONSEQUENTIAL DAMAGES, SO THE ABOVE LIMITATIONS MAY NOT APPLY. EACH EXCLUSION OF LIMITATION IS INTENDED TO BE SEPARATE AND THEREFORE SEVERABLE.

------------------------------------------------------------

This product includes JBIG2Lib.

Portions of this product copyrights (C) 2002 Glyph & Cog, LLC.

------------------------------------------------------------

This product includes JPEGLib. This software is copyright (C) 1991-2016, Thomas G. Lane, Guido Vollbeding. All Rights Reserved.

 This software is based in part on the work of the Independent JPEG Group. ------------------------------------------------------------

This product includes Little CMS.

 $L_1 + L_2$  CMS Copyright (c) 1998-2011 Marti Maria Saguer

 Permission is hereby granted, free of charge, to any person obtaining a copy of this software and associated documentation files (the "Software"), to deal in the Software without restriction, including without limitation the rights to use, copy, modify, merge, publish, distribute, sublicense, and/or sell copies of the Software, and to permit persons to whom the Software is furnished to do so, subject to the following conditions:

 The above copyright notice and this permission notice shall be included in all copies or substantial portions of the Software.

 THE SOFTWARE IS PROVIDED "AS IS", WITHOUT WARRANTY OF ANY KIND, EXPRESS OR IMPLIED, INCLUDING BUT NOT LIMITED TO THE WARRANTIES OF MERCHANTABILITY, FITNESS FOR A PARTICULAR PURPOSE AND NONINFRINGEMENT. IN NO EVENT SHALL THE AUTHORS OR COPYRIGHT HOLDERS BE LIABLE FOR ANY CLAIM, DAMAGES OR OTHER

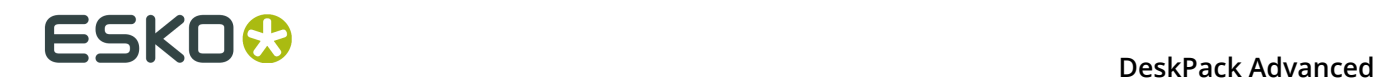

 LIABILITY, WHETHER IN AN ACTION OF CONTRACT, TORT OR OTHERWISE, ARISING FROM, OUT OF OR IN CONNECTION WITH THE SOFTWARE OR THE USE OR OTHER DEALINGS IN THE SOFTWARE.

------------------------------------------------------------

This product includes libpng.

Copyright (c) 2000-2002 Glenn Randers-Pehrson

 The PNG Reference Library is supplied "AS IS". The Contributing Authors and Group 42, Inc. disclaim all warranties, expressed or implied, including, without limitation, the warranties of merchantability and of fitness for any purpose. The Contributing Authors and Group 42, Inc. assume no liability for direct, indirect, incidental, special, exemplary, or consequential damages, which may result from the use of the PNG Reference Library, even if advised of the possibility of such damage. There is no warranty against interference with your enjoyment of the library or against infringement. There is no warranty that our efforts or the library will fulfill any of your particular purposes or needs. This library is provided with all faults, and the entire risk of satisfactory quality, performance, accuracy, and effort is with the user.

------------------------------------------------------------

This product includes libxml2.

Copyright (C) 1998-2012 Daniel Veillard. All Rights Reserved.

 Permission is hereby granted, free of charge, to any person obtaining a copy of this software and associated documentation files (the "Software"), to deal in the Software without restriction, including without limitation the rights to use, copy, modify, merge, publish, distribute, sublicense, and/or sell copies of the Software, and to permit persons to whom the Software is fur nished to do so, subject to the following conditions:

 The above copyright notice and this permission notice shall be included in all copies or substantial portions of the Software.

 THE SOFTWARE IS PROVIDED "AS IS", WITHOUT WARRANTY OF ANY KIND, EXPRESS OR IMPLIED, INCLUDING BUT NOT LIMITED TO THE WARRANTIES OF MERCHANTABILITY, FIT- NESS FOR A PARTICULAR PURPOSE AND NONINFRINGEMENT. IN NO EVENT SHALL THE AUTHORS OR COPYRIGHT HOLDERS BE LIABLE FOR ANY CLAIM, DAMAGES OR OTHER LIABILITY, WHETHER IN AN ACTION OF CONTRACT, TORT OR OTHERWISE, ARISING FROM, OUT OF OR IN CONNECTION WITH THE SOFTWARE OR THE USE OR OTHER DEALINGS IN THE SOFTWARE.

------------------------------------------------------------

This product includes openexr.

 Copyright (c) 2006, Industrial Light & Magic, a division of Lucasfilm Entertainment Company Ltd. Portions contributed and copyright held by others as indicated. All rights reserved.

 Redistribution and use in source and binary forms, with or without modification, are permitted provided that the following conditions are met:

- \* Redistributions of source code must retain the above copyright notice, this list of conditions and the following disclaimer.
- \* Redistributions in binary form must reproduce the above copyright notice, this list of conditions and the following disclaimer in the documentation and/or other materials provided with the distribution.
- \* Neither the name of Industrial Light & Magic nor the names of any other contributors to this software may be used to endorse or promote products derived from this software without specific prior written permission.

 THIS SOFTWARE IS PROVIDED BY THE COPYRIGHT HOLDERS AND CONTRIBUTORS "AS IS" AND ANY EXPRESS OR IMPLIED WARRANTIES, INCLUDING, BUT NOT LIMITED TO, THE IMPLIED WARRANTIES OF MERCHANTABILITY AND FITNESS FOR A PARTICULAR

 PURPOSE ARE DISCLAIMED. IN NO EVENT SHALL THE COPYRIGHT OWNER OR CONTRIBUTORS BE LIABLE FOR ANY DIRECT, INDIRECT, INCIDENTAL, SPECIAL, EXEMPLARY, OR CONSEQUENTIAL DAMAGES (INCLUDING, BUT NOT LIMITED TO, PROCUREMENT OF SUBSTITUTE GOODS OR SERVICES; LOSS OF USE, DATA, OR PROFITS; OR BUSINESS INTERRUPTION) HOWEVER CAUSED AND ON ANY THEORY OF LIABILITY, WHETHER IN CONTRACT, STRICT LIABILITY, OR TORT (INCLUDING NEGLIGENCE OR OTHERWISE) ARISING IN ANY WAY OUT OF THE USE OF THIS SOFTWARE, EVEN IF ADVISED OF THE POSSIBILITY OF SUCH DAMAGE.

------------------------------------------------------------

This product includes OpenJPEG.

 Copyright (c) 2002-2012, Communications and Remote Sensing Laboratory, Universite catholique de Louvain (UCL), Belgium Copyright (c) 2002-2012, Professor Benoit Macq Copyright (c) 2003-2012, Antonin Descampe Copyright (c) 2003-2009, Francois-Olivier Devaux Copyright (c) 2005, Herve Drolon, FreeImage Team Copyright (c) 2002-2003, Yannick Verschueren Copyright (c) 2001-2003, David Janssens Copyright (c) 2011-2012, Centre National d'Etudes Spatiales (CNES), France Copyright (c) 2012, CS Systemes d'Information, France All rights reserved.

 Redistribution and use in source and binary forms, with or without modification, are permitted provided that the following conditions are met:

 1. Redistributions of source code must retain the above copyright notice, this list of conditions and the following disclaimer.

 2. Redistributions in binary form must reproduce the above copyright notice, this list of conditions and the following disclaimer in the documentation and/or other materials provided with the distribution.

 THIS SOFTWARE IS PROVIDED BY THE COPYRIGHT HOLDERS AND CONTRIBUTORS `AS IS' AND ANY EXPRESS OR IMPLIED WARRANTIES, INCLUDING, BUT NOT LIMITED TO, THE IMPLIED WARRANTIES OF MERCHANTABILITY AND FITNESS FOR A PARTICULAR PURPOSE ARE DISCLAIMED. IN NO EVENT SHALL THE COPYRIGHT OWNER OR CONTRIBUTORS BE LIABLE FOR ANY DIRECT, INDIRECT, INCIDENTAL, SPECIAL, EXEMPLARY, OR CONSEQUENTIAL DAMAGES (INCLUDING, BUT NOT LIMITED TO, PROCUREMENT OF SUBSTITUTE GOODS OR SERVICES; LOSS OF USE, DATA, OR PROFITS; OR BUSINESS INTERRUPTION) HOWEVER CAUSED AND ON ANY THEORY OF LIABILITY, WHETHER IN CONTRACT, STRICT LIABILITY, OR TORT (INCLUDING NEGLIGENCE OR OTHERWISE) ARISING IN ANY WAY OUT OF THE USE OF THIS SOFTWARE, EVEN IF ADVISED OF THE POSSIBILITY OF SUCH DAMAGE.

------------------------------------------------------------

This product includes OpenSSL.

Copyright (c) 1998-2011 The OpenSSL Project. All rights reserved.

 Redistribution and use in source and binary forms, with or without modification, are permitted provided that the following conditions are met:

- 1. Redistributions of source code must retain the above copyright notice, this list of conditions and the following disclaimer.
- 2. Redistributions in binary form must reproduce the above copyright notice, this list of conditions and the following disclaimer in the documentation and/or other materials provided with the distribution.
- 3. All advertising materials mentioning features or use of this software must display the following acknowledgment: "This product includes software developed by the OpenSSL Project for use in the OpenSSL Toolkit. (http://www.openssl.org/)"
	- 4. The names "OpenSSL Toolkit" and "OpenSSL Project" must not be used to endorse or promote products derived from this software without prior written permission. For written permission, please contact openssl-core@openssl.org.
- 5. Products derived from this software may not be called "OpenSSL" nor may "OpenSSL" appear in their names without prior written permission of the OpenSSL Project.

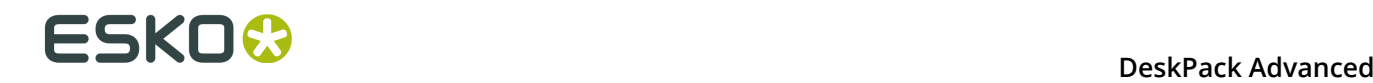

 6. Redistributions of any form whatsoever must retain the following acknowledgment: "This product includes software developed by the OpenSSL Project for use in the OpenSSL Toolkit (http://www.openssl.org/)" THIS SOFTWARE IS PROVIDED BY THE OpenSSL PROJECT ``AS IS'' AND ANY EXPRESSED OR IMPLIED WARRANTIES, INCLUDING, BUT NOT LIMITED TO, THE IMPLIED WARRANTIES OF MERCHANTABILITY AND FITNESS FOR A PARTICULAR PURPOSE ARE DISCLAIMED. IN NO EVENT SHALL THE OpenSSL PROJECT OR ITS CONTRIBUTORS BE LIABLE FOR ANY DIRECT, INDIRECT, INCIDENTAL, SPECIAL, EXEMPLARY, OR CONSEQUENTIAL DAMAGES (INCLUDING, BUT NOT LIMITED TO, PROCUREMENT OF SUBSTITUTE GOODS OR SERVICES; LOSS OF USE, DATA, OR PROFITS; OR BUSINESS INTERRUPTION) HOWEVER CAUSED AND ON ANY THEORY OF LIABILITY, WHETHER IN CONTRACT, STRICT LIABILITY, OR TORT (INCLUDING NEGLIGENCE OR OTHERWISE) ARISING IN ANY WAY OUT OF THE USE OF THIS SOFTWARE, EVEN IF ADVISED OF THE POSSIBILITY OF SUCH DAMAGE. ------------------------------------------------------------ This product includes OpenSSL. Copyright (C) 1995-1998 Eric Young (eay@cryptsoft.com) All rights reserved. Redistribution and use in source and binary forms, with or without modification, are permitted provided that the following conditions are met: 1. Redistributions of source code must retain the copyright notice, this list of conditions and the following disclaimer. 2. Redistributions in binary form must reproduce the above copyright notice, this list of conditions and the following disclaimer in the documentation and/or other materials provided with the distribution. 3. All advertising materials mentioning features or use of this software must display the following acknowledgement: "This product includes cryptographic software written by Eric Young (eay@cryptsoft.com)" The word 'cryptographic' can be left out if the rouines from the library being used are not cryptographic related :-). 4. If you include any Windows specific code (or a derivative thereof) from the apps directory (application code) you must include an acknowledgement: "This product includes software written by Tim Hudson (tjh@cryptsoft.com)" THIS SOFTWARE IS PROVIDED BY ERIC YOUNG ``AS IS'' AND ANY EXPRESS OR IMPLIED WARRANTIES, INCLUDING, BUT NOT LIMITED TO, THE IMPLIED WARRANTIES OF MERCHANTABILITY AND FITNESS FOR A PARTICULAR PURPOSE ARE DISCLAIMED. IN NO EVENT SHALL THE AUTHOR OR CONTRIBUTORS BE LIABLE FOR ANY DIRECT, INDIRECT, INCIDENTAL, SPECIAL, EXEMPLARY, OR CONSEQUENTIAL DAMAGES (INCLUDING, BUT NOT LIMITED TO, PROCUREMENT OF SUBSTITUTE GOODS OR SERVICES; LOSS OF USE, DATA, OR PROFITS; OR BUSINESS INTERRUPTION) HOWEVER CAUSED AND ON ANY THEORY OF LIABILITY, WHETHER IN CONTRACT, STRICT LIABILITY, OR TORT (INCLUDING NEGLIGENCE OR OTHERWISE) ARISING IN ANY WAY OUT OF THE USE OF THIS SOFTWARE, EVEN IF ADVISED OF THE POSSIBILITY OF SUCH DAMAGE. ------------------------------------------------------------ This product includes PCRE. Copyright (c) 1997-2016 University of Cambridge All rights reserved. Copyright(c) 2010-2016 Zoltan Herczeg All rights reserved. Copyright(c) 2009-2016 Zoltan Herczeg All rights reserved.

 Redistribution and use in source and binary forms, with or without modification, are permitted provided that the following conditions are met:

- \* Redistributions of source code must retain the above copyright notice, this list of conditions and the following disclaimer.
- \* Redistributions in binary form must reproduce the above copyright notice, this list of conditions and the following disclaimer in the

documentation and/or other materials provided with the distribution.

 \* Neither the name of the University of Cambridge nor the names of any contributors may be used to endorse or promote products derived from this software without specific prior written permission.

 THIS SOFTWARE IS PROVIDED BY THE COPYRIGHT HOLDERS AND CONTRIBUTORS "AS IS" AND ANY EXPRESS OR IMPLIED WARRANTIES, INCLUDING, BUT NOT LIMITED TO, THE IMPLIED WARRANTIES OF MERCHANTABILITY AND FITNESS FOR A PARTICULAR PURPOSE ARE DISCLAIMED. IN NO EVENT SHALL THE COPYRIGHT OWNER OR CONTRIBUTORS BE LIABLE FOR ANY DIRECT, INDIRECT, INCIDENTAL, SPECIAL, EXEMPLARY, OR CONSEQUENTIAL DAMAGES (INCLUDING, BUT NOT LIMITED TO, PROCUREMENT OF SUBSTITUTE GOODS OR SERVICES; LOSS OF USE, DATA, OR PROFITS; OR BUSINESS INTERRUPTION) HOWEVER CAUSED AND ON ANY THEORY OF LIABILITY, WHETHER IN CONTRACT, STRICT LIABILITY, OR TORT (INCLUDING NEGLIGENCE OR OTHERWISE) ARISING IN ANY WAY OUT OF THE USE OF THIS SOFTWARE, EVEN IF ADVISED OF THE POSSIBILITY OF SUCH DAMAGE.

------------------------------------------------------------

This product includes Qt.

 The Qt Toolkit is Copyright (C) 2015 Digia Plc and/or its subsidiary(-ies). ------------------------------------------------------------

The Qt Toolkit is Copyright (C) 2014 Digia Plc and/or its subsidiary(-ies).

 $-$ 

This product includes QtMigration.

Copyright (C) 2013 Digia Plc and/or its subsidiary(-ies).

 Redistribution and use in source and binary forms, with or without modification, are permitted provided that the following conditions are met:

- \* Redistributions of source code must retain the above copyright notice, this list of conditions and the following disclaimer.
- \* Redistributions in binary form must reproduce the above copyright notice, this list of conditions and the following disclaimer in the documentation and/or other materials provided with the distribution.
- \* Neither the name of Digia Plc and its Subsidiary(-ies) nor the names of its contributors may be used to endorse or promote products derived from this software without specific prior written permission.

THIS SOFTWARE IS PROVIDED BY THE COPYRIGHT HOLDERS AND CONTRIBUTORS<br>"AS IS" AND ANY EXPRESS OR IMPLIED WARRANTIES, INCLUDING, BUT NOT AND ANY EXPRESS OR IMPLIED WARRANTIES, INCLUDING, BUT NOT LIMITED TO, THE IMPLIED WARRANTIES OF MERCHANTABILITY AND FITNESS FOR A PARTICULAR PURPOSE ARE DISCLAIMED. IN NO EVENT SHALL THE COPYRIGHT OWNER OR CONTRIBUTORS BE LIABLE FOR ANY DIRECT, INDIRECT, INCIDENTAL, SPECIAL, EXEMPLARY, OR CONSEQUENTIAL DAMAGES (INCLUDING, BUT NOT LIMITED TO, PROCUREMENT OF SUBSTITUTE GOODS OR SERVICES; LOSS OF USE, DATA, OR PROFITS; OR BUSINESS INTERRUPTION) HOWEVER CAUSED AND ON ANY THEORY OF LIABILITY, WHETHER IN CONTRACT, STRICT LIABILITY, OR TORT (INCLUDING NEGLIGENCE OR OTHERWISE) ARISING IN ANY WAY OUT OF THE USE OF THIS SOFTWARE, EVEN IF ADVISED OF THE POSSIBILITY OF SUCH DAMAGE."

------------------------------------------------------------

This product includes XercesC.

 NOTICE file corresponding to section 4(d) of the Apache License, Version 2.0, in this case for the Apache Xerces distribution.

 This product includes software developed by The Apache Software Foundation (http://www.apache.org/).

 Portions of this software were originally based on the following: - software copyright (c) 1999, IBM Corporation., http://www.ibm.com.

------------------------------------------------------------

This product includes XMP Toolkit.

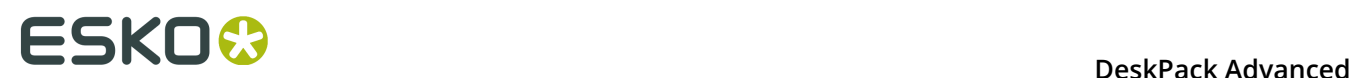

 Copyright (c) 1999 - 2010, Adobe Systems Incorporated All rights reserved. Redistribution and use in source and binary forms, with or without modification, are permitted provided that the following conditions are met: \* Redistributions of source code must retain the above copyright notice, this list of conditions and the following disclaimer. \* Redistributions in binary form must reproduce the above copyright notice, this list of conditions and the following disclaimer in the documentation and/or other materials provided with the distribution. \* Neither the name of Adobe Systems Incorporated, nor the names of its contributors may be used to endorse or promote products derived from this software without specific prior written permission. THIS SOFTWARE IS PROVIDED BY THE COPYRIGHT HOLDERS AND CONTRIBUTORS "AS IS" AND ANY EXPRESS OR IMPLIED WARRANTIES, INCLUDING, BUT NOT LIMITED TO, THE IMPLIED WARRANTIES OF MERCHANTABILITY AND FITNESS FOR A PARTICULAR PURPOSE ARE DISCLAIMED. IN NO EVENT SHALL THE COPYRIGHT OWNER OR CONTRIBUTORS BE LIABLE FOR ANY DIRECT, INDIRECT, INCIDENTAL, SPECIAL, EXEMPLARY, OR CONSEQUENTIAL DAMAGES (INCLUDING, BUT NOT LIMITED TO, PROCUREMENT OF SUBSTITUTE GOODS OR SERVICES; LOSS OF USE, DATA, OR PROFITS; OR BUSINESS INTERRUPTION) HOWEVER CAUSED AND ON ANY THEORY OF LIABILITY, WHETHER IN CONTRACT, STRICT LIABILITY, OR TORT (INCLUDING NEGLIGENCE OR OTHERWISE) ARISING IN ANY WAY OUT OF THE USE OF THIS SOFTWARE, EVEN IF ADVISED OF THE POSSIBILITY OF SUCH DAMAGE. ------------------------------------------------------------ This product includes zlib. Copyright (C) 1995-2004 Jean-loup Gailly and Mark Adler This software is provided 'as-is', without any express or implied warranty. In no event will the authors be held liable for any damages

arising from the use of this software.

# **9.2 Unterstützte eingebettete Rasterbildtypen**

------------------------------------------------------------

- 1-Bit-Raster
- Graustufe + optionales Alpha
- CMYK CMYK + Alpha (einschließlich "PDF für Illustrator")
- Device-N
	- "PDF für Illustrator"
	- "Photoshop PSD" eingebettetes Objekt (jede Sonderfarbenebene hat ein eigenes Grafikobjekt für den Pfad)
- Device-N + Alpha
	- "PDF für Illustrator"

Raster können beschnitten werden. Spezialeffekte und Transparenzeffekte werden nur in einfachen Rasterbildern unterstützt (definiert durch ein Grafikobjekt in Illustrator).

Aufgrund der Einschränkungen von Illustrator werden eingebettete Device-N-Bilder jedes Mal mit leeren CMYK-Kanälen in die TIFF-Datei exportiert.

# **9.3 Workflow von Image Extractor for Illustrator**

Für das Exportieren von Bildern bestehen zwei Möglichkeiten:

- *[Exportieren](#page-334-0) eines Bilds*
- *[Exportieren](#page-335-0) aller Bilder im Dokument*

### <span id="page-334-0"></span>**9.3.1 Exportieren eines Bilds**

- **1.** Wählen Sie das Bild aus, das exportiert werden soll.
- **2.** Wählen Sie: **Windows** > **Esko** > **Image Extractor** > **Bild exportieren**. Das folgende Dialogfeld wird angezeigt:

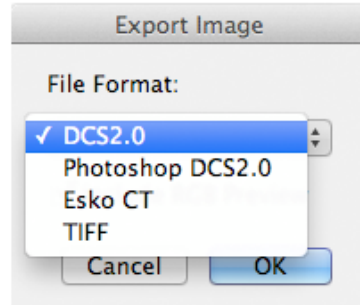

**3.** Wählen Sie das entsprechende Dateiformat aus und klicken Sie auf "OK".

Das Standarddialogfeld "Speichern unter" wird angezeigt:

# **ESKO &**

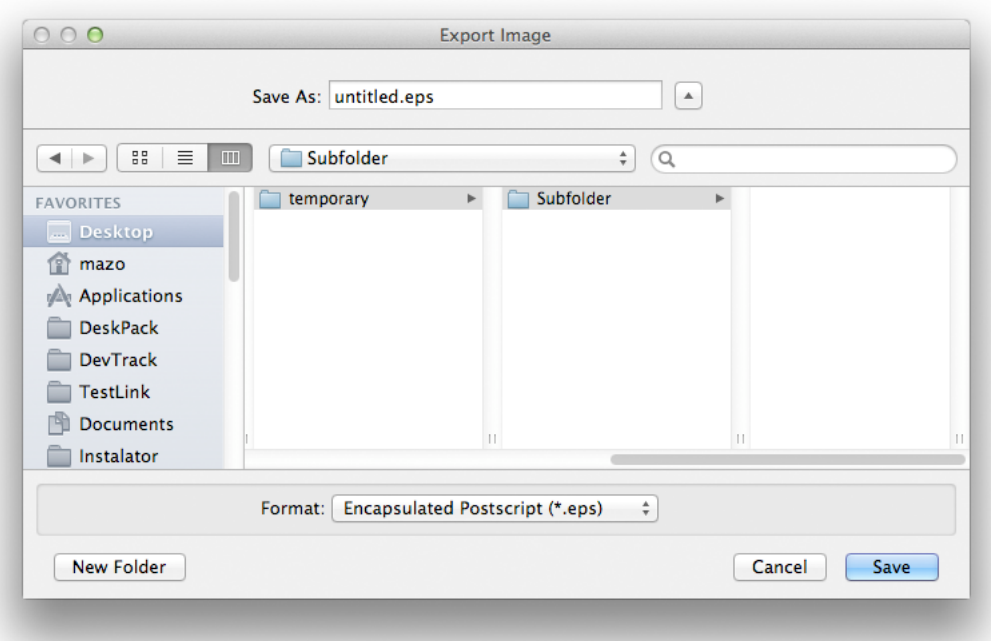

**4.** Geben Sie den Namen der exportieren Datei ein und klicken Sie auf "Speichern". Das Bild wird exportiert und erneut mit der exportierten Datei in Illustrator verknüpft.

#### **Vorsicht:**

Wenn Sie in einer Automation Engine- oder FlexRip-Umgebung arbeiten, wird empfohlen, die exportierten Dateien in den Automation Engine-Container zu schreiben.

### <span id="page-335-0"></span>**9.3.2 Exportieren aller Bilder im Dokument**

**1.** Wählen Sie: **Windows** > **Esko** > **Image Extractor** > **Alle Bilder exportieren**. Das Modul von Image Extractor for Illustrator geht durch das gesamte Dokument und sammelt alle Bilder. Das Dialogfeld "Alle Bilder exportieren" wird angezeigt.

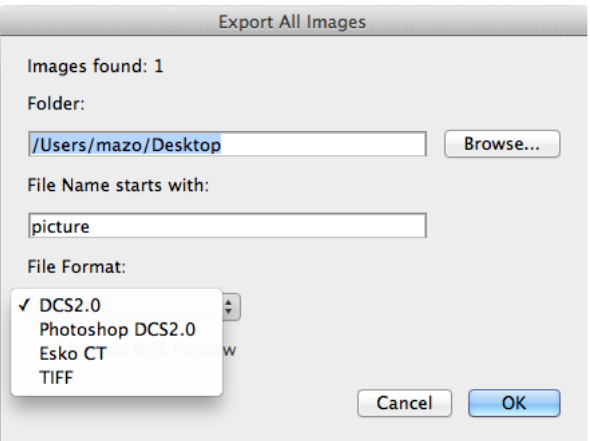

Die Anzahl an Bildern, die exportiert werden, wird oben angezeigt.

**Ordner** gibt an, in welches Verzeichnis die Bilder geschrieben werden sollen.

**Dateiname beginnt mit** gibt das Präfix für jedes exportierte Bild an. Der Name von jedem Bild wird mit dem Präfix und der Nummer in der Abfolge des Exports erstellt.

**Dateiformat** gibt das Format für den Export des Bilds (bzw. der Bilder) an. Es werden nur Formate angezeigt, mit denen jedes einzelne Bild im Dokument gespeichert werden kann.

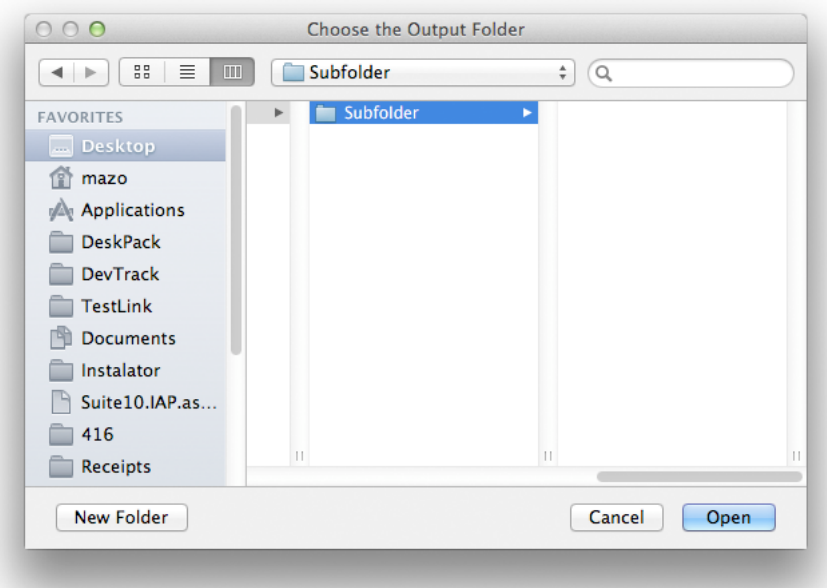

**2.** Nach dem Exportieren der Bilder kann das Verzeichnis folgende Dateien enthalten: z. B.: c: \picture\_0.ct; c:\picture\_1.ct; c:\picture\_2.ct; c:\picture\_3.ct; …

## **9.4 Sonstige Funktionen**

- *Image Extractor for Illustrator unterstützt die Platzierung [\(Einbettung/Verknüpfung\)](#page-336-0) von Esko CT-[Dateien](#page-336-0)*
- *Was Image Extractor for Illustrator nicht [unterstützt](#page-337-0)*

### <span id="page-336-0"></span>**9.4.1 Platzieren (Einbetten/Verknüpfen) von Esko CT-Dateien**

- Image Extractor for Illustrator kann Esko CT-Dateien im Illustrator-Dokument platzieren (einbetten/verknüpfen).
- Wenn die Esko CT-Datei ein Vorschaubild enthält, werden Sie gefragt, ob die Vorschau oder das tatsächliche Bild im Dokument platziert werden soll; dasselbe gilt für das Einbetten und Verknüpfen.

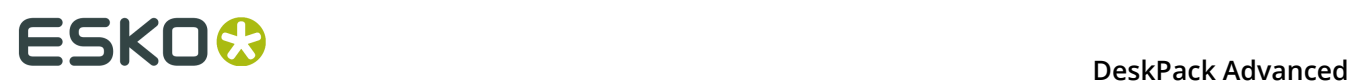

• Wenn die Esko CT-Datei verknüpft ist und die Datei geändert wird, zeigt Illustrator ein Meldungsfeld an, in dem eine Aktualisierung angeboten wird.

#### **Hinweis:**

Wenn Sie eine Vorschau einer Esko CT-Datei verwenden, wird diese Vorschau auch beim Drucken usw. verwendet.

### <span id="page-337-0"></span>**9.4.2 Was Image Extractor for Illustrator nicht unterstützt**

- Einzige speziellen Typen eingebetteter PSD-Dateien (PSD in Ebenen, Opazitätsmasken mit besonderer Verwendung (CMYK-Rastergrafiken, die mit der Opazitätsmaske verbunden sind), Text in der Hierarchie, spezielle Schneidepfade für die Ebene…)
- Exportieren von Daten in das PSD-Dateiformat
- Das ICC-Profil des Dokuments wird nicht in einer externen Bilddatei gespeichert.

# **10. Instant Trapper**

# **10.1 Hinweise zu den Urheberrechten**

© Copyright 2015 Esko Software BVBA, Gent, Belgien

Alle Rechte vorbehalten. Diese Dokumentation sowie die darin enthaltenen Informationen und Verwendungsanweisungen sind Eigentum von Esko Software BVBA. Die Dokumentation, die Informationen und die Anweisungen werden WIE BESICHTIGT und völlig ohne Garantie irgendeiner Art geliefert. Durch dieses Dokument werden keine Garantien gewährt bzw. erweitert. Des Weiteren übernimmt Esko Software BVBA keine Gewährleistung, Garantie oder andere Zusicherungen hinsichtlich der Verwendung oder den Ergebnisse der Verwendung der Software oder der hierin enthaltenen Informationen. Esko Software BVBA haftet nicht für etwaige direkte, indirekte, Folge- oder Zufallsschäden, die möglicherweise durch die Verwendung bzw. die Unmöglichkeit der Verwendung der Software oder der darin enthaltenen Informationen entstehen.

Die hierin enthaltenen Informationen können ohne Vorankündigung geändert werden. Von Zeit zu Zeit können Überarbeitungen ausgegeben werden, um Benutzer über solche Änderungen und/oder Ergänzungen zu informieren.

Es ist nicht gestattet, dieses Dokument ohne vorherige schriftliche Genehmigung von Esko Software BVBA zu reproduzieren, in einer Datenbank oder einem Abrufsystem zu speichern oder in irgendeiner Form oder durch irgendwelche Mittel (elektronisch, mechanisch, Druck, Fotodruck, Mikrofilm) zu veröffentlichen.

Dieses Dokument macht alle früher datierten Versionen hinfällig.

PANTONE<sup>®</sup>, PantoneLIVE und andere Pantone Warenzeichen sind Eigentum von Pantone, LLC. Alle anderen Warenzeichen oder eingetragene Warenzeichen sind Eigentum ihrer jeweiligen Inhaber. Pantone ist eine 100-prozentige Tochtergesellschaft von X-Rite, Incorporated. © Pantone LLC, 2015. Alle Rechte vorbehalten.

Diese Software basiert teilweise auf der Arbeit der Independent JPEG Group.

Teile dieser Software sind urheberrechtlich geschützt durch: © 1996-2002 The FreeType Project (www.freetype.org). Alle Rechte vorbehalten.

Teile dieser Software sind urheberrechtlich geschützt durch: 2006 Feeling Software, copyright 2005-2006 Autodesk Media Entertainment.

Teile dieser Software sind urheberrechtlich geschützt: ©1998-2003 Daniel Veillard. Alle Rechte vorbehalten.

Teile dieser Software sind urheberrechtlich geschützt durch: ©1999-2006 The Botan Project. Alle Rechte vorbehalten.

Teile der in dieses Produkt eingebetteten Software ist gSOAP-Software. Die von gSOAP erstellten Teile sind urheberrechtlich geschützt: ©2001-2004 Robert A. van Engelen, Genivia inc. Alle rechte vorbehalten.

Teile dieser Software sind urheberrechtlich geschützt durch: ©1998-2008 The OpenSSL Project und ©1995-1998 Eric Young (eay@cryptsoft.com). Alle Rechte vorbehalten.

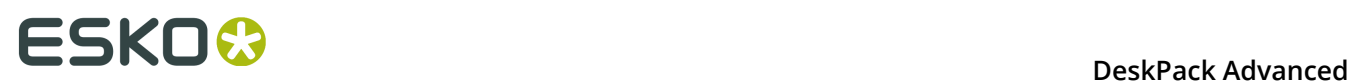

Dieses Produkt enthält Software, die von der Apache Software Foundation (http:// www.apache.org/) entwickelt wurde.

Adobe, das Adobe-Logo, Acrobat, das Acrobat-Logo, Adobe Creative Suite, Illustrator, InDesign, PDF, Photoshop, PostScript, XMP und das Powered by XMP-Logo sind eingetragene Marken bzw. Marken von Adobe Systems Incorporated in den Vereinigten Staaten und/oder anderen Ländern.

Microsoft und das Microsoft-Logo sind eingetragene Marken der Microsoft Corporation in den Vereinigten Staaten und in anderen Ländern.

SolidWorks ist eine eingetragene Marke der SolidWorks Corporation.

Teile dieser Software sind Eigentum der Spatial Corp. 1986 2003. Alle Rechte vorbehalten.

JDF und das JDF-Logo sind Marken der CIP4-Organisation. Copyright 2001 The International Cooperation for the Integration of Processes in Prepress, Press and Postpress (CIP4). Alle Rechte vorbehalten.

Die Esko-Software enthält den "RSA Data Security, Inc. MD5 Message-Digest Algorithm".

Java und alle Java-basierten Marken und Logos sind Marken oder eingetragene Marken von Sun Microsystems in den USA und/oder anderen Ländern.

Teile dieser Software verwenden Technologie von BestTM Color Technology (EFI). EFI und Bestcolor sind beim United States Patent and Trademark Office eingetragene Marken der Electronics For Imaging GmbH.

Enthält PowerNest-Bibliothek, urheberrechtlich geschützt und lizenziert von Alma, 2005 - 2007.

Alle anderen Produktnamen sind Marken bzw. eingetragene Marken ihrer jeweiligen Eigentümer.

Korrespondenz zu dieser Publikation richten Sie bitte an folgende Adresse:

Esko Software BVBA

Kortrijksesteenweg 1095

B – 9051 Gent

info.eur@esko.com

### **10.1.1 Drittanbieter-Lizenzinformationen**

This product includes Bonjour SDK.

Copyright (c) 2003-2004, Apple Computer, Inc. All rights reserved.

 Redistribution and use in source and binary forms, with or without modification, are permitted provided that the following conditions are met:

- 1. Redistributions of source code must retain the above copyright notice, this list of conditions and the following disclaimer.
- 2. Redistributions in binary form must reproduce the above copyright notice, this list of conditions and the following disclaimer in the documentation and/or other materials provided with the distribution.
- 3. Neither the name of Apple Computer, Inc. ("Apple") nor the names of its contributors may be used to endorse or promote products derived from this software without specific prior written permission.

 THIS SOFTWARE IS PROVIDED BY APPLE AND ITS CONTRIBUTORS "AS IS" AND ANY EXPRESS OR IMPLIED WARRANTIES, INCLUDING, BUT NOT LIMITED TO, THE IMPLIED WARRANTIES OF MERCHANTABILITY AND FITNESS FOR A PARTICULAR PURPOSE ARE DISCLAIMED. IN NO EVENT SHALL APPLE OR ITS CONTRIBUTORS BE LIABLE FOR ANY DIRECT, INDIRECT, INCIDENTAL, SPECIAL, EXEMPLARY, OR CONSEQUENTIAL DAMAGES (INCLUDING, BUT NOT LIMITED TO, PROCUREMENT OF SUBSTITUTE GOODS OR SERVICES;

 LOSS OF USE, DATA, OR PROFITS; OR BUSINESS INTERRUPTION) HOWEVER CAUSED AND ON ANY THEORY OF LIABILITY, WHETHER IN CONTRACT, STRICT LIABILITY, OR TORT (INCLUDING NEGLIGENCE OR OTHERWISE) ARISING IN ANY WAY OUT OF THE USE OF THIS SOFTWARE, EVEN IF ADVISED OF THE POSSIBILITY OF SUCH DAMAGE.

------------------------------------------------------------

This product includes Botan.

 Copyright (C) 1999-2009 Jack Lloyd 2001 Peter J Jones 2004-2007 Justin Karneges 2005 Matthew Gregan 2005-2006 Matt Johnston 2006 Luca Piccarreta 2007 Yves Jerschow 2007-2008 FlexSecure GmbH 2007-2008 Technische Universitat Darmstadt 2007-2008 Falko Strenzke 2007-2008 Martin Doering 2007 Manuel Hartl 2007 Christoph Ludwig 2007 Patrick Sona All rights reserved.

 Redistribution and use in source and binary forms, with or without modification, are permitted provided that the following conditions are  $m \ominus t$ .

 1. Redistributions of source code must retain the above copyright notice, this list of conditions, and the following disclaimer.

 2. Redistributions in binary form must reproduce the above copyright notice, this list of conditions, and the following disclaimer in the documentation and/or other materials provided with the distribution.

 THIS SOFTWARE IS PROVIDED BY THE AUTHOR(S) "AS IS" AND ANY EXPRESS OR IMPLIED WARRANTIES, INCLUDING, BUT NOT LIMITED TO, THE IMPLIED WARRANTIES OF MERCHANTABILITY AND FITNESS FOR A PARTICULAR PURPOSE, ARE DISCLAIMED. IN NO EVENT SHALL THE AUTHOR(S) OR CONTRIBUTOR(S) BE LIABLE FOR ANY DIRECT, INDIRECT, INCIDENTAL, SPECIAL, EXEMPLARY, OR CONSEQUENTIAL DAMAGES (INCLUDING, BUT NOT LIMITED TO, PROCUREMENT OF SUBSTITUTE GOODS OR SERVICES; LOSS OF USE, DATA, OR PROFITS; OR BUSINESS INTERRUPTION) HOWEVER CAUSED AND ON ANY THEORY OF LIABILITY, WHETHER IN CONTRACT, STRICT LIABILITY, OR TORT (INCLUDING NEGLIGENCE OR OTHERWISE) ARISING IN ANY WAY OUT OF THE USE OF THIS SOFTWARE, EVEN IF ADVISED OF THE POSSIBILITY OF SUCH DAMAGE.

```
This product includes ICC Profiles.
     Some ICC Profiles were created by FFEI Ltd. (www.ffei.co.uk) using Fujifilm
    ColourKit Profiler Suite (www.colourprofiling.com)
------------------------------------------------------------
This product includes ICC Profiles.
    Some ICC profiles are copyright (C) by European Color Initiative, www.eci.org
    ------------------------------------------------------------
This product includes ICC Profiles.
    Some ICC profiles are copyright (C) of WAN-IFRA, www.wan-ifra.org
------------------------------------------------------------
This product includes ICC Profiles.
   Some ICC profiles are copyright (C) IDEAlliance(R). G7(R), GRACol(R) and
    SWOP(R) are all registered trademarks of IDEAlliance(C).
```
 $-$ 

------------------------------------------------------------

This product includes curl.

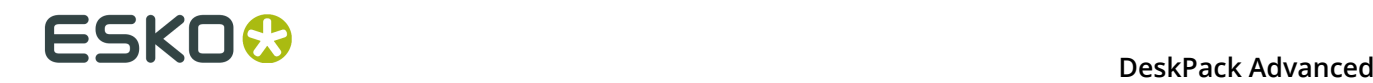

 Copyright (c) 1996 - 2015, Daniel Stenberg, <daniel@haxx.se>. All rights reserved.

 $\blacksquare$  Permission to use, copy, modify, and distribute this software for any purpose with or without fee is hereby granted, provided that the above copyright notice and this permission notice appear in all copies.

 THE SOFTWARE IS PROVIDED "AS IS", WITHOUT WARRANTY OF ANY KIND, EXPRESS OR IMPLIED, INCLUDING BUT NOT LIMITED TO THE WARRANTIES OF MERCHANTABILITY, FITNESS FOR A PARTICULAR PURPOSE AND NONINFRINGEMENT OF THIRD PARTY RIGHTS. IN NO EVENT SHALL THE AUTHORS OR COPYRIGHT HOLDERS BE LIABLE FOR ANY CLAIM, DAMAGES OR OTHER LIABILITY, WHETHER IN AN ACTION OF CONTRACT, TORT OR OTHERWISE, ARISING FROM, OUT OF OR IN CONNECTION WITH THE SOFTWARE OR THE USE OR OTHER DEALINGS IN THE SOFTWARE.

 Except as contained in this notice, the name of a copyright holder shall not be used in advertising or otherwise to promote the sale, use or other dealings in this Software without prior written authorization of the copyright holder.

------------------------------------------------------------

This product includes LibTIFF.

 Copyright (c) 1988-1997 Sam Leffler Copyright (c) 1991-1997 Silicon Graphics, Inc.

Permission to use, copy, modify, distribute, and sell this software and its documentation for any purpose is hereby granted without fee, provided that (i) the above copyright notices and this permission notice appear in all copies of the software and related documentation, and (ii) the names of Sam Leffler and Silicon Graphics may not be used in any advertising or publicity relating to the software without the specific, prior written permission of Sam Leffler and Silicon Graphics.

 THE SOFTWARE IS PROVIDED "AS-IS" AND WITHOUT WARRANTY OF ANY KIND, EXPRESS, IMPLIED OR OTHERWISE, INCLUDING WITHOUT LIMITATION, ANY WARRANTY OF MERCHANTABILITY OR FITNESS FOR A PARTICULAR PURPOSE.

 IN NO EVENT SHALL SAM LEFFLER OR SILICON GRAPHICS BE LIABLE FOR ANY SPECIAL, INCIDENTAL, INDIRECT OR CONSEQUENTIAL DAMAGES OF ANY KIND, OR ANY DAMAGES WHATSOEVER RESULTING FROM LOSS OF USE, DATA OR PROFITS, WHETHER OR NOT ADVISED OF THE POSSIBILITY OF DAMAGE, AND ON ANY THEORY OF LIABILITY, ARISING OUT OF OR IN CONNECTION WITH THE USE OR PERFORMANCE OF THIS SOFTWARE.

------------------------------------------------------------

This product includes FCollada.

Copyright 2006 Feeling Software. All rights reserved.

 Copyright 2005-2006 Feeling Software and Copyright 2005-2006 Autodesk Media Entertainment.

------------------------------------------------------------

Copyright (C) 1998-2003 Daniel Veillard. All Rights Reserved.

 Permission is hereby granted, free of charge, to any person obtaining a copy of this software and associated documentation files (the "Software"), to deal in the Software without restriction, including without limitation the rights to use, copy, modify, merge, publish, distribute, sublicense, and/or sell copies of the Software, and to permit persons to whom the Software is fur nished to do so, subject to the following conditions:

 The above copyright notice and this permission notice shall be included in all copies or substantial portions of the Software.

 THE SOFTWARE IS PROVIDED "AS IS", WITHOUT WARRANTY OF ANY KIND, EXPRESS OR IMPLIED, INCLUDING BUT NOT LIMITED TO THE WARRANTIES OF MERCHANTABILITY, FIT- NESS FOR A PARTICULAR PURPOSE AND NONINFRINGEMENT. IN NO EVENT SHALL THE AUTHORS OR COPYRIGHT HOLDERS BE LIABLE FOR ANY CLAIM, DAMAGES OR OTHER LIABILITY, WHETHER IN AN ACTION OF CONTRACT, TORT OR OTHERWISE, ARISING FROM, OUT OF OR IN CONNECTION WITH THE SOFTWARE OR THE USE OR OTHER DEALINGS IN THE SOFTWARE.

This product includes FreeType.

```
 Portions of this software are copyright (C) 2014 The FreeType
 Project (www.freetype.org) licensed under the Freetype License.
All rights reserved.
```
------------------------------------------------------------

This product includes gSOAP.

EXHIBIT B.

 Part of the software embedded in this product is gSOAP software. Portions created by gSOAP are Copyright (C) 2001-2007 Robert A. van Engelen, Genivia inc. All Rights Reserved.

 THE SOFTWARE IN THIS PRODUCT WAS IN PART PROVIDED BY GENIVIA INC AND ANY EXPRESS OR IMPLIED WARRANTIES, INCLUDING, BUT NOT LIMITED TO, THE IMPLIED WARRANTIES OF MERCHANTABILITY AND FITNESS FOR A PARTICULAR PURPOSE ARE DISCLAIMED. IN NO EVENT SHALL THE AUTHOR BE LIABLE FOR ANY DIRECT, INDIRECT, INCIDENTAL, SPECIAL, EXEMPLARY, OR CONSEQUENTIAL DAMAGES (INCLUDING, BUT NOT LIMITED TO, PROCUREMENT OF SUBSTITUTE GOODS OR SERVICES; LOSS OF USE, DATA, OR PROFITS; OR BUSINESS INTERRUPTION) HOWEVER CAUSED AND ON ANY THEORY OF LIABILITY, WHETHER IN CONTRACT, STRICT LIABILITY, OR TORT (INCLUDING NEGLIGENCE OR OTHERWISE) ARISING IN ANY WAY OUT OF THE USE OF THIS SOFTWARE, EVEN IF ADVISED OF THE POSSIBILITY OF SUCH DAMAGE.

------------------------------------------------------------

This product includes ICU.

 Copyright (c) 1995-2014 International Business Machines Corporation and others All rights reserved.

 Permission is hereby granted, free of charge, to any person obtaining a copy of this software and associated documentation files (the "Software"), to deal in the Software without restriction, including without limitation the rights to use, copy, modify, merge, publish, distribute, and/or sell copies of the Software, and to permit persons to whom the Software is furnished to do so, provided that the above copyright notice(s) and this permission notice appear in all copies of the Software and that both the above copyright notice(s) and this permission notice appear in supporting documentation.

 THE SOFTWARE IS PROVIDED "AS IS", WITHOUT WARRANTY OF ANY KIND, EXPRESS OR IMPLIED, INCLUDING BUT NOT LIMITED TO THE WARRANTIES OF MERCHANTABILITY, FITNESS FOR A PARTICULAR PURPOSE AND NONINFRINGEMENT OF THIRD PARTY RIGHTS. IN NO EVENT SHALL THE COPYRIGHT HOLDER OR HOLDERS INCLUDED IN THIS NOTICE BE LIABLE FOR ANY CLAIM, OR ANY SPECIAL INDIRECT OR CONSEQUENTIAL DAMAGES, OR ANY DAMAGES WHATSOEVER RESULTING FROM LOSS OF USE, DATA OR PROFITS, WHETHER IN AN ACTION OF CONTRACT, NEGLIGENCE OR OTHER TORTIOUS ACTION, ARISING OUT OF OR IN CONNECTION WITH THE USE OR PERFORMANCE OF THIS SOFTWARE.

------------------------------------------------------------

This product includes ilmbase.

 Copyright (c) 2006, Industrial Light & Magic, a division of Lucasfilm Entertainment Company Ltd. Portions contributed and copyright held by others as indicated. All rights reserved.

 Redistribution and use in source and binary forms, with or without modification, are permitted provided that the following conditions are  $m \ominus t$ .

- \* Redistributions of source code must retain the above copyright notice, this list of conditions and the following disclaimer.
- \* Redistributions in binary form must reproduce the above copyright notice, this list of conditions and the following disclaimer in the documentation and/or other materials provided with the distribution.
- \* Neither the name of Industrial Light & Magic nor the names of any other contributors to this software may be used to endorse or promote products derived from this software without specific prior written permission.

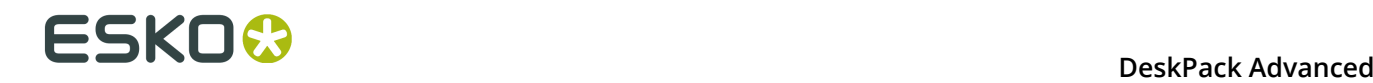

 THIS SOFTWARE IS PROVIDED BY THE COPYRIGHT HOLDERS AND CONTRIBUTORS "AS IS" AND ANY EXPRESS OR IMPLIED WARRANTIES, INCLUDING, BUT NOT LIMITED TO, THE IMPLIED WARRANTIES OF MERCHANTABILITY AND FITNESS FOR A PARTICULAR PURPOSE ARE DISCLAIMED. IN NO EVENT SHALL THE COPYRIGHT OWNER OR CONTRIBUTORS BE LIABLE FOR ANY DIRECT, INDIRECT, INCIDENTAL, SPECIAL, EXEMPLARY, OR CONSEQUENTIAL DAMAGES (INCLUDING, BUT NOT LIMITED TO, PROCUREMENT OF SUBSTITUTE GOODS OR SERVICES; LOSS OF USE, DATA, OR PROFITS; OR BUSINESS INTERRUPTION) HOWEVER CAUSED AND ON ANY THEORY OF LIABILITY, WHETHER IN CONTRACT, STRICT LIABILITY, OR TORT (INCLUDING NEGLIGENCE OR OTHERWISE) ARISING IN ANY WAY OUT OF THE USE OF THIS SOFTWARE, EVEN IF ADVISED OF THE POSSIBILITY OF SUCH DAMAGE.

------------------------------------------------------------

This product includes iODBC.

 Copyright (C) 1995-2006, OpenLink Software Inc and Ke Jin. All rights reserved.

 Redistribution and use in source and binary forms, with or without modification, are permitted provided that the following conditions are met:

- 1. Redistributions of source code must retain the above copyright notice, this list of conditions and the following disclaimer.
- 2. Redistributions in binary form must reproduce the above copyright notice, this list of conditions and the following disclaimer in the documentation and/or other materials provided with the distribution.
- 3. Neither the name of OpenLink Software Inc. nor the names of its contributors may be used to endorse or promote products derived from this software without specific prior written permission.

 THIS SOFTWARE IS PROVIDED BY THE COPYRIGHT HOLDERS AND CONTRIBUTORS "AS IS" AND ANY EXPRESS OR IMPLIED WARRANTIES, INCLUDING, BUT NOT LIMITED TO, THE IMPLIED WARRANTIES OF MERCHANTABILITY AND FITNESS FOR A PARTICULAR PURPOSE ARE DISCLAIMED. IN NO EVENT SHALL OPENLINK OR CONTRIBUTORS BE LIABLE FOR ANY DIRECT, INDIRECT, INCIDENTAL, SPECIAL, EXEMPLARY, OR CONSEQUENTIAL DAMAGES (INCLUDING, BUT NOT LIMITED TO, PROCUREMENT OF SUBSTITUTE GOODS OR SERVICES; LOSS OF USE, DATA, OR PROFITS; OR BUSINESS INTERRUPTION) HOWEVER CAUSED AND ON ANY THEORY OF LIABILITY, WHETHER IN CONTRACT, STRICT LIABILITY, OR TORT (INCLUDING NEGLIGENCE OR OTHERWISE) ARISING IN ANY WAY OUT OF THE USE OF THIS SOFTWARE, EVEN IF ADVISED OF THE POSSIBILITY OF SUCH DAMAGE.

------------------------------------------------------------

This product includes IP\*Works!.

Copyright (c) 2013 /n software inc. - All rights reserved.

 DISCLAIMER OF WARRANTY. THE LICENSED SOFTWARE IS PROVIDED "AS IS" WITHOUT WARRANTY OF ANY KIND, INCLUDING BUT NOT LIMITED TO THE IMPLIED WARRANTIES OF MERCHANTABILITY AND FITNESS FOR A PARTICULAR PURPOSE. FURTHER, /N SOFTWARE SPECIFICALLY DOES NOT WARRANT, GUARANTEE, OR MAKE ANY REPRESENTATIONS REGARDING THE USE, OR THE RESULTS OF THE USE, OF THE LICENSED SOFTWARE OR DOCUMENTATION IN TERMS OF CORRECTNESS, ACCURACY, RELIABILITY, CURRENTNESS, OR OTHERWISE. THE ENTIRE RISK AS TO THE RESULTS AND PERFORMANCE OF THE LICENSED SOFTWARE IS ASSUMED BY YOU. NO ORAL OR WRITTEN INFORMATION OR ADVICE GIVEN BY /N SOFTWARE OR ITS EMPLOYEES SHALL CREATE A WARRANTY OR IN ANY WAY INCREASE THE SCOPE OF THIS<br>WARRANTY, AND YOU MAY NOT RELY ON ANY SUCH INFORMATION OR ADVICE. FURTHER, WARRANTY, AND YOU MAY NOT RELY ON ANY SUCH INFORMATION OR ADVICE. FURTHER, THE LICENSED SOFTWARE IS NOT FAULT-TOLERANT AND IS NOT DESIGNED, MANUFACTURED OR INTENDED FOR USE OR RESALE AS ON-LINE CONTROL EQUIPMENT IN HAZARDOUS ENVIRONMENTS REQUIRING FAIL-SAFE PERFORMANCE, SUCH AS IN THE OPERATION OF NUCLEAR FACILITIES, AIRCRAFT NAVIGATION OR COMMUNICATION SYSTEMS, AIR TRAFFIC CONTROL, DIRECT LIFE SUPPORT MACHINES, OR WEAPONS SYSTEMS, IN WHICH THE FAILURE OF THE LICENSED SOFTWARE COULD LEAD DIRECTLY TO DEATH, PERSONAL INJURY, OR SEVERE PHYSICAL OR ENVIRONMENTAL DAMAGE ("HIGH RISK ACTIVITIES"). /N SOFTWARE AND ITS SUPPLIERS SPECIFICALLY DISCLAIM ANY EXPRESS OR IMPLIED WARRANTY OF FITNESS FOR HIGH RISK ACTIVITIES.

 LIMITATION ON LIABILITY. TO THE MAXIMUM EXTENT PERMITTED BY APPLICABLE LAW, THE LIABILITY OF /N SOFTWARE, IF ANY, FOR DAMAGES RELATING TO THE LICENSED SOFTWARE SHALL BE LIMITED TO THE ACTUAL AMOUNTS PAID BY YOU FOR SUCH LICENSED SOFTWARE. /N SOFTWARE'S LICENSORS AND THEIR SUPPLIERS SHALL HAVE NO LIABILITY TO YOU FOR ANY DAMAGES SUFFERED BY YOU OR ANY THIRD PARTY AS A RESULT OF USING THE LICENSED SOFTWARE, OR ANY PORTION THEREOF. NOTWITHSTANDING THE FOREGOING, IN NO EVENT SHALL /N SOFTWARE, ITS LICENSORS, OR ANY OF THEIR RESPECTIVE SUPPLIERS BE LIABLE FOR ANY LOST REVENUE,

 PROFIT OR DATA, OR FOR INDIRECT, PUNITIVE, SPECIAL, INCIDENTAL OR CONSEQUENTIAL DAMAGES

 OF ANY CHARACTER, INCLUDING, WITHOUT LIMITATION, ANY COMMERCIAL DAMAGES OR LOSSES, HOWEVER CAUSED AND REGARDLESS OF THE THEORY OF LIABILITY, ARISING OUT OF THE USE OR INABILITY TO USE THE LICENSED SOFTWARE, OR ANY PORTION THEREOF, EVEN IF /N SOFTWARE, ITS LICENSORS AND/OR ANY OF THEIR RESPECTIVE SUPPLIERS HAVE BEEN INFORMED OF THE POSSIBILITY OF SUCH DAMAGES. SOME STATES DO NOT ALLOW THE EXCLUSION OF INCIDENTAL OR CONSEQUENTIAL DAMAGES, SO THE ABOVE LIMITATIONS MAY NOT APPLY. EACH EXCLUSION OF LIMITATION IS INTENDED TO BE SEPARATE AND THEREFORE SEVERABLE.

------------------------------------------------------------

This product includes IP\*Works! SSH.

Copyright (c) 2013 /n software inc. - All rights reserved.

 DISCLAIMER OF WARRANTY. THE LICENSED SOFTWARE IS PROVIDED "AS IS" WITHOUT WARRANTY OF ANY KIND, INCLUDING BUT NOT LIMITED TO THE IMPLIED WARRANTIES OF MERCHANTABILITY AND FITNESS FOR A PARTICULAR PURPOSE. FURTHER, /N SOFTWARE SPECIFICALLY DOES NOT WARRANT, GUARANTEE, OR MAKE ANY REPRESENTATIONS REGARDING THE USE, OR THE RESULTS OF THE USE, OF THE LICENSED SOFTWARE OR DOCUMENTATION IN TERMS OF CORRECTNESS, ACCURACY, RELIABILITY, CURRENTNESS, OR OTHERWISE. THE ENTIRE RISK AS TO THE RESULTS AND PERFORMANCE OF THE LICENSED SOFTWARE IS ASSUMED BY YOU. NO ORAL OR WRITTEN INFORMATION OR ADVICE GIVEN BY /N SOFTWARE OR ITS EMPLOYEES SHALL CREATE A WARRANTY OR IN ANY WAY INCREASE THE SCOPE OF THIS WARRANTY, AND YOU MAY NOT RELY ON ANY SUCH INFORMATION OR ADVICE. FURTHER, THE LICENSED SOFTWARE IS NOT FAULT-TOLERANT AND IS NOT DESIGNED, MANUFACTURED OR INTENDED FOR USE OR RESALE AS ON-LINE CONTROL EQUIPMENT IN HAZARDOUS ENVIRONMENTS REQUIRING FAIL-SAFE PERFORMANCE, SUCH AS IN THE OPERATION OF NUCLEAR FACILITIES, AIRCRAFT NAVIGATION OR COMMUNICATION SYSTEMS, AIR TRAFFIC CONTROL, DIRECT LIFE SUPPORT MACHINES, OR WEAPONS SYSTEMS, IN WHICH THE FAILURE OF THE LICENSED SOFTWARE COULD LEAD DIRECTLY TO DEATH, PERSONAL INJURY, OR SEVERE PHYSICAL OR ENVIRONMENTAL DAMAGE ("HIGH RISK ACTIVITIES"). /N SOFTWARE AND ITS SUPPLIERS SPECIFICALLY DISCLAIM ANY EXPRESS OR IMPLIED WARRANTY OF FITNESS FOR HIGH RISK ACTIVITIES.

 LIMITATION ON LIABILITY. TO THE MAXIMUM EXTENT PERMITTED BY APPLICABLE LAW, THE LIABILITY OF /N SOFTWARE, IF ANY, FOR DAMAGES RELATING TO THE LICENSED SOFTWARE SHALL BE LIMITED TO THE ACTUAL AMOUNTS PAID BY YOU FOR SUCH LICENSED SOFTWARE. /N SOFTWARE'S LICENSORS AND THEIR SUPPLIERS SHALL HAVE NO LIABILITY TO YOU FOR ANY DAMAGES SUFFERED BY YOU OR ANY THIRD PARTY AS A RESULT OF USING THE LICENSED SOFTWARE, OR ANY PORTION THEREOF. NOTWITHSTANDING THE FOREGOING, IN NO EVENT SHALL /N SOFTWARE, ITS LICENSORS, OR ANY OF THEIR RESPECTIVE SUPPLIERS BE LIABLE FOR ANY LOST REVENUE, PROFIT OR DATA, OR FOR INDIRECT, PUNITIVE, SPECIAL, INCIDENTAL OR CONSEQUENTIAL DAMAGES

 OF ANY CHARACTER, INCLUDING, WITHOUT LIMITATION, ANY COMMERCIAL DAMAGES OR LOSSES, HOWEVER CAUSED AND REGARDLESS OF THE THEORY OF LIABILITY, ARISING OUT OF THE USE OR INABILITY TO USE THE LICENSED SOFTWARE, OR ANY PORTION THEREOF, EVEN IF /N SOFTWARE, ITS LICENSORS AND/OR ANY OF THEIR RESPECTIVE SUPPLIERS HAVE BEEN INFORMED OF THE POSSIBILITY OF SUCH DAMAGES. SOME STATES DO NOT ALLOW THE EXCLUSION OF INCIDENTAL OR CONSEQUENTIAL DAMAGES, SO THE ABOVE LIMITATIONS MAY NOT APPLY. EACH EXCLUSION OF LIMITATION IS INTENDED TO BE SEPARATE AND THEREFORE SEVERABLE.

------------------------------------------------------------

This product includes IP\*Works! SSL.

Copyright (c) 2013 /n software inc. - All rights reserved.

 DISCLAIMER OF WARRANTY. THE LICENSED SOFTWARE IS PROVIDED "AS IS" WITHOUT WARRANTY OF ANY KIND, INCLUDING BUT NOT LIMITED TO THE IMPLIED WARRANTIES OF MERCHANTABILITY AND FITNESS FOR A PARTICULAR PURPOSE. FURTHER, /N SOFTWARE SPECIFICALLY DOES NOT WARRANT, GUARANTEE, OR MAKE ANY REPRESENTATIONS REGARDING THE USE, OR THE RESULTS OF THE USE, OF THE LICENSED SOFTWARE OR DOCUMENTATION IN TERMS OF CORRECTNESS, ACCURACY, RELIABILITY, CURRENTNESS, OR OTHERWISE. THE ENTIRE RISK AS TO THE RESULTS AND PERFORMANCE OF THE LICENSED SOFTWARE IS ASSUMED BY YOU. NO ORAL OR WRITTEN INFORMATION OR ADVICE GIVEN BY /N SOFTWARE OR ITS EMPLOYEES SHALL CREATE A WARRANTY OR IN ANY WAY INCREASE THE SCOPE OF THIS WARRANTY, AND YOU MAY NOT RELY ON ANY SUCH INFORMATION OR ADVICE. FURTHER, THE LICENSED SOFTWARE IS NOT FAULT-TOLERANT AND IS NOT DESIGNED, MANUFACTURED OR INTENDED FOR USE OR RESALE AS ON-LINE CONTROL EQUIPMENT IN HAZARDOUS ENVIRONMENTS REQUIRING FAIL-SAFE PERFORMANCE, SUCH AS IN THE OPERATION OF NUCLEAR FACILITIES, AIRCRAFT NAVIGATION OR COMMUNICATION SYSTEMS, AIR TRAFFIC CONTROL, DIRECT LIFE SUPPORT MACHINES, OR WEAPONS SYSTEMS, IN WHICH THE FAILURE OF THE LICENSED SOFTWARE COULD LEAD DIRECTLY TO DEATH, PERSONAL INJURY, OR SEVERE PHYSICAL OR ENVIRONMENTAL DAMAGE ("HIGH RISK ACTIVITIES"). /N SOFTWARE AND ITS SUPPLIERS SPECIFICALLY DISCLAIM ANY EXPRESS OR IMPLIED WARRANTY OF FITNESS FOR HIGH RISK ACTIVITIES.

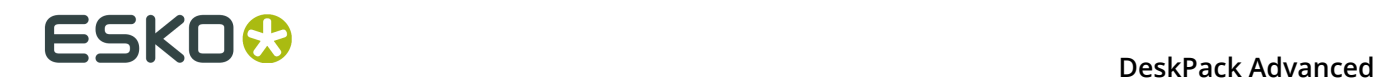

 LIMITATION ON LIABILITY. TO THE MAXIMUM EXTENT PERMITTED BY APPLICABLE LAW, THE LIABILITY OF /N SOFTWARE, IF ANY, FOR DAMAGES RELATING TO THE LICENSED SOFTWARE SHALL BE LIMITED TO THE ACTUAL AMOUNTS PAID BY YOU FOR SUCH LICENSED SOFTWARE. /N SOFTWARE'S LICENSORS AND THEIR SUPPLIERS SHALL HAVE NO LIABILITY TO YOU FOR ANY DAMAGES SUFFERED BY YOU OR ANY THIRD PARTY AS A RESULT OF USING THE LICENSED SOFTWARE, OR ANY PORTION THEREOF. NOTWITHSTANDING THE FOREGOING, IN NO EVENT SHALL /N SOFTWARE, ITS LICENSORS, OR ANY OF THEIR RESPECTIVE SUPPLIERS BE LIABLE FOR ANY LOST REVENUE, PROFIT OR DATA, OR FOR INDIRECT, PUNITIVE, SPECIAL, INCIDENTAL OR CONSEQUENTIAL DAMAGES OF ANY CHARACTER, INCLUDING, WITHOUT LIMITATION, ANY COMMERCIAL DAMAGES OR LOSSES, HOWEVER CAUSED AND REGARDLESS OF THE THEORY OF LIABILITY, ARISING OUT OF THE USE OR INABILITY TO USE THE LICENSED SOFTWARE, OR ANY PORTION THEREOF, EVEN IF /N SOFTWARE, ITS LICENSORS AND/OR ANY OF THEIR RESPECTIVE SUPPLIERS HAVE BEEN INFORMED OF THE POSSIBILITY OF SUCH DAMAGES. SOME STATES DO NOT ALLOW THE EXCLUSION OF INCIDENTAL OR CONSEQUENTIAL DAMAGES, SO THE ABOVE LIMITATIONS MAY NOT APPLY. EACH EXCLUSION OF LIMITATION IS INTENDED TO BE SEPARATE AND THEREFORE SEVERABLE. ------------------------------------------------------------ This product includes JBIG2Lib. Portions of this product copyrights (C) 2002 Glyph & Cog, LLC. ------------------------------------------------------------ This product includes JPEGLib. This software is copyright (C) 1991-2016, Thomas G. Lane, Guido Vollbeding. All Rights Reserved. This software is based in part on the work of the Independent JPEG Group. ------------------------------------------------------------ This product includes Little CMS. Little CMS Copyright (c) 1998-2011 Marti Maria Saguer Permission is hereby granted, free of charge, to any person obtaining a copy of this software and associated documentation files (the "Software"), to deal in the Software without restriction, including without limitation the rights to use, copy, modify, merge, publish, distribute, sublicense, and/or sell copies of the Software, and to permit persons to whom the Software is furnished to do so, subject to the following conditions: The above copyright notice and this permission notice shall be included in all copies or substantial portions of the Software. THE SOFTWARE IS PROVIDED "AS IS", WITHOUT WARRANTY OF ANY KIND, EXPRESS OR IMPLIED, INCLUDING BUT NOT LIMITED TO THE WARRANTIES OF MERCHANTABILITY, FITNESS FOR A PARTICULAR PURPOSE AND NONINFRINGEMENT. IN NO EVENT SHALL THE AUTHORS OR COPYRIGHT HOLDERS BE LIABLE FOR ANY CLAIM, DAMAGES OR OTHER LIABILITY, WHETHER IN AN ACTION OF CONTRACT, TORT OR OTHERWISE, ARISING FROM, OUT OF OR IN CONNECTION WITH THE SOFTWARE OR THE USE OR OTHER DEALINGS IN THE SOFTWARE. ------------------------------------------------------------ This product includes libpng. Copyright (c) 2000-2002 Glenn Randers-Pehrson The PNG Reference Library is supplied "AS IS". The Contributing Authors and Group 42, Inc. disclaim all warranties, expressed or implied, including, without limitation, the warranties of merchantability and of fitness for any purpose. The Contributing Authors and Group 42, Inc. assume no liability for direct, indirect, incidental, special, exemplary, or consequential damages, which may result from the use of the PNG Reference Library, even if advised of the possibility of such damage. There is no warranty against interference with your enjoyment of the library or against infringement. There is no warranty that our efforts or the library will fulfill any of your particular purposes or needs. This library is provided with all faults, and the entire

 risk of satisfactory quality, performance, accuracy, and effort is with the user.

------------------------------------------------------------

This product includes libxml2.

Copyright (C) 1998-2012 Daniel Veillard. All Rights Reserved.

 Permission is hereby granted, free of charge, to any person obtaining a copy of this software and associated documentation files (the "Software"), to deal in the Software without restriction, including without limitation the rights to use, copy, modify, merge, publish, distribute, sublicense, and/or sell copies of the Software, and to permit persons to whom the Software is fur nished to do so, subject to the following conditions:

 The above copyright notice and this permission notice shall be included in all copies or substantial portions of the Software.

 THE SOFTWARE IS PROVIDED "AS IS", WITHOUT WARRANTY OF ANY KIND, EXPRESS OR IMPLIED, INCLUDING BUT NOT LIMITED TO THE WARRANTIES OF MERCHANTABILITY, FIT- NESS FOR A PARTICULAR PURPOSE AND NONINFRINGEMENT. IN NO EVENT SHALL THE AUTHORS OR COPYRIGHT HOLDERS BE LIABLE FOR ANY CLAIM, DAMAGES OR OTHER LIABILITY, WHETHER IN AN ACTION OF CONTRACT, TORT OR OTHERWISE, ARISING FROM, OUT OF OR IN CONNECTION WITH THE SOFTWARE OR THE USE OR OTHER DEALINGS IN THE SOFTWARE.

------------------------------------------------------------

This product includes openexr.

 Copyright (c) 2006, Industrial Light & Magic, a division of Lucasfilm Entertainment Company Ltd. Portions contributed and copyright held by others as indicated. All rights reserved.

 Redistribution and use in source and binary forms, with or without modification, are permitted provided that the following conditions are met:

- \* Redistributions of source code must retain the above copyright notice, this list of conditions and the following disclaimer.
- \* Redistributions in binary form must reproduce the above copyright notice, this list of conditions and the following disclaimer in the documentation and/or other materials provided with the distribution.
- \* Neither the name of Industrial Light & Magic nor the names of any other contributors to this software may be used to endorse or promote products derived from this software without specific prior written permission.

 THIS SOFTWARE IS PROVIDED BY THE COPYRIGHT HOLDERS AND CONTRIBUTORS "AS IS" AND ANY EXPRESS OR IMPLIED WARRANTIES, INCLUDING, BUT NOT LIMITED TO, THE IMPLIED WARRANTIES OF MERCHANTABILITY AND FITNESS FOR A PARTICULAR PURPOSE ARE DISCLAIMED. IN NO EVENT SHALL THE COPYRIGHT OWNER OR CONTRIBUTORS BE LIABLE FOR ANY DIRECT, INDIRECT, INCIDENTAL, SPECIAL, EXEMPLARY, OR CONSEQUENTIAL DAMAGES (INCLUDING, BUT NOT LIMITED TO, PROCUREMENT OF SUBSTITUTE GOODS OR SERVICES; LOSS OF USE, DATA, OR PROFITS; OR BUSINESS INTERRUPTION) HOWEVER CAUSED AND ON ANY THEORY OF LIABILITY, WHETHER IN CONTRACT, STRICT LIABILITY, OR TORT (INCLUDING NEGLIGENCE OR OTHERWISE) ARISING IN ANY WAY OUT OF THE USE OF THIS SOFTWARE, EVEN IF ADVISED OF THE POSSIBILITY OF SUCH DAMAGE.

------------------------------------------------------------

This product includes OpenJPEG.

 Copyright (c) 2002-2012, Communications and Remote Sensing Laboratory, Universite catholique de Louvain (UCL), Belgium Copyright (c) 2002-2012, Professor Benoit Macq Copyright (c) 2003-2012, Antonin Descampe Copyright (c) 2003-2009, Francois-Olivier Devaux Copyright (c) 2005, Herve Drolon, FreeImage Team Copyright (c) 2002-2003, Yannick Verschueren Copyright (c) 2001-2003, David Janssens Copyright (c) 2011-2012, Centre National d'Etudes Spatiales (CNES), France Copyright (c) 2012, CS Systemes d'Information, France All rights reserved.

Redistribution and use in source and binary forms, with or without

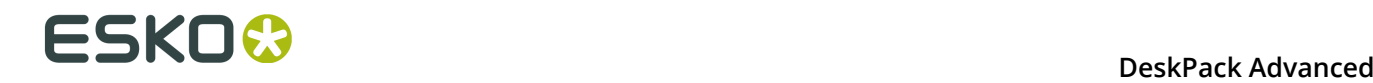

 modification, are permitted provided that the following conditions are met:

- 1. Redistributions of source code must retain the above copyright
- notice, this list of conditions and the following disclaimer. 2. Redistributions in binary form must reproduce the above copyright notice, this list of conditions and the following disclaimer in the
	- documentation and/or other materials provided with the distribution.

 THIS SOFTWARE IS PROVIDED BY THE COPYRIGHT HOLDERS AND CONTRIBUTORS `AS IS' AND ANY EXPRESS OR IMPLIED WARRANTIES, INCLUDING, BUT NOT LIMITED TO, THE IMPLIED WARRANTIES OF MERCHANTABILITY AND FITNESS FOR A PARTICULAR PURPOSE ARE DISCLAIMED. IN NO EVENT SHALL THE COPYRIGHT OWNER OR CONTRIBUTORS BE LIABLE FOR ANY DIRECT, INDIRECT, INCIDENTAL, SPECIAL, EXEMPLARY, OR CONSEQUENTIAL DAMAGES (INCLUDING, BUT NOT LIMITED TO, PROCUREMENT OF SUBSTITUTE GOODS OR SERVICES; LOSS OF USE, DATA, OR PROFITS; OR BUSINESS INTERRUPTION) HOWEVER CAUSED AND ON ANY THEORY OF LIABILITY, WHETHER IN CONTRACT, STRICT LIABILITY, OR TORT (INCLUDING NEGLIGENCE OR OTHERWISE) ARISING IN ANY WAY OUT OF THE USE OF THIS SOFTWARE, EVEN IF ADVISED OF THE POSSIBILITY OF SUCH DAMAGE.

------------------------------------------------------------

This product includes OpenSSL.

Copyright (c) 1998-2011 The OpenSSL Project. All rights reserved.

 Redistribution and use in source and binary forms, with or without modification, are permitted provided that the following conditions are met:

- 1. Redistributions of source code must retain the above copyright notice, this list of conditions and the following disclaimer.
- 2. Redistributions in binary form must reproduce the above copyright notice, this list of conditions and the following disclaimer in the documentation and/or other materials provided with the distribution.
- 3. All advertising materials mentioning features or use of this software must display the following acknowledgment: "This product includes software developed by the OpenSSL Project for use in the OpenSSL Toolkit. (http://www.openssl.org/)"
- 4. The names "OpenSSL Toolkit" and "OpenSSL Project" must not be used to endorse or promote products derived from this software without prior written permission. For written permission, please contact openssl-core@openssl.org.
- 5. Products derived from this software may not be called "OpenSSL" nor may "OpenSSL" appear in their names without prior written permission of the OpenSSL Project.
- 6. Redistributions of any form whatsoever must retain the following acknowledgment: "This product includes software developed by the OpenSSL Project for use in the OpenSSL Toolkit (http://www.openssl.org/)"

 THIS SOFTWARE IS PROVIDED BY THE OpenSSL PROJECT ``AS IS'' AND ANY EXPRESSED OR IMPLIED WARRANTIES, INCLUDING, BUT NOT LIMITED TO, THE IMPLIED WARRANTIES OF MERCHANTABILITY AND FITNESS FOR A PARTICULAR PURPOSE ARE DISCLAIMED. IN NO EVENT SHALL THE OpenSSL PROJECT OR ITS CONTRIBUTORS BE LIABLE FOR ANY DIRECT, INDIRECT, INCIDENTAL, SPECIAL, EXEMPLARY, OR CONSEQUENTIAL DAMAGES (INCLUDING, BUT NOT LIMITED TO, PROCUREMENT OF SUBSTITUTE GOODS OR SERVICES; LOSS OF USE, DATA, OR PROFITS; OR BUSINESS INTERRUPTION) HOWEVER CAUSED AND ON ANY THEORY OF LIABILITY, WHETHER IN CONTRACT, STRICT LIABILITY, OR TORT (INCLUDING NEGLIGENCE OR OTHERWISE) ARISING IN ANY WAY OUT OF THE USE OF THIS SOFTWARE, EVEN IF ADVISED OF THE POSSIBILITY OF SUCH DAMAGE.

------------------------------------------------------------

This product includes OpenSSL.

 Copyright (C) 1995-1998 Eric Young (eay@cryptsoft.com) All rights reserved.

 Redistribution and use in source and binary forms, with or without modification, are permitted provided that the following conditions are met: 1. Redistributions of source code must retain the copyright

- notice, this list of conditions and the following disclaimer.
- 2. Redistributions in binary form must reproduce the above copyright notice, this list of conditions and the following disclaimer in the documentation and/or other materials provided with the distribution.
- 3. All advertising materials mentioning features or use of this software must display the following acknowledgement: "This product includes cryptographic software written by Eric Young (eay@cryptsoft.com)" The word 'cryptographic' can be left out if the rouines from the library being used are not cryptographic related :-).
- 4. If you include any Windows specific code (or a derivative thereof) from the apps directory (application code) you must include an acknowledgement: "This product includes software written by Tim Hudson (tjh@cryptsoft.com)"

 THIS SOFTWARE IS PROVIDED BY ERIC YOUNG ``AS IS'' AND ANY EXPRESS OR IMPLIED WARRANTIES, INCLUDING, BUT NOT LIMITED TO, THE IMPLIED WARRANTIES OF MERCHANTABILITY AND FITNESS FOR A PARTICULAR PURPOSE ARE DISCLAIMED. IN NO EVENT SHALL THE AUTHOR OR CONTRIBUTORS BE LIABLE FOR ANY DIRECT, INDIRECT, INCIDENTAL, SPECIAL, EXEMPLARY, OR CONSEQUENTIAL DAMAGES (INCLUDING, BUT NOT LIMITED TO, PROCUREMENT OF SUBSTITUTE GOODS OR SERVICES; LOSS OF USE, DATA, OR PROFITS; OR BUSINESS INTERRUPTION) HOWEVER CAUSED AND ON ANY THEORY OF LIABILITY, WHETHER IN CONTRACT, STRICT LIABILITY, OR TORT (INCLUDING NEGLIGENCE OR OTHERWISE) ARISING IN ANY WAY OUT OF THE USE OF THIS SOFTWARE, EVEN IF ADVISED OF THE POSSIBILITY OF SUCH DAMAGE.

------------------------------------------------------------

This product includes PCRE.

 Copyright (c) 1997-2016 University of Cambridge All rights reserved.

 Copyright(c) 2010-2016 Zoltan Herczeg All rights reserved.

 Copyright(c) 2009-2016 Zoltan Herczeg All rights reserved.

 Redistribution and use in source and binary forms, with or without modification, are permitted provided that the following conditions are met:

- \* Redistributions of source code must retain the above copyright notice, this list of conditions and the following disclaimer.
- \* Redistributions in binary form must reproduce the above copyright notice, this list of conditions and the following disclaimer in the documentation and/or other materials provided with the distribution.
- \* Neither the name of the University of Cambridge nor the names of any contributors may be used to endorse or promote products derived from this software without specific prior written permission.

 THIS SOFTWARE IS PROVIDED BY THE COPYRIGHT HOLDERS AND CONTRIBUTORS "AS IS" AND ANY EXPRESS OR IMPLIED WARRANTIES, INCLUDING, BUT NOT LIMITED TO, THE IMPLIED WARRANTIES OF MERCHANTABILITY AND FITNESS FOR A PARTICULAR PURPOSE ARE DISCLAIMED. IN NO EVENT SHALL THE COPYRIGHT OWNER OR CONTRIBUTORS BE LIABLE FOR ANY DIRECT, INDIRECT, INCIDENTAL, SPECIAL, EXEMPLARY, OR CONSEQUENTIAL DAMAGES (INCLUDING, BUT NOT LIMITED TO, PROCUREMENT OF SUBSTITUTE GOODS OR SERVICES; LOSS OF USE, DATA, OR PROFITS; OR BUSINESS INTERRUPTION) HOWEVER CAUSED AND ON ANY THEORY OF LIABILITY, WHETHER IN CONTRACT, STRICT LIABILITY, OR TORT (INCLUDING NEGLIGENCE OR OTHERWISE) ARISING IN ANY WAY OUT OF THE USE OF THIS SOFTWARE, EVEN IF ADVISED OF THE POSSIBILITY OF SUCH DAMAGE.

------------------------------------------------------------

This product includes Qt.

The Qt Toolkit is Copyright (C) 2015 Digia Plc and/or its subsidiary(-ies).

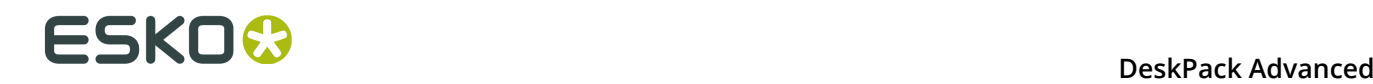

 The Qt Toolkit is Copyright (C) 2014 Digia Plc and/or its subsidiary(-ies). ------------------------------------------------------------ This product includes QtMigration. Copyright (C) 2013 Digia Plc and/or its subsidiary(-ies). Redistribution and use in source and binary forms, with or without modification, are permitted provided that the following conditions are met: \* Redistributions of source code must retain the above copyright notice, this list of conditions and the following disclaimer. \* Redistributions in binary form must reproduce the above copyright notice, this list of conditions and the following disclaimer in the documentation and/or other materials provided with the distribution. \* Neither the name of Digia Plc and its Subsidiary(-ies) nor the names of its contributors may be used to endorse or promote products derived from this software without specific prior written permission. THIS SOFTWARE IS PROVIDED BY THE COPYRIGHT HOLDERS AND CONTRIBUTORS "AS IS" AND ANY EXPRESS OR IMPLIED WARRANTIES, INCLUDING, BUT NOT LIMITED TO, THE IMPLIED WARRANTIES OF MERCHANTABILITY AND FITNESS FOR A PARTICULAR PURPOSE ARE DISCLAIMED. IN NO EVENT SHALL THE COPYRIGHT OWNER OR CONTRIBUTORS BE LIABLE FOR ANY DIRECT, INDIRECT, INCIDENTAL, SPECIAL, EXEMPLARY, OR CONSEQUENTIAL DAMAGES (INCLUDING, BUT NOT LIMITED TO, PROCUREMENT OF SUBSTITUTE GOODS OR SERVICES; LOSS OF USE, DATA, OR PROFITS; OR BUSINESS INTERRUPTION) HOWEVER CAUSED AND ON ANY THEORY OF LIABILITY, WHETHER IN CONTRACT, STRICT LIABILITY, OR TORT (INCLUDING NEGLIGENCE OR OTHERWISE) ARISING IN ANY WAY OUT OF THE USE OF THIS SOFTWARE, EVEN IF ADVISED OF THE POSSIBILITY OF SUCH DAMAGE." ------------------------------------------------------------ This product includes XercesC. NOTICE file corresponding to section 4(d) of the Apache License, Version 2.0, in this case for the Apache Xerces distribution. This product includes software developed by The Apache Software Foundation (http://www.apache.org/). Portions of this software were originally based on the following: - software copyright (c) 1999, IBM Corporation., http://www.ibm.com. ------------------------------------------------------------ This product includes XMP Toolkit. Copyright (c) 1999 - 2010, Adobe Systems Incorporated All rights reserved. Redistribution and use in source and binary forms, with or without modification, are permitted provided that the following conditions are met: \* Redistributions of source code must retain the above copyright notice, this list of conditions and the following disclaimer. \* Redistributions in binary form must reproduce the above copyright notice, this list of conditions and the following disclaimer in the documentation and/or other materials provided with the distribution. \* Neither the name of Adobe Systems Incorporated, nor the names of its contributors may be used to endorse or promote products derived from this software without specific prior written permission. THIS SOFTWARE IS PROVIDED BY THE COPYRIGHT HOLDERS AND CONTRIBUTORS "AS IS" AND ANY EXPRESS OR IMPLIED WARRANTIES, INCLUDING, BUT NOT LIMITED TO, THE IMPLIED WARRANTIES OF MERCHANTABILITY AND FITNESS FOR A PARTICULAR PURPOSE ARE DISCLAIMED. IN NO EVENT SHALL THE COPYRIGHT OWNER OR CONTRIBUTORS BE LIABLE FOR ANY DIRECT, INDIRECT, INCIDENTAL, SPECIAL, EXEMPLARY, OR CONSEQUENTIAL DAMAGES (INCLUDING, BUT NOT LIMITED TO, PROCUREMENT OF SUBSTITUTE GOODS OR SERVICES; LOSS OF USE, DATA, OR PROFITS; OR BUSINESS INTERRUPTION) HOWEVER CAUSED AND ON ANY THEORY OF LIABILITY, WHETHER IN CONTRACT, STRICT LIABILITY, OR TORT (INCLUDING NEGLIGENCE OR OTHERWISE) ARISING IN ANY WAY OUT OF THE USE OF THIS

```
 SOFTWARE, EVEN IF ADVISED OF THE POSSIBILITY OF SUCH DAMAGE.
    ------------------------------------------------------------
This product includes zlib.
      Copyright (C) 1995-2004 Jean-loup Gailly and Mark Adler
 This software is provided 'as-is', without any express or implied
 warranty. In no event will the authors be held liable for any damages
 arising from the use of this software.
------------------------------------------------------------
```
## **10.2 Einleitung**

Instant Trapper ist das neue interaktive Trapping-Werkzeug von EskoArtwork, das als ein Plugin für Adobe Illustrator verfügbar ist. Es ermöglicht den Mitarbeitern der Druckvorstufe die Kompensation von Fehlregistrierungseffekten in Grafikobjekten.

Mit Instant Trapper können Sie benachbarte Farbpaare angeben und auf äußerst intuitive Weise korrekt geformte und gefärbte Überfüllungsobjekte erstellen. Sie allein haben es in der Hand, wo und wie Überfüllungsobjekte erstellt werden.

Da Instant Trapper die Überfüllungsobjekte auf einer separaten Ebene erstellt, ist die Überfüllung ein nicht zerstörender Vorgang. Alle Überfüllungsobjekte können in vollem Umfang bearbeitet und für die verschiedenen Proofing-Zwecke angezeigt bzw. ausgeblendet werden.

## **10.3 Erste Schritte mit Instant Trapper**

Um Ihnen Instant Trapper vorzustellen, wird im nachfolgenden beschrieben, wie Sie Ihre erste Überfüllung erstellen.

- **1.** Öffnen Sie das Dokument, das Sie überfüllen möchten, in Adobe Illustrator ® .
- **2.** Doppelklicken Sie im Bereich **Tools** von Illustrator auf das Instant Trapper-Werkzeug **Überfüllen zu Objekten** oder **Überfüllen zu allen**.

# **ESKO &**

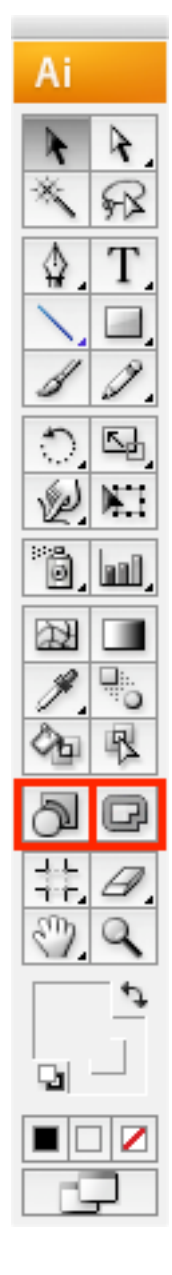

**3.** Wählen Sie in der sich öffnenden **Instant Trapper**-Palette Ihre Überfüllungsparameter (**Überfüllungsabstand**, **Abschneidmodus**, **Kantentyp** und **Überfüllen zu weißen Objekten** oder nicht).

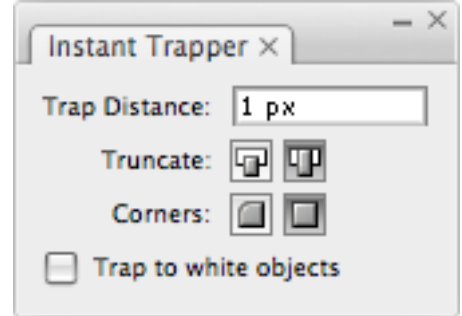

Weitere Informationen zu den Überfüllungsparametern finden Sie unter *[Festlegen der](#page-353-0) Instant [Trapper-Parameter](#page-353-0)* auf Seite 354.

- **4.** Überfüllen Sie Ihr Objekt wie folgt:
	- Um ein Objekt zu einem anderen Objekt zu überfüllen, **klicken** Sie mit dem Werkzeug

**Überfüllen zu Objekten WE** auf das erste Objekt, ziehen Sie den Cursor auf das zweite Objekt und **klicken** Sie darauf.

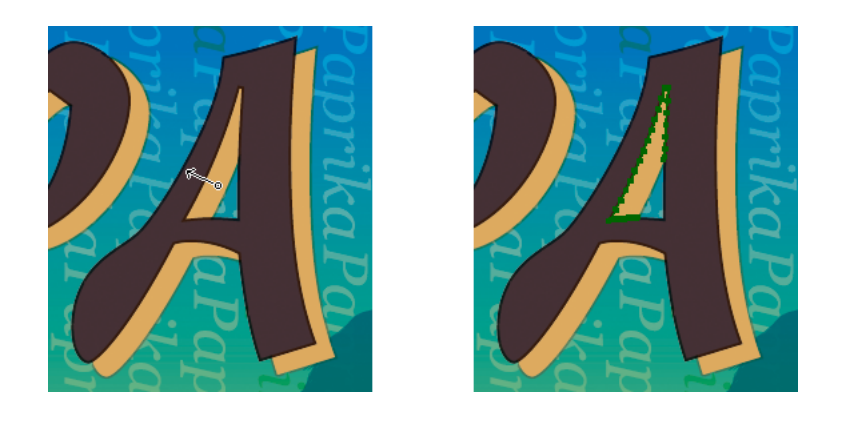

• Um ein Objekt zu allen Objekten zu überfüllen, die das Objekt berührt, **klicken** Sie mit dem Werkzeug **Überfüllen zu allen** auf das Objekt.

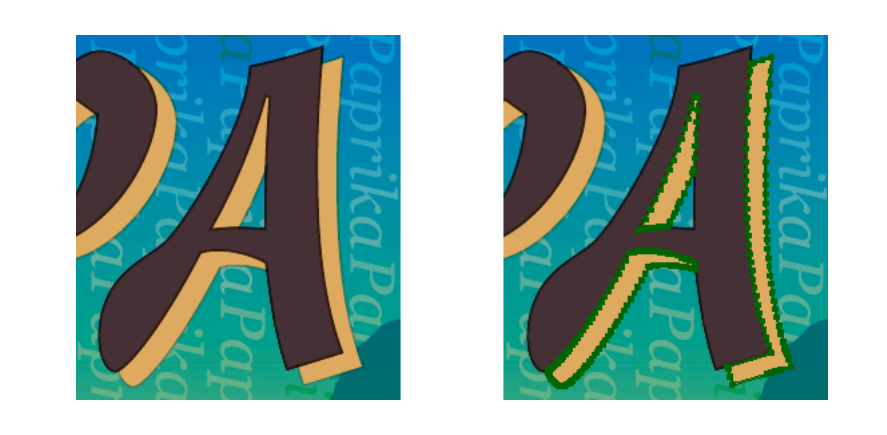

**Hinweis:** Verwenden Sie **Option**, um die Richtung von Überfüllen in Unterfüllen zu ändern.

Weitere Informationen über das Überfüllen eines Objekts zu einem anderen Objekt oder zu allen Objekten des Hintergrund/Vordergrunds, die das Objekt berühren, finden Sie unter:

- *Verwenden des Werkzeugs ["Überfüllen](#page-355-0) zu Objekten"* auf Seite 356,
- *Verwenden des Werkzeugs ["Überfüllen](#page-358-0) zu allen"* auf Seite 359.

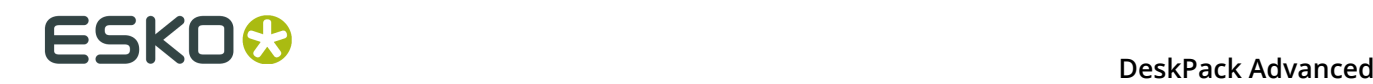

# **10.4 Das Plug-in "Instant Trapper"**

Das Plug-in "Instant Trapper" besteht aus zwei Werkzeugen (**Überfüllen zu Objekten** und **Überfüllen zu allen**) sowie einer **Instant Trapper**-Palette.

• Das Werkzeug **Überfüllen zu Objekten** ermöglicht Ihnen die Durchführung einer vollständig oder teilweise interaktiven Überfüllung von Objekten zu anderen Objekten.

Sie können dieses Werkzeug für die eher komplexe Überfüllung verwenden, z. B. wenn ein Teil eines Objekts zu einem anderen Objekt überfüllt werden muss, während ein anderer Teil von einem dritten Objekt unterfüllt werden muss.

• Das Werkzeug **Überfüllen zu allen** ermöglicht Ihnen die Durchführung einer schnellen, einfachen interaktiven Überfüllung von Objekten zu allen benachbarten Objekten im Hintergrund/Vordergrund. Der Hintergrund ist alles unter dem Objekt (Planfarbe, Bilder, andere Objekte etc...), der Vordergrund ist alles, was sich über dem Objekt befindet.

Sie können das Werkzeug verwenden, um ein einzelnes Objekt oder mehrere gleiche Objekte (z. B. Buchstaben eines Textblocks) zu überfüllen.

• Die **Instant Trapper**-Palette enthält Überfüllungsparameter. Weitere Informationen finden Sie unter *Festlegen der Instant [Trapper-Parameter](#page-353-0)* auf Seite 354.

# <span id="page-353-0"></span>**10.5 Festlegen der Instant Trapper-Parameter**

**1.** Doppelklicken Sie auf das Werkzeug **Überfüllen zu Objekten** oder **Überfüllen zu allen**, um die **Instant Trapper**-Palette zu öffnen.

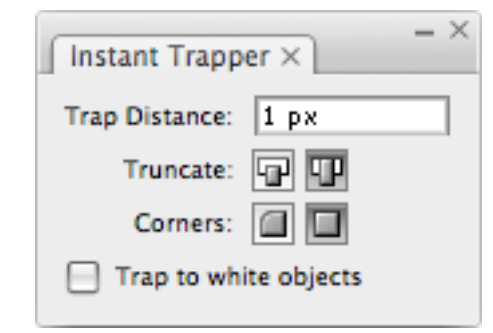

**Hinweis:** Weitere Informationen zu den Werkzeugen **Überfüllen zu Objekten** und **Überfüllen zu allen** finden Sie unter *Verwenden des Werkzeugs ["Überfüllen](#page-355-0) zu Objekten"* auf Seite 356 und *Verwenden des Werkzeugs ["Überfüllen](#page-358-0) zu allen"* auf Seite 359.

**2.** Legen Sie den **Überfüllungsabstand** fest.

Die für den **Überfüllungsabstand** verwendete Einheit ist die **allgemeine** Einheit, die unter **Einheit und Anzeigeleistung** in den **Voreinstellungen** von Illustrator definiert ist.

**3.** Wählen Sie, wie die Enden Ihrer Überfüllungen **abgeschnitten** werden sollen: **In der Mitte** (wie im linken Bild unten) oder **Am Rand** (wie im rechten Bild unten).

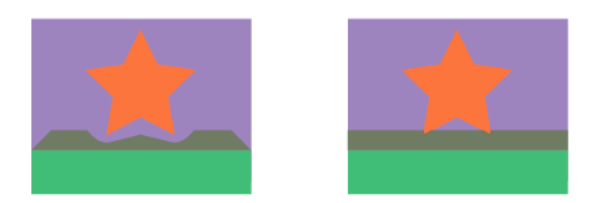

**4.** Wählen Sie, wie die **Ecken** Ihrer Überfüllungen aussehen sollen: **Rund** (wie im linken Bild unten) oder **Geschnitten** (wie im rechten Bild unten).

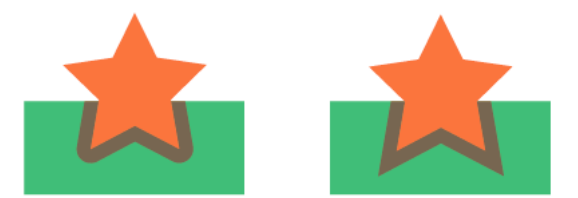

- **5.** Wählen Sie die Vorgehensweise, wenn Ihre Datei weiße Objekte enthält.
	- Lassen Sie **Überfüllen zu weißen Objekten** aktiviert, um farbige Objekte zu weißen Objekten bzw. einem weißen Hintergrund überfüllen zu können.

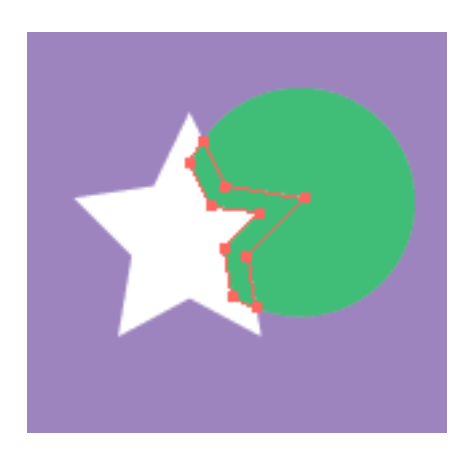

• Deaktivieren Sie **Überfüllen zu weißen Objekten**, wenn farbige Objekte nicht zu weißen Objekten bzw. einem weißen Hintergrund überfüllt werden sollen. Dies vermeidet, dass Sie versehentlich Objekte zu weißen Objekten überfüllen (beim Versuch wird eine Warnmeldung angezeigt).

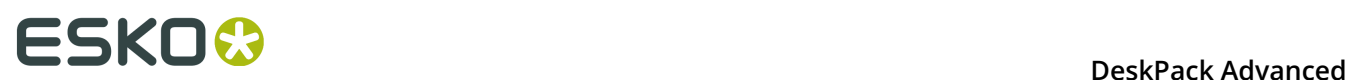

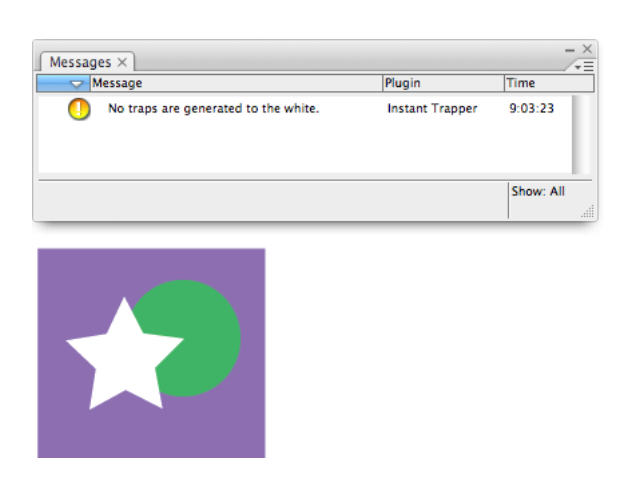

**Hinweis:** Sie können immer ein weißes Objekt zu einem anderen Objekt überfüllen, da die Überfüllung nicht sichtbar sein wird.

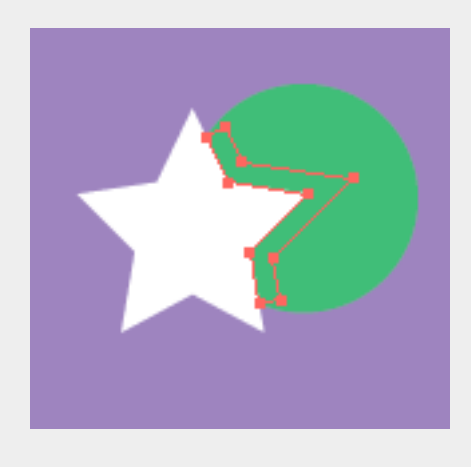

# **10.6 Über- und Unterfüllung**

Die Werkzeuge **Überfüllen zu Objekten** und **Überfüllen zu allen** erstellen Überfüllungen in der **Überfüllungsebene** Ihres Dokuments. Wenn Ihr Dokument keine Überfüllungsebene enthält, wird eine solche von Instant Trapper erstellt.

**Hinweis:** Die Überfüllungsebene muss die oberste Ebene Ihres Dokuments sein und den Namen **Überfüllungsebene** erhalten, damit Instant Trapper sie erkennt. Ist dies nicht der Fall, erstellt Instant Trapper eine neue Überfüllungsebene über den anderen Ebenen.

### <span id="page-355-0"></span>**10.6.1 Verwenden des Werkzeugs "Überfüllen zu Objekten"**

• Das Werkzeug **Überfüllen zu Objekten** befindet sich im Bereich **Tools** von Illustrator.

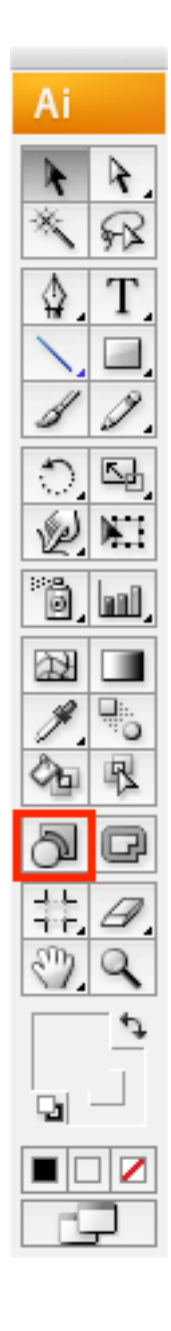

### **Überfüllen eines Objekts zu einem anderen Objekt**

- So überfüllen Sie ein Objekt zu einem anderen Objekt:
	- a) klicken Sie auf das zu überfüllende Objekt,
	- b) ziehen Sie den Cursor (der einen Pfeil zeichnet) auf das andere Objekt (über die Grenze zwischen den beiden Objekten hinweg) und klicken Sie darauf.

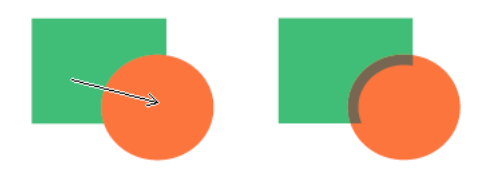

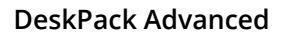

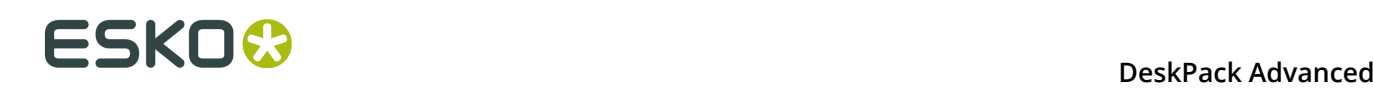

• Um die Richtung der Überfüllung zu ändern (von Überfüllen zu Unterfüllen), halten Sie **Option** gedrückt, während Sie den Pfeil ziehen.

#### **Hinweis:**

Um eine Überfüllung während des Ziehens des Pfeils abzubrechen, verwenden Sie **Escape** oder **Befehl + . (Punkt)**.

Um eine Überfüllung nach dem Ziehen des Pfeils abzubrechen, verwenden Sie **Befehl + Z** (oder **Strg + Z** am PC).

#### **Achtung:**

Die beiden Objekte, die Sie überfüllen möchten, müssen über eine gemeinsame Kante verfügen.

Wenn Sie versuchen, zwei Objekte zu überfüllen, die sich scheinbar berühren, tatsächlich jedoch über keine gemeinsame Kante verfügen, wird eine Warnmeldung angezeigt.

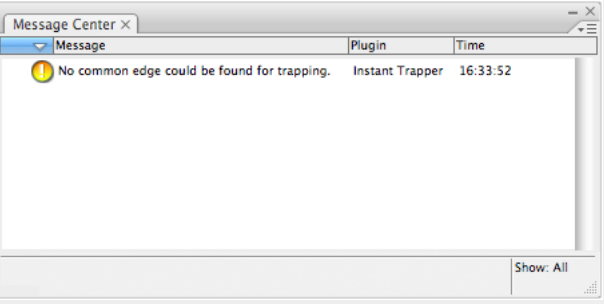

Dies ist beispielsweise der Fall, wenn eine kleine Lücke zwischen den Objekten vorhanden ist oder wenn sich ein drittes Objekt wie etwa eine Konturlinie zwischen den beiden Objekten befindet.

#### **Überfüllen eines Objekts zu mehreren anderen Objekten**

- So überfüllen Sie ein Objekt zu mehreren anderen Objekten:
	- a) klicken Sie auf das zu überfüllende Objekt,
	- b) klicken Sie auf den Hintergrund und halten Sie die Maustaste gedrückt, um ein Rechteck um die anderen Objekte zu ziehen.

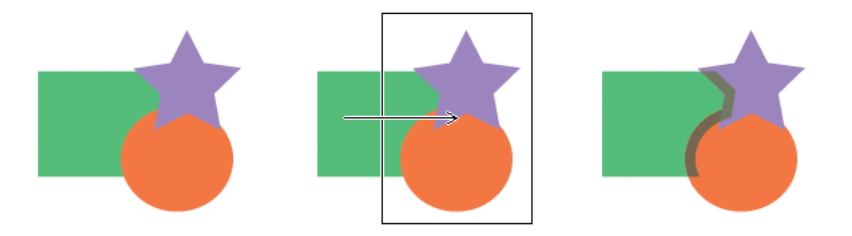

#### **Hinweis:**

Hierdurch werden alle Objekte in dem von Ihnen gezogenen Rechteck in dieselbe Richtung überfüllt (im Beispiel oben werden der lila Stern und der orange Kreis vom grünen Rechteck unterfüllt).

Wenn Sie verschiedene Objekte in unterschiedliche Richtungen überfüllen möchten, sollten Sie die kombinierte Überfüllung verwenden (siehe *Überfüllen mittels der [kombinierten](#page-362-0) [Überfüllung](#page-362-0)* auf Seite 363).

• Um die Richtung der Überfüllung zu ändern (von Überfüllen zu Unterfüllen), halten Sie **Option** gedrückt, während Sie den Pfeil ziehen.

#### **Überfüllen mehrerer Objekte zu einem Objekt**

- So überfüllen Sie mehrere Objekte zu einem Objekt:
	- a) ziehen Sie ein Rechteck um die zu überfüllenden Objekte,
	- b) ziehen Sie den Pfeil auf das Objekt, zu dem die Objekte überfüllt werden sollen, und klicken Sie dann auf das Objekt.

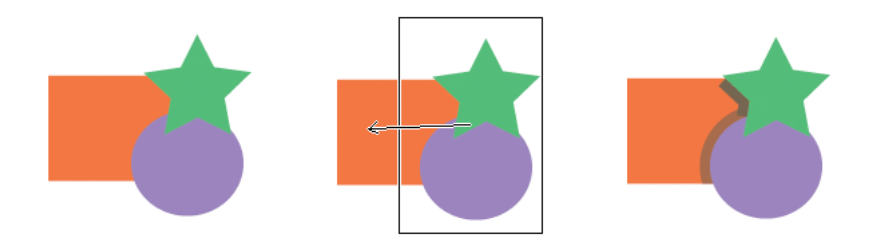

#### **Hinweis:**

Bei diesem Vorgang wird dieselbe Überfüllungsrichtung für alle Objekte in dem von Ihnen gezogenen Rechteck verwendet.

Wenn Sie verschiedene Objekte in unterschiedliche Richtungen überfüllen möchten, sollten Sie die kombinierte Überfüllung verwenden (siehe *Überfüllen mittels der [kombinierten](#page-362-0) [Überfüllung](#page-362-0)* auf Seite 363).

• Um die Richtung der Überfüllung zu ändern (von Überfüllen zu Unterfüllen), halten Sie **Option** gedrückt, während Sie den Pfeil ziehen.

### <span id="page-358-0"></span>**10.6.2 Verwenden des Werkzeugs "Überfüllen zu allen"**

• Das Werkzeug **Überfüllen zu allen** befindet sich im Bereich **Tools** von Illustrator.

# **ESKO &**

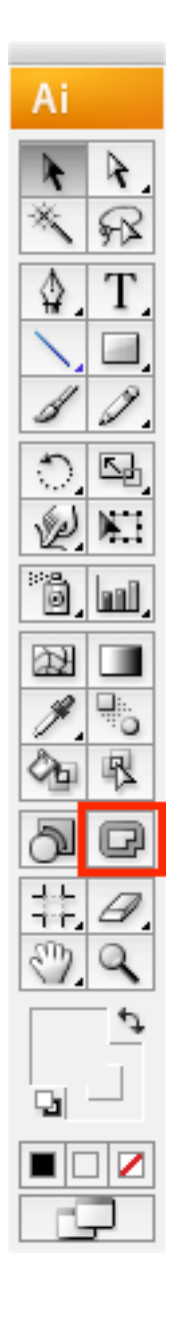

### **Überfüllen eines Objekts zu allen benachbarten Objekten**

• Um ein Objekt **zum Hintergrund und Vordergrund** (zu allen Objekten unter und über dem Objekt) zu überfüllen, klicken Sie auf das entsprechende Objekt.
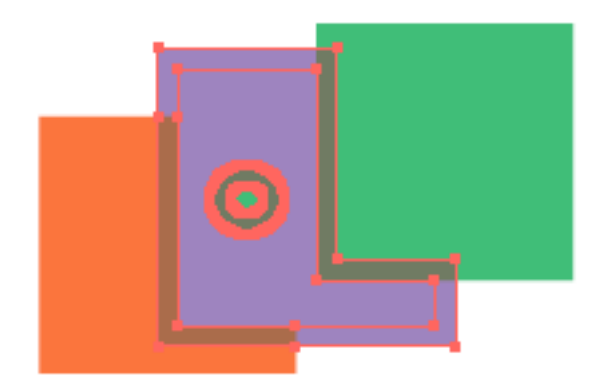

- Um es zu unterfüllen anstatt zu überfüllen, halten Sie **Option** gedrückt und klicken Sie dann auf das Objekt.
- Um ein Objekt **nur zum Hintergrund** (zu allen Objekte unter dem Objekt) zu überfüllen, halten Sie die **Umschalttaste** gedrückt und klicken Sie dann auf das Objekt.

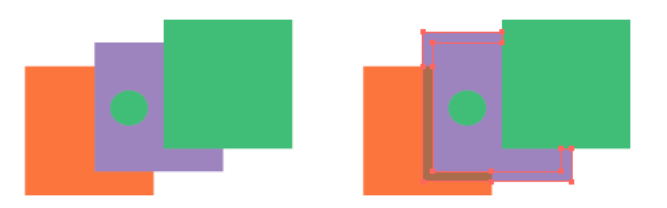

• Um es zum Hintergrund zu unterfüllen, halten Sie **Option** und **Shift** gedrückt und klicken Sie dann auf das Objekt.

### **Hinweis:**

Instant Trapper behandelt ein Objekt und seine Konturlinie als zwei unterschiedliche Objekte.

Daher unterfüllt es das Füllobjekt nicht zum Hintergrund, weil sich das Konturlinienobjekt zwischen dem Füllobjekt und dem Hintergrund befindet.

## **Überfüllen mehrerer Objekte zu allen benachbarten Objekten**

• Um mehrere Objekte **zum Hintergrund und Vordergrund** (zu allen Objekten unter und über den Objekten) zu überfüllen, ziehen Sie ein Rechteck um diese Objekte.

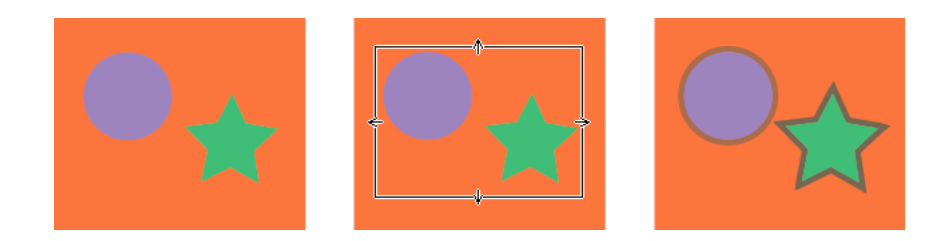

• Um mehrere Objekte zum Hintergrund und Vordergrund zu unterfüllen, halten Sie **Option** gedrückt, während Sie das Rechteck um die Objekte ziehen.

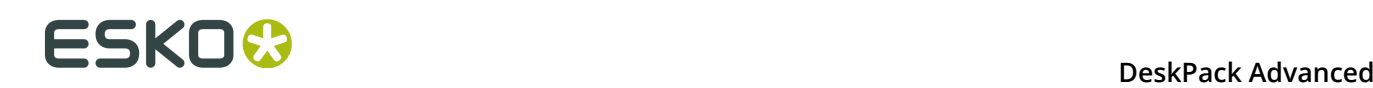

- Um mehrere Objekte **nur zum Hintergrund** (zu allen Objekte unter dem Objekt) zu überfüllen, halten Sie die **Umschalttaste** gedrückt, während Sie das Rechteck um die Objekte ziehen.
- Um mehrere Objekte zum Hintergrund zu unterfüllen, halten Sie **Option** und **Shift** gedrückt, während Sie das Rechteck um die Objekte ziehen.

### **Hinweis:**

Instant Trapper behandelt ein Objekt und seine Konturlinie als zwei unterschiedliche Objekte.

Beim Überfüllen eines Füllobjekts und eines Konturlinienobjekts zum Hintergrund unterfüllt Instant Trapper nur das Konturlinienobjekt zum Hintergrund, da es sich zwischen dem Füllobjekt und dem Hintergrund befindet.

trapX-i unterfüllt das Füllobjekt nicht zum Konturlinienobjekt, da sich das Konturlinienobjekt über dem Füllobjekt in der Datei befindet.

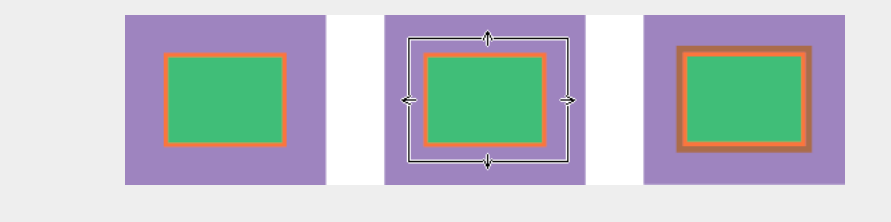

## **10.6.3 Kombinierte Überfüllung**

Beim Überfüllen eines Objekts zu zwei oder mehr anderen Objekten, können Sie die Funktion "Kombinierte Überfüllung" verwenden, um einen glatteren Übergang zwischen den verschiedenen Überfüllungen und somit ein besseres visuelles Ergebnis zu erhalten.

Verwenden Sie diese Funktion insbesondere für die Überfüllung eines Objekts zu anderen, sich überschneidenden Objekten.

Im Beispiel unten können Sie den Unterschied zwischen der Überfüllung in verschiedenen Vorgängen und der Kombinierten Überfüllung beim Überfüllen eines Objekts zu zwei sich überschneidenden Objekten sehen.

• Bei Durchführung von zwei verschiedenen Überfüllungsvorgängen kann eine Lücke zwischen den Überfüllungen entstehen (an der Grenze zwischen dem zweiten -orangenund dem dritten -lila- Objekt).

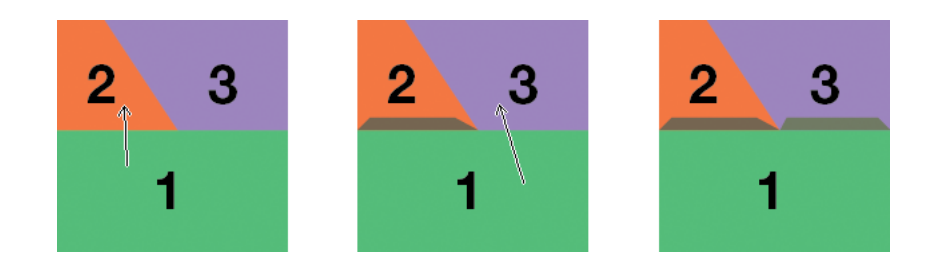

• Bei Nutzung der Funktion "Kombinierte Überfüllung" zur simultanen Ausführung beider Überfüllungen entsteht keine Lücke an der Grenze zwischen dem zweiten und dem dritten Objekt.

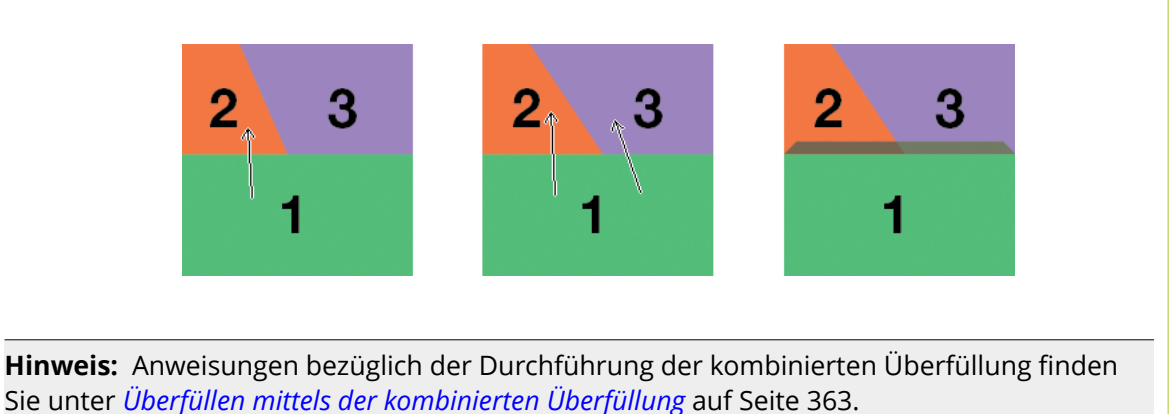

<span id="page-362-0"></span>**Überfüllen mittels der kombinierten Überfüllung**

- Mit dem Werkzeug **Überfüllen zu Objekten**:
	- a) Klicken Sie auf das erste Objekt,
	- b) halten Sie die **Umschalttaste** gedrückt,
	- c) ziehen Sie den Pfeil auf das zweite zu überfüllende Objekt (halten Sie **Option** gedrückt, um es zu unterfüllen) und klicken Sie dann auf .

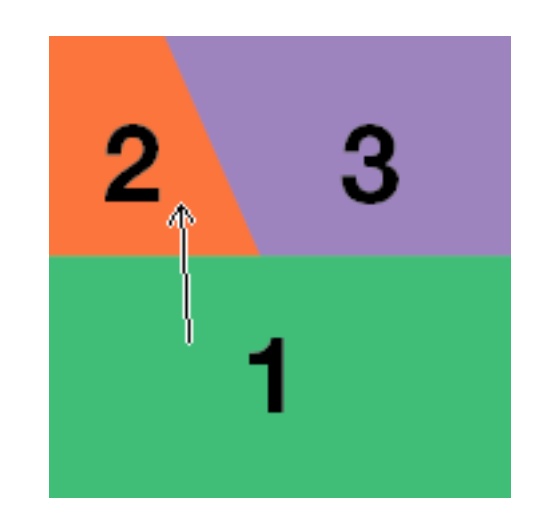

- Halten Sie die **Umschalttaste** weiterhin gedrückt,
	- a) klicken Sie erneut auf das erste Objekt,
	- b) ziehen Sie den Pfeil auf das dritte zu überfüllende Objekt (halten Sie **Option** gedrückt, um es zu unterfüllen) und klicken Sie dann auf .

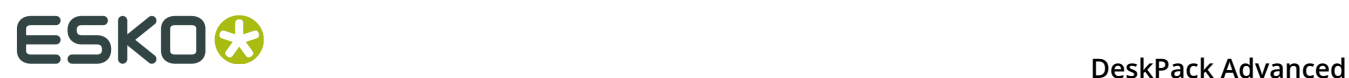

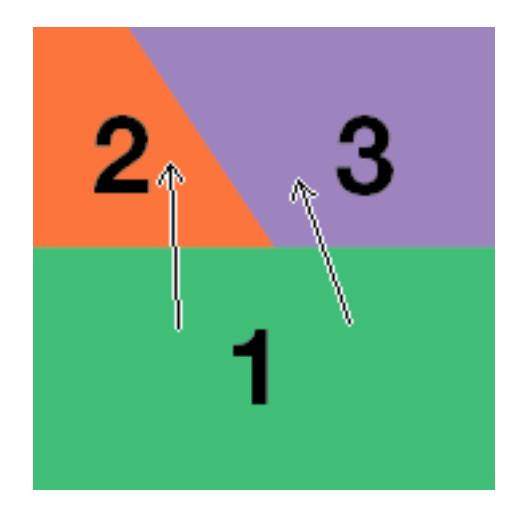

• Lassen Sie die **Umschalttaste** los.

Hierdurch wird das erste Objekt sowohl zum zweiten als auch zum dritten Objekt überfüllt.

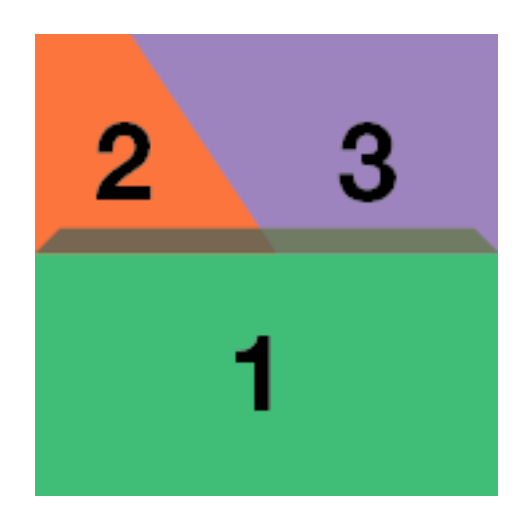

## **10.7 Bekannte Einschränkungen**

## **Bilder**

### **OPI-Bilder**

Instant Trapper unterstützt keine OPI-Bilder.

### **Fremde Grafiken**

Instant Trapper unterstützt bestimmte, in anderen Anwendungen erstellte Objekttypen wie beispielsweise komplexe Gradienten nicht. Wenn Sie versuchen, eine fremde Grafik zu überfüllen, wird eine Warnmeldung angezeigt.

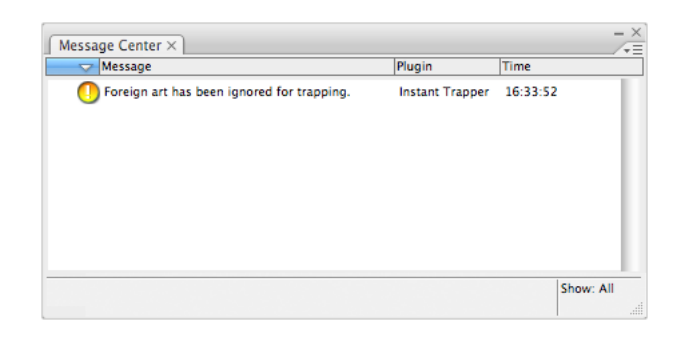

#### **Nicht beschnittene Bilder**

Beim Überfüllen eines Bilds verwendet Instant Trapper die zugrunde liegenden Bilddaten (wenn das Bild beschnitten ist) für die Erstellung der Überfüllung.

Wenn keine Bilddaten zugrunde liegen (das Bild ist nicht beschnitten), wird eine leere Überfüllung erstellt.

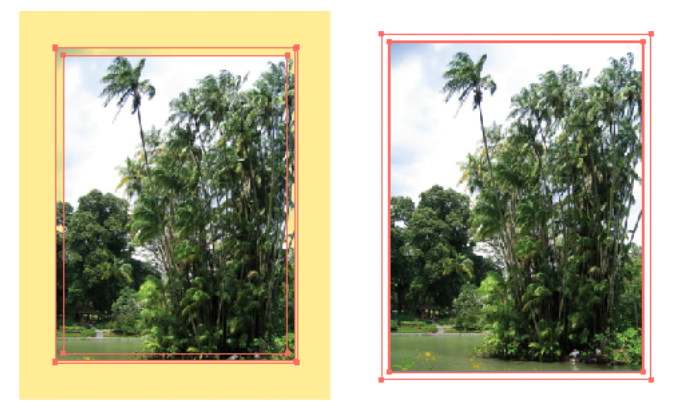

#### **Softmasken**

Beim Überfüllen von Objekten mit Softmasken stoppt die Überfüllung an der Kante der Softmaske (wie unten zu sehen). Dies erfolgt, weil Instant Trapper die Softmaske als ein einzelnes Objekt behandelt.

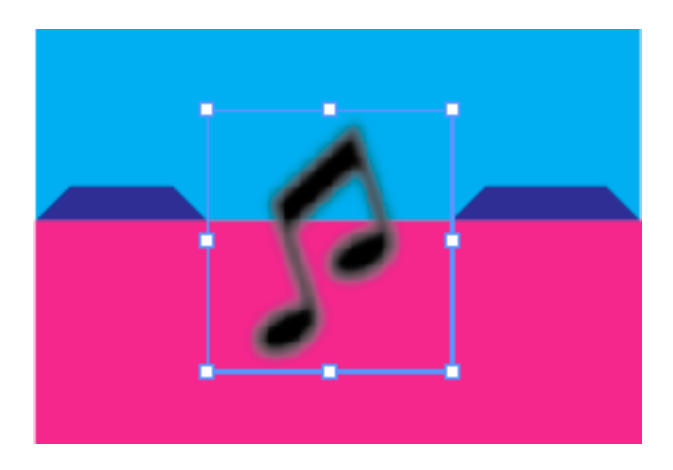

### **Füllmuster**

Beim Überfüllen von mit Mustern versehenen Objekten behandelt Instant Trapper jedes einzelne Muster als ein separates Objekt.

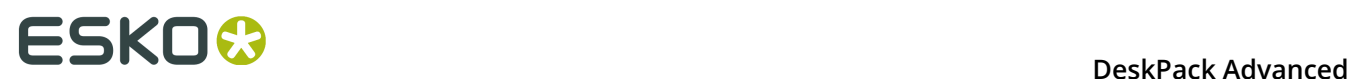

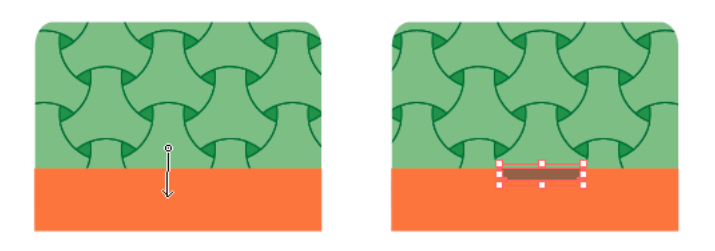

**Tipp:** Zeichnen Sie mit dem Werkzeug "Überfüllen zu Objekten" ein Rechteck rund um das gesamte gemusterte Objekt, bevor Sie es zu einem anderen Objekt überfüllen. Weitere Informationen finden Sie unter *[Überfüllen](#page-358-0) mehrerer Objekte zu einem Objekt* auf Seite 359.

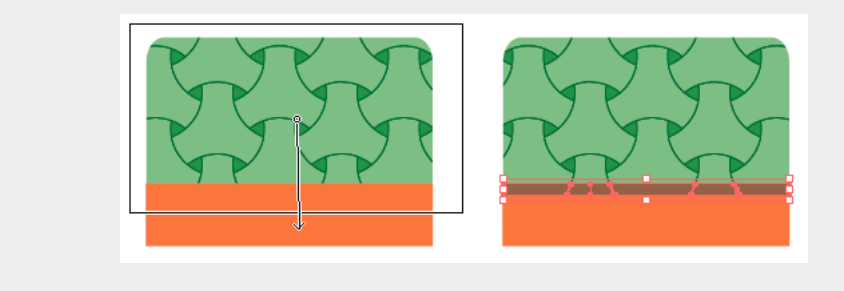

## **Striche**

### **Konturlinien in derselben Farbe wie die Füllfarbe**

Wenn ein Objekt über eine Konturlinie verfügt, ist es nicht möglich, seine Füllfarbe zu anderen Objekten im Hintergrund zu überfüllen, da sich die Konturlinie dazwischen befindet. Wenn die Konturlinie dieselbe Farbe wie die Füllfarbe aufweist, ist sie in der Vorschau oder im Konturmodus nicht sofort sichtbar. Folglich ist es für Sie möglicherweise nicht gleich nachvollziehbar, warum Instant Trapper die Füllfarbe nicht zu anderen Objekten im Hintergrund überfüllt.

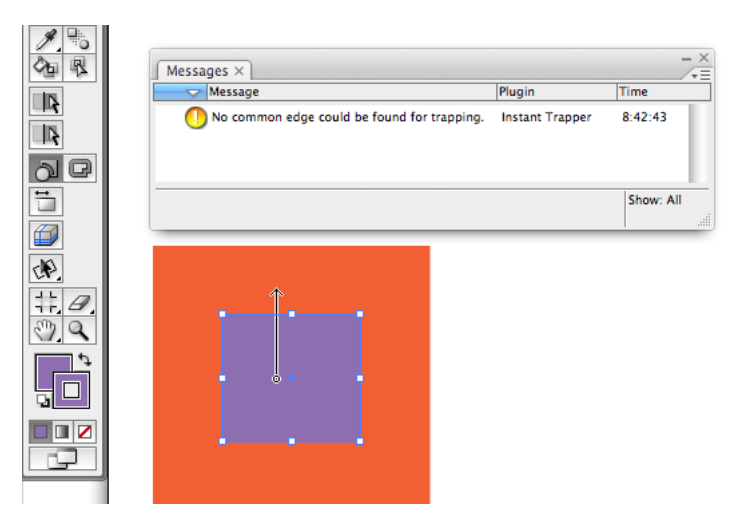

## **Geschwindigkeit**

### **Datenbanksynchronisierung**

Wenn Sie ein Dokument erstmalig überfüllen (die erste Überfüllung zeichnen), muss Instant Trapper seine interne Datenbank synchronisieren. Dies kann bei größeren Dateien zu einer Verzögerung führen.

**Hinweis:** Instant Trapper nutzt dieselbe interne Datenbank wie das EskoArtwork viewX Plugin. Wenn Sie die Datenbank bereits mittels viewX synchronisiert (durch Generierung einer Vorschau), muss Instant Trapper dies folglich nicht erneut für dasselbe Dokument tun (und umgekehrt).

### **1-Bit-Bilder**

Beim Überfüllen von komplexen 1-Bit-Bildern (wie z. B. Bildmasken) kann es zu Geschwindigkeitsproblemen kommen.

### **Fortschrittsfenster**

Beim Überfüllen großer und komplexer Dateien wird möglicherweise ein Fortschrittsfenster angezeigt, und bei Anklicken der Schaltfläche "Abbrechen" in diesem Fortschrittsfenster erfolgt manchmal keine sofortige Reaktion.

**Tipp:** Verwenden Sie in diesem Fall die Escape-Taste, um den Vorgang abzubrechen.

## **Füllmethoden**

### **Objekte mit Blendmodi**

Beim Überfüllen von Objekten, die Blendmodi enthalten, werden die Überfüllungen reduziert, aber das sichtbare Ergebnis ist identisch.

## **Text**

### **Vektorisierbarer Text**

Instant Trapper kann Live-Text nur dann überfüllen, wenn die Schriftart des Texts in Illustrator vektorisierbar ist.

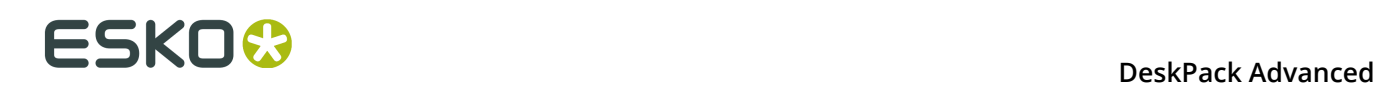

# **11. PDF Import**

## **11.1 Hinweise zu den Urheberrechten**

© Copyright 2015 Esko Software BVBA, Gent, Belgien

Alle Rechte vorbehalten. Diese Dokumentation sowie die darin enthaltenen Informationen und Verwendungsanweisungen sind Eigentum von Esko Software BVBA. Die Dokumentation, die Informationen und die Anweisungen werden WIE BESICHTIGT und völlig ohne Garantie irgendeiner Art geliefert. Durch dieses Dokument werden keine Garantien gewährt bzw. erweitert. Des Weiteren übernimmt Esko Software BVBA keine Gewährleistung, Garantie oder andere Zusicherungen hinsichtlich der Verwendung oder den Ergebnisse der Verwendung der Software oder der hierin enthaltenen Informationen. Esko Software BVBA haftet nicht für etwaige direkte, indirekte, Folge- oder Zufallsschäden, die möglicherweise durch die Verwendung bzw. die Unmöglichkeit der Verwendung der Software oder der darin enthaltenen Informationen entstehen.

Die hierin enthaltenen Informationen können ohne Vorankündigung geändert werden. Von Zeit zu Zeit können Überarbeitungen ausgegeben werden, um Benutzer über solche Änderungen und/oder Ergänzungen zu informieren.

Es ist nicht gestattet, dieses Dokument ohne vorherige schriftliche Genehmigung von Esko Software BVBA zu reproduzieren, in einer Datenbank oder einem Abrufsystem zu speichern oder in irgendeiner Form oder durch irgendwelche Mittel (elektronisch, mechanisch, Druck, Fotodruck, Mikrofilm) zu veröffentlichen.

Dieses Dokument macht alle früher datierten Versionen hinfällig.

PANTONE<sup>®</sup>, PantoneLIVE und andere Pantone Warenzeichen sind Eigentum von Pantone, LLC. Alle anderen Warenzeichen oder eingetragene Warenzeichen sind Eigentum ihrer jeweiligen Inhaber. Pantone ist eine 100-prozentige Tochtergesellschaft von X-Rite, Incorporated. © Pantone LLC, 2015. Alle Rechte vorbehalten.

Diese Software basiert teilweise auf der Arbeit der Independent JPEG Group.

Teile dieser Software sind urheberrechtlich geschützt durch: © 1996-2002 The FreeType Project (www.freetype.org). Alle Rechte vorbehalten.

Teile dieser Software sind urheberrechtlich geschützt durch: 2006 Feeling Software, copyright 2005-2006 Autodesk Media Entertainment.

Teile dieser Software sind urheberrechtlich geschützt: ©1998-2003 Daniel Veillard. Alle Rechte vorbehalten.

Teile dieser Software sind urheberrechtlich geschützt durch: ©1999-2006 The Botan Project. Alle Rechte vorbehalten.

Teile der in dieses Produkt eingebetteten Software ist gSOAP-Software. Die von gSOAP erstellten Teile sind urheberrechtlich geschützt: ©2001-2004 Robert A. van Engelen, Genivia inc. Alle rechte vorbehalten.

Teile dieser Software sind urheberrechtlich geschützt durch: ©1998-2008 The OpenSSL Project und ©1995-1998 Eric Young (eay@cryptsoft.com). Alle Rechte vorbehalten.

Dieses Produkt enthält Software, die von der Apache Software Foundation (http:// www.apache.org/) entwickelt wurde.

Adobe, das Adobe-Logo, Acrobat, das Acrobat-Logo, Adobe Creative Suite, Illustrator, InDesign, PDF, Photoshop, PostScript, XMP und das Powered by XMP-Logo sind eingetragene Marken bzw. Marken von Adobe Systems Incorporated in den Vereinigten Staaten und/oder anderen Ländern.

Microsoft und das Microsoft-Logo sind eingetragene Marken der Microsoft Corporation in den Vereinigten Staaten und in anderen Ländern.

SolidWorks ist eine eingetragene Marke der SolidWorks Corporation.

Teile dieser Software sind Eigentum der Spatial Corp. 1986 2003. Alle Rechte vorbehalten.

JDF und das JDF-Logo sind Marken der CIP4-Organisation. Copyright 2001 The International Cooperation for the Integration of Processes in Prepress, Press and Postpress (CIP4). Alle Rechte vorbehalten.

Die Esko-Software enthält den "RSA Data Security, Inc. MD5 Message-Digest Algorithm".

Java und alle Java-basierten Marken und Logos sind Marken oder eingetragene Marken von Sun Microsystems in den USA und/oder anderen Ländern.

Teile dieser Software verwenden Technologie von BestTM Color Technology (EFI). EFI und Bestcolor sind beim United States Patent and Trademark Office eingetragene Marken der Electronics For Imaging GmbH.

Enthält PowerNest-Bibliothek, urheberrechtlich geschützt und lizenziert von Alma, 2005 - 2007.

Alle anderen Produktnamen sind Marken bzw. eingetragene Marken ihrer jeweiligen Eigentümer.

Korrespondenz zu dieser Publikation richten Sie bitte an folgende Adresse:

Esko Software BVBA

Kortrijksesteenweg 1095

B – 9051 Gent

info.eur@esko.com

## **11.1.1 Drittanbieter-Lizenzinformationen**

This product includes Bonjour SDK.

Copyright (c) 2003-2004, Apple Computer, Inc. All rights reserved.

 Redistribution and use in source and binary forms, with or without modification, are permitted provided that the following conditions are met:

- 1. Redistributions of source code must retain the above copyright notice, this list of conditions and the following disclaimer.
- 2. Redistributions in binary form must reproduce the above copyright notice, this list of conditions and the following disclaimer in the documentation and/or other materials provided with the distribution.
- 3. Neither the name of Apple Computer, Inc. ("Apple") nor the names of its contributors may be used to endorse or promote products derived from this software without specific prior written permission.

 THIS SOFTWARE IS PROVIDED BY APPLE AND ITS CONTRIBUTORS "AS IS" AND ANY EXPRESS OR IMPLIED WARRANTIES, INCLUDING, BUT NOT LIMITED TO, THE IMPLIED WARRANTIES OF MERCHANTABILITY AND FITNESS FOR A PARTICULAR PURPOSE ARE DISCLAIMED. IN NO EVENT SHALL APPLE OR ITS CONTRIBUTORS BE LIABLE FOR ANY DIRECT, INDIRECT, INCIDENTAL, SPECIAL, EXEMPLARY, OR CONSEQUENTIAL DAMAGES (INCLUDING, BUT NOT LIMITED TO, PROCUREMENT OF SUBSTITUTE GOODS OR SERVICES;

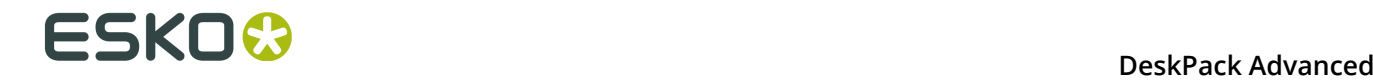

 LOSS OF USE, DATA, OR PROFITS; OR BUSINESS INTERRUPTION) HOWEVER CAUSED AND ON ANY THEORY OF LIABILITY, WHETHER IN CONTRACT, STRICT LIABILITY, OR TORT (INCLUDING NEGLIGENCE OR OTHERWISE) ARISING IN ANY WAY OUT OF THE USE OF THIS SOFTWARE, EVEN IF ADVISED OF THE POSSIBILITY OF SUCH DAMAGE. ------------------------------------------------------------ This product includes Botan. Copyright (C) 1999-2009 Jack Lloyd 2001 Peter J Jones 2004-2007 Justin Karneges 2005 Matthew Gregan 2005-2006 Matt Johnston 2006 Luca Piccarreta 2007 Yves Jerschow 2007-2008 FlexSecure GmbH 2007-2008 Technische Universitat Darmstadt 2007-2008 Falko Strenzke 2007-2008 Martin Doering 2007 Manuel Hartl 2007 Christoph Ludwig 2007 Patrick Sona All rights reserved. Redistribution and use in source and binary forms, with or without modification, are permitted provided that the following conditions are  $m \ominus t$ . 1. Redistributions of source code must retain the above copyright notice, this list of conditions, and the following disclaimer. 2. Redistributions in binary form must reproduce the above copyright notice, this list of conditions, and the following disclaimer in the documentation and/or other materials provided with the distribution. THIS SOFTWARE IS PROVIDED BY THE AUTHOR(S) "AS IS" AND ANY EXPRESS OR IMPLIED WARRANTIES, INCLUDING, BUT NOT LIMITED TO, THE IMPLIED WARRANTIES OF MERCHANTABILITY AND FITNESS FOR A PARTICULAR PURPOSE, ARE DISCLAIMED. IN NO EVENT SHALL THE AUTHOR(S) OR CONTRIBUTOR(S) BE LIABLE FOR ANY DIRECT, INDIRECT, INCIDENTAL, SPECIAL, EXEMPLARY, OR CONSEQUENTIAL DAMAGES (INCLUDING, BUT NOT LIMITED TO, PROCUREMENT OF SUBSTITUTE GOODS OR SERVICES; LOSS OF USE, DATA, OR PROFITS; OR BUSINESS INTERRUPTION) HOWEVER CAUSED AND ON ANY THEORY OF LIABILITY, WHETHER IN CONTRACT, STRICT LIABILITY, OR TORT (INCLUDING NEGLIGENCE OR OTHERWISE) ARISING IN ANY WAY OUT OF THE USE OF THIS SOFTWARE, EVEN IF ADVISED OF THE POSSIBILITY OF SUCH DAMAGE. ------------------------------------------------------------ This product includes ICC Profiles. Some ICC Profiles were created by FFEI Ltd. (www.ffei.co.uk) using Fujifilm ColourKit Profiler Suite (www.colourprofiling.com) ------------------------------------------------------------ This product includes ICC Profiles. Some ICC profiles are copyright (C) by European Color Initiative, www.eci.org ------------------------------------------------------------ This product includes ICC Profiles. Some ICC profiles are copyright (C) of WAN-IFRA, www.wan-ifra.org ------------------------------------------------------------ This product includes ICC Profiles. Some ICC profiles are copyright (C) IDEAlliance(R). G7(R), GRACol(R) and SWOP(R) are all registered trademarks of IDEAlliance(C).  $-$ 

This product includes curl.

 Copyright (c) 1996 - 2015, Daniel Stenberg, <daniel@haxx.se>. All rights reserved.

 $\blacksquare$  Permission to use, copy, modify, and distribute this software for any purpose with or without fee is hereby granted, provided that the above copyright notice and this permission notice appear in all copies.

 THE SOFTWARE IS PROVIDED "AS IS", WITHOUT WARRANTY OF ANY KIND, EXPRESS OR IMPLIED, INCLUDING BUT NOT LIMITED TO THE WARRANTIES OF MERCHANTABILITY, FITNESS FOR A PARTICULAR PURPOSE AND NONINFRINGEMENT OF THIRD PARTY RIGHTS. IN NO EVENT SHALL THE AUTHORS OR COPYRIGHT HOLDERS BE LIABLE FOR ANY CLAIM, DAMAGES OR OTHER LIABILITY, WHETHER IN AN ACTION OF CONTRACT, TORT OR OTHERWISE, ARISING FROM, OUT OF OR IN CONNECTION WITH THE SOFTWARE OR THE USE OR OTHER DEALINGS IN THE SOFTWARE.

 Except as contained in this notice, the name of a copyright holder shall not be used in advertising or otherwise to promote the sale, use or other dealings in this Software without prior written authorization of the copyright holder.

------------------------------------------------------------

This product includes LibTIFF.

 Copyright (c) 1988-1997 Sam Leffler Copyright (c) 1991-1997 Silicon Graphics, Inc.

 Permission to use, copy, modify, distribute, and sell this software and its documentation for any purpose is hereby granted without fee, provided that (i) the above copyright notices and this permission notice appear in all copies of the software and related documentation, and (ii) the names of Sam Leffler and Silicon Graphics may not be used in any advertising or publicity relating to the software without the specific, prior written permission of Sam Leffler and Silicon Graphics.

 THE SOFTWARE IS PROVIDED "AS-IS" AND WITHOUT WARRANTY OF ANY KIND, EXPRESS, IMPLIED OR OTHERWISE, INCLUDING WITHOUT LIMITATION, ANY WARRANTY OF MERCHANTABILITY OR FITNESS FOR A PARTICULAR PURPOSE.

 IN NO EVENT SHALL SAM LEFFLER OR SILICON GRAPHICS BE LIABLE FOR ANY SPECIAL, INCIDENTAL, INDIRECT OR CONSEQUENTIAL DAMAGES OF ANY KIND, OR ANY DAMAGES WHATSOEVER RESULTING FROM LOSS OF USE, DATA OR PROFITS, WHETHER OR NOT ADVISED OF THE POSSIBILITY OF DAMAGE, AND ON ANY THEORY OF LIABILITY, ARISING OUT OF OR IN CONNECTION WITH THE USE OR PERFORMANCE OF THIS SOFTWARE.

------------------------------------------------------------

This product includes FCollada.

Copyright 2006 Feeling Software. All rights reserved.

 Copyright 2005-2006 Feeling Software and Copyright 2005-2006 Autodesk Media Entertainment.

------------------------------------------------------------

Copyright (C) 1998-2003 Daniel Veillard. All Rights Reserved.

Permission is hereby granted, free of charge, to any person obtaining a copy of this software and associated documentation files (the "Software"), to deal in the Software without restriction, including without limitation the rights to use, copy, modify, merge, publish, distribute, sublicense, and/or sell copies of the Software, and to permit persons to whom the Software is fur nished to do so, subject to the following conditions:

 The above copyright notice and this permission notice shall be included in all copies or substantial portions of the Software.

 THE SOFTWARE IS PROVIDED "AS IS", WITHOUT WARRANTY OF ANY KIND, EXPRESS OR IMPLIED, INCLUDING BUT NOT LIMITED TO THE WARRANTIES OF MERCHANTABILITY, FIT- NESS FOR A PARTICULAR PURPOSE AND NONINFRINGEMENT. IN NO EVENT SHALL THE AUTHORS OR COPYRIGHT HOLDERS BE LIABLE FOR ANY CLAIM, DAMAGES OR OTHER LIABILITY, WHETHER IN AN ACTION OF CONTRACT, TORT OR OTHERWISE, ARISING FROM, OUT OF OR IN CONNECTION WITH THE SOFTWARE OR THE USE OR OTHER DEALINGS IN THE SOFTWARE.

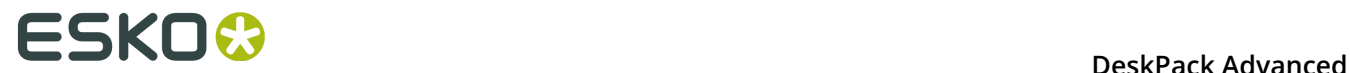

This product includes FreeType.

```
 Portions of this software are copyright (C) 2014 The FreeType
 Project (www.freetype.org) licensed under the Freetype License.
 All rights reserved.
```
------------------------------------------------------------

This product includes gSOAP.

EXHIBIT B.

 Part of the software embedded in this product is gSOAP software. Portions created by gSOAP are Copyright (C) 2001-2007 Robert A. van Engelen, Genivia inc. All Rights Reserved.

 THE SOFTWARE IN THIS PRODUCT WAS IN PART PROVIDED BY GENIVIA INC AND ANY EXPRESS OR IMPLIED WARRANTIES, INCLUDING, BUT NOT LIMITED TO, THE IMPLIED WARRANTIES OF MERCHANTABILITY AND FITNESS FOR A PARTICULAR PURPOSE ARE DISCLAIMED. IN NO EVENT SHALL THE AUTHOR BE LIABLE FOR ANY DIRECT, INDIRECT, INCIDENTAL, SPECIAL, EXEMPLARY, OR CONSEQUENTIAL DAMAGES (INCLUDING, BUT NOT LIMITED TO, PROCUREMENT OF SUBSTITUTE GOODS OR SERVICES; LOSS OF USE, DATA, OR PROFITS; OR BUSINESS INTERRUPTION) HOWEVER CAUSED AND ON ANY THEORY OF LIABILITY, WHETHER IN CONTRACT, STRICT LIABILITY, OR TORT (INCLUDING NEGLIGENCE OR OTHERWISE) ARISING IN ANY WAY OUT OF THE USE OF THIS SOFTWARE, EVEN IF ADVISED OF THE POSSIBILITY OF SUCH DAMAGE.

------------------------------------------------------------

This product includes ICU.

 Copyright (c) 1995-2014 International Business Machines Corporation and others All rights reserved.

 Permission is hereby granted, free of charge, to any person obtaining a copy of this software and associated documentation files (the "Software"), to deal in the Software without restriction, including without limitation the rights to use, copy, modify, merge, publish, distribute, and/or sell copies of the Software, and to permit persons to whom the Software is furnished to do so, provided that the above copyright notice(s) and this permission notice appear in all copies of the Software and that both the above copyright notice(s) and this permission notice appear in supporting documentation.

 THE SOFTWARE IS PROVIDED "AS IS", WITHOUT WARRANTY OF ANY KIND, EXPRESS OR IMPLIED, INCLUDING BUT NOT LIMITED TO THE WARRANTIES OF MERCHANTABILITY, FITNESS FOR A PARTICULAR PURPOSE AND NONINFRINGEMENT OF THIRD PARTY RIGHTS. IN NO EVENT SHALL THE COPYRIGHT HOLDER OR HOLDERS INCLUDED IN THIS NOTICE BE LIABLE FOR ANY CLAIM, OR ANY SPECIAL INDIRECT OR CONSEQUENTIAL DAMAGES, OR ANY DAMAGES WHATSOEVER RESULTING FROM LOSS OF USE, DATA OR PROFITS, WHETHER IN AN ACTION OF CONTRACT, NEGLIGENCE OR OTHER TORTIOUS ACTION, ARISING OUT OF OR IN CONNECTION WITH THE USE OR PERFORMANCE OF THIS SOFTWARE.

------------------------------------------------------------

This product includes ilmbase.

 Copyright (c) 2006, Industrial Light & Magic, a division of Lucasfilm Entertainment Company Ltd. Portions contributed and copyright held by others as indicated. All rights reserved.

 Redistribution and use in source and binary forms, with or without modification, are permitted provided that the following conditions are  $m \ominus t$ .

- \* Redistributions of source code must retain the above copyright notice, this list of conditions and the following disclaimer.
- \* Redistributions in binary form must reproduce the above copyright notice, this list of conditions and the following disclaimer in the documentation and/or other materials provided with the distribution.
- \* Neither the name of Industrial Light & Magic nor the names of any other contributors to this software may be used to endorse or promote products derived from this software without specific prior written permission.

 THIS SOFTWARE IS PROVIDED BY THE COPYRIGHT HOLDERS AND CONTRIBUTORS "AS IS" AND ANY EXPRESS OR IMPLIED WARRANTIES, INCLUDING, BUT NOT LIMITED TO, THE IMPLIED WARRANTIES OF MERCHANTABILITY AND FITNESS FOR A PARTICULAR PURPOSE ARE DISCLAIMED. IN NO EVENT SHALL THE COPYRIGHT OWNER OR CONTRIBUTORS BE LIABLE FOR ANY DIRECT, INDIRECT, INCIDENTAL, SPECIAL, EXEMPLARY, OR CONSEQUENTIAL DAMAGES (INCLUDING, BUT NOT LIMITED TO, PROCUREMENT OF SUBSTITUTE GOODS OR SERVICES; LOSS OF USE, DATA, OR PROFITS; OR BUSINESS INTERRUPTION) HOWEVER CAUSED AND ON ANY THEORY OF LIABILITY, WHETHER IN CONTRACT, STRICT LIABILITY, OR TORT (INCLUDING NEGLIGENCE OR OTHERWISE) ARISING IN ANY WAY OUT OF THE USE OF THIS SOFTWARE, EVEN IF ADVISED OF THE POSSIBILITY OF SUCH DAMAGE.

------------------------------------------------------------

This product includes iODBC.

 Copyright (C) 1995-2006, OpenLink Software Inc and Ke Jin. All rights reserved.

 Redistribution and use in source and binary forms, with or without modification, are permitted provided that the following conditions are met:

- 1. Redistributions of source code must retain the above copyright notice, this list of conditions and the following disclaimer.
- 2. Redistributions in binary form must reproduce the above copyright notice, this list of conditions and the following disclaimer in the documentation and/or other materials provided with the distribution.
- 3. Neither the name of OpenLink Software Inc. nor the names of its contributors may be used to endorse or promote products derived from this software without specific prior written permission.

 THIS SOFTWARE IS PROVIDED BY THE COPYRIGHT HOLDERS AND CONTRIBUTORS "AS IS" AND ANY EXPRESS OR IMPLIED WARRANTIES, INCLUDING, BUT NOT LIMITED TO, THE IMPLIED WARRANTIES OF MERCHANTABILITY AND FITNESS FOR A PARTICULAR PURPOSE ARE DISCLAIMED. IN NO EVENT SHALL OPENLINK OR CONTRIBUTORS BE LIABLE FOR ANY DIRECT, INDIRECT, INCIDENTAL, SPECIAL, EXEMPLARY, OR CONSEQUENTIAL DAMAGES (INCLUDING, BUT NOT LIMITED TO, PROCUREMENT OF SUBSTITUTE GOODS OR SERVICES; LOSS OF USE, DATA, OR PROFITS; OR BUSINESS INTERRUPTION) HOWEVER CAUSED AND ON ANY THEORY OF LIABILITY, WHETHER IN CONTRACT, STRICT LIABILITY, OR TORT (INCLUDING NEGLIGENCE OR OTHERWISE) ARISING IN ANY WAY OUT OF THE USE OF THIS SOFTWARE, EVEN IF ADVISED OF THE POSSIBILITY OF SUCH DAMAGE.

------------------------------------------------------------

This product includes IP\*Works!.

Copyright (c) 2013 /n software inc. - All rights reserved.

 DISCLAIMER OF WARRANTY. THE LICENSED SOFTWARE IS PROVIDED "AS IS" WITHOUT WARRANTY OF ANY KIND, INCLUDING BUT NOT LIMITED TO THE IMPLIED WARRANTIES OF MERCHANTABILITY AND FITNESS FOR A PARTICULAR PURPOSE. FURTHER, /N SOFTWARE SPECIFICALLY DOES NOT WARRANT, GUARANTEE, OR MAKE ANY REPRESENTATIONS REGARDING THE USE, OR THE RESULTS OF THE USE, OF THE LICENSED SOFTWARE OR DOCUMENTATION IN TERMS OF CORRECTNESS, ACCURACY, RELIABILITY, CURRENTNESS, OR OTHERWISE. THE ENTIRE RISK AS TO THE RESULTS AND PERFORMANCE OF THE LICENSED SOFTWARE IS ASSUMED BY YOU. NO ORAL OR WRITTEN INFORMATION OR ADVICE GIVEN BY /N SOFTWARE OR ITS EMPLOYEES SHALL CREATE A WARRANTY OR IN ANY WAY INCREASE THE SCOPE OF THIS<br>WARRANTY, AND YOU MAY NOT RELY ON ANY SUCH INFORMATION OR ADVICE. FURTHER, WARRANTY, AND YOU MAY NOT RELY ON ANY SUCH INFORMATION OR ADVICE. FURTHER, THE LICENSED SOFTWARE IS NOT FAULT-TOLERANT AND IS NOT DESIGNED, MANUFACTURED OR INTENDED FOR USE OR RESALE AS ON-LINE CONTROL EQUIPMENT IN HAZARDOUS ENVIRONMENTS REQUIRING FAIL-SAFE PERFORMANCE, SUCH AS IN THE OPERATION OF NUCLEAR FACILITIES, AIRCRAFT NAVIGATION OR COMMUNICATION SYSTEMS, AIR TRAFFIC CONTROL, DIRECT LIFE SUPPORT MACHINES, OR WEAPONS SYSTEMS, IN WHICH THE FAILURE OF THE LICENSED SOFTWARE COULD LEAD DIRECTLY TO DEATH, PERSONAL INJURY, OR SEVERE PHYSICAL OR ENVIRONMENTAL DAMAGE ("HIGH RISK ACTIVITIES"). /N SOFTWARE AND ITS SUPPLIERS SPECIFICALLY DISCLAIM ANY EXPRESS OR IMPLIED WARRANTY OF FITNESS FOR HIGH RISK ACTIVITIES.

 LIMITATION ON LIABILITY. TO THE MAXIMUM EXTENT PERMITTED BY APPLICABLE LAW, THE LIABILITY OF /N SOFTWARE, IF ANY, FOR DAMAGES RELATING TO THE LICENSED SOFTWARE SHALL BE LIMITED TO THE ACTUAL AMOUNTS PAID BY YOU FOR SUCH LICENSED SOFTWARE. /N SOFTWARE'S LICENSORS AND THEIR SUPPLIERS SHALL HAVE NO LIABILITY TO YOU FOR ANY DAMAGES SUFFERED BY YOU OR ANY THIRD PARTY AS A RESULT OF USING THE LICENSED SOFTWARE, OR ANY PORTION THEREOF. NOTWITHSTANDING THE FOREGOING, IN NO EVENT SHALL /N SOFTWARE, ITS LICENSORS, OR ANY OF THEIR RESPECTIVE SUPPLIERS BE LIABLE FOR ANY LOST REVENUE,

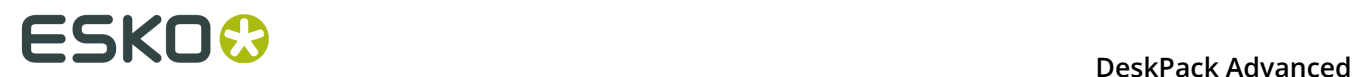

 PROFIT OR DATA, OR FOR INDIRECT, PUNITIVE, SPECIAL, INCIDENTAL OR CONSEQUENTIAL DAMAGES

 OF ANY CHARACTER, INCLUDING, WITHOUT LIMITATION, ANY COMMERCIAL DAMAGES OR LOSSES, HOWEVER CAUSED AND REGARDLESS OF THE THEORY OF LIABILITY, ARISING OUT OF THE USE OR INABILITY TO USE THE LICENSED SOFTWARE, OR ANY PORTION THEREOF, EVEN IF /N SOFTWARE, ITS LICENSORS AND/OR ANY OF THEIR RESPECTIVE SUPPLIERS HAVE BEEN INFORMED OF THE POSSIBILITY OF SUCH DAMAGES. SOME STATES DO NOT ALLOW THE EXCLUSION OF INCIDENTAL OR CONSEQUENTIAL DAMAGES, SO THE ABOVE LIMITATIONS MAY NOT APPLY. EACH EXCLUSION OF LIMITATION IS INTENDED TO BE SEPARATE AND THEREFORE SEVERABLE.

------------------------------------------------------------

This product includes IP\*Works! SSH.

Copyright (c) 2013 /n software inc. - All rights reserved.

 DISCLAIMER OF WARRANTY. THE LICENSED SOFTWARE IS PROVIDED "AS IS" WITHOUT WARRANTY OF ANY KIND, INCLUDING BUT NOT LIMITED TO THE IMPLIED WARRANTIES OF MERCHANTABILITY AND FITNESS FOR A PARTICULAR PURPOSE. FURTHER, /N SOFTWARE SPECIFICALLY DOES NOT WARRANT, GUARANTEE, OR MAKE ANY REPRESENTATIONS REGARDING THE USE, OR THE RESULTS OF THE USE, OF THE LICENSED SOFTWARE OR DOCUMENTATION IN TERMS OF CORRECTNESS, ACCURACY, RELIABILITY, CURRENTNESS, OR OTHERWISE. THE ENTIRE RISK AS TO THE RESULTS AND PERFORMANCE OF THE LICENSED SOFTWARE IS ASSUMED BY YOU. NO ORAL OR WRITTEN INFORMATION OR ADVICE GIVEN BY /N SOFTWARE OR ITS EMPLOYEES SHALL CREATE A WARRANTY OR IN ANY WAY INCREASE THE SCOPE OF THIS WARRANTY, AND YOU MAY NOT RELY ON ANY SUCH INFORMATION OR ADVICE. FURTHER, THE LICENSED SOFTWARE IS NOT FAULT-TOLERANT AND IS NOT DESIGNED, MANUFACTURED OR INTENDED FOR USE OR RESALE AS ON-LINE CONTROL EQUIPMENT IN HAZARDOUS ENVIRONMENTS REQUIRING FAIL-SAFE PERFORMANCE, SUCH AS IN THE OPERATION OF NUCLEAR FACILITIES, AIRCRAFT NAVIGATION OR COMMUNICATION SYSTEMS, AIR TRAFFIC CONTROL, DIRECT LIFE SUPPORT MACHINES, OR WEAPONS SYSTEMS, IN WHICH THE FAILURE OF THE LICENSED SOFTWARE COULD LEAD DIRECTLY TO DEATH, PERSONAL INJURY, OR SEVERE PHYSICAL OR ENVIRONMENTAL DAMAGE ("HIGH RISK ACTIVITIES"). /N SOFTWARE AND ITS SUPPLIERS SPECIFICALLY DISCLAIM ANY EXPRESS OR IMPLIED WARRANTY OF FITNESS FOR HIGH RISK ACTIVITIES.

 LIMITATION ON LIABILITY. TO THE MAXIMUM EXTENT PERMITTED BY APPLICABLE LAW, THE LIABILITY OF /N SOFTWARE, IF ANY, FOR DAMAGES RELATING TO THE LICENSED SOFTWARE SHALL BE LIMITED TO THE ACTUAL AMOUNTS PAID BY YOU FOR SUCH LICENSED SOFTWARE. /N SOFTWARE'S LICENSORS AND THEIR SUPPLIERS SHALL HAVE NO LIABILITY TO YOU FOR ANY DAMAGES SUFFERED BY YOU OR ANY THIRD PARTY AS A RESULT OF USING THE LICENSED SOFTWARE, OR ANY PORTION THEREOF. NOTWITHSTANDING THE FOREGOING, IN NO EVENT SHALL /N SOFTWARE, ITS LICENSORS, OR ANY OF THEIR RESPECTIVE SUPPLIERS BE LIABLE FOR ANY LOST REVENUE, PROFIT OR DATA, OR FOR INDIRECT, PUNITIVE, SPECIAL, INCIDENTAL OR CONSEQUENTIAL DAMAGES

 OF ANY CHARACTER, INCLUDING, WITHOUT LIMITATION, ANY COMMERCIAL DAMAGES OR LOSSES, HOWEVER CAUSED AND REGARDLESS OF THE THEORY OF LIABILITY, ARISING OUT OF THE USE OR INABILITY TO USE THE LICENSED SOFTWARE, OR ANY PORTION THEREOF, EVEN IF /N SOFTWARE, ITS LICENSORS AND/OR ANY OF THEIR RESPECTIVE SUPPLIERS HAVE BEEN INFORMED OF THE POSSIBILITY OF SUCH DAMAGES. SOME STATES DO NOT ALLOW THE EXCLUSION OF INCIDENTAL OR CONSEQUENTIAL DAMAGES, SO THE ABOVE LIMITATIONS MAY NOT APPLY. EACH EXCLUSION OF LIMITATION IS INTENDED TO BE SEPARATE AND THEREFORE SEVERABLE.

------------------------------------------------------------

This product includes IP\*Works! SSL.

Copyright (c) 2013 /n software inc. - All rights reserved.

 DISCLAIMER OF WARRANTY. THE LICENSED SOFTWARE IS PROVIDED "AS IS" WITHOUT WARRANTY OF ANY KIND, INCLUDING BUT NOT LIMITED TO THE IMPLIED WARRANTIES OF MERCHANTABILITY AND FITNESS FOR A PARTICULAR PURPOSE. FURTHER, /N SOFTWARE SPECIFICALLY DOES NOT WARRANT, GUARANTEE, OR MAKE ANY REPRESENTATIONS REGARDING THE USE, OR THE RESULTS OF THE USE, OF THE LICENSED SOFTWARE OR DOCUMENTATION IN TERMS OF CORRECTNESS, ACCURACY, RELIABILITY, CURRENTNESS, OR OTHERWISE. THE ENTIRE RISK AS TO THE RESULTS AND PERFORMANCE OF THE LICENSED SOFTWARE IS ASSUMED BY YOU. NO ORAL OR WRITTEN INFORMATION OR ADVICE GIVEN BY /N SOFTWARE OR ITS EMPLOYEES SHALL CREATE A WARRANTY OR IN ANY WAY INCREASE THE SCOPE OF THIS WARRANTY, AND YOU MAY NOT RELY ON ANY SUCH INFORMATION OR ADVICE. FURTHER, THE LICENSED SOFTWARE IS NOT FAULT-TOLERANT AND IS NOT DESIGNED, MANUFACTURED OR INTENDED FOR USE OR RESALE AS ON-LINE CONTROL EQUIPMENT IN HAZARDOUS ENVIRONMENTS REQUIRING FAIL-SAFE PERFORMANCE, SUCH AS IN THE OPERATION OF NUCLEAR FACILITIES, AIRCRAFT NAVIGATION OR COMMUNICATION SYSTEMS, AIR TRAFFIC CONTROL, DIRECT LIFE SUPPORT MACHINES, OR WEAPONS SYSTEMS, IN WHICH THE FAILURE OF THE LICENSED SOFTWARE COULD LEAD DIRECTLY TO DEATH, PERSONAL INJURY, OR SEVERE PHYSICAL OR ENVIRONMENTAL DAMAGE ("HIGH RISK ACTIVITIES"). /N SOFTWARE AND ITS SUPPLIERS SPECIFICALLY DISCLAIM ANY EXPRESS OR IMPLIED WARRANTY OF FITNESS FOR HIGH RISK ACTIVITIES.

 LIMITATION ON LIABILITY. TO THE MAXIMUM EXTENT PERMITTED BY APPLICABLE LAW, THE LIABILITY OF /N SOFTWARE, IF ANY, FOR DAMAGES RELATING TO THE LICENSED SOFTWARE SHALL BE LIMITED TO THE ACTUAL AMOUNTS PAID BY YOU FOR SUCH LICENSED SOFTWARE. /N SOFTWARE'S LICENSORS AND THEIR SUPPLIERS SHALL HAVE NO LIABILITY TO YOU FOR ANY DAMAGES SUFFERED BY YOU OR ANY THIRD PARTY AS A RESULT OF USING THE LICENSED SOFTWARE, OR ANY PORTION THEREOF. NOTWITHSTANDING THE FOREGOING, IN NO EVENT SHALL /N SOFTWARE, ITS LICENSORS, OR ANY OF THEIR RESPECTIVE SUPPLIERS BE LIABLE FOR ANY LOST REVENUE, PROFIT OR DATA, OR FOR INDIRECT, PUNITIVE, SPECIAL, INCIDENTAL OR CONSEQUENTIAL DAMAGES

 OF ANY CHARACTER, INCLUDING, WITHOUT LIMITATION, ANY COMMERCIAL DAMAGES OR LOSSES, HOWEVER CAUSED AND REGARDLESS OF THE THEORY OF LIABILITY, ARISING OUT OF THE USE OR INABILITY TO USE THE LICENSED SOFTWARE, OR ANY PORTION THEREOF, EVEN IF /N SOFTWARE, ITS LICENSORS AND/OR ANY OF THEIR RESPECTIVE SUPPLIERS HAVE BEEN INFORMED OF THE POSSIBILITY OF SUCH DAMAGES. SOME STATES DO NOT ALLOW THE EXCLUSION OF INCIDENTAL OR CONSEQUENTIAL DAMAGES, SO THE ABOVE LIMITATIONS MAY NOT APPLY. EACH EXCLUSION OF LIMITATION IS INTENDED TO BE SEPARATE AND THEREFORE SEVERABLE.

------------------------------------------------------------

This product includes JBIG2Lib.

Portions of this product copyrights (C) 2002 Glyph & Cog, LLC.

------------------------------------------------------------

------------------------------------------------------------

This product includes JPEGLib. This software is copyright (C) 1991-2016, Thomas G. Lane, Guido Vollbeding. All Rights Reserved.

This software is based in part on the work of the Independent JPEG Group.

This product includes Little CMS.

 Little CMS Copyright (c) 1998-2011 Marti Maria Saguer

 Permission is hereby granted, free of charge, to any person obtaining a copy of this software and associated documentation files (the "Software"), to deal in the Software without restriction, including without limitation the rights to use, copy, modify, merge, publish, distribute, sublicense, and/or sell copies of the Software, and to permit persons to whom the Software is furnished to do so, subject to the following conditions:

 The above copyright notice and this permission notice shall be included in all copies or substantial portions of the Software.

 THE SOFTWARE IS PROVIDED "AS IS", WITHOUT WARRANTY OF ANY KIND, EXPRESS OR IMPLIED, INCLUDING BUT NOT LIMITED TO THE WARRANTIES OF MERCHANTABILITY, FITNESS FOR A PARTICULAR PURPOSE AND NONINFRINGEMENT. IN NO EVENT SHALL THE AUTHORS OR COPYRIGHT HOLDERS BE LIABLE FOR ANY CLAIM, DAMAGES OR OTHER LIABILITY, WHETHER IN AN ACTION OF CONTRACT, TORT OR OTHERWISE, ARISING FROM, OUT OF OR IN CONNECTION WITH THE SOFTWARE OR THE USE OR OTHER DEALINGS IN THE SOFTWARE.

------------------------------------------------------------

This product includes libpng.

Copyright (c) 2000-2002 Glenn Randers-Pehrson

------------------------------------------------------------

 The PNG Reference Library is supplied "AS IS". The Contributing Authors and Group 42, Inc. disclaim all warranties, expressed or implied, including, without limitation, the warranties of merchantability and of fitness for any purpose. The Contributing Authors and Group 42, Inc. assume no liability for direct, indirect, incidental, special, exemplary, or consequential damages, which may result from the use of the PNG Reference Library, even if advised of the possibility of such damage. There is no warranty against interference with your enjoyment of the library or against infringement. There is no warranty that our efforts or the library will fulfill any of your particular purposes or needs. This library is provided with all faults, and the entire risk of satisfactory quality, performance, accuracy, and effort is with the user.

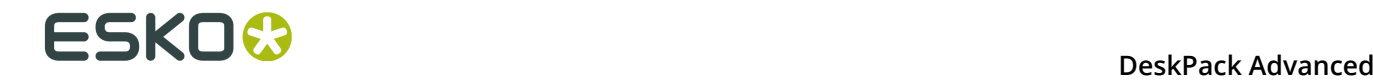

#### This product includes libxml2.

Copyright (C) 1998-2012 Daniel Veillard. All Rights Reserved.

 Permission is hereby granted, free of charge, to any person obtaining a copy of this software and associated documentation files (the "Software"), to deal in the Software without restriction, including without limitation the rights to use, copy, modify, merge, publish, distribute, sublicense, and/or sell copies of the Software, and to permit persons to whom the Software is fur nished to do so, subject to the following conditions:

 The above copyright notice and this permission notice shall be included in all copies or substantial portions of the Software.

 THE SOFTWARE IS PROVIDED "AS IS", WITHOUT WARRANTY OF ANY KIND, EXPRESS OR IMPLIED, INCLUDING BUT NOT LIMITED TO THE WARRANTIES OF MERCHANTABILITY, FIT- NESS FOR A PARTICULAR PURPOSE AND NONINFRINGEMENT. IN NO EVENT SHALL THE AUTHORS OR COPYRIGHT HOLDERS BE LIABLE FOR ANY CLAIM, DAMAGES OR OTHER LIABILITY, WHETHER IN AN ACTION OF CONTRACT, TORT OR OTHERWISE, ARISING FROM, OUT OF OR IN CONNECTION WITH THE SOFTWARE OR THE USE OR OTHER DEALINGS IN THE SOFTWARE.

------------------------------------------------------------

This product includes openexr.

 Copyright (c) 2006, Industrial Light & Magic, a division of Lucasfilm Entertainment Company Ltd. Portions contributed and copyright held by others as indicated. All rights reserved.

 Redistribution and use in source and binary forms, with or without modification, are permitted provided that the following conditions are met:

- \* Redistributions of source code must retain the above copyright notice, this list of conditions and the following disclaimer.
- \* Redistributions in binary form must reproduce the above copyright notice, this list of conditions and the following disclaimer in the documentation and/or other materials provided with the distribution.
- \* Neither the name of Industrial Light & Magic nor the names of any other contributors to this software may be used to endorse or promote products derived from this software without specific prior written permission.

 THIS SOFTWARE IS PROVIDED BY THE COPYRIGHT HOLDERS AND CONTRIBUTORS "AS IS" AND ANY EXPRESS OR IMPLIED WARRANTIES, INCLUDING, BUT NOT LIMITED TO, THE IMPLIED WARRANTIES OF MERCHANTABILITY AND FITNESS FOR A PARTICULAR PURPOSE ARE DISCLAIMED. IN NO EVENT SHALL THE COPYRIGHT OWNER OR CONTRIBUTORS BE LIABLE FOR ANY DIRECT, INDIRECT, INCIDENTAL, SPECIAL, EXEMPLARY, OR CONSEQUENTIAL DAMAGES (INCLUDING, BUT NOT LIMITED TO, PROCUREMENT OF SUBSTITUTE GOODS OR SERVICES; LOSS OF USE, DATA, OR PROFITS; OR BUSINESS INTERRUPTION) HOWEVER CAUSED AND ON ANY THEORY OF LIABILITY, WHETHER IN CONTRACT, STRICT LIABILITY, OR TORT (INCLUDING NEGLIGENCE OR OTHERWISE) ARISING IN ANY WAY OUT OF THE USE OF THIS SOFTWARE, EVEN IF ADVISED OF THE POSSIBILITY OF SUCH DAMAGE.

------------------------------------------------------------

This product includes OpenJPEG.

 Copyright (c) 2002-2012, Communications and Remote Sensing Laboratory, Universite catholique de Louvain (UCL), Belgium Copyright (c) 2002-2012, Professor Benoit Macq Copyright (c) 2003-2012, Antonin Descampe Copyright (c) 2003-2009, Francois-Olivier Devaux Copyright (c) 2005, Herve Drolon, FreeImage Team Copyright (c) 2002-2003, Yannick Verschueren Copyright (c) 2001-2003, David Janssens Copyright (c) 2011-2012, Centre National d'Etudes Spatiales (CNES), France Copyright (c) 2012, CS Systemes d'Information, France All rights reserved. Redistribution and use in source and binary forms, with or without

 modification, are permitted provided that the following conditions are met:

- 1. Redistributions of source code must retain the above copyright
- notice, this list of conditions and the following disclaimer. 2. Redistributions in binary form must reproduce the above copyright notice, this list of conditions and the following disclaimer in the
	- documentation and/or other materials provided with the distribution.

 THIS SOFTWARE IS PROVIDED BY THE COPYRIGHT HOLDERS AND CONTRIBUTORS `AS IS' AND ANY EXPRESS OR IMPLIED WARRANTIES, INCLUDING, BUT NOT LIMITED TO, THE IMPLIED WARRANTIES OF MERCHANTABILITY AND FITNESS FOR A PARTICULAR PURPOSE ARE DISCLAIMED. IN NO EVENT SHALL THE COPYRIGHT OWNER OR CONTRIBUTORS BE LIABLE FOR ANY DIRECT, INDIRECT, INCIDENTAL, SPECIAL, EXEMPLARY, OR CONSEQUENTIAL DAMAGES (INCLUDING, BUT NOT LIMITED TO, PROCUREMENT OF SUBSTITUTE GOODS OR SERVICES; LOSS OF USE, DATA, OR PROFITS; OR BUSINESS INTERRUPTION) HOWEVER CAUSED AND ON ANY THEORY OF LIABILITY, WHETHER IN CONTRACT, STRICT LIABILITY, OR TORT (INCLUDING NEGLIGENCE OR OTHERWISE) ARISING IN ANY WAY OUT OF THE USE OF THIS SOFTWARE, EVEN IF ADVISED OF THE POSSIBILITY OF SUCH DAMAGE.

------------------------------------------------------------

This product includes OpenSSL.

Copyright (c) 1998-2011 The OpenSSL Project. All rights reserved.

 Redistribution and use in source and binary forms, with or without modification, are permitted provided that the following conditions are met:

- 1. Redistributions of source code must retain the above copyright notice, this list of conditions and the following disclaimer.
- 2. Redistributions in binary form must reproduce the above copyright notice, this list of conditions and the following disclaimer in the documentation and/or other materials provided with the distribution.
- 3. All advertising materials mentioning features or use of this software must display the following acknowledgment: "This product includes software developed by the OpenSSL Project for use in the OpenSSL Toolkit. (http://www.openssl.org/)"
- 4. The names "OpenSSL Toolkit" and "OpenSSL Project" must not be used to endorse or promote products derived from this software without prior written permission. For written permission, please contact openssl-core@openssl.org.
- 5. Products derived from this software may not be called "OpenSSL" nor may "OpenSSL" appear in their names without prior written permission of the OpenSSL Project.
- 6. Redistributions of any form whatsoever must retain the following acknowledgment: "This product includes software developed by the OpenSSL Project for use in the OpenSSL Toolkit (http://www.openssl.org/)"

 THIS SOFTWARE IS PROVIDED BY THE OpenSSL PROJECT ``AS IS'' AND ANY EXPRESSED OR IMPLIED WARRANTIES, INCLUDING, BUT NOT LIMITED TO, THE IMPLIED WARRANTIES OF MERCHANTABILITY AND FITNESS FOR A PARTICULAR PURPOSE ARE DISCLAIMED. IN NO EVENT SHALL THE OpenSSL PROJECT OR ITS CONTRIBUTORS BE LIABLE FOR ANY DIRECT, INDIRECT, INCIDENTAL, SPECIAL, EXEMPLARY, OR CONSEQUENTIAL DAMAGES (INCLUDING, BUT NOT LIMITED TO, PROCUREMENT OF SUBSTITUTE GOODS OR SERVICES; LOSS OF USE, DATA, OR PROFITS; OR BUSINESS INTERRUPTION) HOWEVER CAUSED AND ON ANY THEORY OF LIABILITY, WHETHER IN CONTRACT, STRICT LIABILITY, OR TORT (INCLUDING NEGLIGENCE OR OTHERWISE) ARISING IN ANY WAY OUT OF THE USE OF THIS SOFTWARE, EVEN IF ADVISED OF THE POSSIBILITY OF SUCH DAMAGE.

------------------------------------------------------------

This product includes OpenSSL.

 Copyright (C) 1995-1998 Eric Young (eay@cryptsoft.com) All rights reserved.

# **11 DeskPack Advanced**<br>**11 DeskPack Advanced**

 Redistribution and use in source and binary forms, with or without modification, are permitted provided that the following conditions are met: 1. Redistributions of source code must retain the copyright

- 
- notice, this list of conditions and the following disclaimer. 2. Redistributions in binary form must reproduce the above copyright notice, this list of conditions and the following disclaimer in the documentation and/or other materials provided with the distribution.

 3. All advertising materials mentioning features or use of this software must display the following acknowledgement: "This product includes cryptographic software written by Eric Young (eay@cryptsoft.com)" The word 'cryptographic' can be left out if the rouines from the library being used are not cryptographic related :-).

 4. If you include any Windows specific code (or a derivative thereof) from the apps directory (application code) you must include an acknowledgement: "This product includes software written by Tim Hudson (tjh@cryptsoft.com)"

 THIS SOFTWARE IS PROVIDED BY ERIC YOUNG ``AS IS'' AND ANY EXPRESS OR IMPLIED WARRANTIES, INCLUDING, BUT NOT LIMITED TO, THE IMPLIED WARRANTIES OF MERCHANTABILITY AND FITNESS FOR A PARTICULAR PURPOSE ARE DISCLAIMED. IN NO EVENT SHALL THE AUTHOR OR CONTRIBUTORS BE LIABLE FOR ANY DIRECT, INDIRECT, INCIDENTAL, SPECIAL, EXEMPLARY, OR CONSEQUENTIAL DAMAGES (INCLUDING, BUT NOT LIMITED TO, PROCUREMENT OF SUBSTITUTE GOODS OR SERVICES; LOSS OF USE, DATA, OR PROFITS; OR BUSINESS INTERRUPTION) HOWEVER CAUSED AND ON ANY THEORY OF LIABILITY, WHETHER IN CONTRACT, STRICT LIABILITY, OR TORT (INCLUDING NEGLIGENCE OR OTHERWISE) ARISING IN ANY WAY OUT OF THE USE OF THIS SOFTWARE, EVEN IF ADVISED OF THE POSSIBILITY OF SUCH DAMAGE.

------------------------------------------------------------

This product includes PCRE.

 Copyright (c) 1997-2016 University of Cambridge All rights reserved.

 Copyright(c) 2010-2016 Zoltan Herczeg All rights reserved.

 Copyright(c) 2009-2016 Zoltan Herczeg All rights reserved.

 Redistribution and use in source and binary forms, with or without modification, are permitted provided that the following conditions are met:

- \* Redistributions of source code must retain the above copyright notice, this list of conditions and the following disclaimer.
- \* Redistributions in binary form must reproduce the above copyright notice, this list of conditions and the following disclaimer in the documentation and/or other materials provided with the distribution.
- \* Neither the name of the University of Cambridge nor the names of any contributors may be used to endorse or promote products derived from this software without specific prior written permission.

 THIS SOFTWARE IS PROVIDED BY THE COPYRIGHT HOLDERS AND CONTRIBUTORS "AS IS" AND ANY EXPRESS OR IMPLIED WARRANTIES, INCLUDING, BUT NOT LIMITED TO, THE IMPLIED WARRANTIES OF MERCHANTABILITY AND FITNESS FOR A PARTICULAR PURPOSE ARE DISCLAIMED. IN NO EVENT SHALL THE COPYRIGHT OWNER OR CONTRIBUTORS BE LIABLE FOR ANY DIRECT, INDIRECT, INCIDENTAL, SPECIAL, EXEMPLARY, OR CONSEQUENTIAL DAMAGES (INCLUDING, BUT NOT LIMITED TO, PROCUREMENT OF SUBSTITUTE GOODS OR SERVICES; LOSS OF USE, DATA, OR PROFITS; OR BUSINESS INTERRUPTION) HOWEVER CAUSED AND ON ANY THEORY OF LIABILITY, WHETHER IN CONTRACT, STRICT LIABILITY, OR TORT (INCLUDING NEGLIGENCE OR OTHERWISE) ARISING IN ANY WAY OUT OF THE USE OF THIS SOFTWARE, EVEN IF ADVISED OF THE POSSIBILITY OF SUCH DAMAGE.

------------------------------------------------------------

This product includes Qt.

The Qt Toolkit is Copyright (C) 2015 Digia Plc and/or its subsidiary(-ies).

------------------------------------------------------------

 The Qt Toolkit is Copyright (C) 2014 Digia Plc and/or its subsidiary(-ies). ------------------------------------------------------------ This product includes QtMigration. Copyright (C) 2013 Digia Plc and/or its subsidiary(-ies). Redistribution and use in source and binary forms, with or without modification, are permitted provided that the following conditions are met: \* Redistributions of source code must retain the above copyright notice, this list of conditions and the following disclaimer. \* Redistributions in binary form must reproduce the above copyright notice, this list of conditions and the following disclaimer in the documentation and/or other materials provided with the distribution. \* Neither the name of Digia Plc and its Subsidiary(-ies) nor the names of its contributors may be used to endorse or promote products derived from this software without specific prior written permission. THIS SOFTWARE IS PROVIDED BY THE COPYRIGHT HOLDERS AND CONTRIBUTORS "AS IS" AND ANY EXPRESS OR IMPLIED WARRANTIES, INCLUDING, BUT NOT LIMITED TO, THE IMPLIED WARRANTIES OF MERCHANTABILITY AND FITNESS FOR A PARTICULAR PURPOSE ARE DISCLAIMED. IN NO EVENT SHALL THE COPYRIGHT OWNER OR CONTRIBUTORS BE LIABLE FOR ANY DIRECT, INDIRECT, INCIDENTAL, SPECIAL, EXEMPLARY, OR CONSEQUENTIAL DAMAGES (INCLUDING, BUT NOT LIMITED TO, PROCUREMENT OF SUBSTITUTE GOODS OR SERVICES; LOSS OF USE, DATA, OR PROFITS; OR BUSINESS INTERRUPTION) HOWEVER CAUSED AND ON ANY THEORY OF LIABILITY, WHETHER IN CONTRACT, STRICT LIABILITY, OR TORT (INCLUDING NEGLIGENCE OR OTHERWISE) ARISING IN ANY WAY OUT OF THE USE OF THIS SOFTWARE, EVEN IF ADVISED OF THE POSSIBILITY OF SUCH DAMAGE."  $-$ This product includes XercesC. NOTICE file corresponding to section 4(d) of the Apache License, Version 2.0, in this case for the Apache Xerces distribution. This product includes software developed by The Apache Software Foundation (http://www.apache.org/). Portions of this software were originally based on the following: - software copyright (c) 1999, IBM Corporation., http://www.ibm.com. ------------------------------------------------------------ This product includes XMP Toolkit. Copyright (c) 1999 - 2010, Adobe Systems Incorporated All rights reserved. Redistribution and use in source and binary forms, with or without modification, are permitted provided that the following conditions are met: \* Redistributions of source code must retain the above copyright notice, this list of conditions and the following disclaimer. \* Redistributions in binary form must reproduce the above copyright notice, this list of conditions and the following disclaimer in the documentation and/or other materials provided with the distribution. \* Neither the name of Adobe Systems Incorporated, nor the names of its contributors may be used to endorse or promote products derived from this software without specific prior written permission. THIS SOFTWARE IS PROVIDED BY THE COPYRIGHT HOLDERS AND CONTRIBUTORS "AS IS" AND ANY EXPRESS OR IMPLIED WARRANTIES, INCLUDING, BUT NOT LIMITED TO, THE IMPLIED WARRANTIES OF MERCHANTABILITY AND FITNESS FOR A PARTICULAR PURPOSE ARE DISCLAIMED. IN NO EVENT SHALL THE COPYRIGHT OWNER OR CONTRIBUTORS BE LIABLE FOR ANY DIRECT, INDIRECT, INCIDENTAL, SPECIAL, EXEMPLARY, OR CONSEQUENTIAL DAMAGES (INCLUDING, BUT NOT LIMITED TO, PROCUREMENT OF SUBSTITUTE GOODS OR SERVICES; LOSS OF USE, DATA, OR PROFITS; OR BUSINESS INTERRUPTION) HOWEVER CAUSED AND ON ANY THEORY OF LIABILITY, WHETHER IN CONTRACT, STRICT LIABILITY, OR TORT (INCLUDING

NEGLIGENCE OR OTHERWISE) ARISING IN ANY WAY OUT OF THE USE OF THIS

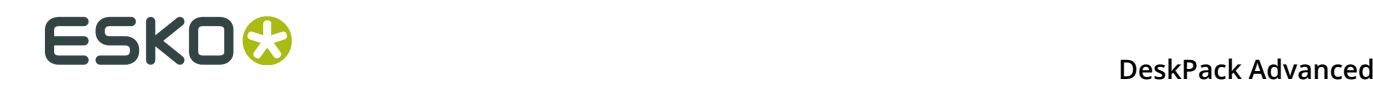

```
 SOFTWARE, EVEN IF ADVISED OF THE POSSIBILITY OF SUCH DAMAGE.
         ------------------------------------------------------------
This product includes zlib.
      Copyright (C) 1995-2004 Jean-loup Gailly and Mark Adler
 This software is provided 'as-is', without any express or implied
 warranty. In no event will the authors be held liable for any damages
 arising from the use of this software.
```
------------------------------------------------------------

**11.2 Das Plug-in PDF Import**

Mit dem Plug-in **PDF Import** können normalisierte Esko PDF-Dateien in Adobe Illustrator geöffnet werden. Fast jedes PDF-Objekt oder jede Konstruktion, das bzw. die in einer normalisierten Esko PDF-Datei enthalten sein kann, wird unterstützt, und nicht native Designs (auch als fremdes Design bezeichnet) werden erstellt.

Neben dem Design-Inhalt werden auch viele andere übergeordnete Informationen oder **Metadaten** beibehalten.

Darüber hinaus werden Geschwindigkeit und Speicherzuordnung von Adobe Illustrator verbessert, wenn eine einzelne Rasterdatei mehrfach mit dem Illustrator-Dokument verknüpft wird, auch wenn PDF Import nicht direkt für den Import des Dokuments verwendet wird.

Fehler und Warnungen, die während des Imports generiert werden, werden in der Palette **Meldungen** protokolliert.

## **Bekannte Einschränkungen:**

Mittels PackEdge erzeugte Farbverläufe des Typs "Konisch", "Rechteck" und "Parallelogramm" können nicht in Adobe Illustrator importiert werden, weil Adobe Illustrator diese Farbverlaufstypen nicht unterstützt.

## **11.3 Öffnen einer PDF-Datei**

Das Verhalten des Plug-ins PDF Import und von Illustrator richtet sich nach dem zu öffnenden Dateityp:

- .inpdf: Wenn die zu öffnende Datei über das Suffix .inpdf verfügt, wird sie automatisch von PDF Import geöffnet.
- .pdf mit Illustrator-Daten: Wenn es sich bei der zu öffnenden Datei um eine Adobe PDF handelt, die noch mit Illustrator bearbeitet werden kann, wird diese als Illustrator-Dokument geöffnet.
- Reguläre .pdf: Für alle anderen PDF-Dateien wird folgendes Dialogfeld angezeigt. PDF Import wird verwendet, wenn die erste Option (Esko PDF) gewählt wird. Adobe Illustrator zeigt dieses Dialogfeld automatisch an, wenn mehrere Importfilter für Dateien die zu öffnende Datei unterstützen.

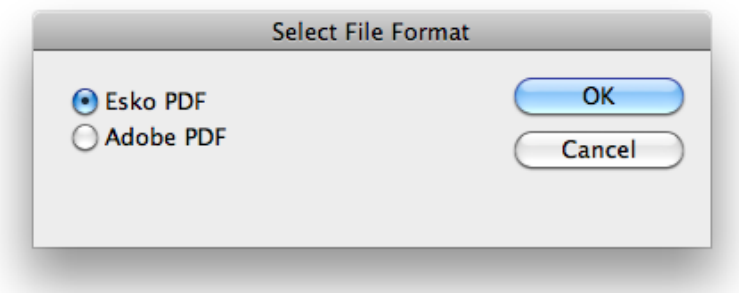

Wenn die PDF-Datei über mehrere Seiten verfügt, wird ein Dialogfeld angezeigt, das Ihnen die Angabe der zu importierenden Seite ermöglicht.

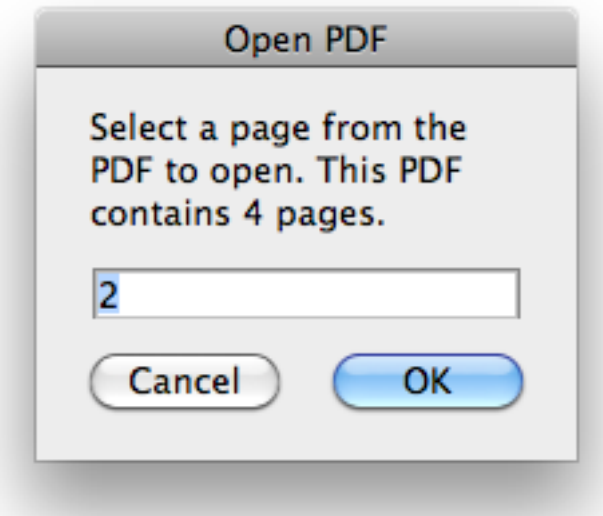

Wenn Sie eine Seitenzahl eingeben, die sich nicht in der PDF-Datei befindet, wird die nächst mögliche Seitenzahl verwendet.

## **11.4 Übergeordnete Informationen, die von PDF Import beibehalten werden**

## **11.4.1 Ebenen**

Alle Namen von Ebenen werden beibehalten, ebenso wie der Sperrstatus und das Flag für die Druckbarkeit.

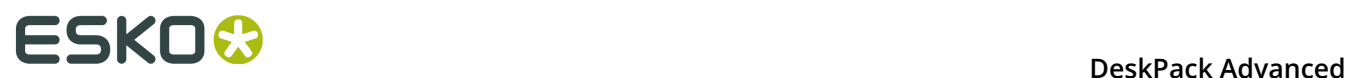

## **Hinweis:**

Das normalisierte PDF-Format unterstützt nicht das Flag für Ausblenden/Einblenden, so dass alle in der PDF-Datei enthaltenen Ebenen (und Grafiken) als eingeblendete Objekte importiert werden.

## **11.4.2 Benannte Objekte**

Für benannte Objekte werden die Namen der Designs beibehalten.

## **11.4.3 Druckfarben**

Esko-Rasterungen, Druckfarbentypen, Druckfarbenbücher, Druckfarbenreihenfolge und Druckverfahren werden wie im Ink Manager angezeigt beibehalten.

## **11.4.4 Objektbasierte Rasterung**

Die Objektbasierte Rasterung mit Esko wird übernommen und im InkManager angezeigt. Das Plug-in für die Rasterung wird für diese Funktionalität nicht benötigt.

## **11.4.5 Strukturelle Design-Daten (CAD)**

Die ursprüngliche strukturelle Design-Datei wird über das Plug-in für das strukturelle Design erneut importiert, die Teil von **Esko Data Exchange** ist.

Der ursprüngliche Platzierungsursprung, der Rotationswinkel, die Vorder-/Rückseite und die Auswahl des druckbaren Bereichs werden beibehalten. Wenn die strukturelle Design-Datei nicht gefunden wird, wird der Benutzer aufgefordert, danach zu suchen. Wenn sie daraufhin auch nicht gefunden wird oder der Import fehlschlägt, wird die ursprüngliche strukturelle

Design-Ebene im erweiterten Zustand importiert, und die Verknüpfung zur externen Datei geht verloren.

## **11.4.6 Seitenrahmen**

Alle Seitenrahmen (Medien-Rahmen, Endformat-Rahmen, Masken-Rahmen, Grafikrahmen und Beschnittzugabe-Rahmen) werden importiert und vom Plug-in "Endformat-Rahmen" und "Medien-Rahmen" angezeigt.

## **11.4.7 Text und Schriftarten**

Beim Importieren von Text werden nur die PDF-Inhalte importiert. Übergeordnete Funktionen speziell für Editoren, wie Textstile, sind nicht in der PDF enthalten und werden daher auch nicht beibehalten.

Textabsätze werden nicht beibehalten und auch allgemeine Textzeilen werden je nach der Formatierung nicht beibehalten. Es kann vorkommen, dass Text auf mehrere Textobjekte aufgeteilt ist, wobei jedes Objekt über einen konstanten Schriftstil verfügt. In sehr seltenen Fällen, wenn die Codierung nicht bestimmt werden kann, wird der Text konturisiert.

Alle in Illustrator verfügbaren Schriftarten können ohne Einschränkung verwendet werden. Wenn eine Schrift nicht in Illustrator verfügbar ist, wird ein Ersatz verwendet. Der ursprüngliche Name der Schriftwart wird jedoch im Illustrator-Dokument beibehalten. Illustrator gibt in solchen Fällen die folgende Warnung aus:

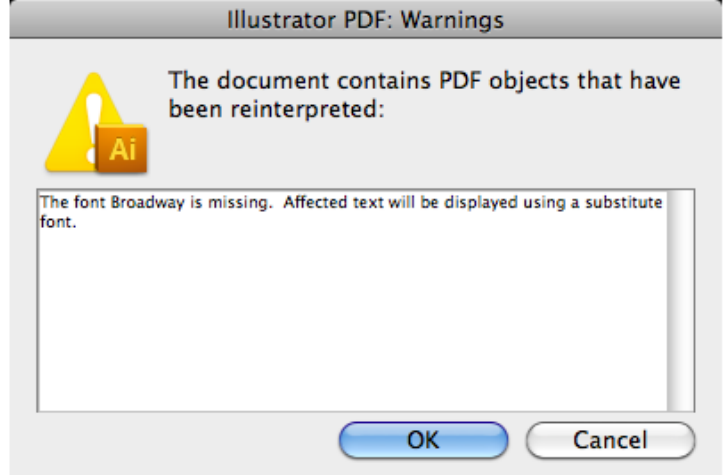

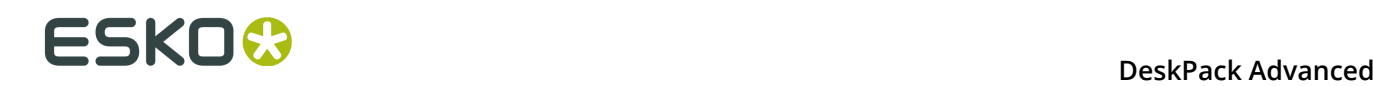

Wenn ein solches Dokument gespeichert und erneut auf einem System geöffnet wird, auf dem die Schriftart installiert ist, wird diese ohne Warnung korrekt ausgegeben.

## **11.4.8 Stricharbeit mit gemischten (DeviceN) Farben**

Adobe Illustrator unterstützt keine Mischung mehrerer Druckfarben (Kombination aus mehreren Sonderfarben oder Prozessdruckfarben und einer Sonderfarbe) in einer einzelnen Füllung oder Kontur. Stattdessen werden diese durch mehrere Füllungen bzw. Konturen dargestellt, die in der Palette für das Erscheinungsbild angezeigt werden.

Wenn PDF Import ein Pfadobjekt mit einer DeviceN-Füllung oder -Kontur ermittelt, wird dieses als mehrfaches Erscheinungsbild mit zusätzlichen Füllungen bzw. Konturen im Überdruck importiert. Solche Erscheinungsbilder werden von boostX InkMix unterstützt, mit dem diese weiter bearbeitet werden können. Das InkMix-Plug-in wird jedoch nicht für diese Funktionalität von PDF Import benötigt.

## **11.4.9 Verknüpfte Bilder**

PDF Import unterstützt Verknüpfungen zu externen Bildern. Diese Verknüpfungen werden beibehalten.

Einige Dateiformate für externe Bilder werden in einer (normalisierten) PDF unterstützt, nicht jedoch in Adobe Illustrator. Mehrkanal-PSD-Dateien können beispielsweise in PackEdge oder ArtPro platziert werden, solche normalisierten PDF-Dateien können jedoch nicht mit diesem Plug-in geöffnet werden, da Adobe Illustrator diese Variante von PSD nicht unterstützt. Eine Lösung dafür ist, die PSD zuerst in PackEdge oder ArtPro einzubetten. In solchen Fällen wird von Adobe Illustrator folgender Fehler angezeigt:

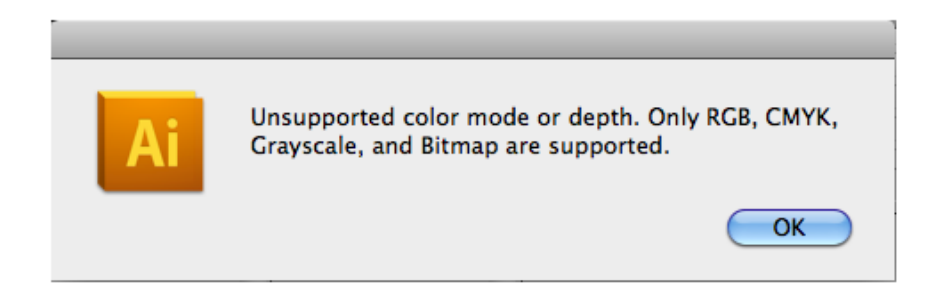

Das Plug-in **Image Extractor** wird für verknüpfte Esko CT/LP-Dateien verwendet. Dies ist eine freie (nicht lizenzierte) Funktionalität von Image Extractor.

Verknüpfte Dateien mit erneut zugewiesenen Druckfarben werden als Channel Mapping-Bilder eingelesen. Die visuelle Darstellung ist korrekt, es wird jedoch ein gültige Lizenz für das Channel Mapping-Plug-in benötigt, um das Channel Mapping zu bearbeiten.

In Adobe Illustrator treten Leistungsprobleme auf, wenn ein einzelnes Dokument viele verknüpfte Raster enthält oder einige verknüpfte Dateien häufig referenziert werden. Manchmal kann es dazu kommen, dass nur die Umrissvorschau verwendet werden kann. Das Plug-in PDF Import verbessert die Handhabung solcher Dokumente.

### **Hinweis:**

Diese Optimierung funktioniert auch für nicht normalisierte PDF-Dateien, einschließlich nativer Adobe Illustrator-Dokumente, sofern PDF Import installiert ist.

## **Fehlende Bilder**

Es kann manchmal vorkommen, dass die Referenzdatei nicht gefunden wird. Dann erscheint folgendes Dialogfeld:

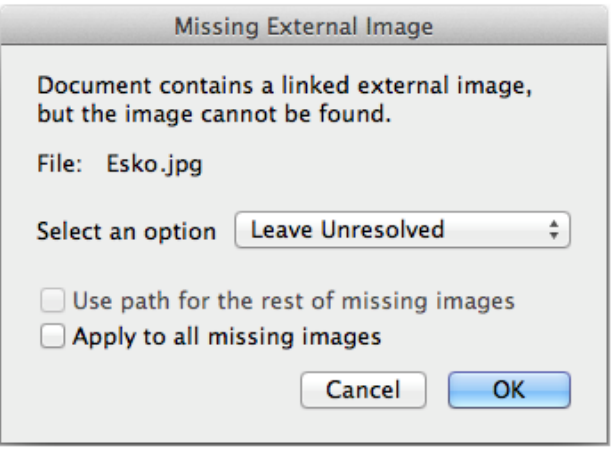

Es gibt 3 Optionen:

• **Unaufgelöst lassen**: Nur ein Platzhalter mit einem Pixel wird eingebettet.

Die Verknüpfung zur ursprünglichen Datei geht verloren. Über die Palette **Verknüpfungen** kann die Verknüpfung zur ursprünglichen Datei wiederhergestellt werden, wenn diese verfügbar wird (oder zu einer beliebigen anderen Datei).

• **Eingebettetes verwenden**: Die in die PDF eingebettete Bildvorschau wird verwendet. Normalisierte PDF-Dateien enthalten häufig eine Vorschau in einer niedrigen Auflösung (bis zu 72 dpi). Häufig ist jedoch nur ein Platzhalter mit einem Pixel vorhanden.

Die Verknüpfung zur ursprünglichen Datei geht verloren. Über die Palette **Verknüpfungen** kann die Verknüpfung zur ursprünglichen Datei wiederhergestellt werden, wenn diese verfügbar wird (oder zu einer beliebigen anderen Datei).

• **Neu verknüpfen**: Das Standarddialogfeld wird geöffnet, in dem der Benutzer aufgefordert wird, nach der fehlenden verknüpften Datei zu suchen. Wenn diese Option ausgewählt ist, wird die Option **Pfad für die übrigen fehlenden Bilder verwenden** aktiviert.

## **11.4.10 Dynamic Barcodes**

Barcodes im normalisierten PDF-Format, erstellt von PackEdge oder einem Automation Engine Server-Auftrag, werden als Barcode-Objekte beibehalten und erkannt. Wenn das Dynamic Barcode-Plug-in installiert und lizenziert ist, ermöglicht es dem Benutzer die Änderung der Parameter der vom Dynamic Barcode-Plug-in unterstützten Barcodes.

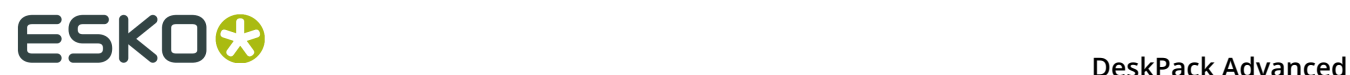

Ab der Version 16 werden auch von ArtPro+ erstellte und im PDF+-Format gespeicherte Live-Barcodes importiert.

## **11.4.11 Hinweise**

Von PackEdge, Plato oder mittels des Plug-ins "Hinweise" in Adobe Illustrator geschriebene Hinweise werden importiert.

Weitere Informationen zur Arbeit mit Hinweisen finden Sie unter *[Arbeiten mit Anmerkungen](#page-385-0)* auf Seite 386

## **11.4.12 Inspektionspunkte**

Mittels PackEdge, Plato oder dem Plug-in "Inspection Setup" in Adobe Illustrator geschriebene Inspektionspunkte oder Inspektionsfelder werden importiert.

Für weitere Informationen verweisen wir auf die Dokumentation des **Inspection Setup-Plugins**, das Bestandteil der Esko Data Exchange-Dokumentation ist. Siehe *[https://www.esko.com/en/](https://www.esko.com/en/Support/Product?id=Esko%20Data%20Exchange%20for%20Adobe%20Illustrator) [Support/Product?id=Esko%20Data%20Exchange%20for%20Adobe%20Illustrator](https://www.esko.com/en/Support/Product?id=Esko%20Data%20Exchange%20for%20Adobe%20Illustrator)*

## <span id="page-385-0"></span>**11.5 Arbeiten mit Anmerkungen**

Mit dem Werkzeug "Anmerkungen" können Sie Anmerkungen zu Ihrem Dokument hinzufügen und bearbeiten.

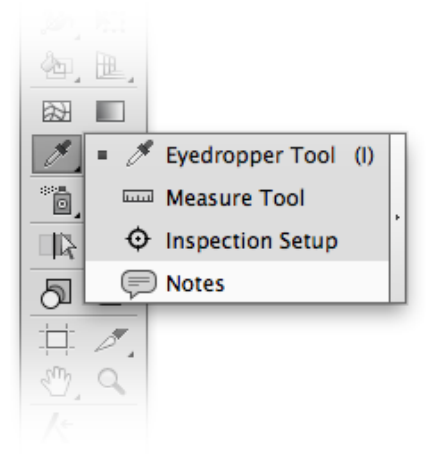

## **Importieren und Speichern von Anmerkungen**

Anmerkungen werden in der normalisierten PDF-Datei als normale PDF-Kommentare gespeichert und in Adobe Acrobat als Notizen angezeigt. Notizen, die in Acrobat erstellt wurden, werden auch in Adobe Illustrator angezeigt, während andere Kommentare (Textkorrekturen, Markierungen, ...) und die Eigenschaften oder Status der Anmerkung verworfen werden, wenn Sie eine PDF-Datei in Adobe Illustrator öffnen.

Wenn Sie eine normalisierte PDF importieren, die in ArtPro, PackEdge, Plato oder DeskPack erstellte Notizen enthält, werden diese Anmerkungen ebenfalls in Adobe Illustrator angezeigt.

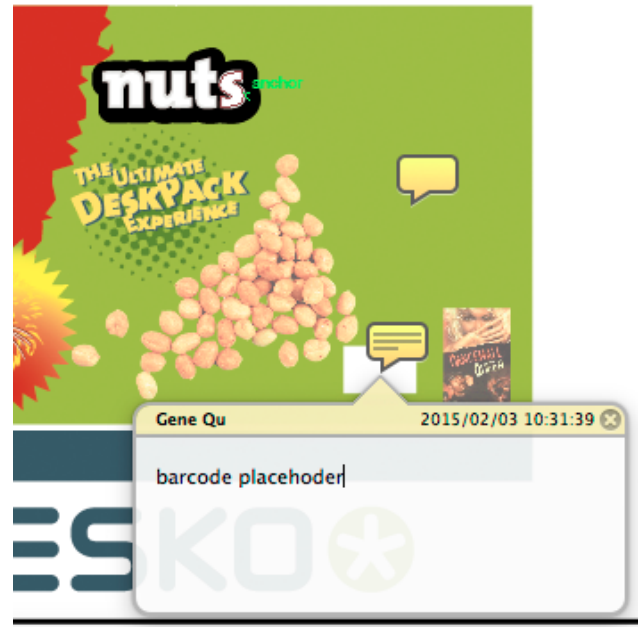

## **Anmerkungen in Adobe Illustrator**

Wenn Sie das Werkzeug **Anmerkungen** aus der Werkzeugleiste auswählen, werden alle Anmerkungen im Dokument angezeigt.

Eine Anmerkung besteht aus zwei Teilen: der eigentlichen **Anmerkung**, der gelben Sprechblase, die die Position der Anmerkung angibt, und dem **Anmerkungs-Pop-up**, das den Text, den Namen des Benutzers, der sie erstellt hat, sowie die Erstellungszeit enthält.

Wenn Sie den Mauszeiger über eine Anmerkung bewegen, wird temporär das Anmerkungs-Pop-up angezeigt. Wenn Sie die Anmerkung anklicken, wird das Anmerkungs-Pop-up geöffnet und Sie können dessen Inhalt bearbeiten. Es bleibt so lange geöffnet, bis Sie es durch Anklicken der Schaltfläche **X** schließen.

### **Hinzufügen und Bearbeiten von Anmerkungen**

- Um eine Anmerkung zu erstellen, wählen Sie das **Anmerkungswerkzeug** aus und klicken Sie auf ihr Dokument.
- Sie können Anmerkungen per Drag & Drop verschieben.
- Wählen Sie ein anderes Werkzeug aus, um alle Anmerkungen und Anmerkungs-Pop-ups auszublenden. Durch Auswählen des Anmerkungswerkzeugs werden alle Anmerkungen wieder angezeigt. Die Anmerkungs-Pop-ups, die zuvor geöffnet waren, werden erneut geöffnet.
- Um eine Anmerkung zu löschen, bewegen Sie den Mauszeiger auf die entsprechende Anmerkung und klicken Sie dann auf das rote Kreuz.
- Um ein Anmerkungs-Pop-up auszublenden, klicken Sie auf das X in der rechten oberen Ecke. Das wirkt sich nicht auf die Anmerkung selbst aus, sondern blendet nur das Pop-up aus.

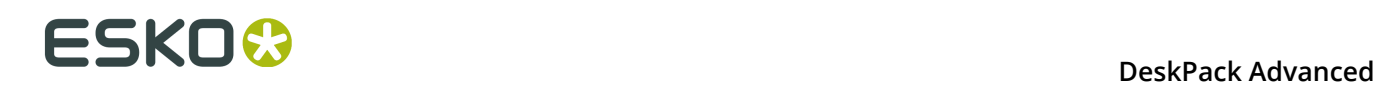

# **12. Preflight**

## **12.1 Hinweise zu den Urheberrechten**

© Copyright 2015 Esko Software BVBA, Gent, Belgien

Alle Rechte vorbehalten. Diese Dokumentation sowie die darin enthaltenen Informationen und Verwendungsanweisungen sind Eigentum von Esko Software BVBA. Die Dokumentation, die Informationen und die Anweisungen werden WIE BESICHTIGT und völlig ohne Garantie irgendeiner Art geliefert. Durch dieses Dokument werden keine Garantien gewährt bzw. erweitert. Des Weiteren übernimmt Esko Software BVBA keine Gewährleistung, Garantie oder andere Zusicherungen hinsichtlich der Verwendung oder den Ergebnisse der Verwendung der Software oder der hierin enthaltenen Informationen. Esko Software BVBA haftet nicht für etwaige direkte, indirekte, Folge- oder Zufallsschäden, die möglicherweise durch die Verwendung bzw. die Unmöglichkeit der Verwendung der Software oder der darin enthaltenen Informationen entstehen.

Die hierin enthaltenen Informationen können ohne Vorankündigung geändert werden. Von Zeit zu Zeit können Überarbeitungen ausgegeben werden, um Benutzer über solche Änderungen und/oder Ergänzungen zu informieren.

Es ist nicht gestattet, dieses Dokument ohne vorherige schriftliche Genehmigung von Esko Software BVBA zu reproduzieren, in einer Datenbank oder einem Abrufsystem zu speichern oder in irgendeiner Form oder durch irgendwelche Mittel (elektronisch, mechanisch, Druck, Fotodruck, Mikrofilm) zu veröffentlichen.

Dieses Dokument macht alle früher datierten Versionen hinfällig.

PANTONE<sup>®</sup>, PantoneLIVE und andere Pantone Warenzeichen sind Eigentum von Pantone, LLC. Alle anderen Warenzeichen oder eingetragene Warenzeichen sind Eigentum ihrer jeweiligen Inhaber. Pantone ist eine 100-prozentige Tochtergesellschaft von X-Rite, Incorporated. © Pantone LLC, 2015. Alle Rechte vorbehalten.

Diese Software basiert teilweise auf der Arbeit der Independent JPEG Group.

Teile dieser Software sind urheberrechtlich geschützt durch: © 1996-2002 The FreeType Project (www.freetype.org). Alle Rechte vorbehalten.

Teile dieser Software sind urheberrechtlich geschützt durch: 2006 Feeling Software, copyright 2005-2006 Autodesk Media Entertainment.

Teile dieser Software sind urheberrechtlich geschützt: ©1998-2003 Daniel Veillard. Alle Rechte vorbehalten.

Teile dieser Software sind urheberrechtlich geschützt durch: ©1999-2006 The Botan Project. Alle Rechte vorbehalten.

Teile der in dieses Produkt eingebetteten Software ist gSOAP-Software. Die von gSOAP erstellten Teile sind urheberrechtlich geschützt: ©2001-2004 Robert A. van Engelen, Genivia inc. Alle rechte vorbehalten.

Teile dieser Software sind urheberrechtlich geschützt durch: ©1998-2008 The OpenSSL Project und ©1995-1998 Eric Young (eay@cryptsoft.com). Alle Rechte vorbehalten.

Dieses Produkt enthält Software, die von der Apache Software Foundation (http:// www.apache.org/) entwickelt wurde.

Adobe, das Adobe-Logo, Acrobat, das Acrobat-Logo, Adobe Creative Suite, Illustrator, InDesign, PDF, Photoshop, PostScript, XMP und das Powered by XMP-Logo sind eingetragene Marken bzw. Marken von Adobe Systems Incorporated in den Vereinigten Staaten und/oder anderen Ländern.

Microsoft und das Microsoft-Logo sind eingetragene Marken der Microsoft Corporation in den Vereinigten Staaten und in anderen Ländern.

SolidWorks ist eine eingetragene Marke der SolidWorks Corporation.

Teile dieser Software sind Eigentum der Spatial Corp. 1986 2003. Alle Rechte vorbehalten.

JDF und das JDF-Logo sind Marken der CIP4-Organisation. Copyright 2001 The International Cooperation for the Integration of Processes in Prepress, Press and Postpress (CIP4). Alle Rechte vorbehalten.

Die Esko-Software enthält den "RSA Data Security, Inc. MD5 Message-Digest Algorithm".

Java und alle Java-basierten Marken und Logos sind Marken oder eingetragene Marken von Sun Microsystems in den USA und/oder anderen Ländern.

Teile dieser Software verwenden Technologie von BestTM Color Technology (EFI). EFI und Bestcolor sind beim United States Patent and Trademark Office eingetragene Marken der Electronics For Imaging GmbH.

Enthält PowerNest-Bibliothek, urheberrechtlich geschützt und lizenziert von Alma, 2005 - 2007.

Alle anderen Produktnamen sind Marken bzw. eingetragene Marken ihrer jeweiligen Eigentümer.

Korrespondenz zu dieser Publikation richten Sie bitte an folgende Adresse:

Esko Software BVBA

Kortrijksesteenweg 1095

B – 9051 Gent

info.eur@esko.com

## **12.1.1 Drittanbieter-Lizenzinformationen**

This product includes Bonjour SDK.

Copyright (c) 2003-2004, Apple Computer, Inc. All rights reserved.

 Redistribution and use in source and binary forms, with or without modification, are permitted provided that the following conditions are met:

- 1. Redistributions of source code must retain the above copyright notice, this list of conditions and the following disclaimer.
- 2. Redistributions in binary form must reproduce the above copyright notice, this list of conditions and the following disclaimer in the documentation and/or other materials provided with the distribution.
- 3. Neither the name of Apple Computer, Inc. ("Apple") nor the names of its contributors may be used to endorse or promote products derived from this software without specific prior written permission.

 THIS SOFTWARE IS PROVIDED BY APPLE AND ITS CONTRIBUTORS "AS IS" AND ANY EXPRESS OR IMPLIED WARRANTIES, INCLUDING, BUT NOT LIMITED TO, THE IMPLIED WARRANTIES OF MERCHANTABILITY AND FITNESS FOR A PARTICULAR PURPOSE ARE DISCLAIMED. IN NO EVENT SHALL APPLE OR ITS CONTRIBUTORS BE LIABLE FOR ANY DIRECT, INDIRECT, INCIDENTAL, SPECIAL, EXEMPLARY, OR CONSEQUENTIAL DAMAGES (INCLUDING, BUT NOT LIMITED TO, PROCUREMENT OF SUBSTITUTE GOODS OR SERVICES;

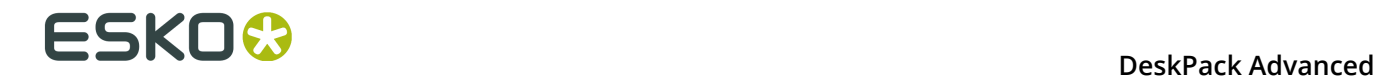

 LOSS OF USE, DATA, OR PROFITS; OR BUSINESS INTERRUPTION) HOWEVER CAUSED AND ON ANY THEORY OF LIABILITY, WHETHER IN CONTRACT, STRICT LIABILITY, OR TORT (INCLUDING NEGLIGENCE OR OTHERWISE) ARISING IN ANY WAY OUT OF THE USE OF THIS SOFTWARE, EVEN IF ADVISED OF THE POSSIBILITY OF SUCH DAMAGE. ------------------------------------------------------------ This product includes Botan. Copyright (C) 1999-2009 Jack Lloyd 2001 Peter J Jones 2004-2007 Justin Karneges 2005 Matthew Gregan 2005-2006 Matt Johnston 2006 Luca Piccarreta 2007 Yves Jerschow 2007-2008 FlexSecure GmbH 2007-2008 Technische Universitat Darmstadt 2007-2008 Falko Strenzke 2007-2008 Martin Doering 2007 Manuel Hartl 2007 Christoph Ludwig 2007 Patrick Sona All rights reserved. Redistribution and use in source and binary forms, with or without modification, are permitted provided that the following conditions are  $m \ominus t$ . 1. Redistributions of source code must retain the above copyright notice, this list of conditions, and the following disclaimer. 2. Redistributions in binary form must reproduce the above copyright notice, this list of conditions, and the following disclaimer in the documentation and/or other materials provided with the distribution. THIS SOFTWARE IS PROVIDED BY THE AUTHOR(S) "AS IS" AND ANY EXPRESS OR IMPLIED WARRANTIES, INCLUDING, BUT NOT LIMITED TO, THE IMPLIED WARRANTIES OF MERCHANTABILITY AND FITNESS FOR A PARTICULAR PURPOSE, ARE DISCLAIMED. IN NO EVENT SHALL THE AUTHOR(S) OR CONTRIBUTOR(S) BE LIABLE FOR ANY DIRECT, INDIRECT, INCIDENTAL, SPECIAL, EXEMPLARY, OR CONSEQUENTIAL DAMAGES (INCLUDING, BUT NOT LIMITED TO, PROCUREMENT OF SUBSTITUTE GOODS OR SERVICES; LOSS OF USE, DATA, OR PROFITS; OR BUSINESS INTERRUPTION) HOWEVER CAUSED AND ON ANY THEORY OF LIABILITY, WHETHER IN CONTRACT, STRICT LIABILITY, OR TORT (INCLUDING NEGLIGENCE OR OTHERWISE) ARISING IN ANY WAY OUT OF THE USE OF THIS SOFTWARE, EVEN IF ADVISED OF THE POSSIBILITY OF SUCH DAMAGE. ------------------------------------------------------------ This product includes ICC Profiles. Some ICC Profiles were created by FFEI Ltd. (www.ffei.co.uk) using Fujifilm ColourKit Profiler Suite (www.colourprofiling.com) ------------------------------------------------------------ This product includes ICC Profiles. Some ICC profiles are copyright (C) by European Color Initiative, www.eci.org ------------------------------------------------------------ This product includes ICC Profiles. Some ICC profiles are copyright (C) of WAN-IFRA, www.wan-ifra.org ------------------------------------------------------------ This product includes ICC Profiles. Some ICC profiles are copyright (C) IDEAlliance(R). G7(R), GRACol(R) and SWOP(R) are all registered trademarks of IDEAlliance(C).  $-$ 

This product includes curl.

 Copyright (c) 1996 - 2015, Daniel Stenberg, <daniel@haxx.se>. All rights reserved.

 $\blacksquare$  Permission to use, copy, modify, and distribute this software for any purpose with or without fee is hereby granted, provided that the above copyright notice and this permission notice appear in all copies.

 THE SOFTWARE IS PROVIDED "AS IS", WITHOUT WARRANTY OF ANY KIND, EXPRESS OR IMPLIED, INCLUDING BUT NOT LIMITED TO THE WARRANTIES OF MERCHANTABILITY, FITNESS FOR A PARTICULAR PURPOSE AND NONINFRINGEMENT OF THIRD PARTY RIGHTS. IN NO EVENT SHALL THE AUTHORS OR COPYRIGHT HOLDERS BE LIABLE FOR ANY CLAIM, DAMAGES OR OTHER LIABILITY, WHETHER IN AN ACTION OF CONTRACT, TORT OR OTHERWISE, ARISING FROM, OUT OF OR IN CONNECTION WITH THE SOFTWARE OR THE USE OR OTHER DEALINGS IN THE SOFTWARE.

 Except as contained in this notice, the name of a copyright holder shall not be used in advertising or otherwise to promote the sale, use or other dealings in this Software without prior written authorization of the copyright holder.

------------------------------------------------------------

This product includes LibTIFF.

 Copyright (c) 1988-1997 Sam Leffler Copyright (c) 1991-1997 Silicon Graphics, Inc.

 Permission to use, copy, modify, distribute, and sell this software and its documentation for any purpose is hereby granted without fee, provided that (i) the above copyright notices and this permission notice appear in all copies of the software and related documentation, and (ii) the names of Sam Leffler and Silicon Graphics may not be used in any advertising or publicity relating to the software without the specific, prior written permission of Sam Leffler and Silicon Graphics.

 THE SOFTWARE IS PROVIDED "AS-IS" AND WITHOUT WARRANTY OF ANY KIND, EXPRESS, IMPLIED OR OTHERWISE, INCLUDING WITHOUT LIMITATION, ANY WARRANTY OF MERCHANTABILITY OR FITNESS FOR A PARTICULAR PURPOSE.

 IN NO EVENT SHALL SAM LEFFLER OR SILICON GRAPHICS BE LIABLE FOR ANY SPECIAL, INCIDENTAL, INDIRECT OR CONSEQUENTIAL DAMAGES OF ANY KIND, OR ANY DAMAGES WHATSOEVER RESULTING FROM LOSS OF USE, DATA OR PROFITS, WHETHER OR NOT ADVISED OF THE POSSIBILITY OF DAMAGE, AND ON ANY THEORY OF LIABILITY, ARISING OUT OF OR IN CONNECTION WITH THE USE OR PERFORMANCE OF THIS SOFTWARE.

------------------------------------------------------------

This product includes FCollada.

Copyright 2006 Feeling Software. All rights reserved.

 Copyright 2005-2006 Feeling Software and Copyright 2005-2006 Autodesk Media Entertainment.

------------------------------------------------------------

Copyright (C) 1998-2003 Daniel Veillard. All Rights Reserved.

Permission is hereby granted, free of charge, to any person obtaining a copy of this software and associated documentation files (the "Software"), to deal in the Software without restriction, including without limitation the rights to use, copy, modify, merge, publish, distribute, sublicense, and/or sell copies of the Software, and to permit persons to whom the Software is fur nished to do so, subject to the following conditions:

 The above copyright notice and this permission notice shall be included in all copies or substantial portions of the Software.

 THE SOFTWARE IS PROVIDED "AS IS", WITHOUT WARRANTY OF ANY KIND, EXPRESS OR IMPLIED, INCLUDING BUT NOT LIMITED TO THE WARRANTIES OF MERCHANTABILITY, FIT- NESS FOR A PARTICULAR PURPOSE AND NONINFRINGEMENT. IN NO EVENT SHALL THE AUTHORS OR COPYRIGHT HOLDERS BE LIABLE FOR ANY CLAIM, DAMAGES OR OTHER LIABILITY, WHETHER IN AN ACTION OF CONTRACT, TORT OR OTHERWISE, ARISING FROM, OUT OF OR IN CONNECTION WITH THE SOFTWARE OR THE USE OR OTHER DEALINGS IN THE SOFTWARE.

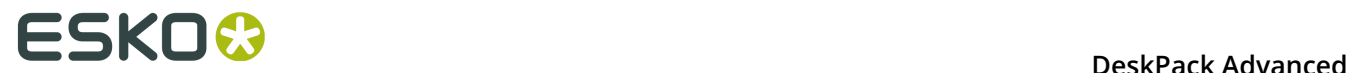

This product includes FreeType.

```
 Portions of this software are copyright (C) 2014 The FreeType
 Project (www.freetype.org) licensed under the Freetype License.
 All rights reserved.
```
------------------------------------------------------------

This product includes gSOAP.

EXHIBIT B.

 Part of the software embedded in this product is gSOAP software. Portions created by gSOAP are Copyright (C) 2001-2007 Robert A. van Engelen, Genivia inc. All Rights Reserved.

 THE SOFTWARE IN THIS PRODUCT WAS IN PART PROVIDED BY GENIVIA INC AND ANY EXPRESS OR IMPLIED WARRANTIES, INCLUDING, BUT NOT LIMITED TO, THE IMPLIED WARRANTIES OF MERCHANTABILITY AND FITNESS FOR A PARTICULAR PURPOSE ARE DISCLAIMED. IN NO EVENT SHALL THE AUTHOR BE LIABLE FOR ANY DIRECT, INDIRECT, INCIDENTAL, SPECIAL, EXEMPLARY, OR CONSEQUENTIAL DAMAGES (INCLUDING, BUT NOT LIMITED TO, PROCUREMENT OF SUBSTITUTE GOODS OR SERVICES; LOSS OF USE, DATA, OR PROFITS; OR BUSINESS INTERRUPTION) HOWEVER CAUSED AND ON ANY THEORY OF LIABILITY, WHETHER IN CONTRACT, STRICT LIABILITY, OR TORT (INCLUDING NEGLIGENCE OR OTHERWISE) ARISING IN ANY WAY OUT OF THE USE OF THIS SOFTWARE, EVEN IF ADVISED OF THE POSSIBILITY OF SUCH DAMAGE.

------------------------------------------------------------

This product includes ICU.

 Copyright (c) 1995-2014 International Business Machines Corporation and others All rights reserved.

 Permission is hereby granted, free of charge, to any person obtaining a copy of this software and associated documentation files (the "Software"), to deal in the Software without restriction, including without limitation the rights to use, copy, modify, merge, publish, distribute, and/or sell copies of the Software, and to permit persons to whom the Software is furnished to do so, provided that the above copyright notice(s) and this permission notice appear in all copies of the Software and that both the above copyright notice(s) and this permission notice appear in supporting documentation.

 THE SOFTWARE IS PROVIDED "AS IS", WITHOUT WARRANTY OF ANY KIND, EXPRESS OR IMPLIED, INCLUDING BUT NOT LIMITED TO THE WARRANTIES OF MERCHANTABILITY, FITNESS FOR A PARTICULAR PURPOSE AND NONINFRINGEMENT OF THIRD PARTY RIGHTS. IN NO EVENT SHALL THE COPYRIGHT HOLDER OR HOLDERS INCLUDED IN THIS NOTICE BE LIABLE FOR ANY CLAIM, OR ANY SPECIAL INDIRECT OR CONSEQUENTIAL DAMAGES, OR ANY DAMAGES WHATSOEVER RESULTING FROM LOSS OF USE, DATA OR PROFITS, WHETHER IN AN ACTION OF CONTRACT, NEGLIGENCE OR OTHER TORTIOUS ACTION, ARISING OUT OF OR IN CONNECTION WITH THE USE OR PERFORMANCE OF THIS SOFTWARE.

------------------------------------------------------------

This product includes ilmbase.

 Copyright (c) 2006, Industrial Light & Magic, a division of Lucasfilm Entertainment Company Ltd. Portions contributed and copyright held by others as indicated. All rights reserved.

 Redistribution and use in source and binary forms, with or without modification, are permitted provided that the following conditions are  $m \ominus t$ .

- \* Redistributions of source code must retain the above copyright notice, this list of conditions and the following disclaimer.
- \* Redistributions in binary form must reproduce the above copyright notice, this list of conditions and the following disclaimer in the documentation and/or other materials provided with the distribution.
- \* Neither the name of Industrial Light & Magic nor the names of any other contributors to this software may be used to endorse or promote products derived from this software without specific prior written permission.

 THIS SOFTWARE IS PROVIDED BY THE COPYRIGHT HOLDERS AND CONTRIBUTORS "AS IS" AND ANY EXPRESS OR IMPLIED WARRANTIES, INCLUDING, BUT NOT LIMITED TO, THE IMPLIED WARRANTIES OF MERCHANTABILITY AND FITNESS FOR A PARTICULAR PURPOSE ARE DISCLAIMED. IN NO EVENT SHALL THE COPYRIGHT OWNER OR CONTRIBUTORS BE LIABLE FOR ANY DIRECT, INDIRECT, INCIDENTAL, SPECIAL, EXEMPLARY, OR CONSEQUENTIAL DAMAGES (INCLUDING, BUT NOT LIMITED TO, PROCUREMENT OF SUBSTITUTE GOODS OR SERVICES; LOSS OF USE, DATA, OR PROFITS; OR BUSINESS INTERRUPTION) HOWEVER CAUSED AND ON ANY THEORY OF LIABILITY, WHETHER IN CONTRACT, STRICT LIABILITY, OR TORT (INCLUDING NEGLIGENCE OR OTHERWISE) ARISING IN ANY WAY OUT OF THE USE OF THIS SOFTWARE, EVEN IF ADVISED OF THE POSSIBILITY OF SUCH DAMAGE.

------------------------------------------------------------

This product includes iODBC.

 Copyright (C) 1995-2006, OpenLink Software Inc and Ke Jin. All rights reserved.

 Redistribution and use in source and binary forms, with or without modification, are permitted provided that the following conditions are met:

- 1. Redistributions of source code must retain the above copyright notice, this list of conditions and the following disclaimer.
- 2. Redistributions in binary form must reproduce the above copyright notice, this list of conditions and the following disclaimer in the documentation and/or other materials provided with the distribution.
- 3. Neither the name of OpenLink Software Inc. nor the names of its contributors may be used to endorse or promote products derived from this software without specific prior written permission.

 THIS SOFTWARE IS PROVIDED BY THE COPYRIGHT HOLDERS AND CONTRIBUTORS "AS IS" AND ANY EXPRESS OR IMPLIED WARRANTIES, INCLUDING, BUT NOT LIMITED TO, THE IMPLIED WARRANTIES OF MERCHANTABILITY AND FITNESS FOR A PARTICULAR PURPOSE ARE DISCLAIMED. IN NO EVENT SHALL OPENLINK OR CONTRIBUTORS BE LIABLE FOR ANY DIRECT, INDIRECT, INCIDENTAL, SPECIAL, EXEMPLARY, OR CONSEQUENTIAL DAMAGES (INCLUDING, BUT NOT LIMITED TO, PROCUREMENT OF SUBSTITUTE GOODS OR SERVICES; LOSS OF USE, DATA, OR PROFITS; OR BUSINESS INTERRUPTION) HOWEVER CAUSED AND ON ANY THEORY OF LIABILITY, WHETHER IN CONTRACT, STRICT LIABILITY, OR TORT (INCLUDING NEGLIGENCE OR OTHERWISE) ARISING IN ANY WAY OUT OF THE USE OF THIS SOFTWARE, EVEN IF ADVISED OF THE POSSIBILITY OF SUCH DAMAGE.

------------------------------------------------------------

This product includes IP\*Works!.

Copyright (c) 2013 /n software inc. - All rights reserved.

 DISCLAIMER OF WARRANTY. THE LICENSED SOFTWARE IS PROVIDED "AS IS" WITHOUT WARRANTY OF ANY KIND, INCLUDING BUT NOT LIMITED TO THE IMPLIED WARRANTIES OF MERCHANTABILITY AND FITNESS FOR A PARTICULAR PURPOSE. FURTHER, /N SOFTWARE SPECIFICALLY DOES NOT WARRANT, GUARANTEE, OR MAKE ANY REPRESENTATIONS REGARDING THE USE, OR THE RESULTS OF THE USE, OF THE LICENSED SOFTWARE OR DOCUMENTATION IN TERMS OF CORRECTNESS, ACCURACY, RELIABILITY, CURRENTNESS, OR OTHERWISE. THE ENTIRE RISK AS TO THE RESULTS AND PERFORMANCE OF THE LICENSED SOFTWARE IS ASSUMED BY YOU. NO ORAL OR WRITTEN INFORMATION OR ADVICE GIVEN BY /N SOFTWARE OR ITS EMPLOYEES SHALL CREATE A WARRANTY OR IN ANY WAY INCREASE THE SCOPE OF THIS<br>WARRANTY, AND YOU MAY NOT RELY ON ANY SUCH INFORMATION OR ADVICE. FURTHER, WARRANTY, AND YOU MAY NOT RELY ON ANY SUCH INFORMATION OR ADVICE. FURTHER, THE LICENSED SOFTWARE IS NOT FAULT-TOLERANT AND IS NOT DESIGNED, MANUFACTURED OR INTENDED FOR USE OR RESALE AS ON-LINE CONTROL EQUIPMENT IN HAZARDOUS ENVIRONMENTS REQUIRING FAIL-SAFE PERFORMANCE, SUCH AS IN THE OPERATION OF NUCLEAR FACILITIES, AIRCRAFT NAVIGATION OR COMMUNICATION SYSTEMS, AIR TRAFFIC CONTROL, DIRECT LIFE SUPPORT MACHINES, OR WEAPONS SYSTEMS, IN WHICH THE FAILURE OF THE LICENSED SOFTWARE COULD LEAD DIRECTLY TO DEATH, PERSONAL INJURY, OR SEVERE PHYSICAL OR ENVIRONMENTAL DAMAGE ("HIGH RISK ACTIVITIES"). /N SOFTWARE AND ITS SUPPLIERS SPECIFICALLY DISCLAIM ANY EXPRESS OR IMPLIED WARRANTY OF FITNESS FOR HIGH RISK ACTIVITIES.

 LIMITATION ON LIABILITY. TO THE MAXIMUM EXTENT PERMITTED BY APPLICABLE LAW, THE LIABILITY OF /N SOFTWARE, IF ANY, FOR DAMAGES RELATING TO THE LICENSED SOFTWARE SHALL BE LIMITED TO THE ACTUAL AMOUNTS PAID BY YOU FOR SUCH LICENSED SOFTWARE. /N SOFTWARE'S LICENSORS AND THEIR SUPPLIERS SHALL HAVE NO LIABILITY TO YOU FOR ANY DAMAGES SUFFERED BY YOU OR ANY THIRD PARTY AS A RESULT OF USING THE LICENSED SOFTWARE, OR ANY PORTION THEREOF. NOTWITHSTANDING THE FOREGOING, IN NO EVENT SHALL /N SOFTWARE, ITS LICENSORS, OR ANY OF THEIR RESPECTIVE SUPPLIERS BE LIABLE FOR ANY LOST REVENUE,

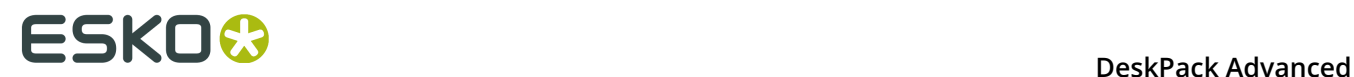

 PROFIT OR DATA, OR FOR INDIRECT, PUNITIVE, SPECIAL, INCIDENTAL OR CONSEQUENTIAL DAMAGES

 OF ANY CHARACTER, INCLUDING, WITHOUT LIMITATION, ANY COMMERCIAL DAMAGES OR LOSSES, HOWEVER CAUSED AND REGARDLESS OF THE THEORY OF LIABILITY, ARISING OUT OF THE USE OR INABILITY TO USE THE LICENSED SOFTWARE, OR ANY PORTION THEREOF, EVEN IF /N SOFTWARE, ITS LICENSORS AND/OR ANY OF THEIR RESPECTIVE SUPPLIERS HAVE BEEN INFORMED OF THE POSSIBILITY OF SUCH DAMAGES. SOME STATES DO NOT ALLOW THE EXCLUSION OF INCIDENTAL OR CONSEQUENTIAL DAMAGES, SO THE ABOVE LIMITATIONS MAY NOT APPLY. EACH EXCLUSION OF LIMITATION IS INTENDED TO BE SEPARATE AND THEREFORE SEVERABLE.

------------------------------------------------------------

This product includes IP\*Works! SSH.

Copyright (c) 2013 /n software inc. - All rights reserved.

 DISCLAIMER OF WARRANTY. THE LICENSED SOFTWARE IS PROVIDED "AS IS" WITHOUT WARRANTY OF ANY KIND, INCLUDING BUT NOT LIMITED TO THE IMPLIED WARRANTIES OF MERCHANTABILITY AND FITNESS FOR A PARTICULAR PURPOSE. FURTHER, /N SOFTWARE SPECIFICALLY DOES NOT WARRANT, GUARANTEE, OR MAKE ANY REPRESENTATIONS REGARDING THE USE, OR THE RESULTS OF THE USE, OF THE LICENSED SOFTWARE OR DOCUMENTATION IN TERMS OF CORRECTNESS, ACCURACY, RELIABILITY, CURRENTNESS, OR OTHERWISE. THE ENTIRE RISK AS TO THE RESULTS AND PERFORMANCE OF THE LICENSED SOFTWARE IS ASSUMED BY YOU. NO ORAL OR WRITTEN INFORMATION OR ADVICE GIVEN BY /N SOFTWARE OR ITS EMPLOYEES SHALL CREATE A WARRANTY OR IN ANY WAY INCREASE THE SCOPE OF THIS WARRANTY, AND YOU MAY NOT RELY ON ANY SUCH INFORMATION OR ADVICE. FURTHER, THE LICENSED SOFTWARE IS NOT FAULT-TOLERANT AND IS NOT DESIGNED, MANUFACTURED OR INTENDED FOR USE OR RESALE AS ON-LINE CONTROL EQUIPMENT IN HAZARDOUS ENVIRONMENTS REQUIRING FAIL-SAFE PERFORMANCE, SUCH AS IN THE OPERATION OF NUCLEAR FACILITIES, AIRCRAFT NAVIGATION OR COMMUNICATION SYSTEMS, AIR TRAFFIC CONTROL, DIRECT LIFE SUPPORT MACHINES, OR WEAPONS SYSTEMS, IN WHICH THE FAILURE OF THE LICENSED SOFTWARE COULD LEAD DIRECTLY TO DEATH, PERSONAL INJURY, OR SEVERE PHYSICAL OR ENVIRONMENTAL DAMAGE ("HIGH RISK ACTIVITIES"). /N SOFTWARE AND ITS SUPPLIERS SPECIFICALLY DISCLAIM ANY EXPRESS OR IMPLIED WARRANTY OF FITNESS FOR HIGH RISK ACTIVITIES.

 LIMITATION ON LIABILITY. TO THE MAXIMUM EXTENT PERMITTED BY APPLICABLE LAW, THE LIABILITY OF /N SOFTWARE, IF ANY, FOR DAMAGES RELATING TO THE LICENSED SOFTWARE SHALL BE LIMITED TO THE ACTUAL AMOUNTS PAID BY YOU FOR SUCH LICENSED SOFTWARE. /N SOFTWARE'S LICENSORS AND THEIR SUPPLIERS SHALL HAVE NO LIABILITY TO YOU FOR ANY DAMAGES SUFFERED BY YOU OR ANY THIRD PARTY AS A RESULT OF USING THE LICENSED SOFTWARE, OR ANY PORTION THEREOF. NOTWITHSTANDING THE FOREGOING, IN NO EVENT SHALL /N SOFTWARE, ITS LICENSORS, OR ANY OF THEIR RESPECTIVE SUPPLIERS BE LIABLE FOR ANY LOST REVENUE, PROFIT OR DATA, OR FOR INDIRECT, PUNITIVE, SPECIAL, INCIDENTAL OR CONSEQUENTIAL DAMAGES

 OF ANY CHARACTER, INCLUDING, WITHOUT LIMITATION, ANY COMMERCIAL DAMAGES OR LOSSES, HOWEVER CAUSED AND REGARDLESS OF THE THEORY OF LIABILITY, ARISING OUT OF THE USE OR INABILITY TO USE THE LICENSED SOFTWARE, OR ANY PORTION THEREOF, EVEN IF /N SOFTWARE, ITS LICENSORS AND/OR ANY OF THEIR RESPECTIVE SUPPLIERS HAVE BEEN INFORMED OF THE POSSIBILITY OF SUCH DAMAGES. SOME STATES DO NOT ALLOW THE EXCLUSION OF INCIDENTAL OR CONSEQUENTIAL DAMAGES, SO THE ABOVE LIMITATIONS MAY NOT APPLY. EACH EXCLUSION OF LIMITATION IS INTENDED TO BE SEPARATE AND THEREFORE SEVERABLE.

------------------------------------------------------------

This product includes IP\*Works! SSL.

Copyright (c) 2013 /n software inc. - All rights reserved.

 DISCLAIMER OF WARRANTY. THE LICENSED SOFTWARE IS PROVIDED "AS IS" WITHOUT WARRANTY OF ANY KIND, INCLUDING BUT NOT LIMITED TO THE IMPLIED WARRANTIES OF MERCHANTABILITY AND FITNESS FOR A PARTICULAR PURPOSE. FURTHER, /N SOFTWARE SPECIFICALLY DOES NOT WARRANT, GUARANTEE, OR MAKE ANY REPRESENTATIONS REGARDING THE USE, OR THE RESULTS OF THE USE, OF THE LICENSED SOFTWARE OR DOCUMENTATION IN TERMS OF CORRECTNESS, ACCURACY, RELIABILITY, CURRENTNESS, OR OTHERWISE. THE ENTIRE RISK AS TO THE RESULTS AND PERFORMANCE OF THE LICENSED SOFTWARE IS ASSUMED BY YOU. NO ORAL OR WRITTEN INFORMATION OR ADVICE GIVEN BY /N SOFTWARE OR ITS EMPLOYEES SHALL CREATE A WARRANTY OR IN ANY WAY INCREASE THE SCOPE OF THIS WARRANTY, AND YOU MAY NOT RELY ON ANY SUCH INFORMATION OR ADVICE. FURTHER, THE LICENSED SOFTWARE IS NOT FAULT-TOLERANT AND IS NOT DESIGNED, MANUFACTURED OR INTENDED FOR USE OR RESALE AS ON-LINE CONTROL EQUIPMENT IN HAZARDOUS ENVIRONMENTS REQUIRING FAIL-SAFE PERFORMANCE, SUCH AS IN THE OPERATION OF NUCLEAR FACILITIES, AIRCRAFT NAVIGATION OR COMMUNICATION SYSTEMS, AIR TRAFFIC CONTROL, DIRECT LIFE SUPPORT MACHINES, OR WEAPONS SYSTEMS, IN WHICH THE FAILURE OF THE LICENSED SOFTWARE COULD LEAD DIRECTLY TO DEATH, PERSONAL INJURY, OR SEVERE PHYSICAL OR ENVIRONMENTAL DAMAGE ("HIGH RISK ACTIVITIES"). /N SOFTWARE AND ITS SUPPLIERS SPECIFICALLY DISCLAIM ANY EXPRESS OR IMPLIED WARRANTY OF FITNESS FOR HIGH RISK ACTIVITIES.

 LIMITATION ON LIABILITY. TO THE MAXIMUM EXTENT PERMITTED BY APPLICABLE LAW, THE LIABILITY OF /N SOFTWARE, IF ANY, FOR DAMAGES RELATING TO THE LICENSED SOFTWARE SHALL BE LIMITED TO THE ACTUAL AMOUNTS PAID BY YOU FOR SUCH LICENSED SOFTWARE. /N SOFTWARE'S LICENSORS AND THEIR SUPPLIERS SHALL HAVE NO LIABILITY TO YOU FOR ANY DAMAGES SUFFERED BY YOU OR ANY THIRD PARTY AS A RESULT OF USING THE LICENSED SOFTWARE, OR ANY PORTION THEREOF. NOTWITHSTANDING THE FOREGOING, IN NO EVENT SHALL /N SOFTWARE, ITS LICENSORS, OR ANY OF THEIR RESPECTIVE SUPPLIERS BE LIABLE FOR ANY LOST REVENUE, PROFIT OR DATA, OR FOR INDIRECT, PUNITIVE, SPECIAL, INCIDENTAL OR CONSEQUENTIAL DAMAGES

 OF ANY CHARACTER, INCLUDING, WITHOUT LIMITATION, ANY COMMERCIAL DAMAGES OR LOSSES, HOWEVER CAUSED AND REGARDLESS OF THE THEORY OF LIABILITY, ARISING OUT OF THE USE OR INABILITY TO USE THE LICENSED SOFTWARE, OR ANY PORTION THEREOF, EVEN IF /N SOFTWARE, ITS LICENSORS AND/OR ANY OF THEIR RESPECTIVE SUPPLIERS HAVE BEEN INFORMED OF THE POSSIBILITY OF SUCH DAMAGES. SOME STATES DO NOT ALLOW THE EXCLUSION OF INCIDENTAL OR CONSEQUENTIAL DAMAGES, SO THE ABOVE LIMITATIONS MAY NOT APPLY. EACH EXCLUSION OF LIMITATION IS INTENDED TO BE SEPARATE AND THEREFORE SEVERABLE.

------------------------------------------------------------

This product includes JBIG2Lib.

Portions of this product copyrights (C) 2002 Glyph & Cog, LLC.

------------------------------------------------------------

------------------------------------------------------------

This product includes JPEGLib. This software is copyright (C) 1991-2016, Thomas G. Lane, Guido Vollbeding. All Rights Reserved.

This software is based in part on the work of the Independent JPEG Group.

This product includes Little CMS.

 Little CMS Copyright (c) 1998-2011 Marti Maria Saguer

 Permission is hereby granted, free of charge, to any person obtaining a copy of this software and associated documentation files (the "Software"), to deal in the Software without restriction, including without limitation the rights to use, copy, modify, merge, publish, distribute, sublicense, and/or sell copies of the Software, and to permit persons to whom the Software is furnished to do so, subject to the following conditions:

 The above copyright notice and this permission notice shall be included in all copies or substantial portions of the Software.

 THE SOFTWARE IS PROVIDED "AS IS", WITHOUT WARRANTY OF ANY KIND, EXPRESS OR IMPLIED, INCLUDING BUT NOT LIMITED TO THE WARRANTIES OF MERCHANTABILITY, FITNESS FOR A PARTICULAR PURPOSE AND NONINFRINGEMENT. IN NO EVENT SHALL THE AUTHORS OR COPYRIGHT HOLDERS BE LIABLE FOR ANY CLAIM, DAMAGES OR OTHER LIABILITY, WHETHER IN AN ACTION OF CONTRACT, TORT OR OTHERWISE, ARISING FROM, OUT OF OR IN CONNECTION WITH THE SOFTWARE OR THE USE OR OTHER DEALINGS IN THE SOFTWARE.

------------------------------------------------------------

This product includes libpng.

Copyright (c) 2000-2002 Glenn Randers-Pehrson

------------------------------------------------------------

 The PNG Reference Library is supplied "AS IS". The Contributing Authors and Group 42, Inc. disclaim all warranties, expressed or implied, including, without limitation, the warranties of merchantability and of fitness for any purpose. The Contributing Authors and Group 42, Inc. assume no liability for direct, indirect, incidental, special, exemplary, or consequential damages, which may result from the use of the PNG Reference Library, even if advised of the possibility of such damage. There is no warranty against interference with your enjoyment of the library or against infringement. There is no warranty that our efforts or the library will fulfill any of your particular purposes or needs. This library is provided with all faults, and the entire risk of satisfactory quality, performance, accuracy, and effort is with the user.

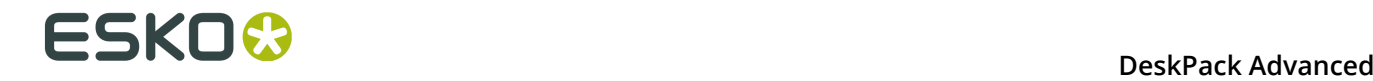

#### This product includes libxml2.

Copyright (C) 1998-2012 Daniel Veillard. All Rights Reserved.

 Permission is hereby granted, free of charge, to any person obtaining a copy of this software and associated documentation files (the "Software"), to deal in the Software without restriction, including without limitation the rights to use, copy, modify, merge, publish, distribute, sublicense, and/or sell copies of the Software, and to permit persons to whom the Software is fur nished to do so, subject to the following conditions:

 The above copyright notice and this permission notice shall be included in all copies or substantial portions of the Software.

 THE SOFTWARE IS PROVIDED "AS IS", WITHOUT WARRANTY OF ANY KIND, EXPRESS OR IMPLIED, INCLUDING BUT NOT LIMITED TO THE WARRANTIES OF MERCHANTABILITY, FIT- NESS FOR A PARTICULAR PURPOSE AND NONINFRINGEMENT. IN NO EVENT SHALL THE AUTHORS OR COPYRIGHT HOLDERS BE LIABLE FOR ANY CLAIM, DAMAGES OR OTHER LIABILITY, WHETHER IN AN ACTION OF CONTRACT, TORT OR OTHERWISE, ARISING FROM, OUT OF OR IN CONNECTION WITH THE SOFTWARE OR THE USE OR OTHER DEALINGS IN THE SOFTWARE.

------------------------------------------------------------

This product includes openexr.

 Copyright (c) 2006, Industrial Light & Magic, a division of Lucasfilm Entertainment Company Ltd. Portions contributed and copyright held by others as indicated. All rights reserved.

 Redistribution and use in source and binary forms, with or without modification, are permitted provided that the following conditions are met:

- \* Redistributions of source code must retain the above copyright notice, this list of conditions and the following disclaimer.
- \* Redistributions in binary form must reproduce the above copyright notice, this list of conditions and the following disclaimer in the documentation and/or other materials provided with the distribution.
- \* Neither the name of Industrial Light & Magic nor the names of any other contributors to this software may be used to endorse or promote products derived from this software without specific prior written permission.

 THIS SOFTWARE IS PROVIDED BY THE COPYRIGHT HOLDERS AND CONTRIBUTORS "AS IS" AND ANY EXPRESS OR IMPLIED WARRANTIES, INCLUDING, BUT NOT LIMITED TO, THE IMPLIED WARRANTIES OF MERCHANTABILITY AND FITNESS FOR A PARTICULAR PURPOSE ARE DISCLAIMED. IN NO EVENT SHALL THE COPYRIGHT OWNER OR CONTRIBUTORS BE LIABLE FOR ANY DIRECT, INDIRECT, INCIDENTAL, SPECIAL, EXEMPLARY, OR CONSEQUENTIAL DAMAGES (INCLUDING, BUT NOT LIMITED TO, PROCUREMENT OF SUBSTITUTE GOODS OR SERVICES; LOSS OF USE, DATA, OR PROFITS; OR BUSINESS INTERRUPTION) HOWEVER CAUSED AND ON ANY THEORY OF LIABILITY, WHETHER IN CONTRACT, STRICT LIABILITY, OR TORT (INCLUDING NEGLIGENCE OR OTHERWISE) ARISING IN ANY WAY OUT OF THE USE OF THIS SOFTWARE, EVEN IF ADVISED OF THE POSSIBILITY OF SUCH DAMAGE.

------------------------------------------------------------

This product includes OpenJPEG.

 Copyright (c) 2002-2012, Communications and Remote Sensing Laboratory, Universite catholique de Louvain (UCL), Belgium Copyright (c) 2002-2012, Professor Benoit Macq Copyright (c) 2003-2012, Antonin Descampe Copyright (c) 2003-2009, Francois-Olivier Devaux Copyright (c) 2005, Herve Drolon, FreeImage Team Copyright (c) 2002-2003, Yannick Verschueren Copyright (c) 2001-2003, David Janssens Copyright (c) 2011-2012, Centre National d'Etudes Spatiales (CNES), France Copyright (c) 2012, CS Systemes d'Information, France All rights reserved.

Redistribution and use in source and binary forms, with or without
modification, are permitted provided that the following conditions are met:

- 1. Redistributions of source code must retain the above copyright
- notice, this list of conditions and the following disclaimer. 2. Redistributions in binary form must reproduce the above copyright notice, this list of conditions and the following disclaimer in the
	- documentation and/or other materials provided with the distribution.

 THIS SOFTWARE IS PROVIDED BY THE COPYRIGHT HOLDERS AND CONTRIBUTORS `AS IS' AND ANY EXPRESS OR IMPLIED WARRANTIES, INCLUDING, BUT NOT LIMITED TO, THE IMPLIED WARRANTIES OF MERCHANTABILITY AND FITNESS FOR A PARTICULAR PURPOSE ARE DISCLAIMED. IN NO EVENT SHALL THE COPYRIGHT OWNER OR CONTRIBUTORS BE LIABLE FOR ANY DIRECT, INDIRECT, INCIDENTAL, SPECIAL, EXEMPLARY, OR CONSEQUENTIAL DAMAGES (INCLUDING, BUT NOT LIMITED TO, PROCUREMENT OF SUBSTITUTE GOODS OR SERVICES; LOSS OF USE, DATA, OR PROFITS; OR BUSINESS INTERRUPTION) HOWEVER CAUSED AND ON ANY THEORY OF LIABILITY, WHETHER IN CONTRACT, STRICT LIABILITY, OR TORT (INCLUDING NEGLIGENCE OR OTHERWISE) ARISING IN ANY WAY OUT OF THE USE OF THIS SOFTWARE, EVEN IF ADVISED OF THE POSSIBILITY OF SUCH DAMAGE.

------------------------------------------------------------

This product includes OpenSSL.

Copyright (c) 1998-2011 The OpenSSL Project. All rights reserved.

 Redistribution and use in source and binary forms, with or without modification, are permitted provided that the following conditions are met:

- 1. Redistributions of source code must retain the above copyright notice, this list of conditions and the following disclaimer.
- 2. Redistributions in binary form must reproduce the above copyright notice, this list of conditions and the following disclaimer in the documentation and/or other materials provided with the distribution.
- 3. All advertising materials mentioning features or use of this software must display the following acknowledgment: "This product includes software developed by the OpenSSL Project for use in the OpenSSL Toolkit. (http://www.openssl.org/)"
- 4. The names "OpenSSL Toolkit" and "OpenSSL Project" must not be used to endorse or promote products derived from this software without prior written permission. For written permission, please contact openssl-core@openssl.org.
- 5. Products derived from this software may not be called "OpenSSL" nor may "OpenSSL" appear in their names without prior written permission of the OpenSSL Project.
- 6. Redistributions of any form whatsoever must retain the following acknowledgment: "This product includes software developed by the OpenSSL Project for use in the OpenSSL Toolkit (http://www.openssl.org/)"

 THIS SOFTWARE IS PROVIDED BY THE OpenSSL PROJECT ``AS IS'' AND ANY EXPRESSED OR IMPLIED WARRANTIES, INCLUDING, BUT NOT LIMITED TO, THE IMPLIED WARRANTIES OF MERCHANTABILITY AND FITNESS FOR A PARTICULAR PURPOSE ARE DISCLAIMED. IN NO EVENT SHALL THE OpenSSL PROJECT OR ITS CONTRIBUTORS BE LIABLE FOR ANY DIRECT, INDIRECT, INCIDENTAL, SPECIAL, EXEMPLARY, OR CONSEQUENTIAL DAMAGES (INCLUDING, BUT NOT LIMITED TO, PROCUREMENT OF SUBSTITUTE GOODS OR SERVICES; LOSS OF USE, DATA, OR PROFITS; OR BUSINESS INTERRUPTION) HOWEVER CAUSED AND ON ANY THEORY OF LIABILITY, WHETHER IN CONTRACT, STRICT LIABILITY, OR TORT (INCLUDING NEGLIGENCE OR OTHERWISE) ARISING IN ANY WAY OUT OF THE USE OF THIS SOFTWARE, EVEN IF ADVISED OF THE POSSIBILITY OF SUCH DAMAGE.

------------------------------------------------------------

This product includes OpenSSL.

 Copyright (C) 1995-1998 Eric Young (eay@cryptsoft.com) All rights reserved.

# **12 DeskPack Advanced**<br>**12 DeskPack Advanced**

 Redistribution and use in source and binary forms, with or without modification, are permitted provided that the following conditions are met: 1. Redistributions of source code must retain the copyright

- 
- notice, this list of conditions and the following disclaimer. 2. Redistributions in binary form must reproduce the above copyright notice, this list of conditions and the following disclaimer in the documentation and/or other materials provided with the distribution.

 3. All advertising materials mentioning features or use of this software must display the following acknowledgement: "This product includes cryptographic software written by Eric Young (eay@cryptsoft.com)" The word 'cryptographic' can be left out if the rouines from the library being used are not cryptographic related :-).

 4. If you include any Windows specific code (or a derivative thereof) from the apps directory (application code) you must include an acknowledgement: "This product includes software written by Tim Hudson (tjh@cryptsoft.com)"

 THIS SOFTWARE IS PROVIDED BY ERIC YOUNG ``AS IS'' AND ANY EXPRESS OR IMPLIED WARRANTIES, INCLUDING, BUT NOT LIMITED TO, THE IMPLIED WARRANTIES OF MERCHANTABILITY AND FITNESS FOR A PARTICULAR PURPOSE ARE DISCLAIMED. IN NO EVENT SHALL THE AUTHOR OR CONTRIBUTORS BE LIABLE FOR ANY DIRECT, INDIRECT, INCIDENTAL, SPECIAL, EXEMPLARY, OR CONSEQUENTIAL DAMAGES (INCLUDING, BUT NOT LIMITED TO, PROCUREMENT OF SUBSTITUTE GOODS OR SERVICES; LOSS OF USE, DATA, OR PROFITS; OR BUSINESS INTERRUPTION) HOWEVER CAUSED AND ON ANY THEORY OF LIABILITY, WHETHER IN CONTRACT, STRICT LIABILITY, OR TORT (INCLUDING NEGLIGENCE OR OTHERWISE) ARISING IN ANY WAY OUT OF THE USE OF THIS SOFTWARE, EVEN IF ADVISED OF THE POSSIBILITY OF SUCH DAMAGE.

------------------------------------------------------------

This product includes PCRE.

 Copyright (c) 1997-2016 University of Cambridge All rights reserved.

 Copyright(c) 2010-2016 Zoltan Herczeg All rights reserved.

 Copyright(c) 2009-2016 Zoltan Herczeg All rights reserved.

 Redistribution and use in source and binary forms, with or without modification, are permitted provided that the following conditions are met:

- \* Redistributions of source code must retain the above copyright notice, this list of conditions and the following disclaimer.
- \* Redistributions in binary form must reproduce the above copyright notice, this list of conditions and the following disclaimer in the documentation and/or other materials provided with the distribution.
- \* Neither the name of the University of Cambridge nor the names of any contributors may be used to endorse or promote products derived from this software without specific prior written permission.

 THIS SOFTWARE IS PROVIDED BY THE COPYRIGHT HOLDERS AND CONTRIBUTORS "AS IS" AND ANY EXPRESS OR IMPLIED WARRANTIES, INCLUDING, BUT NOT LIMITED TO, THE IMPLIED WARRANTIES OF MERCHANTABILITY AND FITNESS FOR A PARTICULAR PURPOSE ARE DISCLAIMED. IN NO EVENT SHALL THE COPYRIGHT OWNER OR CONTRIBUTORS BE LIABLE FOR ANY DIRECT, INDIRECT, INCIDENTAL, SPECIAL, EXEMPLARY, OR CONSEQUENTIAL DAMAGES (INCLUDING, BUT NOT LIMITED TO, PROCUREMENT OF SUBSTITUTE GOODS OR SERVICES; LOSS OF USE, DATA, OR PROFITS; OR BUSINESS INTERRUPTION) HOWEVER CAUSED AND ON ANY THEORY OF LIABILITY, WHETHER IN CONTRACT, STRICT LIABILITY, OR TORT (INCLUDING NEGLIGENCE OR OTHERWISE) ARISING IN ANY WAY OUT OF THE USE OF THIS SOFTWARE, EVEN IF ADVISED OF THE POSSIBILITY OF SUCH DAMAGE.

------------------------------------------------------------

This product includes Qt.

The Qt Toolkit is Copyright (C) 2015 Digia Plc and/or its subsidiary(-ies).

------------------------------------------------------------

 The Qt Toolkit is Copyright (C) 2014 Digia Plc and/or its subsidiary(-ies). ------------------------------------------------------------ This product includes QtMigration. Copyright (C) 2013 Digia Plc and/or its subsidiary(-ies). Redistribution and use in source and binary forms, with or without modification, are permitted provided that the following conditions are met: \* Redistributions of source code must retain the above copyright notice, this list of conditions and the following disclaimer. \* Redistributions in binary form must reproduce the above copyright notice, this list of conditions and the following disclaimer in the documentation and/or other materials provided with the distribution. \* Neither the name of Digia Plc and its Subsidiary(-ies) nor the names of its contributors may be used to endorse or promote products derived from this software without specific prior written permission. THIS SOFTWARE IS PROVIDED BY THE COPYRIGHT HOLDERS AND CONTRIBUTORS "AS IS" AND ANY EXPRESS OR IMPLIED WARRANTIES, INCLUDING, BUT NOT LIMITED TO, THE IMPLIED WARRANTIES OF MERCHANTABILITY AND FITNESS FOR A PARTICULAR PURPOSE ARE DISCLAIMED. IN NO EVENT SHALL THE COPYRIGHT OWNER OR CONTRIBUTORS BE LIABLE FOR ANY DIRECT, INDIRECT, INCIDENTAL, SPECIAL, EXEMPLARY, OR CONSEQUENTIAL DAMAGES (INCLUDING, BUT NOT LIMITED TO, PROCUREMENT OF SUBSTITUTE GOODS OR SERVICES; LOSS OF USE, DATA, OR PROFITS; OR BUSINESS INTERRUPTION) HOWEVER CAUSED AND ON ANY THEORY OF LIABILITY, WHETHER IN CONTRACT, STRICT LIABILITY, OR TORT (INCLUDING NEGLIGENCE OR OTHERWISE) ARISING IN ANY WAY OUT OF THE USE OF THIS SOFTWARE, EVEN IF ADVISED OF THE POSSIBILITY OF SUCH DAMAGE."  $-$ This product includes XercesC. NOTICE file corresponding to section 4(d) of the Apache License, Version 2.0, in this case for the Apache Xerces distribution. This product includes software developed by The Apache Software Foundation (http://www.apache.org/). Portions of this software were originally based on the following: - software copyright (c) 1999, IBM Corporation., http://www.ibm.com. ------------------------------------------------------------ This product includes XMP Toolkit. Copyright (c) 1999 - 2010, Adobe Systems Incorporated All rights reserved. Redistribution and use in source and binary forms, with or without modification, are permitted provided that the following conditions are met: \* Redistributions of source code must retain the above copyright notice, this list of conditions and the following disclaimer. \* Redistributions in binary form must reproduce the above copyright notice, this list of conditions and the following disclaimer in the documentation and/or other materials provided with the distribution. \* Neither the name of Adobe Systems Incorporated, nor the names of its contributors may be used to endorse or promote products derived from this software without specific prior written permission. THIS SOFTWARE IS PROVIDED BY THE COPYRIGHT HOLDERS AND CONTRIBUTORS "AS IS" AND ANY EXPRESS OR IMPLIED WARRANTIES, INCLUDING, BUT NOT LIMITED TO, THE IMPLIED WARRANTIES OF MERCHANTABILITY AND FITNESS FOR A PARTICULAR PURPOSE ARE DISCLAIMED. IN NO EVENT SHALL THE COPYRIGHT OWNER OR CONTRIBUTORS BE LIABLE FOR ANY DIRECT, INDIRECT, INCIDENTAL, SPECIAL, EXEMPLARY, OR CONSEQUENTIAL DAMAGES (INCLUDING, BUT NOT LIMITED TO, PROCUREMENT OF SUBSTITUTE GOODS OR SERVICES; LOSS OF USE, DATA, OR PROFITS; OR BUSINESS INTERRUPTION) HOWEVER CAUSED AND ON ANY THEORY OF LIABILITY, WHETHER IN CONTRACT, STRICT LIABILITY, OR TORT (INCLUDING

NEGLIGENCE OR OTHERWISE) ARISING IN ANY WAY OUT OF THE USE OF THIS

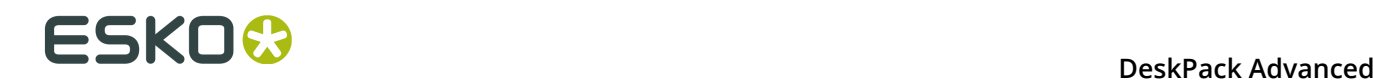

 SOFTWARE, EVEN IF ADVISED OF THE POSSIBILITY OF SUCH DAMAGE. ------------------------------------------------------------ This product includes zlib. Copyright (C) 1995-2004 Jean-loup Gailly and Mark Adler This software is provided 'as-is', without any express or implied warranty. In no event will the authors be held liable for any damages arising from the use of this software.

## **12.2 Das Konzept von Preflight for Illustrator**

------------------------------------------------------------

### **12.2.1 Was ist Preflight for Illustrator?**

Preflight for Illustrator ist ein Plug-in zum Analysieren des Inhalts von Adobe Illustrator Dokumenten, wobei jedes Objektattribut mit einem benutzerdefinierten Satz von Designoder Druckspezifikationen verglichen wird. Nach dieser Analyse gibt Preflight for Illustrator die problematischen Objekte an und ermöglicht Ihnen, diese Objekte zu editieren. Die Validierung kann interaktiv erfolgen.

Eine weitere Funktion von Preflight for Illustrator ermöglicht das Sammeln aller Elemente, die zu einem Job gehören. Dies ist beispielsweise eine ideale Lösung, um alle erforderlichen Dateien für einen Job zur Druckerei zu senden.

#### **12.2.2 Importieren/Exportieren von Parametersätzen**

Eine Druckerei könnte einige Parametersätze erstellen, die an alle Designer verteilt werden, mit denen die Druckerei arbeitet. Die Designer können dann ihre Entwürfe mit diesen Parametersätzen überprüfen. Dies führt zu einer Kosteneinsparung auf beiden Seiten: die Designer liefern bessere Vorlagen (wobei Kosten zum Lösen von Problemen in der Druckerei vermieden werden), und die Druckerei weiß schon im voraus, ob ein Job eine gute Qualität hat.

### **12.2.3 Funktionsweise von Preflight for Illustrator**

Preflight for Illustrator vergleicht die Werte der Objektattribute mit den in einem Parametersatz gespeicherten Werten. Bei diesem Vergleich werden die Beziehungen zwischen den Objekten ignoriert. Oben gibt es einen Einfluss auf die Preflight for Illustrator-Definition von "negativen" Konturlinien: Eine Cyan-Konturlinie von 3% mit einer Breite von 1 mm auf einem dunklen Hintergrund wird als "negativ" betrachtet, während 2 dunkle Rechtecke mit einem Zwischenabstand von 1 mm auf einem Hintergrund mit 3% Cyan keine "negative" Situation hervorrufen. Das Programm berücksichtigt den Hintergrund nicht (da nur die Attribute der einzelnen Objekte berücksichtigt werden). Wenn eine Konturlinie eine Farbe hat, wobei die Prozentwert-Summe der Druckfarbenkomponenten unter einem vordefinierten Wert liegt, wird diese Konturlinie unabhängig von der darunterliegenden Farbe als "negativ"

gewertet. Die Erkennung einer negativen Linie (oder Farbe, für "negative Fonts") basiert letztendlich auf der Summe aller Farbprozentwerte und NICHT auf der Helligkeit eines Objekts. 5% Gelb ist genauso negativ wie 5% Schwarz oder 2% Cyan plus 3% Magenta.

### **12.2.4 Einheiten**

#### **Hinweis:**

Preflight for Illustrator passt die Einheiten- und Rückgängig-Einstellungen aus dem Einstellungsmenü von AI an.

## **12.3 Das Untermenü Fenster**

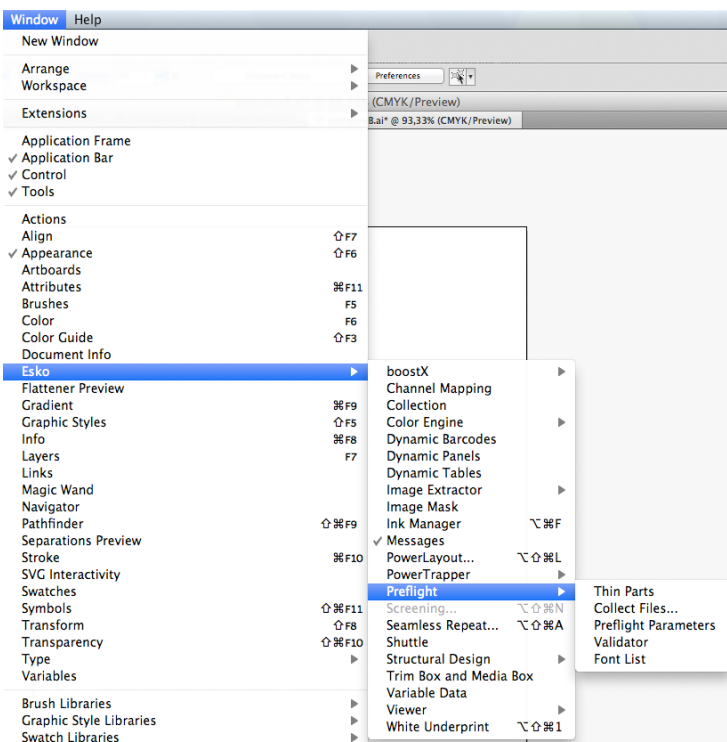

Preflight for Illustrator fügt ein neues Untermenü zum Menü "Fenster" hinzu, mit folgenden Einträgen:

Mit **Dünne Teile** können Sie nach Bereichen suchen, in denen Objekte dünner als eine gegebene Mindestbreite sind.

**Dateien sammeln...** öffnet ein Dialogfeld mit Voreinstellungen, in dem Sie alle externen Dateien des aktuellen Jobs sammeln und in einem separaten Verzeichnis ablegen können. Externe Dateien umfassen Bilder, Schriftarten und ICC-Profile.

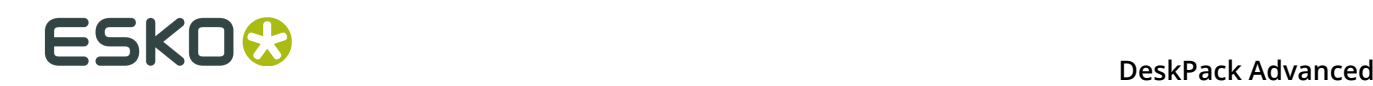

**Preflight-Parameter** zeigt die Palette zum Editieren der Parameter an, die zur Überprüfung verwendet werden.

**Validator** zeigt die Palette an, die zum Überprüfen und Auswählen von Objekten verwendet wird, die nicht mit den spezifizierten Werten übereinstimmen.

Das Werkzeug **Schriftenliste** wird zum Verwalten der Klassifizierung der verwendeten Schriftarten eingesetzt.

In Abhängigkeit von der Installationssequenz kann die Darstellung der obigen Elemente unterschiedlich sein. In diesem Dokument werden sie so erklärt, wie wir uns ein gutes Arbeitsverfahren vorstellen.

#### **Hinweis:**

Bei der ersten Aktivierung von "Überprüfung zeigen" oder "Parameter editieren" werden beide Fenster zusammen in einem Fenster geöffnet. Wie die normalen Fenstern von Illustrator, ist dieses Fenster in Registerkarten unterteilt. Das ausgewählte Menüelement wird als Registerkarte im Vordergrund angezeigt. Diese Registerkarten können wie bei Illustrator aus dem Fenster herausgezogen werden, um ein neues Fenster zu erstellen, das nur diese Registerkarte enthält.

## **12.4 Registerkarte 'Preflight for Illustrator Parameter'**

Diese Registerkarte enthält alle Parameter, die für die Überprüfung spezifiziert werden können. Dieses Fenster ist in Registerkarten unterteilt:

- *[Farbe](#page-402-0)* auf Seite 403: Einstellungen bezüglich der Farben/Druckfarben
- *[Bild](#page-404-0)* auf Seite 405: Einstellungen für externe Bilder
- *[Linie](#page-404-1)* auf Seite 405: Linienbreite und andere Linieneinstellungen
- *[Schrift](#page-405-0)* auf Seite 406: Texteinstellungen
- *[Weitere](#page-407-0)* auf Seite 408: diverse Einstellungen.

Jede Registerkarte kann aktiviert/deaktiviert werden.

An der Unterseite des Dialogfelds befinden sich der Name des aktuellen Parametersatzes und ein Hinweis, ob dieser Satz modifiziert wurde: gab es eine Modifikation, wird dies durch ein Pluszeichen hinter dem Namen angegeben. Mit der rechts unten befindlichen Schaltfläche "Zurückkehren" werden die gespeicherten Parametereinstellungen des aktuellen Satzes wiederhergestellt.

Für viele Parameter oder Parametergruppen gibt es eine Info-Schaltfläche auf der rechten Seite des Dialogfelds. Wenn Sie auf diese Schaltfläche klicken, wird ein Dialogfeld geöffnet, wo Sie Informationen zum entsprechenden Parameter eingeben können.

Wenn das Dialogfeld "Preflight for Illustrator Anwenderbemerkung" geöffnet wurde, können Sie in das Textfenster klicken, um Text hinzuzufügen oder zu ändern.

Klicken Sie auf "OK", um den Text für den aktuellen Parametersatz zu speichern, oder auf "Abbrechen", um die Änderungen zu verwerfen.

Um diese Informationen anzuzeigen, klicken Sie entweder auf die Info-Schaltfläche, oder wählen Sie die entsprechende Regel im Info-Fenster des Validators auf.

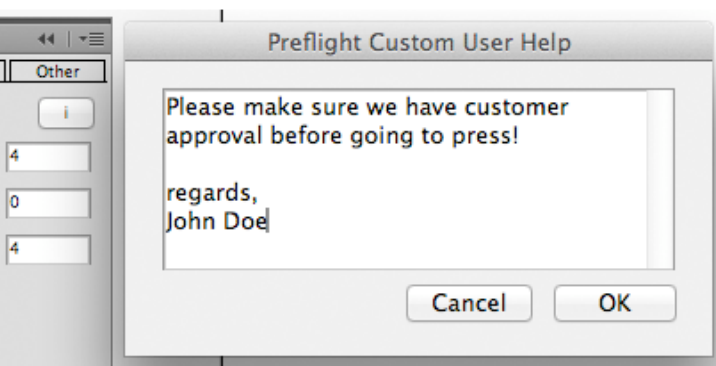

Das Info-Dialogfeld kann besonders nützlich sein, um unerfahrenen Benutzern zu erklären, weshalb bestimmte Werte für die Parameter erforderlich sind. Dies hilft beim Verständnis des Druckverfahrens und verhindert weitere Fehler.

#### <span id="page-402-0"></span>**12.4.1 Farbe**

Auf dieser Registerkarte können Sie Parameter für die Farben- und Druckfarbenverwendung in einem Job definieren.

Folgende Parameter können eingestellt werden:

- "Höchstanzahl erlaubter Skalenfarben" legt fest, wie viele Skalenfarben im Job verwendet werden können.
- "Höchstanzahl erlaubter Sonderfarben" legt fest, wie viele Sonderfarben verwendet werden können.
- "Höchstanzahl erlaubter Farben" legt fest, wie viele Druckfarben insgesamt verwendet werden können.
- "Immer einrechnen in Druckfarbanzahl": die Skalenfarben, die als verwendete Druckfarbe gezählt werden müssen, auch wenn sie nicht im Job verwendet werden (siehe Hinweis).
- "Warnen vor RGB Farben": Preflight for Illustrator wird alle Objekte melden, die eine RGB- Farbspezifizierung verwenden. Es werden nur in Illustrator definierte RGB-Farben berücksichtigt. Wenn z. B. ein RGB-Bild importiert wird, erzeugt Illustrator keine extra Farben.
- "Passerfarbe betrachten als Skalenfarbe": Wenn dies aktiviert ist, werden die Farbregistrierungen als CMYK-Komponenten betrachtet und als 4 Druckfarben gezählt, auch wenn sich keine oder weniger als 4 Skalenfarben im Job befinden. Dies ist bei Kompositverfahren nützlich, wo Passmarken standardmäßig in CMYK umgewandelt werden.

#### **Hinweis:**

"Immer einrechnen in Druckfarbanzahl": Diese Funktion kann wichtig sein, wenn das Ändern einer Druckfarbe nicht zulässig ist. Manche Druckereien lassen stets alle Skalenfarben auf der Maschine, weil das Ändern einer Druckfarbe zu teuer ist. Dies bedeutet z. B. auf einer 5- Farben-Druckmaschine, dass nur 1 Sonderfarbe auf dieser Maschine verwendet werden kann.

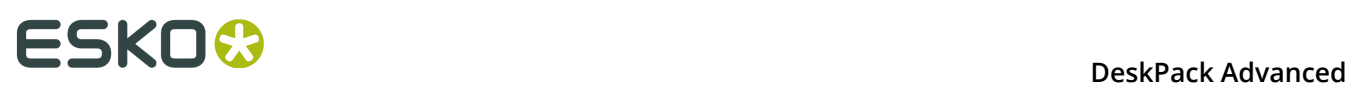

 $\mathbf{r}$ 

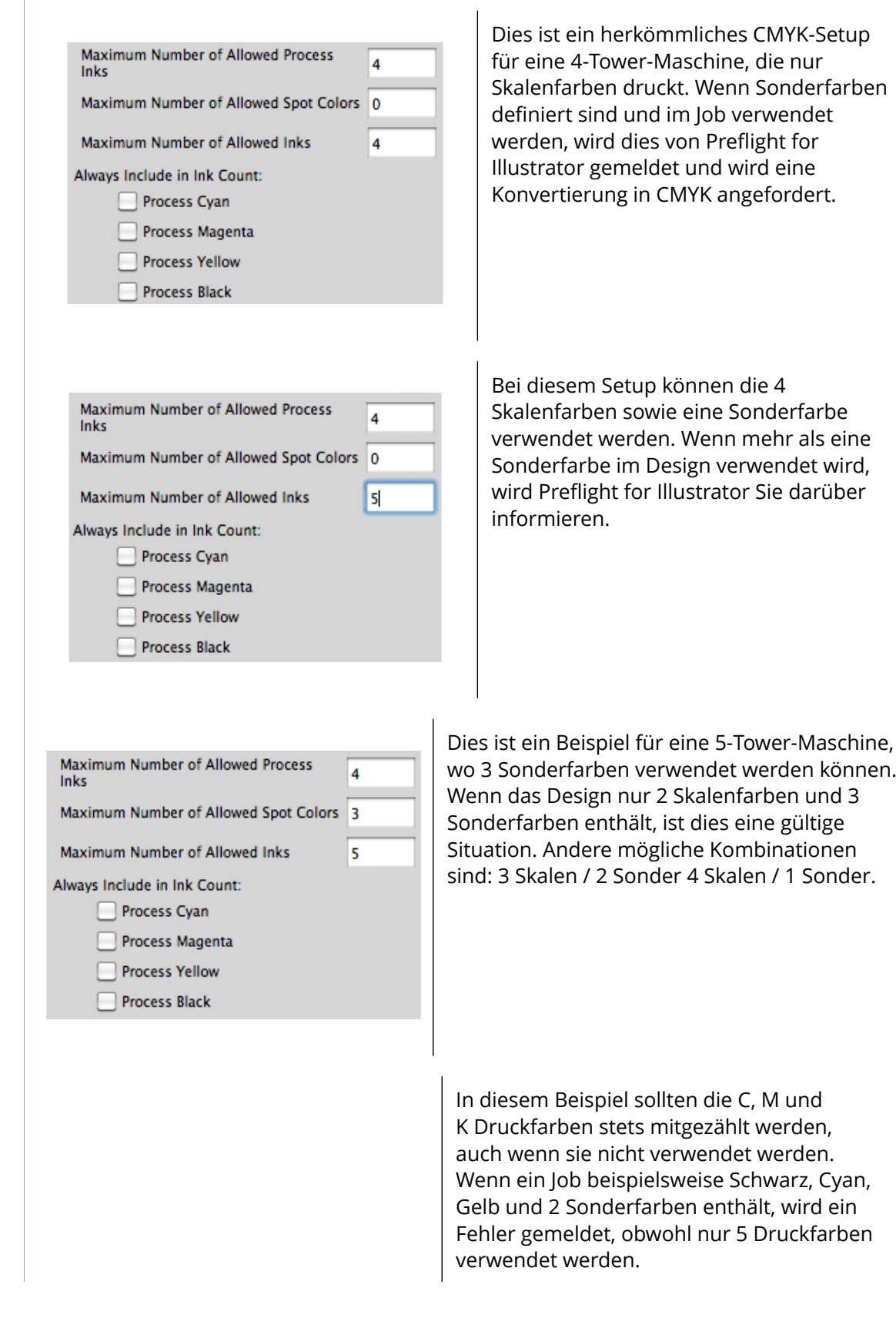

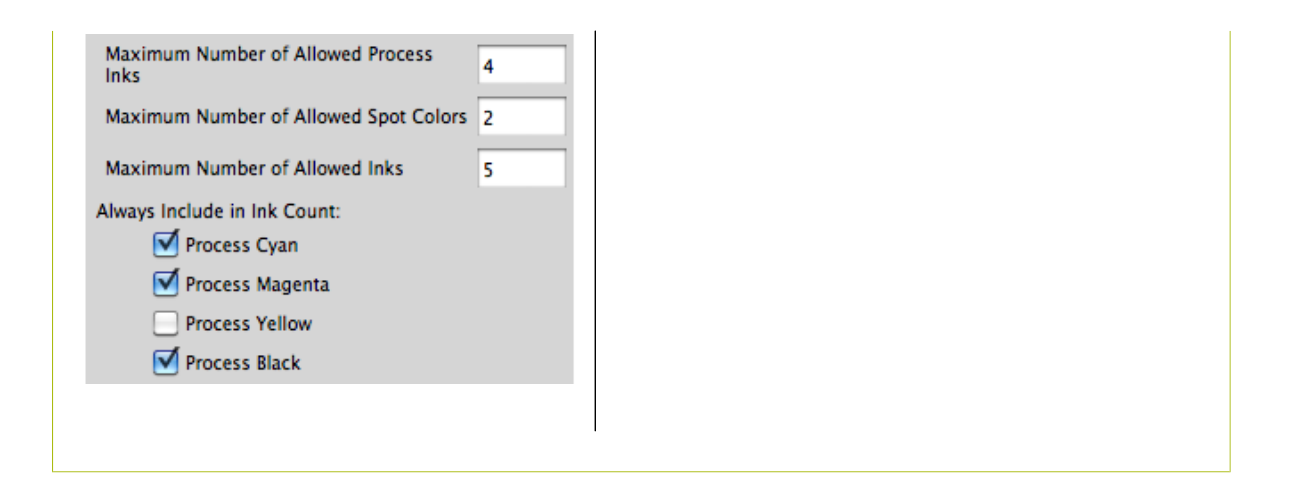

#### <span id="page-404-0"></span>**12.4.2 Bild**

Auf dieser Registerkarte können Sie die Parameter für importierte Bilder definieren.

Folgende Parameter können eingestellt werden:

- EPSF-Bilder überprüfen. Wenn im Job auf EPSF (EPS) Bilder verwiesen wird, werden Sie von Preflight for Illustrator darüber informiert.
- TIFF-Bilder überprüfen. Wenn im Job auf TIFF Bilder verwiesen wird, werden Sie von Preflight for Illustrator darüber informiert.
- Sonstige Bilder überprüfen. Mit dieser Option erfolgt eine Benachrichtigung, wenn das Design externe Bilder referenziert, die keine EPSF- und/oder TIFF-Bilder sind.
- Eingeschlossene Bilder überprüfen. Mit dieser Option wird gemeldet, ob das Design eingebettete (nicht verknüpfte) Bilder enthält.
- RGB-Bilder überprüfen. Mit dieser Option wird gemeldet, ob irgendwelche RGB-Bilder im Design verwendet werden.
- Bildauflösung überprüfen. Wenn diese Option aktiviert ist, wird die Auflösung aller Bilder mit den spezifizierten Werten verglichen. Sowohl für Halbton- als auch Bitmap-Bilder ist eine minimale und maximale Auflösungseinstellung verfügbar.

### <span id="page-404-1"></span>**12.4.3 Linie**

Auf dieser Registerkarte können die Parameter für die Linienbreiten eingestellt werden.

"Mindeststärke für Negativlinien" meldet ein Problem für negative Linien, die dünner als die spezifizierte Breite sind (siehe Preflight for Illustrator-Definition von "negativ"). Der Wert für die "negative" Farbe kann auf der Registerkarte "Sonstiges" definiert werden, mit dem Parameter "Farbe negativ betrachten wenn Prozent unter".

"Mindeststärke für Einfarblinien" meldet ein Problem für Einfarblinien, die dünner als die spezifizierte Breite sind ("Einfarb" bedeutet, dass die Linienfarbe nur eine Druckfarbenkomponente enthält).

"Mindeststärke für Mehrfarblinien" meldet ein Problem für Mehrfarblinien, die dünner als die spezifizierte Breite sind ("Mehrfarb" bedeutet, dass die Linienfarbe mehrere Druckfarbenkomponenten enthält).

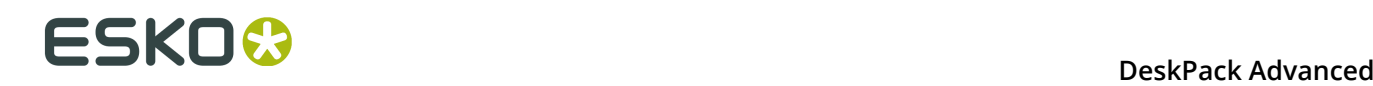

"Warnen vor Mehrfarblinien" meldet ein Problem, wenn das Design Objekte mit Konturen enthält, wobei die Konturlinienfarbe mehr als 1 Druckfarbe enthält.

#### **Vorsicht:**

Pinselstriche werden von Preflight for Illustrator nicht berücksichtigt.

### <span id="page-405-0"></span>**12.4.4 Schrift**

Mit den Parametern auf der Registerkarte "Schriften" werden Fonts in Ihrem Dokument gesucht, die Probleme verursachen können, z. B. weil sie (oder einige Teile der Zeichen) zu klein sind.

Auch lassen sich kleine Zeichen von "negativem" Text schwieriger drucken als "positive" Zeichen.

Kleiner Text, der aus mehreren Druckfarben besteht, kann durch Fehlregistrierungen unscharf gedruckt werden.

Folgende Parameter können für Schriftarten eingestellt werden:

"Mindestgröße für einfarbigen Text" meldet ein Problem, wenn einfarbiger Text gefunden wird, dessen Schriftgröße unter dem spezifizierten Wert liegt ("einfarbig" bedeutet, dass die Farbe des Textes nur eine Druckfarbenkomponente enthält).

"Mindestgröße für negativen Text" meldet ein Problem, wenn negativer Text gefunden wird, dessen Schriftgröße unter dem spezifizierten Wert liegt ("negativ" wird später erklärt).

"Mindestgröße für mehrfarbigen Text" meldet ein Problem, wenn negativer Text gefunden wird, dessen Schriftgröße unter dem spezifizierten Wert liegt ("mehrfarbig" bedeutet, dass die Farbe des Textes mehr als eine Druckfarbenkomponente enthält).

IS. Standardmäßig werden dieselben Einstellungen für alle Font-Typen verwendet. Es können jedoch separate Einstellungen für Serif-Fonts und Bold-Fonts ("Fett") eingegeben werden (Serif-Fonts haben eine dekorative Linie am Anfang und Ende der Buchstabenlinien und lassen sich deshalb schwieriger drucken).

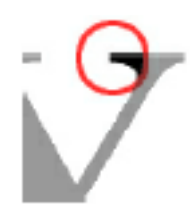

Bei der Font-Überprüfung wird folgende Logik angewendet:

• Ist ein Font sowohl "Serif" als auch "Fett": Wenn "Serif-Fonts überprüfen" aktiviert ist, wird die Serif-Parametereinstellung angewendet. Wenn "Fette Schriften überprüfen" aktiviert ist,

werden die Parametereinstellungen für "Fett" angewendet. Falls beide Elemente ausgewählt wurden, wird der höchste Wert angewendet (siehe Beispiele).

- Für fette Schriften: Wenn "Fette Schriften überprüfen" aktiviert ist, wird der Parameter für "Fett" angewendet. Ansonsten werden die Standardeinstellungen verwendet.
- Für Serif-Fonts: Wenn "Serif-Fonts überprüfen" aktiviert ist, wird der Serif-Parameter angewendet. Ansonsten werden die Standardeinstellungen verwendet.
- Für alle anderen Fonts werden die Standardeinstellungen verwendet.

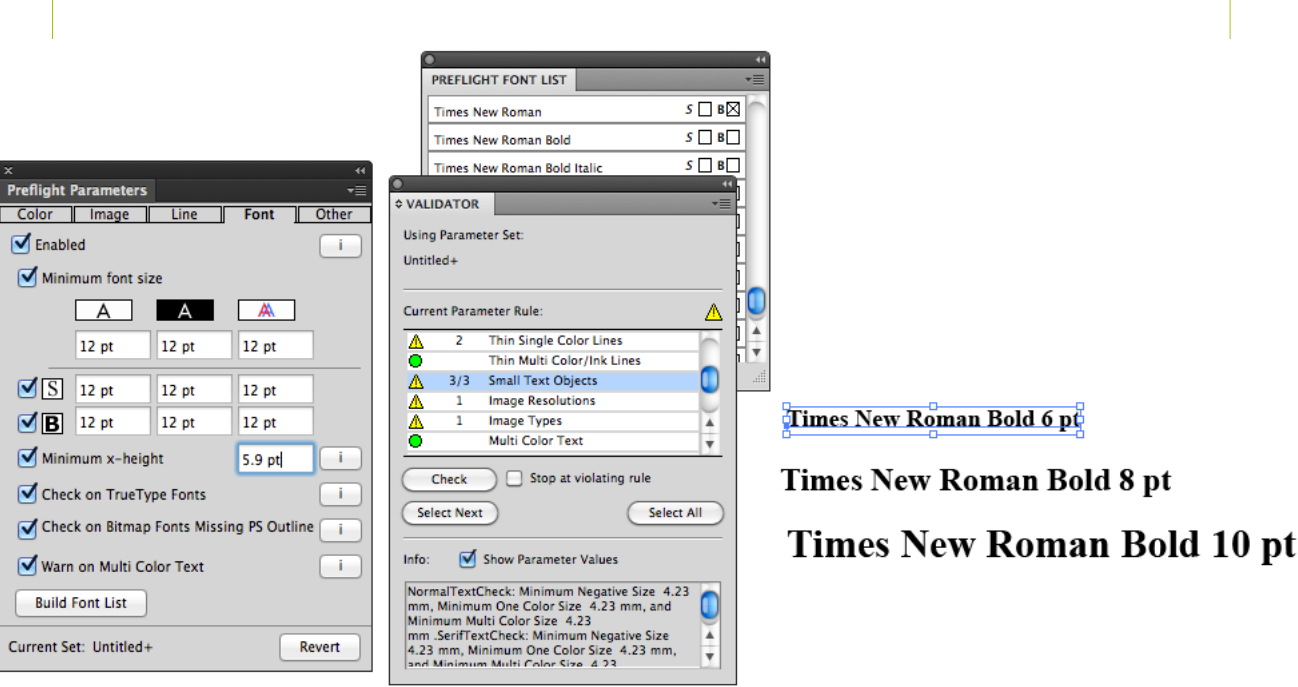

Der Font in diesem Beispiel (Times New Roman) wurde in der Font-Liste als "Fett" definiert (siehe Abschnitt "Preflight-Schriftliste"). Der Job enthält 3 Textzeilen mit Schriftgrößen von 6, 8 und 10 Punkten. Die Parameter für normale einfarbige Fonts sind auf 12 Punkte eingestellt, für Serif-Fonts auf 14 Punkte und für "Fett"-Fonts auf 10 Punkte. Nach der Überprüfung meldet Preflight for Illustrator 3 kleines Textobjekt, wobei nur der 6- und 8- Punkte-Text kleiner als der für fetten Text definierte Wert ist: 10 Punkte.

**Minimale x-Höhe** ermöglicht die Überprüfung auf eine minimale x-Höhe der Schriftfamilie. Die x-Höhe ist die Höhe des Buchstabens "x".

**Schriftenliste erzeugen** Mit dieser Option kann eine Liste aller Fonts erstellt werden, die auf Ihrem System verfügbar sind. Wenn Sie auf diese Schaltfläche klicken, hat dies dasselbe Resultat wie das Auswählen der Option "Schriftenliste anzeigen" im Fenster-Untermenü.

Diese Liste wird beim Starten von Illustrator automatisch erstellt oder aktualisiert, aber in einigen Situationen (z. B. beim Aktivieren neuer Fonts während der Arbeit an einem Job) kann eine Aktualisierung notwendig sein.

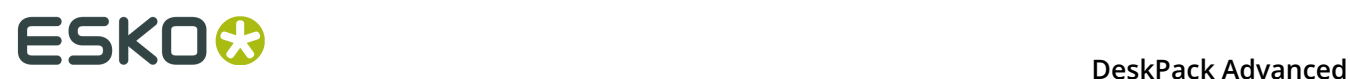

Weitere Informationen hierzu finden Sie im Kapitel "Die Schriftenliste".

#### <span id="page-407-0"></span>**12.4.5 Weitere**

Die Registerkarte "Sonstiges" enthält alle Parameter, die sich nicht in eine der anderen Registerkarten einordnen lassen:

"Mindestpunktgröße" meldet ein Problem, wenn Farben mit einer Druckfarbenkomponente benutzt werden, deren Dichte geringer als der spezifizierte Prozentwert ist. Null Prozent werden immer ignoriert.

"Höchstprozentwert" meldet ein Problem, wenn Farben mit einer Komponente benutzt werden, deren Dichte höher als der spezifizierte Prozentwert ist. 100% wird als Ausnahme behandelt: wenn "Vollfläche einbegriffen" aktiviert ist, werden 100%-Komponenten ebenfalls als Problem gemeldet; ist dies nicht aktiviert, werden sie nicht als Problem gemeldet.

"Mindestobjektgröße" meldet ein Problem, wenn Objekte mit einem Begrenzungsrechteck gefunden werden, das kleiner als der spezifizierte Wert in horizontaler und/oder vertikaler Richtung ist.Die Maßeinheit wird von den aktuellen Illustrator-Einstellungen ("Units" und "Undo") übernommen.

"Höchstflächendeckung" meldet ein Problem, wenn die Gesamtsumme der Farbkomponenten den spezifizierten Wert übersteigt.

"Farbe ist negativ" stellt die Gesamtsumme der Prozentwerte von Druckfarbenkomponenten dar, die eine Farbe negativ werden lassen: ist die Summe kleiner als der spezifizierte Wert, wird die Farbe als negativ betrachtet.

"Warnen vor nicht-druckenden Ebenen" berichtet ein Problem, wenn eine Ebene nicht druckbar ist.

#### **Hinweis:**

Eine bekannte Einschränkung: nehmen wir an, die Überprüfungsparameter sind wie folgt eingestellt: min: 3%, max 97 %, und nehmen wir an, Sie haben einen Farbverlauf von 0% bis 97%. Dieser Farbverlauf wird nicht als Fehler gekennzeichnet, auch wenn die Minimumwerte nicht respektiert werden. Dies ist so, weil Weiß (0%) immer ignoriert wird und weil Preflight for Illustrator die Zwischenräume von Stopps nicht überprüft; es überprüft nur die tatsächlichen Stopps, in diesem Fall: 0% und 97%.

#### **12.4.6 Parameter-Optionen**

Wenn die Registerkarte "Parameter" aktiv ist, klicken Sie auf den Pfeil in der oberen rechten Ecke des Fensters, um ein Verwaltungsmenü für Parametersätze anzuzeigen:

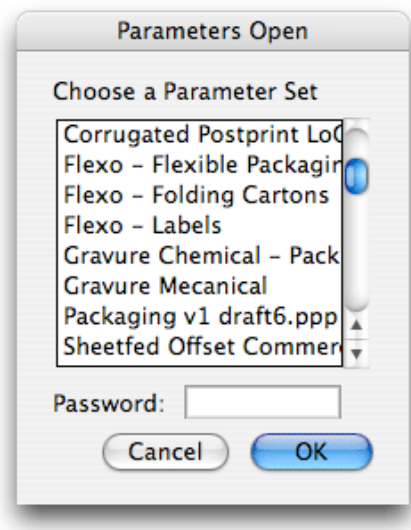

"Parametersatz öffnen..." ermöglicht das öffnen eines zuvor gespeicherten Parametersatzes. Preflight for Illustrator speichert seine Parametersätze in einem speziellen Verzeichnis. Wenn ein Satz kennwortgeschützt ist, muss das Kennwort eingegeben werden, um den Satz laden zu können.

"Parametersatz sichern" speichert den aktuellen Parametersatz in einem vordefinierten Preflight for Illustrator-Verzeichnis auf dem BackStage DeskPack-Server oder in einem DeskPack-Container. Geben Sie einen Namen für den Satz ein, entsprechend den Konventionen Ihres Unternehmens. Falls erforderlich, geben Sie ein Kennwort in das Kennwortfeld ein. Dieses Kennwort muss dann eingegeben werden, um den Satz laden zu können.

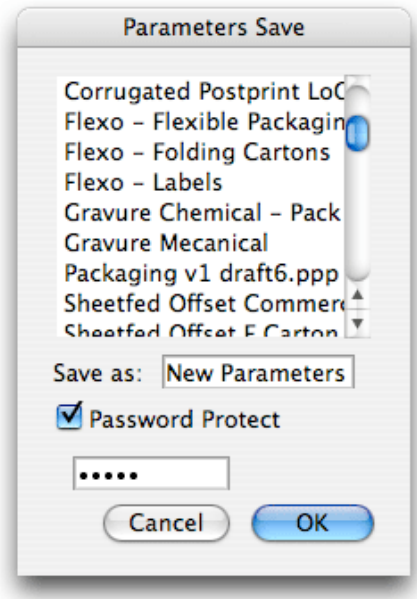

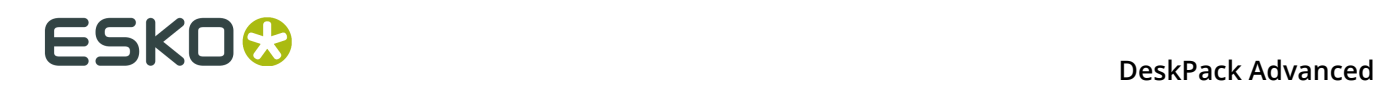

"Parametersatz sichern unter..." ermöglicht das Speichern des aktuellen Parametersatzes unter einem anderen Namen.

"Neuer Parametersatz..." erstellt einen neuen Parametersatz mit den Standardwerten.

"Parameterdatei importieren..." ermöglicht das Auswählen eines benutzerdefinierten Ordners oder Speicherplatzes, importiert einen zuvor exportierten Parametersatz und fügt ihn zur Liste der verwendeten Parametersätze hinzu.

"Parameterdatei exportieren..." ermöglicht das Auswählen eines benutzerdefinierten Ordners oder Speicherplatzes, wo Sie die Parameterdatei mit dem aktuellen Namen speichern können. Sie können auch einen neuen Namen (und eventuell ein Kennwort) definieren.

## **12.5 Registerkarte 'Validator'**

Die eigentliche Überprüfung erfolgt unter Verwendung der Validator-Palette. Dieses Dialogfeld enthält eine Übersicht über alle Regeln, die überprüft werden.Diese Liste kann in Abhängigkeit von den aktivierten Optionen oder Registerkarten größer oder kleiner werden.

Zuerst wird eine Parameterdatei ausgewählt. Dies erfolgt entweder interaktiv durch das Definieren von Parametern auf der Registerkarte "Parameter" oder durch Auswählen der Parameterdatei im Parameter-Optionsmenü.

Parametersätze können auch auf der Validator-Registerkarte ausgewählt werden. In einem Aufklappmenü können Sie Parametersätze auswählen, die vorher mit der Option "Parameterdatei importieren..." im Validator-Optionsmenü importiert wurden.

Mit der Schaltfläche "Prüfen" wird die eigentliche Kontrolle durchgeführt. Die Liste wird dann aktualisiert, um die gemeldeten Probleme und/oder Vorkommen darzustellen.

Anhalten am nächsten Fehler. Mit dieser Option wird festgelegt, ob Preflight for Illustrator alle Tests durchführt oder stoppt, wenn Probleme gefunden werden.

Der Indikator auf der rechten Seite des Listenfeldes gibt den Gesamtstatus an. Sobald Unregelmäßigkeiten bezüglich einer Regel festgestellt werden, wird dies durch dieses Symbol angegeben, damit kein Problem übersehen wird:

- Ein grauer Punkt bedeutet, dass der Job noch nicht überprüft wurde, oder dass das Design nach der letzten Überprüfung geändert wurde, wodurch möglicherweise andere Probleme entstanden sind, was eine erneute Überprüfung erforderlich macht.
- Ein grüner Punkt bedeutet, dass der Job überprüft wurde und keine Probleme gefunden wurden.
- $\triangle$  Ein Ausrufezeichen bedeutet, dass Anomalien gefunden wurden.

Jede Regel kann 4 Zustände haben:

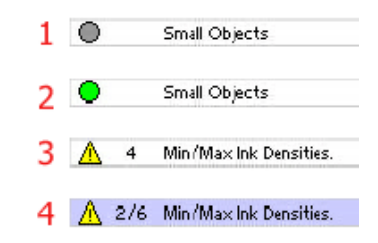

- **1.** Die Regel wurde nicht überprüft, oder die letzte Überprüfung ist nicht mehr gültig.
- **2.** Die Regel wurde erfolgreich überprüft.
- **3.** Die Regel wurde überprüft, und es wurden 4 Anomalien gefunden.
- **4.** Die Regel wurde überprüft, 6 Anomalien wurden gefunden, und das zweite Problemobjekt ist zurzeit im Illustrator-Job ausgewählt.

Nach der Überprüfung ändert sich das Dialogfeld wie folgt: Wenn "Anhalten am nächsten Fehler" aktiviert ist, sind alle Regelindikatoren grün, mit Ausnahme des Indikators, der ein Problem angibt. Hier steht ein gelbes Ausrufezeichen. Die folgenden Regelindikatoren bleiben grau. Wenn "Anhalten am nächsten Fehler" deaktiviert ist, sind alle Regelindikatoren grün, mit Ausnahme des Indikators, der ein Problem angibt (dieser ist dann gelb).

In beiden Fällen ist die Schaltfläche "Erste auswählen" nach der Überprüfung verfügbar. Wenn Sie auf diese Schaltfläche klicken, wird das erste Problemobjekt ausgewählt. Die Schaltfläche ändert sich dann zu "Nächste auswählen". Nachdem jedes Problemobjekt ausgewählt wurde, wird die Schaltfläche wieder deaktiviert. Mit der Schaltfläche "Alles auswählen" werden alle Probleme für die momentan ausgewählte Regel angezeigt. Wenn Sie auf "Erneut überprüfen" klicken, wird das Design erneut ab der ausgewählten Regel kontrolliert.

#### **Hinweis:**

Wenn die "Units"- und "Undo"-Einstellungen von Illustrator auf Pixel eingestellt sind, liefert der Validator keine Informationen (über die minimale Objektgröße u.ä.).

#### **12.5.1 Das Validator-Optionsmenü**

Wenn Sie auf das schwarze Dreieck in der oberen rechten Ecke der Validator-Registerkarte klicken, werden folgende Optionen angezeigt: Informationen ein/ausblenden: Mit diesem Umschaltfeld kann ein zusätzliches Informationsfeld an der Unterseite des Validator-Fensters ein- und ausgeblendet werden. Nachdem Sie Ihren Job überprüft haben und einzelne Berichtszeilen auswählen, werden hier zusätzliche Informationen für diese Berichtszeile angezeigt, wie z. B. die verwendeten Parameter. Wenn die Schaltfläche "Parametereinstellungen anzeigen" über dem Informationsfeld deaktiviert ist, werden im Textfenster nur benutzerdefinierte Informationen angezeigt. Parameterdatei importieren... importiert eine Parameterdatei, die mit Preflight for Illustrator exportiert wurde. Die Parameterdatei wird automatisch in einem speziellen Verzeichnis gespeichert und zur Parameterdateiliste in Preflight for Illustrator hinzugefügt. Versteckte Ebenen ignorieren Diese Option verhindert, dass Preflight for Illustrator unsichtbare Ebenen analysiert. Damit wird die Einstellung in der Preflight for Illustrator Registerkarte "Sonstiges" übergangen. Ersten Fehler auswählen Wenn es Fehler gibt, wird mit dieser Option automatisch das erste bei der Überprüfung gefundene Problem ausgewählt. Einzoomen auf Auswahl Wenn diese Option

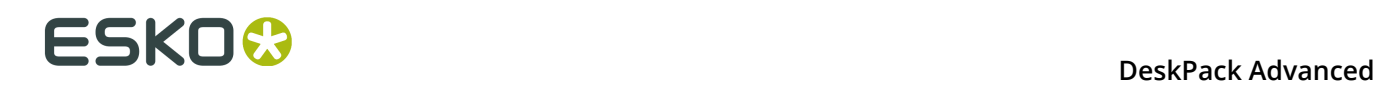

aktiviert ist, wird das problematische Objekt eingezoomt und zentriert im Dokumentenfenster dargestellt.

## **12.6 Nach Attributen auswählen**

Die Option "Nach Attributen auswählen" öffnet die Palette "Nach Attributen auswählen", in der Sie einen benutzerdefinierten Auswahlfilter auf der Grundlage der Attribute der Objekte im Illustrator-Dokument definieren können. "Nach Attributen auswählen" ist ein Produktivitätsund QA-Tool. Es ermöglicht Ihnen die schnelle Auswahl aller Elemente in der Datei (oder einer Unterauswahl innerhalb einer Auswahl), die Ihren Kriterien entsprechen: Farbe, Objekttyp, Aussehen oder auch Objektform. Verwenden Sie es QA-Werkzeug, um Elemente in Ihrem Dokument zu verfolgen, die sich außerhalb der Druckspezifikationen befinden (kürzere Texte, dünne Linien etc.). Klicken Sie auf **Auswählen** > **Esko** > **Nach Attributen auswählen**, um die Palette "Nach Attributen auswählen" zu öffnen.

#### **Warum Nach Attributen auswählen?**

Durch die Kombination mehrerer Auswahlkriterien im Bereich "Nach Attribut auswählen" können Sie Ihren eigenen, speziellen und maßgeschneiderten Auswahlfilter erstellen.

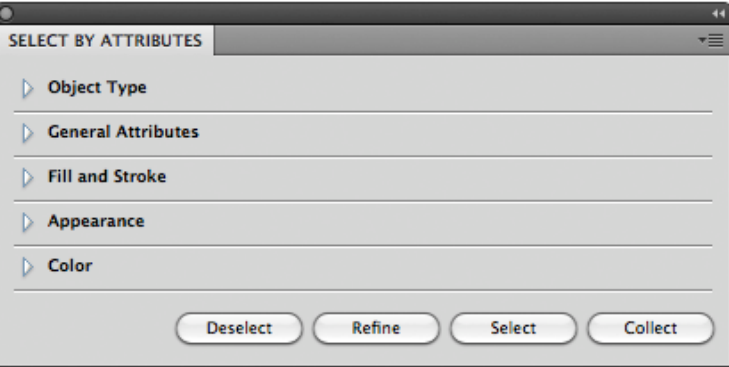

Die Option "Nach Attributen auswählen" umfasst die vier Schaltflächen **Auswählen**, **Optimieren**, **Auswahl aufheben** und **Sammeln**.

- **Auswählen:** Wählen Sie alle Objekte im Dokument aus, die den aktuell ausgewählten Kriterien entsprechen.
- **Optimieren:** Optimieren Sie die aktuelle Auswahl, indem Sie zusätzliche Auswahlkriterien hinzufügen. Dies ermöglicht Ihnen, Ihre Ergebnisse schnell zu optimieren.
- **Auswahl aufheben:** Heben Sie die Auswahl aller Objekte auf, die den neuen Auswahlkriterien innerhalb der aktuellen Auswahl entsprechen.
- **Sammeln:** Erstellen Sie eine Sammlung aller Objekte im Dokument, die den aktuell ausgewählten Kriterien entsprechen. Weitere Informationen finden Sie unter *[Sammlung](#page-119-0)* auf Seite 120.

#### **Auswahlgruppen**

Die folgenden Auswahlkriteriengruppen sind verfügbar:

• Objekttyp

- Allgemeine Attribute
- Füllung und Konturlinie
- Darstellung
- Farbe

Die Option "Nach Attributen auswählen" funktioniert anders, wenn Sie Auswahlen innerhalb derselben Auswahlgruppe miteinander kombinieren oder wenn Sie Auswahlen aus verschiedenen Auswahlgruppen miteinander kombinieren.

Wenn Sie Auswahlkriterien in derselben Auswahlgruppe hinzufügen, fügt die Option "Nach Attributen auswählen" die Suchkriterien einfach hinzu (so führt beispielsweise die Suche in "Objekttyp" nach einem "Pfad", "Text" und "Netz" zu einer Auswahl aller Pfade, aller Texte und aller Netzobjekte).

Wenn Sie jedoch die Auswahlen in verschiedenen Auswahlgruppen miteinander kombinieren, kombiniert "Nach Attributen auswählen" die Auswahlkriterien (so werden bei einer Suche nach "Text" in "Objekttyp" und "Kontur" in "Füllung und Konturlinie" nur mit einer Kontur gefärbte Textobjekte ausgewählt).

**Hinweis:** Klicken Sie auf ein Dreieck, um die Auswahl zu reduzieren oder zu erweitern. Drücken Sie die Taste "Alt" und klicken Sie auf eine erweiterte Auswahl, um alle Abschnitte zu öffnen. Drücken Sie die Taste "Alt" und klicken Sie auf eine reduzierte Auswahl, um diesen Bereich zu erweitern und alle anderen zu reduzieren.

## **12.6.1 Objekttyp**

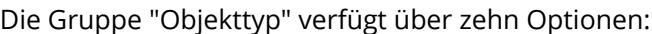

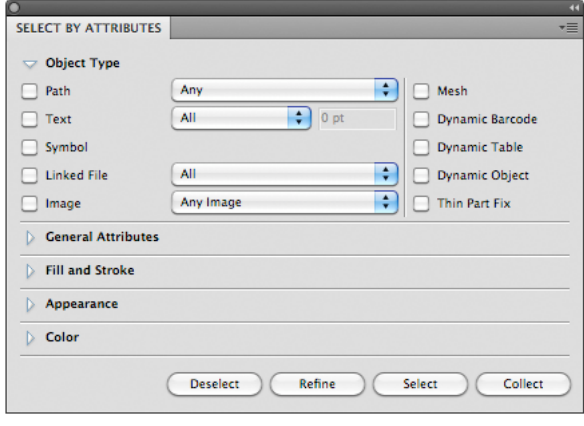

**Pfad:** Wählen Sie Objekte auf der Grundlage des Pfadtyps aus: Offen, Geschlossen oder Verbund. Bei Verwendung von **Beliebige Option** erfolgt die Auswahl zwischen Objekten, die Offen, Geschlossen oder Verbund sind.

**Text:** Wählen Sie den gesamten Text oder den gesamten Text, der kleiner als die von Ihnen im Feld "Text" angegebene Punktgröße ist, aus.

**Symbol:** Wählen Sie alle Objekte aus, die Adobe Illustrator-Symbole sind.

**Verknüpfte Datei:** Wählen Sie Objekte oder Bilder aus, die mit der Adobe Illustrator-Datei verknüpft sind (und nicht in diese eingebettet sind).

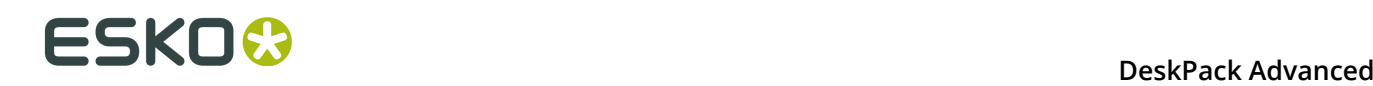

**Bild:** Wählen Sie alle platzierten Bilddateien des in der Liste definierten Dateityps aus. Das Bild muss in die Datei eingebettet sein.

**Netz:** Wählen Sie alle Objekte aus, die Adobe Illustrator-Netzobjekte sind.

**Dynamische Barcodes:** Wählen Sie vom Esko Dynamic Barcodes Plug-in erstellte dynamische Barcodeobjekte aus.

**Dynamische Tabellen:** Wählen Sie vom Esko Dynamic Tables Plug-in erstellte dynamische Tabellenobjekte aus.

**Dynamische Objekte:** Wählen Sie vom Esko Dynamic Content Plug-in erstellte XML-gesteuerte dynamische Objekte aus.

**Korrektur dünner Teile:** Wählen Sie die erstellten Objekte, indem Sie auf die Schaltfläche **Korrigieren** in der Funktion "Dünne Teile" des Preflight for Illustrator-Plug-in klicken.

#### **12.6.2 Allgemeine Attribute**

Die Gruppe "Allgemeine Attribute" verfügt über drei Optionen:

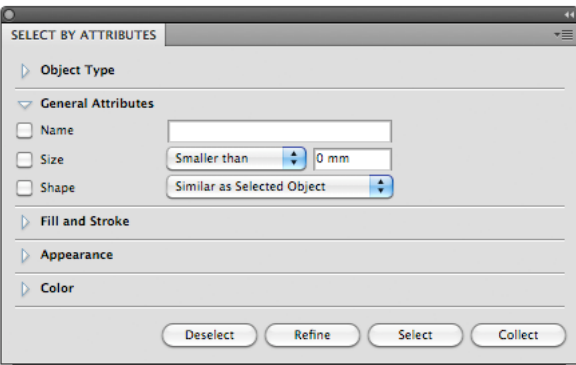

**Name:** Wählen Sie ein Objekt durch Eingabe seines Namens aus. Der Name eines Objekts wird in der Ebenenpalette von Illustrator angezeigt und kann dort geändert werden. Objektnamen werden standardmäßig zwischen eckigen Klammern (< >) angegeben. Beachten Sie, dass Sie die Klammern nicht eingeben müssen und dass bei Objektnamen zwischen Klein- und Großbuchstaben unterschieden wird.

**Größe:** Wählen Sie die Größe des Objekts aus (kleiner oder größer als die in mm angegebene Größe).

**Form:** Wählen Sie die Objekte aus, die dieselbe Form wie die in der Liste angegebene Form aufweisen. Beachten Sie, dass die Option "Wie ausgewähltes Objekt" nur funktioniert, wenn ein Objekt ausgewählt ist.

### **12.6.3 Füllung und Konturlinie**

Die Gruppe "Füllung und Konturlinie" verfügt über zwei Optionen:

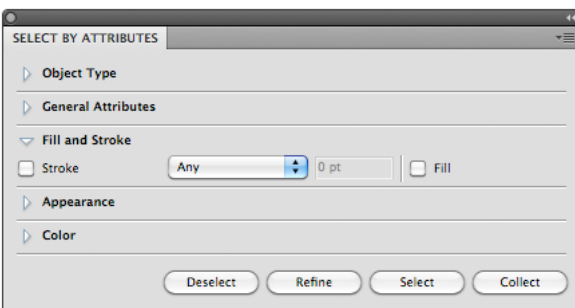

**Füllung:** Wählt die Objekte mit einer Füllung aus.

**Kontur:** Wählt alle Konturlinien oder Konturlinien, die kleiner als die von Ihnen im Textfeld angegebene Größe sind, aus.

#### **12.6.4 Darstellung**

Die Gruppe "Darstellung" verfügt über sieben Optionen:

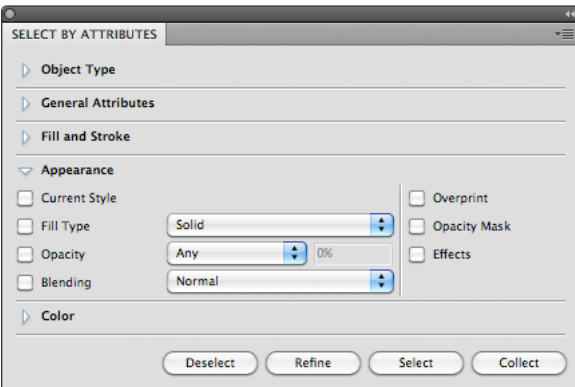

**Aktueller Stil:** Wählen Sie Objekte aus, die dem ausgewählten Objekt ähnlich sind. Die Auswahl ist an den Stil der Illustrator-Farbpalette gebunden. Das bedeutet, dass Sie auch nach einem beliebigen Objekt mit einem bestimmten Stil suchen können.

**Fülltyp:** Wählen Sie die Objekte mit einem bestimmten Fülltyp. Sie können zwischen Durchgängig, Gradient oder Muster wählen.

**Opazität:** Wählen Sie die Objekte aus, die über eine Füllung oder Kontur mit einer Opazitätsstärke oder einer Transparenz unter einem bestimmten Prozentsatz verfügen.

**Überblendung:** Wählen Sie Objekte aus, die über eine Füllung oder Kontur mit einem der Überblendungstypen verfügen, zum Beispiel "Abdunkeln" oder "Multiplizieren". Wählen Sie einen Überblendungsmodus aus der Dropdown-Liste aus.

**Überdruck:** Wählen Sie die Objekte aus, für die Überdruck festgelegt ist.

**Opazitätsmaske:** Wählen Sie beliebige Objekte aus, mit denen eine Opazitätsmaske verknüpft ist. Opazitätsmasken werden verwendet, um die Transparenz von Objekten zu verändern. Sie können auch über die Option "Opazität" ausgewählt werden.

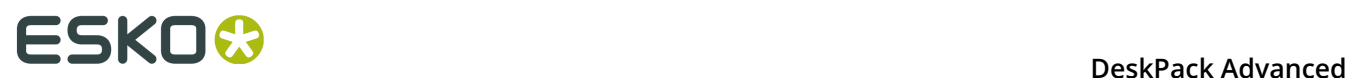

**Effekte:** Wählen Sie beliebige Objekte aus, auf die ein Adobe Illustrator-Effekt angewandt ist.

### **12.6.5 Farbe**

Die Gruppe "Farbe" verfügt über verschiedene Optionen:

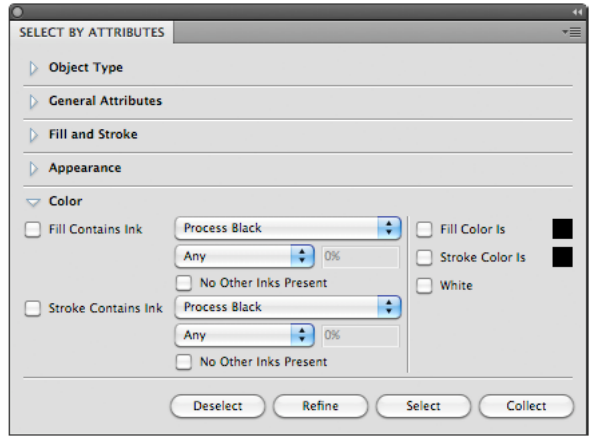

**Füllfarbe ist:** Wählen Sie ein beliebiges Objekt auf der Grundlage der für dessen Füllung verwendeten Farbe aus. Durch einmaliges Anklicken des Farbfelds wird die Farbe des aktuell ausgewählten Objekts verwendet. Wenn kein Objekt ausgewählt ist, wird der aktuelle Illustrator-Stil verwendet. Wenn mehrere Objekte ausgewählt sind und Sie einmal klicken, wird die Standardfarbe ausgewählt. Durch Doppelklick auf das Farbfeld wird die Illustrator-Farbpipette ausgewählt.

**Konturfarbe ist:** Wählen Sie ein beliebiges Objekt auf der Grundlage der für dessen Kontur verwendeten Farbe aus. Durch einmaliges Anklicken des Farbfelds wird die Farbe des aktuell ausgewählten Objekts verwendet. Wenn kein Objekt ausgewählt ist, wird der aktuelle Illustrator-Stil verwendet. Wenn mehrere Objekte ausgewählt sind und Sie einmal klicken, wird die Standardfarbe ausgewählt. Durch Doppelklick auf das Farbfeld wird die Illustrator-Farbpipette ausgewählt.

**Tipp:** Ändern Sie Ihren aktuellen Stil für die Füllung oder Kontur in "Keine" (siehe Werkzeugpalette oder Aussehen) und wählen Sie alle Objekte ohne Füllung oder Kontur aus.

**Füllung enthält Druckfarbe:** Wählen Sie ein beliebiges Objekt auf der Grundlage der für dessen Füllung verwendeten Druckfarbe aus. Dies kann eine Prozessfarbe oder eine Sonderfarbe sein.

- Verwenden Sie die Optionen "Niedriger als" und "Höher als" aus, um nur die Objekte mit einem bestimmten Prozentsatz der Druckfarbe auszuwählen.
- Aktivieren Sie das Kontrollkästchen **Keine anderen Druckfarben vorhanden**, wenn Sie nur Objekte mit einer Füllung in der ausgewählten Druckfarbe, jedoch ohne andere zusätzliche Druckfarben auswählen möchten.

**Kontur enthält Druckfarbe:** Wählen Sie ein beliebiges Objekt auf der Grundlage der für dessen Kontur verwendeten Druckfarbe aus. Dies kann eine Prozessfarbe oder eine Sonderfarbe sein.

- Verwenden Sie die Optionen "Niedriger als" und "Höher als" aus, um nur die Objekte mit einem bestimmten Prozentsatz der Druckfarbe auszuwählen.
- Aktivieren Sie das Kontrollkästchen **Keine anderen Druckfarben vorhanden**, wenn Sie nur Objekte mit einer Kontur in der ausgewählten Druckfarbe, jedoch ohne andere zusätzliche Druckfarben auswählen möchten.

**Weiß:** Wählen Sie ein beliebiges Objekt mit weißer Füllung oder Kontur aus.

## **12.7 Sammlung**

Eine **Sammlung** ist ein temporärer Satz von Objekten, der auf einer Auswahl basiert. Er ermöglicht das Navigieren durch die Objekte in der Sammlung und das automatische Vergrößern der Objekte.

Eine Sammlung ist temporär und wird nur beibehalten, bis sie gelöscht oder das Dokument geschlossen wird.

**1.** Wählen Sie eine Anzahl von Objekten aus.

Sie können Objekte manuell auswählen oder indem Sie beispielsweise **Nach Attribut auswählen** verwenden.

**2.** Wählen Sie **Windows** > **Esko** > **Sammlung...**, um das Dialogfeld "Sammlung" zu öffnen.

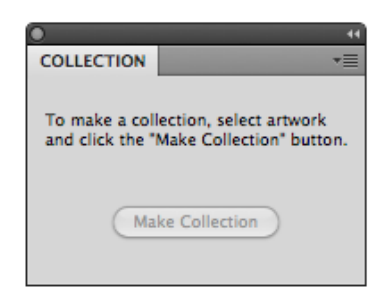

**3.** Klicken Sie auf die Schaltfläche **Sammlung erstellen**, um basierend auf der Auswahl eine Sammlung zu erstellen.

**Hinweis:** Durch Klicken auf die Schaltfläche **Sammeln** in der Palette **Nach Attribut auswählen** können Sie die Schritte 2 und 3 überspringen und direkt eine Sammlung basierend auf den Eigenschaften erstellen, die in der Palette "Nach Attribut auswählen" festgelegt sind. Weitere Informationen dazu finden Sie unter *[Nach Attributen auswählen](#page-114-0)* auf Seite 115.

**4.** Durchsuchen Sie die Sammlung.

# **12 DeskPack Advanced**<br>**12 DeskPack Advanced**

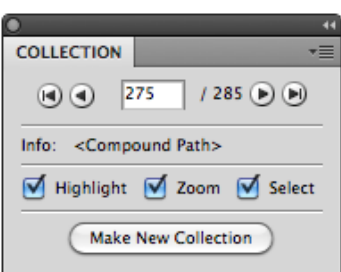

Im Dialogfeld "Sammlung" wird die Anzahl der Objekte in der Sammlung angezeigt.

- Verwenden Sie die Durchsuchen-Suchschaltflächen, um durch die unterschiedlichen Objekte in der Sammlung zu navigieren.
- Im Feld "Info" wird der Typ des aktuell ausgewählten Objekts angezeigt.
- Wählen Sie die Option **Vergrößern**, um das aktuell gefundene Objekt zu vergrößern.
- Wählen Sie die Option **Auswählen**, um das aktuell gefundene Objekt auszuwählen.

#### **Hinweis:**

Durch die Auswahl oder das Aufheben der Auswahl von Objekten wird die Sammlung nicht geändert. Sie können Objekte weiterhin auswählen und/oder bearbeiten, ohne Ihre Sammlung zu verlieren.

## **12.7.1 Ändern einer Sammlung**

Sie können die Sammlung ändern, indem Sie eine der Funktionen im Flyout-Menü der Palette "Sammlung" verwenden:

- Klicken Sie auf die Schaltfläche **Neue Sammlung erstellen**, oder wählen Sie im Flyout-Menü der aktuellen Sammlung die Option **Sammlung erstellen**, und erstellen Sie eine neue Sammlung basierend auf der aktuellen Auswahl.
- Wählen Sie im Flyout-Menü die Option **Sammlung löschen**, um die aktuelle Sammlung zu verwerfen.
- Wählen Sie ein oder mehrere Objekte im Job und wählen Sie im Flyout-Menü die Option **Auswahl hinzufügen**, um die ausgewählten Objekten zur Sammlung hinzuzufügen.
- Suchen Sie ein Objekt in der Sammlung, und wählen Sie im Flyout-Menü die Option **Auswahl entfernen**, um die ausgewählten Objekten aus der Sammlung zu entfernen.

**Hinweis:** Objekte, die aus dem Job entfernt werden, werden automatisch aus der Sammlung entfernt.

• Wählen Sie im Flyout-Menü die Option **Alle auswählen**, um alle Objekte in der Sammlung auszuwählen.

## **12.8 Dünne Teile**

Mit der Funktion **Dünne Teile** können Sie nach Bereichen suchen, in denen Objekte dünner als eine gegebene Mindestbreite sind.

Das Dialogfeld "Dünne Teile" kann durch Auswahl von **Windows** > **Esko** > **Preflight** > **Dünne Teile** geöffnet werden.

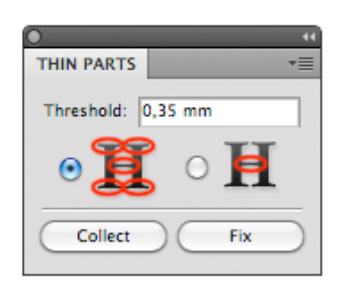

Durch Klicken auf die Schaltfläche **Sammeln** wird eine Sammlung aller Vorkommnisse erstellt, in der alle Positionen angezeigt werden, an denen Teile von Objekten dünner als der eingegebene **Schwellenwert** sind.

**Hinweis:** Denken Sie daran, dass Linien NICHT berücksichtigt werden.

**Hinweis:** Muster werden nicht unterstützt. Objekte mit Mustern können bei Verwendung der Funktionen für dünne Teile zu unerwarteten Ergebnissen führen.

Die Palette "Sammlung" wird geöffnet, in der Sie alle gefundenen Vorkommnisse durchsuchen können. Weitere Informationen zum Verwenden einer Sammlung finden Sie unter *[Sammlung](#page-119-0)* auf Seite 120.

Beachten Sie, dass die mit **Dünne Teile** generierte Sammlung, anders als normale Sammlungen, KEINE echten Objekte enthält. Sie enthält stattdessen "Vorkommnisse", virtuelle Umrisse von Positionen, an denen Objekte dünner als der eingegebene Schwellenwert sind, und möglicherweise die vorgeschlagene Korrektur.

Im folgenden Beispiel können Sie sehen, dass an den Enden die Linien um das Logo herum dünner als der Schwellenwert sind. Die roten (virtuellen) Objekte zeigen die vorgeschlagene Korrektur.

## **ESKO &**

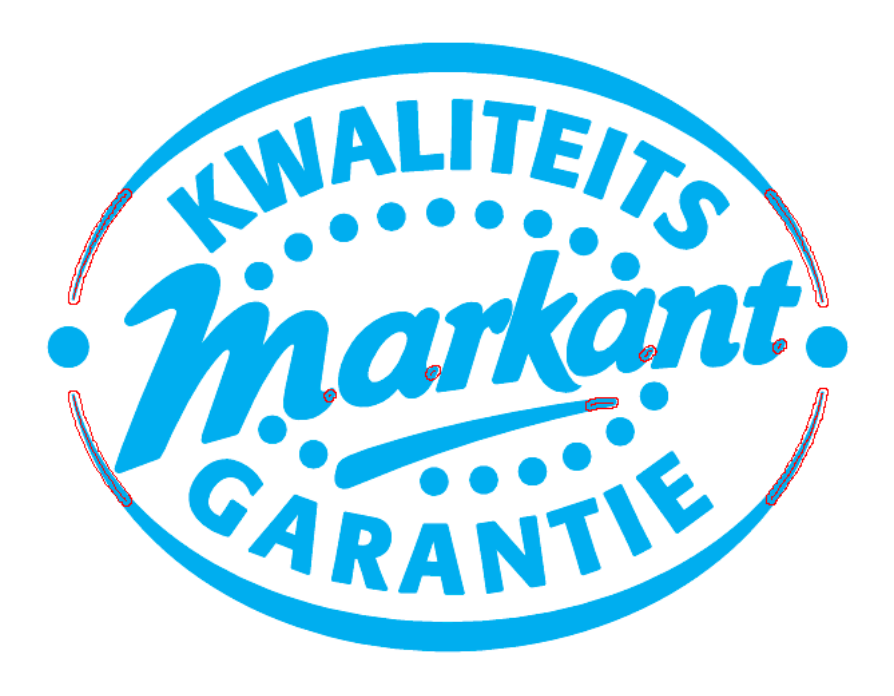

**Hinweis:** Da die Sammlung keine echten Objekte enthält, ist die Option **Auswählen** in der Palette "Sammlung" deaktiviert.

## **12.8.1 Alle dünnen Teile korrigieren**

Sie können die Funktion "Dünne Teile" verwenden, um automatisch Korrekturen zu erstellen:

- **1.** Öffnen Sie die Palette "Dünne Teile", geben Sie den gewünschten Schwellenwert ein und klicken Sie auf **Sammeln**.
- **2.** Durchsuchen Sie in der Palette **Sammeln** die dünnen Teile und prüfen Sie die empfohlenen Korrekturen.
- **3.** Klicken Sie in der Palette **Dünne Teile** auf die Schaltfläche **Alles korrigieren**. Die Funktion **Alle dünnen Teile korrigieren** erstellt Objekte (wie in der Sammlung gezeigt) sofort auf den ursprünglichen Objekten und korrigiert alle Vorkommnisse der dünnen Teile.
- **4.** Wählen Sie in der Palette **Nach Attribut auswählen** im Abschnitt "Objekttyp" die Option "Dünne Teile".
- **5.** Klicken Sie auf die Schaltfläche **Sammeln**.
- **6.** Durchsuchen Sie in der Palette **Sammlung** alle Korrekturen und wenden Sie sie an oder löschen Sie sie wie erforderlich.

### **12.8.2 Werkzeug Korrektur dünner Teile**

Sie können das Werkzeug "Dünne Teile" verwenden, um interaktiv Korrekturen zu erstellen:

**1.** Öffnen Sie das Fenster "Dünne Teile", geben Sie den gewünschten Schwellenwert ein, und klicken Sie auf "Sammeln".

- **2.** Durchsuchen Sie in der Palette Sammeln die dünnen Teile und prüfen Sie die empfohlenen Korrekturen.
- **3.**

Wählen Sie das Werkzeug "Dünnes Teil korrigieren" .

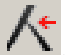

**4.** Klicken Sie auf die dünnen Teile, die Sie korrigieren möchten.

Die Funktion "Dünne Teile korrigieren" erstellt Objekte (wie in der Sammlung gezeigt) sofort über den ursprünglichen Objekten.

Mit dem Werkzeug "Dünne Teile korrigieren" erstellte Korrekturen von dünnen Teilen können auch mittels der Funktion "Nach Attribut auswählen" ausgewählt werden. Weitere Informationen finden Sie unter *[Nach Attributen auswählen](#page-114-0)* auf Seite 115.

### **12.8.3 Einstellungen für 'Dünne Teile'**

**Schwellenwert**: die Mindestbreite, unter der Teile von Objekten als Vorkommnis "Dünnes Teil" angezeigt werden.

#### **Nur zwischen dicken Teilen**:

Bei Auswahl dieser Option werden alle dünnen Teile gekennzeichnet. (Im folgenden Beispiel: das Ergebnis oben)

Wenn diese Option aktiviert wird, werden Teile von Objekten nur als dünne Teile gekennzeichnet, wenn sich der dünne Teil zwischen zwei Teilen des Objekts befindet, die über dem Schwellenwert liegen. (Im folgenden Beispiel: das Ergebnis unten)

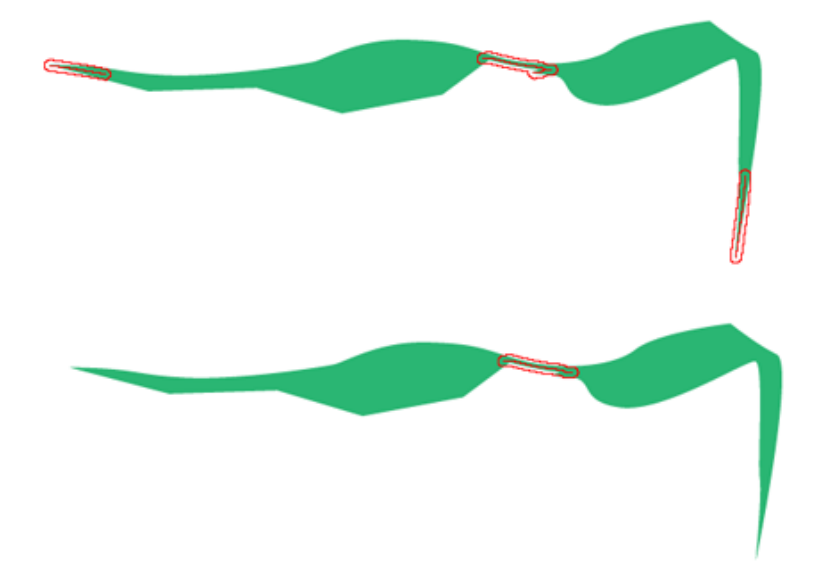

**Korrekturen vorgeschlagen** (im Flyout-Menü): Wenn diese Option aktiviert ist, zeigen dünne Teile die vorgeschlagene Korrektur an, anstatt nur das dünne Teil selbst zu kennzeichnen.

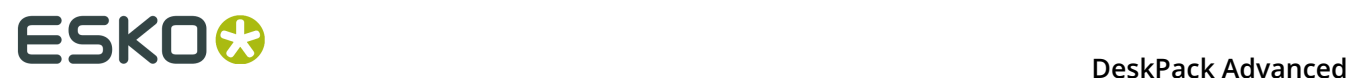

**Mittellinie anzeigen** (im Flyout-Menü): Wenn diese Option aktiviert ist, wird die Mittellinie des dünnen Teils angezeigt.

## **12.8.4 Dünne Teile korrigieren mit Transparenz**

Wenn Sie dünne Teile auf Objekten mit Transparenz korrigieren, ist für die Korrektur des dünnen Teils keine Transparenz festgelegt. Dies ist in der Abbildung unten veranschaulicht, wo ein Objekt mit einer Opazität von 50 % zu sehen ist und die Korrektur des dünnen Teils eine Opazität von 100 % aufweist (1).

Obwohl dies nach einer einfachen Korrektur aussieht, liefert die Einstellung der Opazität der Korrektur des dünnen Teils auf 50 % nicht das erwartete Ergebnis (2).

Folgende Methode kann angewandt werden, um das Problem zu lösen: Setzen Sie die Opazität des Objekts und der Korrektur des dünnen Teils auf 100 %, gruppieren Sie sie und wenden Sie eine Opazität von 50 % auf die Gruppe an (3).

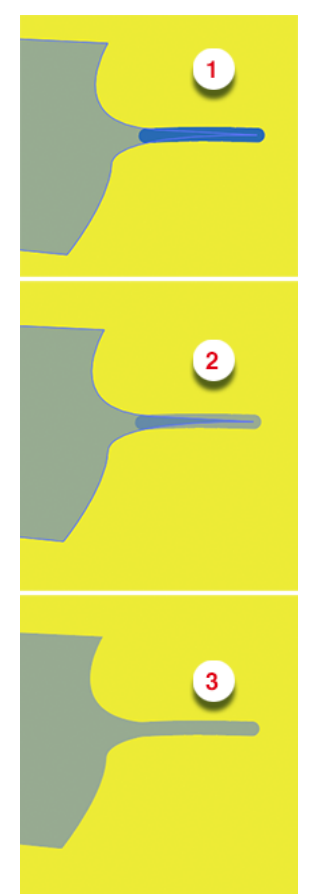

## **12.9 Die Schriftenliste**

### **12.9.1 Warum würden Sie die Schriftklassifizierung verwenden?**

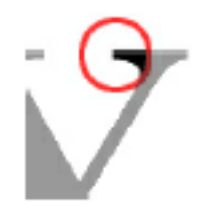

Manche Schriftarten können bei kleinen Schriftgrößen weniger gut gedruckt werden als andere Schriftarten. "Serif"-Fonts, wie z. B. Times Roman, haben kleine dekorative Linien an den Strichenden der Zeichen. Diese können bei der Verwendung sehr kleiner Schriftgrößen zu Problemen führen. Diese Probleme treten jedoch nicht bei allen Druckverfahren auf. Bei "fetten" Schriftarten können kleine Schriftgrößen besser als bei normalen Schriftarten gedruckt werden.

Die Informationen über die speziellen Eigenschaften einer Schriftart werden nicht konsistent in den Fontdaten gespeichert, wodurch eine automatische Erkennung der Art eines Fonts unmöglich ist. Das Schriftlistenmenü bietet eine Lösung für dieses Problem, wobei der Benutzer die verschiedenen Schriftbilder manuell klassifizieren kann. Dies kann zunächst nach sehr viel Arbeit aussehen, aber nach einer ersten Klassifizierung kann die Font-Datenbank nach und nach aktualisiert werden, wenn neue Fonts hinzugefügt werden.

Diese Klassifizierung ist jedoch nicht obligatorisch. Wenn es keine Notwendigkeit zur Unterscheidung von fetten, normalen und Serif-Fonts gibt, reicht es in vielen Fällen bereits aus, einen Minimumwert für normale Fonts zu spezifizieren. Die Schriftarten werden dann nur mit diesem Wert verglichen; hierbei kann es sich um einen Durchschnittswert für fette, normale und Serif-Fonts handeln.

Denken Sie auch daran, dass nicht jeder "Sans Serif"-Font (Fonts ohne diese dekorativen Linien) leichter als ein Serif-Font gedruckt werden kann, da einige dieser Schriftarten sowohl dicke als auch dünne Bestandteile haben, wodurch es logischer sein kann, sie als "Serif"-Fonts einzustufen.

Die zugewiesenen Werte werden lokal gespeichert, sodass Preflight for Illustrator diese Datenbank für jeden zu überprüfenden Job verwenden kann. Diese Datenbank kann exportiert werden, um sie an anderen Orten zu benutzen, wo Preflight for Illustrator verwendet wird.

### **12.9.2 Parameter Fonts**

Jedes Schriftfamilienmitglied nimmt eine Zeile in der Schriftliste in Beschlag. Neben dem Namen der Schriftart gibt es 2 Kontrollkästchen, die das Klassifizieren des Fonts mit nur einem

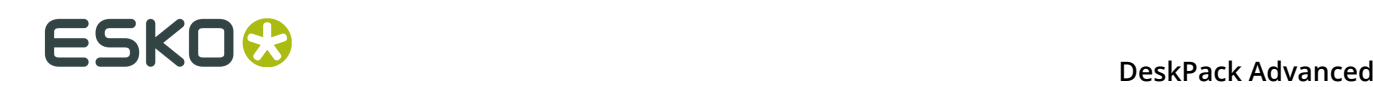

Klick ermöglichen. Für Serif-Fonts klicken Sie in das Kästchen vor dem "S" mit rot akzentuierten Kappen. Fette Schriftarten werden in dem mit "B" gekennzeichneten Kästchen markiert. Natürlich ist auch eine Kombination beider Kästchen möglich.

Beim Starten von Illustrator werden die aktiven Fonts auf Ihrem System gesucht. Dies können Fonts sein, die sich in Ihrem Systemordner befinden, oder die mit einem Schriftverwaltungsprogramm wie ATM, Suitcase usw. aktiviert wurden. Wenn zu diesem Zeitpunkt neue Fonts aktiv sind, werden sie zur Schriftenliste von Preflight for Illustrator hinzugefügt.

In Abhängigkeit von seiner Verfügbarkeit und seinem Klassifizierungsstatus kann jeder Font eine von 4 verschiedenen Farben haben:

- **1.** Weiß: der Font ist klassifiziert und auf Ihrem System verfügbar.
- **2.** Blau: der Font ist noch NICHT klassifiziert, wurde aber als aktiver Font auf Ihrem System gefunden.
- **3.** Gelb: Der Font wurde bereits klassifiziert, ist jetzt aber nicht auf dem System verfügbar.
- **4.** Violett: Der Font wurde noch nicht klassifiziert und ist momentan nicht auf dem System verfügbar.

Letzteres dürfte nur sehr selten vorkommen, kann aber sein, wenn man eine Font-Suche auf dem System durchführt, ohne Fonts zuzuweisen, und dann die Schriftenliste zu einer anderen Seite exportiert, wo der Font momentan nicht verfügbar ist.

### **12.9.3 Schriftlisten-Optionsmenü**

Wenn Sie auf das schwarze Dreieck in der oberen rechten Ecke der Schriftenlisten-Registerkarte klicken, werden folgende Optionen angezeigt:

**Alle Schriften akzeptieren** ändert den Status aller unklassifizierten Font-Einträge in "klassifiziert".

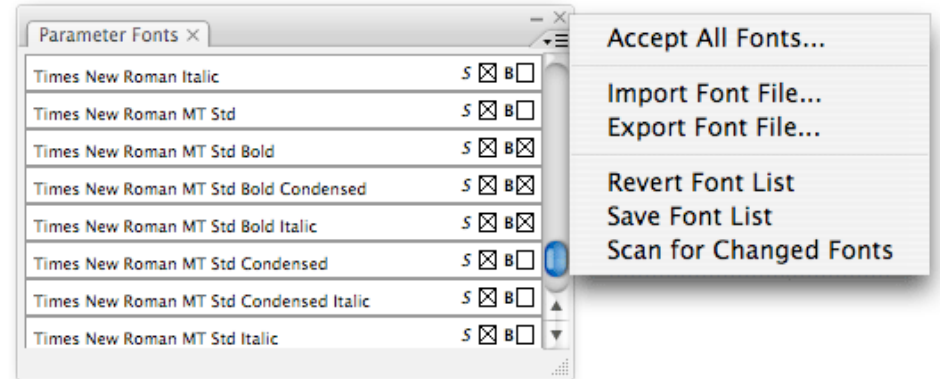

**Schriftartdatei importieren**... Ermöglicht das Importieren einer

Fontklassifizierungsdatenbank, die auf einem anderen System erstellt wurde. Wenn Sie diese Option auswählen, wird ein normales Auswahlfeld angezeigt. Nachdem Sie die Fontdatenbankdatei ausgewählt haben, erscheint ein Import-Dialogfeld.

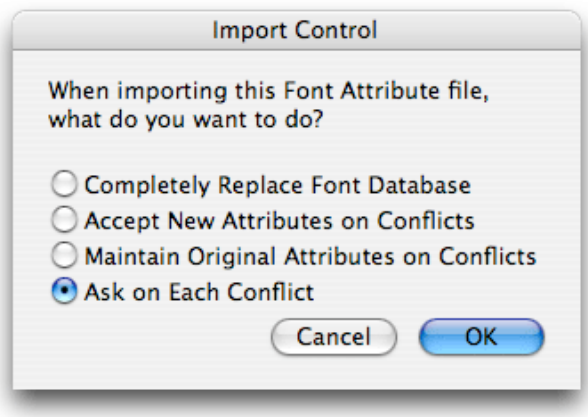

Hier wählen Sie die Aktionen aus, die Preflight for Illustrator durchführen soll, falls die importierte Liste andere Klassifizierungsparameter für dieselben Fonts enthält als in der aktuellen Schriftenliste. Verfügbare Optionen:

- **Schriftenliste komplett ersetzen**: mit dieser Option werden alle Einträge in der aktuellen Schriftenliste entfernt und werden die Parameter aus der importierten Datei beibehalten.
- **Bei Konflikten neue Attribute akzeptieren**: die importierten Einträge werden zur vorhandenen Schriftenliste hinzugefügt. Falls es Konflikte gibt, werden die Einstellungen der importierten Datei übernommen.
- **Bei Konflikten originale Schriftschnitte behalten**: die importierten Einträge werden zur vorhandenen Schriftenliste hinzugefügt. Falls es Konflikte gibt, werden die Einstellungen der originalen Schriftenliste angewendet.
- **Bei jedem Konflikt nachfragen**: die importierten Einträge werden zur vorhandenen Schriftenliste hinzugefügt. Falls es Konflikte gibt, wird der Benutzer gefragt, welche Klassifikation verwendet werden soll.

Wird die letzte Option ausgewählt, erscheint ein Dialogfeld, wenn ein Konflikt festgestellt wird:

Für jeden Klassifikationskonflikt wird der Name des Fonts angezeigt, gefolgt von der (lokalen) Klassifikation und der neuen (importierten) Klassifikation.

Folgende Optionen stehen zur Auswahl:

- **Originale Schriftschnitte behalten**: behält die Font-Klassifizierung bei, die auf diesem Rechner definiert ist.
- **Neue Schriften verwenden**: übernimmt die Klassifizierung aus der importierten Datei.
- **Immer originale Schriftschnitte verwenden**: der Benutzer wird nicht mehr gefragt, und bei jedem Konflikt wird die lokale Klassifizierung verwendet.
- **Immer neue Schriftschnitte verwenden**: der Benutzer wird nicht mehr gefragt, und bei jedem Konflikt wird die Klassifizierung aus der importierten Datei verwendet.

**Schriftenliste exportieren** exportiert die aktuellen Schriftlisteneinstellungen in eine externe Datei.

**Zurückgreifen auf die letzte Schriftenliste** macht alle Änderungen an der Schriftenliste rückgängig und stellt die zuletzt gespeicherte Version der Schriftenliste wieder her.

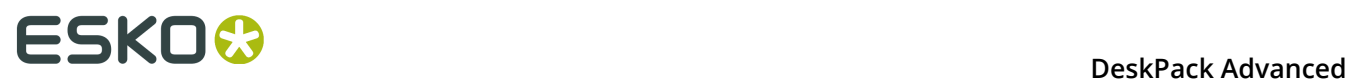

**Schriftenliste speichern** speichert die Einstellungen der aktuellen Schriftenliste auf Ihrer Festplatte.

**Schriftenliste aktualisieren** aktualisiert die Schriftenliste.

## **12.10 Dateien sammeln...**

Diese Funktion sammelt alle Elemente, die benötigt werden, um den aktuellen Job an einem anderen Standort zu öffnen.

Zu den gesammelten Dateien gehören:

- Die eigentliche Illustrator-Datei
- Extern referenzierte Objekte (Bilder, importierte Strich-EPS...)
- Im Design verwendete Schriftarten
- Verwendete ICC-Profile

Die gesammelten Elemente können als native Dateien in einem Ordner gespeichert oder in eine Zip-Datei gepackt werden.

**Erfolgreiche Fertigstellung** Die Sammlung der Dateien wird unter folgenden Bedingungen erfolgreich sein:

- Alle verknüpften Objekte wurden gefunden (Bilder, Schriftarten)
- es gibt genug freien Platz auf dem Ziel-Datenträger.

#### **Falls die Sammlung fehlschlägt, werden die bisher gesammelten Elemente wieder entfernt.**

#### **Hinweis:**

Eine häufige Fehlerursache ist, wenn eine Illustrator-Datei geöffnet ist und eine Warnung über fehlende Schriftarten ignoriert wird.

#### **Hinweis:**

Die Sammlung schlägt fehl, wenn Preflight for Illustrator die externen Dateien oder die verwendeten Schriftarten nicht finden kann.

#### **Vorsicht:**

Die Sammlung funktioniert nicht für Multi-File DCS2 Dateien.

# **13. Screening**

## **13.1 Einleitung**

Die aktuelle Version von DeskPack for Adobe Illustrator kann nur 1 spezifischen Druckfarben-Parametersatz je Farbauszug verarbeiten. Um spezifische DGC-Strategien anwenden zu können oder um mehrere Lineaturen und/oder mehrere Winkel oder Rasterungen in einem einzelnen Farbauszug haben zu können, muss dieses Konzept erweitert werden. Die Nutzung dieser Mischungen ist in Verpackungsjobs sehr verbreitet. Zusätzlich zur Möglichkeit, verschiedene DGC-Strategien auf verschiedene Teile eines Jobs anwenden zu können, ist es in bestimmten Fällen erforderlich, bestimmte Objekte von der DGC auszuschließen. So ist z. B. in bestimmten Halbtonbereichen eine Kompensation erforderlich, jedoch nicht in flachen Logo-Farbtönen, da dies die Integrität der Unternehmensfarbe beeinträchtigen könnte. FlexRip unterstützt derartige Konzepte, sofern richtig getaggte Objekte an den Rip geliefert werden.

Beim Export in die normalisierte PDF-Datei werden auch die zusätzlichen technischen Parameter der Druckfarbe sowie mit diesen Druckfarben getaggte Objekte exportiert.

Dieses Dokument enthält folgende Themen:

- *Screening for [Illustrator](#page-438-0) - Übersicht*
- *Screening for [Illustrator-Workflow](#page-438-1)*
- *Neue Funktionen der [InkManager-Tabelle](#page-441-0)*

### **13.1.1 Hinweise zu den Urheberrechten**

© Copyright 2015 Esko Software BVBA, Gent, Belgien

Alle Rechte vorbehalten. Diese Dokumentation sowie die darin enthaltenen Informationen und Verwendungsanweisungen sind Eigentum von Esko Software BVBA. Die Dokumentation, die Informationen und die Anweisungen werden WIE BESICHTIGT und völlig ohne Garantie irgendeiner Art geliefert. Durch dieses Dokument werden keine Garantien gewährt bzw. erweitert. Des Weiteren übernimmt Esko Software BVBA keine Gewährleistung, Garantie oder andere Zusicherungen hinsichtlich der Verwendung oder den Ergebnisse der Verwendung der Software oder der hierin enthaltenen Informationen. Esko Software BVBA haftet nicht für etwaige direkte, indirekte, Folge- oder Zufallsschäden, die möglicherweise durch die Verwendung bzw. die Unmöglichkeit der Verwendung der Software oder der darin enthaltenen Informationen entstehen.

Die hierin enthaltenen Informationen können ohne Vorankündigung geändert werden. Von Zeit zu Zeit können Überarbeitungen ausgegeben werden, um Benutzer über solche Änderungen und/oder Ergänzungen zu informieren.

Es ist nicht gestattet, dieses Dokument ohne vorherige schriftliche Genehmigung von Esko Software BVBA zu reproduzieren, in einer Datenbank oder einem Abrufsystem zu speichern oder in irgendeiner Form oder durch irgendwelche Mittel (elektronisch, mechanisch, Druck, Fotodruck, Mikrofilm) zu veröffentlichen.

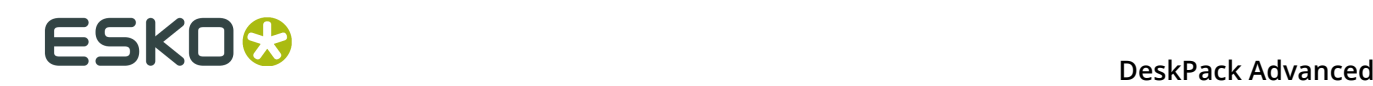

Dieses Dokument macht alle früher datierten Versionen hinfällig.

PANTONE ® , PantoneLIVE und andere Pantone Warenzeichen sind Eigentum von Pantone, LLC. Alle anderen Warenzeichen oder eingetragene Warenzeichen sind Eigentum ihrer jeweiligen Inhaber. Pantone ist eine 100-prozentige Tochtergesellschaft von X-Rite, Incorporated. © Pantone LLC, 2015. Alle Rechte vorbehalten.

Diese Software basiert teilweise auf der Arbeit der Independent JPEG Group.

Teile dieser Software sind urheberrechtlich geschützt durch: © 1996-2002 The FreeType Project (www.freetype.org). Alle Rechte vorbehalten.

Teile dieser Software sind urheberrechtlich geschützt durch: 2006 Feeling Software, copyright 2005-2006 Autodesk Media Entertainment.

Teile dieser Software sind urheberrechtlich geschützt: ©1998-2003 Daniel Veillard. Alle Rechte vorbehalten.

Teile dieser Software sind urheberrechtlich geschützt durch: ©1999-2006 The Botan Project. Alle Rechte vorbehalten.

Teile der in dieses Produkt eingebetteten Software ist gSOAP-Software. Die von gSOAP erstellten Teile sind urheberrechtlich geschützt: ©2001-2004 Robert A. van Engelen, Genivia inc. Alle rechte vorbehalten.

Teile dieser Software sind urheberrechtlich geschützt durch: ©1998-2008 The OpenSSL Project und ©1995-1998 Eric Young (eay@cryptsoft.com). Alle Rechte vorbehalten.

Dieses Produkt enthält Software, die von der Apache Software Foundation (http:// www.apache.org/) entwickelt wurde.

Adobe, das Adobe-Logo, Acrobat, das Acrobat-Logo, Adobe Creative Suite, Illustrator, InDesign, PDF, Photoshop, PostScript, XMP und das Powered by XMP-Logo sind eingetragene Marken bzw. Marken von Adobe Systems Incorporated in den Vereinigten Staaten und/oder anderen Ländern.

Microsoft und das Microsoft-Logo sind eingetragene Marken der Microsoft Corporation in den Vereinigten Staaten und in anderen Ländern.

SolidWorks ist eine eingetragene Marke der SolidWorks Corporation.

Teile dieser Software sind Eigentum der Spatial Corp. 1986 2003. Alle Rechte vorbehalten.

JDF und das JDF-Logo sind Marken der CIP4-Organisation. Copyright 2001 The International Cooperation for the Integration of Processes in Prepress, Press and Postpress (CIP4). Alle Rechte vorbehalten.

Die Esko-Software enthält den "RSA Data Security, Inc. MD5 Message-Digest Algorithm".

Java und alle Java-basierten Marken und Logos sind Marken oder eingetragene Marken von Sun Microsystems in den USA und/oder anderen Ländern.

Teile dieser Software verwenden Technologie von BestTM Color Technology (EFI). EFI und Bestcolor sind beim United States Patent and Trademark Office eingetragene Marken der Electronics For Imaging GmbH.

Enthält PowerNest-Bibliothek, urheberrechtlich geschützt und lizenziert von Alma, 2005 - 2007.

Alle anderen Produktnamen sind Marken bzw. eingetragene Marken ihrer jeweiligen Eigentümer.

Korrespondenz zu dieser Publikation richten Sie bitte an folgende Adresse:

Esko Software BVBA

Kortrijksesteenweg 1095

B – 9051 Gent

info.eur@esko.com

#### **Drittanbieter-Lizenzinformationen**

This product includes Bonjour SDK.

Copyright (c) 2003-2004, Apple Computer, Inc. All rights reserved.

 Redistribution and use in source and binary forms, with or without modification, are permitted provided that the following conditions are met:

- 1. Redistributions of source code must retain the above copyright notice,
- this list of conditions and the following disclaimer.<br>2. Redistributions in binary form must reproduce the abo Redistributions in binary form must reproduce the above copyright notice, this list of conditions and the following disclaimer in the documentation and/or other materials provided with the distribution.
- 3. Neither the name of Apple Computer, Inc. ("Apple") nor the names of its contributors may be used to endorse or promote products derived from this software without specific prior written permission.

 THIS SOFTWARE IS PROVIDED BY APPLE AND ITS CONTRIBUTORS "AS IS" AND ANY EXPRESS OR IMPLIED WARRANTIES, INCLUDING, BUT NOT LIMITED TO, THE IMPLIED WARRANTIES OF MERCHANTABILITY AND FITNESS FOR A PARTICULAR PURPOSE ARE DISCLAIMED. IN NO EVENT SHALL APPLE OR ITS CONTRIBUTORS BE LIABLE FOR ANY DIRECT, INDIRECT, INCIDENTAL, SPECIAL, EXEMPLARY, OR CONSEQUENTIAL DAMAGES (INCLUDING, BUT NOT LIMITED TO, PROCUREMENT OF SUBSTITUTE GOODS OR SERVICES; LOSS OF USE, DATA, OR PROFITS; OR BUSINESS INTERRUPTION) HOWEVER CAUSED AND ON ANY THEORY OF LIABILITY, WHETHER IN CONTRACT, STRICT LIABILITY, OR TORT (INCLUDING NEGLIGENCE OR OTHERWISE) ARISING IN ANY WAY OUT OF THE USE OF THIS SOFTWARE, EVEN IF ADVISED OF THE POSSIBILITY OF SUCH DAMAGE.

------------------------------------------------------------

This product includes Botan.

 Copyright (C) 1999-2009 Jack Lloyd 2001 Peter J Jones 2004-2007 Justin Karneges 2005 Matthew Gregan 2005-2006 Matt Johnston 2006 Luca Piccarreta 2007 Yves Jerschow 2007-2008 FlexSecure GmbH 2007-2008 Technische Universitat Darmstadt 2007-2008 Falko Strenzke 2007-2008 Martin Doering 2007 Manuel Hartl 2007 Christoph Ludwig 2007 Patrick Sona All rights reserved.

 Redistribution and use in source and binary forms, with or without modification, are permitted provided that the following conditions are met:

 1. Redistributions of source code must retain the above copyright notice, this list of conditions, and the following disclaimer.

 2. Redistributions in binary form must reproduce the above copyright notice, this list of conditions, and the following disclaimer in the documentation and/or other materials provided with the distribution.

 THIS SOFTWARE IS PROVIDED BY THE AUTHOR(S) "AS IS" AND ANY EXPRESS OR IMPLIED WARRANTIES, INCLUDING, BUT NOT LIMITED TO, THE IMPLIED WARRANTIES OF MERCHANTABILITY AND FITNESS FOR A PARTICULAR PURPOSE, ARE DISCLAIMED. IN NO EVENT SHALL THE AUTHOR(S) OR CONTRIBUTOR(S) BE LIABLE FOR ANY DIRECT, INDIRECT, INCIDENTAL, SPECIAL, EXEMPLARY, OR CONSEQUENTIAL DAMAGES (INCLUDING, BUT NOT LIMITED TO, PROCUREMENT OF SUBSTITUTE GOODS OR SERVICES; LOSS OF USE, DATA, OR PROFITS; OR BUSINESS INTERRUPTION) HOWEVER CAUSED AND ON ANY THEORY OF LIABILITY,

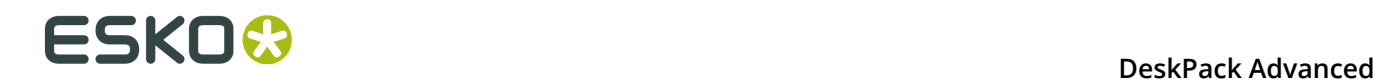

 WHETHER IN CONTRACT, STRICT LIABILITY, OR TORT (INCLUDING NEGLIGENCE OR OTHERWISE) ARISING IN ANY WAY OUT OF THE USE OF THIS SOFTWARE, EVEN IF ADVISED OF THE POSSIBILITY OF SUCH DAMAGE. ------------------------------------------------------------ This product includes ICC Profiles. Some ICC Profiles were created by FFEI Ltd. (www.ffei.co.uk) using Fujifilm ColourKit Profiler Suite (www.colourprofiling.com) ------------------------------------------------------------ This product includes ICC Profiles. Some ICC profiles are copyright (C) by European Color Initiative, www.eci.org ------------------------------------------------------------ This product includes ICC Profiles. Some ICC profiles are copyright (C) of WAN-IFRA, www.wan-ifra.org ------------------------------------------------------------ This product includes ICC Profiles. Some ICC profiles are copyright (C) IDEAlliance(R). G7(R), GRACol(R) and SWOP(R) are all registered trademarks of IDEAlliance(C). ------------------------------------------------------------ This product includes curl. Copyright (c) 1996 - 2015, Daniel Stenberg, <daniel@haxx.se>. All rights reserved. Permission to use, copy, modify, and distribute this software for any purpose with or without fee is hereby granted, provided that the above copyright notice and this permission notice appear in all copies. THE SOFTWARE IS PROVIDED "AS IS", WITHOUT WARRANTY OF ANY KIND, EXPRESS OR IMPLIED, INCLUDING BUT NOT LIMITED TO THE WARRANTIES OF MERCHANTABILITY, FITNESS FOR A PARTICULAR PURPOSE AND NONINFRINGEMENT OF THIRD PARTY RIGHTS. IN NO EVENT SHALL THE AUTHORS OR COPYRIGHT HOLDERS BE LIABLE FOR ANY CLAIM, DAMAGES OR OTHER LIABILITY, WHETHER IN AN ACTION OF CONTRACT, TORT OR OTHERWISE, ARISING FROM, OUT OF OR IN CONNECTION WITH THE SOFTWARE OR THE USE OR OTHER DEALINGS IN THE SOFTWARE. Except as contained in this notice, the name of a copyright holder shall not be used in advertising or otherwise to promote the sale, use or other dealings in this Software without prior written authorization of the copyright holder. ------------------------------------------------------------ This product includes LibTIFF. Copyright (c) 1988-1997 Sam Leffler Copyright (c) 1991-1997 Silicon Graphics, Inc. Permission to use, copy, modify, distribute, and sell this software and its documentation for any purpose is hereby granted without fee, provided that (i) the above copyright notices and this permission notice appear in all copies of the software and related documentation, and (ii) the names of Sam Leffler and Silicon Graphics may not be used in any advertising or publicity relating to the software without the specific, prior written permission of Sam Leffler and Silicon Graphics. THE SOFTWARE IS PROVIDED "AS-IS" AND WITHOUT WARRANTY OF ANY KIND, EXPRESS, IMPLIED OR OTHERWISE, INCLUDING WITHOUT LIMITATION, ANY WARRANTY OF MERCHANTABILITY OR FITNESS FOR A PARTICULAR PURPOSE.

 IN NO EVENT SHALL SAM LEFFLER OR SILICON GRAPHICS BE LIABLE FOR ANY SPECIAL, INCIDENTAL, INDIRECT OR CONSEQUENTIAL DAMAGES OF ANY KIND, OR ANY DAMAGES WHATSOEVER RESULTING FROM LOSS OF USE, DATA OR PROFITS, WHETHER OR NOT ADVISED OF THE POSSIBILITY OF DAMAGE, AND ON ANY THEORY OF LIABILITY, ARISING OUT OF OR IN CONNECTION WITH THE USE OR PERFORMANCE

OF THIS SOFTWARE.

------------------------------------------------------------

This product includes FCollada.

Copyright 2006 Feeling Software. All rights reserved.

 Copyright 2005-2006 Feeling Software and Copyright 2005-2006 Autodesk Media Entertainment.

Copyright (C) 1998-2003 Daniel Veillard. All Rights Reserved.

 Permission is hereby granted, free of charge, to any person obtaining a copy of this software and associated documentation files (the "Software"), to deal in the Software without restriction, including without limitation the rights to use, copy, modify, merge, publish, distribute, sublicense, and/or sell copies of the Software, and to permit persons to whom the Software is fur nished to do so, subject to the following conditions:

 The above copyright notice and this permission notice shall be included in all copies or substantial portions of the Software.

 THE SOFTWARE IS PROVIDED "AS IS", WITHOUT WARRANTY OF ANY KIND, EXPRESS OR IMPLIED, INCLUDING BUT NOT LIMITED TO THE WARRANTIES OF MERCHANTABILITY, FIT- NESS FOR A PARTICULAR PURPOSE AND NONINFRINGEMENT. IN NO EVENT SHALL THE AUTHORS OR COPYRIGHT HOLDERS BE LIABLE FOR ANY CLAIM, DAMAGES OR OTHER LIABILITY, WHETHER IN AN ACTION OF CONTRACT, TORT OR OTHERWISE, ARISING FROM, OUT OF OR IN CONNECTION WITH THE SOFTWARE OR THE USE OR OTHER DEALINGS IN THE SOFTWARE.

------------------------------------------------------------

This product includes FreeType.

 Portions of this software are copyright (C) 2014 The FreeType Project (www.freetype.org) licensed under the Freetype License. All rights reserved.

------------------------------------------------------------

This product includes gSOAP.

EXHIBIT B.

 Part of the software embedded in this product is gSOAP software. Portions created by gSOAP are Copyright (C) 2001-2007 Robert A. van Engelen, Genivia inc. All Rights Reserved.

 THE SOFTWARE IN THIS PRODUCT WAS IN PART PROVIDED BY GENIVIA INC AND ANY EXPRESS OR IMPLIED WARRANTIES, INCLUDING, BUT NOT LIMITED TO, THE IMPLIED WARRANTIES OF MERCHANTABILITY AND FITNESS FOR A PARTICULAR PURPOSE ARE DISCLAIMED. IN NO EVENT SHALL THE AUTHOR BE LIABLE FOR ANY DIRECT, INDIRECT, INCIDENTAL, SPECIAL, EXEMPLARY, OR CONSEQUENTIAL DAMAGES (INCLUDING, BUT NOT LIMITED TO, PROCUREMENT OF SUBSTITUTE GOODS OR SERVICES; LOSS OF USE, DATA, OR PROFITS; OR BUSINESS INTERRUPTION) HOWEVER CAUSED AND ON ANY THEORY OF LIABILITY, WHETHER IN CONTRACT, STRICT LIABILITY, OR TORT (INCLUDING NEGLIGENCE OR OTHERWISE) ARISING IN ANY WAY OUT OF THE USE OF THIS SOFTWARE, EVEN IF ADVISED OF THE POSSIBILITY OF SUCH DAMAGE.

------------------------------------------------------------

This product includes ICU.

 Copyright (c) 1995-2014 International Business Machines Corporation and others All rights reserved.

 Permission is hereby granted, free of charge, to any person obtaining a copy of this software and associated documentation files (the "Software"), to deal in the Software without restriction, including without limitation the rights to use, copy, modify, merge, publish, distribute, and/or sell copies of the Software, and to permit persons to whom the Software is furnished to do so, provided that the above copyright notice(s) and this permission notice appear in all copies of the Software and that both the above copyright notice(s) and this permission notice appear in supporting documentation.

 THE SOFTWARE IS PROVIDED "AS IS", WITHOUT WARRANTY OF ANY KIND, EXPRESS OR IMPLIED, INCLUDING BUT NOT LIMITED TO THE WARRANTIES OF MERCHANTABILITY, FITNESS

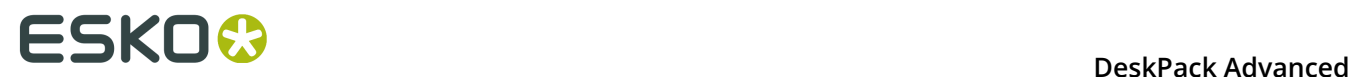

 FOR A PARTICULAR PURPOSE AND NONINFRINGEMENT OF THIRD PARTY RIGHTS. IN NO EVENT SHALL THE COPYRIGHT HOLDER OR HOLDERS INCLUDED IN THIS NOTICE BE LIABLE FOR ANY CLAIM, OR ANY SPECIAL INDIRECT OR CONSEQUENTIAL DAMAGES, OR ANY DAMAGES WHATSOEVER RESULTING FROM LOSS OF USE, DATA OR PROFITS, WHETHER IN AN ACTION OF CONTRACT, NEGLIGENCE OR OTHER TORTIOUS ACTION, ARISING OUT OF OR IN CONNECTION WITH THE USE OR PERFORMANCE OF THIS SOFTWARE.

------------------------------------------------------------

This product includes ilmbase.

 Copyright (c) 2006, Industrial Light & Magic, a division of Lucasfilm Entertainment Company Ltd. Portions contributed and copyright held by others as indicated. All rights reserved.

 Redistribution and use in source and binary forms, with or without modification, are permitted provided that the following conditions are  $m \ominus t$ .

- \* Redistributions of source code must retain the above copyright notice, this list of conditions and the following disclaimer.
- \* Redistributions in binary form must reproduce the above copyright notice, this list of conditions and the following disclaimer in the documentation and/or other materials provided with the distribution.
- \* Neither the name of Industrial Light & Magic nor the names of any other contributors to this software may be used to endorse or promote products derived from this software without specific prior .<br>written permission.

 THIS SOFTWARE IS PROVIDED BY THE COPYRIGHT HOLDERS AND CONTRIBUTORS "AS IS" AND ANY EXPRESS OR IMPLIED WARRANTIES, INCLUDING, BUT NOT LIMITED TO, THE IMPLIED WARRANTIES OF MERCHANTABILITY AND FITNESS FOR A PARTICULAR PURPOSE ARE DISCLAIMED. IN NO EVENT SHALL THE COPYRIGHT OWNER OR CONTRIBUTORS BE LIABLE FOR ANY DIRECT, INDIRECT, INCIDENTAL, SPECIAL, EXEMPLARY, OR CONSEQUENTIAL DAMAGES (INCLUDING, BUT NOT LIMITED TO, PROCUREMENT OF SUBSTITUTE GOODS OR SERVICES; LOSS OF USE, DATA, PROFITS; OR BUSINESS INTERRUPTION) HOWEVER CAUSED AND ON ANY THEORY OF LIABILITY, WHETHER IN CONTRACT, STRICT LIABILITY, OR TORT (INCLUDING NEGLIGENCE OR OTHERWISE) ARISING IN ANY WAY OUT OF THE USE OF THIS SOFTWARE, EVEN IF ADVISED OF THE POSSIBILITY OF SUCH DAMAGE.

------------------------------------------------------------

This product includes iODBC.

 Copyright (C) 1995-2006, OpenLink Software Inc and Ke Jin. All rights reserved.

 Redistribution and use in source and binary forms, with or without modification, are permitted provided that the following conditions are met:

- 1. Redistributions of source code must retain the above copyright notice, this list of conditions and the following disclaimer.
- 2. Redistributions in binary form must reproduce the above copyright notice, this list of conditions and the following disclaimer in the documentation and/or other materials provided with the distribution.
- 3. Neither the name of OpenLink Software Inc. nor the names of its contributors may be used to endorse or promote products derived from this software without specific prior written permission.

 THIS SOFTWARE IS PROVIDED BY THE COPYRIGHT HOLDERS AND CONTRIBUTORS "AS IS" AND ANY EXPRESS OR IMPLIED WARRANTIES, INCLUDING, BUT NOT LIMITED TO, THE IMPLIED WARRANTIES OF MERCHANTABILITY AND FITNESS FOR A PARTICULAR PURPOSE ARE DISCLAIMED. IN NO EVENT SHALL OPENLINK OR CONTRIBUTORS BE LIABLE FOR ANY DIRECT, INDIRECT, INCIDENTAL, SPECIAL, EXEMPLARY, OR CONSEQUENTIAL DAMAGES (INCLUDING, BUT NOT LIMITED TO, PROCUREMENT OF SUBSTITUTE GOODS OR SERVICES; LOSS OF USE, DATA, OR PROFITS; OR BUSINESS INTERRUPTION) HOWEVER CAUSED AND ON ANY THEORY OF LIABILITY, WHETHER IN CONTRACT, STRICT LIABILITY, OR TORT (INCLUDING NEGLIGENCE OR OTHERWISE) ARISING IN ANY WAY OUT OF THE USE OF THIS SOFTWARE, EVEN IF ADVISED OF THE POSSIBILITY OF SUCH DAMAGE.
This product includes IP\*Works!.

Copyright (c) 2013 /n software inc. - All rights reserved.

------------------------------------------------------------

 DISCLAIMER OF WARRANTY. THE LICENSED SOFTWARE IS PROVIDED "AS IS" WITHOUT WARRANTY OF ANY KIND, INCLUDING BUT NOT LIMITED TO THE IMPLIED WARRANTIES OF MERCHANTABILITY AND FITNESS FOR A PARTICULAR PURPOSE. FURTHER, /N SOFTWARE SPECIFICALLY DOES NOT WARRANT, GUARANTEE, OR MAKE ANY REPRESENTATIONS REGARDING THE USE, OR THE RESULTS OF THE USE, OF THE LICENSED SOFTWARE OR DOCUMENTATION IN TERMS OF CORRECTNESS, ACCURACY, RELIABILITY, CURRENTNESS, OR OTHERWISE. THE THING CONSIDER THE RESULTS AND PERFORMANCE OF THE LICENSED SOFTWARE IS ASSUMED<br>ENTIRE RISK AS TO THE RESULTS AND PERFORMATION OF ADVICE GIVEN BY /N SOFTWARE OR ITS BY YOU. NO ORAL OR WRITTEN INFORMATION OR ADVICE GIVEN BY /N SOFTWARE OR ITS EMPLOYEES SHALL CREATE A WARRANTY OR IN ANY WAY INCREASE THE SCOPE OF THIS WARRANTY, AND YOU MAY NOT RELY ON ANY SUCH INFORMATION OR ADVICE. FURTHER, THE LICENSED SOFTWARE IS NOT FAULT-TOLERANT AND IS NOT DESIGNED, MANUFACTURED OR INTENDED FOR USE OR RESALE AS ON-LINE CONTROL EQUIPMENT IN HAZARDOUS ENVIRONMENTS REQUIRING FAIL-SAFE PERFORMANCE, SUCH AS IN THE OPERATION OF NUCLEAR FACILITIES, AIRCRAFT NAVIGATION OR COMMUNICATION SYSTEMS, AIR TRAFFIC CONTROL, DIRECT LIFE SUPPORT MACHINES, OR WEAPONS SYSTEMS, IN WHICH THE FAILURE OF THE LICENSED SOFTWARE COULD LEAD DIRECTLY TO DEATH, PERSONAL INJURY, OR SEVERE PHYSICAL OR ENVIRONMENTAL DAMAGE ("HIGH RISK ACTIVITIES"). /N SOFTWARE AND ITS SUPPLIERS SPECIFICALLY DISCLAIM ANY EXPRESS OR IMPLIED WARRANTY OF FITNESS FOR HIGH RISK ACTIVITIES.

 LIMITATION ON LIABILITY. TO THE MAXIMUM EXTENT PERMITTED BY APPLICABLE LAW, THE LIABILITY OF /N SOFTWARE, IF ANY, FOR DAMAGES RELATING TO THE LICENSED SOFTWARE SHALL BE LIMITED TO THE ACTUAL AMOUNTS PAID BY YOU FOR SUCH LICENSED SOFTWARE. /N SOFTWARE'S LICENSORS AND THEIR SUPPLIERS SHALL HAVE NO LIABILITY TO YOU FOR ANY DAMAGES SUFFERED BY YOU OR ANY THIRD PARTY AS A RESULT OF USING THE LICENSED SOFTWARE, OR ANY PORTION THEREOF. NOTWITHSTANDING THE FOREGOING, IN NO EVENT SHALL /N SOFTWARE, ITS LICENSORS, OR ANY OF THEIR RESPECTIVE SUPPLIERS BE LIABLE FOR ANY LOST REVENUE, PROFIT OR DATA, OR FOR INDIRECT, PUNITIVE, SPECIAL, INCIDENTAL OR CONSEQUENTIAL DAMAGES

 OF ANY CHARACTER, INCLUDING, WITHOUT LIMITATION, ANY COMMERCIAL DAMAGES OR LOSSES, HOWEVER CAUSED AND REGARDLESS OF THE THEORY OF LIABILITY, ARISING OUT OF THE USE OR INABILITY TO USE THE LICENSED SOFTWARE, OR ANY PORTION THEREOF, EVEN IF /N SOFTWARE, ITS LICENSORS AND/OR ANY OF THEIR RESPECTIVE SUPPLIERS HAVE BEEN INFORMED OF THE POSSIBILITY OF SUCH DAMAGES. SOME STATES DO NOT ALLOW THE EXCLUSION OF INCIDENTAL OR CONSEQUENTIAL DAMAGES, SO THE ABOVE LIMITATIONS MAY NOT APPLY. EACH EXCLUSION OF LIMITATION IS INTENDED TO BE SEPARATE AND THEREFORE SEVERABLE.

------------------------------------------------------------

This product includes IP\*Works! SSH.

Copyright (c) 2013 /n software inc. - All rights reserved.

 DISCLAIMER OF WARRANTY. THE LICENSED SOFTWARE IS PROVIDED "AS IS" WITHOUT WARRANTY OF ANY KIND, INCLUDING BUT NOT LIMITED TO THE IMPLIED WARRANTIES OF MERCHANTABILITY AND FITNESS FOR A PARTICULAR PURPOSE. FURTHER, /N SOFTWARE SPECIFICALLY DOES NOT WARRANT, GUARANTEE, OR MAKE ANY REPRESENTATIONS REGARDING THE USE, OR THE RESULTS OF THE USE, OF THE LICENSED SOFTWARE OR DOCUMENTATION IN TERMS OF CORRECTNESS, ACCURACY, RELIABILITY, CURRENTNESS, OR OTHERWISE. THE ENTIRE RISK AS TO THE RESULTS AND PERFORMANCE OF THE LICENSED SOFTWARE IS ASSUMED BY YOU. NO ORAL OR WRITTEN INFORMATION OR ADVICE GIVEN BY /N SOFTWARE OR ITS EMPLOYEES SHALL CREATE A WARRANTY OR IN ANY WAY INCREASE THE SCOPE OF THIS WARRANTY, AND YOU MAY NOT RELY ON ANY SUCH INFORMATION OR ADVICE. FURTHER, THE LICENSED SOFTWARE IS NOT FAULT-TOLERANT AND IS NOT DESIGNED, MANUFACTURED OR INTENDED FOR USE OR RESALE AS ON-LINE CONTROL EQUIPMENT IN HAZARDOUS ENVIRONMENTS REQUIRING FAIL-SAFE PERFORMANCE, SUCH AS IN THE OPERATION OF NUCLEAR FACILITIES, AIRCRAFT NAVIGATION OR COMMUNICATION SYSTEMS, AIR TRAFFIC CONTROL, DIRECT LIFE SUPPORT MACHINES, OR WEAPONS SYSTEMS, IN WHICH THE FAILURE OF THE LICENSED SOFTWARE COULD LEAD DIRECTLY TO DEATH, PERSONAL INJURY, OR SEVERE PHYSICAL OR ENVIRONMENTAL DAMAGE ("HIGH RISK ACTIVITIES"). /N SOFTWARE AND ITS SUPPLIERS SPECIFICALLY DISCLAIM ANY EXPRESS OR IMPLIED WARRANTY OF FITNESS FOR HIGH RISK ACTIVITIES.

 LIMITATION ON LIABILITY. TO THE MAXIMUM EXTENT PERMITTED BY APPLICABLE LAW, THE LIABILITY OF /N SOFTWARE, IF ANY, FOR DAMAGES RELATING TO THE LICENSED SOFTWARE SHALL BE LIMITED TO THE ACTUAL AMOUNTS PAID BY YOU FOR SUCH LICENSED SOFTWARE. /N SOFTWARE'S LICENSORS AND THEIR SUPPLIERS SHALL HAVE NO LIABILITY TO YOU FOR ANY DAMAGES SUFFERED BY YOU OR ANY THIRD PARTY AS A RESULT OF USING THE LICENSED SOFTWARE, OR ANY PORTION THEREOF. NOTWITHSTANDING THE FOREGOING, IN NO EVENT SHALL /N SOFTWARE, ITS LICENSORS, OR ANY OF THEIR RESPECTIVE SUPPLIERS BE LIABLE FOR ANY LOST REVENUE, PROFIT OR DATA, OR FOR INDIRECT, PUNITIVE, SPECIAL, INCIDENTAL OR CONSEQUENTIAL DAMAGES

OF ANY CHARACTER, INCLUDING, WITHOUT LIMITATION, ANY COMMERCIAL DAMAGES OR LOSSES,

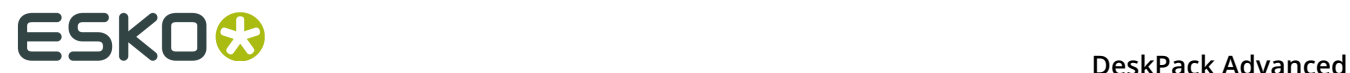

 HOWEVER CAUSED AND REGARDLESS OF THE THEORY OF LIABILITY, ARISING OUT OF THE USE OR INABILITY TO USE THE LICENSED SOFTWARE, OR ANY PORTION THEREOF, EVEN IF /N SOFTWARE, ITS LICENSORS AND/OR ANY OF THEIR RESPECTIVE SUPPLIERS HAVE BEEN INFORMED OF THE POSSIBILITY OF SUCH DAMAGES. SOME STATES DO NOT ALLOW THE EXCLUSION OF INCIDENTAL OR CONSEQUENTIAL DAMAGES, SO THE ABOVE LIMITATIONS MAY NOT APPLY. EACH EXCLUSION OF LIMITATION IS INTENDED TO BE SEPARATE AND THEREFORE SEVERABLE. ------------------------------------------------------------ This product includes IP\*Works! SSL. Copyright (c) 2013 /n software inc. - All rights reserved. DISCLAIMER OF WARRANTY. THE LICENSED SOFTWARE IS PROVIDED "AS IS" WITHOUT WARRANTY OF ANY KIND, INCLUDING BUT NOT LIMITED TO THE IMPLIED WARRANTIES OF MERCHANTABILITY AND FITNESS FOR A PARTICULAR PURPOSE. FURTHER, /N SOFTWARE SPECIFICALLY DOES NOT WARRANT, GUARANTEE, OR MAKE ANY REPRESENTATIONS REGARDING THE USE, OR THE RESULTS OF THE USE, OF THE LICENSED SOFTWARE OR DOCUMENTATION IN TERMS OF CORRECTNESS, ACCURACY, RELIABILITY, CURRENTNESS, OR OTHERWISE. THE ENTIRE RISK AS TO THE RESULTS AND PERFORMANCE OF THE LICENSED SOFTWARE IS ASSUMED BY YOU. NO ORAL OR WRITTEN INFORMATION OR ADVICE GIVEN BY /N SOFTWARE OR ITS EMPLOYEES SHALL CREATE A WARRANTY OR IN ANY WAY INCREASE THE SCOPE OF THIS WARRANTY, AND YOU MAY NOT RELY ON ANY SUCH INFORMATION OR ADVICE. FURTHER, THE LICENSED SOFTWARE IS NOT FAULT-TOLERANT AND IS NOT DESIGNED, MANUFACTURED OR INTENDED FOR USE OR RESALE AS ON-LINE CONTROL EQUIPMENT IN HAZARDOUS ENVIRONMENTS REQUIRING FAIL-SAFE PERFORMANCE, SUCH AS IN THE OPERATION OF NUCLEAR FACILITIES, AIRCRAFT NAVIGATION OR COMMUNICATION SYSTEMS, AIR TRAFFIC CONTROL, DIRECT LIFE SUPPORT MACHINES, OR WEAPONS SYSTEMS, IN WHICH THE FAILURE OF THE LICENSED SOFTWARE COULD LEAD DIRECTLY TO DEATH, PERSONAL INJURY, OR SEVERE PHYSICAL OR ENVIRONMENTAL DAMAGE ("HIGH RISK ACTIVITIES"). /N SOFTWARE AND ITS SUPPLIERS SPECIFICALLY DISCLAIM ANY EXPRESS OR IMPLIED WARRANTY OF FITNESS FOR HIGH RISK ACTIVITIES. LIMITATION ON LIABILITY. TO THE MAXIMUM EXTENT PERMITTED BY APPLICABLE LAW, THE LIABILITY OF /N SOFTWARE, IF ANY, FOR DAMAGES RELATING TO THE LICENSED SOFTWARE SHALL BE LIMITED TO THE ACTUAL AMOUNTS PAID BY YOU FOR SUCH LICENSED SOFTWARE. /N SOFTWARE'S LICENSORS AND THEIR SUPPLIERS SHALL HAVE NO LIABILITY TO YOU FOR ANY DAMAGES SUFFERED BY YOU OR ANY THIRD PARTY AS A RESULT OF USING THE LICENSED SOFTWARE, OR ANY PORTION THEREOF. NOTWITHSTANDING THE FOREGOING, IN NO EVENT SHALL /N SOFTWARE, ITS LICENSORS, OR ANY OF THEIR RESPECTIVE SUPPLIERS BE LIABLE FOR ANY LOST REVENUE, PROFIT OR DATA, OR FOR INDIRECT, PUNITIVE, SPECIAL, INCIDENTAL OR CONSEQUENTIAL DAMAGES OF ANY CHARACTER, INCLUDING, WITHOUT LIMITATION, ANY COMMERCIAL DAMAGES OR LOSSES, HOWEVER CAUSED AND REGARDLESS OF THE THEORY OF LIABILITY, ARISING OUT OF THE USE OR INABILITY TO USE THE LICENSED SOFTWARE, OR ANY PORTION THEREOF, EVEN IF /N SOFTWARE, ITS LICENSORS AND/OR ANY OF THEIR RESPECTIVE SUPPLIERS HAVE BEEN INFORMED OF THE POSSIBILITY OF SUCH DAMAGES. SOME STATES DO NOT ALLOW THE EXCLUSION OF INCIDENTAL OR CONSEQUENTIAL DAMAGES, SO THE ABOVE LIMITATIONS MAY NOT APPLY. EACH EXCLUSION OF LIMITATION IS INTENDED TO BE SEPARATE AND THEREFORE SEVERABLE. ------------------------------------------------------------ This product includes JBIG2Lib. Portions of this product copyrights (C) 2002 Glyph & Cog, LLC. ------------------------------------------------------------ This product includes JPEGLib. This software is copyright (C) 1991-2016, Thomas G. Lane, Guido Vollbeding. All Rights Reserved. This software is based in part on the work of the Independent JPEG Group. ------------------------------------------------------------ This product includes Little CMS. Little CMS Copyright (c) 1998-2011 Marti Maria Saguer Permission is hereby granted, free of charge, to any person obtaining a copy of this software and associated documentation files (the "Software"), to deal in the Software without restriction, including without limitation the rights to use, copy, modify, merge, publish, distribute, sublicense, and/or sell copies of the Software, and to permit persons to whom the Software is furnished to do so, subject to the following conditions: The above copyright notice and this permission notice shall be included in

all copies or substantial portions of the Software.

 THE SOFTWARE IS PROVIDED "AS IS", WITHOUT WARRANTY OF ANY KIND, EXPRESS OR IMPLIED, INCLUDING BUT NOT LIMITED TO THE WARRANTIES OF MERCHANTABILITY, FITNESS FOR A PARTICULAR PURPOSE AND NONINFRINGEMENT. IN NO EVENT SHALL THE AUTHORS OR COPYRIGHT HOLDERS BE LIABLE FOR ANY CLAIM, DAMAGES OR OTHER LIABILITY, WHETHER IN AN ACTION OF CONTRACT, TORT OR OTHERWISE, ARISING FROM, OUT OF OR IN CONNECTION WITH THE SOFTWARE OR THE USE OR OTHER DEALINGS IN THE SOFTWARE.

------------------------------------------------------------

This product includes libpng.

Copyright (c) 2000-2002 Glenn Randers-Pehrson

 The PNG Reference Library is supplied "AS IS". The Contributing Authors and Group 42, Inc. disclaim all warranties, expressed or implied, including, without limitation, the warranties of merchantability and of fitness for any purpose. The Contributing Authors and Group 42, Inc. assume no liability for direct, indirect, incidental, special, exemplary, or consequential damages, which may result from the use of the PNG Reference Library, even if advised of the possibility of such damage. There is no warranty against interference with your enjoyment of the library or against infringement. There is no warranty that our efforts or the library will fulfill any of your particular purposes or needs. This library is provided with all faults, and the entire risk of satisfactory quality, performance, accuracy, and effort is with the user.

------------------------------------------------------------

This product includes libxml2.

Copyright (C) 1998-2012 Daniel Veillard. All Rights Reserved.

 Permission is hereby granted, free of charge, to any person obtaining a copy of this software and associated documentation files (the "Software"), to deal in the Software without restriction, including without limitation the rights to use, copy, modify, merge, publish, distribute, sublicense, and/or sell copies of the Software, and to permit persons to whom the Software is fur nished to do so, subject to the following conditions:

 The above copyright notice and this permission notice shall be included in all copies or substantial portions of the Software.

 THE SOFTWARE IS PROVIDED "AS IS", WITHOUT WARRANTY OF ANY KIND, EXPRESS OR IMPLIED, INCLUDING BUT NOT LIMITED TO THE WARRANTIES OF MERCHANTABILITY, FIT- NESS FOR A PARTICULAR PURPOSE AND NONINFRINGEMENT. IN NO EVENT SHALL THE AUTHORS OR COPYRIGHT HOLDERS BE LIABLE FOR ANY CLAIM, DAMAGES OR OTHER LIABILITY, WHETHER IN AN ACTION OF CONTRACT, TORT OR OTHERWISE, ARISING FROM, OUT OF OR IN CONNECTION WITH THE SOFTWARE OR THE USE OR OTHER DEALINGS IN THE SOFTWARE.

------------------------------------------------------------

This product includes openexr.

 Copyright (c) 2006, Industrial Light & Magic, a division of Lucasfilm Entertainment Company Ltd. Portions contributed and copyright held by others as indicated. All rights reserved.

- \* Redistributions of source code must retain the above copyright notice, this list of conditions and the following disclaimer.
- \* Redistributions in binary form must reproduce the above copyright notice, this list of conditions and the following disclaimer in the documentation and/or other materials provided with the distribution.
- \* Neither the name of Industrial Light & Magic nor the names of any other contributors to this software may be used to endorse or

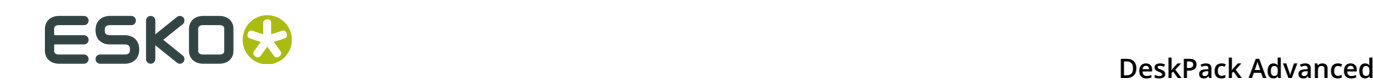

 promote products derived from this software without specific prior written permission.

 THIS SOFTWARE IS PROVIDED BY THE COPYRIGHT HOLDERS AND CONTRIBUTORS "AS IS" AND ANY EXPRESS OR IMPLIED WARRANTIES, INCLUDING, BUT NOT LIMITED TO, THE IMPLIED WARRANTIES OF MERCHANTABILITY AND FITNESS FOR A PARTICULAR PURPOSE ARE DISCLAIMED. IN NO EVENT SHALL THE COPYRIGHT OWNER OR CONTRIBUTORS BE LIABLE FOR ANY DIRECT, INDIRECT, INCIDENTAL, SPECIAL, EXEMPLARY, OR CONSEQUENTIAL DAMAGES (INCLUDING, BUT NOT LIMITED TO, PROCUREMENT OF SUBSTITUTE GOODS OR SERVICES; LOSS OF USE, DATA, OR PROFITS; OR BUSINESS INTERRUPTION) HOWEVER CAUSED AND ON ANY THEORY OF LIABILITY, WHETHER IN CONTRACT, STRICT LIABILITY, OR TORT (INCLUDING NEGLIGENCE OR OTHERWISE) ARISING IN ANY WAY OUT OF THE USE OF THIS SOFTWARE, EVEN IF ADVISED OF THE POSSIBILITY OF SUCH DAMAGE.

------------------------------------------------------------

This product includes OpenJPEG.

 Copyright (c) 2002-2012, Communications and Remote Sensing Laboratory, Universite catholique de Louvain (UCL), Belgium Copyright (c) 2002-2012, Professor Benoit Macq Copyright (c) 2003-2012, Antonin Descampe Copyright (c) 2003-2009, Francois-Olivier Devaux Copyright (c) 2005, Herve Drolon, FreeImage Team Copyright (c) 2002-2003, Yannick Verschueren Copyright (c) 2001-2003, David Janssens Copyright (c) 2011-2012, Centre National d'Etudes Spatiales (CNES), France Copyright (c) 2012, CS Systemes d'Information, France All rights reserved.

 Redistribution and use in source and binary forms, with or without modification, are permitted provided that the following conditions are met:

- 1. Redistributions of source code must retain the above copyright notice, this list of conditions and the following disclaimer. 2. Redistributions in binary form must reproduce the above copyright
- notice, this list of conditions and the following disclaimer in the documentation and/or other materials provided with the distribution.

 THIS SOFTWARE IS PROVIDED BY THE COPYRIGHT HOLDERS AND CONTRIBUTORS `AS IS' AND ANY EXPRESS OR IMPLIED WARRANTIES, INCLUDING, BUT NOT LIMITED TO, THE IMPLIED WARRANTIES OF MERCHANTABILITY AND FITNESS FOR A PARTICULAR PURPOSE ARE DISCLAIMED. IN NO EVENT SHALL THE COPYRIGHT OWNER OR CONTRIBUTORS BE LIABLE FOR ANY DIRECT, INDIRECT, INCIDENTAL, SPECIAL, EXEMPLARY, OR CONSEQUENTIAL DAMAGES (INCLUDING, BUT NOT LIMITED TO, PROCUREMENT OF SUBSTITUTE GOODS OR SERVICES; LOSS OF USE, DATA, OR PROFITS; OR BUSINESS INTERRUPTION) HOWEVER CAUSED AND ON ANY THEORY OF LIABILITY, WHETHER IN CONTRACT, STRICT LIABILITY, OR TORT (INCLUDING NEGLIGENCE OR OTHERWISE) ARISING IN ANY WAY OUT OF THE USE OF THIS SOFTWARE, EVEN IF ADVISED OF THE POSSIBILITY OF SUCH DAMAGE.

------------------------------------------------------------

This product includes OpenSSL.

Copyright (c) 1998-2011 The OpenSSL Project. All rights reserved.

- 1. Redistributions of source code must retain the above copyright notice, this list of conditions and the following disclaimer.
- 2. Redistributions in binary form must reproduce the above copyright notice, this list of conditions and the following disclaimer in the documentation and/or other materials provided with the distribution.
- 3. All advertising materials mentioning features or use of this software must display the following acknowledgment: "This product includes software developed by the OpenSSL Project for use in the OpenSSL Toolkit. (http://www.openssl.org/)"
	- 4. The names "OpenSSL Toolkit" and "OpenSSL Project" must not be used to endorse or promote products derived from this software without

 prior written permission. For written permission, please contact openssl-core@openssl.org.

- 5. Products derived from this software may not be called "OpenSSL" nor may "OpenSSL" appear in their names without prior written permission of the OpenSSL Project.
- 6. Redistributions of any form whatsoever must retain the following acknowledgment: "This product includes software developed by the OpenSSL Project for use in the OpenSSL Toolkit (http://www.openssl.org/)"

 THIS SOFTWARE IS PROVIDED BY THE OpenSSL PROJECT ``AS IS'' AND ANY EXPRESSED OR IMPLIED WARRANTIES, INCLUDING, BUT NOT LIMITED TO, THE IMPLIED WARRANTIES OF MERCHANTABILITY AND FITNESS FOR A PARTICULAR PURPOSE ARE DISCLAIMED. IN NO EVENT SHALL THE OpenSSL PROJECT OR ITS CONTRIBUTORS BE LIABLE FOR ANY DIRECT, INDIRECT, INCIDENTAL, SPECIAL, EXEMPLARY, OR CONSEQUENTIAL DAMAGES (INCLUDING, BUT NOT LIMITED TO, PROCUREMENT OF SUBSTITUTE GOODS OR SERVICES; LOSS OF USE, DATA, OR PROFITS; OR BUSINESS INTERRUPTION) HOWEVER CAUSED AND ON ANY THEORY OF LIABILITY, WHETHER IN CONTRACT, STRICT LIABILITY, OR TORT (INCLUDING NEGLIGENCE OR OTHERWISE) ARISING IN ANY WAY OUT OF THE USE OF THIS SOFTWARE, EVEN IF ADVISED OF THE POSSIBILITY OF SUCH DAMAGE.

------------------------------------------------------------

This product includes OpenSSL.

 Copyright (C) 1995-1998 Eric Young (eay@cryptsoft.com) All rights reserved.

 Redistribution and use in source and binary forms, with or without modification, are permitted provided that the following conditions are met:

- 1. Redistributions of source code must retain the copyright notice, this list of conditions and the following disclaimer.
- 2. Redistributions in binary form must reproduce the above copyright notice, this list of conditions and the following disclaimer in the documentation and/or other materials provided with the distribution.
- 3. All advertising materials mentioning features or use of this software must display the following acknowledgement: "This product includes cryptographic software written by Eric Young (eay@cryptsoft.com)" The word 'cryptographic' can be left out if the rouines from the library being used are not cryptographic related :-).
- 4. If you include any Windows specific code (or a derivative thereof) from the apps directory (application code) you must include an acknowledgement: "This product includes software written by Tim Hudson (tjh@cryptsoft.com)"

 THIS SOFTWARE IS PROVIDED BY ERIC YOUNG ``AS IS'' AND ANY EXPRESS OR IMPLIED WARRANTIES, INCLUDING, BUT NOT LIMITED TO, THE IMPLIED WARRANTIES OF MERCHANTABILITY AND FITNESS FOR A PARTICULAR PURPOSE ARE DISCLAIMED. IN NO EVENT SHALL THE AUTHOR OR CONTRIBUTORS BE LIABLE FOR ANY DIRECT, INDIRECT, INCIDENTAL, SPECIAL, EXEMPLARY, OR CONSEQUENTIAL DAMAGES (INCLUDING, BUT NOT LIMITED TO, PROCUREMENT OF SUBSTITUTE GOODS OR SERVICES; LOSS OF USE, DATA, OR PROFITS; OR BUSINESS INTERRUPTION) HOWEVER CAUSED AND ON ANY THEORY OF LIABILITY, WHETHER IN CONTRACT, STRICT LIABILITY, OR TORT (INCLUDING NEGLIGENCE OR OTHERWISE) ARISING IN ANY WAY OUT OF THE USE OF THIS SOFTWARE, EVEN IF ADVISED OF THE POSSIBILITY OF SUCH DAMAGE.

------------------------------------------------------------

This product includes PCRE.

 Copyright (c) 1997-2016 University of Cambridge All rights reserved.

 Copyright(c) 2010-2016 Zoltan Herczeg All rights reserved.

 Copyright(c) 2009-2016 Zoltan Herczeg All rights reserved.

# **13 DeskPack Advanced**<br>13 **DeskPack Advanced**

- \* Redistributions of source code must retain the above copyright notice, this list of conditions and the following disclaimer.
- \* Redistributions in binary form must reproduce the above copyright notice, this list of conditions and the following disclaimer in the documentation and/or other materials provided with the distribution.
- \* Neither the name of the University of Cambridge nor the names of any contributors may be used to endorse or promote products derived from this software without specific prior written permission.

 THIS SOFTWARE IS PROVIDED BY THE COPYRIGHT HOLDERS AND CONTRIBUTORS "AS IS" AND ANY EXPRESS OR IMPLIED WARRANTIES, INCLUDING, BUT NOT LIMITED TO, THE IMPLIED WARRANTIES OF MERCHANTABILITY AND FITNESS FOR A PARTICULAR PURPOSE ARE DISCLAIMED. IN NO EVENT SHALL THE COPYRIGHT OWNER OR CONTRIBUTORS BE LIABLE FOR ANY DIRECT, INDIRECT, INCIDENTAL, SPECIAL, EXEMPLARY, OR CONSEQUENTIAL DAMAGES (INCLUDING, BUT NOT LIMITED TO, PROCUREMENT OF SUBSTITUTE GOODS OR SERVICES; LOSS OF USE, DATA, OR PROFITS; OR BUSINESS INTERRUPTION) HOWEVER CAUSED AND ON ANY THEORY OF LIABILITY, WHETHER IN CONTRACT, STRICT LIABILITY, OR TORT (INCLUDING NEGLIGENCE OR OTHERWISE) ARISING IN ANY WAY OUT OF THE USE OF THIS SOFTWARE, EVEN IF ADVISED OF THE POSSIBILITY OF SUCH DAMAGE.

------------------------------------------------------------

This product includes Qt.

The Qt Toolkit is Copyright (C) 2015 Digia Plc and/or its subsidiary(-ies).

------------------------------------------------------------

The Qt Toolkit is Copyright (C) 2014 Digia Plc and/or its subsidiary(-ies).

------------------------------------------------------------

This product includes QtMigration.

Copyright (C) 2013 Digia Plc and/or its subsidiary(-ies).

 Redistribution and use in source and binary forms, with or without modification, are permitted provided that the following conditions are met:

Redistributions of source code must retain the above copyright notice, this list of conditions and the following disclaimer.

- \* Redistributions in binary form must reproduce the above copyright notice, this list of conditions and the following disclaimer in the documentation and/or other materials provided with the distribution.
- \* Neither the name of Digia Plc and its Subsidiary(-ies) nor the names of its contributors may be used to endorse or promote products derived from this software without specific prior written permission.

 THIS SOFTWARE IS PROVIDED BY THE COPYRIGHT HOLDERS AND CONTRIBUTORS "AS IS" AND ANY EXPRESS OR IMPLIED WARRANTIES, INCLUDING, BUT NOT LIMITED TO, THE IMPLIED WARRANTIES OF MERCHANTABILITY AND FITNESS FOR A PARTICULAR PURPOSE ARE DISCLAIMED. IN NO EVENT SHALL THE COPYRIGHT OWNER OR CONTRIBUTORS BE LIABLE FOR ANY DIRECT, INDIRECT, INCIDENTAL, SPECIAL, EXEMPLARY, OR CONSEQUENTIAL DAMAGES (INCLUDING, BUT NOT LIMITED TO, PROCUREMENT OF SUBSTITUTE GOODS OR SERVICES; LOSS OF USE, DATA, OR PROFITS; OR BUSINESS INTERRUPTION) HOWEVER CAUSED AND ON ANY THEORY OF LIABILITY, WHETHER IN CONTRACT, STRICT LIABILITY, OR TORT (INCLUDING NEGLIGENCE OR OTHERWISE) ARISING IN ANY WAY OUT OF THE USE OF THIS SOFTWARE, EVEN IF ADVISED OF THE POSSIBILITY OF SUCH DAMAGE."

------------------------------------------------------------

This product includes XercesC.

 NOTICE file corresponding to section 4(d) of the Apache License, Version 2.0, in this case for the Apache Xerces distribution.

 This product includes software developed by The Apache Software Foundation (http://www.apache.org/).

Portions of this software were originally based on the following:

```
 - software copyright (c) 1999, IBM Corporation., http://www.ibm.com.
------------------------------------------------------------
This product includes XMP Toolkit.
      Copyright (c) 1999 - 2010, Adobe Systems Incorporated
     All rights reserved.
      Redistribution and use in source and binary forms, with or
      without modification, are permitted provided that the following
      conditions are met:
       * Redistributions of source code must retain the above copyright notice,
 this list of conditions and the following disclaimer.
 * Redistributions in binary form must reproduce the above copyright notice,
      this list of conditions and the following disclaimer in the documentation
      and/or other materials provided with the distribution.
       * Neither the name of Adobe Systems Incorporated, nor the names of its
      contributors may be used to endorse or promote products derived from this
      software without specific prior written permission.
      THIS SOFTWARE IS PROVIDED BY THE COPYRIGHT HOLDERS AND CONTRIBUTORS
       "AS IS" AND ANY EXPRESS OR IMPLIED WARRANTIES, INCLUDING, BUT NOT
      LIMITED TO, THE IMPLIED WARRANTIES OF MERCHANTABILITY AND FITNESS FOR
      A PARTICULAR PURPOSE ARE DISCLAIMED. IN NO EVENT SHALL THE COPYRIGHT OWNER OR
      CONTRIBUTORS BE LIABLE FOR ANY DIRECT, INDIRECT, INCIDENTAL, SPECIAL,
      EXEMPLARY, OR CONSEQUENTIAL DAMAGES (INCLUDING, BUT NOT LIMITED TO,
      PROCUREMENT OF SUBSTITUTE GOODS OR SERVICES; LOSS OF USE, DATA, OR
      PROFITS; OR BUSINESS INTERRUPTION) HOWEVER CAUSED AND ON ANY THEORY OF
      LIABILITY, WHETHER IN CONTRACT, STRICT LIABILITY, OR TORT (INCLUDING
      NEGLIGENCE OR OTHERWISE) ARISING IN ANY WAY OUT OF THE USE OF THIS
      SOFTWARE, EVEN IF ADVISED OF THE POSSIBILITY OF SUCH DAMAGE.
------------------------------------------------------------
This product includes zlib.
      Copyright (C) 1995-2004 Jean-loup Gailly and Mark Adler
      This software is provided 'as-is', without any express or implied
      warranty. In no event will the authors be held liable for any damages
      arising from the use of this software.
------------------------------------------------------------
```
## **13.2 Screening for Illustrator - Übersicht**

InkManager ermöglicht Ihnen, die technischen Parameter der Druckfarben festzulegen. Dank InkManager kann jede Druckfarbe ihren eigenen Typ, ihre eigene Rasterweite, ihren eigenen Winkel und ihre eigene Punktform haben. Für einige Objekte ermöglicht Screening for Illustrator Ihnen, Ausnahmen für diese Druckfarbenparameter zu erstellen.

## **13.3 Screening for Illustrator-Workflow**

Der Screening for Illustrator-Workflow:

**1.** InkManager zeigt die aktuellen Einstellungen aller Druckfarben an.

# **ESKO &**

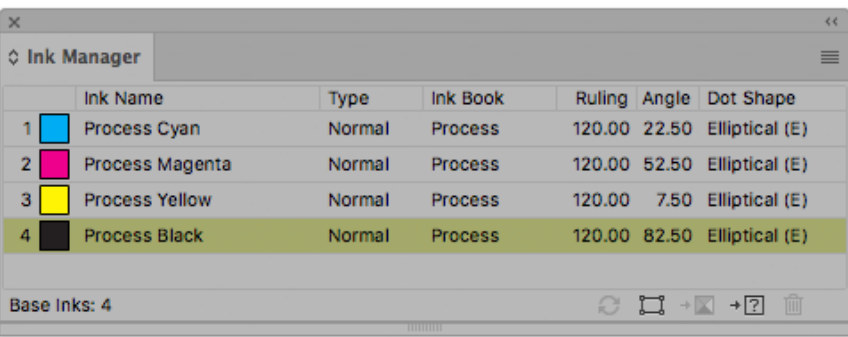

- **2.** Wählen Sie die Objekte aus, deren Druckfarbeneinstellungen Sie ändern möchten.
- **3.** Wählen Sie im Menü die Option "Fenster > Esko > Rasterung".

Das Dialogfeld "Druckfarbenoptionen ändern" wird angezeigt.

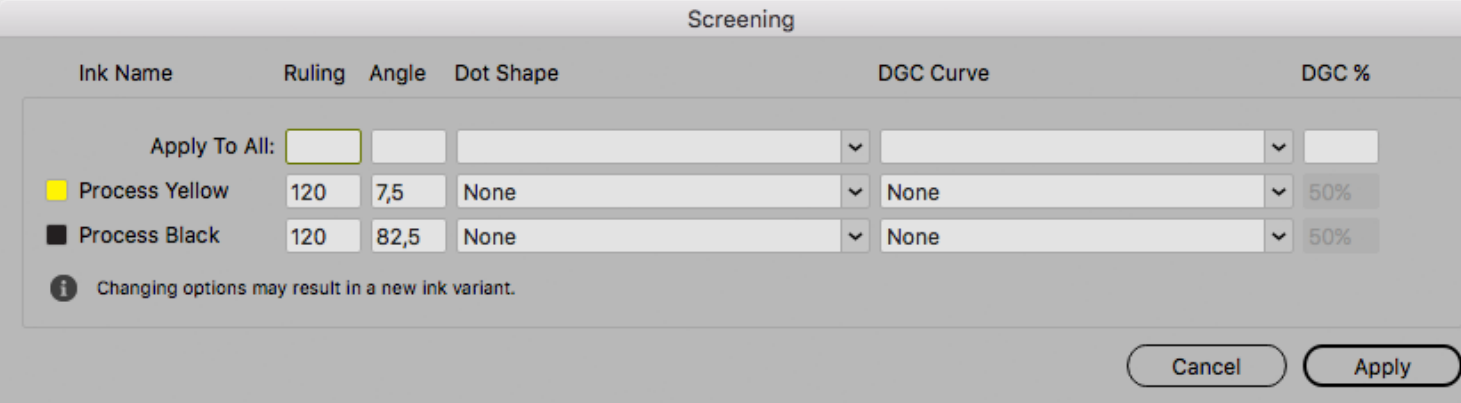

Das Dialogfeld zeigt alle Druckfarben einschließlich deren Rasterweite, Winkel, Punktform und Punktzunahme-Kompensationskurve an, die in den ausgewählten Objekten verwendet werden. Die Einstellungen dieser Druckfarben können geändert werden. Sie können entweder eine spezielle Druckfarbe ändern oder den Wert mittels der Bearbeitungsfelder "Auf alle anwenden" für alle Druckfarben ändern. Wenn verschiedene technische Parameter einer Druckfarbe der Auswahl entsprechen, zeigen die entsprechenden Bearbeitungen unter "Druckfarbenoptionen ändern" das Zeichen für ungleich an (≠).

- **4.** Nach dem Anwenden der Druckfarben werden die Parameter der entsprechenden Druckfarbe auf das Objekt gesetzt.
- **5.** Die variablen Druckfarben werden in der InkManager-Tabelle angezeigt.

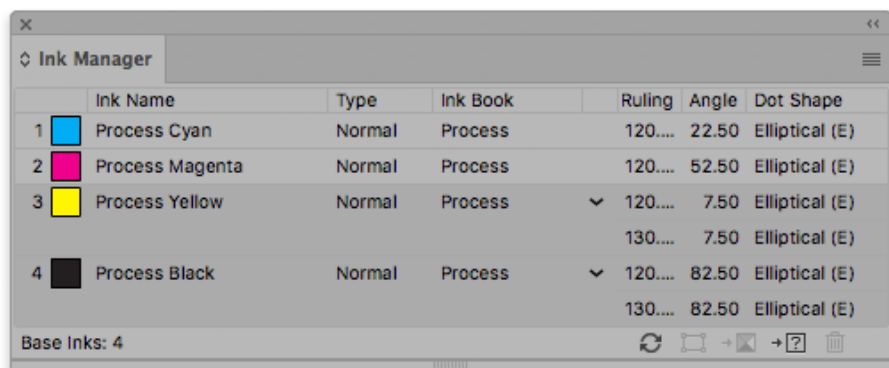

## **13.3.1 Eigenschaften aus Job-Einrichtung verwenden**

Wenn ein Dokument ausgehend von einem Automation Engine-Job mittels **Datei** > **Job-Ordner** > **Aus Job-Ordner öffnen...** geöffnet wird, können Sie Ink Manager forcieren, die in der Job-Einrichtung definierten Druckfarbparameter zu verwenden, die die aktuellen Druckfarbparameter überschreiben, indem Sie **Eigenschaften aus Job-Einrichtung verwenden** entweder im Flyout-Menü oder durch Anklicken der entsprechenden Schaltfläche

in der Palette "Ink Manager"  $\Phi$  aktivieren.

•

•

In diesem Fall zeigt das Dialogfeld "Rasterung" bei Auswahl von **Fenster** > **Esko** > **Rasterung...** den Status der Druckfarben an.

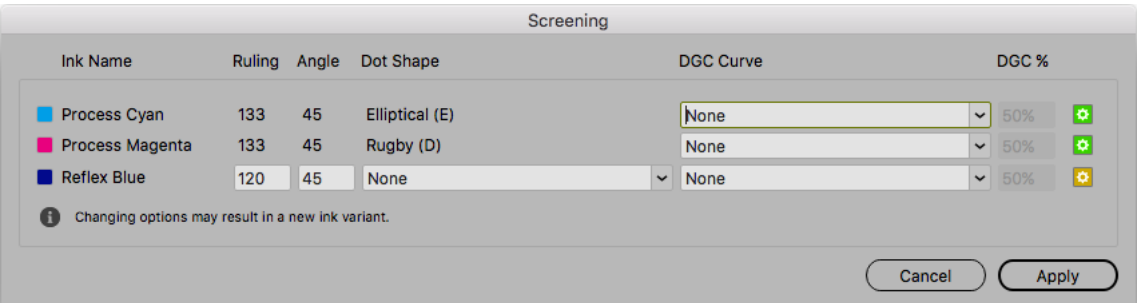

 $\left|\ddot{\mathbf{r}}\right|$ : Die Druckfarbe ist in der Job-Einrichtung definiert. Die in der Job-Einrichtung definierten Parameter werden verwendet. Sie können die meisten Eigenschaften für diese Druckfarbe nicht bearbeiten. Die DGC-Kurve ist nicht Bestandteil der Job-Einrichtungsparameter, daher kann dies frei verändert werden.

 $\mathbf{\dot{P}}$ : Die Druckfarbe befindet sich nicht in der Job-Einrichtung, wird aber im Dokument verwendet. Sie können ihre Parameter ändern.

Für weitere Informationen zur Verwendung von Druckfarbparametern aus der Job-Einrichtung verweisen wir auf die Esko DataExchange-Dokumentation: *[https://www.esko.com/en/Support/](https://www.esko.com/en/Support/Product?id=Esko%20Data%20Exchange%20for%20Adobe%20Illustrator) [Product?id=Esko%20Data%20Exchange%20for%20Adobe%20Illustrator](https://www.esko.com/en/Support/Product?id=Esko%20Data%20Exchange%20for%20Adobe%20Illustrator)*

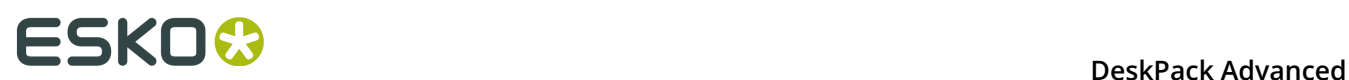

## **13.4 Neue Funktionen der InkManager-Tabelle**

- Jede Druckfarbe kann alle technischen Parameter, die sie enthält (Rasterweite, Winkel, Punktform) visualisieren. Beachten Sie, dass Sie einen Namen Ihrer Wahl für die Punktform eingeben können.
- Für jede Druckfarbe kann jeder spezifische technische Parameter über das InkManager-Dialogfeld ausgewählt und bearbeitet werden (durch Doppelklick auf die entsprechende Druckfarbe).

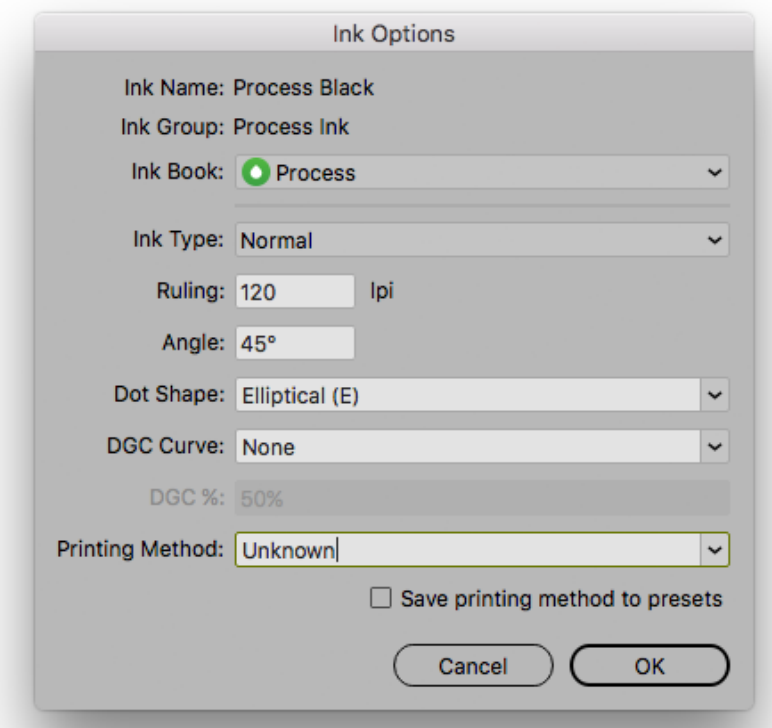

• Sie können alle Objekte, die die entsprechende Druckfarbe verwenden, oder spezifische Druckfarbenparameter mittels der Schaltfläche "Objekte auswählen, die Druckfarbe

verwenden"  $\begin{array}{|c|c|c|c|c|} \hline \mathbf{r} & \mathbf{a} \end{array}$ auswählen.

# **14. Viewer**

## **14.1 Willkommen beim Viewer**

#### **Die Vorteile der Verwendung des Viewers**

**Viewer** ist ein sehr präziser Viewer für Farbauszüge und verfügt über eine Vielzahl von zusätzlichen Produktionswerkzeugen. Die Anwendung eliminiert die Notwendigkeit von separierten Proofs und erspart Ihnen schlechte Platten im Prüfverfahren.

Sie können die Farbauszüge Ihres Dokuments in der Vorschau so anzeigen, wie sie durch den Export des Dokuments mithilfe von "Workflow starten" und das Rastern auf einem Esko FlexRip erstellt werden.

#### **Hinweis:**

In Viewer angezeigte Farbauszüge können möglicherweise von der endgültigen Ausgabe abweichen, wenn ein alternativer Workflow verwendet wird.

#### **Grundlagen**

Der Viewer arbeitet mit Maschineneinstellungen. Die Maschineneinstellungen ermöglichen es Ihnen druckspezifische Merkmale zu definieren, beispielsweise den ersten druckbaren Punkt, Punktzunahme, Punktzunahmekurven und weiteres.

Nach der Festlegung der Maschineneinstellungen können Sie eine präzise Farbauszugsvorschau erzeugen.

In dieser Vorschau haben Sie Zugriff auf Werkzeuge mit erweitertem Funktionsumfang wie Densitometer, TAC-Limit-Vorschau, Plattenvorschau, Druckvorschau und Registrierungsfehler-Vorschau.

## **14.1.1 Hinweise zu den Urheberrechten**

© Copyright 2015 Esko Software BVBA, Gent, Belgien

Alle Rechte vorbehalten. Diese Dokumentation sowie die darin enthaltenen Informationen und Verwendungsanweisungen sind Eigentum von Esko Software BVBA. Die Dokumentation, die Informationen und die Anweisungen werden WIE BESICHTIGT und völlig ohne Garantie irgendeiner Art geliefert. Durch dieses Dokument werden keine Garantien gewährt bzw. erweitert. Des Weiteren übernimmt Esko Software BVBA keine Gewährleistung, Garantie oder andere Zusicherungen hinsichtlich der Verwendung oder den Ergebnisse der Verwendung der Software oder der hierin enthaltenen Informationen. Esko Software BVBA haftet nicht für etwaige direkte, indirekte, Folge- oder Zufallsschäden, die möglicherweise durch die Verwendung bzw. die Unmöglichkeit der Verwendung der Software oder der darin enthaltenen Informationen entstehen.

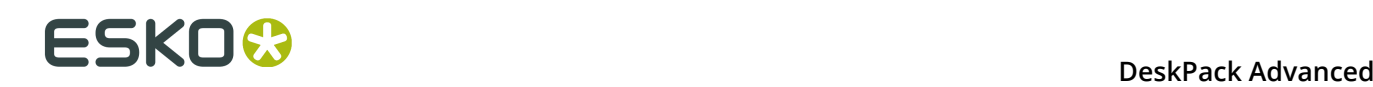

Die hierin enthaltenen Informationen können ohne Vorankündigung geändert werden. Von Zeit zu Zeit können Überarbeitungen ausgegeben werden, um Benutzer über solche Änderungen und/oder Ergänzungen zu informieren.

Es ist nicht gestattet, dieses Dokument ohne vorherige schriftliche Genehmigung von Esko Software BVBA zu reproduzieren, in einer Datenbank oder einem Abrufsystem zu speichern oder in irgendeiner Form oder durch irgendwelche Mittel (elektronisch, mechanisch, Druck, Fotodruck, Mikrofilm) zu veröffentlichen.

Dieses Dokument macht alle früher datierten Versionen hinfällig.

PANTONE ® , PantoneLIVE und andere Pantone Warenzeichen sind Eigentum von Pantone, LLC. Alle anderen Warenzeichen oder eingetragene Warenzeichen sind Eigentum ihrer jeweiligen Inhaber. Pantone ist eine 100-prozentige Tochtergesellschaft von X-Rite, Incorporated. © Pantone LLC, 2015. Alle Rechte vorbehalten.

Diese Software basiert teilweise auf der Arbeit der Independent JPEG Group.

Teile dieser Software sind urheberrechtlich geschützt durch: © 1996-2002 The FreeType Project (www.freetype.org). Alle Rechte vorbehalten.

Teile dieser Software sind urheberrechtlich geschützt durch: 2006 Feeling Software, copyright 2005-2006 Autodesk Media Entertainment.

Teile dieser Software sind urheberrechtlich geschützt: ©1998-2003 Daniel Veillard. Alle Rechte vorbehalten.

Teile dieser Software sind urheberrechtlich geschützt durch: ©1999-2006 The Botan Project. Alle Rechte vorbehalten.

Teile der in dieses Produkt eingebetteten Software ist gSOAP-Software. Die von gSOAP erstellten Teile sind urheberrechtlich geschützt: ©2001-2004 Robert A. van Engelen, Genivia inc. Alle rechte vorbehalten.

Teile dieser Software sind urheberrechtlich geschützt durch: ©1998-2008 The OpenSSL Project und ©1995-1998 Eric Young (eay@cryptsoft.com). Alle Rechte vorbehalten.

Dieses Produkt enthält Software, die von der Apache Software Foundation (http:// www.apache.org/) entwickelt wurde.

Adobe, das Adobe-Logo, Acrobat, das Acrobat-Logo, Adobe Creative Suite, Illustrator, InDesign, PDF, Photoshop, PostScript, XMP und das Powered by XMP-Logo sind eingetragene Marken bzw. Marken von Adobe Systems Incorporated in den Vereinigten Staaten und/oder anderen Ländern.

Microsoft und das Microsoft-Logo sind eingetragene Marken der Microsoft Corporation in den Vereinigten Staaten und in anderen Ländern.

SolidWorks ist eine eingetragene Marke der SolidWorks Corporation.

Teile dieser Software sind Eigentum der Spatial Corp. 1986 2003. Alle Rechte vorbehalten.

JDF und das JDF-Logo sind Marken der CIP4-Organisation. Copyright 2001 The International Cooperation for the Integration of Processes in Prepress, Press and Postpress (CIP4). Alle Rechte vorbehalten.

Die Esko-Software enthält den "RSA Data Security, Inc. MD5 Message-Digest Algorithm".

Java und alle Java-basierten Marken und Logos sind Marken oder eingetragene Marken von Sun Microsystems in den USA und/oder anderen Ländern.

Teile dieser Software verwenden Technologie von BestTM Color Technology (EFI). EFI und Bestcolor sind beim United States Patent and Trademark Office eingetragene Marken der Electronics For Imaging GmbH.

Enthält PowerNest-Bibliothek, urheberrechtlich geschützt und lizenziert von Alma, 2005 - 2007.

Alle anderen Produktnamen sind Marken bzw. eingetragene Marken ihrer jeweiligen Eigentümer.

Korrespondenz zu dieser Publikation richten Sie bitte an folgende Adresse:

Esko Software BVBA

Kortrijksesteenweg 1095

B – 9051 Gent

info.eur@esko.com

#### **Drittanbieter-Lizenzinformationen**

This product includes Bonjour SDK.

Copyright (c) 2003-2004, Apple Computer, Inc. All rights reserved.

 Redistribution and use in source and binary forms, with or without modification, are permitted provided that the following conditions are met:

- 1. Redistributions of source code must retain the above copyright notice,
- this list of conditions and the following disclaimer.<br>2. Redistributions in binary form must reproduce the abo Redistributions in binary form must reproduce the above copyright notice, this list of conditions and the following disclaimer in the documentation and/or other materials provided with the distribution.
- 3. Neither the name of Apple Computer, Inc. ("Apple") nor the names of its contributors may be used to endorse or promote products derived from this software without specific prior written permission.

 THIS SOFTWARE IS PROVIDED BY APPLE AND ITS CONTRIBUTORS "AS IS" AND ANY EXPRESS OR IMPLIED WARRANTIES, INCLUDING, BUT NOT LIMITED TO, THE IMPLIED WARRANTIES OF MERCHANTABILITY AND FITNESS FOR A PARTICULAR PURPOSE ARE DISCLAIMED. IN NO EVENT SHALL APPLE OR ITS CONTRIBUTORS BE LIABLE FOR ANY DIRECT, INDIRECT, INCIDENTAL, SPECIAL, EXEMPLARY, OR CONSEQUENTIAL DAMAGES (INCLUDING, BUT NOT LIMITED TO, PROCUREMENT OF SUBSTITUTE GOODS OR SERVICES; LOSS OF USE, DATA, OR PROFITS; OR BUSINESS INTERRUPTION) HOWEVER CAUSED AND ON ANY THEORY OF LIABILITY, WHETHER IN CONTRACT, STRICT LIABILITY, OR TORT (INCLUDING NEGLIGENCE OR OTHERWISE) ARISING IN ANY WAY OUT OF THE USE OF THIS SOFTWARE, EVEN IF ADVISED OF THE POSSIBILITY OF SUCH DAMAGE.

------------------------------------------------------------

This product includes Botan.

 Copyright (C) 1999-2009 Jack Lloyd 2001 Peter J Jones 2004-2007 Justin Karneges 2005 Matthew Gregan 2005-2006 Matt Johnston 2006 Luca Piccarreta 2007 Yves Jerschow 2007-2008 FlexSecure GmbH 2007-2008 Technische Universitat Darmstadt 2007-2008 Falko Strenzke 2007-2008 Martin Doering 2007 Manuel Hartl 2007 Christoph Ludwig 2007 Patrick Sona All rights reserved. Redistribution and use in source and binary forms, with or without

 modification, are permitted provided that the following conditions are met:

 1. Redistributions of source code must retain the above copyright notice, this list of conditions, and the following disclaimer.

 2. Redistributions in binary form must reproduce the above copyright notice, this list of conditions, and the following disclaimer in the

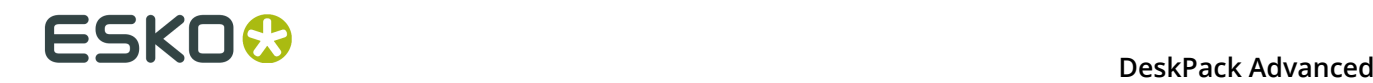

 documentation and/or other materials provided with the distribution. THIS SOFTWARE IS PROVIDED BY THE AUTHOR(S) "AS IS" AND ANY EXPRESS OR IMPLIED WARRANTIES, INCLUDING, BUT NOT LIMITED TO, THE IMPLIED WARRANTIES OF MERCHANTABILITY AND FITNESS FOR A PARTICULAR PURPOSE, ARE DISCLAIMED. IN NO EVENT SHALL THE AUTHOR(S) OR CONTRIBUTOR(S) BE LIABLE FOR ANY DIRECT, INDIRECT, INCIDENTAL, SPECIAL, EXEMPLARY, OR CONSEQUENTIAL DAMAGES (INCLUDING, BUT NOT LIMITED TO, PROCUREMENT OF SUBSTITUTE GOODS OR SERVICES; LOSS OF USE, DATA, OR PROFITS; OR BUSINESS INTERRUPTION) HOWEVER CAUSED AND ON ANY THEORY OF LIABILITY, WHETHER IN CONTRACT, STRICT LIABILITY, OR TORT (INCLUDING NEGLIGENCE OR OTHERWISE) ARISING IN ANY WAY OUT OF THE USE OF THIS SOFTWARE, EVEN IF ADVISED OF THE POSSIBILITY OF SUCH DAMAGE. ------------------------------------------------------------ This product includes ICC Profiles. Some ICC Profiles were created by FFEI Ltd. (www.ffei.co.uk) using Fujifilm ColourKit Profiler Suite (www.colourprofiling.com) ------------------------------------------------------------ This product includes ICC Profiles. Some ICC profiles are copyright (C) by European Color Initiative, www.eci.org ------------------------------------------------------------ This product includes ICC Profiles. Some ICC profiles are copyright (C) of WAN-IFRA, www.wan-ifra.org ------------------------------------------------------------ This product includes ICC Profiles. Some ICC profiles are copyright (C) IDEAlliance(R). G7(R), GRACol(R) and SWOP(R) are all registered trademarks of IDEAlliance(C). ------------------------------------------------------------ This product includes curl. Copyright (c) 1996 - 2015, Daniel Stenberg, <daniel@haxx.se>. All rights reserved. Permission to use, copy, modify, and distribute this software for any purpose with or without fee is hereby granted, provided that the above copyright notice and this permission notice appear in all copies. THE SOFTWARE IS PROVIDED "AS IS", WITHOUT WARRANTY OF ANY KIND, EXPRESS OR IMPLIED, INCLUDING BUT NOT LIMITED TO THE WARRANTIES OF MERCHANTABILITY, FITNESS FOR A PARTICULAR PURPOSE AND NONINFRINGEMENT OF THIRD PARTY RIGHTS. IN NO EVENT SHALL THE AUTHORS OR COPYRIGHT HOLDERS BE LIABLE FOR ANY CLAIM, DAMAGES OR OTHER LIABILITY, WHETHER IN AN ACTION OF CONTRACT, TORT OR OTHERWISE, ARISING FROM, OUT OF OR IN CONNECTION WITH THE SOFTWARE OR THE USE OR OTHER DEALINGS IN THE SOFTWARE. Except as contained in this notice, the name of a copyright holder shall not be used in advertising or otherwise to promote the sale, use or other dealings in this Software without prior written authorization of the copyright holder. ------------------------------------------------------------ This product includes LibTIFF. Copyright (c) 1988-1997 Sam Leffler Copyright (c) 1991-1997 Silicon Graphics, Inc. Permission to use, copy, modify, distribute, and sell this software and its documentation for any purpose is hereby granted without fee, provided

 that (i) the above copyright notices and this permission notice appear in all copies of the software and related documentation, and (ii) the names of Sam Leffler and Silicon Graphics may not be used in any advertising or publicity relating to the software without the specific, prior written permission of Sam Leffler and Silicon Graphics.

 THE SOFTWARE IS PROVIDED "AS-IS" AND WITHOUT WARRANTY OF ANY KIND, EXPRESS, IMPLIED OR OTHERWISE, INCLUDING WITHOUT LIMITATION, ANY WARRANTY OF MERCHANTABILITY OR FITNESS FOR A PARTICULAR PURPOSE.

 IN NO EVENT SHALL SAM LEFFLER OR SILICON GRAPHICS BE LIABLE FOR ANY SPECIAL, INCIDENTAL, INDIRECT OR CONSEQUENTIAL DAMAGES OF ANY KIND, OR ANY DAMAGES WHATSOEVER RESULTING FROM LOSS OF USE, DATA OR PROFITS, WHETHER OR NOT ADVISED OF THE POSSIBILITY OF DAMAGE, AND ON ANY THEORY OF LIABILITY, ARISING OUT OF OR IN CONNECTION WITH THE USE OR PERFORMANCE OF THIS SOFTWARE.

------------------------------------------------------------

This product includes FCollada.

Copyright 2006 Feeling Software. All rights reserved.

 Copyright 2005-2006 Feeling Software and Copyright 2005-2006 Autodesk Media Entertainment.

Copyright (C) 1998-2003 Daniel Veillard. All Rights Reserved.

 Permission is hereby granted, free of charge, to any person obtaining a copy of this software and associated documentation files (the "Software"), to deal in the Software without restriction, including without limitation the rights to use, copy, modify, merge, publish, distribute, sublicense, and/or sell copies of the Software, and to permit persons to whom the Software is fur nished to do so, subject to the following conditions:

 The above copyright notice and this permission notice shall be included in all copies or substantial portions of the Software.

 THE SOFTWARE IS PROVIDED "AS IS", WITHOUT WARRANTY OF ANY KIND, EXPRESS OR IMPLIED, INCLUDING BUT NOT LIMITED TO THE WARRANTIES OF MERCHANTABILITY, FIT- NESS FOR A PARTICULAR PURPOSE AND NONINFRINGEMENT. IN NO EVENT SHALL THE AUTHORS OR COPYRIGHT HOLDERS BE LIABLE FOR ANY CLAIM, DAMAGES OR OTHER LIABILITY, WHETHER IN AN ACTION OF CONTRACT, TORT OR OTHERWISE, ARISING FROM, OUT OF OR IN CONNECTION WITH THE SOFTWARE OR THE USE OR OTHER DEALINGS IN THE SOFTWARE.

------------------------------------------------------------

This product includes FreeType.

 Portions of this software are copyright (C) 2014 The FreeType Project (www.freetype.org) licensed under the Freetype License. All rights reserved.

------------------------------------------------------------

This product includes gSOAP.

EXHIBIT B.

 Part of the software embedded in this product is gSOAP software. Portions created by gSOAP are Copyright (C) 2001-2007 Robert A. van Engelen, Genivia inc. All Rights Reserved.

 THE SOFTWARE IN THIS PRODUCT WAS IN PART PROVIDED BY GENIVIA INC AND ANY EXPRESS OR IMPLIED WARRANTIES, INCLUDING, BUT NOT LIMITED TO, THE IMPLIED WARRANTIES OF MERCHANTABILITY AND FITNESS FOR A PARTICULAR PURPOSE ARE DISCLAIMED. IN NO EVENT SHALL THE AUTHOR BE LIABLE FOR ANY DIRECT, INDIRECT, INCIDENTAL, SPECIAL, EXEMPLARY, OR CONSEQUENTIAL DAMAGES (INCLUDING, BUT NOT LIMITED TO, PROCUREMENT OF SUBSTITUTE GOODS OR SERVICES; LOSS OF USE, DATA, OR PROFITS; OR BUSINESS INTERRUPTION) HOWEVER CAUSED AND ON ANY THEORY OF LIABILITY, WHETHER IN CONTRACT, STRICT LIABILITY, OR TORT (INCLUDING NEGLIGENCE OR OTHERWISE) ARISING IN ANY WAY OUT OF THE USE OF THIS SOFTWARE, EVEN IF ADVISED OF THE POSSIBILITY OF SUCH DAMAGE.

------------------------------------------------------------

This product includes ICU.

 Copyright (c) 1995-2014 International Business Machines Corporation and others All rights reserved.

Permission is hereby granted, free of charge, to any person obtaining a copy of

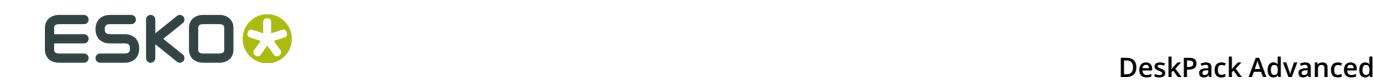

 this software and associated documentation files (the "Software"), to deal in the Software without restriction, including without limitation the rights to use, copy, modify, merge, publish, distribute, and/or sell copies of the Software, and to permit persons to whom the Software is furnished to do so, provided that the above copyright notice(s) and this permission notice appear in all copies of the Software and that both the above copyright notice(s) and this permission notice appear in supporting documentation.

 THE SOFTWARE IS PROVIDED "AS IS", WITHOUT WARRANTY OF ANY KIND, EXPRESS OR IMPLIED, INCLUDING BUT NOT LIMITED TO THE WARRANTIES OF MERCHANTABILITY, FITNESS FOR A PARTICULAR PURPOSE AND NONINFRINGEMENT OF THIRD PARTY RIGHTS. IN NO EVENT SHALL THE COPYRIGHT HOLDER OR HOLDERS INCLUDED IN THIS NOTICE BE LIABLE FOR ANY CLAIM, OR ANY SPECIAL INDIRECT OR CONSEQUENTIAL DAMAGES, OR ANY DAMAGES WHATSOEVER RESULTING FROM LOSS OF USE, DATA OR PROFITS, WHETHER IN AN ACTION OF CONTRACT, NEGLIGENCE OR OTHER TORTIOUS ACTION, ARISING OUT OF OR IN CONNECTION WITH THE USE OR PERFORMANCE OF THIS SOFTWARE.

------------------------------------------------------------

This product includes ilmbase.

 Copyright (c) 2006, Industrial Light & Magic, a division of Lucasfilm Entertainment Company Ltd. Portions contributed and copyright held by others as indicated. All rights reserved.

 Redistribution and use in source and binary forms, with or without modification, are permitted provided that the following conditions are met:

- \* Redistributions of source code must retain the above copyright notice, this list of conditions and the following disclaimer.
- \* Redistributions in binary form must reproduce the above copyright notice, this list of conditions and the following disclaimer in the documentation and/or other materials provided with the distribution.
- \* Neither the name of Industrial Light & Magic nor the names of any other contributors to this software may be used to endorse or promote products derived from this software without specific prior written permission.

 THIS SOFTWARE IS PROVIDED BY THE COPYRIGHT HOLDERS AND CONTRIBUTORS "AS IS" AND ANY EXPRESS OR IMPLIED WARRANTIES, INCLUDING, BUT NOT LIMITED TO, THE IMPLIED WARRANTIES OF MERCHANTABILITY AND FITNESS FOR A PARTICULAR PURPOSE ARE DISCLAIMED. IN NO EVENT SHALL THE COPYRIGHT OWNER OR CONTRIBUTORS BE LIABLE FOR ANY DIRECT, INDIRECT, INCIDENTAL, SPECIAL, EXEMPLARY, OR CONSEQUENTIAL DAMAGES (INCLUDING, BUT NOT LIMITED TO, PROCUREMENT OF SUBSTITUTE GOODS OR SERVICES: LOSS OF USE, DATA, OR PROCUREMENT OF SUBSTITUTE GOODS OR SERVICES; LOSS OF USE, DATA, PROFITS; OR BUSINESS INTERRUPTION) HOWEVER CAUSED AND ON ANY THEORY OF LIABILITY, WHETHER IN CONTRACT, STRICT LIABILITY, OR TORT (INCLUDING NEGLIGENCE OR OTHERWISE) ARISING IN ANY WAY OUT OF THE USE OF THIS SOFTWARE, EVEN IF ADVISED OF THE POSSIBILITY OF SUCH DAMAGE.

------------------------------------------------------------

This product includes iODBC.

 Copyright (C) 1995-2006, OpenLink Software Inc and Ke Jin. All rights reserved.

 Redistribution and use in source and binary forms, with or without modification, are permitted provided that the following conditions are met:

- 1. Redistributions of source code must retain the above copyright notice, this list of conditions and the following disclaimer.
- 2. Redistributions in binary form must reproduce the above copyright notice, this list of conditions and the following disclaimer in the documentation and/or other materials provided with the distribution.
- 3. Neither the name of OpenLink Software Inc. nor the names of its contributors may be used to endorse or promote products derived from this software without specific prior written permission.

 THIS SOFTWARE IS PROVIDED BY THE COPYRIGHT HOLDERS AND CONTRIBUTORS "AS IS" AND ANY EXPRESS OR IMPLIED WARRANTIES, INCLUDING, BUT NOT LIMITED TO,

 THE IMPLIED WARRANTIES OF MERCHANTABILITY AND FITNESS FOR A PARTICULAR PURPOSE ARE DISCLAIMED. IN NO EVENT SHALL OPENLINK OR CONTRIBUTORS BE LIABLE FOR ANY DIRECT, INDIRECT, INCIDENTAL, SPECIAL, EXEMPLARY, OR CONSEQUENTIAL DAMAGES (INCLUDING, BUT NOT LIMITED TO, PROCUREMENT OF SUBSTITUTE GOODS OR SERVICES; LOSS OF USE, DATA, OR PROFITS; OR BUSINESS INTERRUPTION) HOWEVER CAUSED AND ON ANY THEORY OF LIABILITY, WHETHER IN CONTRACT, STRICT LIABILITY, OR TORT (INCLUDING NEGLIGENCE OR OTHERWISE) ARISING IN ANY WAY OUT OF THE USE OF THIS SOFTWARE, EVEN IF ADVISED OF THE POSSIBILITY OF SUCH DAMAGE.

------------------------------------------------------------

This product includes IP\*Works!.

Copyright (c) 2013 /n software inc. - All rights reserved.

 DISCLAIMER OF WARRANTY. THE LICENSED SOFTWARE IS PROVIDED "AS IS" WITHOUT WARRANTY OF ANY KIND, INCLUDING BUT NOT LIMITED TO THE IMPLIED WARRANTIES OF MERCHANTABILITY AND FITNESS FOR A PARTICULAR PURPOSE. FURTHER, /N SOFTWARE SPECIFICALLY DOES NOT WARRANT, GUARANTEE, OR MAKE ANY REPRESENTATIONS REGARDING THE USE, OR THE RESULTS OF THE USE, OF THE LICENSED SOFTWARE OR DOCUMENTATION IN TERMS OF CORRECTNESS, ACCURACY, RELIABILITY, CURRENTNESS, OR OTHERWISE. THE ENTIRE RISK AS TO THE RESULTS AND PERFORMANCE OF THE LICENSED SOFTWARE IS ASSUMED BY YOU. NO ORAL OR WRITTEN INFORMATION OR ADVICE GIVEN BY /N SOFTWARE OR ITS EMPLOYEES SHALL CREATE A WARRANTY OR IN ANY WAY INCREASE THE SCOPE OF THIS WARRANTY, AND YOU MAY NOT RELY ON ANY SUCH INFORMATION OR ADVICE. FURTHER, THE LICENSED SOFTWARE IS NOT FAULT-TOLERANT AND IS NOT DESIGNED, MANUFACTURED OR INTENDED FOR USE OR RESALE AS ON-LINE CONTROL EQUIPMENT IN HAZARDOUS ENVIRONMENTS REQUIRING FAIL-SAFE PERFORMANCE, SUCH AS IN THE OPERATION OF NUCLEAR FACILITIES, AIRCRAFT NAVIGATION OR COMMUNICATION SYSTEMS, AIR TRAFFIC CONTROL, DIRECT LIFE SUPPORT MACHINES, OR WEAPONS SYSTEMS, IN WHICH THE FAILURE OF THE LICENSED SOFTWARE COULD LEAD DIRECTLY TO DEATH, PERSONAL INJURY, OR SEVERE PHYSICAL OR ENVIRONMENTAL DAMAGE ("HIGH RISK ACTIVITIES"). /N SOFTWARE AND ITS SUPPLIERS SPECIFICALLY DISCLAIM ANY EXPRESS OR IMPLIED WARRANTY OF FITNESS FOR HIGH RISK ACTIVITIES.

 LIMITATION ON LIABILITY. TO THE MAXIMUM EXTENT PERMITTED BY APPLICABLE LAW, THE LIABILITY OF /N SOFTWARE, IF ANY, FOR DAMAGES RELATING TO THE LICENSED SOFTWARE SHALL BE LIMITED TO THE ACTUAL AMOUNTS PAID BY YOU FOR SUCH LICENSED SOFTWARE. /N SOFTWARE'S LICENSORS AND THEIR SUPPLIERS SHALL HAVE NO LIABILITY TO YOU FOR ANY DAMAGES SUFFERED BY YOU OR ANY THIRD PARTY AS A RESULT OF USING THE LICENSED SOFTWARE, OR ANY PORTION THEREOF. NOTWITHSTANDING THE FOREGOING, IN NO EVENT SHALL /N SOFTWARE, ITS LICENSORS, OR ANY OF THEIR RESPECTIVE SUPPLIERS BE LIABLE FOR ANY LOST REVENUE, PROFIT OR DATA, OR FOR INDIRECT, PUNITIVE, SPECIAL, INCIDENTAL OR CONSEQUENTIAL DAMAGES

 OF ANY CHARACTER, INCLUDING, WITHOUT LIMITATION, ANY COMMERCIAL DAMAGES OR LOSSES, HOWEVER CAUSED AND REGARDLESS OF THE THEORY OF LIABILITY, ARISING OUT OF THE USE OR INABILITY TO USE THE LICENSED SOFTWARE, OR ANY PORTION THEREOF, EVEN IF /N SOFTWARE, ITS LICENSORS AND/OR ANY OF THEIR RESPECTIVE SUPPLIERS HAVE BEEN INFORMED OF THE POSSIBILITY OF SUCH DAMAGES. SOME STATES DO NOT ALLOW THE EXCLUSION OF INCIDENTAL OR CONSEQUENTIAL DAMAGES, SO THE ABOVE LIMITATIONS MAY NOT APPLY. EACH EXCLUSION OF LIMITATION IS INTENDED TO BE SEPARATE AND THEREFORE SEVERABLE.

------------------------------------------------------------

This product includes IP\*Works! SSH.

Copyright (c) 2013 /n software inc. - All rights reserved.

 DISCLAIMER OF WARRANTY. THE LICENSED SOFTWARE IS PROVIDED "AS IS" WITHOUT WARRANTY OF ANY KIND, INCLUDING BUT NOT LIMITED TO THE IMPLIED WARRANTIES OF MERCHANTABILITY AND FITNESS FOR A PARTICULAR PURPOSE. FURTHER, /N SOFTWARE SPECIFICALLY DOES NOT WARRANT, GUARANTEE, OR MAKE ANY REPRESENTATIONS REGARDING THE USE, OR THE RESULTS OF THE USE, OF THE LICENSED SOFTWARE OR DOCUMENTATION IN TERMS OF CORRECTNESS, ACCURACY, RELIABILITY, CURRENTNESS, OR OTHERWISE. THE ENTIRE RISK AS TO THE RESULTS AND PERFORMANCE OF THE LICENSED SOFTWARE IS ASSUMED BY YOU. NO ORAL OR WRITTEN INFORMATION OR ADVICE GIVEN BY /N SOFTWARE OR ITS EMPLOYEES SHALL CREATE A WARRANTY OR IN ANY WAY INCREASE THE SCOPE OF THIS WARRANTY, AND YOU MAY NOT RELY ON ANY SUCH INFORMATION OR ADVICE. FURTHER, THE LICENSED SOFTWARE IS NOT FAULT-TOLERANT AND IS NOT DESIGNED, MANUFACTURED OR INTENDED FOR USE OR RESALE AS ON-LINE CONTROL EQUIPMENT IN HAZARDOUS ENVIRONMENTS REQUIRING FAIL-SAFE PERFORMANCE, SUCH AS IN THE OPERATION OF NUCLEAR FACILITIES, AIRCRAFT NAVIGATION OR COMMUNICATION SYSTEMS, AIR TRAFFIC CONTROL, DIRECT LIFE SUPPORT MACHINES, OR WEAPONS SYSTEMS, IN WHICH THE FAILURE OF THE LICENSED SOFTWARE COULD LEAD DIRECTLY TO DEATH, PERSONAL INJURY, OR SEVERE PHYSICAL OR ENVIRONMENTAL DAMAGE ("HIGH RISK ACTIVITIES"). /N SOFTWARE AND ITS SUPPLIERS SPECIFICALLY DISCLAIM ANY EXPRESS OR IMPLIED WARRANTY OF FITNESS FOR HIGH RISK ACTIVITIES.

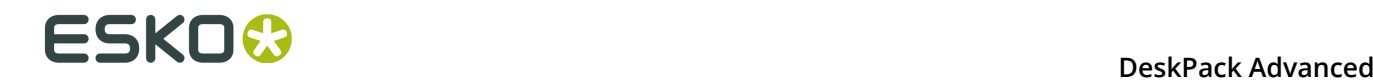

 LIMITATION ON LIABILITY. TO THE MAXIMUM EXTENT PERMITTED BY APPLICABLE LAW, THE LIABILITY OF /N SOFTWARE, IF ANY, FOR DAMAGES RELATING TO THE LICENSED SOFTWARE SHALL BE LIMITED TO THE ACTUAL AMOUNTS PAID BY YOU FOR SUCH LICENSED SOFTWARE. /N SOFTWARE'S LICENSORS AND THEIR SUPPLIERS SHALL HAVE NO LIABILITY TO YOU FOR ANY DAMAGES SUFFERED BY YOU OR ANY THIRD PARTY AS A RESULT OF USING THE LICENSED SOFTWARE, OR ANY PORTION THEREOF. NOTWITHSTANDING THE FOREGOING, IN NO EVENT SHALL /N SOFTWARE, ITS LICENSORS, OR ANY OF THEIR RESPECTIVE SUPPLIERS BE LIABLE FOR ANY LOST REVENUE, PROFIT OR DATA, OR FOR INDIRECT, PUNITIVE, SPECIAL, INCIDENTAL OR CONSEQUENTIAL DAMAGES

 OF ANY CHARACTER, INCLUDING, WITHOUT LIMITATION, ANY COMMERCIAL DAMAGES OR LOSSES, HOWEVER CAUSED AND REGARDLESS OF THE THEORY OF LIABILITY, ARISING OUT OF THE USE OR INABILITY TO USE THE LICENSED SOFTWARE, OR ANY PORTION THEREOF, EVEN IF /N SOFTWARE, ITS LICENSORS AND/OR ANY OF THEIR RESPECTIVE SUPPLIERS HAVE BEEN INFORMED OF THE POSSIBILITY OF SUCH DAMAGES. SOME STATES DO NOT ALLOW THE EXCLUSION OF INCIDENTAL OR CONSEQUENTIAL DAMAGES, SO THE ABOVE LIMITATIONS MAY NOT APPLY. EACH EXCLUSION OF LIMITATION IS INTENDED TO BE SEPARATE AND THEREFORE SEVERABLE.

------------------------------------------------------------

This product includes IP\*Works! SSL.

Copyright (c) 2013 /n software inc. - All rights reserved.

 DISCLAIMER OF WARRANTY. THE LICENSED SOFTWARE IS PROVIDED "AS IS" WITHOUT WARRANTY OF ANY KIND, INCLUDING BUT NOT LIMITED TO THE IMPLIED WARRANTIES OF MERCHANTABILITY AND FITNESS FOR A PARTICULAR PURPOSE. FURTHER, /N SOFTWARE SPECIFICALLY DOES NOT WARRANT, GUARANTEE, OR MAKE ANY REPRESENTATIONS REGARDING THE USE, OR THE RESULTS OF THE USE, OF THE LICENSED SOFTWARE OR DOCUMENTATION IN TERMS OF CORRECTNESS, ACCURACY, RELIABILITY, CURRENTNESS, OR OTHERWISE. THE ENTIRE RISK AS TO THE RESULTS AND PERFORMANCE OF THE LICENSED SOFTWARE IS ASSUMED BY YOU. NO ORAL OR WRITTEN INFORMATION OR ADVICE GIVEN BY /N SOFTWARE OR ITS EMPLOYEES SHALL CREATE A WARRANTY OR IN ANY WAY INCREASE THE SCOPE OF THIS WARRANTY, AND YOU MAY NOT RELY ON ANY SUCH INFORMATION OR ADVICE. FURTHER, THE LICENSED SOFTWARE IS NOT FAULT-TOLERANT AND IS NOT DESIGNED, MANUFACTURED OR INTENDED FOR USE OR RESALE AS ON-LINE CONTROL EQUIPMENT IN HAZARDOUS ENVIRONMENTS REQUIRING FAIL-SAFE PERFORMANCE, SUCH AS IN THE OPERATION OF NUCLEAR FACILITIES, AIRCRAFT NAVIGATION OR COMMUNICATION SYSTEMS, AIR TRAFFIC CONTROL, DIRECT LIFE SUPPORT MACHINES, OR WEAPONS SYSTEMS, IN WHICH THE FAILURE OF THE LICENSED SOFTWARE COULD LEAD DIRECTLY TO DEATH, PERSONAL INJURY, OR SEVERE PHYSICAL OR ENVIRONMENTAL DAMAGE ("HIGH RISK ACTIVITIES"). /N SOFTWARE AND ITS SUPPLIERS SPECIFICALLY DISCLAIM ANY EXPRESS OR IMPLIED WARRANTY OF FITNESS FOR HIGH RISK ACTIVITIES.

 LIMITATION ON LIABILITY. TO THE MAXIMUM EXTENT PERMITTED BY APPLICABLE LAW, THE LIABILITY OF /N SOFTWARE, IF ANY, FOR DAMAGES RELATING TO THE LICENSED SOFTWARE SHALL BE LIMITED TO THE ACTUAL AMOUNTS PAID BY YOU FOR SUCH LICENSED SOFTWARE. /N SOFTWARE'S LICENSORS AND THEIR SUPPLIERS SHALL HAVE NO LIABILITY TO YOU FOR ANY DAMAGES SUFFERED BY YOU OR ANY THIRD PARTY AS A RESULT OF USING THE LICENSED SOFTWARE, OR ANY PORTION THEREOF. NOTWITHSTANDING THE FOREGOING, IN NO EVENT SHALL /N SOFTWARE, ITS LICENSORS, OR ANY OF THEIR RESPECTIVE SUPPLIERS BE LIABLE FOR ANY LOST REVENUE, PROFIT OR DATA, OR FOR INDIRECT, PUNITIVE, SPECIAL, INCIDENTAL OR CONSEQUENTIAL

```
 DAMAGES
```
 OF ANY CHARACTER, INCLUDING, WITHOUT LIMITATION, ANY COMMERCIAL DAMAGES OR LOSSES, HOWEVER CAUSED AND REGARDLESS OF THE THEORY OF LIABILITY, ARISING OUT OF THE USE OR INABILITY TO USE THE LICENSED SOFTWARE, OR ANY PORTION THEREOF, EVEN IF /N SOFTWARE, ITS LICENSORS AND/OR ANY OF THEIR RESPECTIVE SUPPLIERS HAVE BEEN INFORMED OF THE POSSIBILITY OF SUCH DAMAGES. SOME STATES DO NOT ALLOW THE EXCLUSION OF INCIDENTAL OR CONSEQUENTIAL DAMAGES, SO THE ABOVE LIMITATIONS MAY NOT APPLY. EACH EXCLUSION OF LIMITATION IS INTENDED TO BE SEPARATE AND THEREFORE SEVERABLE.

------------------------------------------------------------

This product includes JBIG2Lib.

```
Portions of this product copyrights (C) 2002 Glyph & Cog, LLC.
```
------------------------------------------------------------

------------------------------------------------------------

This product includes JPEGLib. This software is copyright (C) 1991-2016, Thomas G. Lane, Guido Vollbeding. All Rights Reserved. This software is based in part on the work of the Independent JPEG Group.

This product includes Little CMS.

Little CMS

Copyright (c) 1998-2011 Marti Maria Saguer

 Permission is hereby granted, free of charge, to any person obtaining a copy of this software and associated documentation files (the "Software"), to deal in the Software without restriction, including without limitation the rights to use, copy, modify, merge, publish, distribute, sublicense, and/or sell copies of the Software, and to permit persons to whom the Software is furnished to do so, subject to the following conditions:

 The above copyright notice and this permission notice shall be included in all copies or substantial portions of the Software.

 THE SOFTWARE IS PROVIDED "AS IS", WITHOUT WARRANTY OF ANY KIND, EXPRESS OR IMPLIED, INCLUDING BUT NOT LIMITED TO THE WARRANTIES OF MERCHANTABILITY, FITNESS FOR A PARTICULAR PURPOSE AND NONINFRINGEMENT. IN NO EVENT SHALL THE AUTHORS OR COPYRIGHT HOLDERS BE LIABLE FOR ANY CLAIM, DAMAGES OR OTHER LIABILITY, WHETHER IN AN ACTION OF CONTRACT, TORT OR OTHERWISE, ARISING FROM, OUT OF OR IN CONNECTION WITH THE SOFTWARE OR THE USE OR OTHER DEALINGS IN THE SOFTWARE.

------------------------------------------------------------

This product includes libpng.

Copyright (c) 2000-2002 Glenn Randers-Pehrson

 The PNG Reference Library is supplied "AS IS". The Contributing Authors and Group 42, Inc. disclaim all warranties, expressed or implied, including, without limitation, the warranties of merchantability and of fitness for any purpose. The Contributing Authors and Group 42, Inc. assume no liability for direct, indirect, incidental, special, exemplary, or consequential damages, which may result from the use of the PNG Reference Library, even if advised of the possibility of such damage. There is no warranty against interference with your enjoyment of the library or against infringement. There is no warranty that our efforts or the library will fulfill any of your particular purposes or needs. This library is provided with all faults, and the entire risk of satisfactory quality, performance, accuracy, and effort is with the user.

------------------------------------------------------------

This product includes libxml2.

Copyright (C) 1998-2012 Daniel Veillard. All Rights Reserved.

 Permission is hereby granted, free of charge, to any person obtaining a copy of this software and associated documentation files (the "Software"), to deal in the Software without restriction, including without limitation the rights to use, copy, modify, merge, publish, distribute, sublicense, and/or sell copies of the Software, and to permit persons to whom the Software is fur nished to do so, subject to the following conditions:

 The above copyright notice and this permission notice shall be included in all copies or substantial portions of the Software.

 THE SOFTWARE IS PROVIDED "AS IS", WITHOUT WARRANTY OF ANY KIND, EXPRESS OR IMPLIED, INCLUDING BUT NOT LIMITED TO THE WARRANTIES OF MERCHANTABILITY, FIT- NESS FOR A PARTICULAR PURPOSE AND NONINFRINGEMENT. IN NO EVENT SHALL THE AUTHORS OR COPYRIGHT HOLDERS BE LIABLE FOR ANY CLAIM, DAMAGES OR OTHER LIABILITY, WHETHER IN AN ACTION OF CONTRACT, TORT OR OTHERWISE, ARISING FROM, OUT OF OR IN CONNECTION WITH THE SOFTWARE OR THE USE OR OTHER DEALINGS IN THE SOFTWARE.

------------------------------------------------------------

This product includes openexr.

 Copyright (c) 2006, Industrial Light & Magic, a division of Lucasfilm Entertainment Company Ltd. Portions contributed and copyright held by others as indicated. All rights reserved.

 Redistribution and use in source and binary forms, with or without modification, are permitted provided that the following conditions are met:

\* Redistributions of source code must retain the above

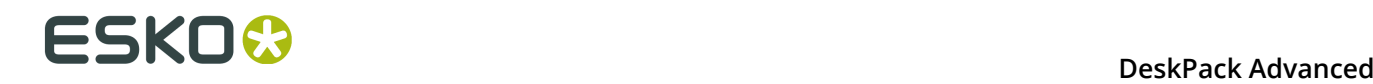

 copyright notice, this list of conditions and the following disclaimer.

- \* Redistributions in binary form must reproduce the above copyright notice, this list of conditions and the following disclaimer in the documentation and/or other materials provided with the distribution.
	- Neither the name of Industrial Light & Magic nor the names of any other contributors to this software may be used to endorse or promote products derived from this software without specific prior written permission.

 THIS SOFTWARE IS PROVIDED BY THE COPYRIGHT HOLDERS AND CONTRIBUTORS "AS IS" AND ANY EXPRESS OR IMPLIED WARRANTIES, INCLUDING, BUT NOT LIMITED TO, THE IMPLIED WARRANTIES OF MERCHANTABILITY AND FITNESS FOR A PARTICULAR PURPOSE ARE DISCLAIMED. IN NO EVENT SHALL THE COPYRIGHT OWNER OR CONTRIBUTORS BE LIABLE FOR ANY DIRECT, INDIRECT, INCIDENTAL, SPECIAL, EXEMPLARY, OR CONSEQUENTIAL DAMAGES (INCLUDING, BUT NOT LIMITED TO, PROCUREMENT OF SUBSTITUTE GOODS OR SERVICES; LOSS OF USE, DATA, OR PROFITS; OR BUSINESS INTERRUPTION) HOWEVER CAUSED AND ON ANY THEORY OF LIABILITY, WHETHER IN CONTRACT, STRICT LIABILITY, OR TORT (INCLUDING NEGLIGENCE OR OTHERWISE) ARISING IN ANY WAY OUT OF THE USE OF THIS SOFTWARE, EVEN IF ADVISED OF THE POSSIBILITY OF SUCH DAMAGE.

------------------------------------------------------------

This product includes OpenJPEG.

 Copyright (c) 2002-2012, Communications and Remote Sensing Laboratory, Universite catholique de Louvain (UCL), Belgium

 Copyright (c) 2002-2012, Professor Benoit Macq Copyright (c) 2003-2012, Antonin Descampe Copyright (c) 2003-2009, Francois-Olivier Devaux Copyright (c) 2005, Herve Drolon, FreeImage Team Copyright (c) 2002-2003, Yannick Verschueren Copyright (c) 2001-2003, David Janssens Copyright (c) 2011-2012, Centre National d'Etudes Spatiales (CNES), France Copyright (c) 2012, CS Systemes d'Information, France All rights reserved.

 Redistribution and use in source and binary forms, with or without modification, are permitted provided that the following conditions are met:

 1. Redistributions of source code must retain the above copyright notice, this list of conditions and the following disclaimer.

 2. Redistributions in binary form must reproduce the above copyright notice, this list of conditions and the following disclaimer in the documentation and/or other materials provided with the distribution.

 THIS SOFTWARE IS PROVIDED BY THE COPYRIGHT HOLDERS AND CONTRIBUTORS `AS IS' AND ANY EXPRESS OR IMPLIED WARRANTIES, INCLUDING, BUT NOT LIMITED TO, THE IMPLIED WARRANTIES OF MERCHANTABILITY AND FITNESS FOR A PARTICULAR PURPOSE ARE DISCLAIMED. IN NO EVENT SHALL THE COPYRIGHT OWNER OR CONTRIBUTORS BE LIABLE FOR ANY DIRECT, INDIRECT, INCIDENTAL, SPECIAL, EXEMPLARY, OR CONSEQUENTIAL DAMAGES (INCLUDING, BUT NOT LIMITED TO, PROCUREMENT OF SUBSTITUTE GOODS OR SERVICES; LOSS OF USE, DATA, OR PROFITS; OR BUSINESS INTERRUPTION) HOWEVER CAUSED AND ON ANY THEORY OF LIABILITY, WHETHER IN CONTRACT, STRICT LIABILITY, OR TORT (INCLUDING NEGLIGENCE OR OTHERWISE) ARISING IN ANY WAY OUT OF THE USE OF THIS SOFTWARE, EVEN IF ADVISED OF THE POSSIBILITY OF SUCH DAMAGE.

------------------------------------------------------------

This product includes OpenSSL.

Copyright (c) 1998-2011 The OpenSSL Project. All rights reserved.

- 1. Redistributions of source code must retain the above copyright notice, this list of conditions and the following disclaimer.
- 2. Redistributions in binary form must reproduce the above copyright notice, this list of conditions and the following disclaimer in

 the documentation and/or other materials provided with the distribution. 3. All advertising materials mentioning features or use of this software must display the following acknowledgment: "This product includes software developed by the OpenSSL Project for use in the OpenSSL Toolkit. (http://www.openssl.org/)" 4. The names "OpenSSL Toolkit" and "OpenSSL Project" must not be used to endorse or promote products derived from this software without prior written permission. For written permission, please contact openssl-core@openssl.org. 5. Products derived from this software may not be called "OpenSSL" nor may "OpenSSL" appear in their names without prior written permission of the OpenSSL Project. 6. Redistributions of any form whatsoever must retain the following acknowledgment: "This product includes software developed by the OpenSSL Project for use in the OpenSSL Toolkit (http://www.openssl.org/)" THIS SOFTWARE IS PROVIDED BY THE OpenSSL PROJECT ``AS IS'' AND ANY EXPRESSED OR IMPLIED WARRANTIES, INCLUDING, BUT NOT LIMITED TO, THE IMPLIED WARRANTIES OF MERCHANTABILITY AND FITNESS FOR A PARTICULAR PURPOSE ARE DISCLAIMED. IN NO EVENT SHALL THE OpenSSL PROJECT OR ITS CONTRIBUTORS BE LIABLE FOR ANY DIRECT, INDIRECT, INCIDENTAL, SPECIAL, EXEMPLARY, OR CONSEQUENTIAL DAMAGES (INCLUDING, BUT NOT LIMITED TO, PROCUREMENT OF SUBSTITUTE GOODS OR SERVICES; LOSS OF USE, DATA, OR PROFITS; OR BUSINESS INTERRUPTION) HOWEVER CAUSED AND ON ANY THEORY OF LIABILITY, WHETHER IN CONTRACT, STRICT LIABILITY, OR TORT (INCLUDING NEGLIGENCE OR OTHERWISE) ARISING IN ANY WAY OUT OF THE USE OF THIS SOFTWARE, EVEN IF ADVISED OF THE POSSIBILITY OF SUCH DAMAGE. ------------------------------------------------------------ This product includes OpenSSL. Copyright (C) 1995-1998 Eric Young (eay@cryptsoft.com) All rights reserved. Redistribution and use in source and binary forms, with or without modification, are permitted provided that the following conditions are met: 1. Redistributions of source code must retain the copyright notice, this list of conditions and the following disclaimer. 2. Redistributions in binary form must reproduce the above copyright notice, this list of conditions and the following disclaimer in the documentation and/or other materials provided with the distribution. 3. All advertising materials mentioning features or use of this software must display the following acknowledgement: "This product includes cryptographic software written by Eric Young (eay@cryptsoft.com)" The word 'cryptographic' can be left out if the rouines from the library being used are not cryptographic related :-). 4. If you include any Windows specific code (or a derivative thereof) from the apps directory (application code) you must include an acknowledgement: "This product includes software written by Tim Hudson (tjh@cryptsoft.com)" THIS SOFTWARE IS PROVIDED BY ERIC YOUNG ``AS IS'' AND ANY EXPRESS OR IMPLIED WARRANTIES, INCLUDING, BUT NOT LIMITED TO, THE IMPLIED WARRANTIES OF MERCHANTABILITY AND FITNESS FOR A PARTICULAR PURPOSE ARE DISCLAIMED. IN NO EVENT SHALL THE AUTHOR OR CONTRIBUTORS BE LIABLE FOR ANY DIRECT, INDIRECT, INCIDENTAL, SPECIAL, EXEMPLARY, OR CONSEQUENTIAL DAMAGES (INCLUDING, BUT NOT LIMITED TO, PROCUREMENT OF SUBSTITUTE GOODS OR SERVICES; LOSS OF USE, DATA, OR PROFITS; OR BUSINESS INTERRUPTION) HOWEVER CAUSED AND ON ANY THEORY OF LIABILITY, WHETHER IN CONTRACT, STRICT LIABILITY, OR TORT (INCLUDING NEGLIGENCE OR OTHERWISE) ARISING IN ANY WAY OUT OF THE USE OF THIS SOFTWARE, EVEN IF ADVISED OF THE POSSIBILITY OF SUCH DAMAGE. ------------------------------------------------------------ This product includes PCRE.

Copyright (c) 1997-2016 University of Cambridge

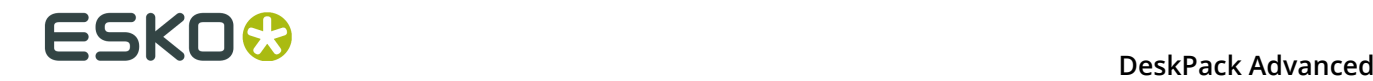

All rights reserved.

 Copyright(c) 2010-2016 Zoltan Herczeg All rights reserved.

 Copyright(c) 2009-2016 Zoltan Herczeg All rights reserved.

 Redistribution and use in source and binary forms, with or without modification, are permitted provided that the following conditions are met:

- \* Redistributions of source code must retain the above copyright notice, this list of conditions and the following disclaimer.
- \* Redistributions in binary form must reproduce the above copyright notice, this list of conditions and the following disclaimer in the documentation and/or other materials provided with the distribution.
	- \* Neither the name of the University of Cambridge nor the names of any contributors may be used to endorse or promote products derived from this software without specific prior written permission.

 THIS SOFTWARE IS PROVIDED BY THE COPYRIGHT HOLDERS AND CONTRIBUTORS "AS IS" AND ANY EXPRESS OR IMPLIED WARRANTIES, INCLUDING, BUT NOT LIMITED TO, THE IMPLIED WARRANTIES OF MERCHANTABILITY AND FITNESS FOR A PARTICULAR PURPOSE ARE DISCLAIMED. IN NO EVENT SHALL THE COPYRIGHT OWNER OR CONTRIBUTORS BE LIABLE FOR ANY DIRECT, INDIRECT, INCIDENTAL, SPECIAL, EXEMPLARY, OR CONSEQUENTIAL DAMAGES (INCLUDING, BUT NOT LIMITED TO, PROCUREMENT OF SUBSTITUTE GOODS OR SERVICES; LOSS OF USE, DATA, OR PROFITS; OR BUSINESS INTERRUPTION) HOWEVER CAUSED AND ON ANY THEORY OF LIABILITY, WHETHER IN CONTRACT, STRICT LIABILITY, OR TORT (INCLUDING NEGLIGENCE OR OTHERWISE) ARISING IN ANY WAY OUT OF THE USE OF THIS SOFTWARE, EVEN IF ADVISED OF THE POSSIBILITY OF SUCH DAMAGE.

------------------------------------------------------------

This product includes Qt.

The Qt Toolkit is Copyright (C) 2015 Digia Plc and/or its subsidiary(-ies).

------------------------------------------------------------

The Qt Toolkit is Copyright (C) 2014 Digia Plc and/or its subsidiary(-ies).

------------------------------------------------------------

------------------------------------------------------------

This product includes QtMigration.

Copyright (C) 2013 Digia Plc and/or its subsidiary(-ies).

Redistribution and use in source and binary forms, with or without modification, are permitted provided that the following conditions are met:

- \* Redistributions of source code must retain the above copyright notice, this list of conditions and the following disclaimer.
- \* Redistributions in binary form must reproduce the above copyright notice, this list of conditions and the following disclaimer in the documentation and/or other materials provided with the distribution.
- \* Neither the name of Digia Plc and its Subsidiary(-ies) nor the names of its contributors may be used to endorse or promote products derived from this software without specific prior written permission.

 THIS SOFTWARE IS PROVIDED BY THE COPYRIGHT HOLDERS AND CONTRIBUTORS "AS IS" AND ANY EXPRESS OR IMPLIED WARRANTIES, INCLUDING, BUT NOT LIMITED TO, THE IMPLIED WARRANTIES OF MERCHANTABILITY AND FITNESS FOR A PARTICULAR PURPOSE ARE DISCLAIMED. IN NO EVENT SHALL THE COPYRIGHT OWNER OR CONTRIBUTORS BE LIABLE FOR ANY DIRECT, INDIRECT, INCIDENTAL, SPECIAL, EXEMPLARY, OR CONSEQUENTIAL DAMAGES (INCLUDING, BUT NOT LIMITED TO, PROCUREMENT OF SUBSTITUTE GOODS OR SERVICES; LOSS OF USE, DATA, OR PROFITS; OR BUSINESS INTERRUPTION) HOWEVER CAUSED AND ON ANY THEORY OF LIABILITY, WHETHER IN CONTRACT, STRICT LIABILITY, OR TORT (INCLUDING NEGLIGENCE OR OTHERWISE) ARISING IN ANY WAY OUT OF THE USE OF THIS SOFTWARE, EVEN IF ADVISED OF THE POSSIBILITY OF SUCH DAMAGE."

This product includes XercesC. NOTICE file corresponding to section 4(d) of the Apache License, Version 2.0, in this case for the Apache Xerces distribution. This product includes software developed by The Apache Software Foundation (http://www.apache.org/). Portions of this software were originally based on the following: - software copyright (c) 1999, IBM Corporation., http://www.ibm.com. ------------------------------------------------------------ This product includes XMP Toolkit. Copyright (c) 1999 - 2010, Adobe Systems Incorporated All rights reserved. Redistribution and use in source and binary forms, with or without modification, are permitted provided that the following conditions are met: \* Redistributions of source code must retain the above copyright notice, this list of conditions and the following disclaimer. \* Redistributions in binary form must reproduce the above copyright notice, this list of conditions and the following disclaimer in the documentation and/or other materials provided with the distribution. \* Neither the name of Adobe Systems Incorporated, nor the names of its contributors may be used to endorse or promote products derived from this software without specific prior written permission. THIS SOFTWARE IS PROVIDED BY THE COPYRIGHT HOLDERS AND CONTRIBUTORS "AS IS" AND ANY EXPRESS OR IMPLIED WARRANTIES, INCLUDING, BUT NOT LIMITED TO, THE IMPLIED WARRANTIES OF MERCHANTABILITY AND FITNESS FOR A PARTICULAR PURPOSE ARE DISCLAIMED. IN NO EVENT SHALL THE COPYRIGHT OWNER OR CONTRIBUTORS BE LIABLE FOR ANY DIRECT, INDIRECT, INCIDENTAL, SPECIAL, EXEMPLARY, OR CONSEQUENTIAL DAMAGES (INCLUDING, BUT NOT LIMITED TO, PROCUREMENT OF SUBSTITUTE GOODS OR SERVICES; LOSS OF USE, DATA, OR PROFITS; OR BUSINESS INTERRUPTION) HOWEVER CAUSED AND ON ANY THEORY OF LIABILITY, WHETHER IN CONTRACT, STRICT LIABILITY, OR TORT (INCLUDING NEGLIGENCE OR OTHERWISE) ARISING IN ANY WAY OUT OF THE USE OF THIS SOFTWARE, EVEN IF ADVISED OF THE POSSIBILITY OF SUCH DAMAGE. ------------------------------------------------------------ This product includes zlib. Copyright (C) 1995-2004 Jean-loup Gailly and Mark Adler This software is provided 'as-is', without any express or implied warranty. In no event will the authors be held liable for any damages arising from the use of this software.

## <span id="page-454-0"></span>**14.2 Maschineneinstellungen definieren**

------------------------------------------------------------

Um die Arbeit mit dem Viewer auf sinnvolle Weise zu beginnen, sollten Sie zunächst Ihre **Maschineneinstellungen** festlegen. Ohne grundlegende Informationen über die Eigenschaften der von Ihnen verwendeten Druckmaschine, kann der Viewer keine präzisen Simulierungen vornehmen.

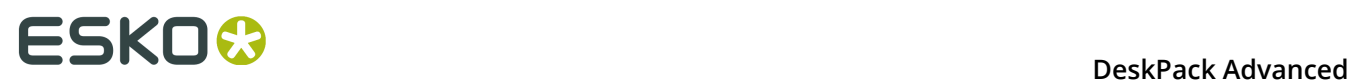

Sie können das Fenster "Maschineneinstellungen" öffnen, indem Sie **Maschineneinstellungen...** im Flyout-Menü

## **14.2.1 Die Standard-Maschineneinstellungen**

Wenn in den Viewer-Voreinstellungen kein **Ordner für Druckmaschineneinstellungen** definiert ist, wird eine festgelegte Einstellung verwendet, und Sie können Maschineneinstellungen weder ändern noch erstellen. Weitere Informationen finden Sie unter *[Viewer-Voreinstellungen](#page-469-0)* auf Seite 470.

In der Liste der Druckmaschineneinstellungen gibt es immer eine Maschineneinstellung, die als **Standard** bezeichnet wird, die Sie bearbeiten, jedoch nicht löschen können.

Sie können sie auswählen, indem Sie sie im Aufklappmenü **Maschine** im Dialogfeld **Viewer** auswählen und mit der Option **Maschineneinstellungen...** im Flyout-Menü bearbeiten

## **14.2.2 Erstellen einer Maschineneinstellung**

So erstellen Sie eine Maschineneinstellung im **Viewer**:

- **1.** Wählen Sie **Maschineneinstellungen…** im Flyout-Menü .
- **2.** Klicken Sie im Dialogfeld "Maschineneinstellung" auf **Neu...**.
- **3.** Geben Sie den Namen der neuen Maschineneinstellung im Dialogfeld **Neu** ein.
- **4.** Klicken Sie auf **OK**.

### **14.2.3 Kopieren einer Maschineneinstellung**

So kopieren (duplizieren) Sie eine Maschineneinstellung:

- **1.** Wählen Sie sie im Dialogfeld **Maschineneinstellung** aus.
- **2.** Klicken Sie auf die Schaltfläche **Kopieren...** .
- **3.** Geben Sie ihr einen neuen **Namen**.
- **4.** Ändern Sie die Parameter Ihren Anforderungen entsprechend (siehe *[Maschineneinstellungen](#page-456-0) [im Detail](#page-456-0)* auf Seite 457).
- **5.** Klicken Sie auf **OK**.

### **14.2.4 Bearbeiten einer Maschineneinstellung**

So bearbeiten Sie eine Maschineneinstellung:

- **1.** Wählen Sie sie im Dialogfeld **Maschineneinstellung** aus.
- **2.** Klicken Sie auf die Schaltfläche **Ändern...** .
- **3.** Ändern Sie die Parameter Ihren Anforderungen entsprechend (siehe *[Maschineneinstellungen](#page-456-0) [im Detail](#page-456-0)* auf Seite 457).

**4.** Klicken Sie auf **OK**.

### **14.2.5 Löschen einer Maschineneinstellung**

So löschen Sie eine Maschineneinstellung:

- **1.** Wählen Sie sie im Dialogfeld **Maschineneinstellung** aus.
- **2.** Klicken Sie auf die Schaltfläche **Löschen**.
- **3.** Bestätigen Sie den Löschvorgang.

## **14.2.6 Auswählen einer Maschineneinstellung**

• Um eine Maschineneinstellung zu wählen, wählen Sie sie im Aufklappmenü **Maschine** des Dialogfelds **Viewer** aus

## <span id="page-456-0"></span>**14.2.7 Maschineneinstellungen im Detail**

#### **Erster Punkt (%)**

Gibt an, welcher minimale Grauwert (in Prozentwert) in der Datei noch zu einem Punkt auf der Platte führt, vorausgesetzt der RIP und die Plattenherstellung erfolgen im Normalbetrieb.

#### **Hinweis:**

Normale Bedingungen zeigen an, dass die Kompensation der Punktzunahme (DGC) vollständig konfiguriert wurde. Der Wert stimmt nicht mit den Messungen überein, die vor oder während der DGC-Konfiguration durchgeführt wurden, und auch nicht mit den Densitometermessungen auf der Platte oder dem Druck. Dieser Wert wird (implizit) von der Person ausgewählt, die die DGC und Plattenherstellung einrichtet. Der typische Wertebereich liegt zwischen 0,4% und 1,6%.

Adobe Illustrator hat standardmäßig eine interne 8-Bit-Präzision, die 256 verschiedene Grauwerte ermöglicht. Ein einzelner Grauwert in einem Bild kann aber schon den Unterschied zwischen "ein Punkt oder kein Punkt" auf einer Flexo-Platte ausmachen. Um dieser Präzision gerecht zu werden, verwendet der Viewer Prozentwerte mit einer Dezimalstelle.

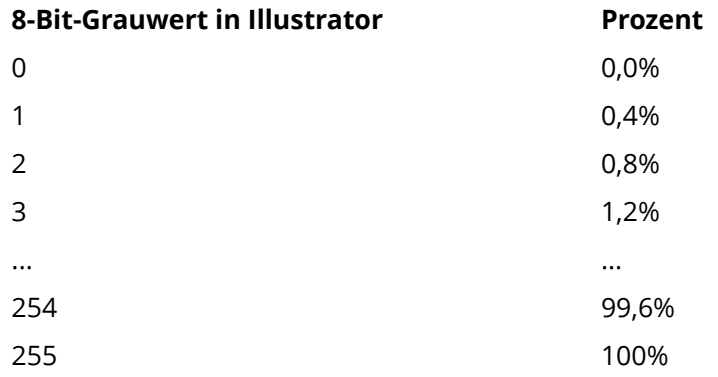

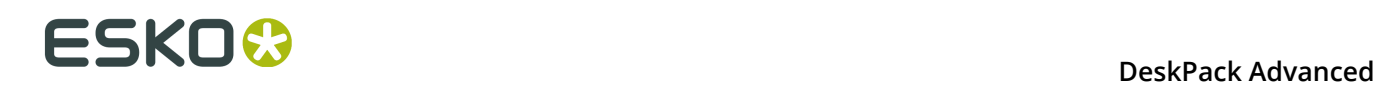

#### **Hinweis:**

Wenn Sie keinen ersten Punkt spezifizieren, wird es nicht möglich sein, die folgenden Viewer-Anzeigemodi für diese Maschineneinstellung zu verwenden:

- Die **Flexo-Plattenvorschau**
- Die **Flexo-Druckvorschau**

#### **Punktzunahme in Hochlichtern**

Wenn Sie einen Job-Prozentwert für den ersten Punkt festgelegt haben, können Sie außerdem angeben, wie dunkel er gedruckt werden soll. Aktivieren Sie "Punktzunahme in Hochlichtern" und spezifizieren Sie die Parameter für die Punktzunahme:

- **Erster Punkt wird gedruckt als**: zeigt die Punktzunahme für den ersten Punkt an. Der typische Wertebereich liegt zwischen 5% und 15%, in Abhängigkeit vom Substrat. Dieser Wert ist ein Job-Prozentwert, der auf einer idealen Referenzmaschine so dunkel gedruckt wird, wie der erste Punkt auf dieser Maschine.
- **Bereich**: Während der vorige Wert die Quantität der Punktzunahme in den Hochlichtern angab drückt dieser Wert aus, wie weit dieser Effekt in die Mitteltöne geht. Normalerweise ist die Plattenherstellung so konfiguriert, dass die Mitteltöne wie auf einer Offset-Maschine gedruckt werden.

#### **Hinweis:**

Wenn Sie keine Punktzunahme in den Hochlichtern festlegen, wird es nicht möglich sein, den folgenden Viewer-Ansichtsmodus zu verwenden: **Flexo-Druckvorschau**.

#### **Beschränkte Gesamtflächendeckung**

Die **Gesamtflächendeckung** ist die Summe der Prozentwerte der verschiedenen Kanäle an derselben Position. Eine höhere Gesamtflächendeckung bedeutet, dass mehr verschiedene Druckfarben übereinander gedruckt werden.

Wenn Sie möchten, können Sie die maximale Gesamtflächendeckung festlegen, um die maximale Druckfarbenmenge anzugeben, die das Substrat auf demselben Punkt annehmen kann.

#### **Hinweis:**

Das Überschreiten der maximalen Gesamtflächendeckung für die Druckmaschine kann zu Schwierigkeiten beim Trocknen, ungewollten Farbergebnissen und anderen Probleme führen.

#### **Registrierungsfehler**

Legt die durchschnittlichen maximalen Registrierungsfehler auf Ihrer Druckmaschine fest.

Wenn Sie diese Option in den Maschineneinstellungen aktivieren, können Sie die **Registrierungsfehler**-Vorschau im Viewer verwenden, um zu prüfen, ob die Überfüllung ausreicht, um mögliche Registrierungsfehler auf der Druckmaschine auszugleichen.

#### **Moiré-Einstellungen**

In den Einstellungen für Moiré-Erkennung der Druckmaschineneinstellungen können Sie die Standardwerte für die Einstellungen im Fenster "Moiré-Erkennung" festlegen.

Weitere Informationen zu den einzelnen Einstellungen finden Sie unter *[Moiré-Erkennung](#page-468-0)* auf Seite 469.

## **14.3 Eine Vorschau erzeugen**

Bevor Sie den Viewer einsetzen können, müssen Sie, basierend auf Ihren speziellen Druckmaschineneinstellungen, eine Vorschau des aktuellen Dokuments erzeugen.

Wurden Änderungen am Dokument vorgenommen, muss die Vorschau aktualisiert werden. Dies spiegelt sich auch in der Viewer-Palette wider: Die Schaltfläche **Erzeugen** wird in die Schaltfläche **Aktualisieren** geändert.

• Klicken Sie auf die Schaltfläche **Erzeugen** oder **Aktualisieren**, um eine Viewer-Vorschau auf dem Computer zu rendern.

Die Vorschau wird in der Viewer-Palette angezeigt, sobald der Rendervorgang beendet ist.

Sie können auch die folgenden Tastenkombinationen verwenden:

- Command+Option+V (Mac) oder STRG+Option+V (Windows), um das Viewer-Fenster zu öffnen.
- Command+Umschalt+7 (Mac) oder Strg+Umschalt+7 (Windows), um die Viewer-Vorschau zu generieren/aktualisieren.

### **14.3.1 Navigieren in der Vorschau**

Das Fenster "Viewer" zeigt die Vorschau Ihres Dokuments im linken Fenster und die Liste der verwendeten Druckfarben im rechten Fenster der Viewer-Palette.

Unten in der Palette wird Folgendes angezeigt:

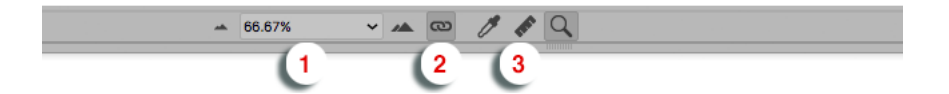

- **1.** eine Schaltfläche zum Vergrößern bzw. Verkleinern und ein Popup-Menü mit mehreren Zoom-Prozentwerten und zwei zusätzlichen Zoom-Faktoren: "An Artboard anpassen" und "An Grafik anpassen".
- **2.** eine Schaltfläche für die Zoom-Verknüpfung. Im Verknüpfungsmodus gibt das Viewer-Fenster genau das wieder, was das Adobe Illustrator-Dokumentfenster durchführt.
- **3.** ein Densitometer (siehe *[Druckfarbendichte messen](#page-460-0)* auf Seite 461), ein Messwerkzeug (siehe *[Messwerkzeug](#page-461-0)* auf Seite 462) und ein Zoom-Werkzeug (siehe unten).
- **1.** ein Schwenkwerkzeug (siehe unten), ein Zoom-Werkzeug (siehe unten) und ein Densitometer-Werkzeug (siehe *[Druckfarbendichte messen](#page-460-0)* auf Seite 461)
- **2.** eine Schaltfläche zum Vergrößern und Verkleinern und ein Feld, das den aktuellen Zoom-Prozentwert angibt.
- **3.** Schaltfläche "Aktualisieren"
- **4.** Schaltfläche "Minimieren".

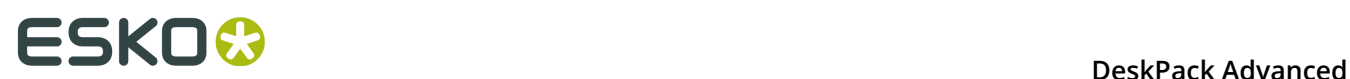

#### **Vergrößern – Verkleinern**

Um das Vorschaufenster der Viewer-Palette zu vergrößern, wählen Sie das Zoom-Werkzeug und klicken Sie darauf. Die Ansicht wird vergrößert, wobei der angeklickte Punkt als Mittelpunkt dient.

Um die Ansicht zu verkleinern, klicken Sie und halten dabei die ALT-Taste gedrückt. Dadurch wird die Ansicht verkleinert, wobei der angeklickte Punkt als Mittelpunkt dient.

Sie können außerdem ein Rechteck ziehen, um die Ansicht zu vergrößern; dabei gibt die neue Fensteransicht den Bereich des von Ihnen gezogenen Rechtecks so genau wie möglich wieder.

Um die Ansicht zu schwenken, halten Sie die Leertaste gedrückt und ziehen eine Linie im Vorschaufenster. Die Ansicht bewegt sich in die Richtung und um die Länge der von Ihnen gezogenen Linie.

#### **Hinweis:**

Indem Sie **Optionen ausblenden** aus dem Dropdown-Menü wählen, können Sie die Benutzeroberfläche minimieren.

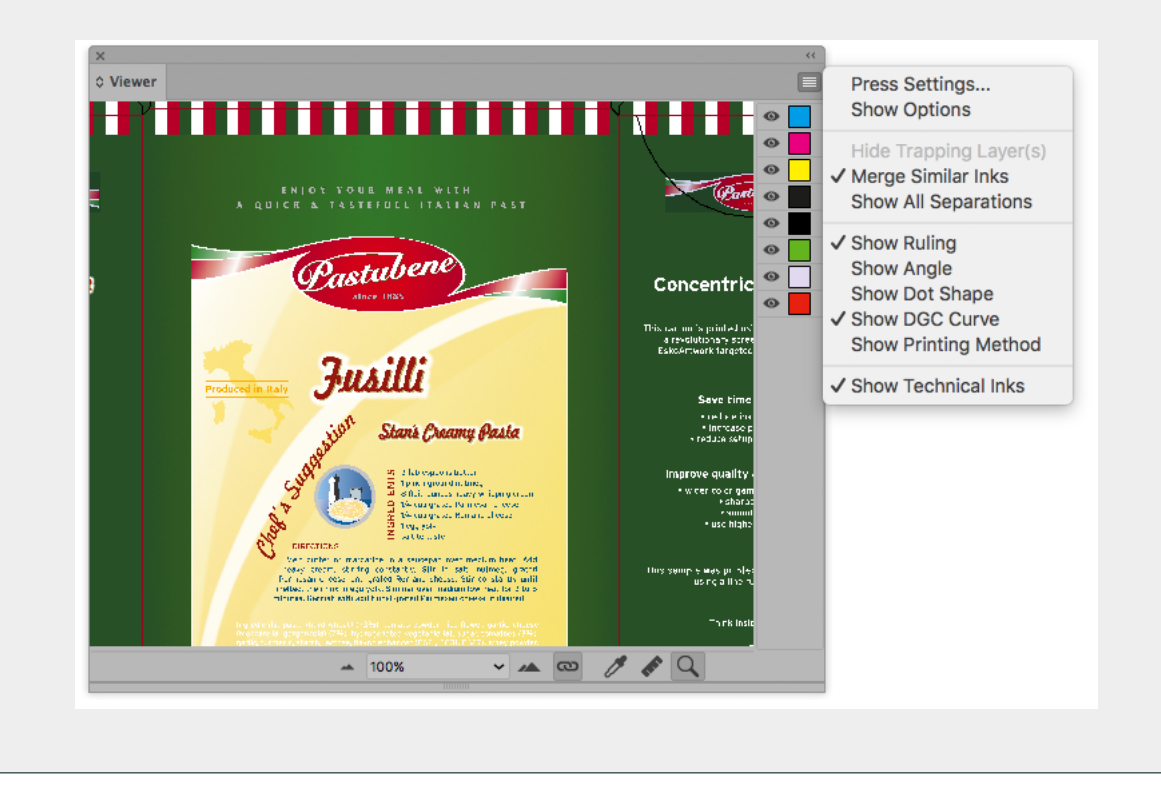

## **14.4 Das Viewer-Fenster**

## **14.4.1 Ansichtsoptionen**

Für bestimmte **Viewer**-Vorschauen spezifische Optionen sind unter **Ansichtsoptionen** zusammengefasst. Sie können die Optionen mit Hilfe des Dreiecks neben **Ansichtsoptionen** erweitern bzw. reduzieren.

Nachfolgend sind die in allen Vorschauen verfügbaren Optionen aufgeführt:

#### **Sichtbarkeit von Farbauszügen**

In der Druckfarbenliste können Sie folgende Aktionen ausführen:

- Klicken Sie auf das Augensymbol vor einem Farbauszug/Farbnamen, um ihn anzuzeigen bzw. auszublenden.
- Klicken Sie bei gedrückter ALT-Taste auf ein Augensymbol, um alle anderen Separationen schnell auszublenden und in den Einzelauszugsmodus zu wechseln. Klicken Sie bei gedrückter ALT-Taste erneut auf dasselbe Augensymbol, um alle Farbauszüge anzuzeigen.

**Hinweis:** Wenn die Option **Technische Druckfarben anzeigen** im Flyout-Menü des Viewers aktiviert ist, werden technische Druckfarben auch in dieser Liste angezeigt. Weitere Informationen dazu finden Sie unter *Technische [Druckfarben](#page-469-1) im Viewer* auf Seite 470.

#### <span id="page-460-0"></span>**Druckfarbendichte messen**

• Um das Densitometer einzusetzen, wählen Sie **Farbauszüge** aus der Viewer-Vorschauliste und klicken Sie in das Viewer-Vorschaufenster während Sie die **ALT**- und die **STRG**-Taste (Windows) oder die **ALT**- und die **Command**-Taste (Mac) gedrückt halten.

Das Densitometer misst Linework, Bilder und sogar platzierte DCS2-Multikanalbilder, die normalerweise in Adobe Illustrator nicht gemessen werden können.

Viewer ist kompatibel mit Xinet Fullpress und Helios OPI-Systemen und kann die auf dem OPI-Server gespeicherten hochaufgelösten Bilder anzeigen.

Die Dichten werden rechts von jedem Farbauszug angezeigt. Die Gesamtdichte aller Druckfarben auf dem gemessenen Punkt (der TAC-Wert) wird unten in der Farbauszugsliste angezeigt.

# **14 DeskPack Advanced**<br>**14 DeskPack Advanced**

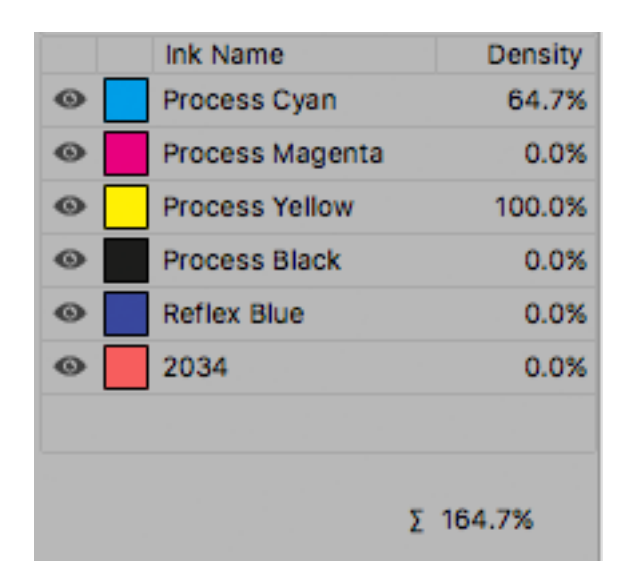

#### **Hinweis:**

Überschreitet der TAC-Wert das in den aktuell ausgewählten Druckmaschineneinstellungen festgelegte TAC-Limit, wird ein Warnsymbol neben dem TAC-Wert angezeigt.

**Hinweis:** Die Prozentsätze technischer Druckfarben sind nicht in der Gesamtflächendeckung enthalten. Weitere Informationen dazu finden Sie unter *Technische [Druckfarben](#page-469-1) im Viewer* auf Seite 470.

#### <span id="page-461-0"></span>**Messwerkzeug**

Das Messwerkzeug unterstützt Sie bei der Messung folgender Abstände:

- Horizontaler und vertikaler Abstand vom Achsnullpunkt in Adobe Illustrator.
- Horizontaler und vertikaler Abstand zwischen erstem und zweitem Punkt
- Gesamtabstand und Winkel zwischen erstem und zweitem Punkt

#### **Um das Messwerkzeug zu benutzen, gehen Sie wie folgt vor:**

**1.**

Klicken Sie auf das Messwerkzeug in der Viewer-Palette.

**2.** Klicken Sie auf den ersten Punkt, und klicken Sie dann auf den zweiten Punkt (oder ziehen Sie den Mauszeiger dorthin) in der Vorschau.

Die folgenden Details werden auf der rechten Seite angezeigt:

- X: X-Achse
- Y: Y-Achse
- D: Abstand zwischen dem ersten und zweiten Punkt
- W: Breite
- H: Höhe
- A: Winkel

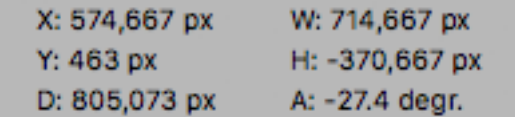

#### **Druckfarbendichte skalieren**

Bei der Ansicht eines Dokuments mit sehr dunklen überdruckenden Bereichen (z.B. Überfüllung zu den dunkleren Farben) ist es manchmal schwierig, die Farbkomposition solcher Bereiche in Viewer zu untersuchen.

Deshalb bietet der Farbauszugsmodus einen Schieberegler, mit dessen Hilfe eine oder mehrere ausgewählte Farbauszüge vorübergehend abgeschwächt (= in der Dichte verringert) werden können.

Beispiel: Das Einstellen des Dichtewerts auf 50% führt bei der Berechnung der Komposit-Ansicht (RGB) zur Reduzierung des tatsächlichen Dichtewerts der ausgewählten Farbauszüge um 50%.

• Wählen Sie in der Druckfarbenliste die Druckfarbe(n), die Sie abschwächen möchten aus und verwenden Sie den Schieberegler **Dichte (%)**, oder das numerische Editierfeld, um die Dichte der ausgewählten Farbauszüge zu reduzieren.

## **14.4.2 Separationen**

Der erste Anzeigemodus zeigt eine Liste aller verwendeten Druckfarben an.

Im Flyout-Menü können Sie festlegen, ob die **Rasterung**, der **Winkel**, die **Punktform**, die **DGC-Kurve** und das **Druckverfahren** für jede Druckfarbe in der Liste angezeigt werden soll.

**Hinweis:** Die Farbauszugsliste im Viewer zeigt die für eine Druckfarbe definierte DGC-Kurve an, aber diese DGC-Kurven werden nicht beim Rastern der Datei verwendet.

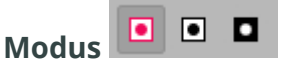

Standardmäßig werden Separationen farbig angezeigt. Um einen Farbauszug so anzuzeigen, wie er auf Folie erscheint, können Sie zu "Als Film zeigen: Positiv" wechseln.

Durch Umschalten zu "Als Film zeigen: Negativ" wird der sichtbare Farbauszug als Negative angezeigt.

#### **Hinweis:**

Da sowohl "Als Film zeigen: Positiv" als auch "Als Film zeigen: Negativ" nur bei einem einzigen Farbauszug nützlich sind, sind die Optionsschaltflächen **Mode** deaktiviert, wenn mehr als ein Farbauszug angezeigt wird.

**Hervorheben**

**Transparenz**

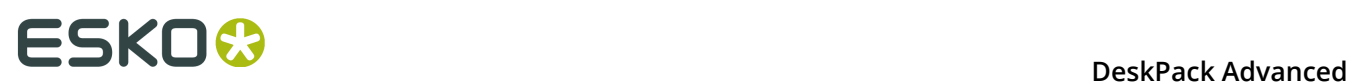

Bei Aktivierung dieser Option werden alle Objekte markiert, die über einen Opazitätsprozentsatz, einen Überblendungsmodus oder über eine Opazitätsmaske verfügen (unabhängig davon, was darunter liegt).

#### **Überdrucken**

"Überdrucken" markiert die Bereiche, in denen eine Transparenzeinstellung im Farbstil Einfluss nimmt.

#### **Rasterkonflikt**

Das Kontrollkästchen "Rasterkonflikt" markiert Bereiche, in denen ein Rasterkonflikt auftreten kann. Rasterkonflikte können auftreten, wenn ein Objekt mit Transparenz (Opazitätsmaske, Opazitätsprozentsatz oder Überblendungsmodus) ein Objekt mit einer anderen Rasterung überdeckt. Die PDF-Definition gibt eindeutig an, dass die Rasterung immer vom obersten Objekt verwendet wird, selbst wenn dieses Objekt in einigen Bereichen vollständig transparent ist. In den meisten Fällen ist dies nicht das, was Sie erwarten würden.

Im Beispiel unten sehen Sie ein cyan-farbiges Rechteck und einen Kreis mit einer Opazitätsmaske darüber. Die Objekte weisen eine unterschiedliche Rasterung auf. Dort, wo sich der Kreis über dem cyan-farbigen Rechteck befindet, nimmt das Cyan die Rasterung des überblendeten Kreises an. Daher werden diese Bereiche, wie rechts dargestellt, als Rasterkonflikt markiert.

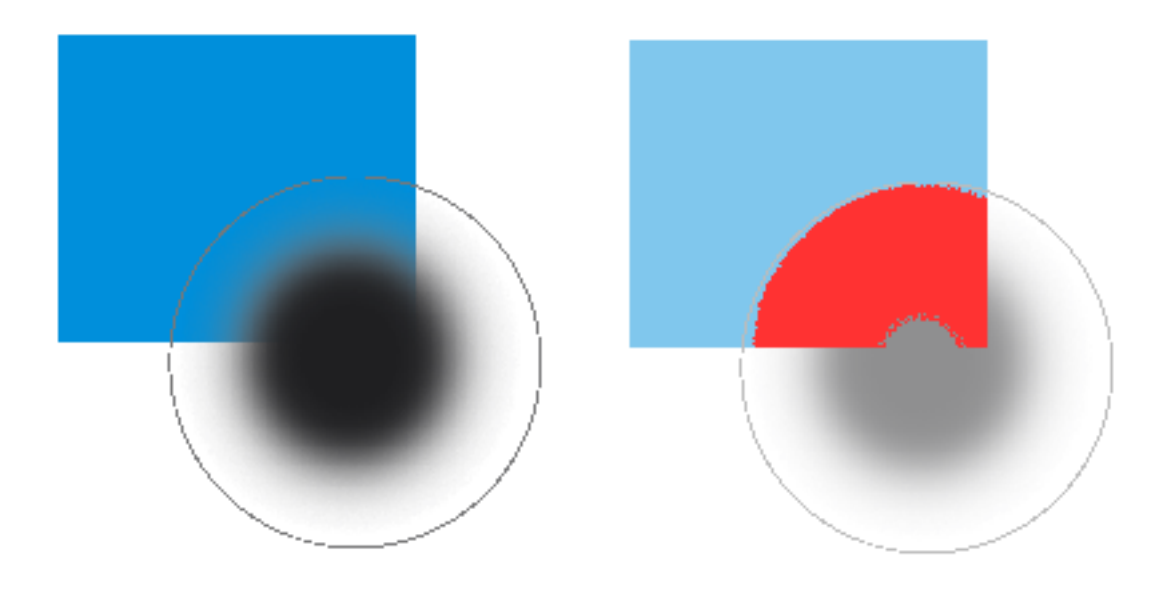

#### **Farbe**

Bei Aktivierung einer "Glanzlicht"-Option werden die Objekte in der Farbe markiert, die Sie in der Farbpipette auswählen.

## **14.4.3 Gesamtflächendeckung**

TAC ist die Abkürzung von "Total Area Coverage" (Gesamtflächendeckung). Dies ist die Summe aller Farbauszugsdichten an einem bestimmten Punkt in Ihrem Dokument.

#### **TAC-Limit**

Das **TAC-Limit** ist die maximale Gesamtflächendeckung, die Ihr Dokument enthalten kann. Dieser Wert hängt von der Druckmaschine und dem Substrat ab, worauf Ihr Dokument gedruckt wird. Der zu verwendende Wert für das TAC-Limit sollte von Ihrem Drucker vorgegeben werden.

#### **Festlegen des TAC-Limits**

Das TAC-Limit wird in den Maschineneinstellungen festgelegt. Siehe *[Maschineneinstellungen](#page-454-0) [definieren](#page-454-0)* auf Seite 455). Standardmäßig ist das TAC-Limit auf 270% eingestellt.

#### **Anzeigen von über dem TAC-Limit liegenden Bereichen**

Wenn Sie in den **Gesamtflächendeckungs**-Vorschaumodus wechseln, wird das Bild im Vorschaufenster abgeblendet, und alle Bereiche, wo die Summe aller Dichten höher als der Wert ist, der in den aktuellen Maschineneinstellung spezifiziert ist, werden als 100% schwarz angezeigt.

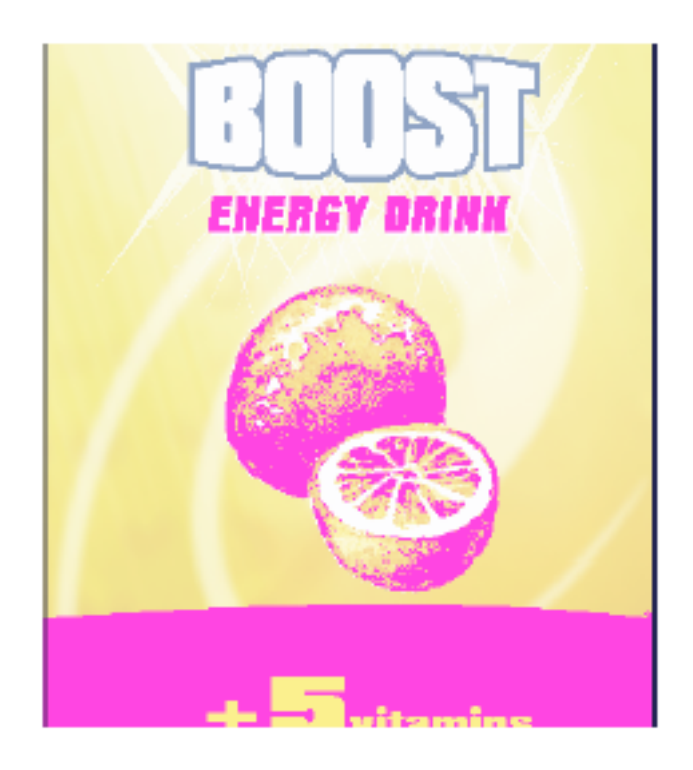

#### **Hinweis:**

Sie können mit gedrückter ALT- und STRG-Taste (Windows) oder mit gedrückter ALTund Command-Taste (Mac) auf die schwarzen Pixel klicken, um den echten TAC-Wert im spezifizierten Bereich mit dem Densitometer zu messen. Weitere Informationen finden Sie unter *[Druckfarbendichte messen](#page-460-0)* auf Seite 461.

Um schnell die maximale Gesamtflächendeckung (TAC) in Ihrem Dokument zu sehen, verwenden Sie den Schieberegler für das **TAC-Limit**.

Schieben Sie den Regler nach rechts, um einen TAC-Grenzwert anzuwenden, der höher als der Wert in der aktuellen Maschineneinstellung ist. Je mehr Sie den Regler nach rechts schieben, desto weniger Pixel werden das TAC-Limit überschreiten.

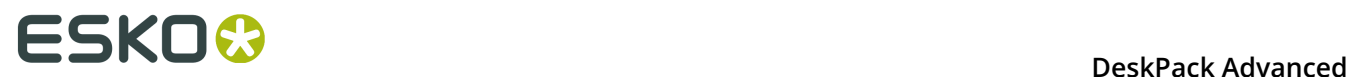

**Hinweis:** Technische Druckfarben werden nicht berücksichtigt. Weitere Informationen dazu finden Sie unter *Technische [Druckfarben](#page-469-1) im Viewer* auf Seite 470.

## **14.4.4 Flexo-Platte**

Wenn Sie vom **Viewer**-Vorschaumodus in den Modus **Flexo-Platte** wechseln, wird ein einzelner Farbauszug (standardmäßig der erste in der Liste) als simulierte Flexo-Platte angezeigt.

#### **Hinweis:**

In diesem Vorschaumodus kann jeweils nur ein Farbauszug angezeigt werden.

#### **Hinweis:**

**Viewer** verwendet dieselbe Technologie wie die Esko Flexo-Werkzeuge für Photoshop.

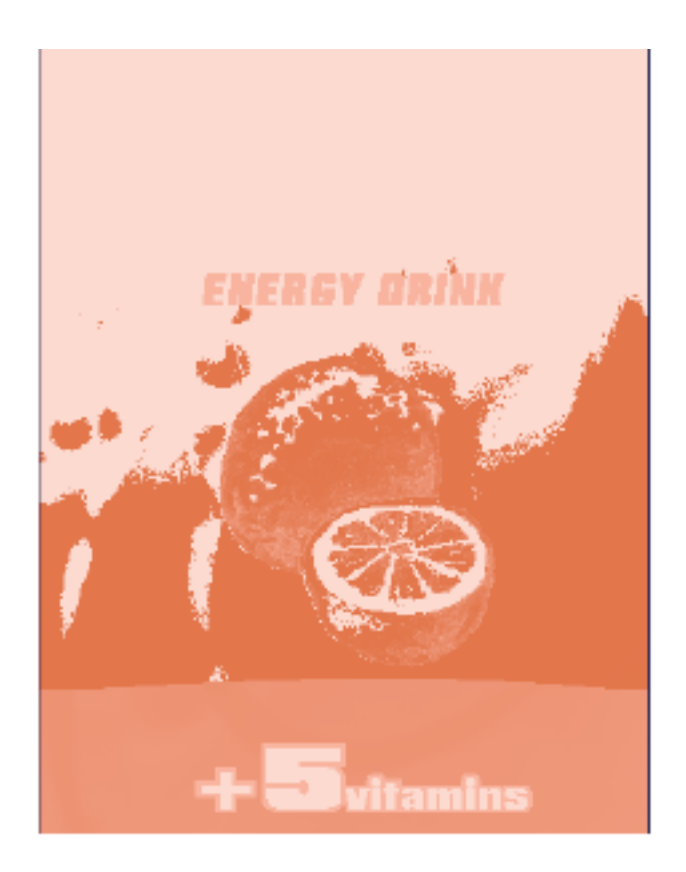

#### **Erster sichtbarer Punkt**

Die Flexo-Plattenvorschau verwendet den Prozentwert für den **ersten sichtbaren Punkt** aus den Maschineneinstellungen (siehe *[Maschineneinstellungen](#page-454-0) definieren* auf Seite 455).

Pixel mit einem Prozentwert, der unter dem Prozentwert für den ersten sichtbaren Punkt liegt, werden als Bereiche angezeigt, die keine Punkte enthalten.

Pixel mit einem Prozentwert, der identisch mit dem Prozentwert für den ersten sichtbaren Punkt oder höher ist, werden als Bereiche angezeigt, die Punkte enthalten.

#### **Plattenfarbe**

Diese Flexo-Platten-Vorschau gibt Ihnen eine Voraussage darüber, wie sauber Ihre Flexo-Platten sein werden. Vor allem in sehr hellen oder sehr dunklen Bereichen können isolierte Punkte oder Löcher auf der Flexo-Platte entstehen, und diese Bereiche lassen sich nur schwer auf der Platte oder dem Substrat halten.

Sie können die Plattenfarbe (Cyrel Rot, Blau, Grün oder Safrangelb oder ein kontrastreiches Blau&Weiß) wählen, um Sie an den von Ihnen verwendeten Plattentyp anzupassen.

### **14.4.5 Flexodruck**

Dieser **Viewer**-Vorschaumodus zeigt den Effekt der Punktzunahme in den Hochlichtern im Bild an.

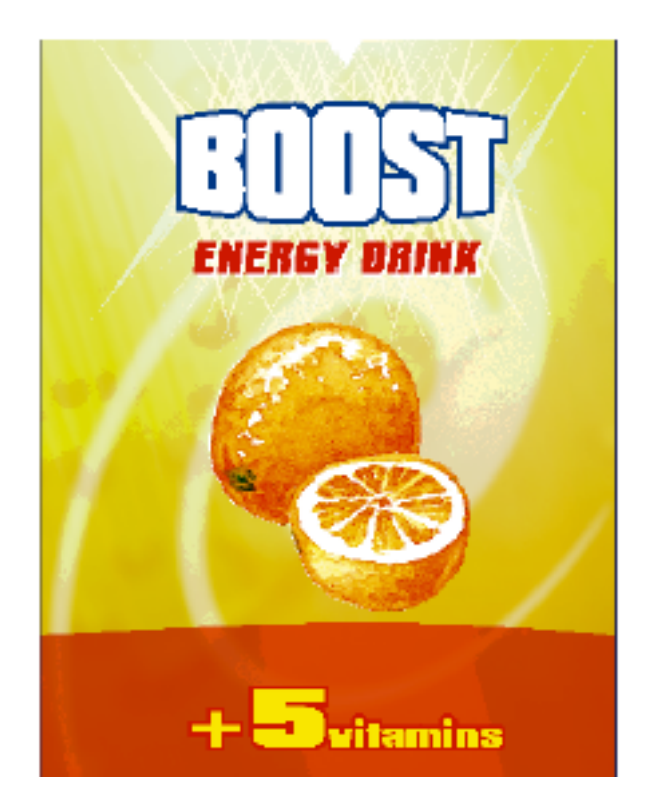

Dieser Effekt entspricht einer Kurvenanpassung. Um diese Kurve festzustellen, verwendet die Flexo-Druckvorschau die Einstellungen für **Ersten Punkt** und **Punktzunahme in Markierungen** aus den Maschineneinstellungen (siehe *[Maschineneinstellungen](#page-454-0) definieren* auf Seite 455).

Von Hell zu Dunkel gehend:

- Die Flexodruck-Vorschau zeigt Prozentwerte, die unter dem Prozentwert für den **ersten sichtbaren Punkt** liegen, als 0% an.
- Der Prozentwert für den **ersten sichtbaren Punkt** wird mit Hilfe des Prozentwerts **Erster Punkt wird gedruckt als** angezeigt.

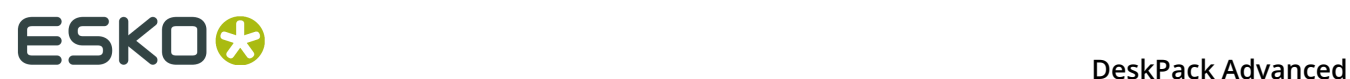

- Prozentwerte über dem Prozentwert für den **ersten sichtbaren Punkt** werden dunkler angezeigt.
- Zu den Mitteltönen hin verschwindet dieser Verdunklungseffekt, bis zum **Bereichswert**.
- Prozentwerte über dem **Bereichswert** werden unverändert angezeigt.

## **14.4.6 Registrierungsfehler**

Die Vorschau für die Registrierungsfehler ist eine Simulation eines Designs, das mit den Registrierungsfehlern einer bestimmten Maschine gedruckt wird (definiert in den Maschineneinstellungen, siehe *[Maschineneinstellungen](#page-454-0) definieren* auf Seite 455). Sie kann äußerst hilfreich sein, um zu sehen, ob die Überfüllung ausreichend und korrekt angewandt wurde.

Der **Registrierungsfehlerwert** stammt aus den von Ihnen ausgewählten Maschineneinstellungen.

Die Farbauszüge werden willkürlich gewechselt. Tatsächlich werden alle Farbauszüge exakt um den Abstand des Registrierungsfehlers verschoben, aber alle in einem willkürlichen Winkel.

Wenn Sie einen andere Registrierungsfehler-Simulation sehen möchten, klicken Sie auf die Schaltfläche **Erneut simulieren**.

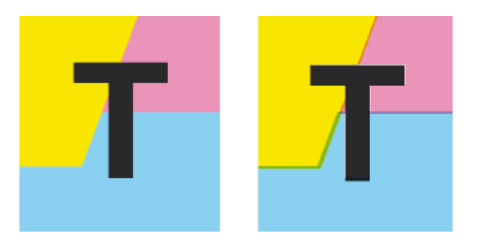

Im Beispiel oben ist ein kleiner Bereich eines Jobs in der normalen Vorschau (links) und mit Registrierungsfehlern (rechts) zu sehen. In diesem Fall können Sie deutlich sehen, dass keine Überfüllung angewandt wurde, so dass weiße Linien an den Registrierungsverschiebungen auftreten.

## **14.4.7 Ausbrechen**

Ein Ausbruch ist ein Bereich, in dem der Prozentsatz eines einzelnen Farbauszugs geringer als der Wert des **ersten sichtbaren Punktes** ist. Ein Ausbruch kann verwendet werden, um Bereiche zu verfolgen, die auf dem Ausdruck nicht zu sehen sind, weil die Werte zu gering sind.

Der Wert für den ersten sichtbaren Punk sollte von Ihrem Drucker vorgegeben werden. Der erste sichtbare Punkt wird in den Maschineneinstellungen festgelegt: siehe *[Maschineneinstellungen](#page-454-0) definieren* auf Seite 455. Beim Umschalten in den Modus "Ausbrechen" wird die Vorschau abgeblendet, und alle Bereiche, in denen ein einzelner Farbauszug einen Wert aufweist, der geringer als der Wert des **ersten sichtbaren Punkts** ist (jedoch höher als 0%), wird in der Markierungsfarbe angezeigt.

Sie können den tatsächlichen Prozentwert in diesem bestimmten Bereich mit Hilfe des Densitometer messen (siehe *[Druckfarbendichte messen](#page-460-0)* auf Seite 461).
#### **DeskPack Advanced**

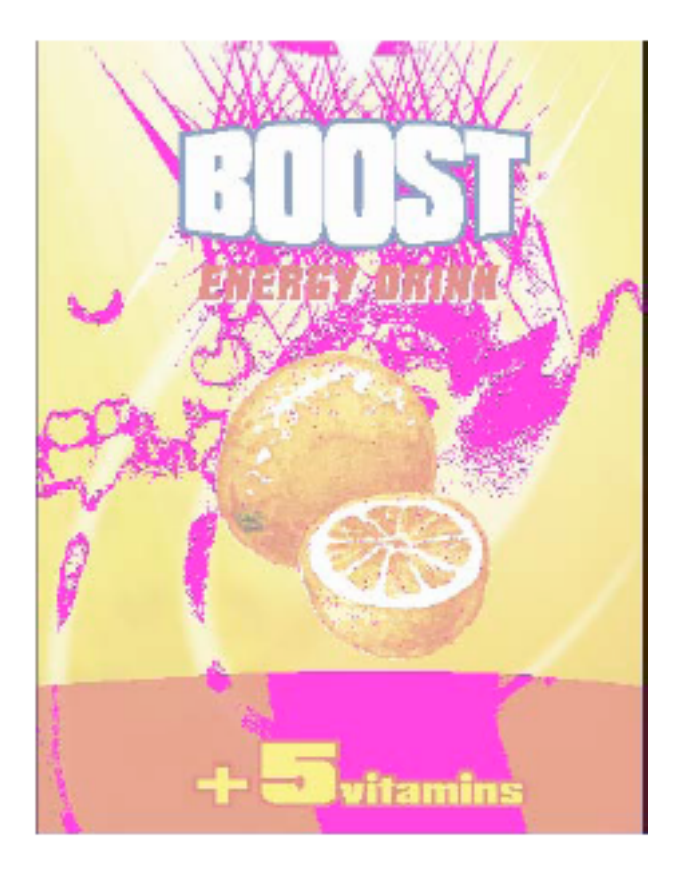

**Hinweis:** Technische Druckfarben werden nicht berücksichtigt. Weitere Informationen dazu finden Sie unter *Technische [Druckfarben](#page-469-0) im Viewer* auf Seite 470.

#### <span id="page-468-0"></span>**14.4.8 Moiré-Erkennung**

Mit **Moiré-Erkennung** können Sie mögliche Rasterungsprobleme (Moiré) in der Datei erkennen.

Sie können die Option **Überlappende Bereiche hervorheben durch** wählen, um Situationen zu erkennen, in denen Moiré auftreten kann:

- wenn die beiden überlappenden Bereiche Rasterweiten haben, die sich nicht im Winkel von 30 Grad unterscheiden
- wenn die beiden überlappenden Bereiche denselben Winkel haben
- wenn die beiden überlappenden Bereiche unterschiedliche Rasterweiten haben
- wenn die beiden überlappenden Bereiche unterschiedliche Punktformen haben

Sie können die Option **Druckfarben ignorieren** verwenden, um Druckfarben zu ignorieren, die

- eine geringere Dichte als ein bestimmter Wert haben,
- eine höhere Dichte als ein bestimmter Wert haben,
- eine höhere Helligkeit als ein bestimmter Wert haben,

da in all diesen Fällen das Moiré-Muster kaum sichtbar ist.

All diese Optionen für die Moiré-Erkennung sind in den Maschineneinstellungen gespeichert. Weitere Informationen finden Sie unter *[Maschineneinstellungen](#page-454-0) definieren* auf Seite 455.

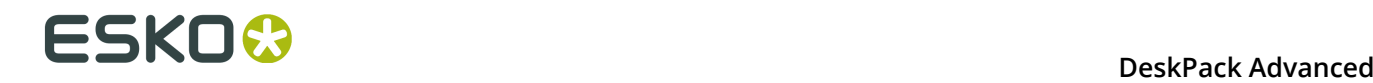

**Hinweis:** Technische Druckfarben werden nicht berücksichtigt. Weitere Informationen dazu finden Sie unter *Technische [Druckfarben](#page-469-0) im Viewer* auf Seite 470.

### <span id="page-469-0"></span>**14.4.9 Technische Druckfarben im Viewer**

Standardmäßig werden alle **technischen Druckfarben** im Viewer angezeigt und als opake Druckfarben dargestellt.

Sie können die Option **Technische Druckfarben anzeigen** im Flyout-Menü des Viewers deaktivieren. In diesem Fall werden technische Druckfarben weder im Viewer noch in der Farbauszugsliste angezeigt. Wenn eine technische Druckfarbe jedoch andere Farbauszüge beeinflusst (z. B. wenn ein Objekt in einer technischen Druckfarbe den Hintergrund ausspart), so ist dies weiterhin sichtbar.

Selbst wenn technische Druckfarben angezeigt werden, haben Sie keine Auswirkungen auf den Grenzwert für die Gesamtflächenabdeckung, die Aussparung oder die Moiré-Erkennung. Siehe *[Gesamtflächendeckung](#page-463-0)* auf Seite 464, *[Ausbrechen](#page-467-0)* auf Seite 468 und *[Moiré-Erkennung](#page-468-0)* auf Seite 469.

Technische Druckfarben sind auch nicht im Gesamtfarbwert unter der Farbauszugsliste bei der Messung einer Farbe enthalten. Weitere Informationen finden Sie unter *[Druckfarbendichte](#page-460-0) [messen](#page-460-0)* auf Seite 461.

# **14.5 Viewer-Voreinstellungen**

Öffnen Sie das Dialogfeld **Viewer-Voreinstellungen**-Dialog (wählen Sie **Voreinstellungen** > **Esko** > **Viewer -Voreinstellungen**), um eine oder mehrere der folgenden Optionen festzulegen:

#### **Darstellungsqualität:**

Ermöglicht Ihnen die Auswahl der gewünschten Qualität für die Anzeige der in einem Dokument vorhandenen Halbtonbilder.

Folgende Optionen stehen zur Auswahl:

- **Niedrig**: Ein Vorschaubild in niedriger Auflösung (< 72dpi) wird verwendet (falls vorhanden). Ist kein solches Vorschaubild vorhanden, wird ein graues Rechteck angezeigt.
- **Hoch**: Ein Vorschaubild mit mindestens 150dpi wird verwendet. Ist kein solches Vorschaubild vorhanden, wird ein graues Rechteck angezeigt. Dies ist die Standardoption.
- **Sehr hoch**: Steht ausreichend Speicherplatz zur Verfügung, werden die Echtdaten des Bildes (ohne Subsampling) angezeigt. Ist das Bild zu groß für den Speicherplatz (typischerweise, wenn die Größe mehr als 64MB beträgt) wird ein hochaufgelöstes Bild angezeigt.

**Antialiasing**: Diese Voreinstellung bietet Kontrolle über das Antialiasing-Verfahren, das eingesetzt wird, um Artefakte, wie nicht glatte ("blockige") Kanten, im gerenderten Artwork zu unterbinden.

Die folgenden Einstellungen sind verfügbar:

- Aus: Es soll kein Antialiasing vorgenommen werden (Standardwert; am schnellsten).
- Niedrig: Mäßiges Antialiasing (langsamer).

• Hoch: Äußerst präzises Antialiasing (am langsamsten).

#### **Hinweis:**

Mit der Einstellung des Antialiasing auf "Hoch" ergibt sich eine Vorschau in hoher Qualität auf Kosten der deutlich verlangsamten Render-/Anzeigegeschwindigkeit (bis zu 10mal langsamer als bei deaktiviertem Antialiasing). Es wird empfohlen, die Einstellung "Hoch" nur auf schnellen Arbeitsstationen zu verwenden (Macintosh mit einem 1,8 GHz G5-Prozessor oder schneller).

**Densitometer-Modus**Diese Option ermöglicht Ihnen die bevorzugte Auflösung des Densitometers auszuwählen. Die folgenden Optionen sind verfügbar:

- Exakt: Die Druckfarbendichte wird mit einer Genauigkeit (Auflösung) von 1/255 Prozent gemessen. Dies entspricht der Genauigkeit (8 Bit pro Pixel), die typischerweise bei einem RIP zur Ausgabe (ungerasterter) Farbauszüge verwendet wird. In anderen Worten, das, was gemessen wird, wird "exakt" der digitalen Ausgabe des RIPs entsprechen.
- Gerundet: Druckfarbendichten werden mit einer Genauigkeit von 1% gemessen. Dichten mit einem nicht ganzzahligen Wert (z. B. 33,2%) werden auf die nächste Ganzzahl (z. B. 33%) gerundet.

Wenn der Densitometer-Modus auf "Gerundet" gesetzt ist, werden die in der Palette "Farbdeckung" angezeigten Werte ebenfalls gerundet.

**Ordner für Druckmaschineneinstellungen**: Diese Option ermöglicht Ihnen, den Ordner festzulegen, aus dem die Maschineneinstellungen geladen werden sollen.

Ist kein Ordner konfiguriert, versucht Viewer, den Standardpfad zu verwenden: DeskPack Container/Settings/Press. Wenn kein DeskPack Container gemountet oder verfügbar ist, dann wechselt Viewer automatisch zu Users/Shared/EskoArtwork/Settings/Press unter Mac OS oder C:/Benutzer/Öffentlich/Dokumente/EskoArtwork/Settings/Press unter Windows. Der Viewer-Installationsassistent erstellt diese Ordner automatisch.

Wenn kein Ordner für Druckmaschineneinstellungen verfügbar ist (z. B. der definierte oder standardmäßige Ordner wurde entfernt), können Sie Maschineneinstellungen weder ändern noch erstellen.

# **14.6 Vergleichswerkzeug des Viewers**

Sie können das Vergleichswerkzeug des Viewers verwenden, um das aktive Dokument mit einem anderen Dokument zu vergleichen.

So vergleichen Sie den aktiven Job:

**1.** Wechseln Sie zu **Windows** > **Esko** > **Viewer** > **Vergleichen...**

Das Dialogfeld "Vergleichen" wird geöffnet, und der Name für das aktuelle Dokument wird angezeigt.

# **14 DeskPack Advanced**<br>**14 DeskPack Advanced**

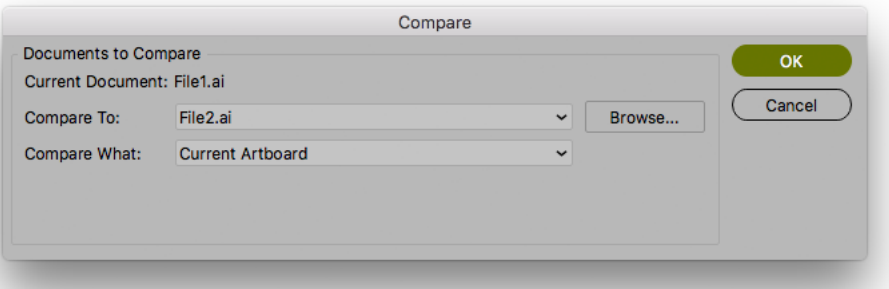

- **2.** Wählen Sie die Datei, die Sie mit dem aktiven Dokument vergleichen möchten:
	- Wenn Sie sie mit einem geöffneten Dokument vergleichen möchten, wählen Sie den entsprechenden Dateinamen im Aufklappmenü aus.
	- Wenn Sie sie mit einem Dokument auf der Festplatte vergleichen möchten, klicken Sie auf die Schaltfläche "Durchsuchen", und wählen Sie die gewünschte Datei.
- **3.** Legen Sie fest, was verglichen werden soll:
	- alle Grafiken
	- das aktuelle Artboard
	- nur der Beschnittkasten oder Medien-Rahmen (sofern festgelegt)
	- nur der ausgewählte Bereich.
- **4.** Klicken Sie auf **OK**.

Es wird ein **Vergleichs-Viewer** geöffnet, in dem ein Vergleich zwischen den beiden Jobs angezeigt wird.

#### **Hinweis:**

Wenn Sie im Illustrator-Job einen Endformat-Rahmen definiert haben, wird im Vergleichswerkzeug des Viewers nur das angezeigt, was sich im Endformat-Rahmen befindet.

#### **14.6.1 Das Fenster 'Vergleichs-Viewer'**

Im Fenster "Vergleichs-Viewer" werden die beiden Jobs und deren Differenzen angezeigt. Außerdem enthält es mehrere Werkzeuge und Schaltflächen, um diese Differenzen auf unterschiedliche Art und Weise zu überprüfen.

Bewegen Sie den Cursor über eine Schaltfläche. Daraufhin wird ihre Bedeutung per QuickInfo angezeigt.

Schaltflächen mit einem Dreieck in der unteren rechten Ecke enthalten weitere Optionen: Halten Sie die STRG-Taste gedrückt (Windows), oder halten Sie die Command-Taste gedrückt (Mac), und klicken Sie auf die Schaltfläche, oder klicken Sie auf die Schaltfläche und halten Sie die Maustaste gedrückt, um die zusätzlichen Optionen anzuzeigen.

#### **DeskPack Advanced**

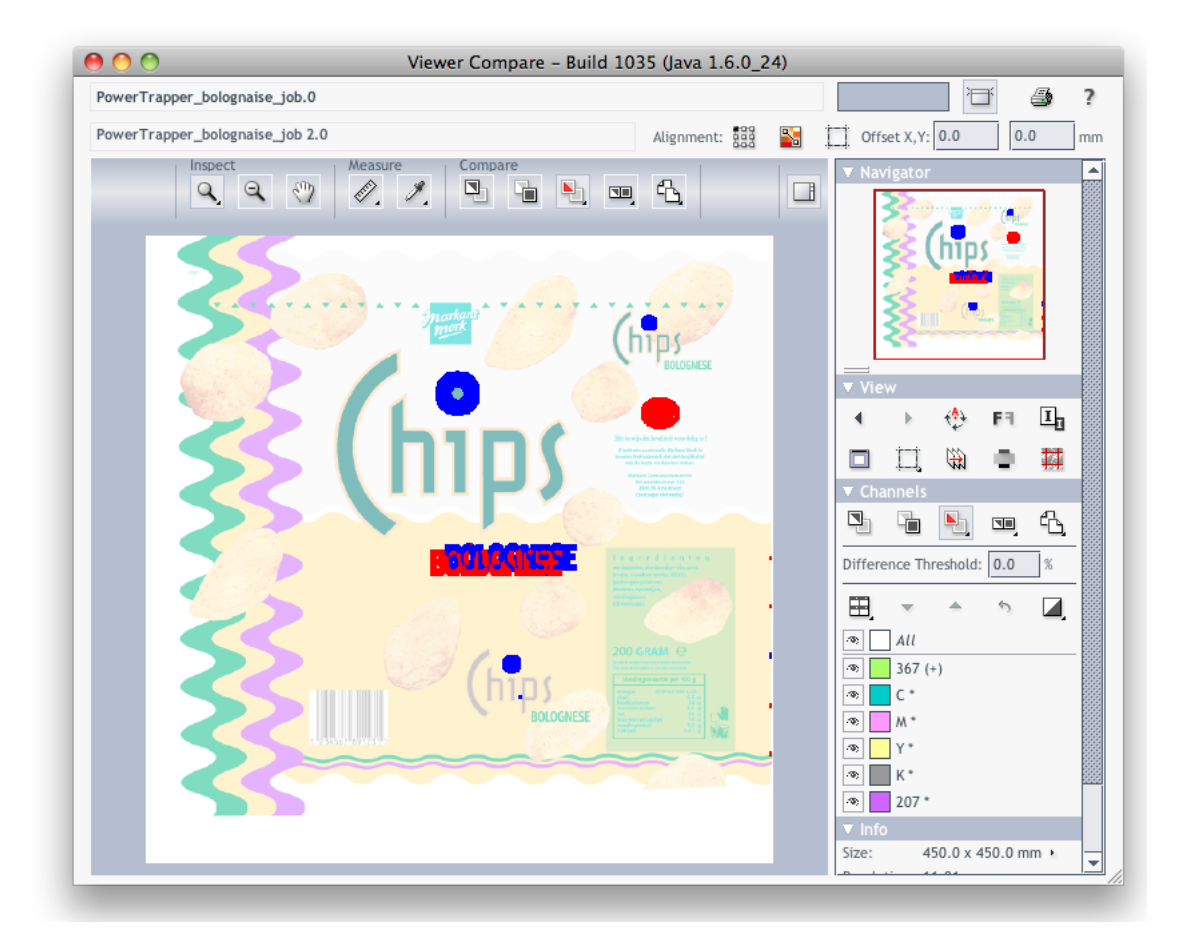

#### **14.6.2 Im Fenster 'Vergleichs-Viewer' navigieren**

Das Fenster "Vergleichs-Viewer" bietet unterschiedliche Möglichkeiten zum Navigieren:

#### **Die Werkzeug zum Überprüfen**

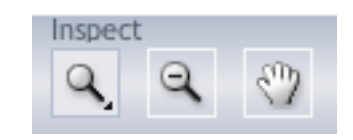

- Das Werkzeug **Vergrößern**. Unter dem Werkzeug "Vergrößern" finden Sie Folgendes
	- Auszoomen
	- Dokument an Ansicht anpassen
	- Dokumentbreite/-höhe anpassen.
	- Auf 1:1-Ansicht zoomen
	- Zoomoptionen anzeigen (zeigt all diese Optionen als einzelne Schaltflächen an)

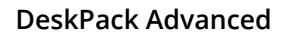

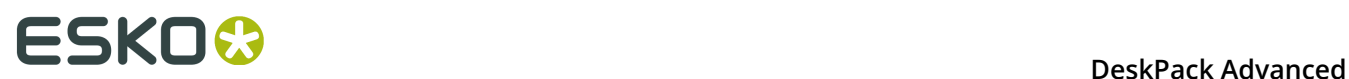

- Das Werkzeug **Herauszoomen**.
- Das Werkzeug **Schwenken**.

#### **Der Navigator**

Durch Ziehen des roten Rechtecks (wenn eingezoomt) können Sie durch den Job navigieren.

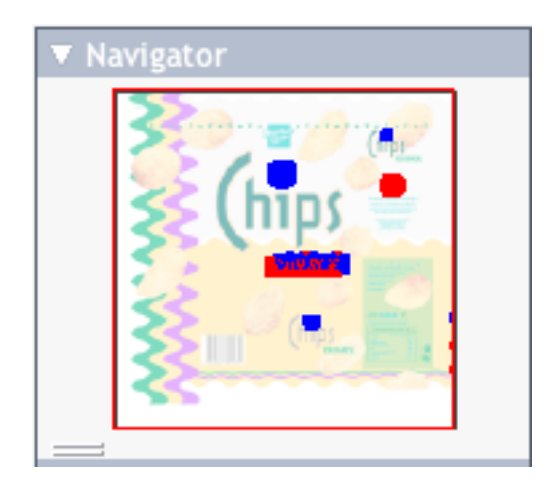

#### **Die Ansichtsoptionen**

Mit den Optionen **Ansicht** können Sie zurück zur vorherigen Ansicht wechseln oder weitere Einstellungen verwenden, um die Ansicht beispielsweise zu drehen, spiegeln oder umzukehren.

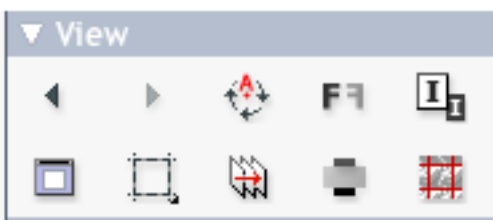

### **14.6.3 Vergleichsmodi**

Mit den Schaltflächen **Vergleichen** können Sie unterschiedliche Vergleichsmodi/-ansichten wählen

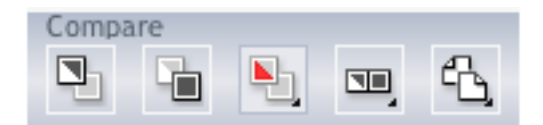

- Nur **Aktuelle Version anzeigen**
- Nur **Referenzversion anzeigen**

• **Beide anzeigen**, um Dokumente übereinander anzuzeigen.

Zusätzliche Optionen:

- **Beide anzeigen** in ihren ursprünglichen Farben
- **Beide anzeigen – Differenz anzeigen**: die Differenzen werden in den Glanzfarben "Hinzugefügt" und "Subtrahiert" angezeigt.
- **Beide anzeigen – Differenz hervorheben**: wie oben, jedoch sind identische Teile abgeblendet.
- **Beide anzeigen – Nur Differenz**: wie oben, jedoch sind identische Teile ausgeblendet.
- **Glanzfarbe für "Hinzugefügt" ändern**, **Glanzfarbe für "Subtrahiert" ändern** und **Beide Glanzfarben ändern**, um die Farben zu ändern, in denen Differenzen angezeigt werden
- **Farben für Differenzhervorhebung zurücksetzen**, um die Standardfarben zurückzusetzen
- **Kanalvergleich**, um die entsprechenden Kanäle/Druckfarben für die beiden Dokumente anzugleichen.
- **Beide anzeigen Nebeneinander** zeigt beide Versionen nebeneinander an. Auswahlmöglichkeiten:
	- Automatisch nebeneinander
	- Horizontale Kachelung
	- Nebeneinander
- **Beide anzeigen – Referenz spiegeln** zeigt das aktuelle Dokument auf dem gespiegelten Referenzdokument an.

#### **14.6.4 Ausrichtung**

Der Vergleich von unterschiedlich großen Dateien kann als Herausforderung erscheinen, aber BackStage Viewer bieten Ihnen einige Werkzeuge, die diesen Vergleich vereinfachen.

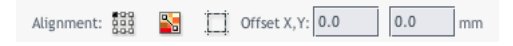

- **Ausrichtung**
	- an einem von 9 Eck-/Mittelpunkten
	- **An Maßstab ausrichten**: siehe *[An Lineal ausrichten](#page-475-0)* auf Seite 476
	- **Automatisch an Maßstab ausrichten**: siehe *[Automatisch an Lineal ausrichten](#page-476-0)* auf Seite 477

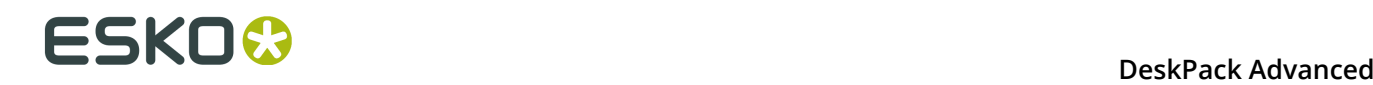

- **Automatisch ausrichten**: siehe *[Automatisch ausrichten](#page-476-1)* auf Seite 477
- **Automatisch ausrichten**: siehe *[Automatisch ausrichten](#page-476-1)* auf Seite 477
- **Endformat-Rahmen für Ausrichtung verwenden**
- **Offset**, Horizontal und Vertikal

#### <span id="page-475-0"></span>**An Lineal ausrichten**

Der Maßstab funktioniert, indem zwei Punkte (einer in jeder Datei) definiert werden, die ausgerichtet werden müssen.

**1.**

Wählen Sie die Referenzversion, indem Sie auf das Symbol klicken.

**2.**

Wählen Sie das Maßstab-Werkzeug  $\mathbb{I}$  aus.

**3.** Geben Sie die Verankerung des Maßstabs an.

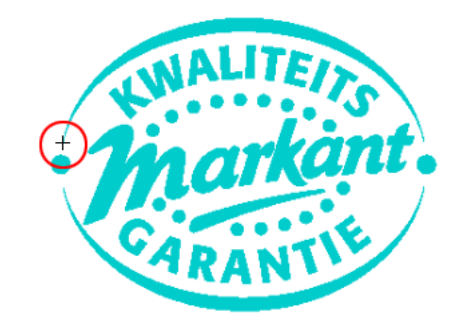

**4.**

Wechseln Sie zur anderen Version, indem Sie auf das Symbol klicken (oder verwenden Sie **STRG + S)**.

Die Verankerung, hier im roten Kreis, befindet sich in der zweiten Dateiversion an einer anderen Position.

**5.** Geben Sie den Ankerpunkt an, der auf dem Ankerpunkt des Maßstabs platziert werden soll (hier im blauen Kreis)

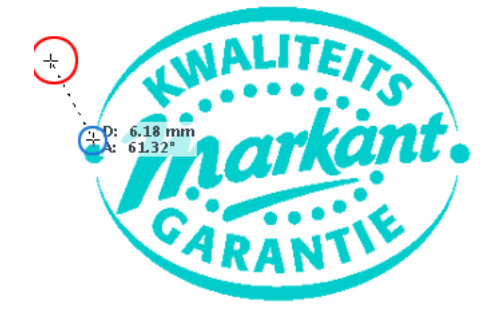

**6.**

Klicken Sie auf die Schaltfläche **Ausrichtung** , und wählen Sie **An Maßstab ausrichten**. Die Dateien sind jetzt ausgerichtet.

**Hinweis:** Je nachdem, wie präzise Sie den zweiten Maßstabpunkt definiert haben, müssen Sie evtl. vergrößern und das Ausrichtungsverfahren wiederholen, um Ihre Dateien genauer auszurichten.

#### <span id="page-476-0"></span>**Automatisch an Lineal ausrichten**

Die Verwendung von "Automatisch an Maßstab ausrichten" ist analog zum Werkzeug "An Maßstab ausrichten", ist jedoch bei hoher Auflösung genauer.

Wenn die Details der Ausrichtungspunkte übereinstimmen, kann der Viewer die Präzision erhöhen (und hat eine gute Ausrichtung mit weniger Iterationen).

#### <span id="page-476-1"></span>**Automatisch ausrichten**

Die automatische Ausrichtung verwendet keinen Maßstab, sondern die derzeit sichtbare Ansicht der zwei Vergleichsbilder, um zu versuchen, eine automatische Ausrichtung vorzunehmen.

Zur einfacheren Bedienung ist eine separate Werkzeugschaltfläche verfügbar, um den automatischen Ausrichtungsvorgang vornehmen zu können, ohne das Popup-Menü "Ausrichtung" öffnen zu müssen. Durch Klicken auf diese Schaltfläche erfolgt die Aktion "Automatisch an Maßstab ausrichten", wenn ein Maßstab aktiv ist, andernfalls erfolgt ein Vorgang "Automatisch Ausrichten" (an Ansicht).

#### **14.6.5 Vergleichs-Voreinstellungen des Viewers**

Sie können Vergleichs-Voreinstellungen öffnen, indem Sie **Illustrator** > **Voreinstellungen** > **Esko** > **Vergleichs-Voreinstellungen des Viewers** (unter Mac OS) oder **Bearbeiten** > **Voreinstellungen** > **Esko** > **Vergleichs-Voreinstellungen des Viewers** (unter Windows) wählen.

Sie können die Auflösung für die Vergleichs-Vorschau des Viewers definieren: entweder basierend auf der Dokumentgröße oder auf einer festen Auflösung. "Basierend auf der Dokumentgröße" resultiert in einer niedrigen Auflösung für große Dokumente, so dass beispielsweise das Ausrichten beim Vergrößern schwieriger wird. Eine "Feste Auflösung" hingegen kann zu einer sehr schwierigen Vorschauberechnung führen, wenn die feste Auflösung hoch und das Dokument sehr groß ist.

Sie können festlegen, ob das Anti-Aliasing angewendet werden soll.

# **14.7 Farbdeckung**

Mit **Farbdeckung** können Sie die Farbverwendung für jede Druckfarbe berechnen.

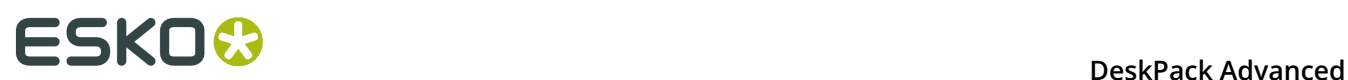

**1.** Klicken Sie auf **Windows** > **Esko** > **Viewer** > **Farbdeckung...**, um das Dialogfeld "Farbdeckung" zu öffnen.

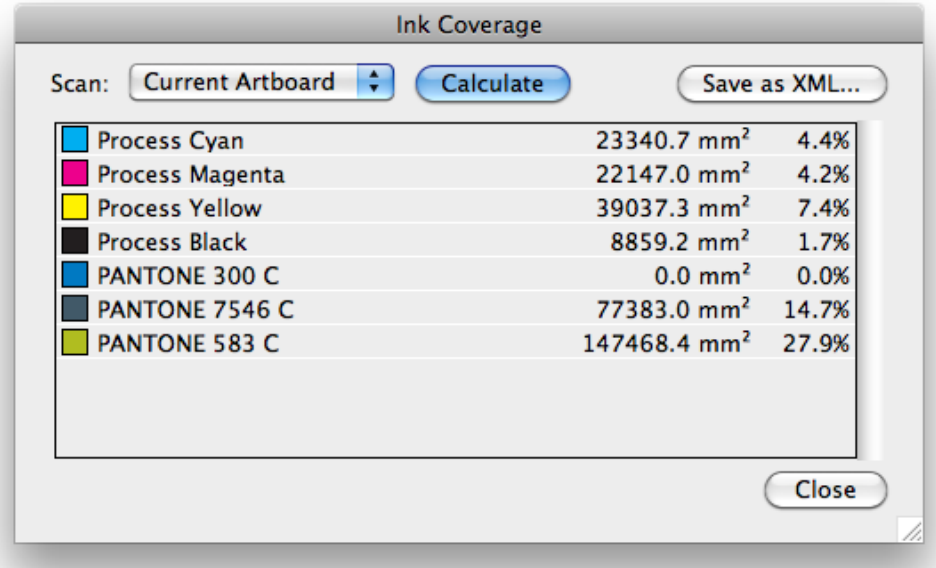

- **2.** Wählen Sie im Dropdown-Menü den Bereich, den Sie scannen möchten. Standardmäßig wird die Farbdeckung für das **Aktuelles Artboard** berechnet.
- **3.** Klicken Sie auf **Berechnen**.

Für jeden Farbauszug wird die Größe (in Quadratmillimeter oder Quadrat-Zoll) und als Prozentsatz der Gesamtfläche angezeigt.

**Hinweis:** Durch Setzen des **Densitometer-Modus** auf "Gerundet" in den Viewer-Voreinstellungen werden die Werte in der Palette "Farbdeckung" abgerundet.

- **4.** Klicken Sie auf **Als XML speichern...**, um das Ergebnis der Farbdeckungsberechnung in einer XML-Datei zu speichern.
- **5.** Klicken Sie auf **Schließen**, um das Dialogfeld "Farbdeckung" zu schließen.

**Hinweis:** Technische Druckfarben werden weder in der Liste noch in der exportierten XML dargestellt.

# **15. White Underprint**

# **15.1 Hinweise zu den Urheberrechten**

© Copyright 2015 Esko Software BVBA, Gent, Belgien

Alle Rechte vorbehalten. Diese Dokumentation sowie die darin enthaltenen Informationen und Verwendungsanweisungen sind Eigentum von Esko Software BVBA. Die Dokumentation, die Informationen und die Anweisungen werden WIE BESICHTIGT und völlig ohne Garantie irgendeiner Art geliefert. Durch dieses Dokument werden keine Garantien gewährt bzw. erweitert. Des Weiteren übernimmt Esko Software BVBA keine Gewährleistung, Garantie oder andere Zusicherungen hinsichtlich der Verwendung oder den Ergebnisse der Verwendung der Software oder der hierin enthaltenen Informationen. Esko Software BVBA haftet nicht für etwaige direkte, indirekte, Folge- oder Zufallsschäden, die möglicherweise durch die Verwendung bzw. die Unmöglichkeit der Verwendung der Software oder der darin enthaltenen Informationen entstehen.

Die hierin enthaltenen Informationen können ohne Vorankündigung geändert werden. Von Zeit zu Zeit können Überarbeitungen ausgegeben werden, um Benutzer über solche Änderungen und/oder Ergänzungen zu informieren.

Es ist nicht gestattet, dieses Dokument ohne vorherige schriftliche Genehmigung von Esko Software BVBA zu reproduzieren, in einer Datenbank oder einem Abrufsystem zu speichern oder in irgendeiner Form oder durch irgendwelche Mittel (elektronisch, mechanisch, Druck, Fotodruck, Mikrofilm) zu veröffentlichen.

Dieses Dokument macht alle früher datierten Versionen hinfällig.

PANTONE<sup>®</sup>, PantoneLIVE und andere Pantone Warenzeichen sind Eigentum von Pantone, LLC. Alle anderen Warenzeichen oder eingetragene Warenzeichen sind Eigentum ihrer jeweiligen Inhaber. Pantone ist eine 100-prozentige Tochtergesellschaft von X-Rite, Incorporated. © Pantone LLC, 2015. Alle Rechte vorbehalten.

Diese Software basiert teilweise auf der Arbeit der Independent JPEG Group.

Teile dieser Software sind urheberrechtlich geschützt durch: © 1996-2002 The FreeType Project (www.freetype.org). Alle Rechte vorbehalten.

Teile dieser Software sind urheberrechtlich geschützt durch: 2006 Feeling Software, copyright 2005-2006 Autodesk Media Entertainment.

Teile dieser Software sind urheberrechtlich geschützt: ©1998-2003 Daniel Veillard. Alle Rechte vorbehalten.

Teile dieser Software sind urheberrechtlich geschützt durch: ©1999-2006 The Botan Project. Alle Rechte vorbehalten.

Teile der in dieses Produkt eingebetteten Software ist gSOAP-Software. Die von gSOAP erstellten Teile sind urheberrechtlich geschützt: ©2001-2004 Robert A. van Engelen, Genivia inc. Alle rechte vorbehalten.

Teile dieser Software sind urheberrechtlich geschützt durch: ©1998-2008 The OpenSSL Project und ©1995-1998 Eric Young (eay@cryptsoft.com). Alle Rechte vorbehalten.

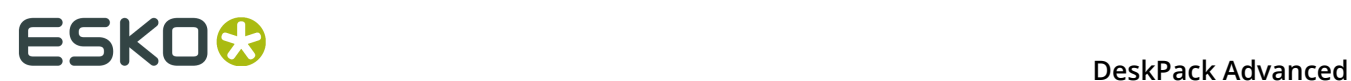

Dieses Produkt enthält Software, die von der Apache Software Foundation (http:// www.apache.org/) entwickelt wurde.

Adobe, das Adobe-Logo, Acrobat, das Acrobat-Logo, Adobe Creative Suite, Illustrator, InDesign, PDF, Photoshop, PostScript, XMP und das Powered by XMP-Logo sind eingetragene Marken bzw. Marken von Adobe Systems Incorporated in den Vereinigten Staaten und/oder anderen Ländern.

Microsoft und das Microsoft-Logo sind eingetragene Marken der Microsoft Corporation in den Vereinigten Staaten und in anderen Ländern.

SolidWorks ist eine eingetragene Marke der SolidWorks Corporation.

Teile dieser Software sind Eigentum der Spatial Corp. 1986 2003. Alle Rechte vorbehalten.

JDF und das JDF-Logo sind Marken der CIP4-Organisation. Copyright 2001 The International Cooperation for the Integration of Processes in Prepress, Press and Postpress (CIP4). Alle Rechte vorbehalten.

Die Esko-Software enthält den "RSA Data Security, Inc. MD5 Message-Digest Algorithm".

Java und alle Java-basierten Marken und Logos sind Marken oder eingetragene Marken von Sun Microsystems in den USA und/oder anderen Ländern.

Teile dieser Software verwenden Technologie von BestTM Color Technology (EFI). EFI und Bestcolor sind beim United States Patent and Trademark Office eingetragene Marken der Electronics For Imaging GmbH.

Enthält PowerNest-Bibliothek, urheberrechtlich geschützt und lizenziert von Alma, 2005 - 2007.

Alle anderen Produktnamen sind Marken bzw. eingetragene Marken ihrer jeweiligen Eigentümer.

Korrespondenz zu dieser Publikation richten Sie bitte an folgende Adresse:

Esko Software BVBA

Kortrijksesteenweg 1095

B – 9051 Gent

info.eur@esko.com

#### **15.1.1 Drittanbieter-Lizenzinformationen**

This product includes Bonjour SDK.

Copyright (c) 2003-2004, Apple Computer, Inc. All rights reserved.

 Redistribution and use in source and binary forms, with or without modification, are permitted provided that the following conditions are met:

- 1. Redistributions of source code must retain the above copyright notice, this list of conditions and the following disclaimer.
- 2. Redistributions in binary form must reproduce the above copyright notice, this list of conditions and the following disclaimer in the documentation and/or other materials provided with the distribution.
- 3. Neither the name of Apple Computer, Inc. ("Apple") nor the names of its contributors may be used to endorse or promote products derived from this software without specific prior written permission.

 THIS SOFTWARE IS PROVIDED BY APPLE AND ITS CONTRIBUTORS "AS IS" AND ANY EXPRESS OR IMPLIED WARRANTIES, INCLUDING, BUT NOT LIMITED TO, THE IMPLIED WARRANTIES OF MERCHANTABILITY AND FITNESS FOR A PARTICULAR PURPOSE ARE DISCLAIMED. IN NO EVENT SHALL APPLE OR ITS CONTRIBUTORS BE LIABLE FOR ANY DIRECT, INDIRECT, INCIDENTAL, SPECIAL, EXEMPLARY, OR CONSEQUENTIAL DAMAGES (INCLUDING, BUT NOT LIMITED TO, PROCUREMENT OF SUBSTITUTE GOODS OR SERVICES;

 LOSS OF USE, DATA, OR PROFITS; OR BUSINESS INTERRUPTION) HOWEVER CAUSED AND ON ANY THEORY OF LIABILITY, WHETHER IN CONTRACT, STRICT LIABILITY, OR TORT (INCLUDING NEGLIGENCE OR OTHERWISE) ARISING IN ANY WAY OUT OF THE USE OF THIS SOFTWARE, EVEN IF ADVISED OF THE POSSIBILITY OF SUCH DAMAGE.

------------------------------------------------------------

This product includes Botan.

 Copyright (C) 1999-2009 Jack Lloyd 2001 Peter J Jones 2004-2007 Justin Karneges 2005 Matthew Gregan 2005-2006 Matt Johnston 2006 Luca Piccarreta 2007 Yves Jerschow 2007-2008 FlexSecure GmbH 2007-2008 Technische Universitat Darmstadt 2007-2008 Falko Strenzke 2007-2008 Martin Doering 2007 Manuel Hartl 2007 Christoph Ludwig 2007 Patrick Sona All rights reserved.

 Redistribution and use in source and binary forms, with or without modification, are permitted provided that the following conditions are  $m \ominus t$ .

 1. Redistributions of source code must retain the above copyright notice, this list of conditions, and the following disclaimer.

 2. Redistributions in binary form must reproduce the above copyright notice, this list of conditions, and the following disclaimer in the documentation and/or other materials provided with the distribution.

 THIS SOFTWARE IS PROVIDED BY THE AUTHOR(S) "AS IS" AND ANY EXPRESS OR IMPLIED WARRANTIES, INCLUDING, BUT NOT LIMITED TO, THE IMPLIED WARRANTIES OF MERCHANTABILITY AND FITNESS FOR A PARTICULAR PURPOSE, ARE DISCLAIMED. IN NO EVENT SHALL THE AUTHOR(S) OR CONTRIBUTOR(S) BE LIABLE FOR ANY DIRECT, INDIRECT, INCIDENTAL, SPECIAL, EXEMPLARY, OR CONSEQUENTIAL DAMAGES (INCLUDING, BUT NOT LIMITED TO, PROCUREMENT OF SUBSTITUTE GOODS OR SERVICES; LOSS OF USE, DATA, OR PROFITS; OR BUSINESS INTERRUPTION) HOWEVER CAUSED AND ON ANY THEORY OF LIABILITY, WHETHER IN CONTRACT, STRICT LIABILITY, OR TORT (INCLUDING NEGLIGENCE OR OTHERWISE) ARISING IN ANY WAY OUT OF THE USE OF THIS SOFTWARE, EVEN IF ADVISED OF THE POSSIBILITY OF SUCH DAMAGE.

```
------------------------------------------------------------
This product includes ICC Profiles.
     Some ICC Profiles were created by FFEI Ltd. (www.ffei.co.uk) using Fujifilm
    ColourKit Profiler Suite (www.colourprofiling.com)
------------------------------------------------------------
This product includes ICC Profiles.
    Some ICC profiles are copyright (C) by European Color Initiative, www.eci.org
    ------------------------------------------------------------
This product includes ICC Profiles.
    Some ICC profiles are copyright (C) of WAN-IFRA, www.wan-ifra.org
------------------------------------------------------------
```
This product includes ICC Profiles.

Some ICC profiles are copyright (C) IDEAlliance(R). G7(R), GRACol(R) and SWOP(R) are all registered trademarks of IDEAlliance(C).

 $-$ 

This product includes curl.

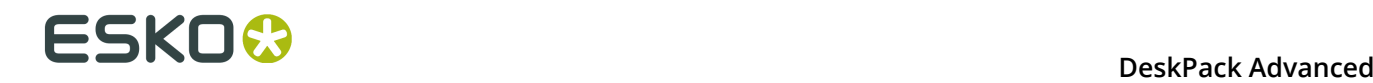

 Copyright (c) 1996 - 2015, Daniel Stenberg, <daniel@haxx.se>. All rights reserved.

 $\blacksquare$  Permission to use, copy, modify, and distribute this software for any purpose with or without fee is hereby granted, provided that the above copyright notice and this permission notice appear in all copies.

 THE SOFTWARE IS PROVIDED "AS IS", WITHOUT WARRANTY OF ANY KIND, EXPRESS OR IMPLIED, INCLUDING BUT NOT LIMITED TO THE WARRANTIES OF MERCHANTABILITY, FITNESS FOR A PARTICULAR PURPOSE AND NONINFRINGEMENT OF THIRD PARTY RIGHTS. IN NO EVENT SHALL THE AUTHORS OR COPYRIGHT HOLDERS BE LIABLE FOR ANY CLAIM, DAMAGES OR OTHER LIABILITY, WHETHER IN AN ACTION OF CONTRACT, TORT OR OTHERWISE, ARISING FROM, OUT OF OR IN CONNECTION WITH THE SOFTWARE OR THE USE OR OTHER DEALINGS IN THE SOFTWARE.

 Except as contained in this notice, the name of a copyright holder shall not be used in advertising or otherwise to promote the sale, use or other dealings in this Software without prior written authorization of the copyright holder.

------------------------------------------------------------

This product includes LibTIFF.

 Copyright (c) 1988-1997 Sam Leffler Copyright (c) 1991-1997 Silicon Graphics, Inc.

Permission to use, copy, modify, distribute, and sell this software and its documentation for any purpose is hereby granted without fee, provided that (i) the above copyright notices and this permission notice appear in all copies of the software and related documentation, and (ii) the names of Sam Leffler and Silicon Graphics may not be used in any advertising or publicity relating to the software without the specific, prior written permission of Sam Leffler and Silicon Graphics.

 THE SOFTWARE IS PROVIDED "AS-IS" AND WITHOUT WARRANTY OF ANY KIND, EXPRESS, IMPLIED OR OTHERWISE, INCLUDING WITHOUT LIMITATION, ANY WARRANTY OF MERCHANTABILITY OR FITNESS FOR A PARTICULAR PURPOSE.

 IN NO EVENT SHALL SAM LEFFLER OR SILICON GRAPHICS BE LIABLE FOR ANY SPECIAL, INCIDENTAL, INDIRECT OR CONSEQUENTIAL DAMAGES OF ANY KIND, OR ANY DAMAGES WHATSOEVER RESULTING FROM LOSS OF USE, DATA OR PROFITS, WHETHER OR NOT ADVISED OF THE POSSIBILITY OF DAMAGE, AND ON ANY THEORY OF LIABILITY, ARISING OUT OF OR IN CONNECTION WITH THE USE OR PERFORMANCE OF THIS SOFTWARE.

------------------------------------------------------------

This product includes FCollada.

Copyright 2006 Feeling Software. All rights reserved.

 Copyright 2005-2006 Feeling Software and Copyright 2005-2006 Autodesk Media Entertainment.

------------------------------------------------------------

Copyright (C) 1998-2003 Daniel Veillard. All Rights Reserved.

 Permission is hereby granted, free of charge, to any person obtaining a copy of this software and associated documentation files (the "Software"), to deal in the Software without restriction, including without limitation the rights to use, copy, modify, merge, publish, distribute, sublicense, and/or sell copies of the Software, and to permit persons to whom the Software is fur nished to do so, subject to the following conditions:

 The above copyright notice and this permission notice shall be included in all copies or substantial portions of the Software.

 THE SOFTWARE IS PROVIDED "AS IS", WITHOUT WARRANTY OF ANY KIND, EXPRESS OR IMPLIED, INCLUDING BUT NOT LIMITED TO THE WARRANTIES OF MERCHANTABILITY, FIT- NESS FOR A PARTICULAR PURPOSE AND NONINFRINGEMENT. IN NO EVENT SHALL THE AUTHORS OR COPYRIGHT HOLDERS BE LIABLE FOR ANY CLAIM, DAMAGES OR OTHER LIABILITY, WHETHER IN AN ACTION OF CONTRACT, TORT OR OTHERWISE, ARISING FROM, OUT OF OR IN CONNECTION WITH THE SOFTWARE OR THE USE OR OTHER DEALINGS IN THE SOFTWARE.

This product includes FreeType.

```
 Portions of this software are copyright (C) 2014 The FreeType
 Project (www.freetype.org) licensed under the Freetype License.
All rights reserved.
```
------------------------------------------------------------

This product includes gSOAP.

EXHIBIT B.

 Part of the software embedded in this product is gSOAP software. Portions created by gSOAP are Copyright (C) 2001-2007 Robert A. van Engelen, Genivia inc. All Rights Reserved.

 THE SOFTWARE IN THIS PRODUCT WAS IN PART PROVIDED BY GENIVIA INC AND ANY EXPRESS OR IMPLIED WARRANTIES, INCLUDING, BUT NOT LIMITED TO, THE IMPLIED WARRANTIES OF MERCHANTABILITY AND FITNESS FOR A PARTICULAR PURPOSE ARE DISCLAIMED. IN NO EVENT SHALL THE AUTHOR BE LIABLE FOR ANY DIRECT, INDIRECT, INCIDENTAL, SPECIAL, EXEMPLARY, OR CONSEQUENTIAL DAMAGES (INCLUDING, BUT NOT LIMITED TO, PROCUREMENT OF SUBSTITUTE GOODS OR SERVICES; LOSS OF USE, DATA, OR PROFITS; OR BUSINESS INTERRUPTION) HOWEVER CAUSED AND ON ANY THEORY OF LIABILITY, WHETHER IN CONTRACT, STRICT LIABILITY, OR TORT (INCLUDING NEGLIGENCE OR OTHERWISE) ARISING IN ANY WAY OUT OF THE USE OF THIS SOFTWARE, EVEN IF ADVISED OF THE POSSIBILITY OF SUCH DAMAGE.

------------------------------------------------------------

This product includes ICU.

 Copyright (c) 1995-2014 International Business Machines Corporation and others All rights reserved.

 Permission is hereby granted, free of charge, to any person obtaining a copy of this software and associated documentation files (the "Software"), to deal in the Software without restriction, including without limitation the rights to use, copy, modify, merge, publish, distribute, and/or sell copies of the Software, and to permit persons to whom the Software is furnished to do so, provided that the above copyright notice(s) and this permission notice appear in all copies of the Software and that both the above copyright notice(s) and this permission notice appear in supporting documentation.

 THE SOFTWARE IS PROVIDED "AS IS", WITHOUT WARRANTY OF ANY KIND, EXPRESS OR IMPLIED, INCLUDING BUT NOT LIMITED TO THE WARRANTIES OF MERCHANTABILITY, FITNESS FOR A PARTICULAR PURPOSE AND NONINFRINGEMENT OF THIRD PARTY RIGHTS. IN NO EVENT SHALL THE COPYRIGHT HOLDER OR HOLDERS INCLUDED IN THIS NOTICE BE LIABLE FOR ANY CLAIM, OR ANY SPECIAL INDIRECT OR CONSEQUENTIAL DAMAGES, OR ANY DAMAGES WHATSOEVER RESULTING FROM LOSS OF USE, DATA OR PROFITS, WHETHER IN AN ACTION OF CONTRACT, NEGLIGENCE OR OTHER TORTIOUS ACTION, ARISING OUT OF OR IN CONNECTION WITH THE USE OR PERFORMANCE OF THIS SOFTWARE.

------------------------------------------------------------

This product includes ilmbase.

 Copyright (c) 2006, Industrial Light & Magic, a division of Lucasfilm Entertainment Company Ltd. Portions contributed and copyright held by others as indicated. All rights reserved.

 Redistribution and use in source and binary forms, with or without modification, are permitted provided that the following conditions are  $m \ominus t$ .

- \* Redistributions of source code must retain the above copyright notice, this list of conditions and the following disclaimer.
- \* Redistributions in binary form must reproduce the above copyright notice, this list of conditions and the following disclaimer in the documentation and/or other materials provided with the distribution.
- \* Neither the name of Industrial Light & Magic nor the names of any other contributors to this software may be used to endorse or promote products derived from this software without specific prior written permission.

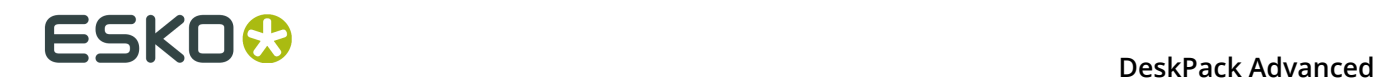

 THIS SOFTWARE IS PROVIDED BY THE COPYRIGHT HOLDERS AND CONTRIBUTORS "AS IS" AND ANY EXPRESS OR IMPLIED WARRANTIES, INCLUDING, BUT NOT LIMITED TO, THE IMPLIED WARRANTIES OF MERCHANTABILITY AND FITNESS FOR A PARTICULAR PURPOSE ARE DISCLAIMED. IN NO EVENT SHALL THE COPYRIGHT OWNER OR CONTRIBUTORS BE LIABLE FOR ANY DIRECT, INDIRECT, INCIDENTAL, SPECIAL, EXEMPLARY, OR CONSEQUENTIAL DAMAGES (INCLUDING, BUT NOT LIMITED TO, PROCUREMENT OF SUBSTITUTE GOODS OR SERVICES; LOSS OF USE, DATA, OR PROFITS; OR BUSINESS INTERRUPTION) HOWEVER CAUSED AND ON ANY THEORY OF LIABILITY, WHETHER IN CONTRACT, STRICT LIABILITY, OR TORT (INCLUDING NEGLIGENCE OR OTHERWISE) ARISING IN ANY WAY OUT OF THE USE OF THIS SOFTWARE, EVEN IF ADVISED OF THE POSSIBILITY OF SUCH DAMAGE.

------------------------------------------------------------

This product includes iODBC.

 Copyright (C) 1995-2006, OpenLink Software Inc and Ke Jin. All rights reserved.

 Redistribution and use in source and binary forms, with or without modification, are permitted provided that the following conditions are met:

- 1. Redistributions of source code must retain the above copyright notice, this list of conditions and the following disclaimer.
- 2. Redistributions in binary form must reproduce the above copyright notice, this list of conditions and the following disclaimer in the documentation and/or other materials provided with the distribution.
- 3. Neither the name of OpenLink Software Inc. nor the names of its contributors may be used to endorse or promote products derived from this software without specific prior written permission.

 THIS SOFTWARE IS PROVIDED BY THE COPYRIGHT HOLDERS AND CONTRIBUTORS "AS IS" AND ANY EXPRESS OR IMPLIED WARRANTIES, INCLUDING, BUT NOT LIMITED TO, THE IMPLIED WARRANTIES OF MERCHANTABILITY AND FITNESS FOR A PARTICULAR PURPOSE ARE DISCLAIMED. IN NO EVENT SHALL OPENLINK OR CONTRIBUTORS BE LIABLE FOR ANY DIRECT, INDIRECT, INCIDENTAL, SPECIAL, EXEMPLARY, OR CONSEQUENTIAL DAMAGES (INCLUDING, BUT NOT LIMITED TO, PROCUREMENT OF SUBSTITUTE GOODS OR SERVICES; LOSS OF USE, DATA, OR PROFITS; OR BUSINESS INTERRUPTION) HOWEVER CAUSED AND ON ANY THEORY OF LIABILITY, WHETHER IN CONTRACT, STRICT LIABILITY, OR TORT (INCLUDING NEGLIGENCE OR OTHERWISE) ARISING IN ANY WAY OUT OF THE USE OF THIS SOFTWARE, EVEN IF ADVISED OF THE POSSIBILITY OF SUCH DAMAGE.

------------------------------------------------------------

This product includes IP\*Works!.

Copyright (c) 2013 /n software inc. - All rights reserved.

 DISCLAIMER OF WARRANTY. THE LICENSED SOFTWARE IS PROVIDED "AS IS" WITHOUT WARRANTY OF ANY KIND, INCLUDING BUT NOT LIMITED TO THE IMPLIED WARRANTIES OF MERCHANTABILITY AND FITNESS FOR A PARTICULAR PURPOSE. FURTHER, /N SOFTWARE SPECIFICALLY DOES NOT WARRANT, GUARANTEE, OR MAKE ANY REPRESENTATIONS REGARDING THE USE, OR THE RESULTS OF THE USE, OF THE LICENSED SOFTWARE OR DOCUMENTATION IN TERMS OF CORRECTNESS, ACCURACY, RELIABILITY, CURRENTNESS, OR OTHERWISE. THE ENTIRE RISK AS TO THE RESULTS AND PERFORMANCE OF THE LICENSED SOFTWARE IS ASSUMED BY YOU. NO ORAL OR WRITTEN INFORMATION OR ADVICE GIVEN BY /N SOFTWARE OR ITS EMPLOYEES SHALL CREATE A WARRANTY OR IN ANY WAY INCREASE THE SCOPE OF THIS<br>WARRANTY, AND YOU MAY NOT RELY ON ANY SUCH INFORMATION OR ADVICE. FURTHER, WARRANTY, AND YOU MAY NOT RELY ON ANY SUCH INFORMATION OR ADVICE. FURTHER, THE LICENSED SOFTWARE IS NOT FAULT-TOLERANT AND IS NOT DESIGNED, MANUFACTURED OR INTENDED FOR USE OR RESALE AS ON-LINE CONTROL EQUIPMENT IN HAZARDOUS ENVIRONMENTS REQUIRING FAIL-SAFE PERFORMANCE, SUCH AS IN THE OPERATION OF NUCLEAR FACILITIES, AIRCRAFT NAVIGATION OR COMMUNICATION SYSTEMS, AIR TRAFFIC CONTROL, DIRECT LIFE SUPPORT MACHINES, OR WEAPONS SYSTEMS, IN WHICH THE FAILURE OF THE LICENSED SOFTWARE COULD LEAD DIRECTLY TO DEATH, PERSONAL INJURY, OR SEVERE PHYSICAL OR ENVIRONMENTAL DAMAGE ("HIGH RISK ACTIVITIES"). /N SOFTWARE AND ITS SUPPLIERS SPECIFICALLY DISCLAIM ANY EXPRESS OR IMPLIED WARRANTY OF FITNESS FOR HIGH RISK ACTIVITIES.

 LIMITATION ON LIABILITY. TO THE MAXIMUM EXTENT PERMITTED BY APPLICABLE LAW, THE LIABILITY OF /N SOFTWARE, IF ANY, FOR DAMAGES RELATING TO THE LICENSED SOFTWARE SHALL BE LIMITED TO THE ACTUAL AMOUNTS PAID BY YOU FOR SUCH LICENSED SOFTWARE. /N SOFTWARE'S LICENSORS AND THEIR SUPPLIERS SHALL HAVE NO LIABILITY TO YOU FOR ANY DAMAGES SUFFERED BY YOU OR ANY THIRD PARTY AS A RESULT OF USING THE LICENSED SOFTWARE, OR ANY PORTION THEREOF. NOTWITHSTANDING THE FOREGOING, IN NO EVENT SHALL /N SOFTWARE, ITS LICENSORS, OR ANY OF THEIR RESPECTIVE SUPPLIERS BE LIABLE FOR ANY LOST REVENUE,

 PROFIT OR DATA, OR FOR INDIRECT, PUNITIVE, SPECIAL, INCIDENTAL OR CONSEQUENTIAL DAMAGES

 OF ANY CHARACTER, INCLUDING, WITHOUT LIMITATION, ANY COMMERCIAL DAMAGES OR LOSSES, HOWEVER CAUSED AND REGARDLESS OF THE THEORY OF LIABILITY, ARISING OUT OF THE USE OR INABILITY TO USE THE LICENSED SOFTWARE, OR ANY PORTION THEREOF, EVEN IF /N SOFTWARE, ITS LICENSORS AND/OR ANY OF THEIR RESPECTIVE SUPPLIERS HAVE BEEN INFORMED OF THE POSSIBILITY OF SUCH DAMAGES. SOME STATES DO NOT ALLOW THE EXCLUSION OF INCIDENTAL OR CONSEQUENTIAL DAMAGES, SO THE ABOVE LIMITATIONS MAY NOT APPLY. EACH EXCLUSION OF LIMITATION IS INTENDED TO BE SEPARATE AND THEREFORE SEVERABLE.

------------------------------------------------------------

This product includes IP\*Works! SSH.

Copyright (c) 2013 /n software inc. - All rights reserved.

 DISCLAIMER OF WARRANTY. THE LICENSED SOFTWARE IS PROVIDED "AS IS" WITHOUT WARRANTY OF ANY KIND, INCLUDING BUT NOT LIMITED TO THE IMPLIED WARRANTIES OF MERCHANTABILITY AND FITNESS FOR A PARTICULAR PURPOSE. FURTHER, /N SOFTWARE SPECIFICALLY DOES NOT WARRANT, GUARANTEE, OR MAKE ANY REPRESENTATIONS REGARDING THE USE, OR THE RESULTS OF THE USE, OF THE LICENSED SOFTWARE OR DOCUMENTATION IN TERMS OF CORRECTNESS, ACCURACY, RELIABILITY, CURRENTNESS, OR OTHERWISE. THE ENTIRE RISK AS TO THE RESULTS AND PERFORMANCE OF THE LICENSED SOFTWARE IS ASSUMED BY YOU. NO ORAL OR WRITTEN INFORMATION OR ADVICE GIVEN BY /N SOFTWARE OR ITS EMPLOYEES SHALL CREATE A WARRANTY OR IN ANY WAY INCREASE THE SCOPE OF THIS WARRANTY, AND YOU MAY NOT RELY ON ANY SUCH INFORMATION OR ADVICE. FURTHER, THE LICENSED SOFTWARE IS NOT FAULT-TOLERANT AND IS NOT DESIGNED, MANUFACTURED OR INTENDED FOR USE OR RESALE AS ON-LINE CONTROL EQUIPMENT IN HAZARDOUS ENVIRONMENTS REQUIRING FAIL-SAFE PERFORMANCE, SUCH AS IN THE OPERATION OF NUCLEAR FACILITIES, AIRCRAFT NAVIGATION OR COMMUNICATION SYSTEMS, AIR TRAFFIC CONTROL, DIRECT LIFE SUPPORT MACHINES, OR WEAPONS SYSTEMS, IN WHICH THE FAILURE OF THE LICENSED SOFTWARE COULD LEAD DIRECTLY TO DEATH, PERSONAL INJURY, OR SEVERE PHYSICAL OR ENVIRONMENTAL DAMAGE ("HIGH RISK ACTIVITIES"). /N SOFTWARE AND ITS SUPPLIERS SPECIFICALLY DISCLAIM ANY EXPRESS OR IMPLIED WARRANTY OF FITNESS FOR HIGH RISK ACTIVITIES.

 LIMITATION ON LIABILITY. TO THE MAXIMUM EXTENT PERMITTED BY APPLICABLE LAW, THE LIABILITY OF /N SOFTWARE, IF ANY, FOR DAMAGES RELATING TO THE LICENSED SOFTWARE SHALL BE LIMITED TO THE ACTUAL AMOUNTS PAID BY YOU FOR SUCH LICENSED SOFTWARE. /N SOFTWARE'S LICENSORS AND THEIR SUPPLIERS SHALL HAVE NO LIABILITY TO YOU FOR ANY DAMAGES SUFFERED BY YOU OR ANY THIRD PARTY AS A RESULT OF USING THE LICENSED SOFTWARE, OR ANY PORTION THEREOF. NOTWITHSTANDING THE FOREGOING, IN NO EVENT SHALL /N SOFTWARE, ITS LICENSORS, OR ANY OF THEIR RESPECTIVE SUPPLIERS BE LIABLE FOR ANY LOST REVENUE, PROFIT OR DATA, OR FOR INDIRECT, PUNITIVE, SPECIAL, INCIDENTAL OR CONSEQUENTIAL DAMAGES

 OF ANY CHARACTER, INCLUDING, WITHOUT LIMITATION, ANY COMMERCIAL DAMAGES OR LOSSES, HOWEVER CAUSED AND REGARDLESS OF THE THEORY OF LIABILITY, ARISING OUT OF THE USE OR INABILITY TO USE THE LICENSED SOFTWARE, OR ANY PORTION THEREOF, EVEN IF /N SOFTWARE, ITS LICENSORS AND/OR ANY OF THEIR RESPECTIVE SUPPLIERS HAVE BEEN INFORMED OF THE POSSIBILITY OF SUCH DAMAGES. SOME STATES DO NOT ALLOW THE EXCLUSION OF INCIDENTAL OR CONSEQUENTIAL DAMAGES, SO THE ABOVE LIMITATIONS MAY NOT APPLY. EACH EXCLUSION OF LIMITATION IS INTENDED TO BE SEPARATE AND THEREFORE SEVERABLE.

------------------------------------------------------------

This product includes IP\*Works! SSL.

Copyright (c) 2013 /n software inc. - All rights reserved.

 DISCLAIMER OF WARRANTY. THE LICENSED SOFTWARE IS PROVIDED "AS IS" WITHOUT WARRANTY OF ANY KIND, INCLUDING BUT NOT LIMITED TO THE IMPLIED WARRANTIES OF MERCHANTABILITY AND FITNESS FOR A PARTICULAR PURPOSE. FURTHER, /N SOFTWARE SPECIFICALLY DOES NOT WARRANT, GUARANTEE, OR MAKE ANY REPRESENTATIONS REGARDING THE USE, OR THE RESULTS OF THE USE, OF THE LICENSED SOFTWARE OR DOCUMENTATION IN TERMS OF CORRECTNESS, ACCURACY, RELIABILITY, CURRENTNESS, OR OTHERWISE. THE ENTIRE RISK AS TO THE RESULTS AND PERFORMANCE OF THE LICENSED SOFTWARE IS ASSUMED BY YOU. NO ORAL OR WRITTEN INFORMATION OR ADVICE GIVEN BY /N SOFTWARE OR ITS EMPLOYEES SHALL CREATE A WARRANTY OR IN ANY WAY INCREASE THE SCOPE OF THIS WARRANTY, AND YOU MAY NOT RELY ON ANY SUCH INFORMATION OR ADVICE. FURTHER, THE LICENSED SOFTWARE IS NOT FAULT-TOLERANT AND IS NOT DESIGNED, MANUFACTURED OR INTENDED FOR USE OR RESALE AS ON-LINE CONTROL EQUIPMENT IN HAZARDOUS ENVIRONMENTS REQUIRING FAIL-SAFE PERFORMANCE, SUCH AS IN THE OPERATION OF NUCLEAR FACILITIES, AIRCRAFT NAVIGATION OR COMMUNICATION SYSTEMS, AIR TRAFFIC CONTROL, DIRECT LIFE SUPPORT MACHINES, OR WEAPONS SYSTEMS, IN WHICH THE FAILURE OF THE LICENSED SOFTWARE COULD LEAD DIRECTLY TO DEATH, PERSONAL INJURY, OR SEVERE PHYSICAL OR ENVIRONMENTAL DAMAGE ("HIGH RISK ACTIVITIES"). /N SOFTWARE AND ITS SUPPLIERS SPECIFICALLY DISCLAIM ANY EXPRESS OR IMPLIED WARRANTY OF FITNESS FOR HIGH RISK ACTIVITIES.

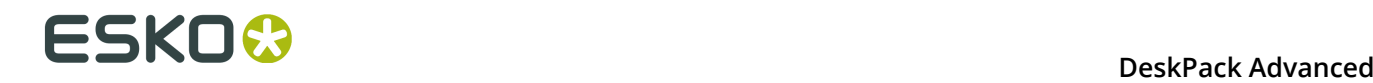

 LIMITATION ON LIABILITY. TO THE MAXIMUM EXTENT PERMITTED BY APPLICABLE LAW, THE LIABILITY OF /N SOFTWARE, IF ANY, FOR DAMAGES RELATING TO THE LICENSED SOFTWARE SHALL BE LIMITED TO THE ACTUAL AMOUNTS PAID BY YOU FOR SUCH LICENSED SOFTWARE. /N SOFTWARE'S LICENSORS AND THEIR SUPPLIERS SHALL HAVE NO LIABILITY TO YOU FOR ANY DAMAGES SUFFERED BY YOU OR ANY THIRD PARTY AS A RESULT OF USING THE LICENSED SOFTWARE, OR ANY PORTION THEREOF. NOTWITHSTANDING THE FOREGOING, IN NO EVENT SHALL /N SOFTWARE, ITS LICENSORS, OR ANY OF THEIR RESPECTIVE SUPPLIERS BE LIABLE FOR ANY LOST REVENUE, PROFIT OR DATA, OR FOR INDIRECT, PUNITIVE, SPECIAL, INCIDENTAL OR CONSEQUENTIAL DAMAGES OF ANY CHARACTER, INCLUDING, WITHOUT LIMITATION, ANY COMMERCIAL DAMAGES OR LOSSES, HOWEVER CAUSED AND REGARDLESS OF THE THEORY OF LIABILITY, ARISING OUT OF THE USE OR INABILITY TO USE THE LICENSED SOFTWARE, OR ANY PORTION THEREOF, EVEN IF /N SOFTWARE, ITS LICENSORS AND/OR ANY OF THEIR RESPECTIVE SUPPLIERS HAVE BEEN INFORMED OF THE POSSIBILITY OF SUCH DAMAGES. SOME STATES DO NOT ALLOW THE EXCLUSION OF INCIDENTAL OR CONSEQUENTIAL DAMAGES, SO THE ABOVE LIMITATIONS MAY NOT APPLY. EACH EXCLUSION OF LIMITATION IS INTENDED TO BE SEPARATE AND THEREFORE SEVERABLE. ------------------------------------------------------------ This product includes JBIG2Lib. Portions of this product copyrights (C) 2002 Glyph & Cog, LLC. ------------------------------------------------------------ This product includes JPEGLib. This software is copyright (C) 1991-2016, Thomas G. Lane, Guido Vollbeding. All Rights Reserved. This software is based in part on the work of the Independent JPEG Group. ------------------------------------------------------------ This product includes Little CMS. Little CMS Copyright (c) 1998-2011 Marti Maria Saguer Permission is hereby granted, free of charge, to any person obtaining a copy of this software and associated documentation files (the "Software"), to deal in the Software without restriction, including without limitation the rights to use, copy, modify, merge, publish, distribute, sublicense, and/or sell copies of the Software, and to permit persons to whom the Software is furnished to do so, subject to the following conditions: The above copyright notice and this permission notice shall be included in all copies or substantial portions of the Software. THE SOFTWARE IS PROVIDED "AS IS", WITHOUT WARRANTY OF ANY KIND, EXPRESS OR IMPLIED, INCLUDING BUT NOT LIMITED TO THE WARRANTIES OF MERCHANTABILITY, FITNESS FOR A PARTICULAR PURPOSE AND NONINFRINGEMENT. IN NO EVENT SHALL THE AUTHORS OR COPYRIGHT HOLDERS BE LIABLE FOR ANY CLAIM, DAMAGES OR OTHER LIABILITY, WHETHER IN AN ACTION OF CONTRACT, TORT OR OTHERWISE, ARISING FROM, OUT OF OR IN CONNECTION WITH THE SOFTWARE OR THE USE OR OTHER DEALINGS IN THE SOFTWARE. ------------------------------------------------------------ This product includes libpng. Copyright (c) 2000-2002 Glenn Randers-Pehrson The PNG Reference Library is supplied "AS IS". The Contributing Authors and Group 42, Inc. disclaim all warranties, expressed or implied, including, without limitation, the warranties of merchantability and of fitness for any purpose. The Contributing Authors and Group 42, Inc. assume no liability for direct, indirect, incidental, special, exemplary, or consequential damages, which may result from the use of the PNG Reference Library, even if advised of the possibility of such damage. There is no warranty against interference with your enjoyment of the library or against infringement. There is no warranty that our efforts or the library will fulfill any of your particular purposes or needs. This library is provided with all faults, and the entire

 risk of satisfactory quality, performance, accuracy, and effort is with the user.

------------------------------------------------------------

This product includes libxml2.

Copyright (C) 1998-2012 Daniel Veillard. All Rights Reserved.

 Permission is hereby granted, free of charge, to any person obtaining a copy of this software and associated documentation files (the "Software"), to deal in the Software without restriction, including without limitation the rights to use, copy, modify, merge, publish, distribute, sublicense, and/or sell copies of the Software, and to permit persons to whom the Software is fur nished to do so, subject to the following conditions:

 The above copyright notice and this permission notice shall be included in all copies or substantial portions of the Software.

 THE SOFTWARE IS PROVIDED "AS IS", WITHOUT WARRANTY OF ANY KIND, EXPRESS OR IMPLIED, INCLUDING BUT NOT LIMITED TO THE WARRANTIES OF MERCHANTABILITY, FIT- NESS FOR A PARTICULAR PURPOSE AND NONINFRINGEMENT. IN NO EVENT SHALL THE AUTHORS OR COPYRIGHT HOLDERS BE LIABLE FOR ANY CLAIM, DAMAGES OR OTHER LIABILITY, WHETHER IN AN ACTION OF CONTRACT, TORT OR OTHERWISE, ARISING FROM, OUT OF OR IN CONNECTION WITH THE SOFTWARE OR THE USE OR OTHER DEALINGS IN THE SOFTWARE.

------------------------------------------------------------

This product includes openexr.

 Copyright (c) 2006, Industrial Light & Magic, a division of Lucasfilm Entertainment Company Ltd. Portions contributed and copyright held by others as indicated. All rights reserved.

 Redistribution and use in source and binary forms, with or without modification, are permitted provided that the following conditions are met:

- \* Redistributions of source code must retain the above copyright notice, this list of conditions and the following disclaimer.
- \* Redistributions in binary form must reproduce the above copyright notice, this list of conditions and the following disclaimer in the documentation and/or other materials provided with the distribution.
- \* Neither the name of Industrial Light & Magic nor the names of any other contributors to this software may be used to endorse or promote products derived from this software without specific prior written permission.

 THIS SOFTWARE IS PROVIDED BY THE COPYRIGHT HOLDERS AND CONTRIBUTORS "AS IS" AND ANY EXPRESS OR IMPLIED WARRANTIES, INCLUDING, BUT NOT LIMITED TO, THE IMPLIED WARRANTIES OF MERCHANTABILITY AND FITNESS FOR A PARTICULAR PURPOSE ARE DISCLAIMED. IN NO EVENT SHALL THE COPYRIGHT OWNER OR CONTRIBUTORS BE LIABLE FOR ANY DIRECT, INDIRECT, INCIDENTAL, SPECIAL, EXEMPLARY, OR CONSEQUENTIAL DAMAGES (INCLUDING, BUT NOT LIMITED TO, PROCUREMENT OF SUBSTITUTE GOODS OR SERVICES; LOSS OF USE, DATA, OR PROFITS; OR BUSINESS INTERRUPTION) HOWEVER CAUSED AND ON ANY THEORY OF LIABILITY, WHETHER IN CONTRACT, STRICT LIABILITY, OR TORT (INCLUDING NEGLIGENCE OR OTHERWISE) ARISING IN ANY WAY OUT OF THE USE OF THIS SOFTWARE, EVEN IF ADVISED OF THE POSSIBILITY OF SUCH DAMAGE.

------------------------------------------------------------

This product includes OpenJPEG.

 Copyright (c) 2002-2012, Communications and Remote Sensing Laboratory, Universite catholique de Louvain (UCL), Belgium Copyright (c) 2002-2012, Professor Benoit Macq Copyright (c) 2003-2012, Antonin Descampe Copyright (c) 2003-2009, Francois-Olivier Devaux Copyright (c) 2005, Herve Drolon, FreeImage Team Copyright (c) 2002-2003, Yannick Verschueren Copyright (c) 2001-2003, David Janssens Copyright (c) 2011-2012, Centre National d'Etudes Spatiales (CNES), France Copyright (c) 2012, CS Systemes d'Information, France All rights reserved.

Redistribution and use in source and binary forms, with or without

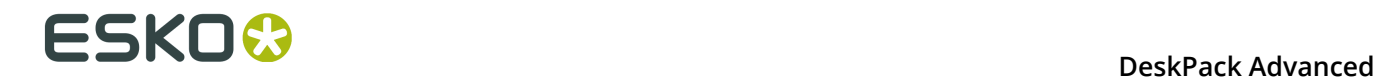

 modification, are permitted provided that the following conditions are met:

- 1. Redistributions of source code must retain the above copyright
- notice, this list of conditions and the following disclaimer. 2. Redistributions in binary form must reproduce the above copyright notice, this list of conditions and the following disclaimer in the
	- documentation and/or other materials provided with the distribution.

 THIS SOFTWARE IS PROVIDED BY THE COPYRIGHT HOLDERS AND CONTRIBUTORS `AS IS' AND ANY EXPRESS OR IMPLIED WARRANTIES, INCLUDING, BUT NOT LIMITED TO, THE IMPLIED WARRANTIES OF MERCHANTABILITY AND FITNESS FOR A PARTICULAR PURPOSE ARE DISCLAIMED. IN NO EVENT SHALL THE COPYRIGHT OWNER OR CONTRIBUTORS BE LIABLE FOR ANY DIRECT, INDIRECT, INCIDENTAL, SPECIAL, EXEMPLARY, OR CONSEQUENTIAL DAMAGES (INCLUDING, BUT NOT LIMITED TO, PROCUREMENT OF SUBSTITUTE GOODS OR SERVICES; LOSS OF USE, DATA, OR PROFITS; OR BUSINESS INTERRUPTION) HOWEVER CAUSED AND ON ANY THEORY OF LIABILITY, WHETHER IN CONTRACT, STRICT LIABILITY, OR TORT (INCLUDING NEGLIGENCE OR OTHERWISE) ARISING IN ANY WAY OUT OF THE USE OF THIS SOFTWARE, EVEN IF ADVISED OF THE POSSIBILITY OF SUCH DAMAGE.

------------------------------------------------------------

This product includes OpenSSL.

Copyright (c) 1998-2011 The OpenSSL Project. All rights reserved.

 Redistribution and use in source and binary forms, with or without modification, are permitted provided that the following conditions are met:

- 1. Redistributions of source code must retain the above copyright notice, this list of conditions and the following disclaimer.
- 2. Redistributions in binary form must reproduce the above copyright notice, this list of conditions and the following disclaimer in the documentation and/or other materials provided with the distribution.
- 3. All advertising materials mentioning features or use of this software must display the following acknowledgment: "This product includes software developed by the OpenSSL Project for use in the OpenSSL Toolkit. (http://www.openssl.org/)"
- 4. The names "OpenSSL Toolkit" and "OpenSSL Project" must not be used to endorse or promote products derived from this software without prior written permission. For written permission, please contact openssl-core@openssl.org.
- 5. Products derived from this software may not be called "OpenSSL" nor may "OpenSSL" appear in their names without prior written permission of the OpenSSL Project.
- 6. Redistributions of any form whatsoever must retain the following acknowledgment: "This product includes software developed by the OpenSSL Project for use in the OpenSSL Toolkit (http://www.openssl.org/)"

 THIS SOFTWARE IS PROVIDED BY THE OpenSSL PROJECT ``AS IS'' AND ANY EXPRESSED OR IMPLIED WARRANTIES, INCLUDING, BUT NOT LIMITED TO, THE IMPLIED WARRANTIES OF MERCHANTABILITY AND FITNESS FOR A PARTICULAR PURPOSE ARE DISCLAIMED. IN NO EVENT SHALL THE OpenSSL PROJECT OR ITS CONTRIBUTORS BE LIABLE FOR ANY DIRECT, INDIRECT, INCIDENTAL, SPECIAL, EXEMPLARY, OR CONSEQUENTIAL DAMAGES (INCLUDING, BUT NOT LIMITED TO, PROCUREMENT OF SUBSTITUTE GOODS OR SERVICES; LOSS OF USE, DATA, OR PROFITS; OR BUSINESS INTERRUPTION) HOWEVER CAUSED AND ON ANY THEORY OF LIABILITY, WHETHER IN CONTRACT, STRICT LIABILITY, OR TORT (INCLUDING NEGLIGENCE OR OTHERWISE) ARISING IN ANY WAY OUT OF THE USE OF THIS SOFTWARE, EVEN IF ADVISED OF THE POSSIBILITY OF SUCH DAMAGE.

------------------------------------------------------------

This product includes OpenSSL.

 Copyright (C) 1995-1998 Eric Young (eay@cryptsoft.com) All rights reserved.

 Redistribution and use in source and binary forms, with or without modification, are permitted provided that the following conditions are met: 1. Redistributions of source code must retain the copyright

- notice, this list of conditions and the following disclaimer.
- 2. Redistributions in binary form must reproduce the above copyright notice, this list of conditions and the following disclaimer in the documentation and/or other materials provided with the distribution.
- 3. All advertising materials mentioning features or use of this software must display the following acknowledgement: "This product includes cryptographic software written by Eric Young (eay@cryptsoft.com)" The word 'cryptographic' can be left out if the rouines from the library being used are not cryptographic related :-).
- 4. If you include any Windows specific code (or a derivative thereof) from the apps directory (application code) you must include an acknowledgement: "This product includes software written by Tim Hudson (tjh@cryptsoft.com)"

 THIS SOFTWARE IS PROVIDED BY ERIC YOUNG ``AS IS'' AND ANY EXPRESS OR IMPLIED WARRANTIES, INCLUDING, BUT NOT LIMITED TO, THE IMPLIED WARRANTIES OF MERCHANTABILITY AND FITNESS FOR A PARTICULAR PURPOSE ARE DISCLAIMED. IN NO EVENT SHALL THE AUTHOR OR CONTRIBUTORS BE LIABLE FOR ANY DIRECT, INDIRECT, INCIDENTAL, SPECIAL, EXEMPLARY, OR CONSEQUENTIAL DAMAGES (INCLUDING, BUT NOT LIMITED TO, PROCUREMENT OF SUBSTITUTE GOODS OR SERVICES; LOSS OF USE, DATA, OR PROFITS; OR BUSINESS INTERRUPTION) HOWEVER CAUSED AND ON ANY THEORY OF LIABILITY, WHETHER IN CONTRACT, STRICT LIABILITY, OR TORT (INCLUDING NEGLIGENCE OR OTHERWISE) ARISING IN ANY WAY OUT OF THE USE OF THIS SOFTWARE, EVEN IF ADVISED OF THE POSSIBILITY OF SUCH DAMAGE.

------------------------------------------------------------

This product includes PCRE.

 Copyright (c) 1997-2016 University of Cambridge All rights reserved.

 Copyright(c) 2010-2016 Zoltan Herczeg All rights reserved.

 Copyright(c) 2009-2016 Zoltan Herczeg All rights reserved.

 Redistribution and use in source and binary forms, with or without modification, are permitted provided that the following conditions are met:

- \* Redistributions of source code must retain the above copyright notice, this list of conditions and the following disclaimer.
- \* Redistributions in binary form must reproduce the above copyright notice, this list of conditions and the following disclaimer in the documentation and/or other materials provided with the distribution.
- \* Neither the name of the University of Cambridge nor the names of any contributors may be used to endorse or promote products derived from this software without specific prior written permission.

 THIS SOFTWARE IS PROVIDED BY THE COPYRIGHT HOLDERS AND CONTRIBUTORS "AS IS" AND ANY EXPRESS OR IMPLIED WARRANTIES, INCLUDING, BUT NOT LIMITED TO, THE IMPLIED WARRANTIES OF MERCHANTABILITY AND FITNESS FOR A PARTICULAR PURPOSE ARE DISCLAIMED. IN NO EVENT SHALL THE COPYRIGHT OWNER OR CONTRIBUTORS BE LIABLE FOR ANY DIRECT, INDIRECT, INCIDENTAL, SPECIAL, EXEMPLARY, OR CONSEQUENTIAL DAMAGES (INCLUDING, BUT NOT LIMITED TO, PROCUREMENT OF SUBSTITUTE GOODS OR SERVICES; LOSS OF USE, DATA, OR PROFITS; OR BUSINESS INTERRUPTION) HOWEVER CAUSED AND ON ANY THEORY OF LIABILITY, WHETHER IN CONTRACT, STRICT LIABILITY, OR TORT (INCLUDING NEGLIGENCE OR OTHERWISE) ARISING IN ANY WAY OUT OF THE USE OF THIS SOFTWARE, EVEN IF ADVISED OF THE POSSIBILITY OF SUCH DAMAGE.

------------------------------------------------------------

This product includes Qt.

The Qt Toolkit is Copyright (C) 2015 Digia Plc and/or its subsidiary(-ies).

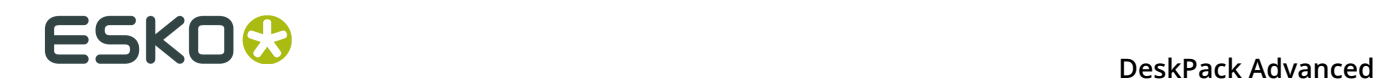

 The Qt Toolkit is Copyright (C) 2014 Digia Plc and/or its subsidiary(-ies). ------------------------------------------------------------ This product includes QtMigration. Copyright (C) 2013 Digia Plc and/or its subsidiary(-ies). Redistribution and use in source and binary forms, with or without modification, are permitted provided that the following conditions are met: \* Redistributions of source code must retain the above copyright notice, this list of conditions and the following disclaimer. \* Redistributions in binary form must reproduce the above copyright notice, this list of conditions and the following disclaimer in the documentation and/or other materials provided with the distribution. \* Neither the name of Digia Plc and its Subsidiary(-ies) nor the names of its contributors may be used to endorse or promote products derived from this software without specific prior written permission. THIS SOFTWARE IS PROVIDED BY THE COPYRIGHT HOLDERS AND CONTRIBUTORS "AS IS" AND ANY EXPRESS OR IMPLIED WARRANTIES, INCLUDING, BUT NOT LIMITED TO, THE IMPLIED WARRANTIES OF MERCHANTABILITY AND FITNESS FOR A PARTICULAR PURPOSE ARE DISCLAIMED. IN NO EVENT SHALL THE COPYRIGHT OWNER OR CONTRIBUTORS BE LIABLE FOR ANY DIRECT, INDIRECT, INCIDENTAL, SPECIAL, EXEMPLARY, OR CONSEQUENTIAL DAMAGES (INCLUDING, BUT NOT LIMITED TO, PROCUREMENT OF SUBSTITUTE GOODS OR SERVICES; LOSS OF USE, DATA, OR PROFITS; OR BUSINESS INTERRUPTION) HOWEVER CAUSED AND ON ANY THEORY OF LIABILITY, WHETHER IN CONTRACT, STRICT LIABILITY, OR TORT (INCLUDING NEGLIGENCE OR OTHERWISE) ARISING IN ANY WAY OUT OF THE USE OF THIS SOFTWARE, EVEN IF ADVISED OF THE POSSIBILITY OF SUCH DAMAGE." ------------------------------------------------------------ This product includes XercesC. NOTICE file corresponding to section 4(d) of the Apache License, Version 2.0, in this case for the Apache Xerces distribution. This product includes software developed by The Apache Software Foundation (http://www.apache.org/). Portions of this software were originally based on the following: - software copyright (c) 1999, IBM Corporation., http://www.ibm.com. ------------------------------------------------------------ This product includes XMP Toolkit. Copyright (c) 1999 - 2010, Adobe Systems Incorporated All rights reserved. Redistribution and use in source and binary forms, with or without modification, are permitted provided that the following conditions are met: \* Redistributions of source code must retain the above copyright notice, this list of conditions and the following disclaimer. \* Redistributions in binary form must reproduce the above copyright notice, this list of conditions and the following disclaimer in the documentation and/or other materials provided with the distribution. \* Neither the name of Adobe Systems Incorporated, nor the names of its contributors may be used to endorse or promote products derived from this software without specific prior written permission. THIS SOFTWARE IS PROVIDED BY THE COPYRIGHT HOLDERS AND CONTRIBUTORS "AS IS" AND ANY EXPRESS OR IMPLIED WARRANTIES, INCLUDING, BUT NOT LIMITED TO, THE IMPLIED WARRANTIES OF MERCHANTABILITY AND FITNESS FOR A PARTICULAR PURPOSE ARE DISCLAIMED. IN NO EVENT SHALL THE COPYRIGHT OWNER OR CONTRIBUTORS BE LIABLE FOR ANY DIRECT, INDIRECT, INCIDENTAL, SPECIAL, EXEMPLARY, OR CONSEQUENTIAL DAMAGES (INCLUDING, BUT NOT LIMITED TO, PROCUREMENT OF SUBSTITUTE GOODS OR SERVICES; LOSS OF USE, DATA, OR PROFITS; OR BUSINESS INTERRUPTION) HOWEVER CAUSED AND ON ANY THEORY OF LIABILITY, WHETHER IN CONTRACT, STRICT LIABILITY, OR TORT (INCLUDING NEGLIGENCE OR OTHERWISE) ARISING IN ANY WAY OUT OF THE USE OF THIS

```
 SOFTWARE, EVEN IF ADVISED OF THE POSSIBILITY OF SUCH DAMAGE.
    ------------------------------------------------------------
This product includes zlib.
      Copyright (C) 1995-2004 Jean-loup Gailly and Mark Adler
 This software is provided 'as-is', without any express or implied
 warranty. In no event will the authors be held liable for any damages
 arising from the use of this software.
------------------------------------------------------------
```
## **15.2 White Underprint**

Die weiße Unterfarbe ermöglicht Ihnen die Erstellung eines weißen Hintergrunds unter den ausgewählten Objekten. Dieser weiße Hintergrund kann für den Druck auf transparentem oder metallischem Material erforderlich sein. Das Plug-in "White Underprint plug-in" kann weiße Unterfarbobjekte für alle Arten von Illustrator-Objekten erstellen.

Um die Palette "White Underprint" (Weiße Unterfarbe) zu öffnen, klicken Sie auf **Fenster** > **Esko** > **White Underprint**. Die Palette "White Underprint" wird angezeigt.

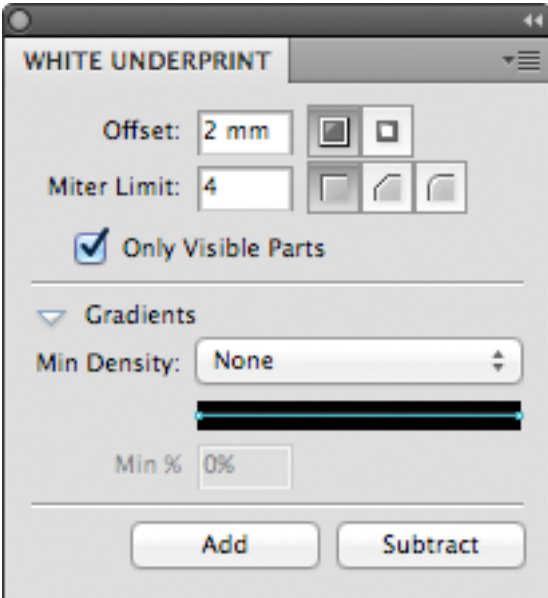

# **15.3 Hinzufügen und Entfernen von "White Underprint"**

Objekte mit weißer Unterfarbe werden in der obersten Ebene "White Underprint" erstellt und in den Überdruck verschoben.

Es wird eine neue Ebene "White Underprint" erstellt:

- Wenn eine andere Druckfarbe für die "White Underprint" verwendet wird
- Wenn die Ebene "White Underprint" noch nicht vorhanden ist:

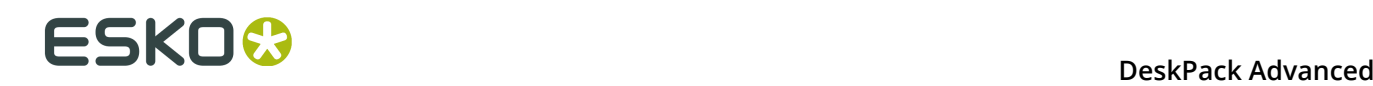

- Wenn die Ebene "White Underprint" gesperrt, ausgeblendet oder nicht mehr als oberste Ebene angezeigt wird.
- **1.** Klicken Sie auf **Fenster** > **Esko** > **White Underprint**, um die Palette "White Underprint" (Weiße Unterfarbe) zu öffnen.
- **2.** Wählen Sie ein oder mehrere Objekte im Illustrator-Dokument.
- **3.** Legen Sie die Einstellungen für die "White Underprint" fest: siehe . *[Einstellungen für die weiße](#page-491-0) [Unterfarbe](#page-491-0)* auf Seite 492
- **4.** In der Palette "White Underprint":
	- Klicken Sie auf **Hinzufügen**, um die weiße Unterfarbe für das ausgewählte Strichobjekt hinzuzufügen: Das Plug-in berechnet die Einheit des ausgewählten Artworks und fügt die resultierenden Pfade oben zur Ebene "White Underprint" hinzu.
	- Klicken Sie auf **Aussparen**, um das ausgewählte Artwork aus der Ebene "White Underprint" auszusparen. Das Plug-in berechnet die Einheit des ausgewählten Artworks und fügt die resultierenden Pfade oben zur Ebene "White Underprint" im Überdruck und mit 0% der ausgewählten Druckfarbe für die "White Underprint" hinzu.

**Hinweis:** Wenn Sie möchten, das die "White Underprint" (weiße Unterfarbe) etwas größer als die Originalobjekte ist, sollten Sie beim Hinzufügen zur Ebene "White Underprint" eine Ausbreitung (einen nach Außen gerichteten Versatz) und eine Unterfüllung (ein nach Innen gerichteter Versatz) beim Aussparen aus der Ebene "White Underprint" verwenden. Wenn die "White Underprint" geringfügig schmaler sein soll, müssen Sie genau andersherum vorgehen.

# <span id="page-491-0"></span>**15.4 Einstellungen für die weiße Unterfarbe**

So richten Sie die weiße Unterfarbe ein:

- **1.** Wählen Sie **Fenster** > **Esko** > **White Underprint**, um das Dialogfeld "White Underprint" (Weiße Unterfarbe) zu öffnen.
- **2.** Definieren Sie den **Versatz**: Der Abstand zwischen dem Rand der weißen Unterfarbebene und dem Rand des Objekts, unter dem die weiße Unterfarbe angewendet wird. Standardmäßig ist der Versatz auf "Doppelseite" gesetzt (nach Außen gerichteter Versatz). Sie können auch "Unterfüllen" auswählen (nach Innen gerichteter Versatz).
- **3.** Setzen Sie die **Gehrungsgrenze** so, wie Sie dies für die Überfüllung tun würden. Die Gehrungsgrenze legt fest, ob spitze Ecken in Objekten spitz oder abgeschrägt erscheinen. Sie können auch die Optionen "Abgeschrägt" und "Rund" wählen.

**Hinweis:** Die Option "Gehrungsgrenze" ist nur bei Verwendung von abgeschrägten Ecken verfügbar.

- **4.** Legen Sie fest, ob die weiße Unterfarbe nur für die sichtbaren Teile der ausgewählten Objekte generiert werden soll, indem Sie die Option **Nur sichtbare Teile** verwenden.
- **5.** Legen Sie im Abschnitt **Gradienten** fest, wie Gradienten behandelt werden sollen.
	- **Keine**: Standardmäßig werden Objekte mit einer Verlaufsfüllung mit zu 100% reinem Weiß hinterlegt.
- **Nach Abstand unterfüllen**: Ein Gradient wird zur Ebene des weißen Unterdrucks hinzugefügt. Der Gradient wird über die eingegebene Distanz unterfüllt. Die Unterfüllung erfolgt vom minimalen Prozentwert bis 100%.
- **Bump min. %**: Ein Gradient wird zur Ebene des weißen Unterdrucks hinzugefügt. Der Gradient weißt dieselbe Dichte wie das Originalobjekt auf, aber Werte unter dem minimalen Prozentsatz werden bis zum minimalen Wert verstärkt.
- **Auf Min. % beschneiden**: Ein Gradient wird zur Ebene des weißen Unterdrucks hinzugefügt. Der Gradient weißt dieselbe Dichte wie das Originalobjekt auf, aber Werte unter dem minimalen Prozentsatz werden auf 0% beschnitten.

# **15.5 Druckfarbe für die weiße Unterfarbe**

Die für die weiße Unterfarbe verwendete Druckfarbe kann durch Auswahl von **Optionen** im Fly-out-Menü der Palette **Weiße Unterfarbe** und Eingabe des Namens der für die weiße Unterfarbe zu verwendenden Druckfarbe festgelegt werden.

Wenn die festgelegte Druckfarbe noch nicht vorhanden ist, wird mit Hilfe des Druckfarbennamens und dem Farbfeld eine neue Sonderfarbe zu den Feldern hinzugefügt.

Wenn der Name eines vorhandenen Felds eingegeben wird, wird diese Druckfarbe für die weißen Unterfarbe verwendet.

**Hinweis:** Nur Sonderfarben können als weißer Unterdruck verwendet werden. Wenn ein vorhandener Farbfeldname eingegeben wird und das Farbfeld keine Sonderfarbe ist, wird eine Warnmeldung angezeigt: "Ein Farbfeld mit diesem Namen ist bereits vorhanden, es ist aber nicht als eine Sonderfarbe definiert".

In einem Dokument können mehrere Druckfarben für die weiße Unterfarbe verwendet werden. Nachdem Sie die weiße Unterfarbe mittels einer ersten Druckfarbe angewandt haben, ändern Sie einfach den Namen und das Farbfeld der Druckfarbe für den weißen Unterdruck im Dialogfeld "Optionen". Daraufhin werden alle neuen Objekte mit weißem Unterdruck mittels der neuen Druckfarbe für die weiße Unterfarbe generiert.

**Hinweis:** Um Änderungen an vorhandenen weißen Unterdruckobjekten zu verhindern, achten Sie darauf, dass beim Ändern der Druckfarbe für den weißen Unterdruck keine Auswahl aktiv ist. Wenn Sie die Farbwerte der vorhandenen Druckfarbe für den weißen Unterdruck ändern möchten, so führen Sie diese Änderungen direkt in der Farbfeld-Bibliothek durch.

# **15.6 Weiße Objekte einschließen**

Die Option **Weiße Objekte einschließen** kann durch Auswahl von **Optionen** aus dem Flyout-Menü der Palette **Weiße Unterfarbe** aktiviert werden.

Wenn die Option deaktiviert ist (Standardeinstellung), wird keine weiße Unterfarbe für weiße Objekte generiert (gefärbt mit CMYK 0/0/0/0). Durch Auswahl dieser Option erhalten diese Objekte auch eine weiße Unterfarbe.

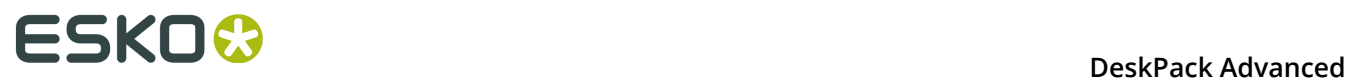

**Hinweis:** Farblose Objekte (d. h. wenn die Füllungs- und Konturfarbe auf "keine" gesetzt ist) erhalten unabhängig von dieser Option niemals eine weiße Unterfarbe (White Underprint).